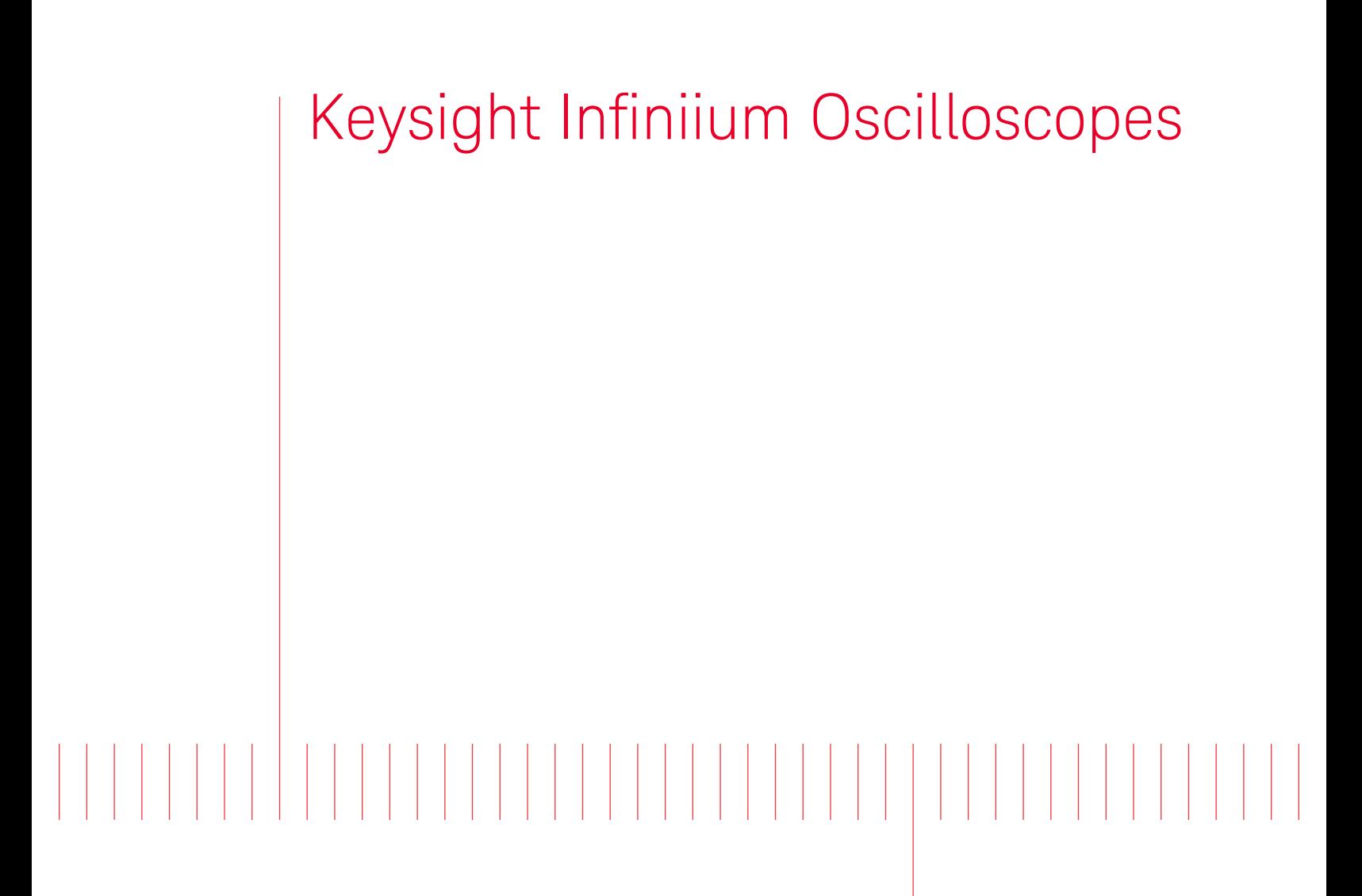

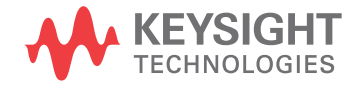

Programmer's Guide

# **Notices**

© Keysight Technologies, Inc. 2007-2014

No part of this manual may be reproduced in any form or by any means (including electronic storage and retrieval or translation into a foreign language) without prior agreement and written consent from Keysight Technologies, Inc. as governed by United States and international copyright laws.

#### **Manual Part Number**

Version 05.20.0000

**Edition**

September 30, 2014

Available in electronic format only

Published by: Keysight Technologies, Inc. 1900 Garden of the Gods Road Colorado Springs, CO 80907 USA

#### **Warranty**

**The material contained in this document is provided "as is," and is subject to being changed, without notice, in future editions. Further, to the maximum extent permitted by applicable law, Keysight disclaims all warranties, either express or implied, with regard to this manual and any information contained herein, including but not limited to the implied warranties of merchantability and fitness for a particular purpose. Keysight shall not be liable for errors or for incidental or consequential damages in connection with the furnishing, use, or performance of this document or of any information contained herein. Should Keysight and the user have a separate written agreement with warranty terms covering the material in this document that conflict with these terms, the warranty terms in the separate agreement shall control.**

#### **Technology Licenses**

The hardware and/or software described in this document are furnished under a license and may be used or copied only in accordance with the terms of such license.

#### **Restricted Rights Legend**

If software is for use in the performance of a U.S. Government prime contract or subcontract, Software is delivered and licensed as "Commercial computer software" as defined in DFAR 252.227-7014 (June 1995), or as a "commercial item" as defined in FAR

2.101(a) or as "Restricted computer software" as defined in FAR 52.227-19 (June 1987) or any equivalent agency regulation or contract clause. Use, duplication or disclosure of Software is subject to Keysight Technologies' standard commercial license terms, and non-DOD Departments and Agencies of the U.S. Government will receive no greater than Restricted Rights as defined in FAR 52.227-19(c)(1-2) (June 1987). U.S. Government users will receive no greater than Limited Rights as defined in FAR 52.227-14 (June 1987) or DFAR 252.227-7015 (b)(2) (November 1995), as applicable in any technical data.

**Safety Notices**

# **CAUTION**

A **CAUTION** notice denotes a hazard. It calls attention to an operating procedure, practice, or the like that, if not correctly performed or adhered to, could result in damage to the product or loss of important data. Do not proceed beyond a **CAU-TION** notice until the indicated conditions are fully understood and met.

## **WARNING**

**A WARNING notice denotes a hazard. It calls attention to an operating procedure, practice, or the like that, if not correctly performed or adhered to, could result in personal injury or death. Do not proceed beyond a WARNING notice until the indicated conditions are fully understood and met.**

# <span id="page-2-0"></span>In This Book

This book is your guide to programming Infiniium oscilloscopes that have the 5.00 or greater, next-generation user interface software. Supported models include:

- 9000 Series and 9000H Series oscilloscopes.
- S-Series oscilloscopes.
- 90000A Series oscilloscopes.
- 90000 X-Series oscilloscopes.
- 90000 Q-Series oscilloscopes.
- Z-Series oscilloscopes.
- N8900A Infiniium Offline oscilloscope analysis software.

In this book, **Chapter 1**[, "What's New," starting on page 35,](#page-34-0) describes programming command changes in the latest version of oscilloscope software.

Chapter 2[, "Setting Up," starting on page 57](#page-56-0), describes the steps you must take before you can control the oscilloscope with remote programs.

The next several chapters give you an introduction to programming the oscilloscopes, along with necessary conceptual information. These chapters describe basic program communications, interface, syntax, data types, and status reporting:

- Chapter 3[, "Introduction to Programming," starting on page 65](#page-64-0)
- Chapter 4[, "LAN, USB, and GPIB Interfaces," starting on page 101](#page-100-0)
- Chapter 5, "Message Communication and System Functions," starting on page [113](#page-112-0)
- Chapter 6[, "Status Reporting," starting on page 117](#page-116-0)
- Chapter 7[, "Remote Acquisition Synchronization," starting on page 141](#page-140-0)
- Chapter 8[, "Programming Conventions," starting on page 151](#page-150-0)

The next chapters describe the commands used to program the oscilloscopes. Each chapter describes the set of commands that belong to an individual subsystem, and explains the function of each command.

- Chapter 9[, "Acquire Commands," starting on page 161](#page-160-0)
- Chapter 10[, "Bus Commands," starting on page 191](#page-190-0)
- Chapter 11[, "Calibration Commands," starting on page 201](#page-200-0)
- Chapter 12[, "Channel Commands," starting on page 209](#page-208-0)
- Chapter 13[, "Common Commands," starting on page 269](#page-268-0)
- Chapter 14[, "Digital Commands," starting on page 293](#page-292-0)
- Chapter 15[, "Disk Commands," starting on page 299](#page-298-0)
- Chapter 16[, "Display Commands," starting on page 317](#page-316-0)
- Chapter 17[, "Function Commands," starting on page 347](#page-346-0)
- Chapter 18[, "Hardcopy Commands," starting on page 397](#page-396-0)
- Chapter 19[, "Histogram Commands," starting on page 403](#page-402-0)
- Chapter 20[, "InfiniiScan \(ISCan\) Commands," starting on page 417](#page-416-0)
- Chapter 21[, "Limit Test Commands," starting on page 439](#page-438-0)
- Chapter 22[, "Lister Commands," starting on page 447](#page-446-0)
- Chapter 23[, "Marker Commands," starting on page 451](#page-450-0)
- Chapter 24[, "Mask Test Commands," starting on page 469](#page-468-0)
- Chapter 25[, "Measure Commands," starting on page 527](#page-526-0)
- Chapter 26[, "Pod Commands," starting on page 799](#page-798-0)
- Chapter 27[, "Root Level Commands," starting on page 805](#page-804-0)
- Chapter 28[, "Serial Bus Commands," starting on page 843](#page-842-0)
- Chapter 29[, "Self-Test Commands," starting on page 917](#page-916-0)
- Chapter 30[, "Serial Data Equalization Commands," starting on page 921](#page-920-0)
- Chapter 31[, "System Commands," starting on page 965](#page-964-0)
- Chapter 32[, "Time Base Commands," starting on page 979](#page-978-0)
- Chapter 33[, "Trigger Commands," starting on page 993](#page-992-0)
- Chapter 34[, "Waveform Commands," starting on page 1191](#page-1190-0)
- Chapter 35[, "Waveform Memory Commands," starting on page 1253](#page-1252-0)

Chapter 36[, "Obsolete and Discontinued Commands," starting on page 1263](#page-1262-0), describes obsolete (deprecated) commands that still work but have been replaced by newer commands, and lists discontinued commands that are no longer supported.

Chapter 37[, "Error Messages," starting on page 1275](#page-1274-0), describes error messages.

Chapter 38[, "Sample Programs," starting on page 1287](#page-1286-0), shows example programs in various languages using the VISA COM, VISA, and SICL libraries.

Finally, Chapter 39[, "Reference," starting on page 1415](#page-1414-0), contains file format descriptions.

- See Also For more information on using the SICL, VISA, and VISA COM libraries in general, see the documentation that comes with the Keysight IO Libraries Suite.
	- For information on controller PC interface configuration, see the documentation for the interface card used (for example, the Keysight 82350A GPIB interface).
	- For information on oscilloscope front-panel operation, see the *User's Guide*.
	- For detailed connectivity information, refer to the *Keysight Technologies USB/LAN/GPIB Connectivity Guide*. For a printable electronic copy of the *Connectivity Guide*, direct your Web browser to ["www.keysight.com"](http://www.keysight.com/) and search for "Connectivity Guide".
	- For the latest versions of this and other manuals, see: ["http://www.keysight.com/find/Infiniium-manuals"](http://www.keysight.com/find/Infiniium-manuals)

# **Contents**

[In This Book / 3](#page-2-0)

#### [1 What's New](#page-34-1)

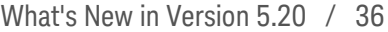

- [What's New in Version 5.10 / 38](#page-37-0)
- [What's New in Version 5.00 / 39](#page-38-0)
- [What's New in Version 4.60 / 43](#page-42-0)
- [What's New in Version 4.50 / 44](#page-43-0)
- [What's New in Version 4.30 / 45](#page-44-0)
- [What's New in Version 4.20 / 46](#page-45-0)
- [What's New in Version 4.10 / 47](#page-46-0)
- [What's New in Version 4.00 / 48](#page-47-0)
- [What's New in Version 3.50 / 49](#page-48-0)
- [What's New in Version 3.20 / 51](#page-50-0)
- [What's New in Version 3.11 / 52](#page-51-0)
- [What's New in Version 3.10 / 53](#page-52-0)

# [2 Setting Up](#page-56-1)

[Step 1. Install Keysight IO Libraries Suite software / 58](#page-57-0)

[Step 2. Connect and set up the oscilloscope / 59](#page-58-0) [Using the USB \(Device\) Interface / 59](#page-58-1) [Using the LAN Interface / 59](#page-58-2)

[Step 3. Verify the oscilloscope connection / 60](#page-59-0)

# [3 Introduction to Programming](#page-64-1)

[Communicating with the Oscilloscope / 67](#page-66-0) [Instructions / 68](#page-67-0) [Instruction Header / 69](#page-68-0) [White Space \(Separator\) / 70](#page-69-0)

[Braces / 71](#page-70-0) [Ellipsis / 72](#page-71-0) [Square Brackets / 73](#page-72-0) [Command and Query Sources / 74](#page-73-0) [Program Data / 75](#page-74-0) [Header Types / 76](#page-75-0) [Simple Command Header / 76](#page-75-1) [Compound Command Header / 76](#page-75-2) [Combining Commands in the Same Subsystem / 77](#page-76-0) [Common Command Header / 77](#page-76-1) [Duplicate Mnemonics / 77](#page-76-2) [Query Headers / 78](#page-77-0) [Program Header Options / 79](#page-78-0) [Character Program Data / 80](#page-79-0) [Numeric Program Data / 81](#page-80-0) [Embedded Strings / 82](#page-81-0) [Program Message Terminator / 83](#page-82-0) [Common Commands within a Subsystem / 84](#page-83-0) [Selecting Multiple Subsystems / 85](#page-84-0) [Programming Getting Started / 86](#page-85-0) [Referencing the IO Library / 87](#page-86-0) [Opening the Oscilloscope Connection via the IO Library / 88](#page-87-0) [Initializing the Interface and the Oscilloscope / 89](#page-88-0) [Autoscale / 89](#page-88-1) [Setting Up the Oscilloscope / 90](#page-89-0) [Example Program / 91](#page-90-0) [Using the DIGITIZE Command / 92](#page-91-0) [Receiving Information from the Oscilloscope / 94](#page-93-0) [String Variable Example / 95](#page-94-0) [Numeric Variable Example / 96](#page-95-0) [Definite-Length Block Response Data / 97](#page-96-0) [Multiple Queries / 98](#page-97-0) [Oscilloscope Status / 99](#page-98-0)

#### [4 LAN, USB, and GPIB Interfaces](#page-100-1)

[LAN Interface Connector / 102](#page-101-0) [GPIB Interface Connector / 103](#page-102-0) [Default Startup Conditions / 104](#page-103-0) [Interface Capabilities / 105](#page-104-0) [GPIB Command and Data Concepts / 106](#page-105-0) [Communicating Over the GPIB Interface / 107](#page-106-0) [Interface Select Code / 107](#page-106-1) [Oscilloscope Address / 107](#page-106-2) [Communicating Over the LAN Interface / 108](#page-107-0) [Communicating via Telnet and Sockets / 109](#page-108-0) [Telnet / 109](#page-108-1) [Sockets / 109](#page-108-2) [Bus Commands / 111](#page-110-0) [Device Clear / 111](#page-110-1) [Group Execute Trigger / 111](#page-110-2) [Interface Clear / 111](#page-110-3)

# [5 Message Communication and System Functions](#page-112-1)

[Protocols / 114](#page-113-0) [Functional Elements / 114](#page-113-1) [Protocol Overview / 114](#page-113-2) [Protocol Operation / 115](#page-114-0) [Protocol Exceptions / 115](#page-114-1) [Suffix Multiplier / 115](#page-114-2) [Suffix Unit / 116](#page-115-0)

## [6 Status Reporting](#page-116-1)

[Status Reporting Data Structures / 120](#page-119-0) [Status Byte Register / 122](#page-121-0) [Service Request Enable Register / 124](#page-123-0) [Message Event Register / 125](#page-124-0) [Trigger Event Register / 126](#page-125-0) [Standard Event Status Register / 127](#page-126-0) [Standard Event Status Enable Register / 128](#page-127-0) [Operation Status Register / 129](#page-128-0)

[Operation Status Enable Register / 130](#page-129-0)

[Mask Test Event Register / 131](#page-130-0)

[Mask Test Event Enable Register / 132](#page-131-0)

[Acquisition Done Event Register / 133](#page-132-0)

[Process Done Event Register / 134](#page-133-0)

[Trigger Armed Event Register / 135](#page-134-0)

[Auto Trigger Event Register / 136](#page-135-0)

[Error Queue / 137](#page-136-0)

[Output Queue / 138](#page-137-0)

[Message Queue / 139](#page-138-0)

[Clearing Registers and Queues / 140](#page-139-0)

#### [7 Remote Acquisition Synchronization](#page-140-1)

[Programming Flow / 142](#page-141-0) [Setting Up the Oscilloscope / 143](#page-142-0) [Acquiring a Waveform / 144](#page-143-0) [Retrieving Results / 145](#page-144-0) [Acquisition Synchronization / 146](#page-145-0) [Blocking Synchronization / 146](#page-145-1) [Polling Synchronization With Timeout / 146](#page-145-2) [Single Shot Device Under Test \(DUT\) / 148](#page-147-0) [Averaging Acquisition Synchronization / 149](#page-148-0)

#### [8 Programming Conventions](#page-150-1)

[Truncation Rule / 152](#page-151-0) [The Command Tree / 153](#page-152-0) [Command Types / 153](#page-152-1) [Tree Traversal Rules / 153](#page-152-2) [Tree Traversal Examples / 154](#page-153-0) [Infinity Representation / 156](#page-155-0) [Sequential and Overlapped Commands / 157](#page-156-0) [Response Generation / 158](#page-157-0) [EOI / 159](#page-158-0)

#### [9 Acquire Commands](#page-160-1)

[:ACQuire:AVERage / 162](#page-161-0) [:ACQuire\[:AVERage\]:COUNt / 163](#page-162-0) [:ACQuire:BANDwidth / 164](#page-163-0) [\(Enhanced bandwidth or noise reduction option only\) / 165](#page-164-0) [:ACQuire:BANDwidth:FRAMe / 167](#page-166-0) [:ACQuire:COMPlete / 168](#page-167-0) [:ACQuire:COMPlete:STATe / 170](#page-169-0) [:ACQuire:HRESolution / 171](#page-170-0) [:ACQuire:INTerpolate / 172](#page-171-0) [:ACQuire:MODE / 173](#page-172-0) [:ACQuire:POINts\[:ANALog\] / 175](#page-174-0) [:ACQuire:POINts:AUTO / 177](#page-176-0) [:ACQuire:POINts:DIGital? / 178](#page-177-0) [:ACQuire:REDGe / 179](#page-178-0) [\(90000 Q-Series, Z-Series\) / 180](#page-179-0) [:ACQuire:RESPonse / 181](#page-180-0) [\(90000A Series, 90000 X-Series, 90000 Q-Series, Z-Series\) / 182](#page-181-0) [:ACQuire:SEGMented:COUNt / 183](#page-182-0) [:ACQuire:SEGMented:INDex / 184](#page-183-0) [:ACQuire:SEGMented:TTAGs / 185](#page-184-0) [:ACQuire:SRATe\[:ANALog\] / 186](#page-185-0) [:ACQuire:SRATe\[:ANALog\]:AUTO / 187](#page-186-0) [:ACQuire:SRATe:DIGital / 188](#page-187-0) [:ACQuire:SRATe:DIGital:AUTO / 189](#page-188-0)

# [10 Bus Commands](#page-190-1)

[:BUS:B<N>:TYPE / 192](#page-191-0) [:BUS<N>:BIT<M> / 193](#page-192-0) [:BUS<N>:BITS / 194](#page-193-0) [:BUS<N>:CLEar / 195](#page-194-0) [:BUS<N>:CLOCk / 196](#page-195-0) [:BUS<N>:CLOCk:SLOPe / 197](#page-196-0) [:BUS<N>:DISPlay / 198](#page-197-0) [:BUS<N>:LABel / 199](#page-198-0) [:BUS<N>:READout / 200](#page-199-0)

# [11 Calibration Commands](#page-200-1)

[:CALibrate:DATE? / 203](#page-202-0) [:CALibrate:OUTPut / 204](#page-203-0) [:CALibrate:SKEW / 205](#page-204-0)

[:CALibrate:STATus? / 206](#page-205-0) [:CALibrate:TEMP? / 207](#page-206-0)

#### [12 Channel Commands](#page-208-1)

[:CHANnel<N>:BWLimit / 211](#page-210-0) [\(9000 Series, 9000H Series, S-Series\) / 212](#page-211-0) [:CHANnel<N>:COMMonmode / 213](#page-212-0) [:CHANnel<N>:DIFFerential / 214](#page-213-0) [:CHANnel<N>:DIFFerential:SKEW / 215](#page-214-0) [:CHANnel<N>:DISPlay / 216](#page-215-0) [:CHANnel<N>:DISPlay:AUTO / 217](#page-216-0) [:CHANnel<N>:DISPlay:OFFSet / 218](#page-217-0) [:CHANnel<N>:DISPlay:RANGe / 219](#page-218-0) [:CHANnel<N>:DISPlay:SCALe / 220](#page-219-0) [:CHANnel<N>:INPut / 221](#page-220-0) [:CHANnel<N>:ISIM:APPLy / 222](#page-221-0) [:CHANnel<N>:ISIM:BANDwidth / 223](#page-222-0) [:CHANnel<N>:ISIM:BWLimit / 224](#page-223-0) [:CHANnel<N>:ISIM:CONVolve / 225](#page-224-0) [:CHANnel<N>:ISIM:CORRection / 226](#page-225-0) [:CHANnel<N>:ISIM:DEConvolve / 228](#page-227-0) [:CHANnel<N>:ISIM:DELay / 229](#page-228-0) [:CHANnel<N>:ISIM:NORMalize / 230](#page-229-0) [:CHANnel<N>:ISIM:PEXTraction / 231](#page-230-0) [:CHANnel<N>:ISIM:SPAN / 233](#page-232-0) [:CHANnel<N>:ISIM:STATe / 234](#page-233-0) [:CHANnel<N>:LABel / 235](#page-234-0) [:CHANnel<N>:OFFSet / 236](#page-235-0) [:CHANnel<N>:PROBe / 237](#page-236-0) [:CHANnel<N>:PROBe:ACCAL / 238](#page-237-0) [:CHANnel<N>:PROBe:ATTenuation / 239](#page-238-0) [:CHANnel<N>:PROBe:AUTozero / 240](#page-239-0) [:CHANnel<N>:PROBe:COUPling / 241](#page-240-0) [:CHANnel<N>:PROBe:EADapter / 242](#page-241-0) [:CHANnel<N>:PROBe:ECOupling / 244](#page-243-0) [:CHANnel<N>:PROBe:EXTernal / 245](#page-244-0) [:CHANnel<N>:PROBe:EXTernal:GAIN / 246](#page-245-0) [:CHANnel<N>:PROBe:EXTernal:OFFSet / 247](#page-246-0) [:CHANnel<N>:PROBe:EXTernal:UNITs / 248](#page-247-0) [:CHANnel<N>:PROBe:GAIN / 249](#page-248-0) [:CHANnel<N>:PROBe:HEAD:ADD / 250](#page-249-0)

[:CHANnel<N>:PROBe:HEAD:DELete ALL / 251](#page-250-0) [:CHANnel<N>:PROBe:HEAD:SELect / 252](#page-251-0) [:CHANnel<N>:PROBe:HEAD:VTERm / 254](#page-253-0) [:CHANnel<N>:PROBe:ID? / 255](#page-254-0) [:CHANnel<N>:PROBe:MODE / 256](#page-255-0) [:CHANnel<N>:PROBe:PRECprobe:BANDwidth / 257](#page-256-0) [:CHANnel<N>:PROBe:PRECprobe:CALibration / 258](#page-257-0) [:CHANnel<N>:PROBe:PRECprobe:DELay / 259](#page-258-0) [:CHANnel<N>:PROBe:PRECprobe:MODE / 260](#page-259-0) [:CHANnel<N>:PROBe:PRECprobe:ZSRC / 261](#page-260-0) [:CHANnel<N>:PROBe:SKEW / 263](#page-262-0) [:CHANnel<N>:PROBe:STYPe / 264](#page-263-0) [:CHANnel<N>:RANGe / 265](#page-264-0) [:CHANnel<N>:SCALe / 266](#page-265-0) [:CHANnel<N>:UNITs / 267](#page-266-0)

#### [13 Common Commands](#page-268-1)

[\\*CLS / 271](#page-270-0) [\\*ESE / 272](#page-271-0) [\\*ESR? / 274](#page-273-0) [\\*IDN? / 275](#page-274-0) [\\*LRN? / 276](#page-275-0) [\\*OPC / 278](#page-277-0) [\\*OPT? / 279](#page-278-0) [\\*PSC / 282](#page-281-0) [\\*RCL / 283](#page-282-0) [\\*RST / 284](#page-283-0) [\\*SAV / 285](#page-284-0) [\\*SRE / 286](#page-285-0) [\\*STB? / 288](#page-287-0) [\\*TRG / 290](#page-289-0) [\\*TST? / 291](#page-290-0) [\\*WAI / 292](#page-291-0)

# [14 Digital Commands](#page-292-1)

[:DIGital<N>:DISPlay / 294](#page-293-0) [:DIGital<N>:LABel / 295](#page-294-0) [:DIGital<N>:SIZE / 296](#page-295-0) [:DIGital<N>:THReshold / 297](#page-296-0)

#### [15 Disk Commands](#page-298-1)

[:DISK:CDIRectory / 300](#page-299-0) [:DISK:COPY / 301](#page-300-0) [:DISK:DELete / 302](#page-301-0) [:DISK:DIRectory? / 303](#page-302-0) [:DISK:LOAD / 304](#page-303-0) [:DISK:MDIRectory / 305](#page-304-0) [:DISK:PWD? / 306](#page-305-0) [:DISK:SAVE:COMPosite / 307](#page-306-0) [:DISK:SAVE:IMAGe / 308](#page-307-0) [:DISK:SAVE:JITTer / 309](#page-308-0) [:DISK:SAVE:LISTing / 310](#page-309-0) [:DISK:SAVE:MEASurements / 311](#page-310-0) [:DISK:SAVE:PRECprobe / 312](#page-311-0) [:DISK:SAVE:SETup / 313](#page-312-0) [:DISK:SAVE:WAVeform / 314](#page-313-0) [:DISK:SEGMented / 316](#page-315-0)

#### [16 Display Commands](#page-316-1)

[:DISPlay:BOOKmark<N>:DELete / 318](#page-317-0) [:DISPlay:BOOKmark<N>:SET / 319](#page-318-0) [:DISPlay:BOOKmark<N>:VERTical / 321](#page-320-0) [:DISPlay:BOOKmark<N>:XPOSition / 322](#page-321-0) [:DISPlay:BOOKmark<N>:YPOSition / 323](#page-322-0) [:DISPlay:CGRade / 324](#page-323-0) [:DISPlay:CGRade:LEVels? / 326](#page-325-0) [:DISPlay:CGRade:SCHeme / 328](#page-327-0) [:DISPlay:CONNect / 330](#page-329-0) [:DISPlay:DATA? / 331](#page-330-0) [:DISPlay:GRATicule / 332](#page-331-0) [:DISPlay:GRATicule:AREA<N>:STATe / 333](#page-332-0) [:DISPlay:GRATicule:INTensity / 334](#page-333-0) [:DISPlay:GRATicule:NUMBer / 335](#page-334-0) [:DISPlay:GRATicule:SETGrat / 336](#page-335-0) [:DISPlay:LABel / 337](#page-336-0) [:DISPlay:LAYout / 338](#page-337-0) [:DISPlay:MAIN / 339](#page-338-0) [:DISPlay:PERSistence / 340](#page-339-0) [:DISPlay:PROPortion / 341](#page-340-0) [:DISPlay:SCOLor / 342](#page-341-0) [:DISPlay:STATus:COL / 344](#page-343-0)

[:DISPlay:STATus:ROW / 345](#page-344-0) [:DISPlay:TAB / 346](#page-345-0)

#### [17 Function Commands](#page-346-1)

[:FUNCtion<F>? / 350](#page-349-0) [:FUNCtion<F>:ABSolute / 351](#page-350-0) [:FUNCtion<F>:ADD / 352](#page-351-0) [:FUNCtion<F>:ADEMod / 353](#page-352-0) [:FUNCtion<F>:AVERage / 354](#page-353-0) [:FUNCtion<F>:COMMonmode / 355](#page-354-0) [:FUNCtion<F>:DELay / 356](#page-355-0) [:FUNCtion<F>:DIFF / 357](#page-356-0) [:FUNCtion<F>:DISPlay / 358](#page-357-0) [:FUNCtion<F>:DIVide / 359](#page-358-0) [:FUNCtion<F>:FFT:FREQuency / 360](#page-359-0) [:FUNCtion<F>:FFT:REFerence / 361](#page-360-0) [:FUNCtion<F>:FFT:RESolution? / 362](#page-361-0) [:FUNCtion<F>:FFT:TDELay / 363](#page-362-0) [:FUNCtion<F>:FFT:WINDow / 364](#page-363-0) [:FUNCtion<F>:FFTMagnitude / 366](#page-365-0) [:FUNCtion<F>:FFTPhase / 367](#page-366-0) [:FUNCtion<F>:GATing / 368](#page-367-0) [:FUNCtion<F>:HIGHpass / 369](#page-368-0) [:FUNCtion<F>:HORizontal / 370](#page-369-0) [:FUNCtion<F>:HORizontal:POSition / 371](#page-370-0) [:FUNCtion<F>:HORizontal:RANGe / 372](#page-371-0) [:FUNCtion<F>:INTegrate / 373](#page-372-0) [:FUNCtion<F>:INVert / 374](#page-373-0) [:FUNCtion<F>:LOWPass / 375](#page-374-0) [:FUNCtion<F>:MAGNify / 376](#page-375-0) [:FUNCtion<F>:MATLab / 377](#page-376-0) [:FUNCtion<F>:MATLab:CONTrol1 / 378](#page-377-0) [:FUNCtion<F>:MATLab:CONTrol2 / 379](#page-378-0) [:FUNCtion<F>:MATLab:CONTrol3 / 380](#page-379-0) [:FUNCtion<F>:MATLab:OPERator / 381](#page-380-0) [:FUNCtion<F>:MAXimum / 382](#page-381-0) [:FUNCtion<F>:MHIStogram / 383](#page-382-0) [:FUNCtion<F>:MINimum / 384](#page-383-0) [:FUNCtion<F>:MTRend / 385](#page-384-0) [:FUNCtion<F>:MULTiply / 386](#page-385-0) [:FUNCtion<F>:OFFSet / 387](#page-386-0)

[:FUNCtion<F>:RANGe / 388](#page-387-0) [:FUNCtion<F>:SMOoth / 389](#page-388-0) [:FUNCtion<F>:SQRT / 390](#page-389-0) [:FUNCtion<F>:SQUare / 391](#page-390-0) [:FUNCtion<F>:SUBTract / 392](#page-391-0) [:FUNCtion<F>:VERSus / 393](#page-392-0) [:FUNCtion<F>:VERTical / 394](#page-393-0) [:FUNCtion<F>:VERTical:OFFSet / 395](#page-394-0) [:FUNCtion<F>:VERTical:RANGe / 396](#page-395-0)

#### [18 Hardcopy Commands](#page-396-1)

[:HARDcopy:AREA / 398](#page-397-0) [:HARDcopy:DPRinter / 399](#page-398-0) [:HARDcopy:FACTors / 400](#page-399-0) [:HARDcopy:IMAGe / 401](#page-400-0) [:HARDcopy:PRINters? / 402](#page-401-0)

#### [19 Histogram Commands](#page-402-1)

[:HISTogram:AXIS / 405](#page-404-0) [:HISTogram:HORizontal:BINS / 406](#page-405-0) [:HISTogram:MEASurement:BINS / 407](#page-406-0) [:HISTogram:MODE / 408](#page-407-0) [:HISTogram:SCALe:SIZE / 409](#page-408-0) [:HISTogram:VERTical:BINS / 410](#page-409-0) [:HISTogram:WINDow:DEFault / 411](#page-410-0) [:HISTogram:WINDow:SOURce / 412](#page-411-0) [:HISTogram:WINDow:LLIMit / 413](#page-412-0) [:HISTogram:WINDow:RLIMit / 414](#page-413-0) [:HISTogram:WINDow:BLIMit / 415](#page-414-0) [:HISTogram:WINDow:TLIMit / 416](#page-415-0)

# [20 InfiniiScan \(ISCan\) Commands](#page-416-1)

[:ISCan:DELay / 418](#page-417-0) [:ISCan:MEASurement:FAIL / 419](#page-418-0) [:ISCan:MEASurement:LLIMit / 420](#page-419-0) [:ISCan:MEASurement / 421](#page-420-0) [:ISCan:MEASurement:ULIMit / 422](#page-421-0) [:ISCan:MODE / 423](#page-422-0) [:ISCan:NONMonotonic:EDGE / 424](#page-423-0) [:ISCan:NONMonotonic:HYSTeresis / 425](#page-424-0) [:ISCan:NONMonotonic:SOURce / 426](#page-425-0)

[:ISCan:RUNT:HYSTeresis / 427](#page-426-0) [:ISCan:RUNT:LLEVel / 428](#page-427-0) [:ISCan:RUNT:SOURce / 429](#page-428-0) [:ISCan:RUNT:ULEVel / 430](#page-429-0) [:ISCan:SERial:PATTern / 431](#page-430-0) [:ISCan:SERial:SOURce / 432](#page-431-0) [:ISCan:ZONE:HIDE / 433](#page-432-0) [:ISCan:ZONE:SOURce / 434](#page-433-0) [:ISCan:ZONE<N>:MODE / 435](#page-434-0) [:ISCan:ZONE<N>:PLACement / 436](#page-435-0) [:ISCan:ZONE<N>:STATe / 437](#page-436-0)

# [21 Limit Test Commands](#page-438-1)

[:LTESt:FAIL / 440](#page-439-0) [:LTESt:LLIMit / 441](#page-440-0) [:LTESt:MEASurement / 442](#page-441-0) [:LTESt:RESults? / 443](#page-442-0) [:LTESt:TEST / 444](#page-443-0) [:LTESt:ULIMit / 445](#page-444-0)

#### [22 Lister Commands](#page-446-1)

[:LISTer:DATA / 448](#page-447-0) [:LISTer:DISPlay / 449](#page-448-0)

# [23 Marker Commands](#page-450-1)

[:MARKer:CURSor? / 452](#page-451-0) [:MARKer:MEASurement:MEASurement / 453](#page-452-0) [:MARKer:MODE / 454](#page-453-0) [:MARKer:TSTArt / 455](#page-454-0) [:MARKer:TSTOp / 456](#page-455-0) [:MARKer:VSTArt / 457](#page-456-0) [:MARKer:VSTOp / 458](#page-457-0) [:MARKer:X1Position / 459](#page-458-0) [:MARKer:X2Position / 460](#page-459-0) [:MARKer:X1Y1source / 461](#page-460-0) [:MARKer:X2Y2source / 463](#page-462-0) [:MARKer:XDELta? / 465](#page-464-0) [:MARKer:Y1Position / 466](#page-465-0) [:MARKer:Y2Position / 467](#page-466-0) [:MARKer:YDELta? / 468](#page-467-0)

#### [24 Mask Test Commands](#page-468-1)

[:MTESt:ALIGn / 471](#page-470-0) [:MTESt:AlignFIT / 472](#page-471-0) [:MTESt:AMASk:CREate / 474](#page-473-0) [:MTESt:AMASk:SOURce / 475](#page-474-0) [:MTESt:AMASk:SAVE / 477](#page-476-0) [:MTESt:AMASk:UNITs / 478](#page-477-0) [:MTESt:AMASk:XDELta / 479](#page-478-0) [:MTESt:AMASk:YDELta / 480](#page-479-0) [:MTESt:AUTO / 481](#page-480-0) [:MTESt:AVERage / 482](#page-481-0) [:MTESt:AVERage:COUNt / 483](#page-482-0) [:MTESt:COUNt:FAILures? / 484](#page-483-0) [:MTESt:COUNt:FUI? / 485](#page-484-0) [:MTESt:COUNt:FWAVeforms? / 486](#page-485-0) [:MTESt:COUNt:UI? / 487](#page-486-0) [:MTESt:COUNt:WAVeforms? / 488](#page-487-0) [:MTESt:DELete / 489](#page-488-0) [:MTESt:ENABle / 490](#page-489-0) [:MTESt:FOLDing / 491](#page-490-0) [\(Clock Recovery software only\) / 492](#page-491-0) [:MTESt:FOLDing:BITS / 494](#page-493-0) [:MTESt:FOLDing:COUNt / 496](#page-495-0) [:MTESt:FOLDing:FAST / 497](#page-496-0) [:MTESt:FOLDing:POSition / 499](#page-498-0) [:MTESt:FOLDing:SCALe / 501](#page-500-0) [:MTESt:FOLDing:TPOSition / 503](#page-502-0) [:MTESt:FOLDing:TSCale / 505](#page-504-0) [:MTESt:HAMPlitude / 507](#page-506-0) [:MTESt:IMPedance / 508](#page-507-0) [:MTESt:INVert / 509](#page-508-0) [:MTESt:LAMPlitude / 510](#page-509-0) [:MTESt:LOAD / 511](#page-510-0) [:MTESt:NREGions? / 512](#page-511-0) [:MTESt:PROBe:IMPedance? / 513](#page-512-0) [:MTESt:RUMode / 514](#page-513-0) [:MTESt:RUMode:SOFailure / 515](#page-514-0) [:MTESt:SCALe:BIND / 516](#page-515-0) [:MTESt:SCALe:X1 / 517](#page-516-0) [:MTESt:SCALe:XDELta / 518](#page-517-0) [:MTESt:SCALe:Y1 / 519](#page-518-0)

[:MTESt:SCALe:Y2 / 520](#page-519-0) [:MTESt:SOURce / 521](#page-520-0) [:MTESt:STARt / 522](#page-521-0) [:MTESt:STOP / 523](#page-522-0) [:MTESt:STIMe / 524](#page-523-0) [:MTESt:TITLe? / 525](#page-524-0) [:MTESt:TRIGger:SOURce / 526](#page-525-0)

# [25 Measure Commands](#page-526-1)

[:MEASure:AREA / 536](#page-535-0) [:MEASure:BINTerval / 537](#page-536-0) [:MEASure:BPERiod / 538](#page-537-0) [:MEASure:BWIDth / 539](#page-538-0) [:MEASure:CDRRATE / 540](#page-539-0) [:MEASure:CGRade:CROSsing / 541](#page-540-0) [:MEASure:CGRade:DCDistortion / 543](#page-542-0) [:MEASure:CGRade:EHEight / 545](#page-544-0) [:MEASure:CGRade:EWIDth / 547](#page-546-0) [:MEASure:CGRade:EWINdow / 549](#page-548-0) [:MEASure:CGRade:JITTer / 551](#page-550-0) [:MEASure:CGRade:QFACtor / 553](#page-552-0) [:MEASure:CHARge / 555](#page-554-0) [\(9000 Series, 9000H Series, S-Series\) / 556](#page-555-0) [:MEASure:CLEar / 557](#page-556-0) [:MEASure:CLOCk / 558](#page-557-0) [:MEASure:CLOCk:METHod / 559](#page-558-0) [:MEASure:CLOCk:METHod:ALIGn / 561](#page-560-0) [:MEASure:CLOCk:METHod:DEEMphasis / 563](#page-562-0) [:MEASure:CLOCk:METHod:EDGE / 564](#page-563-0) [:MEASure:CLOCk:METHod:JTF / 566](#page-565-0) [:MEASure:CLOCk:METHod:OJTF / 568](#page-567-0) [:MEASure:CLOCk:METHod:PLLTrack / 570](#page-569-0) [:MEASure:CLOCk:METHod:SOURce / 571](#page-570-0) [:MEASure:CLOCk:VERTical / 572](#page-571-0) [:MEASure:CLOCk:VERTical:OFFSet / 573](#page-572-0) [:MEASure:CLOCk:VERTical:RANGe / 574](#page-573-0) [:MEASure:CROSsing / 575](#page-574-0) [:MEASure:CTCDutycycle / 576](#page-575-0) [:MEASure:CTCJitter / 578](#page-577-0) [:MEASure:CTCNwidth / 580](#page-579-0) [:MEASure:CTCPwidth / 582](#page-581-0)

[:MEASure:DATarate / 584](#page-583-0) [:MEASure:DEEMphasis / 586](#page-585-0) [:MEASure:DELTatime / 588](#page-587-0) [:MEASure:DELTatime:DEFine / 590](#page-589-0) [:MEASure:DUTYcycle / 592](#page-591-0) [:MEASure:EDGE / 594](#page-593-0) [:MEASure:ETOedge / 596](#page-595-0) [:MEASure:FALLtime / 597](#page-596-0) [:MEASure:FFT:DFRequency / 599](#page-598-0) [:MEASure:FFT:DMAGnitude / 601](#page-600-0) [:MEASure:FFT:FREQuency / 603](#page-602-0) [:MEASure:FFT:MAGNitude / 604](#page-603-0) [:MEASure:FFT:PEAK1 / 605](#page-604-0) [:MEASure:FFT:PEAK2 / 606](#page-605-0) [:MEASure:FFT:THReshold / 607](#page-606-0) [:MEASure:FREQuency / 608](#page-607-0) [:MEASure:HISTogram:HITS / 610](#page-609-0) [:MEASure:HISTogram:M1S / 611](#page-610-0) [:MEASure:HISTogram:M2S / 612](#page-611-0) [:MEASure:HISTogram:M3S / 613](#page-612-0) [:MEASure:HISTogram:MAX / 614](#page-613-0) [:MEASure:HISTogram:MEAN / 615](#page-614-0) [:MEASure:HISTogram:MEDian / 616](#page-615-0) [:MEASure:HISTogram:MIN / 617](#page-616-0) [:MEASure:HISTogram:MODE / 618](#page-617-0) [:MEASure:HISTogram:PEAK / 619](#page-618-0) [:MEASure:HISTogram:PP / 620](#page-619-0) [:MEASure:HISTogram:RESolution / 621](#page-620-0) [:MEASure:HISTogram:STDDev / 622](#page-621-0) [:MEASure:HOLDtime / 623](#page-622-0) [:MEASure:JITTer:HISTogram / 625](#page-624-0) [:MEASure:JITTer:MEASurement / 626](#page-625-0) [:MEASure:JITTer:SPECtrum / 627](#page-626-0) [:MEASure:JITTer:SPECtrum:HORizontal / 628](#page-627-0) [:MEASure:JITTer:SPECtrum:HORizontal:POSition / 629](#page-628-0) [:MEASure:JITTer:SPECtrum:HORizontal:RANGe / 630](#page-629-0) [:MEASure:JITTer:SPECtrum:VERTical / 631](#page-630-0) [:MEASure:JITTer:SPECtrum:VERTical:OFFSet / 632](#page-631-0) [:MEASure:JITTer:SPECtrum:VERTical:RANGe / 633](#page-632-0) [:MEASure:JITTer:SPECtrum:VERTical:TYPE / 634](#page-633-0) [:MEASure:JITTer:SPECtrum:WINDow / 635](#page-634-0) [:MEASure:JITTer:STATistics / 636](#page-635-0)

[:MEASure:JITTer:TRENd / 637](#page-636-0) [:MEASure:JITTer:TRENd:SMOoth / 638](#page-637-0) [:MEASure:JITTer:TRENd:SMOoth:POINts / 639](#page-638-0) [:MEASure:JITTer:TRENd:VERTical / 640](#page-639-0) [:MEASure:JITTer:TRENd:VERTical:OFFSet / 641](#page-640-0) [:MEASure:JITTer:TRENd:VERTical:RANGe / 642](#page-641-0) [:MEASure:NAME / 643](#page-642-0) [:MEASure:NCJitter / 644](#page-643-0) [:MEASure:NOISe / 646](#page-645-0) [:MEASure:NOISe:ALL? / 647](#page-646-0) [:MEASure:NOISe:BANDwidth / 649](#page-648-0) [:MEASure:NOISe:LOCation / 650](#page-649-0) [:MEASure:NOISe:METHod / 651](#page-650-0) [:MEASure:NOISe:REPort / 652](#page-651-0) [:MEASure:NOISe:RN / 653](#page-652-0) [:MEASure:NOISe:SCOPe:RN / 654](#page-653-0) [:MEASure:NOISe:STATe / 655](#page-654-0) [:MEASure:NOISe:UNITs / 656](#page-655-0) [:MEASure:NPERiod / 657](#page-656-0) [:MEASure:NPULses / 658](#page-657-0) [:MEASure:NUI / 659](#page-658-0) [:MEASure:NWIDth / 660](#page-659-0) [:MEASure:OVERshoot / 662](#page-661-0) [:MEASure:PAMPlitude / 664](#page-663-0) [:MEASure:PBASe / 665](#page-664-0) [:MEASure:PERiod / 666](#page-665-0) [:MEASure:PHASe / 668](#page-667-0) [:MEASure:PPULses / 670](#page-669-0) [:MEASure:PREShoot / 671](#page-670-0) [:MEASure:PTOP / 673](#page-672-0) [:MEASure:PWIDth / 674](#page-673-0) [:MEASure:QUALifier<M>:CONDition / 676](#page-675-0) [:MEASure:QUALifier<M>:SOURce / 677](#page-676-0) [:MEASure:QUALifier<M>:STATe / 678](#page-677-0) [:MEASure:RESults? / 679](#page-678-0) [:MEASure:RISetime / 682](#page-681-0) [:MEASure:RJDJ:ALL? / 684](#page-683-0) [:MEASure:RJDJ:APLength? / 686](#page-685-0) [:MEASure:RJDJ:BANDwidth / 687](#page-686-0) [:MEASure:RJDJ:BER / 688](#page-687-0) [:MEASure:RJDJ:CLOCk / 690](#page-689-0) [:MEASure:RJDJ:EDGE / 691](#page-690-0)

[:MEASure:RJDJ:INTerpolate / 692](#page-691-0) [:MEASure:RJDJ:METHod / 693](#page-692-0) [:MEASure:RJDJ:MODe / 694](#page-693-0) [:MEASure:RJDJ:PLENgth / 695](#page-694-0) [:MEASure:RJDJ:REPort / 696](#page-695-0) [:MEASure:RJDJ:RJ / 697](#page-696-0) [:MEASure:RJDJ:SCOPe:RJ / 698](#page-697-0) [:MEASure:RJDJ:SOURce / 699](#page-698-0) [:MEASure:RJDJ:STATe / 700](#page-699-0) [:MEASure:RJDJ:TJRJDJ? / 701](#page-700-0) [:MEASure:RJDJ:UNITs / 702](#page-701-0) [:MEASure:SCRatch / 703](#page-702-0) [:MEASure:SENDvalid / 704](#page-703-0) [:MEASure:SETuptime / 705](#page-704-0) [:MEASure:SLEWrate / 707](#page-706-0) [:MEASure:SOURce / 708](#page-707-0) [:MEASure:STATistics / 709](#page-708-0) [:MEASure:TEDGe / 710](#page-709-0) [:MEASure:THResholds:ABSolute / 712](#page-711-0) [:MEASure:THResholds:GENeral:ABSolute / 714](#page-713-0) [:MEASure:THResholds:GENeral:HYSTeresis / 716](#page-715-0) [:MEASure:THResholds:GENeral:METHod / 718](#page-717-0) [:MEASure:THResholds:GENeral:PERCent / 720](#page-719-0) [:MEASure:THResholds:GENeral:TOPBase:ABSolute / 722](#page-721-0) [:MEASure:THResholds:GENeral:TOPBase:METHod / 724](#page-723-0) [:MEASure:THResholds:HYSTeresis / 726](#page-725-0) [:MEASure:THResholds:METHod / 728](#page-727-0) [:MEASure:THResholds:PERCent / 730](#page-729-0) [:MEASure:THResholds:RFALl:ABSolute / 732](#page-731-0) [:MEASure:THResholds:RFALl:HYSTeresis / 734](#page-733-0) [:MEASure:THResholds:RFALl:METHod / 736](#page-735-0) [:MEASure:THResholds:RFALl:PERCent / 738](#page-737-0) [:MEASure:THResholds:RFALl:TOPBase:ABSolute / 740](#page-739-0) [:MEASure:THResholds:RFALl:TOPBase:METHod / 742](#page-741-0) [:MEASure:THResholds:SERial:ABSolute / 744](#page-743-0) [:MEASure:THResholds:SERial:HYSTeresis / 746](#page-745-0) [:MEASure:THResholds:SERial:METHod / 748](#page-747-0) [:MEASure:THResholds:SERial:PERCent / 750](#page-749-0) [:MEASure:THResholds:SERial:TOPBase:ABSolute / 752](#page-751-0) [:MEASure:THResholds:SERial:TOPBase:METHod / 754](#page-753-0) [:MEASure:THResholds:TOPBase:ABSolute / 756](#page-755-0) [:MEASure:THResholds:TOPBase:METHod / 758](#page-757-0)

[:MEASure:TIEClock2 / 759](#page-758-0) [:MEASure:TIEData / 761](#page-760-0) [:MEASure:TIEFilter:SHAPe / 763](#page-762-0) [:MEASure:TIEFilter:STARt / 764](#page-763-0) [:MEASure:TIEFilter:STATe / 765](#page-764-0) [:MEASure:TIEFilter:STOP / 766](#page-765-0) [:MEASure:TIEFilter:TYPE / 767](#page-766-0) [:MEASure:TMAX / 768](#page-767-0) [:MEASure:TMIN / 769](#page-768-0) [:MEASure:TVOLt / 770](#page-769-0) [:MEASure:UITouijitter / 772](#page-771-0) [:MEASure:UNITinterval / 773](#page-772-0) [:MEASure:VAMPlitude / 775](#page-774-0) [:MEASure:VAVerage / 777](#page-776-0) [:MEASure:VBASe / 779](#page-778-0) [:MEASure:VLOWer / 780](#page-779-0) [:MEASure:VMAX / 781](#page-780-0) [:MEASure:VMIDdle / 783](#page-782-0) [:MEASure:VMIN / 784](#page-783-0) [:MEASure:VOVershoot / 785](#page-784-0) [:MEASure:VPP / 786](#page-785-0) [:MEASure:VPReshoot / 787](#page-786-0) [:MEASure:VRMS / 788](#page-787-0) [:MEASure:VTIMe / 790](#page-789-0) [:MEASure:VTOP / 792](#page-791-0) [:MEASure:VUPPer / 793](#page-792-0) [:MEASure:WINDow / 795](#page-794-0) [:MEASurement<N>:NAME / 796](#page-795-0) [:MEASurement<N>:SOURce / 797](#page-796-0)

## [26 Pod Commands](#page-798-1)

[:POD<N>:DISPlay / 800](#page-799-0) [:POD<N>:PSKew / 801](#page-800-0) [:POD<N>:THReshold / 802](#page-801-0)

# [27 Root Level Commands](#page-804-1)

[:ADER? / 807](#page-806-0) [:AER? / 808](#page-807-0) [:ASTate? / 809](#page-808-0) [:ATER? / 810](#page-809-0) [:AUToscale / 811](#page-810-0) [:AUToscale:CHANnels / 812](#page-811-0) [:AUToscale:PLACement / 813](#page-812-0) [:AUToscale:VERTical / 814](#page-813-0) [:BEEP / 815](#page-814-0) [:BLANk / 816](#page-815-0) [:CDISplay / 817](#page-816-0) [:DIGitize / 818](#page-817-0) [:DISable DIGital / 820](#page-819-0) [:ENABle DIGital / 821](#page-820-0) [:MODel? / 822](#page-821-0) [:MTEE / 823](#page-822-0) [:MTER? / 824](#page-823-0) [:OPEE / 825](#page-824-0) [:OPER? / 826](#page-825-0) [:OVLRegister? / 827](#page-826-0) [:PDER? / 828](#page-827-0) [:PRINt / 829](#page-828-0) [:RECall:SETup / 830](#page-829-0) [:RSTate? / 831](#page-830-0) [:RUN / 832](#page-831-0) [:SERial / 833](#page-832-0) [:SINGle / 834](#page-833-0) [:STATus? / 835](#page-834-0) [:STOP / 837](#page-836-0) [:STORe:JITTer / 838](#page-837-0) [:STORe:SETup / 839](#page-838-0) [:STORe:WAVeform / 840](#page-839-0) [:TER? / 841](#page-840-0) [:VIEW / 842](#page-841-0)

# [28 Serial Bus Commands](#page-842-1)

[General :SBUS<N> Commands / 844](#page-843-0) [:SBUS<N>\[:DISPlay\] / 845](#page-844-0) [:SBUS<N>:MODE / 846](#page-845-0) [:SBUS<N>:CAN Commands / 847](#page-846-0) [:SBUS<N>:CAN:SAMPlepoint / 848](#page-847-0) [:SBUS<N>:CAN:SIGNal:BAUDrate / 849](#page-848-0) [:SBUS<N>:CAN:SIGNal:DEFinition / 850](#page-849-0) [:SBUS<N>:CAN:SOURce / 851](#page-850-0) [:SBUS<N>:CAN:TRIGger / 852](#page-851-0) [\(9000 Series, 9000H Series, S-Series\) / 853](#page-852-0)

[:SBUS<N>:CAN:TRIGger:PATTern:DATA / 855](#page-854-0) [\(9000 Series, 9000H Series, S-Series\) / 856](#page-855-0) [:SBUS<N>:CAN:TRIGger:PATTern:DATA:LENGth / 857](#page-856-0) [\(9000 Series, 9000H Series, S-Series\) / 858](#page-857-0) [:SBUS<N>:CAN:TRIGger:PATTern:ID / 859](#page-858-0) [\(9000 Series, 9000H Series, S-Series\) / 860](#page-859-0) [:SBUS<N>:CAN:TRIGger:PATTern:ID:MODE / 861](#page-860-0) [\(9000 Series, 9000H Series, S-Series\) / 862](#page-861-0) [:SBUS<N>:FLEXray Commands / 863](#page-862-0) [:SBUS<N>:FLEXray:BAUDrate / 864](#page-863-0) [:SBUS<N>:FLEXray:CHANnel / 865](#page-864-0) [:SBUS<N>:FLEXray:SOURce / 866](#page-865-0) [:SBUS<N>:FLEXray:TRIGger / 867](#page-866-0) [:SBUS<N>:FLEXray:TRIGger:ERRor:TYPE / 868](#page-867-0) [:SBUS<N>:FLEXray:TRIGger:FRAMe:CCBase / 869](#page-868-0) [:SBUS<N>:FLEXray:TRIGger:FRAMe:CCRepetition / 870](#page-869-0) [:SBUS<N>:FLEXray:TRIGger:FRAMe:ID / 871](#page-870-0) [:SBUS<N>:FLEXray:TRIGger:FRAMe:TYPE / 872](#page-871-0) [:SBUS<N>:HS Commands / 873](#page-872-0) [:SBUS<N>:HS:DESCramble / 874](#page-873-0) [:SBUS<N>:HS:FORMat / 875](#page-874-0) [:SBUS<N>:HS:IDLE / 876](#page-875-0) [:SBUS<N>:HS:SOURce<S> / 877](#page-876-0) [:SBUS<N>:IIC Commands / 878](#page-877-0) [:SBUS<N>:IIC:ASIZe / 879](#page-878-0) [:SBUS<N>:IIC:SOURce:CLOCk / 880](#page-879-0) [:SBUS<N>:IIC:SOURce:DATA / 881](#page-880-0) [:SBUS<N>:IIC:TRIGger:PATTern:ADDRess / 882](#page-881-0) [\(9000 Series, 9000H Series, S-Series\) / 883](#page-882-0) [:SBUS<N>:IIC:TRIGger:PATTern:DATA / 884](#page-883-0) [\(9000 Series, 9000H Series, S-Series\) / 885](#page-884-0) [:SBUS<N>:IIC:TRIGger:TYPE / 886](#page-885-0) [\(9000 Series, 9000H Series, S-Series\) / 887](#page-886-0) [:SBUS<N>:LIN Commands / 889](#page-888-0) [:SBUS<N>:LIN:SAMPlepoint / 890](#page-889-0) [:SBUS<N>:LIN:SIGNal:BAUDrate / 891](#page-890-0) [:SBUS<N>:LIN:SOURce / 892](#page-891-0) [:SBUS<N>:LIN:STANdard / 893](#page-892-0) [:SBUS<N>:LIN:TRIGger / 894](#page-893-0) [:SBUS<N>:LIN:TRIGger:ID / 895](#page-894-0)

[:SBUS<N>:LIN:TRIGger:PATTern:DATA / 896](#page-895-0) [:SBUS<N>:LIN:TRIGger:PATTern:DATA:LENGth / 897](#page-896-0) [:SBUS<N>:SPI Commands / 898](#page-897-0) [:SBUS<N>:SPI:BITorder / 899](#page-898-0) [:SBUS<N>:SPI:CLOCk:SLOPe / 900](#page-899-0) [:SBUS<N>:SPI:CLOCk:TIMeout / 901](#page-900-0) [:SBUS<N>:SPI:FRAMe:STATe / 902](#page-901-0) [:SBUS<N>:SPI:SOURce:CLOCk / 903](#page-902-0) [:SBUS<N>:SPI:SOURce:DATA / 904](#page-903-0) [:SBUS<N>:SPI:SOURce:FRAMe / 905](#page-904-0) [:SBUS<N>:SPI:SOURce:MISO / 906](#page-905-0) [:SBUS<N>:SPI:SOURce:MOSI / 907](#page-906-0) [:SBUS<N>:SPI:TRIGger:PATTern:DATA / 908](#page-907-0) [\(9000 Series, 9000H Series, S-Series\) / 909](#page-908-0) [:SBUS<N>:SPI:TRIGger:PATTern:WIDTh / 911](#page-910-0) [\(9000 Series, 9000H Series, S-Series\) / 912](#page-911-0) [:SBUS<N>:SPI:TRIGger:TYPE / 913](#page-912-0) [\(9000 Series, 9000H Series, S-Series\) / 914](#page-913-0) [:SBUS<N>:SPI:TYPE / 915](#page-914-0) [:SBUS<N>:SPI:WIDTh / 916](#page-915-0)

# [29 Self-Test Commands](#page-916-1)

[:SELFtest:CANCel / 918](#page-917-0) [:SELFtest:SCOPETEST / 919](#page-918-0)

# [30 Serial Data Equalization Commands](#page-920-1)

[:SPRocessing:CTLequalizer:DISPlay / 923](#page-922-0) [:SPRocessing:CTLequalizer:SOURce / 924](#page-923-0) [:SPRocessing:CTLequalizer:DCGain / 925](#page-924-0) [:SPRocessing:CTLequalizer:NUMPoles / 926](#page-925-0) [:SPRocessing:CTLequalizer:P1 / 927](#page-926-0) [:SPRocessing:CTLequalizer:P2 / 928](#page-927-0) [:SPRocessing:CTLequalizer:P3 / 929](#page-928-0) [:SPRocessing:CTLequalizer:RATe / 930](#page-929-0) [:SPRocessing:CTLequalizer:VERTical / 931](#page-930-0) [:SPRocessing:CTLequalizer:VERTical:OFFSet / 932](#page-931-0) [:SPRocessing:CTLequalizer:VERTical:RANGe / 933](#page-932-0) [:SPRocessing:CTLequalizer:ZERo / 934](#page-933-0) [:SPRocessing:DFEQualizer:STATe / 935](#page-934-0) [:SPRocessing:DFEQualizer:SOURce / 936](#page-935-0) [:SPRocessing:DFEQualizer:NTAPs / 937](#page-936-0)

[:SPRocessing:DFEQualizer:TAP / 938](#page-937-0) [:SPRocessing:DFEQualizer:TAP:WIDTh / 939](#page-938-0) [:SPRocessing:DFEQualizer:TAP:DELay / 940](#page-939-0) [:SPRocessing:DFEQualizer:TAP:MAX / 941](#page-940-0) [:SPRocessing:DFEQualizer:TAP:MIN / 942](#page-941-0) [:SPRocessing:DFEQualizer:TAP:GAIN / 943](#page-942-0) [:SPRocessing:DFEQualizer:TAP:UTARget / 944](#page-943-0) [:SPRocessing:DFEQualizer:TAP:LTARget / 945](#page-944-0) [:SPRocessing:DFEQualizer:TAP:AUTomatic / 946](#page-945-0) [:SPRocessing:FFEQualizer:DISPlay / 947](#page-946-0) [:SPRocessing:FFEQualizer:SOURce / 948](#page-947-0) [:SPRocessing:FFEQualizer:NPRecursor / 949](#page-948-0) [:SPRocessing:FFEQualizer:NTAPs / 950](#page-949-0) [:SPRocessing:FFEequalizer:RATe / 951](#page-950-0) [:SPRocessing:FFEQualizer:TAP / 952](#page-951-0) [:SPRocessing:FFEQualizer:TAP:PLENgth / 953](#page-952-0) [:SPRocessing:FFEQualizer:TAP:WIDTh / 954](#page-953-0) [:SPRocessing:FFEQualizer:TAP:DELay / 955](#page-954-0) [:SPRocessing:FFEQualizer:TAP:AUTomatic / 956](#page-955-0) [:SPRocessing:FFEQualizer:TAP:BANDwidth / 957](#page-956-0) [:SPRocessing:FFEQualizer:TAP:BWMode / 958](#page-957-0) [:SPRocessing:FFEQualizer:TAP:TDELay / 959](#page-958-0) [:SPRocessing:FFEQualizer:TAP:TDMode / 960](#page-959-0) [:SPRocessing:FFEQualizer:VERTical / 961](#page-960-0) [:SPRocessing:FFEQualizer:VERTical:OFFSet / 962](#page-961-0) [:SPRocessing:FFEQualizer:VERTical:RANGe / 963](#page-962-0)

#### [31 System Commands](#page-964-1)

[:SYSTem:DATE / 966](#page-965-0) [:SYSTem:DEBug / 967](#page-966-0) [:SYSTem:DSP / 969](#page-968-0) [:SYSTem:ERRor? / 970](#page-969-0) [:SYSTem:HEADer / 971](#page-970-0) [:SYSTem:LOCK / 972](#page-971-0) [:SYSTem:LONGform / 973](#page-972-0) [:SYSTem:PERSona / 974](#page-973-0) [:SYSTem:PRESet / 975](#page-974-0) [:SYSTem:SETup / 976](#page-975-0) [:SYSTem:TIME / 978](#page-977-0)

#### [32 Time Base Commands](#page-978-1)

[:TIMebase:POSition / 980](#page-979-0) [:TIMebase:RANGe / 981](#page-980-0) [:TIMebase:REFClock / 982](#page-981-0) [:TIMebase:REFerence / 983](#page-982-0) [:TIMebase:REFerence:PERCent / 984](#page-983-0) [:TIMebase:ROLL:ENABLE / 985](#page-984-0) [:TIMebase:SCALe / 986](#page-985-0) [:TIMebase:VIEW / 987](#page-986-0) [:TIMebase:WINDow:DELay / 988](#page-987-0) [:TIMebase:WINDow:POSition / 989](#page-988-0) [:TIMebase:WINDow:RANGe / 990](#page-989-0) [:TIMebase:WINDow:SCALe / 991](#page-990-0)

#### [33 Trigger Commands](#page-992-1)

[General Trigger Commands / 995](#page-994-0) [:TRIGger:AND:ENABle / 996](#page-995-0) [:TRIGger:AND:SOURce / 997](#page-996-0) [:TRIGger:HOLDoff / 998](#page-997-0) [:TRIGger:HOLDoff:MAX / 999](#page-998-0) [:TRIGger:HOLDoff:MIN / 1000](#page-999-0) [:TRIGger:HOLDoff:MODE / 1001](#page-1000-0) [:TRIGger:HTHReshold / 1002](#page-1001-0) [:TRIGger:HYSTeresis / 1003](#page-1002-0) [:TRIGger:LEVel / 1004](#page-1003-0) [:TRIGger:LEVel:FIFTy / 1005](#page-1004-0) [:TRIGger:LTHReshold / 1006](#page-1005-0) [:TRIGger:MODE / 1007](#page-1006-0) [:TRIGger:SWEep / 1009](#page-1008-0) [Comm Trigger Commands / 1010](#page-1009-0) [:TRIGger:COMM:BWIDth / 1011](#page-1010-0) [:TRIGger:COMM:ENCode / 1012](#page-1011-0) [:TRIGger:COMM:PATTern / 1013](#page-1012-0) [:TRIGger:COMM:POLarity / 1014](#page-1013-0) [:TRIGger:COMM:SOURce / 1015](#page-1014-0) [Delay Trigger Commands / 1016](#page-1015-0) [:TRIGger:DELay:ARM:SOURce / 1017](#page-1016-0) [:TRIGger:DELay:ARM:SLOPe / 1018](#page-1017-0) [:TRIGger:DELay:EDELay:COUNt / 1019](#page-1018-0) [:TRIGger:DELay:EDELay:SOURce / 1020](#page-1019-0)

[:TRIGger:DELay:EDELay:SLOPe / 1021](#page-1020-0) [:TRIGger:DELay:MODE / 1022](#page-1021-0) [:TRIGger:DELay:TDELay:TIME / 1023](#page-1022-0) [:TRIGger:DELay:TRIGger:SOURce / 1024](#page-1023-0) [:TRIGger:DELay:TRIGger:SLOPe / 1025](#page-1024-0) [Edge Trigger Commands / 1026](#page-1025-0) [:TRIGger:EDGE:COUPling / 1027](#page-1026-0) [\(9000 Series, 9000H Series, S-Series\) / 1028](#page-1027-0) [:TRIGger:EDGE:SLOPe / 1029](#page-1028-0) [:TRIGger:EDGE:SOURce / 1030](#page-1029-0) [Glitch Trigger Commands / 1031](#page-1030-0) [:TRIGger:GLITch:POLarity / 1032](#page-1031-0) [:TRIGger:GLITch:SOURce / 1033](#page-1032-0) [:TRIGger:GLITch:WIDTh / 1034](#page-1033-0) [Pattern Trigger Commands / 1035](#page-1034-0) [:TRIGger:PATTern:CONDition / 1036](#page-1035-0) [:TRIGger:PATTern:LOGic / 1037](#page-1036-0) [Pulse Width Trigger Commands / 1038](#page-1037-0) [:TRIGger:PWIDth:DIRection / 1039](#page-1038-0) [:TRIGger:PWIDth:POLarity / 1040](#page-1039-0) [:TRIGger:PWIDth:SOURce / 1041](#page-1040-0) [:TRIGger:PWIDth:TPOint / 1042](#page-1041-0) [:TRIGger:PWIDth:WIDTh / 1043](#page-1042-0) [Runt Trigger Commands / 1044](#page-1043-0) [:TRIGger:RUNT:POLarity / 1045](#page-1044-0) [:TRIGger:RUNT:QUALified / 1046](#page-1045-0) [:TRIGger:RUNT:SOURce / 1047](#page-1046-0) [:TRIGger:RUNT:TIME / 1048](#page-1047-0) [Sequence Trigger Commands / 1049](#page-1048-0) [:TRIGger:SEQuence:TERM1 / 1050](#page-1049-0) [\(90000A Series, 90000 X-Series, 90000 Q-Series, Z-Series\) / 1051](#page-1050-0) [:TRIGger:SEQuence:TERM2 / 1052](#page-1051-0) [\(90000A Series, 90000 X-Series, 90000 Q-Series, Z-Series\) / 1053](#page-1052-0) [:TRIGger:SEQuence:RESet:ENABle / 1054](#page-1053-0) [\(90000A Series, 90000 X-Series, 90000 Q-Series, Z-Series\) / 1055](#page-1054-0) [:TRIGger:SEQuence:RESet:TYPE / 1056](#page-1055-0) [\(90000A Series, 90000 X-Series, 90000 Q-Series, Z-Series\) / 1057](#page-1056-0) [:TRIGger:SEQuence:RESet:EVENt / 1058](#page-1057-0) [\(90000A Series, 90000 X-Series, 90000 Q-Series, Z-Series\) / 1059](#page-1058-0)

[:TRIGger:SEQuence:RESet:TIME / 1060](#page-1059-0) [\(90000A Series, 90000 X-Series, 90000 Q-Series, Z-Series\) / 1061](#page-1060-0) [:TRIGger:SEQuence:WAIT:ENABle / 1062](#page-1061-0) [\(90000A Series, 90000 X-Series, 90000 Q-Series, Z-Series\) / 1063](#page-1062-0) [:TRIGger:SEQuence:WAIT:TIME / 1064](#page-1063-0) [\(90000A Series, 90000 X-Series, 90000 Q-Series, Z-Series\) / 1065](#page-1064-0) [Setup and Hold Trigger Commands / 1066](#page-1065-0) [:TRIGger:SHOLd:CSOurce / 1067](#page-1066-0) [:TRIGger:SHOLd:CSOurce:EDGE / 1068](#page-1067-0) [:TRIGger:SHOLd:DSOurce / 1069](#page-1068-0) [:TRIGger:SHOLd:HoldTIMe \(HTIMe\) / 1070](#page-1069-0) [:TRIGger:SHOLd:MODE / 1071](#page-1070-0) [:TRIGger:SHOLd:SetupTIMe / 1072](#page-1071-0) [State Trigger Commands / 1073](#page-1072-0) [:TRIGger:STATe:CLOCk / 1074](#page-1073-0) [:TRIGger:STATe:LOGic / 1075](#page-1074-0) [:TRIGger:STATe:LTYPe / 1076](#page-1075-0) [:TRIGger:STATe:SLOPe / 1077](#page-1076-0) [Timeout Trigger Commands / 1078](#page-1077-0) [:TRIGger:TIMeout:CONDition / 1079](#page-1078-0) [:TRIGger:TIMeout:SOURce / 1080](#page-1079-0) [:TRIGger:TIMeout:TIME / 1081](#page-1080-0) [Transition Trigger Commands / 1082](#page-1081-0) [:TRIGger:TRANsition:DIRection / 1083](#page-1082-0) [:TRIGger:TRANsition:SOURce / 1084](#page-1083-0) [:TRIGger:TRANsition:TIME / 1085](#page-1084-0) [:TRIGger:TRANsition:TYPE / 1086](#page-1085-0) [TV Trigger Commands / 1087](#page-1086-0) [:TRIGger:TV:LINE / 1088](#page-1087-0) [:TRIGger:TV:MODE / 1089](#page-1088-0) [:TRIGger:TV:POLarity / 1090](#page-1089-0) [:TRIGger:TV:SOURce / 1091](#page-1090-0) [:TRIGger:TV:STANdard / 1092](#page-1091-0) [:TRIGger:TV:UDTV:ENUMber / 1093](#page-1092-0) [:TRIGger:TV:UDTV:HSYNc / 1094](#page-1093-0) [:TRIGger:TV:UDTV:HTIMe / 1095](#page-1094-0) [:TRIGger:TV:UDTV:PGTHan / 1096](#page-1095-0) [:TRIGger:TV:UDTV:POLarity / 1097](#page-1096-0)

[Window Trigger Commands / 1098](#page-1097-0)

[:TRIGger:WINDow:CONDition / 1099](#page-1098-0) [:TRIGger:WINDow:SOURce / 1100](#page-1099-0) [:TRIGger:WINDow:TIME / 1101](#page-1100-0) [:TRIGger:WINDow:TPOint / 1102](#page-1101-0) [Advanced Comm Trigger Commands / 1103](#page-1102-0) [:TRIGger:ADVanced:COMM:BWIDth / 1104](#page-1103-0) [:TRIGger:ADVanced:COMM:ENCode / 1105](#page-1104-0) [:TRIGger:ADVanced:COMM:LEVel / 1106](#page-1105-0) [:TRIGger:ADVanced:COMM:PATTern / 1107](#page-1106-0) [:TRIGger:ADVanced:COMM:POLarity / 1108](#page-1107-0) [:TRIGger:ADVanced:COMM:SOURce / 1109](#page-1108-0) [Advanced Pattern Trigger Commands / 1110](#page-1109-0) [:TRIGger:ADVanced:PATTern:CONDition / 1112](#page-1111-0) [:TRIGger:ADVanced:PATTern:LOGic / 1113](#page-1112-0) [:TRIGger:ADVanced:PATTern:THReshold:LEVel / 1114](#page-1113-0) [:TRIGger:ADVanced:PATTern:THReshold:POD<N> / 1115](#page-1114-0) [Advanced State Trigger Commands / 1116](#page-1115-0) [:TRIGger:ADVanced:STATe:CLOCk / 1117](#page-1116-0) [:TRIGger:ADVanced:STATe:LOGic / 1118](#page-1117-0) [:TRIGger:ADVanced:STATe:LTYPe / 1119](#page-1118-0) [:TRIGger:ADVanced:STATe:SLOPe / 1120](#page-1119-0) [:TRIGger:ADVanced:STATe:THReshold:LEVel / 1121](#page-1120-0) [Advanced Delay By Event Trigger Commands / 1122](#page-1121-0) [:TRIGger:ADVanced:DELay:EDLY:ARM:SOURce / 1124](#page-1123-0) [:TRIGger:ADVanced:DELay:EDLY:ARM:SLOPe / 1125](#page-1124-0) [:TRIGger:ADVanced:DELay:EDLY:EVENt:DELay / 1126](#page-1125-0) [:TRIGger:ADVanced:DELay:EDLY:EVENt:SOURce / 1127](#page-1126-0) [:TRIGger:ADVanced:DELay:EDLY:EVENt:SLOPe / 1128](#page-1127-0) [:TRIGger:ADVanced:DELay:EDLY:TRIGger:SOURce / 1129](#page-1128-0) [:TRIGger:ADVanced:DELay:EDLY:TRIGger:SLOPe / 1130](#page-1129-0) [Advanced Delay By Time Trigger Commands / 1131](#page-1130-0) [:TRIGger:ADVanced:DELay:TDLY:ARM:SOURce / 1133](#page-1132-0) [:TRIGger:ADVanced:DELay:TDLY:ARM:SLOPe / 1134](#page-1133-0) [:TRIGger:ADVanced:DELay:TDLY:DELay / 1135](#page-1134-0) [:TRIGger:ADVanced:DELay:TDLY:TRIGger:SOURce / 1136](#page-1135-0) [:TRIGger:ADVanced:DELay:TDLY:TRIGger:SLOPe / 1137](#page-1136-0) [Advanced Standard TV Trigger Commands / 1138](#page-1137-0) [:TRIGger:ADVanced:TV:STV:FIELd / 1140](#page-1139-0) [:TRIGger:ADVanced:TV:STV:LINE / 1141](#page-1140-0)

[:TRIGger:ADVanced:TV:STV:SOURce / 1142](#page-1141-0) [:TRIGger:ADVanced:TV:STV:SPOLarity / 1143](#page-1142-0) [Advanced User Defined TV Mode and Commands / 1144](#page-1143-0) [:TRIGger:ADVanced:TV:UDTV:ENUMber / 1146](#page-1145-0) [:TRIGger:ADVanced:TV:UDTV:PGTHan / 1147](#page-1146-0) [:TRIGger:ADVanced:TV:UDTV:POLarity / 1148](#page-1147-0) [:TRIGger:ADVanced:TV:UDTV:SOURce / 1149](#page-1148-0) [Advanced Violation Trigger Modes / 1150](#page-1149-0) [:TRIGger:ADVanced:VIOLation:MODE / 1151](#page-1150-0) [Advanced Pulse Width Violation Trigger Commands / 1152](#page-1151-0) [:TRIGger:ADVanced:VIOLation:PWIDth:DIRection / 1154](#page-1153-0) [:TRIGger:ADVanced:VIOLation:PWIDth:POLarity / 1155](#page-1154-0) [:TRIGger:ADVanced:VIOLation:PWIDth:SOURce / 1156](#page-1155-0) [:TRIGger:ADVanced:VIOLation:PWIDth:WIDTh / 1157](#page-1156-0) [Advanced Setup Violation Trigger Commands / 1158](#page-1157-0) [:TRIGger:ADVanced:VIOLation:SETup:MODE / 1161](#page-1160-0) [:TRIGger:ADVanced:VIOLation:SETup:SETup:CSOurce / 1162](#page-1161-0) [:TRIGger:ADVanced:VIOLation:SETup:SETup:CSOurce:LEVel / 1163](#page-1162-0) [:TRIGger:ADVanced:VIOLation:SETup:SETup:CSOurce:EDGE / 1164](#page-1163-0) [:TRIGger:ADVanced:VIOLation:SETup:SETup:DSOurce / 1165](#page-1164-0) [:TRIGger:ADVanced:VIOLation:SETup:SETup:DSOurce:HTHReshold / 1166](#page-1165-0) [:TRIGger:ADVanced:VIOLation:SETup:SETup:DSOurce:LTHReshold / 1167](#page-1166-0) [:TRIGger:ADVanced:VIOLation:SETup:SETup:TIME / 1168](#page-1167-0) [:TRIGger:ADVanced:VIOLation:SETup:HOLD:CSOurce / 1169](#page-1168-0) [:TRIGger:ADVanced:VIOLation:SETup:HOLD:CSOurce:LEVel / 1170](#page-1169-0) [:TRIGger:ADVanced:VIOLation:SETup:HOLD:CSOurce:EDGE / 1171](#page-1170-0) [:TRIGger:ADVanced:VIOLation:SETup:HOLD:DSOurce / 1172](#page-1171-0) [:TRIGger:ADVanced:VIOLation:SETup:HOLD:DSOurce:HTHReshold / 1173](#page-1172-0) [:TRIGger:ADVanced:VIOLation:SETup:HOLD:DSOurce:LTHReshold / 1174](#page-1173-0) [:TRIGger:ADVanced:VIOLation:SETup:HOLD:TIME / 1175](#page-1174-0) [:TRIGger:ADVanced:VIOLation:SETup:SHOLd:CSOurce / 1176](#page-1175-0) [:TRIGger:ADVanced:VIOLation:SETup:SHOLd:CSOurce:LEVel / 1177](#page-1176-0) [:TRIGger:ADVanced:VIOLation:SETup:SHOLd:CSOurce:EDGE / 1178](#page-1177-0) [:TRIGger:ADVanced:VIOLation:SETup:SHOLd:DSOurce / 1179](#page-1178-0) [:TRIGger:ADVanced:VIOLation:SETup:SHOLd:DSOurce:HTHReshold / 1180](#page-1179-0) [:TRIGger:ADVanced:VIOLation:SETup:SHOLd:DSOurce:LTHReshold / 1181](#page-1180-0) [:TRIGger:ADVanced:VIOLation:SETup:SHOLd:SetupTIMe \(STIMe\) / 1182](#page-1181-0) [:TRIGger:ADVanced:VIOLation:SETup:SHOLd:HoldTIMe \(HTIMe\) / 1183](#page-1182-0) [Advanced Transition Violation Trigger Commands / 1184](#page-1183-0) [:TRIGger:ADVanced:VIOLation:TRANsition / 1185](#page-1184-0)

[:TRIGger:ADVanced:VIOLation:TRANsition:SOURce / 1186](#page-1185-0) [:TRIGger:ADVanced:VIOLation:TRANsition:SOURce:HTHReshold / 1187](#page-1186-0) [:TRIGger:ADVanced:VIOLation:TRANsition:SOURce:LTHReshold / 1188](#page-1187-0) [:TRIGger:ADVanced:VIOLation:TRANsition:TYPE / 1189](#page-1188-0)

# [34 Waveform Commands](#page-1190-1)

[:WAVeform:BANDpass? / 1194](#page-1193-0) [:WAVeform:BYTeorder / 1195](#page-1194-0) [:WAVeform:COMPlete? / 1196](#page-1195-0) [:WAVeform:COUNt? / 1197](#page-1196-0) [:WAVeform:COUPling? / 1198](#page-1197-0) [:WAVeform:DATA? / 1199](#page-1198-0) [:WAVeform:FORMat / 1221](#page-1220-0) [:WAVeform:POINts? / 1224](#page-1223-0) [:WAVeform:PREamble? / 1225](#page-1224-0) [:WAVeform:SEGMented:ALL / 1230](#page-1229-0) [:WAVeform:SEGMented:COUNt? / 1231](#page-1230-0) [:WAVeform:SEGMented:TTAG? / 1232](#page-1231-0) [:WAVeform:SEGMented:XLISt? / 1233](#page-1232-0) [:WAVeform:SOURce / 1234](#page-1233-0) [:WAVeform:STReaming / 1236](#page-1235-0) [:WAVeform:TYPE? / 1237](#page-1236-0) [:WAVeform:VIEW / 1238](#page-1237-0) [:WAVeform:XDISplay? / 1240](#page-1239-0) [:WAVeform:XINCrement? / 1241](#page-1240-0) [:WAVeform:XORigin? / 1242](#page-1241-0) [:WAVeform:XRANge? / 1243](#page-1242-0) [:WAVeform:XREFerence? / 1244](#page-1243-0) [:WAVeform:XUNits? / 1245](#page-1244-0) [:WAVeform:YDISplay? / 1246](#page-1245-0) [:WAVeform:YINCrement? / 1247](#page-1246-0) [:WAVeform:YORigin? / 1248](#page-1247-0) [:WAVeform:YRANge? / 1249](#page-1248-0) [:WAVeform:YREFerence? / 1250](#page-1249-0) [:WAVeform:YUNits? / 1251](#page-1250-0)

#### [35 Waveform Memory Commands](#page-1252-1)

[:WMEMory<N>:CLEar / 1254](#page-1253-0) [:WMEMory<N>:DISPlay / 1255](#page-1254-0) [:WMEMory<N>:LOAD / 1256](#page-1255-0) [:WMEMory<N>:SAVE / 1257](#page-1256-0)

[:WMEMory<N>:TIETimebase / 1258](#page-1257-0)

[:WMEMory<N>:XOFFset / 1259](#page-1258-0)

[:WMEMory<N>:XRANge / 1260](#page-1259-0)

[:WMEMory<N>:YOFFset / 1261](#page-1260-0)

[:WMEMory<N>:YRANge / 1262](#page-1261-0)

# [36 Obsolete and Discontinued Commands](#page-1262-1)

[:DISPlay:COLumn / 1265](#page-1264-0) [:DISPlay:LINE / 1266](#page-1265-0) [:DISPlay:ROW / 1267](#page-1266-0) [:DISPlay:STRing / 1268](#page-1267-0) [:DISPlay:TEXT / 1269](#page-1268-0) [:MEASure:CLOCk:METHod / 1270](#page-1269-0) [\(deprecated\) / 1271](#page-1270-0) [:MEASure:DDPWS / 1273](#page-1272-0)

# [37 Error Messages](#page-1274-1)

[Error Queue / 1276](#page-1275-0) [Error Numbers / 1277](#page-1276-0) [Command Error / 1278](#page-1277-0) [Execution Error / 1279](#page-1278-0) [Device- or Oscilloscope-Specific Error / 1280](#page-1279-0) [Query Error / 1281](#page-1280-0) [List of Error Messages / 1282](#page-1281-0)

## [38 Sample Programs](#page-1286-1)

[VISA COM Examples / 1288](#page-1287-0) [VISA COM Example in Visual Basic / 1288](#page-1287-1) [VISA COM Example in C# / 1299](#page-1298-0) [VISA COM Example in Visual Basic .NET / 1309](#page-1308-0) [VISA COM Example in Python / 1318](#page-1317-0)

[VISA Examples / 1326](#page-1325-0) [VISA Example in C / 1326](#page-1325-1) [VISA Example in Visual Basic / 1335](#page-1334-0) [VISA Example in C# / 1345](#page-1344-0) [VISA Example in Visual Basic .NET / 1357](#page-1356-0) [VISA Example in Python / 1369](#page-1368-0)

[SICL Examples / 1376](#page-1375-0) [SICL Example in C / 1376](#page-1375-1) [SICL Example in Visual Basic / 1385](#page-1384-0) [SCPI.NET Examples / 1395](#page-1394-0) [SCPI.NET Example in C# / 1395](#page-1394-1) [SCPI.NET Example in Visual Basic .NET / 1402](#page-1401-0) [SCPI.NET Example in IronPython / 1409](#page-1408-0)

# [39 Reference](#page-1414-1)

[HDF5 Example / 1416](#page-1415-0) [CSV and TSV Header Format / 1417](#page-1416-0) [BIN Header Format / 1419](#page-1418-0) [File Header / 1419](#page-1418-1) [Waveform Header / 1419](#page-1418-2) [Waveform Data Header / 1421](#page-1420-0) [Example Program for Reading Binary Data / 1421](#page-1420-1)

[Index](#page-1428-0)

Keysight Infiniium Oscilloscopes Programmer's Guide

# <span id="page-34-1"></span><span id="page-34-0"></span>1 What's New

- [What's New in Version 5.20 / 36](#page-35-0)
- [What's New in Version 5.10 / 38](#page-37-0)
- [What's New in Version 5.00 / 39](#page-38-0)
- [What's New in Version 4.60 / 43](#page-42-0)
- [What's New in Version 4.50 / 44](#page-43-0)
- [What's New in Version 4.30 / 45](#page-44-0)
- [What's New in Version 4.20 / 46](#page-45-0)
- [What's New in Version 4.10 / 47](#page-46-0)
- [What's New in Version 4.00 / 48](#page-47-0)
- [What's New in Version 3.50 / 49](#page-48-0)
- [What's New in Version 3.20 / 51](#page-50-0)
- [What's New in Version 3.11 / 52](#page-51-0)
- [What's New in Version 3.10 / 53](#page-52-0)

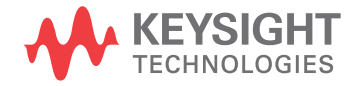

# <span id="page-35-0"></span>What's New in Version 5.20

New command descriptions for Version 5.20 of the Infiniium oscilloscope software appear below.

# New Commands

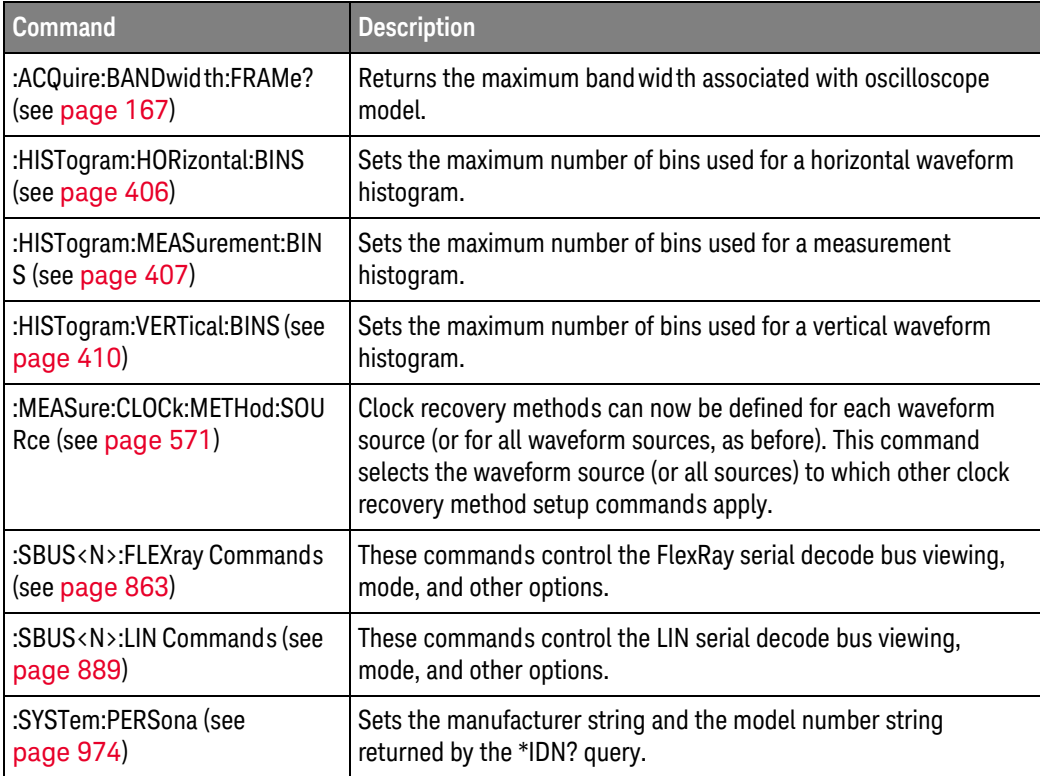

#### Changed Commands

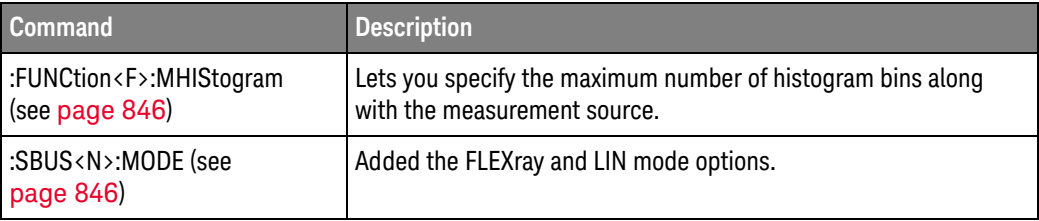
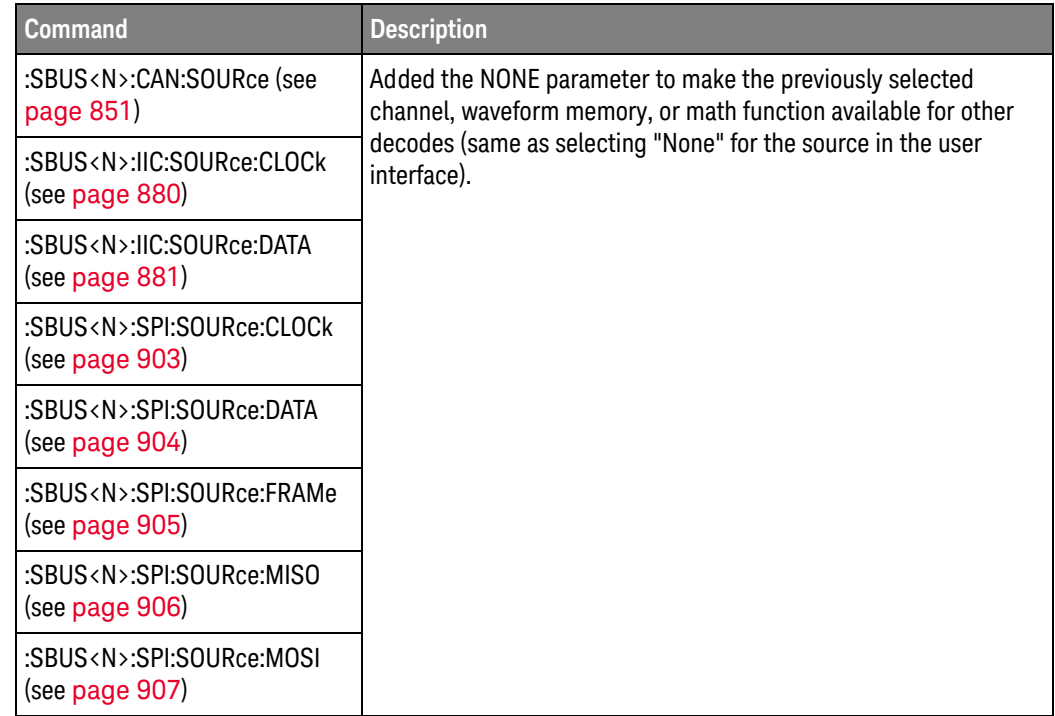

New command descriptions for Version 5.10 of the Infiniium oscilloscope software appear below.

#### New Commands

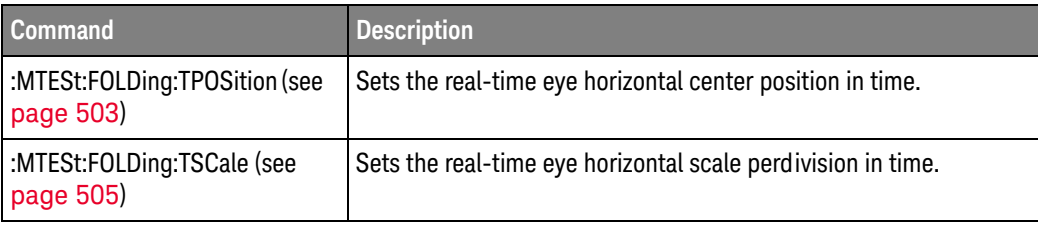

## Changed

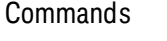

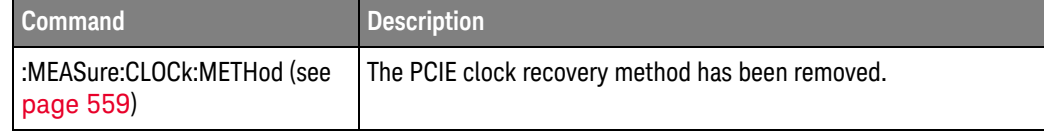

Version 5.00 of the Infiniium oscilloscope software introduces the new, next-generation Infiniium user interface.

The next-generation Infiniium user interface software gives you much more flexibility in how you can organize data, measurement results, and analysis views. You can size windows however you like, choose stacked, side by side, or tabbed window layouts, and you can even undock tabbed windows and place them anywhere on your monitor(s).

Plus, the next-generation Infiniium user interface software gives you more features to help you document waveforms and measurements, including visible scale values on the waveform grids, visible markers delta values, bookmarks with user-defined callout labels, and measurement values with callout labels. It is easy to capture screen images with all this information. And, you can save waveform data, measurements, analysis, settings, window layouts, and other settings, all to a single composite file. When you open a composite file later, everything is set up just like it was when you saved the file.

New command descriptions for Version 5.00 of the Infiniium oscilloscope software appear below.

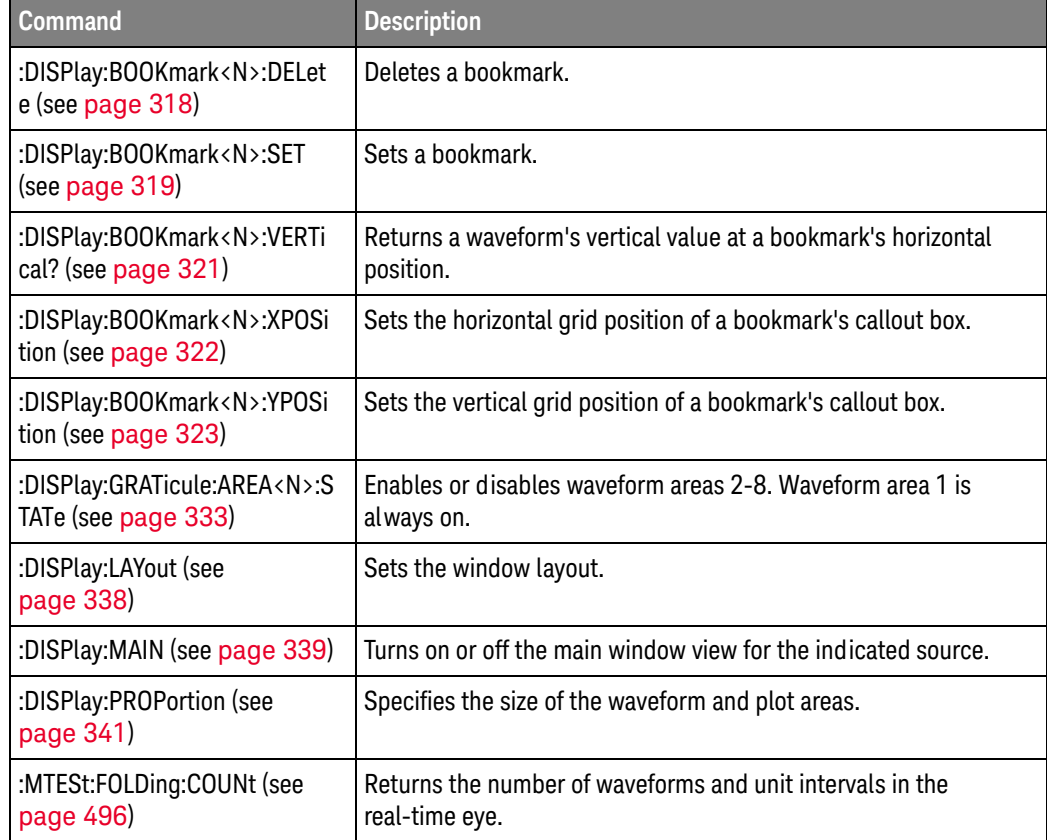

#### New Commands

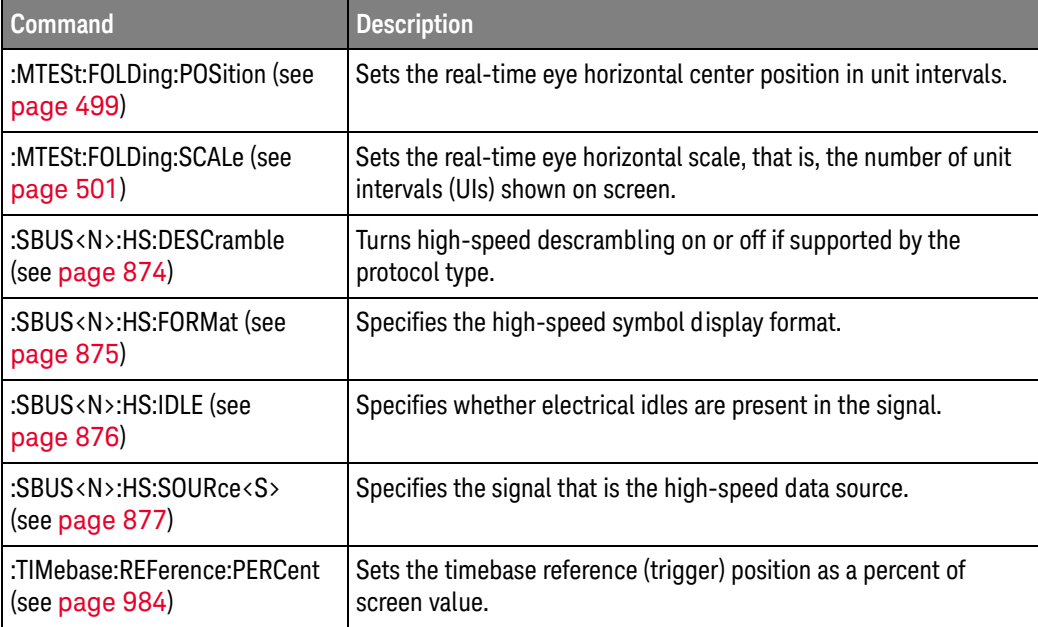

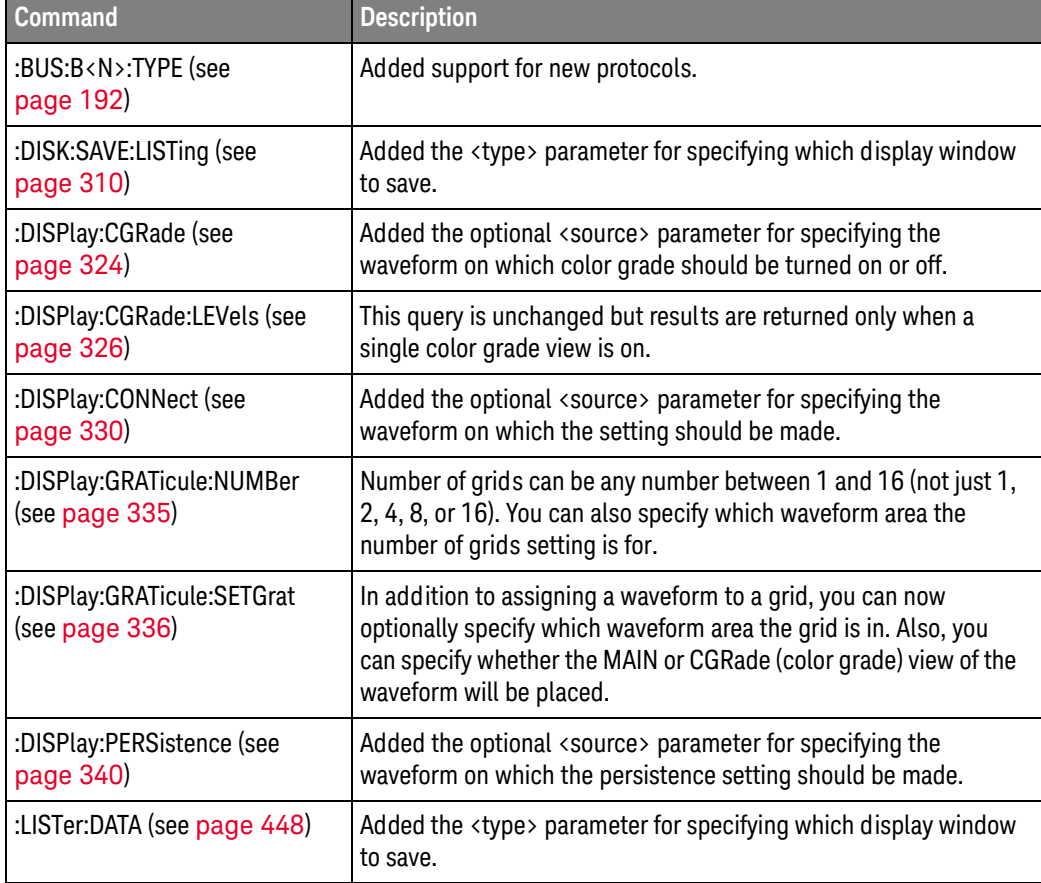

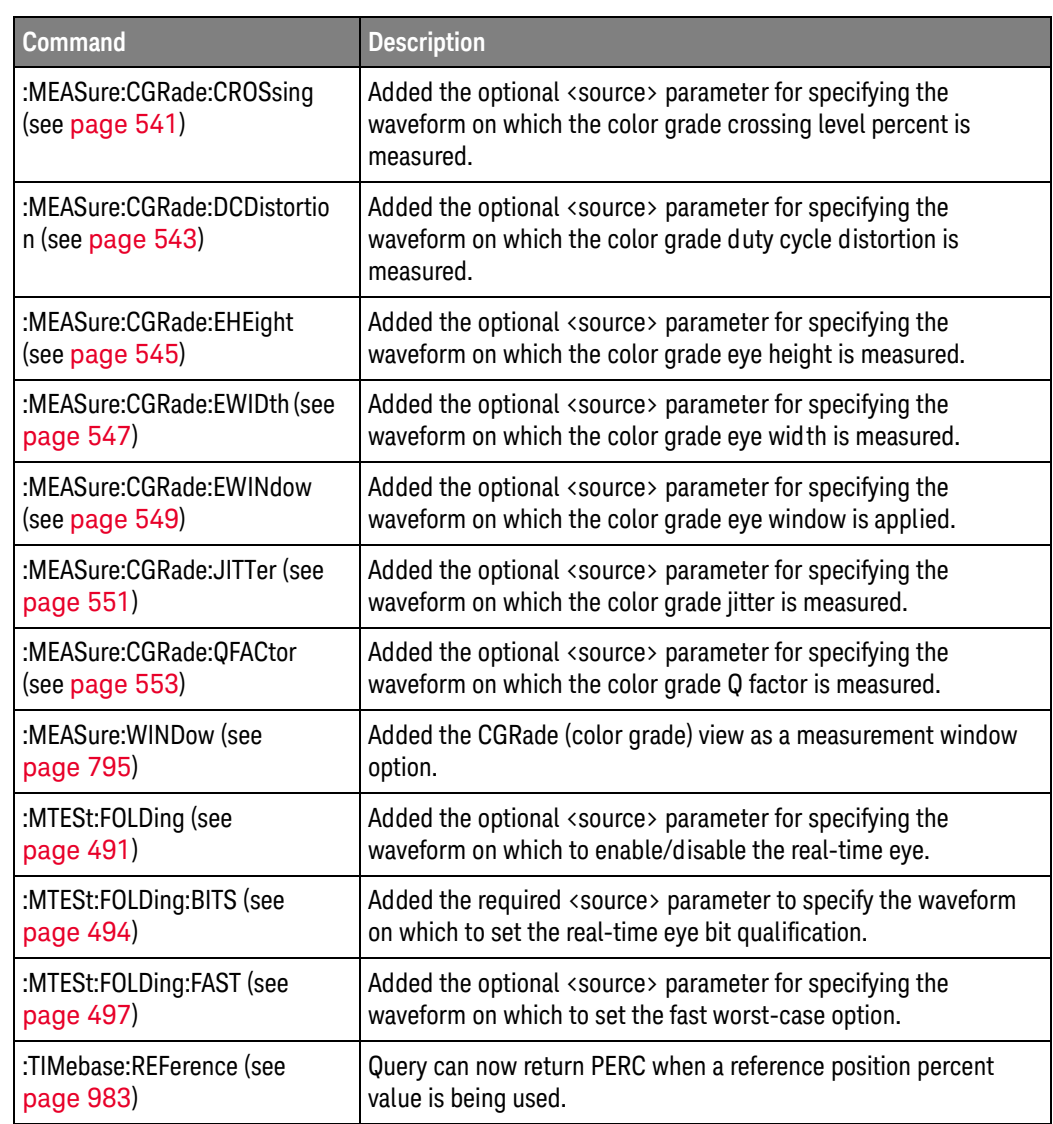

#### Obsolete Commands

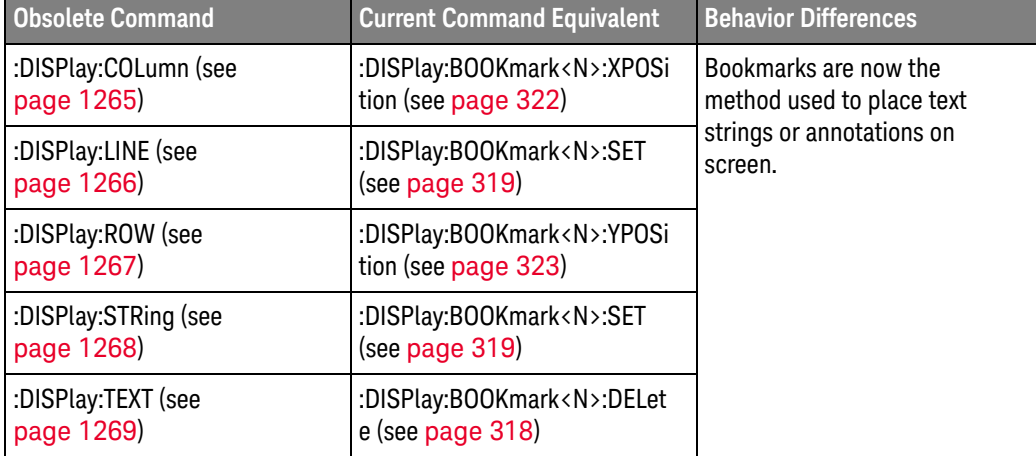

## Discontinued

**Discontinued Command Current Command Equivalent Comments** :DISPlay:GRATicule:SIZE None Graticule sizing is different in the next-generation Infiniium user interface software.

New command descriptions for Version 4.60 of the Infiniium oscilloscope software appear below.

#### New Commands

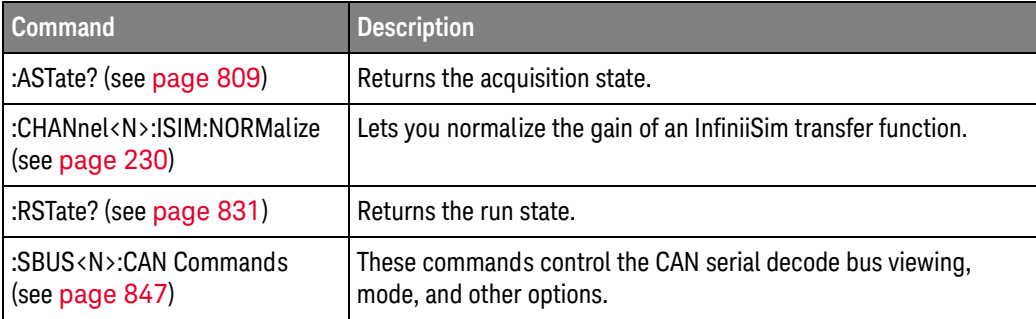

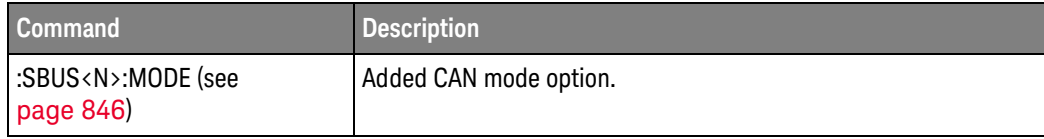

New command descriptions for Version 4.50 of the Infiniium oscilloscope software appear below.

#### New Commands

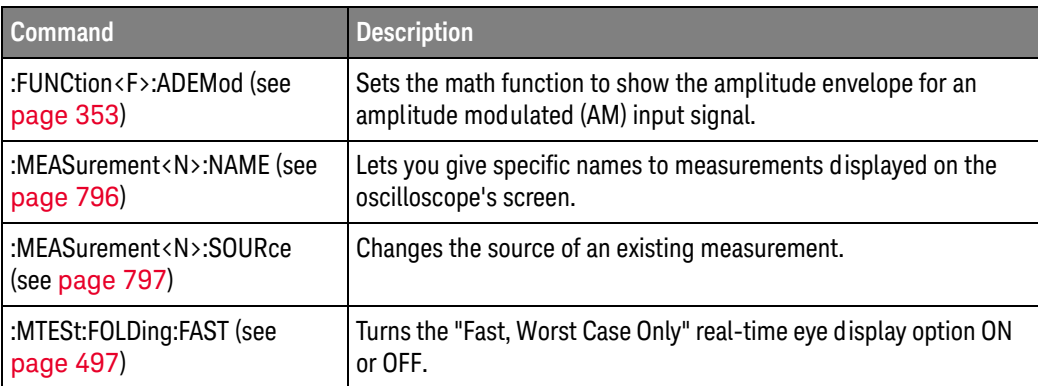

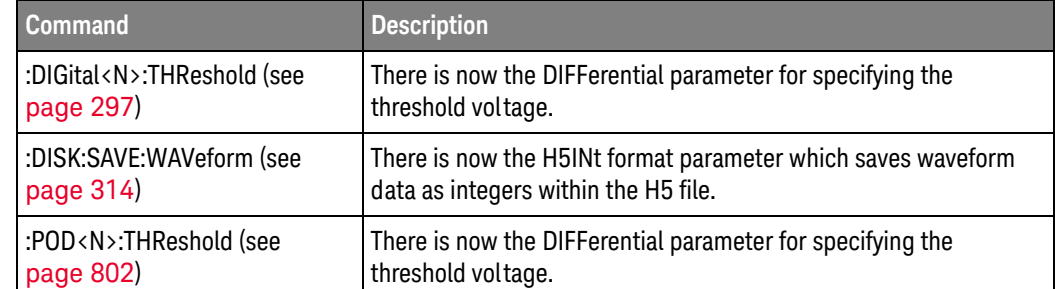

New command descriptions for Version 4.30 of the Infiniium oscilloscope software appear below.

#### New Commands

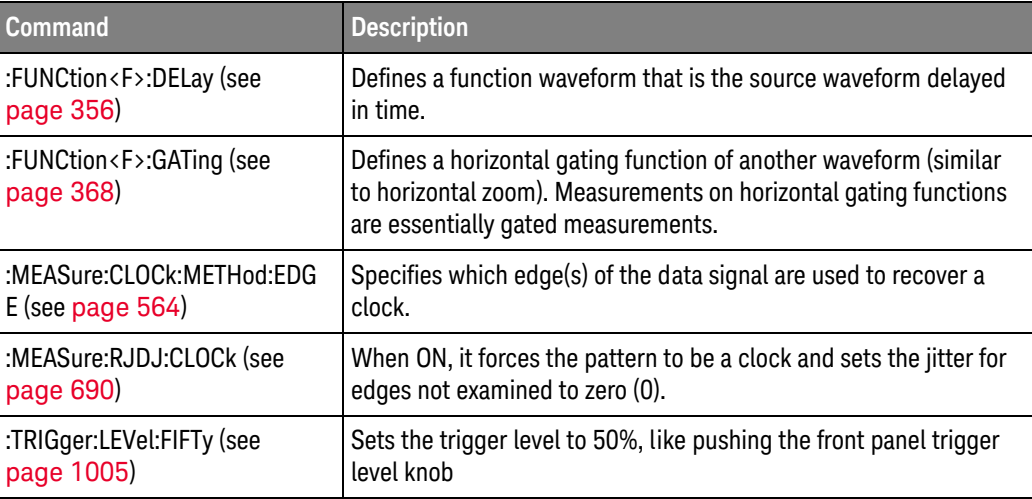

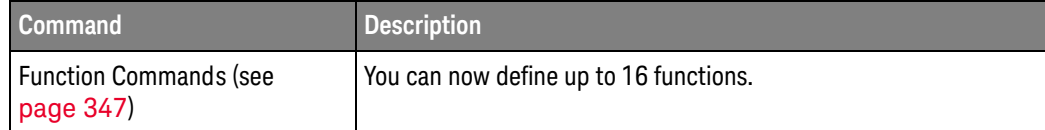

New command descriptions for Version 4.20 of the Infiniium oscilloscope software appear below.

#### New Commands

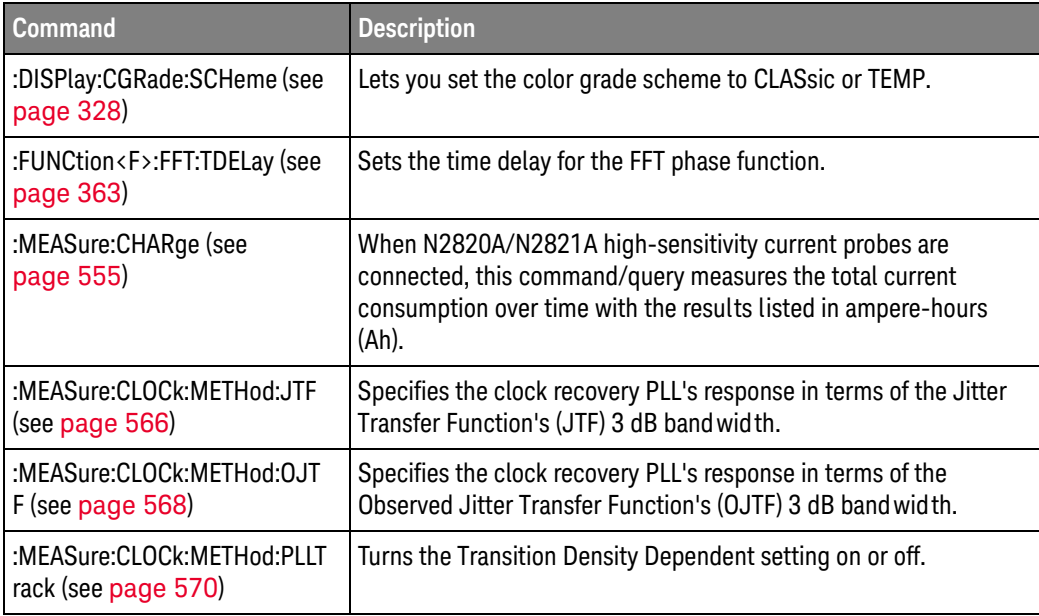

#### Changed Commands

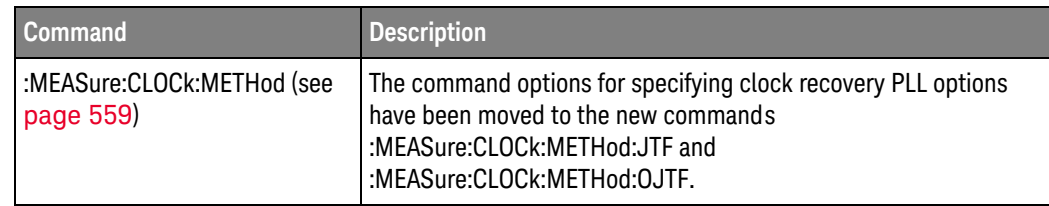

### Obsolete

#### Commands

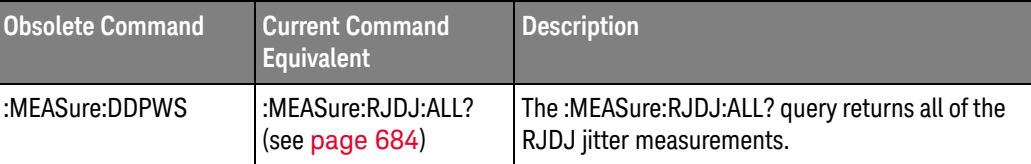

New command descriptions for Version 4.10 of the Infiniium oscilloscope software appear below.

#### New Commands

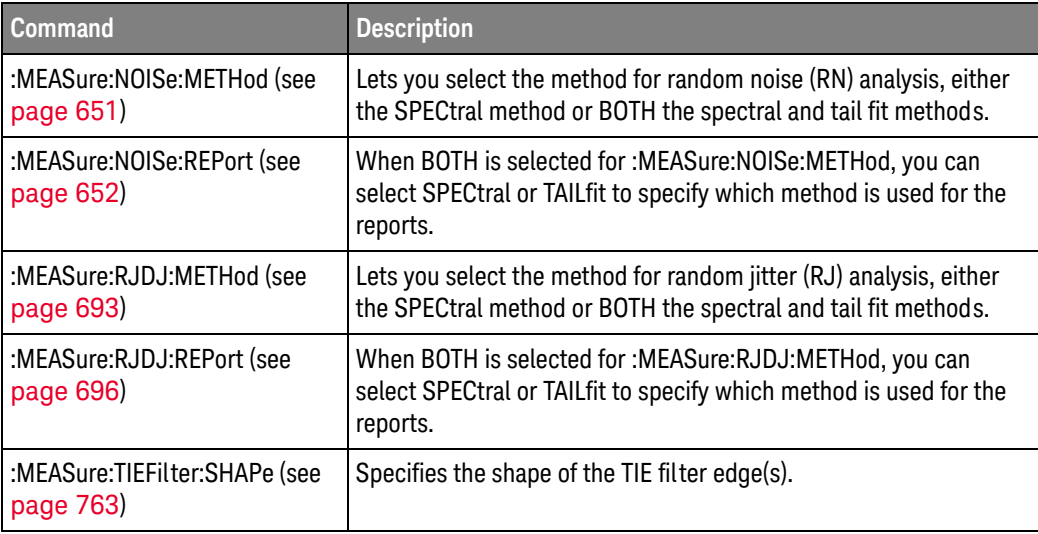

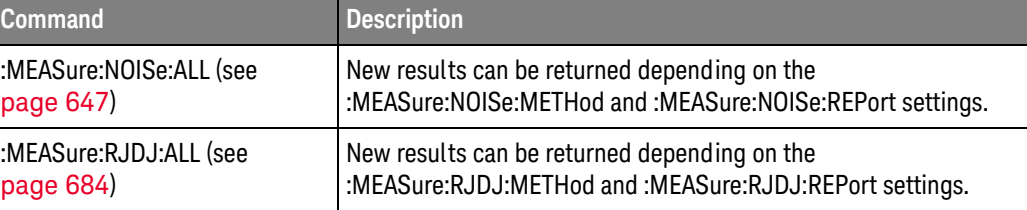

New command descriptions for Version 4.00 of the Infiniium oscilloscope software appear below.

#### New Commands

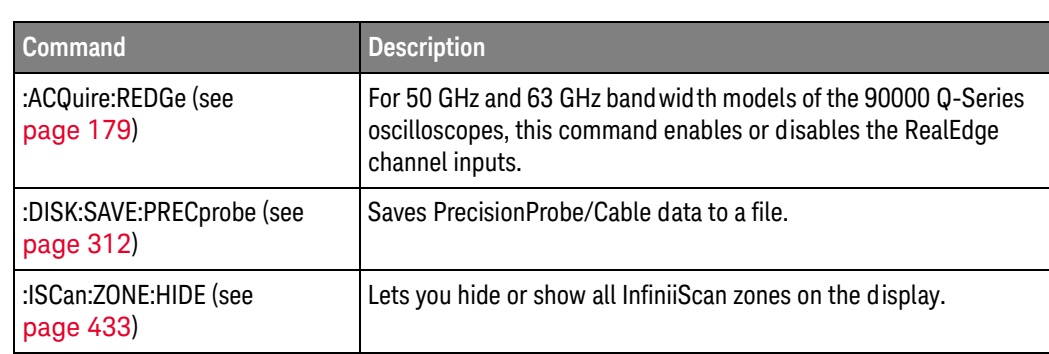

## Changed

Commands

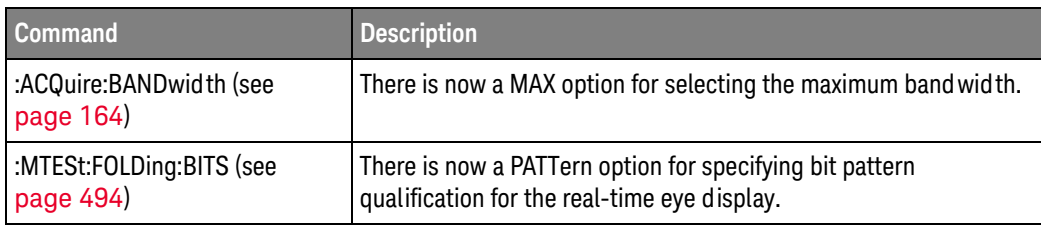

New command descriptions for Version 3.50 of the Infiniium oscilloscope software appear below.

#### New Commands

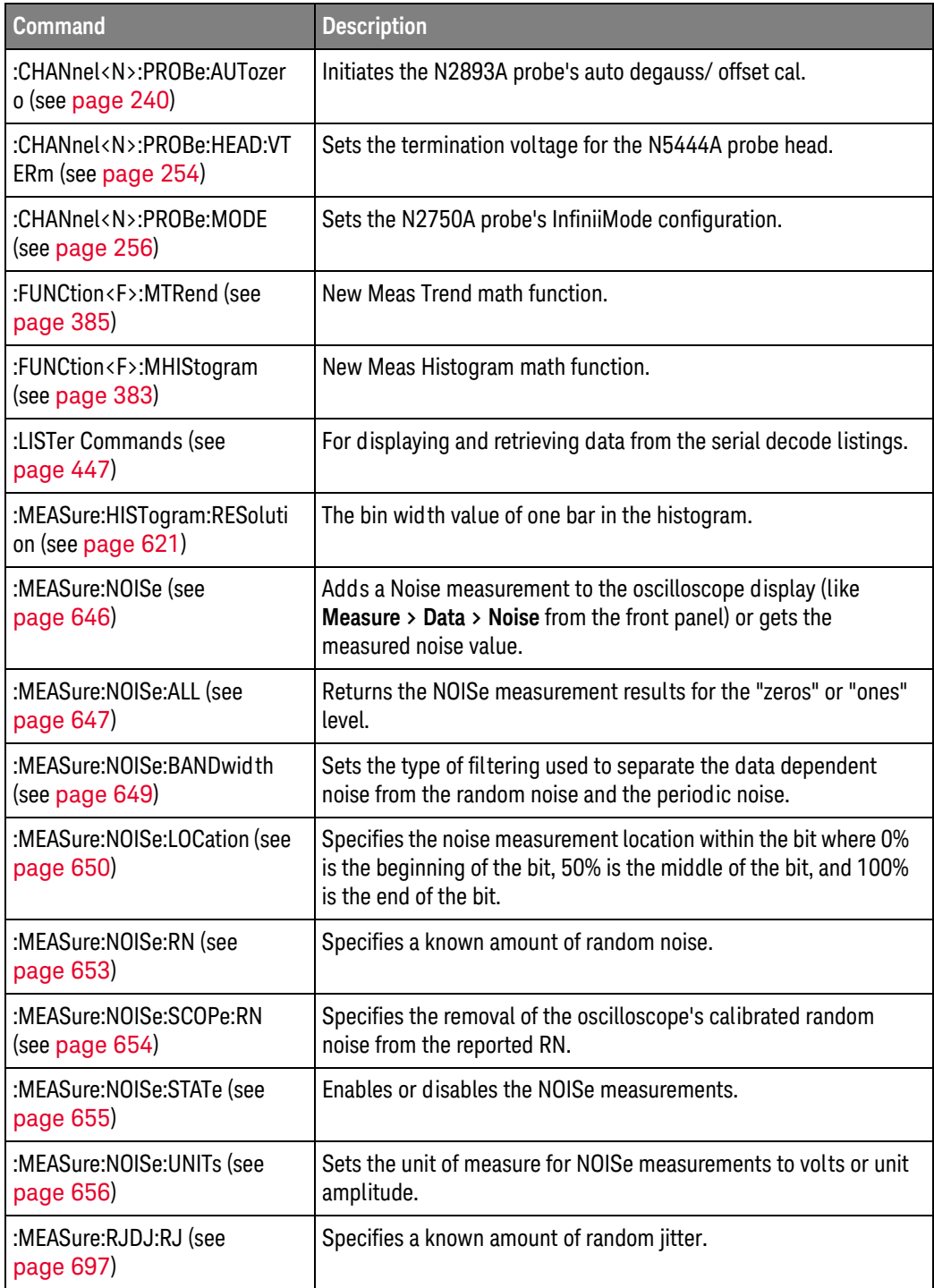

## 1 What's New

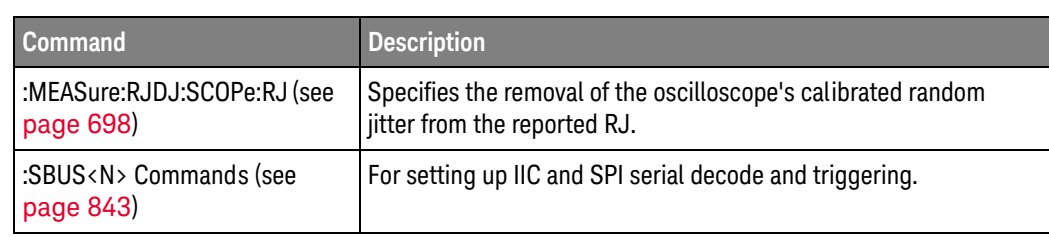

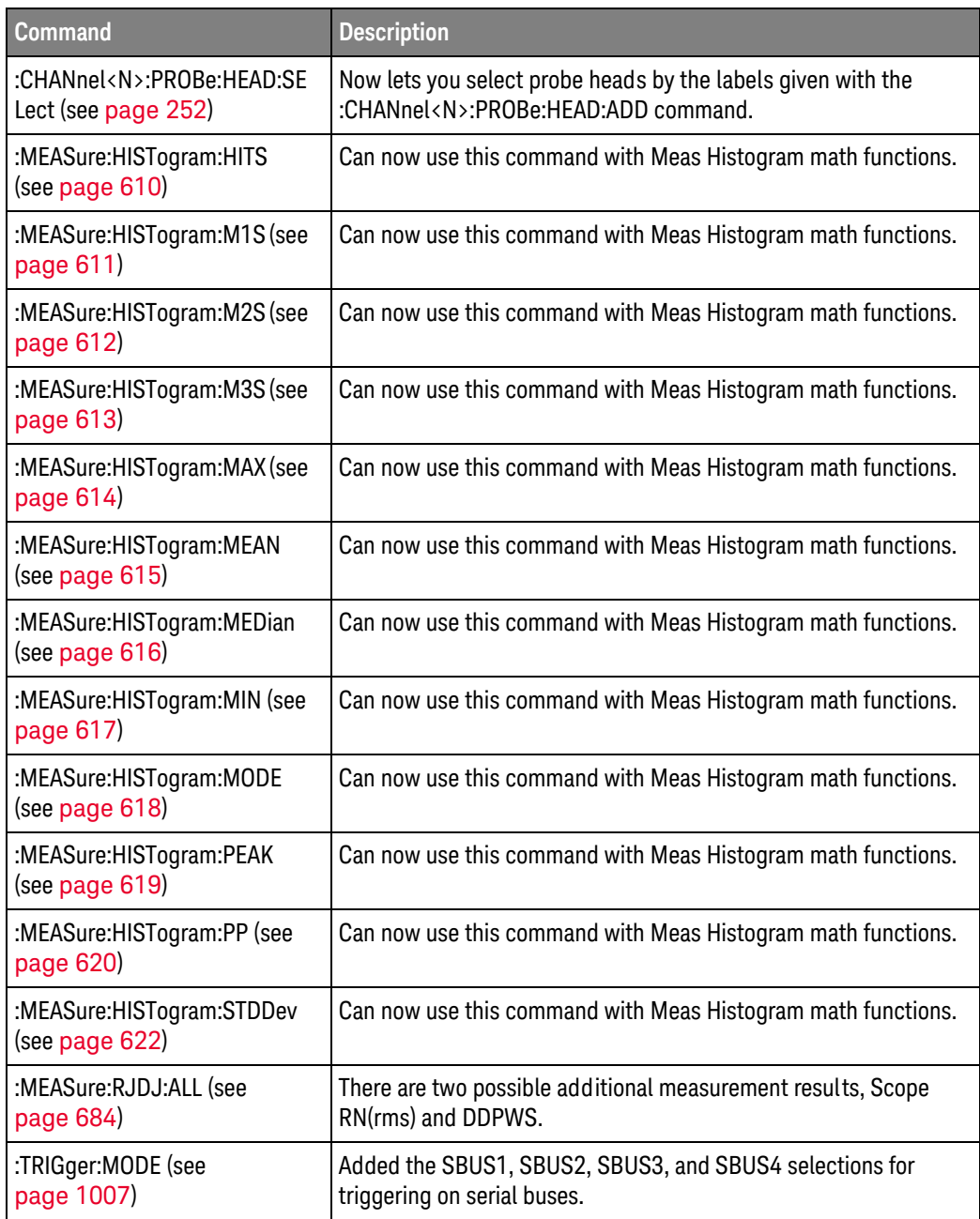

New command descriptions for Version 3.20 of the Infiniium oscilloscope software appear below.

#### New Commands

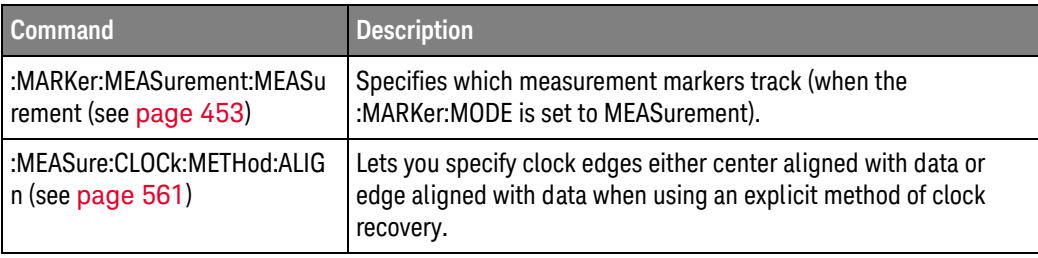

New command descriptions for Version 3.11 of the Infiniium oscilloscope software appear below.

#### New Commands

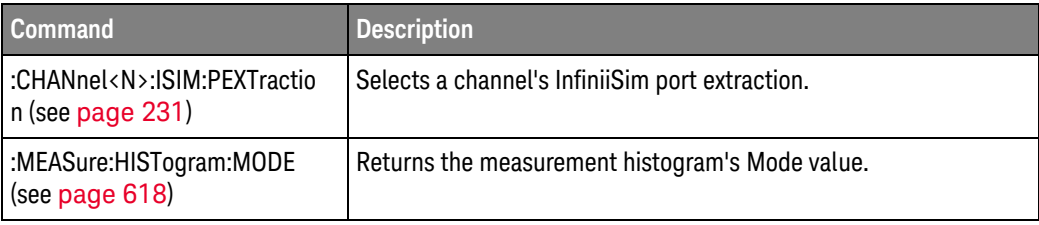

## Changed

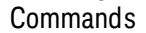

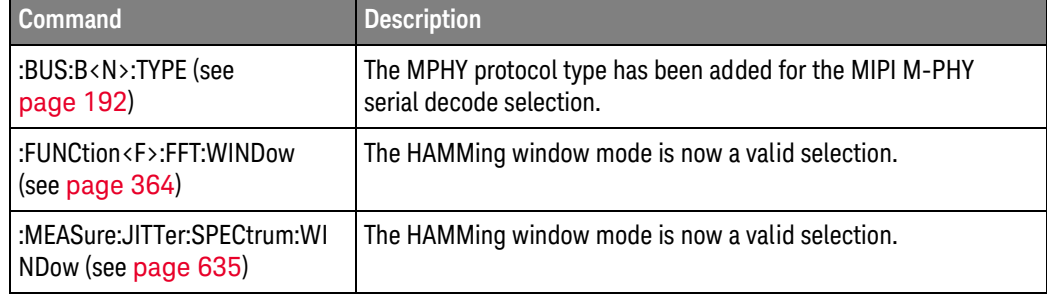

New command descriptions for Version 3.10 of the Infiniium oscilloscope software appear below.

#### New Commands

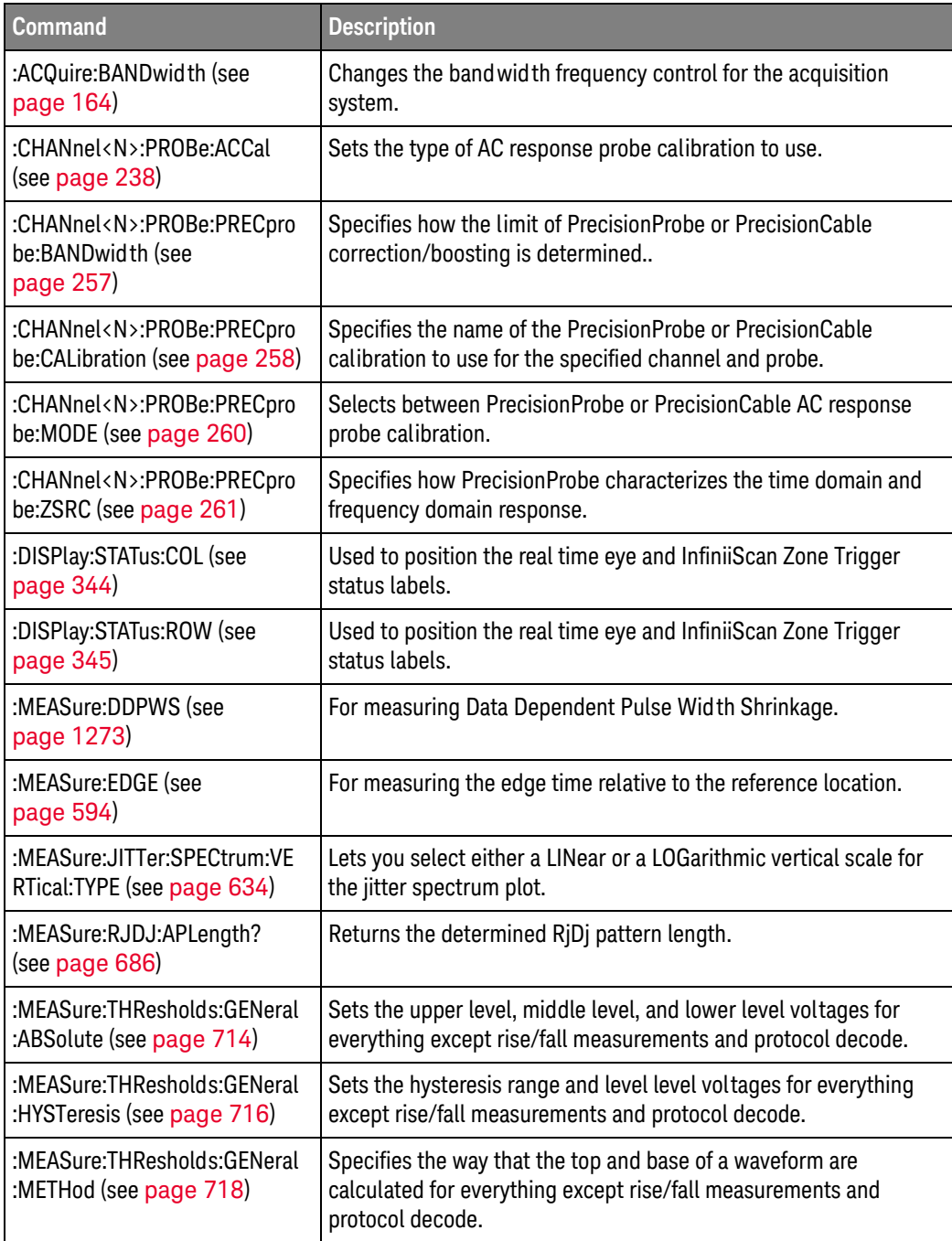

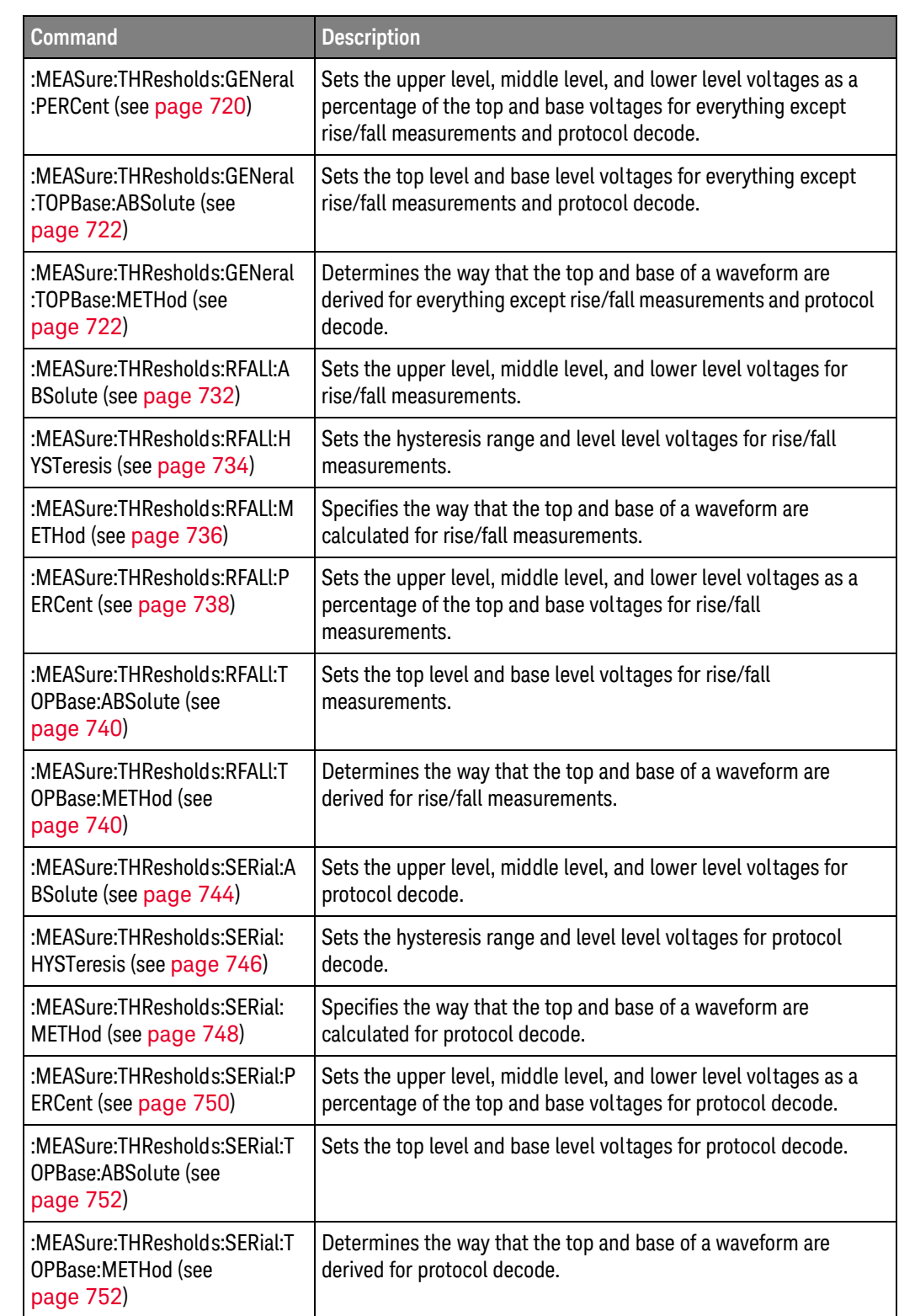

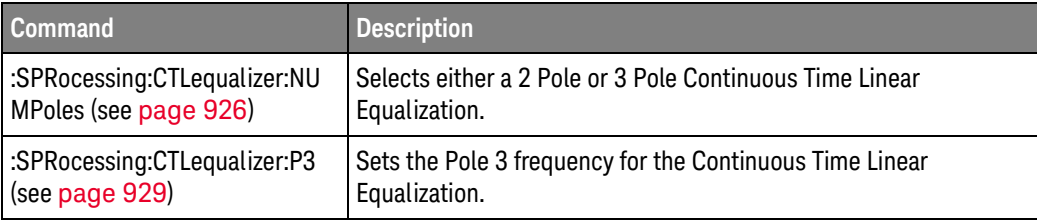

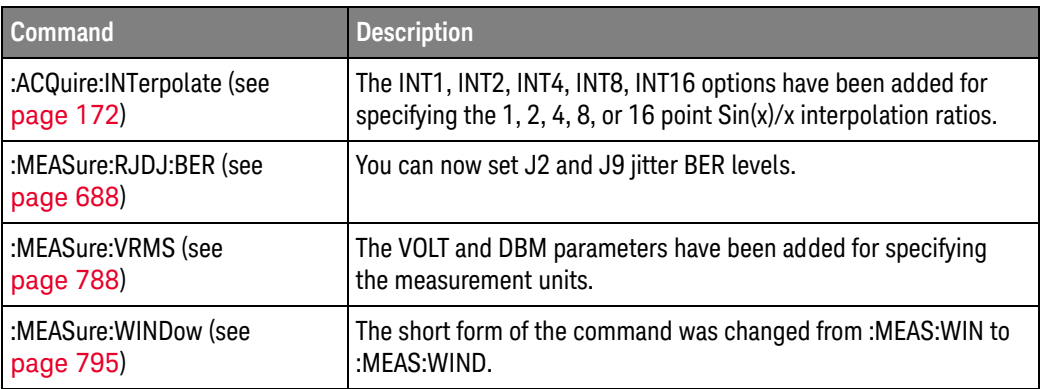

## 1 What's New

Keysight Infiniium Oscilloscopes Programmer's Guide

# 2 Setting Up

[Step 1. Install Keysight IO Libraries Suite software / 58](#page-57-0) [Step 2. Connect and set up the oscilloscope / 59](#page-58-0) [Step 3. Verify the oscilloscope connection / 60](#page-59-0)

This chapter explains how to install the Keysight IO Libraries Suite software on a controller PC, connect the oscilloscope to the controller PC, set up the oscilloscope, and verify the oscilloscope connection.

Note that Keysight IO Libraries Suite software comes installed on Infiniium oscilloscopes, and it is possible to control the oscilloscope from programs running on the instrument.

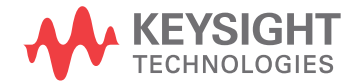

## <span id="page-57-0"></span>Step 1. Install Keysight IO Libraries Suite software

To install the Keysight IO Libraries Suite software on a controller PC:

- **1** Download the Keysight IO Libraries Suite software from the Keysight web site at:
	- ["http://www.keysight.com/find/iolib"](http://www.keysight.com/find/iolib)
- **2** Run the setup file, and follow its installation instructions.

Note that Keysight IO Libraries Suite software comes installed on Infiniium oscilloscopes.

## <span id="page-58-0"></span>Step 2. Connect and set up the oscilloscope

Infiniium oscilloscopes can have these interfaces for programming the oscilloscope:

- USB (device port, square connector).
- LAN. To configure the LAN interface, set up the Infiniium oscilloscope on the network as you would any other computer with the Windows operating system.
- GPIB, when the instrument has a GPIB interface connector or when the N4865A GPIB-to-LAN adapter is used.

When installed, these interfaces are always active.

## Using the USB (Device) Interface

**1** Connect a USB cable from the controller PC's USB port to the "USB DEVICE" port on the back of the oscilloscope.

Some oscilloscopes have a USB 2.0 high-speed port; other more recent models have a USB 3.0 super-speed port.

## Using the LAN Interface

- **1** If the controller PC is not already connected to the local area network (LAN), do that first.
- **2** Contact your network administrator about adding the oscilloscope to the network.

Setting up an Infiniium oscilloscope on a network is the same as setting up any other computer with the Windows XP operating system.

**3** Connect the oscilloscope to the local area network (LAN) by inserting LAN cable into the "LAN" port on the oscilloscope.

## <span id="page-59-0"></span>Step 3. Verify the oscilloscope connection

**NOTE** Make sure the Keysight Infiniium software is running on the oscilloscope. It must be running before you can make a connection.

> **1** On the controller PC, click on the Keysight IO Control icon in the taskbar and choose **Keysight Connection Expert** from the popup menu.

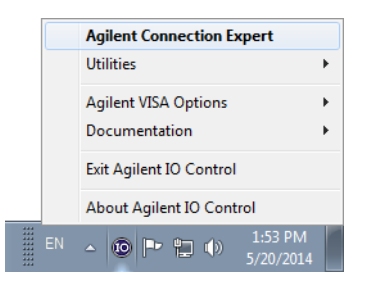

**2** In the Keysight Connection Expert application, instruments connected to the controller's USB and GPIB interfaces should automatically appear. (You can click Refresh All to update the list of instruments on these interfaces.)

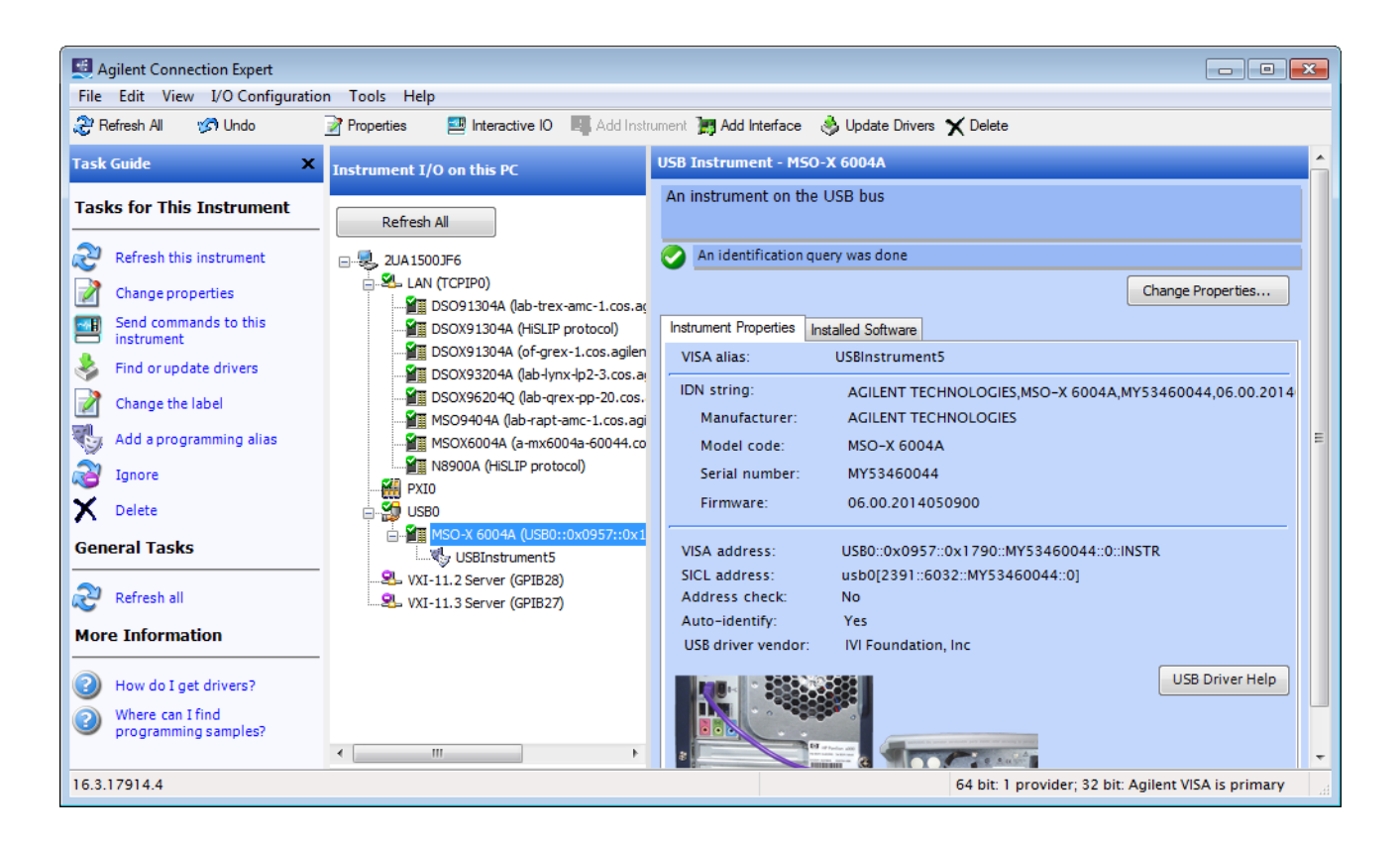

You must manually add instruments on LAN interfaces:

**a** Right-click on the LAN interface, choose **Add Instrument** from the popup menu

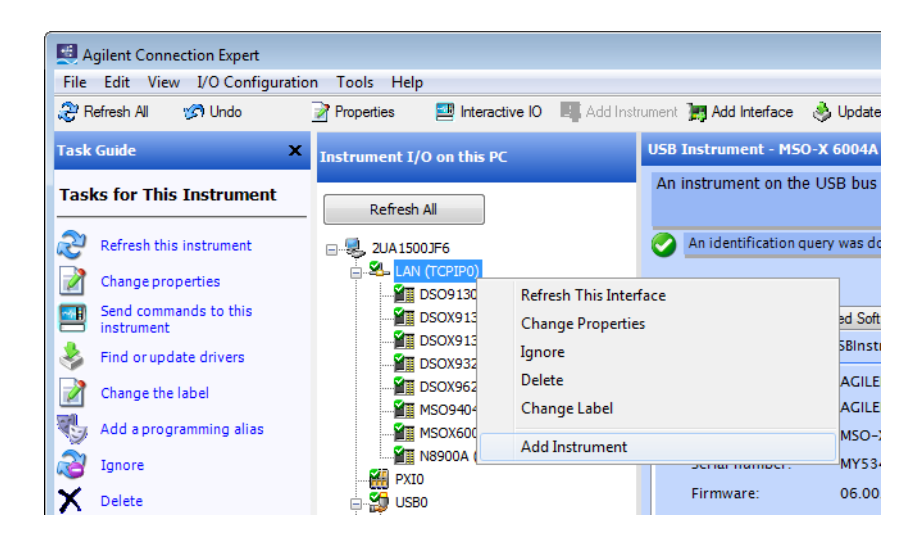

- **b** Click **Add Address**.
	- **i** In the next dialog, select either **Hostname** or **IP address**, and enter the oscilloscope's hostname or IP address.
	- **ii** Select **HiSLIP** under Optional Connection Information.

HiSLIP (High-Speed LAN Instrument Protocol) is a protocol for TCP-based instrument control that provides the instrument-like capabilities of conventional test and measurement protocols with minimal impact to performance.

For more information on the HiSLIP protocol, see:

- The Keysight IO Libraries Suite documentation.
- ["http://www.lxistandard.org/About/LXI-Device-Support-HiSLIP.aspx"](http://www.lxistandard.org/About/LXI-Device-Support-HiSLIP.aspx)
- ["http://www.ivifoundation.org/specifications/"](http://www.ivifoundation.org/specifications/)
- **iii** Click **Test Connection**.

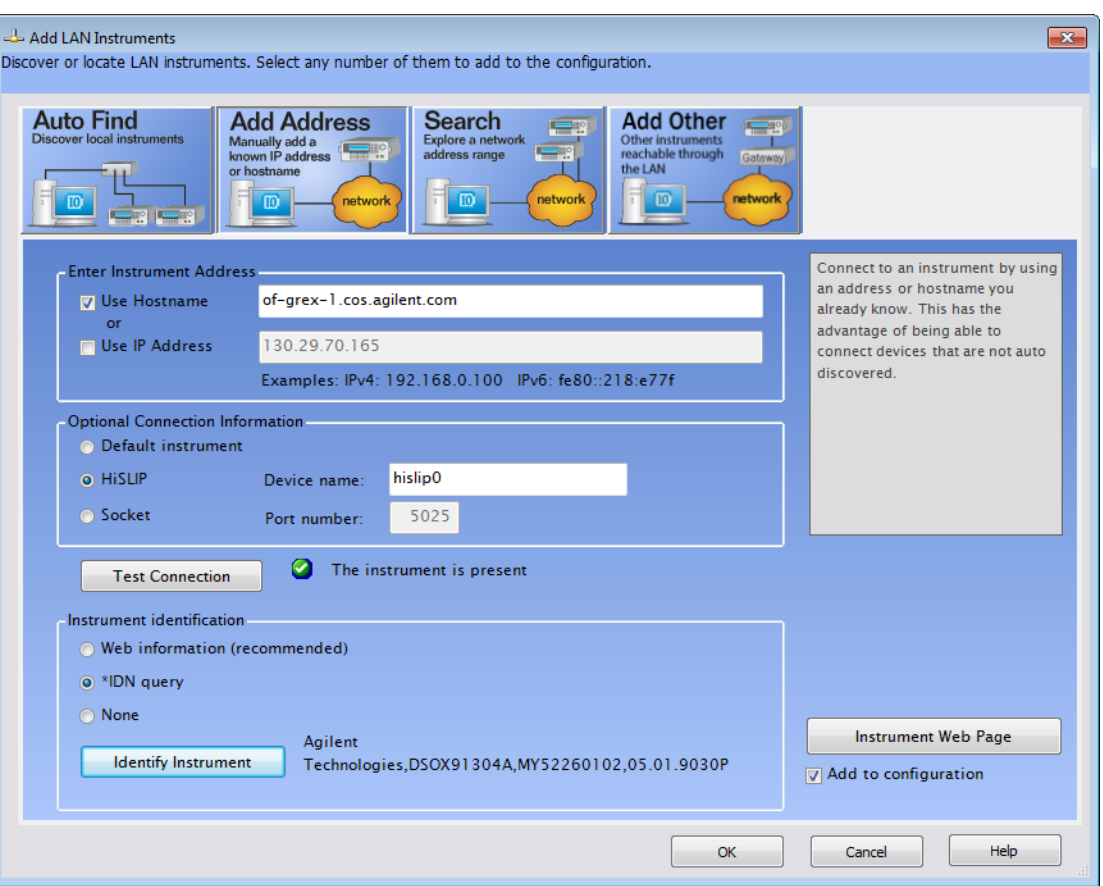

**iv** If the connection test is successful, click **OK** to add the instrument and close the dialog.

If the connection test is not successful, go back and verify the LAN connections and the oscilloscope setup.

- **3** Test some commands on the instrument:
	- **a** Right-click on the instrument and choose **Send Commands To This Instrument** from the popup menu.

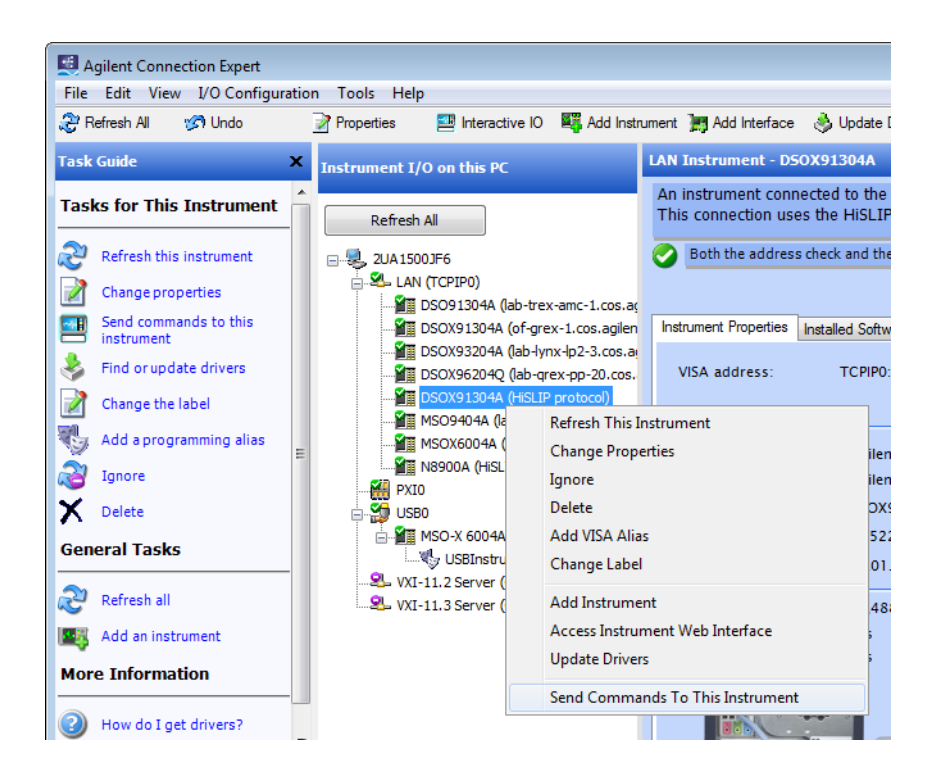

**b** In the Keysight Interactive IO application, enter commands in the **Command** field and press **Send Command**, **Read Response**, or **Send & Read**.

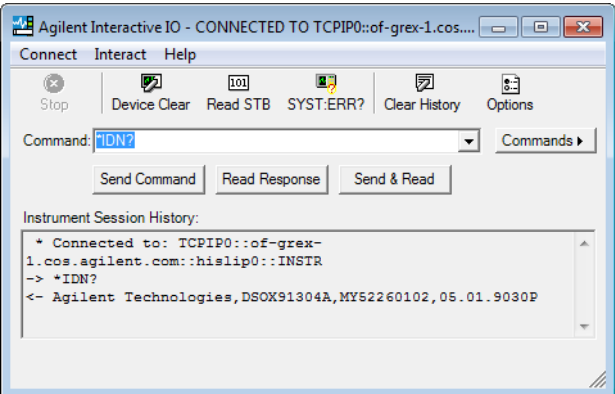

- **c** Choose **Connect > Exit** from the menu to exit the Keysight Interactive IO application.
- **4** In the Keysight Connection Expert application, choose **File > Exit** from the menu to exit the application.

## 2 Setting Up

Keysight Infiniium Oscilloscopes Programmer's Guide

# 3 Introduction to Programming

[Communicating with the Oscilloscope / 67](#page-66-0) [Instructions / 68](#page-67-0) [Instruction Header / 69](#page-68-0) [White Space \(Separator\) / 70](#page-69-0) [Braces / 71](#page-70-0) [Ellipsis / 72](#page-71-0) [Square Brackets / 73](#page-72-0) [Command and Query Sources / 74](#page-73-0) [Program Data / 75](#page-74-0) [Header Types / 76](#page-75-0) [Query Headers / 78](#page-77-0) [Program Header Options / 79](#page-78-0) [Character Program Data / 80](#page-79-0) [Numeric Program Data / 81](#page-80-0) [Embedded Strings / 82](#page-81-0) [Program Message Terminator / 83](#page-82-0) [Common Commands within a Subsystem / 84](#page-83-0) [Selecting Multiple Subsystems / 85](#page-84-0) [Programming Getting Started / 86](#page-85-0) [Referencing the IO Library / 87](#page-86-0) [Opening the Oscilloscope Connection via the IO Library / 88](#page-87-0) [Initializing the Interface and the Oscilloscope / 89](#page-88-0) [Example Program / 91](#page-90-0) [Using the DIGITIZE Command / 92](#page-91-0) [Receiving Information from the Oscilloscope / 94](#page-93-0) [String Variable Example / 95](#page-94-0) [Numeric Variable Example / 96](#page-95-0) [Definite-Length Block Response Data / 97](#page-96-0) [Multiple Queries / 98](#page-97-0) [Oscilloscope Status / 99](#page-98-0)

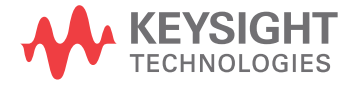

This chapter introduces the basics for remote programming of an oscilloscope. The programming commands in this manual conform to the IEEE 488.2 Standard Digital Interface for Programmable Instrumentation. The programming commands provide the means of remote control.

Basic operations that you can do with a computer and an oscilloscope include:

- Set up the oscilloscope.
- Make measurements.
- Get data (waveform, measurements, and configuration) from the oscilloscope.
- Send information, such as waveforms and configurations, to the oscilloscope.

You can accomplish other tasks by combining these functions.

**NOTE Example Programs are Written in Visual Basic for Applications (VBA) and C**

The programming examples for individual commands in this manual are written in Visual Basic for Applications (VBA) and C.

## <span id="page-66-0"></span>Communicating with the Oscilloscope

Computers communicate with the oscilloscope by sending and receiving messages over a remote interface, such as a GPIB card (must order the N4865A GPIB-to-LAN adapter) or a Local Area Network (LAN) card. Commands for programming normally appear as ASCII character strings embedded inside the output statements of a "host" language available on your computer. The input commands of the host language are used to read responses from the oscilloscope.

For example, the VISA COM library provides the WriteString() method for sending commands and queries. After a query is sent, the response can be read using the ReadString() method. The ReadString() method passes the value across the bus to the computer and places it in the designated variable.

For the GPIB interface, messages are placed on the bus using an output command and passing the device address, program message, and a terminator. Passing the device address ensures that the program message is sent to the correct GPIB interface and GPIB device.

The following WriteString() method sends a command that sets the channel 1 scale value to 500 mV:

myScope.WriteString ":CHANNEL1:SCALE 500E-3"

The VISA COM library setup is explained on the following pages.

## **NOTE Use the Suffix Multiplier Instead**

Using "mV" or "V" following the numeric voltage value in some commands will cause Error 138 - Suffix not allowed. Instead, use the convention for the suffix multiplier as described in Chapter 5[, "Message Communication and System Functions," starting on page](#page-112-0)  [113.](#page-112-0)

#### 3 Introduction to Programming

## <span id="page-67-0"></span>**Instructions**

Instructions, both commands and queries, normally appear as strings embedded in a statement of your host language, such as Visual Basic for Applications (VBA), Visual Basic .NET, C#, C, etc.

The only time a parameter is not meant to be expressed as a string is when the instruction's syntax definition specifies <br/>block data>, such as with the :SYSTem:SETup command. There are only a few instructions that use block data.

Instructions are composed of two main parts:

- The header, which specifies the command or query to be sent.
- The program data, which provides additional information to clarify the meaning of the instruction.

## <span id="page-68-0"></span>Instruction Header

The instruction header is one or more command mnemonics separated by colons (:). They represent the operation to be performed by the oscilloscope. See Chapter 8[, "Programming Conventions," starting on page 151](#page-150-0) for more information.

Queries are formed by adding a question mark (?) to the end of the header. Many instructions can be used as either commands or queries, depending on whether or not you include the question mark. The command and query forms of an instruction usually have different program data. Many queries do not use any program data.

#### 3 Introduction to Programming

## <span id="page-69-0"></span>White Space (Separator)

White space is used to separate the instruction header from the program data. If the instruction does not require any program data parameters, you do not need to include any white space. In this manual, white space is defined as one or more spaces. ASCII defines a space to be character 32 in decimal.

## <span id="page-70-0"></span>Braces

When several items are enclosed by braces, { }, only one of these elements may be selected. Vertical line ( | ) indicates "or". For example, {ON | OFF} indicates that only ON or OFF may be selected, not both.

## 3 Introduction to Programming

## <span id="page-71-0"></span>Ellipsis

... An ellipsis (trailing dots) indicates that the preceding element may be repeated one or more times.
## Square Brackets

Items enclosed in square brackets, [ ], are optional.

### Command and Query Sources

Many commands and queries require that a source be specified. Depending on the command or query and the model number of Infiniium oscilloscope being used, some of the sources are not available. The following is a list of sources:

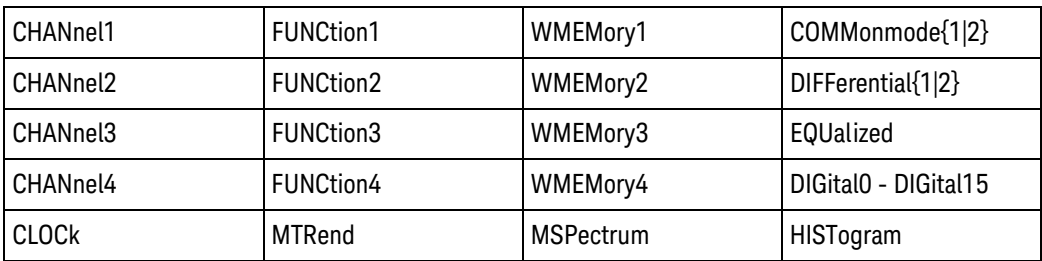

### Program Data

Program data is used to clarify the meaning of the command or query. It provides necessary information, such as whether a function should be on or off, or which waveform is to be displayed. Each instruction's syntax definition shows the program data and the values they accept.

When there is more than one data parameter, they are separated by commas (,). You can add spaces around the commas to improve readability.

### Header Types

There are three types of headers:

- ["Simple Command Header"](#page-75-0) on page 76
- ["Compound Command Header"](#page-75-1) on page 76
- ["Common Command Header"](#page-76-0) on page 77
- See Also **••• "Combining Commands in the Same Subsystem"** on page 77
	- ["Duplicate Mnemonics"](#page-76-2) on page 77

### <span id="page-75-0"></span>Simple Command Header

Simple command headers contain a single mnemonic. AUTOSCALE and DIGITIZE are examples of simple command headers typically used in this oscilloscope. The syntax is:

<program mnemonic><terminator>

For example:

":AUTOSCALE"

When program data must be included with the simple command header (for example, :DIGITIZE CHAN1), white space is added to separate the data from the header. The syntax is:

<program mnemonic><separator><program data><terminator>

For example:

":DIGITIZE CHANNEL1,FUNCTION2"

### <span id="page-75-1"></span>Compound Command Header

Compound command headers are a combination of two program mnemonics. The first mnemonic selects the subsystem, and the second mnemonic selects the function within that subsystem. The mnemonics within the compound message are separated by colons. For example:

To execute a single function within a subsystem:

:<subsystem>:<function><separator><program data><terminator>

For example:

":CHANNEL1:BWLIMIT ON"

#### <span id="page-76-1"></span>Combining Commands in the Same Subsystem

To execute more than one command within the same subsystem, use a semi-colon (;) to separate the commands:

:<subsystem>:<command><separator><data>;<command><separator> <data><terminator>

For example:

:CHANNEL1:INPUT DC;BWLIMIT ON

#### <span id="page-76-0"></span>Common Command Header

Common command headers, such as clear status, control the IEEE 488.2 functions within the oscilloscope. The syntax is:

\*<command header><terminator>

No space or separator is allowed between the asterisk (\*) and the command header. \*CLS is an example of a common command header.

#### <span id="page-76-2"></span>Duplicate Mnemonics

Identical function mnemonics can be used for more than one subsystem. For example, you can use the function mnemonic RANGE to change both the vertical range and horizontal range:

To set the vertical range of channel 1 to 0.4 volts full scale:

:CHANNEL1:RANGE .4

To set the horizontal time base to 1 second full scale:

:TIMEBASE:RANGE 1

In these examples, CHANNEL1 and TIMEBASE are subsystem selectors, and determine the range type being modified.

### Query Headers

A command header immediately followed by a question mark (?) is a query. After receiving a query, the oscilloscope interrogates the requested subsystem and places the answer in its output queue. The answer remains in the output queue until it is read or until another command is issued. When read, the answer is transmitted across the bus to the designated listener (typically a computer).

For example, with VISA COM library and Visual Basic for Applications (VBA) language, the query:

myScope.WriteString ":TIMEBASE:RANGE?"

places the current time base setting in the output queue.

The computer input statement:

varRange = myScope.ReadNumber

passes the value across the bus to the computer and places it in the variablevar Range.

You can use queries to find out how the oscilloscope is currently configured and to get results of measurements made by the oscilloscope. For example, the query:

:MEASURE:RISETIME?

tells the oscilloscope to measure the rise time of your waveform and place the result in the output queue.

The output queue must be read before the next program message is sent. For example, when you send the query :MEASURE:RISETIME?, you must follow it with an input statement.

With the VISA COM library and Visual Basic for Applications (VBA) language, this is usually done with a ReadString() or ReadNumber() method. These methods read the result of the query and place the result in a specified variable.

#### **NOTE Handle Queries Properly**

If you send another command or query before reading the result of a query, the output buffer is cleared and the current response is lost. This also generates a query-interrupted error in the error queue. If you execute an input statement before you send a query, it will cause the computer to wait indefinitely.

### Program Header Options

You can send program headers using any combination of uppercase or lowercaseASCII characters. Oscilloscope responses, however, are always returned in uppercase.

You may send program command and query headers in either long form (complete spelling), short form (abbreviated spelling), or any combination of long form and short form. For example:

":TIMebase:DELay 1E-6" is the long form.

":TIM:DEL 1E-6" is the short form.

The command descriptions in this reference show upper and lowercase characters. For example, ":AUToscale" indicates that the entire command name is ":AUTOSCALE". The short form, ":AUT", is also accepted by the oscilloscope.

### **NOTE Using Long Form or Short Form**

Programs written in long form are easily read and are almost self-documenting. The short form syntax conserves the amount of computer memory needed for program storage and reduces I/O activity.

The rules for the short form syntax are described in **Chapter 8**, "Programming [Conventions," starting on page 151.](#page-150-0)

#### 3 Introduction to Programming

### Character Program Data

Character program data is used to convey parameter information as alpha or alphanumeric strings. For example, the :TIMEBASE:REFERENCE command can be set to left, center, or right. The character program data in this case may be LEFT, CENTER, or RIGHT. The command :TIMEBASE:REFERENCE RIGHT sets the time base reference to right.

The available mnemonics for character program data are always included with the instruction's syntax definition. You may send either the long form of commands, or the short form (if one exists). You may mix uppercase and lowercase letters freely. When receiving responses, uppercase letters are used exclusively.

### Numeric Program Data

Some command headers require program data to be expressed numerically. For example, :TIMEBASE:RANGE requires the desired full-scale range to be expressed numerically.

For numeric program data, you can use exponential notation or suffix multipliers to indicate the numeric value. The following numbers are all equal:

28 = 0.28E2 = 280E-1 = 28000m = 0.028K = 28E-3K

When a syntax definition specifies that a number is an integer, it means that the number should be whole. Any fractional part is ignored and truncated. Numeric data parameters that accept fractional values are called real numbers.

All numbers are expected to be strings of ASCII characters.

- When sending the number 9, you would send a byte representing the ASCII code for the character "9" (which is 57).
- A three-digit number like 102 would take up three bytes (ASCII codes 49, 48, and 50). The number of bytes is figured automatically when you include the entire instruction in a string.

#### 3 Introduction to Programming

### Embedded Strings

Embedded strings contain groups of alphanumeric characters which are treated as a unit of data by the oscilloscope. An example of this is the line of text written to the advisory line of the oscilloscope with the :SYSTEM:DSP command:

:SYSTEM:DSP ""This is a message.""

You may delimit embedded strings with either single (') or double (") quotation marks. These strings are case-sensitive, and spaces are also legal characters.

### Program Message Terminator

The program instructions within a data message are executed after the program message terminator is received. The terminator may be either an NL (New Line) character, an EOI (End-Or-Identify) asserted in the GPIB interface, or a combination of the two. Asserting the EOI sets the EOI control line low on the last byte of the data message. The NL character is an ASCII linefeed (decimal 10).

### **NOTE New Line Terminator Functions Like EOS and EOT**

The NL (New Line) terminator has the same function as an EOS (End Of String) and EOT (End Of Text) terminator.

### Common Commands within a Subsystem

Common commands can be received and processed by the oscilloscope whether they are sent over the bus as separate program messages or within other program messages. If you have selected a subsystem, and a common command is received by the oscilloscope, the oscilloscope remains in the selected subsystem. For example, if the program message

":ACQUIRE:AVERAGE ON;\*CLS;COUNT 1024"

is received by the oscilloscope, the oscilloscope turns averaging on, then clears the status information without leaving the selected subsystem.

If some other type of command is received within a program message, you must re-enter the original subsystem after the command. For example, the program message

":ACQUIRE:AVERAGE ON;:AUTOSCALE;:ACQUIRE:AVERAGE:COUNT 1024"

turns averaging on, completes the autoscale operation, then sets the acquire average count. Here, :ACQUIRE must be sent again after AUTOSCALE to re-enter the ACQUIRE subsystem and set the count.

### Selecting Multiple Subsystems

You can send multiple program commands and program queries for different subsystems on the same line by separating each command with a semicolon. The colon following the semicolon lets you enter a new subsystem. For example:

<program mnemonic><data>;:<program mnemonic><data><terminator>

:CHANNEL1:RANGE 0.4;:TIMEBASE:RANGE 1

#### **NOTE You can Combine Compound and Simple Commands**

Multiple program commands may be any combination of compound and simple commands.

#### 3 Introduction to Programming

### Programming Getting Started

The remainder of this chapter explains how to set up the oscilloscope, how to retrieve setup information and measurement results, how to digitize a waveform, and how to pass data to the computer. Chapter 25, "Measure Commands," [starting on page 527](#page-526-0) describes getting measurement data from the oscilloscope.

### Referencing the IO Library

No matter which instrument programming library you use (SICL, VISA, or VISA COM), you must reference the library from your program.

In C/C++, you must tell the compiler where to find the include and library files (see the Keysight IO Libraries Suite documentation for more information).

To reference the Keysight VISA COM library in Visual Basic for Applications (VBA, which comes with Microsoft Office products like Excel):

- **1** Choose **Tools > References...** from the main menu.
- **2** In the References dialog, check the "VISA COM 3.0 Type Library".

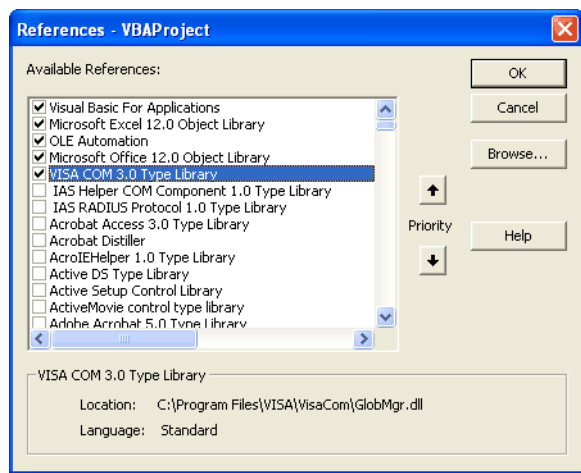

**3** Click **OK**.

To reference the Keysight VISA COM library in Microsoft Visual Basic 6.0:

- **1** Choose **Project > References...** from the main menu.
- **2** In the References dialog, check the "VISA COM 3.0 Type Library".
- **3** Click **OK**.

### Opening the Oscilloscope Connection via the IO Library

PC controllers communicate with the oscilloscope by sending and receiving messages over a remote interface. Once you have opened a connection to the oscilloscope over the remote interface, programming instructions normally appear as ASCII character strings embedded inside write statements of the programing language. Read statements are used to read query responses from the oscilloscope.

For example, when using the Keysight VISA COM library in Visual Basic (after opening the connection to the instrument using the ResourceManager object's Open method), the FormattedIO488 object's WriteString, WriteNumber, WriteList, or WriteIEEEBlock methods are used for sending commands and queries. After a query is sent, the response is read using the ReadString, ReadNumber, ReadList, or ReadIEEEBlock methods.

The following Visual Basic statements open the connection and send a command that turns on the oscilloscope's label display.

Dim myMgr As VisaComLib.ResourceManager Dim myScope As VisaComLib.FormattedIO488 Set myMgr = New VisaComLib.ResourceManager Set myScope = New VisaComLib.FormattedIO488

' Open the connection to the oscilloscope. Get the VISA Address from the ' Keysight Connection Expert (installed with Keysight IO Libraries Suite ).

Set myScope.IO = myMgr.Open("<VISA Address>")

' Send a command. myScope.WriteString ":DISPlay:LABel ON"

The ":DISPLAY:LABEL ON" in the above example is called a *program message*. Program messages are explained in more detail in ["Instructions"](#page-67-0) on page 68.

### Initializing the Interface and the Oscilloscope

To make sure the bus and all appropriate interfaces are in a known state, begin every program with an initialization statement. When using the Keysight VISA COM library, you can use the resource session object's Clear method to clears the interface buffer:

Dim myMgr As VisaComLib.ResourceManager Dim myScope As VisaComLib.FormattedIO488

Set myMgr = New VisaComLib.ResourceManager Set myScope = New VisaComLib.FormattedIO488

' Open the connection to the oscilloscope. Get the VISA Address from the ' Keysight Connection Expert (installed with Keysight IO Libraries Suite ). Set myScope.IO = myMgr.Open("<VISA Address>")

' Clear the interface buffer and set the interface timeout to 10 seconds

```
myScope.IO.Clear
myScope.IO.Timeout = 10000
```
.

When you are using GPIB, CLEAR also resets the oscilloscope's parser. The parser is the program which reads in the instructions which you send it.

After clearing the interface, initialize the instrument to a preset state:

myScope.WriteString "\*RST"

#### **NOTE Information for Initializing the Instrument**

The actual commands and syntax for initializing the instrument are discussed in [Chapter 13](#page-268-0), ["Common Commands," starting on page 269.](#page-268-0)

Refer to the Keysight IO Libraries Suite documentation for information on initializing the interface.

See Also • ["Autoscale"](#page-88-0) on page 89

**"Setting Up the Oscilloscope"** on page 90

#### <span id="page-88-0"></span>Autoscale

The AUTOSCALE feature of Keysight Technologies digitizing oscilloscopes performs a very useful function on unknown waveforms by automatically setting up the vertical channel, time base, and trigger level of the oscilloscope.

The syntax for the autoscale function is:

:AUTOSCALE<terminator>

#### 3 Introduction to Programming

#### <span id="page-89-0"></span>Setting Up the Oscilloscope

A typical oscilloscope setup configures the vertical range and offset voltage, the horizontal range, delay time, delay reference, trigger mode, trigger level, and slope.

A typical example of the commands sent to the oscilloscope are:

:CHANNEL1:PROBE 10; RANGE 16;OFFSET 1.00<terminator>

:SYSTEM:HEADER OFF<terminator>

:TIMEBASE:RANGE 1E-3;DELAY 100E-6<terminator>

This example sets the time base at 1 ms full-scale (100 μs/div), with delay of 100 μs. Vertical is set to 16 V full-scale (2 V/div), with center of screen at 1 V, and probe attenuation of 10.

#### Example Program

This program demonstrates the basic command structure used to program the oscilloscope.

```
' Initialize the instrument interface to a known state.
myScope.IO.Clear
myScope.IO.Timeout = 15000 ' Set interface timeout to 15 seconds.
' Initialize the instrument to a preset state.
myScope.WriteString "*RST"
' Set the time base mode to normal with the horizontal time at
' 50 ms/div with 0 s of delay referenced at the center of the
' graticule.
myScope.WriteString ":TIMebase:RANGe 5E-4" ' Time base to 500 us/div.
myScope.WriteString ":TIMebase:DELay 0" ' Delay to zero.
myScope.WriteString ":TIMebase:REFerence CENTer" ' Display ref. at
                                                 ' center.
' Set the vertical range to 1.6 volts full scale with center screen
' at -0.4 volts with 10:1 probe attenuation and DC coupling.
myScope.WriteString ":CHANnel1:PROBe 1.0" ' Probe attenuation
                                           ' to 1:1.
myScope.WriteString ":CHANnel1:RANGe 1.6" ' Vertical range
                                            ' 1.6 V full scale.
myScope.WriteString ":CHANnel1:OFFSet -0.4" ' Offset to -0.4.
myScope.WriteString ":CHANnel1:INPut DC" ' Coupling to DC.
' Configure the instrument to trigger at -0.4 volts with normal
' triggering.
myScope.WriteString ":TRIGger:SWEep NORMal" ' Normal triggering.
myScope.WriteString ":TRIGger:LEVel CHAN1,-0.4" ' Trigger level to -0.
4.
myScope.WriteString ":TRIGger:MODE EDGE" ' Edge triggering
myScope.WriteString ":TRIGger:EDGE:SLOPe POSitive" ' Trigger on pos. slo
pe.
' Configure the instrument for normal acquisition.
myScope.WriteString ":ACQuire:MODE RTIMe" ' Normal acquisition.
```
myScope.WriteString ":SYSTem:HEADer OFF" ' Turn system headers off. myScope.WriteString ":DISPlay:GRATicule FRAMe" ' Grid off.

### Using the DIGITIZE Command

The DIGITIZE command is a macro that captures data using the acquisition (ACQUIRE) subsystem. When the digitize process is complete, the acquisition is stopped. You can measure the captured data by using the oscilloscope or by transferring the data to a computer for further analysis. The captured data consists of two parts: the preamble and the waveform data record.

After changing the oscilloscope configuration, the waveform buffers are cleared. Before doing a measurement, you should send the DIGITIZE command to ensure new data has been collected.

You can send the DIGITIZE command with no parameters for a higher throughput. Refer to the DIGITIZE command in Chapter 27, "Root Level Commands," starting [on page 805](#page-804-0) for details.

When the DIGITIZE command is sent to an oscilloscope, the specified channel's waveform is digitized using the current ACQUIRE parameters. Before sending the :WAVEFORM:DATA? query to download waveform data to your computer, you should specify the WAVEFORM parameters.

The number of data points comprising a waveform varies according to the number requested in the ACQUIRE subsystem. The ACQUIRE subsystem determines the number of data points, type of acquisition, and number of averages used by the DIGITIZE command. This lets you specify exactly what the digitized information contains. The following program example shows a typical setup:

myScope.WriteString ":SYSTEM:HEADER OFF" myScope.WriteString ":ACQUIRE:MODE RTIME" myScope.WriteString ":ACQUIRE:COMPLETE 100" myScope.WriteString ":WAVEFORM:SOURCE CHANNEL1" myScope.WriteString ":WAVEFORM:FORMAT BYTE" myScope.WriteString ":ACQUIRE:COUNT 8" myScope.WriteString ":ACQUIRE:POINTS 500" myScope.WriteString ":DIGITIZE CHANNEL1" myScope.WriteString ":WAVEFORM:DATA?"

This setup places the oscilloscope into the real time sampling mode using eight averages. This means that when the DIGITIZE command is received, the command will execute until the waveform has been averaged at least eight times.

After receiving the :WAVEFORM:DATA? query, the oscilloscope will start downloading the waveform information.

Digitized waveforms are passed from the oscilloscope to the computer by sending a numerical representation of each digitized point. The format of the numerical representation is controlled by using the :WAVEFORM:FORMAT command and may be selected as BYTE, WORD, or ASCII.

The easiest method of receiving a digitized waveform depends on data structures, available formatting, and I/O capabilities. You must convert the data values to determine the voltage value of each point. These data values are passed starting with the left most point on the oscilloscope's display. For more information, refer to the chapter, "Waveform Commands."

When using GPIB, you may abort a digitize operation by sending a Device Clear over the bus.

### Receiving Information from the Oscilloscope

After receiving a query (a command header followed by a question mark), the oscilloscope places the answer in its output queue. The answer remains in the output queue until it is read or until another command is issued. When read, the answer is transmitted across the interface to the computer.

The input statement for receiving a response message from an oscilloscope's output queue typically has two parameters; the device address and a format specification for handling the response message. For example, with the VISA COM library, to read the result of the query command :CHANNEL1:INPUT? you would use the ReadString() method:

```
Dim strSetting As String
myScope.WriteString ":CHANnel1:INPut?"
strSetting = myScope.ReadString
```
This would enter the current setting for the channel 1 coupling in the string variable strSetting.

All results for queries sent in a program message must be read before another program message is sent. For example, when you send the query :MEASURE:RISETIME?, you must follow that query with an input statement.

### **NOTE Handle Queries Properly**

If you send another command or query before reading the result of a query, the output buffer will be cleared and the current response will be lost. This will also generate a query-interrupted error in the error queue. If you execute an input statement before you send a query, it will cause the computer to wait indefinitely.

The format specification for handling response messages depends on both the computer and the programming language.

### String Variable Example

The output of the oscilloscope may be numeric or character data depending on what is queried. Refer to the specific commands for the formats and types of data returned from queries.

#### **NOTE Express String Variables Using Exact Syntax**

In Visual Basic, string variables are case sensitive and must be expressed exactly the same each time they are used.

This example shows the data being returned to a string variable:

```
Dim strRang As String
myScope.WriteString ":CHANNEL1:RANGE?"
strRang = myScope.ReadString
Debug.Print strRang
```
After running this program, the computer displays:

+8.00000E-01

#### 3 Introduction to Programming

### Numeric Variable Example

This example shows the data being returned to a numeric variable:

Dim varRang As Variant myScope.WriteString ":CHANnel1:RANGe?" varRang = myScope.ReadNumber Debug.Print "Channel 1 range: " + FormatNumber(varRang, 0)

After running this program, the computer displays:

.8

### Definite-Length Block Response Data

Definite-length block response data allows any type of device-dependent data to be transmitted over the system interface as a series of 8-bit binary data bytes. This is particularly useful for sending large quantities of data or 8-bit extended ASCII codes. The syntax is a pound sign ( # ) followed by a non-zero digit representing the number of digits in the decimal integer. After the non-zero digit is the decimal integer that states the number of 8-bit data bytes being sent. This is followed by the actual data.

For example, for transmitting 4000 bytes of data, the syntax would be:

#44000 <4000 bytes of data> <terminator>

The "4" following the pound sign represents the number of digits in the number of bytes, and "4000" represents the number of bytes to be transmitted.

### Multiple Queries

You can send multiple queries to the instrument within a single command string, but you must also read them back as a single query result. This can be accomplished by reading them back into a single string variable, multiple string variables, or multiple numeric variables.

For example, to read the :TIMebase:RANGe?;DELay? query result into a single string variable, you could use the commands:

```
myScope.WriteString ":TIMebase:RANGe?;DELay?"
Dim strQueryResult As String
strQueryResult = myScope.ReadString
MsgBox "Timebase range; delay:" + strQueryResult
```
When you read the result of multiple queries into a single string variable, each response is separated by a semicolon. For example, the output of the previous example would be:

```
Timebase range; delay: <range value>;<delay value>
```
To read the :TIMebase:RANGe?;DELay? query result into multiple string variables, you could use the ReadList method to read the query results into a string array variable using the commands:

```
myScope.WriteString ":TIMebase:RANGe?;DELay?"
Dim strResults() As String
strResults() = myScope.ReadList(ASCIIType_BSTR)
MsqBox "Timebase range: " + strResults(0) + ", delay: " + strResults(1)
```
To read the :TIMebase:RANGe?;DELay? query result into multiple numeric variables, you could use the ReadList method to read the query results into a variant array variable using the commands:

```
myScope.WriteString ":TIMebase:RANGe?;DELay?"
Dim varResults() As Variant
varResults() = myScope.ReadList
MsgBox "Timebase range: " + FormatNumber(varResults(0) * 1000, 4) + _
       " ms, delay: " + FormatNumber(varResults(1) * 1000000, 4) + " us"
```
### Oscilloscope Status

Status registers track the current status of the oscilloscope. By checking the oscilloscope status, you can find out whether an operation has completed and is receiving triggers. Chapter 6[, "Status Reporting," starting on page 117](#page-116-0) explains how to check the status of the oscilloscope.

#### 3 Introduction to Programming

Keysight Infiniium Oscilloscopes Programmer's Guide

# 4 LAN, USB, and GPIB Interfaces

[LAN Interface Connector / 102](#page-101-0) [GPIB Interface Connector / 103](#page-102-0) [Default Startup Conditions / 104](#page-103-0) [Interface Capabilities / 105](#page-104-0) [GPIB Command and Data Concepts / 106](#page-105-0) [Communicating Over the GPIB Interface / 107](#page-106-0) [Communicating Over the LAN Interface / 108](#page-107-0) [Communicating via Telnet and Sockets / 109](#page-108-0) [Bus Commands / 111](#page-110-0)

There are several types of interfaces that can be used to remotely program the Infiniium oscilloscope including Local Area Network (LAN) interface and GPIB interface. Telnet and sockets can also be used to connect to the oscilloscope.

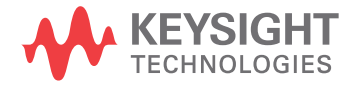

#### 4 LAN, USB, and GPIB Interfaces

### <span id="page-101-0"></span>LAN Interface Connector

The oscilloscope is equipped with a LAN interface RJ-45 connector on the rear panel. This allows direct connect to your network. However, before you can use the LAN interface to program the oscilloscope, the network properties must be configured. Unless you are a Network Administrator, you should contact your Network Administrator to add the appropriate client, protocols, and configuration information for your LAN. This information is different for every company.

### <span id="page-102-0"></span>GPIB Interface Connector

The oscilloscope is not equipped with a GPIB interface connector. You can, however, order the N4865A GPIB-to-LAN adapter for the 9000A Series oscilloscope.

### <span id="page-103-0"></span>Default Startup Conditions

The following default conditions are established during power-up:

- The Request Service (RQS) bit in the status byte register is set to zero.
- All of the event registers are cleared.
- The Standard Event Status Enable Register is set to 0xFF hex.
- Service Request Enable Register is set to 0x80 hex.
- The Operation Status Enable Register is set to 0xFFFF hex.
- The Overload Event Enable Register is set to 0xFF hex.
- The Mask Test Event Enable Register is set to 0xFF hex.

You can change the default conditions using the \*PSC command with a parameter of 1 (one). When set to 1, the Standard Event Status Enable Register is set 0x00 hex and the Service Request Enable Register is set to 0x00 hex. This prevents the Power On (PON) event from setting the SRQ interrupt when the oscilloscope is ready to receive commands.

## <span id="page-104-0"></span>Interface Capabilities

The interface capabilities of this oscilloscope, as defined by IEEE 488.1 and IEEE 488.2, are listed in [Table 1](#page-104-1).

| <b>Code</b>     | <b>Interface Function</b> | <b>Capability</b>                                                                |
|-----------------|---------------------------|----------------------------------------------------------------------------------|
| SH1             | Source Handshake          | <b>Full Capability</b>                                                           |
| AH1             | Acceptor Handshake        | <b>Full Capability</b>                                                           |
| T5              | Talker                    | Basic Talker/Serial Poll/Talk Only<br>Mode/ Unaddress if Listen Address<br>(MLA) |
| L4              | Listener                  | Basic Listener/ Unaddresses if Talk<br>Address (MTA)                             |
| SR1             | Service Request           | <b>Full Capability</b>                                                           |
| RL1             | Remote Local              | <b>Complete Capability</b>                                                       |
| PP <sub>0</sub> | <b>Parallel Poll</b>      | No Capability                                                                    |
| DC <sub>1</sub> | Device Clear              | <b>Full Capability</b>                                                           |
| DT1             | Device Trigger            | <b>Full Capability</b>                                                           |
| CO              | Computer                  | No Capability                                                                    |
| E <sub>2</sub>  | <b>Driver Electronics</b> | Tri State (1 MB/SEC MAX)                                                         |

<span id="page-104-1"></span>**Table 1** Interface Capabilities

## <span id="page-105-0"></span>GPIB Command and Data Concepts

The GPIB interface has two modes of operation: command mode and data mode. The interface is in the command mode when the Attention (ATN) control line is true. The command mode is used to send talk and listen addresses and various interface commands such as group execute trigger (GET).

The interface is in the data mode when the ATN line is false. The data mode is used to convey device-dependent messages across the bus. The device-dependent messages include all of the oscilloscope-specific commands, queries, and responses found in this manual, including oscilloscope status information.

### <span id="page-106-0"></span>Communicating Over the GPIB Interface

Device addresses are sent by the computer in the command mode to specify who talks and who listens. Because GPIB can address multiple devices through the same interface card, the device address passed with the program message must include the correct interface select code and the correct oscilloscope address.

Device Address = (Interface Select Code \* 100) + Oscilloscope Address

- See Also ["Interface Select Code"](#page-106-1) on page 107
	- ["Oscilloscope Address"](#page-106-2) on page 107

#### <span id="page-106-1"></span>Interface Select Code

Each interface card has a unique interface select code. This code is used by the computer to direct commands and communications to the proper interface. The default is typically "7" for the GPIB interface cards.

#### <span id="page-106-2"></span>Oscilloscope Address

Each oscilloscope on the GPIB must have a unique oscilloscope address between decimal 0 and 30. This oscilloscope address is used by the computer to direct commands and communications to the proper oscilloscope on an interface. The default is typically "7" for this oscilloscope. You can change the oscilloscope address in the Utilities, Remote Interface dialog box.

#### **NOTE Do Not Use Address 21 for an Oscilloscope Address**

Address 21 is usually reserved for the Computer interface Talk/Listen address, and should not be used as an oscilloscope address.

### <span id="page-107-0"></span>Communicating Over the LAN Interface

The device address used to send commands and receive data using the LAN interface is located in the Remote Setup dialog box (**Utilities > Remote Setup**).

The following C example program shows how to communicate with the oscilloscope using the LAN interface and the Keysight Standard Instrument Control Library (SICL).

```
#include <sicl.h>
#define BUFFER_SIZE 1024
main()
{
INST Bus;
int reason;
unsigned long actualcnt;
char buffer[ BUFFER SIZE ];
   /* Open the LAN interface */
  Bus = iopen( "lan[130.29.71.143]:hpib7,7" );
   if ( Bus != 0 ) {
     /* Bus timeout set to 20 seconds */
      itimeout( Bus, 20000 );
      /* Clear the interface */
      iclear( Bus );
      /* Query and print the oscilloscope's Id */
      iwrite( Bus, "*IDN?", 5, 1, &actualcnt );
      iread( Bus, buffer, BUFFER SIZE, &reason, &actualcnt );
     buffer[actualcnt - 1] = 0;
     printf( "%s\\n", buffer );
      iclose( Bus );
   }
}
```
## Communicating via Telnet and Sockets

- **"Telnet"** [on page 109](#page-108-0)
- **"Sockets"** [on page 109](#page-108-1)

#### <span id="page-108-0"></span>Telnet

To open a connection to the oscilloscope via a telnet connection, use the following syntax in a command prompt:

telnet Oscilloscope\_IP\_Address 5024

5024 is the port number and the name of the oscilloscope can be used in place of the IP address if desired.

After typing the above command line, press enter and a SCPI command line interface will open. You can then use this as you typically would use a command line.

#### <span id="page-108-1"></span>**Sockets**

Sockets can be used to connect to your oscilloscope on either a Windows or Unix machine.

The sockets are located on port 5025 on your oscilloscope. Between ports 5024 and 5025, only six socket ports can be opened simultaneously. It is, therefore, important that you use a proper close routine to close the connection to the oscilloscope. If you forget this, the connection will remain open and you may end up exceeding the limit of six socket ports.

Some basic commands used in communicating to your oscilloscope include:

- The receive command is: recv
- The send command is: send

Below is a programming example (for a Windows-based machine) for opening and closing a connection to your oscilloscope via sockets.

#include <winsock2.h>

```
void main ()
{
  WSADATA wsaData;
  SOCKET mysocket = NULL;
  char* ipAddress = "130.29.70.70";
  const int ipPort = 5025;
  //Initialize Winsock
  int iResult = WSAStartup(MAKEWORD(2,2), &wsaData);
  if(iResult != NO_ERROR)
   {
      printf("Error at WSAStartup()\\n");
```

```
return NULL;
   }
   //Create the socket
   mySocket = socket(AF_INET, SOCK_STREAM, IPPROTO_TCOP);
   if(mySocket == INVALID_SOCKET)
   {
      printf("Error at socket(): %ld\\n", WSAGetLastError());
     WSACleanup();
     return NULL;
   }
   sockaddr_in clientService;
  clientService.sin_family = AF_INET;
   clientService.sin.addr.s_addr = inet_addr(ipAddress);
   clientService.sin_port = htons(ipPort);
   if(connect(mySocket, (SOCKADDR*) &clientService, sizeof(clientService
)))
   {
      printf("Failed to connect.\\n");
     WSACleanup();
      return NULL;
   }
   //Do some work here
   //Close socket when finished
  closesocket(mySocket);
}
```
## Bus Commands

The following commands are IEEE 488.1 bus commands (ATN true). IEEE 488.2 defines many of the actions that are taken when these commands are received by the oscilloscope.

### Device Clear

The device clear (DCL) and selected device clear (SDC) commands clear the input buffer and output queue, reset the parser, and clear any pending commands. If either of these commands is sent during a digitize operation, the digitize operation is aborted.

#### Group Execute Trigger

The group execute trigger (GET) command arms the trigger. This is the same action produced by sending the RUN command.

### Interface Clear

The interface clear (IFC) command halts all bus activity. This includes unaddressing all listeners and the talker, disabling serial poll on all devices, and returning control to the system computer.

#### 4 LAN, USB, and GPIB Interfaces

# 5 Message Communication and System Functions

[Protocols / 114](#page-113-0)

This chapter describes the operation of oscilloscopes that operate in compliance with the IEEE 488.2 (syntax) standard. It is intended to give you enough basic information about the IEEE 488.2 standard to successfully program the oscilloscope. You can find additional detailed information about the IEEE 488.2 standard in ANSI/IEEE Std 488.2-1987, "*IEEE Standard Codes, Formats, Protocols, and Common Commands*."

This oscilloscope series is designed to be compatible with other Keysight Technologies IEEE 488.2 compatible instruments. Oscilloscopes that are compatible with IEEE 488.2 must also be compatible with IEEE 488.1 (GPIB bus standard); however, IEEE 488.1 compatible oscilloscopes may or may not conform to the IEEE 488.2 standard. The IEEE 488.2 standard defines the message exchange protocols by which the oscilloscope and the computer will communicate. It also defines some common capabilities that are found in all IEEE 488.2 oscilloscopes. This chapter also contains some information about the message communication and system functions not specifically defined by IEEE 488.2.

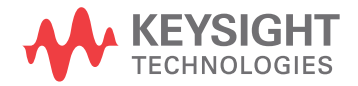

## <span id="page-113-0"></span>Protocols

The message exchange protocols of IEEE 488.2 define the overall scheme used by the computer and the oscilloscope to communicate. This includes defining when it is appropriate for devices to talk or listen, and what happens when the protocol is not followed.

- **"Functional Elements"** on page 114
- **"Protocol Overview"** on page 114
- **"Protocol Operation"** on page 115
- **"Protocol Exceptions"** on page 115
- **"Suffix Multiplier"** on page 115
- ["Suffix Unit"](#page-115-0) on page 116

### <span id="page-113-1"></span>Functional Elements

Before proceeding with the description of the protocol, you should understand a few system components, as described here.

- Input Buffer The input buffer of the oscilloscope is the memory area where commands and queries are stored prior to being parsed and executed. It allows a computer to send a string of commands, which could take some time to execute, to the oscilloscope, then proceed to talk to another oscilloscope while the first oscilloscope is parsing and executing commands.
- Output Queue The output queue of the oscilloscope is the memory area where all output data or response messages are stored until read by the computer.
	- Parser The oscilloscope's parser is the component that interprets the commands sent to the oscilloscope and decides what actions should be taken. "Parsing" refers to the action taken by the parser to achieve this goal. Parsing and execution of commands begins when either the oscilloscope recognizes a program message terminator, or the input buffer becomes full. If you want to send a long sequence of commands to be executed, then talk to another oscilloscope while they are executing, you should send all of the commands before sending the program message terminator.

## <span id="page-113-2"></span>Protocol Overview

The oscilloscope and computer communicate using program messages and response messages. These messages serve as the containers into which sets of program commands or oscilloscope responses are placed.

A program message is sent by the computer to the oscilloscope, and a response message is sent from the oscilloscope to the computer in response to a query message. A query message is defined as being a program message that contains one or more queries. The oscilloscope will only talk when it has received a valid

query message, and therefore has something to say. The computer should only attempt to read a response after sending a complete query message, but before sending another program message.

## **NOTE Remember this Rule of Oscilloscope Communication**

The basic rule to remember is that the oscilloscope will only talk when prompted to, and it then expects to talk before being told to do something else.

### <span id="page-114-0"></span>Protocol Operation

When you turn the oscilloscope on, the input buffer and output queue are cleared, and the parser is reset to the root level of the command tree.

The oscilloscope and the computer communicate by exchanging complete program messages and response messages. This means that the computer should always terminate a program message before attempting to read a response. The oscilloscope will terminate response messages except during a hard copy output.

After you send a query message, the next message should be the response message. The computer should always read the complete response message associated with a query message before sending another program message to the same oscilloscope.

The oscilloscope allows the computer to send multiple queries in one query message. This is called sending a "compound query". Multiple queries in a query message are separated by semicolons. The responses to each of the queries in a compound query will also be separated by semicolons.

Commands are executed in the order they are received.

#### <span id="page-114-1"></span>Protocol Exceptions

If an error occurs during the information exchange, the exchange may not be completed in a normal manner.

#### <span id="page-114-2"></span>Suffix Multiplier

The suffix multipliers that the oscilloscope will accept are shown in [Table 2](#page-114-3).

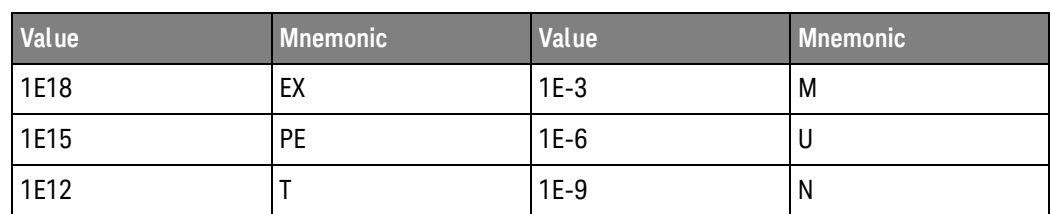

#### <span id="page-114-3"></span>Table 2 <suffix mult>

#### Table 2 <suffix mult> (continued)

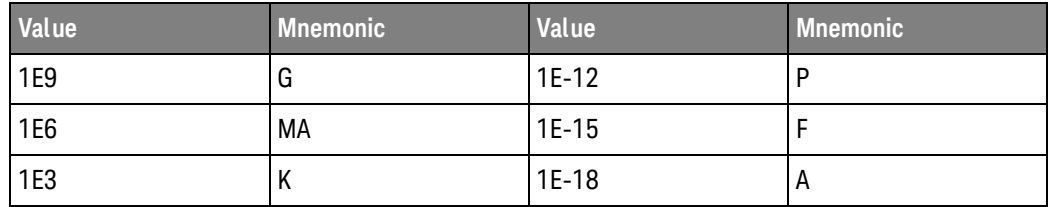

## <span id="page-115-0"></span>Suffix Unit

The suffix units that the oscilloscope will accept are shown in [Table 3](#page-115-1).

#### <span id="page-115-1"></span>Table 3 <suffix unit>

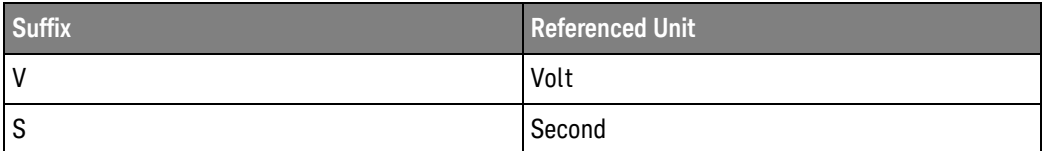

Keysight Infiniium Oscilloscopes Programmer's Guide

# 6 Status Reporting

[Status Reporting Data Structures / 120](#page-119-0) [Status Byte Register / 122](#page-121-0) [Service Request Enable Register / 124](#page-123-0) [Message Event Register / 125](#page-124-0) [Trigger Event Register / 126](#page-125-0) [Standard Event Status Register / 127](#page-126-0) [Standard Event Status Enable Register / 128](#page-127-0) [Operation Status Register / 129](#page-128-0) [Operation Status Enable Register / 130](#page-129-0) [Mask Test Event Register / 131](#page-130-0) [Mask Test Event Enable Register / 132](#page-131-0) [Acquisition Done Event Register / 133](#page-132-0) [Process Done Event Register / 134](#page-133-0) [Trigger Armed Event Register / 135](#page-134-0) [Auto Trigger Event Register / 136](#page-135-0) [Error Queue / 1276](#page-1275-0) [Output Queue / 138](#page-137-0) [Message Queue / 139](#page-138-0) [Clearing Registers and Queues / 140](#page-139-0)

An overview of the oscilloscope's status reporting structure is shown in **[Figure 1](#page-117-0)**. The status reporting structure shows you how to monitor specific events in the oscilloscope. Monitoring these events lets you determine the status of an operation, the availability and reliability of the measured data, and more.

- To monitor an event, first clear the event, then enable the event. All of the events are cleared when you initialize the oscilloscope.
- To generate a service request (SRQ) interrupt to an external computer, enable at least one bit in the Status Byte Register.

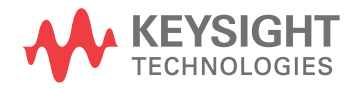

The Status Byte Register, the Standard Event Status Register group, and the Output Queue are defined as the Standard Status Data Structure Model in IEEE 488.2-1987. IEEE 488.2 defines data structures, commands, and common bit definitions for status reporting. There are also oscilloscope-defined structures and bits.

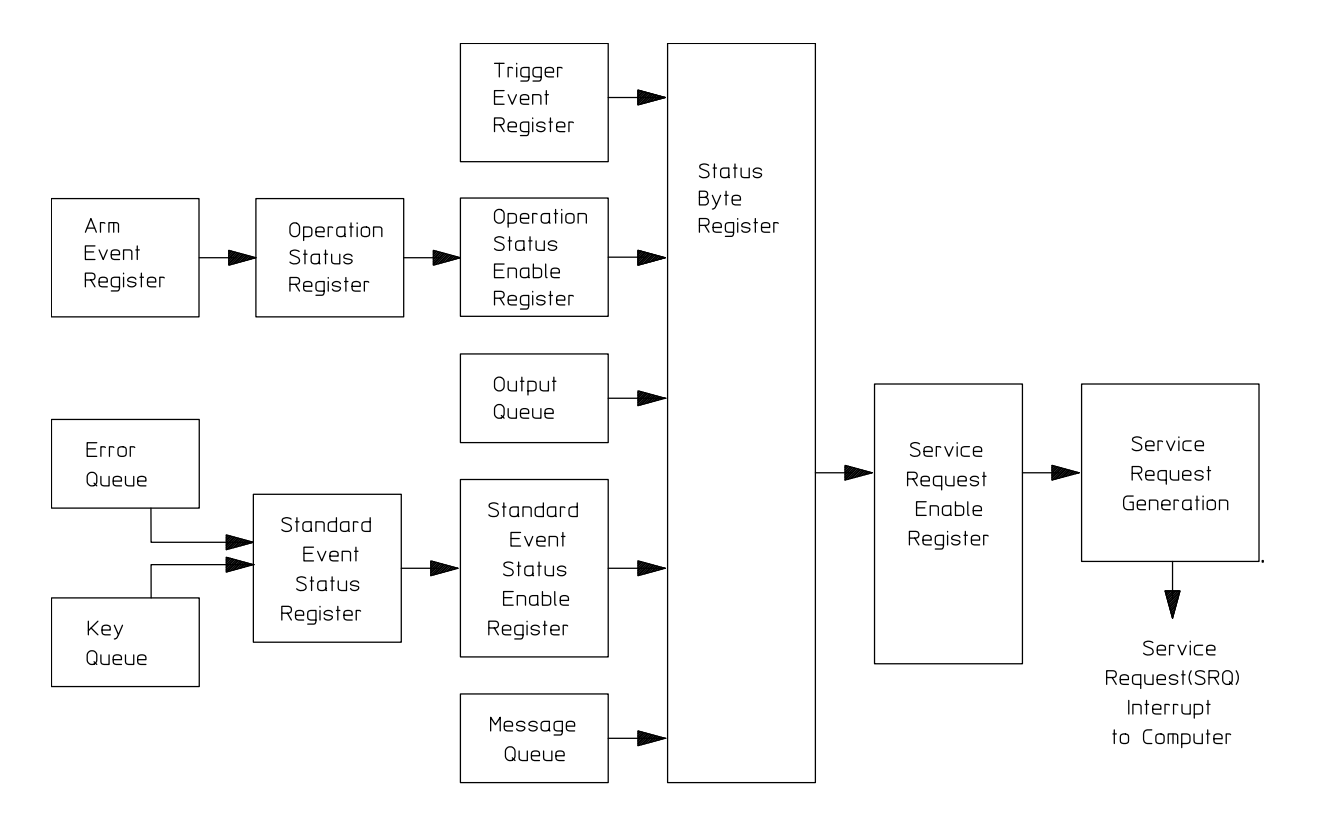

<span id="page-117-0"></span>**Figure 1** Status Reporting Overview Block Diagram

The status reporting structure consists of the registers shown here.

[Table 4](#page-117-1) lists the bit definitions for each bit in the status reporting data structure.

| <b>Bit</b> | <b>Description</b>     | <b>Definition</b>                                                                            |
|------------|------------------------|----------------------------------------------------------------------------------------------|
| <b>PON</b> | Power On               | Indicates power is turned on.                                                                |
| <b>URQ</b> | <b>User Request</b>    | Not Used. Permanently set to zero.                                                           |
| <b>CME</b> | <b>Command Error</b>   | Indicates if the parser detected an error.                                                   |
| EXE        | <b>Execution Error</b> | Indicates if a parameter was out of range or was<br>inconsistent with the current settings.  |
| <b>DDE</b> | Device Dependent Error | Indicates if the device was unable to complete<br>an operation for device-dependent reasons. |

<span id="page-117-1"></span>**Table 4** Status Reporting Bit Definition

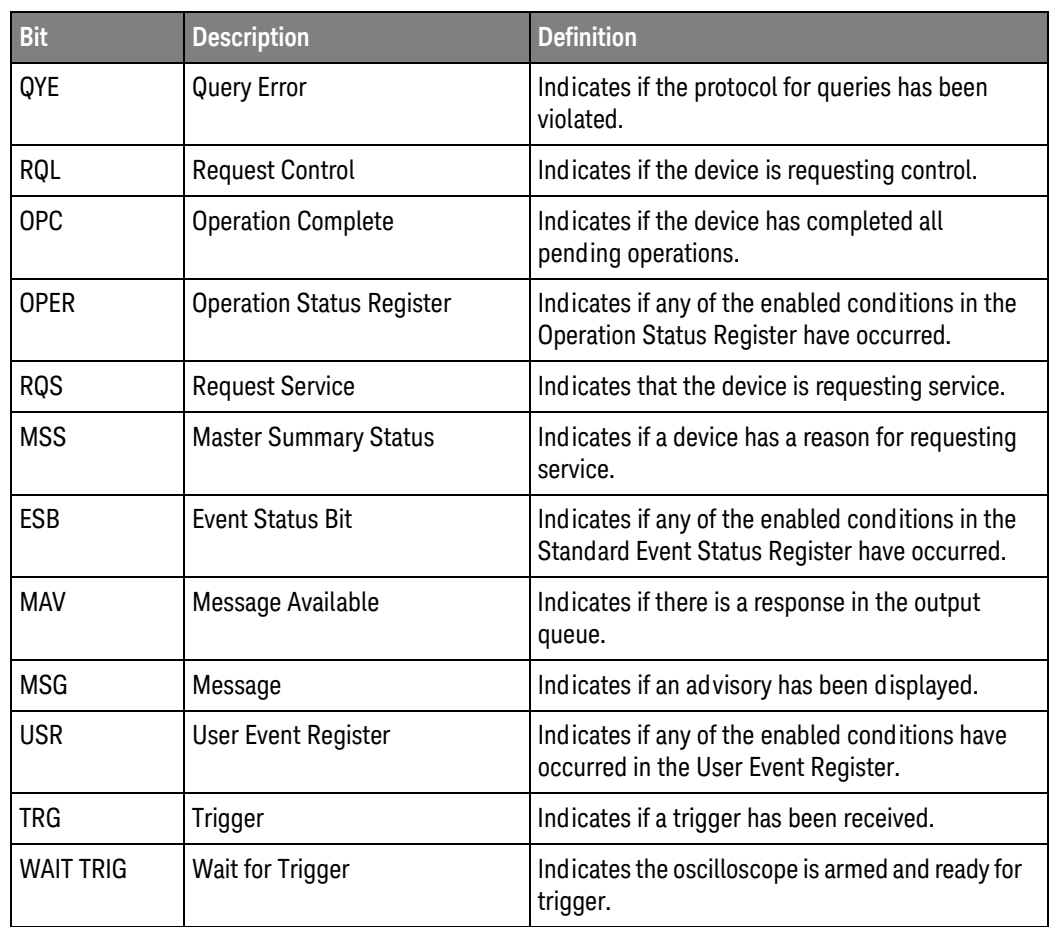

#### **Table 4** Status Reporting Bit Definition (continued)

# <span id="page-119-0"></span>Status Reporting Data Structures

The different status reporting data structures, descriptions, and interactions are shown in [Figure 2](#page-119-1). To make it possible for any of the Standard Event Status Register bits to generate a summary bit, you must enable the corresponding bits. These bits are enabled by using the \*ESE common command to set the corresponding bit in the Standard Event Status Enable Register.

To generate a service request (SRQ) interrupt to the computer, you must enable at least one bit in the Status Byte Register. These bits are enabled by using the \*SRE common command to set the corresponding bit in the Service Request Enable Register. These enabled bits can then set RQS and MSS (bit 6) in the Status Byte Register.

For more information about common commands, see the "Common Commands" chapter.

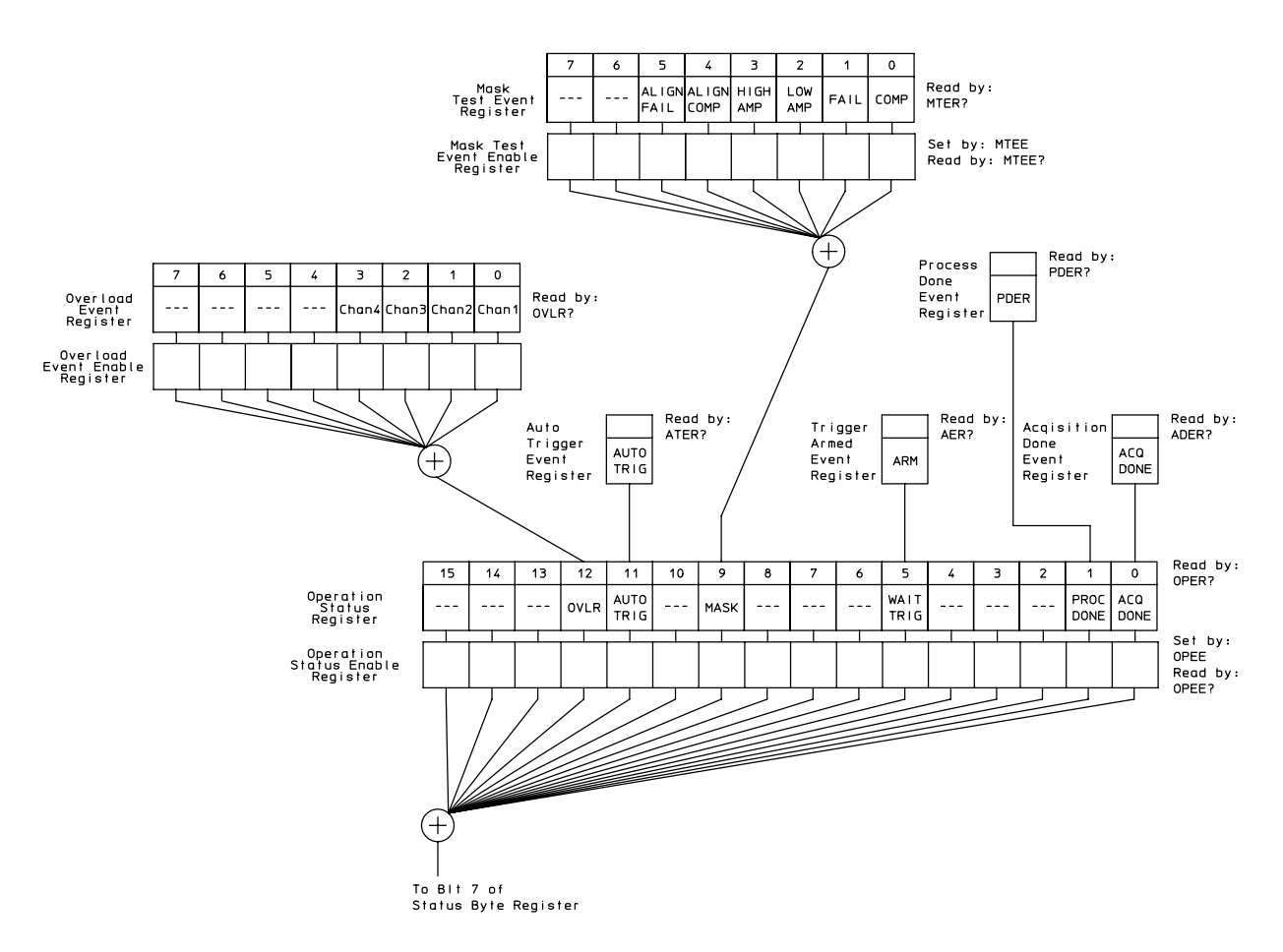

<span id="page-119-1"></span>**Figure 2** Status Reporting Data Structures

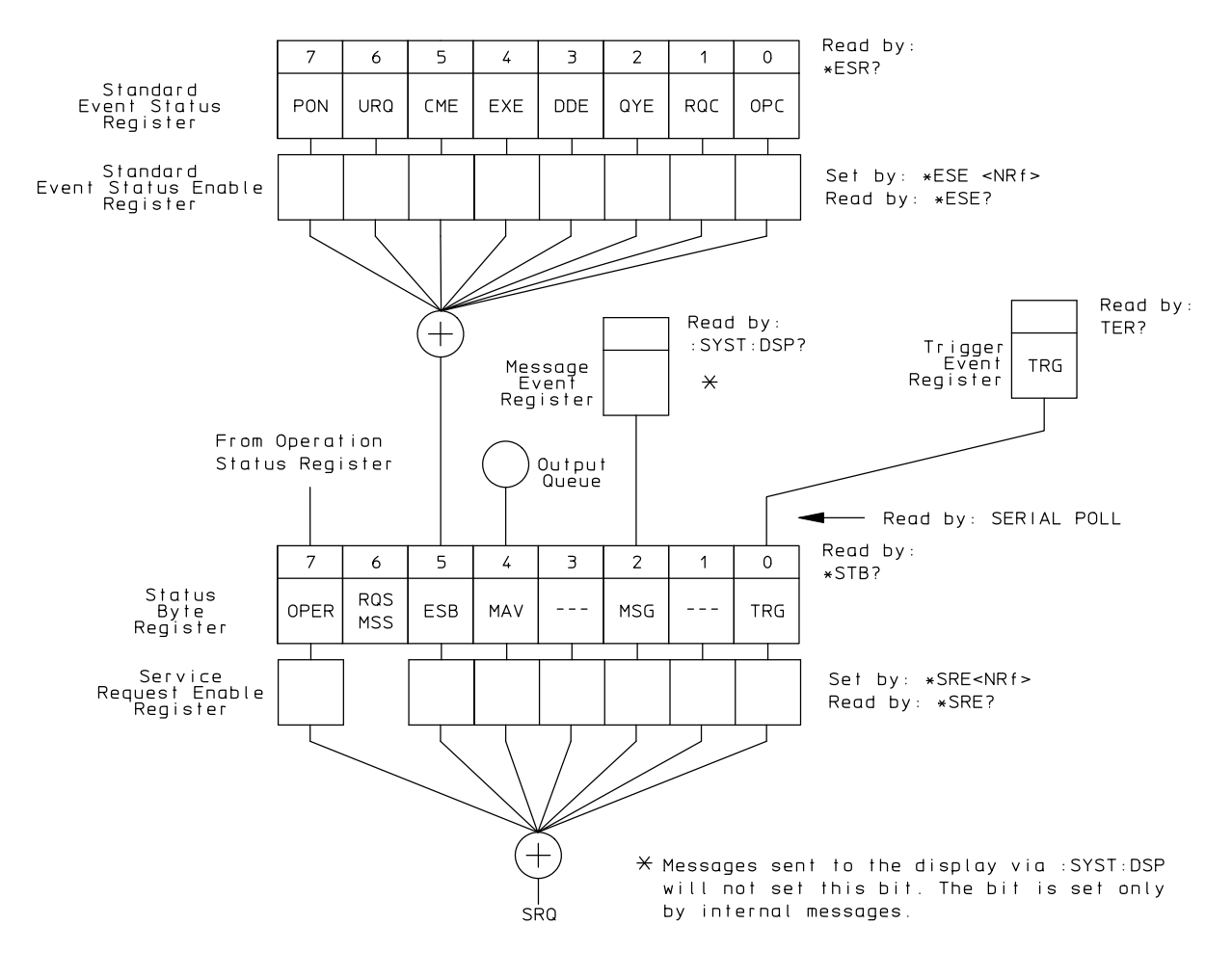

**Figure 3** Status Reporting Data Structures (Continued)

## <span id="page-121-0"></span>Status Byte Register

The Status Byte Register is the summary-level register in the status reporting structure. It contains summary bits that monitor activity in the other status registers and queues. The Status Byte Register is a live register. That is, its summary bits are set and cleared by the presence and absence of a summary bit from other event registers or queues.

If the Status Byte Register is to be used with the Service Request Enable Register to set bit 6 (RQS/MSS) and to generate an SRQ, at least one of the summary bits must be enabled, then set. Also, event bits in all other status registers must be specifically enabled to generate the summary bit that sets the associated summary bit in the Status Byte Register.

You can read the Status Byte Register using either the \*STB? common command query or the GPIB serial poll command. Both commands return the decimal-weighted sum of all set bits in the register. The difference between the two methods is that the serial poll command reads bit 6 as the Request Service (RQS) bit and clears the bit which clears the SRQ interrupt. The \*STB? query reads bit 6 as the Master Summary Status (MSS) and does not clear the bit or have any effect on the SRQ interrupt. The value returned is the total bit weights of all of the bits that are set at the present time.

The use of bit 6 can be confusing. This bit was defined to cover all possible computer interfaces, including a computer that could not do a serial poll. The important point to remember is that if you are using an SRQ interrupt to an external computer, the serial poll command clears bit 6. Clearing bit 6 allows the oscilloscope to generate another SRQ interrupt when another enabled event occurs.

The only other bit in the Status Byte Register affected by the \*STB? query is the Message Available bit (bit 4). If there are no other messages in the Output Queue, bit 4 (MAV) can be cleared as a result of reading the response to the \*STB? query.

If bit 4 (weight = 16) and bit 5 (weight = 32) are set, a program would print the sum of the two weights. Since these bits were not enabled to generate an SRQ, bit 6 (weight  $= 64$ ) is not set.

Example 1 This example uses the \*STB? query to read the contents of the oscilloscope's Status Byte Register when none of the register's summary bits are enabled to generate an SRQ interrupt.

```
Dim varStbValue As Variant
myScope.WriteString ":SYSTEM:HEADER OFF;*STB?" 'Turn headers off
varStbValue = myScope.ReadNumber
Debug.Print "Status Byte Register, Read: 0x" + Hex(varStbValue)
```
The next program prints "0x84" and clears bit 6 (RQS) of the Status Byte Register. The difference in the decimal value between this example and the previous one is the value of bit 6 (weight = 64). Bit 6 is set when the first enabled summary bit is set, and is cleared when the Status Byte Register is read by the serial poll command.

Example 2 The following example uses the resource session object's ReadSTB method to read the contents of the oscilloscope's Status Byte Register.

```
varStbValue = myScope.IO.ReadSTB
Debug.Print "Status Byte Register, Serial Poll: 0x" + Hex(varStbValue)
```
## **NOTE Use Serial Polling to Read the Status Byte Register**

Serial polling is the preferred method to read the contents of the Status Byte Register because it resets bit 6 and allows the next enabled event that occurs to generate a new SRQ interrupt.

## <span id="page-123-0"></span>Service Request Enable Register

Setting the Service Request Enable Register bits enables corresponding bits in the Status Byte Register. These enabled bits can then set RQS and MSS (bit 6) in the Status Byte Register.

Bits are set in the Service Request Enable Register using the \*SRE command, and the bits that are set are read with the \*SRE? query. Bit 6 always returns 0. Refer to the Status Reporting Data Structures shown in [Figure 2](#page-119-1).

Example The following example sets bit 4 (MAV) and bit 5 (ESB) in the Service Request Enable Register.

myScope.WriteString "\*SRE " + CStr(CInt("&H30"))

This example uses the decimal parameter value of 48, the string returned by CStr(CInt("&H30")), to enable the oscilloscope to generate an SRQ interrupt under the following conditions:

- When one or more bytes in the Output Queue set bit 4 (MAV).
- When an enabled event in the Standard Event Status Register generates a summary bit that sets bit 5 (ESB).

## <span id="page-124-0"></span>Message Event Register

This register sets the MSG bit in the status byte register when an internally generated message is written to the advisory line on the oscilloscope. The message is read using the :SYSTEM:DSP? query. Note that messages written to the advisory line on the oscilloscope using the :SYSTEM:DSP command does not set the MSG status bit.

# <span id="page-125-0"></span>Trigger Event Register

This register sets the TRG bit in the status byte register when a trigger event occurs.

The trigger event register stays set until it is cleared by reading the register with the TER? query or by using the \*CLS (clear status) command. If your application needs to detect multiple triggers, the trigger event register must be cleared after each one.

If you are using the Service Request to interrupt a computer operation when the trigger bit is set, you must clear the event register after each time it is set.

## <span id="page-126-0"></span>Standard Event Status Register

The Standard Event Status Register (SESR) monitors the following oscilloscope status events:

- PON Power On
- CME Command Error
- EXE Execution Error
- DDE Device Dependent Error
- QYE Query Error
- RQC Request Control
- OPC Operation Complete

When one of these events occurs, the corresponding bit is set in the register. If the corresponding bit is also enabled in the Standard Event Status Enable Register, a summary bit (ESB) in the Status Byte Register is set.

You can read the contents of the Standard Event Status Register and clear the register by sending the \*ESR? query. The value returned is the total bit weights of all bits set at the present time.

Example The following example uses the \*ESR query to read the contents of the Standard Event Status Register.

```
myScope.WriteString ":SYSTEM:HEADER OFF" 'Turn headers off
myScope.WriteString "*ESR?"
varQueryResult = myScope.ReadNumber
Debug.print "Standard Event Status Register: 0x" + Hex(varQueryResult)
```
If bit 4 (weight  $= 16$ ) and bit 5 (weight  $= 32$ ) are set, the program prints the sum of the two weights.

# <span id="page-127-0"></span>Standard Event Status Enable Register

For any of the Standard Event Status Register bits to generate a summary bit, you must first enable the bit. Use the \*ESE (Event Status Enable) common command to set the corresponding bit in the Standard Event Status Enable Register. Set bits are read with the \*ESE? query.

Example Suppose your application requires an interrupt whenever any type of error occurs. The error related bits in the (Standard) Event Status Register are bits 2 through 5 (hexadecimal value 0x3C). Therefore, you can enable any of these bits to generate the summary bit by sending:

myScope.WriteString "\*ESE " + CStr(CInt("&H3C"))

Whenever an error occurs, it sets one of these bits in the (Standard) Event Status Register. Because all the error related bits are enabled, a summary bit is generated to set bit 5 (ESB) in the Status Byte Register.

If bit 5 (ESB) in the Status Byte Register is enabled (via the \*SRE command), a service request interrupt (SRQ) is sent to the controller PC.

#### **NOTE Disabled Standard Event Status Register Bits Respond, but Do Not Generate a Summary Bit**

Standard Event Status Register bits that are not enabled still respond to their corresponding conditions (that is, they are set if the corresponding event occurs). However, because they are not enabled, they do not generate a summary bit in the Status Byte Register.

## <span id="page-128-0"></span>Operation Status Register

This register hosts the following bits:

- ACQ DONE bit 0
- PROC DONE bit 1
- WAIT TRIG bit 5
- MASK bit 9
- AUTO TRIG bit 11
- OVLR bit 12

The ACQ DONE done bit is set by the Acquisition Done Event Register.

The PROC DONE bit is set by the Process Done Event Register and indicates that all functions and all math processes are done.

The WAIT TRIG bit is set by the Trigger Armed Event Register and indicates the trigger is armed.

The MASK bit is set whenever at least one of the Mask Test Event Register bits is enabled.

The AUTO TRIG bit is set by the Auto Trigger Event Register.

The OVLR bit is set whenever at least one of the Overload Event Register bits is enabled.

If any of these bits are set, the OPER bit (bit 7) of the Status Byte Register is set. The Operation Status Register is read and cleared with the OPER? query. The register output is enabled or disabled using the mask value supplied with the OPEE command.

# <span id="page-129-0"></span>Operation Status Enable Register

For any of the Operation Status Register bits to generate a summary bit, you must first enable the bit. Use the OPEE (Operation Event Status Enable) command to set the corresponding bit in the Operation Status Enable Register. Set bits are read with the OPEE? query.

Example Suppose your application requires an interrupt whenever any event occurs in the mask test register. The error status bit in the Operation Status Register is bit 9. Therefore, you can enable this bit to generate the summary bit by sending:

myScope.WriteString ":OPEE " + CStr(CInt("&H200"))

Whenever an error occurs, the oscilloscope sets this bit in the Mask Test Event Register. Because this bit is enabled, a summary bit is generated to set bit 9 (OPER) in the Operation Status Register.

If bit 7 (OPER) in the Status Byte Register is enabled (via the \*SRE command), a service request interrupt (SRQ) is sent to the external computer.

**NOTE Disabled Operation Status Register Bits Respond, but Do Not Generate a Summary Bit** Operation Status Register bits that are not enabled still respond to their corresponding conditions (that is, they are set if the corresponding event occurs). However, because they are

not enabled, they do not generate a summary bit in the Status Byte Register.

## <span id="page-130-0"></span>Mask Test Event Register

This register hosts the following bits:

- Mask Test Complete bit (bit 0)
- Mask Test Fail bit (bit 1)
- Mask Low Amplitude bit (bit 2)
- Mask High Amplitude bit (bit 3)
- Mask Align Complete bit (bit 4)
- Mask Align Fail bit (bit 5)

The Mask Test Complete bit is set whenever the mask test is complete.

The Mask Test Fail bit is set whenever the mask test failed.

The Mask Low Amplitude bit is set whenever the signal is below the mask amplitude.

The Mask High Amplitude bit is set whenever the signal is above the mask amplitude.

The Mask Align Complete bit is set whenever the mask align is complete.

The Mask Align Fail bit is set whenever the mask align failed.

If any of these bits are set, the MASK bit (bit 9) of the Operation Status Register is set. The Mask Test Event Register is read and cleared with the MTER? query. The register output is enabled or disabled using the mask value supplied with the MTEE command.

## <span id="page-131-0"></span>Mask Test Event Enable Register

For any of the Mask Test Event Register bits to generate a summary bit, you must first enable the bit. Use the MTEE (Mask Test Event Enable) command to set the corresponding bit in the Mask Test Event Enable Register. Set bits are read with the MTEE? query.

Example Suppose your application requires an interrupt whenever a Mask Test Fail occurs in the mask test register. You can enable this bit to generate the summary bit by sending:

myScope.WriteString ":MTEE " + CStr(CInt("&H2"))

Whenever an error occurs, the oscilloscope sets the MASK bit in the Operation Status Register. Because the bits in the Operation Status Enable Register are all enabled, a summary bit is generated to set bit 7 (OPER) in the Status Byte Register.

If bit 7 (OPER) in the Status Byte Register is enabled (via the \*SRE command), a service request interrupt (SRQ) is sent to the external computer.

**NOTE Disabled Mask Test Event Register Bits Respond, but Do Not Generate a Summary Bit** Mask Test Event Register bits that are not enabled still respond to their corresponding conditions (that is, they are set if the corresponding event occurs). However, because they are

not enabled, they do not generate a summary bit in the Operation Status Register.

## <span id="page-132-0"></span>Acquisition Done Event Register

The Acquisition Done Event Register (ACQ DONE) sets bit 0 (ACQ DONE bit) in the Operation Status Register when the oscilloscope acquisition is completed.

The ACQ DONE event register stays set until it is cleared by reading the register by a ADER? query. If your application needs to detect multiple acquisitions, the ACQ DONE event register must be cleared after each acquisition.

# <span id="page-133-0"></span>Process Done Event Register

The Process Done Event Register (PDER) sets bit 1 (PROC DONE) of the Operation Status Register when all functions and all math operations are completed. The PDER bit stays set until cleared by a PDER? query.

# <span id="page-134-0"></span>Trigger Armed Event Register

The Trigger Armed Event Register (TDER) sets bit 5 (WAIT TRIG) in the Operation Status Register when the oscilloscope becomes armed.

The ARM event register stays set until it is cleared by reading the register with the AER? query. If your application needs to detect multiple triggers, the ARM event register must be cleared after each one.

# <span id="page-135-0"></span>Auto Trigger Event Register

The Auto Trigger Event Register (AUTO TRIG) sets bit 11 (AUTO TRIG) in the Operation Status Register when an auto trigger event occurs. The AUTO TRIG register stays set until it is cleared by reading the register with the ATER? query. If the application needs to detect multiple auto trigger events, the AUT TRIG register must be cleared after each one.

## Error Queue

As errors are detected, they are placed in an error queue. This queue is a first-in, first-out queue. If the error queue overflows, the last error in the queue is replaced with error -350, "Queue overflow." Any time the queue overflows, the oldest errors remain in the queue, and the most recent error is discarded. The length of the oscilloscope's error queue is 30 (29 positions for the error messages, and 1 position for the "Queue overflow" message).

The error queue is read with the :SYSTEM:ERROR? query. Executing this query reads and removes the oldest error from the head of the queue, which opens a position at the tail of the queue for a new error. When all the errors have been read from the queue, subsequent error queries return 0, "No error."

The error queue is cleared when any of these events occur:

- When the oscilloscope is powered up.
- When the oscilloscope receives the \*CLS common command.
- When the last item is read from the error queue.

For more information on reading the error queue, refer to the :SYSTEM:ERROR? query in the System Commands chapter. For a complete list of error messages, refer to the chapter, "Error Messages."

# <span id="page-137-0"></span>Output Queue

The output queue stores the oscilloscope-to-controller responses that are generated by certain oscilloscope commands and queries. The output queue generates the Message Available summary bit when the output queue contains one or more bytes. This summary bit sets the MAV bit (bit 4) in the Status Byte Register.

When using the Keysight VISA COM library, the output queue may be read with the FormattedIO488 object's ReadString, ReadNumber, ReadList, or ReadIEEEBlock methods.

## <span id="page-138-0"></span>Message Queue

The message queue contains the text of the last message written to the advisory line on the screen of the oscilloscope. The queue is read with the :SYSTEM:DSP? query. Note that messages sent with the :SYSTEM:DSP command do not set the MSG status bit in the Status Byte Register.

# <span id="page-139-0"></span>Clearing Registers and Queues

The \*CLS common command clears all event registers and all queues except the output queue. If \*CLS is sent immediately following a program message terminator, the output queue is also cleared.

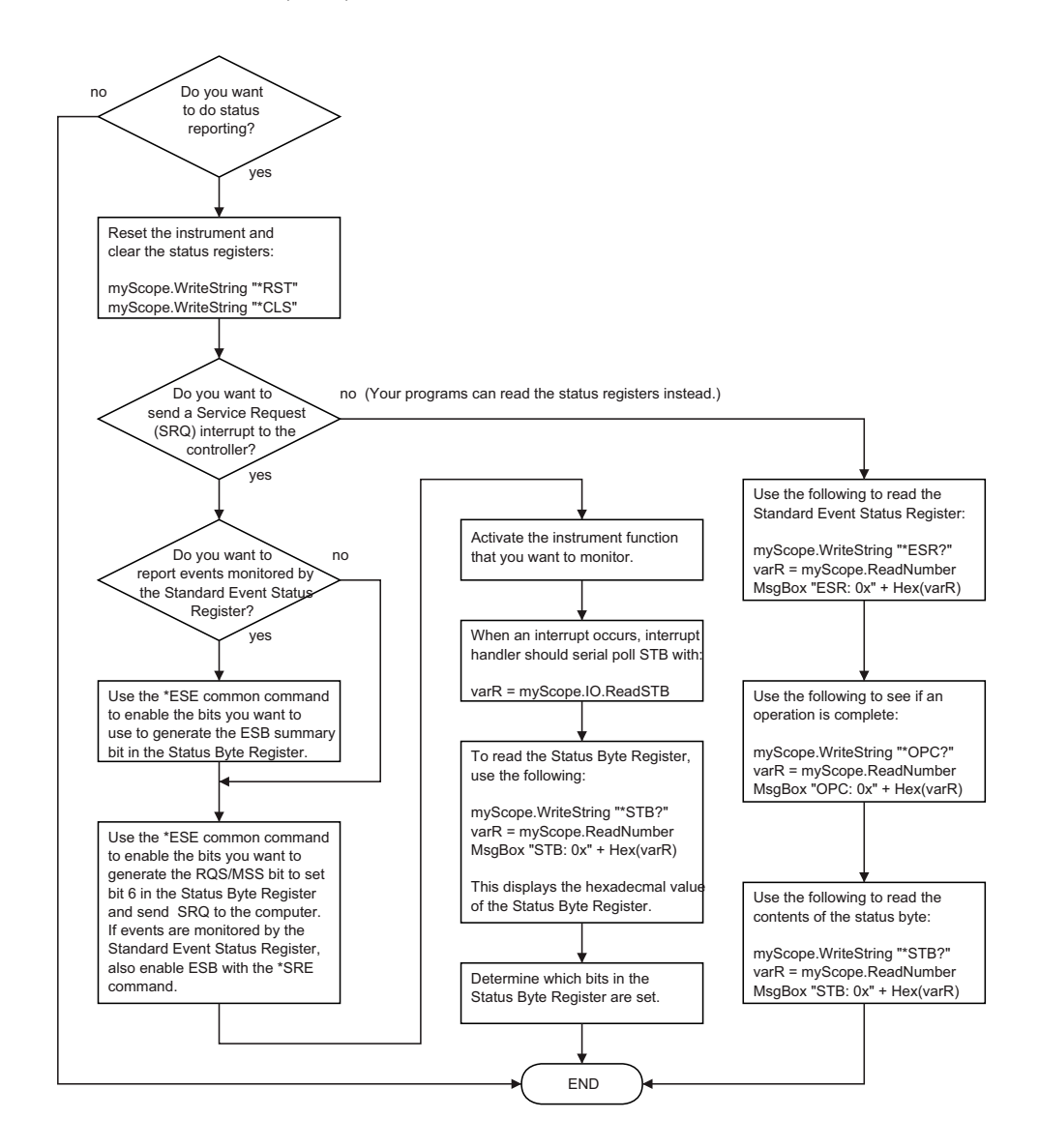

**Figure 4** Status Reporting Decision Chart

Keysight Infiniium Oscilloscopes Programmer's Guide

# 7 Remote Acquisition Synchronization

[Programming Flow / 142](#page-141-0) [Setting Up the Oscilloscope / 143](#page-142-0) [Acquiring a Waveform / 144](#page-143-0) [Retrieving Results / 145](#page-144-0) [Acquisition Synchronization / 146](#page-145-0) [Single Shot Device Under Test \(DUT\) / 148](#page-147-0) [Averaging Acquisition Synchronization / 149](#page-148-0)

When remotely controlling an oscilloscope with SCPI commands, it is often necessary to know when the oscilloscope has finished the previous operation and is ready for the next SCPI command. The most common example is when an acquisition is started using the :DIG, :RUN, or :SINGLE commands. Before a measurement result can be queried, the acquisition must complete. Too often, fixed delays are used to accomplish this wait, but fixed delays often use excessive time or the time may not be long enough. A better solution is to use synchronous commands and status to know when the oscilloscope is ready for the next request.

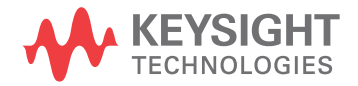

# <span id="page-141-0"></span>Programming Flow

Most remote programming follows these three general steps:

- **1** Setup the oscilloscope and device under test
- **2** Acquire a waveform
- **3** Retrieve results

# <span id="page-142-0"></span>Setting Up the Oscilloscope

Before making changes to the oscilloscope setup, it is best to make sure it is stopped using the :STOP command followed by the \*OPC? command.

**NOTE** It is not necessary to use the \*OPC? command, hard coded waits, or status checking when setting up the oscilloscope.

After the oscilloscope is configured, it is ready for an acquisition.

# <span id="page-143-0"></span>Acquiring a Waveform

When acquiring a waveform, there are two possible methods used to wait for the acquisition to complete. These methods are blocking and polling. The table below details when each method should be chosen and why.

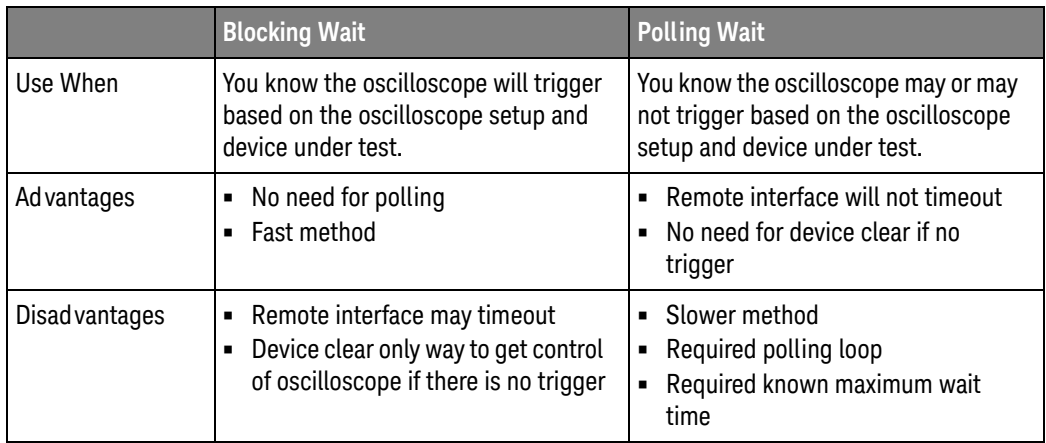
### Retrieving Results

Once the acquisition is complete, it is safe to retrieve measurements and statistics.

### Acquisition Synchronization

- ["Blocking Synchronization"](#page-145-0) on page 146
- ["Polling Synchronization With Timeout"](#page-145-1) on page 146

### <span id="page-145-0"></span>Blocking Synchronization

Use the :DIGitize command to start the acquisition. This blocks subsequent queries until the acquisition and processing is complete.

```
Example // Setup
         :TRIGGER:MODE EDGE
         :TIMEBASE:SCALE 5e-9
         //Acquire
         :DIG
         //Get results
         :MEASURE:RISETIME?
```
<span id="page-145-1"></span>Polling Synchronization With Timeout

This example requires a timeout value so the operation can abort if an acquisition does not occur within the timeout period.

```
Example TIMEOUT = 1000ms
         currentTime = 0ms
         // Setup
         :STOP; *OPC? // if not stopped
         :ADER? // clear ADER event
         // Acquire
         :SINGLE
         while(currentTime <= TIMEOUT)
         {
            if (:ADER? == 1)
            {
              break;
            }
           else
            {
              // Use small wait to prevent excessive
              // queries to the oscilloscope
              wait (100ms)
              currentTime += 100ms
             }
         }
         //Get results
         if (currentTime < TIMEOUT)
         {
```
:MEASURE:RISETIME? }

### Single Shot Device Under Test (DUT)

The examples in the previous section (Acquisition Synchronization) assumed the DUT is continually running and, therefore, the oscilloscope will have more than one opportunity to trigger. With a single shot DUT, there is only one opportunity for the oscilloscope to trigger so it is necessary for the oscilloscope to be armed and ready before the DUT is enabled.

#### **NOTE** The blocking :DIGitize command cannot be used for a single shot DUT because once the :DIGitize command is issued, the oscilloscope is blocked from any further commands until the acquisition is complete.

This example is the same as the previous example with the addition of checking for the armed event status.

```
Example TIMEOUT = 1000ms
         currentTime = 0ms
         // Setup
         :STOP; *OPC? // if not stopped
         :ADER? // clear ADER event
         // Acquire
         :SINGLE
         while(AER? == 0)
         {
            wait(100ms)
         }
         //oscilloscope is armed and ready, enable DUT here
         while(currentTime <= TIMEOUT)
         {
            if (.ADER? == 1){
              break;
            }
            else
            {
               // Use small wait to prevent excessive
               // queries to the oscilloscope
               wait (100ms)
               currentTime += 100ms
             }
         }
         //Get results
         if (currentTime < TIMEOUT)
         {
            :MEASURE:RISETIME?
         }
```
### Averaging Acquisition Synchronization

When averaging, it is necessary to know when the average count has been reached. Since an ADER/PDER event occurs for every acquisition in the average count, these commands cannot be used. The :SINGle command does not average.

If it is known that a trigger will occur, a :DIG will acquire the complete number of averages, but if the number of averages is large, it may cause a timeout on the connection.

The example below acquires the desired number of averages and then stops running.

Example AVERAGE\_COUNT = 256

```
:STOP;*OPC?
:TER?
:ACQ:AVERage:COUNt AVERAGE_COUNT
:ACQ:AVERage ON
:RUN
//Assume the oscilloscope will trigger, if not put a check here
while (:WAV:COUNT? < AVERAGE_COUNT)
{
   wait(100ms)
}
:STOP;*OPC?
// Get results
```
### 7 Remote Acquisition Synchronization

Keysight Infiniium Oscilloscopes Programmer's Guide

# 8 Programming Conventions

[Truncation Rule / 152](#page-151-0) [The Command Tree / 153](#page-152-0) [Infinity Representation / 156](#page-155-0) [Sequential and Overlapped Commands / 157](#page-156-0) [Response Generation / 158](#page-157-0) [EOI / 159](#page-158-0)

This chapter describes conventions used to program the Infiniium-Series Oscilloscopes, and conventions used throughout this manual. A description of the command tree and command tree traversal is also included.

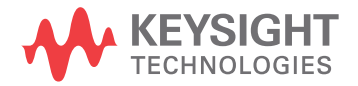

### <span id="page-151-0"></span>Truncation Rule

The truncation rule is used to produce the short form (abbreviated spelling) for the mnemonics used in the programming headers and parameter arguments.

### **NOTE Command Truncation Rule**

The mnemonic is the first four characters of the keyword, unless the fourth character is a vowel. Then the mnemonic is the first three characters of the keyword. If the length of the keyword is four characters or less, this rule does not apply, and the short form is the same as the long form.

This document's command descriptions shows how the truncation rule is applied to commands.

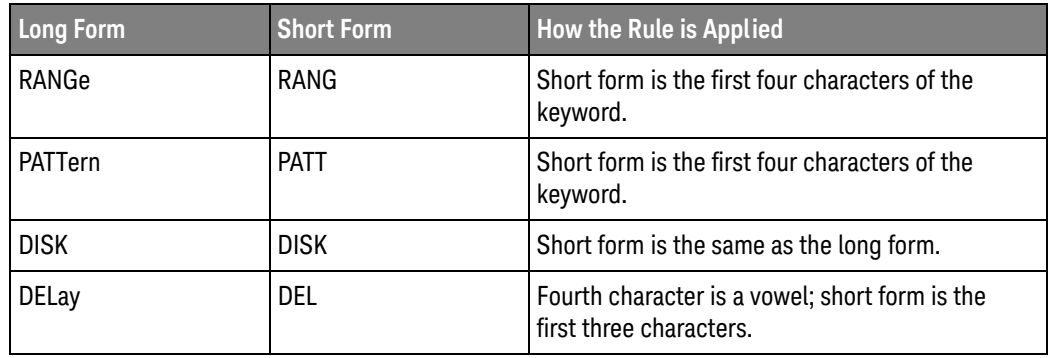

#### **Table 5** Mnemonic Truncation

### <span id="page-152-0"></span>The Command Tree

The command tree in this document's table of contents shows all of the commands in the Infiniium-Series Oscilloscopes and the relationship of the commands to each other. The IEEE 488.2 common commands are not part of the command tree because they do not affect the position of the parser within the tree.

When a program message terminator (<NL>, linefeed - ASCII decimal 10) or a leading colon (:) is sent to the oscilloscope, the parser is set to the "root" of the command tree.

- **"Command Types"** on page 153
- **"Tree Traversal Rules"** on page 153
- **"Tree Traversal Examples"** on page 154

#### <span id="page-152-1"></span>Command Types

The commands in this oscilloscope can be viewed as three types: common commands, root level commands, and subsystem commands.

- Common commands are commands defined by IEEE 488.2 and control some functions that are common to all IEEE 488.2 instruments. These commands are independent of the tree and do not affect the position of the parser within the tree. \*RST is an example of a common command.
- Root level commands control many of the basic functions of the oscilloscope. These commands reside at the root of the command tree. They can always be parsed if they occur at the beginning of a program message or are preceded by a colon. Unlike common commands, root level commands place the parser back at the root of the command tree. AUTOSCALE is an example of a root level command.
- Subsystem commands are grouped together under a common node of the command tree, such as the TIMEBASE commands. You may select only one subsystem at a given time. When you turn on the oscilloscope initially, the command parser is set to the root of the command tree and no subsystem is selected.

#### <span id="page-152-2"></span>Tree Traversal Rules

Command headers are created by traversing down the command tree. A legal command header from the command tree would be :TIMEBASE:RANGE. This is referred to as a compound header. A compound header is a header made up of two or more mnemonics separated by colons. The compound header contains no spaces. The following rules apply to traversing the tree.

#### **NOTE Tree Traversal Rules**

A leading colon or a program message terminator (<NL> or EOI true on the last byte) places the parser at the root of the command tree. A leading colon is a colon that is the first character of a program header. Executing a subsystem command places the oscilloscope in that subsystem until a leading colon or a program message terminator is found.

In the command tree, use the last mnemonic in the compound header as a reference point (for example, RANGE). Then find the last colon above that mnemonic (TIMEBASE:). That is the point where the parser resides. You can send any command below this point within the current program message without sending the mnemonics which appear above them (for example, REFERENCE).

#### <span id="page-153-0"></span>Tree Traversal Examples

The WriteString() methods in the following examples are written using Visual Basic for Application (VBA) with the VISA COM library.

#### **Example 1** Consider the following command:

myScope.WriteString ":CHANNEL1:RANGE 0.5;OFFSET 0"

The colon between CHANNEL1 and RANGE is necessary because :CHANNEL1:RANGE is a compound command. The semicolon between the RANGE command and the OFFSET command is required to separate the two commands or operations. The OFFSET command does not need :CHANNEL1 preceding it because the :CHANNEL1:RANGE command sets the parser to the CHANNEL1 node in the tree.

#### **Example 2** Consider the following commands:

myScope.WriteString ":TIMEBASE:REFERENCE CENTER;POSITION 0.00001"

or

myScope.WriteString ":TIMEBASE:REFERENCE CENTER" myScope.WriteString ":TIMEBASE:POSITION 0.00001"

In the first line of example 2, the "subsystem selector" is implied for the POSITION command in the compound command.

A second way to send these commands is shown in the second part of the example. Because the program message terminator places the parser back at the root of the command tree, you must reselect TIMEBASE to re-enter the TIMEBASE node before sending the POSITION command.

Example 3 Consider the following command:

myScope.WriteString ":TIMEBASE:REFERENCE CENTER;:CHANNEL1:OFFSET 0"

In this example, the leading colon before CHANNEL1 tells the parser to go back to the root of the command tree. The parser can then recognize the :CHANNEL1:OFFSET command and enter the correct node.

### 8 Programming Conventions

### <span id="page-155-0"></span>Infinity Representation

The representation for infinity for this oscilloscope is 9.99999E+37. This is also the value returned when a measurement cannot be made.

### <span id="page-156-0"></span>Sequential and Overlapped Commands

IEEE 488.2 makes a distinction between sequential and overlapped commands. Sequential commands finish their task before the execution of the next command starts. Overlapped commands run concurrently. Commands following an overlapped command may be started before the overlapped command is completed.

## <span id="page-157-0"></span>Response Generation

As defined by IEEE 488.2, query responses may be buffered for these reasons:

- When the query is parsed by the oscilloscope.
- When the computer addresses the oscilloscope to talk so that it may read the response.

This oscilloscope buffers responses to a query when the query is parsed.

<span id="page-158-0"></span>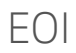

The EOI bus control line follows the IEEE 488.2 standard without exception.

### 8 Programming Conventions

Keysight Infiniium Oscilloscopes Programmer's Guide

# 9 Acquire Commands

[:ACQuire:AVERage / 162](#page-161-0) [:ACQuire\[:AVERage\]:COUNt / 163](#page-162-0) [:ACQuire:BANDwidth / 164](#page-163-0) [:ACQuire:BANDwidth:FRAMe / 167](#page-166-0) [:ACQuire:COMPlete / 168](#page-167-0) [:ACQuire:COMPlete:STATe / 170](#page-169-0) [:ACQuire:HRESolution / 171](#page-170-0) [:ACQuire:INTerpolate / 172](#page-171-0) [:ACQuire:MODE / 173](#page-172-0) [:ACQuire:POINts\[:ANALog\] / 175](#page-174-0) [:ACQuire:POINts:AUTO / 177](#page-176-0) [:ACQuire:POINts:DIGital? / 178](#page-177-0) [:ACQuire:REDGe / 179](#page-178-0) [:ACQuire:RESPonse / 181](#page-180-0) [:ACQuire:SEGMented:COUNt / 183](#page-182-0) [:ACQuire:SEGMented:INDex / 184](#page-183-0) [:ACQuire:SEGMented:TTAGs / 185](#page-184-0) [:ACQuire:SRATe\[:ANALog\] / 186](#page-185-0) [:ACQuire:SRATe\[:ANALog\]:AUTO / 187](#page-186-0) [:ACQuire:SRATe:DIGital / 188](#page-187-0) [:ACQuire:SRATe:DIGital:AUTO / 189](#page-188-0)

The ACQuire subsystem commands set up conditions for executing a :DIGitize root level command to acquire waveform data. The commands in this subsystem select the type of data, the number of averages, and the number of data points.

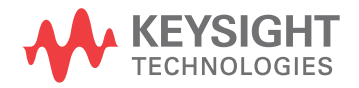

### <span id="page-161-0"></span>:ACQuire:AVERage

#### **Command** :ACQuire:AVERage  $\{ \text{ON} | 1 \}$  |  $\{ \text{OFF} | 0 \}$ }

The :ACQuire:AVERage command enables or disables averaging. When ON, the oscilloscope acquires multiple data values for each time bucket, and averages them. When OFF, averaging is disabled. To set the number of averages, use the :ACQuire:AVERage:COUNt command described next.

Averaging is not available in PDETect mode.

The :MTESt:AVERage command performs the same function as this command.

**Example** This example turns averaging on.

myScope.WriteString ":ACQUIRE:AVERAGE ON"

Query :ACQuire:AVERage?

The :ACQuire:AVERage? query returns the current setting for averaging.

Returned Format [:ACQuire:AVERAGE]  ${1|0}$ <NL>

Example This example places the current settings for averaging into the string variable, strSetting, then prints the contents of the variable to the computer's screen.

> Dim strSetting As String ' Dimension variable. myScope.WriteString ":ACQUIRE:AVERAGE?" strSetting = myScope.ReadString Debug.Print strSetting

History Legacy command (existed before version 3.10).

## <span id="page-162-0"></span>:ACQuire[:AVERage]:COUNt

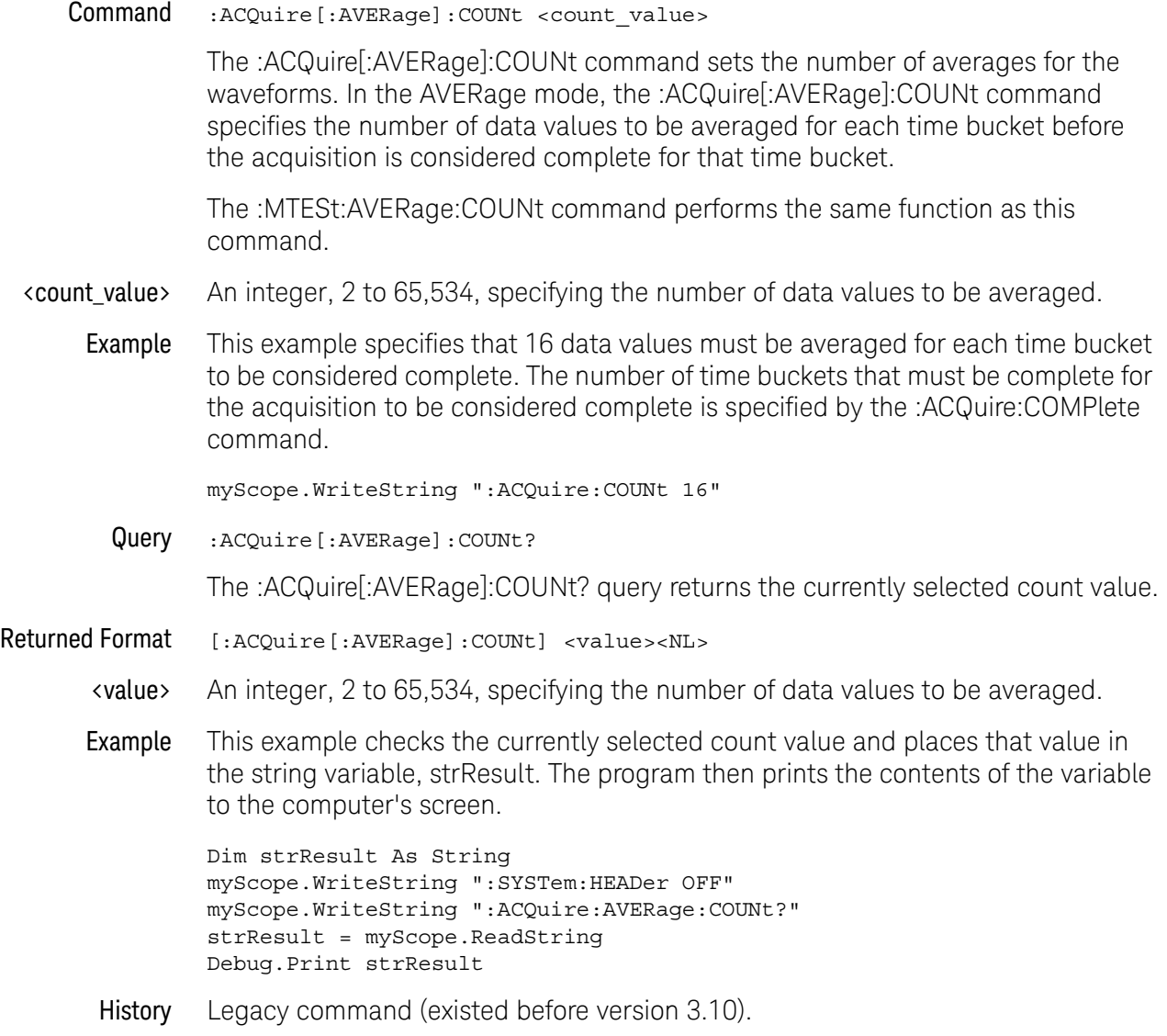

9 Acquire Commands

### <span id="page-163-0"></span>:ACQuire:BANDwidth

### (Enhanced bandwidth or noise reduction option only)

### Command :ACQuire:BANDwidth {AUTO | MAX | <br/>bandwidth>} The :ACQuire:BANDwidth command changes the bandwidth frequency control for the acquisition system. • AUTO — The bandwidth is automatically selected based on the sample rate setting in order to make a good a trade-off between bandwidth, noise, and aliasing. • MAX — Sets the oscilloscope to the hardware bandwidth limit and disables the bandwidth filter.  $\cdot$  <br > <br >> > a real number representing the bandwidth of the bandwidth filter whose range of values depends on the model number of your oscilloscope. **NOTE** This command is only available with Enhanced Bandwidth or Noise Reduction options.

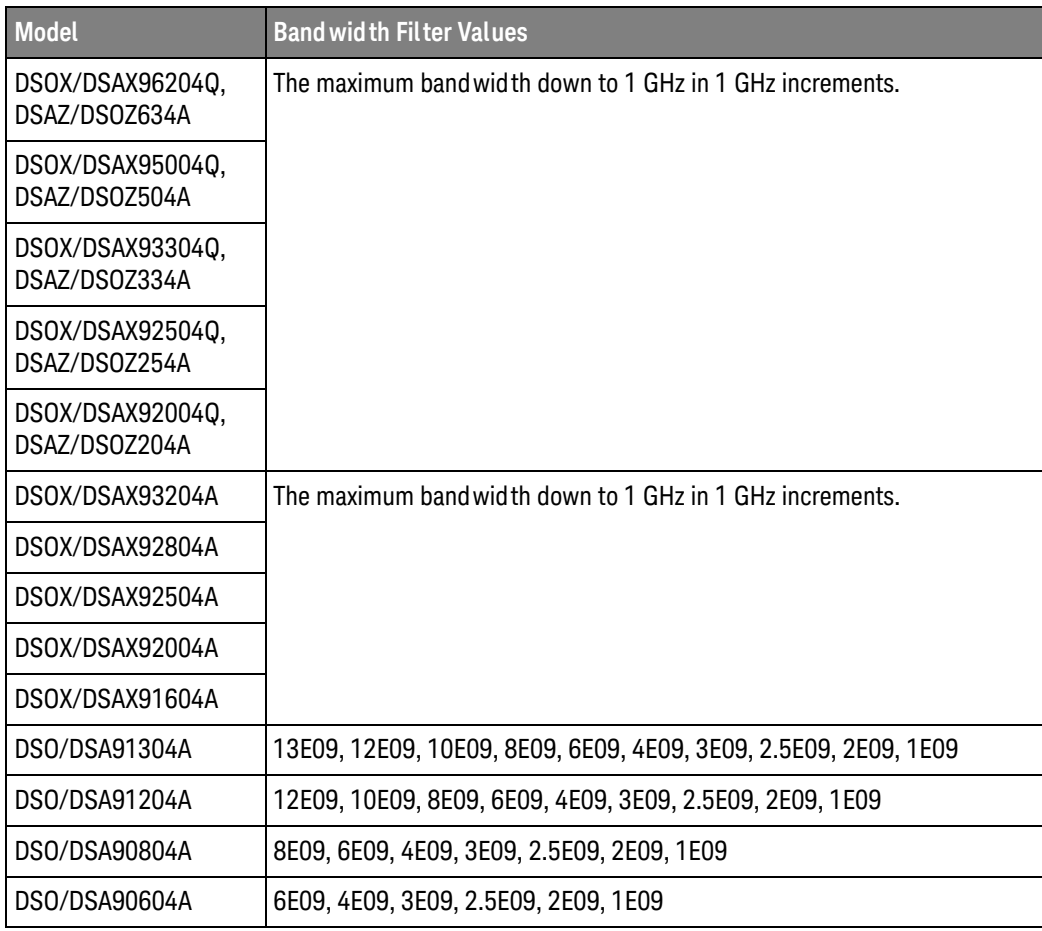

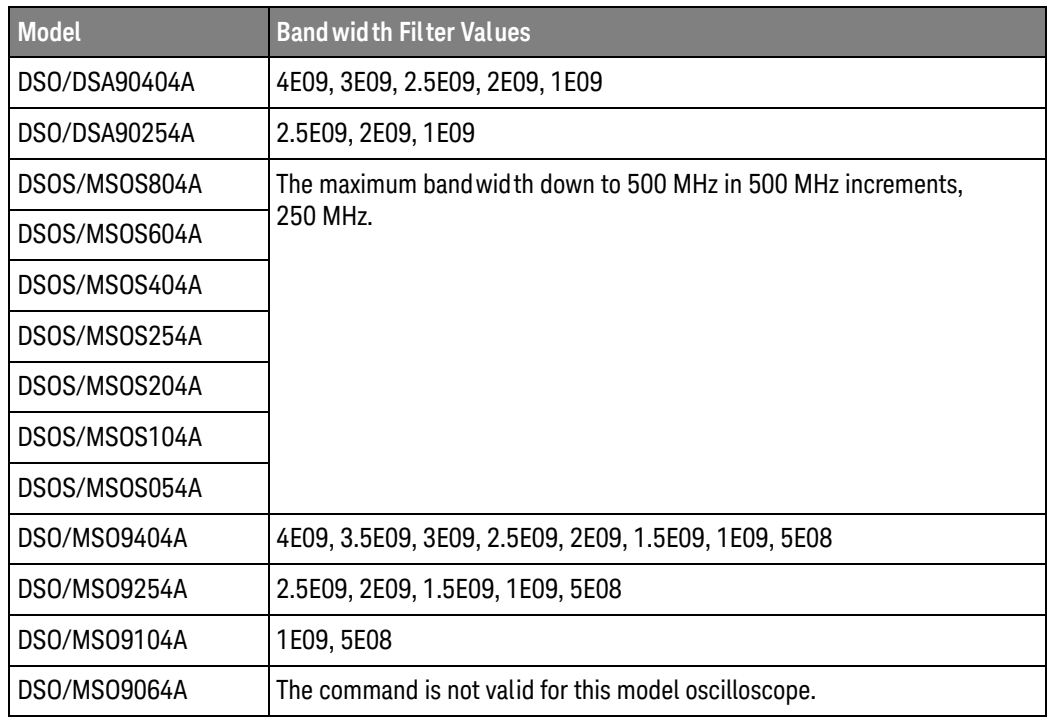

Query :ACQuire:BANDwidth?

The :ACQuire:BANDwidth? query returns the bandwidth setting of the bandwidth control.

- Returned Format [:ACQuire:BANDwidth] <br/> <br/>bandwidth><NL>
	- History New in version 3.10.

Version 4.00: Added a MAX option for selecting the maximum bandwidth.

### <span id="page-166-0"></span>:ACQuire:BANDwidth:FRAMe

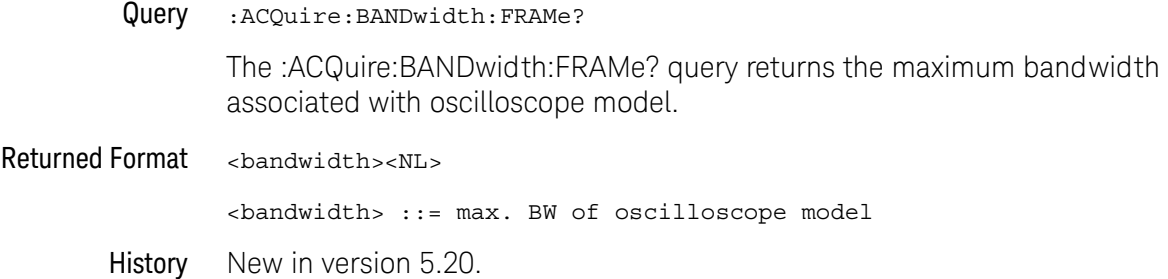

### <span id="page-167-0"></span>:ACQuire:COMPlete

#### Command :ACQuire:COMPlete <percent>

The :ACQuire:COMPlete command specifies how many of the data point storage bins (time buckets) in the waveform record must contain a waveform sample before a measurement will be made. For example, if the command :ACQuire:COMPlete 60 has been sent, 60% of the storage bins in the waveform record must contain a waveform data sample before a measurement is made.

- If :ACQuire:AVERage is set to OFF, the oscilloscope only needs one value per time bucket for that time bucket to be considered full.
- If :ACQuire:AVERage is set to ON, each time bucket must have *n* hits for it to be considered full, where *n* is the value set by :ACQuire:AVERage:COUNt.

Due to the nature of real time acquisition, 100% of the waveform record bins are filled after each trigger event, and all of the previous data in the record is replaced by new data when :ACQuire:AVERage is off. Hence, the complete mode really has no effect, and the behavior of the oscilloscope is the same as when the completion criteria is set to 100% (this is the same as in PDETect mode). When :ACQuire:AVERage is on, all of the previous data in the record is replaced by new data.

The range of the :ACQuire:COMPlete command is 0 to 100 and indicates the percentage of time buckets that must be full before the acquisition is considered complete. If the complete value is set to 100%, all time buckets must contain data for the acquisition to be considered complete. If the complete value is set to 0, then one acquisition cycle will take place. Completion is set by default setup or \*RST to 90%. Autoscale changes it to 100%.

- <percent> An integer, 0 to 100, representing the percentage of storage bins (time buckets) that must be full before an acquisition is considered complete.
	- Example This example sets the completion criteria for the next acquisition to 90%.

myScope.WriteString ":ACQUIRE:COMPLETE 90"

Query :ACQuire:COMPlete?

The :ACQuire:COMPlete? query returns the completion criteria.

- Returned Format [:ACQuire:COMPlete] <percent><NL>
	- <percent> An integer, 0 to 100, representing the percentage of time buckets that must be full before an acquisition is considered complete.
		- Example This example reads the completion criteria and places the result in the variable, varPercent. Then, it prints the content of the variable to the computer's screen.

myScope.WriteString ":SYSTEM:HEADER OFF" myScope.WriteString ":ACQUIRE:COMPLETE?"

varPercent = myScope.ReadNumber Debug.Print FormatNumber(varPercent, 0)

History Legacy command (existed before version 3.10).

### <span id="page-169-0"></span>:ACQuire:COMPlete:STATe

#### **Command** :ACQuire:COMPlete:STATe  $\{$   $\{ON | 1\} |$   $\{OFF | 0\}$

The :ACQuire:COMPlete:STATe command specifies the state of the :ACQuire:COMPlete mode. This mode is used to make a tradeoff between how often equivalent time waveforms are measured, and how much new data is included in the waveform record when a measurement is made. This command has no effect when the oscilloscope is in real time mode because the entire record is filled on every trigger. However, in equivalent time mode, as few as 0 new data points will be placed in the waveform record as the result of any given trigger event. You set the acquire mode of the oscilloscope by using the :ACQuire:MODE command.

#### **NOTE** The :ACQuire:COMPlete:STATe command is used only when the oscilloscope is operating in equivalent time mode and a digitize operation is not being performed. The :DIGitize command temporarily overrides the setting of this mode and forces it to ON.

- ON Turns the COMPlete mode on. Then you can specify the completion percent.
- **OFF** When off, the oscilloscope makes measurements on waveforms after each acquisition cycle, regardless of how complete they are. The waveform record is not cleared after each measurement. Instead, previous data points will be replaced by new samples as they are acquired.
- Query :ACQuire:COMPlete:STATe?

The :ACQuire:COMPlete:STATe? query returns the state of the :ACQuire:COMPlete:STATe mode.

History Legacy command (existed before version 3.10).

#### <span id="page-170-0"></span>:ACQuire:HRESolution

#### Command :ACQuire:HRESolution {AUTO | BITS9 | BITS10 | BITS11 | BITS12}

When :ACQuire:MODE is set to HRESolution or SEGHres, the :ACQuire:HRESolution command sets the desired minimum bit resolution.

- $\cdot$  AUTO the number of bits of vertical resolution is determined by the sampling rate, which can be controlled manually by the :ACQuire:SRATe:ANALog command or automatically when adjusting :TIMebase:SCALe (or :TIMebase:RANGe).
- BITS9, BITS10, BITS11, BITS12 selects the desired minimum number of bits of vertical resolution (which can affect the sampling rate).

**NOTE** Some of the BITS settings may not be valid in certain 9000H Series models.

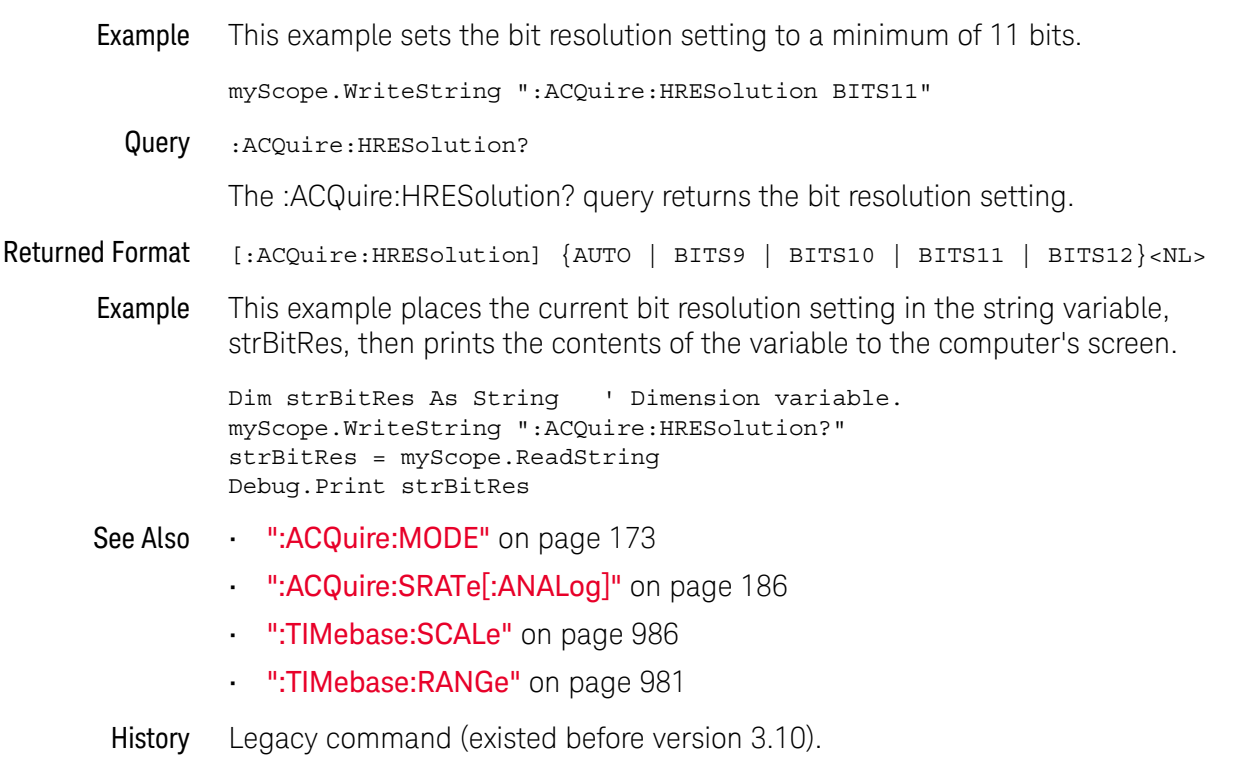

### <span id="page-171-0"></span>:ACQuire:INTerpolate

 $Common$  :ACQuire:INTerpolate  $\{ \{ON | 1\} | \{OFF | 0\} | INT1 | INT2 | INT4 | INT8$ | INT16}

> The :ACQuire:INTerpolate command turns the sin(x)/x interpolation filter on or off when the oscilloscope is in one of the real time sampling modes. You can also specify the 1, 2, 4, 8, or 16 point Sin(x)/x interpolation ratios using INT1, INT2, INT4, INT8, or INT16. When ON, the number of interpolation points is automatically determined.

#### Query :ACQuire:INTerpolate?

The :ACQuire:INTerpolate? query returns the current state of the sin(x)/x interpolation filter control.

#### Returned Format [:ACQuire:INTerpolate] {1 | 0 | INT1 | INT2 | INT4 | INT8 | INT16}<NL>

History Legacy command (existed before version 3.10).

Version 3.10: Added the INT1, INT2, INT4, INT8, INT16 options for specifying the 1, 2, 4, 8, or 16 point Sin(x)/x interpolation ratios.

### <span id="page-172-0"></span>:ACQuire:MODE

I.

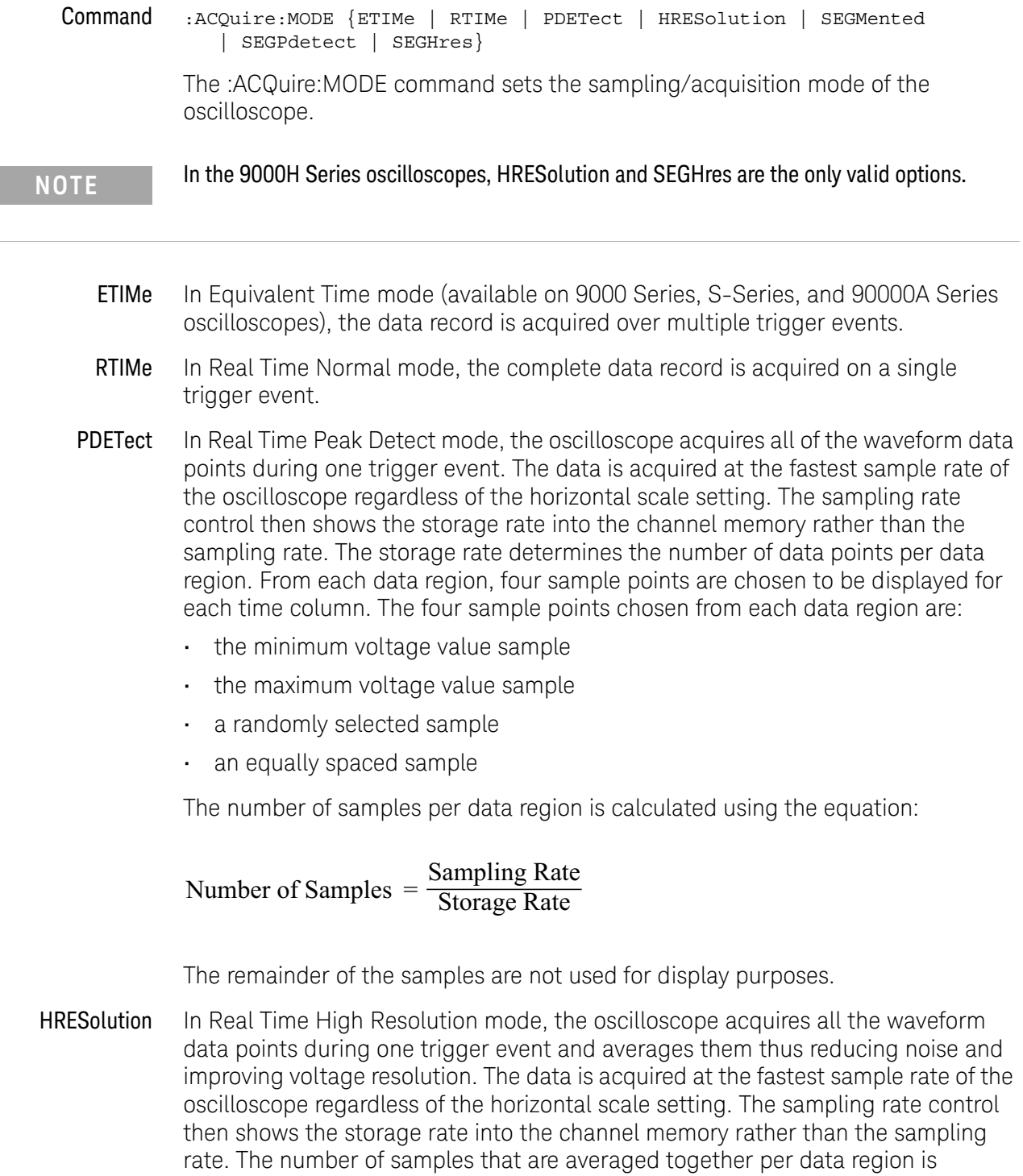

calculated using the equation

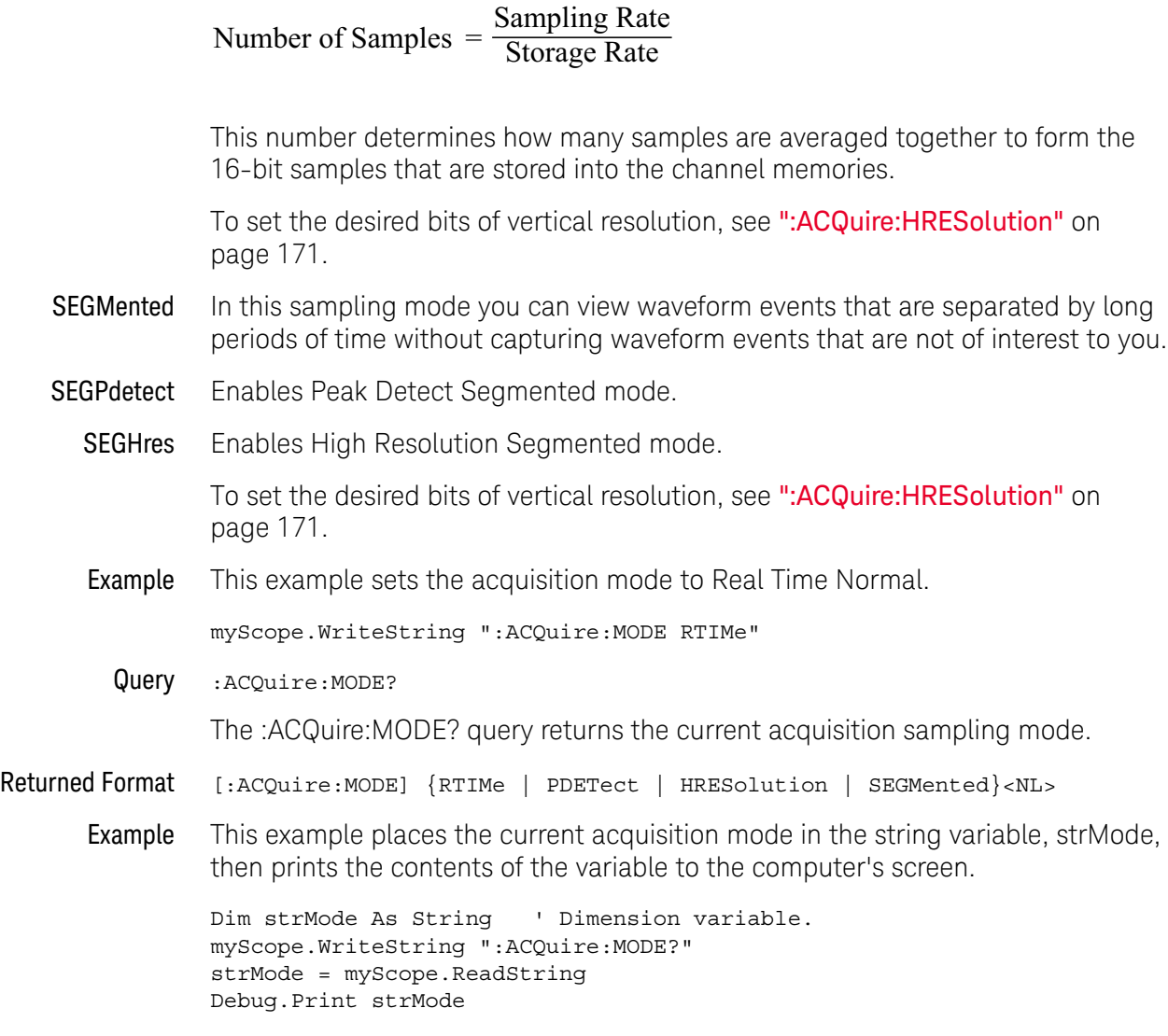

History Legacy command (existed before version 3.10).

### <span id="page-174-0"></span>:ACQuire:POINts[:ANALog]

Memory depth

#### Command : ACQuire: POINts [: ANALog] {AUTO | <points\_value>}

The :ACQuire:POINts[:ANALog] command sets the requested analog memory depth for an acquisition. Before you download data from the oscilloscope to your computer, always query the points value with the :WAVeform:POINts? query or :WAVeform:PREamble? query to determine the actual number of acquired points.

You can set the points value to AUTO, which allows the oscilloscope to select the optimum memory depth and display update rate.

<points\_value> An integer representing the memory depth.

The range of points available for a channel depends on the oscilloscope settings of sampling mode, sampling rate, and trigger sweep.

Interaction between :ACQuire:SRATe[:A NALog] and :ACQuire:POINts[:A NALog]

If you assign a sample rate value with :ACQuire:SRATe[:ANALog] or a points value using :ACQuire:POINts[:ANALog] the following interactions will occur. "Manual" means you are setting a non-AUTO value for SRATe or POINts.

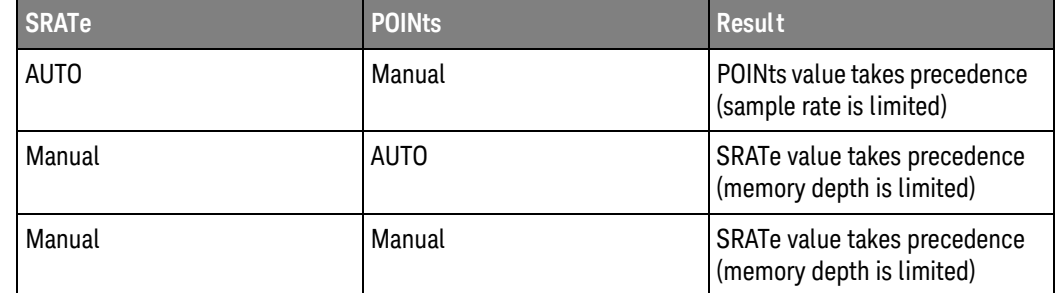

Example This example sets the memory depth to 500 points.

myScope.WriteString ":ACQuire:POINts:ANALog 500"

Query :ACQuire:POINts[:ANALog]?

The :ACQuire:POINts[:ANALog]? query returns the value of the analog memory depth control.

Returned Format [:ACQuire:POINts:ANALog] <points\_value><NL>

Example This example checks the current setting for memory depth and places the result in the variable, varLength. Then the program prints the contents of the variable to the computer's screen.

> myScope.WriteString ":SYSTem:HEADer OFF" myScope.WriteString ":ACQuire:POINts:ANALog?" varLength = myScope.ReadNumber Debug.Print FormatNumber(varLength, 0)

### 9 Acquire Commands

- See Also  **":WAVeform:DATA?"** on page 1199
- History Legacy command (existed before version 3.10).

### <span id="page-176-0"></span>:ACQuire:POINts:AUTO

#### **Command** :ACQuire:POINts:AUTO  $\{ \text{ON} \mid 1 \}$   $\{ \text{OFF} \mid 0 \}$

The :ACQuire:POINts:AUTO command enables (automatic) or disables (manual) the automatic memory depth selection control. When enabled, the oscilloscope chooses a memory depth that optimizes the amount of waveform data and the display update rate. When disabled, you can select the amount of memory using the :ACQuire:POINts command.

Example This example sets the automatic memory depth control to off.

myScope.WriteString ":ACQUIRE:POINTS:AUTO OFF"

Query :ACQuire:POINts:AUTO?

The :ACQuire:POINts:AUTO? query returns the automatic memory depth control state.

- Returned Format [:ACQuire: POINts: AUTO] {1 | 0}<NL>
	- Example This example checks the current setting for automatic memory depth control and places the result in the variable, varState. Then the program prints the contents of the variable to the computer's screen.

myScope.WriteString ":SYSTEM:HEADER OFF" myScope.WriteString ":ACQUIRE:POINTS:AUTO?" varState = myScope.ReadNumber Debug.Print FormatNumber(varState, 0)

- See Also :WAVeform:DATA?
- History Legacy command (existed before version 3.10).

#### 9 Acquire Commands

### <span id="page-177-0"></span>:ACQuire:POINts:DIGital?

Query :ACQuire:POINts:DIGital?

The :ACQuire:POINts:DIGital query returns the current memory depth for the digital channels (MSO models only).

History Legacy command (existed before version 3.10).

### <span id="page-178-0"></span>:ACQuire:REDGe

RealEdge Channel Inputs

### (90000 Q-Series, Z-Series)

#### Command

**NOTE** This command is available for the 90000 Q-Series and Z-Series models whose bandwidths are greater than 33 GHz.

:ACQuire:REDGe {{ON | 1} | {OFF | 0}} The :ACQuire:REDGe command enables or disables the RealEdge channel inputs. When RealEdge channel inputs are enabled, the :CHANnel1 and :CHANnel3 commands/queries work for the oscilloscope's 1R and 3R channel inputs, and the :CHANnel2 and :CHANnel4 commands give "hardware missing" or "undefined header" messages. Also when RealEdge channel inputs are enabled: • The sampling rate is fixed at 160 GSa/s. • Real Time Normal is the only acquisition mode available. **Example** This example enables the RealEdge channel inputs. myScope.WriteString ":ACQuire:REDGe ON"

Query :ACQuire:REDGe?

The :ACQuire:REDGe? query returns the current setting for RealEdge channel inputs.

Returned Format [:ACQuire:REDGe] {1 | 0}<NL>

Example This example places the current setting for RealEdge channel inputs in the string variable, strRealEdge, then prints the contents of the variable to the computer's screen.

> Dim strRealEdge As String ' Dimension variable. myScope.WriteString ":ACQuire:REDGe?" strSample = myScope.ReadString Debug.Print strRealEdge

History New in version 4.00.
# :ACQuire:RESPonse

(90000A Series, 90000 X-Series, 90000 Q-Series, Z-Series)

Command :ACQuire:RESPonse {FLATmag | GAUSsianmag}

The Flat Magnitude filter is the default one and is the filter typically used on Infiniium oscilloscopes. The Gaussian Magnitude filter eliminates all ringing (preshoot or overshoot) caused by the oscilloscope's response. Therefore, any ringing you see in the displayed signal is actually in your signal and is not caused by the oscilloscope. The main drawback to using the Gaussian Magnitude Filter is the decrease in bandwidth. Please consult the Flat Magnitude / Magnitude Magnitude Filters topic in the help system for specific information regarding the decrease in bandwidth.

Example This example turns on the Gaussian Magnitude filter.

myScope.WriteString ":ACQUIRE:RESPonse GAUSsianmag"

Query :ACQuire:RESPonse?

The :ACQuire:RESPonse? query returns the current filter being used.

Returned Format [:ACQuire:POINts:AUTO] {FLATmag | NGAUSsianmag}<NL>

Example This example checks the current filter setting and places the result in the variable, state. Then the program prints the contents of the variable to the computer's screen.

> myScope.WriteString ":SYSTEM:HEADER OFF" myScope.WriteString ":ACQUIRE:RESPonse?" varState = myScope.ReadNumber Debug.Print FormatNumber(varState, 0)

# :ACQuire:SEGMented:COUNt

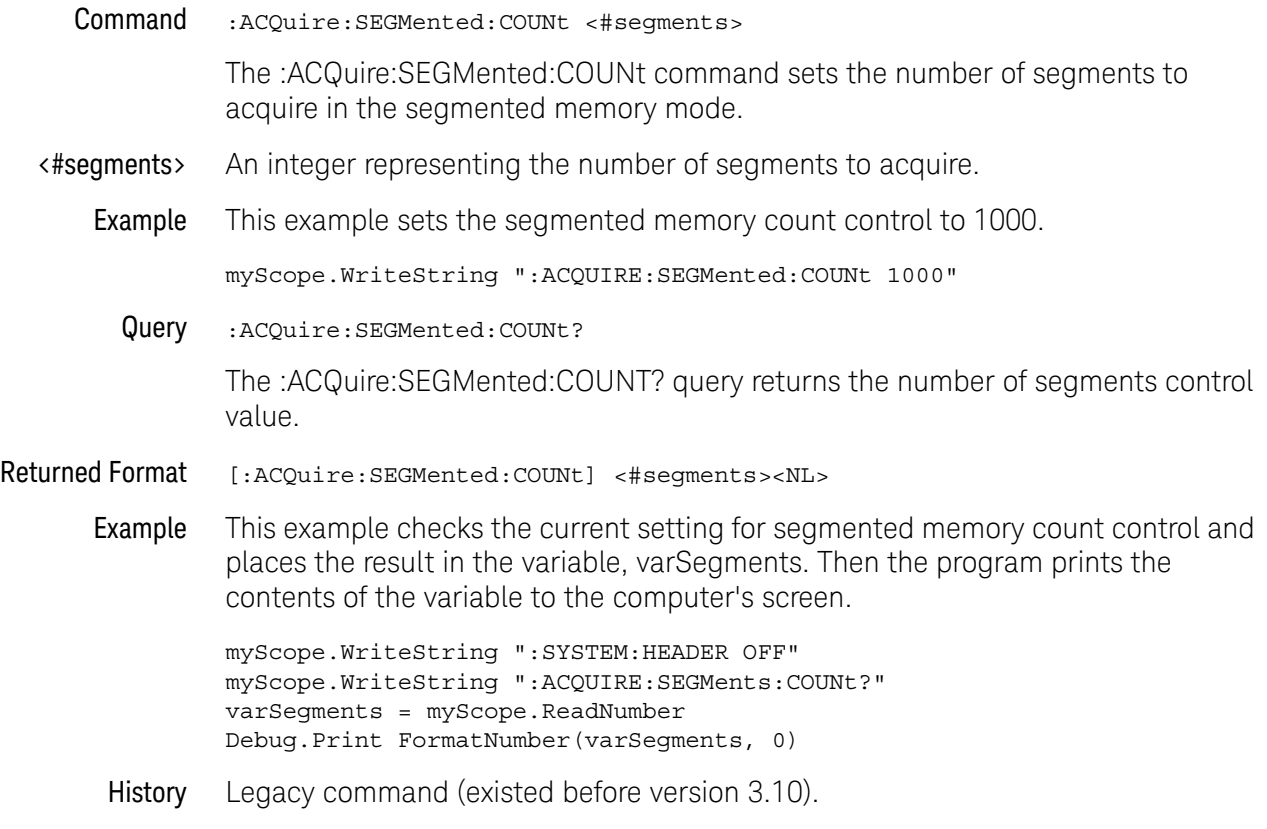

#### :ACQuire:SEGMented:INDex

#### Command :ACQuire:SEGMented:INDex <index#>

The :ACQuire:SEGMented:INDex command sets the index number for the segment that you want to display on screen in the segmented memory mode. If an index value larger than the total number of acquired segments is sent, an error occurs indicating that the data is out of range and the segment index is set to the maximum segment number.

- <index#> An integer representing the index number of the segment that you want to display.
- Example This example sets the segmented memory index number control to 1000.

myScope.WriteString ":ACQUIRE:SEGMented:INDex 1000"

Query :ACQuire:SEGMented:INDex?

The :ACQuire:SEGMented:INDex? query returns the segmented memory index number control value.

Returned Format [:ACQuire:SEGMented:INDex] <index#><NL>

Example This example checks the current setting for segmented memory index number control and places the result in the variable, varIndex. Then the program prints the contents of the variable to the computer's screen.

> myScope.WriteString ":SYSTEM:HEADER OFF" myScope.WriteString ":ACQUIRE:SEGMents:INDex?" varIndex = myScope.ReadNumber Debug.Print FormatNumber(varIndex, 0)

# :ACQuire:SEGMented:TTAGs

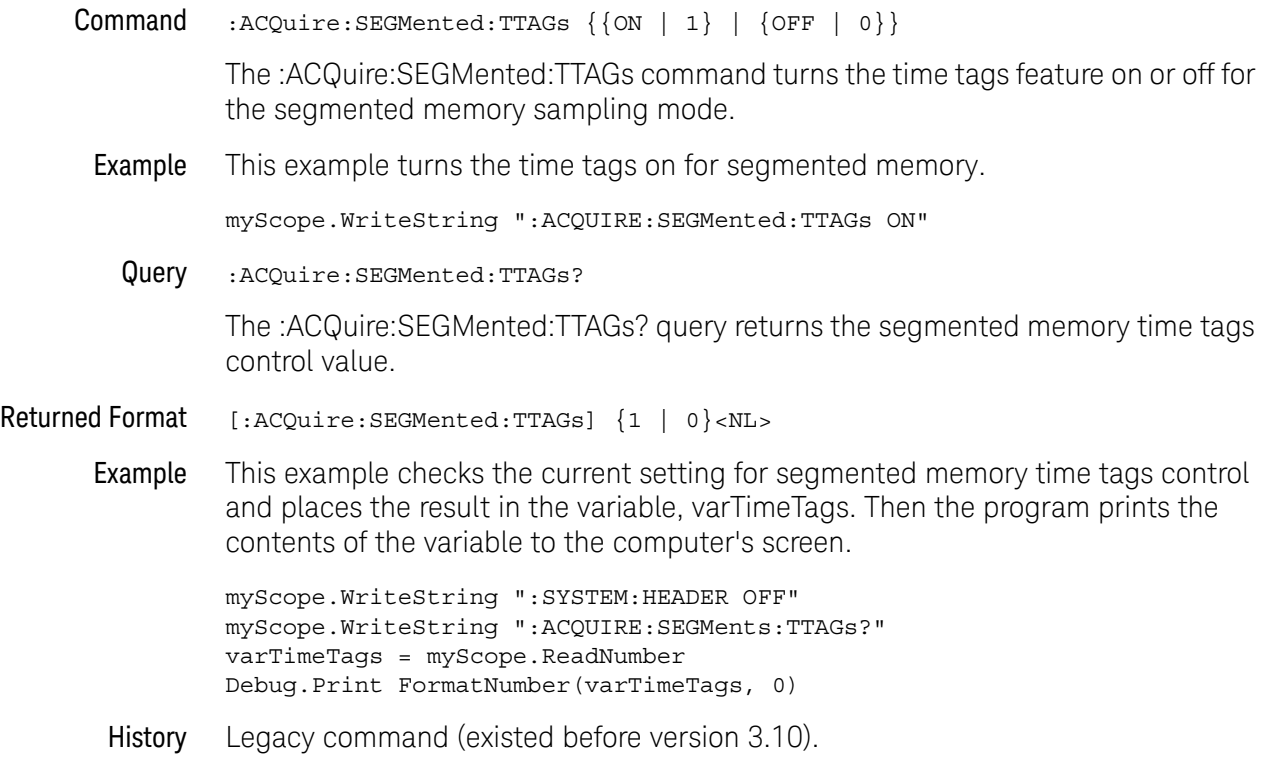

#### :ACQuire:SRATe[:ANALog]

Analog Sample Rate

Command :ACQuire:SRATe[:ANALog] {AUTO | MAX | <rate>}

The :ACQuire:SRATe[:ANALog] command sets the analog acquisition sampling rate.

- AUTO The AUTO rate allows the oscilloscope to select a sample rate that best accommodates the selected memory depth and horizontal scale.
- MAX The MAX rate enables the oscilloscope to select maximum available sample rate.
- <rate> A real number representing the sample rate. You can send any value, but the value is rounded to the next fastest sample rate.

Interaction between :ACQuire:SRATe[:A NALog] and If you assign a sample rate value with :ACQuire:SRATe[:ANALog] or a points value using :ACQuire:POINts[:ANALog] the following interactions will occur. "Manual" means you are setting a non-AUTO value for SRATe or POINts.

:ACQuire:POINts[:A NALog]

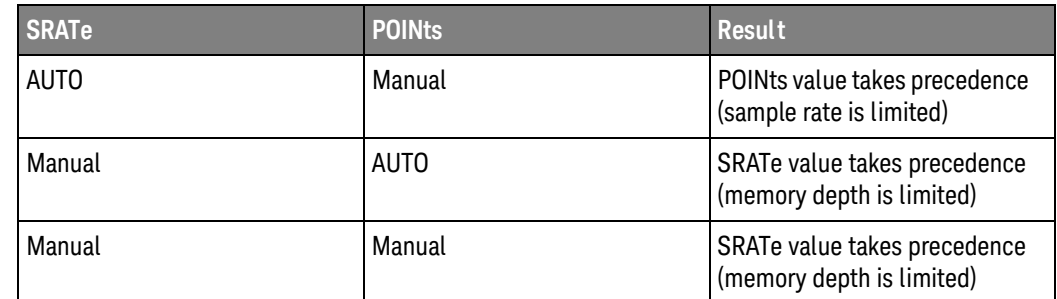

Example This example sets the sample rate to 250 MSa/s.

myScope.WriteString ":ACQuire:SRATe:ANALog 250E+6"

Query :ACQuire:SRATe[:ANALog]?

The :ACQuire:SRATe[:ANALog]? query returns the current analog acquisition sample rate.

- Returned Format [:ACQuire:SRATe:ANALog] {<rate>}<NL>
	- Example This example places the current sample rate in the string variable, strSample, then prints the contents of the variable to the computer's screen.

Dim strSample As String ' Dimension variable. myScope.WriteString ":ACQuire:SRATe:ANALog?" strSample = myScope.ReadString Debug.Print strSample

# :ACQuire:SRATe[:ANALog]:AUTO

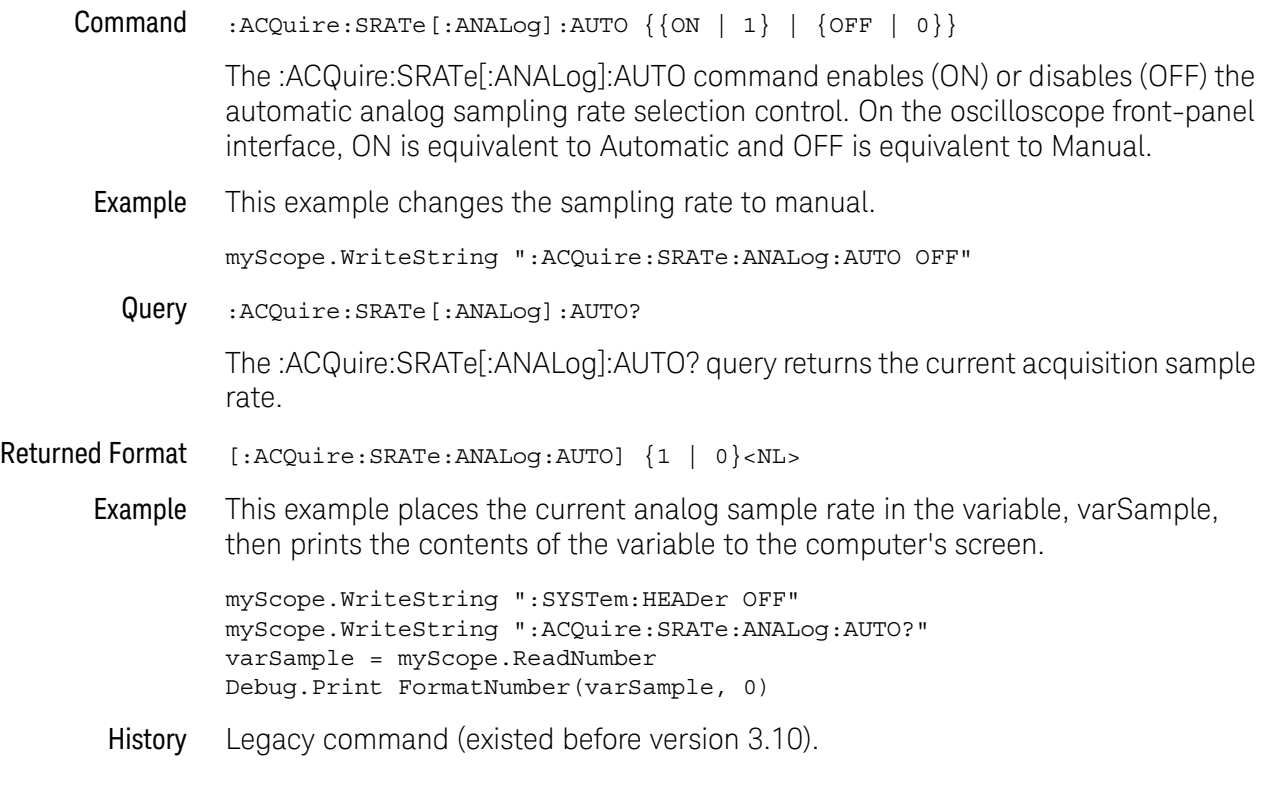

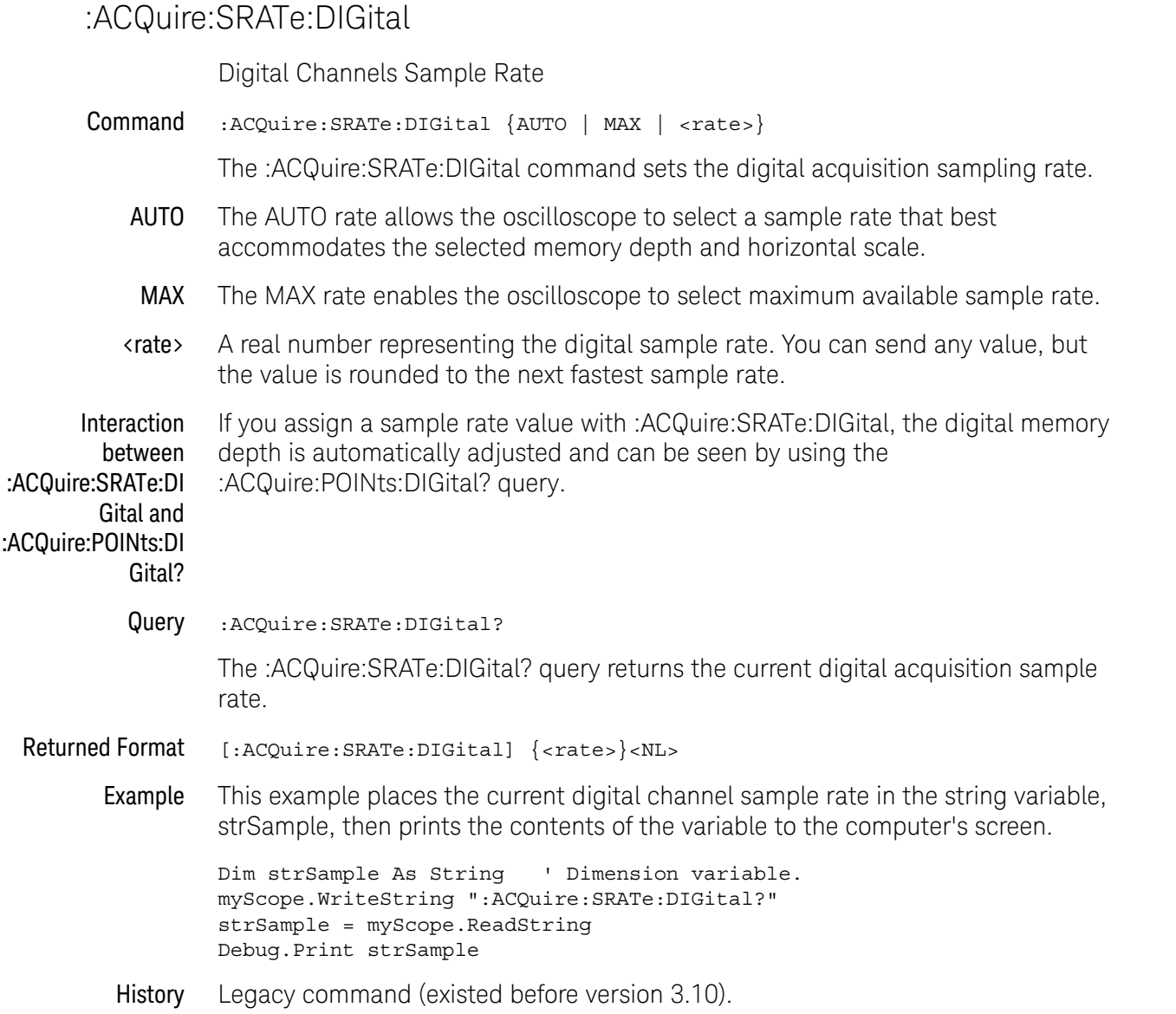

# :ACQuire:SRATe:DIGital:AUTO

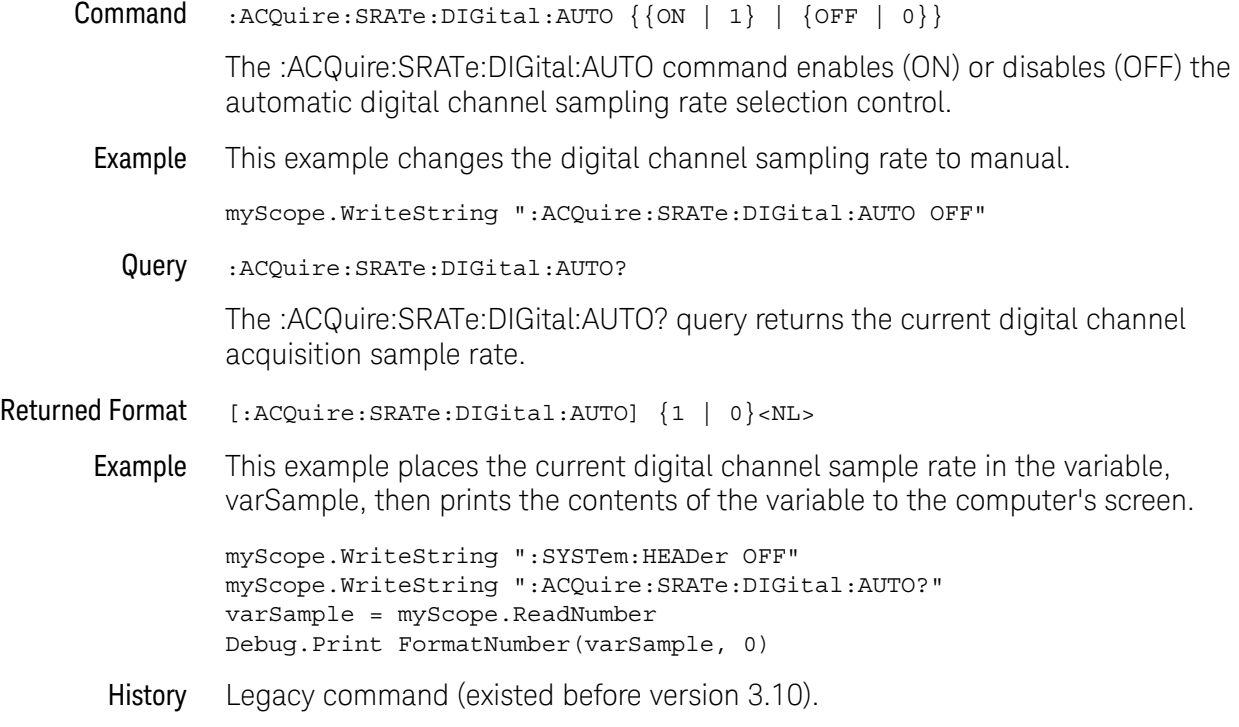

#### 9 Acquire Commands

Keysight Infiniium Oscilloscopes Programmer's Guide

# 10 Bus Commands

[:BUS:B<N>:TYPE / 192](#page-191-0) [:BUS<N>:BIT<M> / 193](#page-192-0) [:BUS<N>:BITS / 194](#page-193-0) [:BUS<N>:CLEar / 195](#page-194-0) [:BUS<N>:CLOCk / 196](#page-195-0) [:BUS<N>:CLOCk:SLOPe / 197](#page-196-0) [:BUS<N>:DISPlay / 198](#page-197-0) [:BUS<N>:LABel / 199](#page-198-0) [:BUS<N>:READout / 200](#page-199-0)

**NOTE** The :BUS:B<N>:TYPE command applies to oscilloscopes with the serial data analysis option installed. The other :BUS<N> commands apply to mixed-signal oscilloscopes (MSOs).

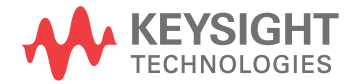

I

### <span id="page-191-0"></span>:BUS:B<N>:TYPE

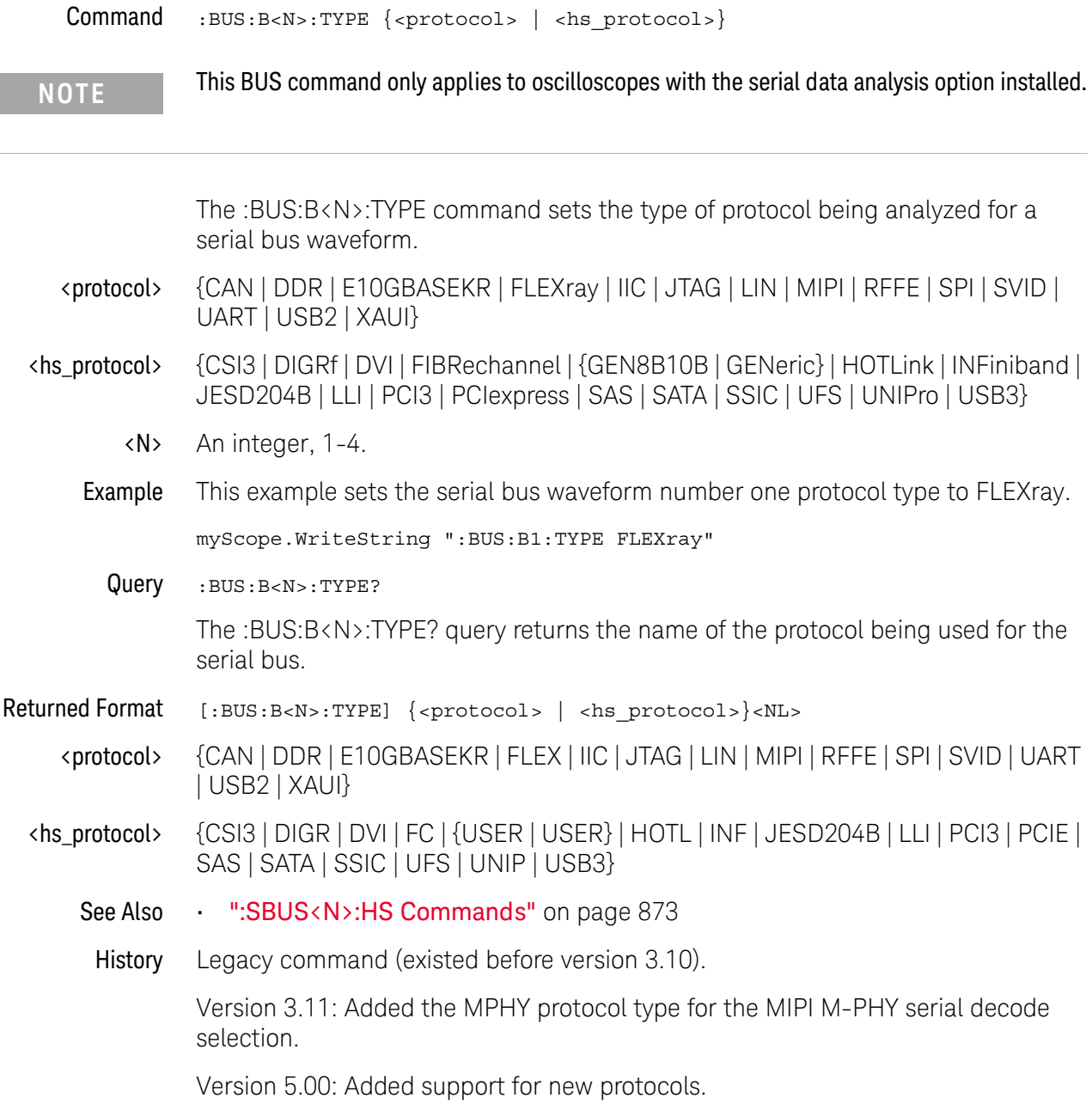

#### <span id="page-192-0"></span>:BUS<N>:BIT<M>

 $Command : <sub>BUS< N> : BIT< M></sub> {on | OFF | 1 | 0}$ 

**NOTE** The BUS commands only apply to the MSO oscilloscopes.

The :BUS<N>:BIT<M> command includes or excludes the selected bit as part of the definition for the selected bus. If the parameter is a 1 (ON) then the bit is included in the definition. If the parameter is a 0 (OFF) then the bit is excluded from the definition. The digital subsystem must be enabled for this command will work. See ENABle command in the root subsystem.

- <M> An integer, 0-15.
- <N> An integer, 1-4.

#### Example This example includes bit 1 as part of the bus 1 definition.

myScope.WriteString ":ENABLE DIGITAL" myScope.WriteString ":BUS1:BIT1 ON"

Query :BUS<N>:BIT<M>?

The :BUS<N>:BIT<M>? query returns the value indicating whether the specified bit is included or excluded from the specified bus definition.

Returned Format  $[::BUS < N > : BIT < M >}]$  {1 | 0}<NL>

#### <span id="page-193-0"></span>:BUS<N>:BITS

### Command :BUS<N>:BITS <channel\_list>,{ON | OFF| 1 | 0}

**NOTE** The BUS commands only apply to the MSO oscilloscopes.

The :BUS<N>:BITS command includes or excludes the selected bits in the channel list in the definition of the selected bus. If the parameter is a 1 (ON) then the bits in the channel list are included as part of the selected bus definition. If the parameter is a 0 (OFF) then the bits in the channel list are excluded from the definition of the selected bus. The digital subsystem must be enabled for this command will work. See ENABle command in the root subsystem.

 $\langle N \rangle$  An integer, 1-4.

<channel\_list> The channel range is from 0 to 15 in the following format.

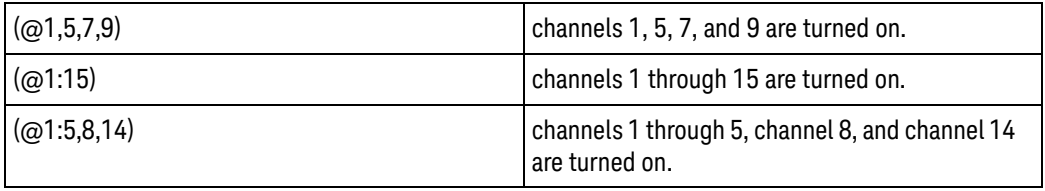

**NOTE** The parenthesizes are part of the expression and are necessary.

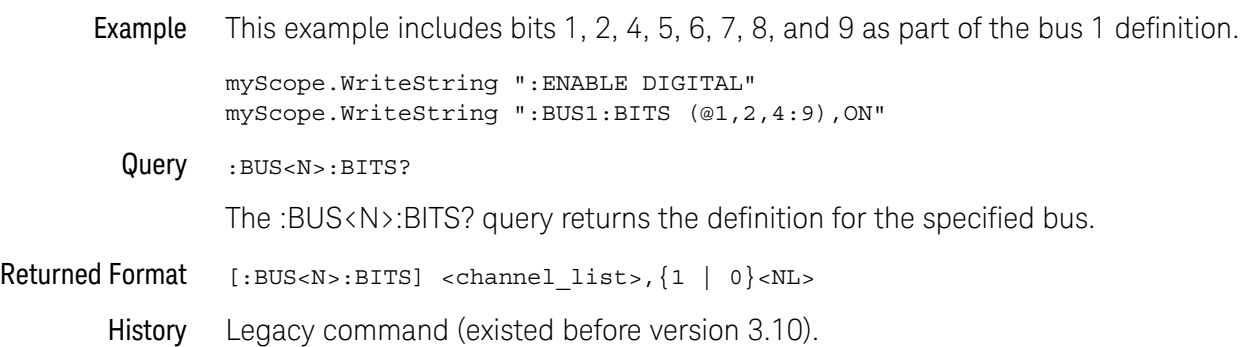

### <span id="page-194-0"></span>:BUS<N>:CLEar

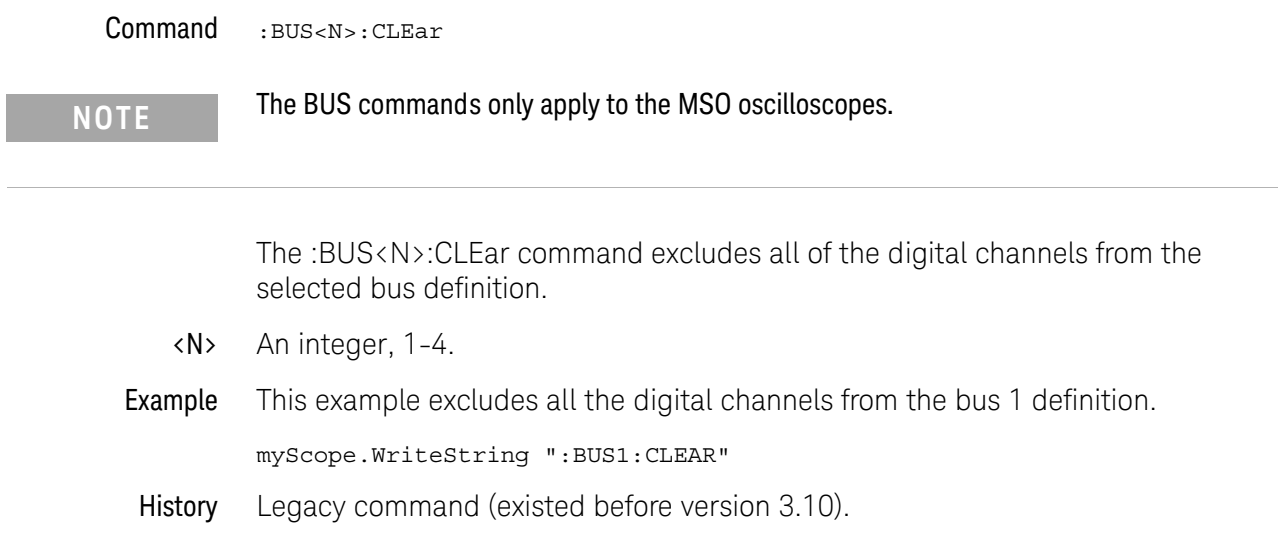

#### <span id="page-195-0"></span>:BUS<N>:CLOCk

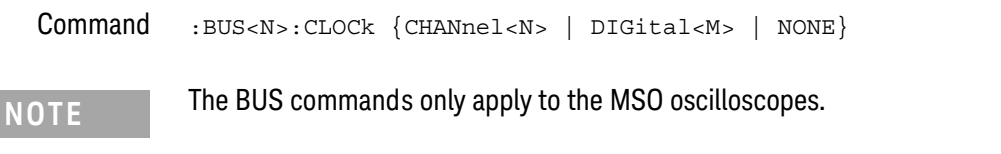

The :BUS<N>:CLOCk command sets the digital or analog channel used as the clock for decoding the bus values.

- <M> An integer, 0-15.
- <N> An integer, 1-4.
- <O> An integer, 1-4.
- Example This example sets the clock to channel 1 for bus 1.

myScope.WriteString ":ENABLE DIGITAL" myScope.WriteString ":BUS1:CLOCK CHANNEL1"

Query : BUS<N>: CLOCK?

The :BUS<N>:CLOCk query returns the channel being used for the specified bus.

Returned Format [:BUS<N>:CLOCk] {CHANnel<O> | DIGital<M> | NONE}<NL>

### <span id="page-196-0"></span>:BUS<N>:CLOCk:SLOPe

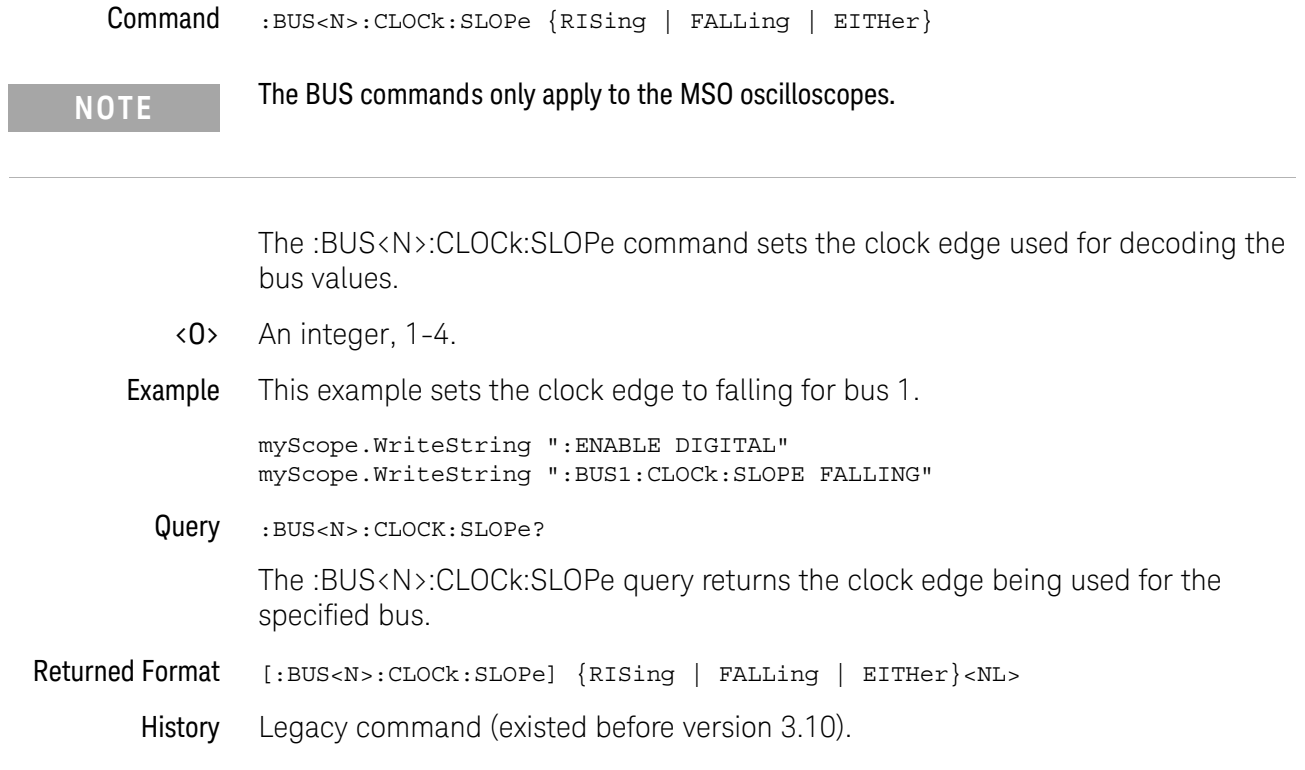

#### <span id="page-197-0"></span>:BUS<N>:DISPlay

Command :BUS<N>[:DISPlay] {ON | OFF | 1 | 0}

# **NOTE** The BUS commands only apply to the MSO oscilloscopes.

The :BUS<N>:DISPlay command enables or disables the view of the selected bus. The digital subsystem must be enabled before this command will work. See the ENABle command in the root subsystem.

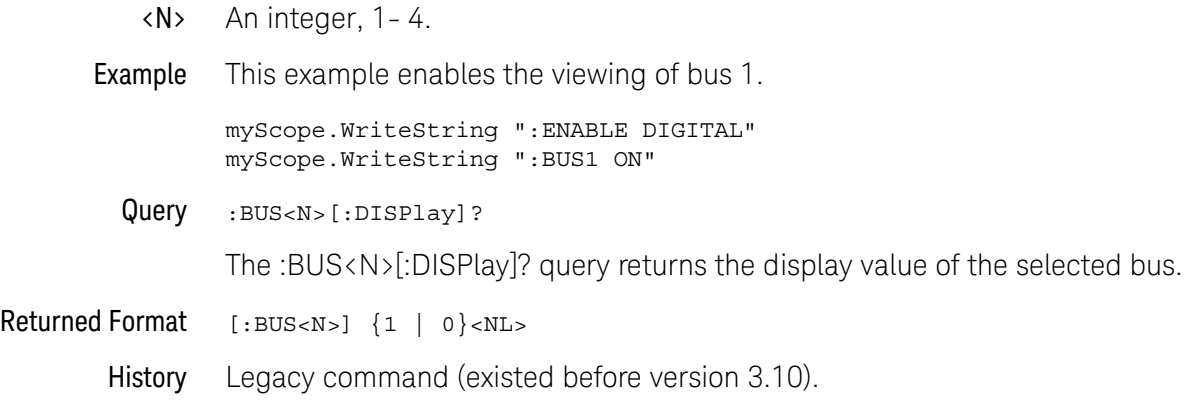

<span id="page-198-0"></span>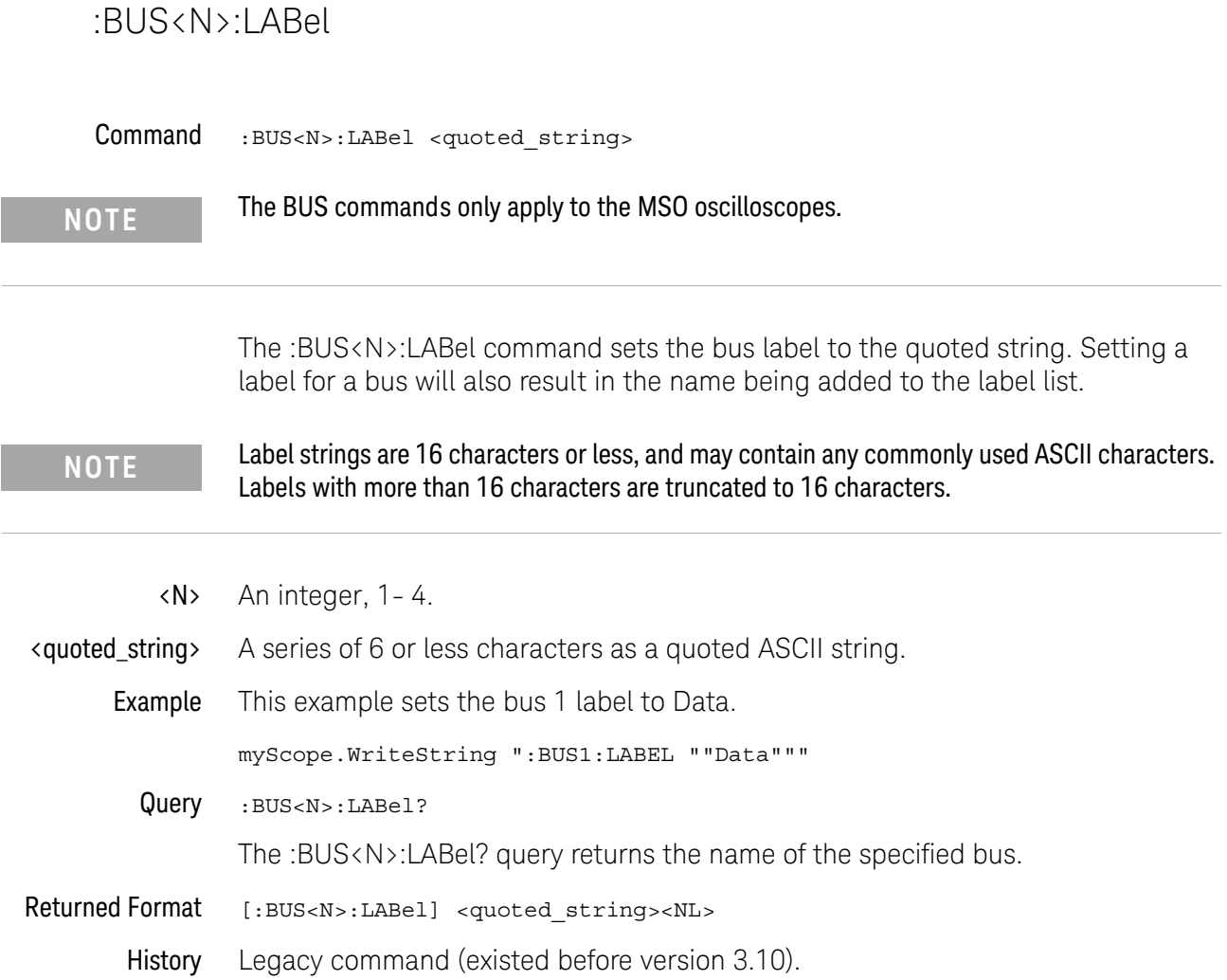

#### <span id="page-199-0"></span>:BUS<N>:READout

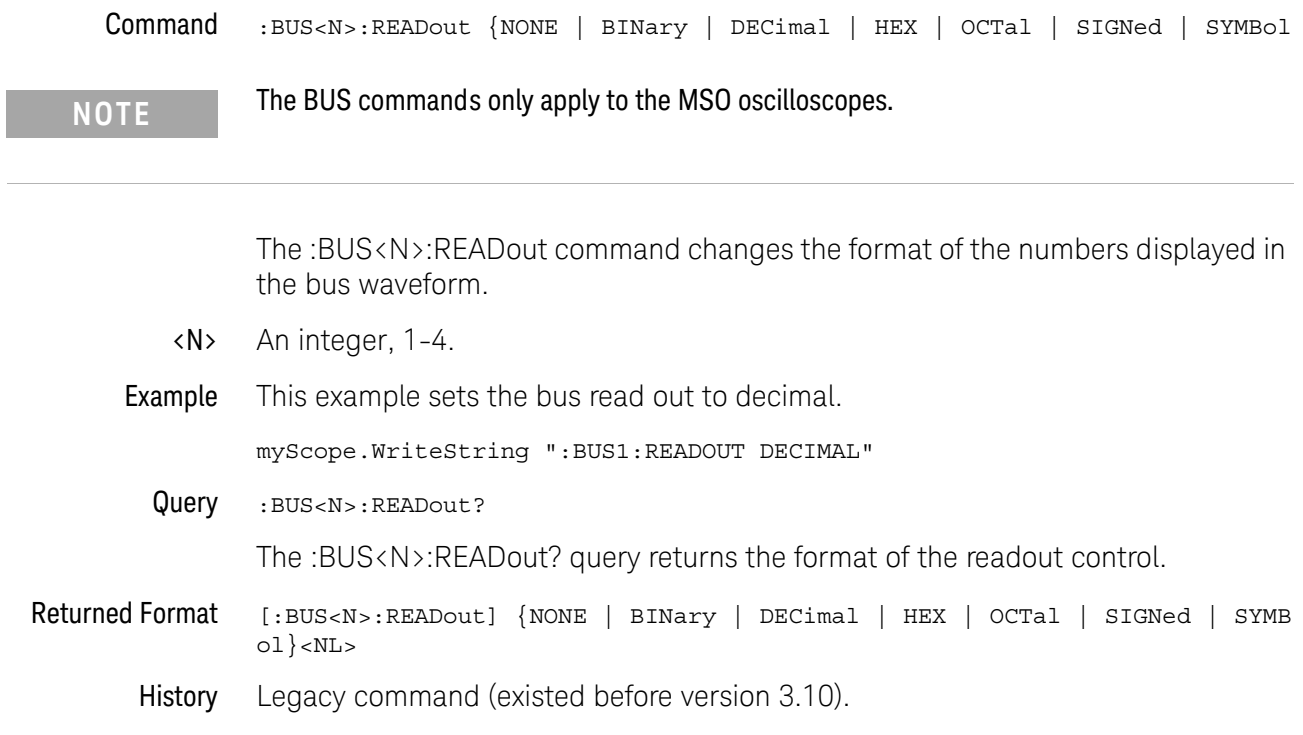

Keysight Infiniium Oscilloscopes Programmer's Guide

# 11 Calibration Commands

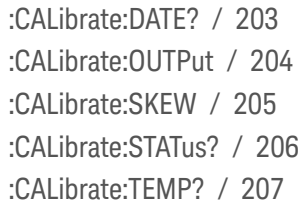

This chapter briefly explains the calibration of the oscilloscope. It is intended to give you and the calibration lab personnel an understanding of the calibration procedure and how the calibration subsystem is intended to be used.

The commands in the CALibration subsystem allow you to change the output of the front-panel Aux Out connector, adjust the skew of channels, and check the status of calibration.

These CALibration commands and queries are implemented in the Infiniium oscilloscopes:

This chapter briefly explains the calibration of the oscilloscope. It is intended to give you and the calibration lab personnel an understanding of the calibration procedure and how the calibration subsystem is intended to be used.

Oscilloscope **Calibration** Oscilloscope calibration establishes calibration factors for the oscilloscope. These factors are stored on the oscilloscope's hard disk.

• Initiate the calibration from the "Utilities Calibration" menu.

You should calibrate the oscilloscope periodically (at least annually), or if the ambient temperature since the last calibration has changed more than ±5 °C. The temperature change since the last calibration is shown on the calibration status screen which is found under the "Utilities Calibration" dialog. It is the line labeled "Calibration Δ Temp: °C."

See also the oscilloscope's *Service Guide* has more details about the calibration.

Probe Calibration Probe calibration establishes the gain and offset of a probe that is connected to a channel of the oscilloscope, and applies these factors to the calibration of that channel.

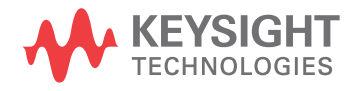

• Initiate probe calibration from the "Setup > Channel > Probes > Calibrate Probe" menu.

To achieve the specified accuracy  $(\pm 2\%)$  with a probe connected to a channel, make sure the oscilloscope is calibrated.

- For probes that the oscilloscope can identify through the probe power connector, like the 1158A, the oscilloscope automatically adjusts the vertical scale factors for that channel even if a probe calibration is not performed.
- For nonidentified probes, the oscilloscope adjusts the vertical scale factors only if a probe calibration is performed.
- If you do not perform a probe calibration but want to use an unidentified probe, enter the attenuation factor in the "Setup > Channel > Probes > Configure Probing System > User Defined Probe" menu.
	- If the probe being calibrated has an attenuation factor that allows the oscilloscope to adjust the gain (in hardware) to produce even steps in the vertical scale factors, the oscilloscope will do so.
	- If the probe being calibrated has an unusual attenuation, like 3.75, the oscilloscope may have to adjust the vertical scale factors to an unusual number, like 3.75 V/div.

Typically, probes have standard attenuation factors such as divide by 10, divide by 20, or divide by 100.

#### <span id="page-202-0"></span>:CALibrate:DATE?

#### Query :CALibrate:DATE? CHANnel<N>

The :CALibrate:DATE? query returns the date and time of the last time scale and regular user calibration.

The :CALibrate:DATE? query returns two calibration dates and times:

- The date and time of the last time scale calibration.
- The date and time of the last regular user calibration.

#### Returned Format [:CALibrate:DATE] <ts\_date\_time>,<user\_date\_time><NL>

The string returned is formatted like "<day> <month> <year> <hours>:<minutes>:<seconds>,<day> <month> <year> <hours>:<minutes>:<seconds>", for example "31 MAY 2013 12:52:45,4 DEC 2012 10:59:52".

#### <span id="page-203-0"></span>:CALibrate:OUTPut

Command :CALibrate:OUTPut {AC | TRIGOUT | DC,<dc\_value> | ZERO | ONE | DPULse | SOSC | HFOSC}

> The :CALibrate:OUTPut command sets the coupling frequency, trigger output pulse, and dc level of the calibrator waveform output through the front-panel Aux Out connector.

Options on all oscilloscopes:

- AC sets the Aux Out to be the probe compensation square wave (approximately 750 Hz).
- TRIGOUT outputs a pulse when the trigger event occurs. Use this to trigger other instruments.
- DC, $\langle dc_{\text{value}}\rangle$  a DC level value in volts. The  $\langle dc_{\text{value}}\rangle$  is a real number from -2.4 V to +2.4 V dc.

Options on 90000A Series, 90000 X-Series, 90000 Q-Series, and Z-Series oscilloscopes:

- $\cdot$  ZERO  $-$  a -450 mV DV level.
- $\cdot$  ONE  $-$  a -150 mV DC level.
- DPULse A double-pulse signal.
- SOSC The 100 MHz reference clock output.
- HFOSC A high-frequency oscillator output.
- Example This example puts a DC voltage of 2.0 volts on the oscilloscope front-panel Aux Out connector.

myScope.WriteString ":CALibrate:OUTPut DC,2.0"

Query :CALibrate:OUTPut?

The :CALibrate:OUTPut? query returns the current setup.

- Returned Format [:CALibrate:OUTPut] {AC | TRIGOUT | DC, <dc value> | ZERO | ONE | DPULse | SOSC | HFOSC}
	- Example This example places the current selection for the DC calibration to be printed in the string variable, strSelection, then prints the contents of the variable to the computer's screen.

Dim strSelection As String 'Dimension variable myScope.WriteString ":CALibrate:OUTPut?" strSelection = myScope.ReadString Debug.Print strSelection

#### <span id="page-204-0"></span>:CALibrate:SKEW

#### Command : CALibrate: SKEW CHANnel<N>, <skew\_value>

The :CALibrate:SKEW command sets the channel-to-channel skew factor for a channel. The numeric argument is a real number in seconds, which is added to the current time base position to shift the position of the channel's data in time. Use this command to compensate for differences in the electrical lengths of input paths due to cabling and probes.

<N> An integer, 1-4.

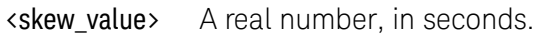

**Example** This example sets the oscilloscope channel 1 skew to 1  $\mu$ s.

myScope.WriteString ":CALIBRATE:SKEW CHANNEL1,1E-6"

Query :CALibrate:SKEW? CHANnel<N>

The :CALibrate:SKEW? query returns the current skew value.

- Returned Format [:CALibrate:SKEW] <skew\_value><NL>
	- History Legacy command (existed before version 3.10).

#### <span id="page-205-0"></span>:CALibrate:STATus?

#### Query :CALibrate:STATus?

The :CALibrate:STATus? query returns the calibration status of the oscilloscope. These are ten, comma-separated integers, with 1, 0, or -1. A "1" indicates pass, a "0" indicates fail and a "-1" indicates unused. This matches the status in the Calibration dialog box in the Utilities menu.

- Returned Format [: CALibrate: STATus] <status>
	- <status> <Oscilloscope Frame Status>, <Channel1 Vertical>, <Channel1 Trigger>, <Channel2 Vertical>, <Channel2 Trigger>, <Channel3 Vertical>, <Channel3 Trigger>, <Channel4 Vertical>, <Channel4 Trigger>, <Aux Trigger>
	- History Legacy command (existed before version 3.10).

#### <span id="page-206-0"></span>:CALibrate:TEMP?

Query :CALibrate:TEMP? CHANnel<N> The :CALibrate:TEMP? query returns two delta temperature values in Celsius: • Between the current temp and the temp of the last time scale calibration. • Between the current temp and the temp of the last regular user calibration. Returned Format [:CALibrate:TEMP] <ts\_delta\_temp>,<user\_delta\_temp><NL> For example, the string returned could be "-1,0". A difference in the two delta values of one degree is not uncommon. History Legacy command (existed before version 3.10).

#### 11 Calibration Commands

Keysight Infiniium Oscilloscopes Programmer's Guide

# 12 Channel Commands

[:CHANnel<N>:BWLimit / 211](#page-210-0) [:CHANnel<N>:COMMonmode / 213](#page-212-0) [:CHANnel<N>:DIFFerential / 214](#page-213-0) [:CHANnel<N>:DIFFerential:SKEW / 215](#page-214-0) [:CHANnel<N>:DISPlay / 216](#page-215-0) [:CHANnel<N>:DISPlay:AUTO / 217](#page-216-0) [:CHANnel<N>:DISPlay:OFFSet / 218](#page-217-0) [:CHANnel<N>:DISPlay:RANGe / 219](#page-218-0) [:CHANnel<N>:DISPlay:SCALe / 220](#page-219-0) [:CHANnel<N>:INPut / 221](#page-220-0) [:CHANnel<N>:ISIM:APPLy / 222](#page-221-0) [:CHANnel<N>:ISIM:BANDwidth / 223](#page-222-0) [:CHANnel<N>:ISIM:BWLimit / 224](#page-223-0) [:CHANnel<N>:ISIM:CONVolve / 225](#page-224-0) [:CHANnel<N>:ISIM:CORRection / 226](#page-225-0) [:CHANnel<N>:ISIM:DEConvolve / 228](#page-227-0) [:CHANnel<N>:ISIM:DELay / 229](#page-228-0) [:CHANnel<N>:ISIM:NORMalize / 230](#page-229-0) [:CHANnel<N>:ISIM:PEXTraction / 231](#page-230-0) [:CHANnel<N>:ISIM:SPAN / 233](#page-232-0) [:CHANnel<N>:ISIM:STATe / 234](#page-233-0) [:CHANnel<N>:LABel / 235](#page-234-0) [:CHANnel<N>:OFFSet / 236](#page-235-0) [:CHANnel<N>:PROBe / 237](#page-236-0) [:CHANnel<N>:PROBe:ACCAL / 238](#page-237-0) [:CHANnel<N>:PROBe:ATTenuation / 239](#page-238-0) [:CHANnel<N>:PROBe:AUTozero / 240](#page-239-0) [:CHANnel<N>:PROBe:COUPling / 241](#page-240-0) [:CHANnel<N>:PROBe:EADapter / 242](#page-241-0) [:CHANnel<N>:PROBe:ECOupling / 244](#page-243-0) [:CHANnel<N>:PROBe:EXTernal / 245](#page-244-0) [:CHANnel<N>:PROBe:EXTernal:GAIN / 246](#page-245-0)

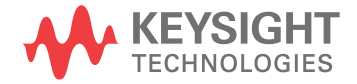

[:CHANnel<N>:PROBe:EXTernal:OFFSet / 247](#page-246-0) [:CHANnel<N>:PROBe:EXTernal:UNITs / 248](#page-247-0) [:CHANnel<N>:PROBe:GAIN / 249](#page-248-0) [:CHANnel<N>:PROBe:HEAD:ADD / 250](#page-249-0) [:CHANnel<N>:PROBe:HEAD:DELete ALL / 251](#page-250-0) [:CHANnel<N>:PROBe:HEAD:SELect / 252](#page-251-0) [:CHANnel<N>:PROBe:HEAD:VTERm / 254](#page-253-0) [:CHANnel<N>:PROBe:ID? / 255](#page-254-0) [:CHANnel<N>:PROBe:MODE / 256](#page-255-0) [:CHANnel<N>:PROBe:PRECprobe:BANDwidth / 257](#page-256-0) [:CHANnel<N>:PROBe:PRECprobe:CALibration / 258](#page-257-0) [:CHANnel<N>:PROBe:PRECprobe:DELay / 259](#page-258-0) [:CHANnel<N>:PROBe:PRECprobe:MODE / 260](#page-259-0) [:CHANnel<N>:PROBe:PRECprobe:ZSRC / 261](#page-260-0) [:CHANnel<N>:PROBe:SKEW / 263](#page-262-0) [:CHANnel<N>:PROBe:STYPe / 264](#page-263-0) [:CHANnel<N>:RANGe / 265](#page-264-0) [:CHANnel<N>:SCALe / 266](#page-265-0) [:CHANnel<N>:UNITs / 267](#page-266-0)

The CHANnel subsystem commands control all vertical (Y axis) functions of the oscilloscope. You may toggle the channel displays on and off with the root level commands :VIEW and :BLANk, or with :CHANnel:DISPlay.

- **NOTE** In this section, you can specify differential and/or common mode channels using the following convention. If you have differential or common mode channels enabled (using either the :CHANnel<N>:DIFFerential or :CHANnel<N>:COMMonmode commands) then:
	- **•** :CHANnel1 would refer to the Channel 1 Channel 3 differential channel
	- **•** :CHANnel2 would refer to the Channel 2 Channel 4 differential channel
	- **•** :CHANnel3 would refer to the Channel 1 + Channel 3 common mode channel
	- **•** :CHANnel4 would refer to the Channel 2 + Channel 4 common mode channel

<span id="page-210-0"></span>:CHANnel<N>:BWLimit

# (9000 Series, 9000H Series, S-Series)

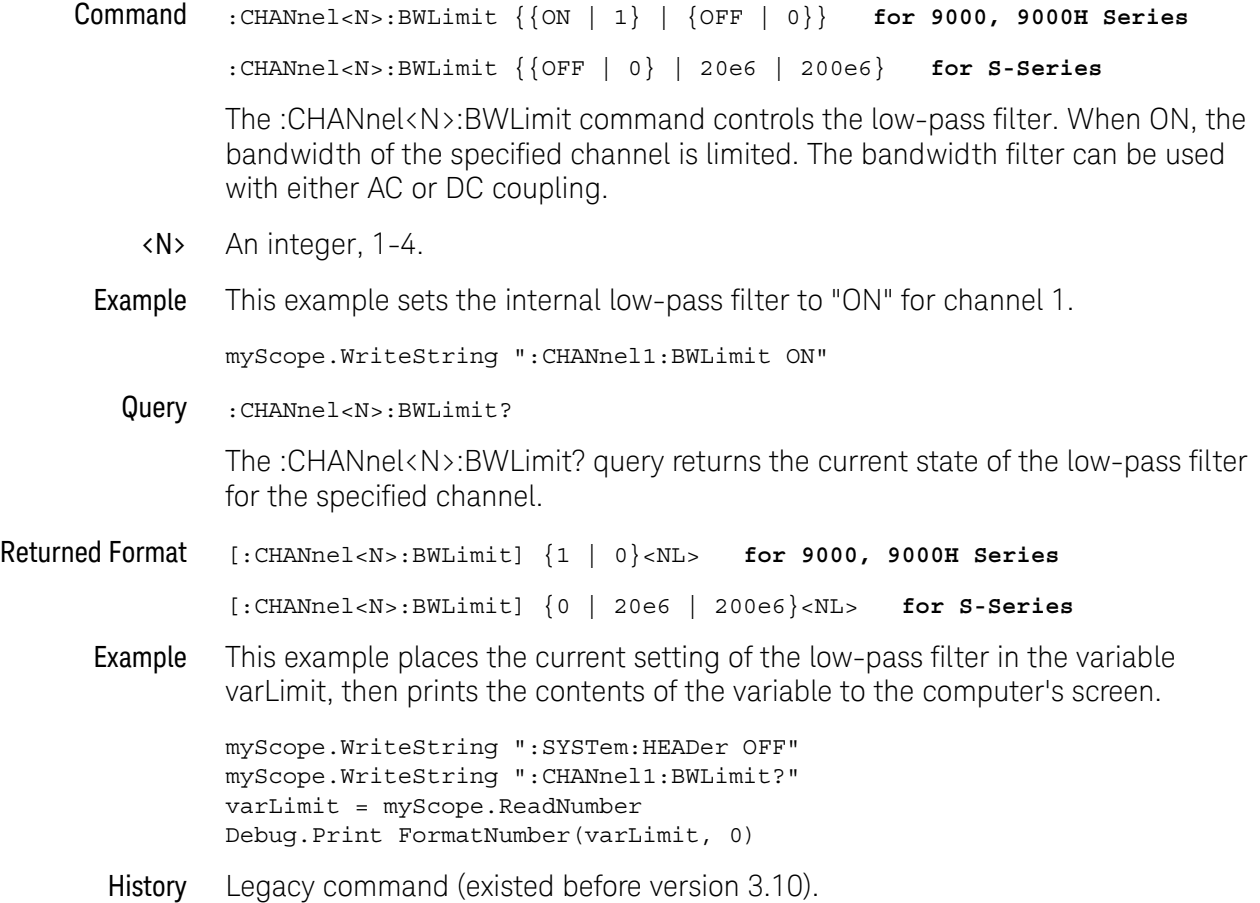

# <span id="page-212-0"></span>:CHANnel<N>:COMMonmode

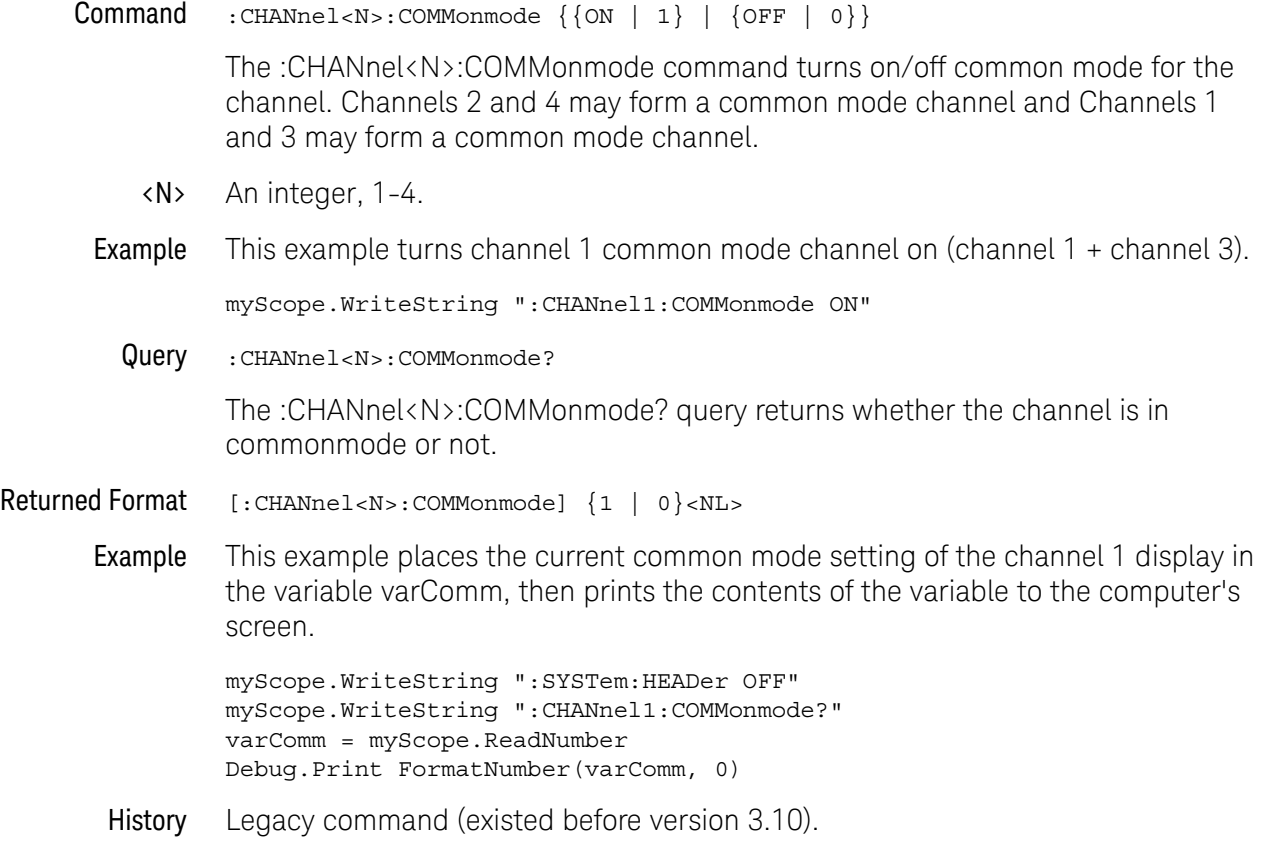

# <span id="page-213-0"></span>:CHANnel<N>:DIFFerential

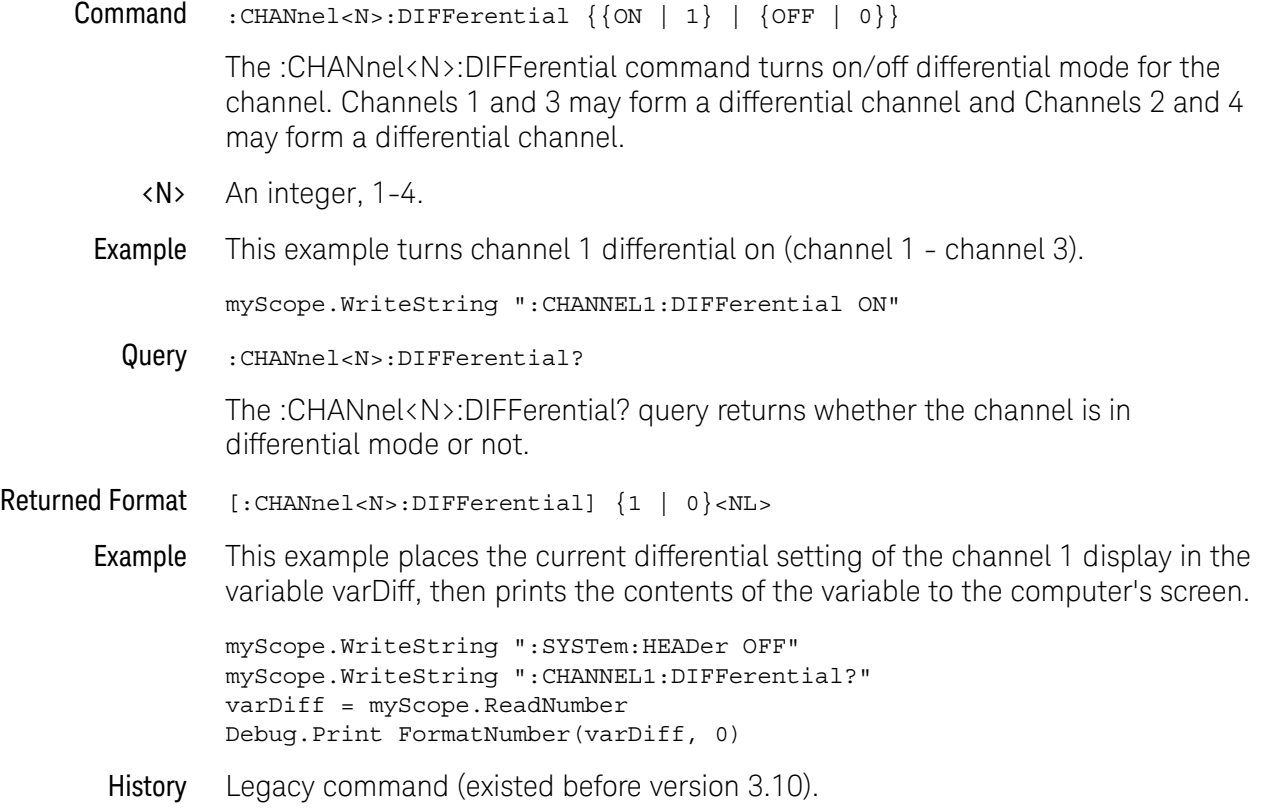

# <span id="page-214-0"></span>:CHANnel<N>:DIFFerential:SKEW

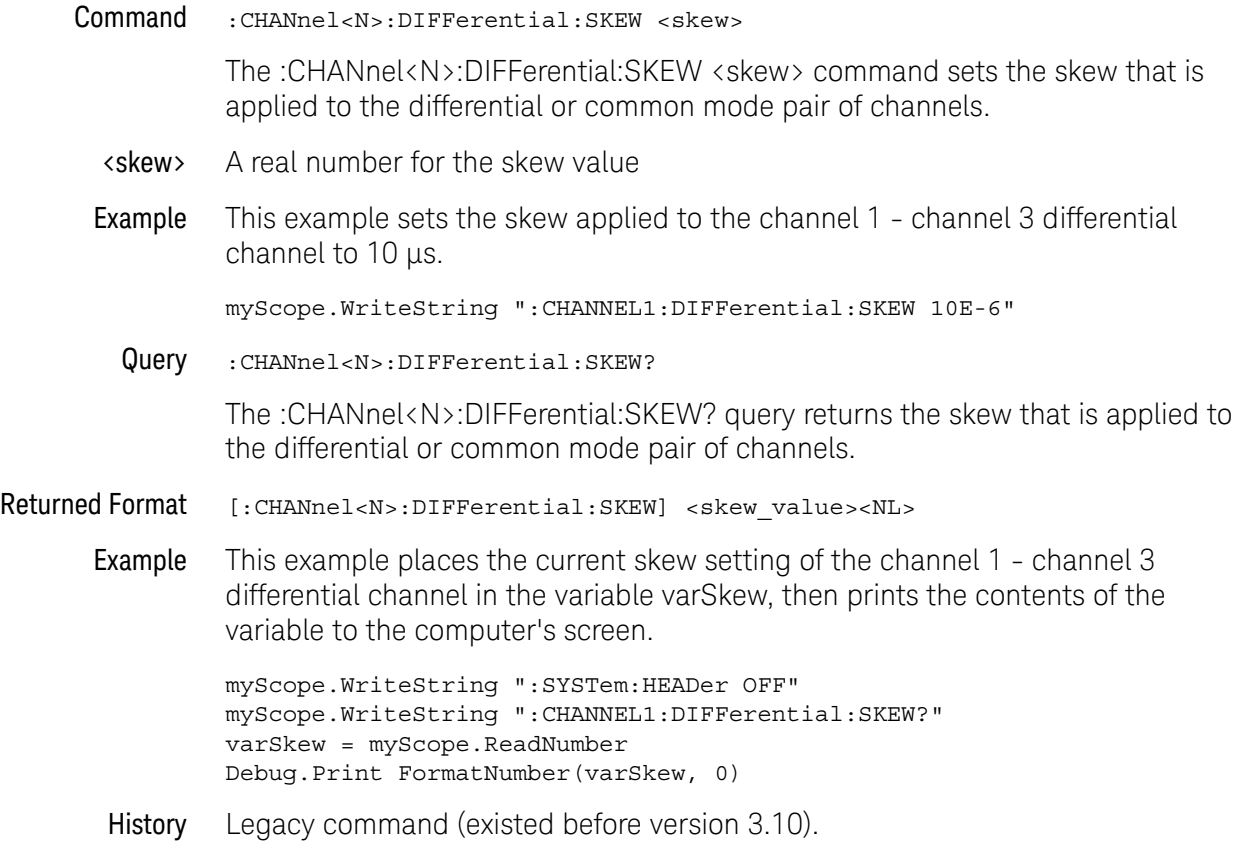

<span id="page-215-0"></span>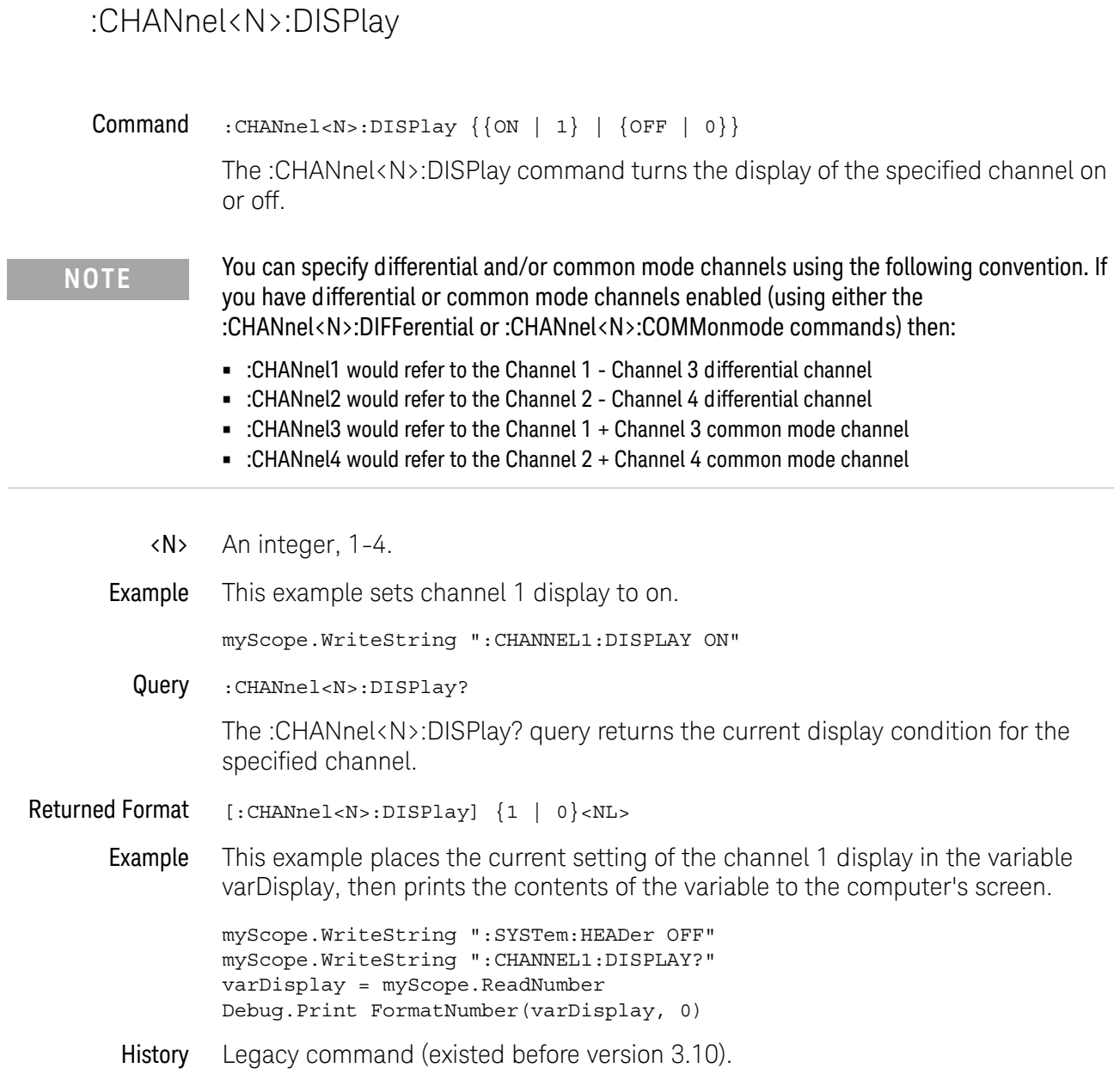

÷
## :CHANnel<N>:DISPlay:AUTO

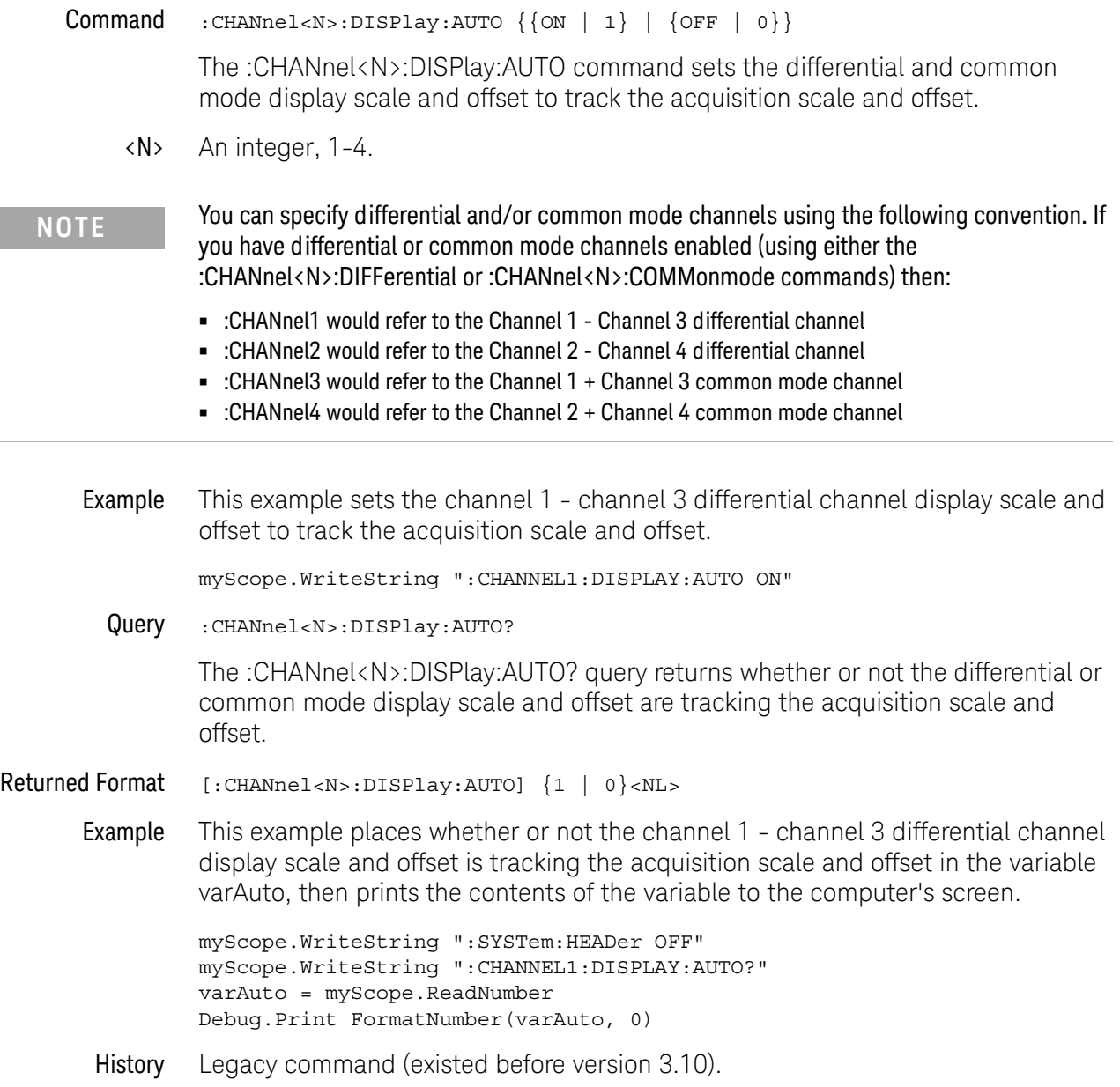

## :CHANnel<N>:DISPlay:OFFSet

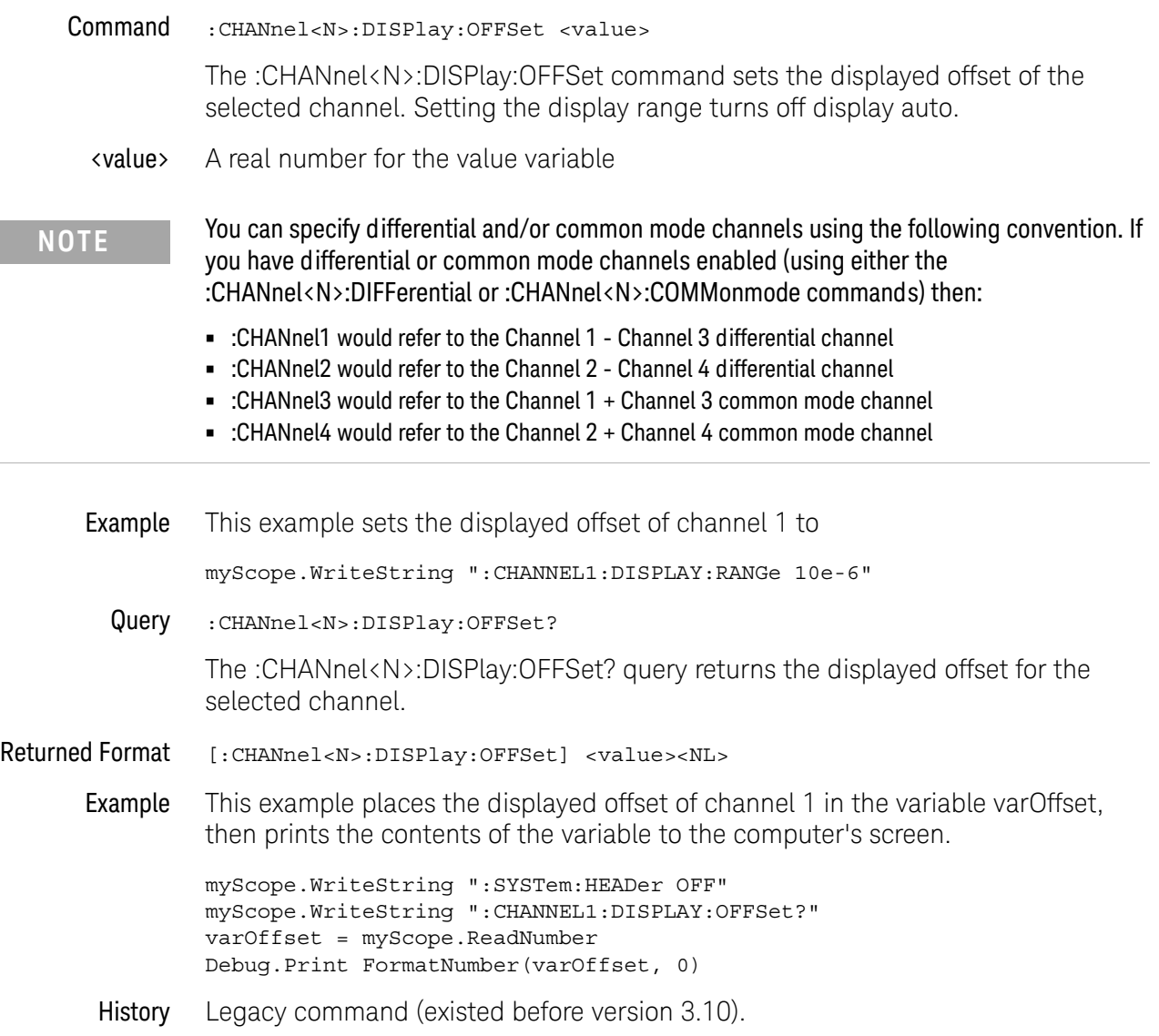

## :CHANnel<N>:DISPlay:RANGe

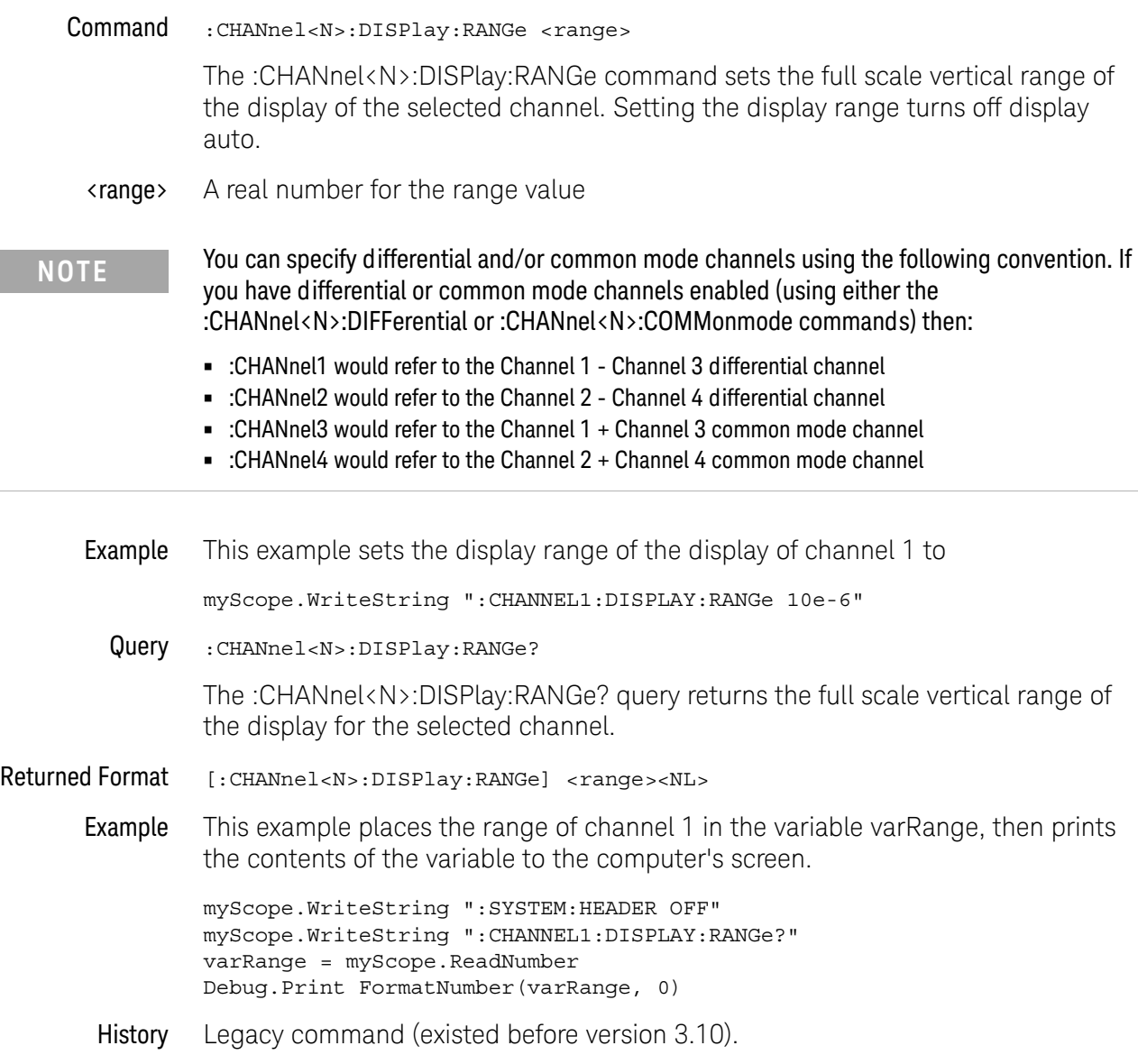

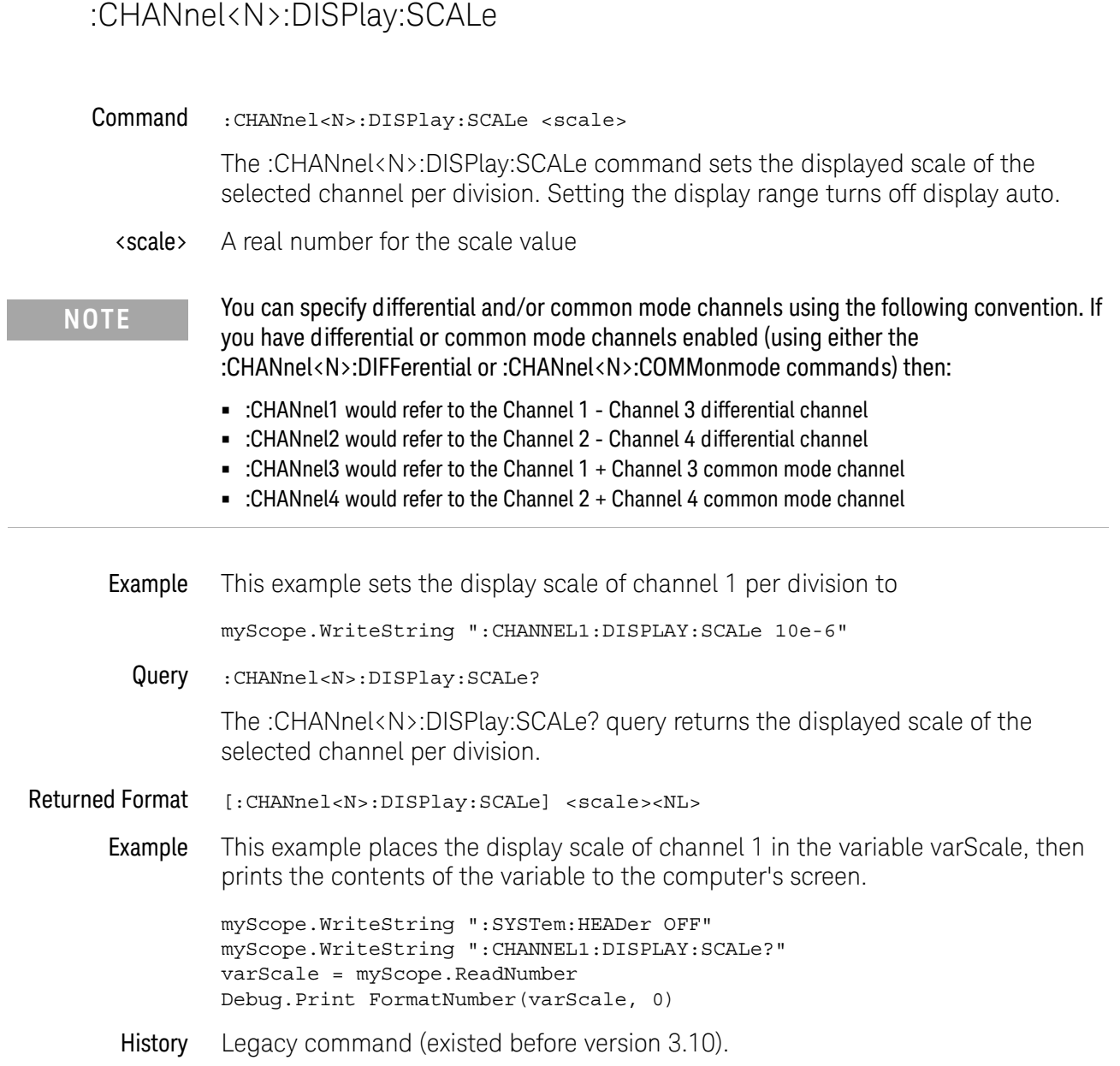

Ĭ.

## :CHANnel<N>:INPut

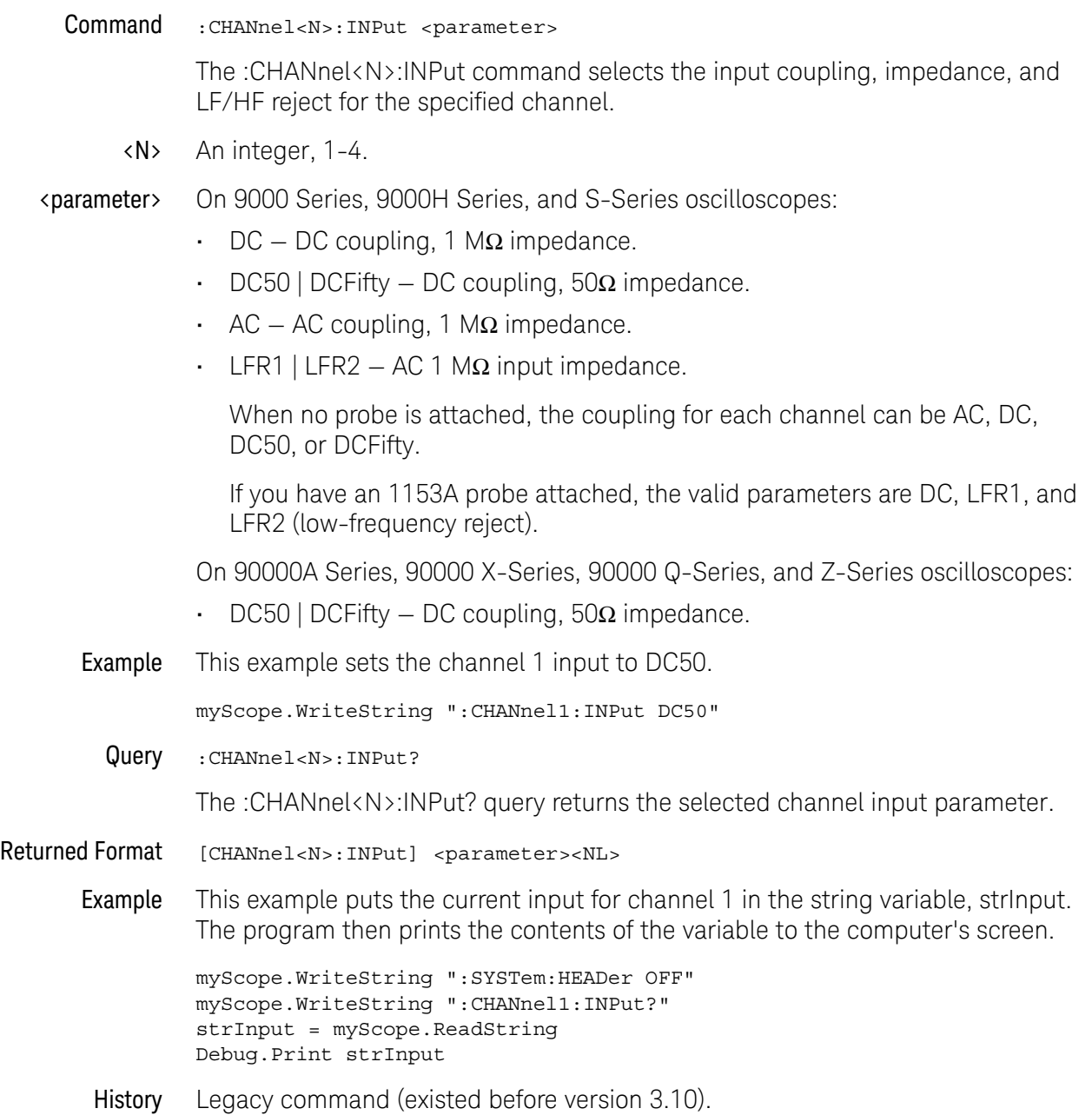

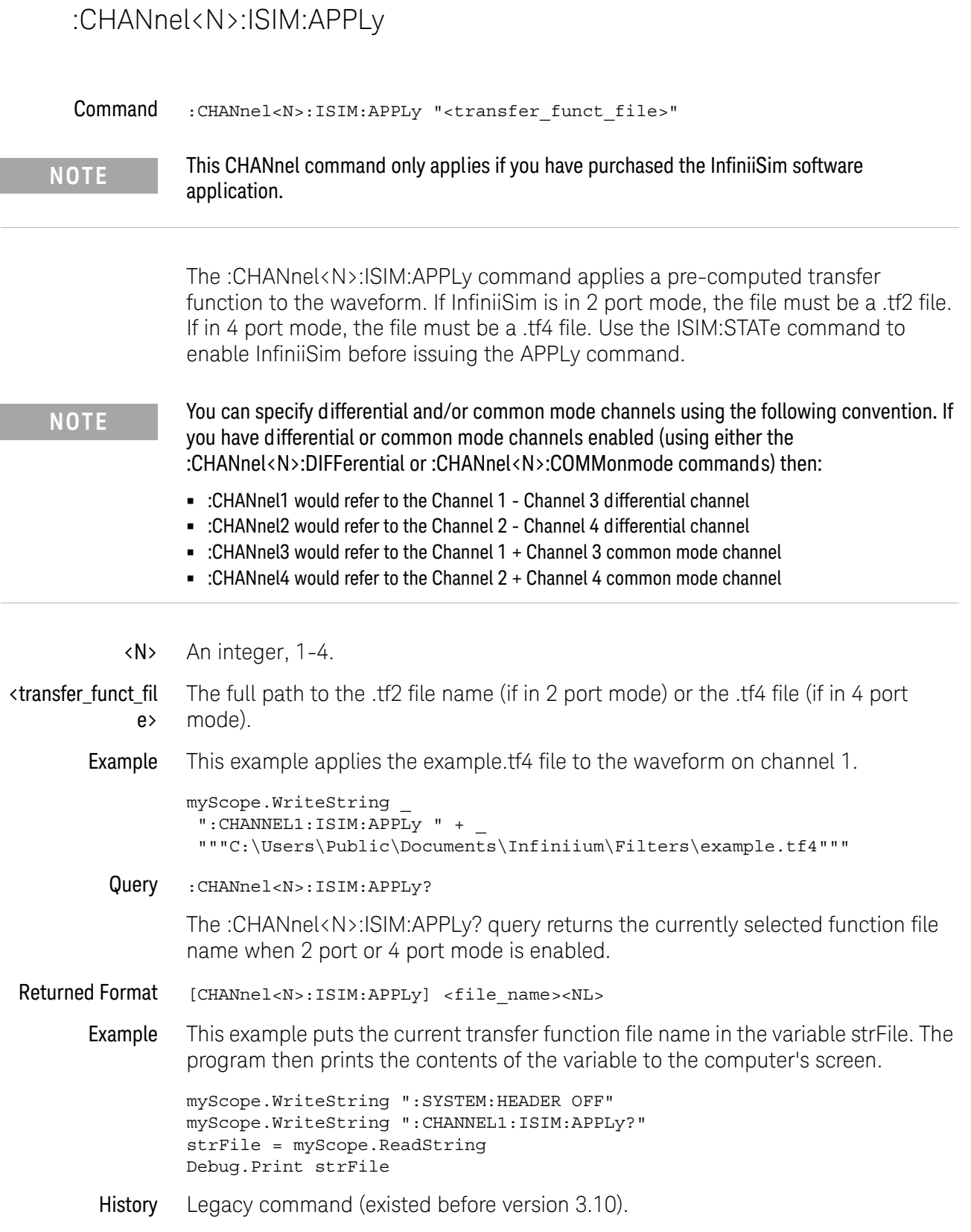

## :CHANnel<N>:ISIM:BANDwidth

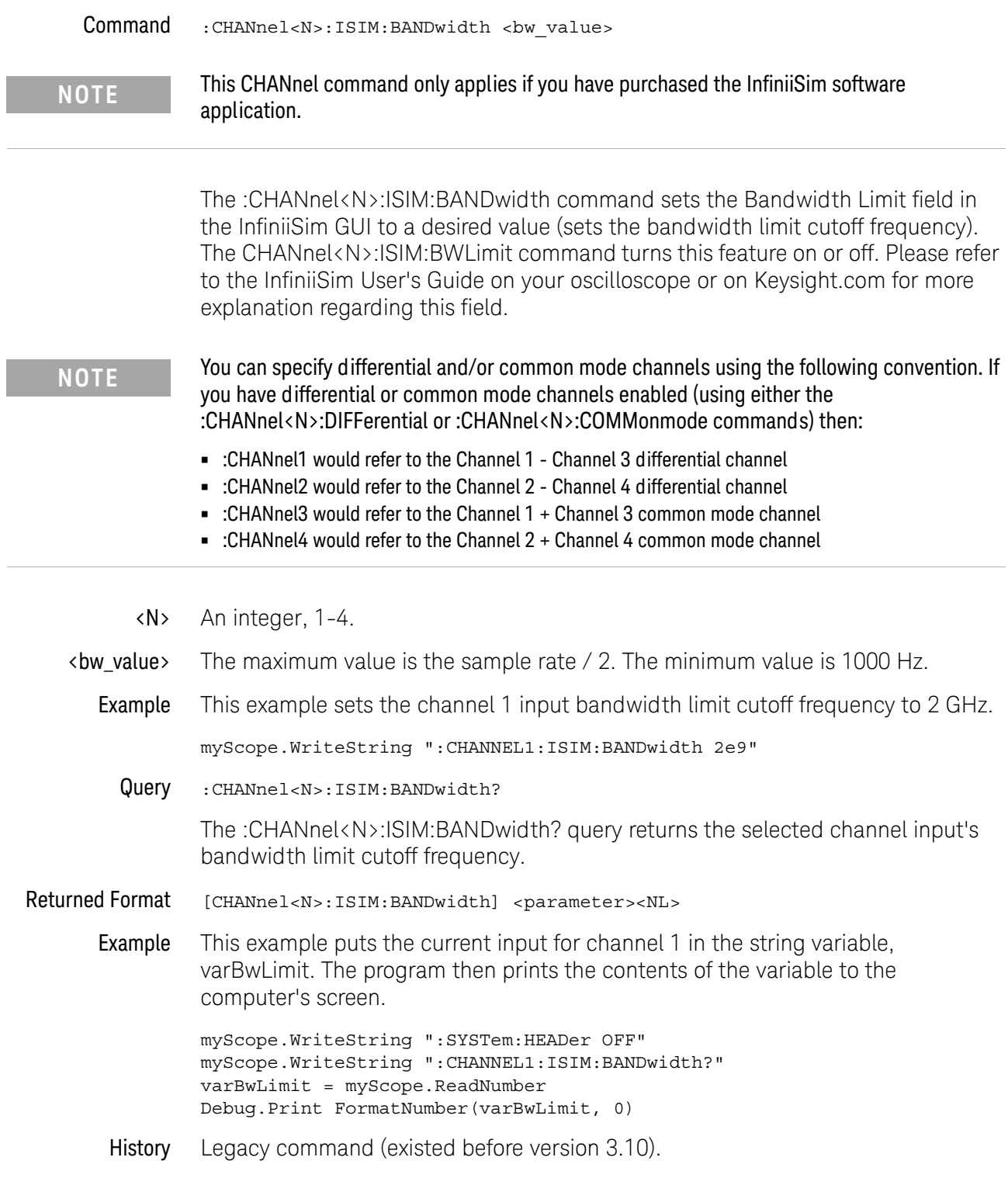

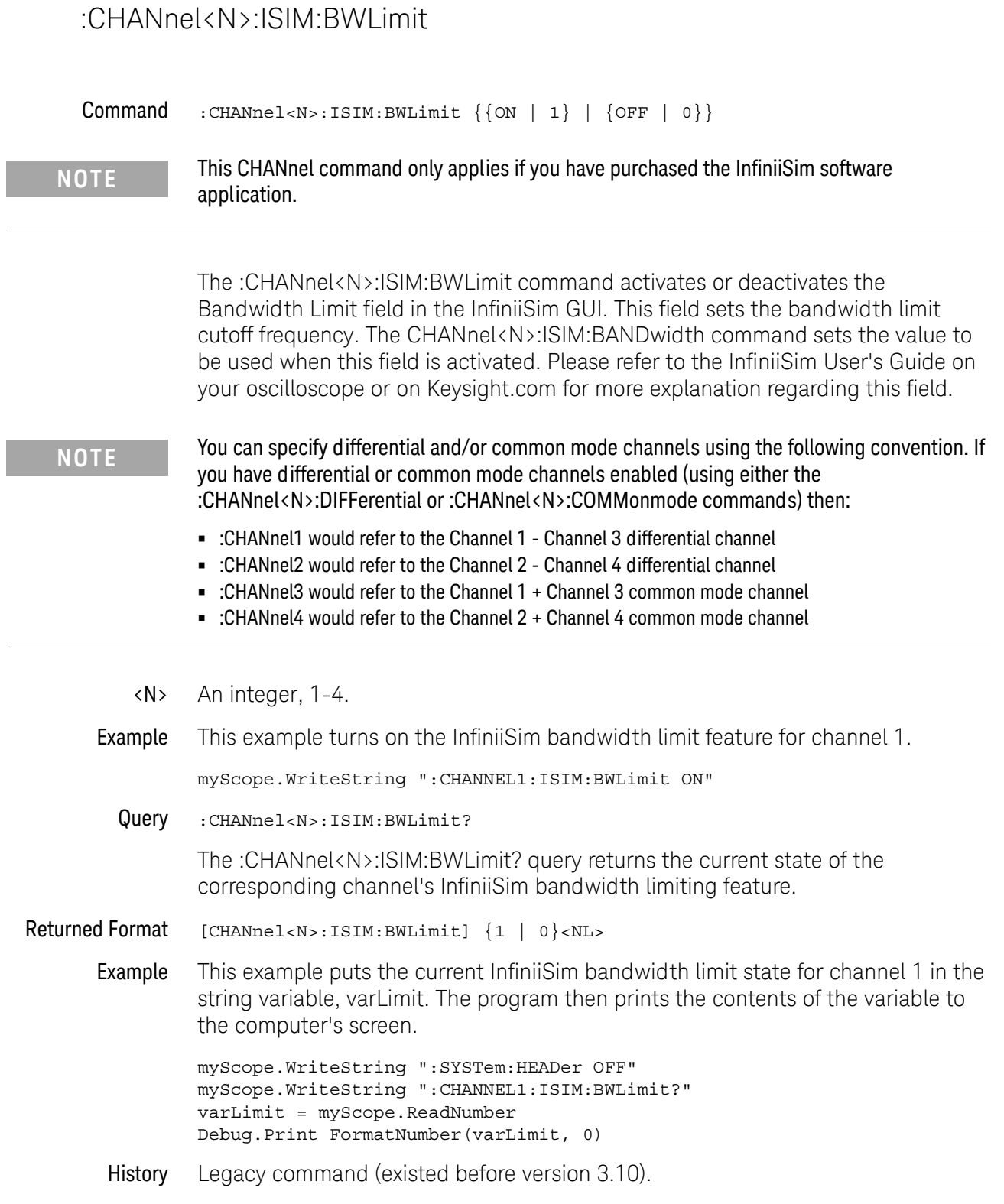

## :CHANnel<N>:ISIM:CONVolve

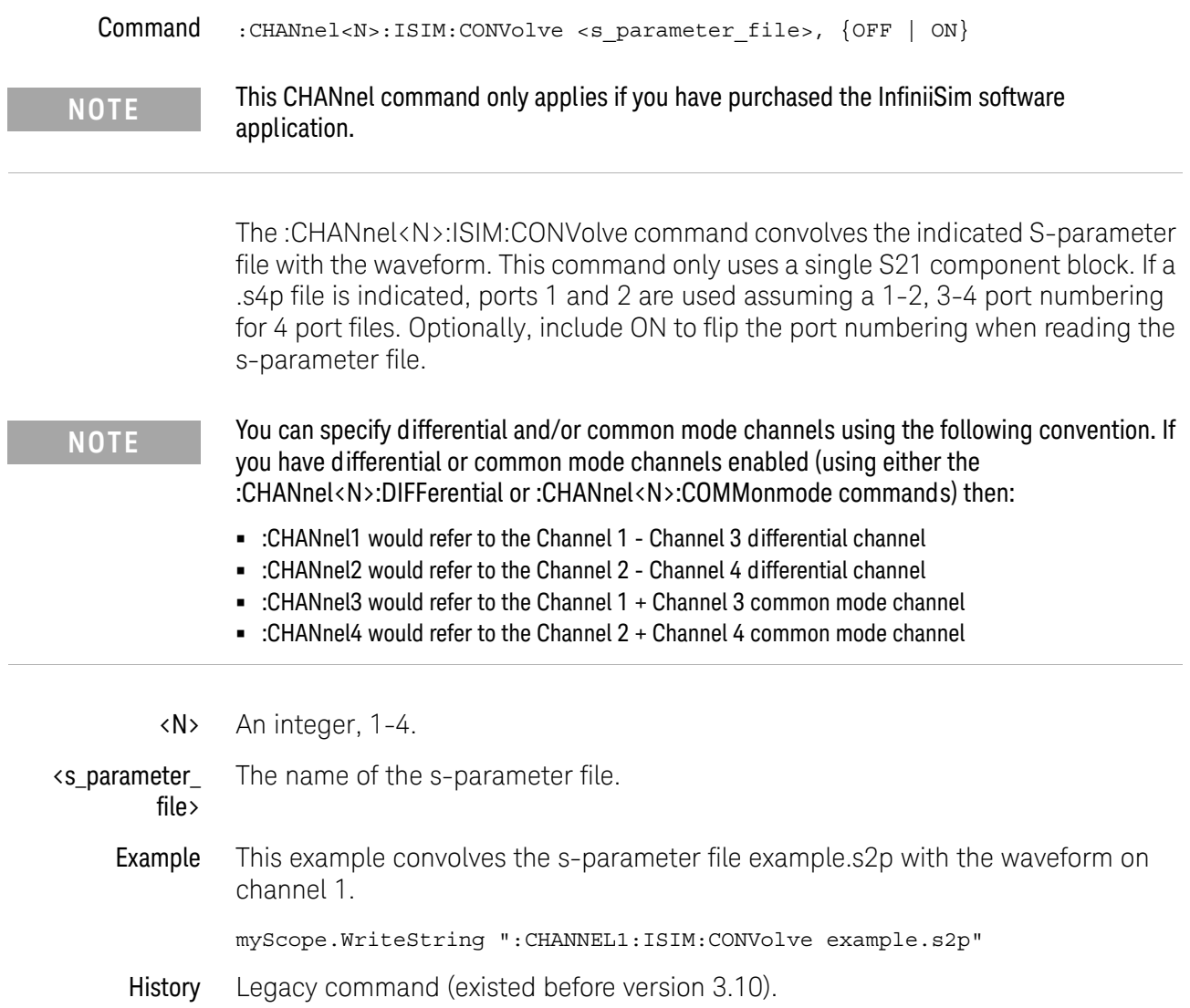

 $\overline{a}$ 

### :CHANnel<N>:ISIM:CORRection

## Command :CHANnel<N>:ISIM:CORRection <percent> The :CHANnel<N>:ISIM:CORRection command sets the amount of linearly scaled correction applied to the non-DC frequency components of the measured signal. This lets you trade off the amount of correction to apply via the transformation function versus the increase in noise it may create at higher frequencies. In other words, you can fine-tune the amount of high-frequency noise versus the sharpness of the step response edge. <N> An integer, 1-4. <percent> If you are making averaged mode measurements or applying a transfer function that does not magnify the noise, use the full correction by setting this field to 100%. However, if you are working with eye diagrams or making jitter measurements and the transfer function is magnifying the noise, you may want to limit the correction by selecting a lower percentage. Example This example sets the channel 1 InfiniiSim correction factor to 80%. myScope.WriteString ":CHANnel1:ISIM:CORRection 80" Query :CHANnel<N>:ISIM:CORRection? The :CHANnel<N>:ISIM:CORRection? query returns the selected input channel's percent correction factor. Returned Format [CHANnel<N>:ISIM:CORRection] <percent><NL> Example This example gets the current channel 1 InfiniiSim correction percentage and places it in the numeric variable, varIsimCorrection. The program then prints the contents of the variable to the computer's screen. **NOTE** This CHANnel command only applies if you have purchased the InfiniiSim software application. **NOTE** You can specify differential and/or common mode channels using the following convention. If you have differential or common mode channels enabled (using either the :CHANnel<N>:DIFFerential or :CHANnel<N>:COMMonmode commands) then: **•** :CHANnel1 would refer to the Channel 1 - Channel 3 differential channel **•** :CHANnel2 would refer to the Channel 2 - Channel 4 differential channel **•** :CHANnel3 would refer to the Channel 1 + Channel 3 common mode channel **•** :CHANnel4 would refer to the Channel 2 + Channel 4 common mode channel

myScope.WriteString ":SYSTem:HEADer OFF" myScope.WriteString ":CHANnel1:ISIM:CORRection?" varIsimCorrection = myScope.ReadNumber Debug.Print FormatNumber(varBwLimit, 0)

## :CHANnel<N>:ISIM:DEConvolve

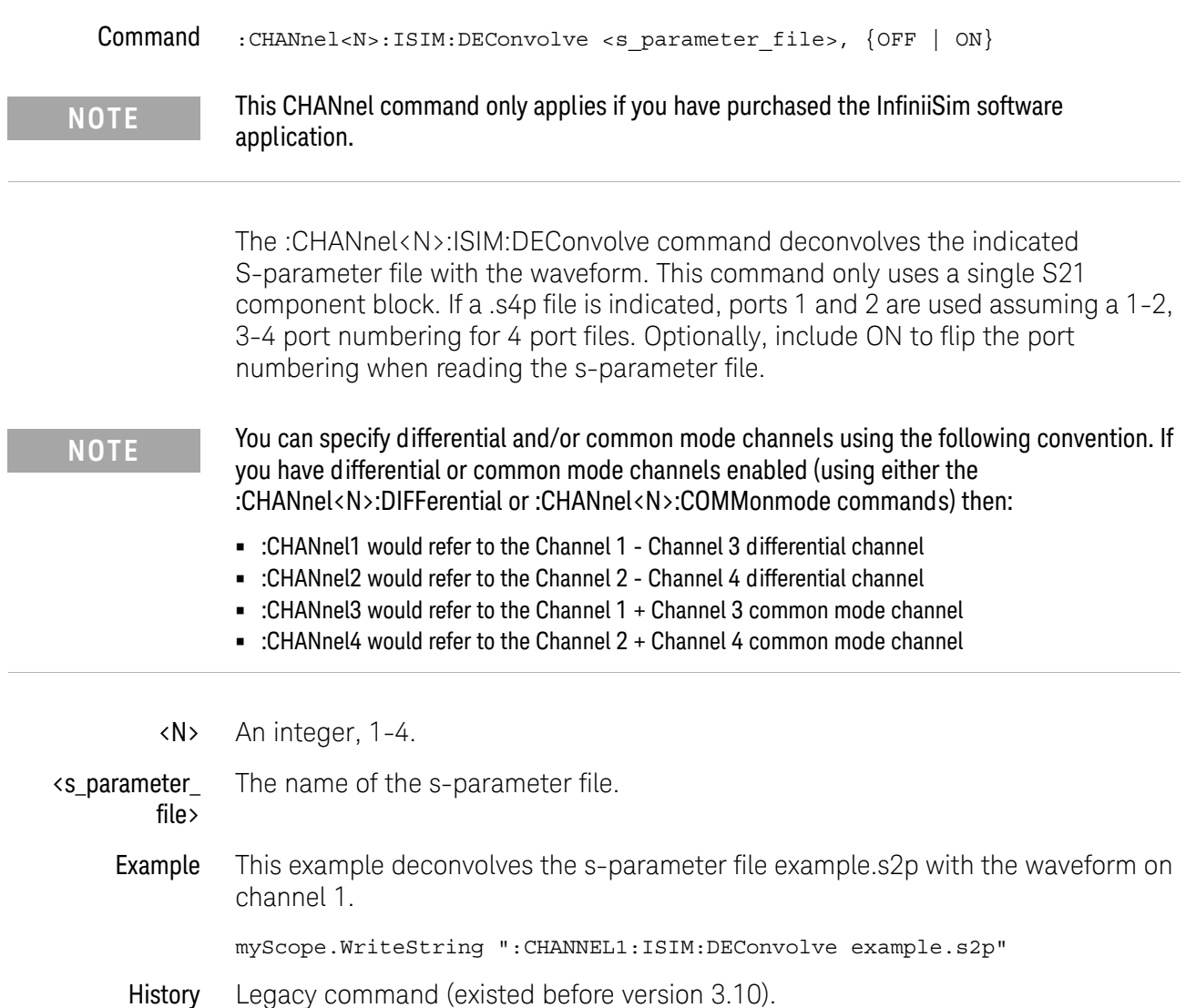

## <span id="page-228-0"></span>:CHANnel<N>:ISIM:DELay

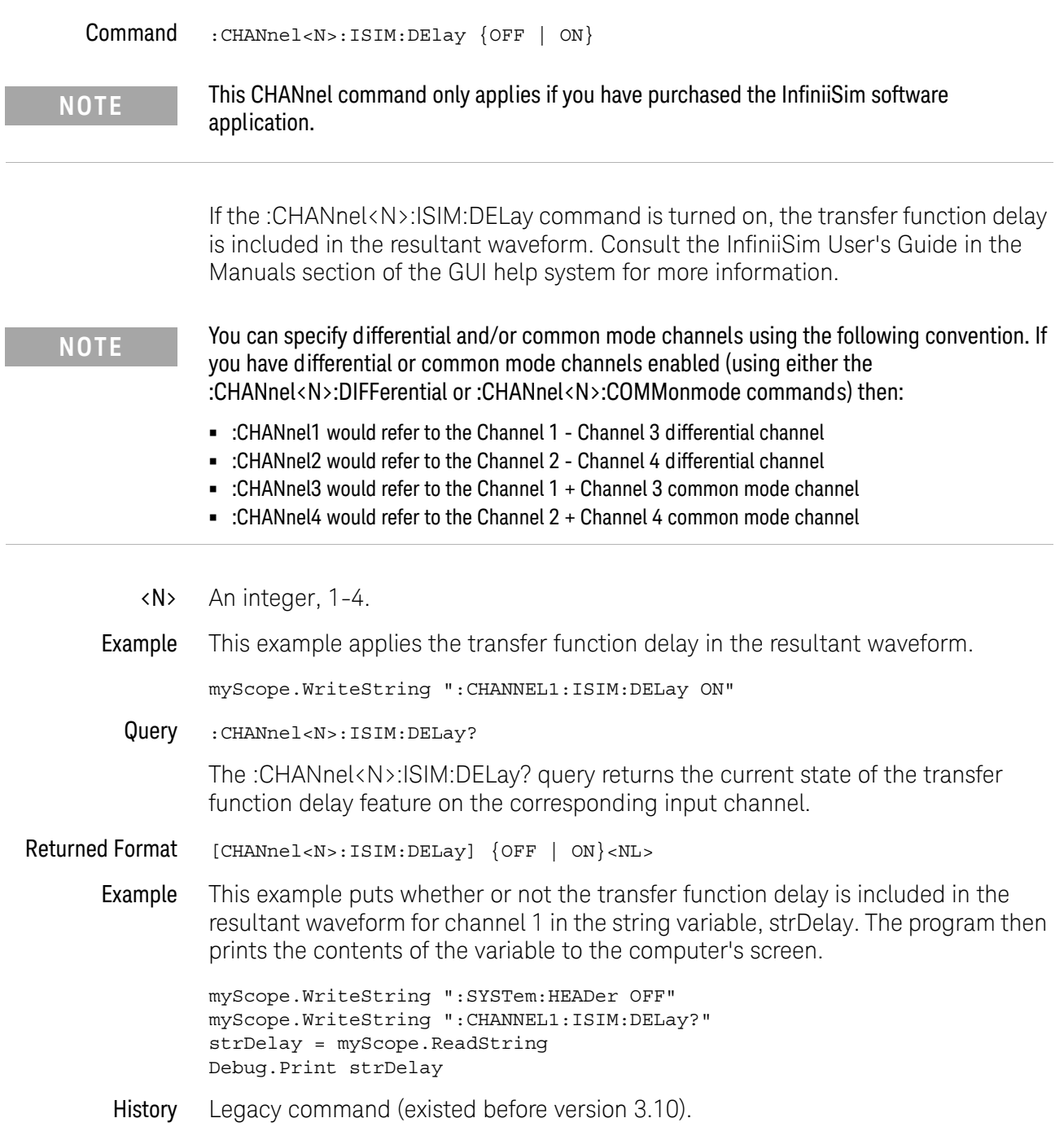

## :CHANnel<N>:ISIM:NORMalize

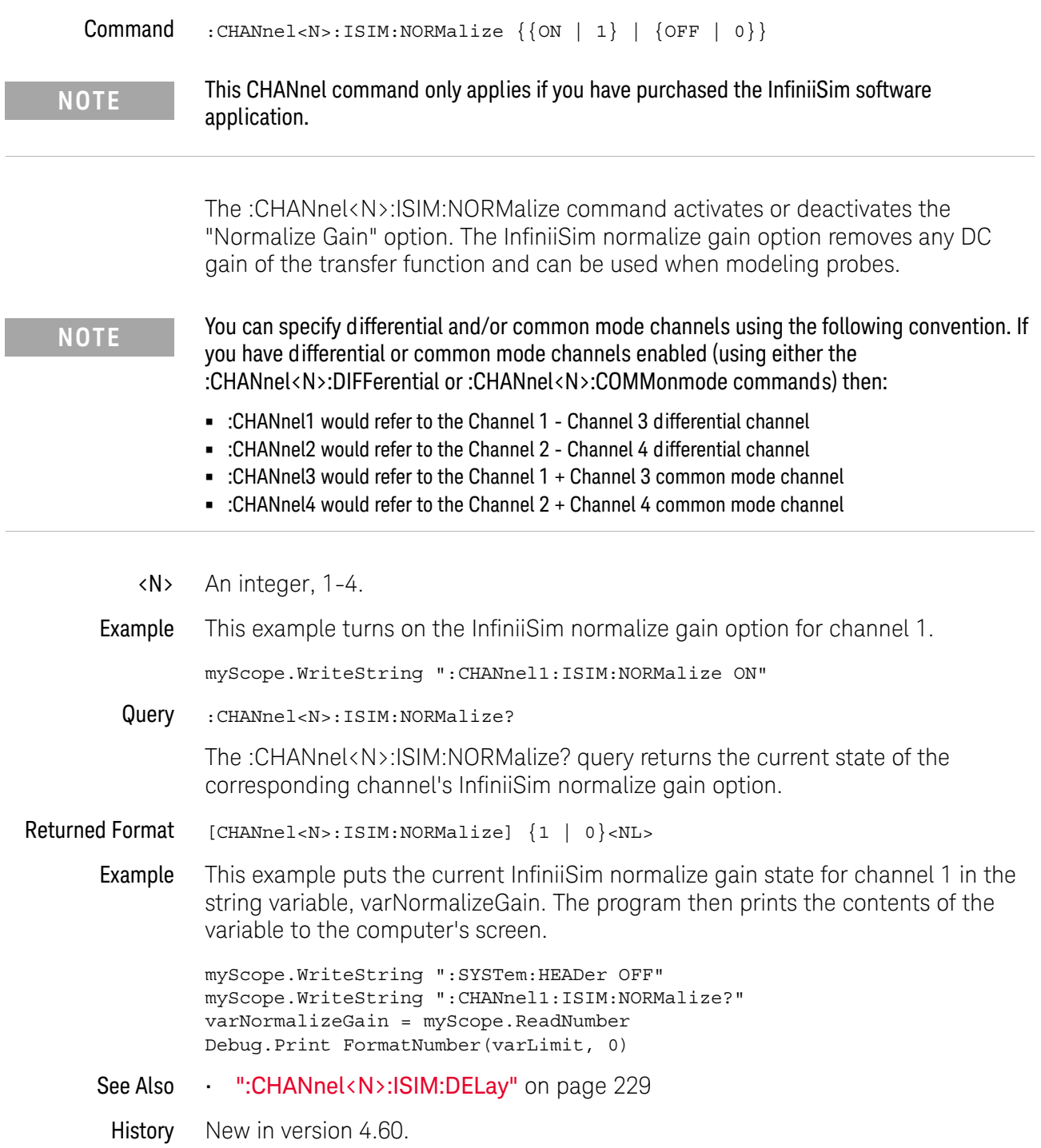

## :CHANnel<N>:ISIM:PEXTraction

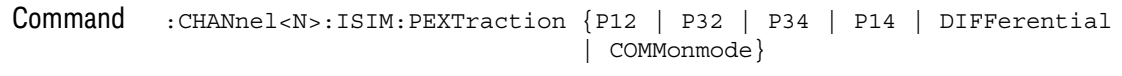

#### **NOTE** This CHANnel command only applies if you have purchased the InfiniiSim software application.

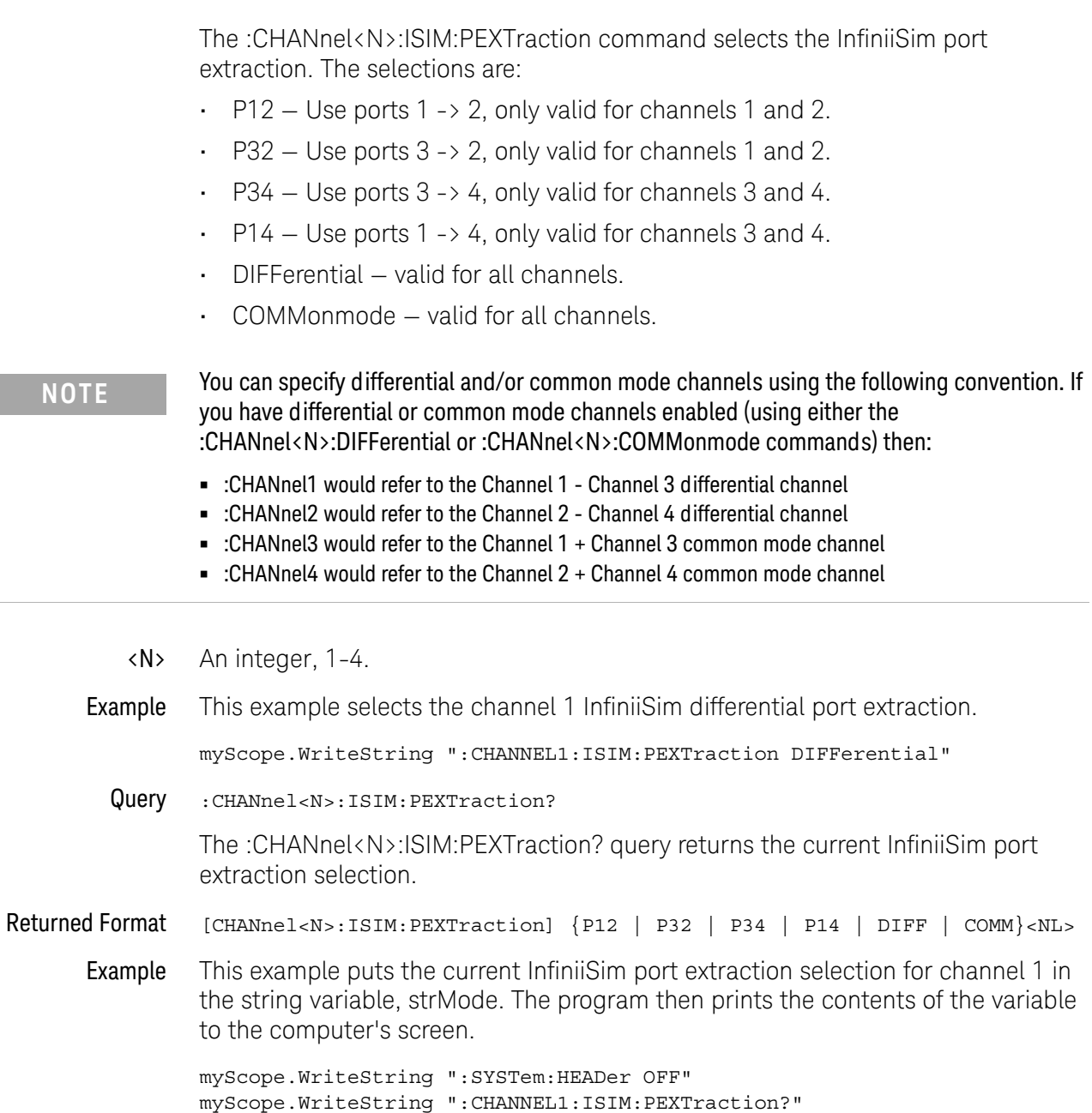

I

strMode = myScope.ReadString Debug.Print strMode

History New in version 3.11.

## :CHANnel<N>:ISIM:SPAN

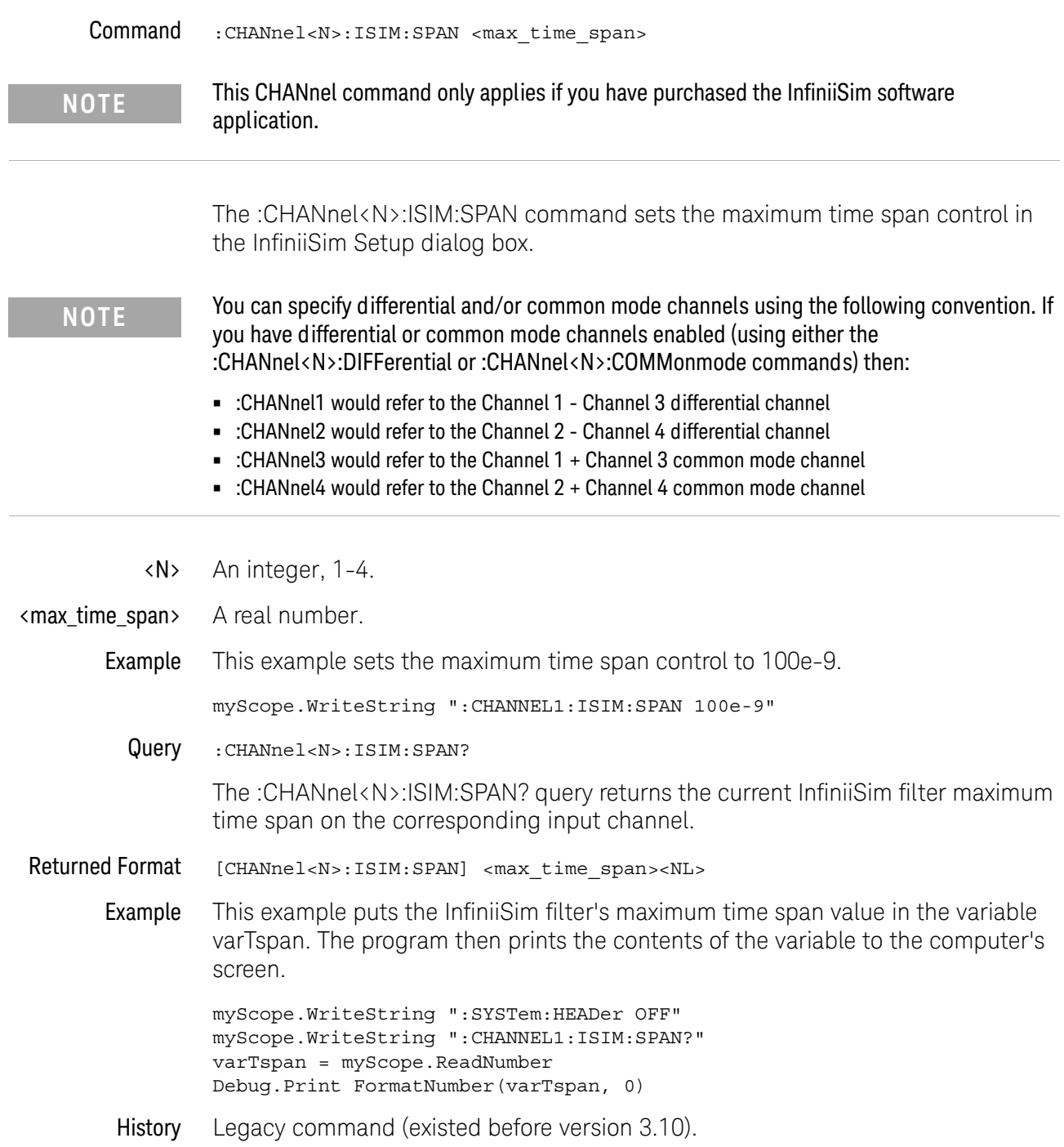

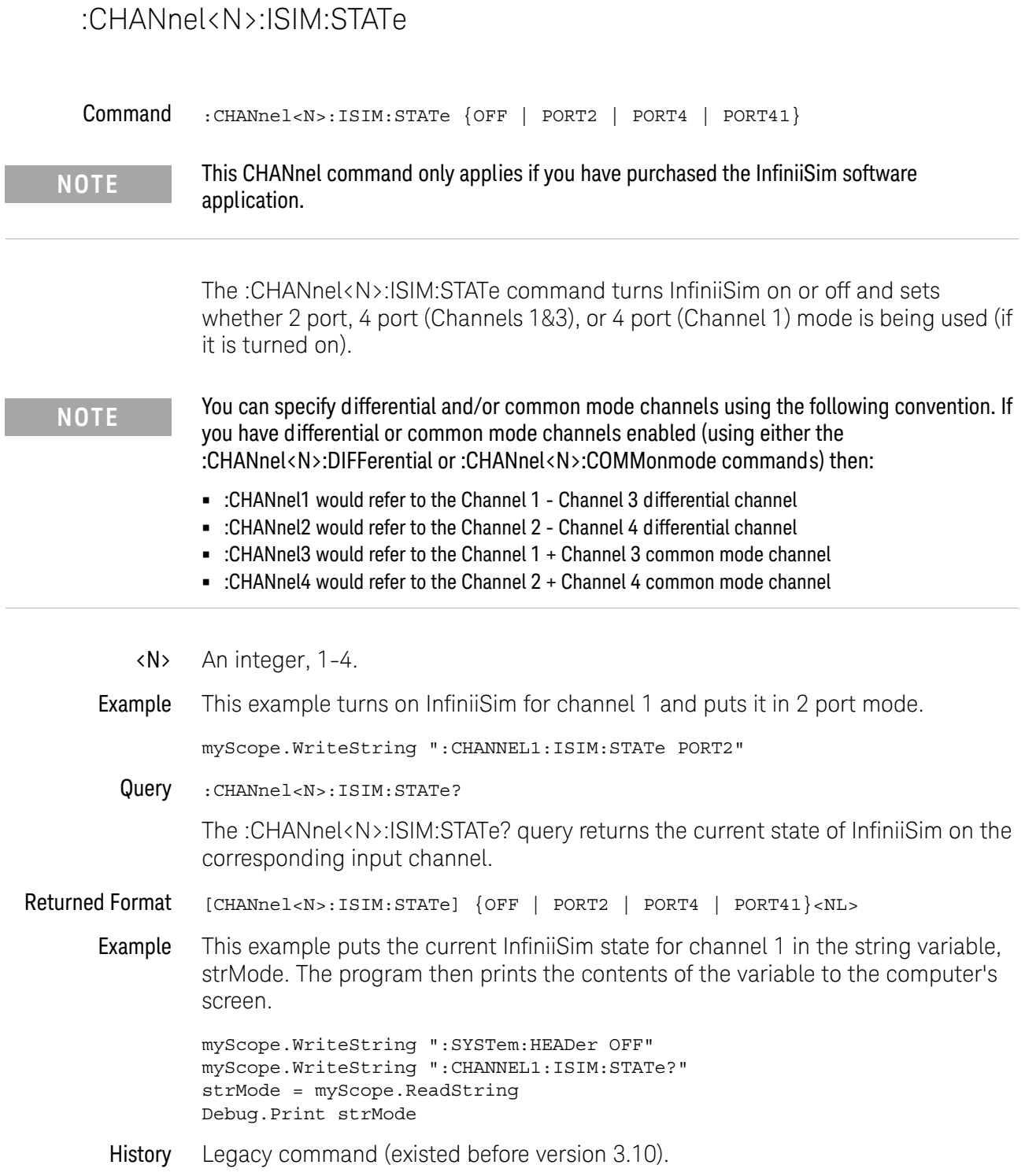

## :CHANnel<N>:LABel

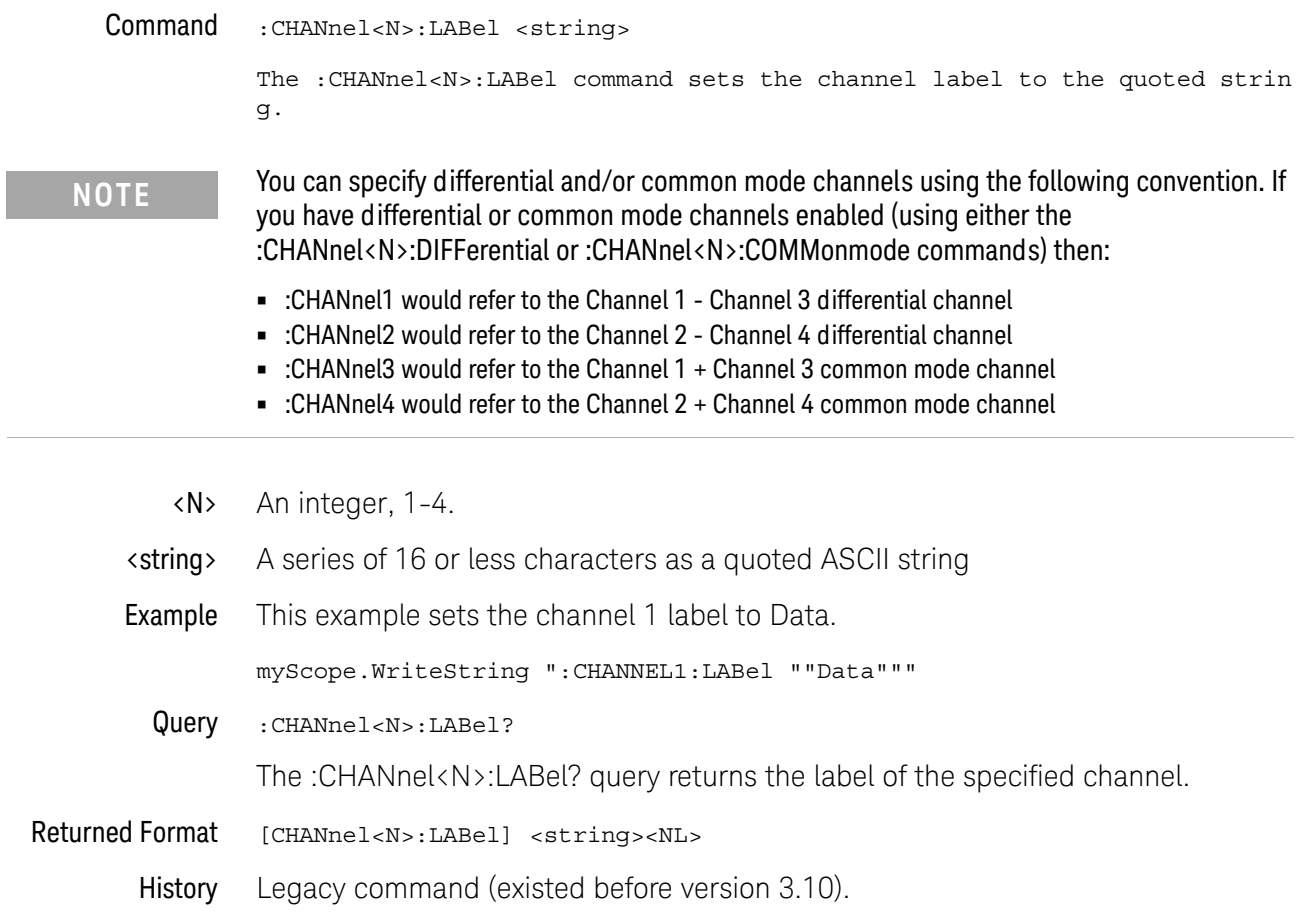

### :CHANnel<N>:OFFSet

Command :CHANnel<N>:OFFSet <offset\_value>

The :CHANnel<N>:OFFSet command sets the vertical value that is represented at the center of the display for the selected channel. Offset parameters are probe and vertical scale dependent.

- <N> An integer, 1-4.
- <offset\_value> A real number for the offset value at center screen. Usually expressed in volts, but it can also be in other measurement units, such as amperes, if you have specified other units using the :CHANnel<N>:UNITs command or the CHANnel<N>:PROBe:EXTernal:UNITs command.
	- Example This example sets the offset for channel 1 to 0.125 in the current measurement units:

myScope.WriteString ":CHANNEL1:OFFSET 125E-3"

Query :CHANnel<N>:OFFSet?

The :CHANnel<N>:OFFSet? query returns the current offset value for the specified channel.

- Returned Format [CHANnel<N>:OFFSet] <offset\_value><NL>
	- Example This example places the offset value of the specified channel in the variable, varOffset, then prints the contents of the variable to the computer's screen.

myScope.WriteString ":SYSTem:HEADer OFF" myScope.WriteString ":CHANNEL1:OFFSET?" varOffset = myScope.ReadNumber Debug.Print FormatNumber(varOffset, "Scientific")

## :CHANnel<N>:PROBe

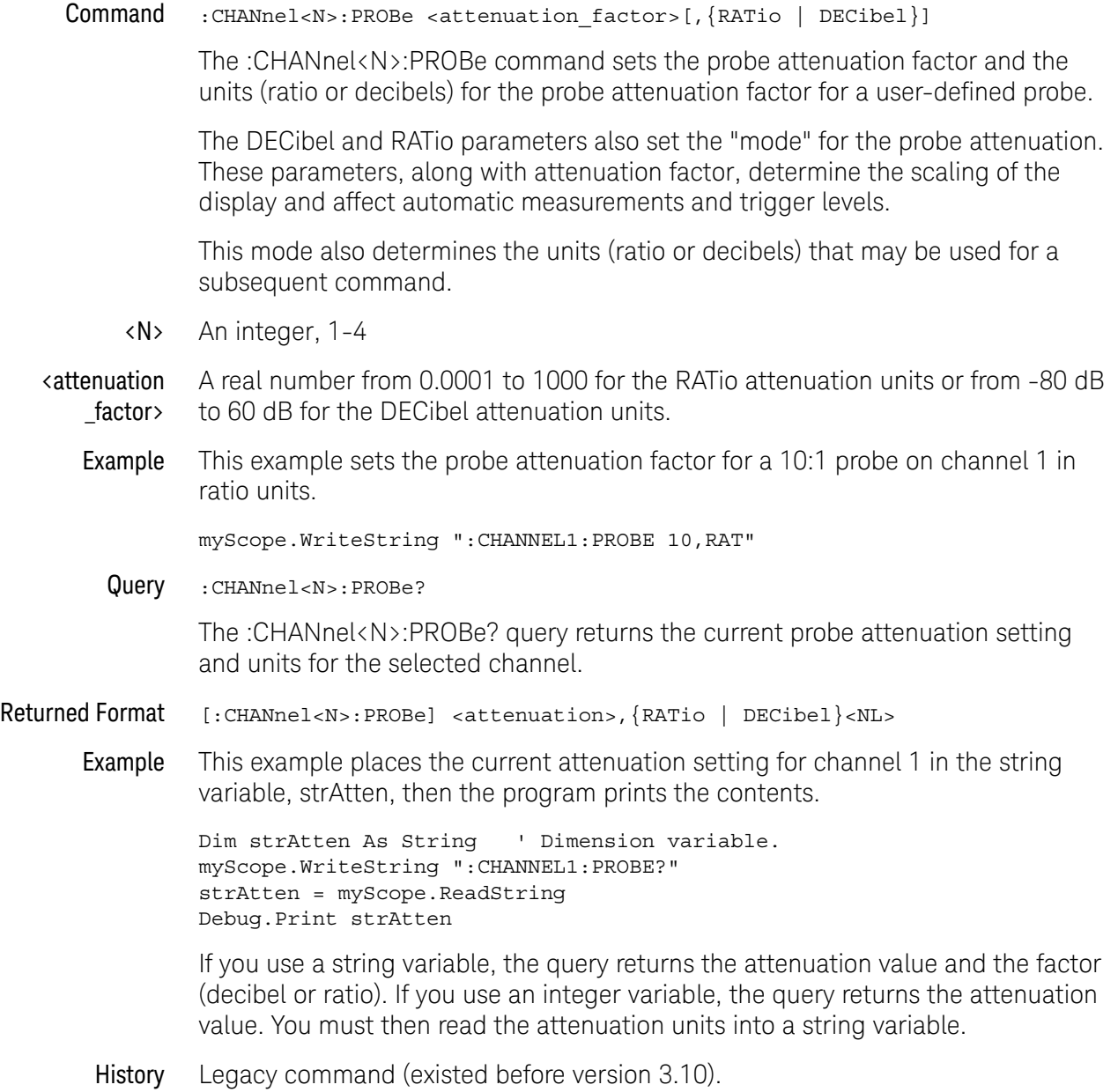

## :CHANnel<N>:PROBe:ACCAL

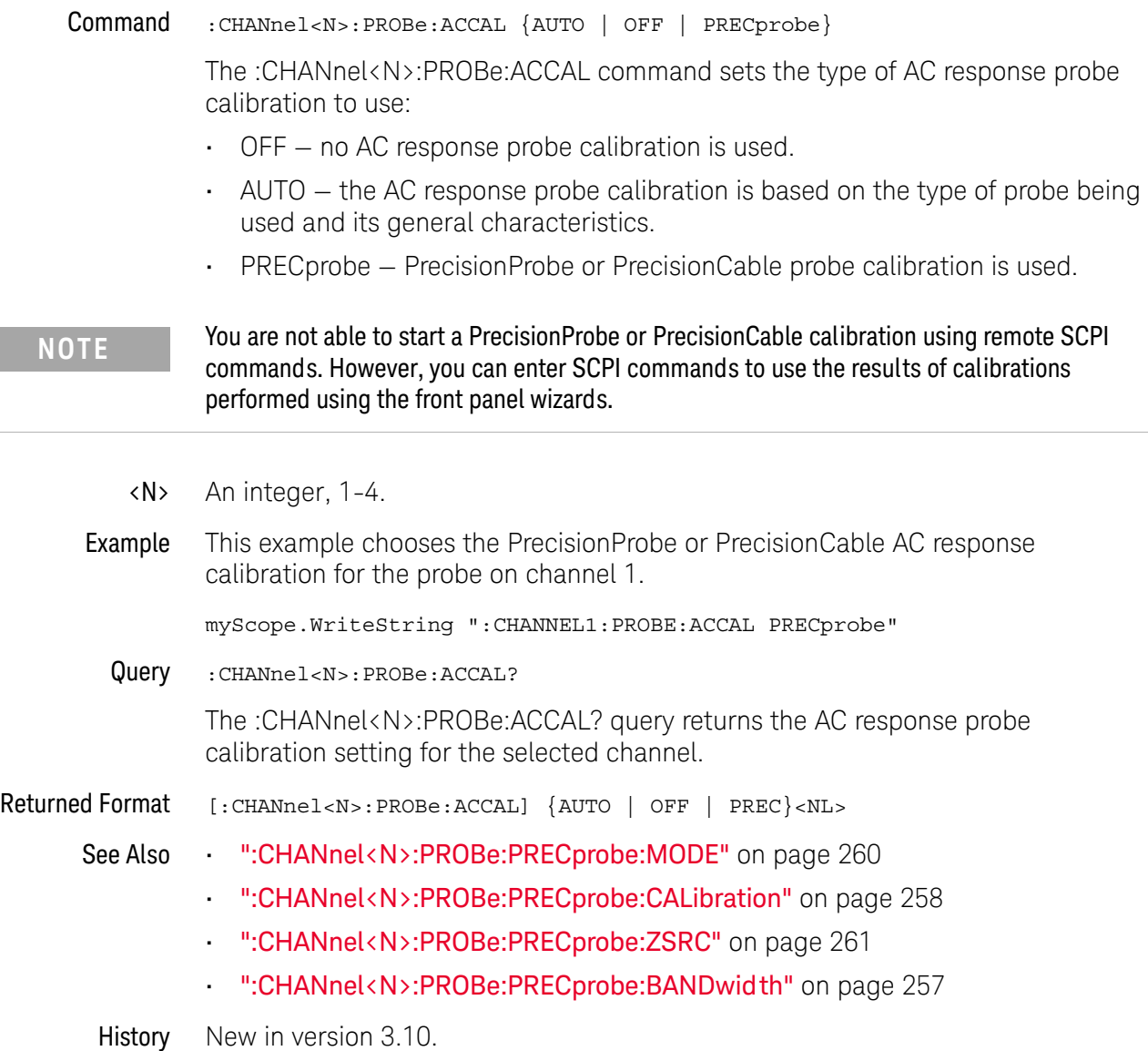

## :CHANnel<N>:PROBe:ATTenuation

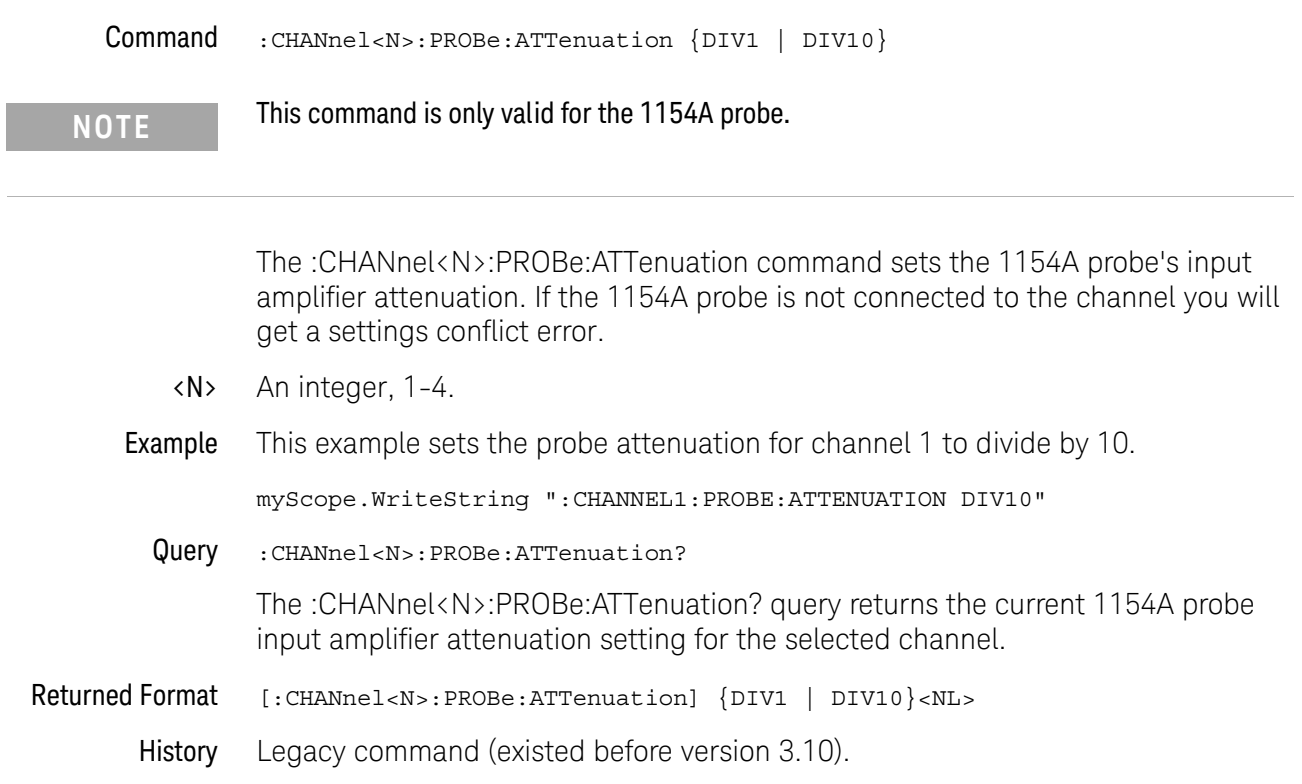

#### 12 Channel Commands

## :CHANnel<N>:PROBe:AUTozero

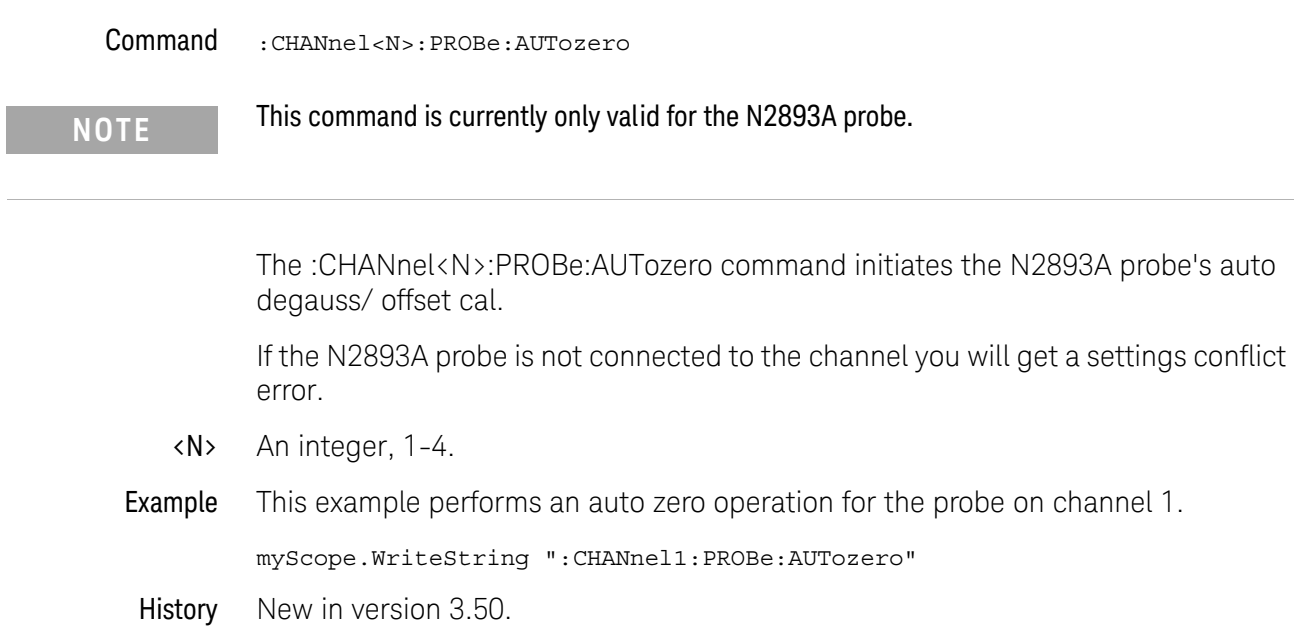

## :CHANnel<N>:PROBe:COUPling

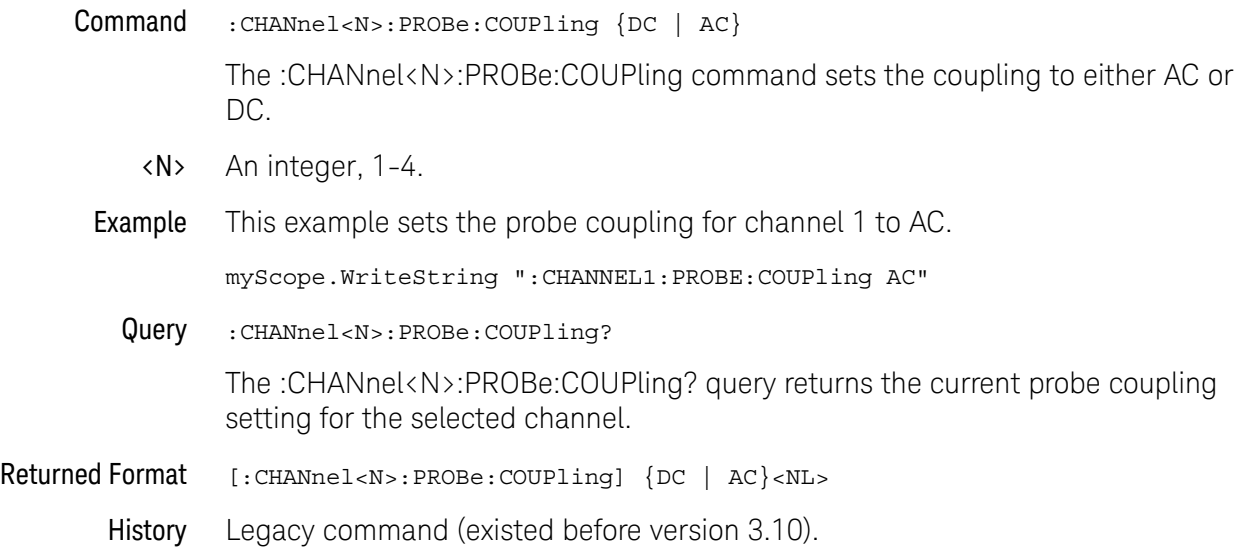

#### :CHANnel<N>:PROBe:EADapter

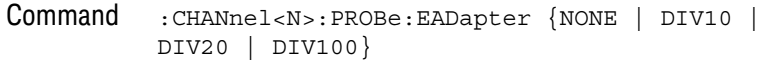

**NOTE** This command is valid only for the 1153A, 1154A, and 1159A probes.

The :CHANnel<N>:PROBe:EADapter command sets the probe external adapter control. The 1153A, 1154A, and 1159A probes have external adapters that you can attach to the end of your probe. When you attach one of these adapters, you should use the EADapter command to set the external adapter control to match the adapter connected to your probe as follows.

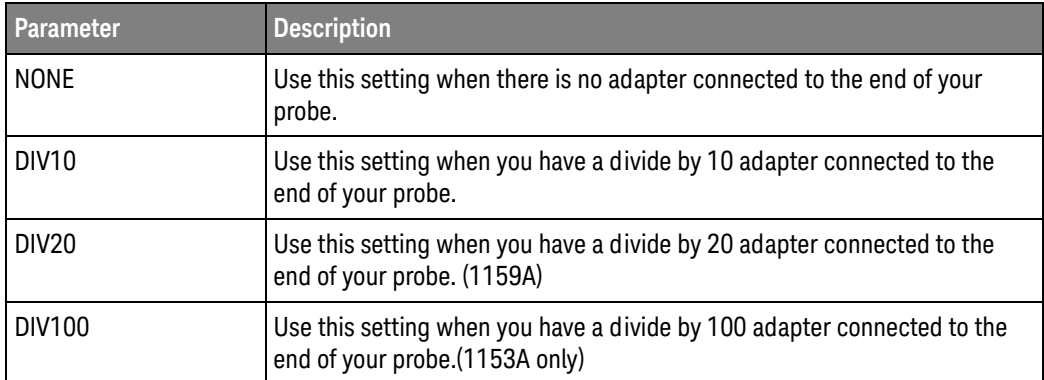

If an 1153A, 1154A, or 1159A probe is not connected to the channel you will get a settings conflict error.

- <N> An integer, 1-4.
- Example This example sets the external adapter for channel 1 to divide by 10:

myScope.WriteString ":CHANNEL1:PROBE:EADAPTER DIV10"

Query :CHANnel<N>:PROBe:EADapter?

The :CHANnel<N>:PROBe:EADapter? query returns the current external adapter value for the specified channel.

Returned Format [CHANnel<N>:PROBe:EDApter] {NONE | DIV10 | DIV20 | DIV100}<NL>

Example This example places the external adapter value of the specified channel in the string variable, strAdapter, then prints the contents of the variable to the computer's screen.

> Dim strAdapter As String 'Dimension variable myScope.WriteString ":CHANNEL1:PROBE:EADAPTER?"

```
strAdapter = myScope.ReadString
Debug.Print strAdapter
```
## :CHANnel<N>:PROBe:ECOupling

#### Command :CHANnel<N>:PROBe:ECOupling {NONE | AC}

## **NOTE** This command is valid only for the 1153A, 1154A, and 1159A probes.

The :CHANnel<N>:PROBe:ECOupling command sets the probe external coupling adapter control. The 1154A and 1159A probes have external coupling adapters that you can attach to the end of your probe. When you attach one of these adapters, you should use the ECOupling command to set the external coupling adapter control to match the adapter connected to your probe as follows.

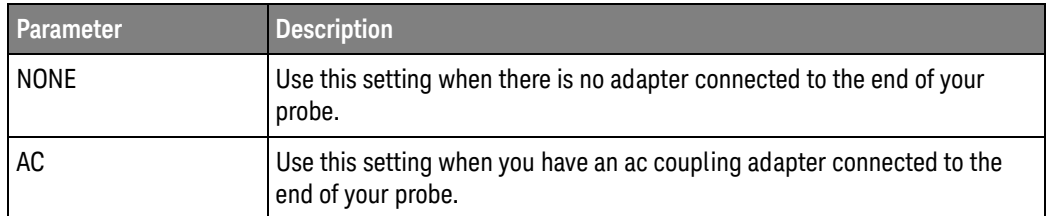

If an 1153A, 1154A, or 1159A probe is not connected to the channel you will get a settings conflict error.

- <N> An integer, 1-4.
- Example This example sets the external coupling adapter for channel 1 to ac:

myScope.WriteString ":CHANNEL1:PROBE:ECOUPLING AC"

Query :CHANnel<N>:PROBe:ECOupling?

The :CHANnel<N>:PROBe:ECoupling? query returns the current external adapter coupling value for the specified channel.

- Returned Format [CHANnel<N>:PROBe:ECOupling] {NONE | AC}<NL>
	- Example This example places the external coupling adapter value of the specified channel in the string variable, strAdapter, then prints the contents of the variable to the computer's screen.

Dim strAdapter As String ' Dimension variable. myScope.WriteString ":CHANNEL1:PROBE:ECOUPLING?" strAdapter = myScope.ReadString Debug.Print strAdapter

## :CHANnel<N>:PROBe:EXTernal

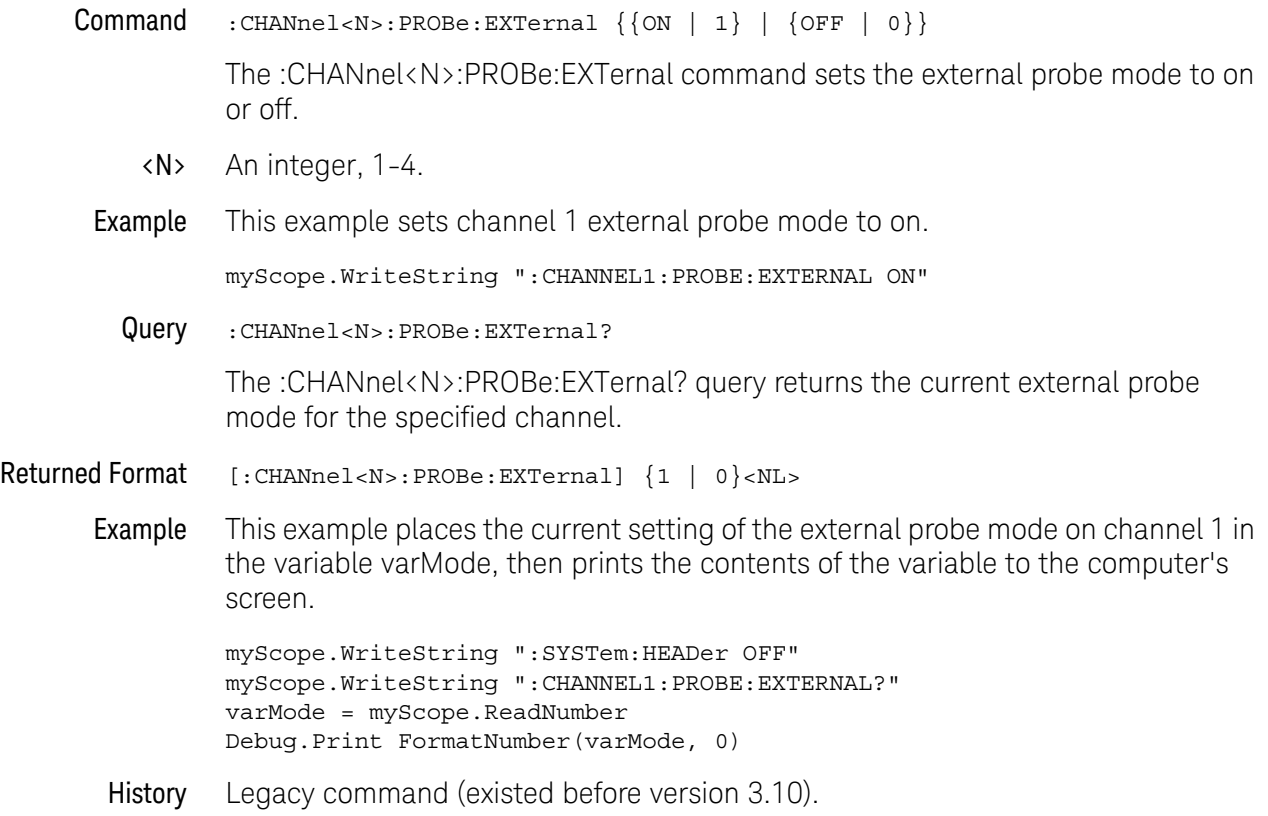

### :CHANnel<N>:PROBe:EXTernal:GAIN

# Command :CHANnel<N>:PROBe:EXTernal:GAIN <gain\_factor>[,{RATio | DECibel}]

**NOTE** CHANnel<N>:PROBe:EXTernal command must be set to ON before issuing this command or query or this command will have no effect.

> The :CHANnel<N>:PROBe:EXTernal:GAIN command sets the probe external scaling gain factor and, optionally, the units for the probe gain factor. The reference factors that are used for scaling the display are changed with this command, and affect automatic measurements and trigger levels.

The RATio or DECibel also sets the mode for the probe attenuation and also determines the units that may be used for a subsequent command. For example, if you select RATio mode, then the attenuation factor must be given in ratio gain units. In DECibel mode, you can specify the units for the argument as "dB".

- <N> An integer, 1-4.
- <gain\_factor> A real number from 0.001 to 10000 for the RATio gain units, or from -60 dB to 80 dB for the DECibel gain units.
	- Example This example sets the probe external scaling gain factor for channel 1 to 10.

myScope.WriteString ":CHANNEL1:PROBE:EXTERNAL ON" myScope.WriteString ":CHANNEL1:PROBE:EXTERNAL:GAIN 10,RATIO"

Query :CHANnel<N>:PROBe:EXTernal:GAIN?

The :CHANnel<N>:PROBe:EXTernal:GAIN? query returns the probe external gain setting for the selected channel.

Returned Format [:CHANnel<N>:PROBe:EXTernal:GAIN] <gain\_factor><NL>

Example This example places the external gain value of the probe on the specified channel in the variable, varGain, then prints the contents of the variable to the computer's screen.

```
myScope.WriteString ":CHANNEL1:PROBE:EXTERNAL ON"
myScope.WriteString ":CHANNEL1:PROBE:EXTERNAL:GAIN?"
varGain = myScope.ReadNumber
Debug.Print FormatNumber(varGain, 0)
```
### :CHANnel<N>:PROBe:EXTernal:OFFSet

#### Command : CHANnel<N>: PROBe: EXTernal: OFFSet <offset value>

**NOTE** CHANnel<N>:PROBe:EXTernal command must be set to ON before issuing this command or query or this command will have no effect.

> The :CHANnel<N>:PROBe:EXTernal:OFFSet command sets the external vertical value for the probe that is represented at the center of the display for the selected channel. Offset parameters are probe and vertical scale dependent.

> When using the 113xA series probes, the CHANnel<N>:PROBe:STYPe command determines how the offset is applied. When CHANnel<N>:PROBe:STYPe SINGle is selected, the :CHANnel<N>:PROBe:EXTernal:OFFset command changes the offset value of the probe amplifier. When CHANnel<N>:PROBe:STYPe DIFFerential is selected, the :CHANnel<N>:PROBe:EXTernal:OFFSet command changes the offset value of the channel amplifier.

- <N> An integer, 1-4.
- <offset value> A real number for the offset value at center screen. Usually expressed in volts, but can be in other measurement units, such as amperes, if you have specified other units using the :CHANnel<N>:PROBe:EXTernal:UNITs command.
	- Example This example sets the external offset for the probe on channel 1 to 0.125 in the current measurement units:

myScope.WriteString ":CHANNEL1:PROBE:EXTERNAL ON" myScope.WriteString ":CHANNEL1:PROBE:EXTERNAL:OFFSET 125E-3"

Query :CHANnel<N>:EXTernal:PROBe:OFFSet?

The :CHANnel<N>:PROBe:EXTernal:OFFSet? query returns the current external offset value for the probe on the specified channel.

Returned Format [CHANnel<N>:PROBe:EXTernal:OFFSet] <offset\_value><NL>

Example This example places the external offset value of the probe on the specified channel in the variable, Offset, then prints the contents of the variable to the computer's screen.

> myScope.WriteString ":SYSTem:HEADer OFF" myScope.WriteString ":CHANNEL1:PROBE:EXTERNAL ON" myScope.WriteString ":CHANNEL1:PROBE:EXTERNAL:OFFSET?" varOffset = myScope.ReadNumber Debug.Print FormatNumber(varOffset, 0)

## :CHANnel<N>:PROBe:EXTernal:UNITs

# Command :CHANnel<N>:PROBe:EXTernal:UNITs {VOLT | AMPere | WATT | UNKNown} **NOTE** CHANnel<N>:PROBe:EXTernal command must be set to ON before issuing this command or query or this command will have no effect. UNITs can also be set using the CHANnel<N>:UNITs command.

The :CHANnel<N>:PROBe:EXTernal:UNITs command sets the probe external vertical units on the specified channel. You can specify Y-axis units of VOLTs, AMPs, WATTs, or UNKNown. The units are implied for other pertinent channel probe external commands and channel commands (such as :CHANnel<N>:PROBe:EXTernal:OFFSet and :CHANnel<N>:RANGe). See the Probe Setup dialog box for more information.

<N> An integer, 1-4.

#### Example This example sets the external units for the probe on channel 1 to amperes.

myScope.WriteString ":CHANNEL1:PROBE:EXTERNAL ON" myScope.WriteString ":CHANNEL1:PROBE:EXTERNAL:UNITS AMPERE"

Query :CHANnel<N>:PROBe:EXTernal:UNITs?

The :CHANnel<N>:PROBe:EXTernal:UNITs? query returns the current external units setting for the probe on the specified channel.

#### Returned Format [:CHANnel<N>:PROBe:EXTernal:UNITs] {VOLT | AMPere | WATT | UNKNown}<NL>

Example This example places the external vertical units for the probe on the specified channel in the string variable, strUnits, then prints the contents of the variable to the computer's screen.

> Dim strUnits As String myScope.WriteString ":CHANNEL1:PROBE:EXTERNAL ON" myScope.WriteString ":CHANNEL1:PROBE:EXTERNAL:UNITS?" strUnits = myScope.ReadString Debug.Print strUnits

## :CHANnel<N>:PROBe:GAIN

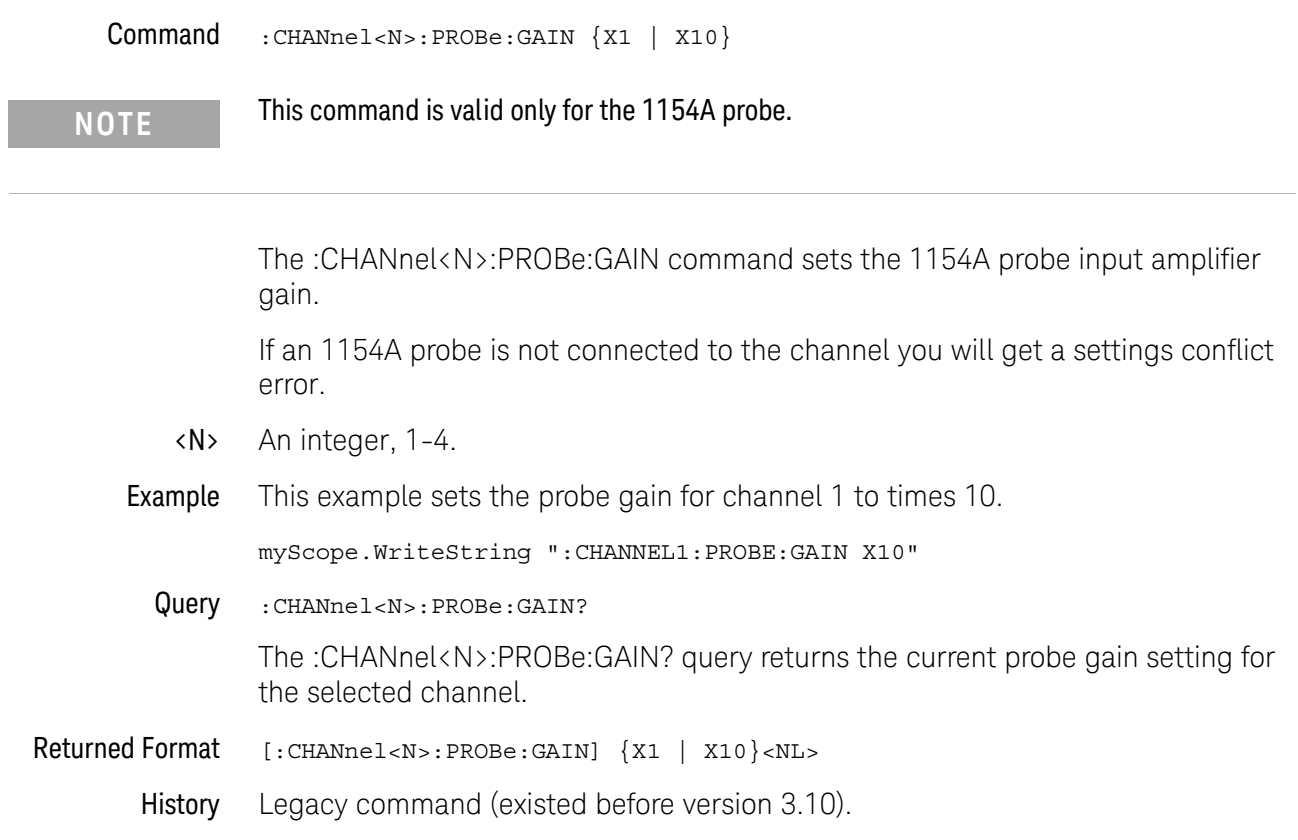

#### 12 Channel Commands

## <span id="page-249-0"></span>:CHANnel<N>:PROBe:HEAD:ADD

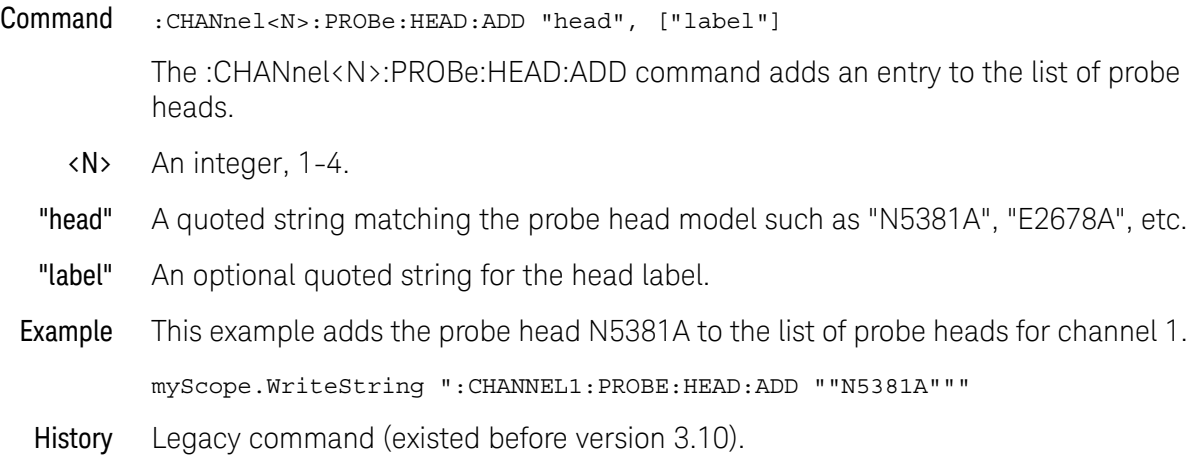

### :CHANnel<N>:PROBe:HEAD:DELete ALL

Command :CHANnel<N>:PROBe:HEAD:DELete ALL The :CHANnel<N>:PROBe:HEAD:DELete ALL command deletes all the nodes in the list of probe heads except for one default probe head which remains after this command is executed. <N> An integer, 1-4. Example This example deletes the entire list of probe heads for channel 1 except for the default head. myScope.WriteString ":CHANNEL1:PROBE:HEAD:DELete ALL" History Legacy command (existed before version 3.10).

#### :CHANnel<N>:PROBe:HEAD:SELect

Command :CHANnel<N>:PROBe:HEAD:SELect {<int> | <quoted\_label\_string>}

The :CHANnel<N>:PROBe:HEAD:SELect command selects the probe head being used from a list of possible probe head choices. You can select by the position number in the list of probe heads, or you can select by the label given when the probe head was added.

- <N> An integer, 1-4.
- $\langle$ int> Specifies the number of the head (or position) in the configure list. The entry at the top of the list starts at 1.
- <quoted\_label\_stri ng> Specifies the label of the probe head given with the :CHANnel<N>:PROBe:HEAD:ADD command.
	- Example This example add a couple of probe heads to the list then selects the probe head using a number and a label.

```
myScope.WriteString ":CHANnel1:PROBe:HEAD:ADD 'N5445A:B1.5-2.5S'"
myScope.WriteString ":CHANnel1:PROBe:HEAD:ADD 'N5444A:2.92','foo'"
myScope.WriteString ":CHANnel1:PROBe:HEAD:SELect 1"
myScope.WriteString ":CHANnel1:PROBe:HEAD:SELect 'foo'"
```
Query :CHANnel<N>:PROBe:HEAD:SELect? {MODel | LABel}

The :CHANnel<N>:PROBe:HEAD:SELect? query returns a SCPI formatted string of the selected probe head. Optional parameters are:

- MODel Returns the model of the probe head.
- LABel Returns the label of the probe head. This is the same label given with the :CHANnel<N>:PROBe:HEAD:ADD command and that can also be used with the SELect command.

If no parameter is specified, the MODel format is returned.

Example This example shows a few queries of the channel 1 probe head selection.

```
Dim strProbeHead As String
myScope.WriteString ":CHANnel1:PROBe:HEAD:SELect?"
strProbeHead = myScope.ReadString
Debug.Print strProbeHead ' Prints "N5444A:2.92".
myScope.WriteString ":CHANnel1:PROBe:HEAD:SELect? LABel"
strProbeHead = myScope.ReadString
Debug.Print strProbeHead ' Prints "foo".
myScope.WriteString ":CHANnel2:PROBe:HEAD:SELect? MODel"
strProbeHead = myScope.ReadString
Debug.Print strProbeHead ' Prints "N5444A:2.92".
```
See Also • [":CHANnel<N>:PROBe:HEAD:ADD"](#page-249-0) on page 250
Version 3.50: Added the MPHY protocol type for the MIPI M-PHY serial decode selection.

# :CHANnel<N>:PROBe:HEAD:VTERm

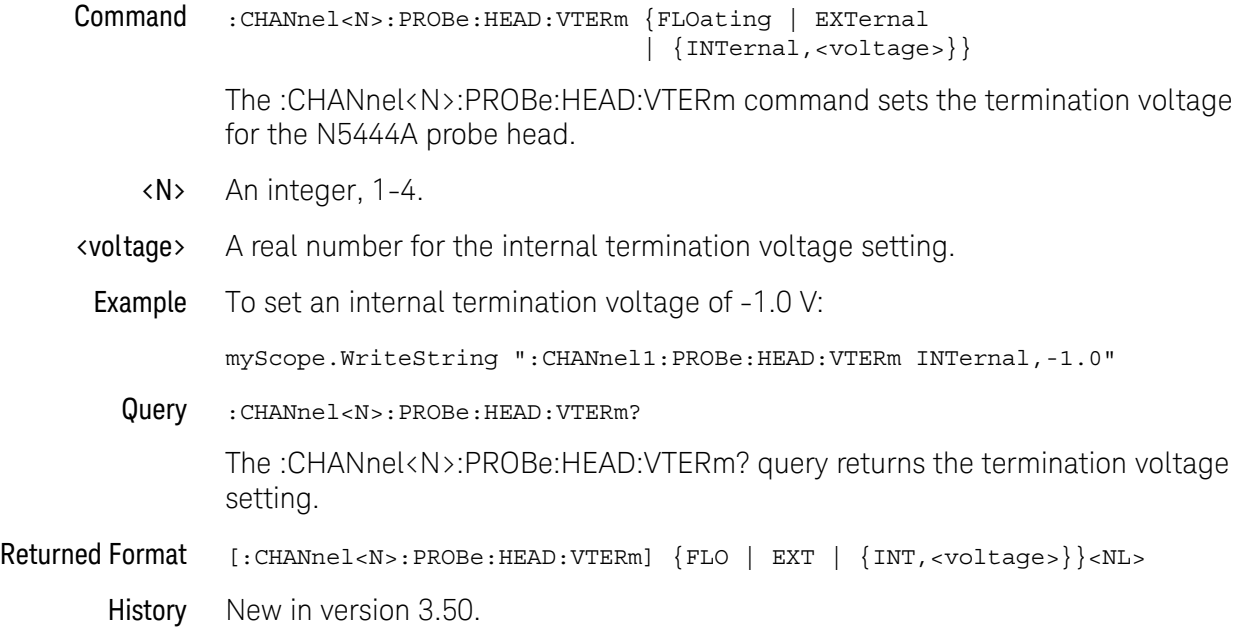

## :CHANnel<N>:PROBe:ID?

Query :CHANnel<N>:PROBe:ID?

The :CHANnel<N>:PROBe:ID? query returns the type of probe attached to the specified oscilloscope channel.

<N> An integer, 1-4.

Returned Format [:CHANnel<N>:PROBe:ID] <probe\_id>

<probe\_id> A string of alphanumeric characters. Some of the possible returned values are:

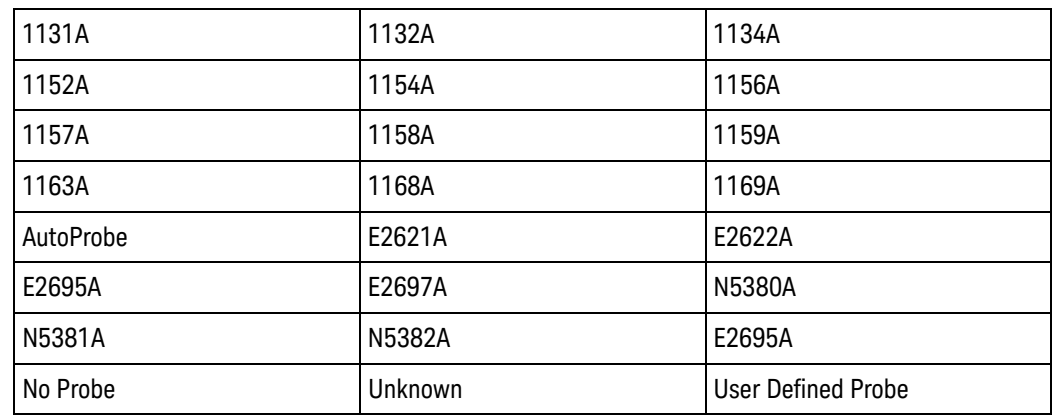

Example This example reports the probe type connected to channel 1, if one is connected. myScope.WriteString ":CHANNEL1:PROBE:ID?"

History Legacy command (existed before version 3.10).

 $\overline{\phantom{a}}$ 

# :CHANnel<N>:PROBe:MODE

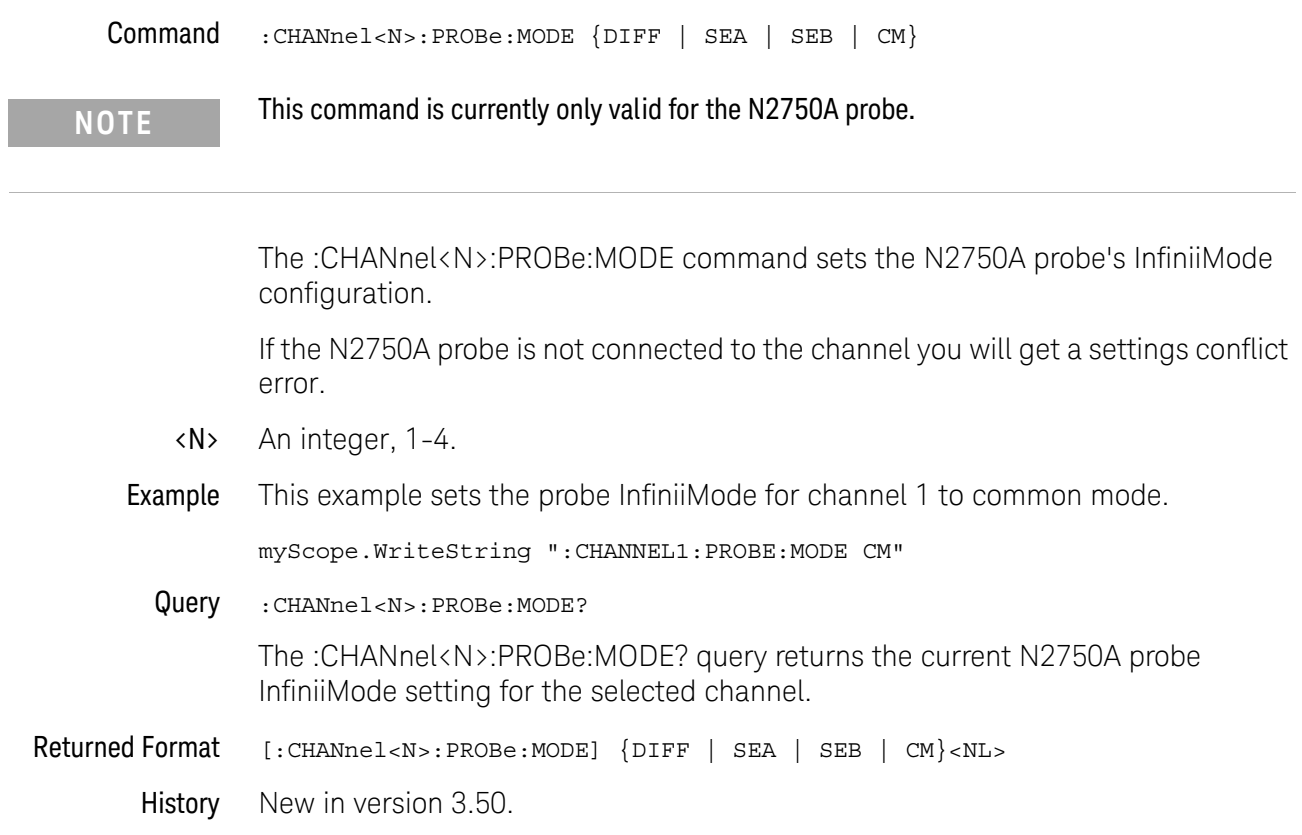

# <span id="page-256-0"></span>:CHANnel<N>:PROBe:PRECprobe:BANDwidth

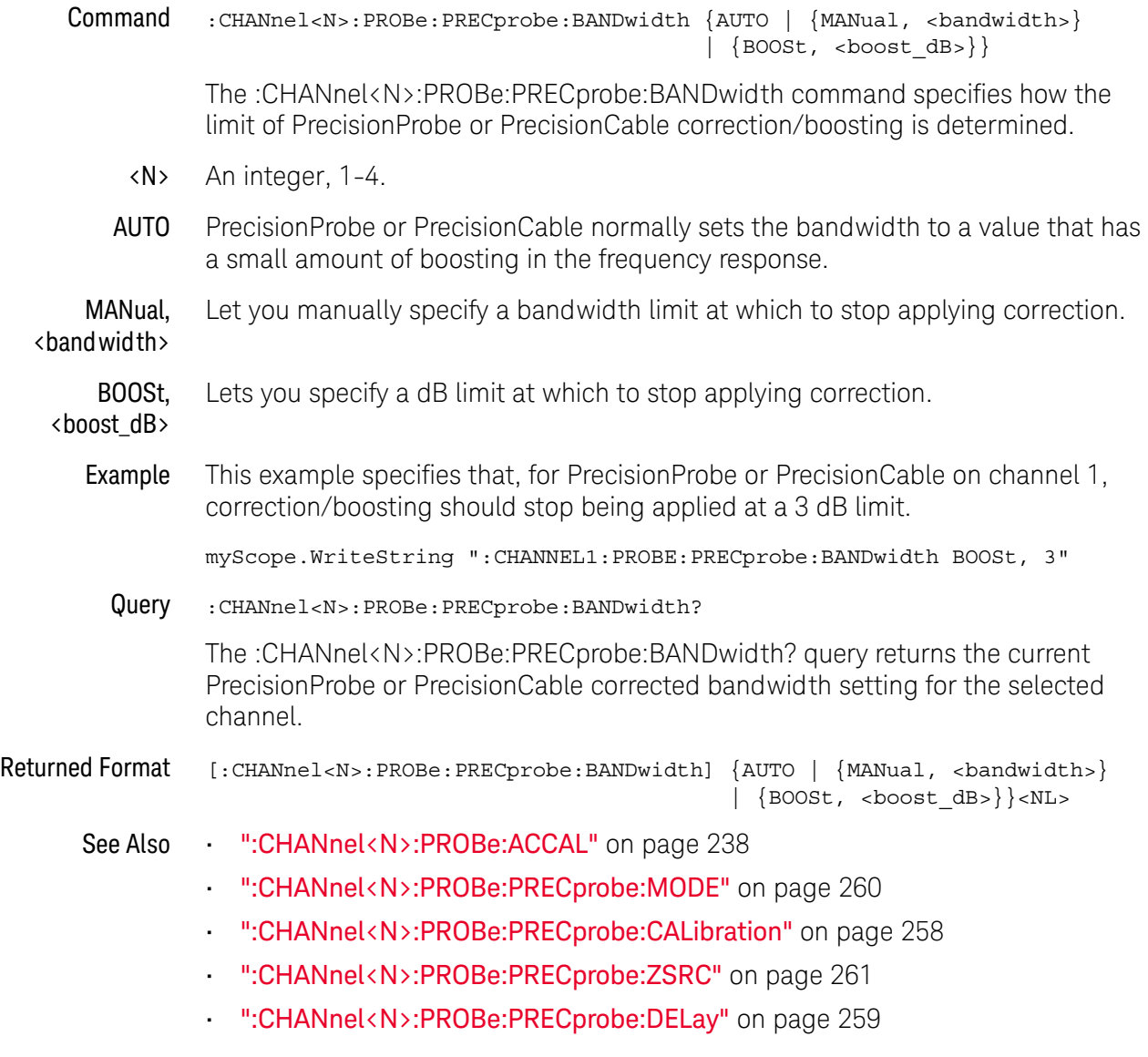

History New in version 3.10.

# <span id="page-257-0"></span>:CHANnel<N>:PROBe:PRECprobe:CALibration

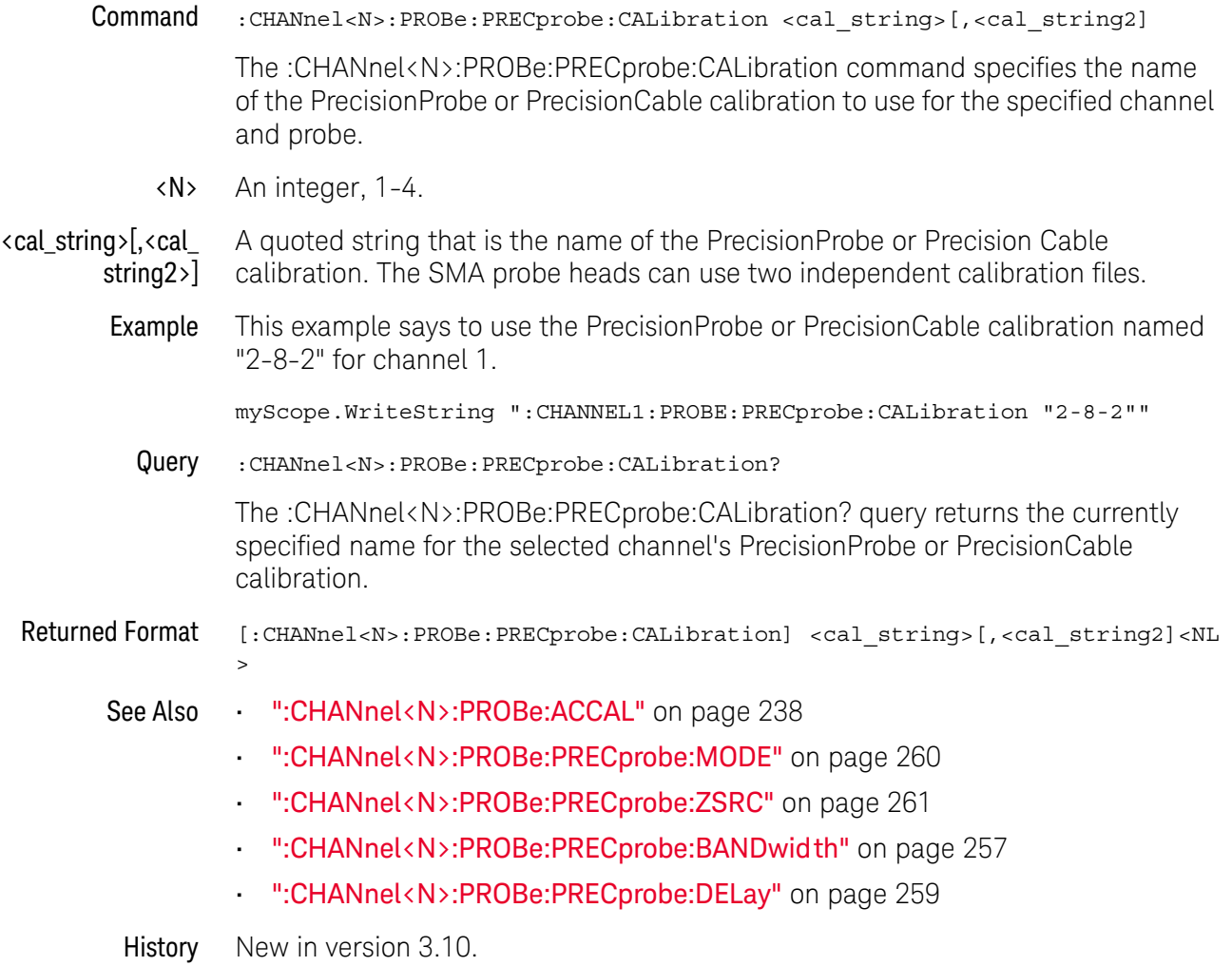

# <span id="page-258-0"></span>:CHANnel<N>:PROBe:PRECprobe:DELay

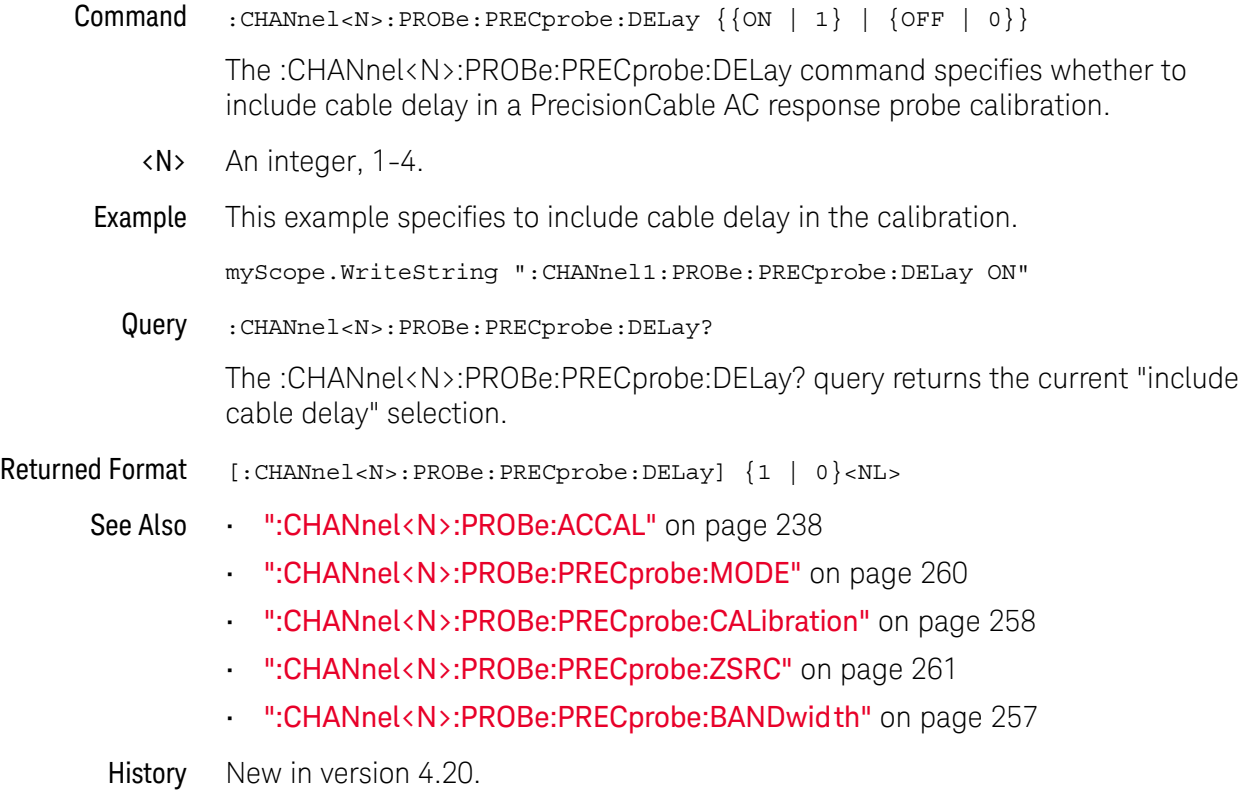

# <span id="page-259-0"></span>:CHANnel<N>:PROBe:PRECprobe:MODE

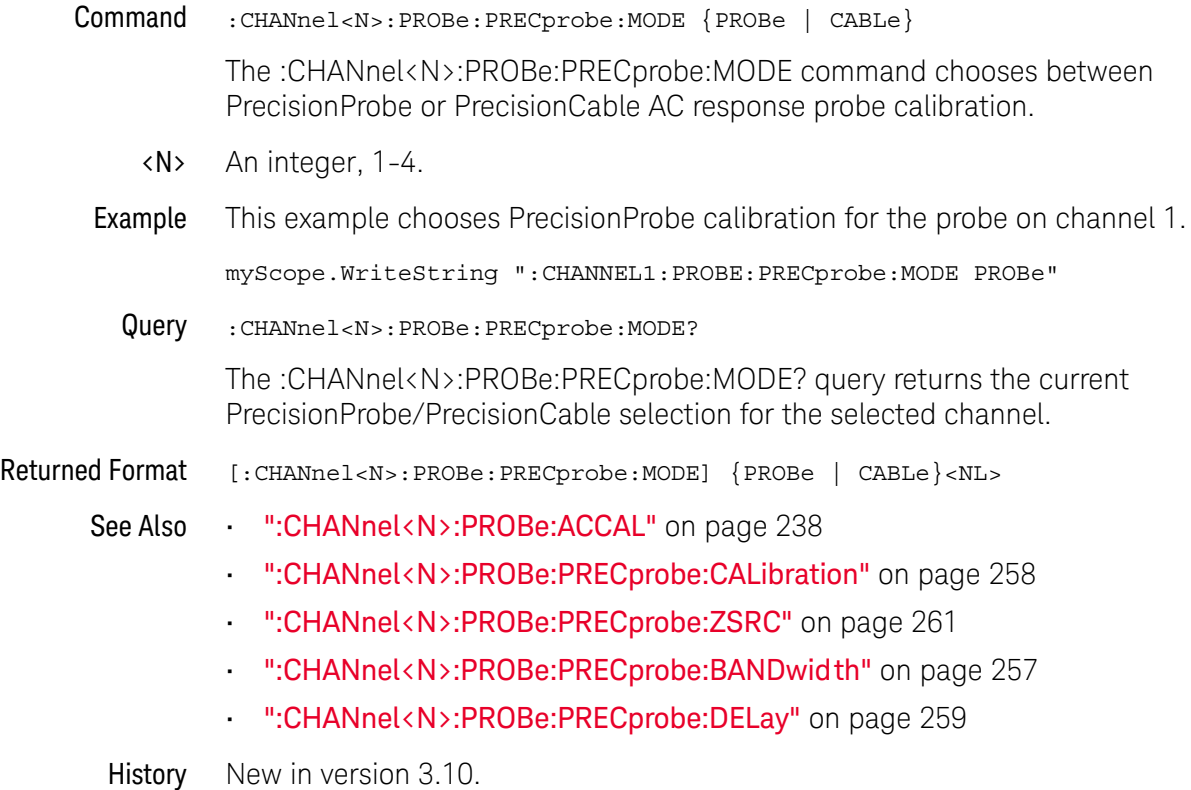

# <span id="page-260-0"></span>:CHANnel<N>:PROBe:PRECprobe:ZSRC

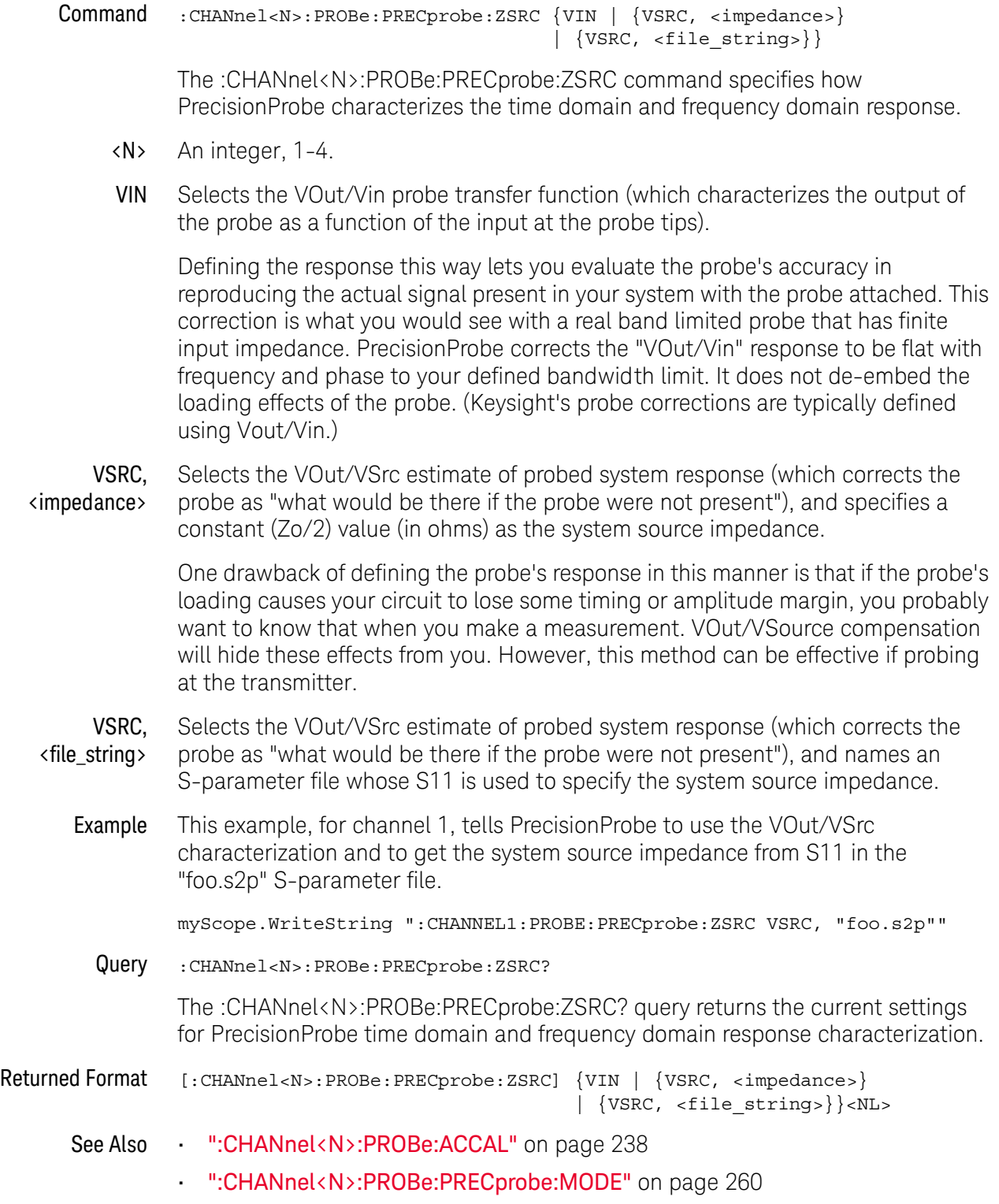

#### 12 Channel Commands

- [":CHANnel<N>:PROBe:PRECprobe:CALibration"](#page-257-0) on page 258
- [":CHANnel<N>:PROBe:PRECprobe:BANDwidth"](#page-256-0) on page 257
- [":CHANnel<N>:PROBe:PRECprobe:DELay"](#page-258-0) on page 259

History New in version 3.10.

# :CHANnel<N>:PROBe:SKEW

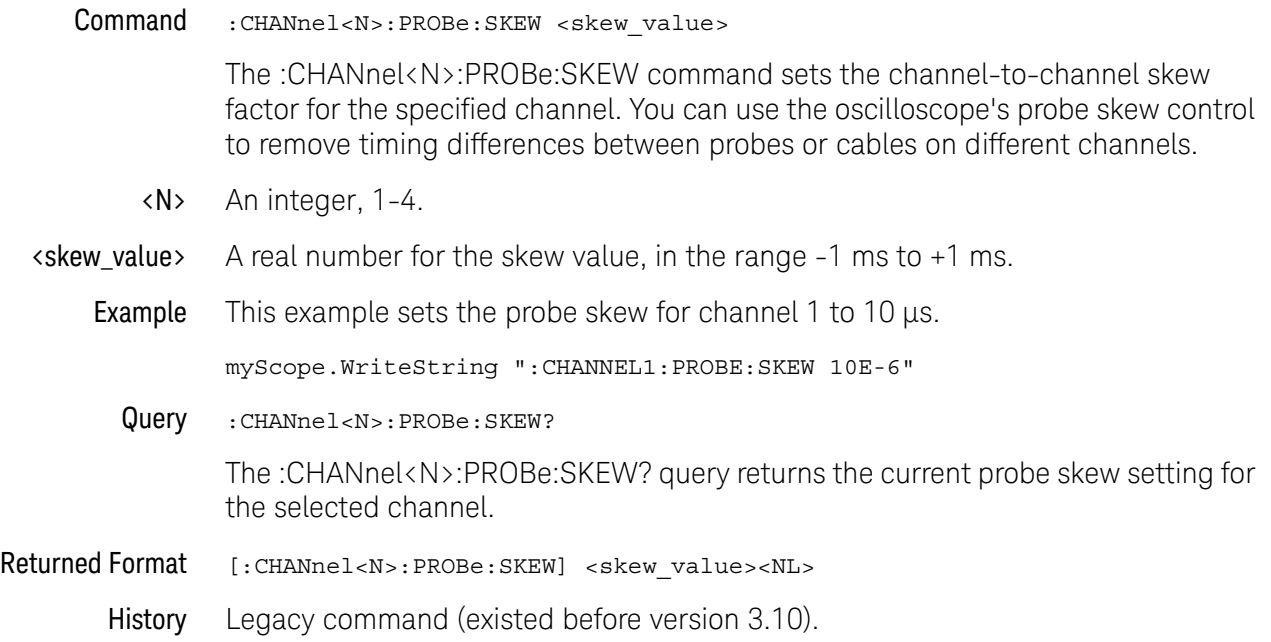

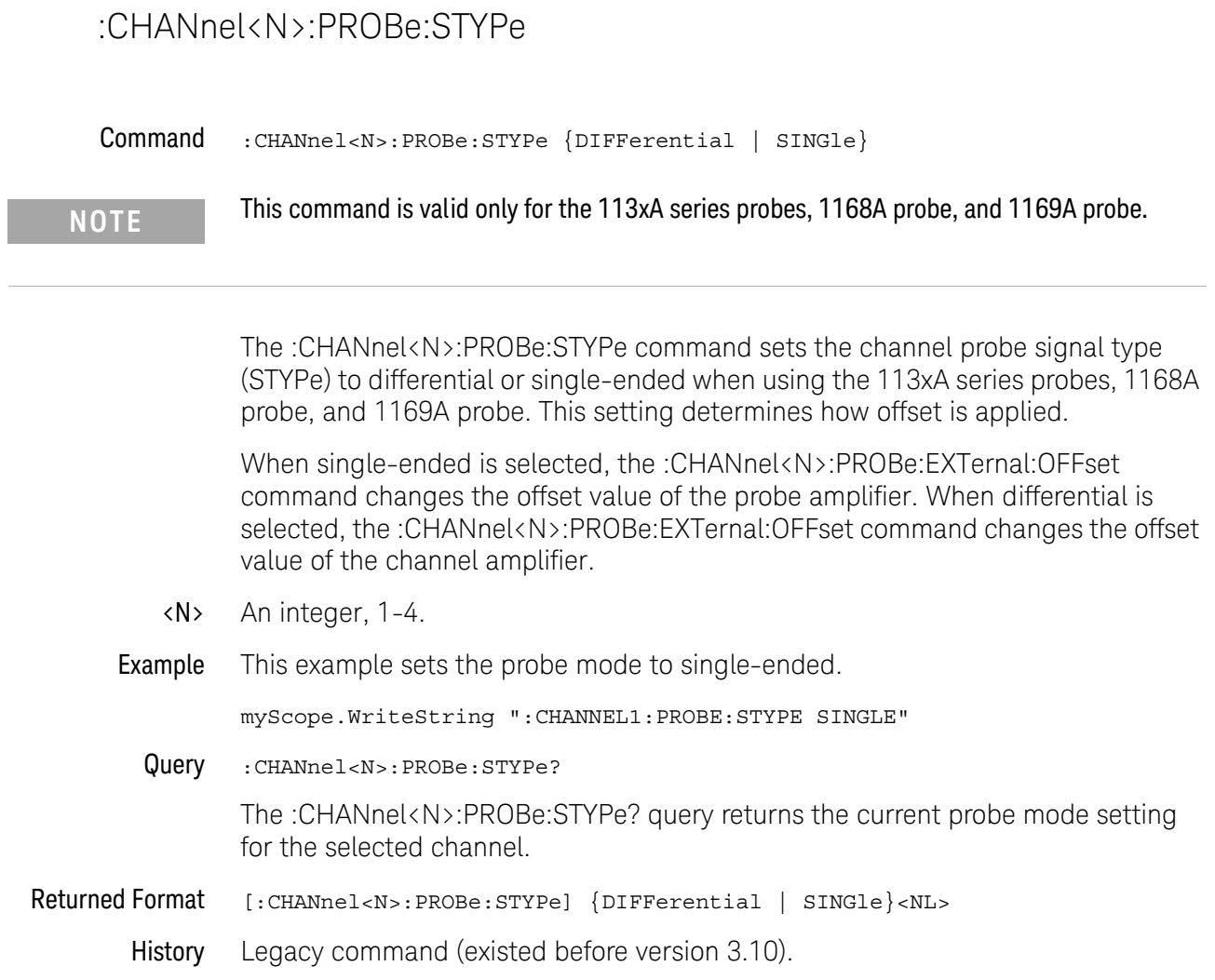

#### :CHANnel<N>:RANGe

#### Command :CHANnel<N>:RANGe <range\_value>

The :CHANnel<N>:RANGe command defines the full-scale vertical axis of the selected channel. It sets up acquisition and display hardware to display the waveform at a given range scale. The values represent the full-scale deflection factor of the vertical axis in volts. These values change as the probe attenuation factor is changed.

- <N> An integer, 1-4.
- <range\_value> A real number for the full-scale voltage of the specified channel number.

Example This example sets the full-scale range for channel 1 to 500 mV.

myScope.WriteString ":CHANNEL1:RANGE 500E-3"

Query :CHANnel<N>:RANGe?

The :CHANnel<N>:RANGe? query returns the current full-scale vertical axis setting for the selected channel.

Returned Format [: CHANnel<N>: RANGe]<range\_value><NL>

Example This example places the current range value in the number variable, varSetting, then prints the contents of the variable to the computer's screen.

> myScope.WriteString ":SYSTEM:HEADER OFF" ' Response headers off. myScope.WriteString ":CHANNEL1:RANGE?" varSetting = myScope.ReadNumber Debug.Print FormatNumber(varSetting, 0)

History Legacy command (existed before version 3.10).

## :CHANnel<N>:SCALe

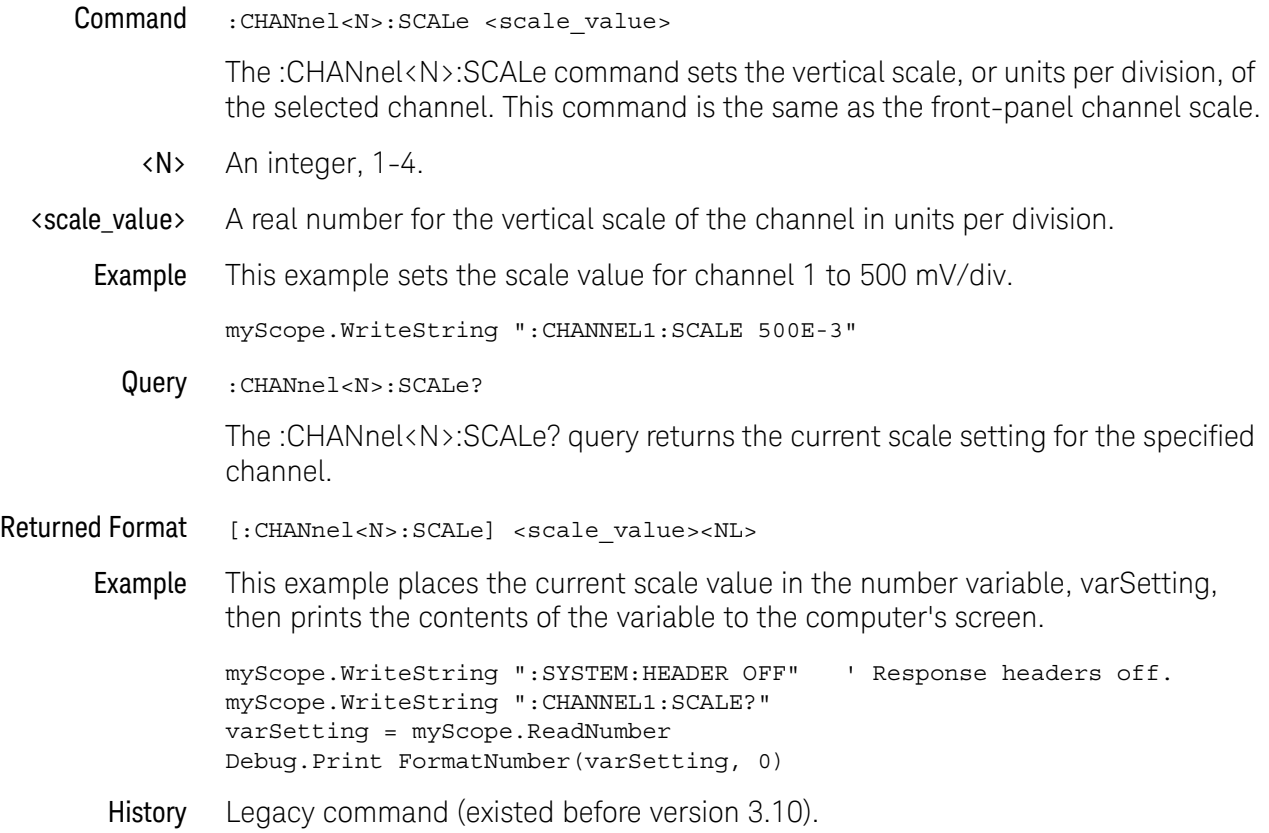

## :CHANnel<N>:UNITs

# Command :CHANnel<N>:UNITs {VOLT | AMPere | WATT | UNKNown} The :CHANnel<N>:UNITs command sets the vertical units. You can specify Y-axis units of VOLTs, AMPs, WATTs, or UNKNown. The units are implied for other pertinent channel commands (such as :CHANnel<N>:RANGe and :CHANnel<N>:OFFSet). See the Probe Setup dialog box for more information. <N> An integer, 1-4. Example This example sets the units for channel 1 to amperes. myScope.WriteString ":CHANNEL1:UNITS AMPERE" Query :CHANnel<N>:UNITs? The :CHANnel<N>:UNITs? query returns the current units setting for the specified channel. Returned Format [:CHANnel<N>:UNITs] {VOLT | AMPere | WATT | UNKNown}<NL> Example This example places the vertical units for the specified channel in the string variable, strUnits, then prints the contents of the variable to the computer's screen. Dim strUnits As String myScope.WriteString ":CHANNEL1:UNITS?" strUnits = myScope.ReadString Debug.Print strUnits History Legacy command (existed before version 3.10). **NOTE** UNITs can also be set using the CHANnel<N>:PROBe:EXTernal:UNITs command when CHANnel<N>:PROBe:EXTernal command has been set to ON.

#### 12 Channel Commands

# 13 Common Commands

[\\*CLS / 271](#page-270-0) [\\*ESE / 272](#page-271-0) [\\*ESR? / 274](#page-273-0) [\\*IDN? / 275](#page-274-0) [\\*LRN? / 276](#page-275-0) [\\*OPC / 278](#page-277-0) [\\*OPT? / 279](#page-278-0) [\\*PSC / 282](#page-281-0) [\\*RCL / 283](#page-282-0) [\\*RST / 284](#page-283-0) [\\*SAV / 285](#page-284-0) [\\*SRE / 286](#page-285-0) [\\*STB? / 288](#page-287-0) [\\*TRG / 290](#page-289-0) [\\*TST? / 291](#page-290-0) [\\*WAI / 292](#page-291-0)

Common commands are defined by the IEEE 488.2 standard. They control generic device functions that are common to many different types of instruments. Common commands can be received and processed by the oscilloscope, whether they are sent over the remote interface as separate program messages or within other program messages.

Receiving Common Commands

Common commands can be received and processed by the oscilloscope, whether they are sent over the remote interface as separate program messages or within other program messages. If a subsystem is currently selected and a common command is received by the oscilloscope, the oscilloscope remains in the selected subsystem. For example, if the program message

"ACQUIRE:AVERAGE ON;\*CLS;COUNT 1024"

is received by the oscilloscope, the oscilloscope sets the acquire type, clears the status information, then sets the number of averages without leaving the selected subsystem.

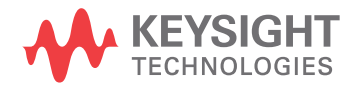

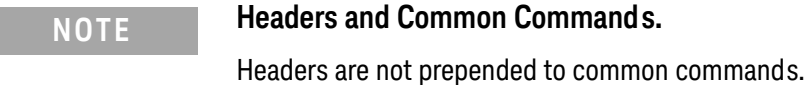

Status Registers The following two status registers used by common commands have an enable (mask) register. By setting bits in the enable register, you can select the status information for use. Refer to the chapter, "Status Reporting," for a complete discussion of status.

#### **Table 6** Status and Enable Registers

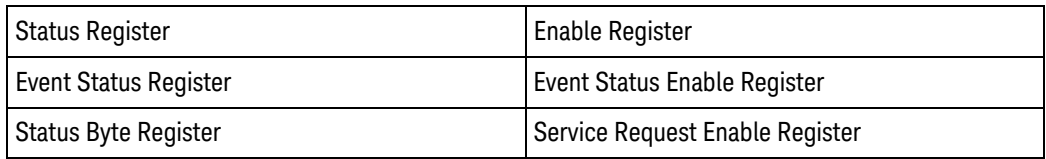

## <span id="page-270-0"></span>\*CLS

Clear Status

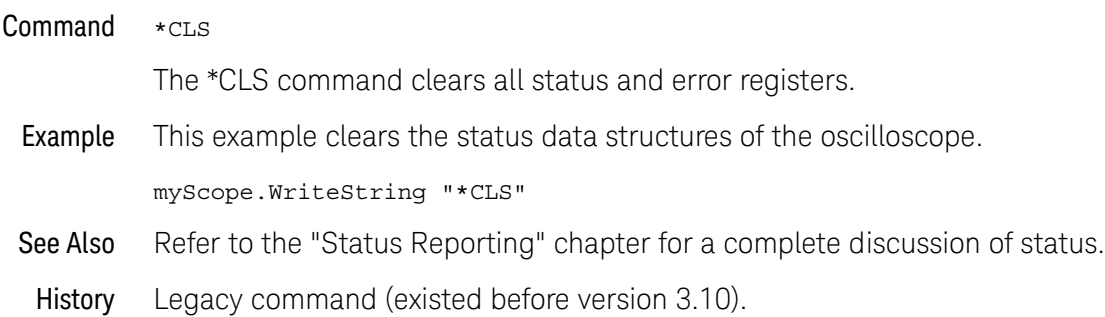

## \*ESE

<span id="page-271-0"></span>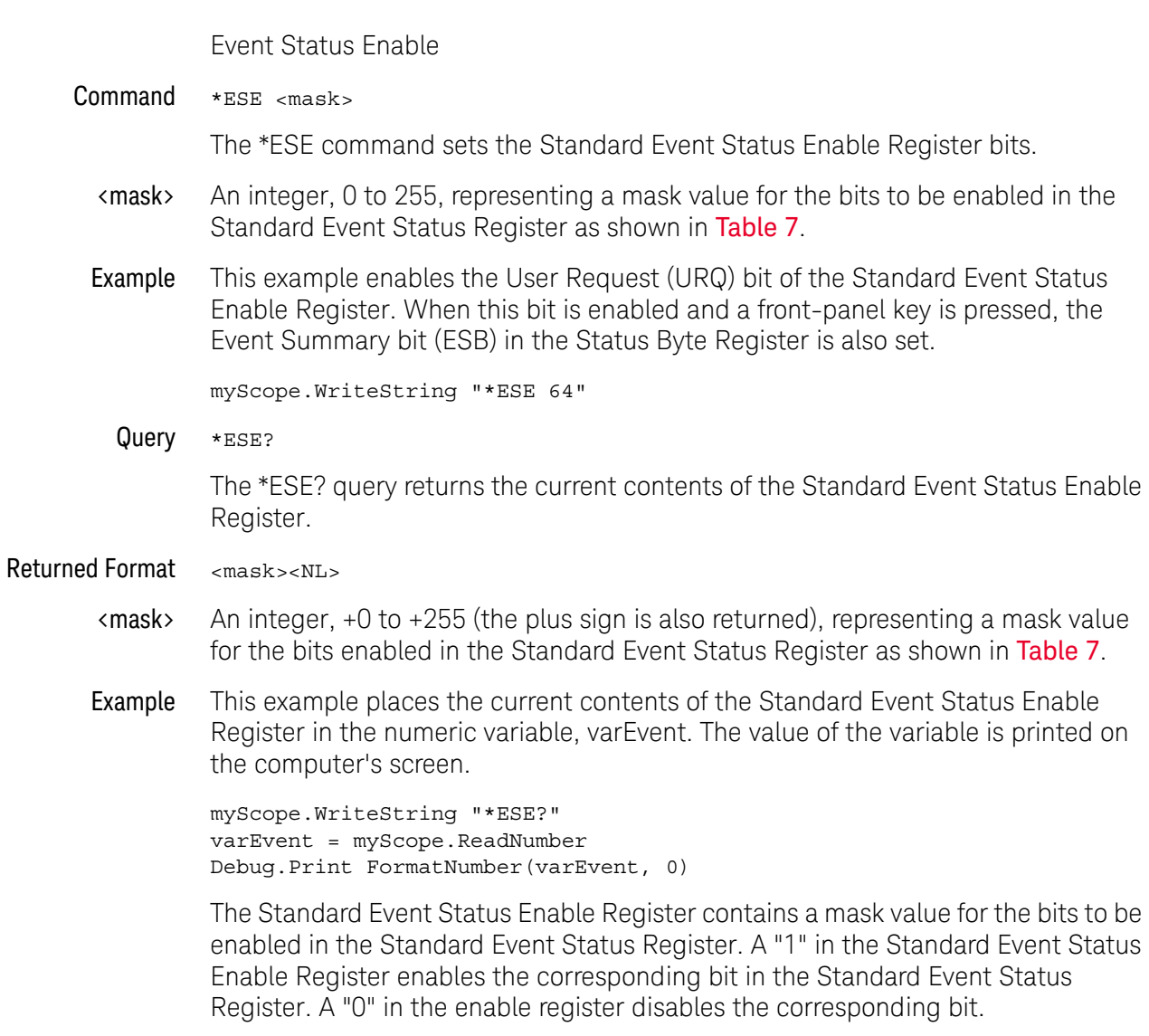

<span id="page-271-1"></span>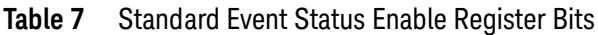

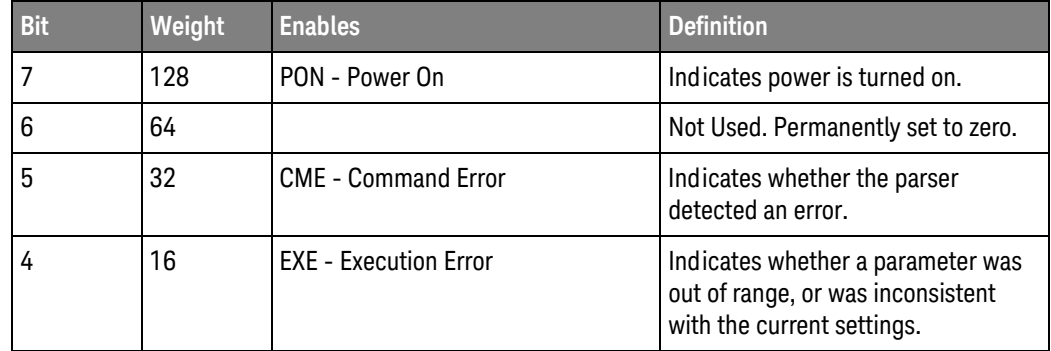

| <b>Bit</b> | Weight | <b>Enables</b>                      | <b>Definition</b>                                                                                    |
|------------|--------|-------------------------------------|----------------------------------------------------------------------------------------------------|
| 3          | 8      | <b>DDE - Device Dependent Error</b> | Indicates whether the device was<br>unable to complete an operation for<br>device-dependent reasons. |
| 2          | 4      | QYE - Query Error                   | Indicates if the protocol for queries<br>has been violated.                                          |
|            | 2      | RQC - Request Control               | Indicates whether the device is<br>requesting control.                                               |
| 0          |        | <b>OPC - Operation Complete</b>     | Indicates whether the device has<br>completed all pending operations.                                |

**Table 7** Standard Event Status Enable Register Bits (continued)

- See Also Refer to Chapter 6[, "Status Reporting," starting on page 117](#page-116-0) for a complete discussion of status.
- History Legacy command (existed before version 3.10).

#### <span id="page-273-0"></span>\*ESR?

Event Status Register

#### Query \*ESR?

The \*ESR? query returns the contents of the Standard Event Status Register. Reading this register clears the Standard Event Status Register, as does a \*CLS.

#### Returned Format <status><NL>

#### <status> An integer, 0 to 255, representing the total bit weights of all bits that are high at the time you read the register.

Example This example places the current contents of the Standard Event Status Register in the numeric variable, varEvent, then prints the value of the variable to the computer's screen.

> myScope.WriteString "\*ESR?" varEvent = myScope.ReadNumber Debug.Print FormatNumber(varEvent, 0)

[Table 8](#page-273-1) lists each bit in the Event Status Register and the corresponding bit weights.

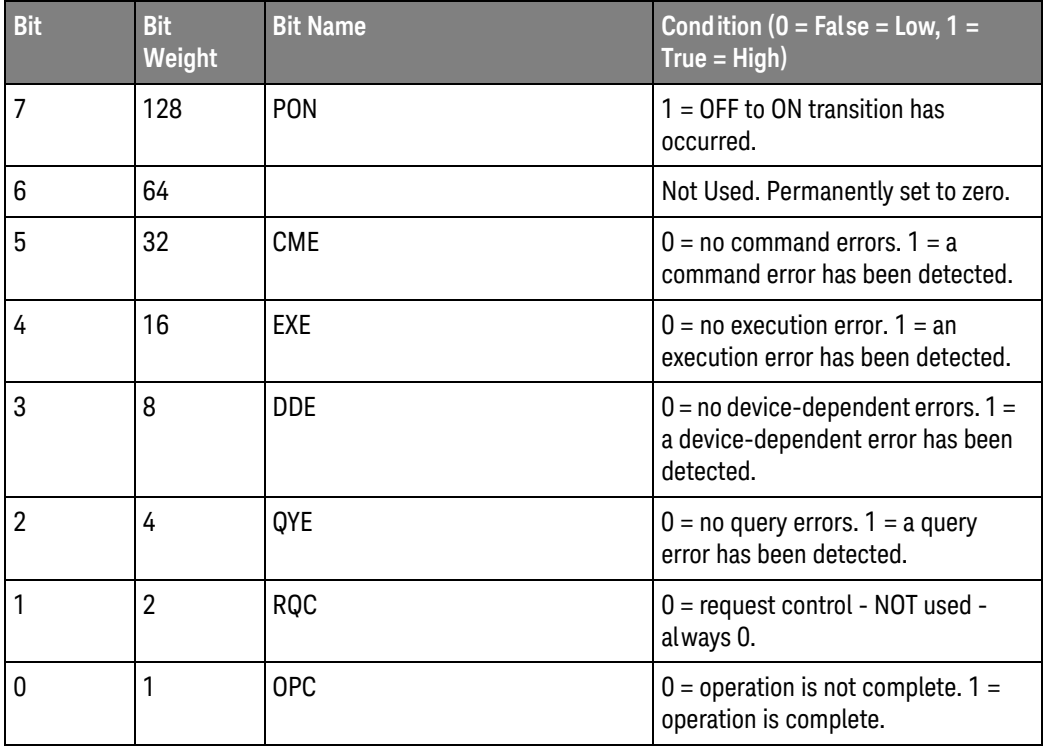

#### <span id="page-273-1"></span>**Table 8** Standard Event Status Register Bits

History Legacy command (existed before version 3.10).

## \*IDN?

<span id="page-274-0"></span>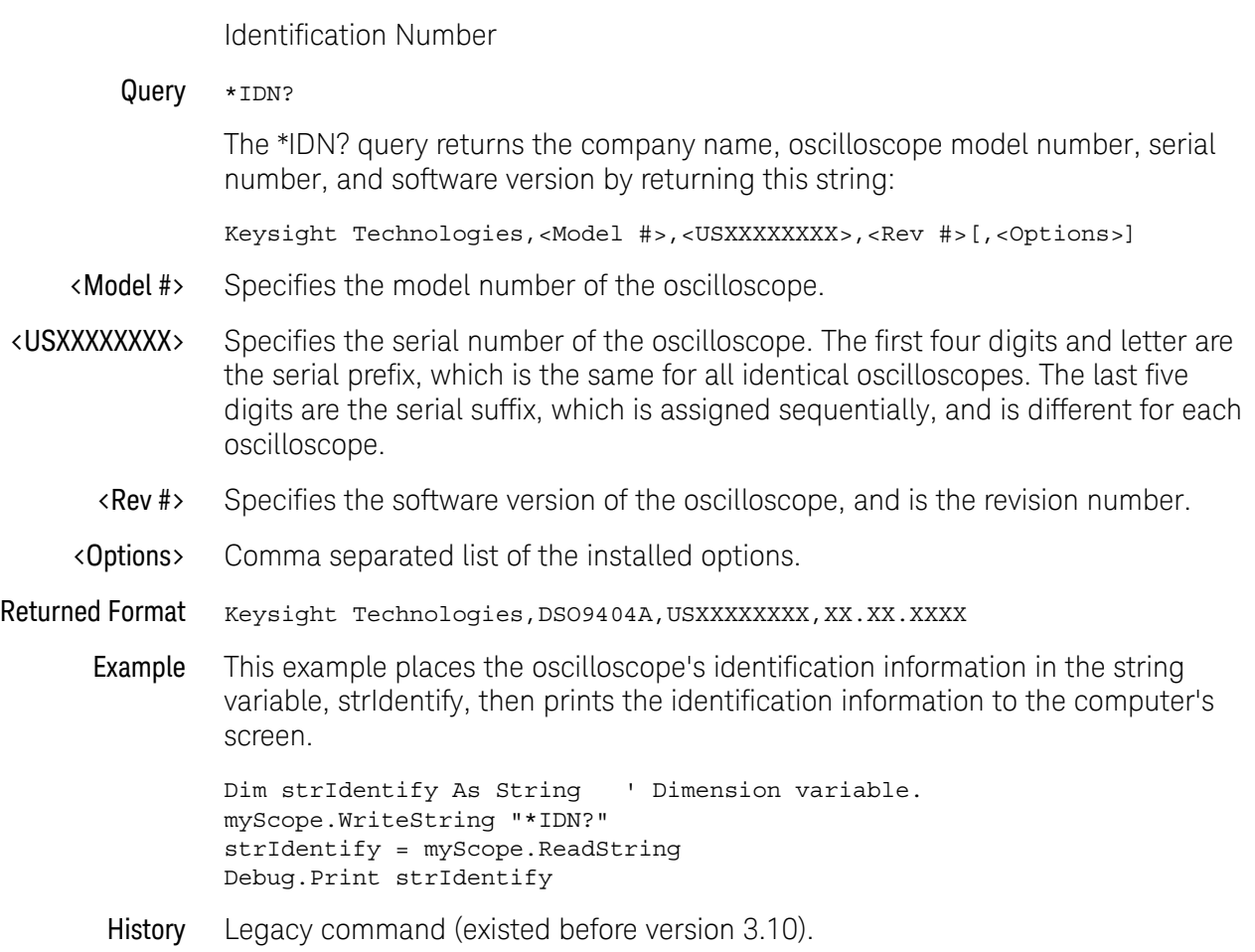

<span id="page-275-0"></span>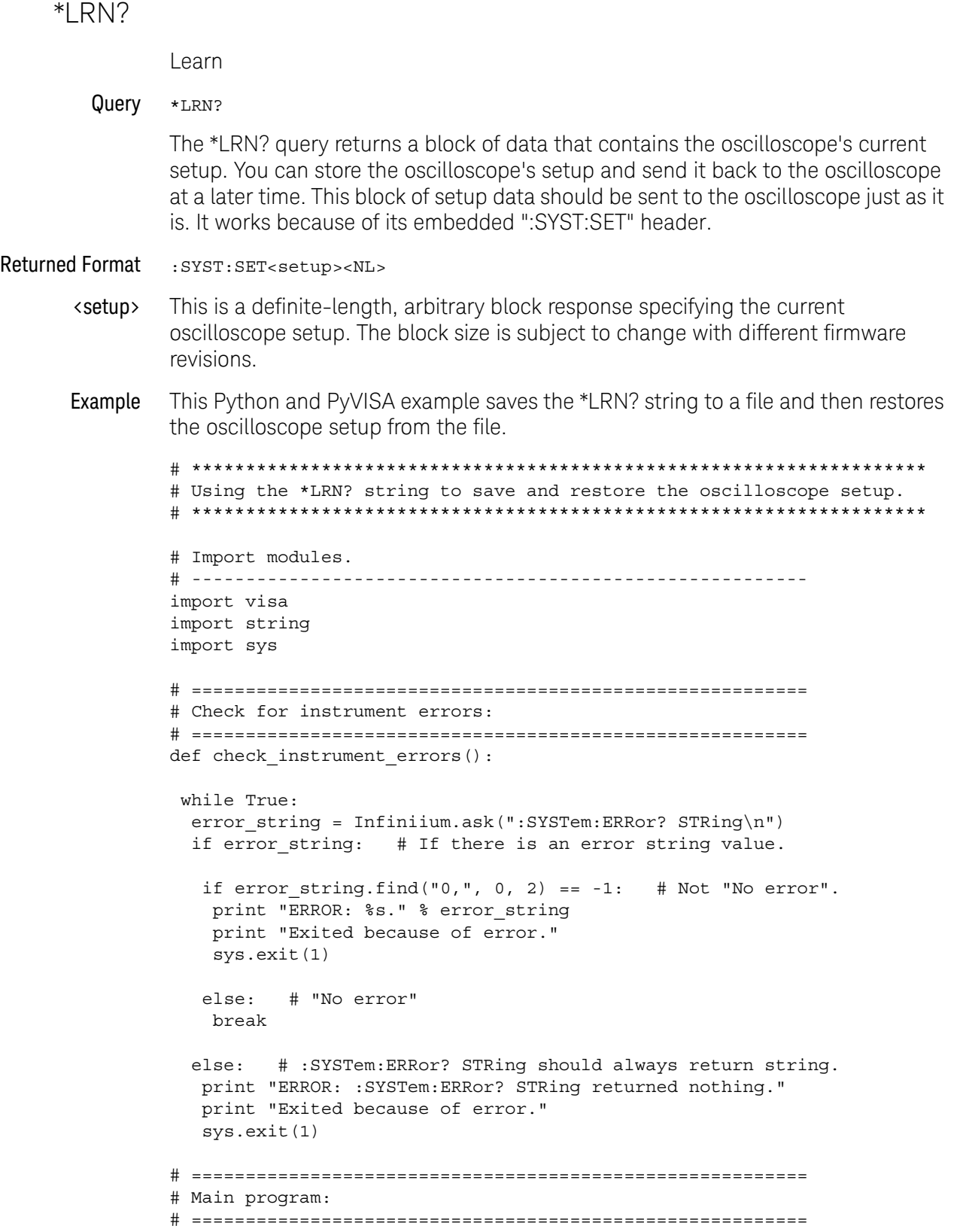

```
Infiniium = visa.instrument("TCPIP0::130.29.71.191::inst0::INSTR")
             Infiniium.timeout = 20
             Infiniium.term_chars = ""
             Infiniium.clear()
             # Save oscilloscope setup.
             sLearn = Infiniium.ask("*LRN?\n")
             check instrument errors()
             f = open("learn.stp", "wb")f.write("%s\n" % sLearn)
             f.close()
             print "Learn string bytes saved: %d" % len(sLearn)
             # Restore the default setup.
             Infiniium.write("*RST\n")
             # Set up oscilloscope by loading previously saved learn string.
             sLearn = ""
             f = open("learn.stp", "rb")
             sLearn = f.read()
             f.close()
             Infiniium.write("%s\n" % sLearn)
             check instrument errors()
             print "Learn string bytes restored: %d" % len(sLearn)
   See Also :SYSTem:SETup command and query. When HEADers is ON and LONGform is
             OFF, the :SYSTem:SETup command performs the same function as the *LRN? 
             query. However, *LRN and SETup block setup data are not interchangeable.
NOTE *LRN? Returns Prefix to Setup Block
             The *LRN? query always returns :SYST:SET as a prefix to the setup block. The 
             :SYSTem:HEADer command has no effect on this response.
```
History Legacy command (existed before version 3.10).

# \*OPC

<span id="page-277-0"></span>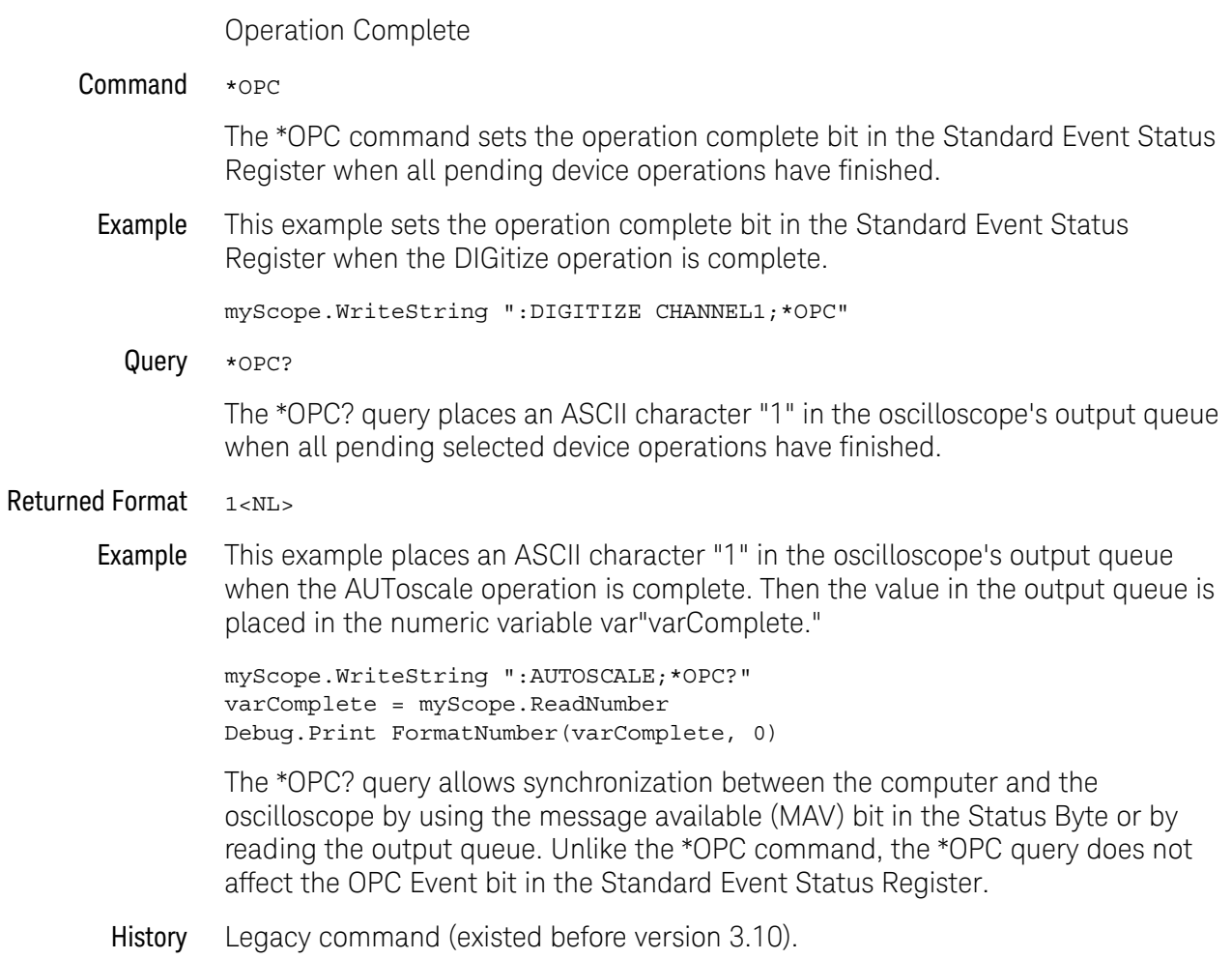

#### <span id="page-278-0"></span>\*OPT?

Option

#### Query \*OPT?

The \*OPT? query returns a string with a list of installed options. If no options are installed, the string will have a 0 as the first character.

The length of the returned string may increase as options become available in the future. Once implemented, an option name will be appended to the end of the returned string, delimited by a comma.

Returned Format [002,EZP,EZJ,SDA,LSS,ABD,ABC,ABB,NRD,ERC,AIP,PCI1,ETH,DVI,HDM,B30,CAN, SA1,DDR]<NL>

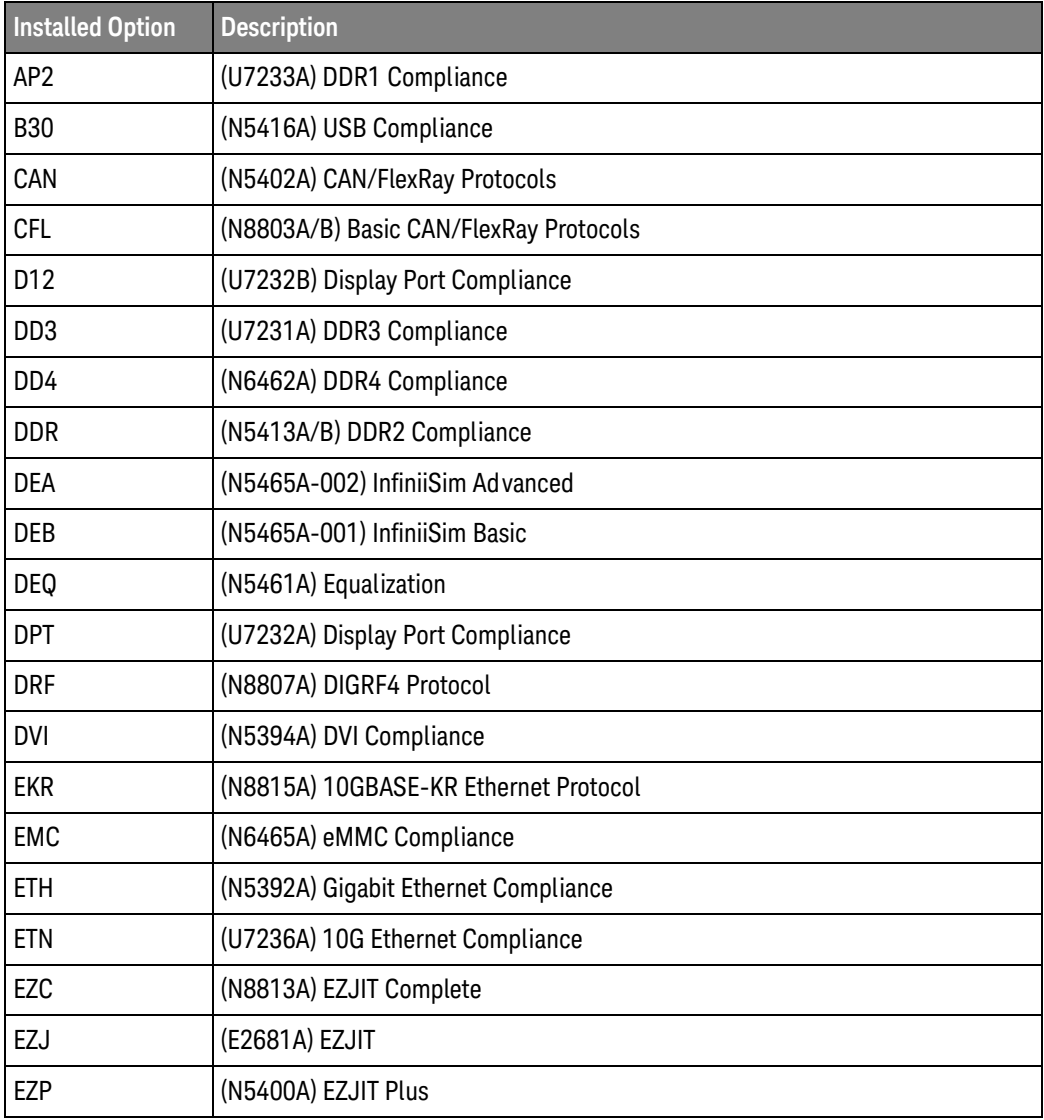

#### **Table 9** Possible Installed Options and Descriptions

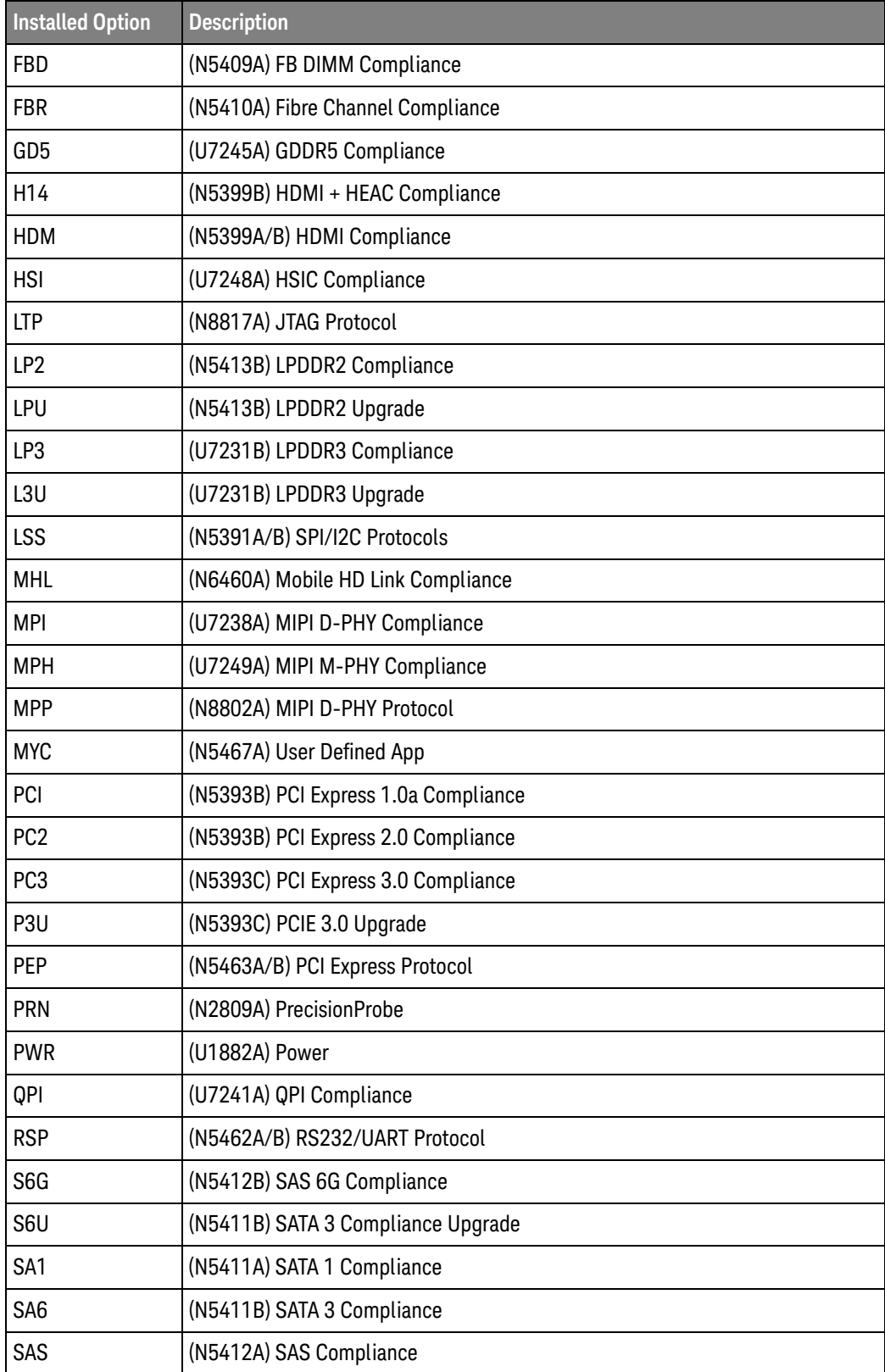

#### **Table 9** Possible Installed Options and Descriptions (continued)

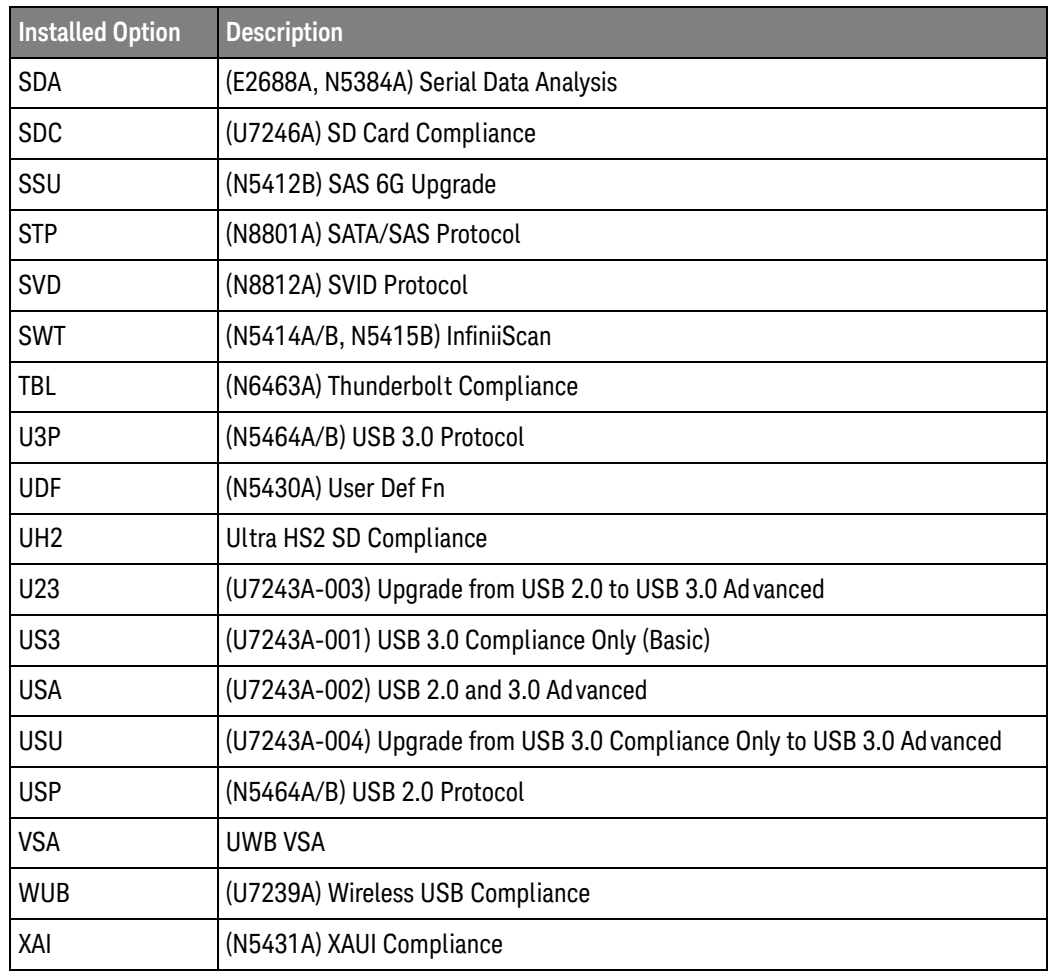

#### **Table 9** Possible Installed Options and Descriptions (continued)

Example This example places all options into the string variable, strOptions, then prints the option name to the computer's screen.

> Dim strOptions As String myScope.WriteString "\*OPT?" strOptions = myScope.ReadString Debug.Print strOptions

History Legacy command (existed before version 3.10).

<span id="page-281-0"></span>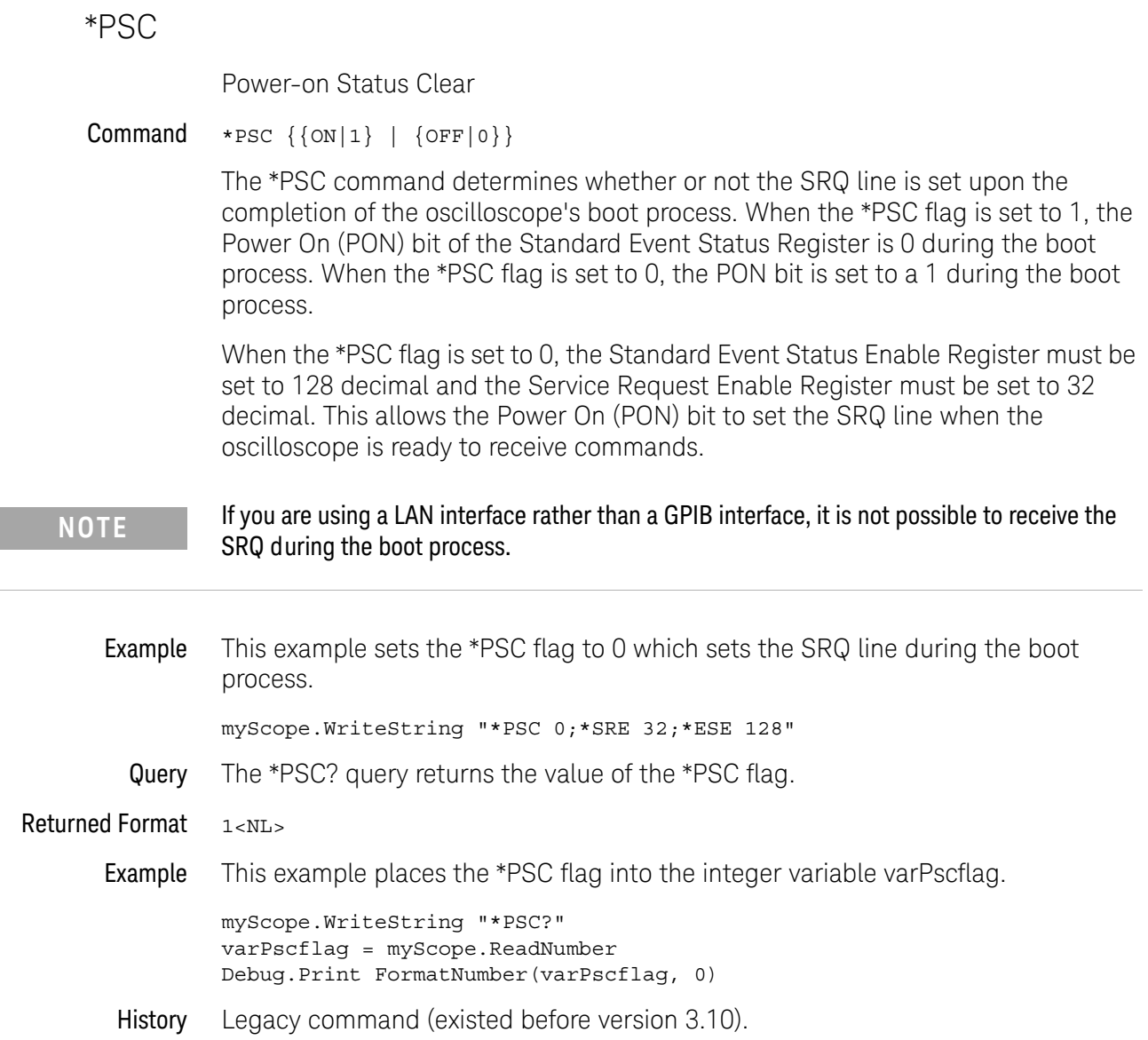

#### <span id="page-282-0"></span> $*$ RCL $\overline{\phantom{a}}$

Recall

#### Command \*RCL <register>

The \*RCL command restores the state of the oscilloscope to a setup previously stored in the specified save/recall register. An oscilloscope setup must have been stored previously in the specified register. Registers 0 through 9 are general-purpose registers and can be used by the \*RCL command.

- <register> An integer, 0 through 9, specifying the save/recall register that contains the oscilloscope setup you want to recall.
- Example This example restores the oscilloscope to the oscilloscope setup stored in register 3.

myScope.WriteString "\*RCL 3"

- See Also \*SAV (Save). An error message appears on the oscilloscope's display if nothing has been previously saved in the specified register.
- History Legacy command (existed before version 3.10).

#### 13 Common Commands

<span id="page-283-0"></span>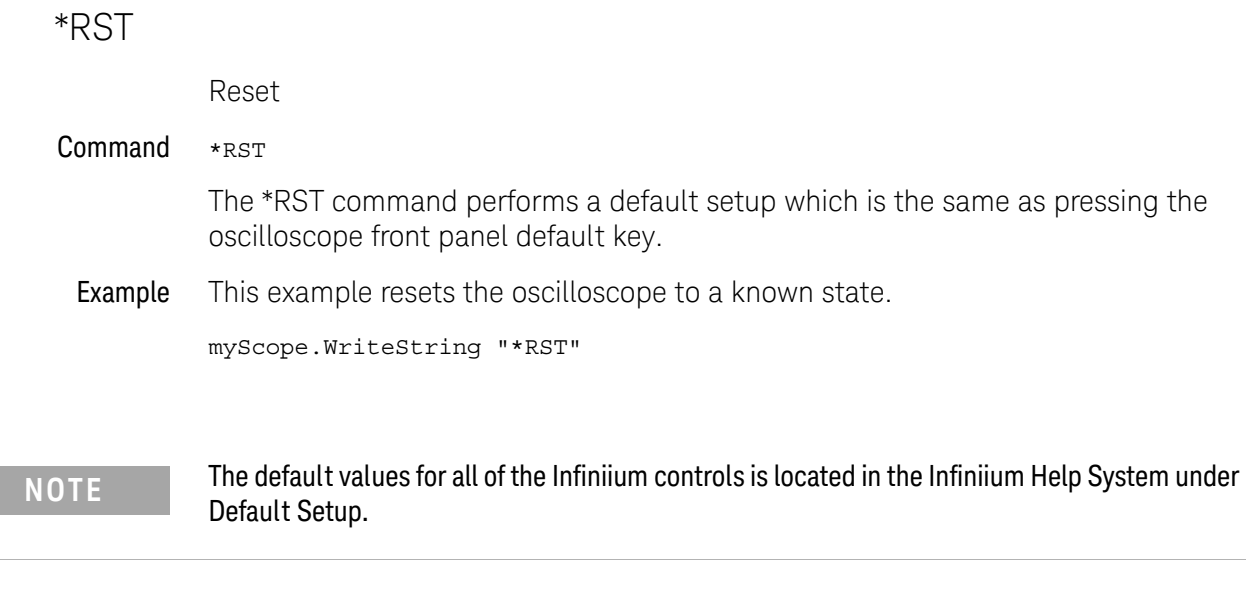

History Legacy command (existed before version 3.10).

284 Keysight Infiniium Oscilloscopes Programmer's Guide

## <span id="page-284-0"></span>\*SAV

Save

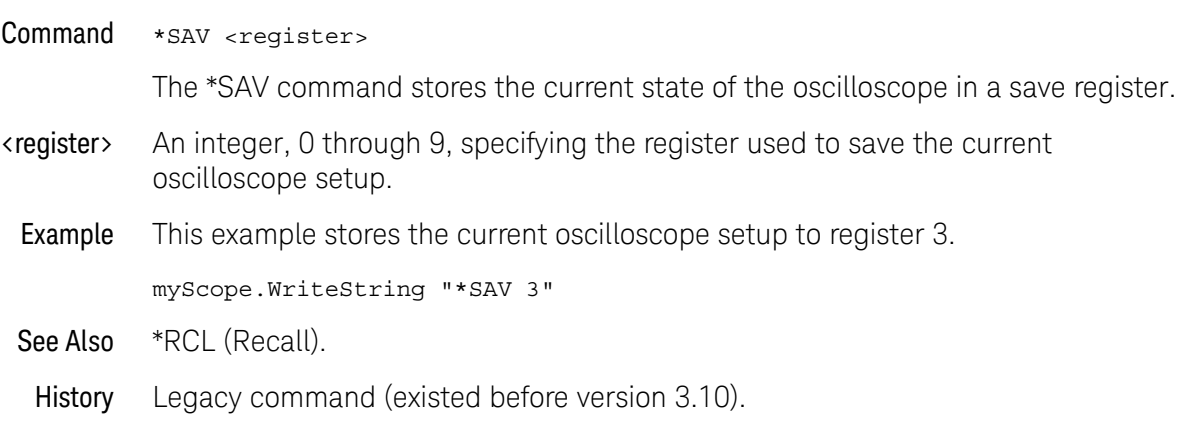

#### <span id="page-285-0"></span>\*SRE

Service Request Enable

#### Command \*SRE <mask>

The \*SRE command sets the Service Request Enable Register bits. By setting the \*SRE, when the event happens, you have enabled the oscilloscope's interrupt capability. The oscilloscope will then do an SRQ (service request), which is an interrupt.

- <mask> An integer, 0 to 255, representing a mask value for the bits to be enabled in the Service Request Enable Register as shown in [Table 10](#page-285-1).
- Example This example enables a service request to be generated when a message is available in the output queue. When a message is available, the MAV bit is high.

myScope.WriteString "\*SRE 16"

Query \*SRE?

The \*SRE? query returns the current contents of the Service Request Enable Register.

- Returned Format <mask><NL>
	- <mask> An integer, 0 to 255, representing a mask value for the bits enabled in the Service Request Enable Register.
	- Example This example places the current contents of the Service Request Enable Register in the numeric variable, varValue, then prints the value of the variable to the computer's screen.

myScope.WriteString "\*SRE?" varValue = myScope.ReadNumber Debug.Print FormatNumber(varValue, 0)

The Service Request Enable Register contains a mask value for the bits to be enabled in the Status Byte Register. A "1" in the Service Request Enable Register enables the corresponding bit in the Status Byte Register. A "0" disables the bit.

#### <span id="page-285-1"></span>**Table 10** Service Request Enable Register Bits

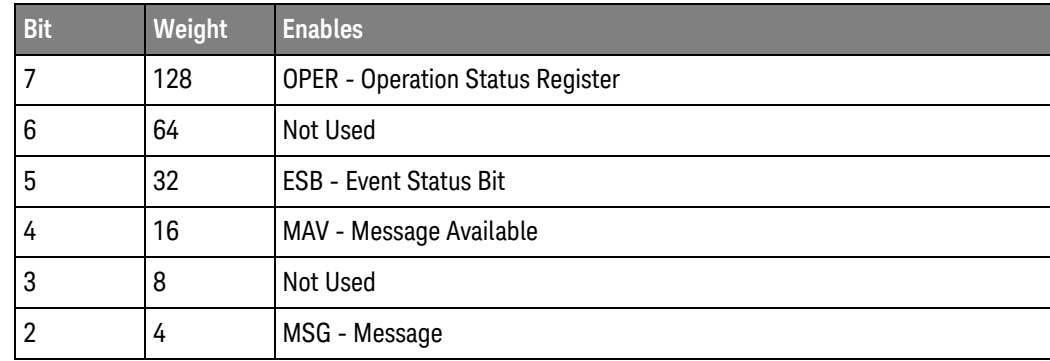

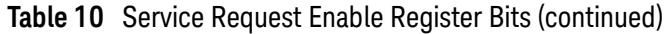

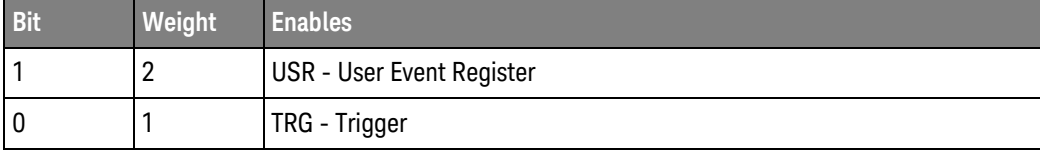

History Legacy command (existed before version 3.10).

#### <span id="page-287-0"></span>\*STB?

Status Byte

Query \*STB?

The \*STB? query returns the current contents of the Status Byte, including the Master Summary Status (MSS) bit. See [Table 11](#page-287-1) for Status Byte Register bit definitions.

- Returned Format <value><NL>
	- <value> An integer, 0 to 255, representing a mask value for the bits enabled in the Status Byte.
	- Example This example reads the contents of the Status Byte into the numeric variable, varValue, then prints the value of the variable to the computer's screen.

myScope.WriteString "\*STB?" varValue = myScope.ReadNumber Debug.Print FormatNumber(varValue, 0)

In response to a serial poll (SPOLL), Request Service (RQS) is reported on bit 6 of the status byte. Otherwise, the Master Summary Status bit (MSS) is reported on bit 6. MSS is the inclusive OR of the bitwise combination, excluding bit 6, of the Status Byte Register and the Service Request Enable Register. The MSS message indicates that the oscilloscope is requesting service (SRQ).

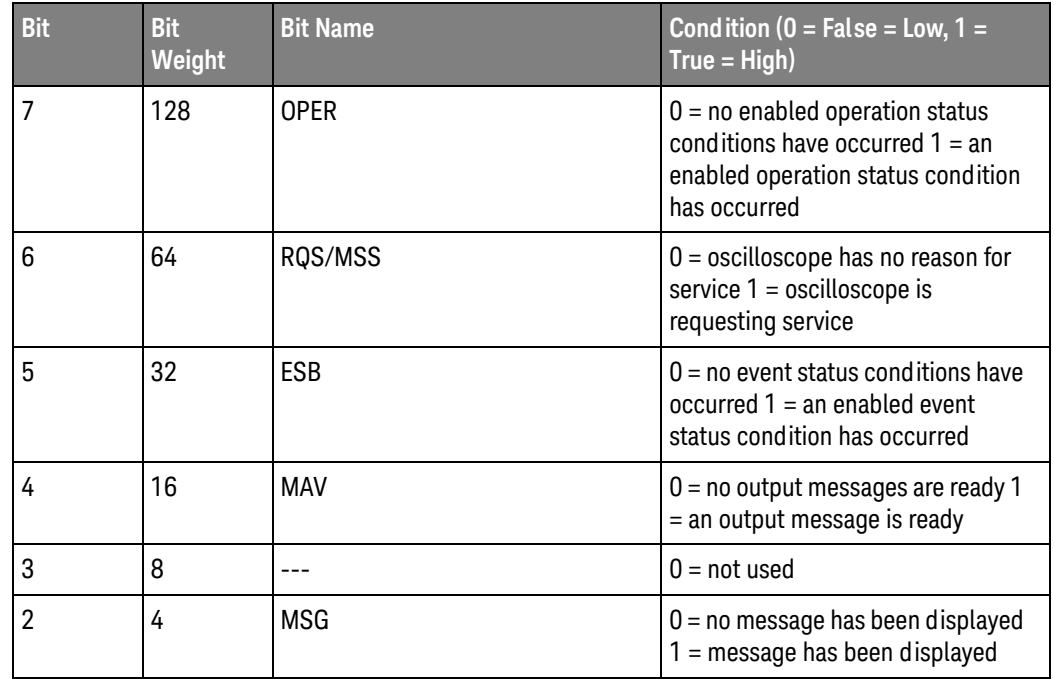

#### <span id="page-287-1"></span>**Table 11** Status Byte Register Bits
|  | <b>Bit</b> | <b>Bit</b><br>Weight | <b>Bit Name</b> | Condition ( $0 = False = Low, 1 =$<br>$True = High)$                                                             |
|--|------------|----------------------|-----------------|----------------------------------------------------------------------------------------------------|
|  |            |                      | <b>USR</b>      | $0 = no$ enabled user event<br>conditions have occurred $1 = an$<br>enabled user event condition has<br>occurred |
|  |            |                      | TRG             | $0 =$ no trigger has occurred $1 = a$<br>trigger occurred                                                        |

**Table 11** Status Byte Register Bits (continued)

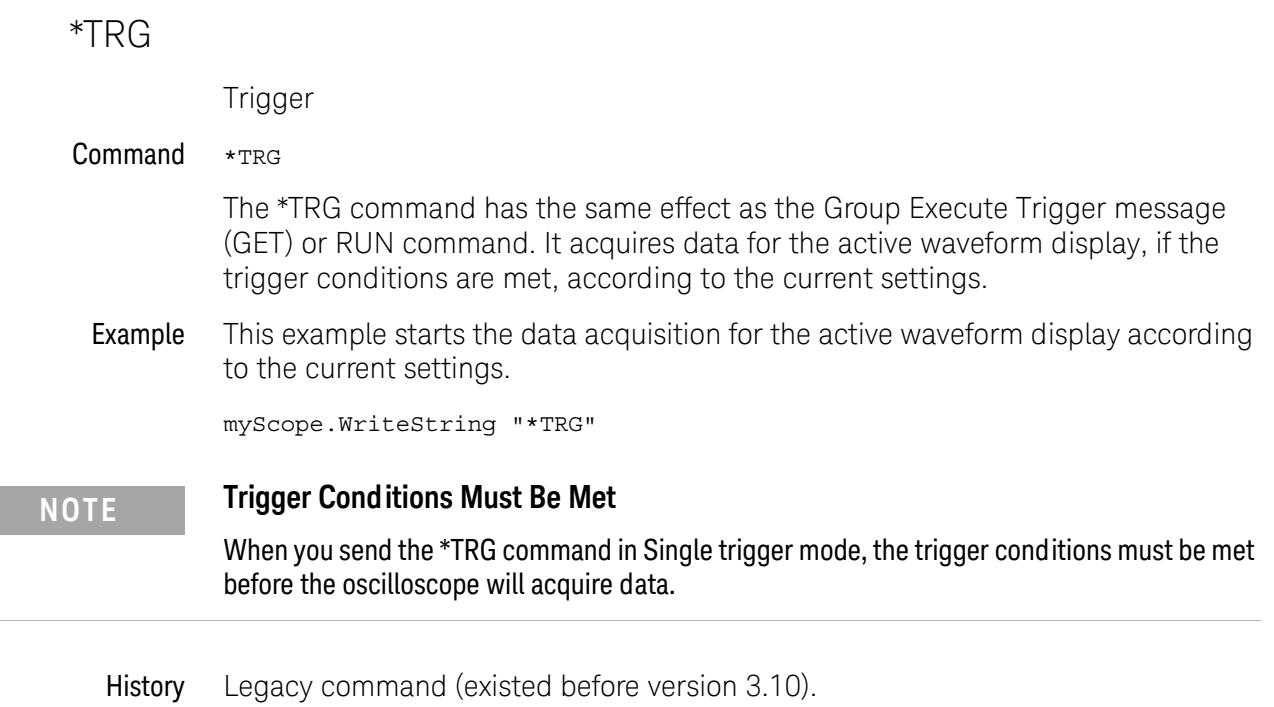

290 Keysight Infiniium Oscilloscopes Programmer's Guide

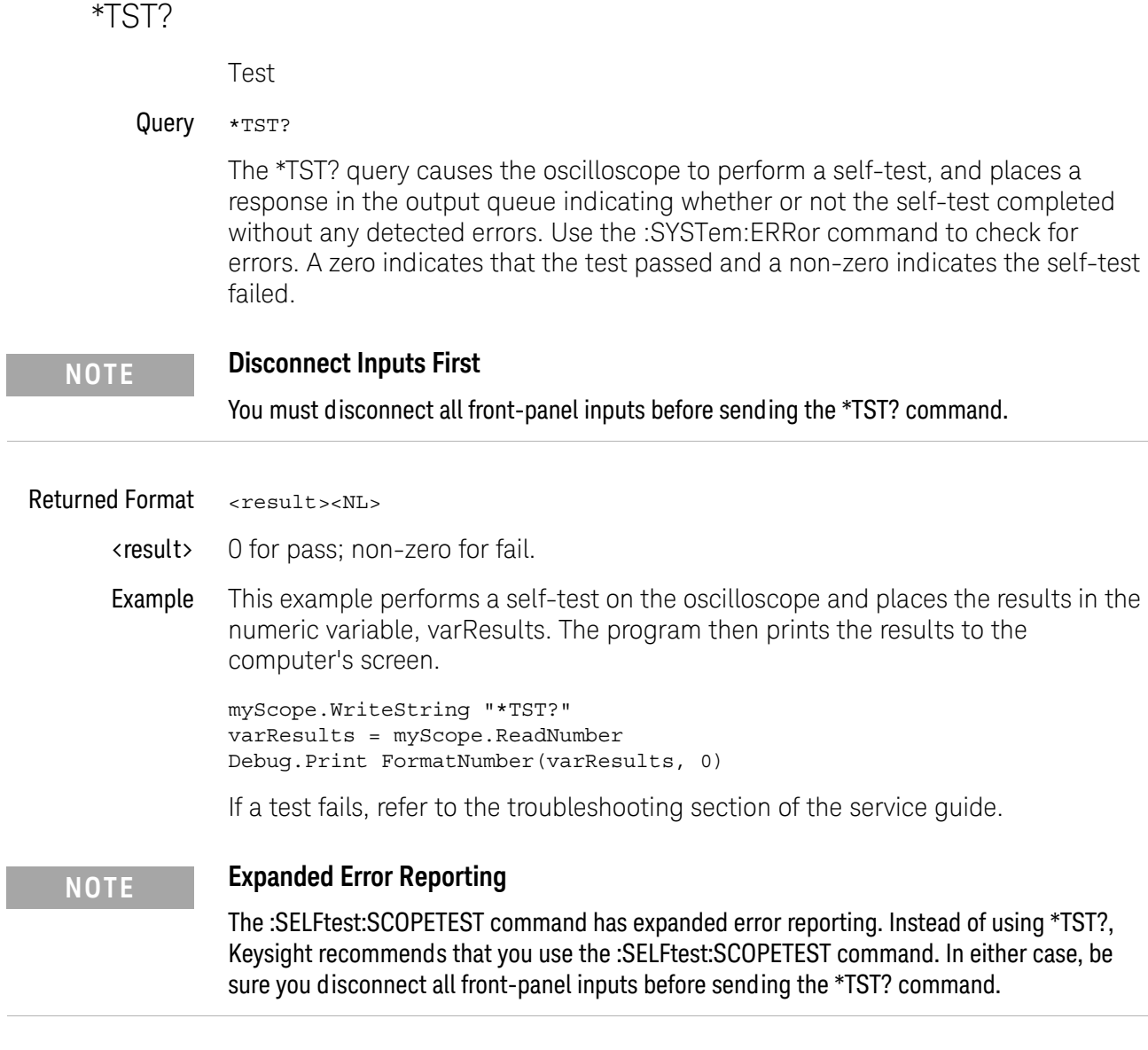

# 13 Common Commands

\*WAI

Wait

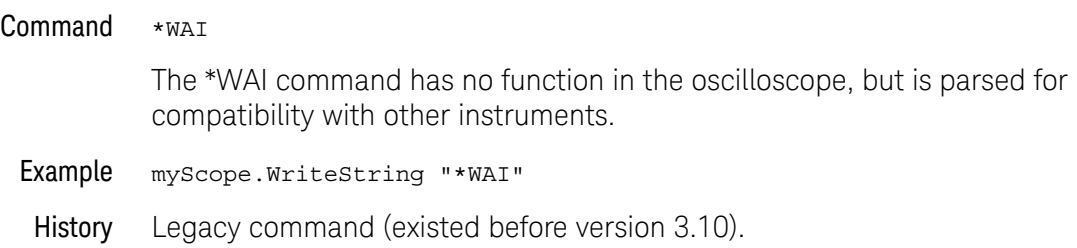

Keysight Infiniium Oscilloscopes Programmer's Guide

# 14 Digital Commands

[:DIGital<N>:DISPlay / 294](#page-293-0) [:DIGital<N>:LABel / 295](#page-294-0) [:DIGital<N>:SIZE / 296](#page-295-0) [:DIGital<N>:THReshold / 297](#page-296-0)

**NOTE** The DIGital commands only apply to the MSO oscilloscopes.

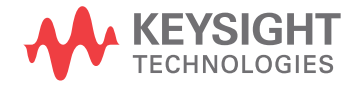

 $\overline{a}$ 

# <span id="page-293-0"></span>:DIGital<N>:DISPlay

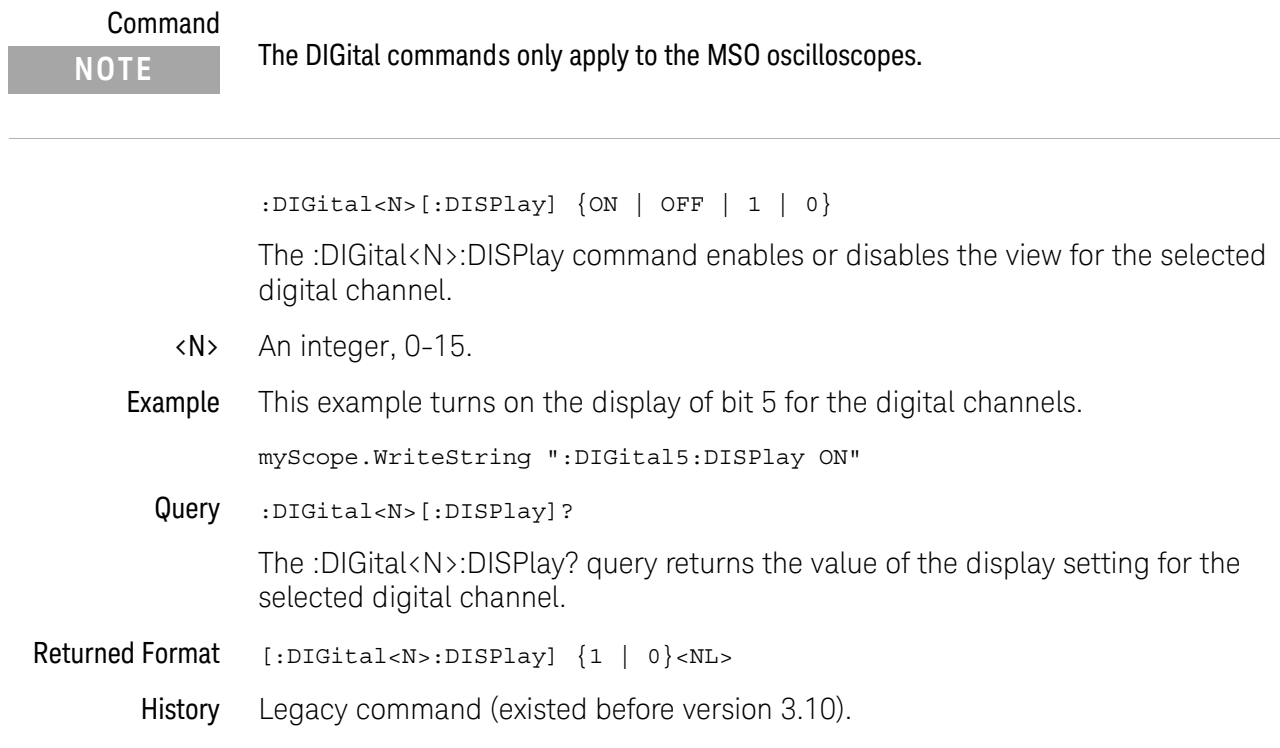

# <span id="page-294-0"></span>:DIGital<N>:LABel

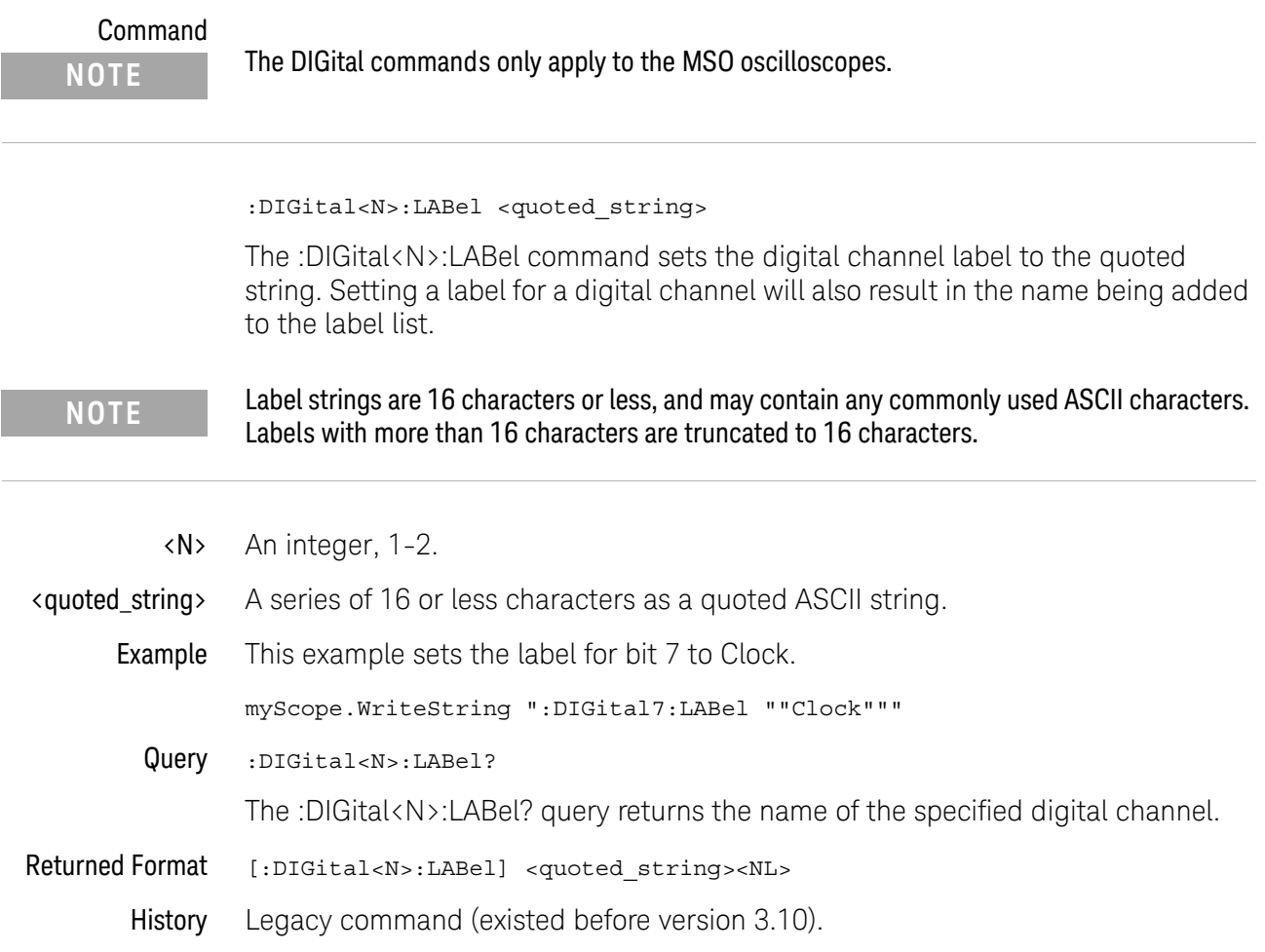

# <span id="page-295-0"></span>:DIGital<N>:SIZE

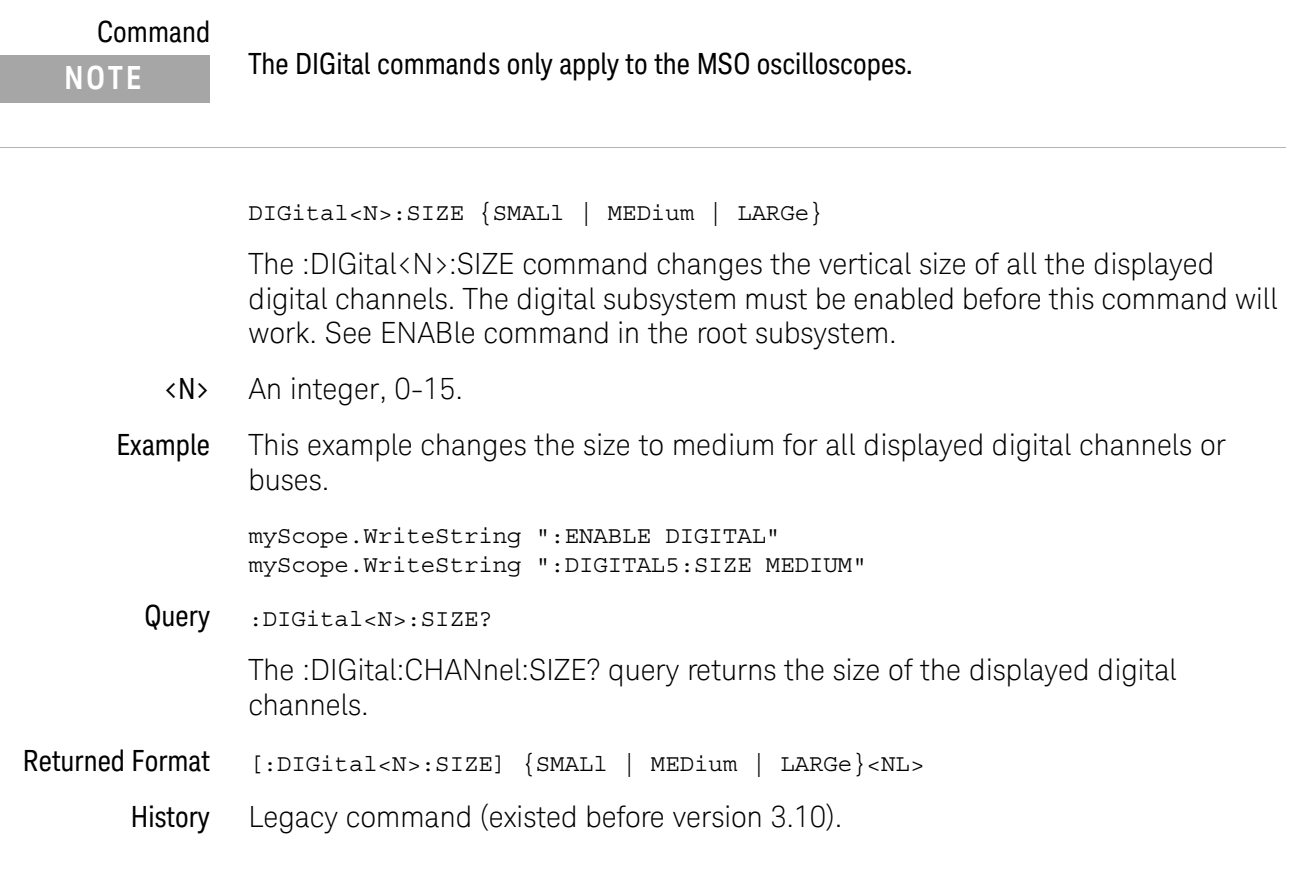

# <span id="page-296-0"></span>:DIGital<N>:THReshold

Command **NOTE** The DIGital commands only apply to the MSO oscilloscopes.

> :DIGital<N>:THReshold {CMOS50 | CMOS33 | CMOS25 | ECL | PECL | TTL | DIFFerential | <value>}

The :DIGital<N>:THReshold command sets the logic threshold value for a pod. Setting the threshold for digital channels 0 through 7 sets the threshold for pod 1 while setting the threshold for digital channels 8 through 15 sets the threshold for pod 2. This command is equivalent to the POD<N>:THReshold command.

The threshold is used for triggering purposes and for displaying the digital data as high (above the threshold) or low (below the threshold). The voltage values for the predefined thresholds are:

- CMOS50 =  $2.5 V$
- CMOS33 = 1.65 V
- $CMOS25 = 1.25 V$
- $ECL = -1.3 V$
- $\cdot$  PECL = 3.7 V
- TTL =  $1.4 V$
- DIFFerential =  $0 \vee$
- <N> An integer, 0-15.
- <value> A real number representing the voltage value which distinguishes a 1 logic level from a 0 logic level. Waveform voltages greater than the threshold are 1 logic levels while waveform voltages less than the threshold are 0 logic levels.

On 9000 Series, 9000H Series, and S-Series mixed-signal oscilloscopes, the range of the threshold voltage is from -8 volts to 8 volts.

On 90000 X-Series mixed-signal oscilloscopes, the range of the threshold voltage is from -3.75 volts to 3.75 volts.

Example This example sets the threshold to 1.8 volts for bits D15 through D8.

myScope.WriteString ":DIGital8:THReshold 1.8"

Query :DIGital<N>:THREShold?

The :DIGital<N>:THReshold? query returns the threshold value for the specified pod.

#### 14 Digital Commands

- Returned Format [:DIGital<N>:THReshold] {CMOS50 | CMOS33 | CMOS25 | ECL | PECL | TTL | DIFF | <value>}<NL>
	- History Legacy command (existed before version 3.10).

Version 4.50: Added the DIFFerential parameter for specifying the threshold voltage.

Keysight Infiniium Oscilloscopes Programmer's Guide

# 15 Disk Commands

[:DISK:CDIRectory / 300](#page-299-0) [:DISK:COPY / 301](#page-300-0) [:DISK:DELete / 302](#page-301-0) [:DISK:DIRectory? / 303](#page-302-0) [:DISK:LOAD / 304](#page-303-0) [:DISK:MDIRectory / 305](#page-304-0) [:DISK:PWD? / 306](#page-305-0) [:DISK:SAVE:COMPosite / 307](#page-306-0) [:DISK:SAVE:IMAGe / 308](#page-307-0) [:DISK:SAVE:JITTer / 309](#page-308-0) [:DISK:SAVE:LISTing / 310](#page-309-0) [:DISK:SAVE:MEASurements / 311](#page-310-0) [:DISK:SAVE:PRECprobe / 312](#page-311-0) [:DISK:SAVE:SETup / 313](#page-312-0) [:DISK:SAVE:WAVeform / 314](#page-313-0) [:DISK:SEGMented / 316](#page-315-0)

The DISK subsystem commands perform the disk operations as defined in the File menu. This allows saving and loading of waveforms and setups, as well as saving screen images to bitmap files.

#### **NOTE Enclose File Name in Quotation Marks**

When specifying a file name, you must enclose it in quotation marks.

# **NOTE Filenames are Not Case Sensitive.**

The filename that you use is not case sensitive.

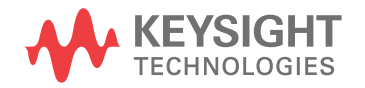

#### <span id="page-299-0"></span>:DISK:CDIRectory

#### Command :DISK:CDIRectory "<directory>"

The :DISK:CDIRectory command changes the present working directory to the designated directory name. An error occurs when the requested directory does not exist. You can then view the error with the :SYSTem:ERRor? [{NUMBer | STRing}] query.

- <directory> A character-quoted ASCII string, which can include the subdirectory designation. You must separate the directory name and any subdirectories with a backslash (\).
	- Example This example sets the present working directory to C:\Document and Settings\All Users\Shared Documents\Infiniium\Data.

myScope.WriteString ":DISK:CDIRECTORY ""C:\Document and Settings\ All Users\Shared Documents\Infiniium\Data"""

# <span id="page-300-0"></span>:DISK:COPY

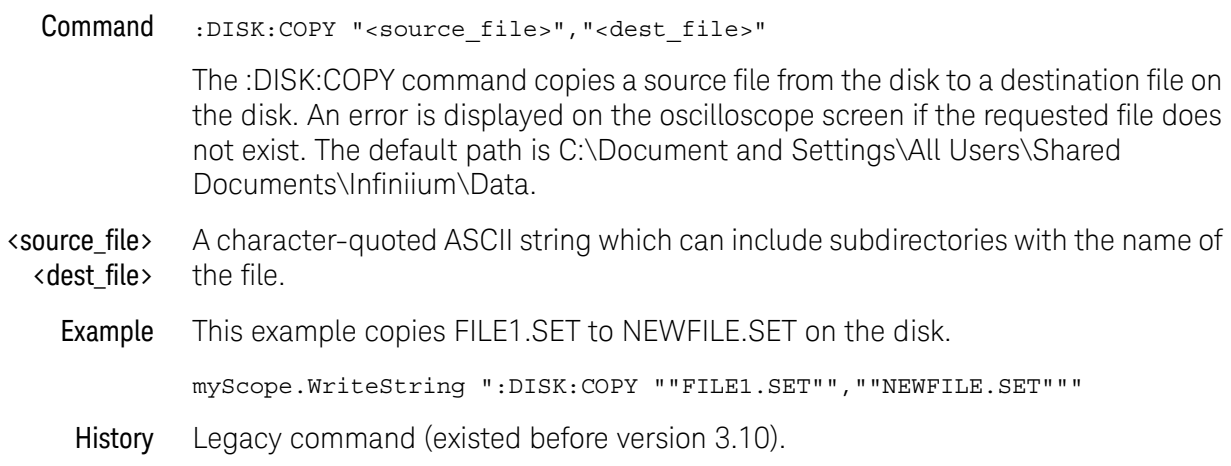

# <span id="page-301-0"></span>:DISK:DELete

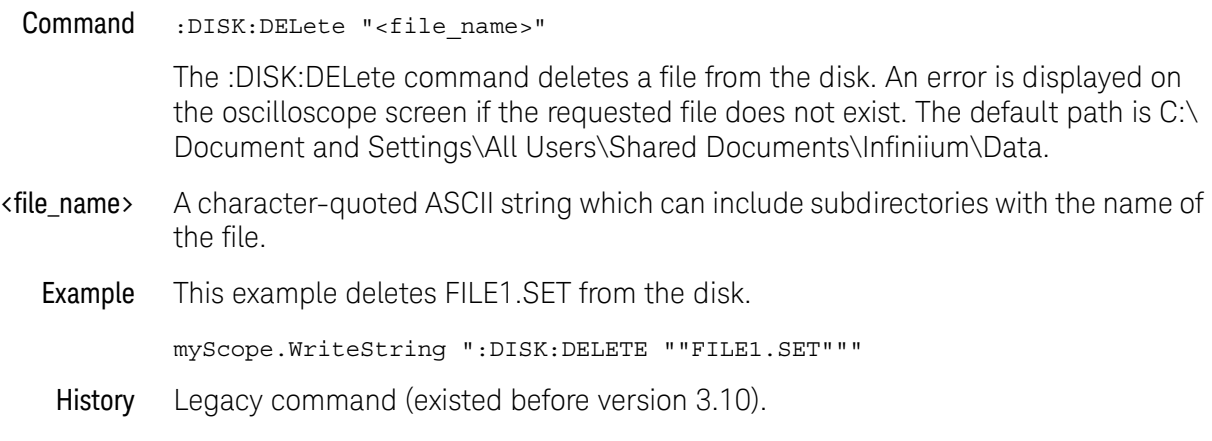

#### <span id="page-302-0"></span>:DISK:DIRectory?

- The :DISK:DIRectory? query returns the requested directory listing. Each entry is 63 bytes long, including a carriage return and line feed. The default path is C:\ Document and Settings\All Users\Shared Documents\Infiniium\Data. <directory> The list of filenames and directories. Returned Format [:DISK:DIRectory]<n><NL><directory> <n> The specifier that is returned before the directory listing, indicating the number of lines in the listing. <directory> The list of filenames and directories. Each line is separated by a <NL>. Example This example displays a number, then displays a list of files and directories in the current directory. The number indicates the number of lines in the listing. Dim varResults As Variant Dim lngI As Long myScope.WriteString ":DISK:DIR?" varResults = myScope.ReadList(ASCIIType\_BSTR, vbLf) Debug.Print FormatNumber(varResults(0), 0) For  $ln qI = 1$  To (varResults(0) - 2) Debug.Print CStr(varResults(lngI))
	- Next lngI

Query :DISK:DIRectory? ["<directory>"]

#### <span id="page-303-0"></span>:DISK:LOAD

#### Command :DISK:LOAD "<file\_name>"[,<destination>]

The :DISK:LOAD command restores from the disk a setup file, composite file, or a waveform file into a waveform memory destination. The type of file is determined by the filename suffix if one is present, or by the destination field if one is not present. You can load .WFM, .CSV, .TSV, .TXT, .BIN, .H5, .SET, and .OSC file types. The destination is only used when loading a waveform memory.

#### **CAUTION** Setups saved from Infiniium software versions prior to 2.00 may not load correctly in software versions 4.30 and greater.

You can remedy this by re-saving any pre-2.00 setups using any version of software from version 2.00 to version 4.20.

Setups saved from software versions between 2.00 and 4.20 should load correctly into version 4.30 and greater.

<file\_name> A quoted ASCII string with a maximum of 254 characters including the entire path name, if used. You can use either .WFM, .CSV, .TSV, .TXT, .BIN, .H5, .SET, or .OSC as a suffix after the filename. If no file suffix is specified, the default is .wfm.

> The present working directory is assumed, or you can specify the entire path. For example, you can load the standard setup file "SETUP0.SET" using the command:

:DISK:LOAD "C:\Users\Public\Documents\Infiniium\Setups\SETUP0.SET"

Or, you can use :DISK:CDIRectory to change the present working directory to C:\ Users\Public\Documents\Infiniium\Setups, then just use the file name ("SETUP0.SET", for example). The default path is C:\Users\Public\Documents\ Infiniium\Setups.

<destination> WMEMory<N>.

Where <N> is an integer from 1-4.

If a destination is not specified, waveform memory 1 is used.

Example This example restores the waveform in FILE1.WFM to waveform memory 1.

myScope.WriteString ":DISK:LOAD ""FILE1.WFM"",WMEM1"

#### <span id="page-304-0"></span>:DISK:MDIRectory

#### Command :DISK:MDIRectory "<directory>"

The :DISK:MDIRectory command creates a directory in the present working directory which has been set by the :DISK:CDIRectory command. If the present working directory has not been set by the :DISK:CDIRectory command, you must specify the full path in the <directory> parameter as shown in Example 1 below.

An error is displayed if the requested subdirectory does not exist.

- <directory> A quoted ASCII string which can include subdirectories. You must separate the directory name and any subdirectories with a backslash (\).
- Example 1 This example creates the directory CPROGRAMS in the C:\Document and Settings\All Users\Shared Documents\Infiniium\Data directory.

myScope.WriteString \_ ":DISK:MDIRECTORY ""C:\Document and Settings\All Users\ Shared Documents\Infiniium\Data\CPROGRAMS"""

Example 2 This example creates the directory CPROGRAMS in the present working directory set by the :DISK:CDIRectory command.

myScope.WriteString ":DISK:MDIRECTORY ""CPROGRAMS"""

You can check your path with the :DISK:DIRectory? query.

## <span id="page-305-0"></span>:DISK:PWD?

#### Query :DISK:PWD?

The :DISK:PWD? query returns the name of the present working directory (including the full path). If the default path (C:\Document and Settings\All Users\ Shared Documents\Infiniium\Data) has not been changed by the :DISK:CDIRectory command, the :DISK:PWD? query will return an empty string.

#### Returned Format :DISK:PWD? <present\_working\_directory><NL>

Example This example places the present working directory in the string variable strWdir, then prints the contents of the variable to the computer's screen.

> Dim strWdir As String myScope.WriteString ":DISK:PWD?" str Wdir = myScope.ReadString Debug.Print strWdir

#### <span id="page-306-0"></span>:DISK:SAVE:COMPosite

#### Command :DISK:SAVE:COMPosite "<file\_name>"

The :DISK:SAVE:COMPosite command lets you save oscilloscope composite files to Infiniium's hard disk or to a network drive. Composite files contain setups and waveform data.

The file will have an .osc extension.

<file\_name> A quoted ASCII string with a maximum of 254 characters including the entire path name, if used.

> The filename assumes the present working directory if a path does not precede the file name.

Example This example saves the oscilloscope's setup and waveform data to a composite file named "C:\Scope\Setup\Comp001.osc".

myScope.WriteString ":DISK:SAVE:COMPosite ""C:\Scope\Setup\Comp001"""

History New in version 3.50.

# <span id="page-307-0"></span>:DISK:SAVE:IMAGe

```
Command :DISK:SAVE:IMAGe "<file_name>" [,<format>
                  [,{SCReen | GRATicule}
                  [ , \{\tt ON \mid 1\} \; \; \; \{OFF \; \; \vdash 0\}[,{NORMal | INVert}
                  [,{ON | 1} | {OFF | 0}]]]]]
                  The DISK:SAVE:IMAGe command saves a screen image. The default path is C:\
                  Document and Settings\All Users\Shared Documents\Infiniium\Data.
       <format> The image format can be: BMP, GIF, TIF, PNG, or JPEG. The extension is supplied 
                  by the oscilloscope depending on the selected file format.
                  If you do not include the format in the command, the file is saved in the format 
                  shown in the Save Screen dialog box.
     <file_name> A quoted ASCII string with a maximum of 254 characters including the entire path 
                  name, if used.
  (First) ON | OFF ON means that compression is on for the bitmap format (BMP). OFF means 
                  compression is off.
(Second) ON | OFF The second ON/OFF selection indicates to save the setup information in the image
                  or not.
       <format> {BMP | GIF | TIF | JPEG | PNG}
       Examples myScope.WriteString ":DISK:SAVE:IMAGE ""FILE1"",BMP,SCR,ON,INVERT"
                  or:
                  myScope.WriteString ":DISK:SAVE:IMAGE ""FILE1"",TIF,GRAT,ON"
                  or:
                  myScope.WriteString ":DISK:SAVE:IMAGE ""FILE1"""
         History Legacy command (existed before version 3.10).
```
#### <span id="page-308-0"></span>:DISK:SAVE:JITTer

#### Command :DISK:SAVE:JITTer "<file\_name>"

The DISK:SAVE:JITTer command saves the jitter measurements shown in the RJDJ tab at the bottom of the oscilloscope screen along with the RJDJ histograms in a comma separated variables (CSV) file format. The csv extension is supplied by the oscilloscope. The default path is C:\Document and Settings\All Users\Shared Documents\Infiniium\Data.

- <file\_name> A quoted ASCII string with a maximum of 254 characters including the entire path name, if used.
	- Example myScope.WriteString ":DISK:SAVE:JITTER ""FILE1"""
		- History Legacy command (existed before version 3.10).

# <span id="page-309-0"></span>:DISK:SAVE:LISTing

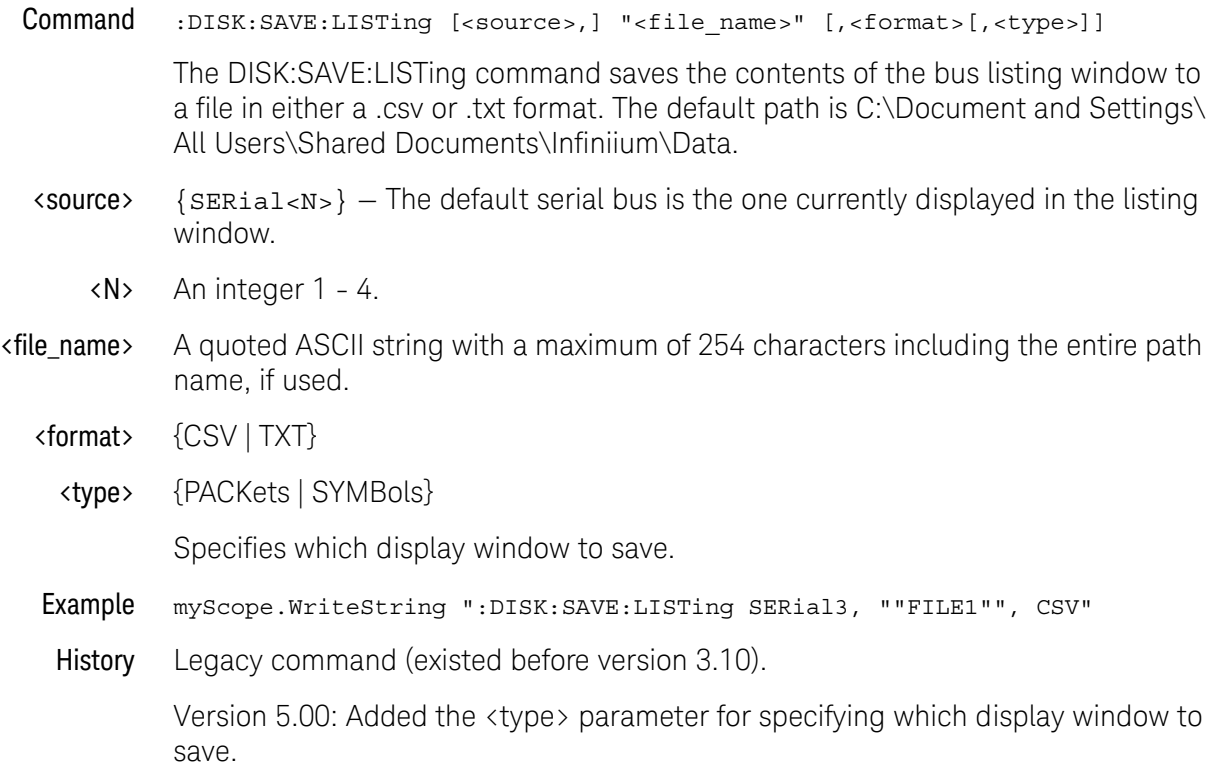

#### <span id="page-310-0"></span>:DISK:SAVE:MEASurements

#### Command :DISK:SAVE:MEASurements "<file\_name>"

The DISK:SAVE:MEASurements command saves the measurements shown in the measurements tab at the bottom of the oscilloscope screen in a comma separated variables (CSV) file format. The csv extension is supplied by the oscilloscope. The default path is C:\Document and Settings\All Users\Shared Documents\Infiniium\ Data.

<file\_name> A quoted ASCII string with a maximum of 254 characters including the entire path name, if used.

#### Example myScope.WriteString ":DISK:SAVE:MEASURMENTS ""FILE1"""

# <span id="page-311-0"></span>:DISK:SAVE:PRECprobe

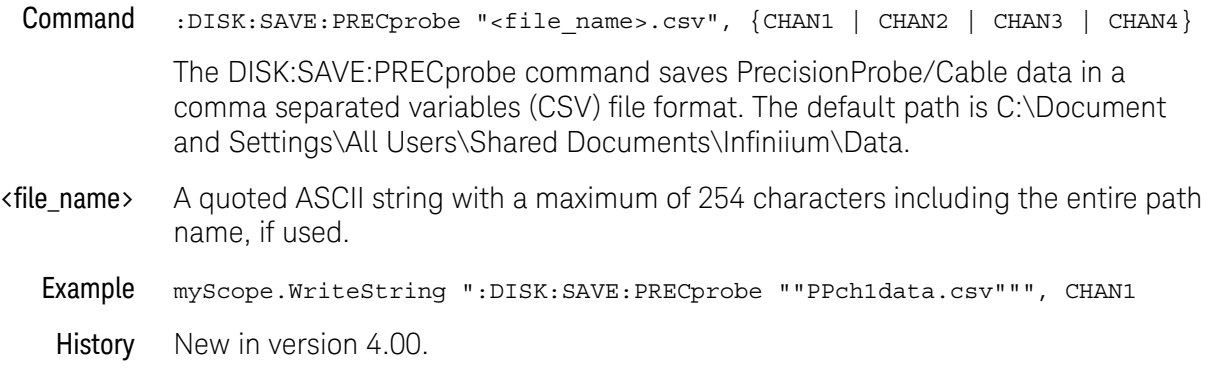

#### <span id="page-312-0"></span>:DISK:SAVE:SETup

#### Command :DISK:SAVE:SETup "<file\_name>"

The :DISK:SAVE:SETup command saves the current oscilloscope setup to a disk. The file will have a .set extension.

- $\langle$  file name> A quoted ASCII string with a maximum of 254 characters including the entire path name, if used. The filename assumes the present working directory if a path does not precede the file name. The default path is C:\SCOPE\SETUP.
	- Example This example saves the channel 1 waveform to SETUP1 on the disk.

myScope.WriteString ":DISK:SAVE:SETUP ""SEUP1"""

# <span id="page-313-0"></span>:DISK:SAVE:WAVeform

#### Command :DISK:SAVE:WAVeform <source>,"<file\_name>" [,<format>[,<header>]]

The :DISK:SAVE:WAVeform command saves a waveform to a disk. If the source is ALL, all of the currently displayed waveforms are saved to the file. If you use a file extension as shown below in the <format> variable, then the type of file saved defaults to the extension type. If no format is specified and no extension is used, the file is saved in the INTernal format.

## **NOTE** See the [":WAVeform:VIEW"](#page-1237-0) on page 1238 command to determine how much data is saved.

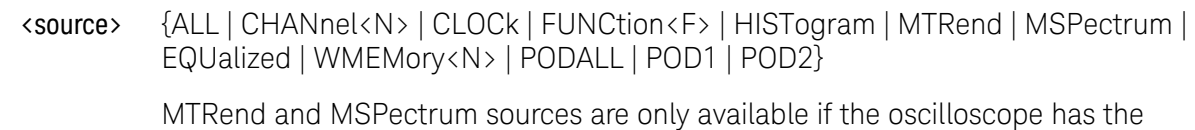

EZJIT option installed and the feature is enabled.

The CLOCk source is only available if the oscilloscope has the High Speed Serial option installed and the feature is enabled.

The EQUalized source is only available if the oscilloscope has the High Speed Serial option and the Serial Data Equalization option installed and the features are enabled. This command uses the Feed-Forward Equalized (FFE) signal as the source.

The PODALL source is all digital channels, POD1 is d0-d7, and POD2 is d8-d15.

- <N> An integer, 1-4.
- <F> An integer, 1-16.
- <file\_name> A quoted ASCII string with a maximum of 254 characters including the entire path name, if used. The filename assumes the present working directory if a path does not precede the file name. The default path is C:\Document and Settings\All Users\Shared Documents\Infiniium\Data.
	- <format> {BIN | CSV | INTernal | TSV | TXT | H5 | H5INt}

The following file name extensions are used for the different formats:

- $-BIN = file$  name.bin
- $\cdot$  CSV (comma separated values) = file name.csv
- INTernal = file name.wfm
- $\cdot$  TSV (tab separated values) = file name.tsv
- $\cdot$  TXT = file name.txt

 $\cdot$  H5, H5INt (HDF5) = file\_name.h5

In the H5 format, data is saved as floats. In the H5INt format, data is saved as integers.

- <header> {{ON | 1} | {OFF | 0}}
- Example This example saves the channel 1 waveform to FILE1 on the disk in the CSV format with header on.

myScope.WriteString ":DISK:SAVE:WAVeform CHANnel1,""FILE1"",CSV,ON"

History Legacy command (existed before version 3.10).

Version 4.50: Added the H5INt format parameter which saves waveform data as integers within the H5 file.

#### <span id="page-315-0"></span>:DISK:SEGMented

#### Command :DISK:SEGMented {ALL | CURRent}

The :DISK:SEGMented command sets whether all segments or just the current segment are saved to a file when the :DISK:SAVE:WAVeform command is issued and the source is a channel but not a waveform memory or function. Before segments can be saved, the :ACQuire:MODE must be set to the SEGMented mode and segments must be acquired.

Example This example sets the disk segmented memory store method to CURRent.

myScope.WriteString ":DISK:SEGMENTED CURRENT"

Query :DISK:SEGMented?

The :DISK:SEGMented? query returns disk segmented memory store method value.

- Returned Format [:DISK: SEGMented] {ALL | CURRent}<NL>
	- Example This example places the disk store method in the string variable strMethod, then prints the contents of the variable to the computer's screen.

Dim strMethod As String myScope.WriteString ":DISK:SEGMENTED?" strMethod = myScope.ReadString Debug.Print strMethod

Keysight Infiniium Oscilloscopes Programmer's Guide

# 16 Display Commands

[:DISPlay:BOOKmark<N>:DELete / 318](#page-317-0) [:DISPlay:BOOKmark<N>:SET / 319](#page-318-0) [:DISPlay:BOOKmark<N>:VERTical / 321](#page-320-0) [:DISPlay:BOOKmark<N>:XPOSition / 322](#page-321-0) [:DISPlay:BOOKmark<N>:YPOSition / 323](#page-322-0) [:DISPlay:CGRade / 324](#page-323-0) [:DISPlay:CGRade:LEVels? / 326](#page-325-0) [:DISPlay:CGRade:SCHeme / 328](#page-327-0) [:DISPlay:CONNect / 330](#page-329-0) [:DISPlay:DATA? / 331](#page-330-0) [:DISPlay:GRATicule / 332](#page-331-0) [:DISPlay:GRATicule:AREA<N>:STATe / 333](#page-332-0) [:DISPlay:GRATicule:INTensity / 334](#page-333-0) [:DISPlay:GRATicule:NUMBer / 335](#page-334-0) [:DISPlay:GRATicule:SETGrat / 336](#page-335-0) [:DISPlay:LABel / 337](#page-336-0) [:DISPlay:LAYout / 338](#page-337-0) [:DISPlay:MAIN / 339](#page-338-0) [:DISPlay:PERSistence / 340](#page-339-0) [:DISPlay:PROPortion / 341](#page-340-0) [:DISPlay:SCOLor / 342](#page-341-0) [:DISPlay:STATus:COL / 344](#page-343-0) [:DISPlay:STATus:ROW / 345](#page-344-0) [:DISPlay:TAB / 346](#page-345-0)

The DISPlay subsystem controls the display of data, text, and graticules, and the use of color.

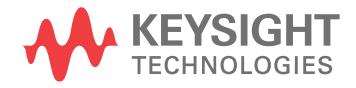

# <span id="page-317-0"></span>:DISPlay:BOOKmark<N>:DELete

#### Command :DISPlay:BOOKmark<N>:DELete

The :DISPlay:BOOKmark<N>:DELete command deletes a bookmark.

- <N> An integer, 1-100.
- See Also [":DISPlay:BOOKmark<N>:SET"](#page-318-0) on page 319
	- [":DISPlay:BOOKmark<N>:VERTical"](#page-320-0) on page 321
	- [":DISPlay:BOOKmark<N>:XPOSition"](#page-321-0) on page 322
	- [":DISPlay:BOOKmark<N>:YPOSition"](#page-322-0) on page 323
	- History New in version 5.00.

#### <span id="page-318-0"></span>:DISPlay:BOOKmark<N>:SET

Command :DISPlay:BOOKmark<N>:SET NONE,"label"[,<color>[,"content"]] :DISPlay:BOOKmark<N>:SET <source>,"label"[,"content"[,<time>]] The :DISPlay:BOOKmark<N>:SET command sets a bookmark. <N> An integer, 1-100. "label" A quoted ASCII string. This is the text that appears in the bookmark callout box. <color> Display element color name (see the color names in [":DISPlay:SCOLor"](#page-341-0) on [page 342\)](#page-341-0). You can set the color only for bookmarks that are not associated with a waveform (that is, when <source> is NONE). "content" A quoted ASCII string. This is the text that pops up when you mouse over a bookmark callout box. <source> {CHANnel<N> | COMMonmode<P> | DIFF<P> | FUNCtion<F> | WMEMory<N> | CLOCk | MTRend | MSPectrum | EQUalized | DIGital<M>} MTRend and MSPectrum sources are only available if the oscilloscope has the EZJIT option installed and the feature is enabled. The CLOCk source is only available if the oscilloscope has the High Speed Serial option installed and the feature is enabled. The EQUalized source is only available if the oscilloscope has the High Speed Serial option and the Serial Data Equalization option installed and the features are enabled. This command uses the Feed-Forward Equalized (FFE) signal as the source. The COMMonmode and DIFF sources are just aliases that can be used in place of the channel names to apply to differential or common mode signals. These are just aliases - no state change occurs if you refer to a differential channel and you are not in differential mode. DIFF1 refers to the differential signal between channels 1 and 3 (and COMMonmode3 refers to the common mode channel between these same channels). DIFF2 refers to the differential signal between channels 2 and 4 (and COMMonmode4 refers to the common mode channel between these same channels). <N> CHANnel<N> is an integer, 1-4. WMEMory<N> is an integer, 1-4. <F> FUNCtion<F> is an integer, 1-16. <P> DIFF<P> is an integer, 1-2. COMMonmode<P> is an integer, 3-4.

- <time> A real number time position. Time values are appropriate only for bookmarks associated with waveforms.
- See Also [":DISPlay:BOOKmark<N>:DELete"](#page-317-0) on page 318
	- [":DISPlay:BOOKmark<N>:VERTical"](#page-320-0) on page 321
	- [":DISPlay:BOOKmark<N>:XPOSition"](#page-321-0) on page 322
	- [":DISPlay:BOOKmark<N>:YPOSition"](#page-322-0) on page 323
- History New in version 5.00.

# <span id="page-320-0"></span>:DISPlay:BOOKmark<N>:VERTical

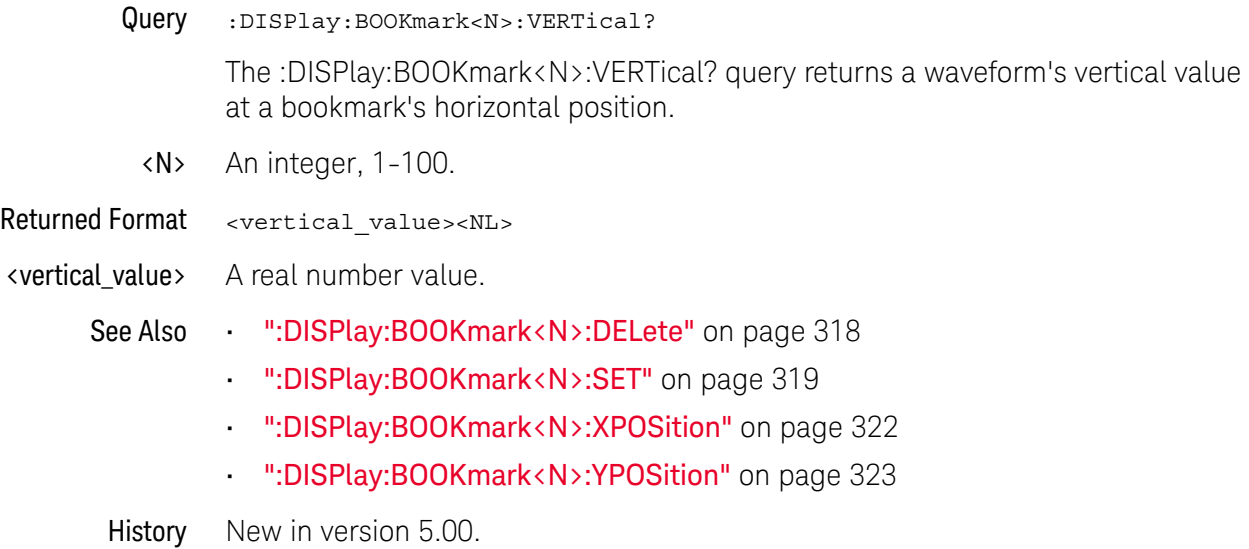

# <span id="page-321-0"></span>:DISPlay:BOOKmark<N>:XPOSition

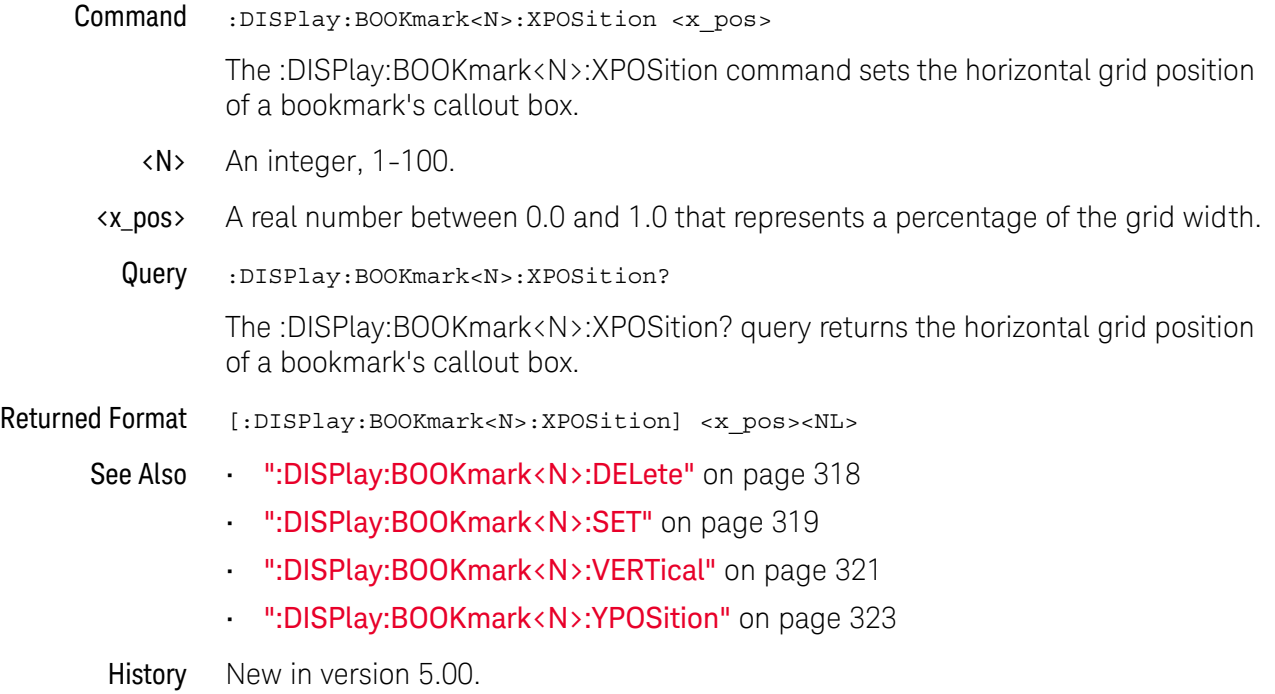

# <span id="page-322-0"></span>:DISPlay:BOOKmark<N>:YPOSition

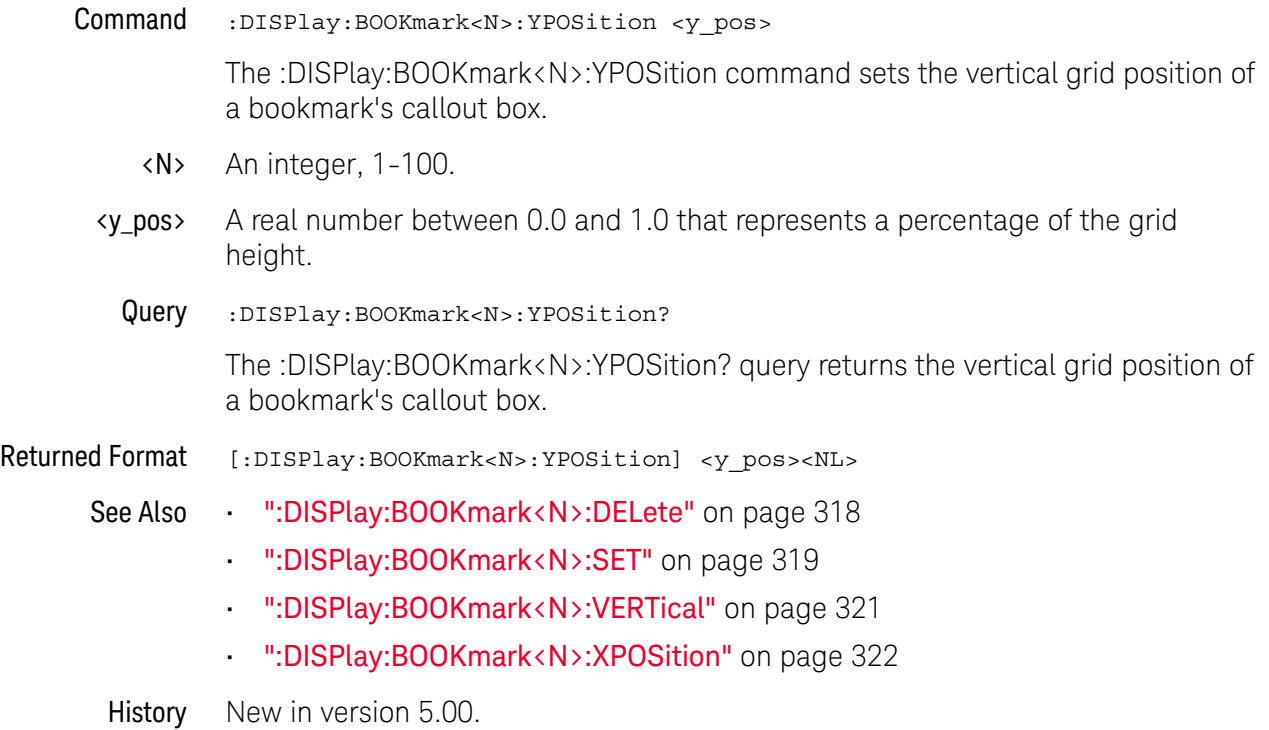

## <span id="page-323-0"></span>:DISPlay:CGRade

#### $Commoned$  :DISPlay:CGRade  $\{ \{ ON \mid 1 \} \mid \{ OFF \mid 0 \} \}$ [,<source>]

The :DISPlay:CGRade command sets the color grade persistence on or off.

When in the color grade persistence mode, all waveforms are mapped into a database and shown with different colors representing varying number of hits in a pixel. "Connected dots" display mode (:DISPlay:CONNect) is disabled when the color grade persistence is on.

The oscilloscope has three features that use a specific database. This database uses a different memory area than the waveform record for each channel. The three features that use the database are:

- Histograms.
- Mask testing.
- Color grade persistence.

When any one of these three features is turned on, the oscilloscope starts building the database. The database is the size of the graticule area and varies in size. Behind each pixel is a 53-bit counter. Each counter is incremented each time a pixel is hit by data from a channel or function. The maximum count (saturation) for each counter is 9,007,199,254,740,991. You can check for counter saturation by using the DISPlay:CGRade:LEVels? query.

The color grade persistence uses colors to represent the number of hits on various areas of the display. The default color-grade state is off.

<source> {CHANnel<N> | FUNCtion<F> | WMEMory<N> | EQUalized | MTRend | MSPectrum}

If <source> is omitted, color grade is enabled/disabled for all sources which are currently on.

- <N> An integer, 1-4.
- <F> An integer, 1-16.
- **Example** This example sets the color grade persistence on.

myScope.WriteString ":DISPlay:CGRade ON"

Query :DISPlay:CGRade? [<source>]

The DISPlay:CGRade query returns the current color-grade state.

If <source> is omitted, the query returns ON (1) if any color grade is enabled.

Returned Format  $[:DISPlay:CGRade] \{1 | 0\} < NL>$ 

**Example** This example returns the current color grade state.
Dim strCgrade As String ' Dimension variable. myScope.WriteString ":DISPlay:CGRade?" strCgrade = myScope.ReadString Debug.Print strCgrade

- See Also [":DISPlay:CGRade:LEVels?"](#page-325-0) on page 326
	- [":DISPlay:CGRade:SCHeme"](#page-327-0) on page 328
- History Legacy command (existed before version 3.10).

Version 5.00: Added the optional <source> parameter for specifying the waveform on which color grade should be turned on or off.

#### <span id="page-325-0"></span>:DISPlay:CGRade:LEVels?

#### Query :DISPlay:CGRade:LEVels?

The :DISPlay:CGRade:LEVels? query returns the range of hits represented by each color. Fourteen values are returned, representing the minimum and maximum count for each of seven colors. In the CLASsic color grade scheme, the values are returned in the following order:

- Green minimum value
- Green maximum value
- Blue minimum value
- Blue maximum value
- Pink minimum value
- Pink maximum value
- Red minimum value
- Red maximum value
- Orange minimum value
- Orange maximum value
- Yellow minimum value
- Yellow maximum value
- White minimum value
- White maximum value

Returned Format [DISPlay:CGRade:LEVels] <color format><NL>

 $\epsilon$ color format>  $\epsilon$  intensity color min/max> is an integer value from 0 to 9,007,199,254,740,991

Example This example gets the range of hits represented by each color and prints it on the computer screen:

> Dim strSetting As String ' Dimension variable. myScope.WriteString ":DISPlay:CGRade:LEVels?" strCgrade = myScope.ReadString Debug.Print strCgrade

In the CLASsic color grade scheme, colors start at green minimum, maximum, then blue, pink, red, orange, yellow, white. The format is a string where commas separate minimum and maximum values. The largest number in the string can be 9,007,199,254,740,991

An example of a possible returned string is as follows:

1,414,415,829,830,1658,1659,3316,3317,6633,6634,13267,13268,26535

See Also • [":DISPlay:CGRade"](#page-323-0) on page 324

- [":DISPlay:CGRade:SCHeme"](#page-327-0) on page 328
- History Legacy command (existed before version 3.10).

Version 5.00: This query is unchanged but results are returned only when a single color grade view is on.

#### <span id="page-327-0"></span>:DISPlay:CGRade:SCHeme

#### Command :DISPlay:CGRade:SCHeme {CLASsic | TEMP}

The :DISPlay:CGRade:SCHeme command sets the color grade scheme to CLASsic or TEMP.

Color grade persistence is displayed in seven different colors which represent the range of the counters in the database. In the CLASsic color grade scheme, the counters with the largest counts are displayed using a white pixel while the counters with the smallest counts are displayed using green pixels.

The following table shows the counter ranges for each color for both the CLASsic and TEMP color grade schemes.

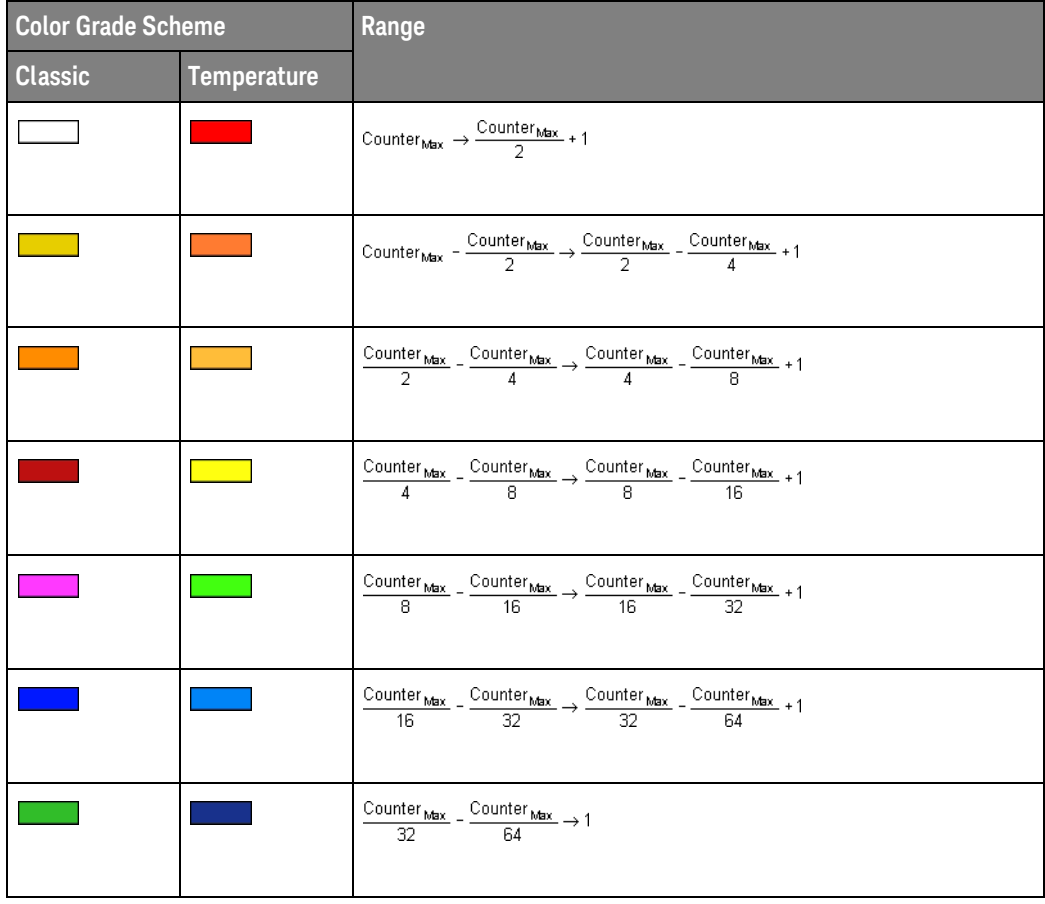

Example This example sets the color grade scheme to "classic".

myScope.WriteString ":DISPlay:CGRade:SCHeme CLASsic"

Query :DISPlay:CGRade:SCHeme?

The :DISPlay:CGRade:SCHeme? query returns the specified color scheme.

Returned Format [DISPlay:CGRade:SCHeme] {CLASsic | TEMP}<NL>

Example This example gets the specified color scheme and prints it on the computer screen:

> Dim strCgradeScheme As String ' Dimension variable. myScope.WriteString ":DISPlay:CGRade:SCHeme?" strCgradeScheme = myScope.ReadString Debug.Print strCgradeScheme

- See Also [":DISPlay:CGRade"](#page-323-0) on page 324
	- [":DISPlay:CGRade:LEVels?"](#page-325-0) on page 326
- History New in version 4.20.

#### :DISPlay:CONNect

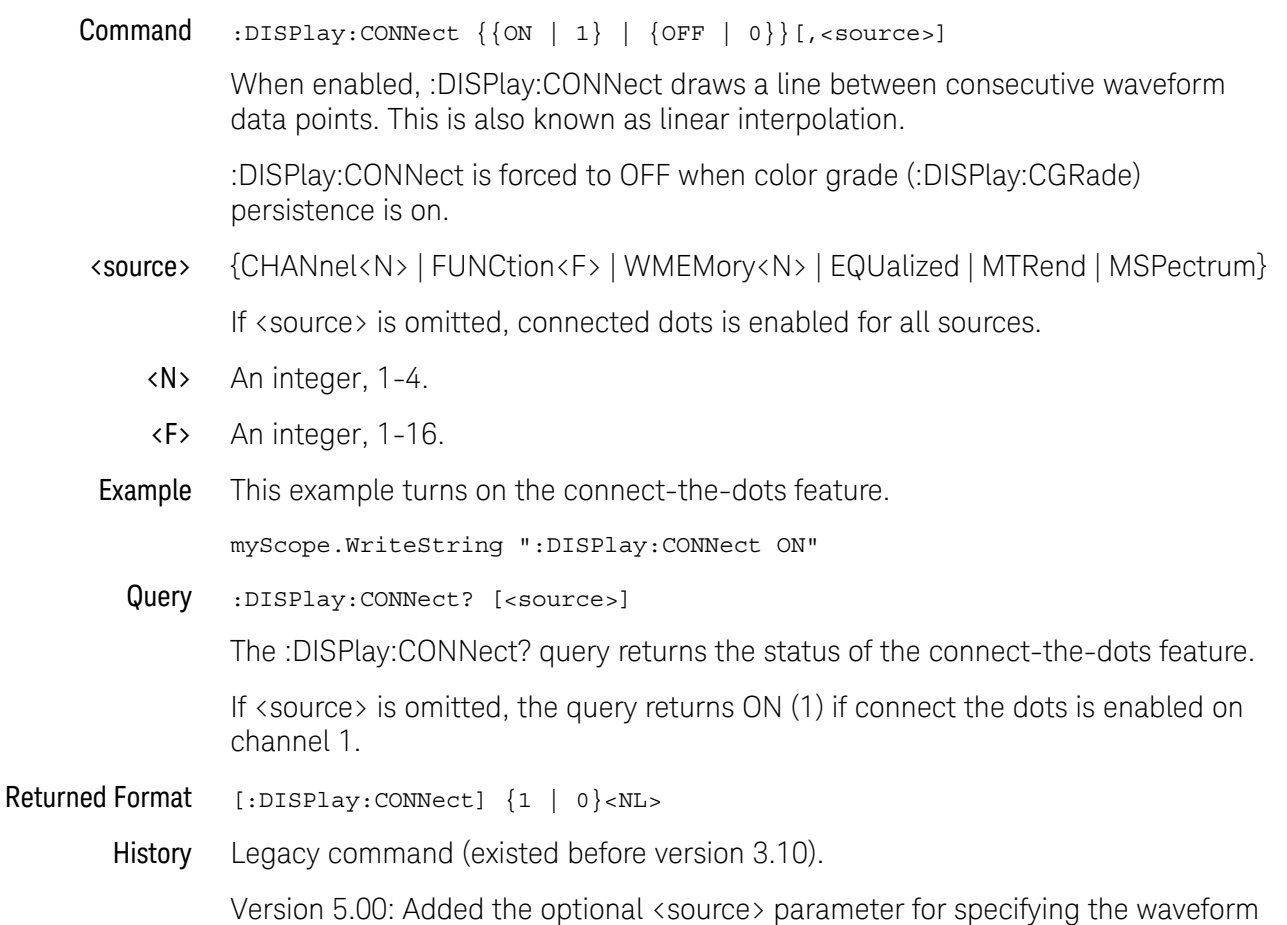

on which the setting should be made.

# :DISPlay:DATA?

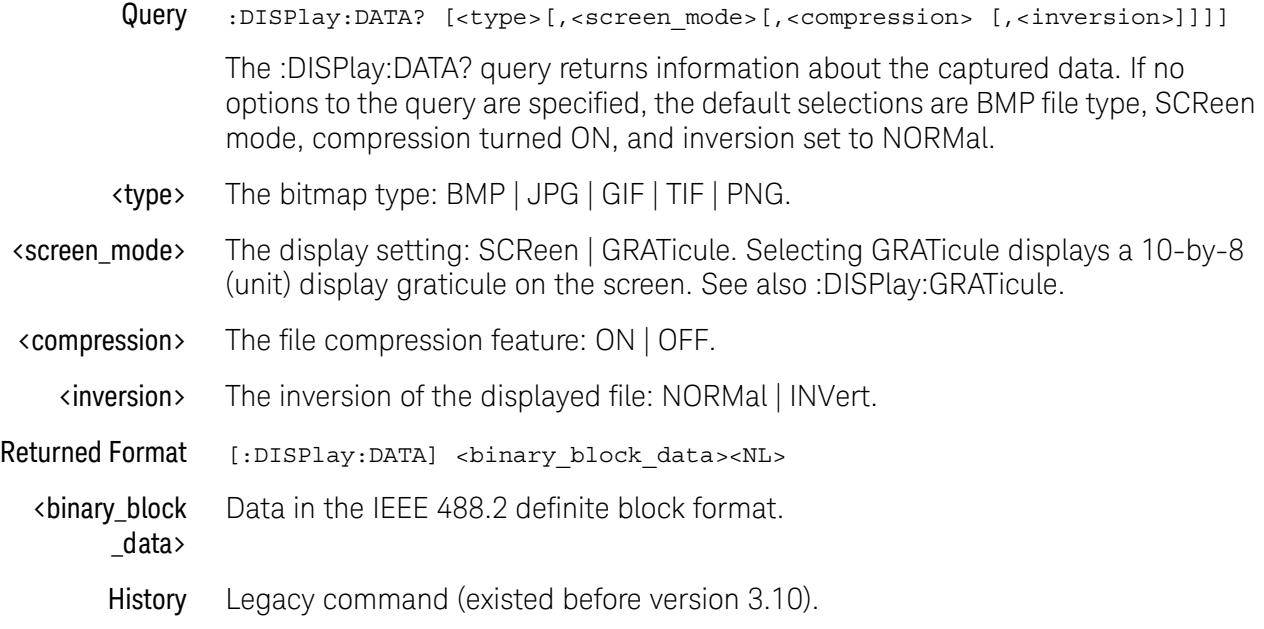

# <span id="page-331-0"></span>:DISPlay:GRATicule

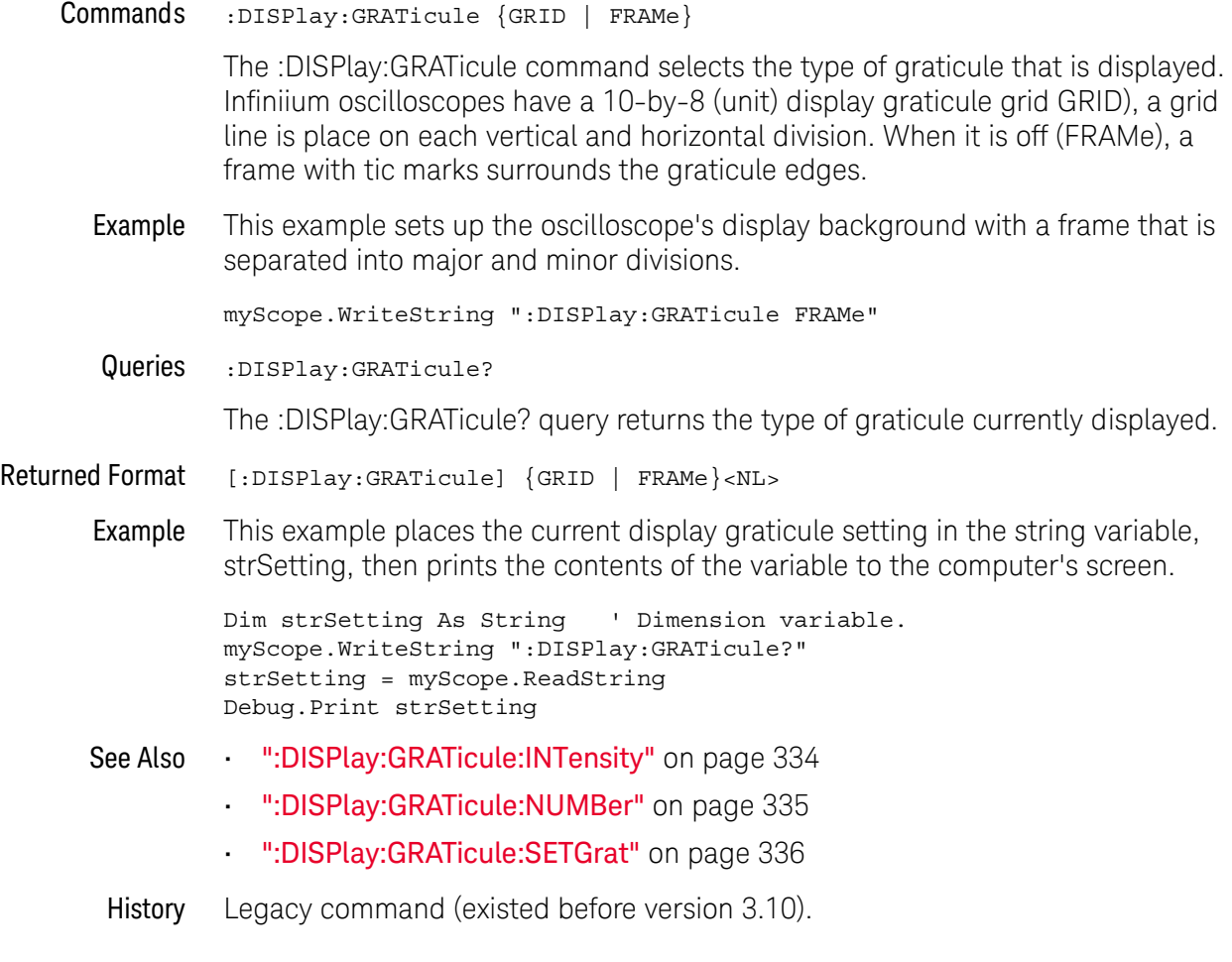

# <span id="page-332-0"></span>:DISPlay:GRATicule:AREA<N>:STATe

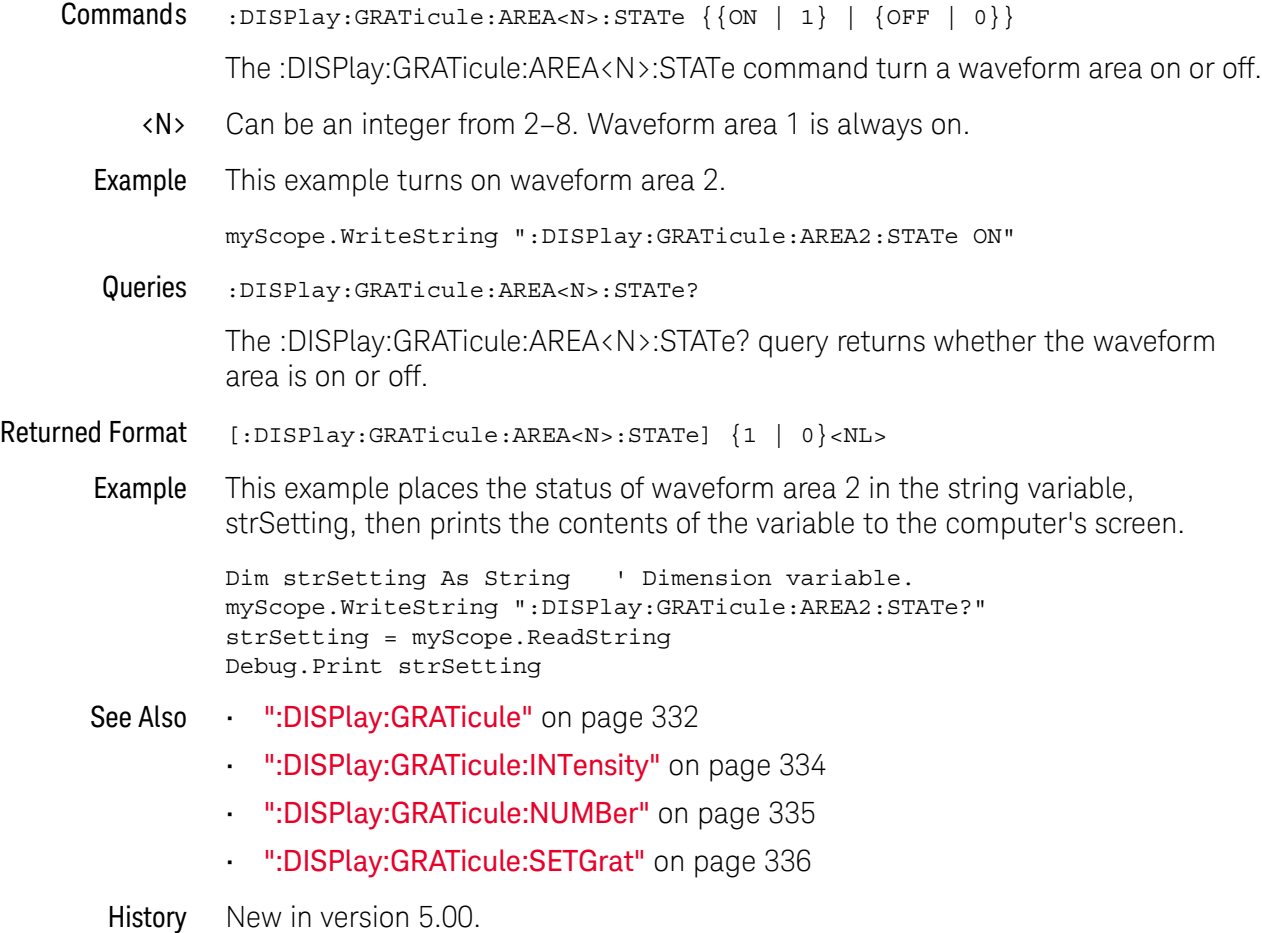

#### <span id="page-333-0"></span>:DISPlay:GRATicule:INTensity

#### Commands :DISPlay:GRATicule:INTensity <intensity\_value>

You can dim the grid's intensity or turn the grid off to better view waveforms that might be obscured by the graticule lines using the :DISPlay:GRATicule:INTensity command. Otherwise, you can use the grid to estimate waveform measurements such as amplitude and period.

When printing, the grid intensity control does not affect the hard copy. To remove the grid from a printed hard copy, you must turn off the grid before printing.

- $\epsilon$  intensity value> A integer from 0 to 100, indicating the percentage of grid intensity.
	- Example This example sets the graticule intensity to 50%.

myScope.WriteString ":DISPlay:GRATicule:INTensity 50"

Queries :DISPlay:GRATicule:INTensity?

The :DISPlay:GRATicule:INTensity? query returns the intensity.

- Returned Format [:DISPlay:GRATicule:INTensity] <value><NL>
	- Example This example places the current graticule intensity setting in the string variable, strSetting, then prints the contents of the variable to the computer's screen.

```
Dim strSetting As String ' Dimension variable.
myScope.WriteString ":DISPlay:GRATicule:INTensity?"
strSetting = myScope.ReadString
Debug.Print strSetting
```
- See Also [":DISPlay:GRATicule"](#page-331-0) on page 332
	- [":DISPlay:GRATicule:NUMBer"](#page-334-0) on page 335
	- [":DISPlay:GRATicule:SETGrat"](#page-335-0) on page 336
- History Legacy command (existed before version 3.10).

#### <span id="page-334-0"></span>:DISPlay:GRATicule:NUMBer

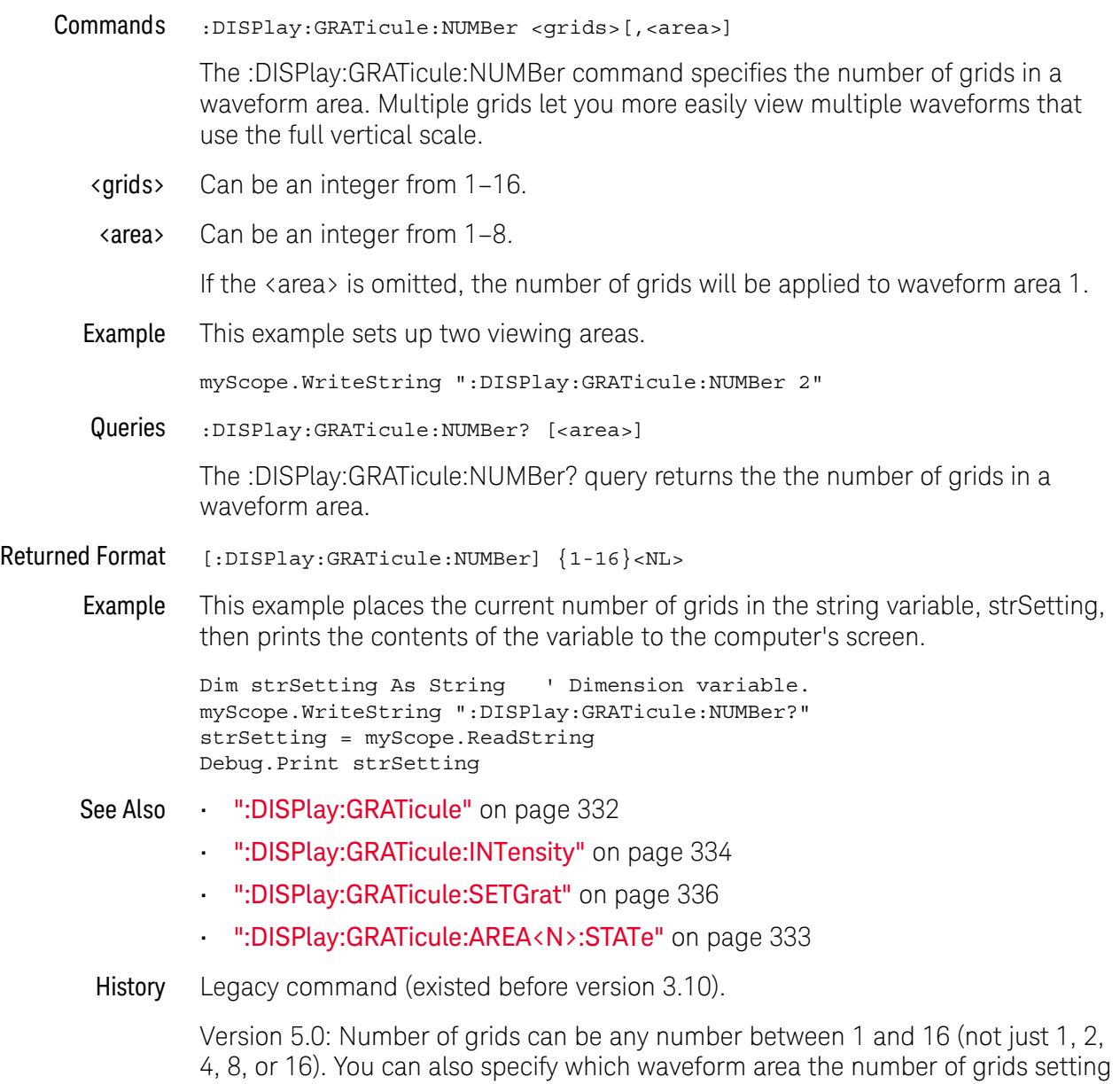

is for.

#### <span id="page-335-0"></span>:DISPlay:GRATicule:SETGrat

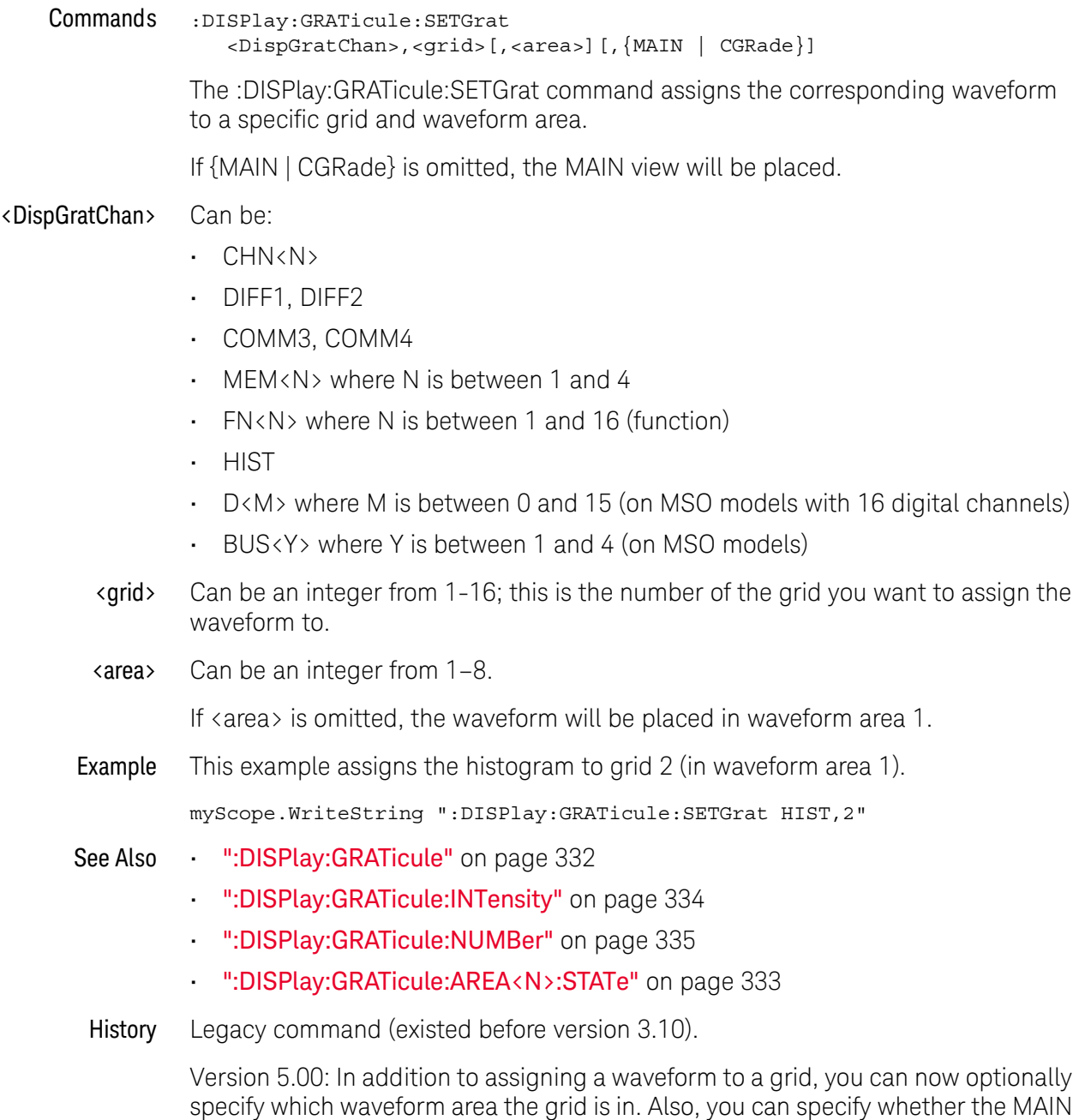

or CGRade (color grade) view of the waveform will be placed.

# :DISPlay:LABel

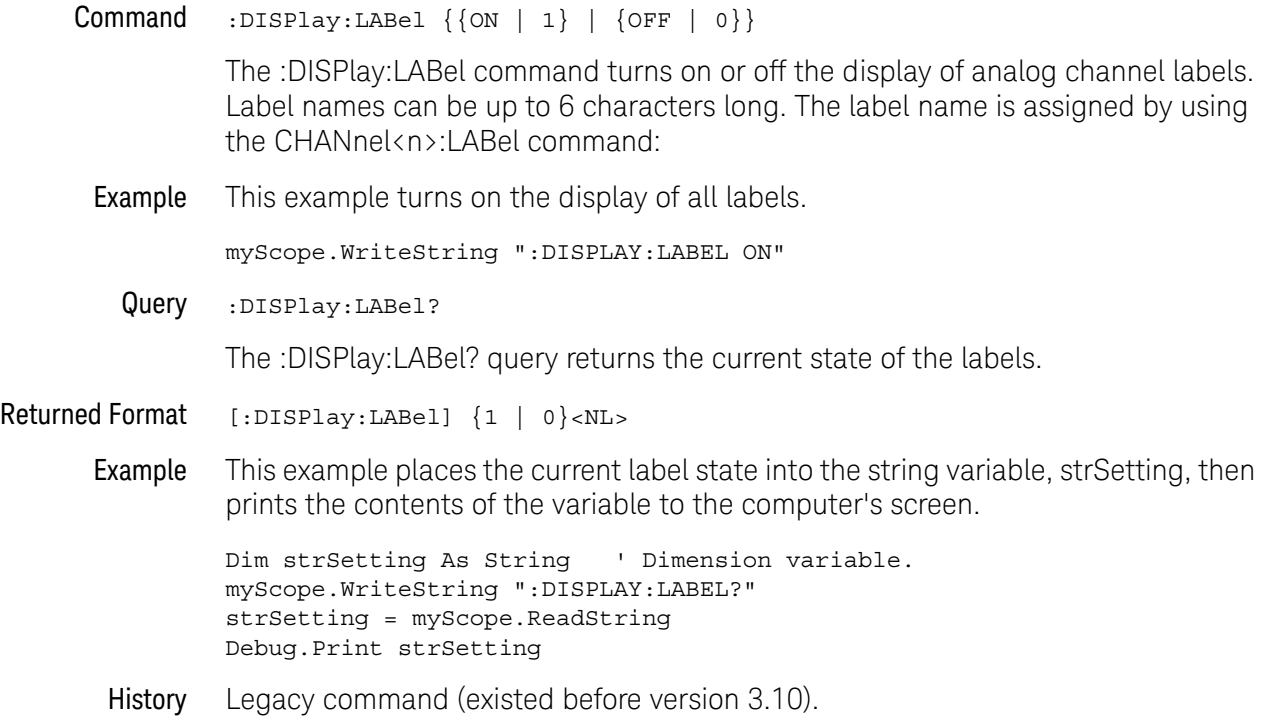

# <span id="page-337-0"></span>:DISPlay:LAYout

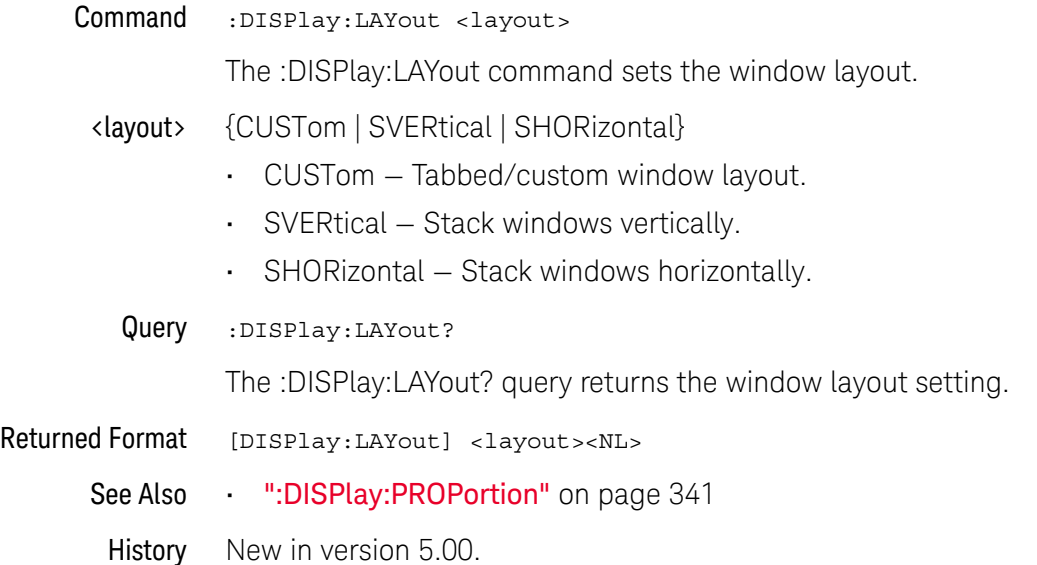

# :DISPlay:MAIN

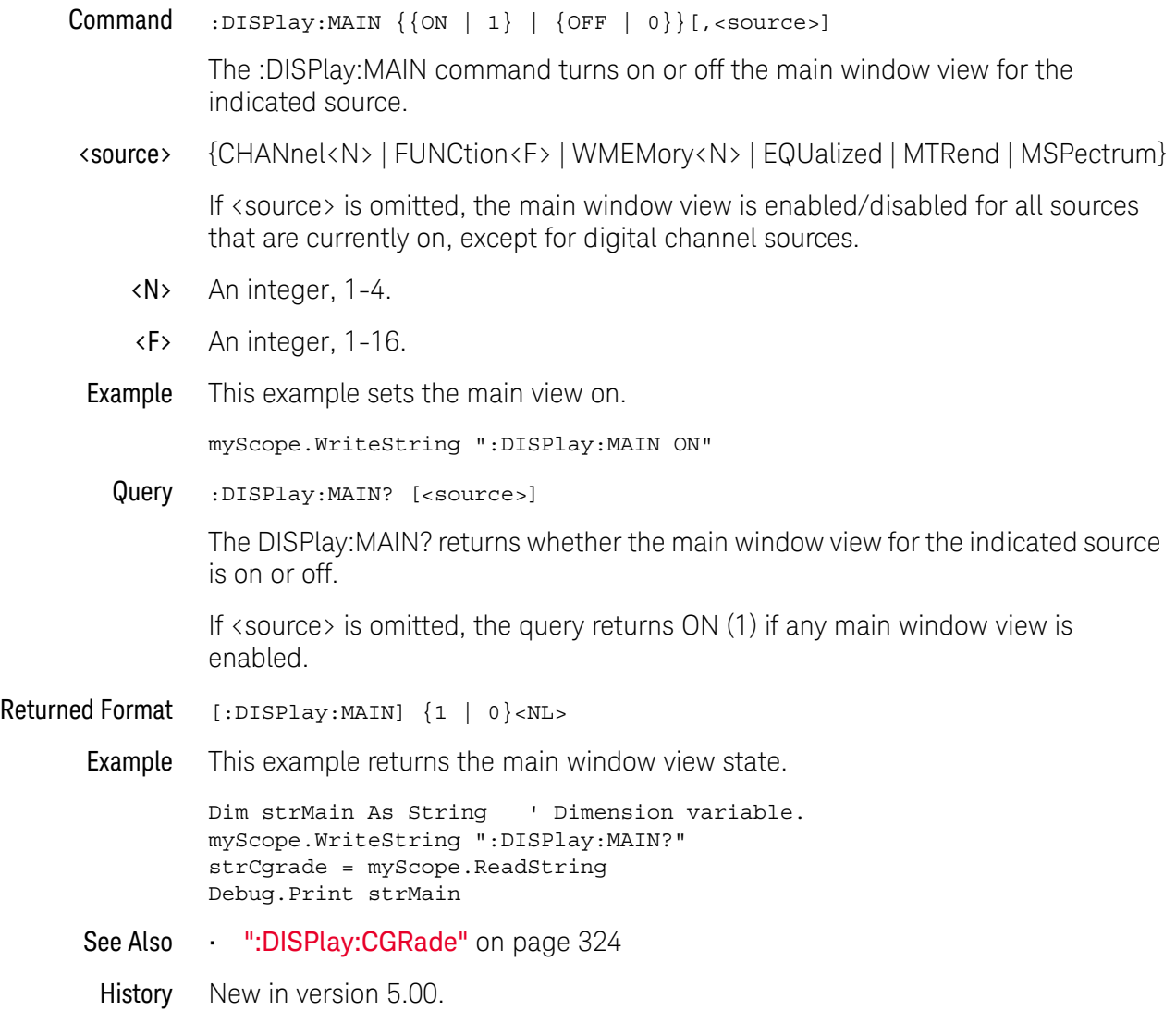

#### :DISPlay:PERSistence

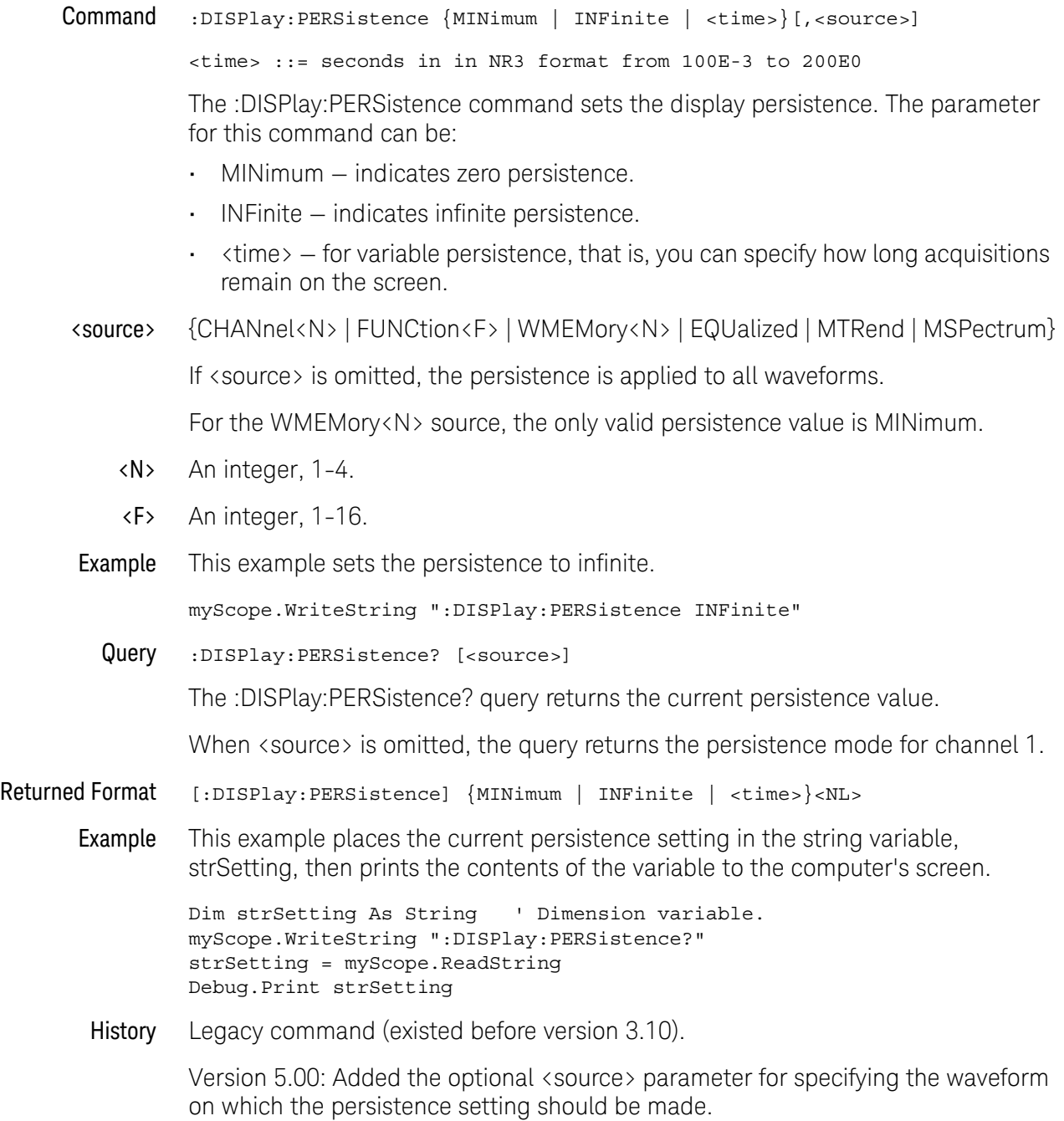

#### <span id="page-340-0"></span>:DISPlay:PROPortion

Command : DISPlay: PROPortion <pane>, <float>

The :DISPlay:PROPortion command specifies the size of the waveform and plot areas.

If the :DISPlay:LAYout is VERTical, this command sets an area's height.

If the :DISPlay:LAYout is HORizontal, this command sets an area's width.

If the :DISPlay:LAYout is CUSTom, this command is not supported.

- <pane> {AREA<N> | SERial<M> | {JITTer | NOISe} | ISIM | PRECprobe | BUS}
	- <N> An integer, 1-8.
	- <M> An integer, 1-4.
- <float> A value from 0.0 to 100.0.
- Example You should set the proportion of all areas that are displayed such that the sum of the proportions is 100. For example, if you have three areas on: Waveform Area1, Waveform Area 2, and Jitter graphs, you may want to size them as follows:

:DISPlay:PROPortion AREA1, 20.0 :DISPlay:PROPortion AREA2, 20.0 :DISPlay:PROPortion JITTer, 60.0

If you set the size of one area only, it may not have the intended effect.

Query :DISPlay:PROPortion? <pane>

The :DISPlay:PROPortion? query returns the proportion value of the specified pane.

The query returns the actual percentage of the specified area's width or height. Note that this may be different than the value passed to the command, particularly if the sum of the values passed to the command forms is not 100.

Returned Format [DISPlay: PROPortion] <float><NL>

See Also • [":DISPlay:LAYout"](#page-337-0) on page 338

History New in version 5.00.

#### :DISPlay:SCOLor

Command :DISPlay:SCOLor <color\_name>, <hue>, <saturation>, <luminosity>

The :DISPlay:SCOLor command sets the color of the specified display element. The display elements are described in [Table 12](#page-341-0).

<color\_name> {BUS | CGLevel1 - CGLevel7 | CHANnel1 - CHANnel4 | DCHannel | DMEMory | FUNCtion1 - FUNCtion16 | GRID | HISTogram | MARKers | MEASurements | MTPolygons | STEXt | TINPuts | TSCale | WBACkgrnd | WMEMories | WMEMory1 - WMEMory4}

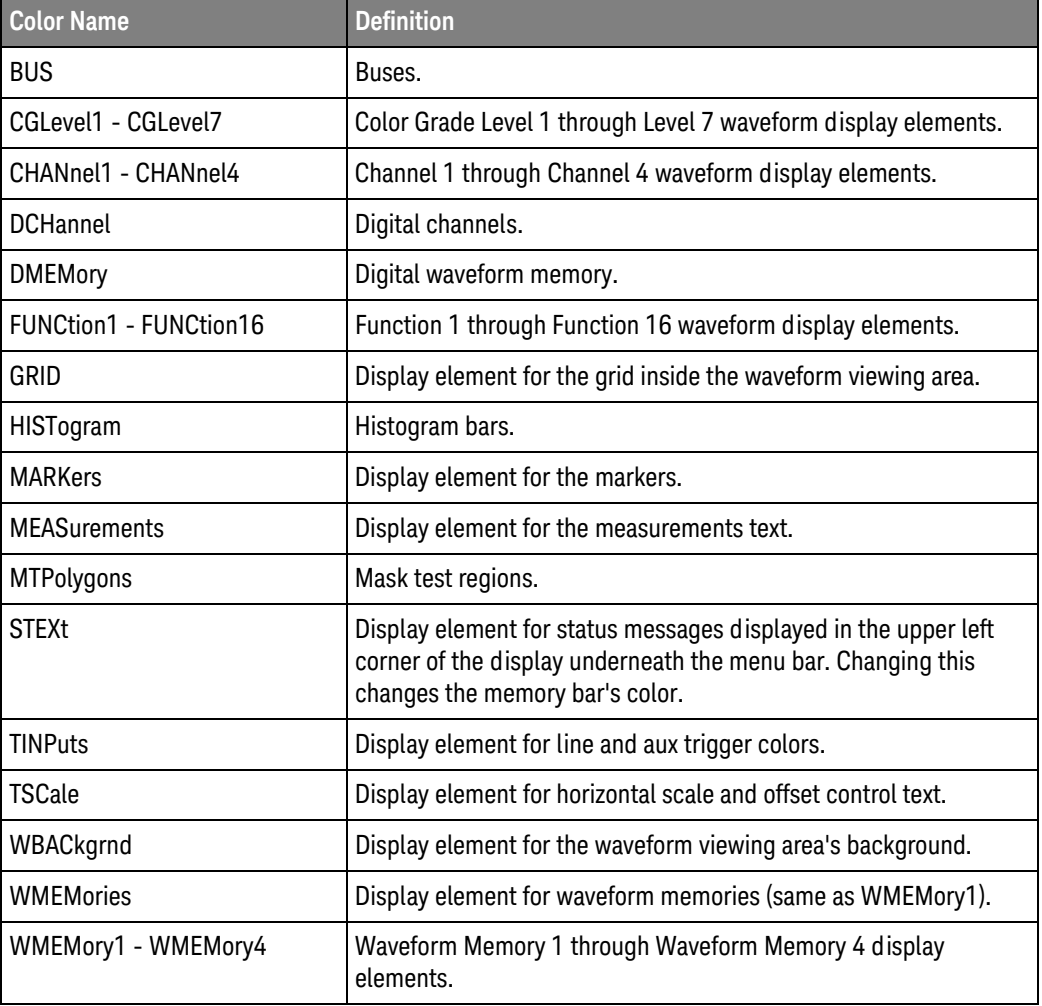

<span id="page-341-0"></span>**Table 12** Color Names

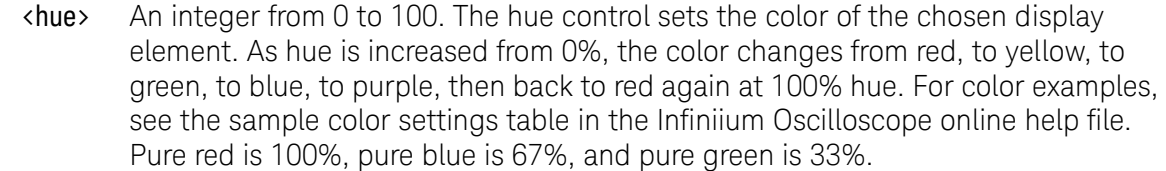

- <saturation> An integer from 0 to 100. The saturation control sets the color purity of the chosen display element. The saturation of a color is the purity of a color, or the absence of white. A 100% saturated color has no white component. A 0% saturated color is pure white.
- <luminosity> An integer from 0 to 100. The luminosity control sets the color brightness of the chosen display element. A 100% luminosity is the maximum color brightness. A 0% luminosity is pure black.
	- Example This example sets the hue to 50, the saturation to 70, and the luminosity to 90 for the markers.

myScope.WriteString ":DISPlay:SCOLor MARKers,50,70,90"

Query :DISPlay:SCOLor? <color name>

The :DISPlay:SCOLor? query returns the hue, saturation, and luminosity for the specified color.

- Returned Format [:DISPlay:SCOLor] <color\_name>, <hue>, <saturation>, <luminosity><NL>
	- Example This example places the current settings for the graticule color in the string variable, strSetting, then prints the contents of the variable to the computer's screen.

Dim strSetting As String ' Dimension variable. myScope.WriteString ":DISPlay:SCOLor? GRID" strSetting = myScope.ReadString Debug.Print strSetting

History Legacy command (existed before version 3.10).

# :DISPlay:STATus:COL

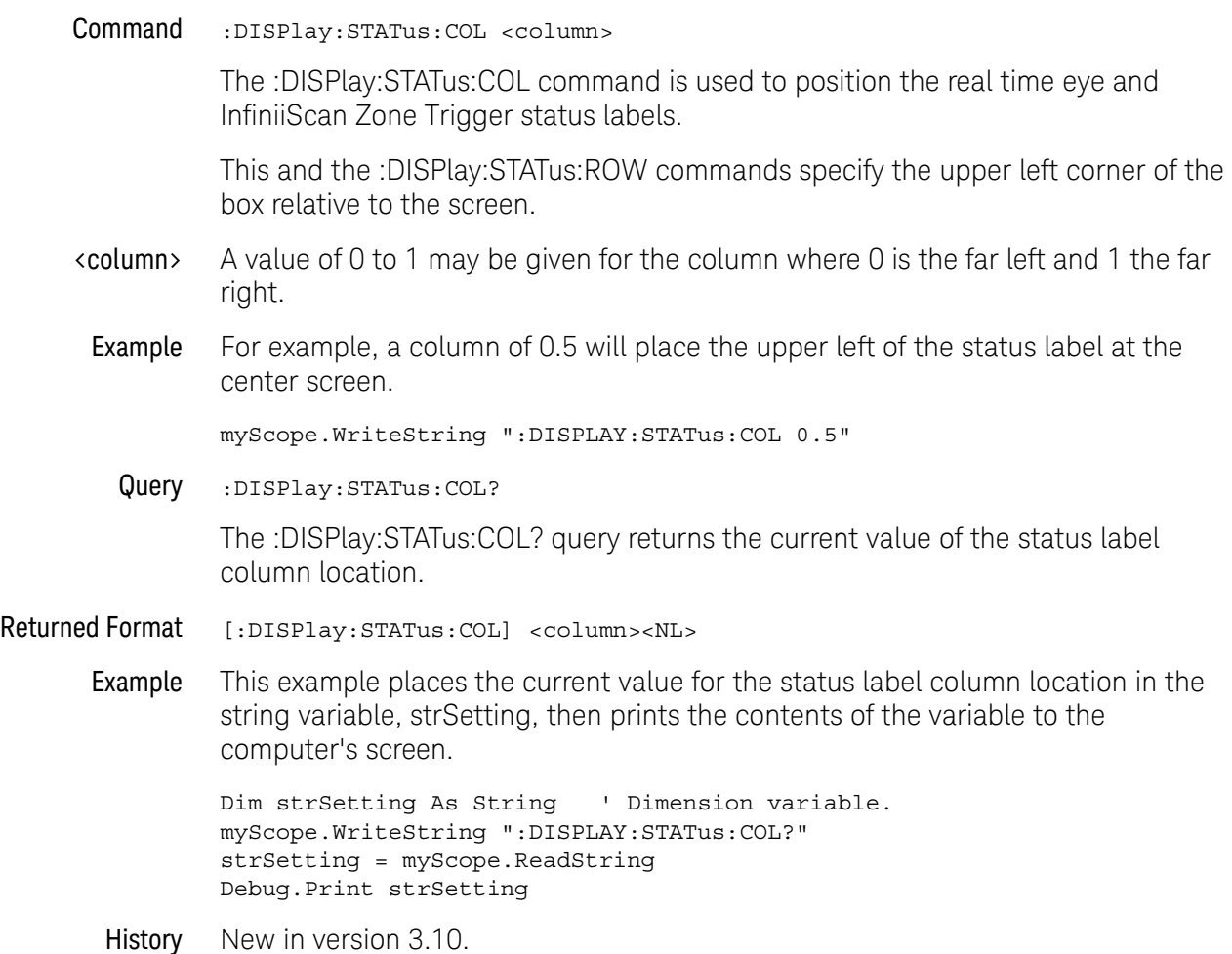

# :DISPlay:STATus:ROW

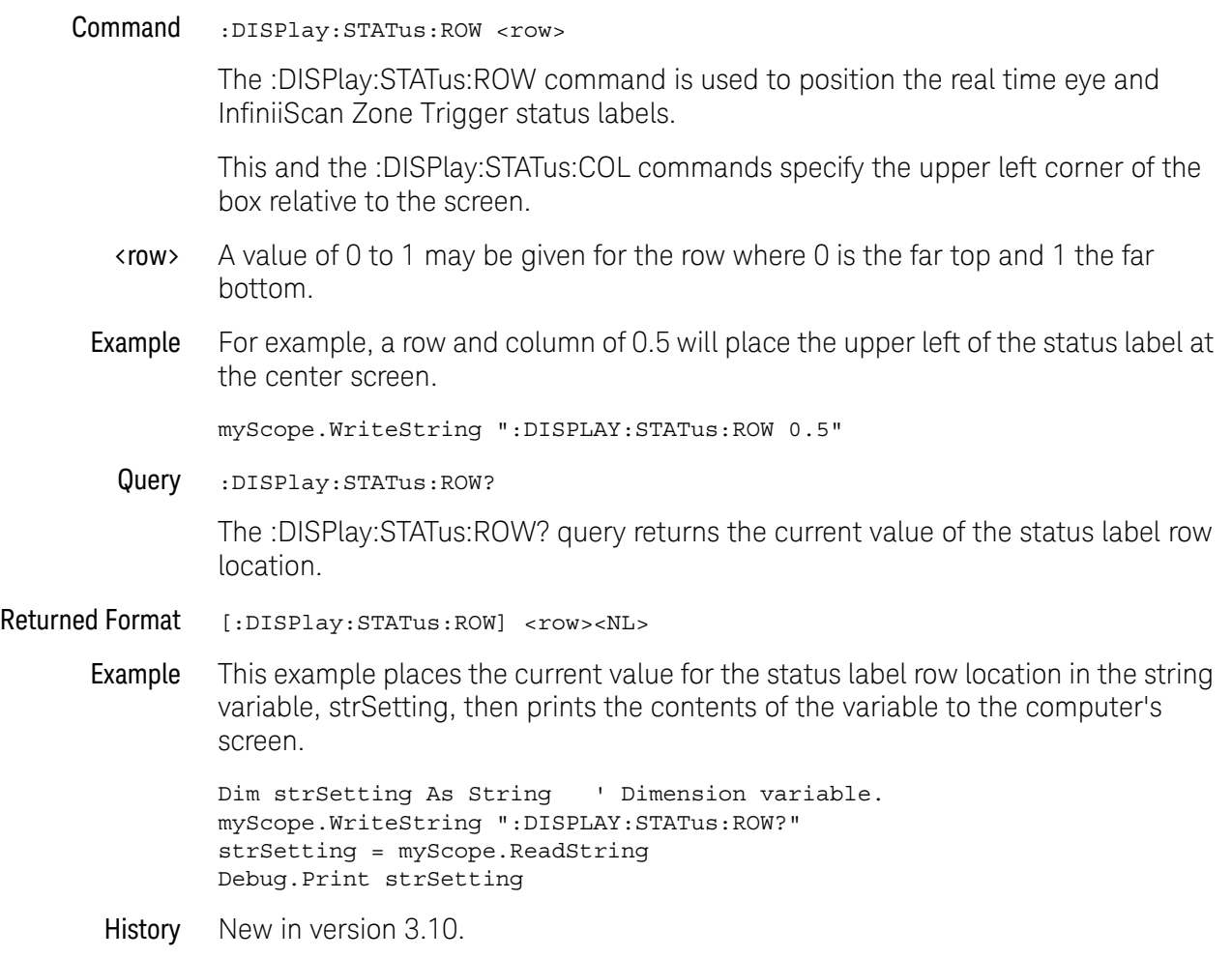

# :DISPlay:TAB

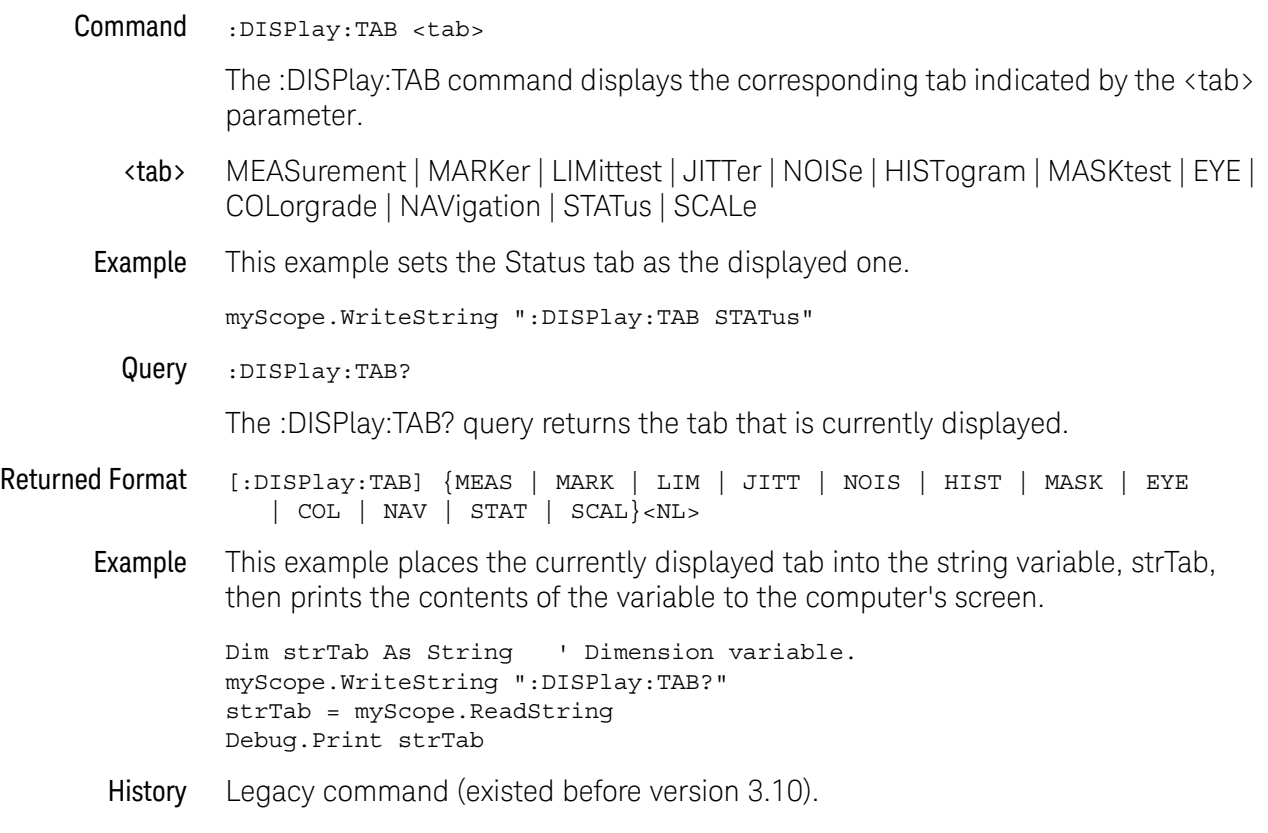

Keysight Infiniium Oscilloscopes Programmer's Guide

# <span id="page-346-0"></span>17 Function Commands

[:FUNCtion<F>? / 350](#page-349-0) [:FUNCtion<F>:ABSolute / 351](#page-350-0) [:FUNCtion<F>:ADD / 352](#page-351-0) [:FUNCtion<F>:ADEMod / 353](#page-352-0) [:FUNCtion<F>:AVERage / 354](#page-353-0) [:FUNCtion<F>:COMMonmode / 355](#page-354-0) [:FUNCtion<F>:DELay / 356](#page-355-0) [:FUNCtion<F>:DIFF / 357](#page-356-0) [:FUNCtion<F>:DISPlay / 358](#page-357-0) [:FUNCtion<F>:DIVide / 359](#page-358-0) [:FUNCtion<F>:FFT:FREQuency / 360](#page-359-0) [:FUNCtion<F>:FFT:REFerence / 361](#page-360-0) [:FUNCtion<F>:FFT:RESolution? / 362](#page-361-0) [:FUNCtion<F>:FFT:TDELay / 363](#page-362-0) [:FUNCtion<F>:FFT:WINDow / 364](#page-363-0) [:FUNCtion<F>:FFTMagnitude / 366](#page-365-0) [:FUNCtion<F>:FFTPhase / 367](#page-366-0) [:FUNCtion<F>:HIGHpass / 369](#page-368-0) [:FUNCtion<F>:HORizontal / 370](#page-369-0) [:FUNCtion<F>:HORizontal:POSition / 371](#page-370-0) [:FUNCtion<F>:HORizontal:RANGe / 372](#page-371-0) [:FUNCtion<F>:INTegrate / 373](#page-372-0) [:FUNCtion<F>:INVert / 374](#page-373-0) [:FUNCtion<F>:LOWPass / 375](#page-374-0) [:FUNCtion<F>:MAGNify / 376](#page-375-0) [:FUNCtion<F>:MATLab / 377](#page-376-0) [:FUNCtion<F>:MATLab:CONTrol1 / 378](#page-377-0) [:FUNCtion<F>:MATLab:CONTrol2 / 379](#page-378-0) [:FUNCtion<F>:MATLab:CONTrol3 / 380](#page-379-0) [:FUNCtion<F>:MATLab:OPERator / 381](#page-380-0) [:FUNCtion<F>:MAXimum / 382](#page-381-0) [:FUNCtion<F>:MHIStogram / 383](#page-382-0)

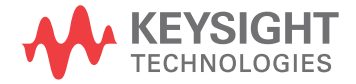

[:FUNCtion<F>:MINimum / 384](#page-383-0) [:FUNCtion<F>:MTRend / 385](#page-384-0) [:FUNCtion<F>:MULTiply / 386](#page-385-0) [:FUNCtion<F>:OFFSet / 387](#page-386-0) [:FUNCtion<F>:RANGe / 388](#page-387-0) [:FUNCtion<F>:SMOoth / 389](#page-388-0) [:FUNCtion<F>:SQRT / 390](#page-389-0) [:FUNCtion<F>:SQUare / 391](#page-390-0) [:FUNCtion<F>:SUBTract / 392](#page-391-0) [:FUNCtion<F>:VERSus / 393](#page-392-0) [:FUNCtion<F>:VERTical / 394](#page-393-0) [:FUNCtion<F>:VERTical:OFFSet / 395](#page-394-0) [:FUNCtion<F>:VERTical:RANGe / 396](#page-395-0)

The FUNCtion subsystem defines functions 1-16. The operands of these functions can be:

- Any of the installed channels in the oscilloscope (see [page 349](#page-348-0))
- Differential channels or common mode channels (see [page 349](#page-348-1))
- Waveform memories (see [page 349](#page-348-2))
- Functions (see page  $349$ )
- A constant (see **[page 349](#page-348-4)**)
- Jitter measurement trend or jitter spectrum (see [page 349](#page-348-5))

You can control the vertical scaling and offset functions remotely using the RANGe and OFFSet commands in this subsystem. You can obtain the horizontal scaling and position values of the functions using the :HORizontal:RANge? and :HORizontal:POSition? queries in this subsystem.

If a channel is not on but is used as an operand, that channel will acquire waveform data.

If the operand waveforms have different memory depths, the function uses the shorter of the two.

If the two operands have the same time scales, the resulting function has the same time scale. If the operands have different time scales, the resulting function has no valid time scale. This is because operations are performed based on the displayed waveform data position, and the time relationship of the data records cannot be considered. When the time scale is not valid, delta time pulse parameter measurements have no meaning, and the unknown result indicator is displayed on the screen.

<span id="page-348-5"></span><span id="page-348-4"></span><span id="page-348-3"></span><span id="page-348-2"></span><span id="page-348-1"></span><span id="page-348-0"></span>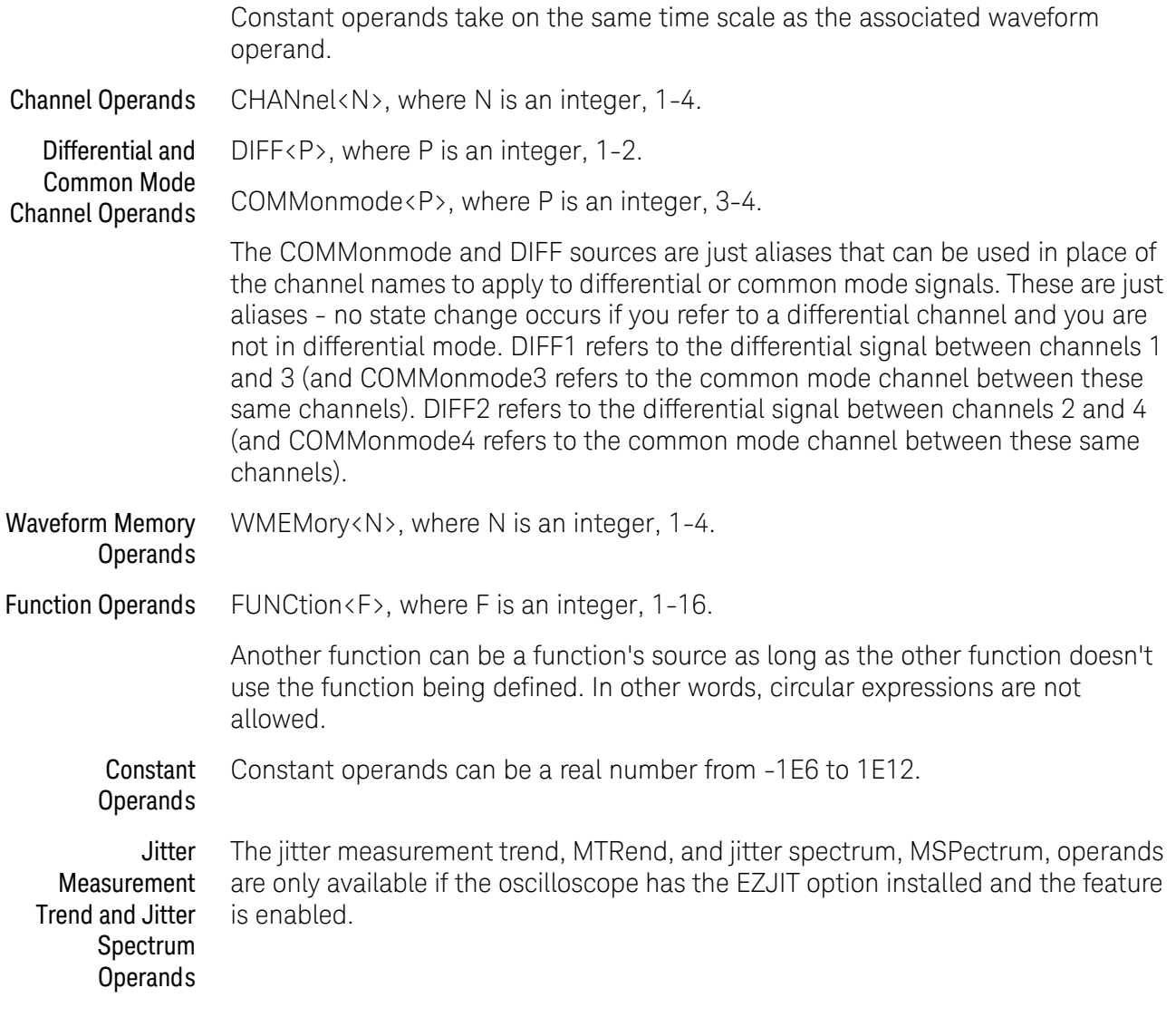

#### <span id="page-349-0"></span>:FUNCtion<F>?

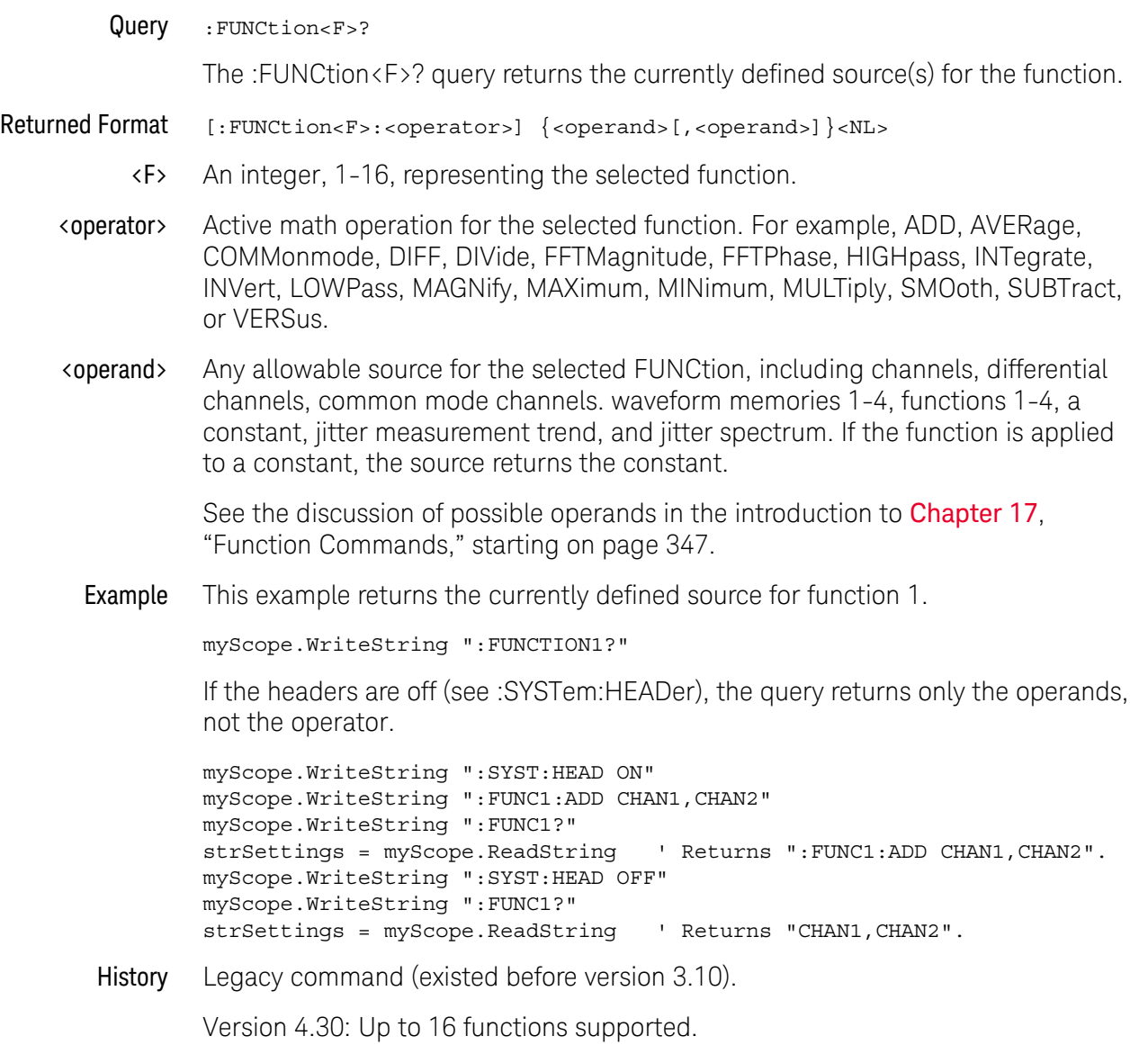

#### <span id="page-350-0"></span>:FUNCtion<F>:ABSolute

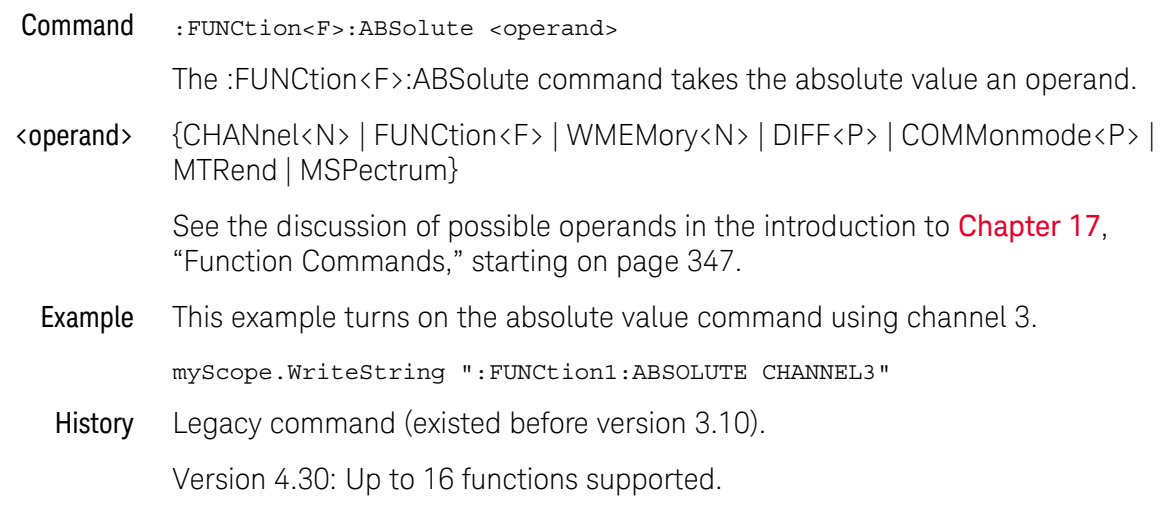

### <span id="page-351-0"></span>:FUNCtion<F>:ADD

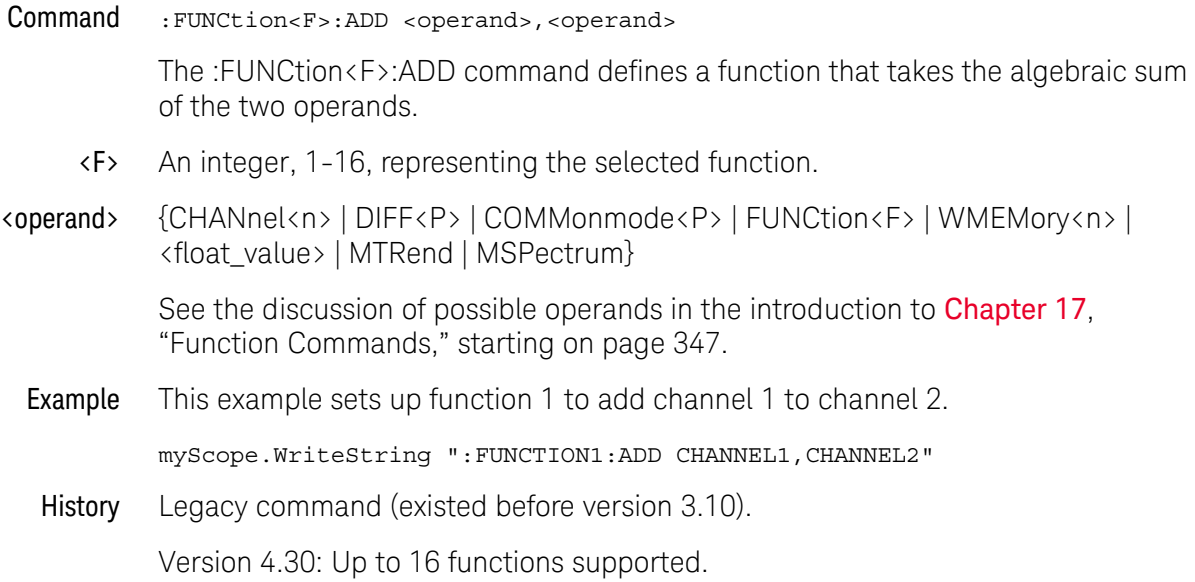

#### <span id="page-352-0"></span>:FUNCtion<F>:ADEMod

#### Command :FUNCtion<F>:ADEMod <source>

The :FUNCtion<F>:ADEMod command sets the math function to show the amplitude envelope for an amplitude modulated (AM) input signal.

This function uses a Hilbert transform to get the real (in-phase, I) and imaginary (quadrature, Q) parts of the input signal and then performs a square root of the sum of the real and imaginary parts to get the demodulated amplitude envelope waveform.

- <F> An integer, 1-16, representing the selected function.
- <source> {CHANnel<n> | DIFF<P> | COMMonmode<P> | FUNCtion<F> | WMEMory<n> | MTRend | MSPectrum}

See the discussion of possible operands in the introduction to **[Chapter 17](#page-346-0)**, ["Function Commands," starting on page 347](#page-346-0).

Example This example sets up function 1 to perform the amplitude demodulation function on channel 1.

myScope.WriteString ":FUNCtion1:ADEMod CHANnel1"

History New in version 4.50.

# <span id="page-353-0"></span>:FUNCtion<F>:AVERage

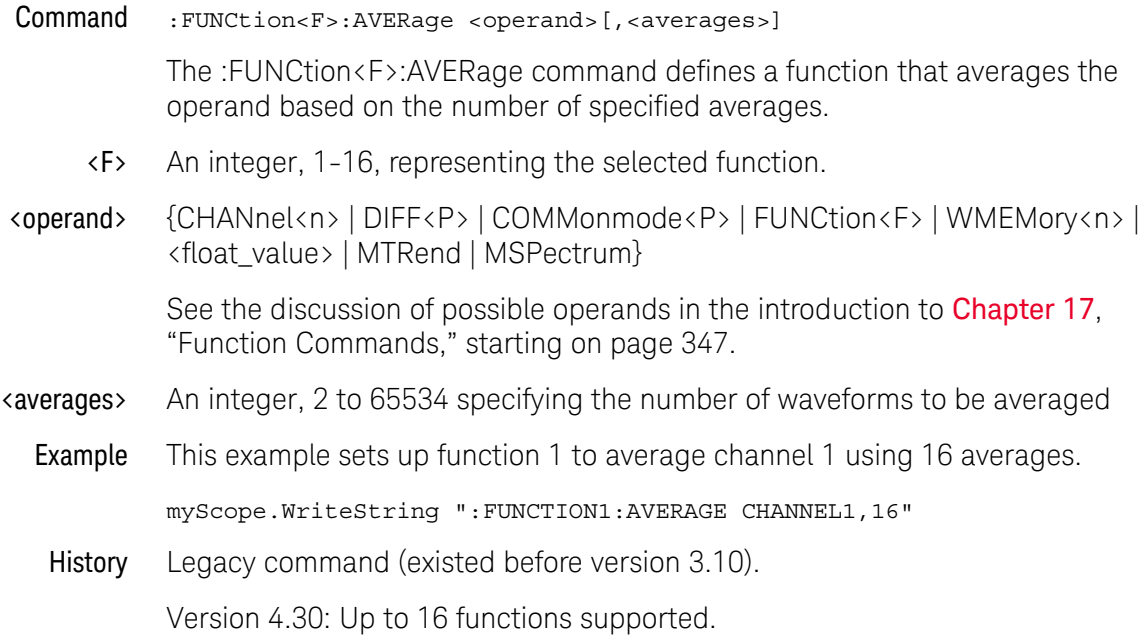

#### <span id="page-354-0"></span>:FUNCtion<F>:COMMonmode

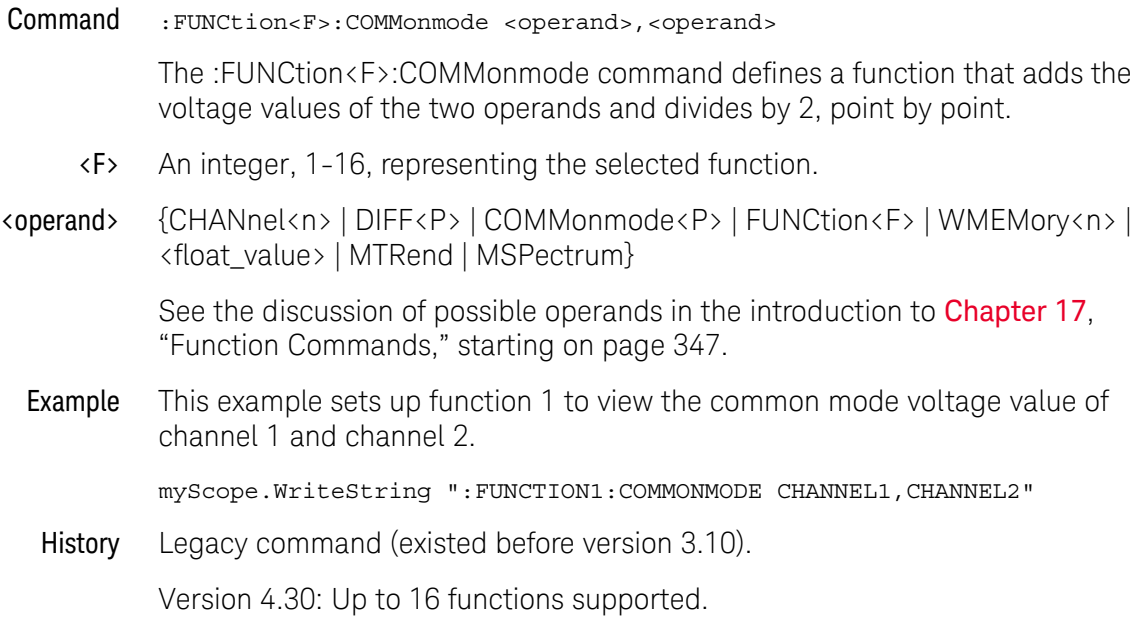

#### <span id="page-355-0"></span>:FUNCtion<F>:DELay

Delay

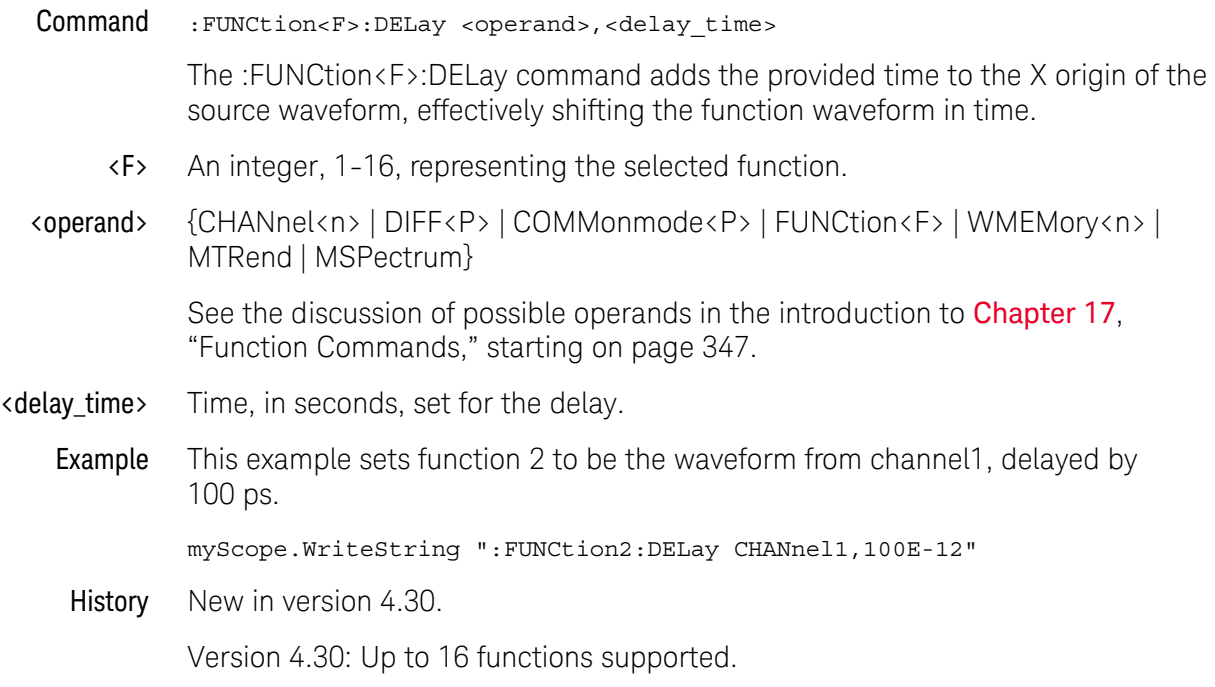

#### <span id="page-356-0"></span>:FUNCtion<F>:DIFF

Differentiate

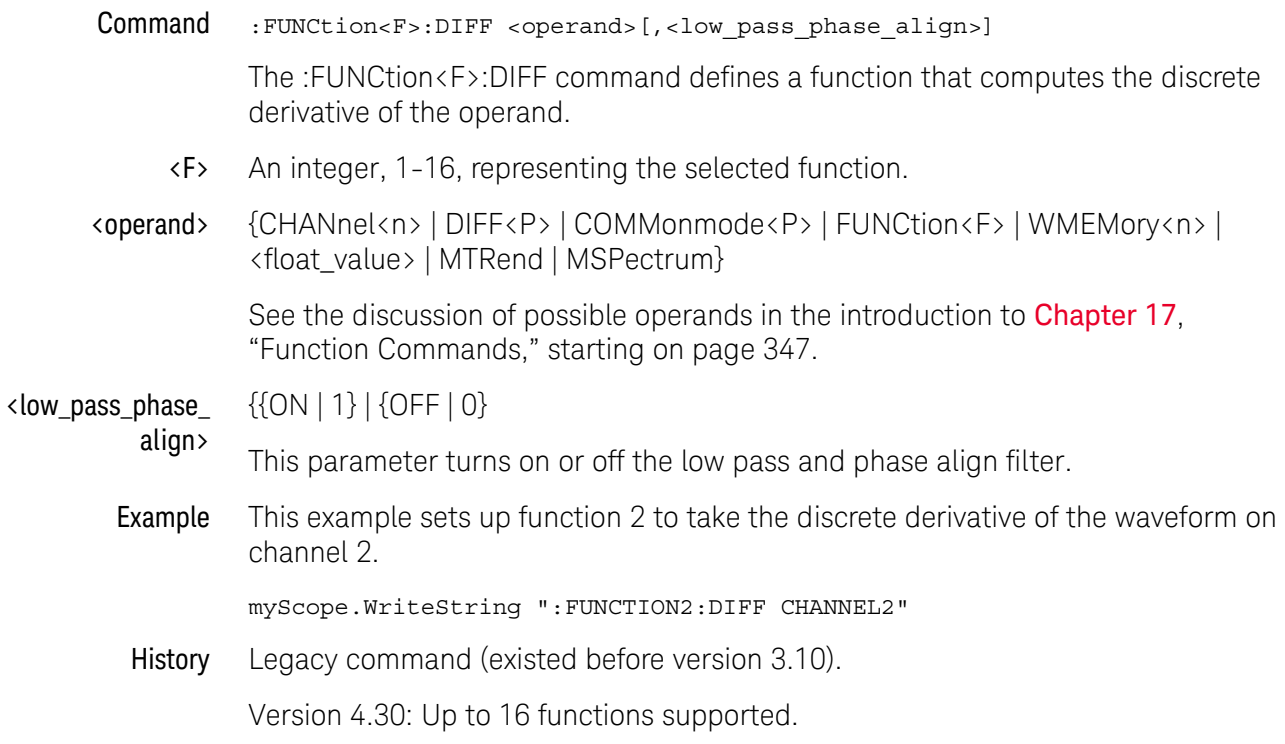

# <span id="page-357-0"></span>:FUNCtion<F>:DISPlay

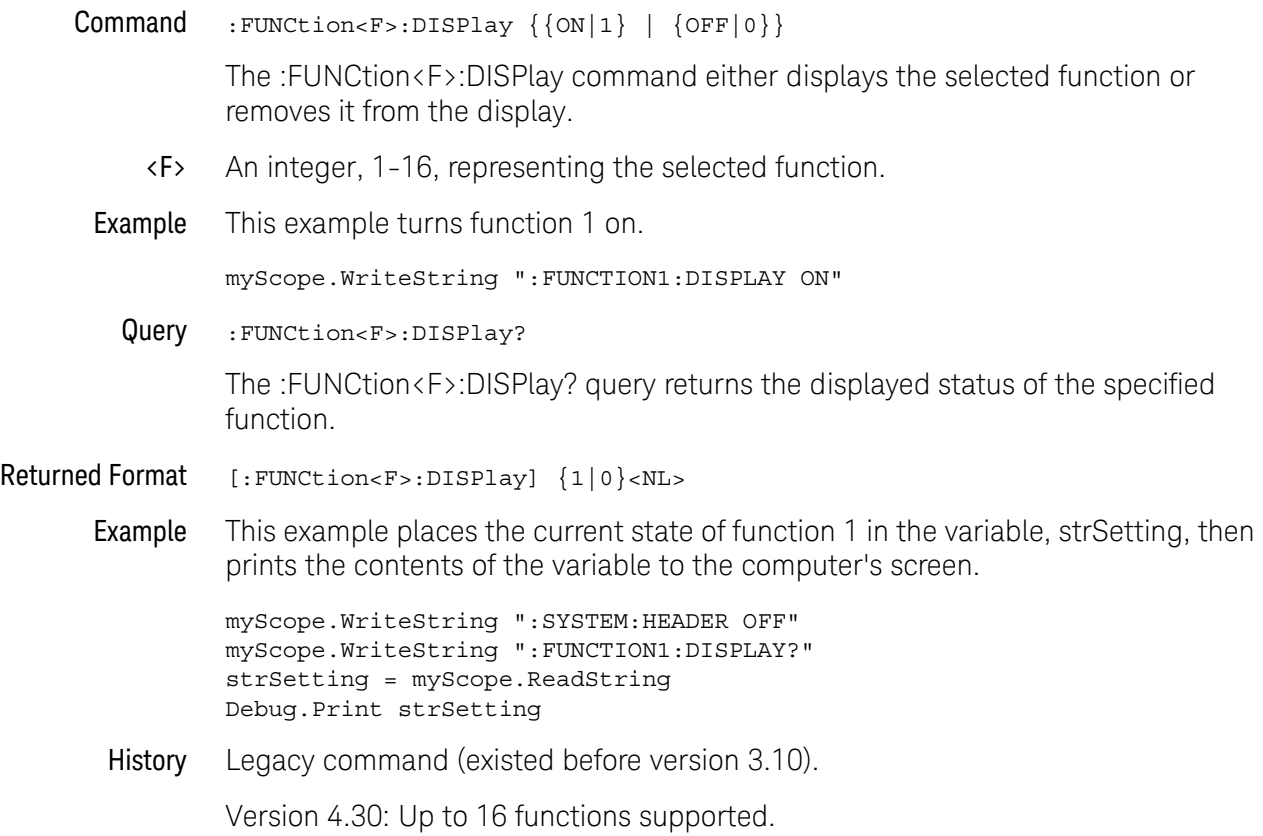

#### <span id="page-358-0"></span>:FUNCtion<F>:DIVide

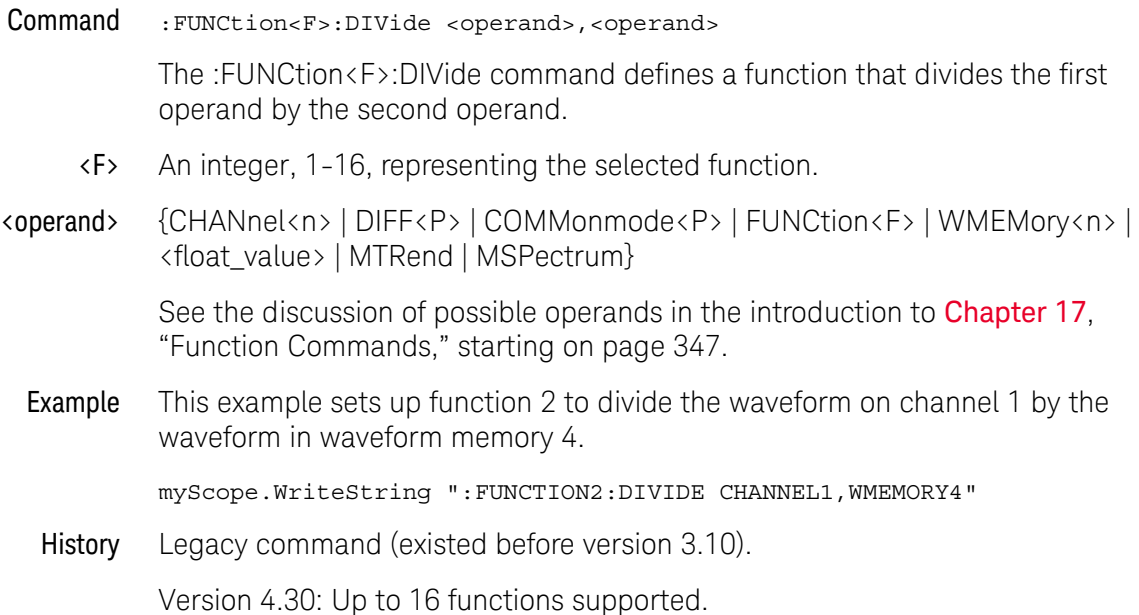

# <span id="page-359-0"></span>:FUNCtion<F>:FFT:FREQuency

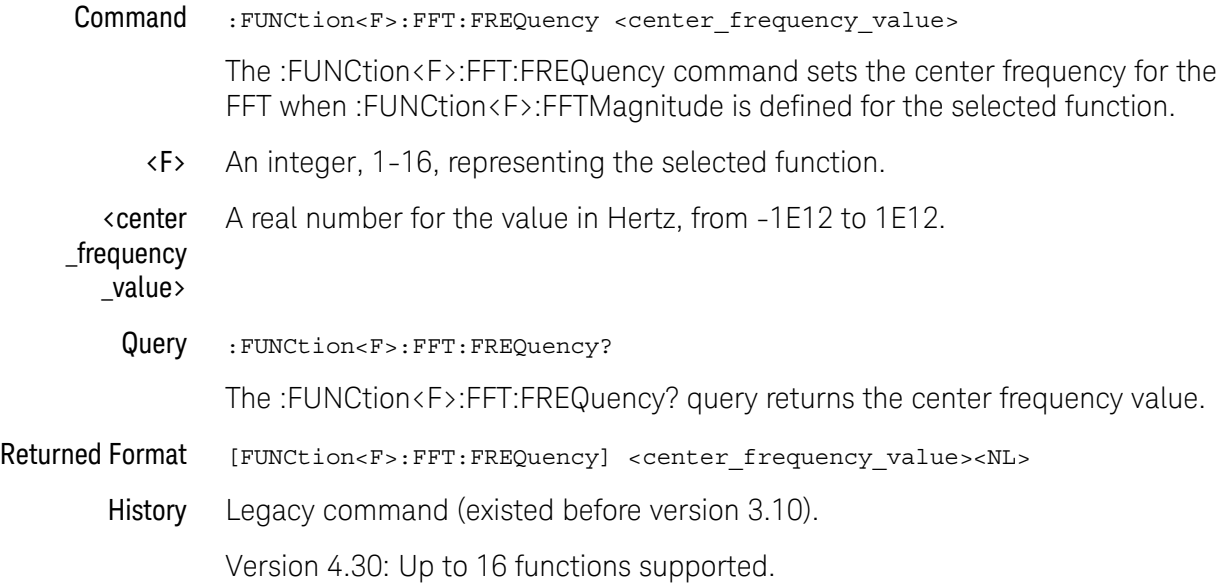
## :FUNCtion<F>:FFT:REFerence

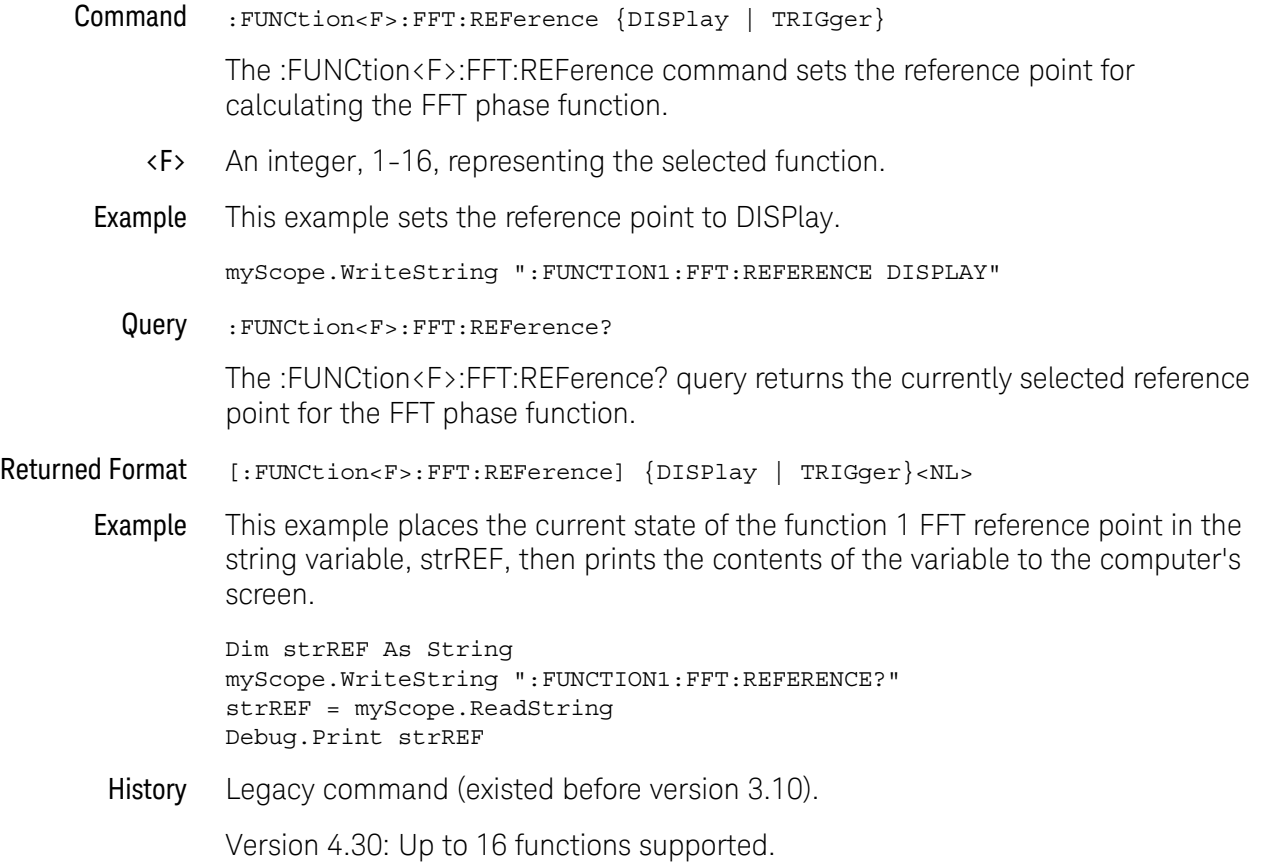

## :FUNCtion<F>:FFT:RESolution?

## Query :FUNCtion<F>:FFT:RESolution? The :FUNCtion<F>:FFT:RESolution? query returns the current resolution of the FFT function. Returned Format [FUNCtion<F>:FFT:RESolution] <resolution\_value><NL> <F> An integer, 1-16, representing the selected function. <resolution \_value> Resolution frequency. The FFT resolution is determined by the sample rate and memory depth settings. The FFT resolution is calculated using the following equation: FFT Resolution  $=$   $\frac{1}{\text{Effective Memory Depth}}$

The effective memory depth is the highest power of 2 less than or equal to the number of sample points across the display. The memory bar in the status area at the top of the display indicates how much of the actual memory depth is across the display.

History Legacy command (existed before version 3.10).

# <span id="page-362-0"></span>:FUNCtion<F>:FFT:TDELay

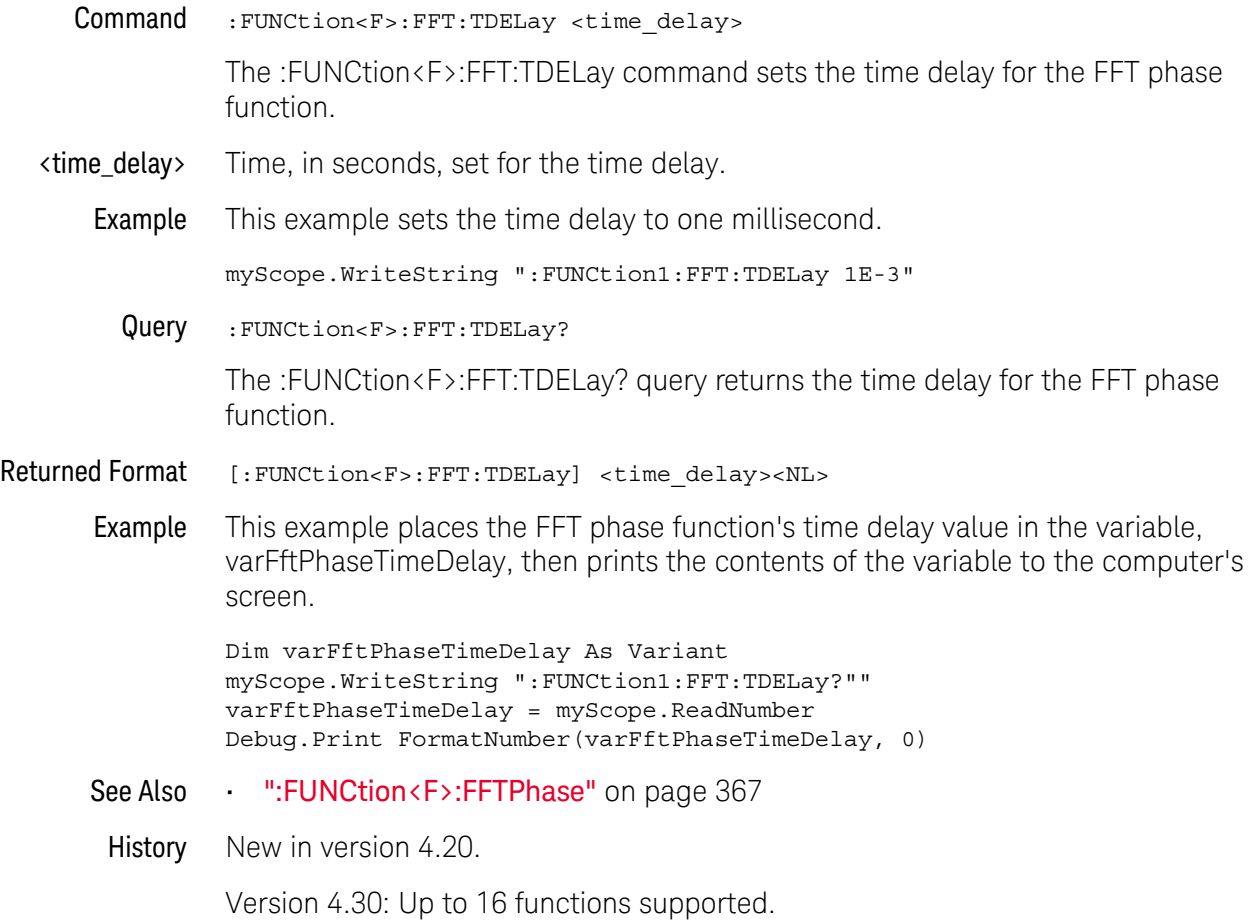

### :FUNCtion<F>:FFT:WINDow

#### Command :FUNCtion<F>:FFT:WINDow {RECTangular | HANNing | FLATtop | BHARris | HAMMing}

The :FUNCtion<F>:FFT:WINDow command sets the window type for the FFT function.

The FFT function assumes that the time record repeats. Unless there is an integral number of cycles of the sampled waveform in the record, a discontinuity is created at the beginning of the record. This introduces additional frequency components into the spectrum about the actual peaks, which is referred to as spectral leakage. To minimize spectral leakage, windows that approach zero smoothly at the beginning and end of the record are employed as filters to the FFTs. Each window is useful for certain classes of input waveforms.

- RECTangular is essentially no window, and all points are multiplied by 1. This window is useful for transient waveforms and waveforms where there are an integral number of cycles in the time record.
- HANNing is useful for frequency resolution and general purpose use. It is good for resolving two frequencies that are close together, or for making frequency measurements.
- FLATtop is best for making accurate amplitude measurements of frequency peaks.
- BHARris (Blackman-Harris) is best used when you want to looks at signals with a strong interference component that is fairly distant from the frequency you want to see. It can be used as a general purpose window as its main lobe is not too wide (decent frequency discrimination) and the side lobes drop off by 90 dB.
- HAMMing —is a "raised cosine" function like the HANNing window but with different coefficients. It has slightly better frequency resolution than the HANNing window.
- <F> An integer, 1-16, representing the selected function. This command presently selects all functions, regardless of which integer (1-16) is passed.
- Example This example sets the window type for the FFT function to RECTangular.

myScope.WriteString ":FUNCtion1:FFT:WINDow RECTangular"

Query :FUNCtion<F>:FFT:WINDow?

The :FUNCtion<F>:FFT:WINDow? query returns the current selected window for the FFT function.

Returned Format [:FUNCtion<F>:FFT:WINDow] {RECTangular | HANNing | FLATtop | BHARris | HAMMing}<NL>

Example This example places the current state of the function 1 FFT window in the string variable, strWND, then prints the contents of the variable to the computer's screen.

> Dim strWND As String myScope.WriteString ":FUNCtion1:FFT:WINDow?"" strWND = myScope.ReadString Debug.Print strWND

History Legacy command (existed before version 3.10).

Version 3.11: Added the HAMMing window mode selection.

### :FUNCtion<F>:FFTMagnitude

### Command :FUNCtion<F>:FFTMagnitude <operand>

The :FUNCtion<F>:FFTMagnitude command computes the Fast Fourier Transform (FFT) of the specified channel, function, or memory. The FFT takes the digitized time record and transforms it to magnitude and phase components as a function of frequency.

- <F> An integer, 1-16, representing the selected function.
- <operand> {CHANnel<n> | DIFF<P> | COMMonmode<P> | FUNCtion<F> | WMEMory<n> | <float\_value> | MTRend | MSPectrum}

See the discussion of possible operands in the introduction to [Chapter 17](#page-346-0), ["Function Commands," starting on page 347](#page-346-0).

Example This example sets up function 1 to compute the FFT of waveform memory 3.

myScope.WriteString ":FUNCTION1:FFTMAGNITUDE WMEMORY3"

History Legacy command (existed before version 3.10).

### <span id="page-366-0"></span>:FUNCtion<F>:FFTPhase

#### Command :FUNCtion<F>:FFTPhase <source>

The :FUNCtion<F>:FFTPhase command computes the Fast Fourier Transform (FFT) of the specified channel, function, or waveform memory. The FFT takes the digitized time record and transforms it into magnitude and phase components as a function of frequency.

- <F> An integer, 1-16, representing the selected function.
- <source> {CHANnel<n> | DIFF<P> | COMMonmode<P> | FUNCtion<F> | WMEMory<n> | <float\_value> | MTRend | MSPectrum}

See the discussion of possible operands in the introduction to [Chapter 17](#page-346-0), ["Function Commands," starting on page 347](#page-346-0).

Example This example sets up function 1 to compute the FFT of waveform memory 3.

myScope.WriteString ":FUNCTION1:FFTPHASE WMEMORY3"

- See Also [":FUNCtion<F>:FFT:TDELay"](#page-362-0) on page 363
- History Legacy command (existed before version 3.10).

# :FUNCtion<F>:GATing

Gating

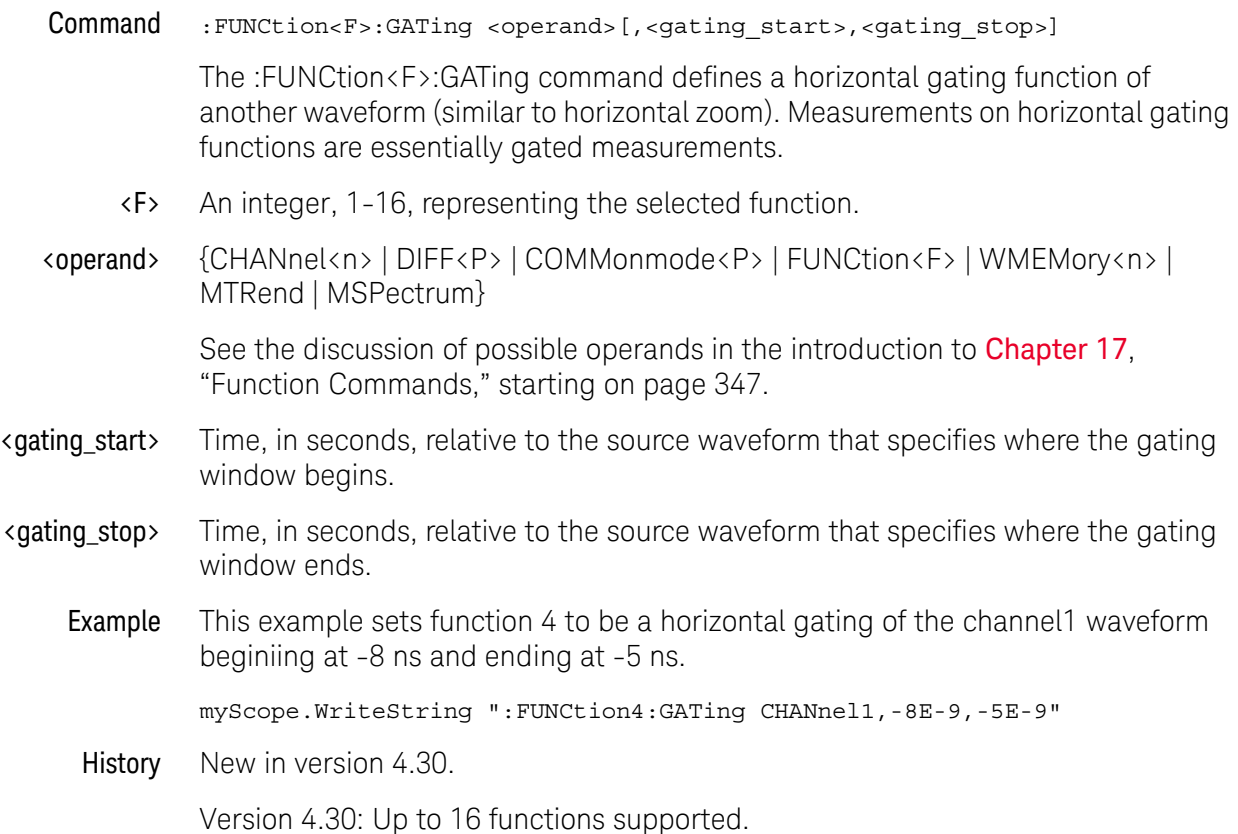

# :FUNCtion<F>:HIGHpass

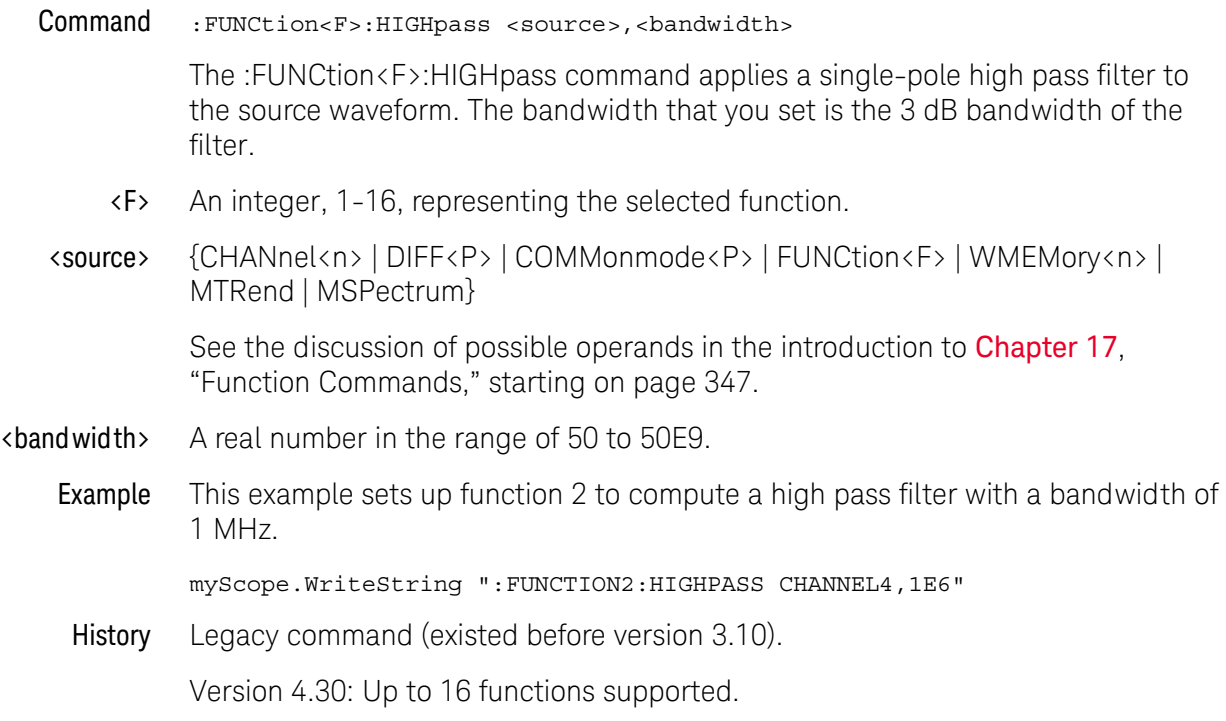

### :FUNCtion<F>:HORizontal

Command :FUNCtion<F>:HORizontal {AUTO | MANual}

The :FUNCtion<F>:HORizontal command sets the horizontal tracking to either AUTO or MANual.

The HORizontal command also includes the following commands and queries, which are described on the following pages:

- POSition
- RANGe
- <F> An integer, 1-16, representing the selected function.
- Query :FUNCtion<F>:HORizontal?

The :FUNCtion<F>:HORizontal? query returns the current horizontal scaling mode of the specified function.

- Returned Format [:FUNCtion<F>:HORizontal] {AUTO | MANual}<NL>
	- Example This example places the current state of the function 1 horizontal tracking in the string variable, strSetting, then prints the contents of the variable to the computer's screen.

Dim strSetting As String ' Dimension variable. myScope.WriteString ":FUNCTION1:HORIZONTAL?" strSetting = myScope.ReadString Debug.Print strSetting

History Legacy command (existed before version 3.10).

# :FUNCtion<F>:HORizontal:POSition

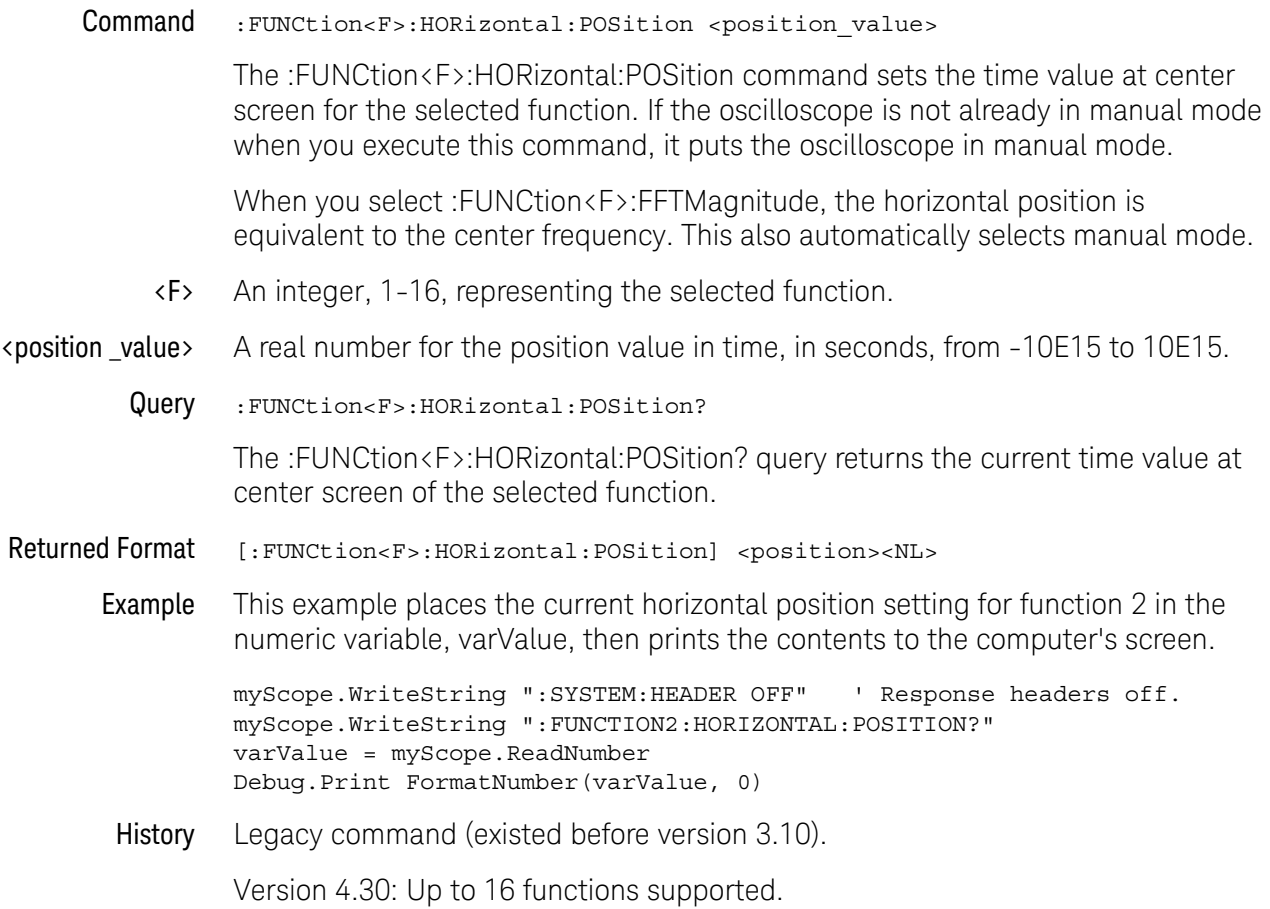

# :FUNCtion<F>:HORizontal:RANGe

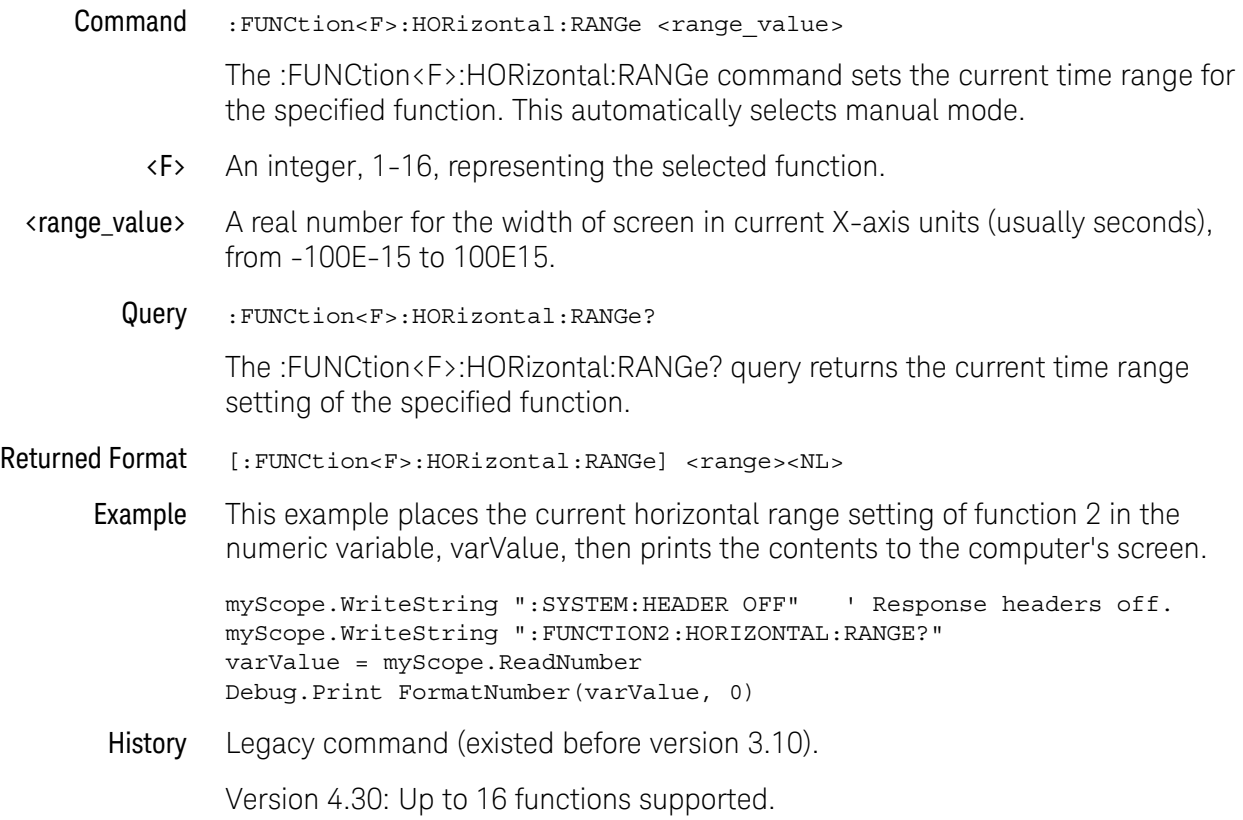

# :FUNCtion<F>:INTegrate

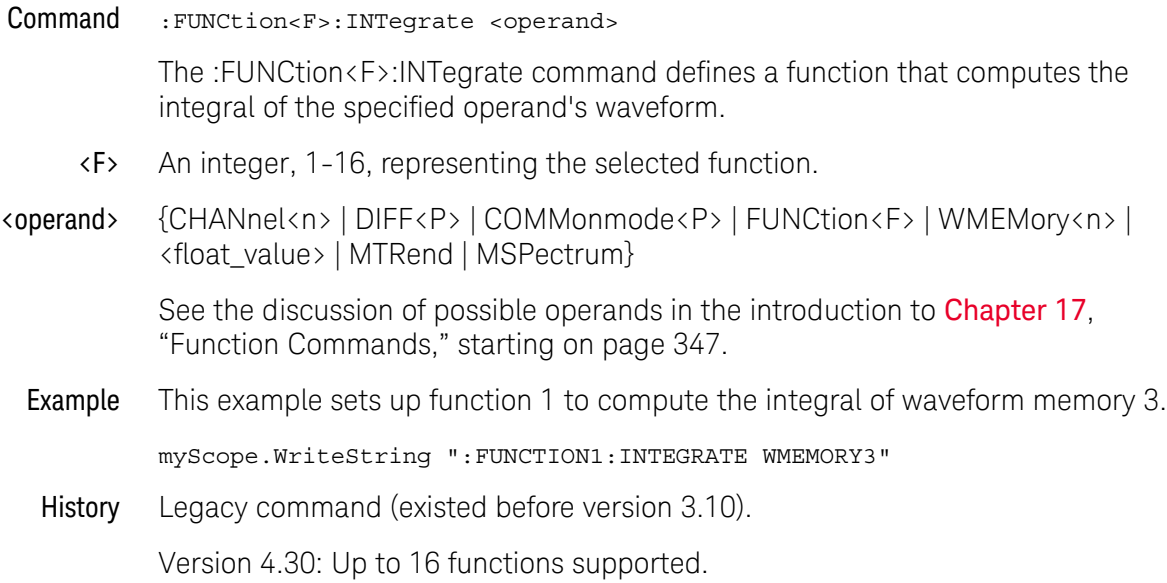

## :FUNCtion<F>:INVert

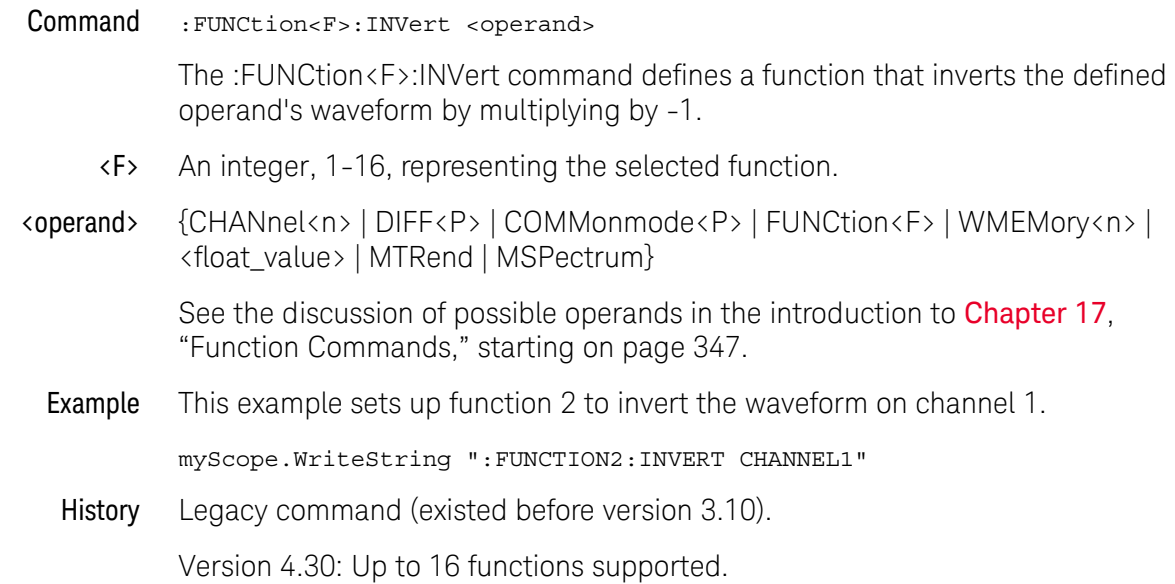

## :FUNCtion<F>:LOWPass

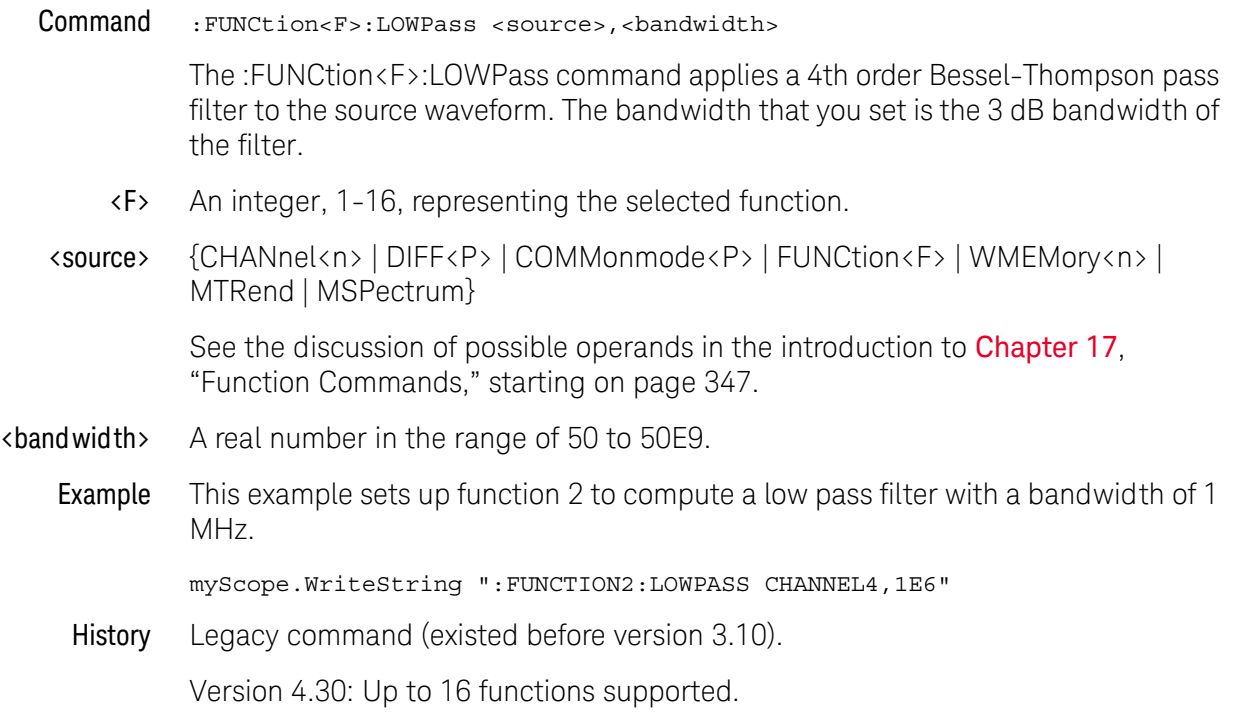

## :FUNCtion<F>:MAGNify

#### Command :FUNCtion<F>:MAGNify <operand>

The :FUNCtion<F>:MAGNify command defines a function that is a copy of the operand. The magnify function is a software magnify. No hardware settings are altered as a result of using this function. It is useful for scaling channels, another function, or memories with the RANGe and OFFSet commands in this subsystem.

- <F> An integer, 1-16, representing the selected function.
- <operand> {CHANnel<n> | DIFF<P> | COMMonmode<P> | FUNCtion<F> | WMEMory<n> | <float\_value> | MTRend | MSPectrum}

See the discussion of possible operands in the introduction to **[Chapter 17](#page-346-0)**, ["Function Commands," starting on page 347](#page-346-0).

Example This example creates a function (function 1) that is a magnified version of channel 1.

myScope.WriteString ":FUNCTION1:MAGNIFY CHANNEL1"

History Legacy command (existed before version 3.10).

## :FUNCtion<F>:MATLab

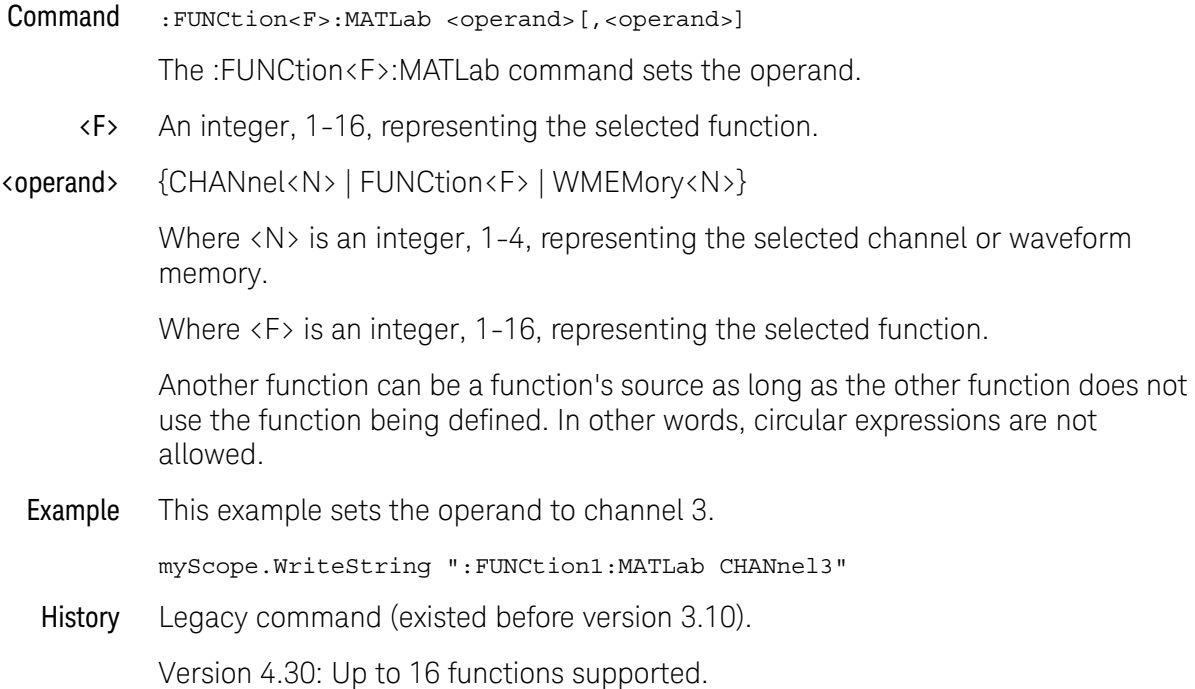

## :FUNCtion<F>:MATLab:CONTrol1

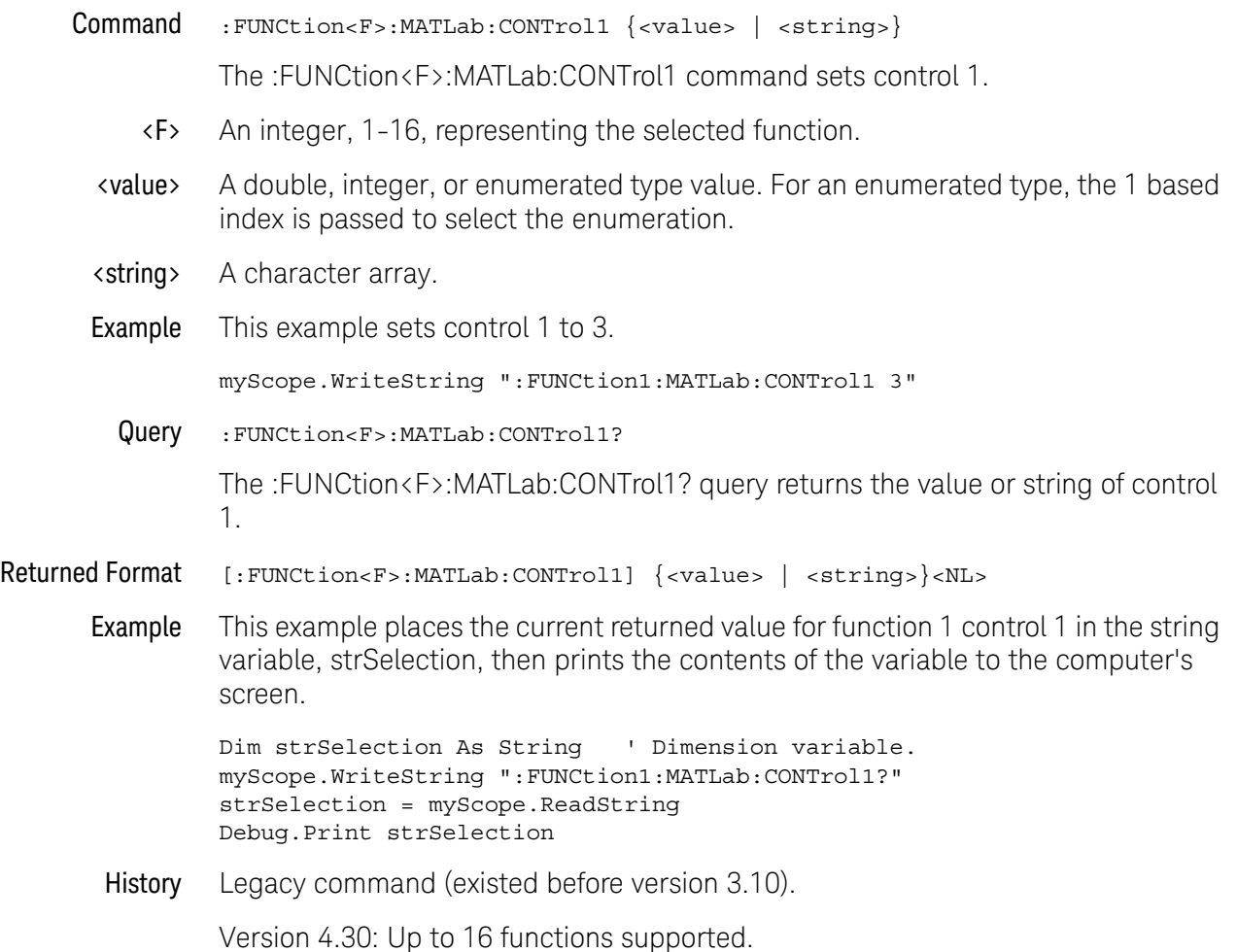

## :FUNCtion<F>:MATLab:CONTrol2

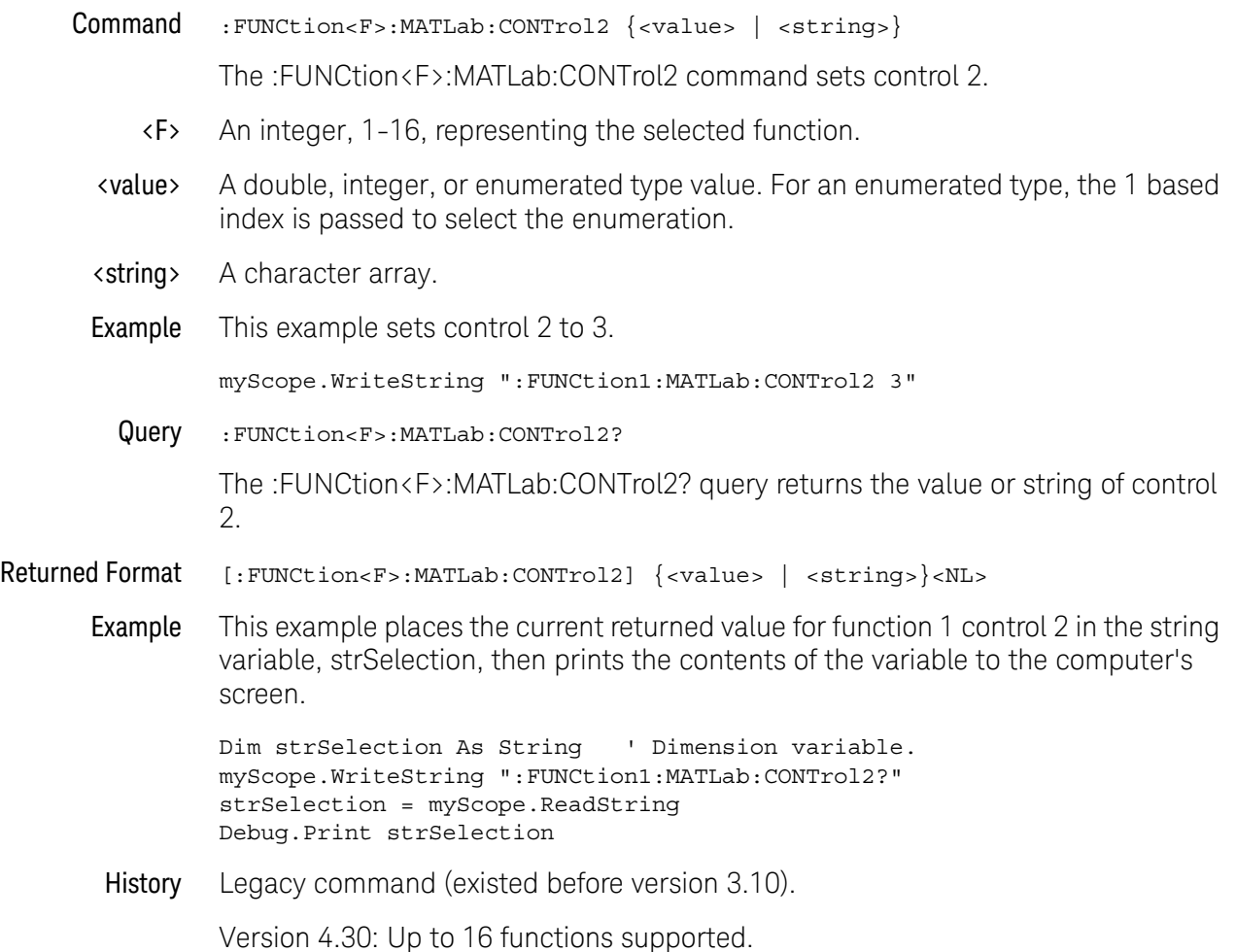

## :FUNCtion<F>:MATLab:CONTrol3

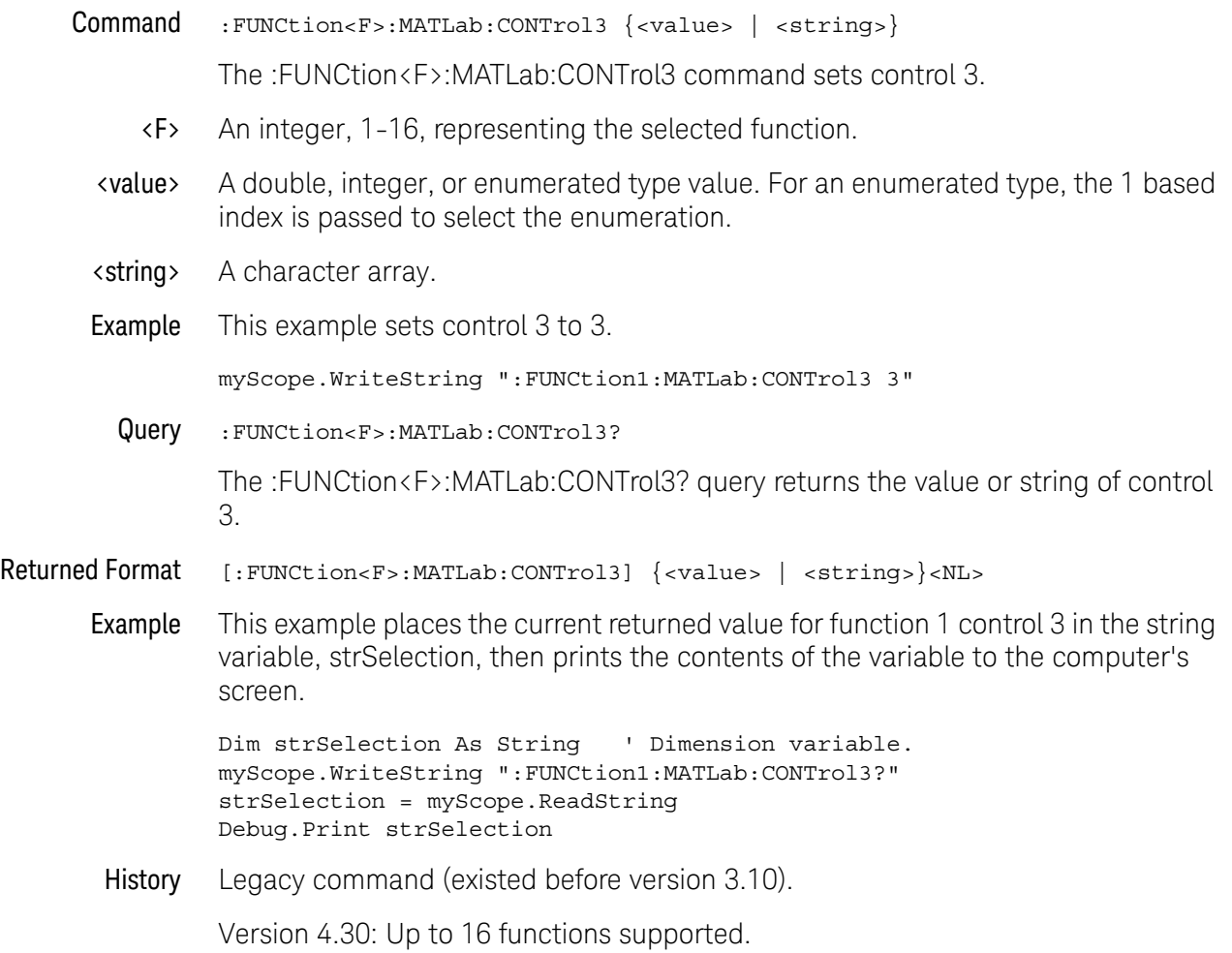

## :FUNCtion<F>:MATLab:OPERator

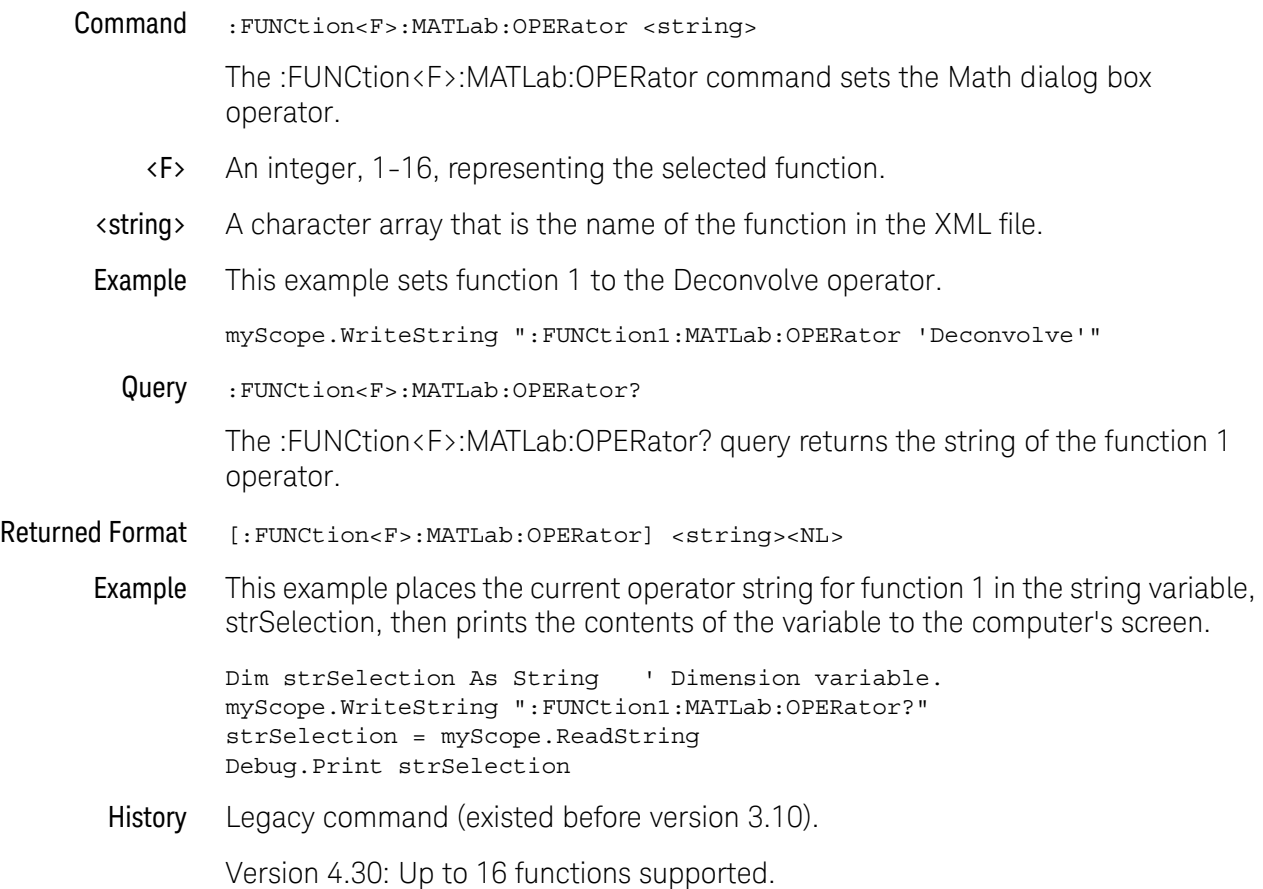

## :FUNCtion<F>:MAXimum

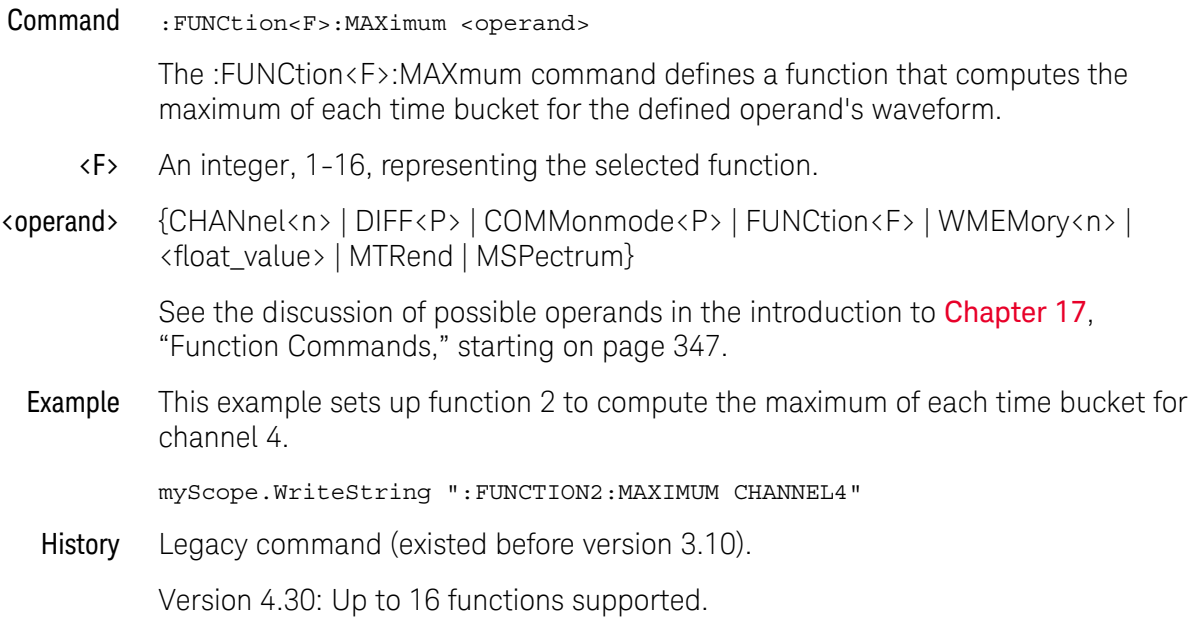

### :FUNCtion<F>:MHIStogram

#### Command :FUNCtion<F>:MHIStogram {MEAS1 | MEAS2 | MEAS3 | MEAS4 | MEAS5}

The :FUNCtion<F>:MHIStogram command adds a Meas Histogram function that shows a histogram of measurement values. Measurement values are captured and the histogram is updated as new acquisitions are made.

You can display statistics for the histogram in the Measurements tab using the :MEASure:HISTogram commands and you can get histogram statistics using the :MEASure:HISTogram queries.

- <F> An integer, 1-16, representing the selected function.
- Example This example sets up a histogram function of the first measurement.

myScope.WriteString ":FUNCtion2:MHIStogram MEAS1"

- See Also [":MEASure:HISTogram:HITS"](#page-609-0) on page 610
	- [":MEASure:HISTogram:M1S"](#page-610-0) on page 611
	- [":MEASure:HISTogram:M2S"](#page-611-0) on page 612
	- [":MEASure:HISTogram:M3S"](#page-612-0) on page 613
	- [":MEASure:HISTogram:MAX"](#page-613-0) on page 614
	- [":MEASure:HISTogram:MEAN"](#page-614-0) on page 615
	- [":MEASure:HISTogram:MEDian"](#page-615-0) on page 616
	- [":MEASure:HISTogram:MIN"](#page-616-0) on page 617
	- [":MEASure:HISTogram:MODE"](#page-617-0) on page 618
	- [":MEASure:HISTogram:PEAK"](#page-618-0) on page 619
	- [":MEASure:HISTogram:PP"](#page-619-0) on page 620
	- [":MEASure:HISTogram:RESolution"](#page-620-0) on page 621
	- [":MEASure:HISTogram:STDDev"](#page-621-0) on page 622
- History New in version 3.50.

# :FUNCtion<F>:MINimum

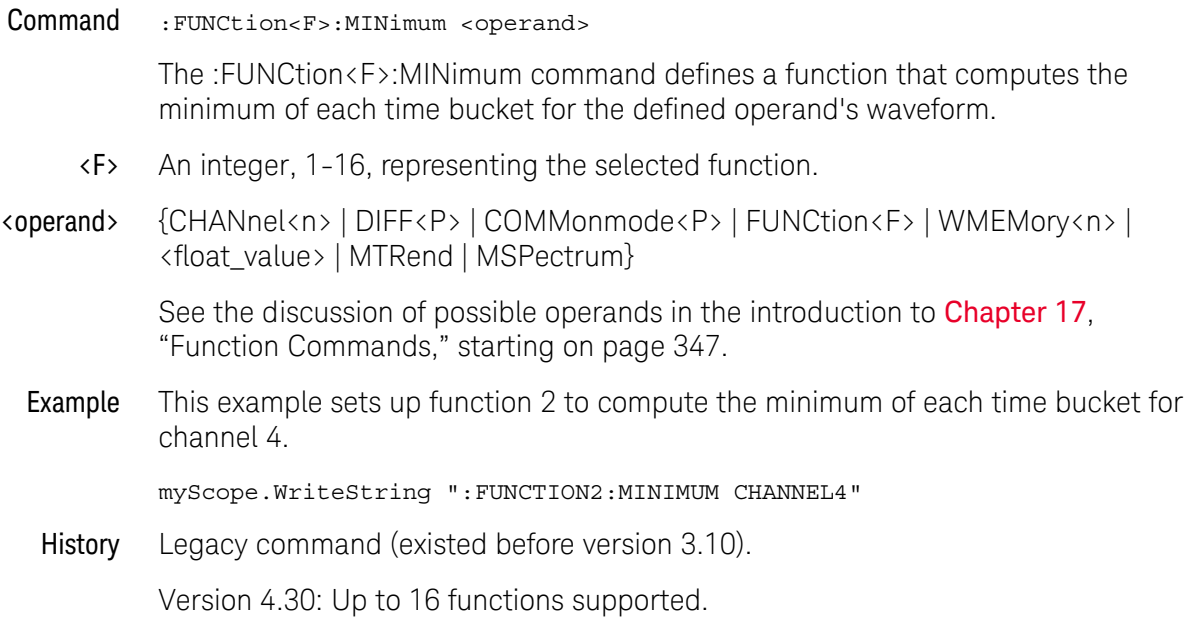

### :FUNCtion<F>:MTRend

### Command :FUNCtion<F>:MTRend {MEAS1 | MEAS2 | MEAS3 | MEAS4 | MEAS5}

The :FUNCtion<F>:MTRend command adds a Meas Trend function that shows measurement values for a waveform (based on measurement threshold settings) as the waveform progresses across the screen. For every cycle, a measurement is made, and the value is displayed on the screen for the cycle.

If a measurement cannot be made for part of a waveform, the trend function output is a hole (that is, no value) until a measurement can be made.

<F> An integer, 1-16, representing the selected function.

### Example This example sets up a trend function of the first measurement.

myScope.WriteString ":FUNCtion2:MTRend MEAS1"

History New in version 3.50.

# :FUNCtion<F>:MULTiply

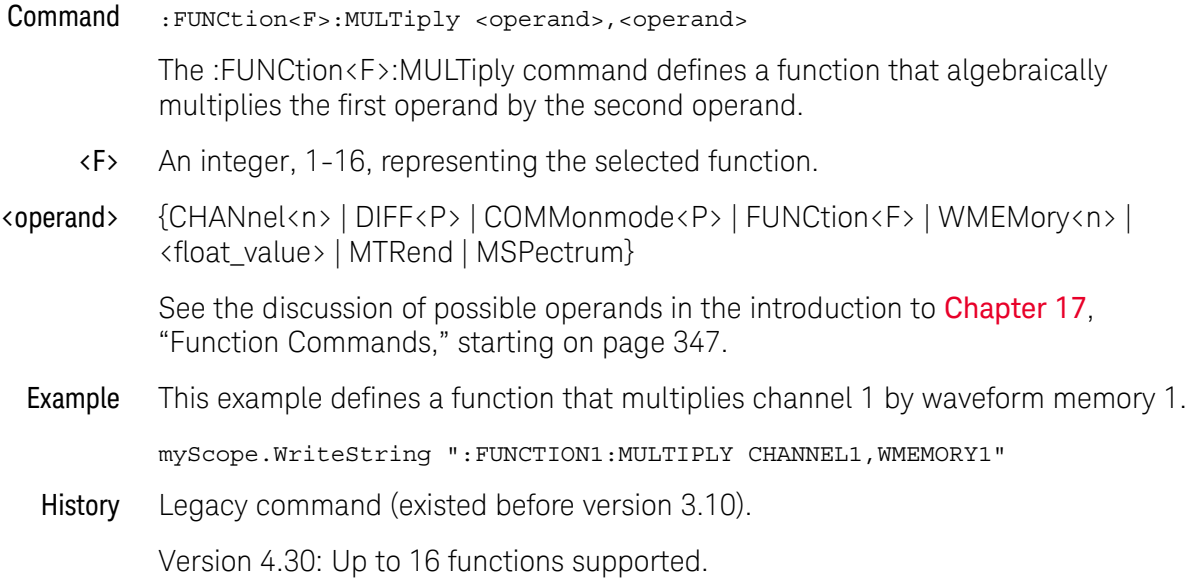

## :FUNCtion<F>:OFFSet

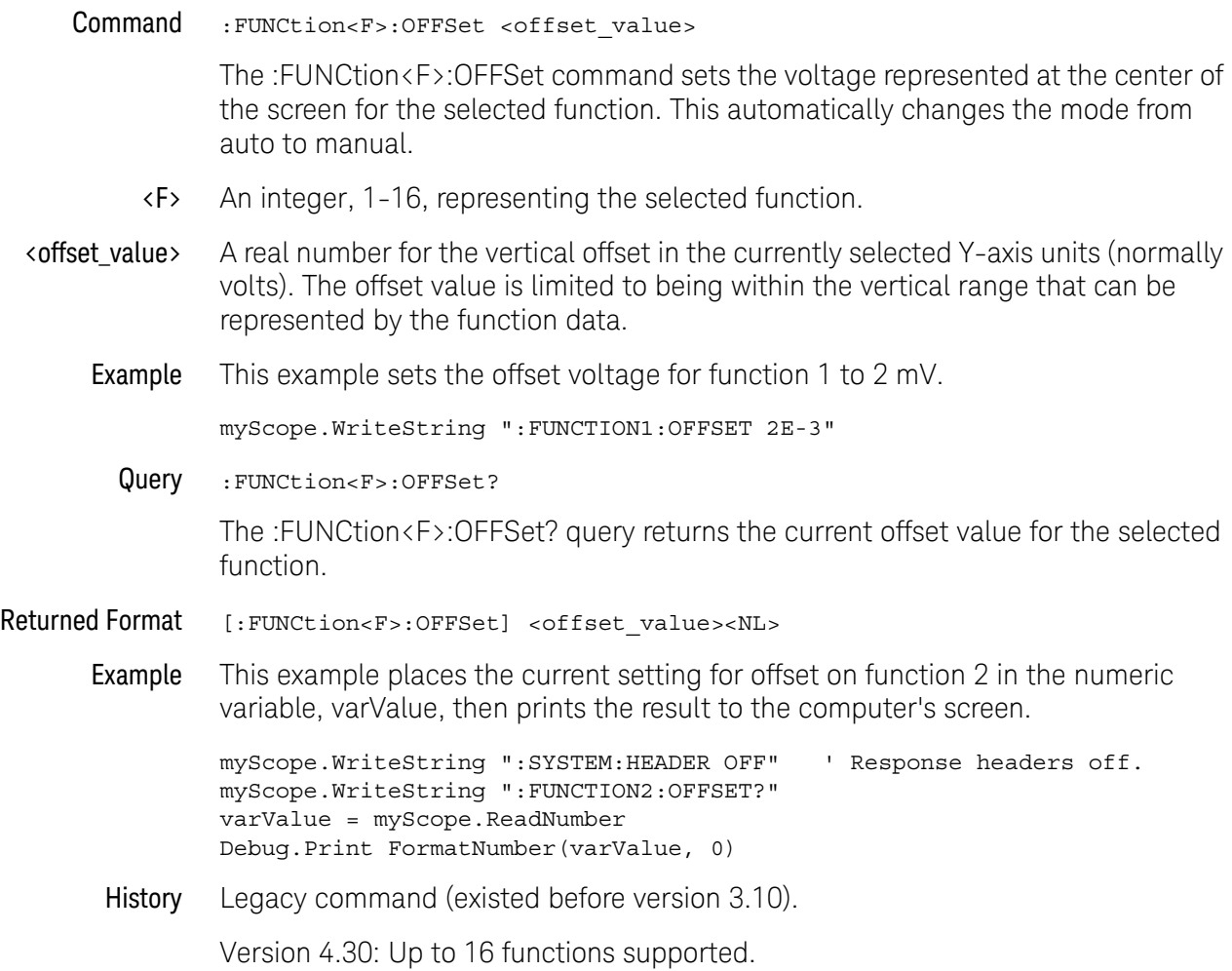

## :FUNCtion<F>:RANGe

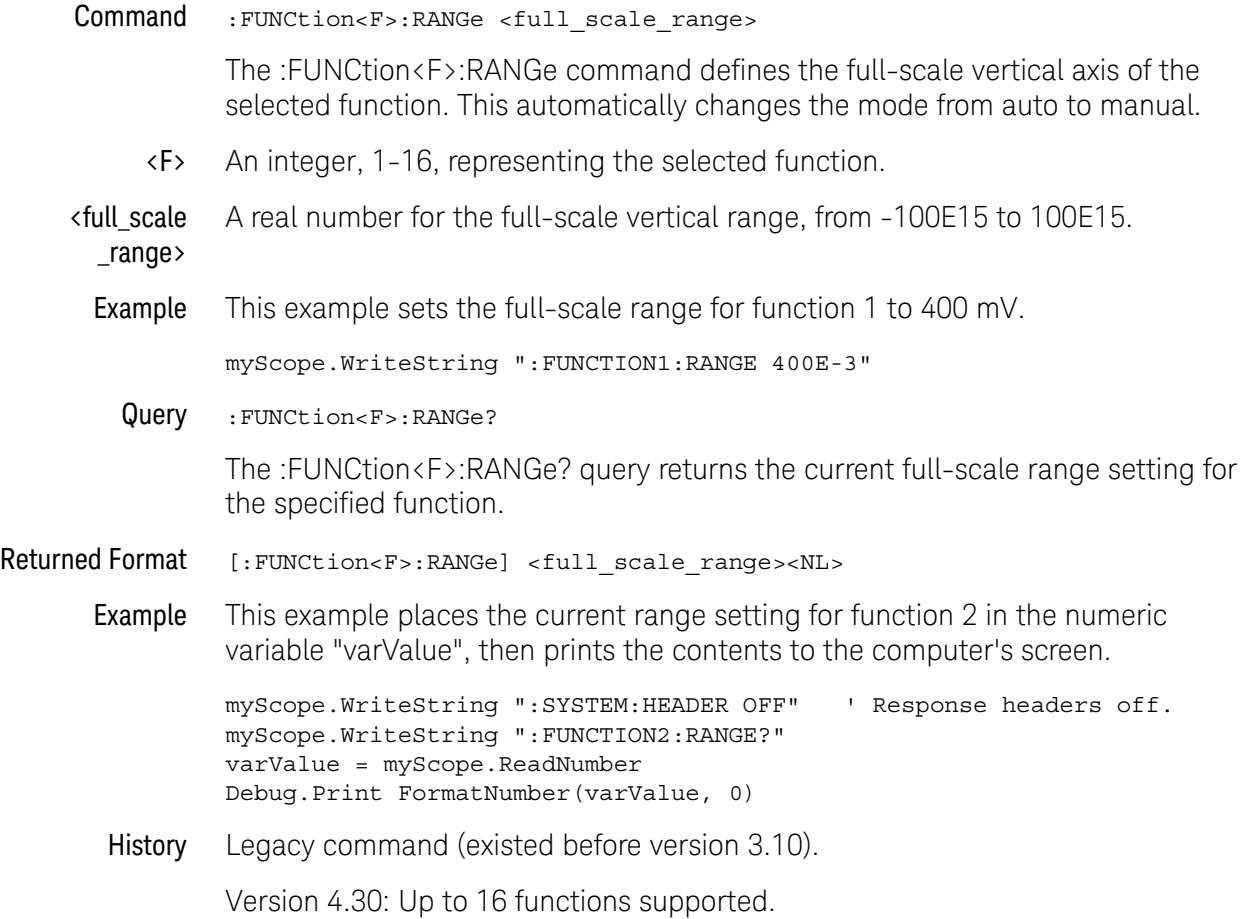

# :FUNCtion<F>:SMOoth

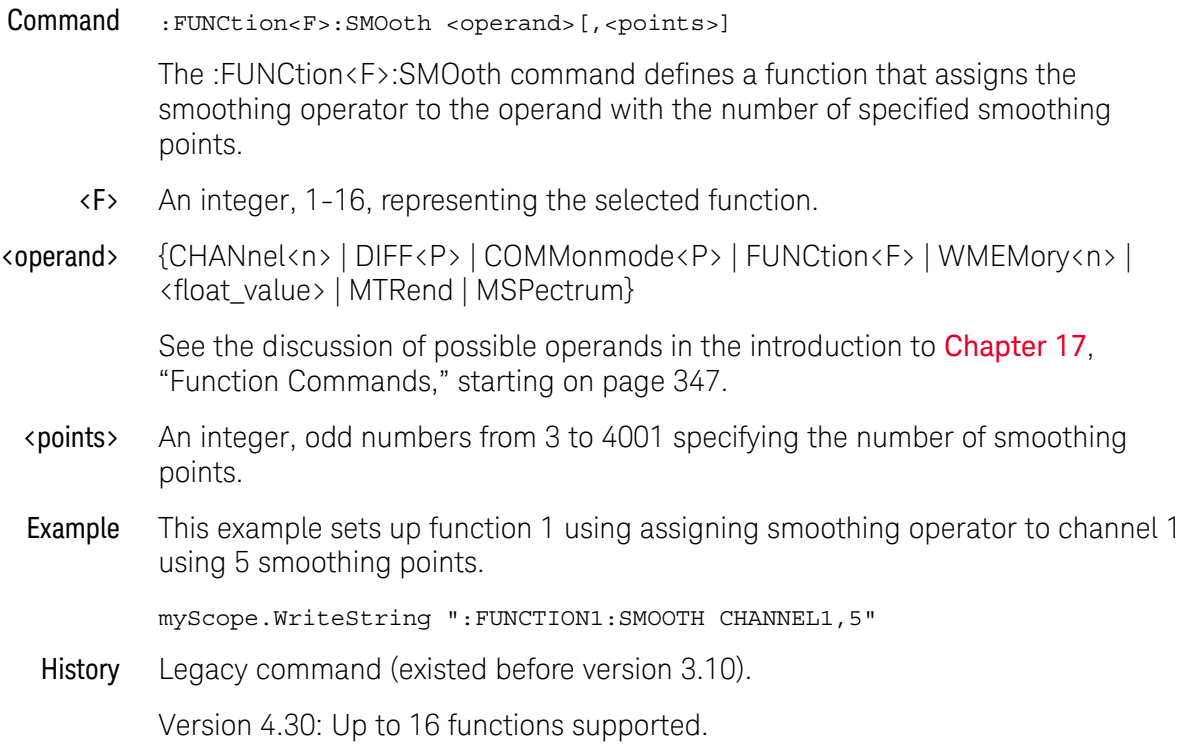

# :FUNCtion<F>:SQRT

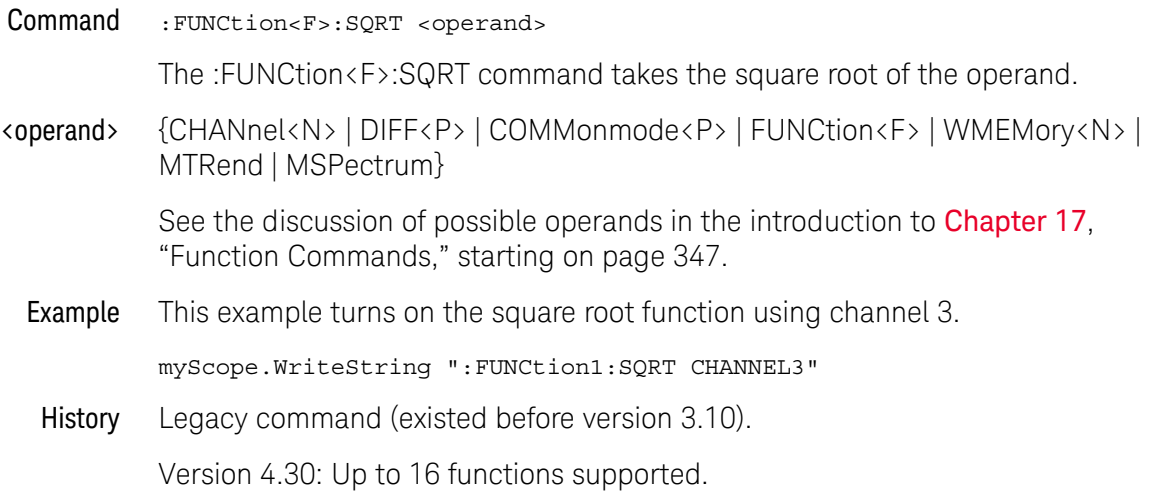

# :FUNCtion<F>:SQUare

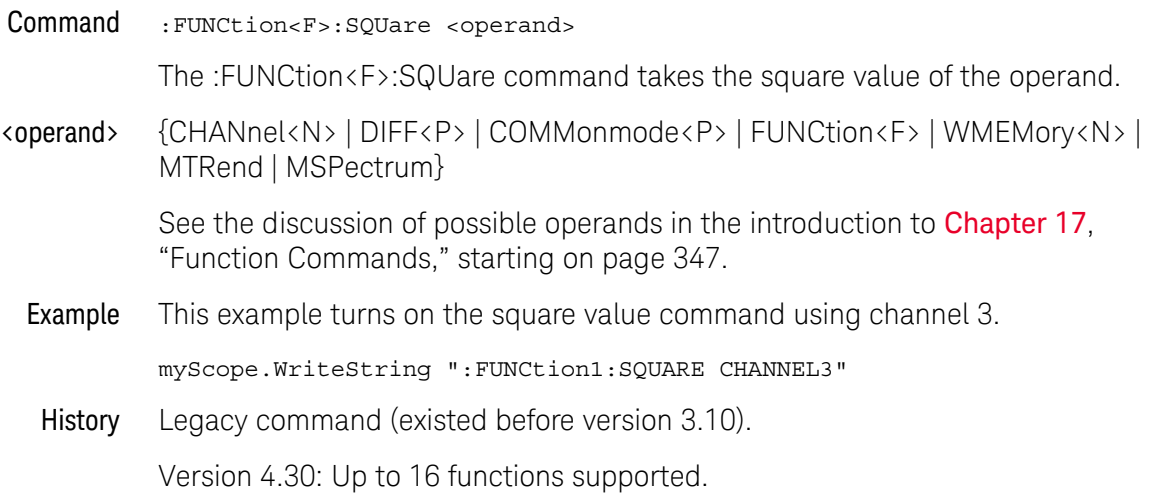

# :FUNCtion<F>:SUBTract

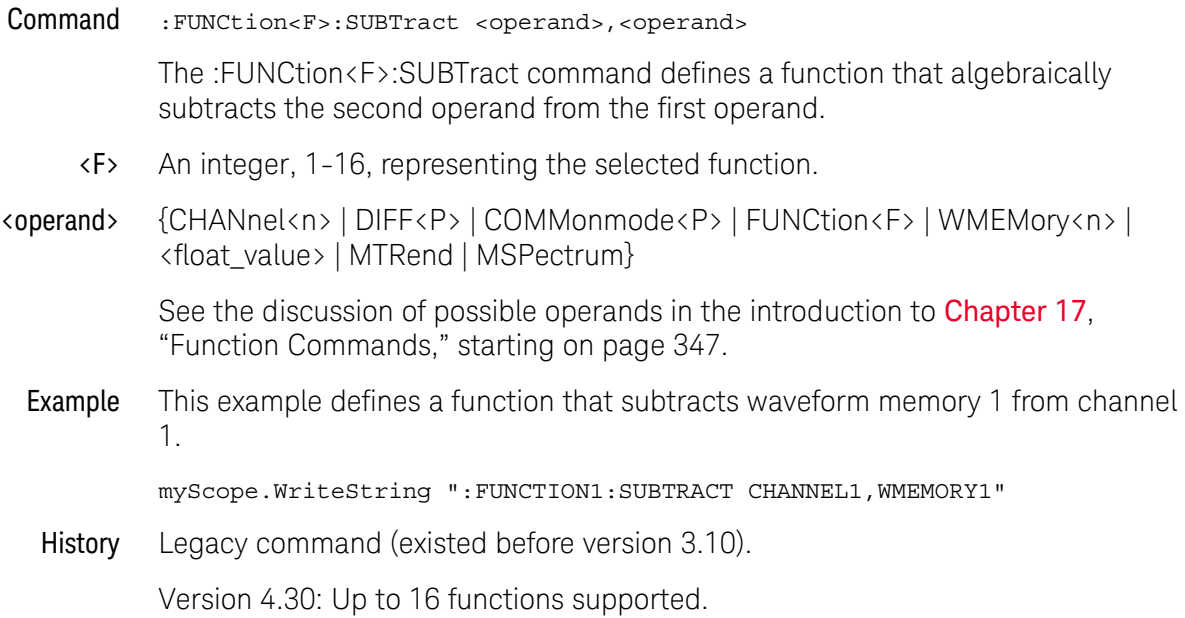

### :FUNCtion<F>:VERSus

#### Command :FUNCtion<F>:VERSus <operand>,<operand>

The :FUNCtion<F>:VERSus command defines a function for an X-versus-Y display. The first operand defines the Y axis and the second defines the X axis. The Y-axis range and offset are initially equal to that of the first operand, and you can adjust them with the RANGe and OFFSet commands in this subsystem.

- <F> An integer, 1-16, representing the selected function.
- <operand> {CHANnel<n> | DIFF<P> | COMMonmode<P> | FUNCtion<F> | WMEMory<n> | <float\_value> | MTRend | MSPectrum}

See the discussion of possible operands in the introduction to [Chapter 17](#page-346-0), ["Function Commands," starting on page 347](#page-346-0).

Example This example defines function 1 as an X-versus-Y display. Channel 1 is the X axis and waveform memory 2 is the Y axis.

myScope.WriteString ":FUNCTION1:VERSUS WMEMORY2,CHANNEL1"

History Legacy command (existed before version 3.10).

### :FUNCtion<F>:VERTical

Command :FUNCtion<F>:VERTical {AUTO | MANual}

The :FUNCtion<F>:VERTical command sets the vertical scaling mode of the specified function to either AUTO or MANual.

This command also contains the following commands and queries:

- OFFset
- RANge
- <F> An integer, 1-16, representing the selected function.
- Query :FUNCtion<F>:VERTical?

The :FUNCtion<F>:VERTical? query returns the current vertical scaling mode of the specified function.

### Returned Format [:FUNCtion<F>:VERTical] {AUTO | MANual}<NL>

Example This example places the current state of the vertical tracking of function 1 in the string variable, strSetting, then prints the contents of the variable to the computer's screen.

> Dim strSetting As String ' Dimension variable. myScope.WriteString ":FUNCTION1:VERTICAL?" strSetting = myScope.ReadString Debug.Print strSetting

History Legacy command (existed before version 3.10).

### :FUNCtion<F>:VERTical:OFFSet

#### Command :FUNCtion<F>:VERTical:OFFSet <offset\_value>

The :FUNCtion<F>:VERTical:OFFSet command sets the voltage represented at center screen for the selected function. This automatically changes the mode from auto to manual.

- <F> An integer, 1-16, representing the selected function.
- <offset\_value> A real number for the vertical offset in the currently selected Y-axis units (normally volts). The offset value is limited only to being within the vertical range that can be represented by the function data.
	- Query :FUNCtion<F>:VERTical:OFFset?

The :FUNCtion<F>:VERTical:OFFSet? query returns the current offset value of the selected function.

#### Returned Format [:FUNCtion<F>:VERTical:OFFset] <offset\_value><NL>

Example This example places the current offset setting for function 2 in the numeric variable, varValue, then prints the contents to the computer's screen.

> myScope.WriteString ":SYSTEM:HEADER OFF" ' Response headers off. myScope.WriteString ":FUNCTION2:VERTICAL:OFFSET?" varValue = myScope.ReadNumber Debug.Print FormatNumber(varValue, 0)

#### History Legacy command (existed before version 3.10).

# :FUNCtion<F>:VERTical:RANGe

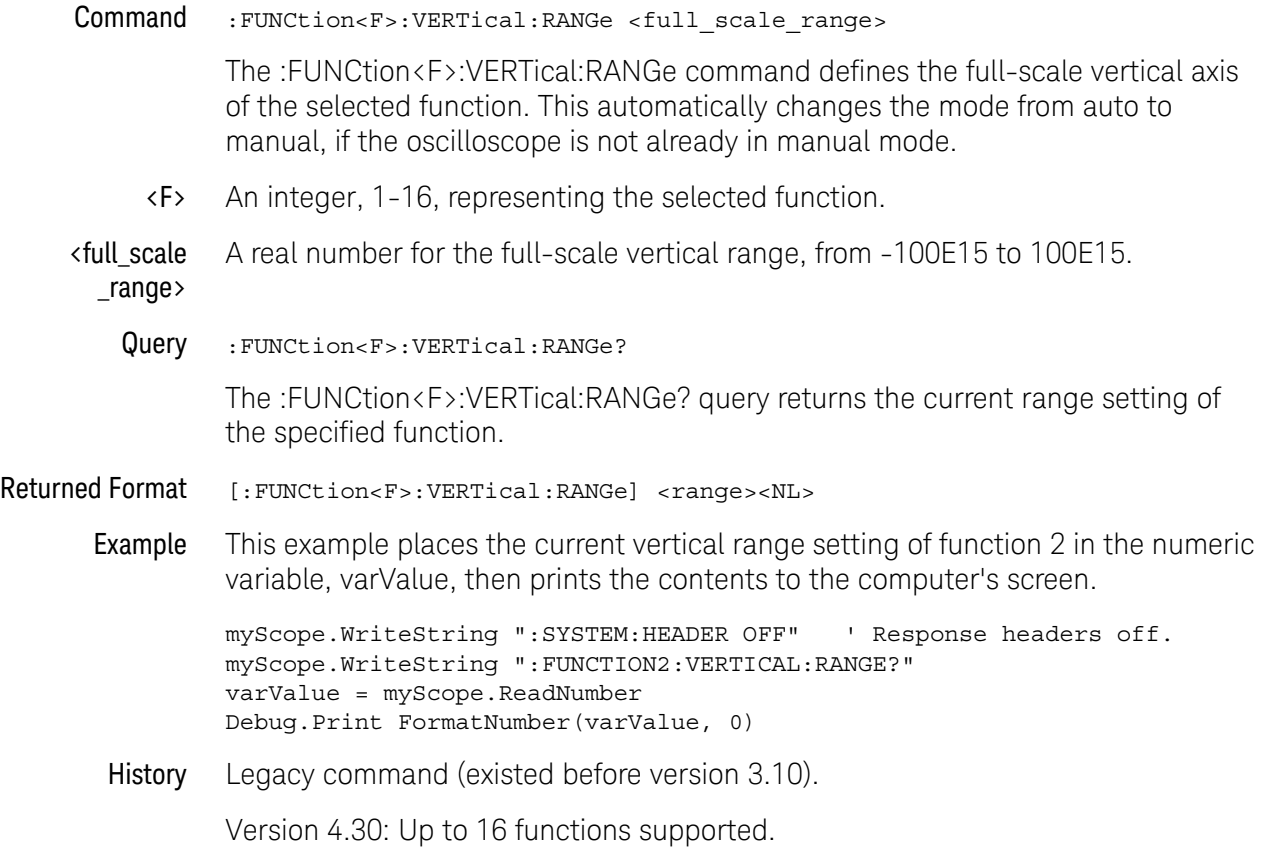
Keysight Infiniium Oscilloscopes Programmer's Guide

# 18 Hardcopy Commands

[:HARDcopy:AREA / 398](#page-397-0) [:HARDcopy:DPRinter / 399](#page-398-0) [:HARDcopy:FACTors / 400](#page-399-0) [:HARDcopy:IMAGe / 401](#page-400-0) [:HARDcopy:PRINters? / 402](#page-401-0)

The HARDcopy subsystem commands set various parameters for printing the screen. The print sequence is activated when the root level command :PRINt is sent.

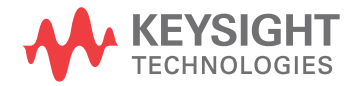

### <span id="page-397-0"></span>:HARDcopy:AREA

#### Command :HARDcopy:AREA {GRATicule | SCReen}

The :HARDcopy:AREA command selects which data from the screen is to be printed. When you select GRATicule, only the graticule area of the screen is printed (this is the same as choosing Waveforms Only in the Configure Printer dialog box). When you select SCReen, the entire screen is printed.

Example This example selects the graticule for printing.

myScope.WriteString ":HARDCOPY:AREA GRATICULE"

Query : HARDcopy: AREA?

The :HARDcopy:AREA? query returns the current setting for the area of the screen to be printed.

#### Returned Format [:HARDcopy:AREA] {GRATicule | SCReen}<NL>

Example This example places the current selection for the area to be printed in the string variable, strSelection, then prints the contents of the variable to the computer's screen.

> Dim strSelection As String ' Dimension variable. myScope.WriteString ":HARDCOPY:AREA?" strSelection = myScope.ReadString Debug.Print strSelection

### <span id="page-398-0"></span>:HARDcopy:DPRinter

Command : HARDcopy: DPRinter {<printer\_number> | <printer\_string>}

The :HARDcopy:DPRinter command selects the default printer to be used.

- <printer \_number> An integer representing the attached printer. This number corresponds to the number returned with each printer name by the :HARDcopy:PRINters? query.
- <printer \_string> A string of alphanumeric characters representing the attached printer.

The :HARDcopy:DPRinter command specifies a number or string for the printer attached to the oscilloscope. The printer string must exactly match the character strings in the File->Print Setup dialog boxes, or the strings returned by the :HARDcopy:PRINters? query.

Examples This example sets the default printer to the second installed printer returned by the :HARDcopy:PRINters? query.

myScope.WriteString ":HARDCOPY:DPRINTER 2"

This example sets the default printer to the installed printer with the name "HP Laser".

myScope.WriteString ":HARDCOPY:DPRINTER ""HP Laser"""

Query :HARDcopy:DPRinter?

The :HARDcopy:DPRinter? query returns the current printer number and string.

Returned Format [:HARDcopy:DPRinter?] {<printer\_number>,<printer\_string>,DEFAULT}<NL>

Or, if there is no default printer (no printers are installed), only a  $\langle NL \rangle$  is returned.

Example This example places the current setting for the hard copy printer in the string variable, strSetting, then prints the contents of the variable to the computer's screen.

> Dim strSetting As String ' Dimension variable. myScope.WriteString ":HARDCOPY:DPRinter?" strSetting = myScope.ReadString Debug.Print strSetting

**NOTE** It takes several seconds to change the default printer. Any programs that try to set the default printer must wait (10 seconds is a safe amount of time) for the change to complete before sending other commands. Otherwise, the oscilloscope will become unresponsive.

# <span id="page-399-0"></span>:HARDcopy:FACTors

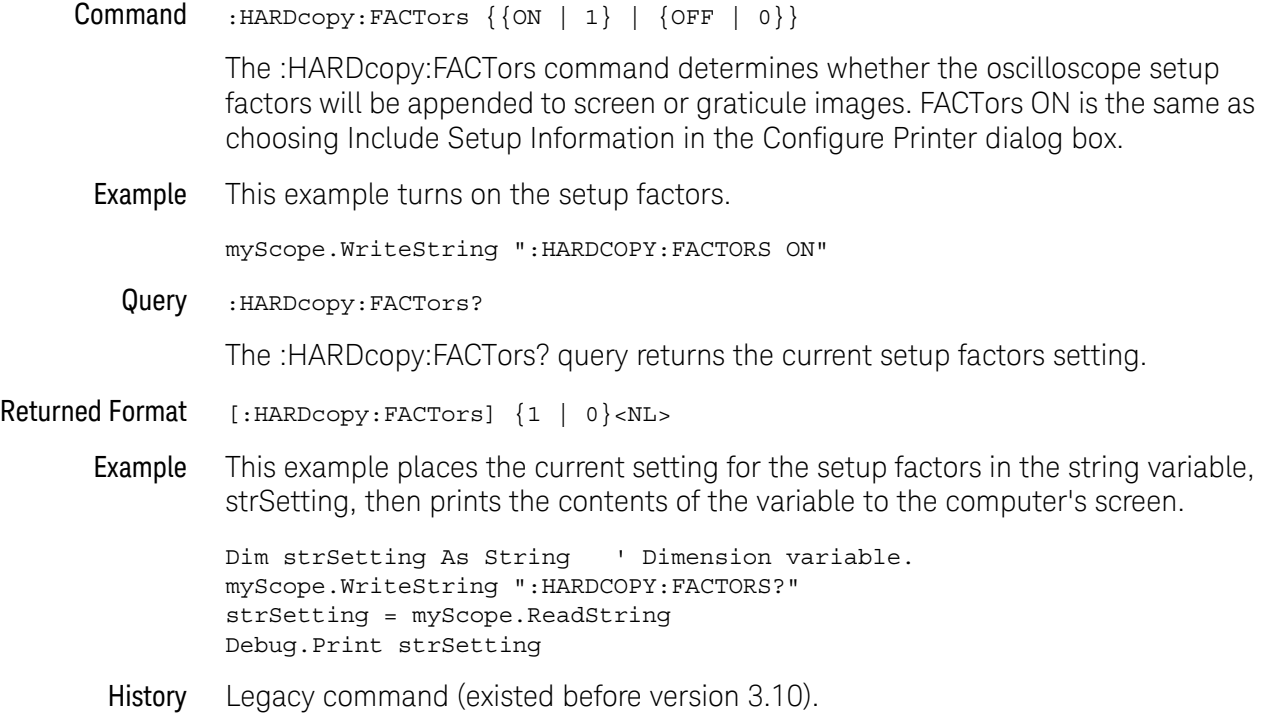

# <span id="page-400-0"></span>:HARDcopy:IMAGe

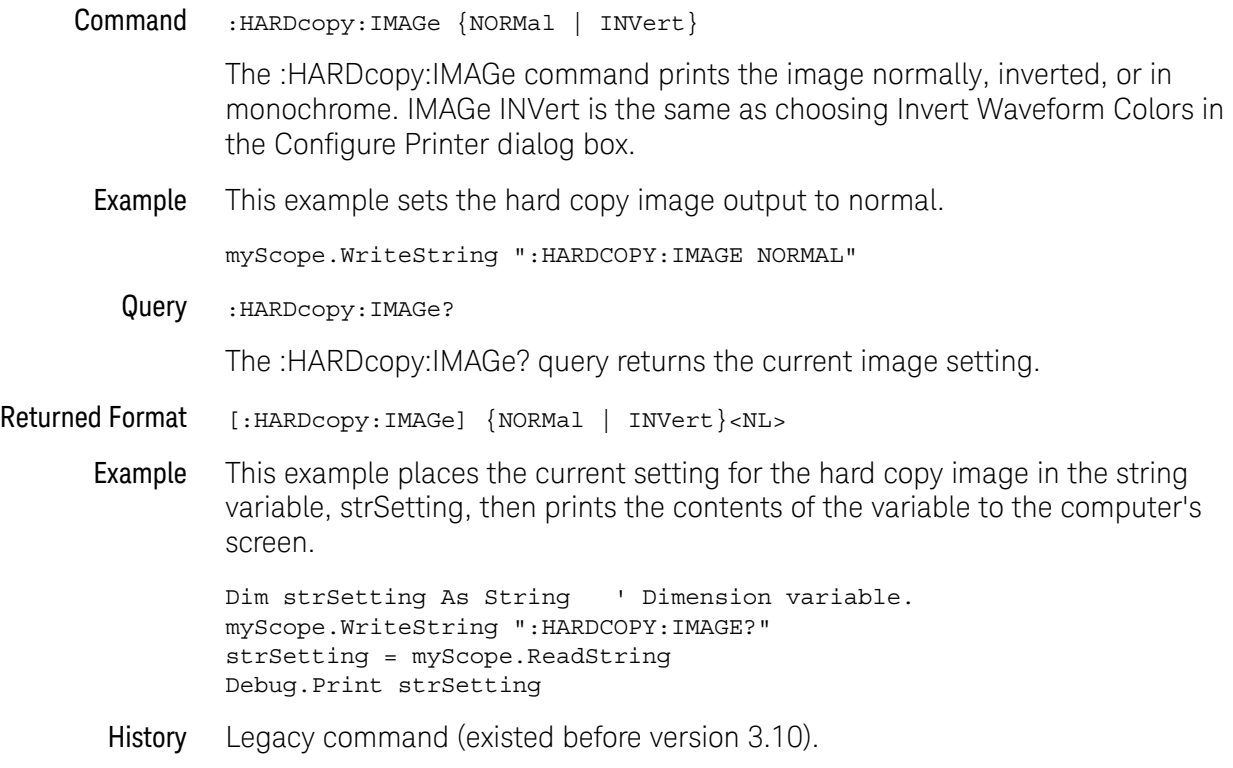

# <span id="page-401-0"></span>:HARDcopy:PRINters?

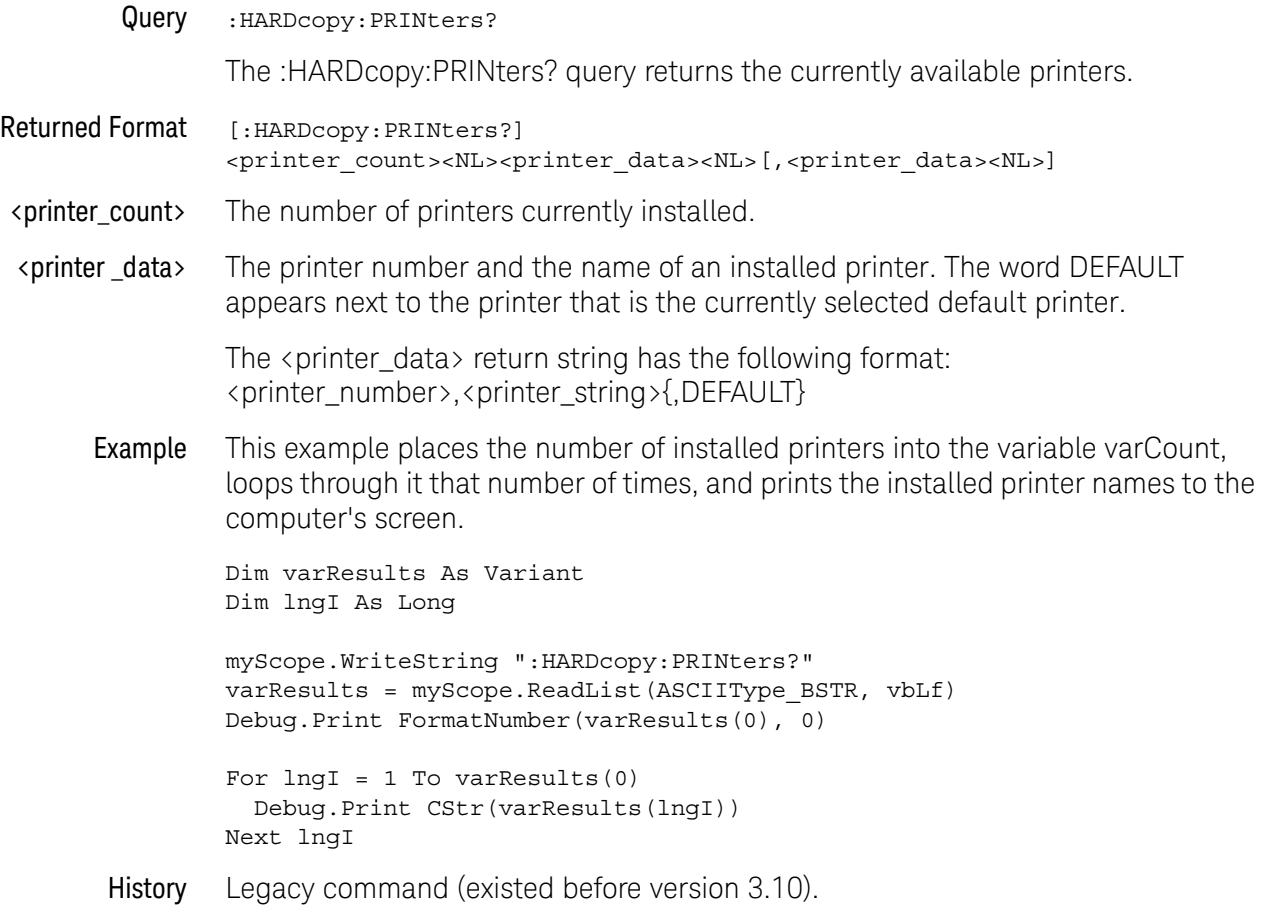

Keysight Infiniium Oscilloscopes Programmer's Guide

# 19 Histogram Commands

[:HISTogram:AXIS / 405](#page-404-0) [:HISTogram:HORizontal:BINS / 406](#page-405-0) [:HISTogram:MEASurement:BINS / 407](#page-406-0) [:HISTogram:MODE / 408](#page-407-0) [:HISTogram:SCALe:SIZE / 409](#page-408-0) [:HISTogram:VERTical:BINS / 410](#page-409-0) [:HISTogram:WINDow:DEFault / 411](#page-410-0) [:HISTogram:WINDow:SOURce / 412](#page-411-0) [:HISTogram:WINDow:LLIMit / 413](#page-412-0) [:HISTogram:WINDow:RLIMit / 414](#page-413-0) [:HISTogram:WINDow:BLIMit / 415](#page-414-0) [:HISTogram:WINDow:TLIMit / 416](#page-415-0)

The HISTogram commands and queries control the histogram features. A histogram is a probability distribution that shows the distribution of acquired data within a user-definable histogram window.

You can display the histogram either vertically, for voltage measurements, or horizontally, for timing measurements.

The most common use for histograms is measuring and characterizing noise or jitter on displayed waveforms. Noise is measured by sizing the histogram window to a narrow portion of time and observing a vertical histogram that measures the noise on a waveform. Jitter is measured by sizing the histogram window to a narrow portion of voltage and observing a horizontal histogram that measures the jitter on an edge.

Histograms and the database The histograms, mask testing, and color grade persistence use a specific database that uses a different memory area from the waveform record for each channel. When any of these features are turned on, the oscilloscope starts building the database. The database is the size of the graticule area. Behind each pixel is a 21-bit counter that is incremented each time data from a channel or function hits a pixel. The maximum count (saturation) for each counter is 2,097,151. You can use the DISPlay:CGRade:LEVels command to see if any of the counters are close to saturation.

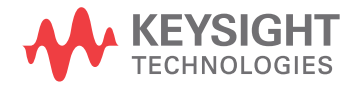

The database continues to build until the oscilloscope stops acquiring data or all both features (color grade persistence and histograms) are turned off. You can clear the database by turning off all three features that use the database.

The database does not differentiate waveforms from different channels or functions. If three channels are on and the waveform from each channel happens to light the same pixel at the same time, the counter is incremented by three. However, it is not possible to tell how many hits came from each waveform. To separate waveforms, you can position the waveforms vertically with the channel offset. By separating the waveforms, you can avoid overlapping data in the database caused by multiple waveforms. Even if the display is set to show only the most recent acquisition, the database keeps track of all pixel hits while the database is building.

Remember that color grade persistence, mask testing, and histograms all use the same database. Suppose that the database is building because color grade persistence is ON; when mask testing or histograms are turned on, they can use the information already established in the database as though they had been turned on the entire time.

To avoid erroneous data, clear the display after you change oscilloscope setup conditions or DUT conditions and acquire new data before extracting measurement results.

# <span id="page-404-0"></span>:HISTogram:AXIS

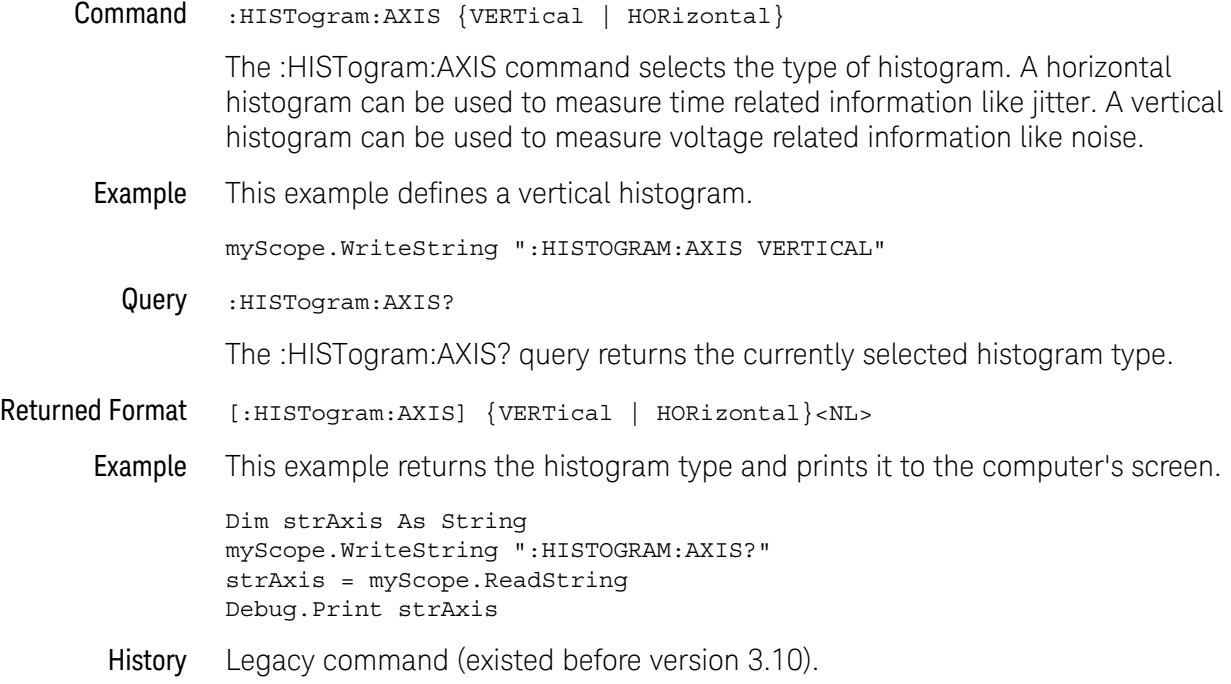

# <span id="page-405-0"></span>:HISTogram:HORizontal:BINS

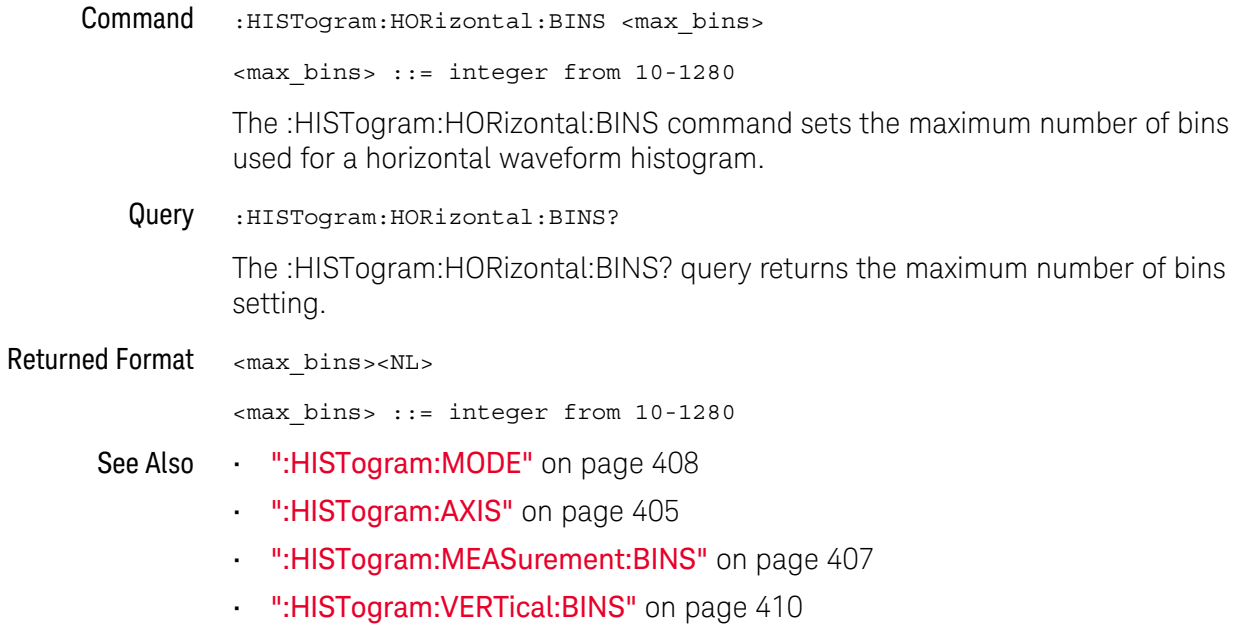

History New in version 5.20.

# <span id="page-406-0"></span>:HISTogram:MEASurement:BINS

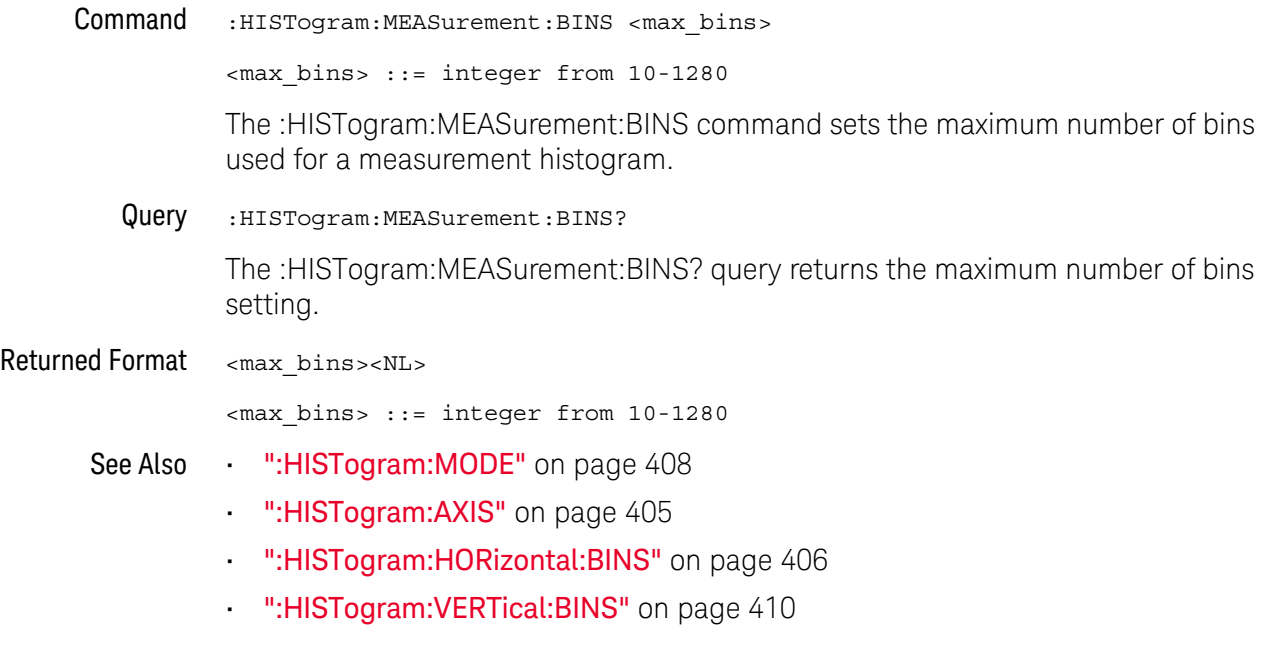

History New in version 5.20.

# <span id="page-407-0"></span>:HISTogram:MODE

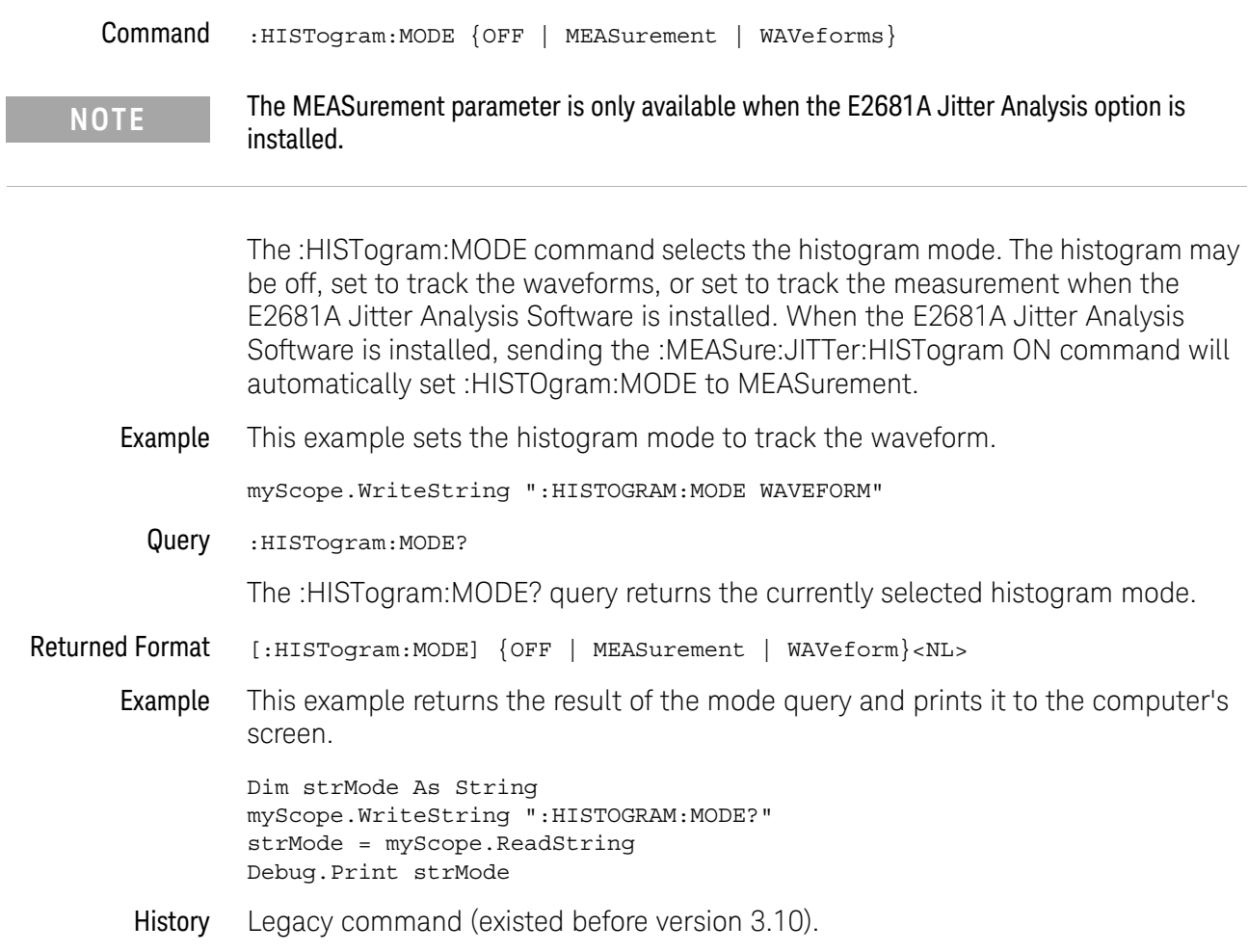

# <span id="page-408-0"></span>:HISTogram:SCALe:SIZE

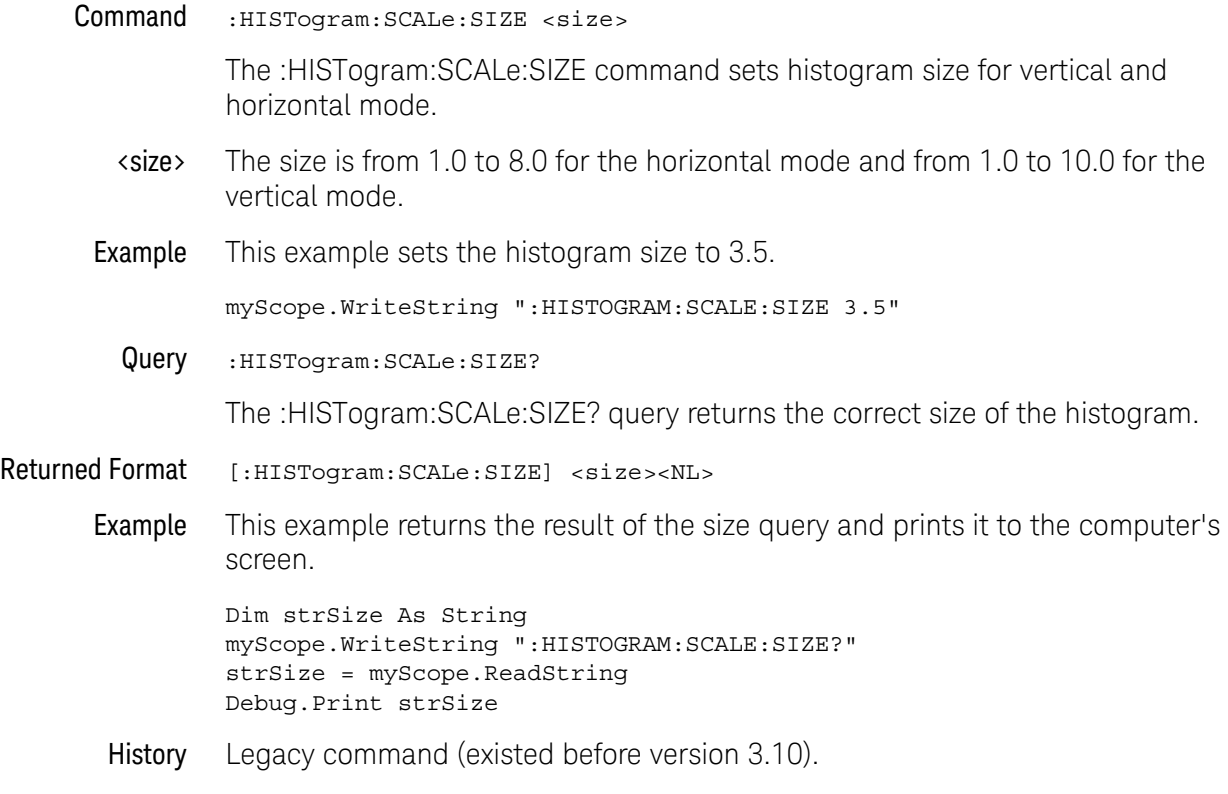

# <span id="page-409-0"></span>:HISTogram:VERTical:BINS

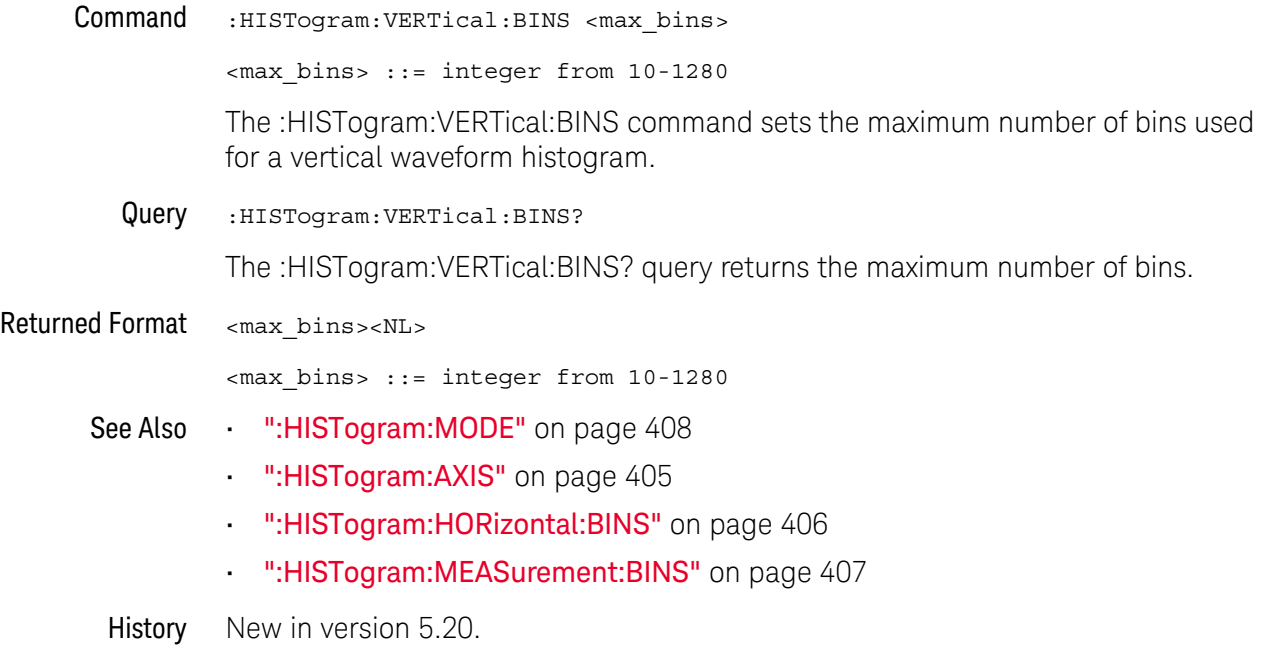

# <span id="page-410-0"></span>:HISTogram:WINDow:DEFault

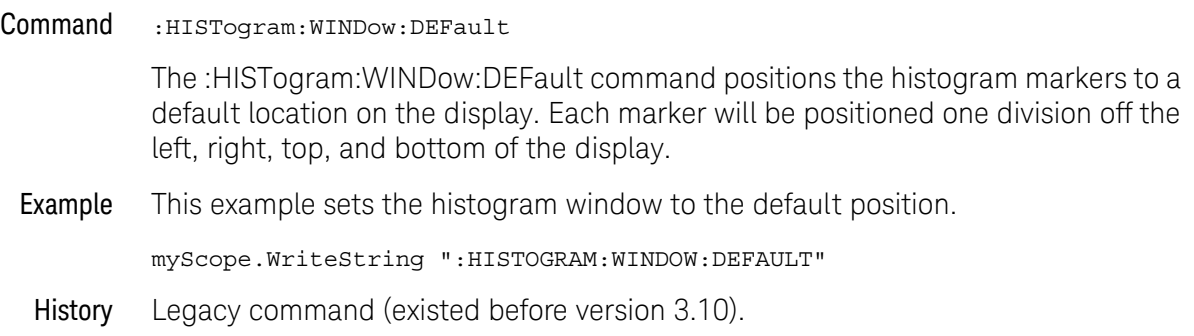

### <span id="page-411-0"></span>:HISTogram:WINDow:SOURce

```
Command :HISTogram:WINDow:SOURce {CHANnel<N> | COMMonmode<P> | DIFF<P>
                        | FUNCtion<F> | WMEMory<N> | CLOCk | EQUalized
                       | MTRend | MSPectrum}
```
The :HISTogram:WINDow:SOURce command selects the source of the histogram window. The histogram window will track the source's vertical and horizontal scale.

- <N> An integer, 1-4.
- <P> An integer, 1-2.
- <F> An integer, 1-16.

The COMMonmode and DIFF sources are just aliases that can be used in place of the channel names to apply to differential or common mode signals. These are just aliases - no state change occurs if you refer to a differential channel and you are not in differential mode. DIFF1 refers to the differential signal between channels 1 and 3 (and COMMonmode3 refers to the common mode channel between these same channels). DIFF2 refers to the differential signal between channels 2 and 4 (and COMMonmode4 refers to the common mode channel between these same channels).

Example This example sets the histogram window's source to Channel 1.

myScope.WriteString ":HISTOGRAM:WINDOW:SOURCE CHANNEL1"

Query :HISTogram:WINDow:SOURce?

The :HISTogram:WINDow:SOURce? query returns the currently selected histogram window source.

- Returned Format [:HISTogram:WINDow:SOURce] {CHANnel<N> | COMMonmode<P> | DIFFerential<P> | FUNCtion<F> | WMEMory<N>}<NL>
	- Example This example returns the result of the window source query and prints it to the computer's screen.

Dim strWinsour As String myScope.WriteString ":HISTOGRAM:WINDOW:SOURCE?" strWinsour = myScope.ReadString Debug.Print strWinsour

### <span id="page-412-0"></span>:HISTogram:WINDow:LLIMit

#### Command :HISTogram:WINDow:LLIMit <left\_limit>

The :HISTogram:WINDow:LLIMit command moves the Ax marker (left limit) of the histogram window. The histogram window determines the portion of the display used to build the database for the histogram. The histogram window markers will track the scale of the histogram window source.

<left\_limit> A real number that represents the left boundary of the histogram window.

Example This example sets the left limit position to -200 microseconds.

myScope.WriteString ":HISTOGRAM:WINDOW:LLIMit -200E-6"

Query :HISTogram:WINDow:LLIMit?

The :HISTogram:WINDow:LLIMit? query returns the value of the left limit histogram window marker.

- Returned Format [:HISTogram:WINDow:LLIMit] <left limit><NL>
	- Example This example returns the result of the left limit position query and prints it to the computer's screen.

Dim strLL As String myScope.WriteString ":HISTOGRAM:WINDOW:LLIMIT?" strLL = myScope.ReadString Debug.Print strLL

### <span id="page-413-0"></span>:HISTogram:WINDow:RLIMit

#### Command :HISTogram:WINDow:RLIMit <right\_limit>

The :HISTogram:WINDow:RLIMit command moves the Bx marker (right limit) of the histogram window. The histogram window determines the portion of the display used to build the database used for the histogram. The histogram window markers will track the scale of the histogram window source.

- <right\_limit> A real number that represents the right boundary of the histogram window.
	- **Example** This example sets the Bx marker to 200 microseconds.

myScope.WriteString ":HISTOGRAM:WINDOW:RLIMit 200E-6"

Query :HISTogram:WINDow:RLIMit?

The :HISTogram:WINDow:RLIMit? query returns the value of the right histogram window marker.

- Returned Format [:HISTogram:WINDow:RLIMit] <right\_limit><NL>
	- Example This example returns the result of the Bx position query and prints it to the computer's screen.

Dim strRL As String myScope.WriteString ":HISTOGRAM:WINDOW:RLIMit?" strRL = myScope.ReadString Debug.Print strRL

### <span id="page-414-0"></span>:HISTogram:WINDow:BLIMit

#### Command :HISTogram:WINDow:BLIMit <bottom\_limit>

The :HISTogram:WINDow:BLIMit command moves the Ay marker (bottom limit) of the histogram window. The histogram window determines the portion of the display used to build the database used for the histogram. The histogram window markers will track the scale of the histogram window source.

#### <bottom\_limit> A real number that represents the bottom boundary of the histogram window.

#### Example This example sets the position of the Ay marker to -250 mV.

myScope.WriteString ":HISTOGRAM:WINDOW:BLIMit -250E-3"

Query :HISTogram:WINDow:BLIMit?

The :HISTogram:WINDow:BLIMit? query returns the value of the Ay histogram window marker.

- Returned Format [:HISTogram:WINDow:BLIMit] <bottom\_limit><NL>
	- Example This example returns the result of the Ay position query and prints it to the computer's screen.

Dim strBL As String myScope.WriteString ":HISTOGRAM:WINDOW:BLIMit?" strBL = myScope.ReadString Debug.Print strBL

### <span id="page-415-0"></span>:HISTogram:WINDow:TLIMit

#### Command :HISTogram:WINDow:TLIMit <top\_limit>

The :HISTogram:WINDow:TLIMit command moves the By marker (top limit) of the histogram window. The histogram window determines the portion of the display used to build the database used for the histogram. The histogram window markers will track the scale of the histogram window source.

- <top\_limit> A real number that represents the top boundary of the histogram window.
	- Example This example sets the position of the By marker to 250 mV.

myScope.WriteString ":HISTOGRAM:WINDOW:TLIMit 250E-3"

Query :HISTogram:WINDow:TLIMit?

The :HISTogram:WINDow:TLIMit? query returns the value of the By histogram window marker.

- Returned Format [:HISTogram:WINDow:TLIMit] <top\_limit><NL>
	- Example This example returns the result of the By position query and prints it to the computer's screen.

Dim strTL As String myScope.WriteString ":HISTOGRAM:WINDOW:TLIMit?" strTL = myScope.ReadString Debug.Print strTL

Keysight Infiniium Oscilloscopes Programmer's Guide

# 20 InfiniiScan (ISCan) Commands

[:ISCan:DELay / 418](#page-417-0) [:ISCan:MEASurement:FAIL / 419](#page-418-0) [:ISCan:MEASurement:LLIMit / 420](#page-419-0) [:ISCan:MEASurement / 421](#page-420-0) [:ISCan:MEASurement:ULIMit / 422](#page-421-0) [:ISCan:MODE / 423](#page-422-0) [:ISCan:NONMonotonic:EDGE / 424](#page-423-0) [:ISCan:NONMonotonic:HYSTeresis / 425](#page-424-0) [:ISCan:NONMonotonic:SOURce / 426](#page-425-0) [:ISCan:RUNT:HYSTeresis / 427](#page-426-0) [:ISCan:RUNT:LLEVel / 428](#page-427-0) [:ISCan:RUNT:SOURce / 429](#page-428-0) [:ISCan:RUNT:ULEVel / 430](#page-429-0) [:ISCan:SERial:PATTern / 431](#page-430-0) [:ISCan:SERial:SOURce / 432](#page-431-0) [:ISCan:ZONE:HIDE / 433](#page-432-0) [:ISCan:ZONE:SOURce / 434](#page-433-0) [:ISCan:ZONE<N>:MODE / 435](#page-434-0) [:ISCan:ZONE<N>:PLACement / 436](#page-435-0) [:ISCan:ZONE<N>:STATe / 437](#page-436-0)

The ISCan commands and queries control the InfiniiScan feature of the oscilloscope. InfiniiScan provides several ways of searching through the waveform data to find unique events.

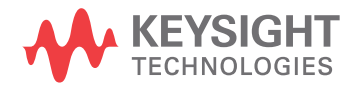

# <span id="page-417-0"></span>:ISCan:DELay

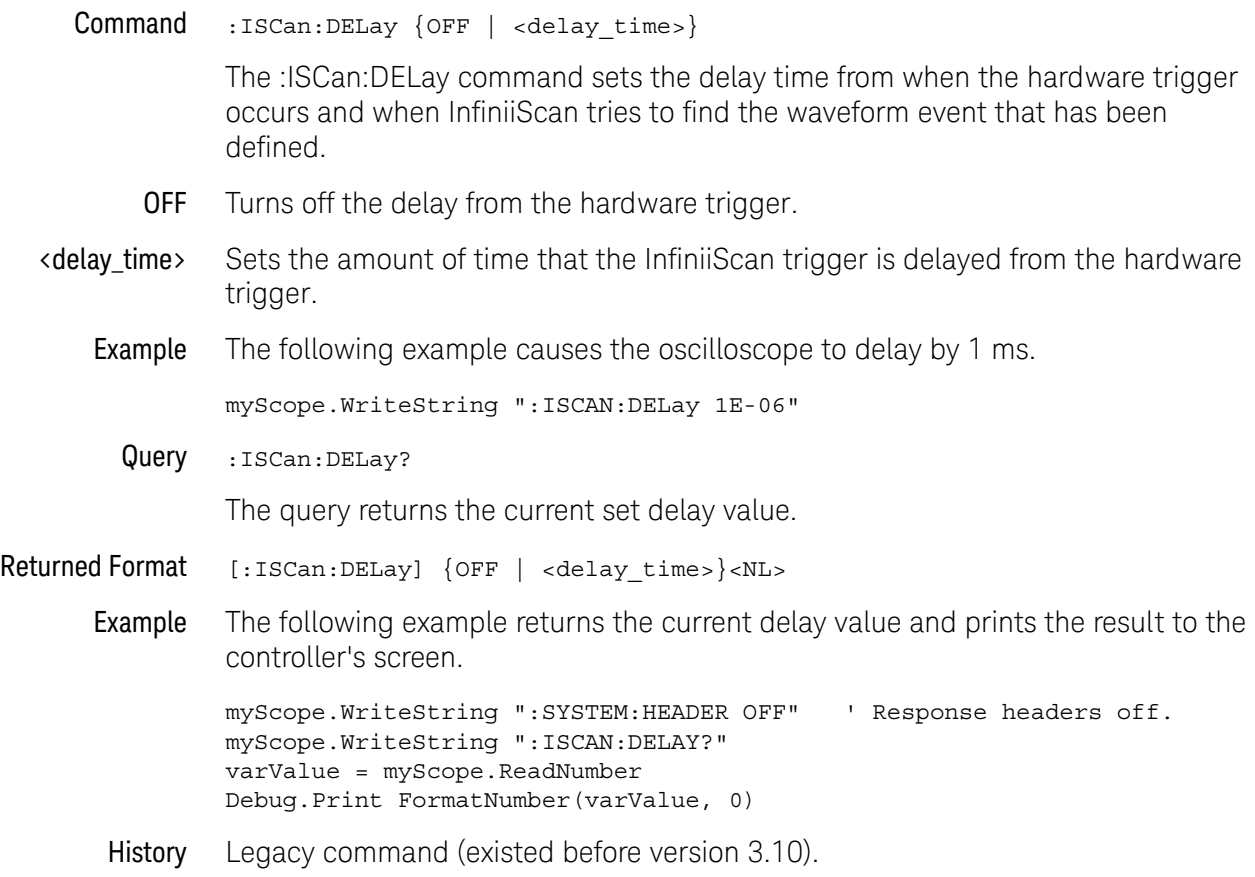

### <span id="page-418-0"></span>:ISCan:MEASurement:FAIL

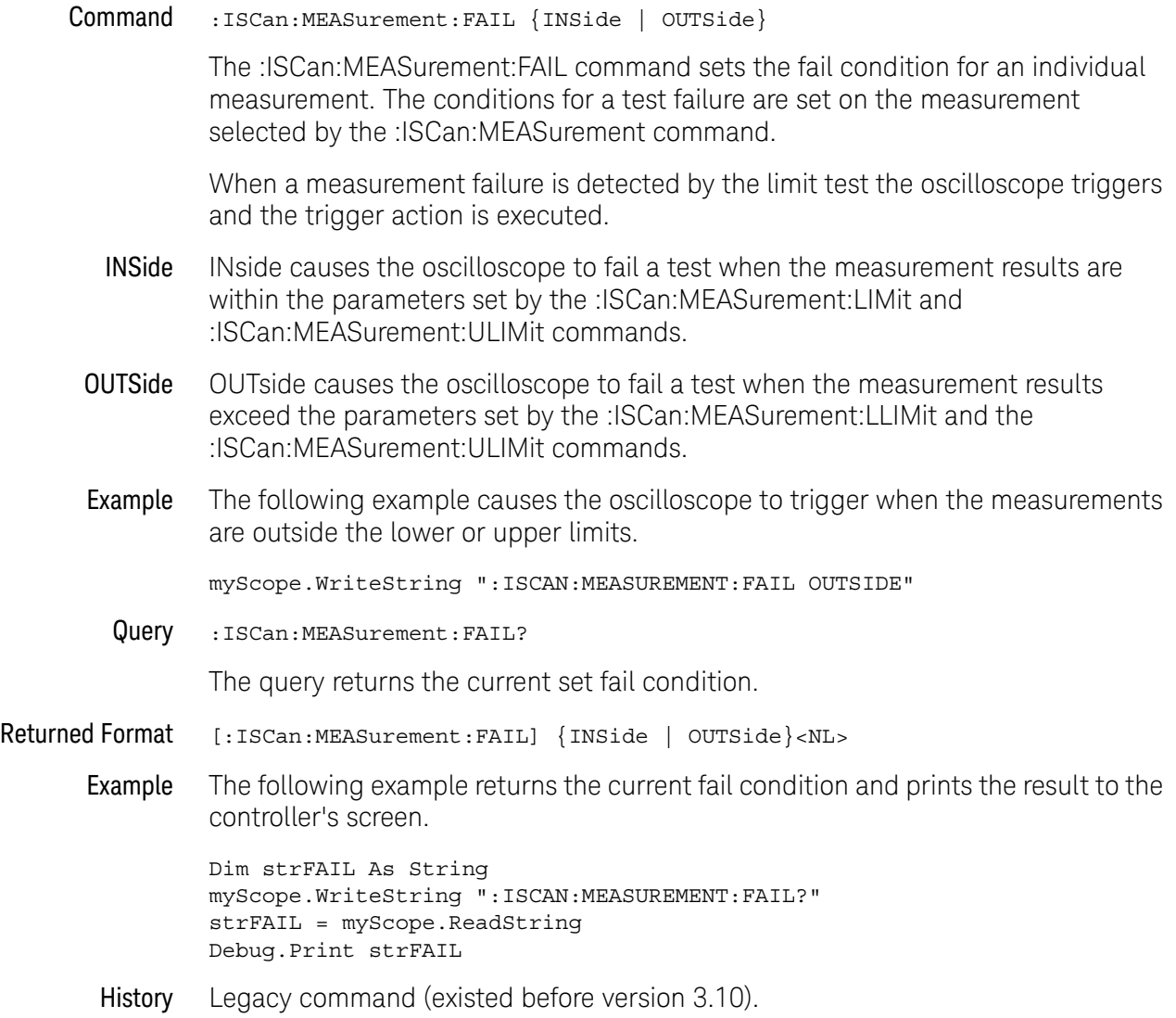

## <span id="page-419-0"></span>:ISCan:MEASurement:LLIMit

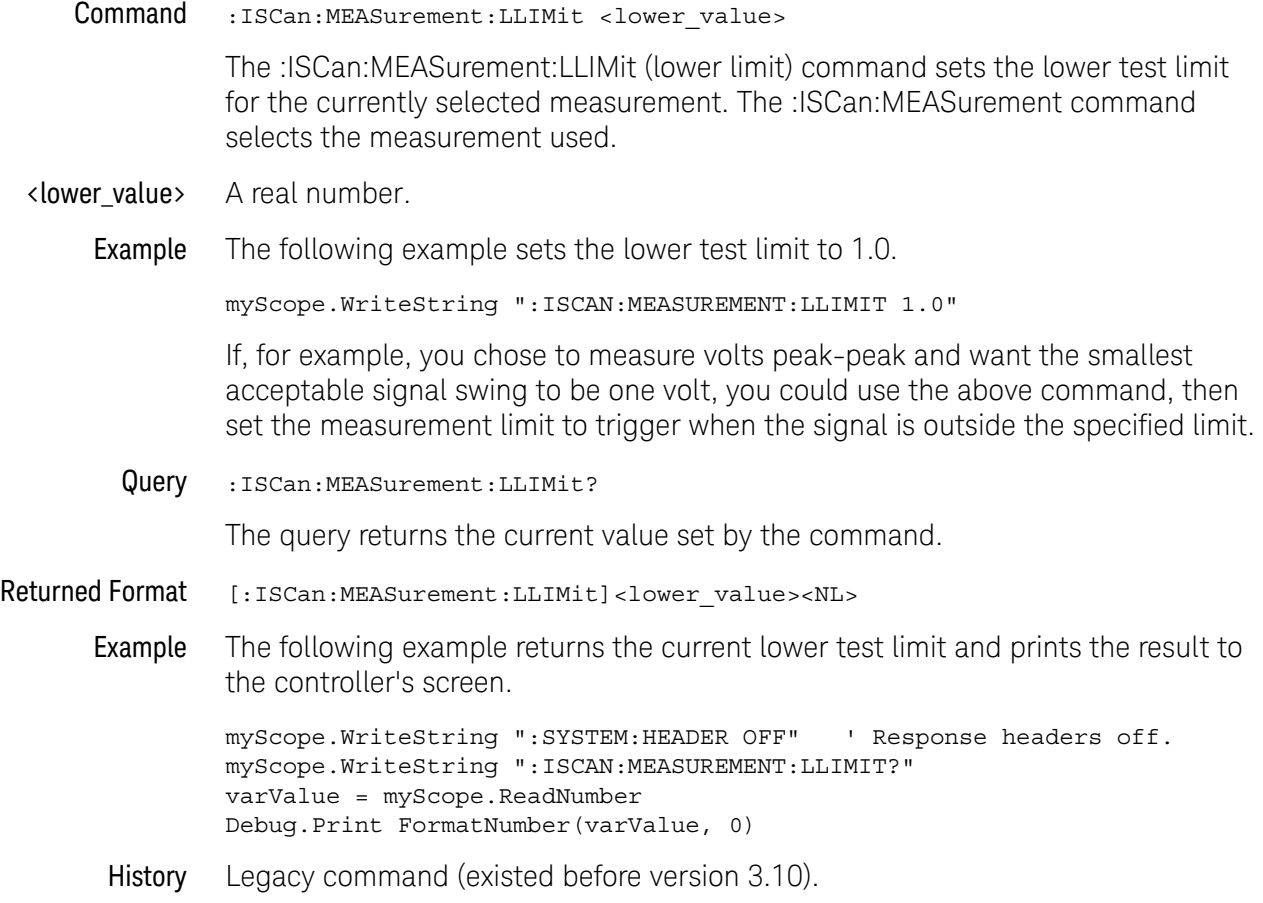

### <span id="page-420-0"></span>:ISCan:MEASurement

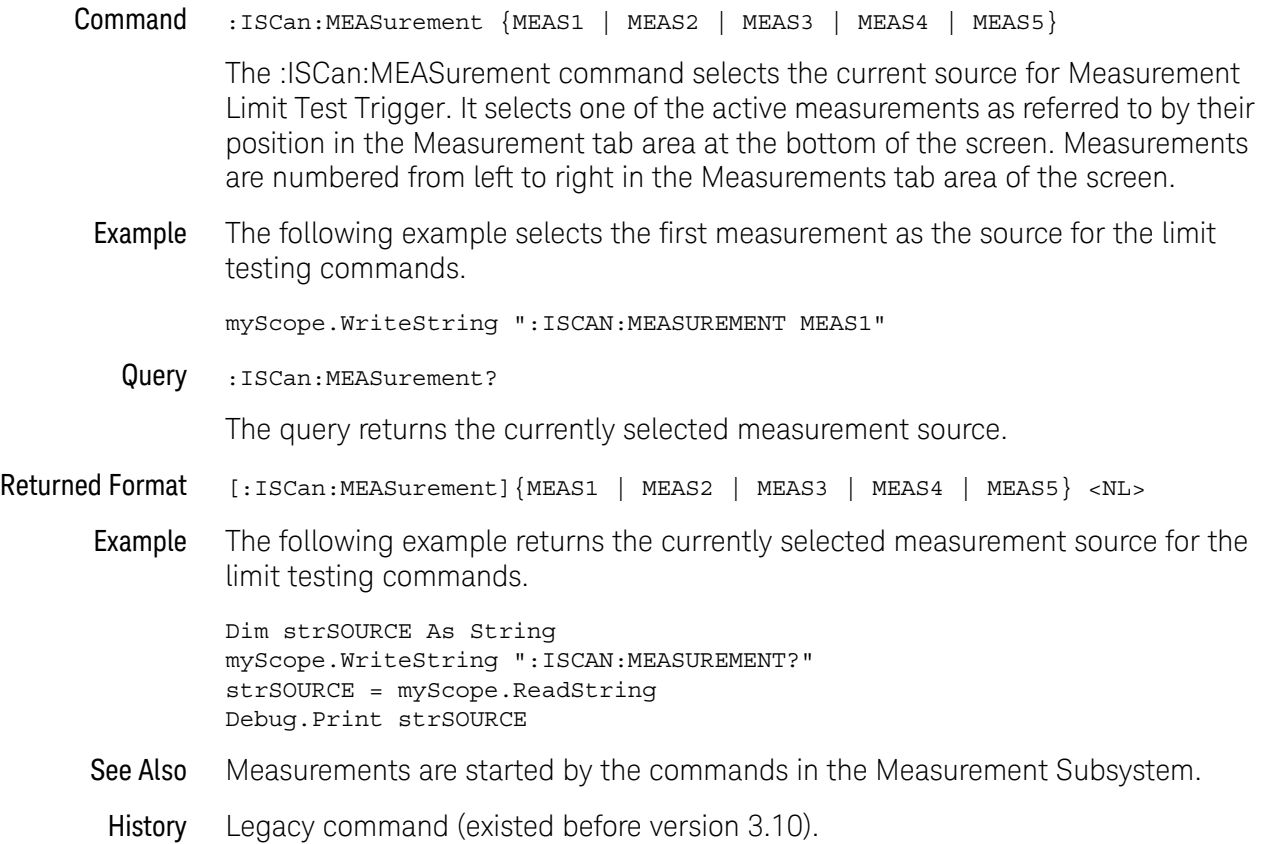

### <span id="page-421-0"></span>:ISCan:MEASurement:ULIMit

Command :ISCan:MEASurement:ULIMit <upper\_value>

The :ISCan:MEASurement:ULIMit (upper limit) command sets the upper test limit for the active measurement currently selected by the :ISCan:MEASurement command.

<upper\_value> A real number.

Example The following example sets the upper limit of the currently selected measurement to 500 mV.

myScope.WriteString ":ISCAN:MEASUREMENT:ULIMIT 500E-3"

Suppose you are measuring the maximum voltage of a signal with Vmax, and that voltage should not exceed 500 mV. You can use the above program and set the :ISCan:MEASurement:FAIL OUTside command to specify that the oscilloscope will trigger when the voltage exceeds 500 mV.

Query :ISCan:MEASurement:ULIMit?

The query returns the current upper limit of the limit test.

- Returned Format [:ISCan:MEASurement:ULIMit] <upper\_value><NL>
	- Example The following example returns the current upper limit of the limit test and prints the result to the controller's screen.

myScope.WriteString ":SYSTEM:HEADER OFF" ' Response headers off. myScope.WriteString ":ISCAN:MEASUREMENT:ULIMit?" varValue = myScope.ReadNumber Debug.Print FormatNumber(varValue, 0)

## <span id="page-422-0"></span>:ISCan:MODE

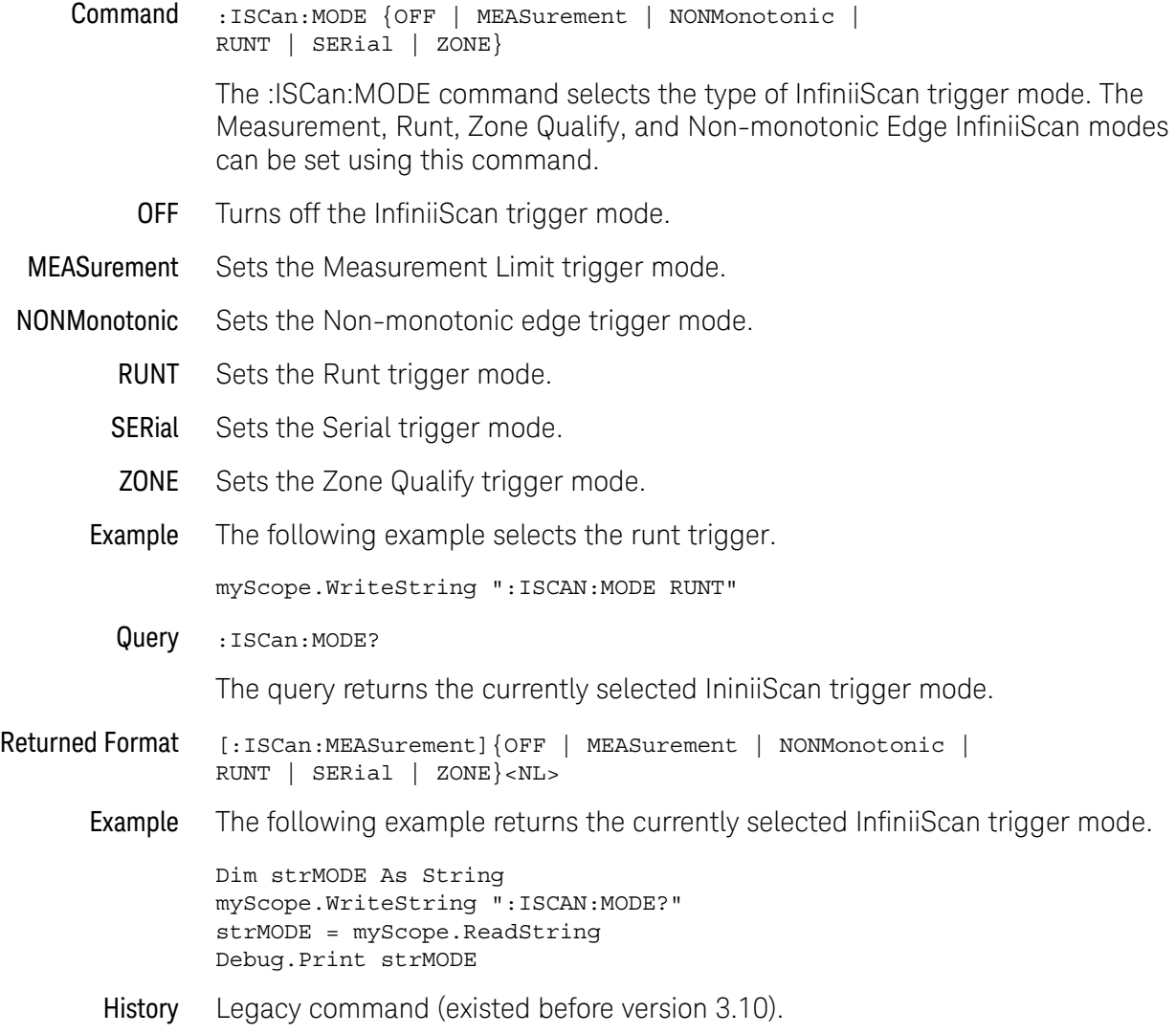

# <span id="page-423-0"></span>:ISCan:NONMonotonic:EDGE

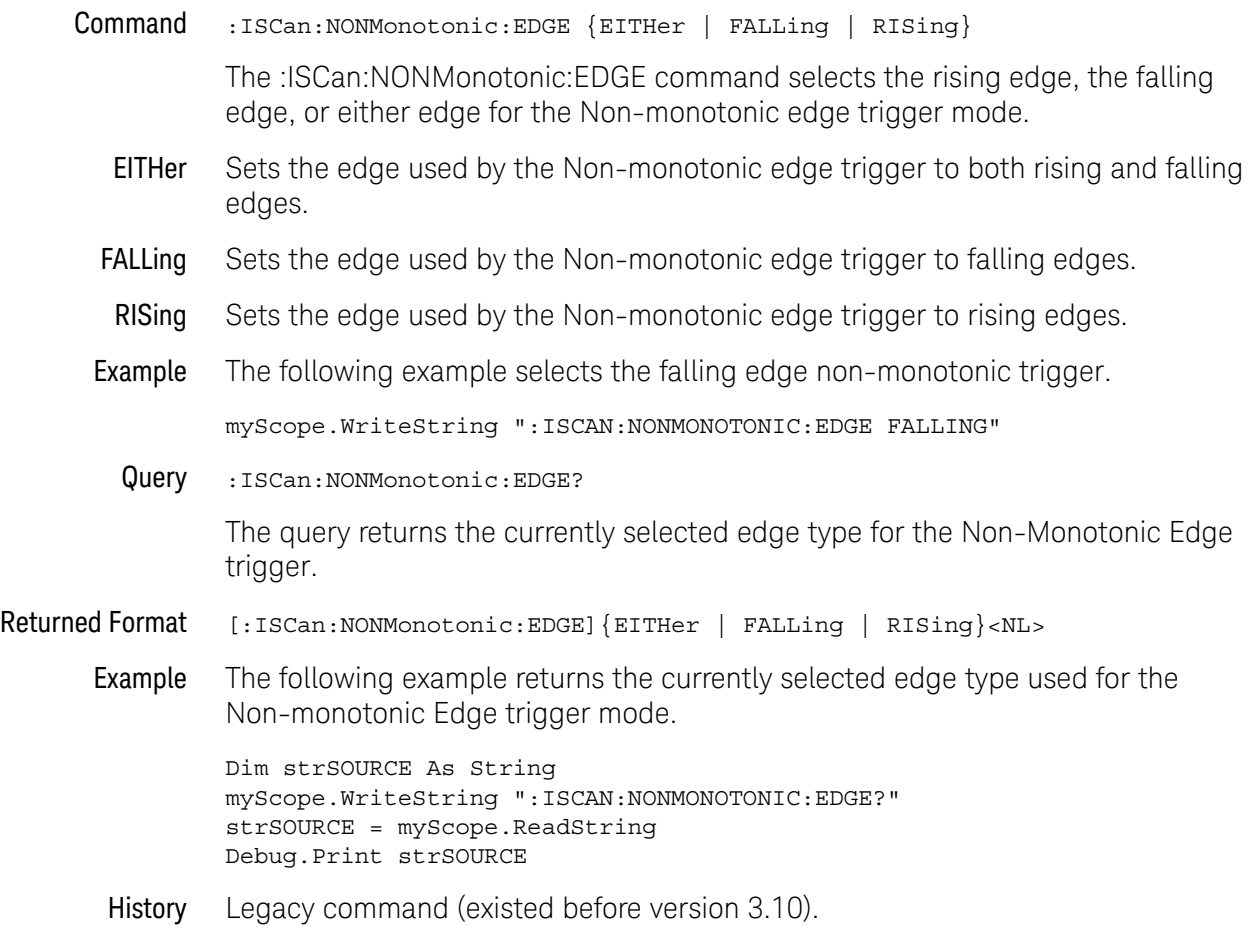

# <span id="page-424-0"></span>:ISCan:NONMonotonic:HYSTeresis

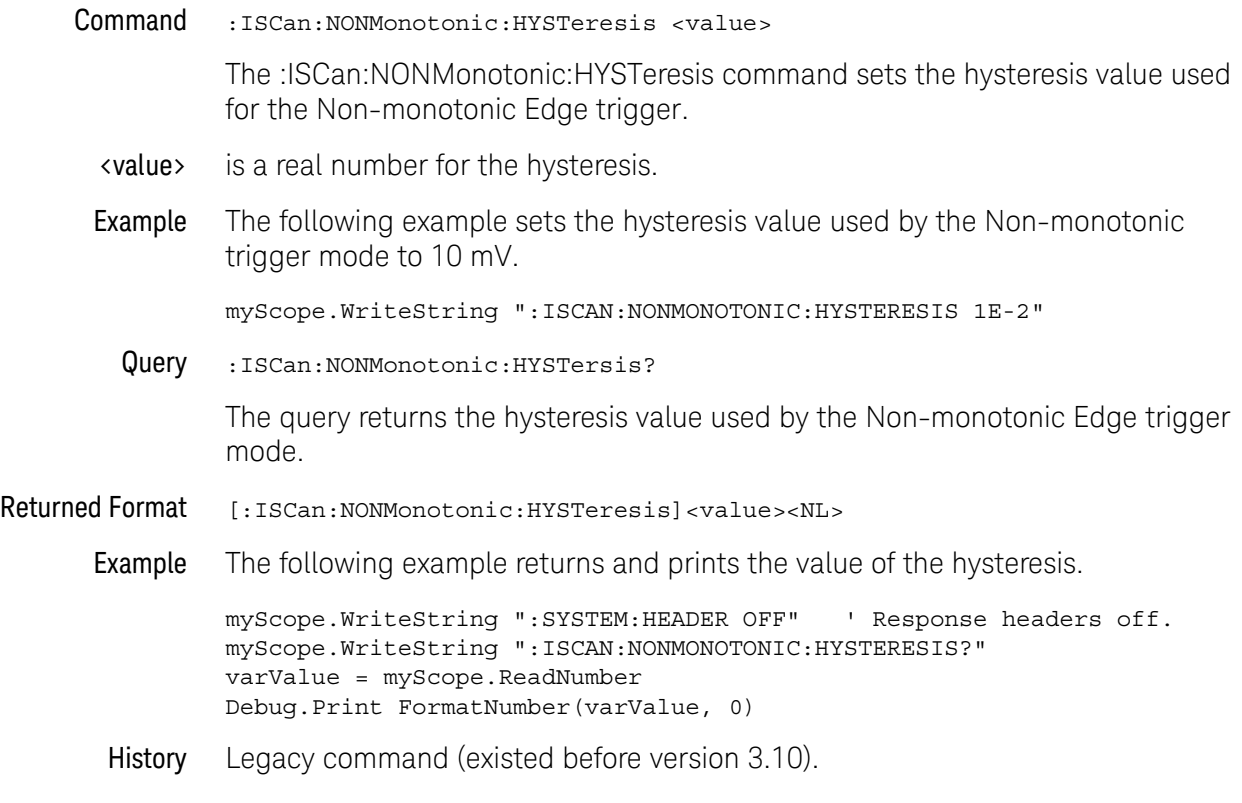

## <span id="page-425-0"></span>:ISCan:NONMonotonic:SOURce

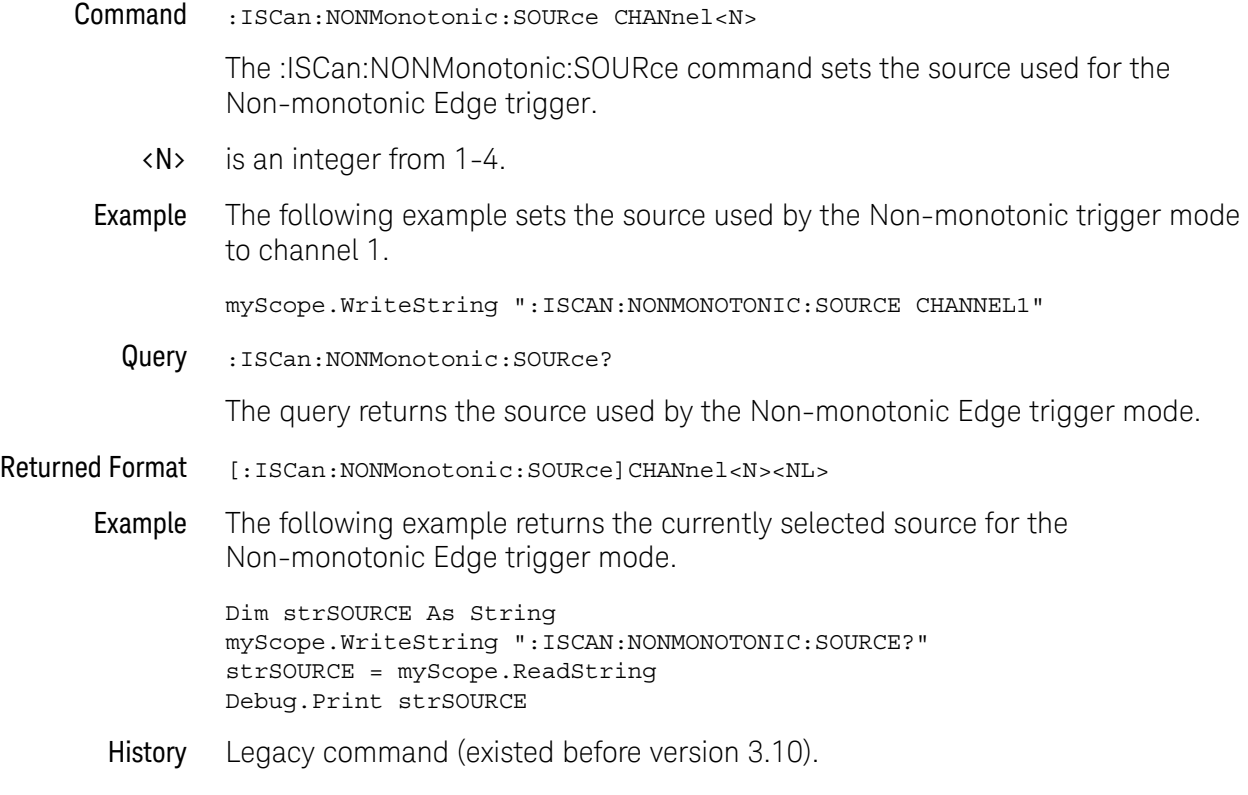

# <span id="page-426-0"></span>:ISCan:RUNT:HYSTeresis

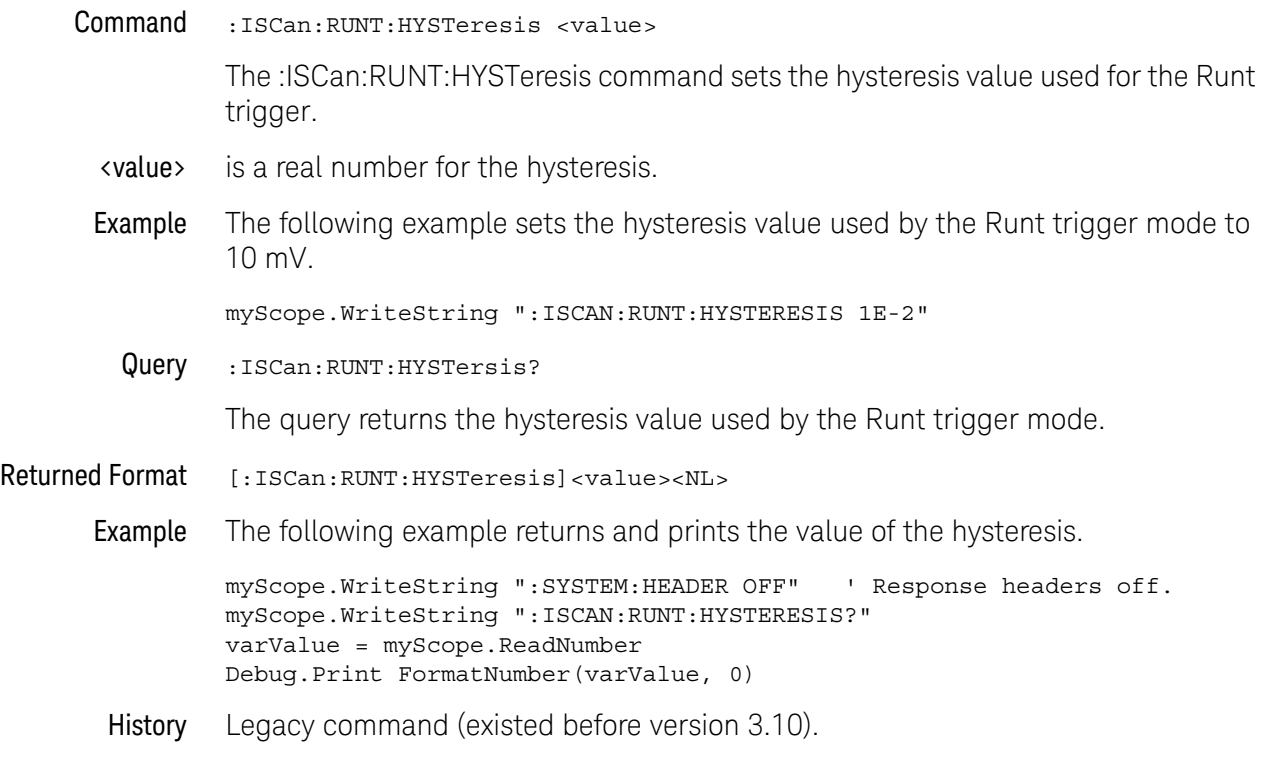

# <span id="page-427-0"></span>:ISCan:RUNT:LLEVel

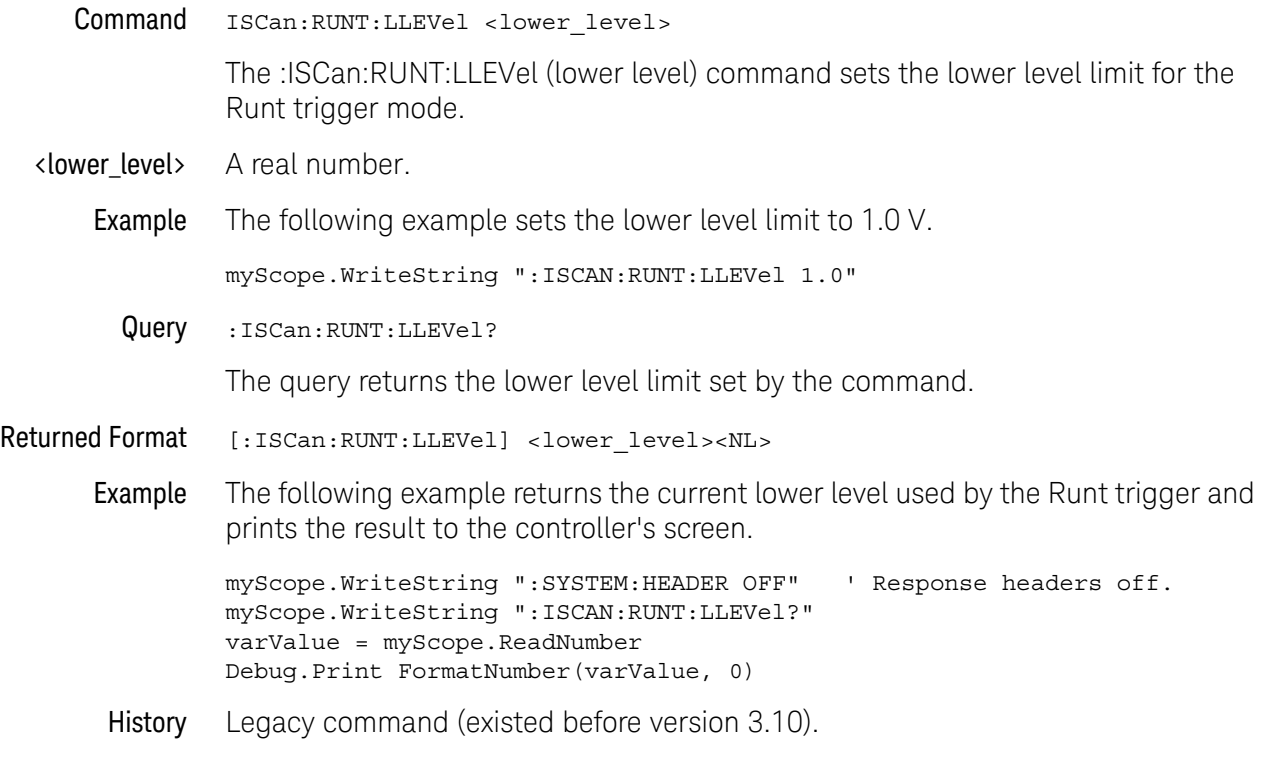

### <span id="page-428-0"></span>:ISCan:RUNT:SOURce

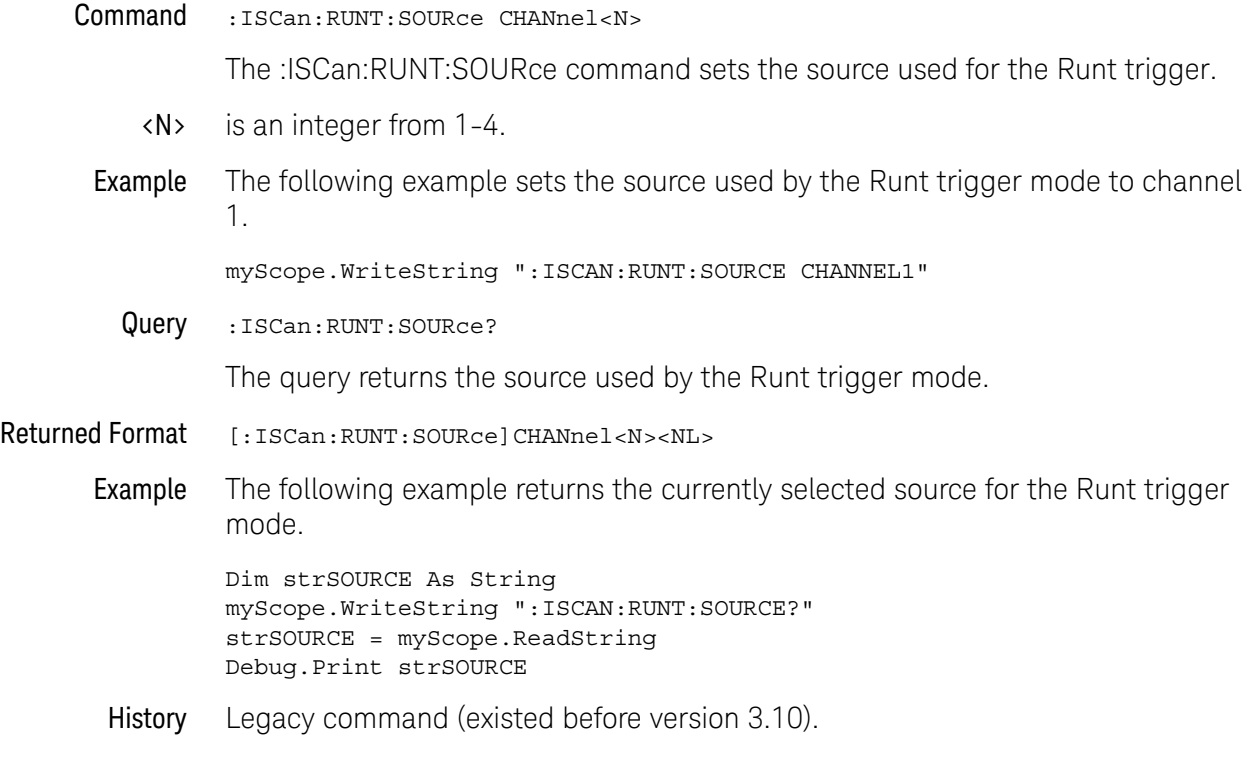

# <span id="page-429-0"></span>:ISCan:RUNT:ULEVel

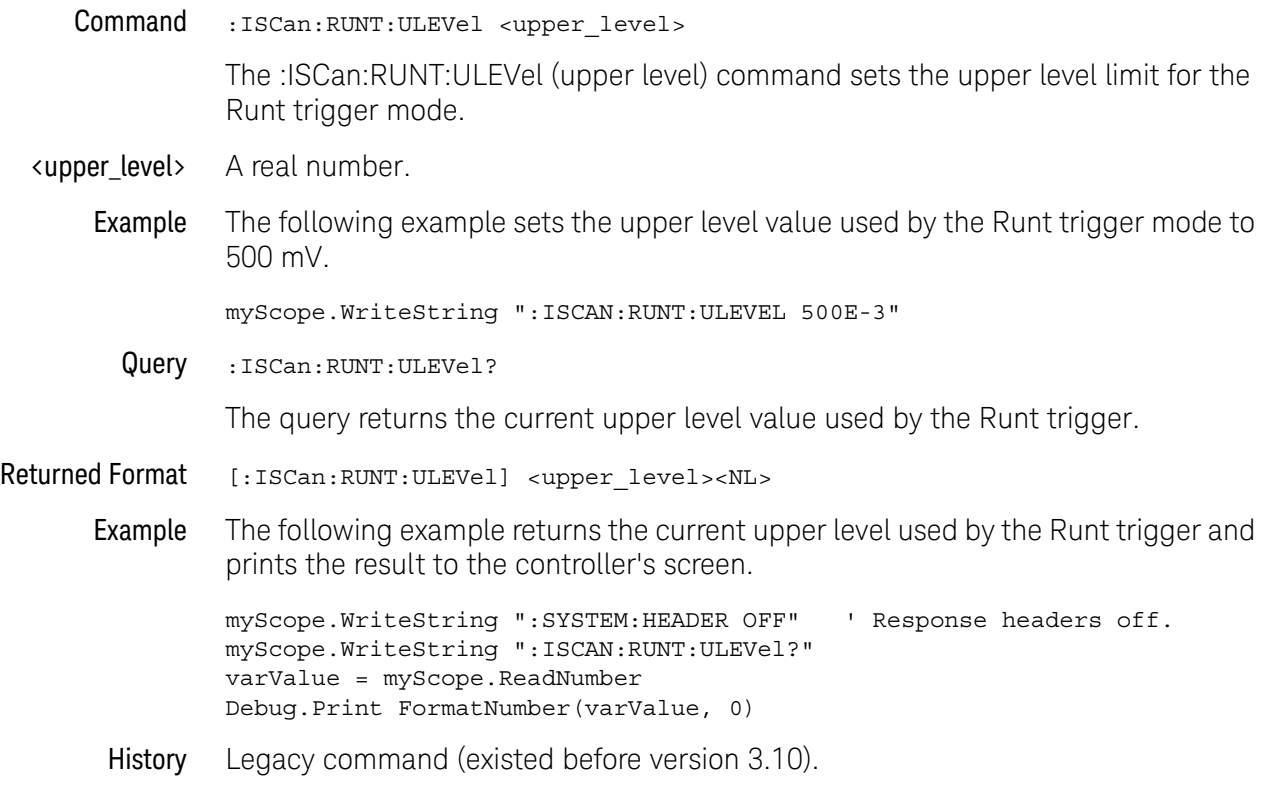

### <span id="page-430-0"></span>:ISCan:SERial:PATTern

Command :ISCan:SERial:PATTern "<pattern>" The :ISCan:SERial:PATTern command sets the pattern used for the Serial trigger. <pattern> is a 1, 0, or X binary character string of up to 80 characters. The pattern can only be expressed in the binary format. Example The following example sets the pattern used by the Serial trigger to 101100. myScope.WriteString ":ISCan:SERial:PATTern ""101100""" Query :ISCan:SERial:PATTern? The query returns the pattern used by the Serial trigger mode. Returned Format [:ISCan:SERial:PATTern] <pattern><NL> Example The following example returns the currently selected pattern for the Serial trigger mode. Dim strPATTERN As String myScope.WriteString ":ISCan:SERIAL:PATTERN?" strPATTERN = myScope.ReadString Debug.Print strPATTERN History Legacy command (existed before version 3.10).

## <span id="page-431-0"></span>:ISCan:SERial:SOURce

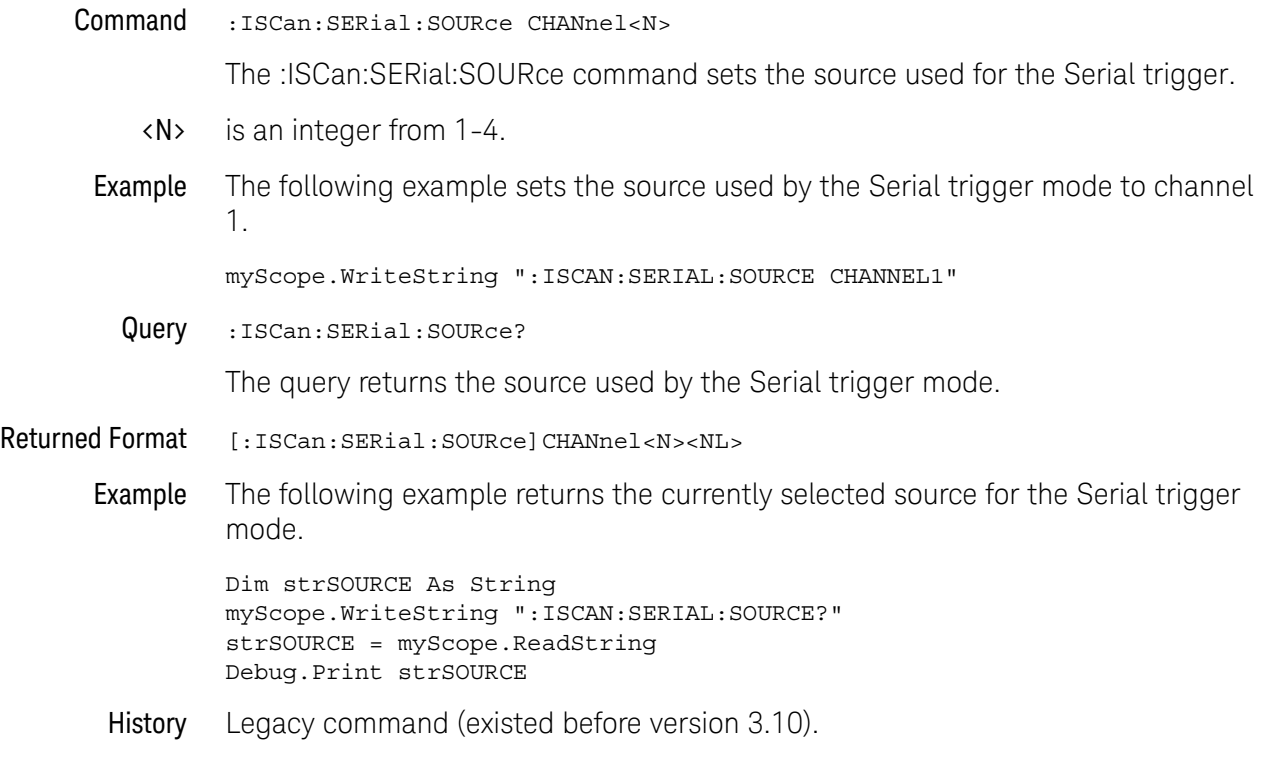
# :ISCan:ZONE:HIDE

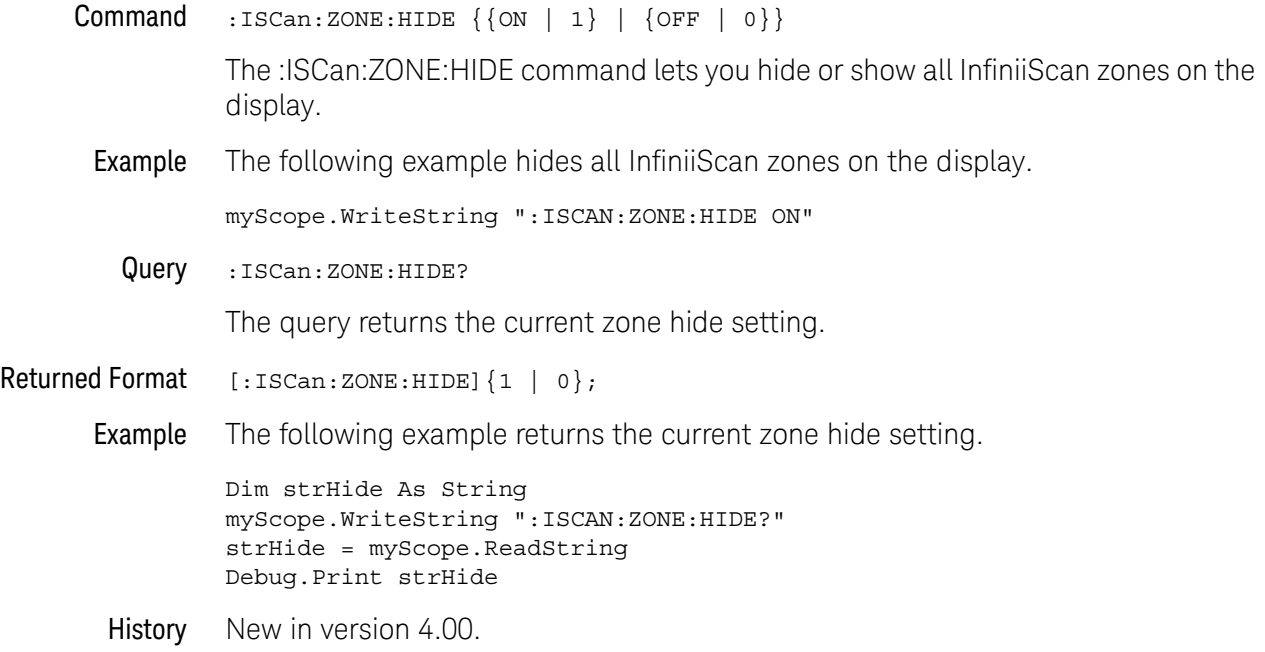

# :ISCan:ZONE:SOURce

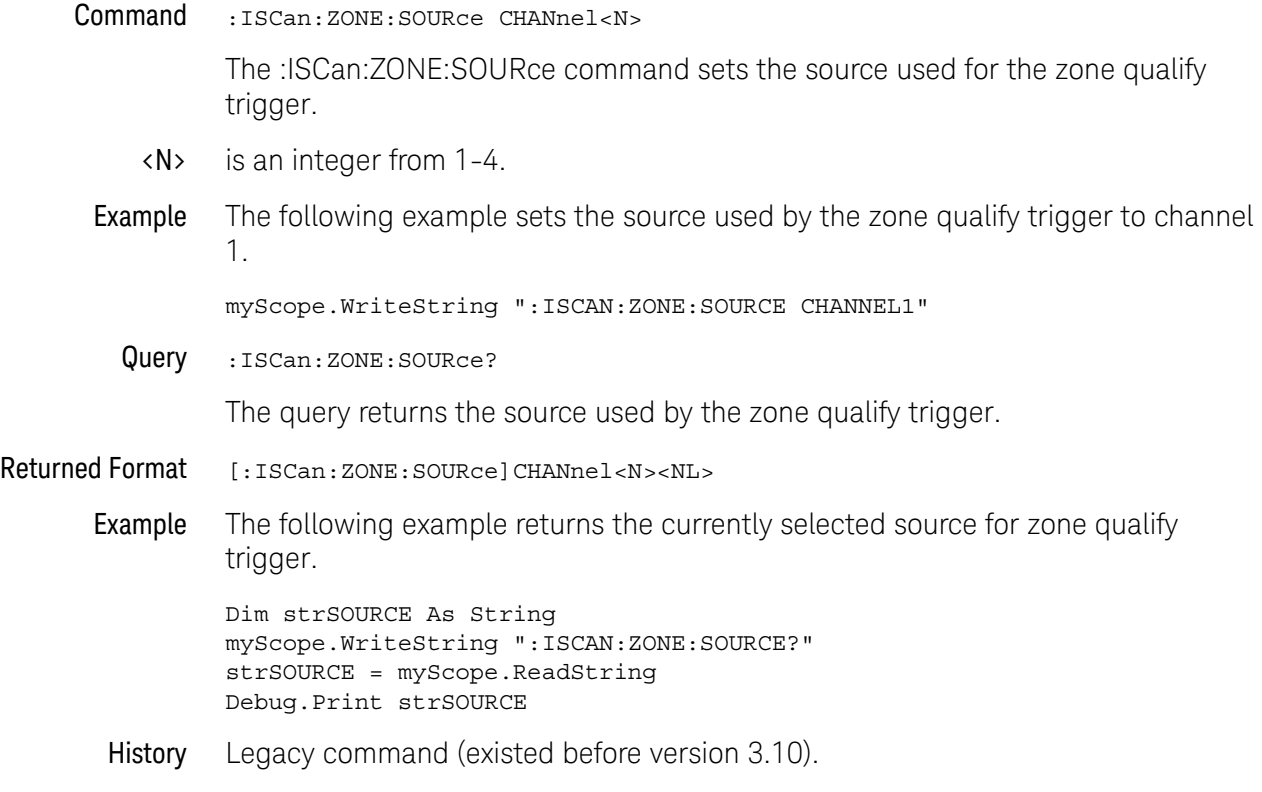

## :ISCan:ZONE<N>:MODE

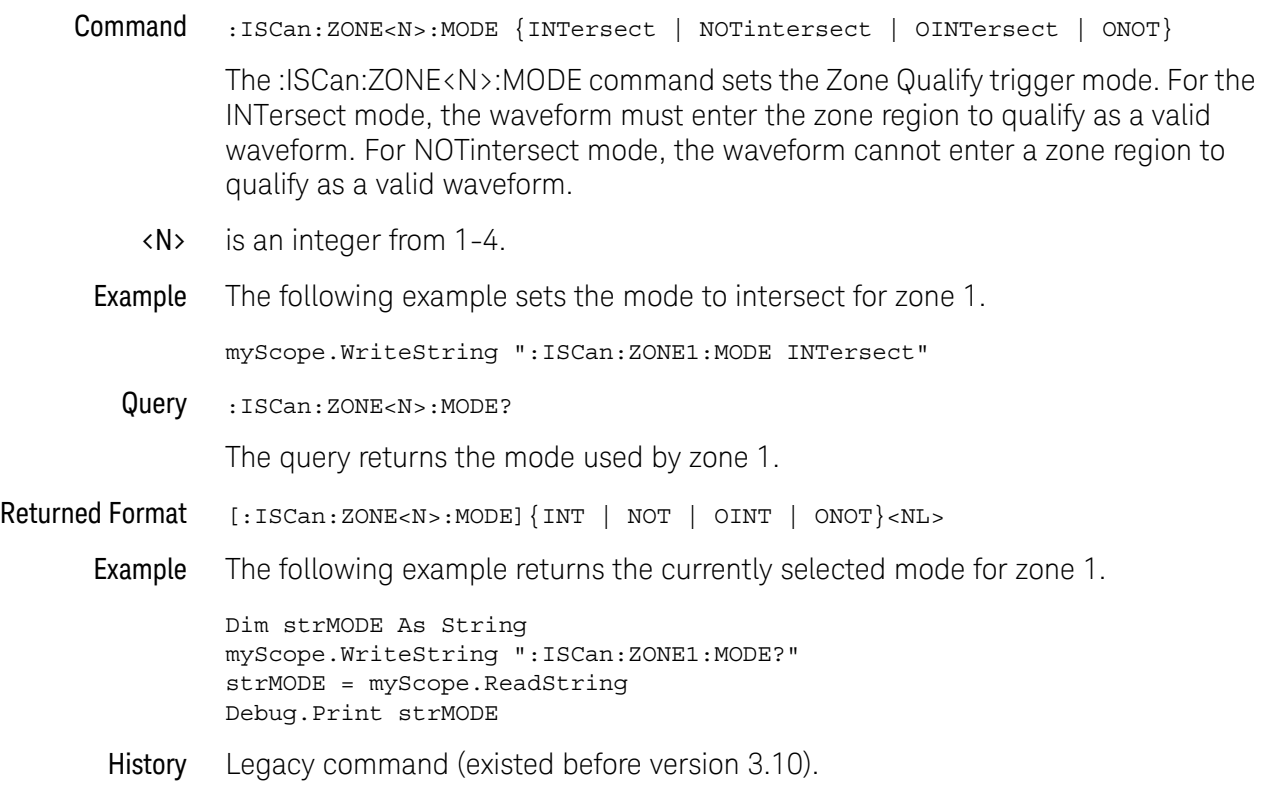

# :ISCan:ZONE<N>:PLACement

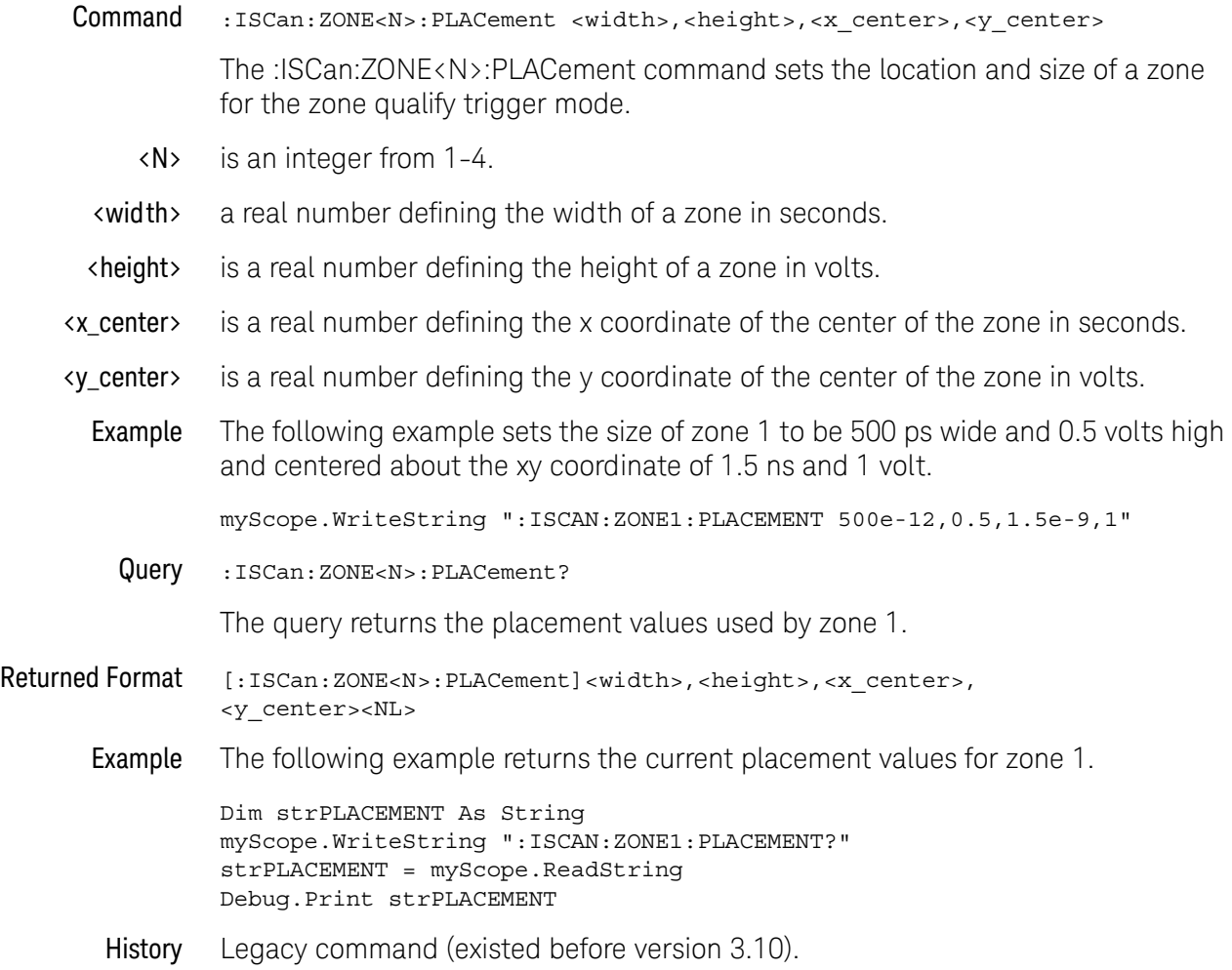

# :ISCan:ZONE<N>:STATe

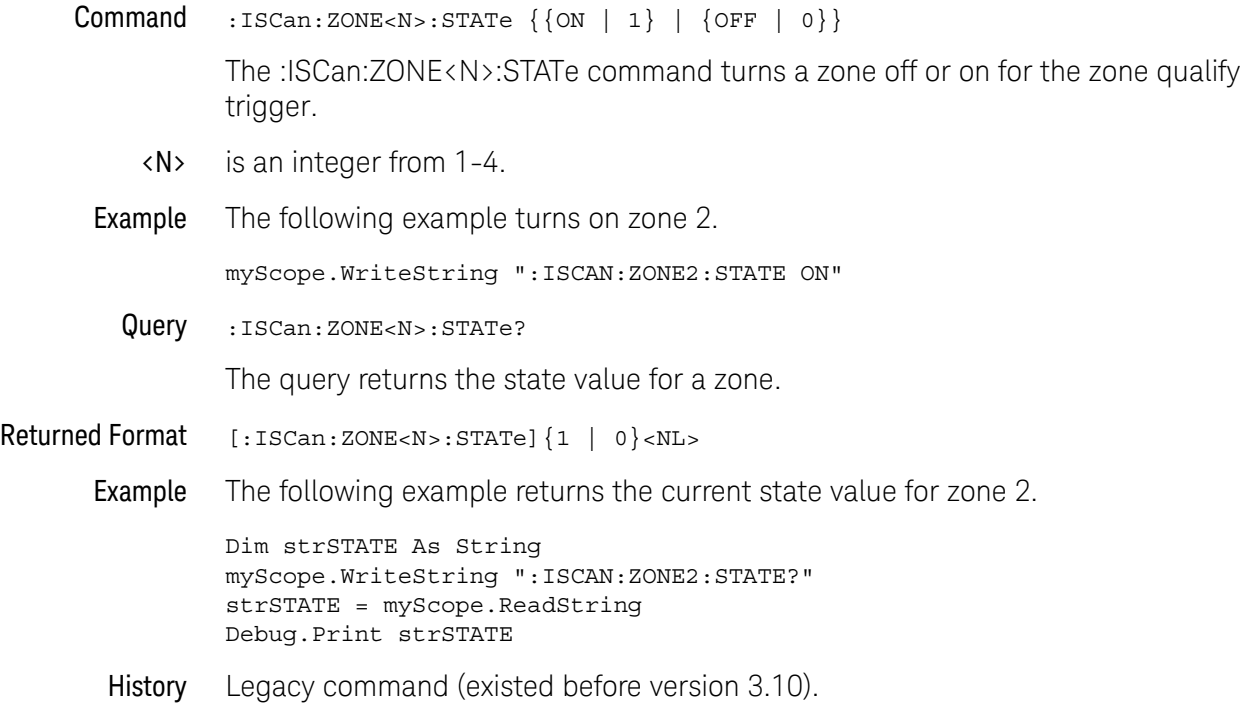

#### 20 InfiniiScan (ISCan) Commands

Keysight Infiniium Oscilloscopes Programmer's Guide

# 21 Limit Test Commands

[:LTESt:FAIL / 440](#page-439-0) [:LTESt:LLIMit / 441](#page-440-0) [:LTESt:MEASurement / 442](#page-441-0) [:LTESt:RESults? / 443](#page-442-0) [:LTESt:TEST / 444](#page-443-0) [:LTESt:ULIMit / 445](#page-444-0)

The Limit Test commands and queries control the limit test features of the oscilloscope. Limit testing automatically compares measurement results with pass or fail limits. The limit test tracks up to four measurements. The action taken when the test fails is also controlled with commands in this subsystem.

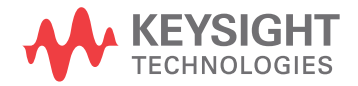

### <span id="page-439-0"></span>:LTESt:FAIL

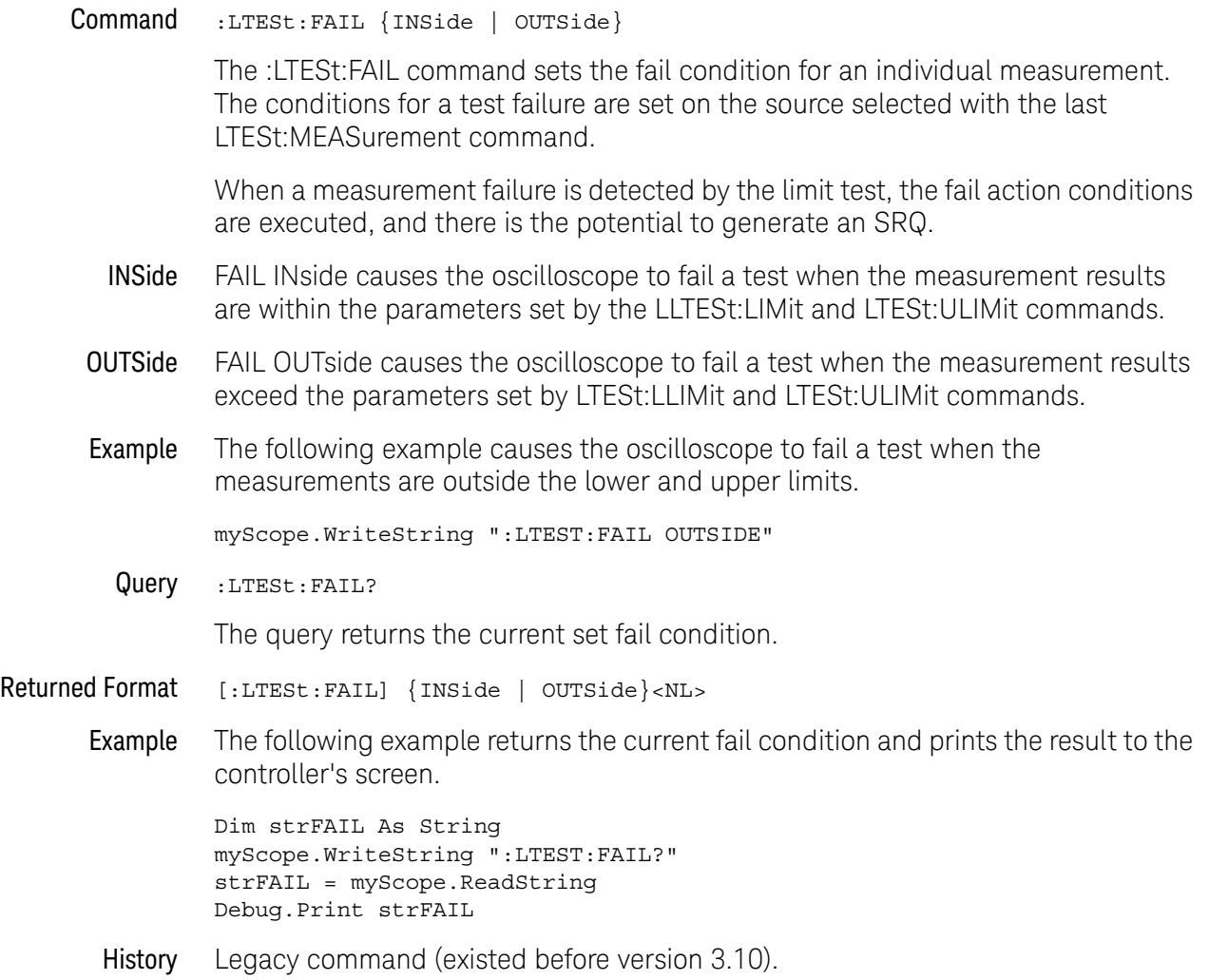

#### <span id="page-440-0"></span>:LTESt:LLIMit

Lower Limit

Command :LTESt:LLIMit <lower\_value>

The :LTESt:LLIMit (Lower LIMit) command sets the lower test limit for the active measurement currently selected by the :LTESt:MEASurement command.

<lower\_value> A real number.

Example The following example sets the lower test limit to 1.0.

myScope.WriteString ":LTEST:LLIMIT 1.0"

If, for example, you chose to measure volts peak-peak and want the smallest acceptable signal swing to be one volt, you could use the above command, then set the limit test to fail when the signal is outside the specified limit.

Query :LTESt:LLIMit?

The query returns the current value set by the command.

- Returned Format [:LTESt:LLIMit]<lower\_value><NL>
	- Example The following example returns the current lower test limit and prints the result to the controller's screen.

Dim strLLIM As String myScope.WriteString ":LTEST:LLIMIT?" strLLIM = myScope.ReadString Debug.Print strLLIM

## <span id="page-441-0"></span>:LTESt:MEASurement

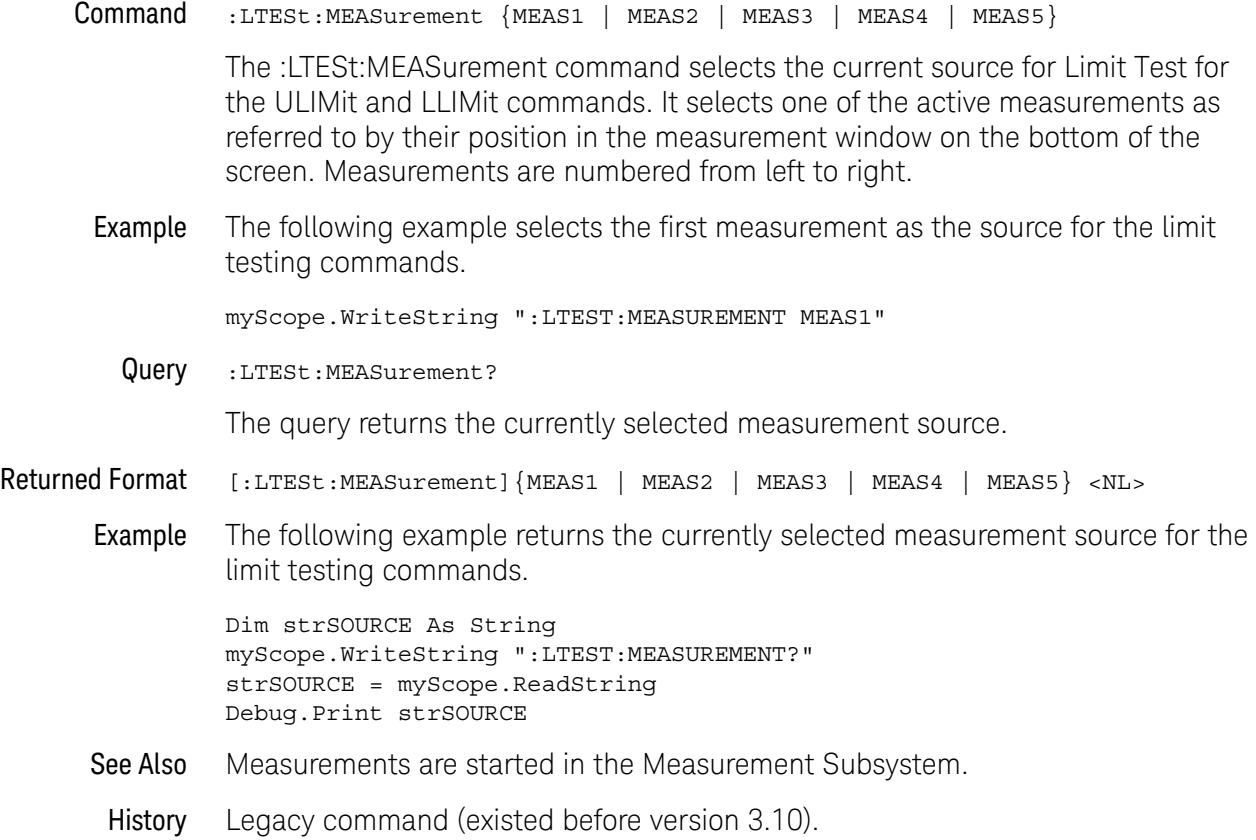

# <span id="page-442-0"></span>:LTESt:RESults?

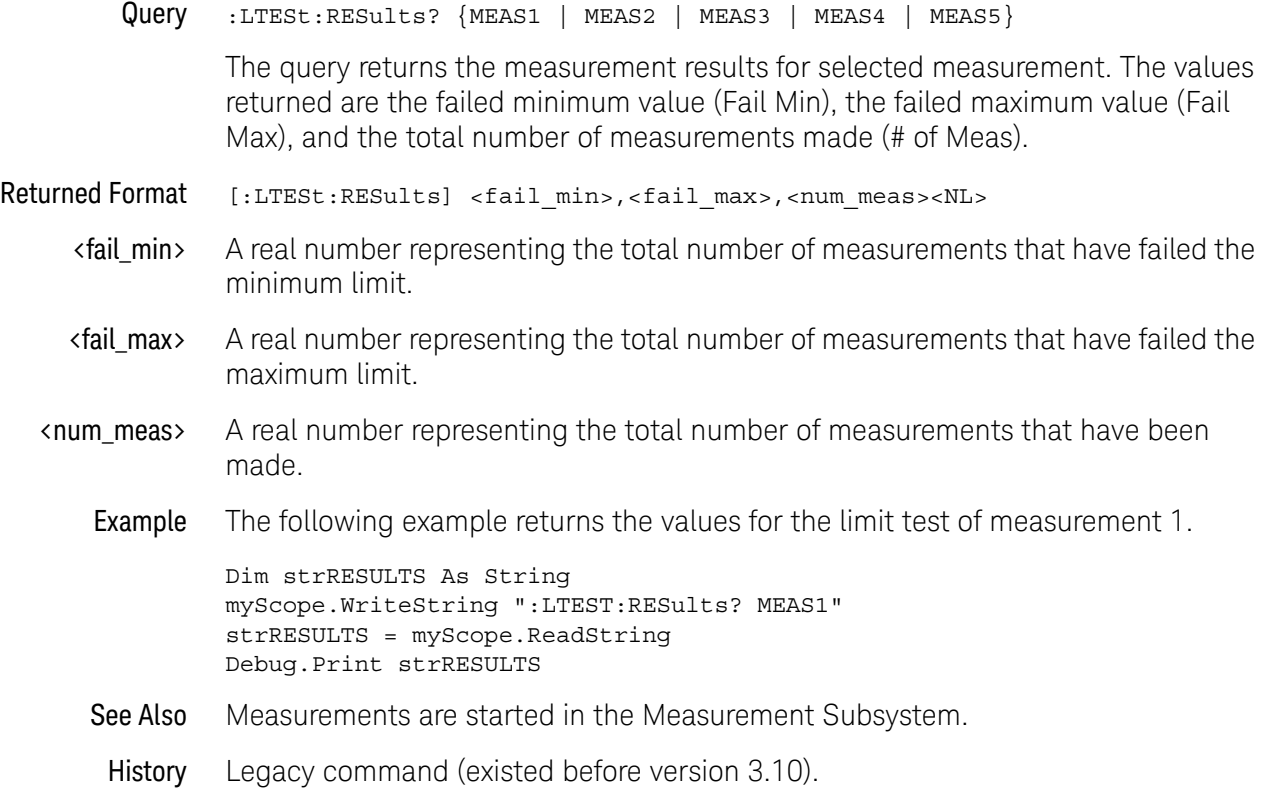

## <span id="page-443-0"></span>:LTESt:TEST

 $Command : `LTEST` {`ON | 1}` {`OFF | 0}`}$ 

The LTESt:TEST command controls the execution of the limit test function. ON allows the limit test to run over all of the active measurements. When the limit test is turned on, the limit test results are displayed on screen in a window below the graticule.

Example The following example turns off the limit test function.

myScope.WriteString ":LTEST:TEST OFF"

Query :LTESt:TEST?

The query returns the state of the TEST control.

- Returned Format [:LTESt:TEST]  $\{1 | 0\}$  <NL>
	- Example The following example returns the current state of the limit test and prints the result to the controller's screen.

Dim strTEST As String myScope.WriteString ":LTEST:TEST?" strTEST = myScope.ReadString Debug.Print strTEST

The result of the MEAS:RESults? query has two extra fields when LimitTESt:TEST is ON (failures, total). Failures is a number and total is the total number of measurements made.

#### <span id="page-444-0"></span>:LTESt:ULIMit

Upper Limit

Command :LTESt:ULIMit <upper\_value>

The :LTESt:ULIMit (Upper LIMit) command sets the upper test limit for the active measurement currently selected by the last :LTESt:MEASurement command.

- <upper\_value> A real number.
	- Example The following example sets the upper limit of the currently selected measurement to 500 milli.

myScope.WriteString ":LTEST:ULIMIT 500E-3"

Suppose you are measuring the maximum voltage of a signal with Vmax, and that voltage should not exceed 500 mV. You can use the above program and set the LTESt:FAIL OUTside command to specify that the limit subsystem will fail a measurement when the voltage exceeds 500 mV.

Query :LTESt:ULIMit?

The query returns the current upper limit of the limit test.

- Returned Format [:LTESt:ULIMit] <upper\_value><NL>
	- Example The following example returns the current upper limit of the limit test and prints the result to the controller's screen.

Dim strULIM As String myScope.WriteString ":LTEST:ULIMIT?" strULIM = myScope.ReadString Debug.Print strULIM

#### 21 Limit Test Commands

Keysight Infiniium Oscilloscopes Programmer's Guide

# 22 Lister Commands

[:LISTer:DATA / 448](#page-447-0) [:LISTer:DISPlay / 449](#page-448-0)

The LISTer subsystem is used to turn on/off the serial decode Lister display and return data from the Lister display.

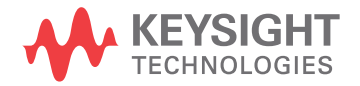

# <span id="page-447-0"></span>:LISTer:DATA

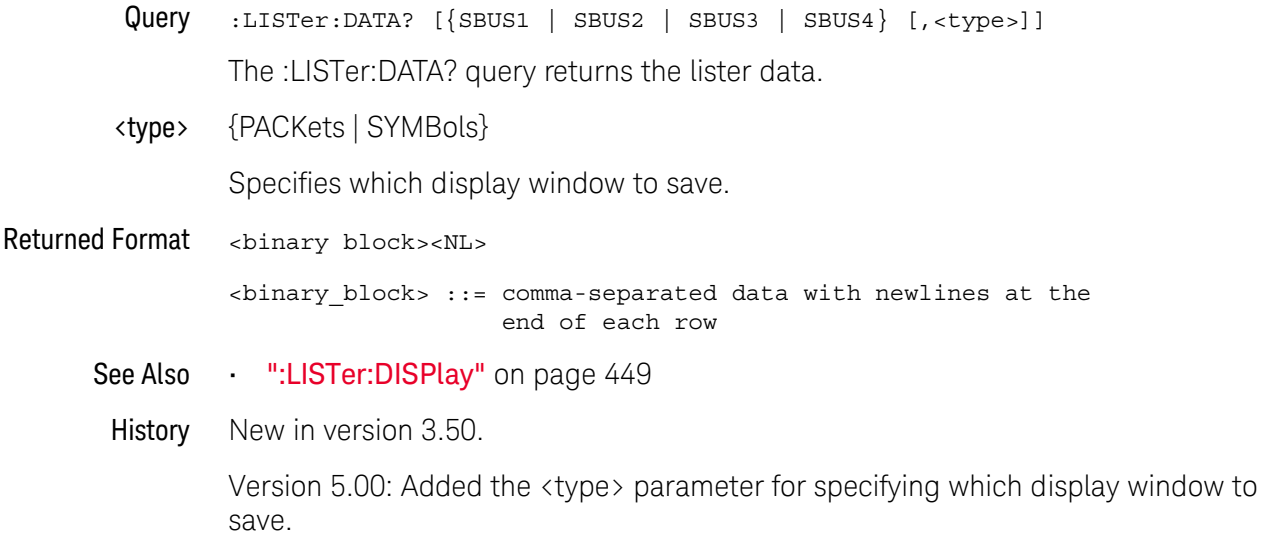

# <span id="page-448-0"></span>:LISTer:DISPlay

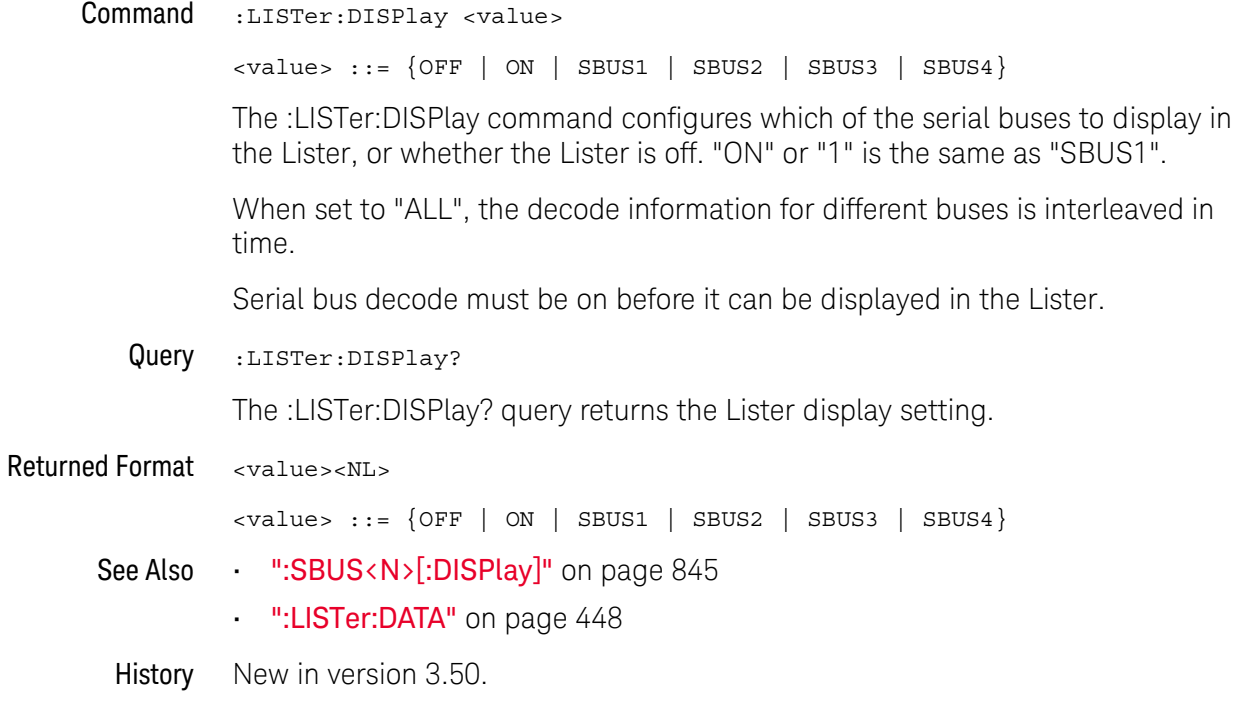

#### 22 Lister Commands

Keysight Infiniium Oscilloscopes Programmer's Guide

# 23 Marker Commands

[:MARKer:CURSor? / 452](#page-451-0) [:MARKer:MEASurement:MEASurement / 453](#page-452-0) [:MARKer:MODE / 454](#page-453-0) [:MARKer:TSTArt / 455](#page-454-0) [:MARKer:TSTOp / 456](#page-455-0) [:MARKer:VSTArt / 457](#page-456-0) [:MARKer:VSTOp / 458](#page-457-0) [:MARKer:X1Position / 459](#page-458-0) [:MARKer:X2Position / 460](#page-459-0) [:MARKer:X1Y1source / 461](#page-460-0) [:MARKer:X2Y2source / 463](#page-462-0) [:MARKer:XDELta? / 465](#page-464-0) [:MARKer:Y1Position / 466](#page-465-0) [:MARKer:Y2Position / 467](#page-466-0) [:MARKer:YDELta? / 468](#page-467-0)

The commands in the MARKer subsystem specify and query the settings of the time markers (X axis) and current measurement unit markers (volts, amps, and watts for the Y axis). You typically set the Y-axis measurement units using the :CHANnel:UNITs command.

#### **NOTE Guidelines for Using Queries in Marker Modes**

In Track Waveforms mode, use :MARKer:CURSor? to track the position of the waveform. In Manual Markers and Track Measurements Markers modes, use other queries, such as the X1Position? and X2Position?, and VSTArt? and VSTOp? queries. If you use :MARKer:CURSor? when the oscilloscope is in either Manual Markers or Track Measurements Markers modes, it will put the oscilloscope in Track Waveforms mode, regardless of the mode previously selected. In addition, measurement results may not be what you expected.

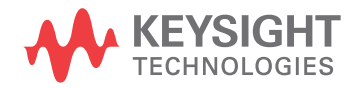

#### <span id="page-451-0"></span>:MARKer:CURSor?

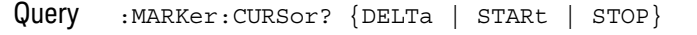

The :MARKer:CURSor? query returns the time and current measurement unit values of the specified marker (if markers are in Track Waveforms mode) as an ordered pair of time and measurement unit values.

- If DELTA is specified, the value of delta Y and delta X are returned.
- If START is specified, marker A's x-to-y positions are returned.
- If STOP is specified, marker B's x-to-y positions are returned.

Returned Format [:MARKer:CURSor] {DELTa | STARt | STOP}  $\{\langle Ax, Ay \rangle \mid \langle Bx, By \rangle \mid \langle det\rangle \}$ 

> Example This example returns the current position of the X cursor and measurement unit marker 1 to the string variable, strPosition. The program then prints the contents of the variable to the computer's screen.

```
Dim strPosition As String ' Dimension variable.
myScope.WriteString ":MARKER:CURSOR? START"
strPosition = myScope.ReadString
Debug.Print strPosition
```
**CAUTION The :MARKer:CURSor? query may change marker mode and results.**

In Track Waveforms mode, use :MARKer:CURSor? to track the position of the waveform. In Manual Markers and Track Measurements Markers modes, use other marker queries, such as the X1Position? and X2Position?, and VSTArt? and VSTOp? queries.

If you use :MARKer:CURSor? when the oscilloscope is in either Manual Markers or Track Measurements Markers modes, it will put the oscilloscope in Track Waveforms mode, regardless of the mode previously selected. In addition, measurement results may not be what you expected. In addition, measurement results may not be what you expected.

# <span id="page-452-0"></span>:MARKer:MEASurement:MEASurement

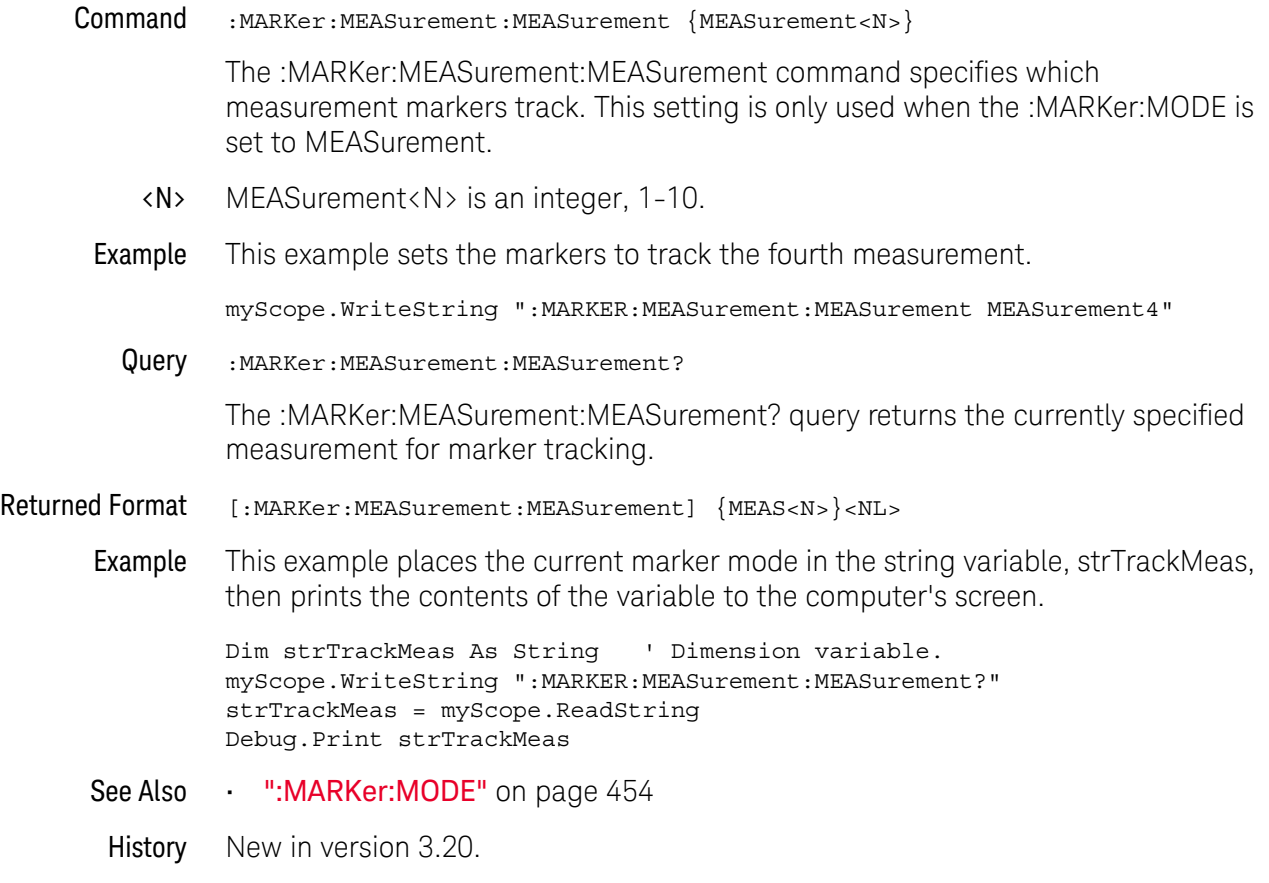

#### <span id="page-453-0"></span>:MARKer:MODE

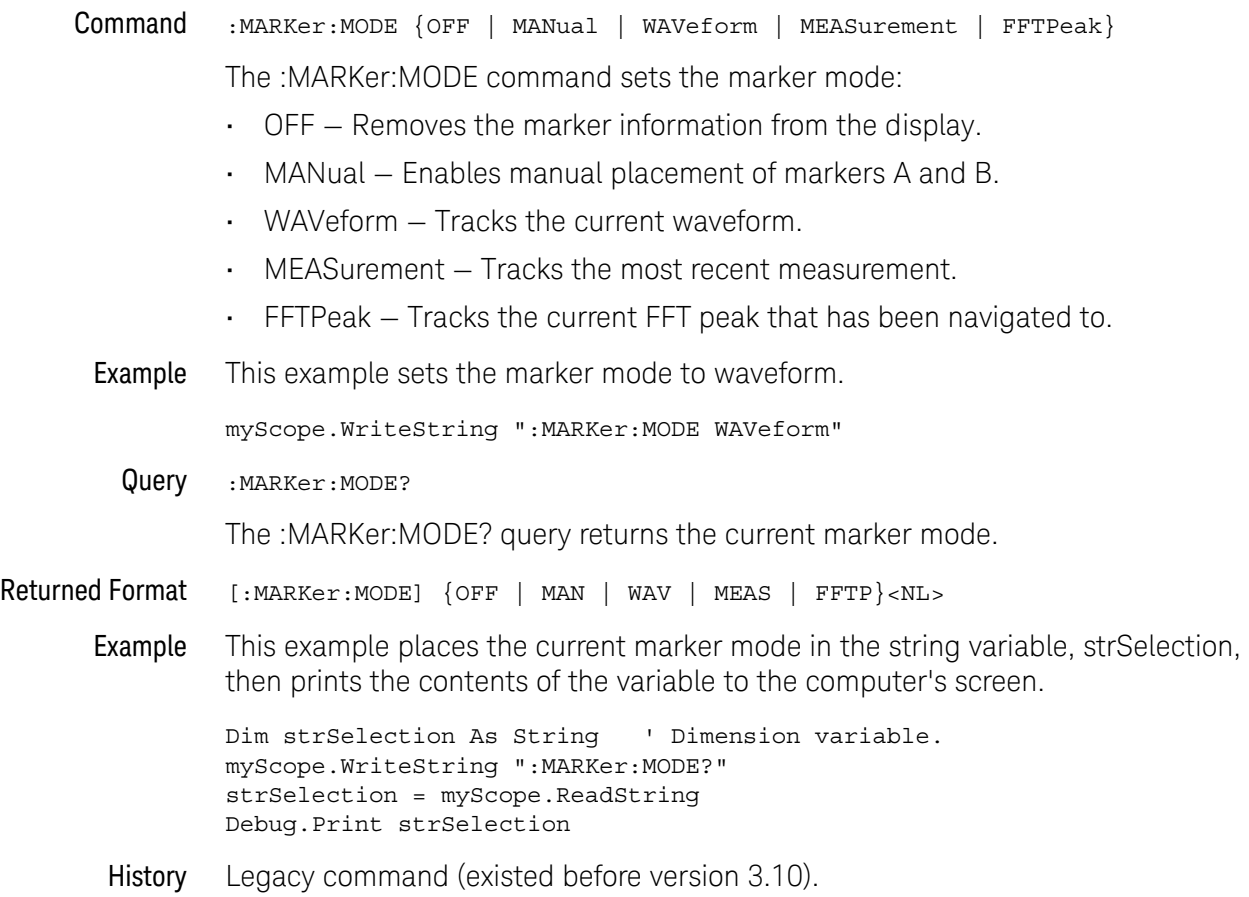

<span id="page-454-0"></span>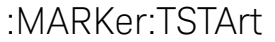

#### Command :MARKer:TSTArt <Ax\_position>

The :MARKer:TSTArt command sets the Ax marker position. The :MARKer:X1Position command described in this chapter also sets the Ax marker position.

#### **NOTE Use :MARKer:X1Position Instead of :MARKer:TSTArt**

The :MARKer:TSTArt command and query perform the same function as the :MARKer:X1Position command and query. The :MARKer:TSTArt command is provided for compatibility with programs written for previous oscilloscopes. You should use :MARKer:X1Position for new programs.

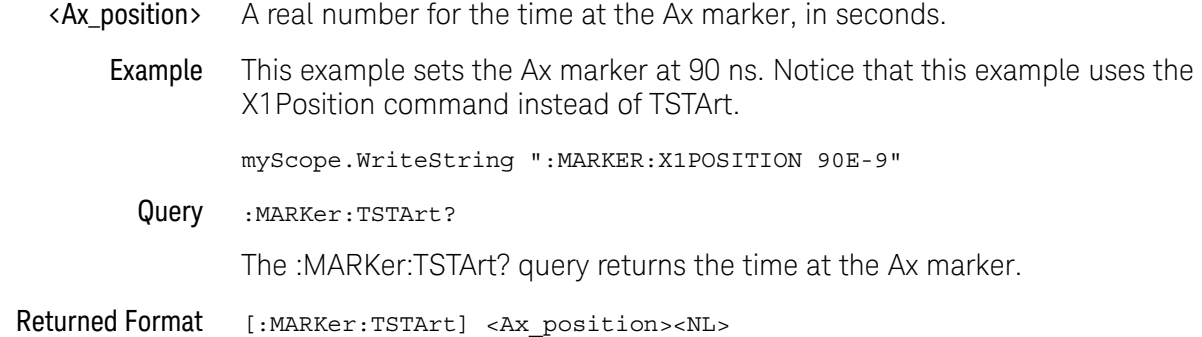

Example This example places the current setting of the Ax marker in the numeric variable, varSetting, then prints the contents of the variable to the computer's screen. Notice that this example uses the :MARKer:X1Position? query instead of the :MARKer:TSTArt? query.

> myScope.WriteString ":SYSTEM:HEADER OFF" ' Response headers off. myScope.WriteString ":MARKER:X1POSITION?" varSetting = myScope.ReadNumber Debug.Print FormatNumber(varSetting, 0)

#### **NOTE Do Not Use TST as the Short Form of TSTArt and TSTOp**

The short form of the TSTArt command and query does not follow the defined convention for short form commands. Because the short form, TST, is the same for TSTArt and TSTOp, sending TST produces an error. Use TSTA for TSTArt.

# <span id="page-455-0"></span>:MARKer:TSTOp Command :MARKer:TSTOp <Bx\_position> The :MARKer:TSTOp command sets the Bx marker position. The :MARKer:X2Position command described in this chapter also sets the Bx marker position.  $\langle$ Bx position> A real number for the time at the Bx marker, in seconds. Example This example sets the Bx marker at 190 ns. Notice that this example uses the X2Position command instead of TSTOp. myScope.WriteString ":MARKER:X2POSITION 190E-9" Query :MARKer:TSTOp? The :MARKer:TSTOp? query returns the time at the Bx marker position. Returned Format [:MARKer:TSTOp] <Bx position><NL> Example This example places the current setting of the Bx marker in the numeric variable, varSetting, then prints the contents of the variable to the computer's screen. Notice that this example uses the :MARKer:X2Position? query instead of the :MARKer:TSTOp? query. myScope.WriteString ":SYSTEM:HEADER OFF" ' Response headers off. myScope.WriteString ":MARKER:X2POSITION?" varSetting = myScope.ReadNumber Debug.Print FormatNumber(varSetting, 0) **NOTE Use :MARKer:X2Position Instead of :MARKer:TSTOp** The :MARKer:TSTOp command and query perform the same function as the :MARKer:X2Position command and query. The :MARKer:TSTOp command is provided for compatibility with programs written for previous oscilloscopes. You should use :MARKer:X2Position for new programs. **NOTE Do Not Use TST as the Short Form of TSTArt and TSTOp** The short form of the TSTOp command and query does not follow the defined convention for short form commands. Because the short form, TST, is the same for TSTArt and TSTOp, sending TST produces an error. Use TSTO for TSTOp.

# <span id="page-456-0"></span>:MARKer:VSTArt Command :MARKer:VSTArt <Ay\_position> The :MARKer:VSTArt command sets the Ay marker position and moves the Ay marker to the specified measurement unit value on the specified source. The :MARKer:Y1Position command described in this chapter does also. <Ay\_position> A real number for the current measurement unit value at Ay (volts, amps, or watts). Example This example sets Ay to -10 mV. Notice that this example uses the Y1Position command instead of VSTArt. myScope.WriteString ":MARKER:Y1POSITION -10E-3" Query :MARKer:VSTArt? The :MARKer:VSTArt? query returns the current measurement unit level of Ay. Returned Format [:MARKer:VSTArt] <Ay position><NL> History Legacy command (existed before version 3.10). **NOTE Use :MARKer:Y1Position Instead of :MARKer:VSTArt** The :MARKer:VSTArt command and query perform the same function as the :MARKer:Y1Position command and query. The :MARKer:VSTArt command is provided for compatibility with programs written for previous oscilloscopes. You should use :MARKer:Y1Position for new programs.

<span id="page-457-0"></span>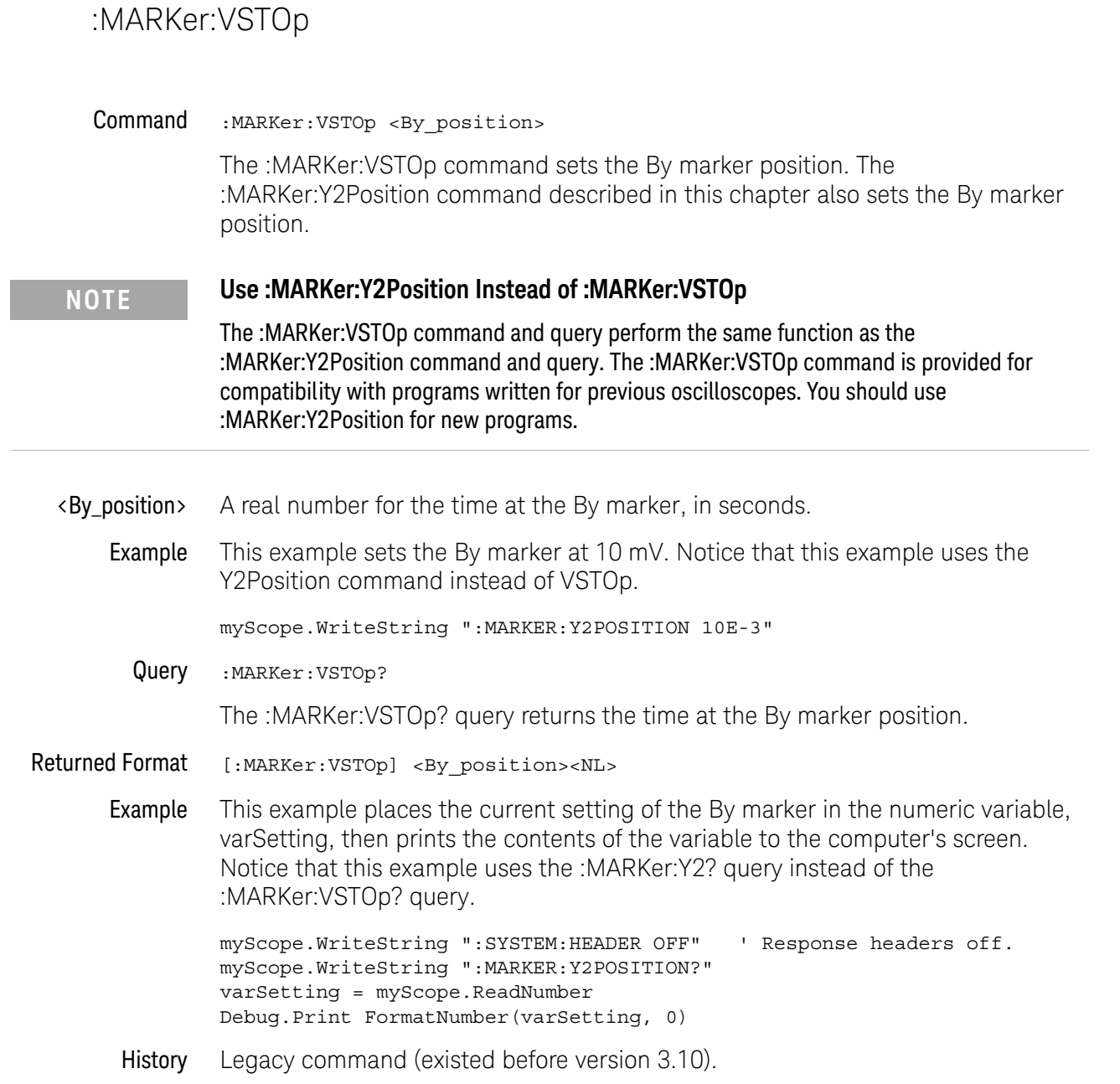

# <span id="page-458-0"></span>:MARKer:X1Position

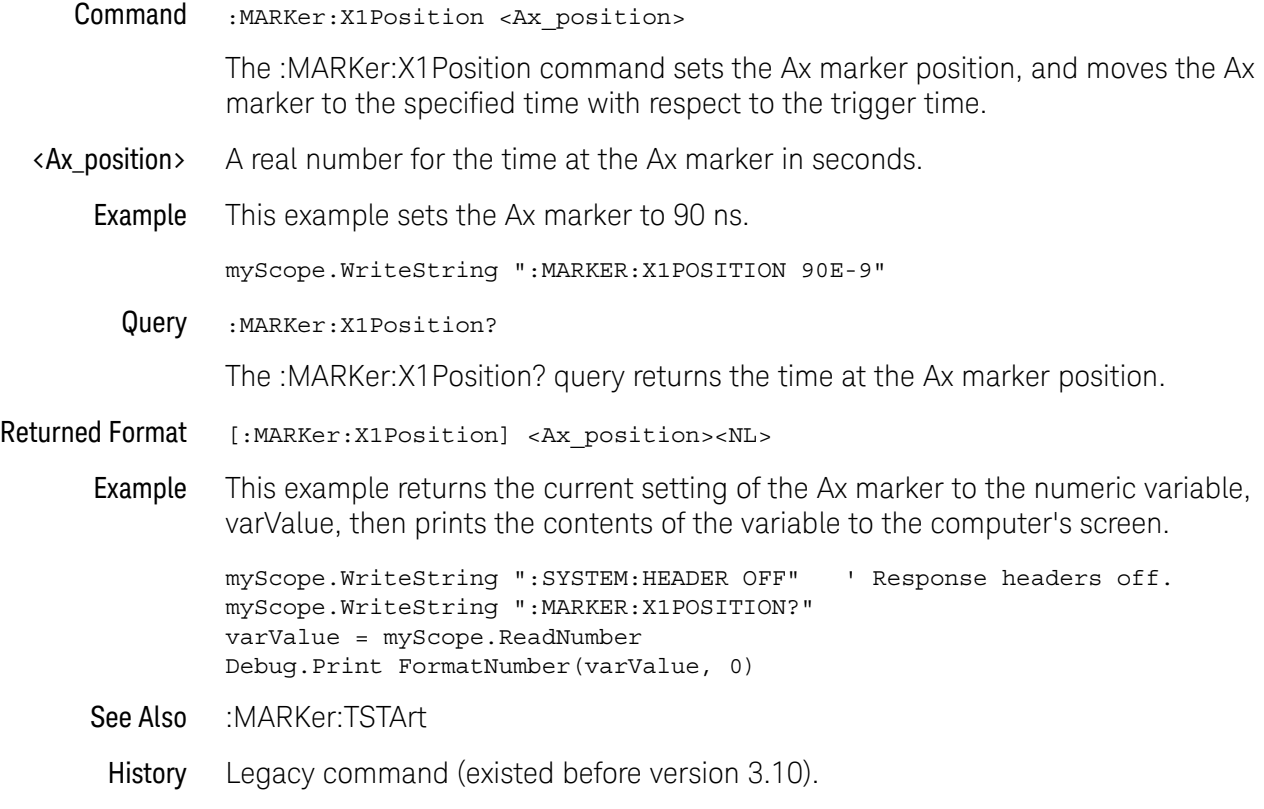

# <span id="page-459-0"></span>:MARKer:X2Position

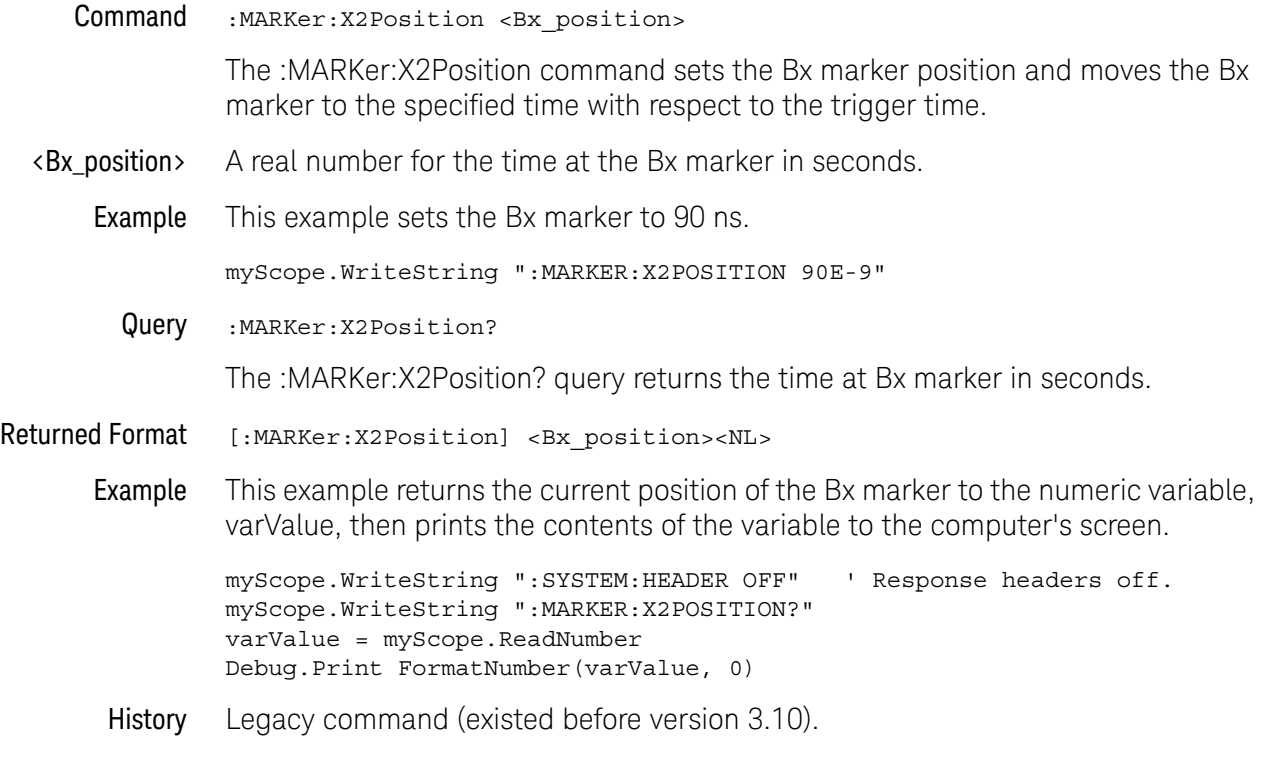

#### <span id="page-460-0"></span>:MARKer:X1Y1source

#### Command :MARKer:X1Y1source {CHANnel<N> | COMMonmode<P> | DIFF<P> | FUNCtion<F> | WMEMory<N> | CLOCk | MTRend | MSPectrum | EQUalized | HISTogram | DIGital<M> | BUS<N>}

The :MARKer:X1Y1source command sets the source for the Ax and Ay markers. The channel you specify must be enabled for markers to be displayed. If the channel, function, or waveform memory that you specify is not on, an error message is issued and the query will return channel 1.

MTRend and MSPectrum sources are only available if the oscilloscope has the EZJIT option installed and the feature is enabled.

The CLOCk source is only available if the oscilloscope has the High Speed Serial option installed and the feature is enabled.

The EQUalized source is only available if the oscilloscope has the High Speed Serial option and the Serial Data Equalization option installed and the features are enabled. This command uses the Feed-Forward Equalized (FFE) signal as the source.

The COMMonmode and DIFF sources are just aliases that can be used in place of the channel names to apply to differential or common mode signals. These are just aliases - no state change occurs if you refer to a differential channel and you are not in differential mode. DIFF1 refers to the differential signal between channels 1 and 3 (and COMMonmode3 refers to the common mode channel between these same channels). DIFF2 refers to the differential signal between channels 2 and 4 (and COMMonmode4 refers to the common mode channel between these same channels).

<N> CHANnel<N> is an integer, 1-4.

BUS<N> is an integer, 1-4. Buses are available on mixed-signal oscilloscopes.

WMEMory<N> is an integer, 1-4.

- <F> FUNCtion<F> is an integer, 1-16.
- <P> An integer, 1-2.
- <M> An integer, 0-15. Digital channels are available on mixed-signal oscilloscopes.
- Example This example selects channel 1 as the source for markers Ax and Ay.

myScope.WriteString ":MARKer:X1Y1source CHANnel1"

#### Query :MARKer:X1Y1source?

The :MARKer:X1Y1source? query returns the current source for markers Ax and Ay.

#### 23 Marker Commands

- Returned Format [:MARKer:X1Y1source] {CHANnel<N> | COMMonmode<P> | DIFFerential<P> | FUNCtion<F> | WMEMory<N> | CLOCk | MTRend | MSPectrum | EQUalized | HISTogram | DIGital<M> | BUS<N>}<NL>
	- Example This example returns the current source selection for the Ax and Ay markers to the string variable, strSelection, then prints the contents of the variable to the computer's screen.

```
Dim strSelection As String ' Dimension variable.
myScope.WriteString ":MARKer:X1Y1source?"
strSelection = myScope.ReadString
Debug.Print strSelection
```
#### <span id="page-462-0"></span>:MARKer:X2Y2source

#### Command :MARKer:X2Y2source {CHANnel<N> | COMMonmode<P> | DIFF<P> | FUNCtion<F> | WMEMory<N> | CLOCk | MTRend | MSPectrum | EQUalized | HISTogram | DIGital<M> | BUS<N>}

The :MARKer:X2Y2source command sets the source for the Bx and By markers. The channel you specify must be enabled for markers to be displayed. If the channel, function, or waveform memory that you specify is not on, an error message is issued and the query will return channel 1.

MTRend and MSPectrum sources are only available if the oscilloscope has the EZJIT option installed and the feature is enabled.

The CLOCk source is only available if the oscilloscope has the High Speed Serial option installed and the feature is enabled.

The EQUalized source is only available if the oscilloscope has the High Speed Serial option and the Serial Data Equalization option installed and the features are enabled. This command uses the Feed-Forward Equalized (FFE) signal as the source.

The COMMonmode and DIFF sources are just aliases that can be used in place of the channel names to apply to differential or common mode signals. These are just aliases - no state change occurs if you refer to a differential channel and you are not in differential mode. DIFF1 refers to the differential signal between channels 1 and 3 (and COMMonmode3 refers to the common mode channel between these same channels). DIFF2 refers to the differential signal between channels 2 and 4 (and COMMonmode4 refers to the common mode channel between these same channels).

<N> CHANnel<N> is an integer, 1-4.

BUS<N> is an integer, 1-4. Buses are available on mixed-signal oscilloscopes.

WMEMory<N> is an integer, 1-4.

- <F> FUNCtion<F> is an integer, 1-16.
- <P> An integer, 1-2.
- <M> An integer, 0-15. Digital channels are available on mixed-signal oscilloscopes.
- Example This example selects channel 1 as the source for markers Bx and By.

myScope.WriteString ":MARKer:X2Y2source CHANnel1"

Query : MARKer:X2Y2source?

The :MARKer:X2Y2source? query returns the current source for markers Bx and By.

#### 23 Marker Commands

- Returned Format [:MARKer:X2Y2source] {CHANnel<N> | COMMonmode<P> | DIFFerential<P> | FUNCtion<F> | WMEMory<N> | CLOCk | MTRend | MSPectrum | EQUalized | HISTogram | DIGital<M> | BUS<N>}<NL>
	- Example This example returns the current source selection for the Bx and By markers to the string variable, strSelection, then prints the contents of the variable to the computer's screen.

```
Dim strSelection As String ' Dimension variable.
myScope.WriteString ":MARKer:X2Y2source?"
strSelection = myScope.ReadString
Debug.Print strSelection
```
#### <span id="page-464-0"></span>:MARKer:XDELta?

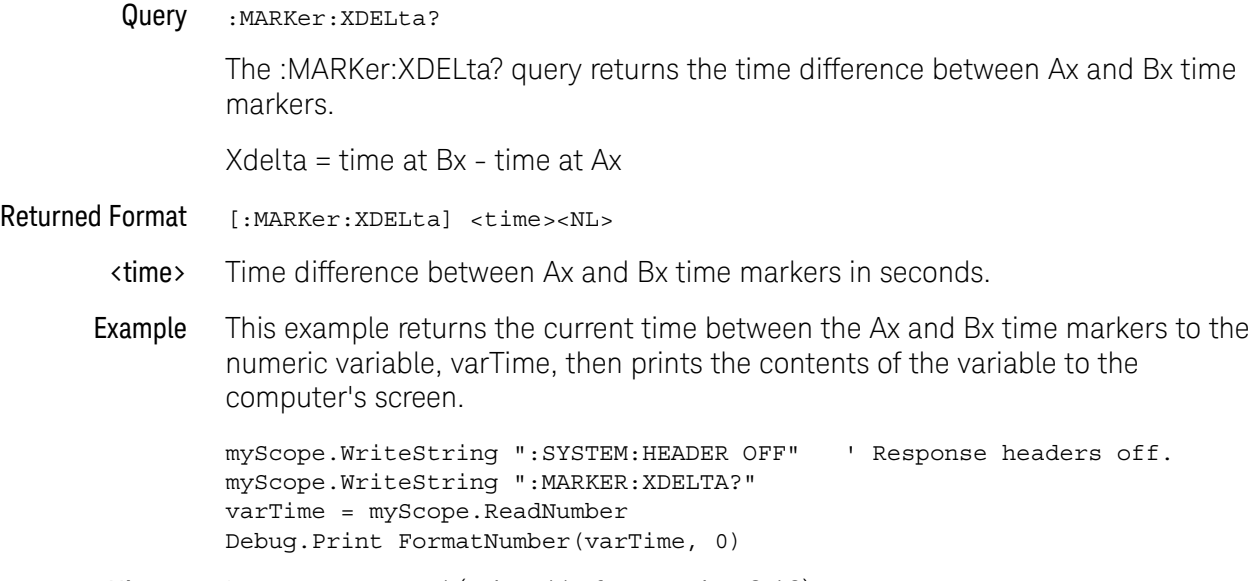

# <span id="page-465-0"></span>:MARKer:Y1Position

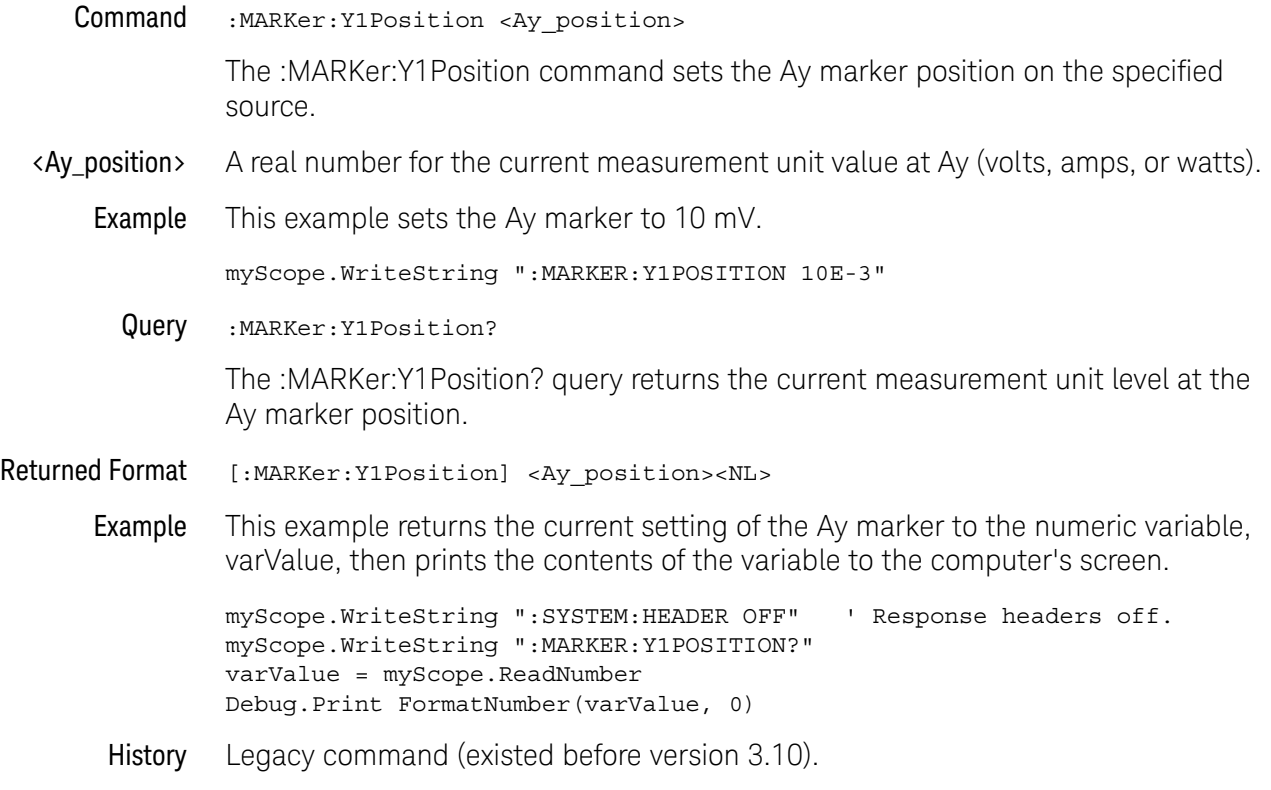

# <span id="page-466-0"></span>:MARKer:Y2Position

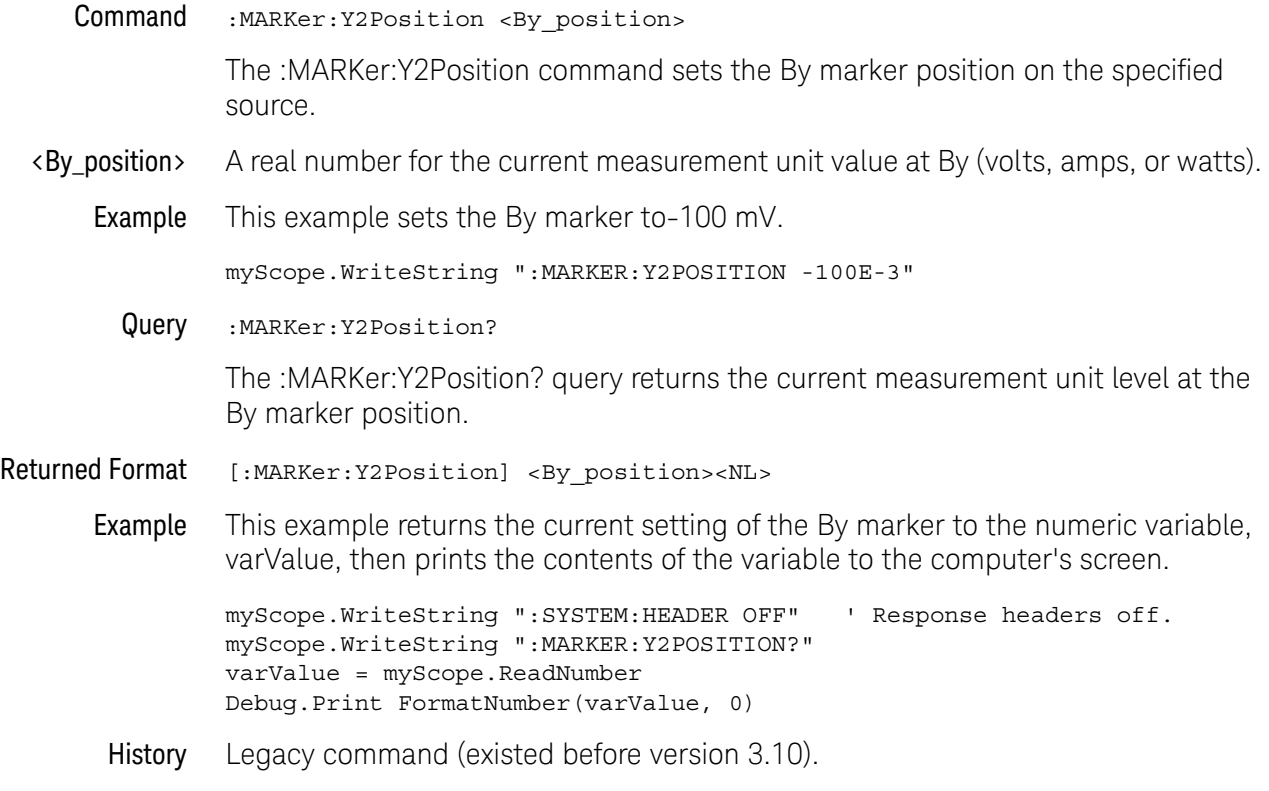

#### <span id="page-467-0"></span>:MARKer:YDELta?

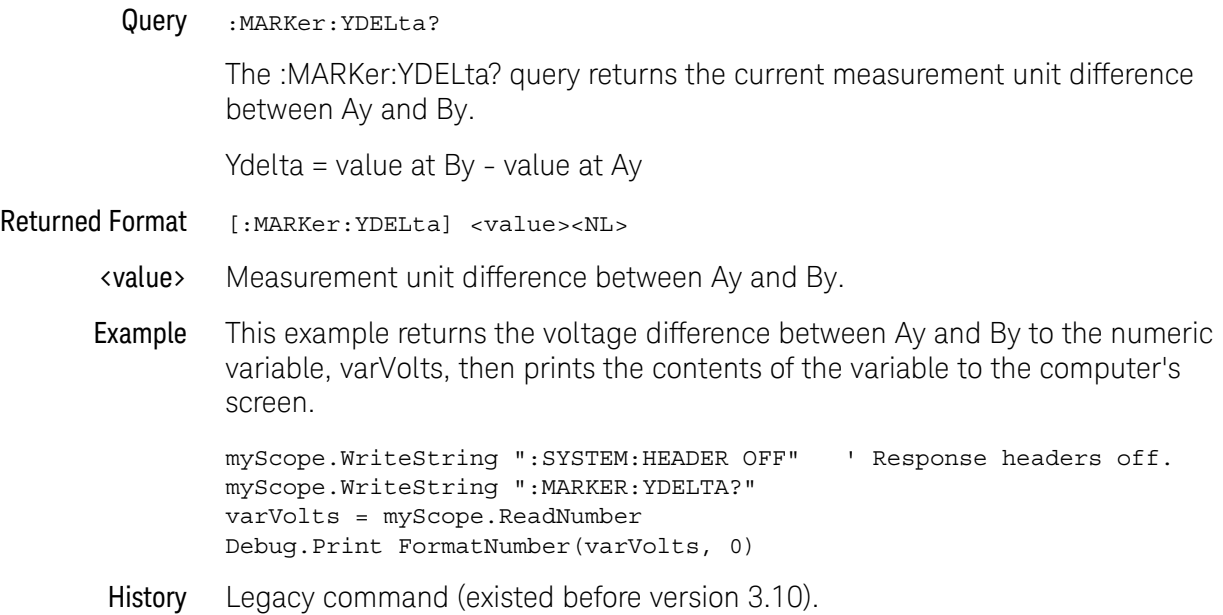
Keysight Infiniium Oscilloscopes Programmer's Guide

# 24 Mask Test Commands

[:MTESt:ALIGn / 471](#page-470-0) [:MTESt:AlignFIT / 472](#page-471-0) [:MTESt:AMASk:CREate / 474](#page-473-0) [:MTESt:AMASk:SOURce / 475](#page-474-0) [:MTESt:AMASk:SAVE / 477](#page-476-0) [:MTESt:AMASk:UNITs / 478](#page-477-0) [:MTESt:AMASk:XDELta / 479](#page-478-0) [:MTESt:AMASk:YDELta / 480](#page-479-0) [:MTESt:AUTO / 481](#page-480-0) [:MTESt:AVERage / 482](#page-481-0) [:MTESt:AVERage:COUNt / 483](#page-482-0) [:MTESt:COUNt:FAILures? / 484](#page-483-0) [:MTESt:COUNt:FUI? / 485](#page-484-0) [:MTESt:COUNt:FWAVeforms? / 486](#page-485-0) [:MTESt:COUNt:UI? / 487](#page-486-0) [:MTESt:COUNt:WAVeforms? / 488](#page-487-0) [:MTESt:DELete / 489](#page-488-0) [:MTESt:ENABle / 490](#page-489-0) [:MTESt:FOLDing / 491](#page-490-0) [:MTESt:FOLDing:BITS / 494](#page-493-0) [:MTESt:FOLDing:COUNt / 496](#page-495-0) [:MTESt:FOLDing:FAST / 497](#page-496-0) [:MTESt:FOLDing:POSition / 499](#page-498-0) [:MTESt:FOLDing:SCALe / 501](#page-500-0) [:MTESt:FOLDing:TPOSition / 503](#page-502-0) [:MTESt:FOLDing:TSCale / 505](#page-504-0) [:MTESt:HAMPlitude / 507](#page-506-0) [:MTESt:IMPedance / 508](#page-507-0) [:MTESt:INVert / 509](#page-508-0) [:MTESt:LAMPlitude / 510](#page-509-0) [:MTESt:LOAD / 511](#page-510-0) [:MTESt:NREGions? / 512](#page-511-0)

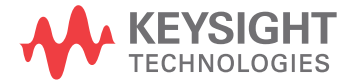

[:MTESt:PROBe:IMPedance? / 513](#page-512-0) [:MTESt:RUMode / 514](#page-513-0) [:MTESt:RUMode:SOFailure / 515](#page-514-0) [:MTESt:SCALe:BIND / 516](#page-515-0) [:MTESt:SCALe:X1 / 517](#page-516-0) [:MTESt:SCALe:XDELta / 518](#page-517-0) [:MTESt:SCALe:Y1 / 519](#page-518-0) [:MTESt:SCALe:Y2 / 520](#page-519-0) [:MTESt:SOURce / 521](#page-520-0) [:MTESt:STARt / 522](#page-521-0) [:MTESt:STOP / 523](#page-522-0) [:MTESt:STIMe / 524](#page-523-0) [:MTESt:TITLe? / 525](#page-524-0) [:MTESt:TRIGger:SOURce / 526](#page-525-0)

The MTESt subsystem commands and queries control the mask test features. Mask Testing automatically compares measurement results with the boundaries of a set of polygons that you define. Any waveform or sample that falls within the boundaries of one or more polygons is recorded as a failure.

The FOLDing command is only available when the E2688A Clock Recovery Software is installed.

### <span id="page-470-0"></span>:MTESt:ALIGn

#### Command :MTESt:ALIGn

The :MTESt:ALIGn command automatically aligns and scales the mask to the current waveform on the display. The type of mask alignment performed depends on the current setting of the Use File Setup When Aligning control. See the :MTESt:AUTO command for more information.

Example This example aligns the current mask to the current waveform.

myScope.WriteString ":MTEST:ALIGN"

# <span id="page-471-0"></span>:MTESt:AlignFIT

```
Command :MTESt:AlignFIT {EYEAMI | EYECMI | EYENRZ | FANWidth | FAPeriod
              | FAPWidth | FYNWidth | FYPWidth | NONE | NWIDth
              | PWIDth | TMAX | TMIN}
```
The :MTESt:AlignFIT command specifies the alignment type for aligning a mask to a waveform. The pulse mask standard has rules that determine which controls the oscilloscope can adjust or change during the alignment process. In the following table of alignment types, an X in a column indicates that the control can be adjusted.

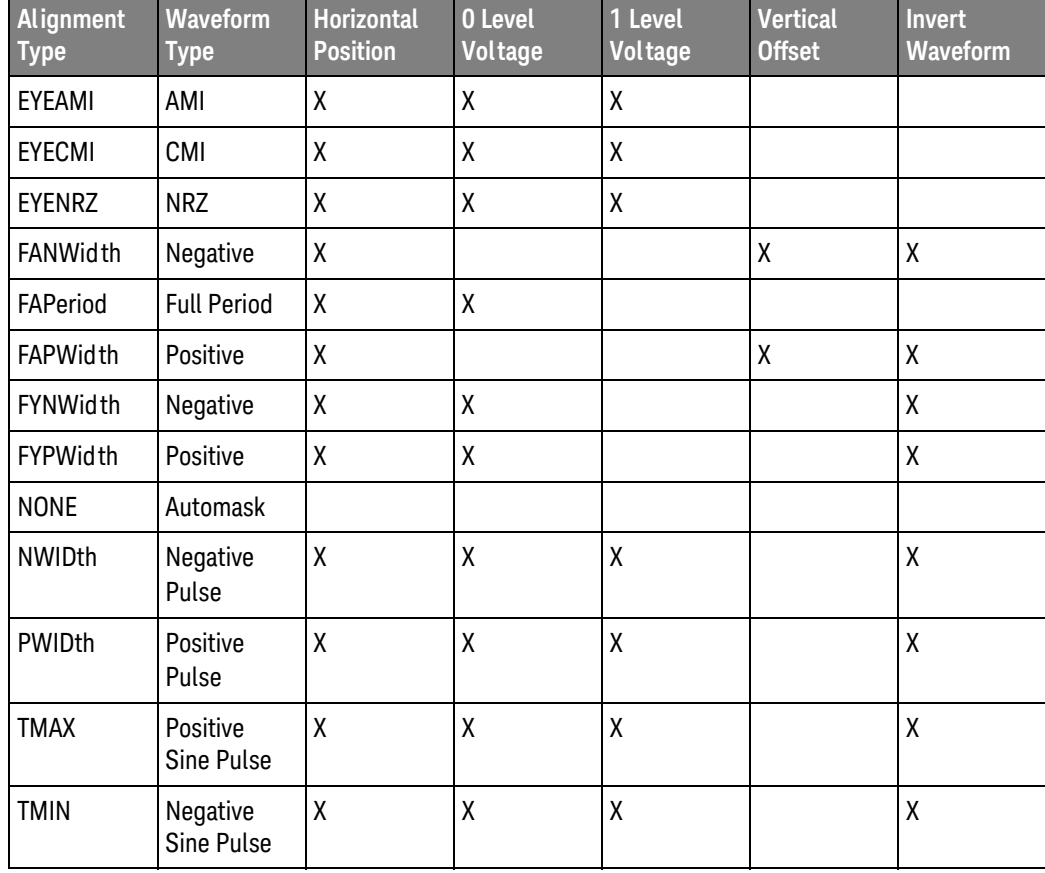

#### **Table 13** Available Alignment Types

Example This example specifies the alignment type to be EYEAMI.

myScope.WriteString ":MTEST:ALIGNFIT EYEAMI"

Query :MTESt:AlignFIT?

The :MTEST:AlignFIT? query returns the alignment type used for the mask.

Returned Format [:MTESt:AlignFIT] {EYEAMI | EYECMI | EYENRZ | FANWidth | FAPeriod | FAPWidth | FYNWidth | FYPWidth | NONE | NWIDth | PWIDth | TMAX | TMIN}<NL>

# <span id="page-473-0"></span>:MTESt:AMASk:CREate

#### Command :MTESt:AMASk:CREate

The :MTESt:AMASk:CREate command automatically constructs a mask around the current selected channel, using the tolerance parameters defined by the AMASk:XDELta, AMASk:YDELta, and AMASk:UNITs commands. The mask only encompasses the portion of the waveform visible on the display, so you must ensure that the waveform is acquired and displayed consistently to obtain repeatable results.

The :MTESt:SOURce command selects the channel and should be set before using this command.

Example This example creates an automask using the current XDELta and YDELta units settings.

myScope.WriteString ":MTEST:AMASK:CREATE"

### <span id="page-474-0"></span>:MTESt:AMASk:SOURce

#### Command :MTESt:AMASk:SOURce {CHANnel<N> | COMMonmode<P> | DIFF<P> | WMEMory<N> | FUNCtion<F> | CLOCk | EQUalized | MTRend | MSPectrum}

The :MTESt:AMASk:SOURce command selects the source for the interpretation of the AMASk:XDELta and AMASk:YDELta parameters when AMASk:UNITs is set to CURRent. When UNITs are CURRent, the XDELta and YDELta parameters are defined in terms of the channel units, as set by the :CHANnel:UNITs command, of the selected source. Suppose that UNITs are CURRent and that you set SOURce to CHANNEL1, which is using units of volts. Then you can define AMASk:XDELta in terms of volts and AMASk:YDELta in terms of seconds.

The EQUalized source is only available if the oscilloscope has the High Speed Serial option and the Serial Data Equalization option installed and the features are enabled. This command uses the Feed-Forward Equalized (FFE) signal as the source.

The COMMonmode and DIFF sources are just aliases that can be used in place of the channel names to apply to differential or common mode signals. These are just aliases - no state change occurs if you refer to a differential channel and you are not in differential mode. DIFF1 refers to the differential signal between channels 1 and 3 (and COMMonmode3 refers to the common mode channel between these same channels). DIFF2 refers to the differential signal between channels 2 and 4 (and COMMonmode4 refers to the common mode channel between these same channels).

- <N> An integer, 1-4.
- <P> An integer, 1-2.
- <F> An integer, 1-16.

Example This example sets the automask source to Channel 1.

myScope.WriteString ":MTEST:AMASK:SOURCE CHANNEL1"

Query :MTESt:AMASk:SOURce?

The :MTESt:AMASk:SOURce? query returns the currently set source.

Returned Format [:MTESt:AMASk:SOURce] {CHANnel<N> | COMMonmode<P> | DIFFerential<P> | WMEMory<N> | FUNCtion<F> | CLOCk | EQUalized | MTRend | MSPectrum}<NL>

Example This example gets the source setting for automask and prints the result on the computer display.

> Dim strAmask\_source As String myScope.WriteString ":MTEST:AMASK:SOURCE?" strAmask\_source = myScope.ReadString Debug.Print strAmask\_source

### 24 Mask Test Commands

# <span id="page-476-0"></span>:MTESt:AMASk:SAVE

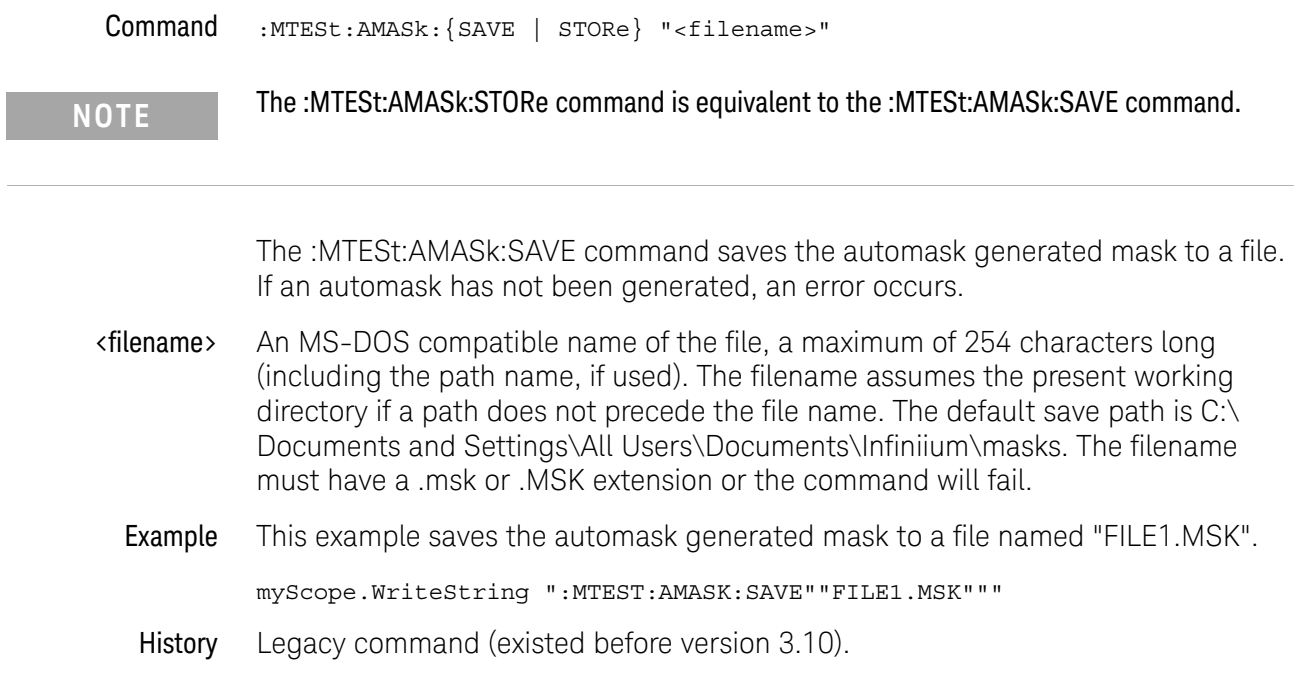

# <span id="page-477-0"></span>:MTESt:AMASk:UNITs

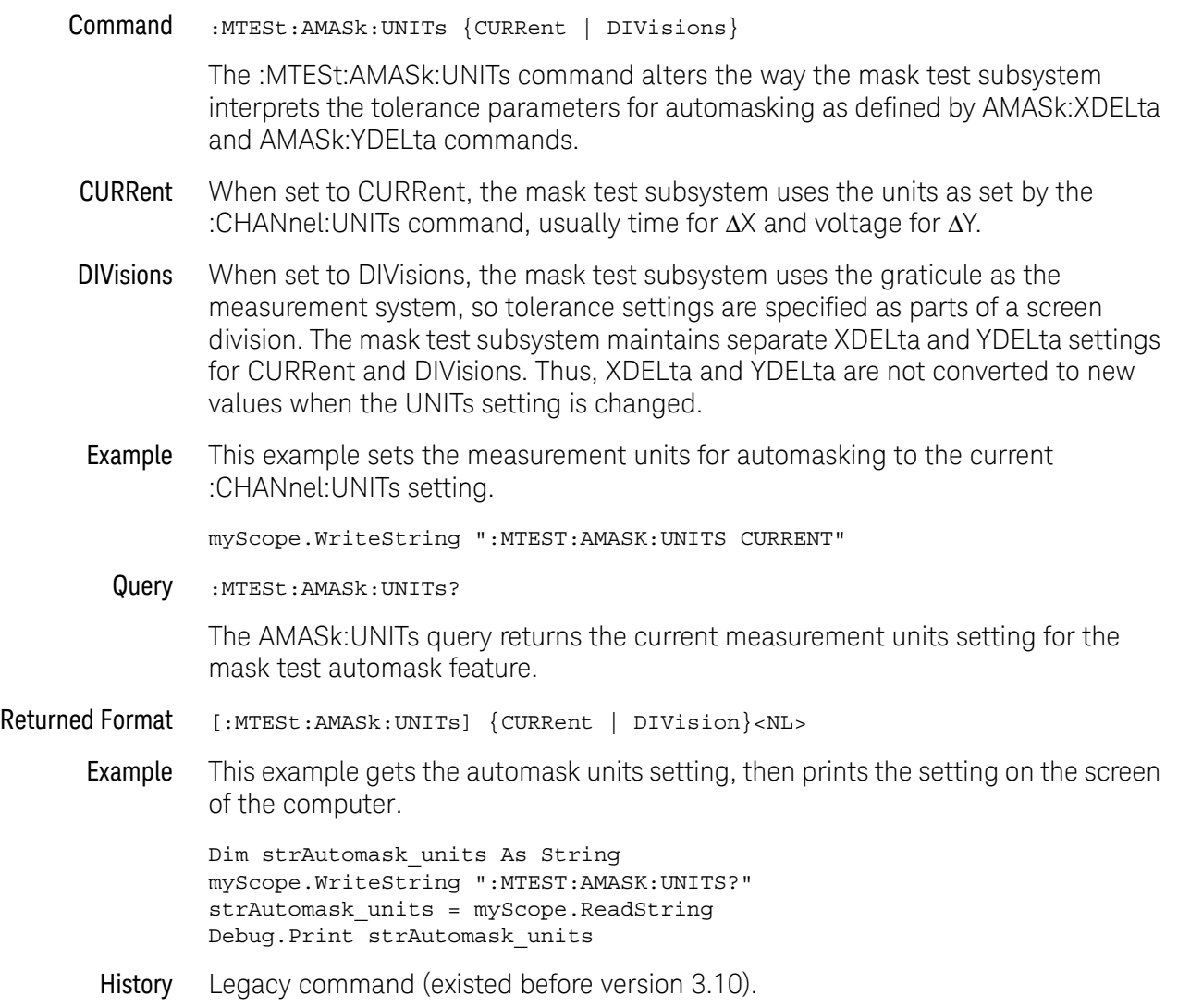

### <span id="page-478-0"></span>:MTESt:AMASk:XDELta

#### Command : MTESt: AMASk: XDELta <xdelta value>

The :MTESt:AMASk:XDELta command sets the tolerance in the X direction around the waveform for the automasking feature. The absolute value of the tolerance will be added and subtracted to horizontal values of the waveform to determine the boundaries of the mask.

- <xdelta\_value> A value for the horizontal tolerance. This value is interpreted based on the setting specified by the AMASk:UNITs command; thus, if you specify 250-E3, the setting for AMASk:UNITs is CURRent, and the current setting specifies time in the horizontal direction, the tolerance will be ±250 ms. If the setting for AMASk:UNITs is DIVisions, the same xdelta value will set the tolerance to  $\pm$ 250 millidivisions, or 1/4 of a division.
	- **Example** This example sets the units to divisions and sets the  $\Delta X$  tolerance to one-eighth of a division.

myScope.WriteString ":MTEST:AMASK:UNITS DIVISIONS" myScope.WriteString ":MTEST:AMASK:XDELTA 125E-3"

Query :MTESt:AMASk:XDELta?

The AMASk:XDELta? query returns the current setting of the ΔX tolerance for automasking. If your computer program will interpret this value, it should also request the current measurement system using the AMASk:UNITs query.

#### Returned Format [:MTESt:AMASk:XDELta] <xdelta\_value><NL>

Example This example gets the measurement system units and  $\Delta X$  settings for automasking from the oscilloscope and prints the results on the computer screen.

> Dim strAutomask\_units As String Dim strAutomask\_xdelta As String myScope.WriteString ":MTEST:AMASK:UNITS?" strAutomask\_units = myScope.ReadString myScope.WriteString ":MTEST:AMASK:XDELTA?" strAutomask\_xdelta = myScope.ReadString Debug.Print strAutomask\_units Debug.Print strAutomask\_xdelta

### <span id="page-479-0"></span>:MTESt:AMASk:YDELta

#### Command : MTESt: AMASk: YDELta <ydelta value>

The :MTESt:AMASk:YDELta command sets the vertical tolerance around the waveform for the automasking feature. The absolute value of the tolerance will be added and subtracted to vertical values of the waveform to determine the boundaries of the mask.

This command requires that mask testing be enabled, otherwise a settings conflict error message is displayed. See :MTESt:ENABle for information on enabling mask testing.

- $\alpha$  vectoral  $\alpha$  A value for the vertical tolerance. This value is interpreted based on the setting specified by the AMASk:UNITs command; thus, if you specify 250-E3, the setting for AMASk:UNITs is CURRent, and the current setting specifies voltage in the vertical direction, the tolerance will be  $\pm 250$  mV. If the setting for AMASk:UNITs is DIVisions, the same ydelta\_value will set the tolerance to ±250 millidivisions, or 1/4 of a division.
	- Example This example sets the units to current and sets the  $\Delta Y$  tolerance to 30 mV, assuming that the current setting specifies volts in the vertical direction.

myScope.WriteString ":MTEST:AMASK:UNITS CURRENT" myScope.WriteString ":MTEST:AMASK:YDELTA 30E-3"

Query :MTESt:AMASk:YDELta?

The AMASk:YDELta? query returns the current setting of the ΔY tolerance for automasking. If your computer program will interpret this value, it should also request the current measurement system using the AMASk:UNITs query.

- Returned Format [:MTESt:AMASk:YDELta] <ydelta\_value><NL>
	- **Example** This example gets the measurement system units and  $\Delta Y$  settings for automasking from the oscilloscope and prints the results on the computer screen.

Dim strAutomask\_units As String Dim strAutomask\_ydelta As String myScope.WriteString ":MTEST:AMASK:UNITS?" strAutomask\_units = myScope.ReadString myScope.WriteString ":MTEST:AMASK:YDELTA?" strAutomask\_ydelta = myScope.ReadString Debug.Print strAutomask\_units Debug.Print strAutomask\_ydelta

### <span id="page-480-0"></span>:MTESt:AUTO

#### **Command** : MTESt: AUTO  $\{ \text{ON} \mid 1 \} \mid \{ \text{OFF} \mid 0 \} \}$

The :MTESt:AUTO command enables (ON) or disables (OFF) the Use File Setup When Aligning control. This determines which type of mask alignment is performed when the :MTESt:ALIGn command is sent. When enabled, the oscilloscope controls are changed to the values which are determined by the loaded mask file. This alignment guarantees that the aligned mask and any subsequent mask tests meet the requirements of the standard.

When disabled, the alignment is performed using the current oscilloscope settings. This may be useful when troubleshooting problems during the design phase of a project.

Example This example enables the Use File Settings When Aligning control.

myScope.WriteString ":MTEST:AUTO ON"

Query :MTESt:AUTO?

The :MTESt:AUTO? query returns the current value of the Use File Setup When Aligning control.

Returned Format [:MTESt:AUTO] {1 | 0} <NL>

Example myScope.WriteString ":MTEST:AUTO?" varValue = myScope.ReadNumber Debug.Print FormatNumber(varValue, 0)

# <span id="page-481-0"></span>:MTESt:AVERage

**Command** :MTESt:AVERage  $\{ \text{ON} \mid 1 \} \mid \{ \text{OFF} \mid 0 \} \}$ 

The :MTESt:AVERage command enables or disables averaging. When ON, the oscilloscope acquires multiple data values for each time bucket, and averages them. When OFF, averaging is disabled. To set the number of averages, use the :MTESt:AVERage:COUNt command described next.

The :ACQuire:AVERage command performs the same function as this command.

Averaging is not available in PDETect mode.

**Example** This example turns averaging on.

myScope.WriteString ":MTEST:AVERAGE ON"

Query :MTESt:AVERage?

The :MTESt:AVERage? query returns the current setting for averaging.

- Returned Format [:MTESt:AVERage] {1 | 0} <NL>
	- Example This example places the current settings for averaging into the string variable, strSetting, then prints the contents of the variable to the computer's screen.

Dim strSetting As String ' Dimension variable. myScope.WriteString ":MTEST:AVERAGE?" strSetting = myScope.ReadString Debug.Print strSetting

### <span id="page-482-0"></span>:MTESt:AVERage:COUNt

#### Command :MTESt:AVERage:COUNt <count\_value>

The :MTESt:AVERage:COUNt command sets the number of averages for the waveforms. In the AVERage mode, the :MTESt:AVERage:COUNt command specifies the number of data values to be averaged for each time bucket before the acquisition is considered complete for that time bucket.

The :ACQuire:AVERage:COUNt command performs the same function as this command.

<count\_value> An integer, 2 to 65534, specifying the number of data values to be averaged.

Example This example specifies that 16 data values must be averaged for each time bucket to be considered complete. The number of time buckets that must be complete for the acquisition to be considered complete is specified by the :MTESt:COMPlete command.

myScope.WriteString ":MTESt:AVERage:COUNT 16"

Query :MTESt:AVERage:COUNt?

The :MTESt:AVERage:COUNt? query returns the currently selected count value.

- Returned Format [:MTESt:AVERage:COUNt] <value><NL>
	- <value> An integer, 2 to 65534, specifying the number of data values to be averaged.
		- Example This example checks the currently selected count value and places that value in the string variable, varResult. The program then prints the contents of the variable to the computer's screen.

myScope.WriteString ":SYSTEM:HEADER OFF" myScope.WriteString ":MTEST:AVERAGE:COUNT?" varResult = myScope.ReadNumber Debug.Print FormatNumber(varResult, 0)

# <span id="page-483-0"></span>:MTESt:COUNt:FAILures?

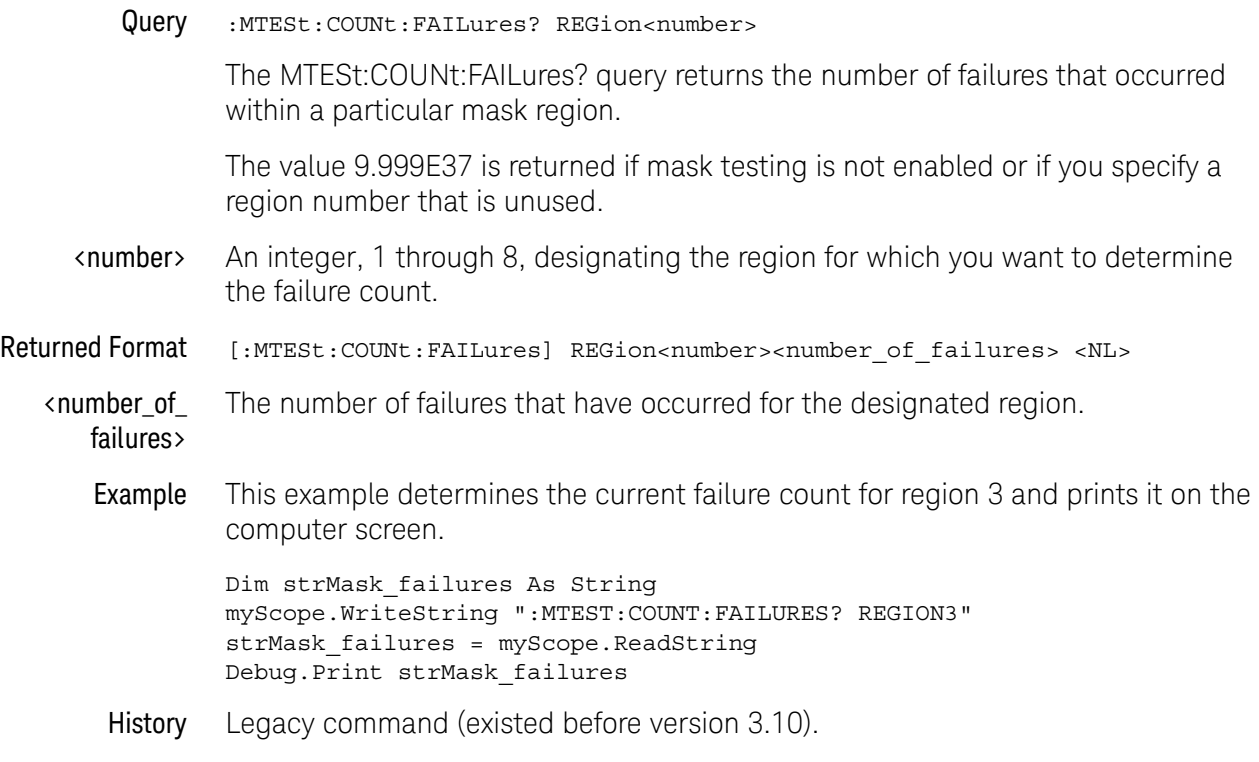

# <span id="page-484-0"></span>:MTESt:COUNt:FUI?

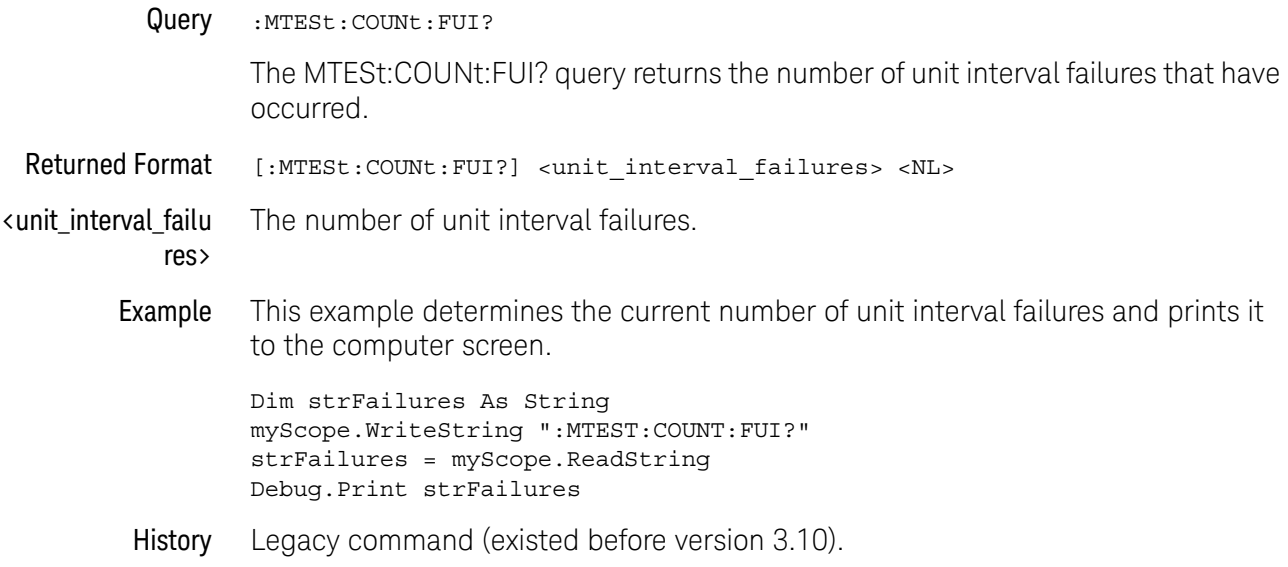

# <span id="page-485-0"></span>:MTESt:COUNt:FWAVeforms?

### Query :MTESt:COUNt:FWAVeforms?

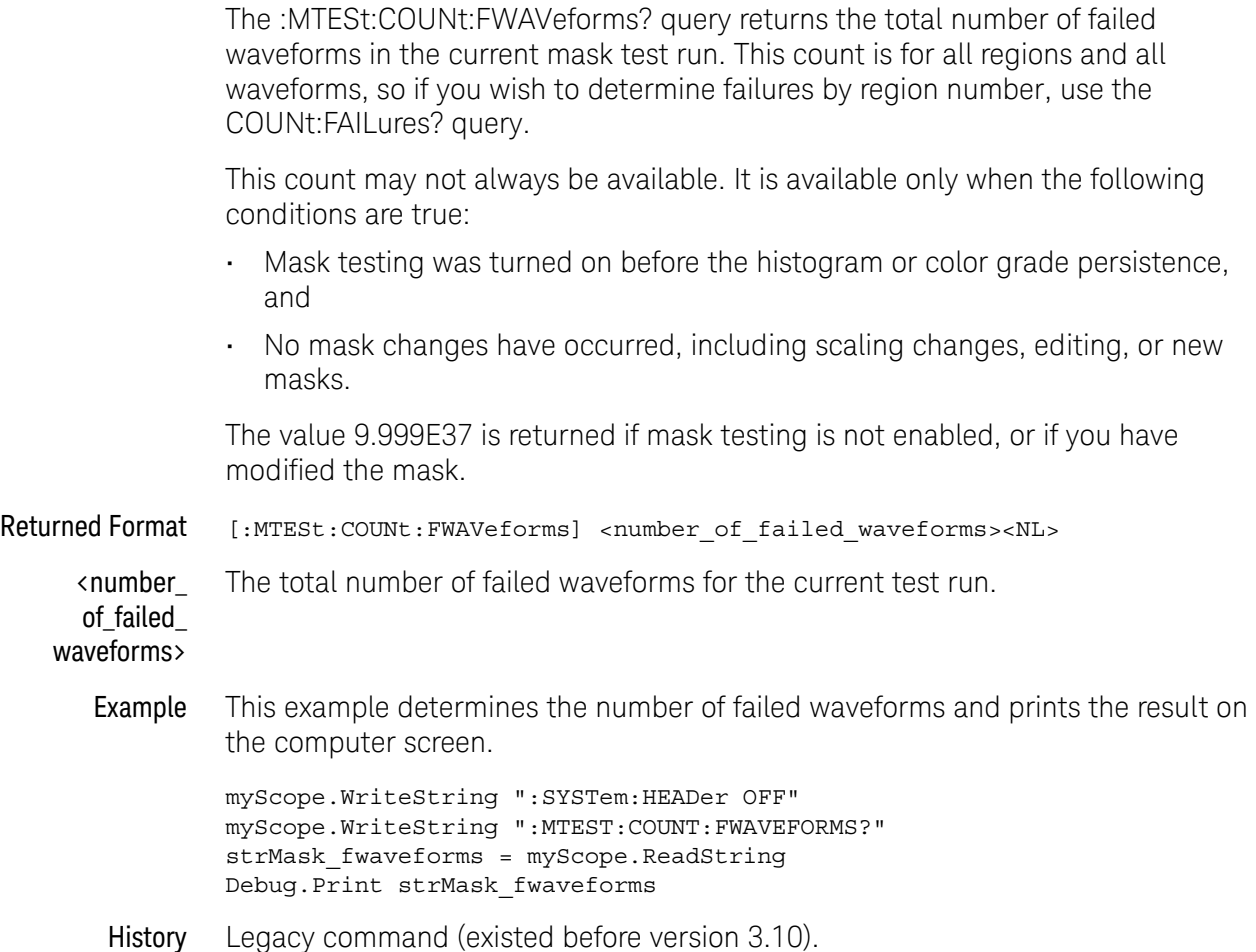

# <span id="page-486-0"></span>:MTESt:COUNt:UI?

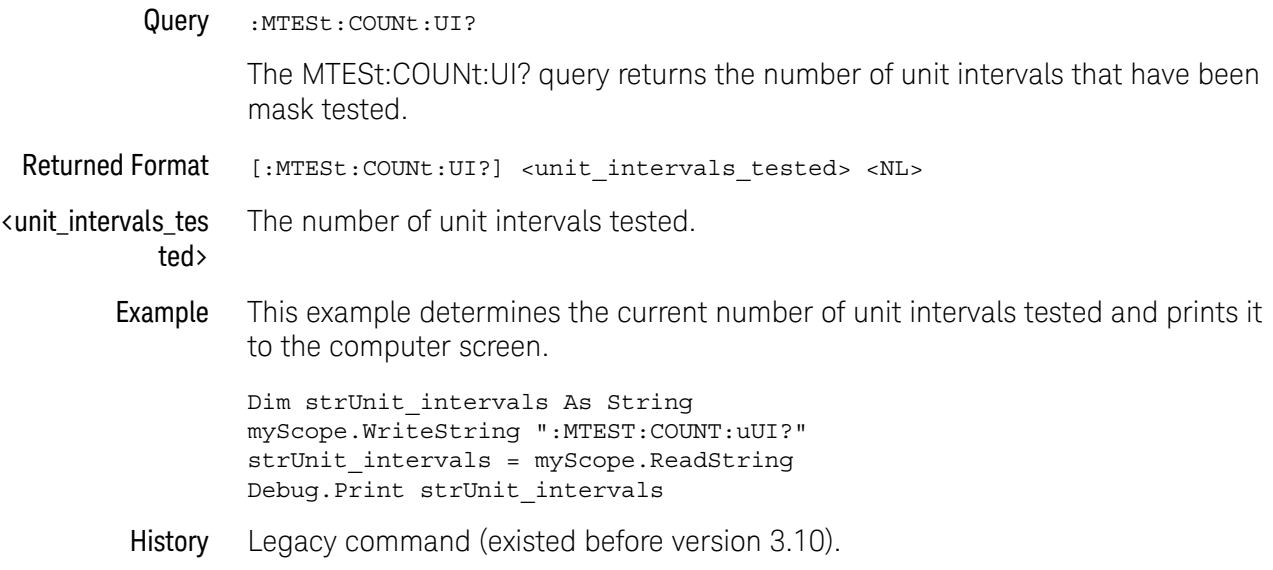

# <span id="page-487-0"></span>:MTESt:COUNt:WAVeforms?

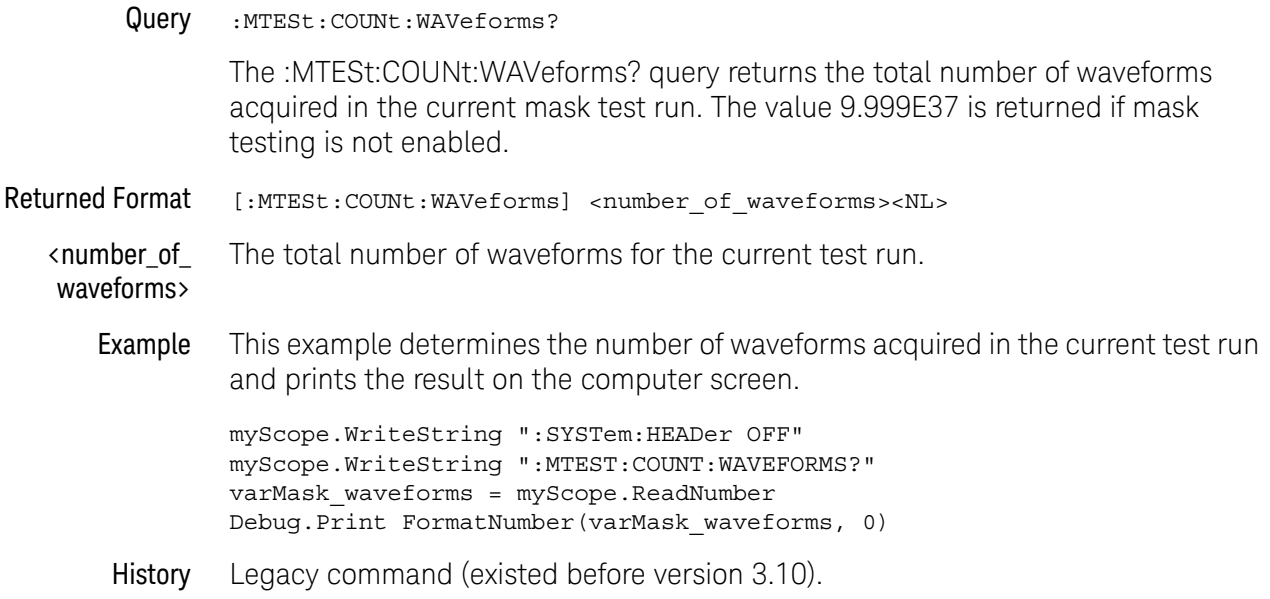

# <span id="page-488-0"></span>:MTESt:DELete

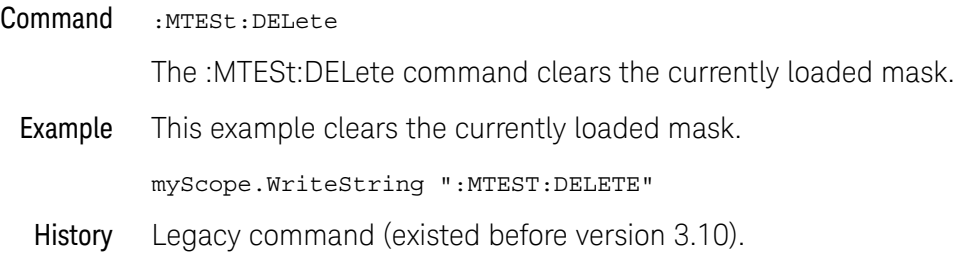

# <span id="page-489-0"></span>:MTESt:ENABle

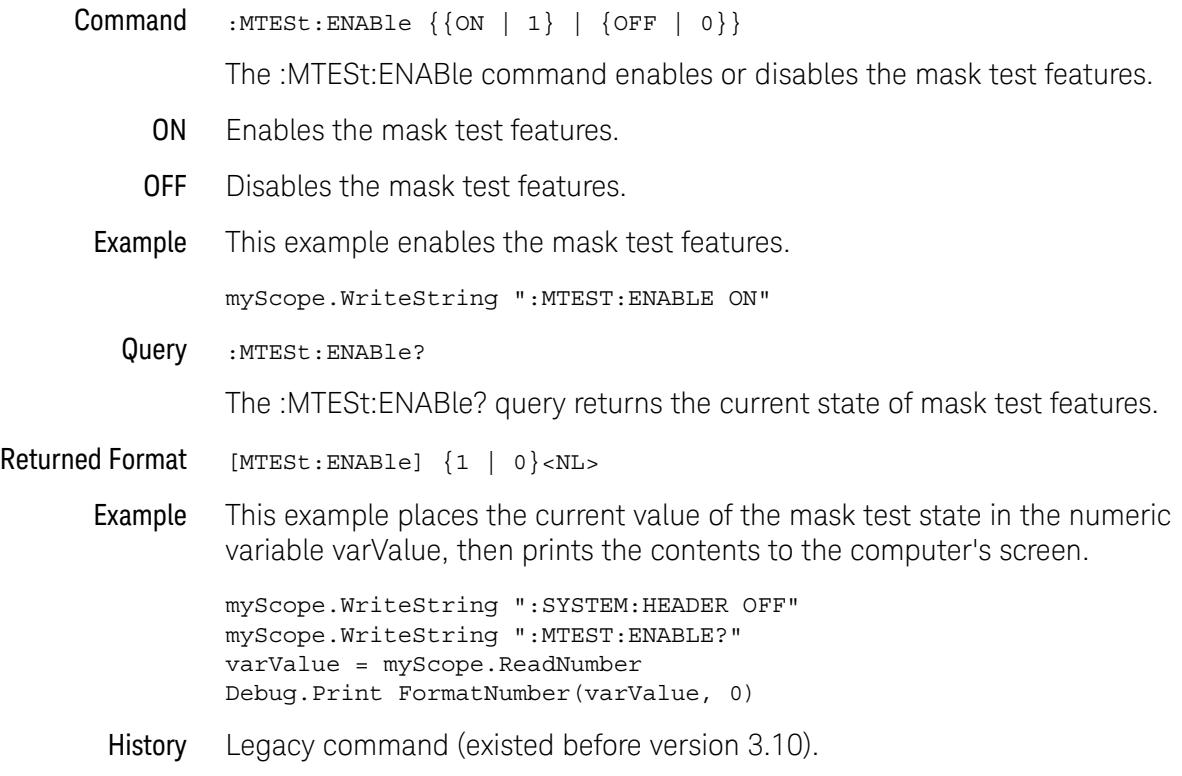

# <span id="page-490-0"></span>:MTESt:FOLDing

# (Clock Recovery software only)

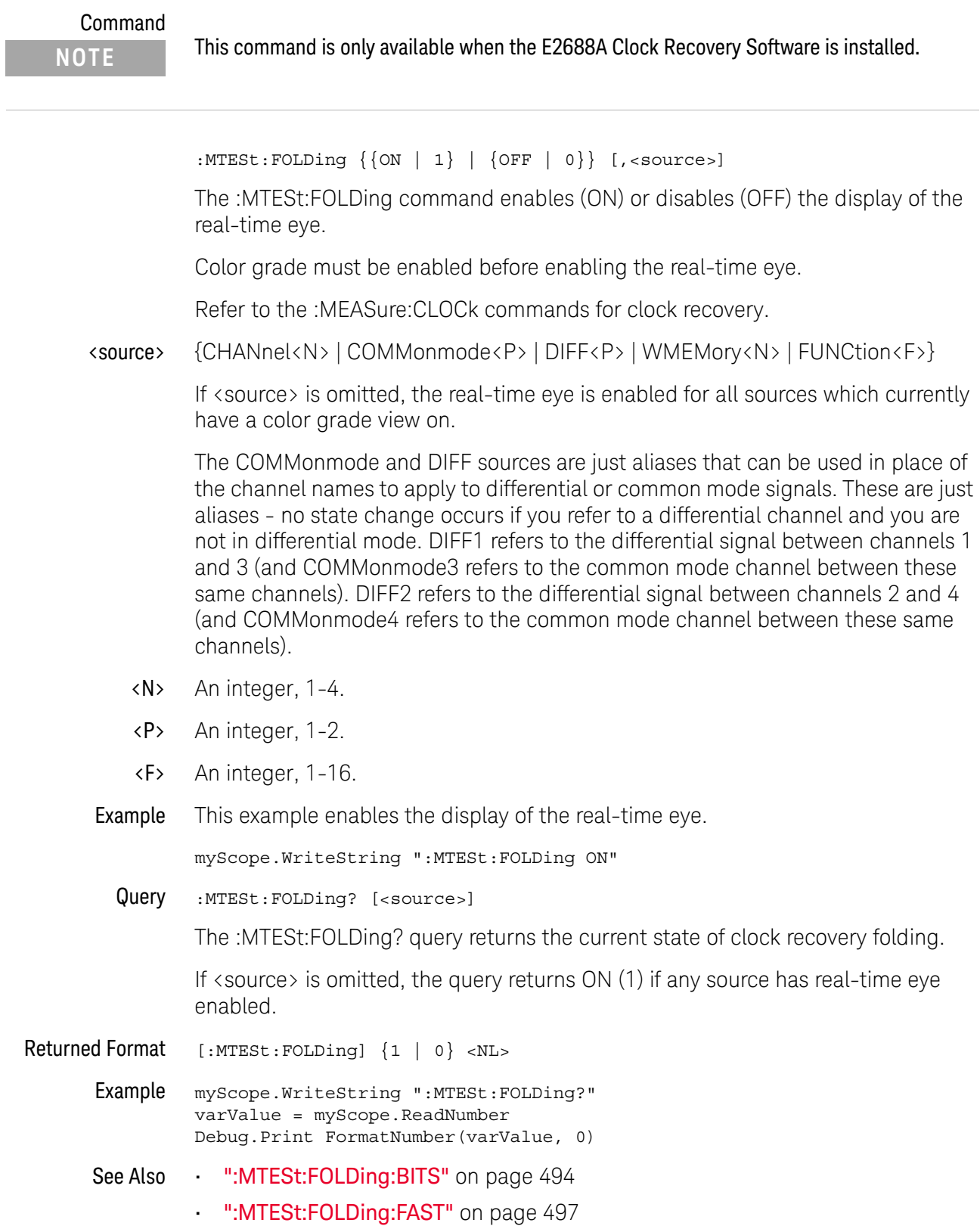

- [":MTESt:FOLDing:COUNt"](#page-495-0) on page 496
- [":MTESt:FOLDing:POSition"](#page-498-0) on page 499
- [":MTESt:FOLDing:TPOSition"](#page-502-0) on page 503
- [":MTESt:FOLDing:SCALe"](#page-500-0) on page 501
- [":MTESt:FOLDing:TSCale"](#page-504-0) on page 505
- [":MEASure:CLOCk"](#page-557-0) on page 558
- [":MEASure:CLOCk:METHod"](#page-558-0) on page 559
- [":MEASure:CLOCk:METHod:ALIGn"](#page-560-0) on page 561
- [":MEASure:CLOCk:METHod:DEEMphasis"](#page-562-0) on page 563
- [":MEASure:CLOCk:METHod:EDGE"](#page-563-0) on page 564
- [":MEASure:CLOCk:METHod:JTF"](#page-565-0) on page 566
- [":MEASure:CLOCk:METHod:OJTF"](#page-567-0) on page 568
- History Legacy command (existed before version 3.10).

Version 5.00: Added the optional <source> parameter for specifying the waveform on which to enable/disable the real-time eye.

# <span id="page-493-0"></span>:MTESt:FOLDing:BITS

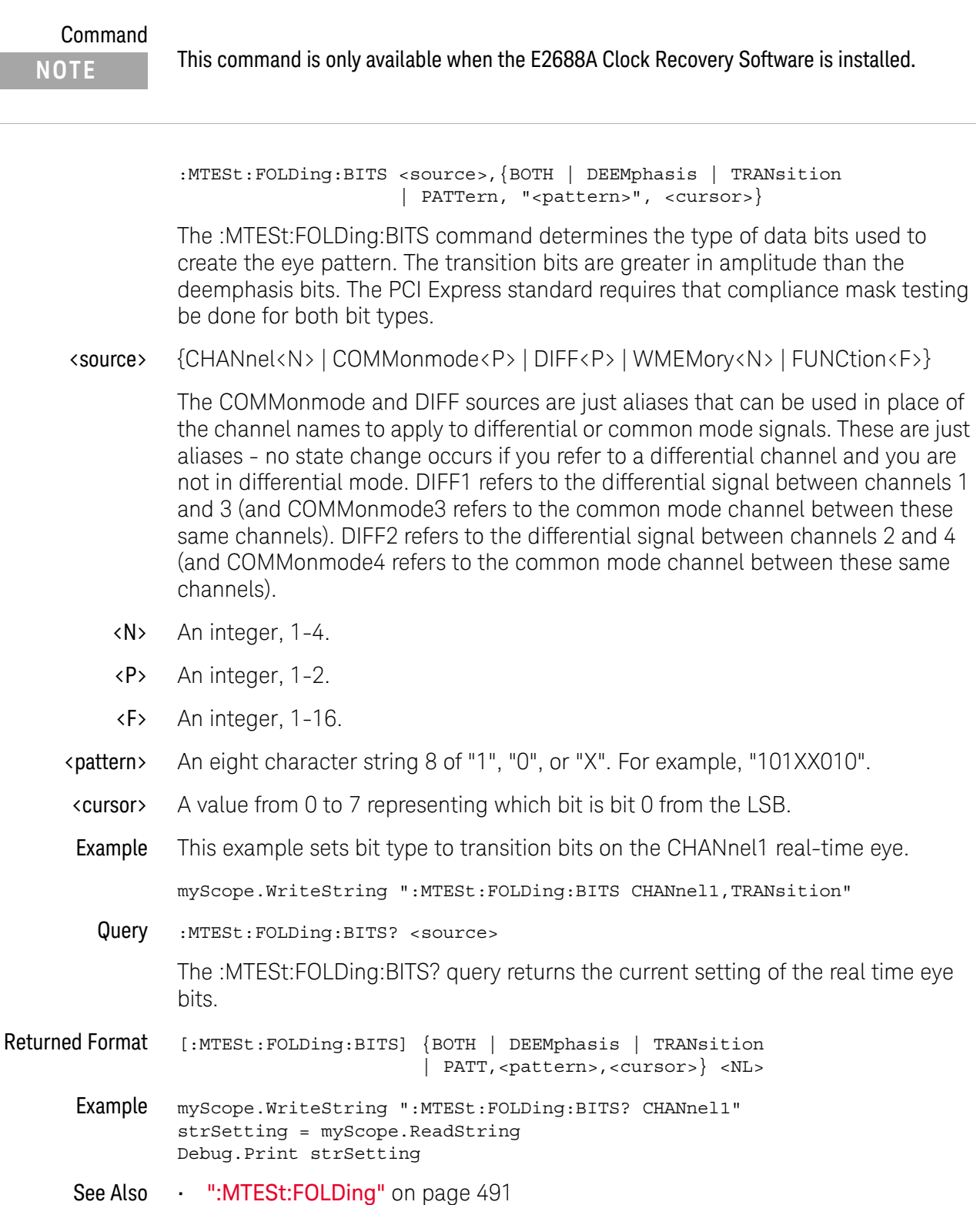

- **":MTESt:FOLDing:FAST"** on page 497
- [":MTESt:FOLDing:COUNt"](#page-495-0) on page 496
- [":MTESt:FOLDing:POSition"](#page-498-0) on page 499
- [":MTESt:FOLDing:TPOSition"](#page-502-0) on page 503
- [":MTESt:FOLDing:SCALe"](#page-500-0) on page 501
- [":MTESt:FOLDing:TSCale"](#page-504-0) on page 505

History Legacy command (existed before version 3.10).

Version 4.00: Added a PATTern option for specifying bit pattern qualification for the real-time eye display.

Version 5.00: Added the required <source> parameter to specify the waveform on which to set the real-time eye bit qualification.

# <span id="page-495-0"></span>:MTESt:FOLDing:COUNt

Query :MTESt: FOLDing: COUNt? <source>

The :MTESt:FOLDing:COUNt? query returns the number of waveforms and unit intervals in the real time eye.

<source> {CHANnel<N> | COMMonmode<P> | DIFF<P> | WMEMory<N> | FUNCtion<F>}

The COMMonmode and DIFF sources are just aliases that can be used in place of the channel names to apply to differential or common mode signals. These are just aliases - no state change occurs if you refer to a differential channel and you are not in differential mode. DIFF1 refers to the differential signal between channels 1 and 3 (and COMMonmode3 refers to the common mode channel between these same channels). DIFF2 refers to the differential signal between channels 2 and 4 (and COMMonmode4 refers to the common mode channel between these same channels).

- <N> An integer, 1-4.
- <P> An integer, 1-2.
- <F> An integer, 1-16.

Returned Format [:MTESt:FOLDing:COUNt] Real Time Eye<NL> <N> UI<NL> <N> Wfm<NL>

- Example myScope.WriteString ":MTESt:FOLDing:COUNt? CHANnel1" strRteCount = myScope.ReadString Debug.Print strRteCount
- See Also [":MTESt:FOLDing"](#page-490-0) on page 491
	- [":MTESt:FOLDing:BITS"](#page-493-0) on page 494
	- [":MTESt:FOLDing:FAST"](#page-496-0) on page 497
	- [":MTESt:FOLDing:POSition"](#page-498-0) on page 499
	- [":MTESt:FOLDing:TPOSition"](#page-502-0) on page 503
	- [":MTESt:FOLDing:SCALe"](#page-500-0) on page 501
	- [":MTESt:FOLDing:TSCale"](#page-504-0) on page 505

History New in version 5.00.

# <span id="page-496-0"></span>:MTESt:FOLDing:FAST

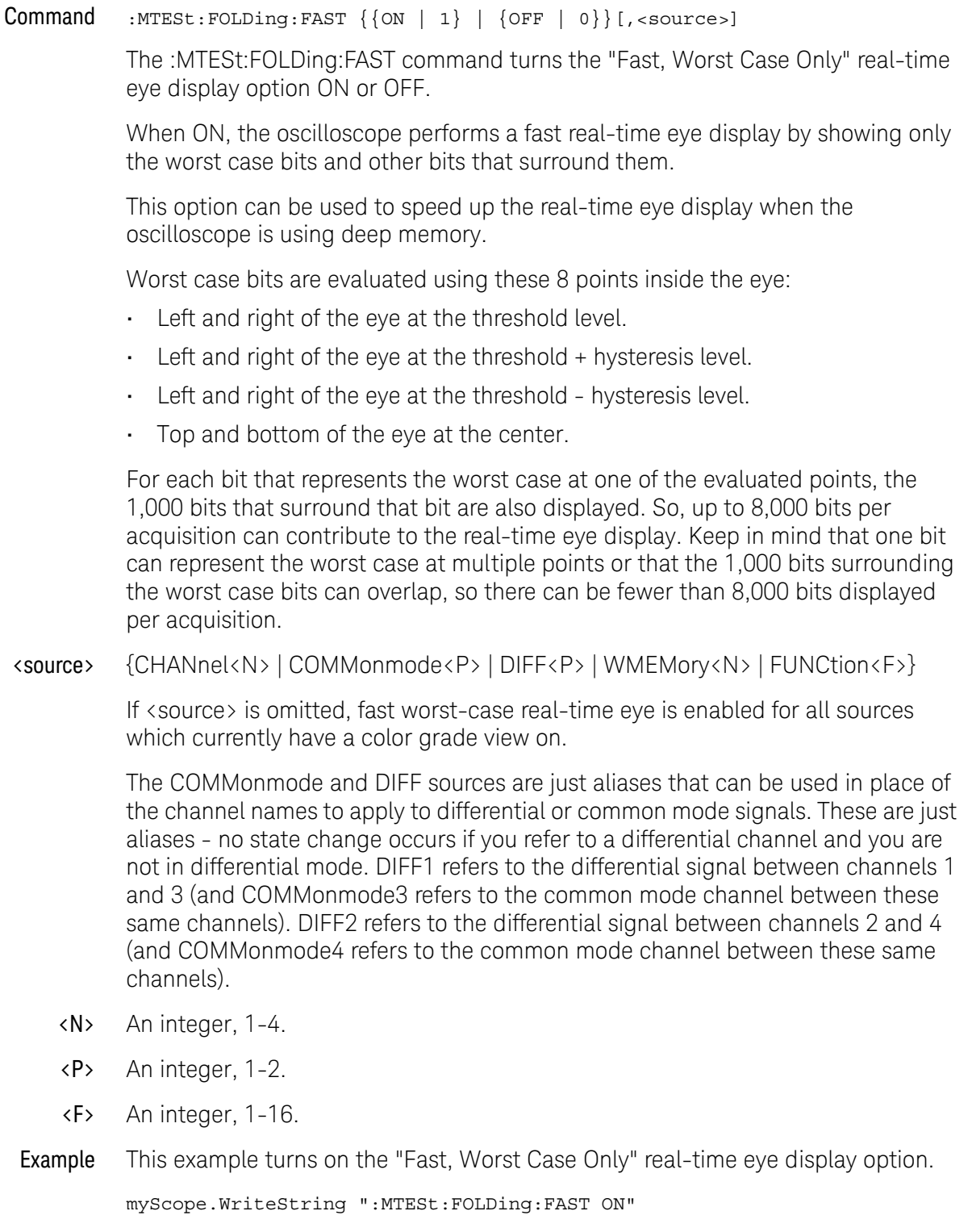

#### 24 Mask Test Commands

Query :MTESt:FOLDing:FAST? [<source>]

The :MTESt:FOLDing:FAST? query returns the current setting.

If <source> is omitted, the query returns ON (1) if any source has fast real time eye enabled.

Returned Format [:MTESt:FOLDing:FAST]  $\{1 | 0\}$  <NL>

Example myScope.WriteString ":MTESt:FOLDing:FAST?" strSetting = myScope.ReadString Debug.Print strSetting

- See Also [":MTESt:FOLDing"](#page-490-0) on page 491
	- [":MTESt:FOLDing:BITS"](#page-493-0) on page 494
	- [":MTESt:FOLDing:COUNt"](#page-495-0) on page 496
	- [":MTESt:FOLDing:POSition"](#page-498-0) on page 499
	- [":MTESt:FOLDing:TPOSition"](#page-502-0) on page 503
	- [":MTESt:FOLDing:SCALe"](#page-500-0) on page 501
	- [":MTESt:FOLDing:TSCale"](#page-504-0) on page 505

History New in version 4.50.

Version 5.00: Added the optional <source> parameter for specifying the waveform on which to set the fast worst-case option.

# <span id="page-498-0"></span>:MTESt:FOLDing:POSition

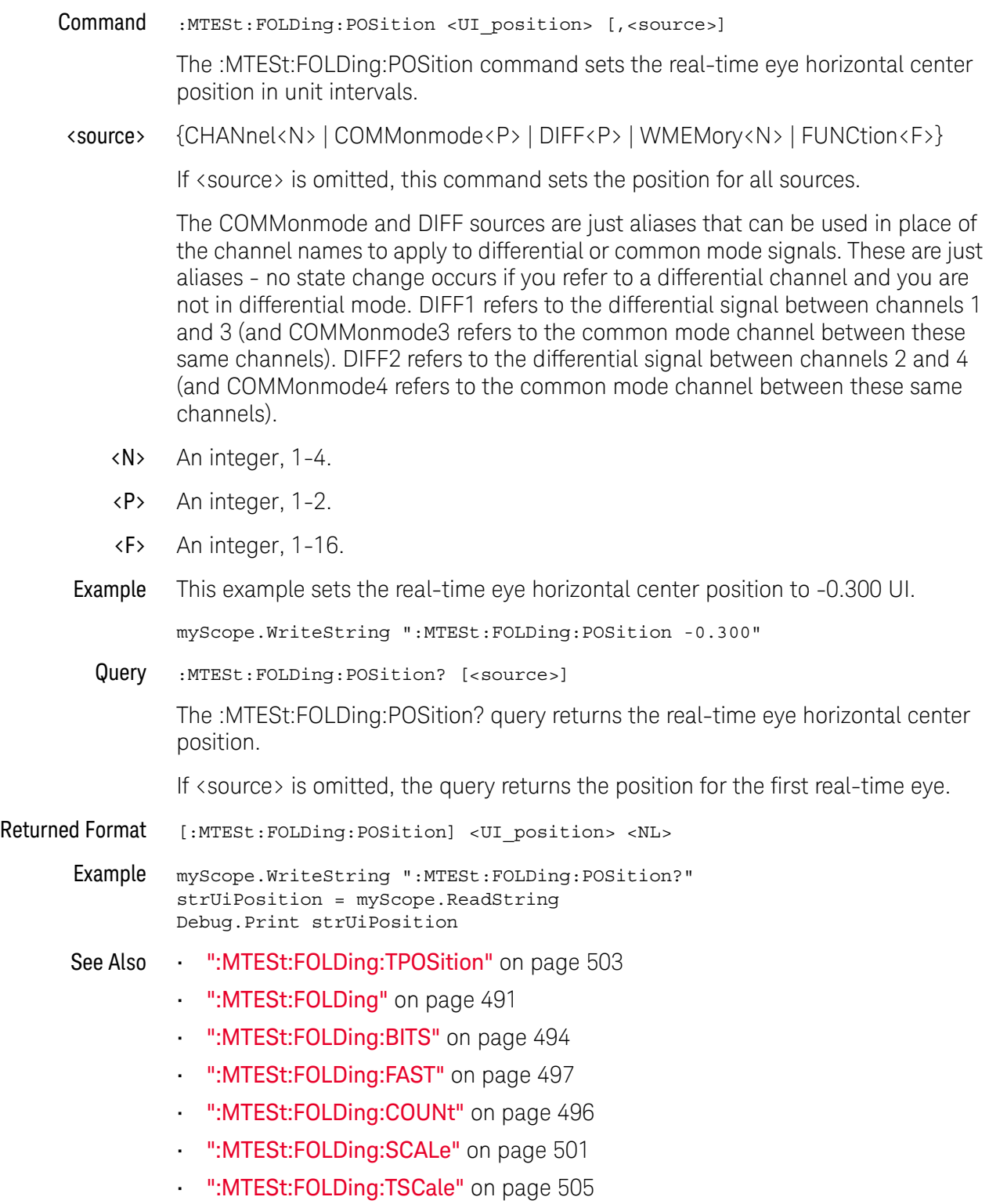

### 24 Mask Test Commands

History New in version 5.00.

# <span id="page-500-0"></span>:MTESt:FOLDing:SCALe

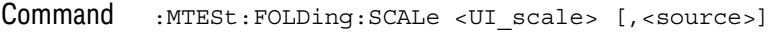

The :MTESt:FOLDing:SCALe command sets the real-time eye horizontal scale, that is, the number of unit intervals (UIs) shown on screen.

<source> {CHANnel<N> | COMMonmode<P> | DIFF<P> | WMEMory<N> | FUNCtion<F>}

If <source> is omitted, this command sets the number of unit intervals for all sources.

The COMMonmode and DIFF sources are just aliases that can be used in place of the channel names to apply to differential or common mode signals. These are just aliases - no state change occurs if you refer to a differential channel and you are not in differential mode. DIFF1 refers to the differential signal between channels 1 and 3 (and COMMonmode3 refers to the common mode channel between these same channels). DIFF2 refers to the differential signal between channels 2 and 4 (and COMMonmode4 refers to the common mode channel between these same channels).

- <N> An integer, 1-4.
- <P> An integer, 1-2.
- <F> An integer, 1-16.
- Example This example sets the real-time eye horizontal scale to 2.0 UI.

myScope.WriteString ":MTESt:FOLDing:SCALe 2.0"

Query :MTESt:FOLDing:SCALe? [<source>]

The :MTESt:FOLDing:SCALe? query returns the current real-time eye horizontal scale.

If <source> is omitted, the query returns the number of unit intervals for the first real-time eye.

Returned Format [:MTESt:FOLDing:SCALe] <UI\_scale><NL>

Example myScope.WriteString ":MTESt:FOLDing:SCALe?" strUiScale = myScope.ReadString Debug.Print strUiScale

- See Also [":MTESt:FOLDing:TSCale"](#page-504-0) on page 505
	- [":MTESt:FOLDing"](#page-490-0) on page 491
	- [":MTESt:FOLDing:BITS"](#page-493-0) on page 494
	- [":MTESt:FOLDing:FAST"](#page-496-0) on page 497
	- [":MTESt:FOLDing:COUNt"](#page-495-0) on page 496
	- [":MTESt:FOLDing:POSition"](#page-498-0) on page 499

### 24 Mask Test Commands

• [":MTESt:FOLDing:TPOSition"](#page-502-0) on page 503

History New in version 5.00.

# <span id="page-502-0"></span>:MTESt:FOLDing:TPOSition

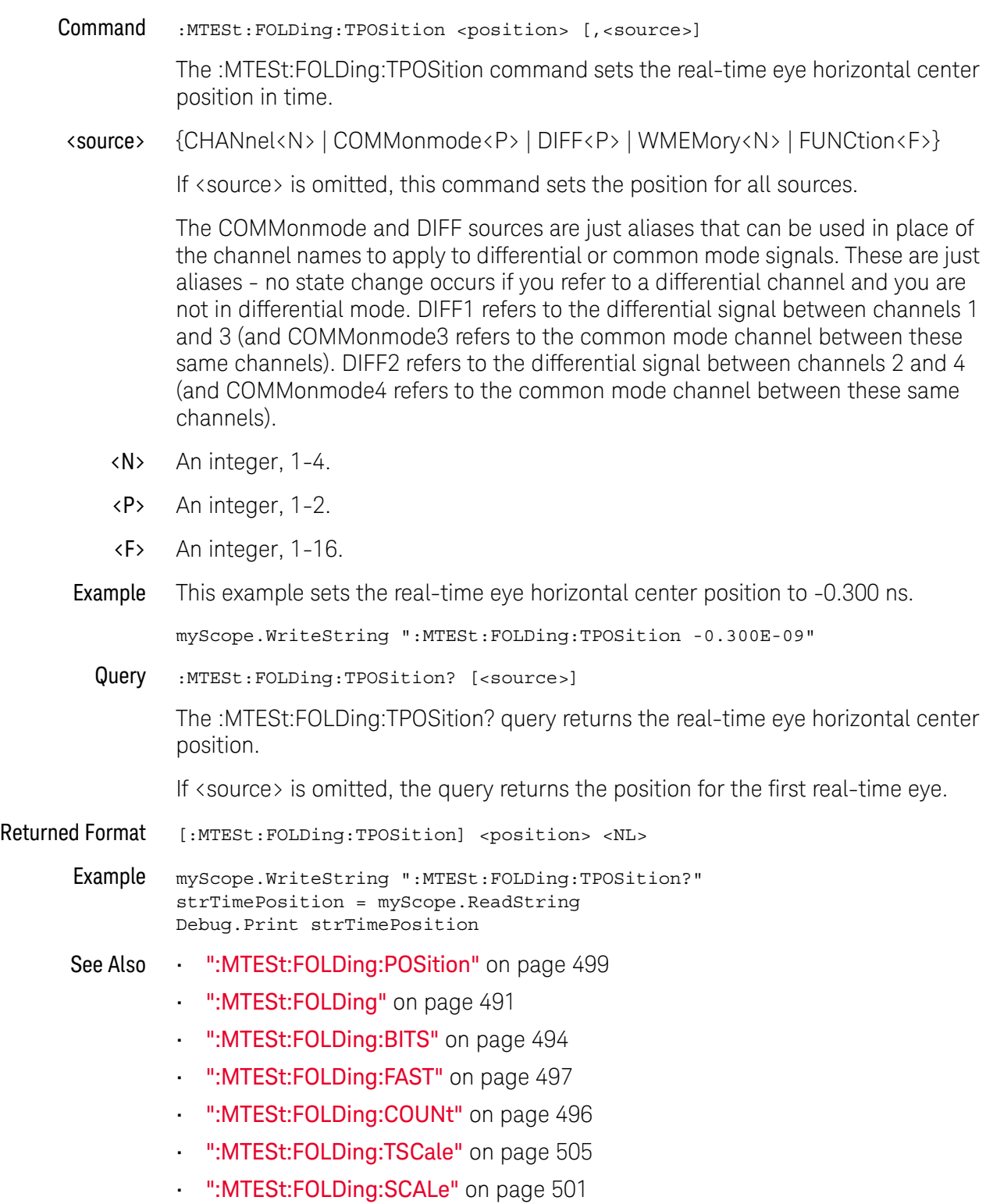

### 24 Mask Test Commands

History New in version 5.10.
## :MTESt:FOLDing:TSCale

Command :MTESt:FOLDing:TSCale <scale> [,<source>]

The :MTESt:FOLDing:TSCale command sets the real-time eye horizontal scale per division in time.

<source> {CHANnel<N> | COMMonmode<P> | DIFF<P> | WMEMory<N> | FUNCtion<F>}

If <source> is omitted, this command sets the number of unit intervals for all sources.

The COMMonmode and DIFF sources are just aliases that can be used in place of the channel names to apply to differential or common mode signals. These are just aliases - no state change occurs if you refer to a differential channel and you are not in differential mode. DIFF1 refers to the differential signal between channels 1 and 3 (and COMMonmode3 refers to the common mode channel between these same channels). DIFF2 refers to the differential signal between channels 2 and 4 (and COMMonmode4 refers to the common mode channel between these same channels).

- <N> An integer, 1-4.
- <P> An integer, 1-2.
- <F> An integer, 1-16.
- Example This example sets the real-time eye horizontal scale to 2.0 microseconds.

myScope.WriteString ":MTESt:FOLDing:TSCale 2.0E-06"

Query :MTESt:FOLDing:TSCale? [<source>]

The :MTESt:FOLDing:TSCale? query returns the current real-time eye horizontal scale.

If <source> is omitted, the query returns the number of unit intervals for the first real-time eye.

Returned Format [:MTESt:FOLDing:TSCale] <scale><NL>

Example myScope.WriteString ":MTESt:FOLDing:TSCale?" strTimeScale = myScope.ReadString Debug.Print strTimeScale

- See Also [":MTESt:FOLDing:SCALe"](#page-500-0) on page 501
	- [":MTESt:FOLDing"](#page-490-0) on page 491
	- [":MTESt:FOLDing:BITS"](#page-493-0) on page 494
	- [":MTESt:FOLDing:FAST"](#page-496-0) on page 497
	- [":MTESt:FOLDing:COUNt"](#page-495-0) on page 496
	- [":MTESt:FOLDing:TPOSition"](#page-502-0) on page 503

## 24 Mask Test Commands

• [":MTESt:FOLDing:POSition"](#page-498-0) on page 499

History New in version 5.10.

## :MTESt:HAMPlitude

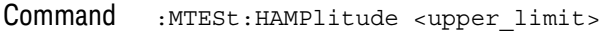

The :MTESt:HAMPlitude command sets the maximum pulse amplitude value that passes the pulse standard. For some of the pulse communications standards, a pulse has a range of amplitude values and still passes the standard. This command sets the upper limit used during mask testing.

- <upper\_limit> A real number that represents the maximum amplitude in volts of a pulse as allowed by the pulse standard.
	- Example This example sets the maximum pulse amplitude to 3.6 volts.

myScope.WriteString ":MTEST:HAMPLITUDE 3.6"

Query :MTESt:HAMPlitude?

The :MTESt:HAMPlitude? query returns the current value of the maximum pulse amplitude.

- Returned Format [MTESt: HAMPlitude] <upper\_limit><NL>
	- <upper\_limit> A real number that represents the maximum amplitude in volts of a pulse as allowed by the pulse standard.
		- Example This example returns the current upper pulse limit and prints it to the computer's screen.

myScope.WriteString ":SYSTem:HEADer OFF" ' Response headers off. myScope.WriteString ":MTEST:HAMPLITUDE?" varULimit = myScope.ReadNumber Debug.Print FormatNumber(varULimit, 0)

## :MTESt:IMPedance

#### Command :MTESt:IMPedance {NONE | IMP75 | IMP100 | IMP110 | IMP120}

The :MTESt:IMPedance command sets the desired probe impedance of the channel being used for mask testing. This impedance value is used when starting a mask test to determine whether or not the correct Infiniium probe is connected and in the case of the E2621A if the switch is set to the correct impedance value.

Infiniium has an AutoProbe interface that detects probes that have Probe ID resistors. If one of these probes is connected to the channel being mask tested and is not the correct probe for the selected impedance, a warning dialog box appears when the mask test is started from the human interface.

This command is meant to be used in the setup section of a mask file.

- NONE Disables the probe impedance check.
- IMP75 Enables the probe impedance check for the E2622A probe.
- IMP100 Enables the probe impedance check for the E2621A probe with the switch set to the 100 ohm position.
- IMP110 Enables the probe impedance check for the E2621A probe with the switch set to the 110 ohm position.
- IMP120 Enables the probe impedance check for the E2621A probe with the switch set to the 120 ohm position.
- Example This example sets the probe impedance of the channel being used for mask testing to 100 ohms.

myScope.WriteString ":MTEST:IMPEDANCE IMP100"

Query :MTESt:IMPedance?

The :MTESt:IMPedance? query returns the current value of the mask test impedance.

- Returned Format [:MTESt:IMPedance] {NONE | IMP75 | IMP100 | IMP110 | IMP120}<NL>
	- Example This example returns the current value of the mask test impedance and prints the result to the computer screen.

myScope.WriteString ":SYSTEM:HEADER OFF" ' Response headers off. myScope.WriteString ":MTEST:IMPEDANCE?" strImpedance = myScope.ReadString Debug.Print strImpedance

## :MTESt:INVert

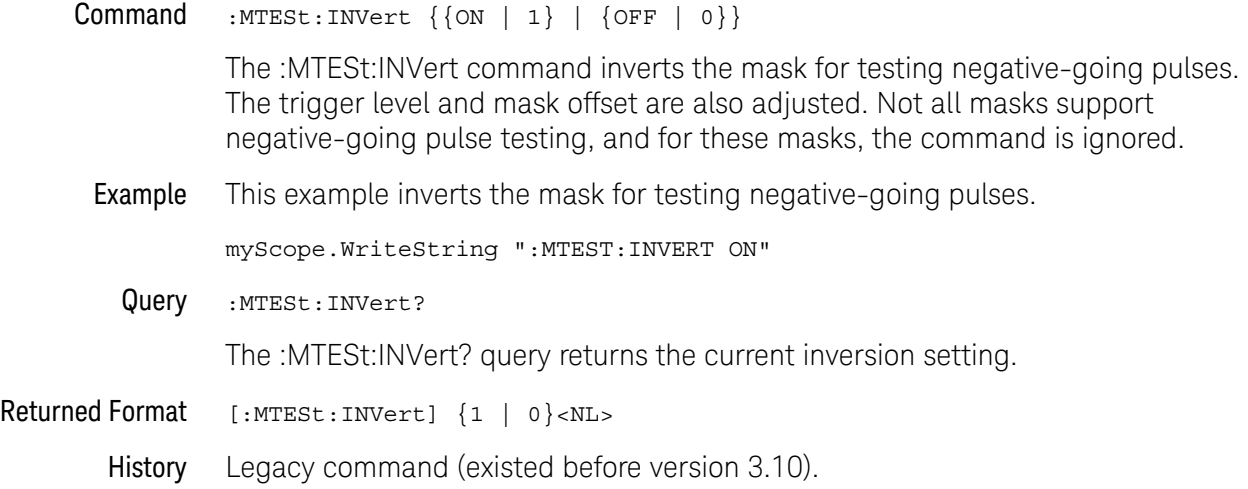

## : MTFSt: LAMPlitude

Command :MTESt:LAMPlitude <lower\_limit>

The :MTESt:LAMPlitude command sets the minimum pulse amplitude value that passes the pulse standard. For some of the pulse communications standards, a pulse has a range of amplitude values and still passes the standard. This command sets the lower limit used during mask testing.

- <lower\_limit> A real number that represents the minimum amplitude in volts of a pulse as allowed by the pulse standard.
	- Example This example sets the minimum pulse amplitude to 2.4 volts.

myScope.WriteString ":MTEST:LAMPLITUDE 2.4"

Query :MTESt:LAMPlitude?

The :MTESt LAMPlitude? query returns the current value of the minimum pulse amplitude.

- Returned Format [:MTESt:LAMPlitude] <lower\_limit><NL>
	- <lower\_limit> A real number that represents the minimum amplitude in volts of a pulse as allowed by the pulse standard.
		- Example This example returns the current lower pulse limit and prints it to the computer's screen.

myScope.WriteString ":SYSTEM:HEADER OFF ! Response headers off. myScope.WriteString ":MTEST:LAMPLITUDE?"" varULimit = myScope.ReadNumber Debug.Print FormatNumber(varULimit, 0)

## :MTESt:LOAD

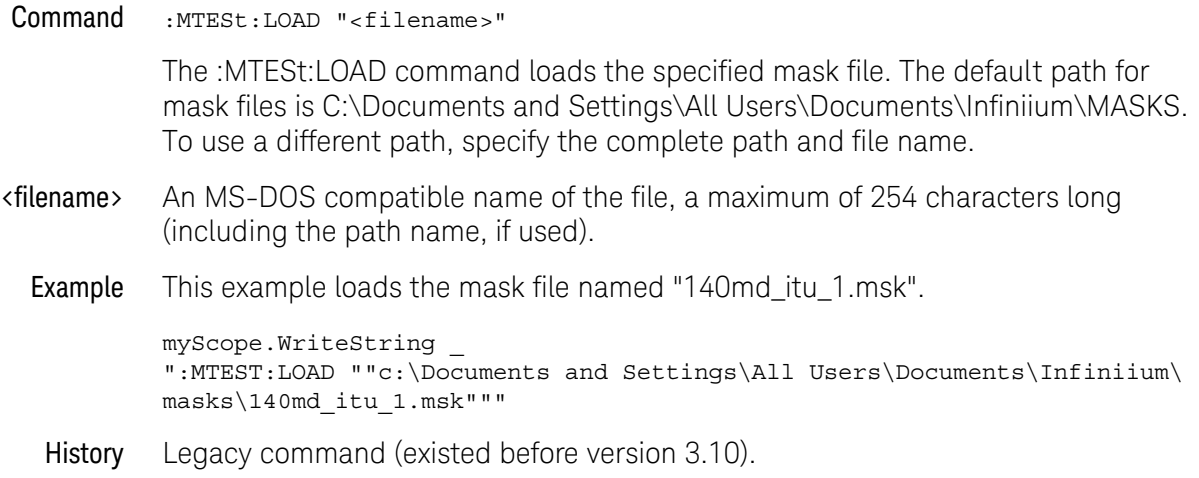

## :MTESt:NREGions?

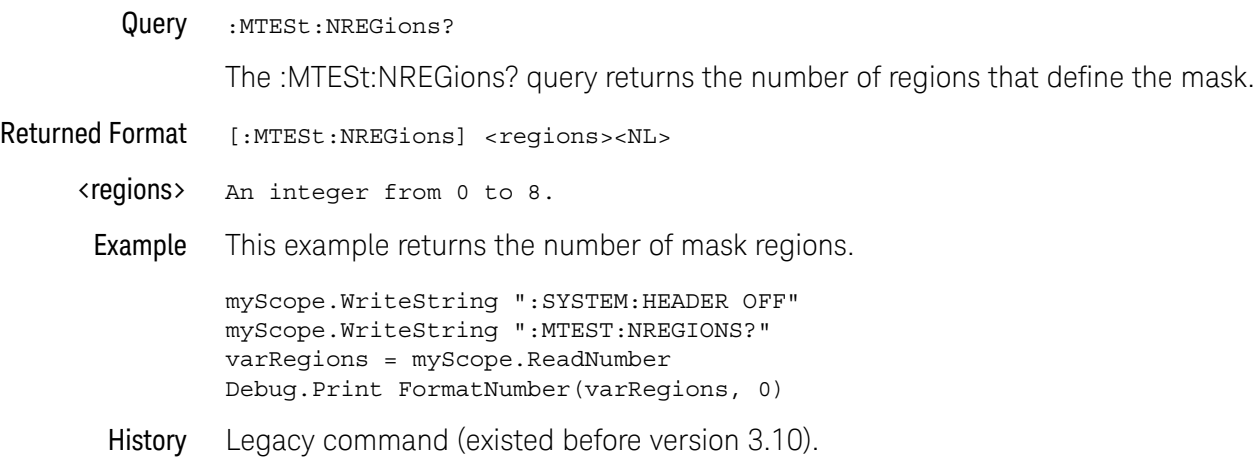

## :MTESt:PROBe:IMPedance?

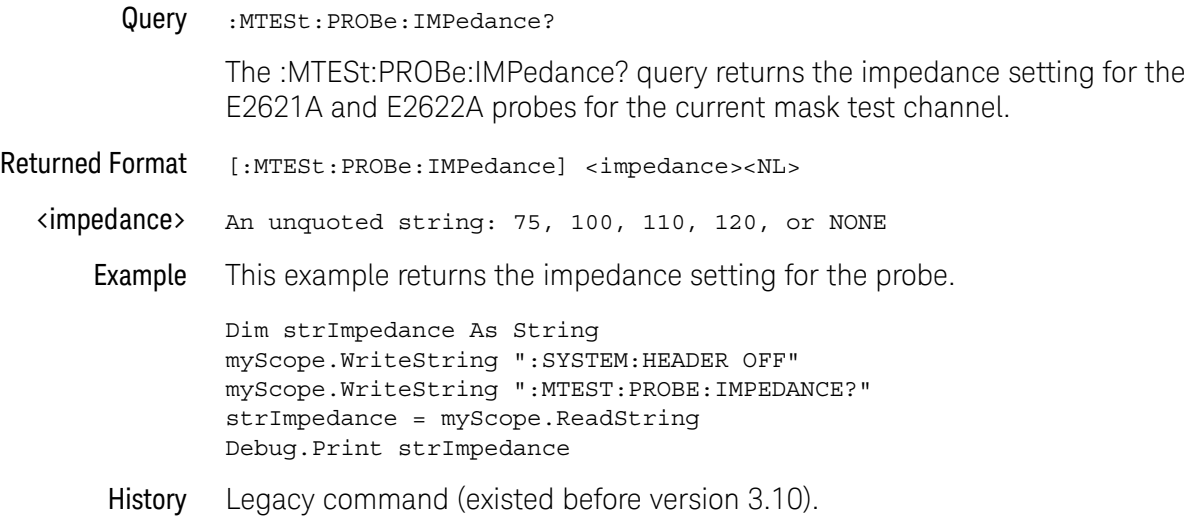

## :MTESt:RUMode

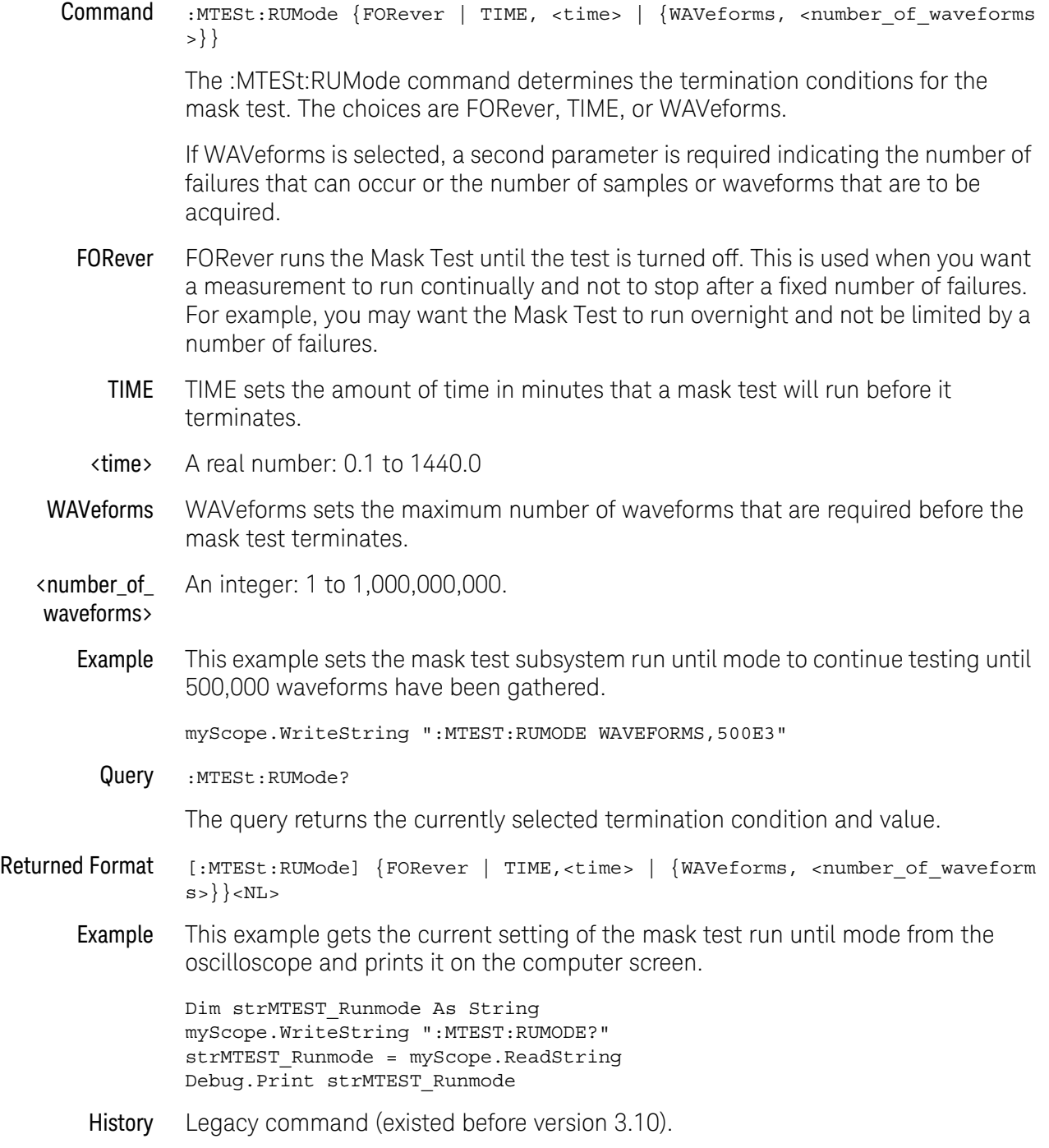

## :MTESt:RUMode:SOFailure

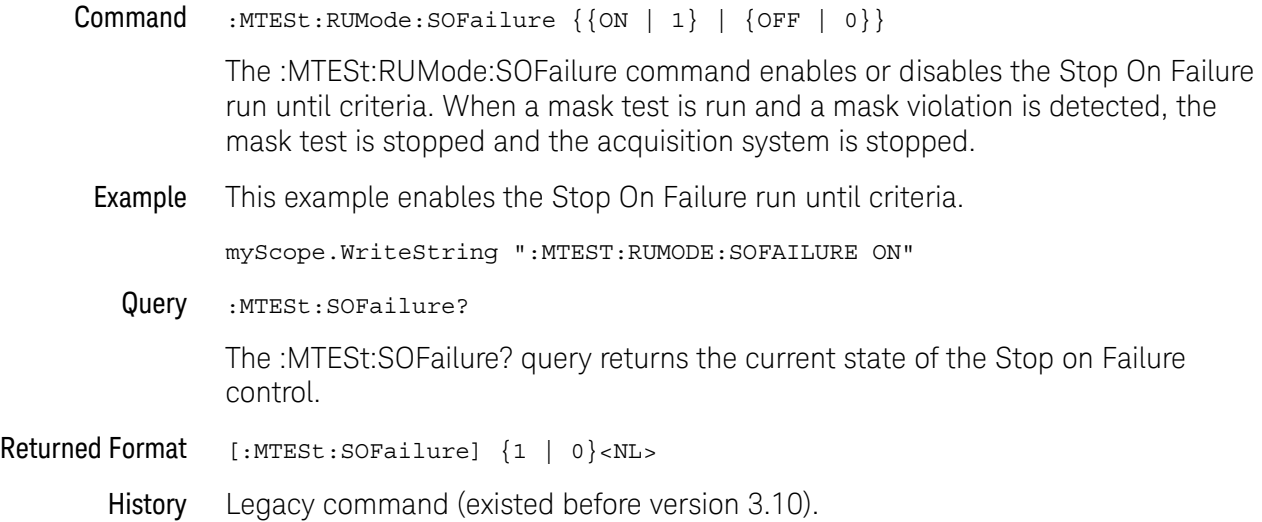

## :MTESt:SCALe:BIND

#### $Commoned$  :MTESt:SCALe:BIND  $\{ \text{ON} \mid 1 \} \mid \{ \text{OFF} \mid 0 \} \}$

The :MTESt:SCALe:BIND command enables or disables Bind 1 & 0 Levels (Bind -1 & 0 Levels for inverted masks) control. If the Bind 1 & 0 Levels control is enabled, the 1 Level and the 0 Level controls track each other. Adjusting either the 1 Level or the 0 Level control shifts the position of the mask up or down without changing its size. If the Bind 1 & 0 Levels control is disabled, adjusting either the 1 Level or the 0 Level control changes the vertical height of the mask.

If the Bind -1 & 0 Levels control is enabled, the -1 Level and the 0 Level controls track each other. Adjusting either the -1 Level or the 0 Level control shifts the position of the mask up or down without changing its size. If the Bind -1 & 0 Levels control is disabled, adjusting either the -1 Level or the 0 Level control changes the vertical height of the mask.

Example This example enables the Bind 1 & 0 Levels control.

myScope.WriteString ":MTEST:SCALE:BIND ON"

Query :MTESt:SCALe:BIND?

The :MTESt:SCALe:BIND? query returns the value of the Bind 1&0 control (Bind -1&0 for inverted masks).

Returned Format [:MTESt:SCALe:BIND?] {1 | 0}<NL>

## :MTESt:SCALe:X1

#### Command :MTESt:SCALe:X1 <x1\_value>

The :MTESt:SCALe:X1 command defines where X=0 in the base coordinate system used for mask testing. The other X-coordinate is defined by the SCALe:XDELta command. Once the X1 and XDELta coordinates are set, all X values of vertices in the mask regions are defined with respect to this value, according to the equation:

# $\lambda$   $\lambda$   $\lambda$   $\lambda$

Thus, if you set X1 to 100 ms, and XDELta to 100 ms, an X value of 0.100 is a vertex at 110 ms.

The oscilloscope uses this equation to normalize vertices. This simplifies reprogramming to handle different data rates. For example, if you halve the period of the waveform of interest, you need only to adjust the XDELta value to set up the mask for the new waveform.

- <x1\_value> A time value specifying the location of the X1 coordinate, which will then be treated as X=0 for mask regions coordinates.
	- Example This example sets the X1 coordinate at 150 ms.

myScope.WriteString ":MTEST:SCALE:X1 150E-3"

Query :MTESt:SCALe:X1?

The :MTESt:SCALe:X1? query returns the current X1 coordinate setting.

- Returned Format [:MTESt:SCALe:X1] <x1\_value><NL>
	- Example This example gets the current setting of the X1 coordinate from the oscilloscope and prints it on the computer screen.

Dim strScale\_x1 As String myScope.WriteString ":MTEST:SCALE:X1?" strScale\_x1 = myScope.ReadString Debug.Print strScale\_x1

## :MTESt:SCALe:XDELta

#### Command :MTESt:SCALe:XDELta <xdelta\_value>

The :MTESt:SCALe:XDELta command defines the position of the X2 marker with respect to the X1 marker. In the mask test coordinate system, the X1 marker defines where X=0; thus, the X2 marker defines where X=1.

Because all X vertices of the regions defined for mask testing are normalized with respect to X1 and  $\Delta X$ , redefining  $\Delta X$  also moves those vertices to stay in the same locations with respect to X1 and ΔX. Thus, in many applications, it is best if you define XDELta as a pulse width or bit period. Then a change in data rate without corresponding changes in the waveform can easily be handled by changing  $\Delta X$ .

The X-coordinate of polygon vertices is normalized using this equation:

 $\lambda$   $\lambda$   $\lambda$   $\lambda$ 

- <xdelta\_value> A time value specifying the distance of the X2 marker with respect to the X1 marker.
	- Example Assume that the period of the waveform you wish to test is 1 ms. Then the following example will set ΔX to 1 ms, ensuring that the waveform's period is between the X1 and X2 markers.

myScope.WriteString ":MTEST:SCALE:XDELTA 1E-6:

Query :MTESt: SCALe: XDELta?

The :MTESt:SCALe:XDELta? query returns the current value of ΔX.

Returned Format [:MTESt:SCALe:XDELta] <xdelta\_value><NL>

**Example** This example gets the value of  $\Delta X$  from the oscilloscope and prints it on the computer screen.

> Dim strScale\_xdelta As String myScope.WriteString ":MTEST:SCALE:XDELTA?"" strScale\_xdelta = myScope.ReadString Debug.Print strScale\_xdelta

## :MTESt:SCALe:Y1

#### Command : MTESt: SCALe: Y1 < y\_value>

The :MTESt:SCALe:Y1 command defines where Y=0 in the coordinate system for mask testing. All Y values of vertices in the coordinate system are defined with respect to the boundaries set by SCALe:Y1 and SCALe:Y2 according to the equation:

 $\langle y \rangle$   $\langle y \rangle$ 

Thus, if you set Y1 to 100 mV, and Y2 to 1 V, a Y value of 0.100 in a vertex is at 190 mV.

- $\gamma$ 1\_value> A voltage value specifying the point at which Y=0.
	- Example This example sets the Y1 marker to -150 mV.

myScope.WriteString ":MTEST:SCALE:Y1 -150E-3"

Query :MTESt:SCALe:Y1?

The SCALe:Y1? query returns the current setting of the Y1 marker.

- Returned Format [:MTESt:SCALe:Y1] <y1\_value><NL>
	- Example This example gets the setting of the Y1 marker from the oscilloscope and prints it on the computer screen.

Dim strScale\_y1 As String myScope.WriteString ":MTEST:SCALE:Y1?" strScale\_y1 = myScope.ReadString Debug.Print strScale\_y1

## :MTESt:SCALe:Y2

#### Command :MTESt:SCALe:Y2 <y2\_value>

The :MTESt:SCALe:Y2 command defines the Y2 marker in the coordinate system for mask testing. All Y values of vertices in the coordinate system are defined with respect to the boundaries defined by SCALe:Y1 and SCALe:Y2 according to the following equation:

 $Y = (Y \times (Y2 - Y1)) + Y1$ 

Thus, if you set Y1 to 100 mV, and Y2 to 1 V, a Y value of 0.100 in a vertex is at 190 mV.

- <y2\_value> A voltage value specifying the location of the Y2 marker.
	- Example This example sets the Y2 marker to 2.5 V.

myScope.WriteString ":MTEST:SCALE:Y2 2.5"

Query :MTESt:SCALe:Y2?

The SCALe:Y2? query returns the current setting of the Y2 marker.

- Returned Format [:MTESt:SCALe:Y2] <y2\_value><NL>
	- Example This example gets the setting of the Y2 marker from the oscilloscope and prints it on the computer screen.

Dim strScale\_y2 As String myScope.WriteString ":MTEST:SCALE:Y2?" strScale\_y2 = myScope.ReadString Debug.Print strScale\_y2

## :MTESt:SOURce

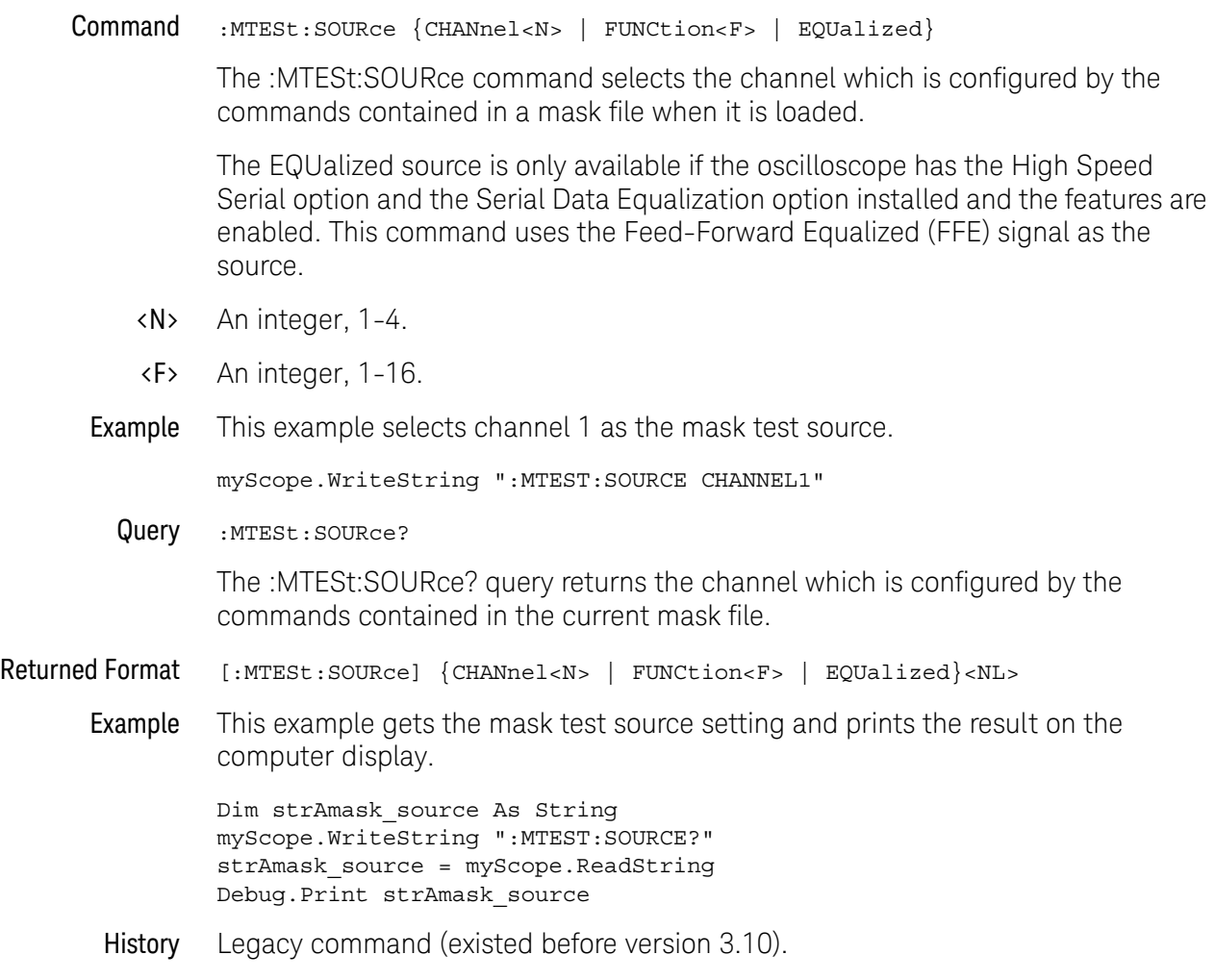

## :MTESt:STARt

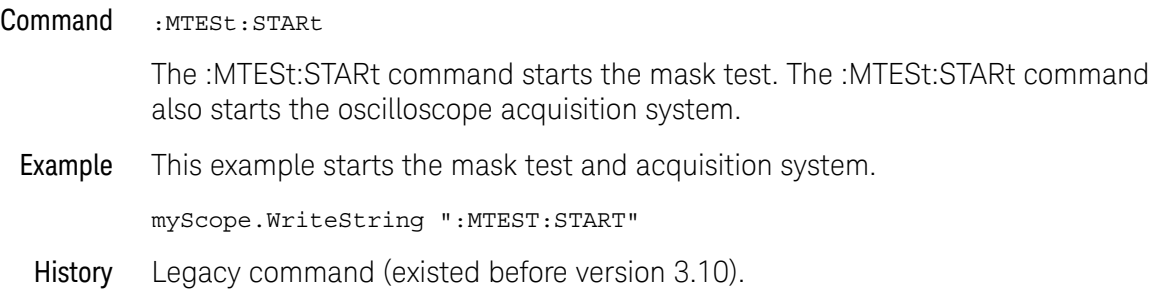

## :MTESt:STOP

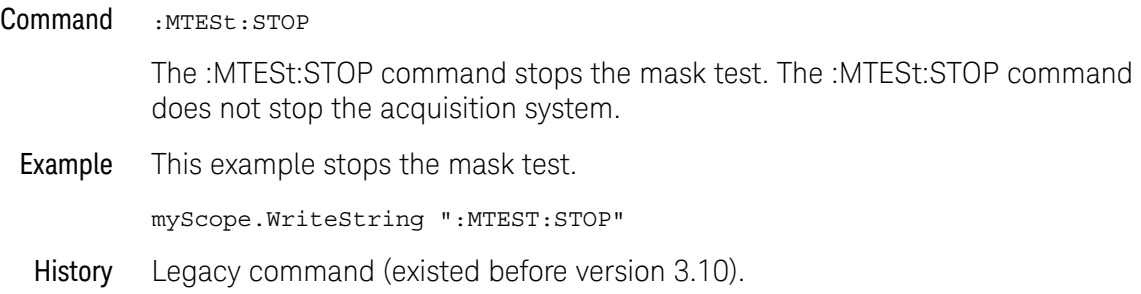

## :MTESt:STIMe

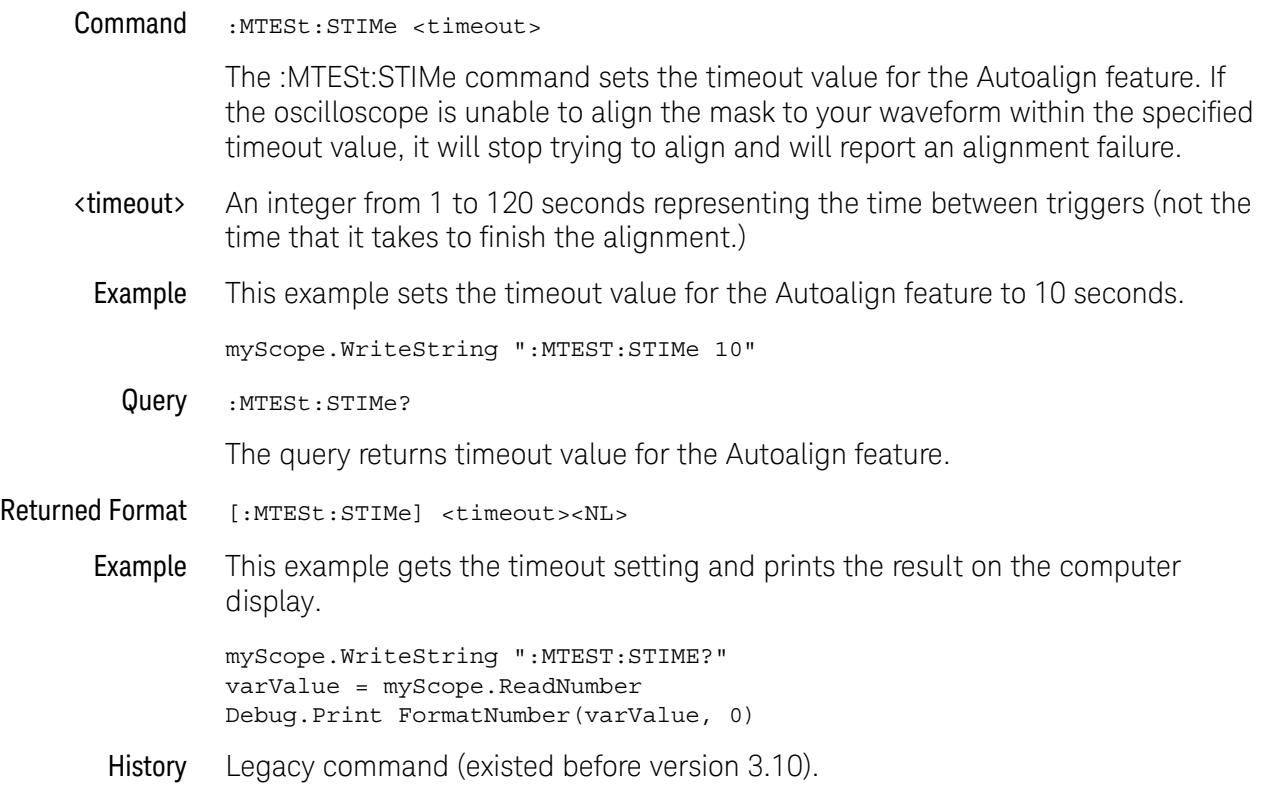

## :MTESt:TITLe?

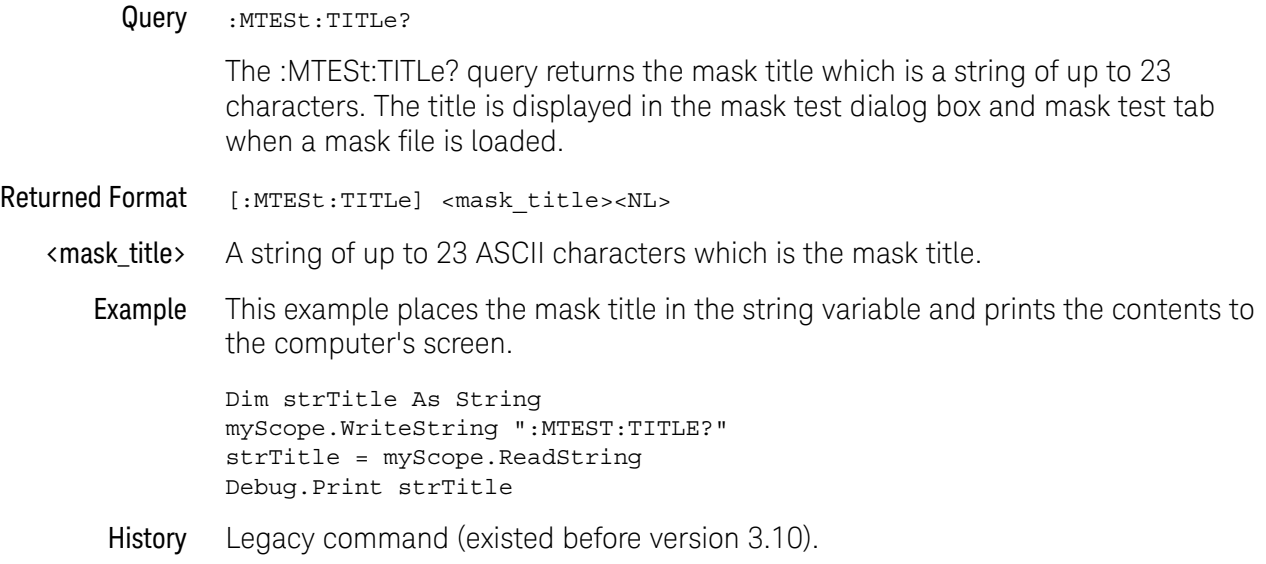

## :MTESt:TRIGger:SOURce

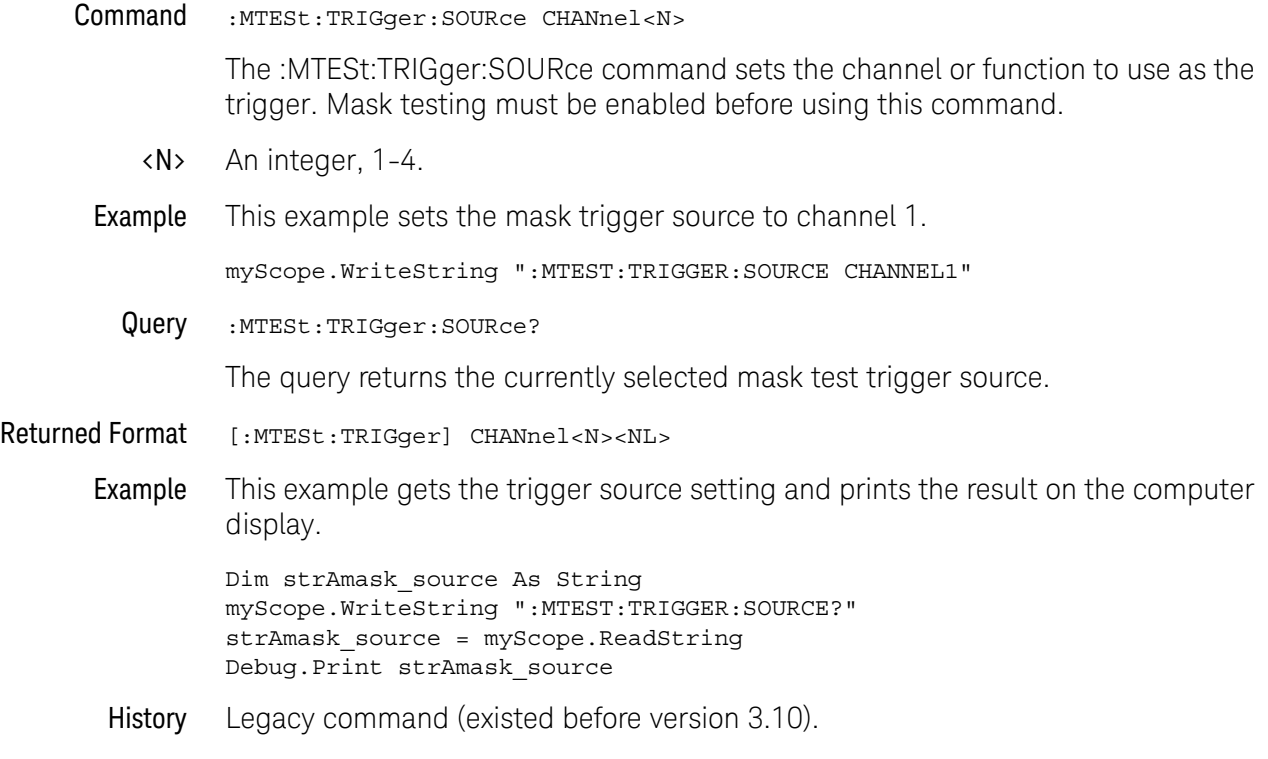

Keysight Infiniium Oscilloscopes Programmer's Guide

# 25 Measure Commands

[:MEASure:AREA / 536](#page-535-0) [:MEASure:BINTerval / 537](#page-536-0) [:MEASure:BPERiod / 538](#page-537-0) [:MEASure:BWIDth / 539](#page-538-0) [:MEASure:CDRRATE / 540](#page-539-0) [:MEASure:CGRade:CROSsing / 541](#page-540-0) [:MEASure:CGRade:DCDistortion / 543](#page-542-0) [:MEASure:CGRade:EHEight / 545](#page-544-0) [:MEASure:CGRade:EWIDth / 547](#page-546-0) [:MEASure:CGRade:EWINdow / 549](#page-548-0) [:MEASure:CGRade:JITTer / 551](#page-550-0) [:MEASure:CGRade:QFACtor / 553](#page-552-0) [:MEASure:CHARge / 555](#page-554-0) [:MEASure:CLEar / 557](#page-556-0) [:MEASure:CLOCk / 558](#page-557-0) [:MEASure:CLOCk:METHod / 559](#page-558-0) [:MEASure:CLOCk:METHod:ALIGn / 561](#page-560-0) [:MEASure:CLOCk:METHod:DEEMphasis / 563](#page-562-0) [:MEASure:CLOCk:METHod:EDGE / 564](#page-563-0) [:MEASure:CLOCk:METHod:JTF / 566](#page-565-0) [:MEASure:CLOCk:METHod:OJTF / 568](#page-567-0) [:MEASure:CLOCk:METHod:PLLTrack / 570](#page-569-0) [:MEASure:CLOCk:METHod:SOURce / 571](#page-570-0) [:MEASure:CLOCk:VERTical / 572](#page-571-0) [:MEASure:CLOCk:VERTical:OFFSet / 573](#page-572-0) [:MEASure:CLOCk:VERTical:RANGe / 574](#page-573-0) [:MEASure:CROSsing / 575](#page-574-0) [:MEASure:CTCDutycycle / 576](#page-575-0) [:MEASure:CTCJitter / 578](#page-577-0) [:MEASure:CTCNwidth / 580](#page-579-0) [:MEASure:CTCPwidth / 582](#page-581-0) [:MEASure:DATarate / 584](#page-583-0)

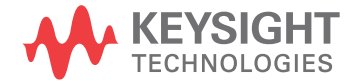

[:MEASure:DEEMphasis / 586](#page-585-0) [:MEASure:DELTatime / 588](#page-587-0) [:MEASure:DELTatime:DEFine / 590](#page-589-0) [:MEASure:DUTYcycle / 592](#page-591-0) [:MEASure:EDGE / 594](#page-593-0) [:MEASure:ETOedge / 596](#page-595-0) [:MEASure:FALLtime / 597](#page-596-0) [:MEASure:FFT:DFRequency / 599](#page-598-0) [:MEASure:FFT:DMAGnitude / 601](#page-600-0) [:MEASure:FFT:FREQuency / 603](#page-602-0) [:MEASure:FFT:MAGNitude / 604](#page-603-0) [:MEASure:FFT:PEAK1 / 605](#page-604-0) [:MEASure:FFT:PEAK2 / 606](#page-605-0) [:MEASure:FFT:THReshold / 607](#page-606-0) [:MEASure:FREQuency / 608](#page-607-0) [:MEASure:HISTogram:HITS / 610](#page-609-0) [:MEASure:HISTogram:M1S / 611](#page-610-0) [:MEASure:HISTogram:M2S / 612](#page-611-0) [:MEASure:HISTogram:M3S / 613](#page-612-0) [:MEASure:HISTogram:MAX / 614](#page-613-0) [:MEASure:HISTogram:MEAN / 615](#page-614-0) [:MEASure:HISTogram:MEDian / 616](#page-615-0) [:MEASure:HISTogram:MIN / 617](#page-616-0) [:MEASure:HISTogram:MODE / 618](#page-617-0) [:MEASure:HISTogram:PEAK / 619](#page-618-0) [:MEASure:HISTogram:PP / 620](#page-619-0) [:MEASure:HISTogram:RESolution / 621](#page-620-0) [:MEASure:HISTogram:STDDev / 622](#page-621-0) [:MEASure:HOLDtime / 623](#page-622-0) [:MEASure:JITTer:HISTogram / 625](#page-624-0) [:MEASure:JITTer:MEASurement / 626](#page-625-0) [:MEASure:JITTer:SPECtrum / 627](#page-626-0) [:MEASure:JITTer:SPECtrum:HORizontal / 628](#page-627-0) [:MEASure:JITTer:SPECtrum:HORizontal:POSition / 629](#page-628-0) [:MEASure:JITTer:SPECtrum:HORizontal:RANGe / 630](#page-629-0) [:MEASure:JITTer:SPECtrum:VERTical / 631](#page-630-0) [:MEASure:JITTer:SPECtrum:VERTical:OFFSet / 632](#page-631-0) [:MEASure:JITTer:SPECtrum:VERTical:RANGe / 633](#page-632-0) [:MEASure:JITTer:SPECtrum:VERTical:TYPE / 634](#page-633-0)

[:MEASure:JITTer:SPECtrum:WINDow / 635](#page-634-0) [:MEASure:JITTer:STATistics / 636](#page-635-0) [:MEASure:JITTer:TRENd / 637](#page-636-0) [:MEASure:JITTer:TRENd:SMOoth / 638](#page-637-0) [:MEASure:JITTer:TRENd:SMOoth:POINts / 639](#page-638-0) [:MEASure:JITTer:TRENd:VERTical / 640](#page-639-0) [:MEASure:JITTer:TRENd:VERTical:OFFSet / 641](#page-640-0) [:MEASure:JITTer:TRENd:VERTical:RANGe / 642](#page-641-0) [:MEASure:NAME / 643](#page-642-0) [:MEASure:NCJitter / 644](#page-643-0) [:MEASure:NOISe / 646](#page-645-0) [:MEASure:NOISe:ALL? / 647](#page-646-0) [:MEASure:NOISe:BANDwidth / 649](#page-648-0) [:MEASure:NOISe:LOCation / 650](#page-649-0) [:MEASure:NOISe:METHod / 651](#page-650-0) [:MEASure:NOISe:REPort / 652](#page-651-0) [:MEASure:NOISe:RN / 653](#page-652-0) [:MEASure:NOISe:SCOPe:RN / 654](#page-653-0) [:MEASure:NOISe:STATe / 655](#page-654-0) [:MEASure:NOISe:UNITs / 656](#page-655-0) [:MEASure:NPERiod / 657](#page-656-0) [:MEASure:NPULses / 658](#page-657-0) [:MEASure:NUI / 659](#page-658-0) [:MEASure:NWIDth / 660](#page-659-0) [:MEASure:OVERshoot / 662](#page-661-0) [:MEASure:PAMPlitude / 664](#page-663-0) [:MEASure:PBASe / 665](#page-664-0) [:MEASure:PERiod / 666](#page-665-0) [:MEASure:PHASe / 668](#page-667-0) [:MEASure:PPULses / 670](#page-669-0) [:MEASure:PREShoot / 671](#page-670-0) [:MEASure:PTOP / 673](#page-672-0) [:MEASure:PWIDth / 674](#page-673-0) [:MEASure:QUALifier<M>:CONDition / 676](#page-675-0) [:MEASure:QUALifier<M>:SOURce / 677](#page-676-0) [:MEASure:QUALifier<M>:STATe / 678](#page-677-0) [:MEASure:RESults? / 679](#page-678-0) [:MEASure:RISetime / 682](#page-681-0) [:MEASure:RJDJ:ALL? / 684](#page-683-0)

[:MEASure:RJDJ:APLength? / 686](#page-685-0) [:MEASure:RJDJ:BANDwidth / 687](#page-686-0) [:MEASure:RJDJ:BER / 688](#page-687-0) [:MEASure:RJDJ:CLOCk / 690](#page-689-0) [:MEASure:RJDJ:EDGE / 691](#page-690-0) [:MEASure:RJDJ:INTerpolate / 692](#page-691-0) [:MEASure:RJDJ:METHod / 693](#page-692-0) [:MEASure:RJDJ:MODe / 694](#page-693-0) [:MEASure:RJDJ:PLENgth / 695](#page-694-0) [:MEASure:RJDJ:REPort / 696](#page-695-0) [:MEASure:RJDJ:RJ / 697](#page-696-0) [:MEASure:RJDJ:SCOPe:RJ / 698](#page-697-0) [:MEASure:RJDJ:SOURce / 699](#page-698-0) [:MEASure:RJDJ:STATe / 700](#page-699-0) [:MEASure:RJDJ:TJRJDJ? / 701](#page-700-0) [:MEASure:RJDJ:UNITs / 702](#page-701-0) [:MEASure:SCRatch / 703](#page-702-0) [:MEASure:SENDvalid / 704](#page-703-0) [:MEASure:SETuptime / 705](#page-704-0) [:MEASure:SLEWrate / 707](#page-706-0) [:MEASure:SOURce / 708](#page-707-0) [:MEASure:STATistics / 709](#page-708-0) [:MEASure:TEDGe / 710](#page-709-0) [:MEASure:THResholds:ABSolute / 712](#page-711-0) [:MEASure:THResholds:GENeral:ABSolute / 714](#page-713-0) [:MEASure:THResholds:GENeral:HYSTeresis / 716](#page-715-0) [:MEASure:THResholds:GENeral:METHod / 718](#page-717-0) [:MEASure:THResholds:GENeral:PERCent / 720](#page-719-0) [:MEASure:THResholds:GENeral:TOPBase:ABSolute / 722](#page-721-0) [:MEASure:THResholds:GENeral:TOPBase:METHod / 724](#page-723-0) [:MEASure:THResholds:HYSTeresis / 726](#page-725-0) [:MEASure:THResholds:METHod / 728](#page-727-0) [:MEASure:THResholds:PERCent / 730](#page-729-0) [:MEASure:THResholds:RFALl:ABSolute / 732](#page-731-0) [:MEASure:THResholds:RFALl:HYSTeresis / 734](#page-733-0) [:MEASure:THResholds:RFALl:METHod / 736](#page-735-0) [:MEASure:THResholds:RFALl:PERCent / 738](#page-737-0) [:MEASure:THResholds:RFALl:TOPBase:ABSolute / 740](#page-739-0) [:MEASure:THResholds:RFALl:TOPBase:METHod / 742](#page-741-0)

[:MEASure:THResholds:SERial:ABSolute / 744](#page-743-0) [:MEASure:THResholds:SERial:HYSTeresis / 746](#page-745-0) [:MEASure:THResholds:SERial:METHod / 748](#page-747-0) [:MEASure:THResholds:SERial:PERCent / 750](#page-749-0) [:MEASure:THResholds:SERial:TOPBase:ABSolute / 752](#page-751-0) [:MEASure:THResholds:SERial:TOPBase:METHod / 754](#page-753-0) [:MEASure:THResholds:TOPBase:ABSolute / 756](#page-755-0) [:MEASure:THResholds:TOPBase:METHod / 758](#page-757-0) [:MEASure:TIEClock2 / 759](#page-758-0) [:MEASure:TIEData / 761](#page-760-0) [:MEASure:TIEFilter:SHAPe / 763](#page-762-0) [:MEASure:TIEFilter:STARt / 764](#page-763-0) [:MEASure:TIEFilter:STATe / 765](#page-764-0) [:MEASure:TIEFilter:STOP / 766](#page-765-0) [:MEASure:TIEFilter:TYPE / 767](#page-766-0) [:MEASure:TMAX / 768](#page-767-0) [:MEASure:TMIN / 769](#page-768-0) [:MEASure:TVOLt / 770](#page-769-0) [:MEASure:UITouijitter / 772](#page-771-0) [:MEASure:UNITinterval / 773](#page-772-0) [:MEASure:VAMPlitude / 775](#page-774-0) [:MEASure:VAVerage / 777](#page-776-0) [:MEASure:VBASe / 779](#page-778-0) [:MEASure:VLOWer / 780](#page-779-0) [:MEASure:VMAX / 781](#page-780-0) [:MEASure:VMIDdle / 783](#page-782-0) [:MEASure:VMIN / 784](#page-783-0) [:MEASure:VOVershoot / 785](#page-784-0) [:MEASure:VPP / 786](#page-785-0) [:MEASure:VPReshoot / 787](#page-786-0) [:MEASure:VRMS / 788](#page-787-0) [:MEASure:VTIMe / 790](#page-789-0) [:MEASure:VTOP / 792](#page-791-0) [:MEASure:VUPPer / 793](#page-792-0) [:MEASure:WINDow / 795](#page-794-0) [:MEASurement<N>:NAME / 796](#page-795-0) [:MEASurement<N>:SOURce / 797](#page-796-0)

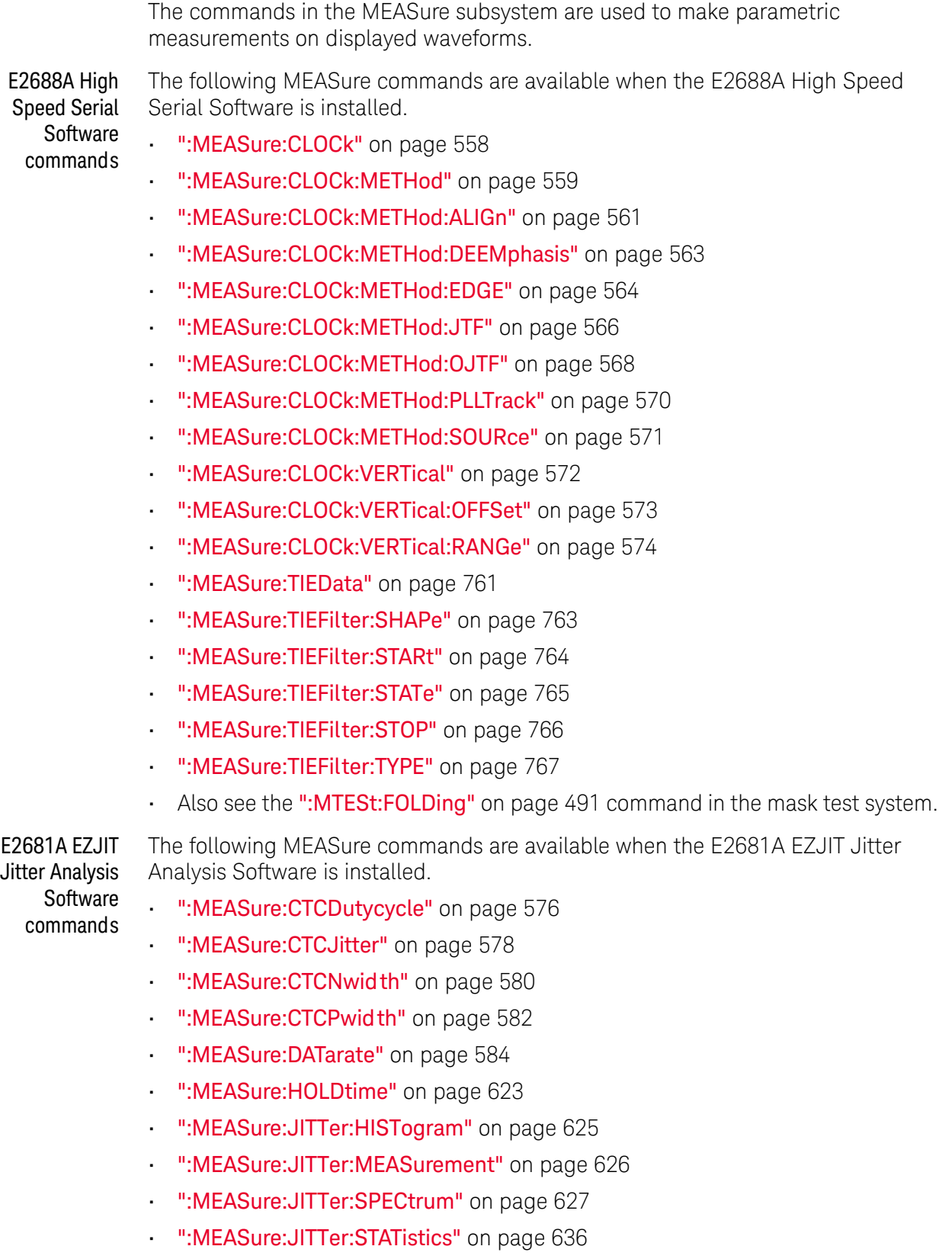

- [":MEASure:JITTer:TRENd"](#page-636-0) on page 637
- [":MEASure:NCJitter"](#page-643-0) on page 644
- [":MEASure:NPERiod"](#page-656-0) on page 657
- [":MEASure:NUI"](#page-658-0) on page 659
- [":MEASure:SETuptime"](#page-704-0) on page 705
- [":MEASure:TIEClock2"](#page-758-0) on page 759
- [":MEASure:TIEData"](#page-760-0) on page 761
- [":MEASure:UITouijitter"](#page-771-0) on page 772
- [":MEASure:UNITinterval"](#page-772-0) on page 773

N5400A and N5401A Jitter Analysis Software commands

- The following MEASure commands are available when the N5400A or N5401A Jitter Analysis Software is installed.
- [":MEASure:CLOCk"](#page-557-0) on page 558
- [":MEASure:CLOCk:METHod"](#page-558-0) on page 559
- [":MEASure:CLOCk:METHod:ALIGn"](#page-560-0) on page 561
- [":MEASure:CLOCk:METHod:DEEMphasis"](#page-562-0) on page 563
- [":MEASure:CLOCk:METHod:EDGE"](#page-563-0) on page 564
- [":MEASure:CLOCk:METHod:JTF"](#page-565-0) on page 566
- [":MEASure:CLOCk:METHod:OJTF"](#page-567-0) on page 568
- [":MEASure:CLOCk:METHod:PLLTrack"](#page-569-0) on page 570
- [":MEASure:CLOCk:METHod:SOURce"](#page-570-0) on page 571
- **":MEASure:CLOCk:VERTical"** on page 572
- [":MEASure:CLOCk:VERTical:OFFSet"](#page-572-0) on page 573
- [":MEASure:CLOCk:VERTical:RANGe"](#page-573-0) on page 574
- [":MEASure:CTCDutycycle"](#page-575-0) on page 576
- [":MEASure:CTCJitter"](#page-577-0) on page 578
- [":MEASure:CTCNwidth"](#page-579-0) on page 580
- [":MEASure:CTCPwidth"](#page-581-0) on page 582
- [":MEASure:DATarate"](#page-583-0) on page 584
- [":MEASure:HOLDtime"](#page-622-0) on page 623
- [":MEASure:JITTer:HISTogram"](#page-624-0) on page 625
- [":MEASure:JITTer:MEASurement"](#page-625-0) on page 626
- [":MEASure:JITTer:SPECtrum"](#page-626-0) on page 627
- [":MEASure:JITTer:STATistics"](#page-635-0) on page 636
- [":MEASure:JITTer:TRENd"](#page-636-0) on page 637
- [":MEASure:NCJitter"](#page-643-0) on page 644
- [":MEASure:RJDJ:ALL?"](#page-683-0) on page 684
- [":MEASure:RJDJ:APLength?"](#page-685-0) on page 686
- [":MEASure:RJDJ:BER"](#page-687-0) on page 688
- [":MEASure:RJDJ:CLOCk"](#page-689-0) on page 690
- [":MEASure:RJDJ:EDGE"](#page-690-0) on page 691
- [":MEASure:RJDJ:INTerpolate"](#page-691-0) on page 692
- [":MEASure:RJDJ:PLENgth"](#page-694-0) on page 695
- [":MEASure:RJDJ:SOURce"](#page-698-0) on page 699
- [":MEASure:RJDJ:STATe"](#page-699-0) on page 700
- [":MEASure:RJDJ:TJRJDJ?"](#page-700-0) on page 701
- [":MEASure:RJDJ:UNITs"](#page-701-0) on page 702
- [":MEASure:SETuptime"](#page-704-0) on page 705
- [":MEASure:TIEClock2"](#page-758-0) on page 759
- [":MEASure:TIEData"](#page-760-0) on page 761
- [":MEASure:UNITinterval"](#page-772-0) on page 773
- FFT Commands The :MEASure:FFT commands control the FFT measurements that are accessible through the Measure subsystem.
- Measurement Setup To make a measurement, the portion of the waveform required for that measurement must be displayed on the oscilloscope.
	- For a period or frequency measurement, at least one and a half complete cycles must be displayed.
	- For a pulse width measurement, the entire pulse must be displayed.
	- For a rise time measurement, the leading (positive-going) edge of the waveform must be displayed.
	- For a fall time measurement, the trailing (negative-going) edge of the waveform must be displayed.

In jitter mode with jitter statistics enabled, measurements are made on all data regardless of what is on screen.

- User-Defined **Thresholds** If you choose to set user-defined thresholds, they must be set before actually sending the measurement command or query.
- Measurement Error If a measurement cannot be made because of a lack of data, because the source waveform is not displayed, the requested measurement is not possible (for example, a period measurement on an FFT waveform), or for some other reason, the following results are returned:
	- 9.99999E+37 is returned as the measurement result.
	- If SENDvalid is ON, the error code is also returned as well as the questionable value.

Making **Measurements** If more than one period, edge, or pulse is displayed, time measurements are made on the first, left-most portion of the displayed waveform.

> When any of the defined measurements are requested, the oscilloscope first determines the top (100%) and base (0%) voltages of the waveform. From this information, the oscilloscope determines the other important voltage values (10%, 90%, and 50% voltage values) for making measurements.

The 10% and 90% voltage values are used in the rise time and fall time measurements when standard thresholds are selected. The 50% voltage value is used for measuring frequency, period, pulse width, and duty cycle with standard thresholds selected.

You can also make measurements using user-defined thresholds instead of the standard thresholds.

When the command form of a measurement is used, the oscilloscope is placed in the continuous measurement mode. The measurement result will be displayed on the front panel. There may be a maximum of 5 measurements running continuously. Use the SCRatch command to turn off the measurements.

When the query form of the measurement is used, the measurement is made one time, and the measurement result is returned.

- If the current acquisition is complete, the current acquisition is measured and the result is returned.
- If the current acquisition is incomplete and the oscilloscope is running, acquisitions will continue to occur until the acquisition is complete. The acquisition will then be measured and the result returned.
- If the current acquisition is incomplete and the oscilloscope is stopped, the measurement result will be 9.99999e+37 and the incomplete result state will be returned if SENDvalid is ON.

All measurements are made using the entire display, except for VAVerage and VRMS which allow measurements on a single cycle. Therefore, if you want to make measurements on a particular cycle, display only that cycle on the screen.

Measurements are made on the displayed waveforms specified by the SOURce command. The SOURce command lets you specify two sources. Most measurements are only made on a single source. Some measurements, such as the DELTatime measurement, require two sources.

If the waveform is clipped, the measurement result may be questionable. In this case, the value returned is the most accurate value that can be made using the current scaling. You might be able to obtain a more accurate measurement by adjusting the vertical scale to prevent the waveform from being clipped.

## <span id="page-535-0"></span>:MEASure:AREA

Command :MEASure:AREA {CYCLe | DISPlay}[,<source>]

The :MEASure:AREA command turns on the area measurement. The area measurement measures between the waveform, or a selected cycle of the waveform, and the waveform ground. When measuring Area, it is sometimes useful to use the Subtract Math Operator to remove any dc offset from a waveform you want to measure. Also see Math/FFT Functions for more details.

- <source> {CHANnel<N> | FUNCtion<F> | WMEMory<N>}
	- <N> CHANnel<N> is an integer, 1-4.

WMEMory<N> is an integer, 1-4.

- $\langle F \rangle$  FUNCtion $\langle F \rangle$  is an integer, 1-16.
- Example This example turns on the area measurement which measures between the waveform and ground. Only that portion of the waveform which is in the waveform viewing area is measured.

myScope.WriteString ":MEASURE:AREA DISPLAY"

Query : MEASure: AREA?

The :MEASure:AREA? query returns the area measurement.

- Returned Format [:MEASure:AREA]<value>[,<result\_state>]<NL>
	- Example This example places the current selection for the area to be measured in the string variable, strSelection, then prints the contents of the variable to the computer's screen.

Dim strSelection As String myScope.WriteString ":MEASure:AREA?" strSelection = myScope.ReadString Debug.Print strSelection

## <span id="page-536-0"></span>:MEASure:BINTerval

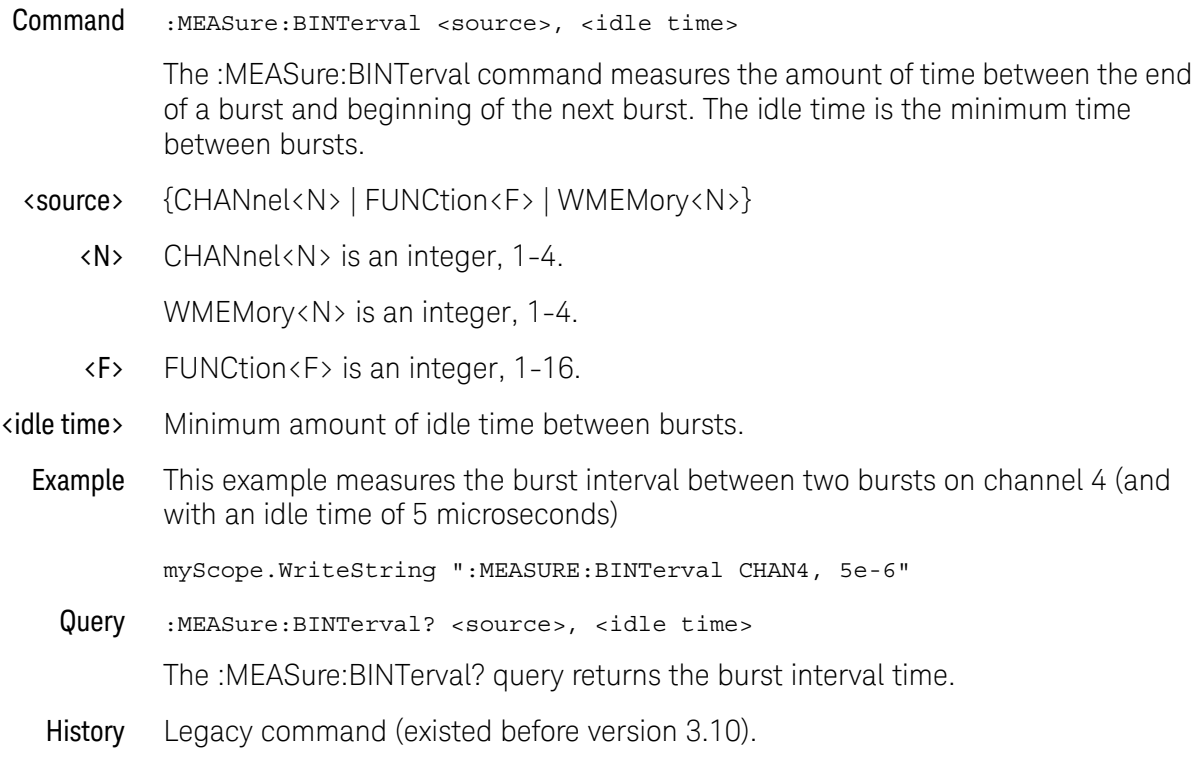

## <span id="page-537-0"></span>:MEASure:BPERiod

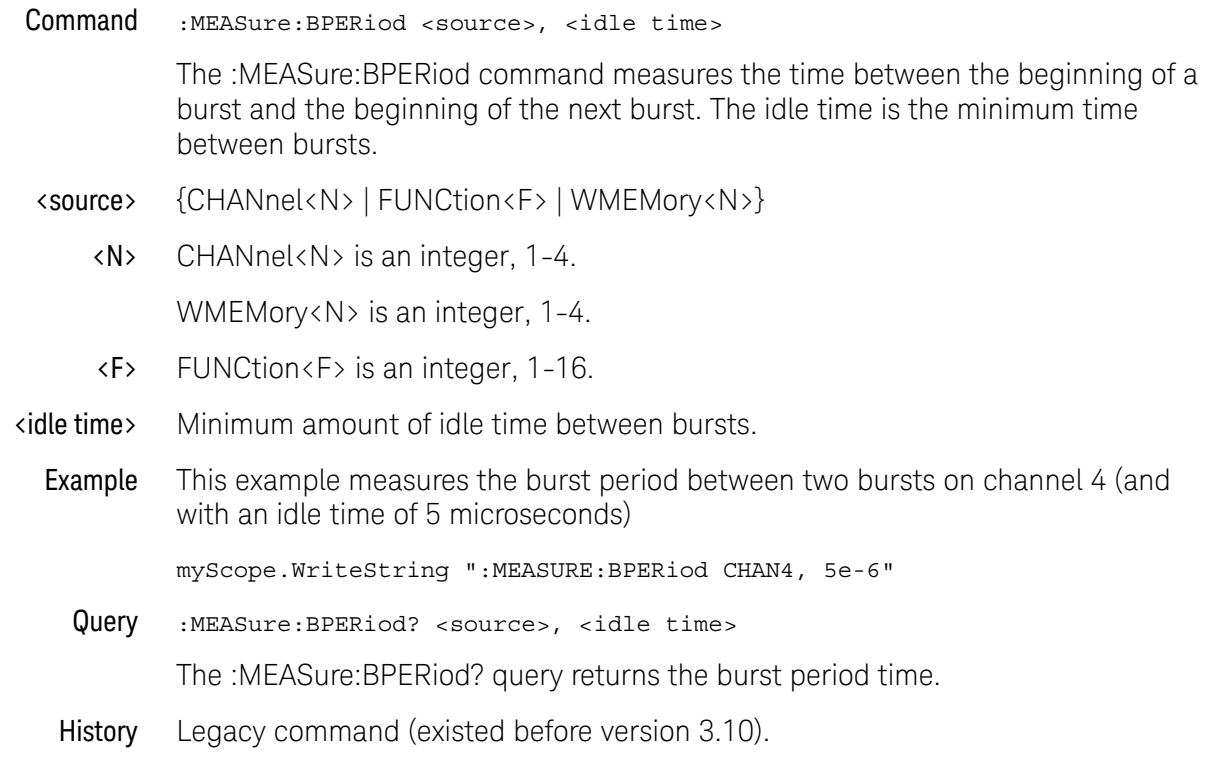

## <span id="page-538-0"></span>:MEASure:BWIDth

#### Command :MEASure:BWIDth <source>,<idle\_time>

The :MEASure:BWIDth command measures the width of bursts in your waveform. The idle time is the minimum time between bursts.

<source> {CHANnel<N> | FUNCtion<F> | WMEMory<N> | CLOCk | MSPectrum | MTRend | EQUalized}

> MTRend and MSPectrum sources are only available if the oscilloscope has the EZJIT option installed and the feature is enabled.

The CLOCk source is only available if the oscilloscope has the High Speed Serial option installed and the feature is enabled.

The EQUalized source is only available if the oscilloscope has the High Speed Serial option and the Serial Data Equalization option installed and the features are enabled. This command uses the Feed-Forward Equalized (FFE) signal as the source.

- <N> An integer, 1-4.
- <F> An integer, 1-16.
- <idle\_time> Amount of idle time between bursts.
	- Example This example measures the width of bursts for the waveform on channel one and sets the idle time to 1 microsecond.

myScope.WriteString ":MEASURE:BWIDTH CHANNEL1,1E-6"

Query :MEASure:BWIDth? <source>,<idle\_time>

The :MEASure:BWIDth? query returns the width of the burst being measured.

- Returned Format [:MEASure:BWIDth ]<br/>burst\_width><NL>
	- Example This example returns the width of the burst being measured, in the string variable, strBurstwidth, then prints the contents of the variable to the computer's screen.

Dim strBurstwidth As String myScope.WriteString ":MEASure:BWIDTH? CHANNEL1,1E-6" strBurstwidth = myScope.ReadString Debug.Print strBurstwidth

## <span id="page-539-0"></span>:MEASure:CDRRATE

#### Command :MEASure:CDRRATE <source>

The :MEASure:CDRRATE command determines the data rate (clock recovery rate) from the clock recovery method being used. It yields one data point per acquisition so trending cannot be performed on this measurement.

<source> {CHANnel<N> | FUNCtion<F> | WMEMory<N> | CLOCk | MSPectrum | MTRend | EQUalized}

> MTRend and MSPectrum sources are only available if the oscilloscope has the EZJIT option installed and the feature is enabled.

The CLOCk source is only available if the oscilloscope has the High Speed Serial option installed and the feature is enabled.

The EQUalized source is only available if the oscilloscope has the High Speed Serial option and the Serial Data Equalization option installed and the features are enabled. This command uses the Feed-Forward Equalized (FFE) signal as the source.

<N> CHANnel<N> is an integer, 1- 4.

WMEMory<N> is an integer, 1-4.

- <F> FUNCtion<F> is an integer, 1-16.
- Example This example measures the clock recovery rate of channel 1.

myScope.WriteString ":MEASURE:CDRRATE CHANNEL1"

Example This example places the current data rate of the channel 1 waveform in the numeric variable, varValue, then prints the contents of the variable to the computer's screen.

> myScope.WriteString ":SYSTEM:HEADER OFF" ' Response headers off. myScope.WriteString ":MEASURE:CDRRATE? CHANNEL1" varValue = myScope.ReadNumber Debug.Print FormatNumber(varValue, 0)
### :MEASure:CGRade:CROSsing

#### Command :MEASure:CGRade:CROSsing [<source>]

The :MEASure:CGRade:CROSsing command enables the crossing level percent measurement on the current eye pattern. Before using this command or query, you must use the :DISPlay:CGRade command to enable the color grade persistence feature. Also, there must be a full eye diagram on screen before a valid measurement can be made.

<source> {CHANnel<N> | COMMonmode<P> | DIFF<P> | WMEMory<N> | FUNCtion<F> | CLOCk | EQUalized | MTRend | MSPectrum}

> If <source> is omitted, the crossing level measurement will be performed on the first waveform that has color grade enabled.

The EQUalized source is only available if the oscilloscope has the High Speed Serial option and the Serial Data Equalization option installed and the features are enabled. This command uses the Feed-Forward Equalized (FFE) signal as the source.

The COMMonmode and DIFF sources are just aliases that can be used in place of the channel names to apply to differential or common mode signals. These are just aliases - no state change occurs if you refer to a differential channel and you are not in differential mode. DIFF1 refers to the differential signal between channels 1 and 3 (and COMMonmode3 refers to the common mode channel between these same channels). DIFF2 refers to the differential signal between channels 2 and 4 (and COMMonmode4 refers to the common mode channel between these same channels).

- <N> An integer, 1-4.
- <P> An integer, 1-2.
- <F> An integer, 1-16.
- **Example** This example measures the crossing level.

myScope.WriteString ":MEASURE:CGRADE:CROSSING"

Query :MEASure:CGRade:CROSsing? [<source>]

The :MEASure:CGRade:CROSsing? query returns the crossing level percent measurement of the current eye diagram on the color grade display. Before using this command or query, you must use the :DISPlay:CGRade command to enable the color grade persistence feature.

#### Returned Format [:MEASure:CGRade:CROSsing]<value>[, <result\_state>]<NL>

<value> The crossing level.

#### 25 Measure Commands

- <result\_state> If SENDVALID is ON, the result state is returned with the measurement result. Refer to the MEASure:RESults command, for a list of the result states.
	- Example This example places the current crossing level in the numeric variable, varValue, then prints the contents of the variable to the computer's screen.

myScope.WriteString ":SYSTEM:HEADER OFF" ' Response headers off. myScope.WriteString ":MEASURE:CGRADE:CROSSING?" varValue = myScope.ReadNumber Debug.Print FormatNumber(varValue, 0)

History Legacy command (existed before version 3.10).

Version 5.00: Added the optional <source> parameter for specifying the waveform on which the color grade crossing level percent is measured.

### :MEASure:CGRade:DCDistortion

#### Command :MEASure:CGRade:DCDistortion <format> [,<source>]

The :MEASure:CGRade:DCDistortion command enables the duty cycle distortion measurement on the current eye pattern. The parameter specifies the format for reporting the measurement. Before using this command or query, you must use the :DISPlay:CGRade command to enable the color grade persistence feature. Also, there must be a full eye diagram on screen before a valid measurement can be made.

- <format> {TIME | PERCent}
- <source> {CHANnel<N> | COMMonmode<P> | DIFF<P> | WMEMory<N> | FUNCtion<F> | CLOCk | EQUalized | MTRend | MSPectrum}

If <source> is omitted, the duty cycle distortion measurement will be performed on the first waveform that has color grade enabled.

The EQUalized source is only available if the oscilloscope has the High Speed Serial option and the Serial Data Equalization option installed and the features are enabled. This command uses the Feed-Forward Equalized (FFE) signal as the source.

The COMMonmode and DIFF sources are just aliases that can be used in place of the channel names to apply to differential or common mode signals. These are just aliases - no state change occurs if you refer to a differential channel and you are not in differential mode. DIFF1 refers to the differential signal between channels 1 and 3 (and COMMonmode3 refers to the common mode channel between these same channels). DIFF2 refers to the differential signal between channels 2 and 4 (and COMMonmode4 refers to the common mode channel between these same channels).

- <N> An integer, 1-4.
- <P> An integer, 1-2.
- <F> An integer, 1-16.
- Example This example measures the duty cycle distortion.

myScope.WriteString ":MEASURE:CGRADE:DCDISTORTION TIME"

Query :MEASure:CGRade:DCDistortion? <format> [,<source>]

The :MEASure:CGRade:DCDistortion query returns the duty cycle distortion measurement of the color grade display. Before using this command or query, you must use the :DISPlay:CGRade command to enable the color grade persistence feature.

Returned Format [:MEASure:CGRade:DCDistortion]<value>[,<result\_state>]<NL>

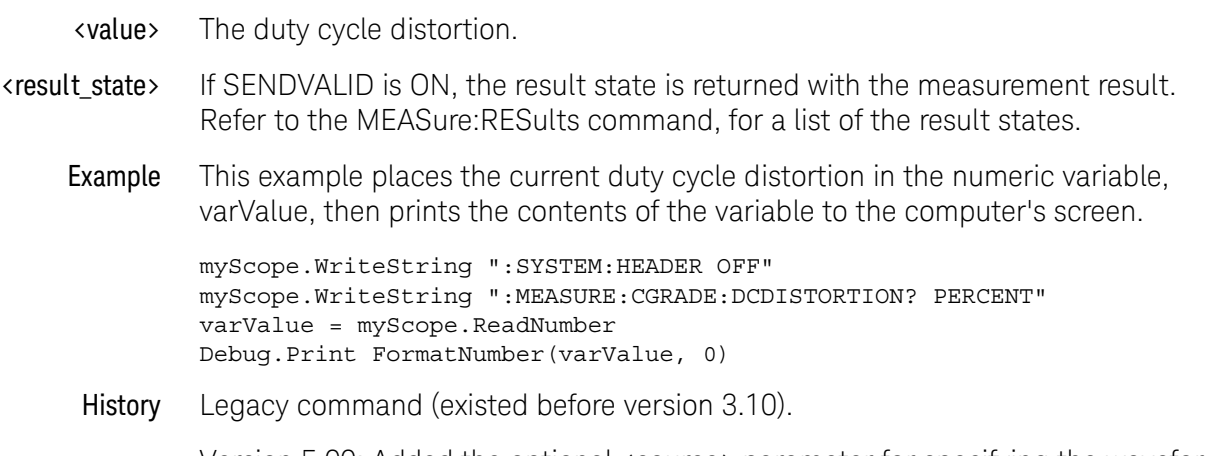

Version 5.00: Added the optional <source> parameter for specifying the waveform on which the color grade duty cycle distortion is measured.

### :MEASure:CGRade:EHEight

#### Command :MEASure:CGRade:EHEight <algorithm> [,<source>]

The :MEASure:CGRade:EHEight command enables the eye height measurement on the current eye pattern. Before using this command or query, you must use the :DISPlay:CGRade command to enable the color grade persistence feature. Also, there must be a full eye diagram on screen before a valid measurement can be made.

**<algorithm>** {MEASured | EXTRapolated} EXTRapolated is optional because it is the default if you do not specify an algorithm.

> MEASured will measure the eye height within the window (see CGRade:EWINdow) of the current data. The smallest eye height is reported. Extrapolated will estimate the eye height based upon the mean and standard deviation of the eye top and base.

<source> {CHANnel<N> | COMMonmode<P> | DIFF<P> | WMEMory<N> | FUNCtion<F> | CLOCk | EQUalized | MTRend | MSPectrum}

> If <source> is omitted, the eye height measurement will be performed on the first waveform that has color grade enabled.

> The EQUalized source is only available if the oscilloscope has the High Speed Serial option and the Serial Data Equalization option installed and the features are enabled. This command uses the Feed-Forward Equalized (FFE) signal as the source.

> The COMMonmode and DIFF sources are just aliases that can be used in place of the channel names to apply to differential or common mode signals. These are just aliases - no state change occurs if you refer to a differential channel and you are not in differential mode. DIFF1 refers to the differential signal between channels 1 and 3 (and COMMonmode3 refers to the common mode channel between these same channels). DIFF2 refers to the differential signal between channels 2 and 4 (and COMMonmode4 refers to the common mode channel between these same channels).

- <N> An integer, 1-4.
- <P> An integer, 1-2.
- <F> An integer, 1-16.
- Example This example enables the eye height measurement.

myScope.WriteString ":MEASURE:CGRADE:EHEIGHT"

Query :MEASure:CGRade:EHEight? <algorithm> [,<source>]

#### 25 Measure Commands

The :MEASure:CGRade:EHEight? query returns the eye height measurement of the color grade display. Before using this command or query, you must use the :DISPlay:CGRade command to enable the color grade persistence feature.

- Returned Format [:MEASure: CGRade: EHEight]<value>[,<result\_state>]<NL>
	- <value> The eye height.

<result\_state> If SENDVALID is ON, the result state is returned with the measurement result. Refer to the MEASure:RESults command, for a list of the result states.

Example This example places the current eye height in the numeric variable, varValue, then prints the contents of the variable to the computer's screen.

> myScope.WriteString ":SYSTEM:HEADER OFF" ' Response headers off. myScope.WriteString ":MEASURE:CGRADE:EHEIGHT?" varValue = myScope.ReadNumber Debug.Print FormatNumber(varValue, 0)

History Legacy command (existed before version 3.10).

Version 5.00: Added the optional <source> parameter for specifying the waveform on which the color grade eye height is measured.

### :MEASure:CGRade:EWIDth

#### Command :MEASure:CGRade:EWIDth <algorithm> [,<source>]

The :MEASure:CGRade:EWIDth command enables the eye width measurement on the current eye pattern. Before using this command or query, you must use the :DISPlay:CGRade command to enable the color grade persistence feature. Also, there must be a full eye diagram on screen before a valid measurement can be made.

**<algorithm>** {MEASured | EXTRapolated} EXTRapolated is optional because it is the default if you do not specify an algorithm.

> MEASured will measure the eye width measurement within the window (see CGRade:EWINdow) of the current data. The smallest eye width is reported. Extrapolated will estimate the eye width based upon the mean and standard deviation of the crossings.

<source> {CHANnel<N> | COMMonmode<P> | DIFF<P> | WMEMory<N> | FUNCtion<F> | CLOCk | EQUalized | MTRend | MSPectrum}

> If <source> is omitted, the eye width will be performed on the first waveform that has color grade enabled.

> The EQUalized source is only available if the oscilloscope has the High Speed Serial option and the Serial Data Equalization option installed and the features are enabled. This command uses the Feed-Forward Equalized (FFE) signal as the source.

> The COMMonmode and DIFF sources are just aliases that can be used in place of the channel names to apply to differential or common mode signals. These are just aliases - no state change occurs if you refer to a differential channel and you are not in differential mode. DIFF1 refers to the differential signal between channels 1 and 3 (and COMMonmode3 refers to the common mode channel between these same channels). DIFF2 refers to the differential signal between channels 2 and 4 (and COMMonmode4 refers to the common mode channel between these same channels).

- <N> An integer, 1-4.
- <P> An integer, 1-2.
- <F> An integer, 1-16.
- **Example** This example measures the eye width.

myScope.WriteString ":MEASURE:CGRADE:EWIDTH"

Query :MEASure:CGRade:EWIDth? <algorithm> [,<source>]

#### 25 Measure Commands

The :MEASure:CGRade:EWIDth? query returns the eye width measurement of the color grade display. Before using this command or query, you must use the :DISPlay:CGRade command to enable the color grade persistence feature.

- Returned Format [:MEASure:CGRade:EWIDth]<value>[,<result\_state>]<NL>
	- <value> The eye width.
	- <result\_state> If SENDVALID is ON, the result state is returned with the measurement result. Refer to the MEASure:RESults command, for a list of the result states.
		- Example This example places the current eye width in the numeric variable, varValue, then prints the contents of the variable to the computer's screen.

```
myScope.WriteString ":SYSTEM:HEADER OFF" ' Response headers off.
myScope.WriteString ":MEASURE:CGRADE:EWIDTH?"
varValue = myScope.ReadNumber
Debug.Print FormatNumber(varValue, 0)
```
History Legacy command (existed before version 3.10).

Version 5.00: Added the optional <source> parameter for specifying the waveform on which the color grade eye width is measured.

### :MEASure:CGRade:EWINdow

#### Command :MEASure:CGRade:EWINdow <start>,<stop>[,<start\_after>][,<source>]

The :MEASure:CGRade:EWINdow command is used to change the starting point and the stopping point of the window used to make the eye pattern measurements of eye height, eye crossing %, and eye q-factor. In addition, the number of waveform hits can be set to ensure that enough data has been collected to make accurate measurements.

- <start> An integer from 1 to 100 for horizontal starting point. (Default value is 40%.)
- <stop> An integer from 1 to 100 for horizontal stopping point. (Default value is 60%.)
- <start\_after> An integer from 1 to 63,488 for number of hits to acquire before making measurements. (Default value is 1.)
	- <source> {CHANnel<N> | COMMonmode<P> | DIFF<P> | WMEMory<N> | FUNCtion<F> | CLOCk | EQUalized | MTRend | MSPectrum}

If <source> is omitted, the eye window will be applied to all sources.

The EQUalized source is only available if the oscilloscope has the High Speed Serial option and the Serial Data Equalization option installed and the features are enabled. This command uses the Feed-Forward Equalized (FFE) signal as the source.

The COMMonmode and DIFF sources are just aliases that can be used in place of the channel names to apply to differential or common mode signals. These are just aliases - no state change occurs if you refer to a differential channel and you are not in differential mode. DIFF1 refers to the differential signal between channels 1 and 3 (and COMMonmode3 refers to the common mode channel between these same channels). DIFF2 refers to the differential signal between channels 2 and 4 (and COMMonmode4 refers to the common mode channel between these same channels).

- <N> An integer, 1-4.
- <P> An integer, 1-2.
- <F> An integer, 1-16.
- Example This example sets the eye window starting point to 2%, the stopping point to 75% and the start after to 5,000 hits.

myScope.WriteString ":SYSTEM:HEADER OFF" ' Response headers off. myScope.WriteString ":MEASURE:CGRADE:EWINDOW 2,75,5000"

#### Query :MEASure:CGRade:EWINdow? [<source>]

The :MEASure:CGRade:EWINdow query returns the starting point, the ending point, and the start after setting for the eye pattern measurements.

L

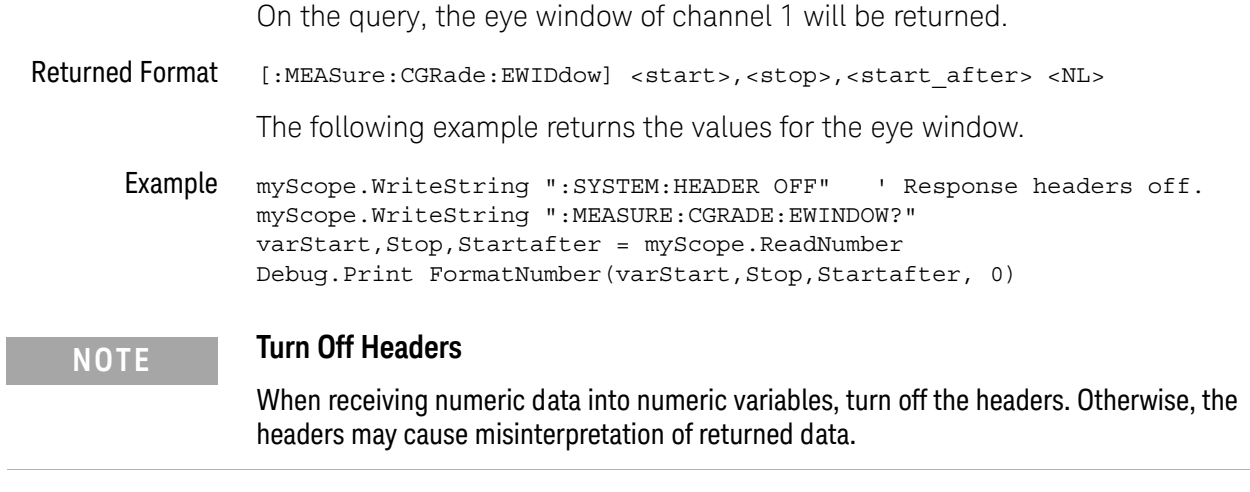

History Legacy command (existed before version 3.10).

Version 5.00: Added the optional <source> parameter for specifying the waveform on which the color grade eye window is applied.

### :MEASure:CGRade:JITTer

#### Command :MEASure:CGRade:JITTer <format> [,<source>]

The :MEASure:CGRade:JITTer measures the jitter at the eye diagram crossing point. The parameter specifies the format, peak-to-peak or RMS, of the returned results. Before using this command or query, you must use the :DISPlay:CGRade command to enable the color grade persistence feature.

- <format> {PP | RMS}
- <source> {CHANnel<N> | COMMonmode<P> | DIFF<P> | WMEMory<N> | FUNCtion<F> | CLOCk | EQUalized | MTRend | MSPectrum}

If <source> is omitted, the jitter will be performed on the first waveform that has color grade enabled.

The EQUalized source is only available if the oscilloscope has the High Speed Serial option and the Serial Data Equalization option installed and the features are enabled. This command uses the Feed-Forward Equalized (FFE) signal as the source.

The COMMonmode and DIFF sources are just aliases that can be used in place of the channel names to apply to differential or common mode signals. These are just aliases - no state change occurs if you refer to a differential channel and you are not in differential mode. DIFF1 refers to the differential signal between channels 1 and 3 (and COMMonmode3 refers to the common mode channel between these same channels). DIFF2 refers to the differential signal between channels 2 and 4 (and COMMonmode4 refers to the common mode channel between these same channels).

- <N> An integer, 1-4.
- <P> An integer, 1-2.
- <F> An integer, 1-16.
- **Example** This example measures the jitter.

myScope.WriteString ":MEASURE:CGRADE:JITTER RMS"

Query :MEASure:CGRade:JITTer? <format> [,<source>]

The :MEASure:CGRade:JITTer? query returns the jitter measurement of the color grade display. Before using this command or query, you must use the :DISPlay:CGRade command to enable the color grade persistence feature.

- Returned Format [:MEASure:CGRade:JITTer]<value>[,<result\_state>]<NL>
	- <value> The jitter.
	- <result\_state> If SENDVALID is ON, the result state is returned with the measurement result. Refer to the MEASure:RESults command, for a list of the result states.

#### 25 Measure Commands

Example This example places the current jitter in the numeric variable, varValue, then prints the contents of the variable to the computer's screen.

> myScope.WriteString ":SYSTEM:HEADER OFF" ' Response headers off. myScope.WriteString ":MEASURE:CGRADE:JITTER? RMS" varValue = myScope.ReadNumber Debug.Print FormatNumber(varValue, 0)

History Legacy command (existed before version 3.10).

Version 5.00: Added the optional <source> parameter for specifying the waveform on which the color grade jitter is measured.

### :MEASure:CGRade:QFACtor

#### Command :MEASure:CGRade:QFACtor [<source>]

The :MEASure:CGRade:QFACtor command measures the Q factor. Before using this command or query, you must use the :DISPlay:CGRade command to enable the color grade persistence feature. Also, there must be a full eye diagram on screen before a valid measurement can be made.

<source> {CHANnel<N> | COMMonmode<P> | DIFF<P> | WMEMory<N> | FUNCtion<F> | CLOCk | EQUalized | MTRend | MSPectrum}

> If <source> is omitted, the Q-factor will be performed on the first waveform that has color grade enabled.

The EQUalized source is only available if the oscilloscope has the High Speed Serial option and the Serial Data Equalization option installed and the features are enabled. This command uses the Feed-Forward Equalized (FFE) signal as the source.

The COMMonmode and DIFF sources are just aliases that can be used in place of the channel names to apply to differential or common mode signals. These are just aliases - no state change occurs if you refer to a differential channel and you are not in differential mode. DIFF1 refers to the differential signal between channels 1 and 3 (and COMMonmode3 refers to the common mode channel between these same channels). DIFF2 refers to the differential signal between channels 2 and 4 (and COMMonmode4 refers to the common mode channel between these same channels).

- <N> An integer, 1-4.
- <P> An integer, 1-2.
- <F> An integer, 1-16.
- **Example** This example measures the Q factor.

myScope.WriteString ":MEASURE:CGRade:QFACTOR"

Query :MEASure:CGRade:QFACtor? [<source>]

The :MEASure:CGRade:QFACtor? query returns the Q factor measurement of the color grade display. Before using this command or query, you must use the :DISPlay:CGRade command to enable the color grade persistence feature.

- Returned Format [:MEASure: CGRade: QFACtor]<value>[,<result\_state>]<NL>
	- <value> The Q factor.
	- <result\_state> If SENDVALID is ON, the result state is returned with the measurement result. Refer to the MEASure:RESults command, for a list of the result states.

#### 25 Measure Commands

Example This example places the Q factor in the numeric variable, varValue, then prints the contents of the variable to the computer's screen.

> myScope.WriteString ":SYSTEM:HEADER OFF" ' Response headers off. myScope.WriteString ":MEASure:CGRade:QFACTOR" varValue = myScope.ReadNumber Debug.Print FormatNumber(varValue, 0)

History Legacy command (existed before version 3.10).

Version 5.00: Added the optional <source> parameter for specifying the waveform on which the color grade Q factor is measured.

## :MEASure:CHARge

(9000 Series, 9000H Series, S-Series)

Command :MEASure:CHARge [<primary\_channel\_source>]

When N2820A/N2821A high-sensitivity current probes are connected, the :MEASure:CHARge command adds the Charge measurement to the Measnurements tab.

This measurement determines the total current consumption over time with the results listed in ampere-hours (Ah).

When both the primary and secondary cables of a N2820A probe are used, the measurement includes the area under the curve across both Zoomed-In and Zoomed-Out waveforms.

<primary\_channel\_ {CHANnel<N>}

source>

- $\langle N \rangle$  CHANnel $\langle N \rangle$  is an integer, 1-4, and should be the primary channel of the N2820A/N2821A probe.
- Example This example turns on the Charge measurement and adds it to the Measurements tab.

myScope.WriteString ":MEASure:CHARge CHANnel1"

Query :MEASure:CHARge?

The :MEASure:CHARge? query returns the measured Charge value in Amp-hours.

- Returned Format [:MEASure:CHARge]<value>[,<result\_state>]<NL>
	- Example This example places the measured Charge value in the string variable, strCharge, then prints the contents of the variable to the computer's screen.

Dim strCharge As String myScope.WriteString ":MEASure:CHARge?" strCharge = myScope.ReadString Debug.Print strCharge

- See Also ":MEASure: WINDow" on page 795
- History New in version 4.20.

### :MEASure:CLEar

Command :MEASure:{CLEar | SCRatch} The :MEASure:CLEar command clears the measurement results from the screen and disables all previously enabled measurements. Example This example clears the current measurement results from the screen. myScope.WriteString ":MEASURE:CLEAR" History Legacy command (existed before version 3.10).

## :MEASure:CLOCk

# Command **NOTE** :MEASure:CLOCk commands are available when clock recovery is used by licensed software (like the E2688A High Speed Serial software or the N5400A/N5401A EZJIT Plus jitter analysis software).

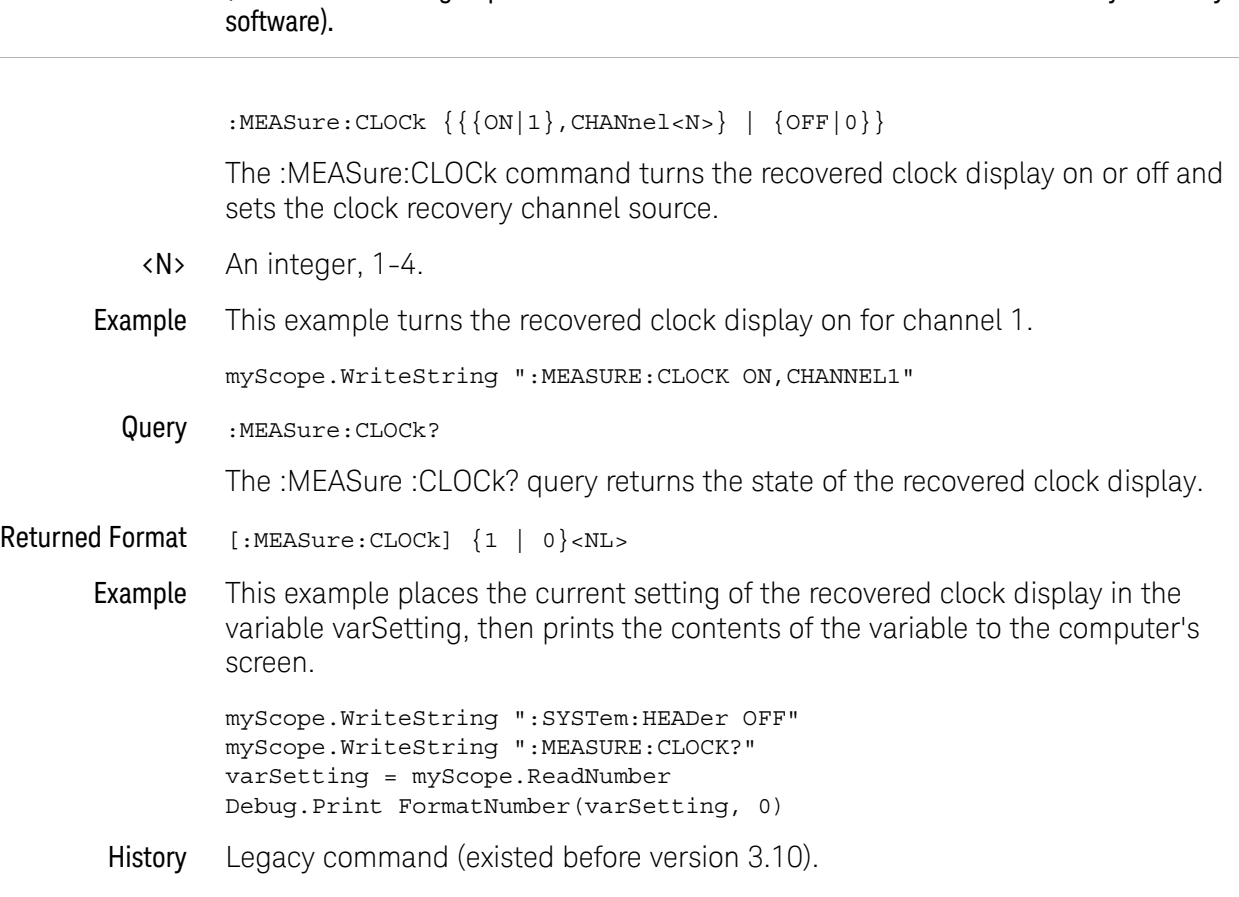

### <span id="page-558-0"></span>:MEASure:CLOCk:METHod

#### Command

**NOTE** :MEASure:CLOCk commands are available when clock recovery is used by licensed software (like the E2688A High Speed Serial software or the N5400A/N5401A EZJIT Plus jitter analysis software).

:MEASure:CLOCk:METHod

```
{FC, {FC1063} | FC2125 | FC425}| {EXPlicit,<source>,{RISing | FALLing | BOTH}[,<multiplier>]}
| {FIXed, {AUTO | } {SEMI[, < data rate>} } | {cdata rate>}| {FLEXR,<baud_rate>}
\overline{\left| \left\{ \text{FLEXT}, \text{<bad}\right\} \right|}
```
The :MEASure:CLOCk:METHod command sets the clock recovery method to:

- FC (Fibre Channel).
- EXPlicit (Explicit Clock).
- FIXed (Constant Frequency).
- FLEXR (FlexRay Receiver).
- FLEXT (FlexRay Transmitter).

This command applies to the clock recovery method being set up for the waveform source selected by the :MEASure:CLOCk:METHod:SOURce command.

For setting phase-locked loop (PLL) clock recovery methods in terms of the Observed Jitter Transfer Function (OJTF), see [":MEASure:CLOCk:METHod:OJTF"](#page-567-0)  [on page 568.](#page-567-0)

For setting phase-locked loop (PLL) clock recovery methods in terms of the Jitter Transfer Function (JTF), see [":MEASure:CLOCk:METHod:JTF"](#page-565-0) on page 566.

- <source> {CHANnel<N> | FUNCtion<F> | WMEMory<N>}
	- <N> CHANnel<N> is an integer, 1-4.

WMEMory<N> is an integer, 1-4.

- <F> FUNCtion<F> is an integer, 1-16.
- <data rate> A real number for the base data rate in Hertz.
- <multiplier> An integer used as the multiplication factor.
- <baud\_rate> A real number used for the baud rate.
	- Example This example sets the explicit clock recovery method on channel 1, rising edge, with a multiplier of 2.

myScope.WriteString ":MEASure:CLOCk:METHod EXPlicit,CHANnel1,RISing,2"

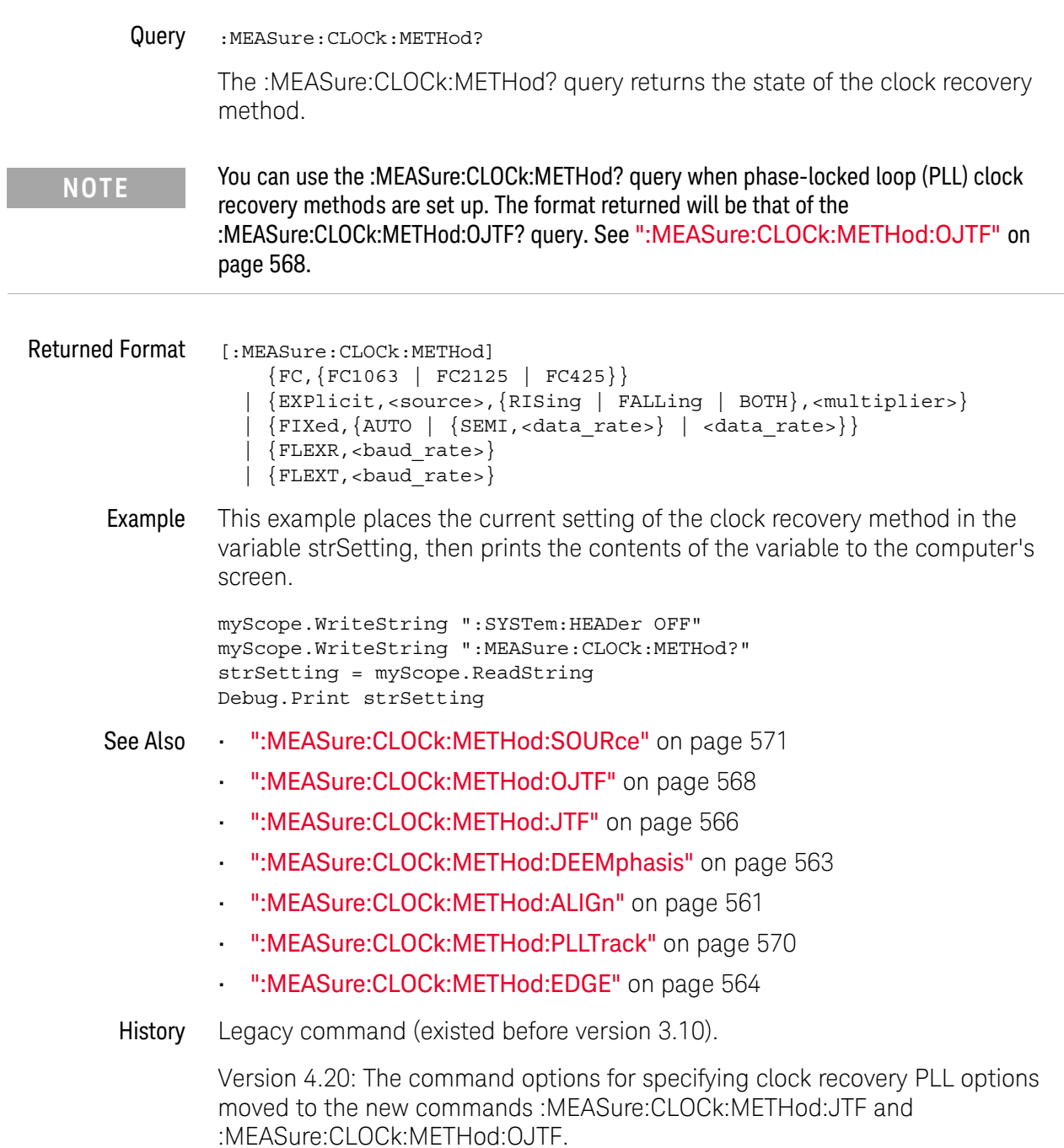

Version 5.10: The PCIE clock recovery method has been removed.

### <span id="page-560-0"></span>:MEASure:CLOCk:METHod:ALIGn

#### Command

**NOTE** :MEASure:CLOCk commands are available when clock recovery is used by licensed software (like the E2688A High Speed Serial software or the N5400A/N5401A EZJIT Plus jitter analysis software).

:MEASure:CLOCK:METHod:ALIGn {CENTer | EDGE} When using an explicit method of clock recovery, the :MEASure:CLOCk:METHod:ALIGn command specifies how the clock is aligned with data: • CENTer — Clock edges are aligned with the center of data. • EDGE — Clock edges are aligned with data edges. In this case, Time Interval Error (TIE) is measured directly from the data edge to the clock edge. This command applies to the clock recovery method being set up for the waveform source selected by the :MEASure:CLOCk:METHod:SOURce command. Example When using an explicit method of clock recovery, this example specifies that clock edges are aligned with the center of data. myScope.WriteString ":MEASURE:CLOCK:METHOD:ALIGn CENTer" Query :MEASure:CLOCK:METHod:ALIGn? The :MEASure:CLOCk:METHod:ALIGn? query returns the clock recovery method's edge alignment setting. Returned Format [:MEASure:CLOCk:METHod:ALIGn] {CENT | EDGE} Example This example places the current edge alignment setting of the clock recovery method in the variable strSetting, then prints the contents of the variable to the computer's screen. myScope.WriteString ":SYSTem:HEADer OFF" myScope.WriteString ":MEASURE:CLOCK:METHOD:ALIGn?" strSetting = myScope.ReadString Debug.Print strSetting See Also • [":MEASure:CLOCk:METHod:SOURce"](#page-570-0) on page 571 [":MEASure:CLOCk:METHod"](#page-558-0) on page 559 • [":MEASure:CLOCk:METHod:OJTF"](#page-567-0) on page 568 • [":MEASure:CLOCk:METHod:JTF"](#page-565-0) on page 566 • [":MEASure:CLOCk:METHod:DEEMphasis"](#page-562-0) on page 563 • [":MEASure:CLOCk:METHod:PLLTrack"](#page-569-0) on page 570

• [":MEASure:CLOCk:METHod:EDGE"](#page-563-0) on page 564

#### 25 Measure Commands

History New in version 3.20.

## <span id="page-562-0"></span>:MEASure:CLOCk:METHod:DEEMphasis

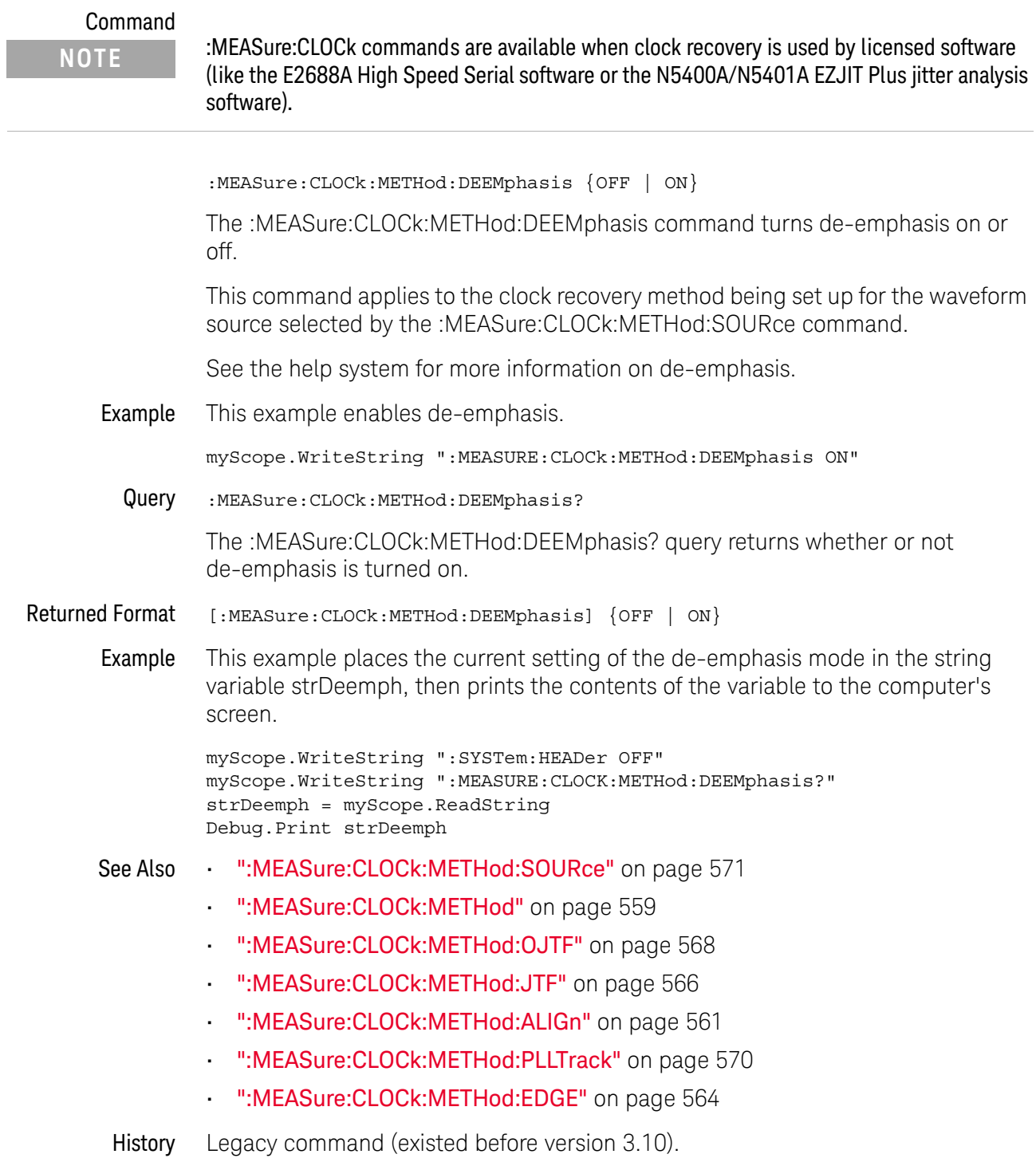

### <span id="page-563-0"></span>:MEASure:CLOCk:METHod:EDGE

#### Command

**NOTE** :MEASure:CLOCk commands are available when clock recovery is used by licensed software (like the E2688A High Speed Serial software or the N5400A/N5401A EZJIT Plus jitter analysis software).

:MEASure:CLOCk:METHod:EDGE {RISing | FALLing | BOTH}

The :MEASure:CLOCk:METHod:EDGE command specifies which edge(s) of the data are used to recover a clock. (In the front panel GUI, this control appears in the Advanced Clock Recovery dialog box.) Normally, both edges are used. However, if you are performing clock recovery on a low duty cycle clock signal, for example, you may want to use just the rising or falling edge.

This command applies to the clock recovery method being set up for the waveform source selected by the :MEASure:CLOCk:METHod:SOURce command.

This command applies to the following clock recovery methods:

- FIXed (Constant Frequency).
- FOPLL (First Order PLL).
- SOPLL (Second Order PLL).
- EXPlicit (Explicit Clock).
- EXPFOPLL (Explicit First Order PLL).
- EXPSOPLL (Explicit Second Order PLL).
- EQFOPLL (Equalized First Order PLL).
- EQSOPLL (Equalized Second Order PLL).

To measure jitter on only rising (or falling) edges of a clock, you must also set :MEASure:RJDJ:EDGE to the same RISing or FALLing option, and you must set :MEASure:RJDJ:CLOCk ON to force the pattern to be a clock and set the jitter for edges not examined to zero (0).

Example This example specifies that both rising and falling edges of the data are used to recover a clock.

myScope.WriteString ":MEASure:CLOCk:METHod:EDGE BOTH"

Query : MEASure: CLOCK: METHod: EDGE?

The :MEASure:CLOCk:METHod:EDGE? query returns the clock recovery method's edge setting.

Returned Format [:MEASure:CLOCk:METHod:EDGE] {RIS | FALL | BOTH}

Example This example places the current edge setting of the clock recovery method in the variable strSetting, then prints the contents of the variable to the computer's screen.

```
myScope.WriteString ":SYSTem:HEADer OFF"
myScope.WriteString ":MEASure:CLOCk:METHod:EDGE?"
strSetting = myScope.ReadString
Debug.Print strSetting
```
- See Also  **":MEASure:CLOCk:METHod:SOURce"** on page 571
	- [":MEASure:CLOCk:METHod"](#page-558-0) on page 559
	- [":MEASure:CLOCk:METHod:OJTF"](#page-567-0) on page 568
	- [":MEASure:CLOCk:METHod:JTF"](#page-565-0) on page 566
	- [":MEASure:CLOCk:METHod:DEEMphasis"](#page-562-0) on page 563
	- [":MEASure:CLOCk:METHod:ALIGn"](#page-560-0) on page 561
	- [":MEASure:CLOCk:METHod:PLLTrack"](#page-569-0) on page 570
	- [":MEASure:RJDJ:EDGE"](#page-690-0) on page 691
	- [":MEASure:RJDJ:CLOCk"](#page-689-0) on page 690

History New in version 4.30.

### <span id="page-565-0"></span>:MEASure:CLOCk:METHod:JTF

#### Command

**NOTE** :MEASure:CLOCk commands are available when clock recovery is used by licensed software (like the E2688A High Speed Serial software or the N5400A/N5401A EZJIT Plus jitter analysis software).

:MEASure:CLOCk:METHod:JTF

```
{FOPLL,<data_rate>,<jtf_loop_bandwidth>}
 | {EQFOPLL,<data_rate>,<jtf_loop_bandwidth>}
| {SOPLL,<data_rate>,<jtf_loop_bandwidth>, <peaking>}
| {EQSOPLL,<data_rate>,<jtf_loop_bandwidth>, <peaking>}
| {EXPFOPLL,<source>,{RISing | FALLing | BOTH},
   <multiplier>,<clock_freq>,<jtf_loop_bandwidth>}
| {EXPSOPLL,<source>,{RISing | FALLing | BOTH},
   <multiplier>,<clock_freq>,<jtf_loop_bandwidth>,<peaking>}
```
The :MEASure:CLOCk:METHod:JTF command specifies the clock recovery PLL's response in terms of the Jitter Transfer Function's (JTF) 3 dB bandwidth.

This command applies to the clock recovery method being set up for the waveform source selected by the :MEASure:CLOCk:METHod:SOURce command.

You can set these types of PLL clock recovery methods:

- FOPLL (First Order PLL).
- SOPLL (Second Order PLL).
- EQFOPLL (Equalized First Order PLL).
- EQSOPLL (Equalized Second Order PLL).
- EXPFOPLL (Explicit First Order PLL).
- EXPSOPLL (Explicit Second Order PLL).

The EQUalized clock recovery methods are only available if the oscilloscope has the High Speed Serial option and the Serial Data Equalization option installed and the features are enabled.

For setting phase-locked loop (PLL) clock recovery methods in terms of the Observed Jitter Transfer Function (OJTF), see [":MEASure:CLOCk:METHod:OJTF"](#page-567-0)  [on page 568.](#page-567-0)

For setting other clock recovery methods, see [":MEASure:CLOCk:METHod"](#page-558-0) on [page 559.](#page-558-0)

- <source> {CHANnel<N> | FUNCtion<F> | WMEMory<N>}
	- <N> CHANnel<N> is an integer, 1-4.

WMEMory<N> is an integer, 1-4.

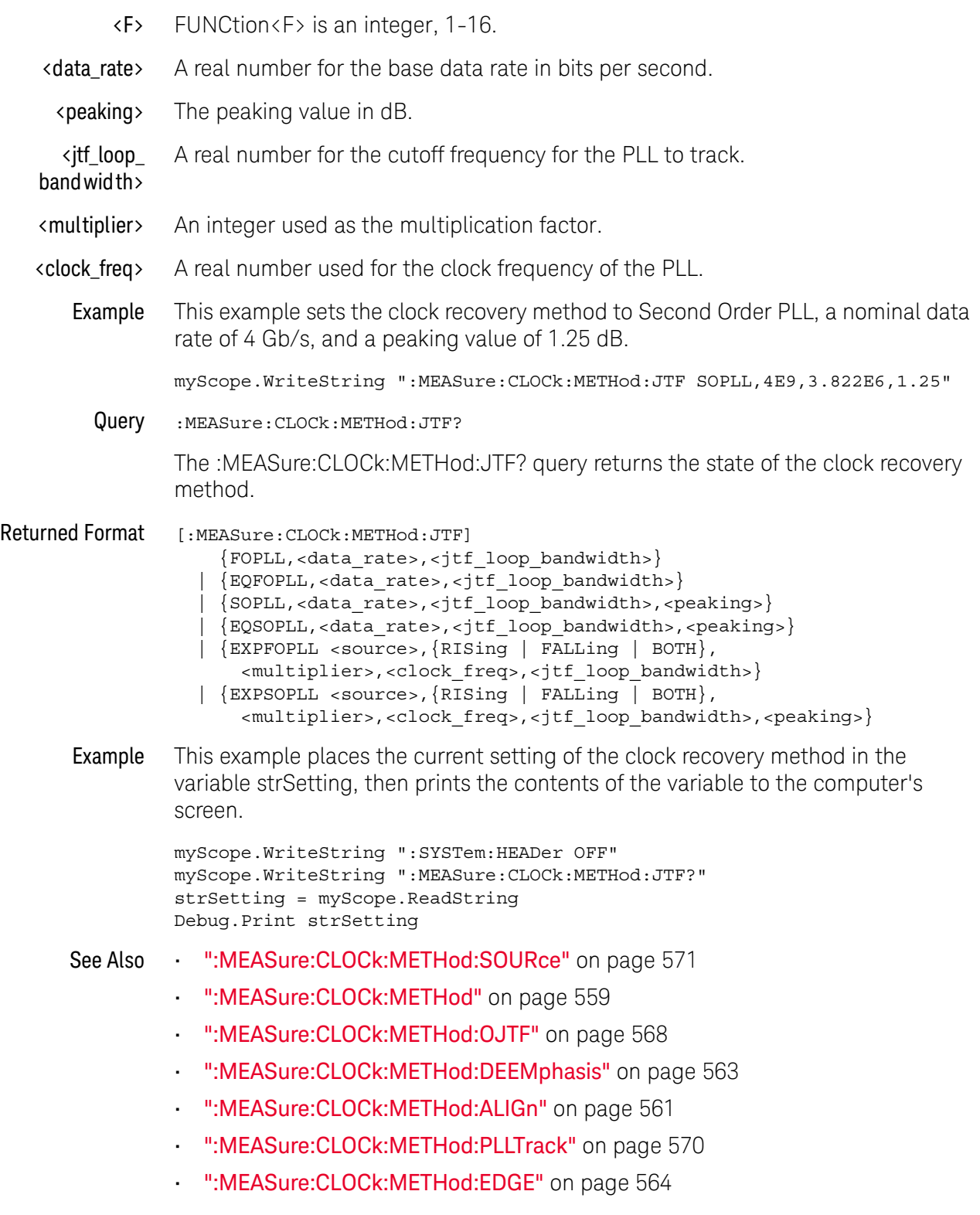

History New in version 4.20.

### <span id="page-567-0"></span>:MEASure:CLOCk:METHod:OJTF

#### Command

**NOTE** :MEASure:CLOCk commands are available when clock recovery is used by licensed software (like the E2688A High Speed Serial software or the N5400A/N5401A EZJIT Plus jitter analysis software).

:MEASure:CLOCk:METHod:OJTF

```
{FOPLL,<data_rate>,<ojtf_loop_bandwidth>}
| {EQFOPLL,<data_rate>,<ojtf_loop_bandwidth>}
| {SOPLL,<data_rate>,<ojtf_loop_bandwidth>, <damping_factor>}
| {EQSOPLL,<data_rate>,<ojtf_loop_bandwidth>, <damping_factor>}
| {EXPFOPLL,<source>,{RISing | FALLing | BOTH},
   <multiplier>,<clock_freq>,<ojtf_loop_bandwidth>}
```
| {EXPSOPLL,<source>,{RISing | FALLing | BOTH}, <multiplier>,<clock\_freq>,<ojtf\_loop\_bandwidth>,<damping\_factor>}

The :MEASure:CLOCk:METHod:OJTF command specifies the clock recovery PLL's response in terms of the Observed Jitter Transfer Function's (OJTF) 3 dB bandwidth.

This command applies to the clock recovery method being set up for the waveform source selected by the :MEASure:CLOCk:METHod:SOURce command.

You can set these types of PLL clock recovery methods:

- FOPLL (First Order PLL).
- SOPLL (Second Order PLL).
- EQFOPLL (Equalized First Order PLL).
- EQSOPLL (Equalized Second Order PLL).
- EXPFOPLL (Explicit First Order PLL).
- EXPSOPLL (Explicit Second Order PLL).

The EQUalized clock recovery methods are only available if the oscilloscope has the High Speed Serial option and the Serial Data Equalization option installed and the features are enabled.

For setting phase-locked loop (PLL) clock recovery methods in terms of the Jitter Transfer Function (JTF), see [":MEASure:CLOCk:METHod:JTF"](#page-565-0) on page 566.

For setting other clock recovery methods, see [":MEASure:CLOCk:METHod"](#page-558-0) on [page 559.](#page-558-0)

- <source> {CHANnel<N> | FUNCtion<F> | WMEMory<N>}
	- <N> CHANnel<N> is an integer, 1-4.

WMEMory<N> is an integer, 1-4.

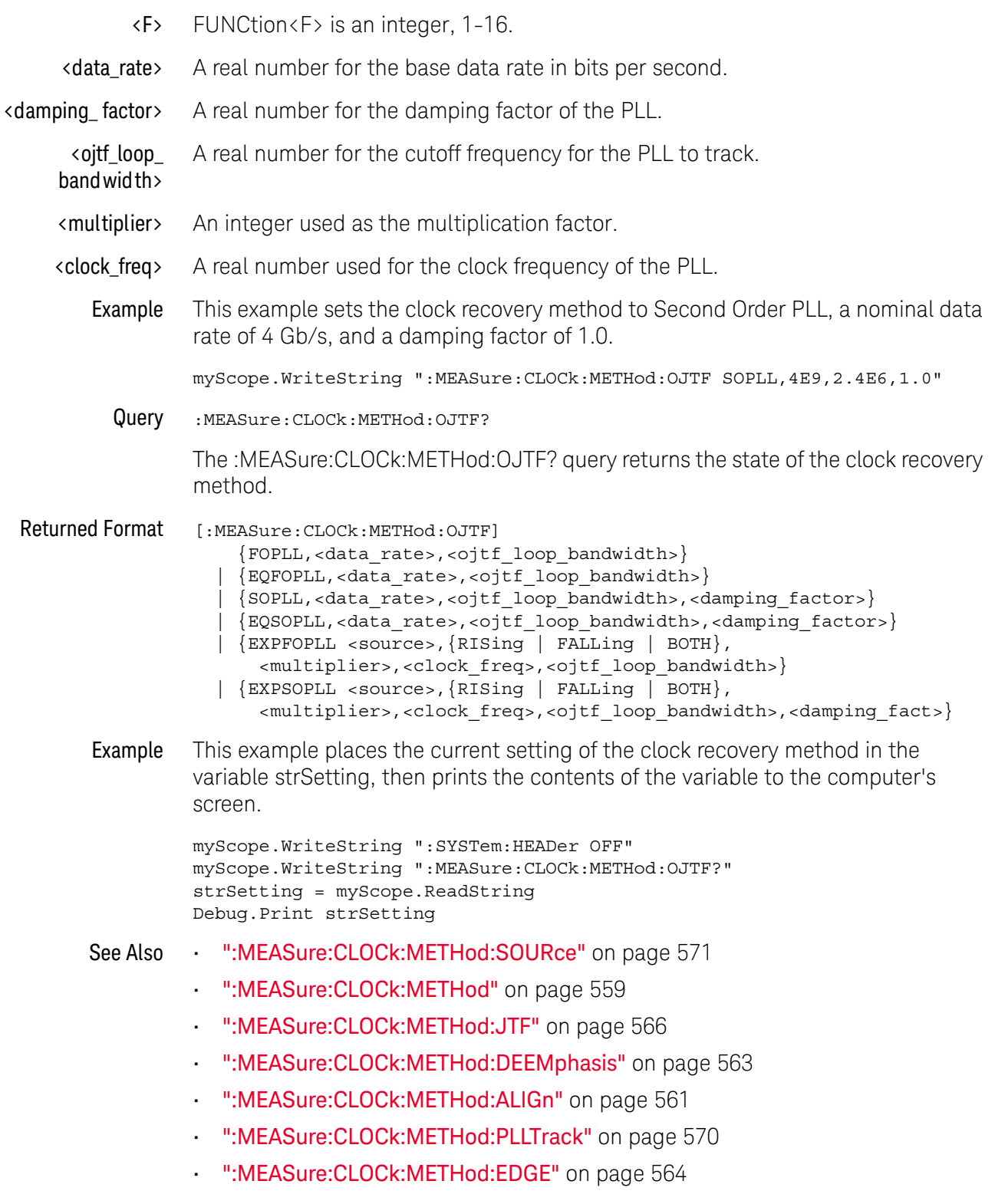

History New in version 4.20.

### <span id="page-569-0"></span>:MEASure:CLOCk:METHod:PLLTrack

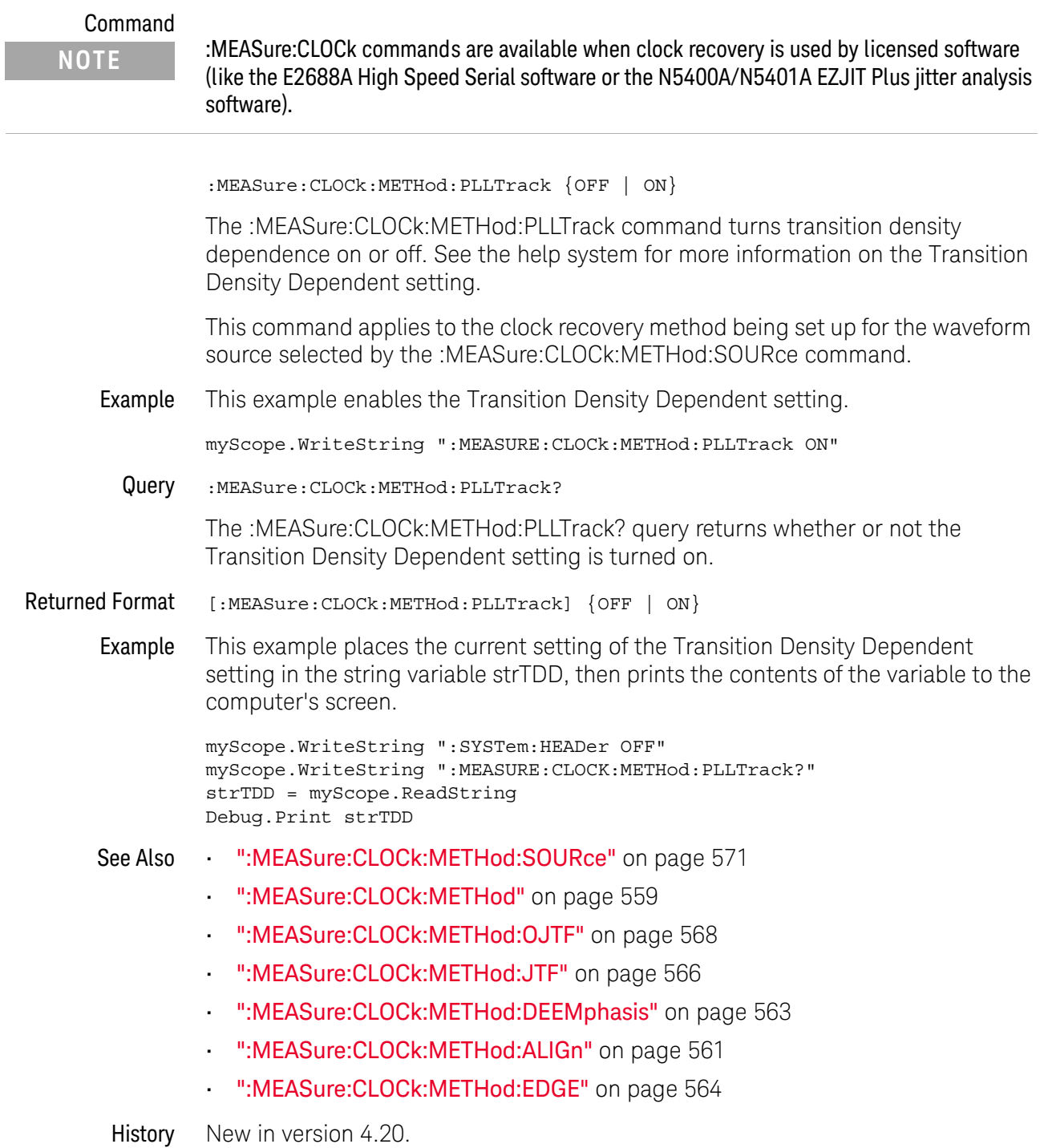

## <span id="page-570-0"></span>:MEASure:CLOCk:METHod:SOURce

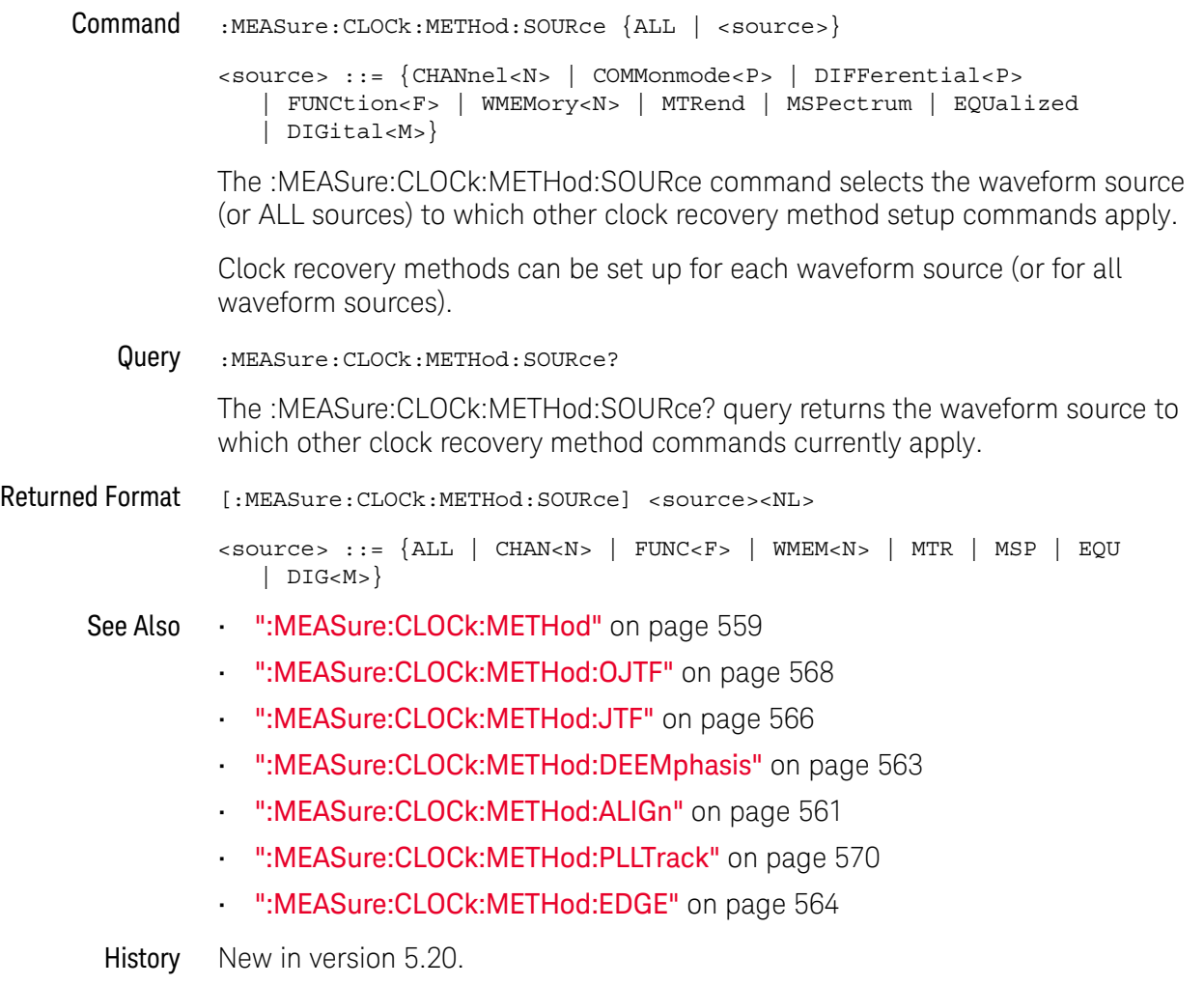

### :MEASure:CLOCk:VERTical

### Command

**NOTE** :MEASure:CLOCk commands are available when clock recovery is used by licensed software (like the E2688A High Speed Serial software or the N5400A/N5401A EZJIT Plus jitter analysis software).

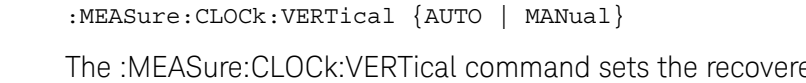

ed clock vertical scale mode to automatic or manual. In automatic mode, the oscilloscope automatically selects the vertical scaling and offset. In manual mode, you can set your own scaling and offset values.

Example This example sets the recovered clock vertical scale mode to automatic.

myScope.WriteString ":MEASURE:CLOCk:VERTical AUTO"

Query :MEASure:CLOCk:VERTical?

The :MEASure:CLOCk:VERTical? query returns the current recovered clock vertical scale mode setting.

- Returned Format [:MEASure:CLOCk:VERTical] {AUTO | MANual}
	- Example This example places the current setting of the recovered clock vertical scale mode in the string variable strSetting, then prints the contents of the variable to the computer's screen.

myScope.WriteString ":SYSTem:HEADer OFF" myScope.WriteString ":MEASURE:CLOCK:VERTICAL?" strSetting = myScope.ReadString Debug.Print strSetting

History Legacy command (existed before version 3.10).

### :MEASure:CLOCk:VERTical:OFFSet

### Command :MEASure:CLOCk:VERTical:OFFSet <offset> The :MEASure:CLOCk:VERTical:OFFSet command sets the recovered clock vertical offset. <offset> A real number for the recovered clock vertical offset. Example This example sets the clock recovery vertical offset to 1 volt. myScope.WriteString ":MEASURE:CLOCK:VERTICAL:OFFSET 1" Query :MEASure:CLOCk:VERTical:OFFSet? The :MEASure:CLOCk:VERTical:OFFSet? query returns the clock recovery vertical offset setting. Returned Format [:MEASure:CLOCk:VERTical:OFFSet] <value><NL> <value> The clock recovery vertical offset setting. Example This example places the current value of recovered clock vertical offset in the numeric variable, varValue, then prints the contents of the variable to the computer's screen. myScope.WriteString ":SYSTEM:HEADER OFF" ' Response headers off. myScope.WriteString ":MEASURE:CLOCK:VERTICAL:OFFSET?" varValue = myScope.ReadNumber Debug.Print FormatNumber(varValue, 0) History Legacy command (existed before version 3.10). **NOTE** :MEASure:CLOCk commands are available when clock recovery is used by licensed software (like the E2688A High Speed Serial software or the N5400A/N5401A EZJIT Plus jitter analysis software).

## :MEASure:CLOCk:VERTical:RANGe

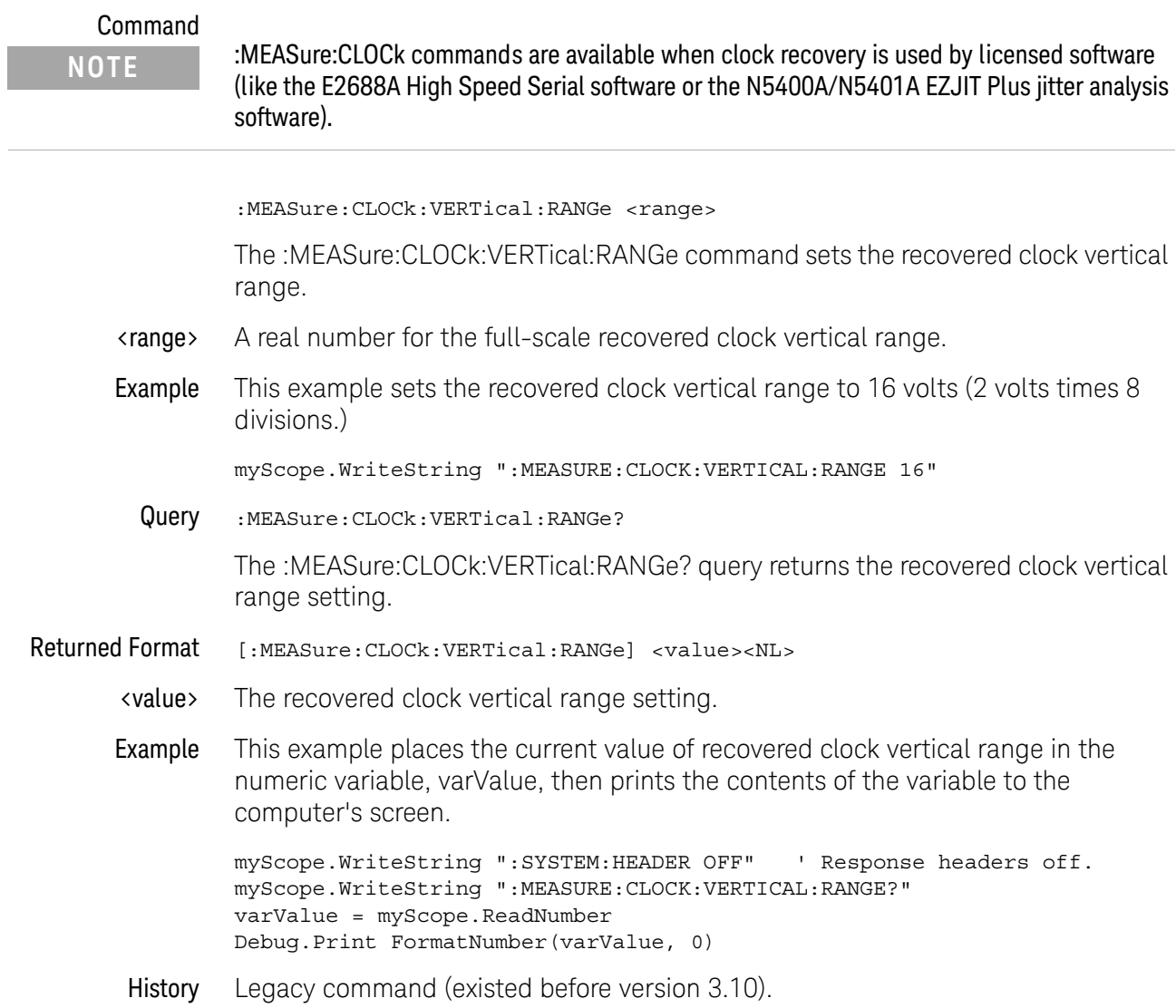

## :MEASure:CROSsing

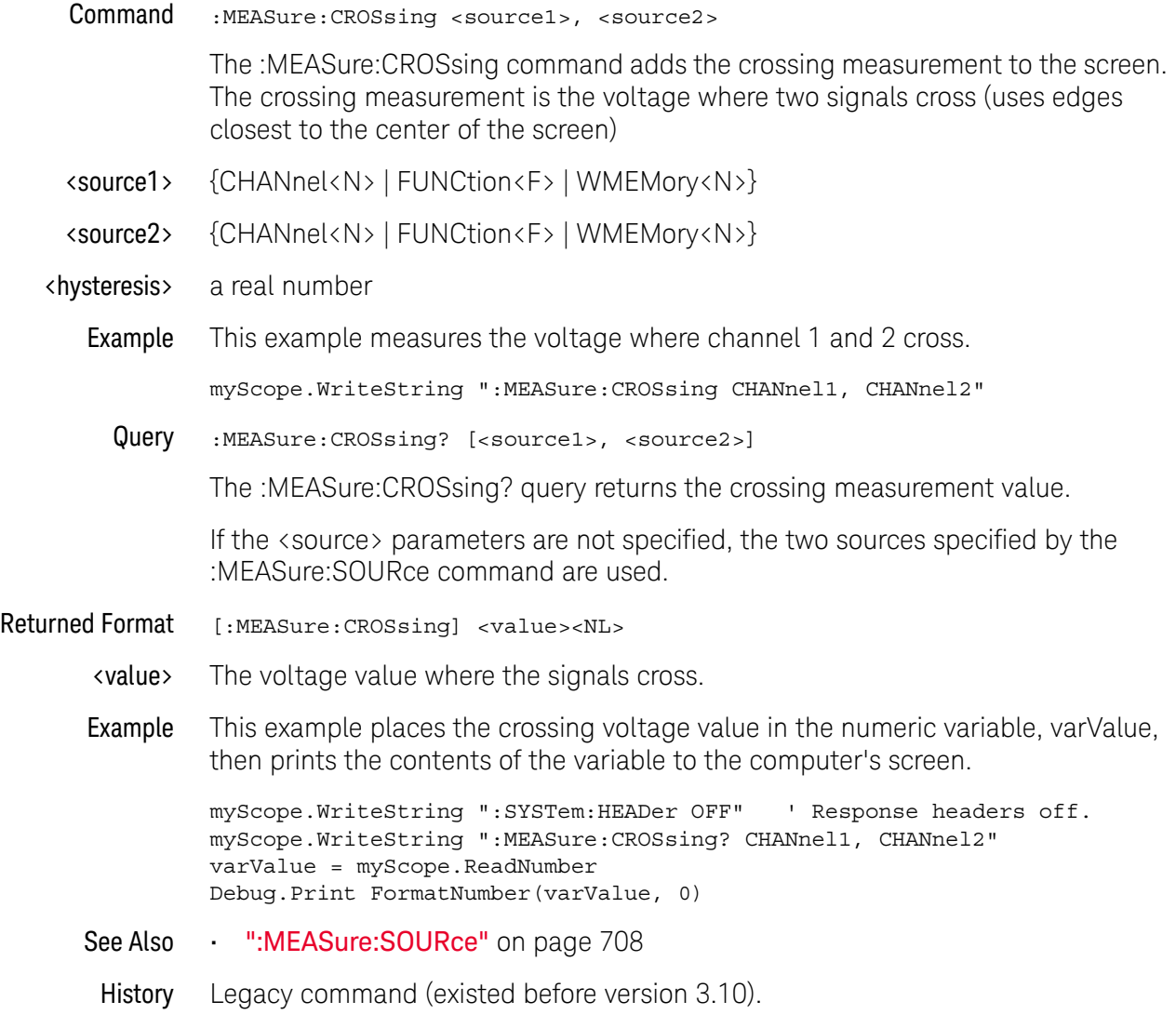

### :MEASure:CTCDutycycle

## Command :MEASure:CTCDutycycle <source>,<direction> The :MEASure:CYCDutycycle command measures the cycle-to-cycle duty cycle jitter (%) of the waveform. <source> {CHANnel<N> | FUNCtion<F> | WMEMory<N> | CLOCk | MTRend | MSPectrum | EQUalized} MTRend and MSPectrum sources are only available if the oscilloscope has the EZJIT option installed and the feature is enabled. The CLOCk source is only available if the oscilloscope has the High Speed Serial option installed and the feature is enabled. The EQUalized source is only available if the oscilloscope has the High Speed Serial option and the Serial Data Equalization option installed and the features are enabled. This command uses the Feed-Forward Equalized (FFE) signal as the source. <N> CHANnel<N> is an integer, 1-4. WMEMory<N> is an integer, 1-4. <F> FUNCtion<F> is an integer, 1-16. <direction> {RISing | FALLing} Specifies direction of waveform edge to make measurement. Example This example measures the cycle-to-cycle duty cycle on the rising edge of channel 1. myScope.WriteString ":MEASURE:CTCDUTYCYCLE CHANNEL1,RISING" Query :MEASure:CTCDutycycle? <source>,<direction> The :MEASure:CTCDutycycle? query returns the cycle-to-cycle duty cycle jitter (%) measurement. Returned Format [:MEASure:CTCDutycycle <value>[,<result state>]<NL> <value> The cycle-to-cycle duty cycle jitter (%) of the waveform. <result\_state> If SENDVALID is ON, the result state is returned with the measurement result. Refer to the MEASure:RESults command, for a list of the result states. **NOTE** This command is only available when the E2681A Jitter Analysis Software or the N5400A/N5401A Software is installed.
Example This example places the cycle-to-cycle duty cycle of channel 1 in the numeric variable, varValue, then prints the contents of the variable to the computer's screen.

> myScope.WriteString ":SYSTEM:HEADER OFF" ' Response headers off. myScope.WriteString ":MEASURE:CTCDUTYCYCLE CHANNEL1,RISING" varValue = myScope.ReadNumber Debug.Print FormatNumber(varValue, 0)

## :MEASure:CTCJitter

# Command

**NOTE** This command is only available when the E2681A Jitter Analysis Software or the N5400A/N5401A Software is installed.

:MEASure:CTCJitter <source>,<direction>

The :MEASure:CYCJitter command measures the cycle-to-cycle jitter of the waveform.

<source> {CHANnel<N> | FUNCtion<F> | WMEMory<N> | CLOCk | MTRend | MSPectrum | EQUalized}

> MTRend and MSPectrum sources are only available if the oscilloscope has the EZJIT option installed and the feature is enabled.

The CLOCk source is only available if the oscilloscope has the High Speed Serial option installed and the feature is enabled.

The EQUalized source is only available if the oscilloscope has the High Speed Serial option and the Serial Data Equalization option installed and the features are enabled. This command uses the Feed-Forward Equalized (FFE) signal as the source.

<N> CHANnel<N> is an integer, 1-4.

WMEMory<N> is an integer, 1-4.

- <F> FUNCtion<F> is an integer, 1-16.
- <direction> {RISing | FALLing}

Specifies direction of waveform edge to make measurement.

Example This example measures the cycle-to-cycle jitter on the rising edge of channel 1.

myScope.WriteString ":MEASURE:CTCJITTER CHANNEL1,RISING"

Query :MEASure:CTCJitter? <source>,<direction>

The :MEASure:CTCJitter? query returns the cycle-to-cycle jitter time measurement.

- Returned Format [:MEASure:CTCJitter <value>[,<result\_state>]<NL>
	- <value> The cycle-to-cycle jitter time of the waveform.
	- <result\_state> If SENDVALID is ON, the result state is returned with the measurement result. Refer to the MEASure:RESults command, for a list of the result states.

Example This example places the cycle-to-cycle jitter of channel 1 in the numeric variable, varValue, then prints the contents of the variable to the computer's screen.

> myScope.WriteString ":SYSTEM:HEADER OFF" ' Response headers off. myScope.WriteString ":MEASURE:CTCJITTER CHANNEL1,RISING" varValue = myScope.ReadNumber Debug.Print FormatNumber(varValue, 0)

## :MEASure:CTCNwidth

### Command

#### **NOTE** This command is only available when the E2681A Jitter Analysis Software or the N5400A/N5401A Software is installed.

:MEASure:CTCNwidth [<source>]

The :MEASure:CTCNwidth command measures the cycle-to-cycle -width jitter of the waveform.

<source> {CHANnel<N> | FUNCtion<F> | WMEMory<N> | CLOCk | MTRend | MSPectrum | EQUalized}

> MTRend and MSPectrum sources are only available if the oscilloscope has the EZJIT option installed and the feature is enabled.

The CLOCk source is only available if the oscilloscope has the High Speed Serial option installed and the feature is enabled.

The EQUalized source is only available if the oscilloscope has the High Speed Serial option and the Serial Data Equalization option installed and the features are enabled. This command uses the Feed-Forward Equalized (FFE) signal as the source.

<N> CHANnel<N> is an integer, 1-4.

WMEMory<N> is an integer, 1-4.

- $\langle F \rangle$  FUNCtion $\langle F \rangle$  is an integer, 1-16.
- Example This example measures the cycle-to-cycle -width of channel 1.

myScope.WriteString ":MEASURE:CTCNWIDTH CHANNEL1"

Query :MEASure:CTCNwidth? [<source>]

The :MEASure:CTCNwidth? query returns the cycle-to-cycle -width jitter measurement.

- Returned Format [:MEASure:CTCNwidth <value>[,<result\_state>]<NL>
	- <value> The cycle-to-cycle width jitter of the waveform.
	- <result\_state> If SENDVALID is ON, the result state is returned with the measurement result. Refer to the MEASure:RESults command, for a list of the result states.
		- Example This example places the cycle-to-cycle width of channel 1 in the numeric variable, varValue, then prints the contents of the variable to the computer's screen.

```
myScope.WriteString ":SYSTEM:HEADER OFF" ' Response headers off.
myScope.WriteString ":MEASURE:CTCNWIDTH CHANNEL1"
varValue = myScope.ReadNumber
Debug.Print FormatNumber(varValue, 0)
```
## :MEASure:CTCPwidth

## Command

#### **NOTE** This command is only available when the E2681A Jitter Analysis Software or the N5400A/N5401A Software is installed.

:MEASure:CTCPwidth [<source>]

The :MEASure:CYCPwidth command measures the cycle-to-cycle + width jitter of the waveform.

<source> {CHANnel<N> | FUNCtion<F> | WMEMory<N> | CLOCk | MTRend | MSPectrum | EQUalized}

> MTRend and MSPectrum sources are only available if the oscilloscope has the EZJIT option installed and the feature is enabled.

The CLOCk source is only available if the oscilloscope has the High Speed Serial option installed and the feature is enabled.

The EQUalized source is only available if the oscilloscope has the High Speed Serial option and the Serial Data Equalization option installed and the features are enabled. This command uses the Feed-Forward Equalized (FFE) signal as the source.

<N> CHANnel<N> is an integer, 1-4.

WMEMory<N> is an integer, 1-4.

- <F> FUNCtion<F> is an integer, 1-16.
- Example This example measures the cycle-to-cycle width of channel 1.

myScope.WriteString ":MEASURE:CTCPWIDTH CHANNEL1"

Query :MEASure:CTCPwidth? [<source>]

The :MEASure:CTCPwidth? query returns the cycle-to-cycle + width jitter measurement.

- Returned Format [:MEASure:CTCPwidth <value>[,<result\_state>]<NL>
	- <value> The cycle-to-cycle + width jitter of the waveform.
	- <result\_state> If SENDVALID is ON, the result state is returned with the measurement result. Refer to the MEASure:RESults command, for a list of the result states.
		- Example This example places the cycle-to-cycle + width of channel 1 in the numeric variable, varValue, then prints the contents of the variable to the computer's screen.

```
myScope.WriteString ":SYSTEM:HEADER OFF" ' Response headers off.
myScope.WriteString ":MEASURE:CTCPWIDTH CHANNEL1"
varValue = myScope.ReadNumber
Debug.Print FormatNumber(varValue, 0)
```
## :MEASure:DATarate

# Command :MEASure:DATarate <source>[,{AUTO | (SEMI,<data\_rate>)}] The :MEASure:DATarate command measures the data rate in bits per second for the selected source. Use the :MEASure:UNITinterval command/query to measure the unit interval of the source <source> {CHANnel<N> | FUNCtion<F> | WMEMory<N> | CLOCk | MTRend | MSPectrum | EQUalized} MTRend and MSPectrum sources are only available if the oscilloscope has the EZJIT option installed and the feature is enabled. The CLOCk source is only available if the oscilloscope has the High Speed Serial option installed and the feature is enabled. The EQUalized source is only available if the oscilloscope has the High Speed Serial option and the Serial Data Equalization option installed and the features are enabled. This command uses the Feed-Forward Equalized (FFE) signal as the source. <N> CHANnel<N> is an integer, 1- 4. WMEMory<N> is an integer, 1-4.  $\langle F \rangle$  FUNCtion $\langle F \rangle$  is an integer, 1-16. <data\_rate> A real number specifying the data rate. Example This example measures the data rate of channel 1. myScope.WriteString ":MEASURE:DATARATE CHANNEL1" Query :MEASure:DATarate? <source>[,{Auto | (SEMI,<data\_rate>)}] The :MEASure:DATarate? query returns the measured data rate. Returned Format [:MEASure:DATarate] <value>[,<result\_state>]<NL> <value> Data rate frequency in bits per second for the selected source. <result\_state> If SENDvalid is ON, the result state is returned with the measurement result. See the :MEASure:RESults table in this chapter for a list of the result states. Example This example places the current data rate of the channel 1 waveform in the numeric variable, varValue, then prints the contents of the variable to the computer's screen. **NOTE** This command is only available when the E2681A Jitter Analysis Software or the N5400A/N5401A Software is installed.

```
myScope.WriteString ":SYSTEM:HEADER OFF" ' Response headers off.
myScope.WriteString ":MEASURE:DATARATE? CHANNEL1"
varValue = myScope.ReadNumber
Debug.Print FormatNumber(varValue, 0)
```
## :MEASure:DEEMphasis

#### Command :MEASure:DEEMphasis [<source>]

When the EZJIT Complete application is licensed, the Deemphasis serial data measurement becomes available.

The :MEASure:DEEMphasis command adds the deemphasis measurement.

The de-emphasis measurement relies on the clock recovery to recover a clock for each bit in the data waveform. You need to configure clock recovery appropriately for your signal.

Sources are specified with the :MEASure:SOURce command or with the optional parameter following the :MEASure:DEEMphasis command.

<source> {CHANnel<N> | FUNCtion<F> | WMEMory<N> | CLOCk | MTRend | MSPectrum | EQUalized}

> MTRend and MSPectrum sources are only available if the oscilloscope has the EZJIT option installed and the feature is enabled.

The CLOCk source is only available if the oscilloscope has the High Speed Serial option installed and the feature is enabled.

The EQUalized source is only available if the oscilloscope has the High Speed Serial option and the Serial Data Equalization option installed and the features are enabled. This command uses the Feed-Forward Equalized (FFE) signal as the source.

<N> CHANnel<N> is an integer, 1-4.

WMEMory<N> is an integer, 1-4.

- <F> FUNCtion<F> is an integer, 1-16.
- Example This example adds the deemphasis measurement on the channel 1 source.

myScope.WriteString ":MEASure:DEEMphasis CHANnel1"

Query :MEASure:DEEMphasis? [<source>]

The :MEASure:DEEMphasis? query returns the measured deemphasis value of the specified source.

Due to random noise, many bits need to be averaged together to average out the noise. Therefore, the current value has little importance and the mean should be used. See ":MEASure: STATistics" on page 709.

- Returned Format [:MEASure:DEEMphasis] <value>[, <result\_state>]<NL>
	- <value> For every de-emphasis bit in the waveform, a value is computed using:

 $20 * log_{10}(de-emphasis voltage / transition voltage)$ 

Where:

- Transition voltage is the voltage at the clock location of the preceding transition bit.
- De-emphasis voltage is the voltage at the clock location of de-emphasis bits following a transition bit.
- <result\_state> If SENDvalid is ON, the result state is returned with the measurement result. See the :MEASure:RESults table in this chapter for a list of the result states.
	- Example This example places the current value for deemphasis in the numeric variable, varValue, then prints the contents of the variable to the computer's screen.

myScope.WriteString ":SYSTem:HEADer OFF" ' Response headers off. myScope.WriteString ":MEASure:DEEMphasis? CHANnel1" varValue = myScope.ReadNumber Debug.Print FormatNumber(varValue, 0)

## :MEASure:DELTatime

#### Command :MEASure:DELTatime [<source>[,<source>]]

The :MEASure:DELTatime command measures the delta time between two edges. If one source is specified, the delta time from the leading edge of the specified source to the trailing edge of the specified source is measured. If two sources are specified, the delta time from the leading edge on the first source to the trailing edge on the second source is measured.

Sources are specified with the :MEASure:SOURce command or with the optional parameter following the :MEASure:DELTatime command. The rest of the parameters for this command are specified with the :MEASure:DEFine command.

The necessary waveform edges must be present on the display. The query will return 9.99999E+37 if the necessary edges are not displayed.

<source> {CHANnel<N> | FUNCtion<F> | DIGital<M> | WMEMory<N> | CLOCk | MTRend | MSPectrum | EQUalized}

> MTRend and MSPectrum sources are only available if the oscilloscope has the EZJIT option installed and the feature is enabled.

The CLOCk source is only available if the oscilloscope has the High Speed Serial option installed and the feature is enabled.

The EQUalized source is only available if the oscilloscope has the High Speed Serial option and the Serial Data Equalization option installed and the features are enabled. This command uses the Feed-Forward Equalized (FFE) signal as the source.

<N> CHANnel<N> is an integer, 1-4.

WMEMory<N> is an integer, 1-4.

- <F> FUNCtion<F> is an integer, 1-16.
- <M> An integer, 0-15. Digital channels are available on mixed-signal oscilloscopes.
- Example This example measures the delta time between channel 1 and channel 2.

myScope.WriteString ":MEASure:DELTatime CHANnel1, CHANnel2"

Query :MEASure:DELTatime? [<source>[,<source>]]

The :MEASure:DELTatime? query returns the measured delta time value.

Returned Format [:MEASure:DELTatime] <value>[,<result\_state>]<NL>

<value> Delta time from the first specified edge on one source to the next specified edge on another source.

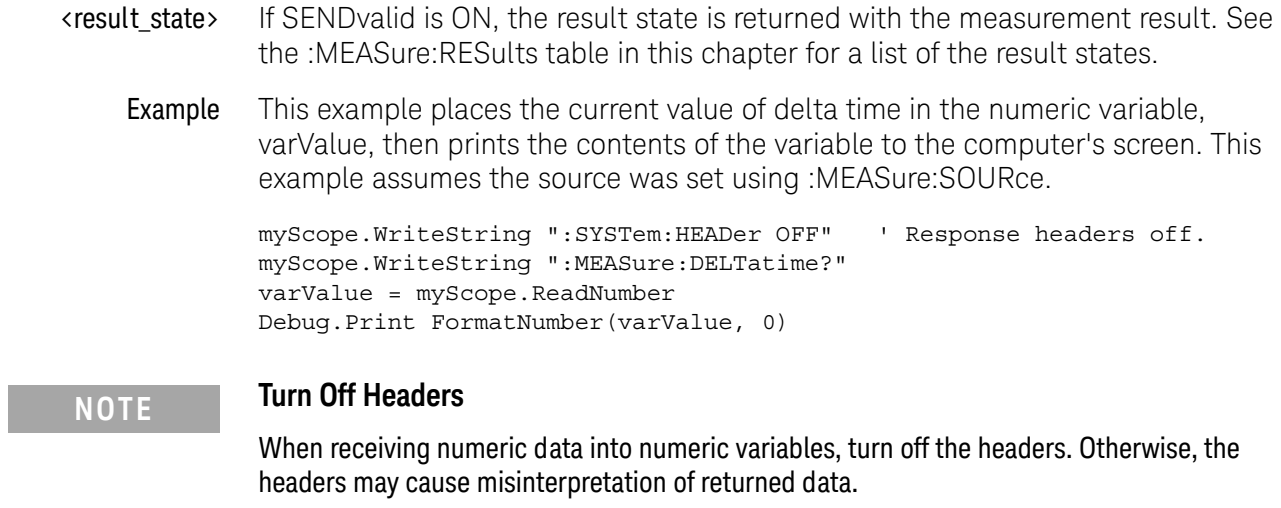

# :MEASure:DELTatime:DEFine

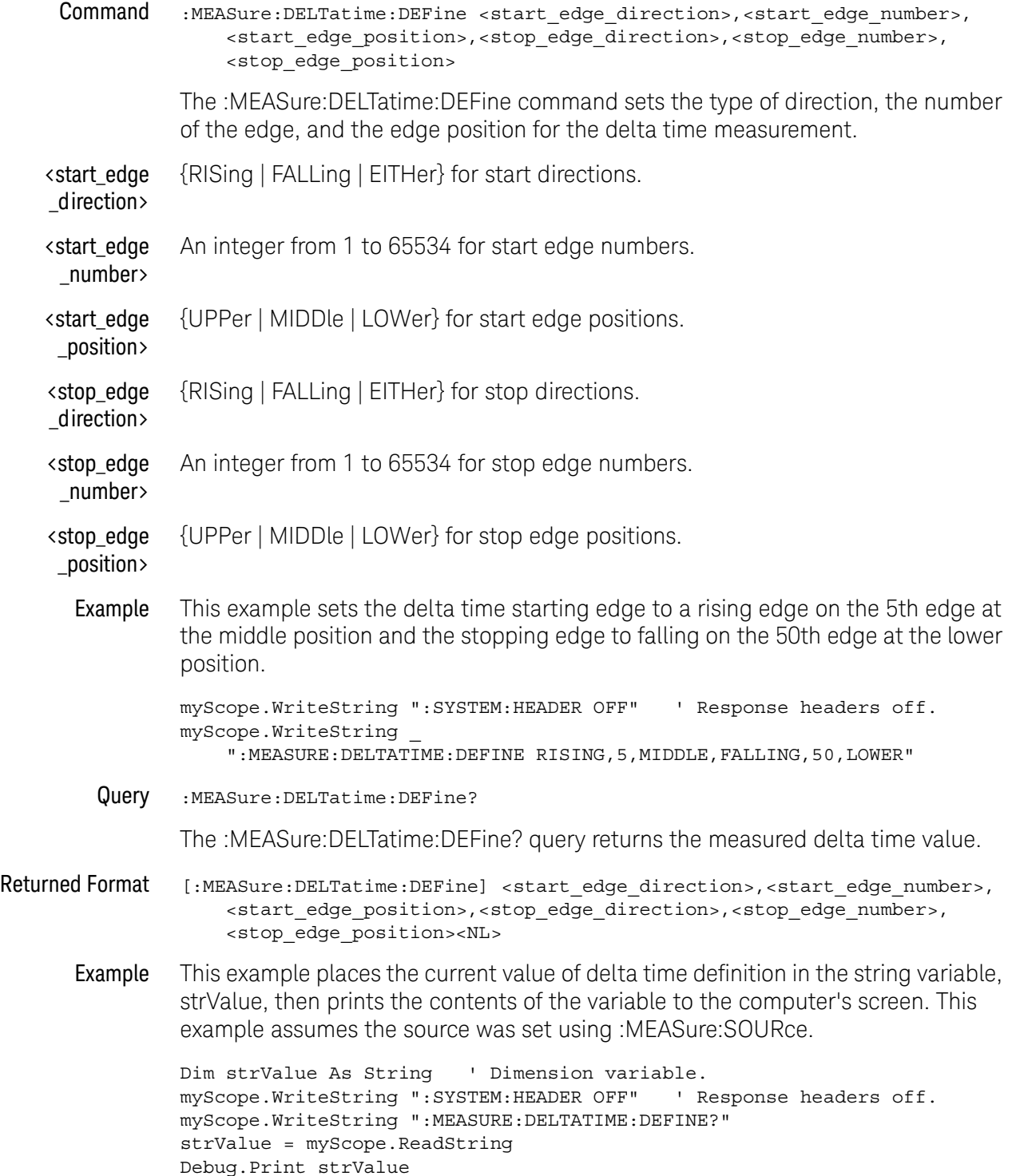

## **NOTE Turn Off Headers** When receiving numeric data into numeric variables, turn off the headers. Otherwise, the headers may cause misinterpretation of returned data.

## :MEASure:DUTYcycle

Command :MEASure:DUTYcycle [<source>[,<direction>]]

The :MEASure:DUTYcycle command measures the ratio (%) of the positive pulse width to the period.

Sources are specified with the :MEASure:SOURce command or with the optional <source> parameter following the :MEASure:DUTYcycle command.

<source> {CHANnel<N> | FUNCtion<F> | DIGital<M> | WMEMory<N> | CLOCk | MTRend | MSPectrum | EQUalized}

> MTRend and MSPectrum sources are only available if the oscilloscope has the EZJIT option installed and the feature is enabled.

The CLOCk source is only available if the oscilloscope has the High Speed Serial option installed and the feature is enabled.

The EQUalized source is only available if the oscilloscope has the High Speed Serial option and the Serial Data Equalization option installed and the features are enabled. This command uses the Feed-Forward Equalized (FFE) signal as the source.

<N> CHANnel<N> is an integer, 1-4.

WMEMory<N> is an integer, 1-4.

- <F> FUNCtion<F> is an integer, 1-16.
- <M> An integer, 0-15. Digital channels are available on mixed-signal oscilloscopes.
- <direction> {RISing | FALLing}

Specifies direction of edge to start measurement. When <direction> is specified, the <source> parameter is required.

Using the <direction> parameter will set the "Measure All Edges" mode if it is not currently set. You can use the :MEASure:JITTer:STATistics command to turn the "Measure All Edges" mode off (or on again). See [":MEASure:JITTer:STATistics"](#page-635-0) on [page 636.](#page-635-0)

Example This example measures the duty cycle of the channel 1 waveform.

myScope.WriteString ":MEASure:DUTYcycle CHANnel1"

Query :MEASure:DUTYcycle? [<source>],<direction>

The :MEASure:DUTYcycle? query returns the measured duty cycle (%) of the specified source.

- Returned Format [:MEASure:DUTYcycle] <value>[,<result\_state>]<NL>
	- <value> The ratio (%) of the positive pulse width to the period.
- <result\_state> If SENDvalid is ON, the result state is returned with the measurement result. See the :MEASure:RESults table in this chapter for a list of the result states.
	- Example This example places the current duty cycle of the channel 1 waveform in the numeric variable, varValue, then prints the contents of the variable to the computer's screen.

myScope.WriteString ":SYSTem:HEADer OFF" ' Response headers off. myScope.WriteString ":MEASure:DUTYcycle? CHANnel1" varValue = myScope.ReadNumber Debug.Print FormatNumber(varValue, 0)

## :MEASure:EDGE

#### Command :MEASure:EDGE [<source>[,<direction>]]

The :MEASure:EDGE command measures the time of the edge, relative to the reference location.

Sources are specified with the :MEASure:SOURce command or with the optional <source> parameter following the :MEASure:DUTYcycle command.

<source> {CHANnel<N> | FUNCtion<F> | DIGital<M> | WMEMory<N> | CLOCk | MTRend | MSPectrum | EQUalized}

> MTRend and MSPectrum sources are only available if the oscilloscope has the EZJIT option installed and the feature is enabled.

The CLOCk source is only available if the oscilloscope has the High Speed Serial option installed and the feature is enabled.

The EQUalized source is only available if the oscilloscope has the High Speed Serial option and the Serial Data Equalization option installed and the features are enabled. This command uses the Feed-Forward Equalized (FFE) signal as the source.

<N> CHANnel<N> is an integer, 1-4.

WMEMory<N> is an integer, 1-4.

- <F> FUNCtion<F> is an integer, 1-16.
- <M> An integer, 0-15. Digital channels are available on mixed-signal oscilloscopes.
- <direction> {RISing | FALLing | BOTH}

Specifies direction of edge to start measurement. When <direction> is specified, the <source> parameter is required.

Using the <direction> parameter will set the "Measure All Edges" mode if it is not currently set. You can use the :MEASure:JITTer:STATistics command to turn the "Measure All Edges" mode off (or on again). See [":MEASure:JITTer:STATistics"](#page-635-0) on [page 636.](#page-635-0)

Example This example measures the duty cycle of the channel 1 waveform.

myScope.WriteString ":MEASure:EDGE CHANnel1"

Query :MEASure:EDGE? [<source>[,<direction>]]

The :MEASure:EDGE? query returns the measured edge time of the specified source.

- Returned Format [:MEASure:DUTYcycle] <value>[,<result\_state>]<NL>
	- <value> The measured edge time.
- <result\_state> If SENDvalid is ON, the result state is returned with the measurement result. See the :MEASure:RESults table in this chapter for a list of the result states.
	- Example This example places the current duty cycle of the channel 1 waveform in the numeric variable, varValue, then prints the contents of the variable to the computer's screen.

myScope.WriteString ":SYSTem:HEADer OFF" ' Response headers off. myScope.WriteString ":MEASure:EDGE? CHANnel1" varValue = myScope.ReadNumber Debug.Print FormatNumber(varValue, 0)

History New in version 3.10.

## :MEASure:ETOedge

#### Command :MEASure:ETOedge <source>, <direction 1>, <position 1>, <next/prev>, <relative edge number>, <source 2>, <direction 2>, <position 2>

The :MEASure:ETOedge command measures the delta time between two edges. It is similar to the delta time measurement, but can be applied to the measurement trend. It also enables you to set whether the measurement is between an edge before or after a specific edge and the number of edges to move forward or backwards.

The necessary waveform edges must be present on the display. The query will return 9.99999E+37 if the necessary edges are not displayed.

<source> {CHANnel<N> | FUNCtion<F> | WMEMory<N> | CLOCk | MTRend | MSPectrum | EQUalized}

> MTRend and MSPectrum sources are only available if the oscilloscope has the EZJIT option installed and the feature is enabled.

The CLOCk source is only available if the oscilloscope has the High Speed Serial option installed and the feature is enabled.

The EQUalized source is only available if the oscilloscope has the High Speed Serial option and the Serial Data Equalization option installed and the features are enabled. This command uses the Feed-Forward Equalized (FFE) signal as the source.

<N> CHANnel<N> is an integer, 1-4.

WMEMory<N> is an integer, 1-4.

- <F> FUNCtion<F> is an integer, 1-16.
- <direction> May be RISing, FALLing, or BOTH
- <position> May be UPPer, MIDDle, or LOWer
- <next/prev> May be NEXT or PREVious
	- History Legacy command (existed before version 3.10).

### : MFASure: FALL time

#### Command :MEASure:FALLtime [<source>]

The :MEASure:FALLtime command measures the time at the upper threshold of the falling edge, measures the time at the lower threshold of the falling edge, then calculates the fall time. Sources are specified with the :MEASure:SOURce command or with the optional parameter following the :MEASure:FALLtime command.

The first displayed falling edge is used for the fall-time measurement. To make this measurement requires 4 or more sample points on the falling edge of the waveform.

Fall time = time at lower threshold point - time at upper threshold point.

<source> {CHANnel<N> | FUNCtion<F> | WMEMory<N> | CLOCk | MTRend | MSPectrum | EQUalized}

> MTRend and MSPectrum sources are only available if the oscilloscope has the EZJIT option installed and the feature is enabled.

The CLOCk source is only available if the oscilloscope has the High Speed Serial option installed and the feature is enabled.

The EQUalized source is only available if the oscilloscope has the High Speed Serial option and the Serial Data Equalization option installed and the features are enabled. This command uses the Feed-Forward Equalized (FFE) signal as the source.

<N> CHANnel<N> is an integer, 1-4.

WMEMory<N> is an integer, 1-4.

- $\langle F \rangle$  FUNCtion $\langle F \rangle$  is an integer, 1-16.
- Example This example measures the fall time of the channel 1 waveform.

myScope.WriteString ":MEASURE:FALLTIME CHANNEL1"

Query :MEASure:FALLtime? [<source>]

The :MEASure:FALLtime? query returns the fall time of the specified source.

Returned Format [:MEASure:FALLtime] <value>[, <result\_state>]<NL>

<value> Time at lower threshold - time at upper threshold.

- <result\_state> If SENDvalid is ON, the result state is returned with the measurement result. See the :MEASure:RESults table in this chapter for a list of the result states.
	- Example This example places the current value for fall time in the numeric variable, varValue, then prints the contents of the variable to the computer's screen.

```
myScope.WriteString ":SYSTEM:HEADER OFF" ' Response headers off.
myScope.WriteString ":MEASURE:FALLTIME? CHANNEL1"
varValue = myScope.ReadNumber
Debug.Print FormatNumber(varValue, 0)
```
### :MEASure:FFT:DFRequency

#### Command :MEASure:FFT:DFRequency [<source>]

The :MEASure:FFT:DFRequency command enables the delta frequency measurement. The source is specified with the :MEASure:SOURce command or with the optional parameter following the :MEASure:FFT:DFR command.

The source must be a function that is set to FFTMagnitude, or a waveform memory that contains an FFT for this command and query to work.

<source> {FUNCtion<F> | WMEMory<N> | CLOCk | MTRend | MSPectrum | EQUalized}

MTRend and MSPectrum sources are only available if the oscilloscope has the EZJIT option installed and the feature is enabled.

The CLOCk source is only available if the oscilloscope has the High Speed Serial option installed and the feature is enabled.

The EQUalized source is only available if the oscilloscope has the High Speed Serial option and the Serial Data Equalization option installed and the features are enabled. This command uses the Feed-Forward Equalized (FFE) signal as the source.

- <N> WMEMory<N> is an integer, 1-4.
- <F> FUNCtion<F> is an integer, 1-16.
- Query :MEASure:FFT:DFRequency? [<source>]

The :MEASure:FFT:DFRequency? query returns the FFT delta frequency of the specified peaks.

- Returned Format [:MEASure:FFT:DFRequency] <delta\_frequency>[,<result\_state>]<NL>
- <result\_state> If SENDvalid is ON, the result state is returned with the measurement result. See the :MEASure:RESults table in this chapter for a list of the result states.

Related :MEASure:FFT:PEAK1, :MEASure:FFT:PEAK2, :MEASure:FFT:THReshold

Commands

Example This example measures the frequency difference between the peaks specified by the :meas:fft:peak1 and :meas:fft:peak2 for channel 4.

> myScope.WriteString ":SYSTEM:HEADER OFF" ' Response headers off. myScope.WriteString ":func4:fftm chan4" ' Perform FFT on channel 4. myScope.WriteString ":func4:disp on" ' Display the FFT. myScope.WriteString ":meas:FFT:thr-47" ' Set peak threshold at-47 dBm. myScope.WriteString ":meas:FFT:Peak1 2" ' Meas between peak 2 and 3. myScope.WriteString ":meas:FFT:Peak2 3" myScope.WriteString ":meas:FFT:dfr func4" ' Perform dfrequency meas. myScope.WriteString ":meas:FFT:dfr? func4" ' Query for measurement. varFrequency = myScope.ReadNumber Debug.Print FormatNumber(varFrequency, "Scientific")

### 25 Measure Commands

### :MEASure:FFT:DMAGnitude

#### Command :MEASure:FFT:DMAGnitude [<source>]

The :MEASure:FFT:DMAGnitude command enables the delta magnitude measurement. The source is specified with the :MEASure:SOURce command or with the optional parameter following the :MEASure:FFT command.

The source must be a function that is set to FFT, or a waveform memory that contains an FFT for this command and query to work.

<source> {FUNCtion<F> | WMEMory<N> | CLOCk | MTRend | MSPectrum | EQUalized}

MTRend and MSPectrum sources are only available if the oscilloscope has the EZJIT option installed and the feature is enabled.

The CLOCk source is only available if the oscilloscope has the High Speed Serial option installed and the feature is enabled.

The EQUalized source is only available if the oscilloscope has the High Speed Serial option and the Serial Data Equalization option installed and the features are enabled. This command uses the Feed-Forward Equalized (FFE) signal as the source.

- <N> WMEMory<N> is an integer, 1-4.
- <F> FUNCtion<F> is an integer, 1-16.
- Query :MEASure:FFT:DMAGnitude? [<source>]

The :MEASure:FFT:DMAGnitude? query returns the delta magnitude of the specified peaks.

- Returned Format [:MEASure:FFT:DMAGnitude] <delta\_magnitude>[,<result\_state>]<NL>
- <result\_state> If SENDvalid is ON, the result state is returned with the measurement result. See the :MEASure:RESults table in this chapter for a list of the result states.

Related :MEASure:FFT:PEAK1, :MEASure:FFT:PEAK2, :MEASure:FFT:THReshold

Commands

Example This example measures the magnitude difference between the peaks specified by the :meas:fft:peak1 and :meas:fft:peak2 for channel 4.

> myScope.WriteString ":SYSTEM:HEADER OFF" ' Response headers off. myScope.WriteString ":func4:fftm chan4" ' Perform FFT on channel 4. myScope.WriteString ":func4:disp on" ' Display the FFT. myScope.WriteString ":meas:FFT:thr-47" ' Set peak threshold at-47 dBm. myScope.WriteString ":meas:FFT:Peak1 2" ' Meas between peak 2 and 3. myScope.WriteString ":meas:FFT:Peak2 3" myScope.WriteString ":meas:FFT:dmag func4" ' Perform magnitude meas. myScope.WriteString ":meas:FFT:dmag? func4" ' Query for measurement. varMagnitude = myScope.ReadNumber Debug.Print FormatNumber(varMagnitude, "Scientific")

### 25 Measure Commands

### :MEASure:FFT:FREQuency

#### Command :MEASure:FFT:FREQuency [<source>]

The :MEASure:FFT:FREQuency command enables the frequency measurement. The source is specified with the :MEASure:SOURce command or with the optional parameter following the :MEASure:FFT command.

The source must be a function that is set to FFT, or a waveform memory that contains an FFT for this command and query to work.

<source> {FUNCtion<F> | WMEMory<N> | CLOCk | MTRend | MSPectrum | EQUalized}

MTRend and MSPectrum sources are only available if the oscilloscope has the EZJIT option installed and the feature is enabled.

The CLOCk source is only available if the oscilloscope has the High Speed Serial option installed and the feature is enabled.

The EQUalized source is only available if the oscilloscope has the High Speed Serial option and the Serial Data Equalization option installed and the features are enabled. This command uses the Feed-Forward Equalized (FFE) signal as the source.

- <N> WMEMory<N> is an integer, 1-4.
- <F> FUNCtion<F> is an integer, 1-16.
- Query :MEASure:FFT:FREQuency? [<source>]

The :MEASure:FFT:FREQuency? query returns the frequency measurement.

- Returned Format [:MEASure:FFT:FREQuency] <frequency>[,<result\_state>]<NL>
	- <result\_state> If SENDvalid is ON, the result state is returned with the measurement result. See the :MEASure:RESults table in this chapter for a list of the result states.
		- Example This example measures the frequency the peak specified by the :meas: fft: peak1 for channel 4.

```
myScope.WriteString ":SYSTEM:HEADER OFF" ' Response headers off.
myScope.WriteString ":func4:fftm chan4" ' Perform FFT on channel 4.
myScope.WriteString ":func4:disp on" ' Display the FFT.
myScope.WriteString ":meas:FFT:thr-47" ' Set peak threshold at-47 dBm.
myScope.WriteString ":meas:FFT:Peak1 2" ' Meas amplitude of peak 2.
myScope.WriteString ":meas:FFT:freq func4" ' Perform frequency meas.
myScope.WriteString ":meas:FFT:freq? func4" ' Query for measurement.
varFrequency = myScope.ReadNumber
Debug.Print FormatNumber(varFrequency, "Scientific")
```
## :MEASure:FFT:MAGNitude

#### Command :MEASure:FFT:MAGNitude [<source>]

The :MEASure:FFT:MAGNitude command measures the magnitude of the FFT. The source is specified with the :MEASure:SOURce command or with the optional parameter following the :MEASure:FFT command.

The source must be a function that is set to FFT, or a waveform memory that contains an FFT for this command and query to work.

<source> {FUNCtion<F> | WMEMory<N> | CLOCk | MTRend | MSPectrum | EQUalized}

MTRend and MSPectrum sources are only available if the oscilloscope has the EZJIT option installed and the feature is enabled.

The CLOCk source is only available if the oscilloscope has the High Speed Serial option installed and the feature is enabled.

The EQUalized source is only available if the oscilloscope has the High Speed Serial option and the Serial Data Equalization option installed and the features are enabled. This command uses the Feed-Forward Equalized (FFE) signal as the source.

- <N> WMEMory<N> is an integer, 1-4.
- <F> FUNCtion<F> is an integer, 1-16.
- Query :MEASure:FFT:MAGNitude?

The :MEASure:FFT:MAGNitude? query returns the magnitude value of the FFT.

- Returned Format [:MEASure:FFT:FMAGNitude] <magnitude>[,<result\_state>]<NL>
	- <result\_state> If SENDvalid is ON, the result state is returned with the measurement result. See the :MEASure:RESults table in this chapter for a list of the result states.
		- Example This example measures the magnitude of the peak specified by the :meas:fft:peak for channel 4.

```
myScope.WriteString ":SYSTEM:HEADER OFF" ' Response headers off.
myScope.WriteString ":func4:fftm chan4" ' Perform FFT on channel 4.
myScope.WriteString ":func4:disp on" ' Display the FFT.
myScope.WriteString ":meas:FFT:thr-47" ' Set peak threshold at-47 dBm.
myScope.WriteString ":meas:FFT:Peak1 2" ' Meas magnitude of peak 2.
myScope.WriteString ":meas:FFT:magn func4" ' Perform magnitude meas.
myScope.WriteString ":meas:FFT:magn? func4" ' Query for measurement.
varMagnitude = myScope.ReadNumber
Debug.Print FormatNumber(varMagnitude, "Scientific")
```
# :MEASure:FFT:PEAK1

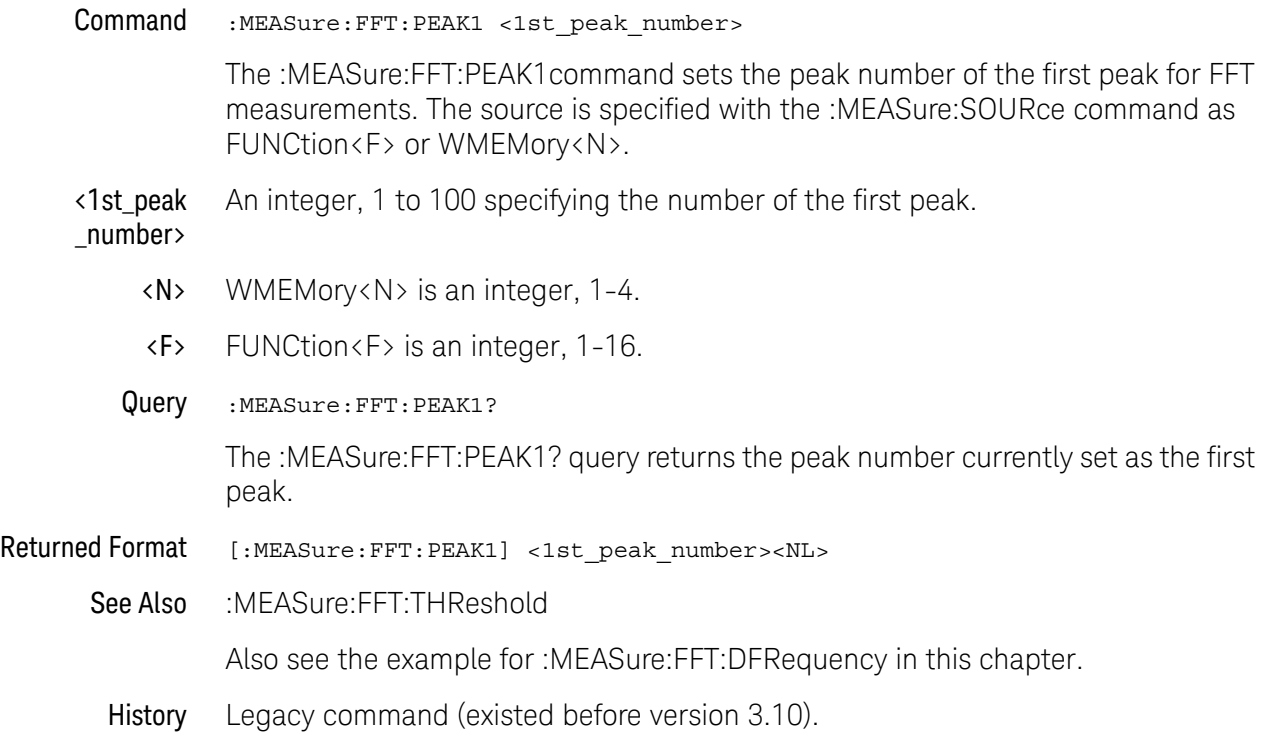

# :MEASure:FFT:PEAK2

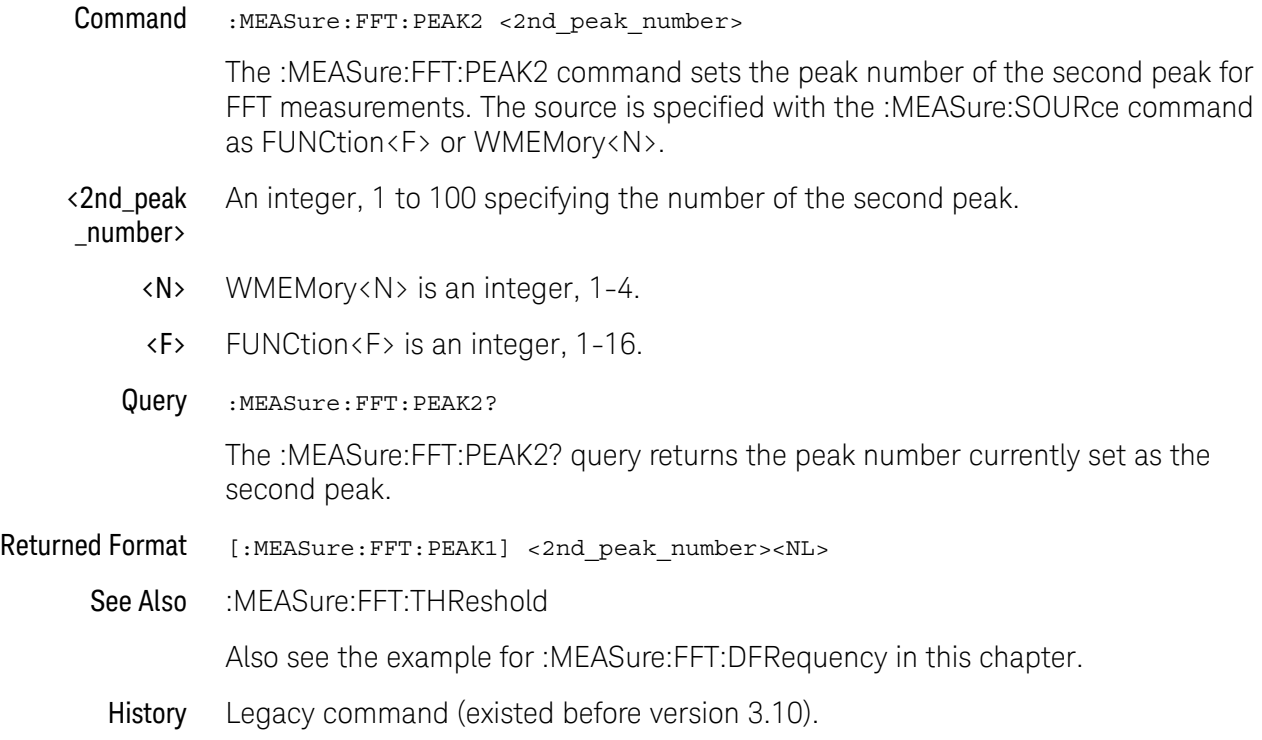

## :MEASure:FFT:THReshold

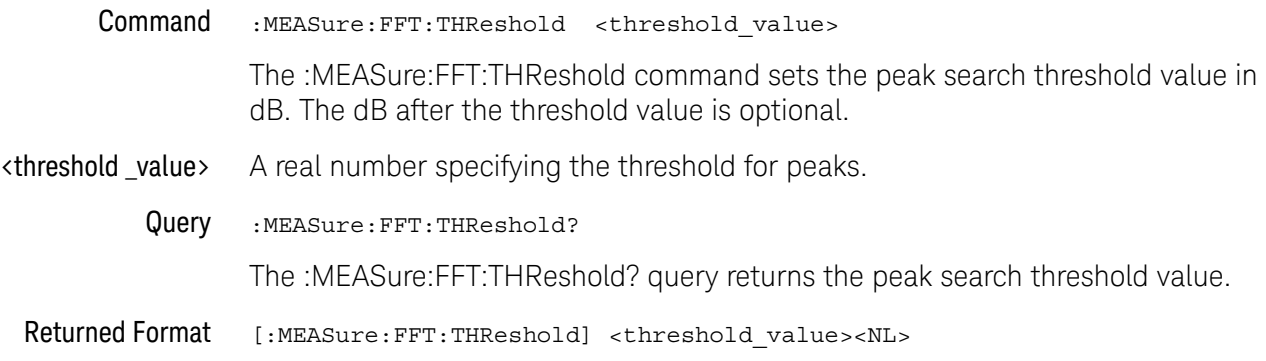

These :MEASure commands also operate on FFT functions:

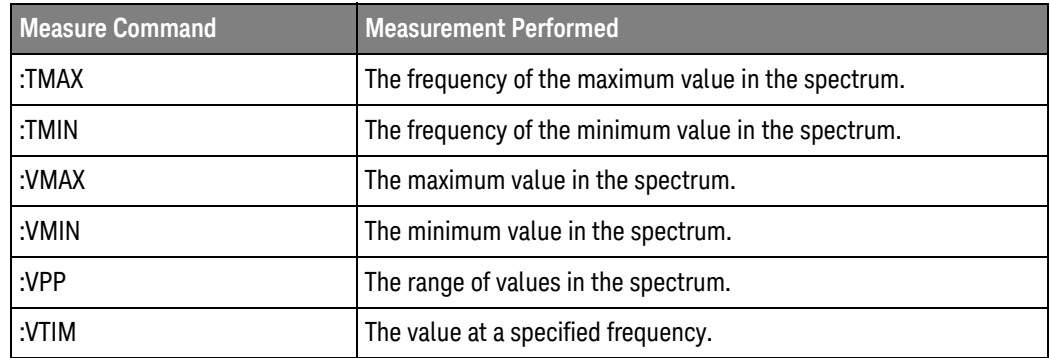

See Also Also see the example for :MEASure:FFT:DFRequency in this chapter.

## :MEASure:FREQuency

#### Command :MEASure:FREQuency [<source>[,<direction>]]

The :MEASure:FREQuency command measures the frequency of the first complete cycle on the screen using the mid-threshold levels of the waveform (50% levels if standard thresholds are selected).

The source is specified with the :MEASure:SOURce command or with the optional parameter following the :MEASure:FREQuency command.

The algorithm is:

If the first edge on the screen is rising, then frequency = 1/(second rising edge time - first rising edge time) else frequency = 1/(second falling edge time - first falling edge time)

<source> {CHANnel<N> | FUNCtion<F> | DIGital<M> | WMEMory<N> | CLOCk | MTRend | MSPectrum | EQUalized}

> MTRend and MSPectrum sources are only available if the oscilloscope has the EZJIT option installed and the feature is enabled.

The CLOCk source is only available if the oscilloscope has the High Speed Serial option installed and the feature is enabled.

The EQUalized source is only available if the oscilloscope has the High Speed Serial option and the Serial Data Equalization option installed and the features are enabled. This command uses the Feed-Forward Equalized (FFE) signal as the source.

<N> CHANnel<N> is an integer, 1-4.

WMEMory<N> is an integer, 1-4.

- <F> FUNCtion<F> is an integer, 1-16.
- <M> An integer, 0-15. Digital channels are available on mixed-signal oscilloscopes.

<direction> {RISing | FALLing}

Specifies direction of edge for measurement. When <direction> is specified, the <source> parameter is required.

Using the <direction> parameter will set the "Measure All Edges" mode if it is not currently set. You can use the :MEASure:JITTer:STATistics command to turn the "Measure All Edges" mode off (or on again). See [":MEASure:JITTer:STATistics"](#page-635-0) on [page 636.](#page-635-0)

Example This example measures the frequency of the channel 1 waveform.

myScope.WriteString ":MEASure:FREQuency CHANnel1"

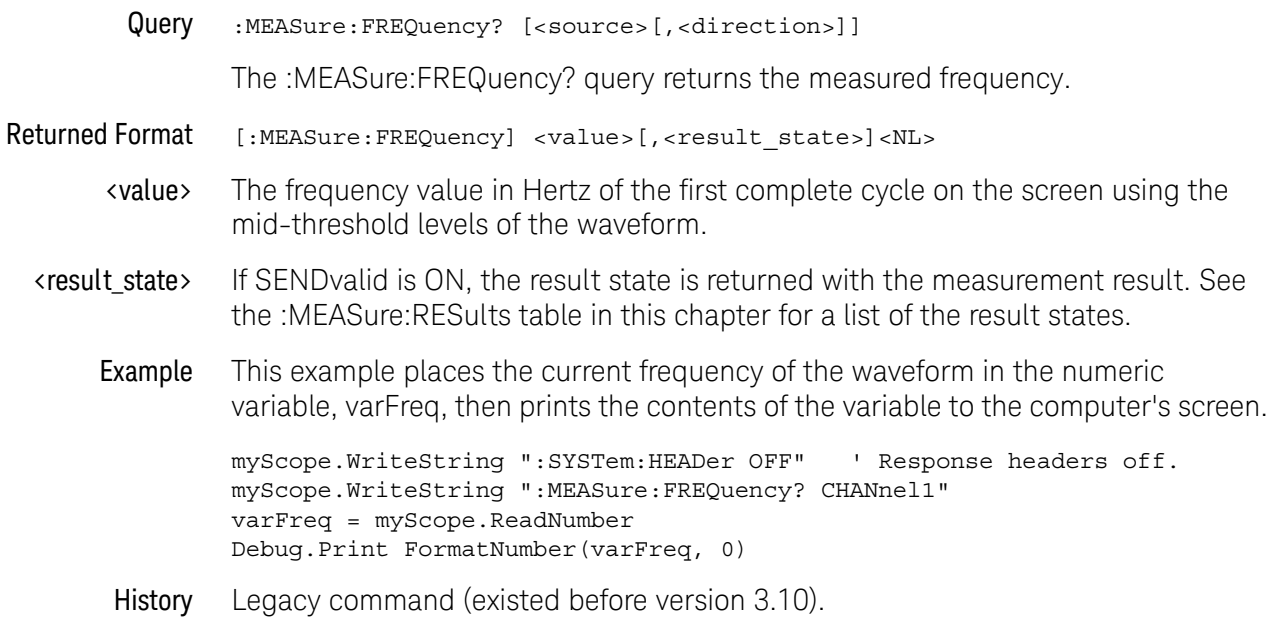

## :MEASure:HISTogram:HITS

#### Command :MEASure:HISTogram:HITS [<source>]

The :MEASure:HISTogram:HITS command places the histogram hits measurement into the Measurements tab of the oscilloscope's user interface.

The source is specified with the :MEASure:SOURce command or with the optional parameter following the command.

The :MEASure:HISTogram commands only apply to Meas Histogram math functions, the histogram waveform, or memories containing histograms.

- <source> { FUNCtion<F> | WMEMory<N> | HISTogram}
	- <F> An integer, 1-16.
	- <N> An integer, 1-4.
- Example This example places into the Measurements tab the number of hits within the histogram stored in WMEMory1.

myScope.WriteString ":MEASure:HISTogram:HITS WMEMory1"

Query :MEASure:HISTogram:HITS? [<source>]

The :MEASure:HISTogram:HITS? query returns the number of hits within the histogram.

- Returned Format [:MEASure:HISTogram:HITS]<value>[,<result\_state>]<NL>
	- <value> The number of hits in the histogram.
	- <result\_state> If SENDVALID is ON, the result state is returned with the measurement result. Refer to the MEASure:RESults command, for a list of the result states.
		- Example This example returns the number of hits within the current histogram and prints the result to the computer's screen.

```
myScope.WriteString ":SYSTem:HEADer OFF" ' Response headers off.
myScope.WriteString ":MEASure:HISTogram:HITS? WMEMory1"
varHisthits = myScope.ReadNumber
Debug.Print FormatNumber(varHisthits, 0)
```
- See Also **•••** [":FUNCtion<F>:MHIStogram"](#page-382-0) on page 383
	- [":HISTogram:MODE"](#page-407-0) on page 408
- History Legacy command (existed before version 3.10).

Version 3.50: Can now use this command with Meas Histogram math functions.

### :MEASure:HISTogram:M1S

#### Command :MEASure:HISTogram:M1S [<source>]

The :MEASure:HISTogram:M1S command places the histogram percentage of points within one standard deviation of the mean measurement into the Measurements tab of the oscilloscope's user interface.

The source is specified with the :MEASure:SOURce command or with the optional parameter following the command.

The :MEASure:HISTogram commands only apply to Meas Histogram math functions, the histogram waveform, or memories containing histograms.

- <source> { FUNCtion<F> | WMEMory<N> | HISTogram}
	- <F> An integer, 1-16.
	- <N> An integer, 1-4.
- Example This example measures the percentage of points that are within one standard deviation of the mean of the histogram of the data stored in waveform memory 3.

myScope.WriteString ":MEASure:HISTogram:M1S WMEMory3"

Query :MEASure:HISTogram:M1S? [<source>]

The :MEASure:HISTogram:M1S? query returns the measurement of the percentage of points within one standard deviation of the mean of the histogram.

- Returned Format [:MEASure:HISTogram:M1S]<value>[,<result\_state>]<NL>
	- <value> The percentage of points within one standard deviation of the mean of the histogram.
	- <result\_state> If SENDVALID is ON, the result state is returned with the measurement result. Refer to the MEASure:RESults command, for a list of the result states.
		- Example This example returns the percentage of points within one standard deviation of the mean of the current histogram and prints the result to the computer's screen.

```
myScope.WriteString ":SYSTem:HEADer OFF" ' Response headers off.
myScope.WriteString ":MEASure:HISTogram:M1S? WMEMory1"
varHistm1s = myScope.ReadNumber
Debug.Print FormatNumber(varHistm1s, 0)
```
- See Also **•••** [":FUNCtion<F>:MHIStogram"](#page-382-0) on page 383
	- [":HISTogram:MODE"](#page-407-0) on page 408
- History Legacy command (existed before version 3.10).

Version 3.50: Can now use this command with Meas Histogram math functions.

## :MEASure:HISTogram:M2S

#### Command :MEASure:HISTogram:M2S [<source>]

The :MEASure:HISTogram:M2S command places the histogram percentage of points within two standard deviations of the mean measurement into the Measurements tab of the oscilloscope's user interface.

The source is specified with the :MEASure:SOURce command or with the optional parameter following the command.

The :MEASure:HISTogram commands only apply to Meas Histogram math functions, the histogram waveform, or memories containing histograms.

- <source> { FUNCtion<F> | WMEMory<N> | HISTogram}
	- <F> An integer, 1-16.
	- <N> An integer, 1-4.
- Example This example measures the percentage of points that are within two standard deviations of the mean of the histogram whose source is specified using the MEASure:SOURce command.

myScope.WriteString ":MEASure:HISTogram:M2S WMEMory1"

Query :MEASure:HISTogram:M2S? [<source>]

The :MEASure:HISTogram:M2S? query returns the measurement of the percentage of points within two standard deviations of the mean of the histogram.

- Returned Format [:MEASure:HISTogram:M2S]<value>[,<result\_state>]<NL>
	- <value> The percentage of points within two standard deviations of the mean of the histogram.
	- <result\_state> If SENDVALID is ON, the result state is returned with the measurement result. Refer to the MEASure:RESults command, for a list of the result states.
		- Example This example returns the percentage of points within two standard deviations of the mean of the current histogram and prints the result to the computer's screen.

```
myScope.WriteString ":SYSTem:HEADer OFF" ' Response headers off.
myScope.WriteString ":MEASure:HISTogram:M2S? WMEMory1"
varHistm2s = myScope.ReadNumber
Debug.Print FormatNumber(varHistm2s, 0)
```
- See Also **•••** [":FUNCtion<F>:MHIStogram"](#page-382-0) on page 383
	- [":HISTogram:MODE"](#page-407-0) on page 408
- History Legacy command (existed before version 3.10).

Version 3.50: Can now use this command with Meas Histogram math functions.
#### :MEASure:HISTogram:M3S

#### Command :MEASure:HISTogram:M3S [<source>]

The :MEASure:HISTogram:M2S command places the histogram percentage of points within two standard deviations of the mean measurement into the Measurements tab of the oscilloscope's user interface.

The source is specified with the :MEASure:SOURce command or with the optional parameter following the command.

The :MEASure:HISTogram commands only apply to Meas Histogram math functions, the histogram waveform, or memories containing histograms.

- <source> { FUNCtion<F> | WMEMory<N> | HISTogram}
	- <F> An integer, 1-16.
	- <N> An integer, 1-4.
- Example This example measures the percentage of points that are within three standard deviations of the mean of the histogram.

myScope.WriteString ":MEASure:HISTogram:M3S HISTogram"

Query :MEASure:HISTogram:M3S? [<source>]

The :MEASure:HISTogram:M3S? query returns the measurement of the percentage of points within three standard deviations of the mean of the histogram.

- Returned Format [:MEASure:HISTogram:M3S]<value>[,<result\_state>]<NL>
	- <value> The percentage of points within three standard deviations of the mean of the histogram.
	- <result\_state> If SENDVALID is ON, the result state is returned with the measurement result. Refer to the MEASure:RESults command, for a list of the result states.
		- Example This example returns the percentage of points within three standard deviations of the mean of the current histogram and prints the result to the computer's screen.

```
myScope.WriteString ":SYSTem:HEADer OFF" ' Response headers off.
myScope.WriteString ":MEASure:HISTogram:M3S? WMEMory1"
varHistm3s = myScope.ReadNumber
Debug.Print FormatNumber(varHistm3s, 0)
```
- See Also  **Internal Telem**: F>: MHIStogram" on page 383
	- [":HISTogram:MODE"](#page-407-0) on page 408
- History Legacy command (existed before version 3.10).

#### :MEASure:HISTogram:MAX

#### Command :MEASure:HISTogram:MAX [<source>]

The :MEASure:HISTogram:MAX command places the histogram maximum value measurement into the Measurements tab of the oscilloscope's user interface.

The source is specified with the :MEASure:SOURce command or with the optional parameter following the command.

The :MEASure:HISTogram commands only apply to Meas Histogram math functions, the histogram waveform, or memories containing histograms.

- <source> { FUNCtion<F> | WMEMory<N> | HISTogram}
	- <F> An integer, 1-16.
	- <N> An integer, 1-4.
- Example This example places into the Measurements tab the maximum value of the histogram stored in WMEMory1.

myScope.WriteString ":MEASure:HISTogram:MAX WMEMory1"

Query :MEASure:HISTogram:MAX? [<source>]

The :MEASure:HISTogram:MAX? query returns the measurement of the maximum value of the histogram.

- Returned Format [:MEASure:HISTogram:MAX]<value>[,<result\_state>]<NL>
	- <value> The maximum value of the histogram.
	- <result\_state> If SENDVALID is ON, the result state is returned with the measurement result. Refer to the MEASure:RESults command, for a list of the result states.
		- Example This example returns the maximum value of the current histogram and prints the result to the computer's screen.

```
myScope.WriteString ":SYSTem:HEADer OFF" ' Response headers off.
myScope.WriteString ":MEASure:HISTogram:MAX?"
varHistmax = myScope.ReadNumber
Debug.Print FormatNumber(varHistmax, 0)
```
- See Also **•••** [":FUNCtion<F>:MHIStogram"](#page-382-0) on page 383
	- [":HISTogram:MODE"](#page-407-0) on page 408
- History Legacy command (existed before version 3.10).

#### :MEASure:HISTogram:MEAN

#### Command :MEASure:HISTogram:MEAN [<source>]

The :MEASure:HISTogram:MEAN command places the histogram mean measurement into the Measurements tab of the oscilloscope's user interface.

The source is specified with the :MEASure:SOURce command or with the optional parameter following the command.

The :MEASure:HISTogram commands only apply to Meas Histogram math functions, the histogram waveform, or memories containing histograms.

- <source> { FUNCtion<F> | WMEMory<N> | HISTogram}
	- <F> An integer, 1-16.
	- <N> An integer, 1-4.
- Example This example places into the Measurements tab the mean of the histogram stored in WMEMory1.

myScope.WriteString ":MEASure:HISTogram:MEAN WMEMory1"

Query :MEASure:HISTogram:MEAN? [<source>]

The :MEASure:HISTogram:MEAN? query returns the measurement of the mean of the histogram.

- Returned Format [:MEASure:HISTogram:MEAN]<value>[,<result\_state>]<NL>
	- <value> The mean of the histogram.
	- <result\_state> If SENDVALID is ON, the result state is returned with the measurement result. Refer to the MEASure:RESults command, for a list of the result states.
		- Example This example returns the mean of the current histogram and prints the result to the computer's screen.

```
myScope.WriteString ":SYSTem:HEADer OFF" ' Response headers off.
myScope.WriteString ":MEASure:HISTogram:MEAN? WMEMory1"
varHistmean = myScope.ReadNumber
Debug.Print FormatNumber(varHistmean, 0)
```
- See Also **•••** [":FUNCtion<F>:MHIStogram"](#page-382-0) on page 383
	- [":HISTogram:MODE"](#page-407-0) on page 408
- History Legacy command (existed before version 3.10).

#### :MEASure:HISTogram:MEDian

#### Command :MEASure:HISTogram:MEDian [<source>]

The :MEASure:HISTogram:MEDian command places the histogram median measurement into the Measurements tab of the oscilloscope's user interface.

The source is specified with the :MEASure:SOURce command or with the optional parameter following the command.

The :MEASure:HISTogram commands only apply to Meas Histogram math functions, the histogram waveform, or memories containing histograms.

- <source> { FUNCtion<F> | WMEMory<N> | HISTogram}
	- <F> An integer, 1-16.
	- <N> An integer, 1-4.
- Example This example places into the Measurements tab the median of the histogram stored in WMEMory1.

myScope.WriteString ":MEASure:HISTogram:MEDian WMEMory1"

Query :MEASure:HISTogram:MEDian? [<source>]

The :MEASure:HISTogram:MEDian? query returns the measurement of the median of the histogram.

- Returned Format [:MEASure:HISTogram:MEDian]<value>[,<result\_state>]<NL>
	- <value> The median of the histogram.
	- <result\_state> If SENDVALID is ON, the result state is returned with the measurement result. Refer to the MEASure:RESults command, for a list of the result states.
		- Example This example returns the median of the current histogram and prints the result to the computer's screen.

```
myScope.WriteString ":SYSTem:HEADer OFF" ' Response headers off.
myScope.WriteString ":MEASure:HISTogram:MEDian? WMEMory1"
varHistmed = myScope.ReadNumber
Debug.Print FormatNumber(varHistmed, 0)
```
- See Also **•••** [":FUNCtion<F>:MHIStogram"](#page-382-0) on page 383
	- [":HISTogram:MODE"](#page-407-0) on page 408
- History Legacy command (existed before version 3.10).

#### :MEASure:HISTogram:MIN

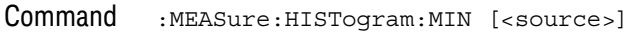

The :MEASure:HISTogram:MIN command places the histogram minimum measurement into the Measurements tab of the oscilloscope's user interface.

The source is specified with the :MEASure:SOURce command or with the optional parameter following the command.

The :MEASure:HISTogram commands only apply to Meas Histogram math functions, the histogram waveform, or memories containing histograms.

- <source> { FUNCtion<F> | WMEMory<N> | HISTogram}
	- <F> An integer, 1-16.
	- <N> An integer, 1-4.
- Example This example places into the Measurements tab the minimum the histogram stored in WMEMory1.

myScope.WriteString ":MEASure:HISTogram:MIN WMEMory1"

Query :MEASure:HISTogram:MIN? [<source>]

The :MEASure:HISTogram:MIN? query returns the measurement of the minimum value of the histogram.

- Returned Format [:MEASure:HISTogram:MIN]<value>[,<result\_state>]<NL>
	- <value> The minimum value of the histogram.
	- <result\_state> If SENDVALID is ON, the result state is returned with the measurement result. Refer to the MEASure:RESults command, for a list of the result states.
		- Example This example returns the minimum value of the current histogram and prints the result to the computer's screen.

```
myScope.WriteString ":SYSTem:HEADer OFF" ' Response headers off.
myScope.WriteString ":MEASure:HISTogram:MIN?"
varHistmin = myScope.ReadNumber
Debug.Print FormatNumber(varHistmin, 0)
```
- See Also [":FUNCtion<F>:MHIStogram"](#page-382-0) on page 383
	- [":HISTogram:MODE"](#page-407-0) on page 408
- History Legacy command (existed before version 3.10).

#### :MEASure:HISTogram:MODE

#### Command :MEASure:HISTogram:MODE [<source>]

The :MEASure:HISTogram:MODE command places the histogram mode measurement into the Measurements tab of the oscilloscope's user interface.

The source is specified with the :MEASure:SOURce command or with the optional parameter following the command.

The :MEASure:HISTogram commands only apply to Meas Histogram math functions, the histogram waveform, or memories containing histograms.

- <source> { FUNCtion<F> | WMEMory<N> | HISTogram}
	- <F> An integer, 1-16.
	- <N> An integer, 1-4.
- Example This example places into the Measurements tab the mode of the histogram stored in WMEMory1.

myScope.WriteString ":MEASure:HISTogram:MODE WMEMory1"

Query :MEASure:HISTogram:MODE? [<source>]

The :MEASure:HISTogram:MODE? query returns the measurement histogram's Mode value.

- Returned Format [:MEASure:HISTogram:MODE]<value>[,<result\_state>]<NL>
	- <value> The Mode value of the histogram.
	- <result\_state> If SENDVALID is ON, the result state is returned with the measurement result. Refer to the MEASure:RESults command, for a list of the result states.
		- Example This example returns the Mode value of the current histogram and prints the result to the computer's screen.

```
myScope.WriteString ":SYSTem:HEADer OFF" ' Response headers off.
myScope.WriteString ":MEASure:HISTogram:MODE? WMEMory1"
varHistMode = myScope.ReadNumber
Debug.Print FormatNumber(varHistMode, 0)
```
- See Also **•••** [":FUNCtion<F>:MHIStogram"](#page-382-0) on page 383
	- [":HISTogram:MODE"](#page-407-0) on page 408
- History New in version 3.11.

#### :MEASure:HISTogram:PEAK

#### Command :MEASure:HISTogram:PEAK [<source>]

The :MEASure:HISTogram:PEAK command places the histogram number of hits in the greatest peak measurement into the Measurements tab of the oscilloscope's user interface.

The source is specified with the :MEASure:SOURce command or with the optional parameter following the command.

The :MEASure:HISTogram commands only apply to Meas Histogram math functions, the histogram waveform, or memories containing histograms.

- <source> { FUNCtion<F> | WMEMory<N> | HISTogram}
	- <F> An integer, 1-16.
	- <N> An integer, 1-4.
- Example This example places into the Measurements tab the number of hits in the greatest peak of the histogram stored in WMEMory1.

myScope.WriteString ":MEASure:HISTogram:PEAK WMEMory1"

Query :MEASure:HISTogram:PEAK? [<source>]

The :MEASure:HISTogram:PEAK? query returns the number of hits in the greatest peak of the histogram measurement.

- Returned Format [:MEASure:HISTogram:PEAK]<value>[,<result\_state>]<NL>
	- <value> The number of hits in the histogram peak.
	- <result\_state> If SENDVALID is ON, the result state is returned with the measurement result. Refer to the MEASure:RESults command, for a list of the result states.
		- Example This example returns the number of hits in the greatest peak of the current histogram and prints the result to the computer's screen.

myScope.WriteString ":SYSTem:HEADer OFF" ' Response headers off. myScope.WriteString ":MEASure:HISTogram:PEAK? WMEMory1" varHistpeak = myScope.ReadNumber Debug.Print FormatNumber(varHistpeak, 0)

- See Also  **":FUNCtion<F>:MHIStogram"** on page 383
	- [":HISTogram:MODE"](#page-407-0) on page 408
- History Legacy command (existed before version 3.10).

#### :MEASure:HISTogram:PP

#### Command :MEASure:HISTogram:PP [<source>]

The :MEASure:HISTogram:PP command places the histogram width measurement into the Measurements tab of the oscilloscope's user interface.

The source is specified with the :MEASure:SOURce command or with the optional parameter following the command.

The :MEASure:HISTogram commands only apply to Meas Histogram math functions, the histogram waveform, or memories containing histograms.

- <source> { FUNCtion<F> | WMEMory<N> | HISTogram}
	- <F> An integer, 1-16.
	- <N> An integer, 1-4.
- Example This example places into the Measurements tab the width of the histogram stored in WMEMory1.

myScope.WriteString ":MEASure:HISTogram:PP WMEMory1"

Query :MEASure:HISTogram:PP? [<source>]

The :MEASure:HISTogram:PP? query returns the measurement of the width of the histogram.

- Returned Format [:MEASure:HISTogram:PP]<value>[,<result\_state>]<NL>
	- <value> The width of the histogram.
	- <result\_state> If SENDVALID is ON, the result state is returned with the measurement result. Refer to the MEASure:RESults command, for a list of the result states.
		- Example This example returns the width of the current histogram and prints the result to the computer's screen.

```
myScope.WriteString ":SYSTem:HEADer OFF" ' Response headers off.
myScope.WriteString ":MEASure:HISTogram:PP? WMEMory1"
varHistpp = myScope.ReadNumber
Debug.Print FormatNumber(varHistpp, 0)
```
- See Also [":FUNCtion<F>:MHIStogram"](#page-382-0) on page 383
	- [":HISTogram:MODE"](#page-407-0) on page 408
- History Legacy command (existed before version 3.10).

#### :MEASure:HISTogram:RESolution

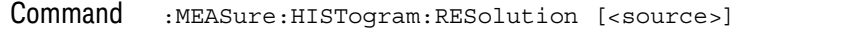

The :MEASure:HISTogram:RESolution command places the histogram bin width measurement into the Measurements tab of the oscilloscope's user interface.

The source is specified with the :MEASure:SOURce command or with the optional parameter following the command.

The :MEASure:HISTogram commands only apply to Meas Histogram math functions, the histogram waveform, or memories containing histograms.

- <source> { FUNCtion<F> | WMEMory<N> | HISTogram}
	- <F> An integer, 1-16.
	- <N> An integer, 1-4.
- Example This example places into the Measurements tab the bin width of the histogram stored in WMEMory1.

myScope.WriteString ":MEASure:HISTogram:RESolution WMEMory1"

Query :MEASure:HISTogram:RES? [<source>]

The :MEASure:HISTogram:RES? query returns the measurement of the bin width of the histogram.

- Returned Format [:MEASure:HISTogram:RES]<value>[,<result\_state>]<NL>
	- <value> The width of the histogram.
	- <result\_state> If SENDVALID is ON, the result state is returned with the measurement result. Refer to the MEASure:RESults command, for a list of the result states.
		- Example This example returns the width of the current histogram and prints the result to the computer's screen.

```
myScope.WriteString ":SYSTem:HEADer OFF" ' Response headers off.
myScope.WriteString ":MEASure:HISTogram:RESolution? WMEMory1"
varHistpp = myScope.ReadNumber
Debug.Print FormatNumber(varHistpp, 0)
```
- See Also [":FUNCtion<F>:MHIStogram"](#page-382-0) on page 383
	- [":HISTogram:MODE"](#page-407-0) on page 408
- History New in version 3.50.

#### :MEASure:HISTogram:STDDev

#### Command :MEASure:HISTogram:STDDev [<source>]

The :MEASure:HISTogram:STDDev command places the histogram standard deviation measurement into the Measurements tab of the oscilloscope's user interface.

The source is specified with the :MEASure:SOURce command or with the optional parameter following the command.

The :MEASure:HISTogram commands only apply to Meas Histogram math functions, the histogram waveform, or memories containing histograms.

- <source> { FUNCtion<F> | WMEMory<N> | HISTogram}
	- <F> An integer, 1-16.
	- <N> An integer, 1-4.
- Example This example places into the Measurements tab the standard deviation of the histogram stored in WMEMory1.

myScope.WriteString ":MEASure:HISTogram:STDDev WMEMory1"

Query :MEASure:HISTogram:STDDev? [<source>]

The :MEASure:HISTogram:STDDev? query returns the measurement of standard deviation of the histogram.

- Returned Format [:MEASure:HISTogram:STDDev]<value>[,<result\_state>]<NL>
	- <value> The standard deviation of the histogram.
	- <result\_state> If SENDVALID is ON, the result state is returned with the measurement result. Refer to the MEASure:RESults command, for a list of the result states.
		- Example This example returns the standard deviation of the histogram whose source is specified using the MEASure:SOURce command and prints the result to the computer's screen.

```
myScope.WriteString ":SYSTem:HEADer OFF" ' Response headers off.
myScope.WriteString ":MEASure:HISTogram:STDDEV? WMEMory1"
varHiststtd = myScope.ReadNumber
Debug.Print FormatNumber(varHiststtd, 0)
```
- See Also [":FUNCtion<F>:MHIStogram"](#page-382-0) on page 383
	- [":HISTogram:MODE"](#page-407-0) on page 408
- History Legacy command (existed before version 3.10).

# :MEASure:HOLDtime

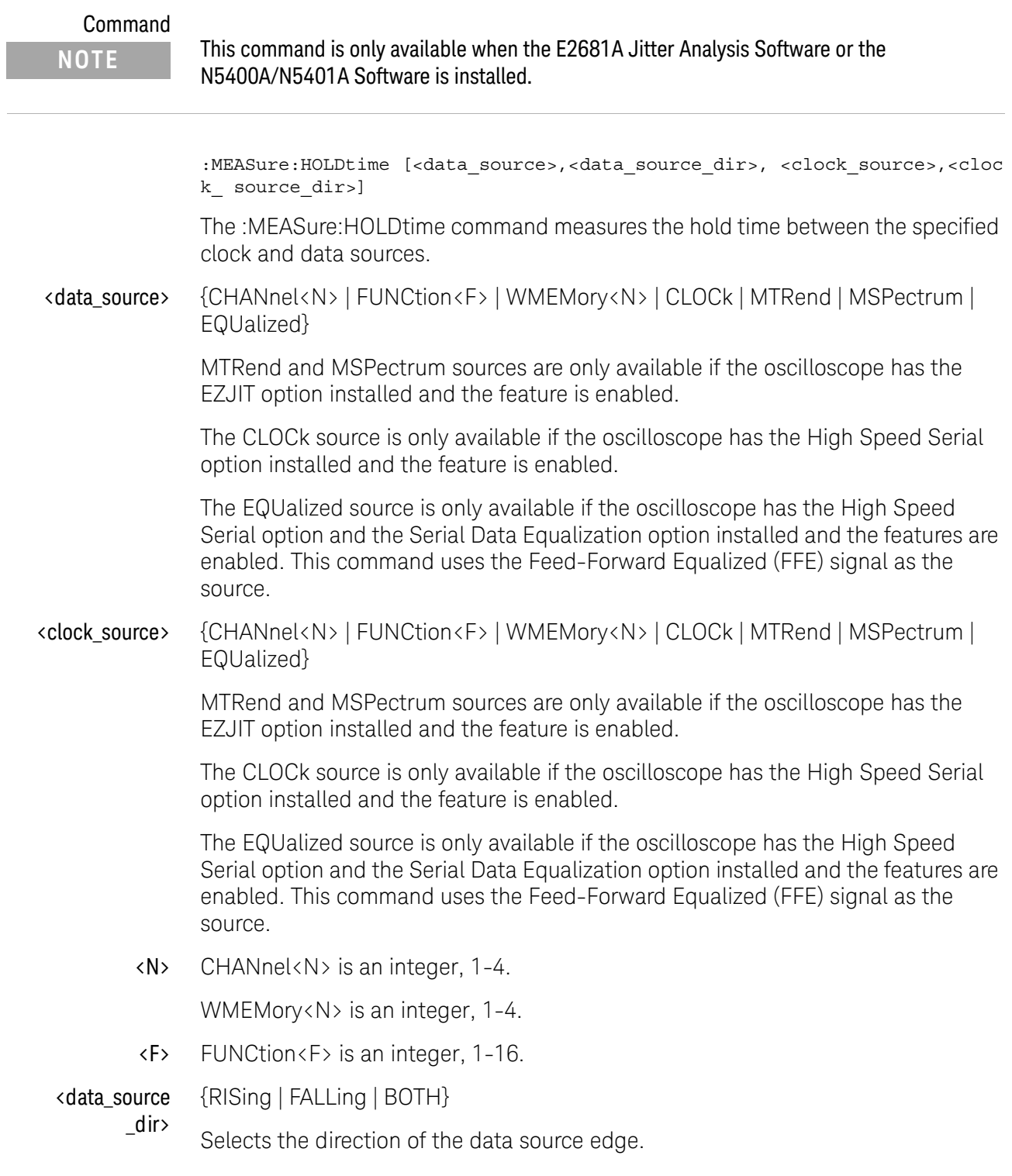

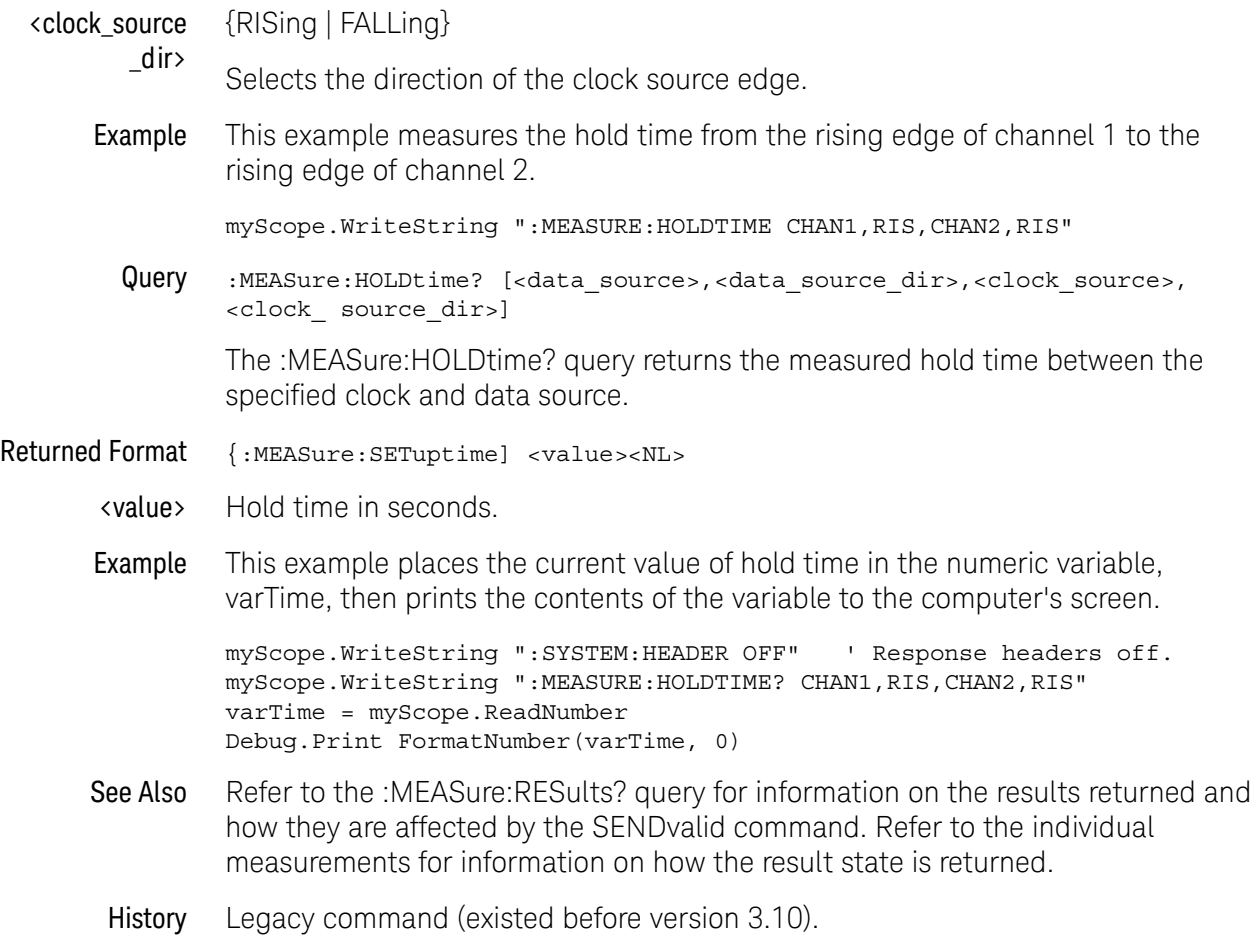

# :MEASure:JITTer:HISTogram

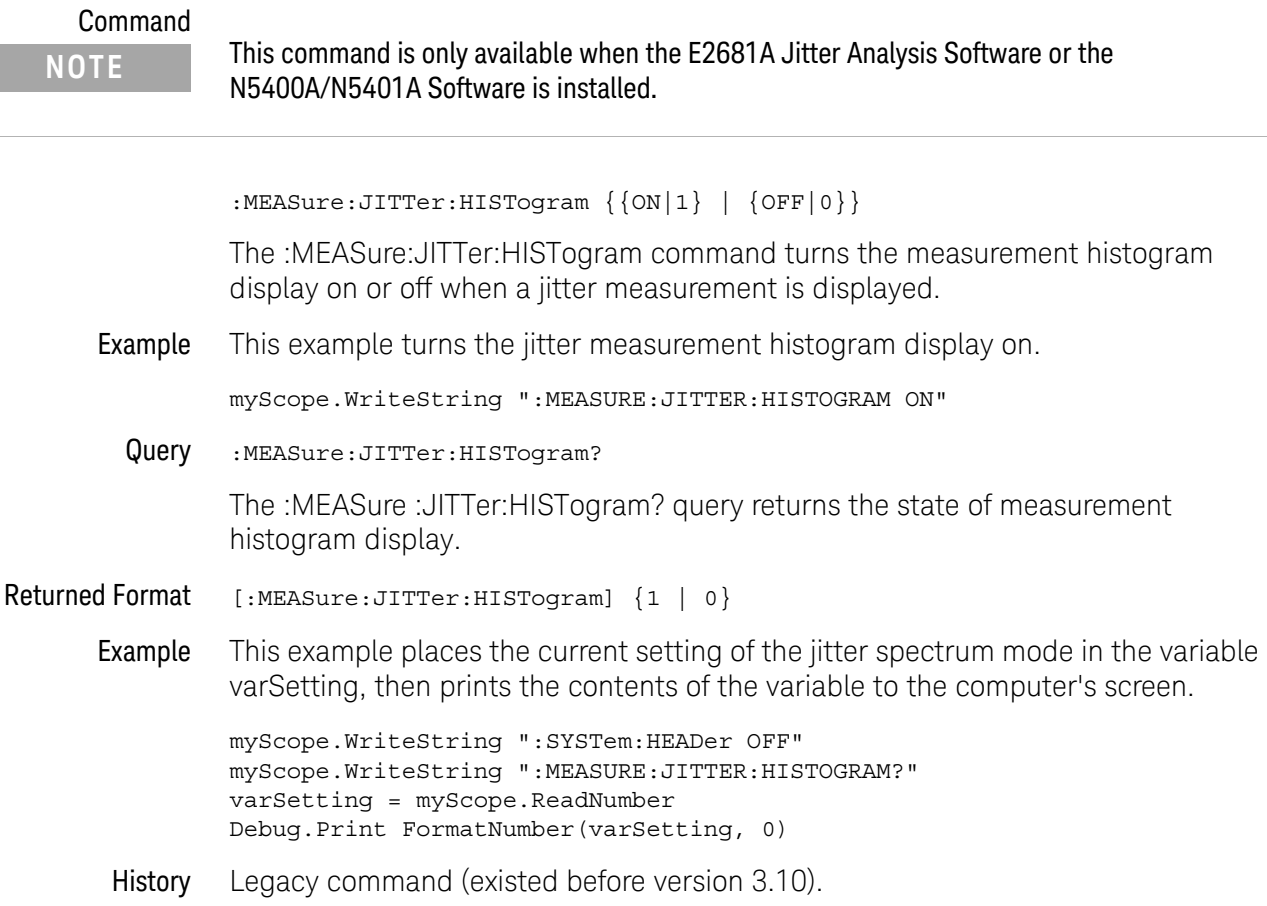

## :MEASure:JITTer:MEASurement

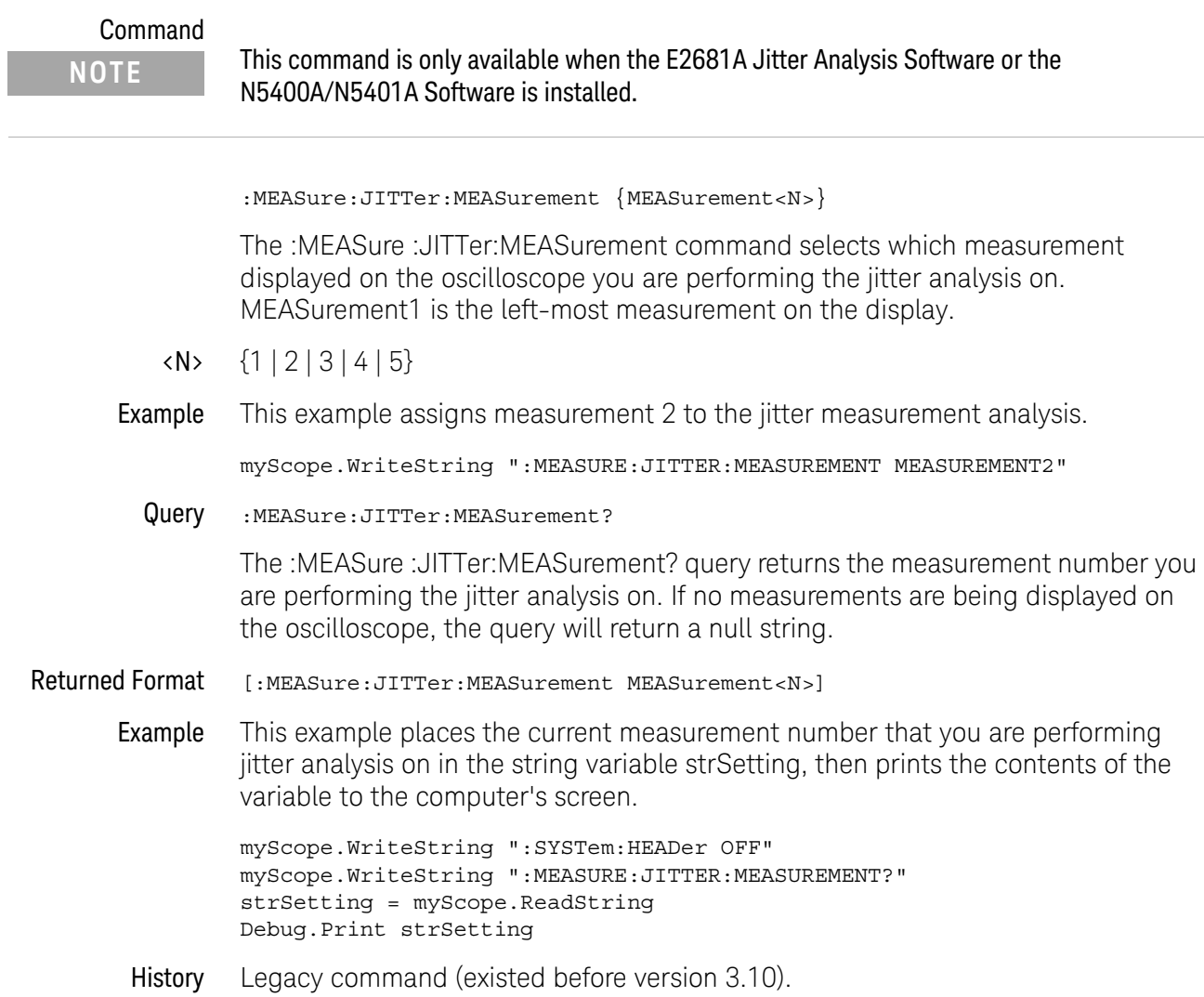

# :MEASure:JITTer:SPECtrum

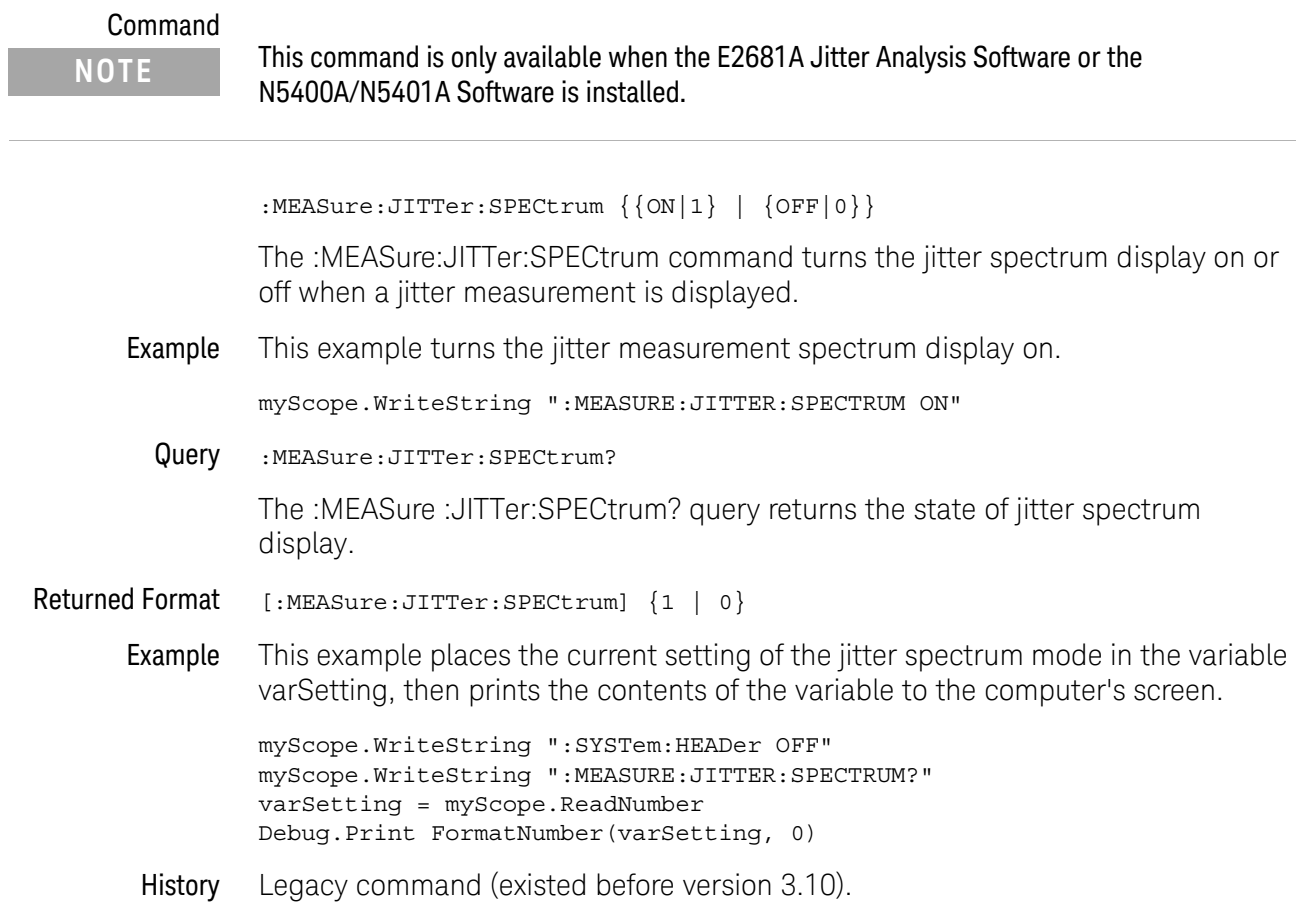

# :MEASure:JITTer:SPECtrum:HORizontal

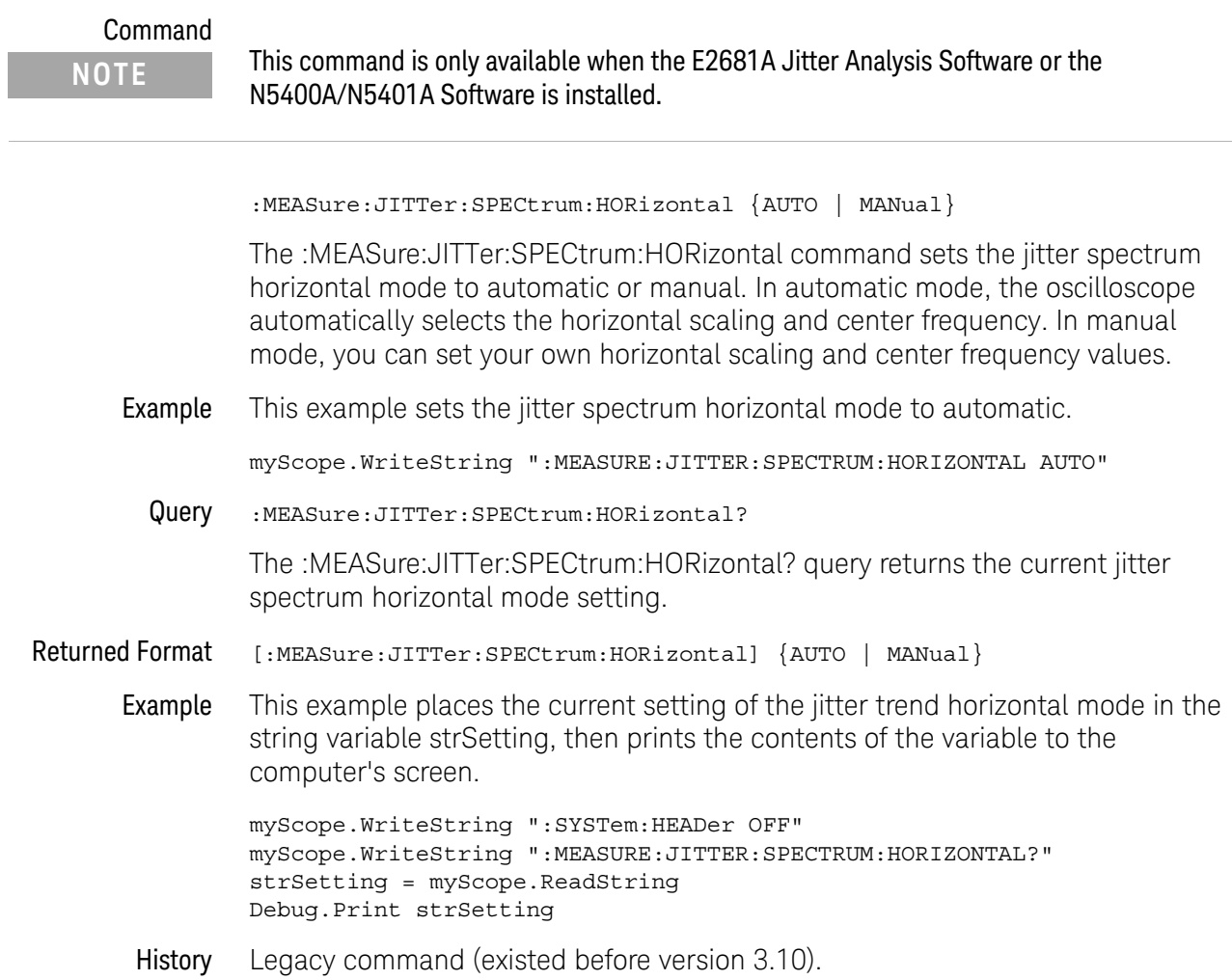

# :MEASure:JITTer:SPECtrum:HORizontal:POSition

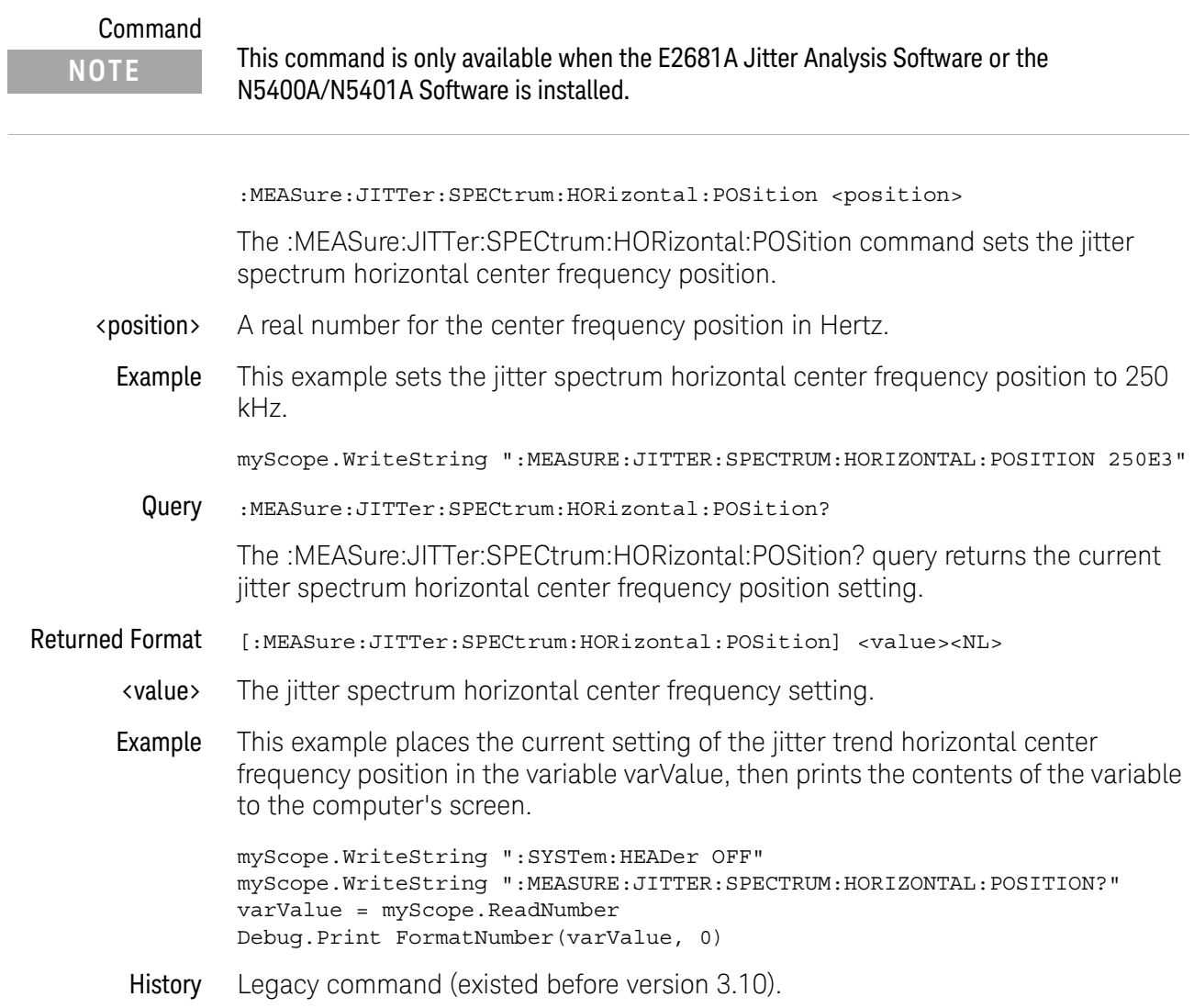

## :MEASure:JITTer:SPECtrum:HORizontal:RANGe

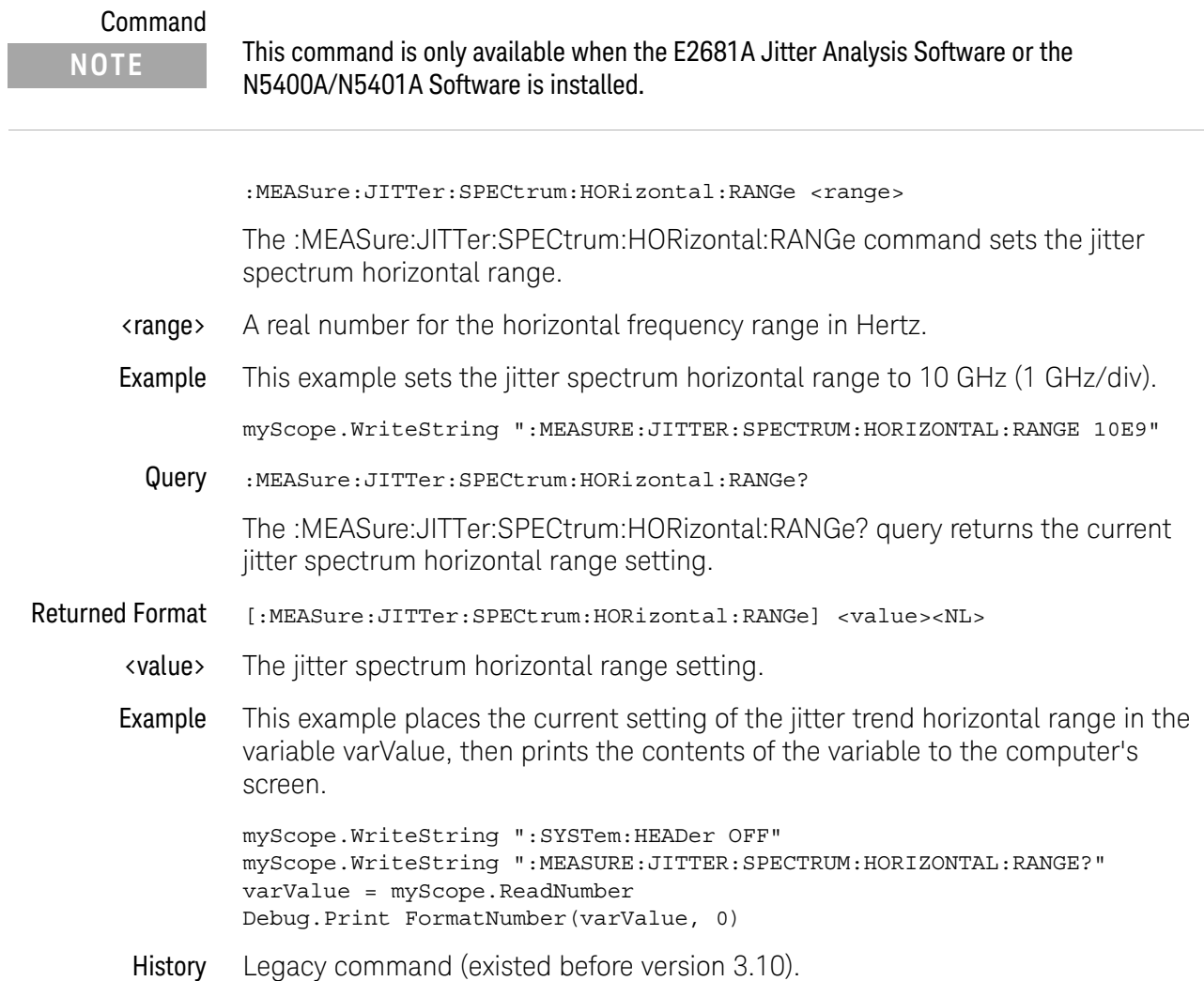

#### :MEASure:JITTer:SPECtrum:VERTical

## Command :MEASure:JITTer:SPECtrum:VERTical {AUTO | MANual} The :MEASure:JITTer:SPECtrum:VERTical command sets the jitter spectrum vertical mode to automatic or manual. In automatic mode, the oscilloscope automatically selects the vertical scaling and offset. In manual mode, you can set your own vertical scaling and offset values. Example This example sets the jitter spectrum vertical mode to automatic. myScope.WriteString ":MEASURE:JITTER:SPECTRUM:VERTICAL AUTO" Query :MEASure:JITTer:SPECtrum:VERTical? The :MEASure:JITTer:SPECtrum:VERTical? query returns the current jitter spectrum vertical mode setting. Returned Format [:MEASure:JITTer:SPECtrum:VERTical] {AUTO | MANual} Example This example places the current setting of the jitter spectrum vertical mode in the string variable strSetting, then prints the contents of the variable to the computer's screen. myScope.WriteString ":SYSTem:HEADer OFF" myScope.WriteString ":MEASURE:JITTER:SPECTRUM:VERTICAL?" strSetting = myScope.ReadString Debug.Print strSetting History Legacy command (existed before version 3.10). **NOTE** This command is only available when the E2681A Jitter Analysis Software or the N5400A/N5401A Software is installed.

#### :MEASure:JITTer:SPECtrum:VERTical:OFFSet

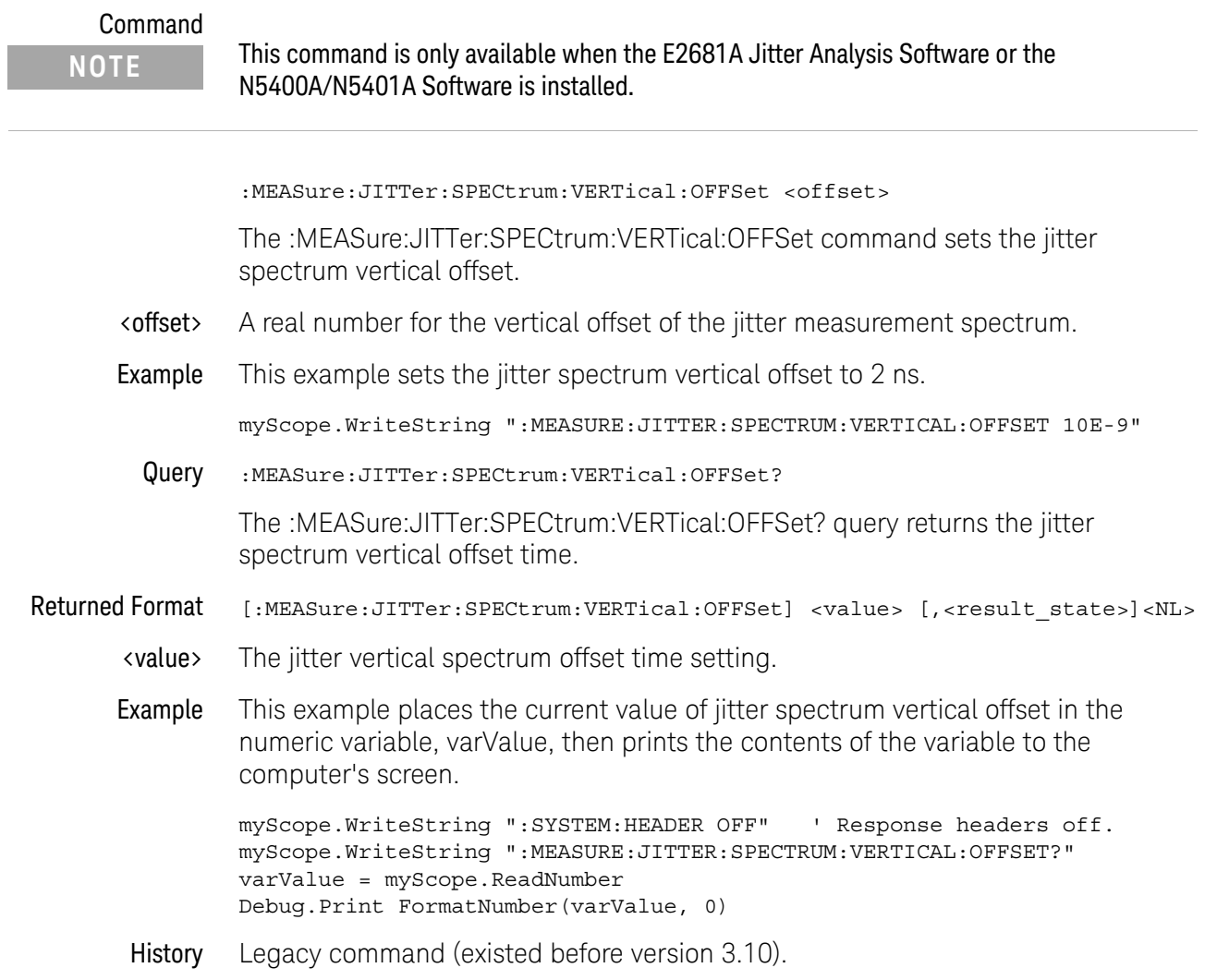

## :MEASure:JITTer:SPECtrum:VERTical:RANGe

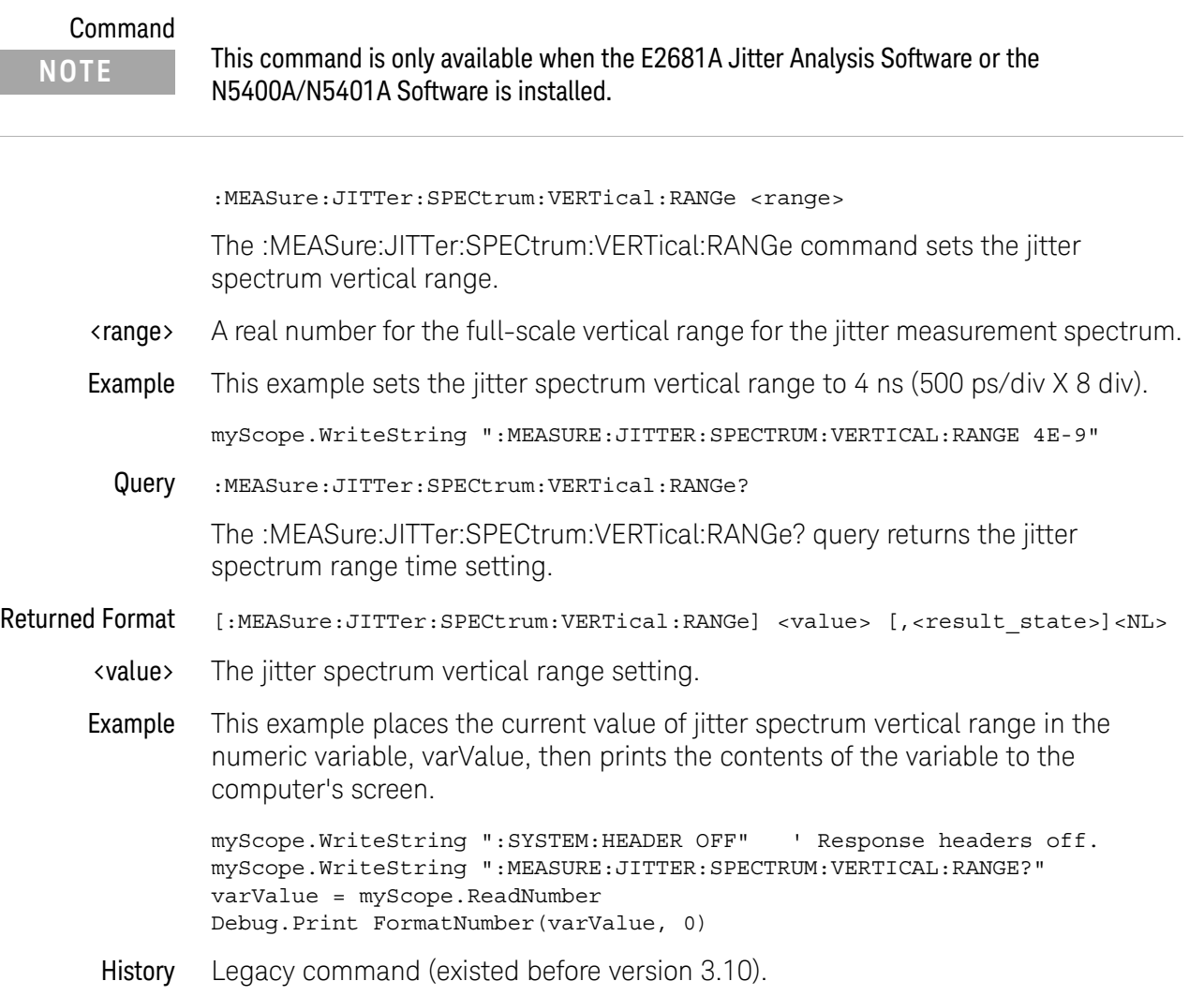

# :MEASure:JITTer:SPECtrum:VERTical:TYPE

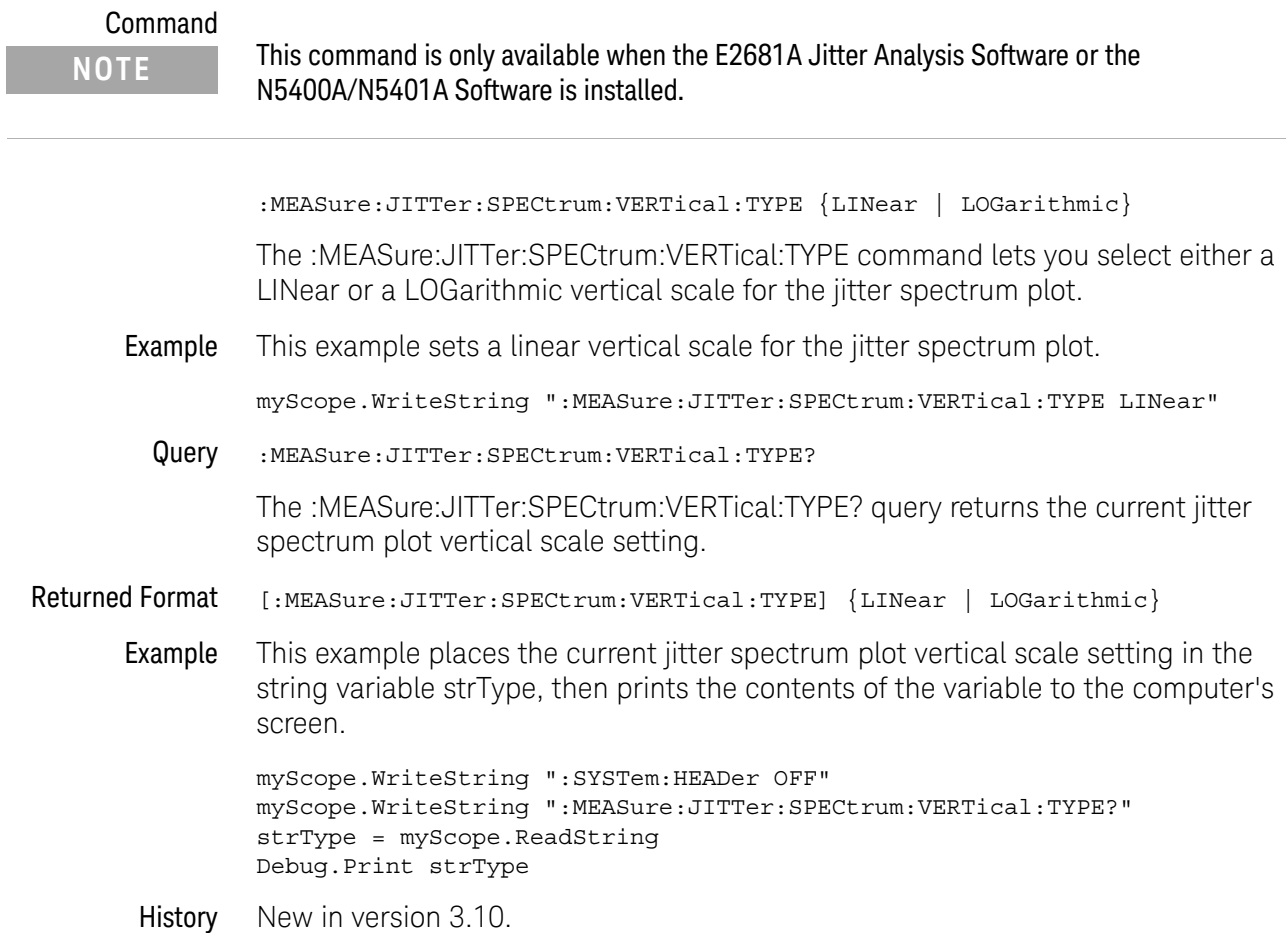

#### :MEASure:JITTer:SPECtrum:WINDow

# Command **NOTE** This command is only available when the E2681A Jitter Analysis Software or the N5400A/N5401A Software is installed.

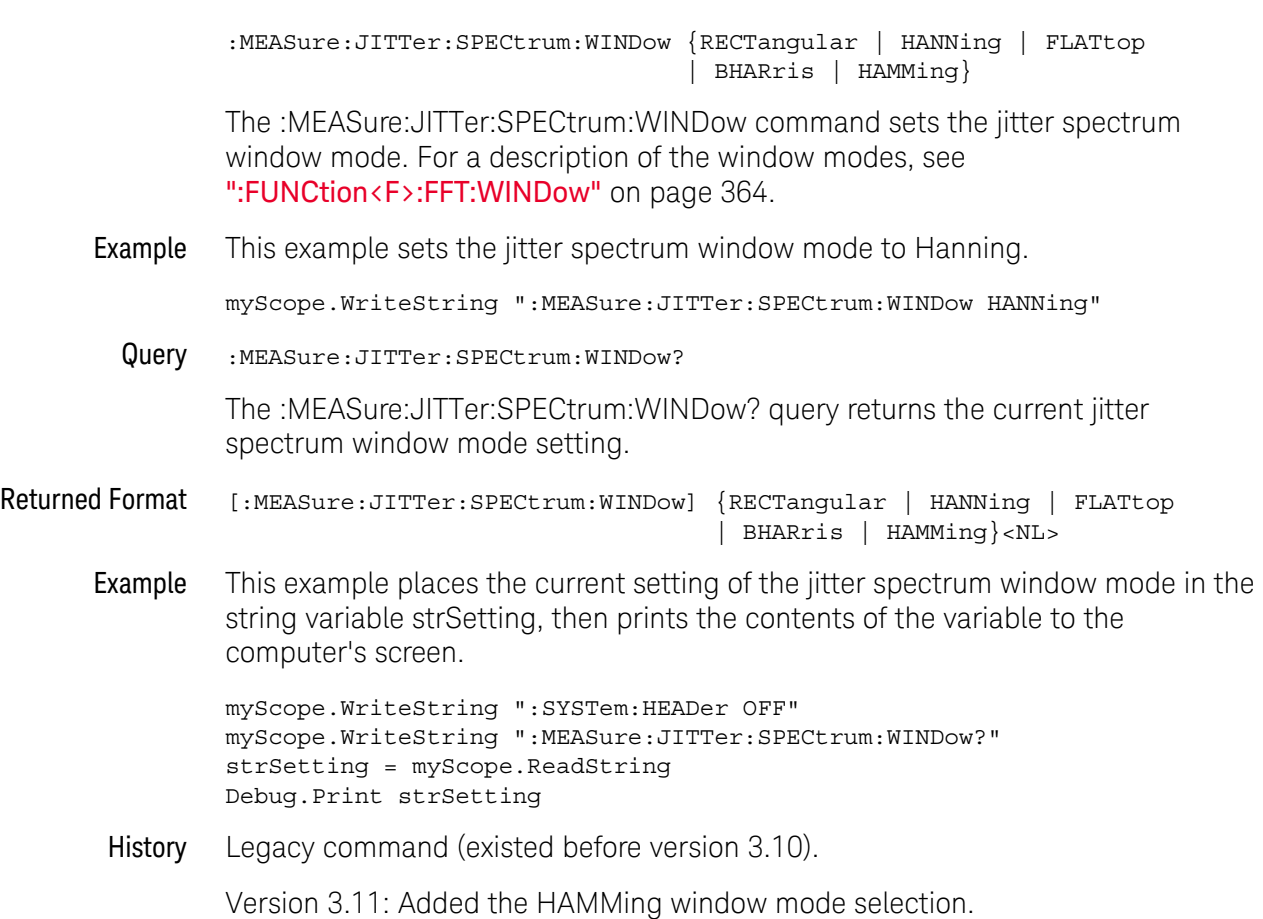

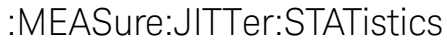

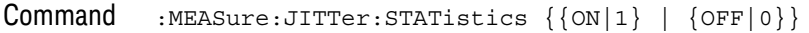

The :MEASure:JITTer:STATistics command enables or disables jitter mode and allows you to view: measurement histogram (:MEASure:JITTer:HISTogram), measurement trend (:MEASure:JITTer:TRENd), and jitter spectrum (:MEASure:JITTer:SPsECtrum) if they are enabled.

The :MEASure:JITTer:STATistics command also turns on or off the ability to measure all edges in the waveform; not just the first edge on screen.

Example This example turns the jitter measurement statistics and the "Measure All Edges" mode on.

myScope.WriteString ":MEASure:JITTer:STATistics ON"

Query : MEASure: JITTer: STATistics?

The :MEASure:JITTer:STATistics? query returns the state of jitter statistics.

- Returned Format [:MEASure:JITTer:STATistics] {1 | 0}
	- Example This example places the current setting of the jitter statistics mode in the variable varSetting, then prints the contents of the variable to the computer's screen.

myScope.WriteString ":SYSTem:HEADer OFF" myScope.WriteString ":MEASure:JITTer:STATistics?" varSetting = myScope.ReadNumber Debug.Print FormatNumber(varSetting, 0)

History Legacy command (existed before version 3.10).

#### :MEASure:JITTer:TRENd

## Command :MEASure:JITTer:TRENd {{ON|1} | {OFF|0}} The :MEASure:JITTer:TRENd command turns the jitter measurement trend display on or off. When on, trend plots measurement results time correlated to the waveform being measured. Example This example turns the jitter measurement trend display on. myScope.WriteString ":MEASURE:JITTER:TREND ON" Query : MEASure: JITTer: TRENd? The :MEASure :JITTer:TRENd? query returns the state of jitter trend display. Returned Format [:MEASure:JITTer:TRENd]  $\{1 | 0\}$ Example This example places the current setting of the jitter trend mode in the string variable strSetting, then prints the contents of the variable to the computer's screen. myScope.WriteString ":SYSTem:HEADer OFF" myScope.WriteString ":MEASURE:JITTER:TREND?" strSetting = myScope.ReadString Debug.Print strSetting History Legacy command (existed before version 3.10). **NOTE** This command is only available when the E2681A Jitter Analysis Software or the N5400A/N5401A Software is installed.

## :MEASure:JITTer:TRENd:SMOoth

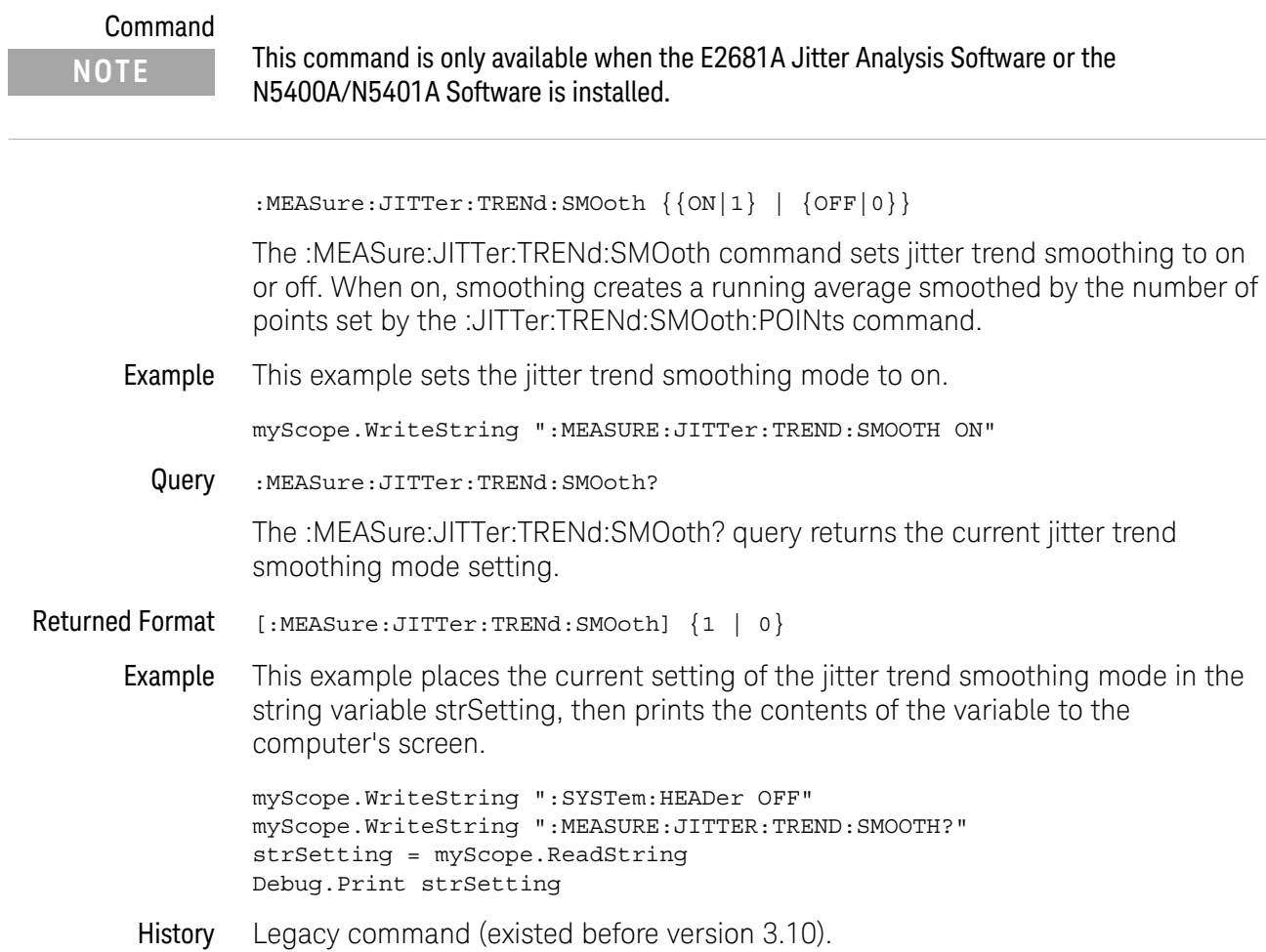

# :MEASure:JITTer:TRENd:SMOoth:POINts

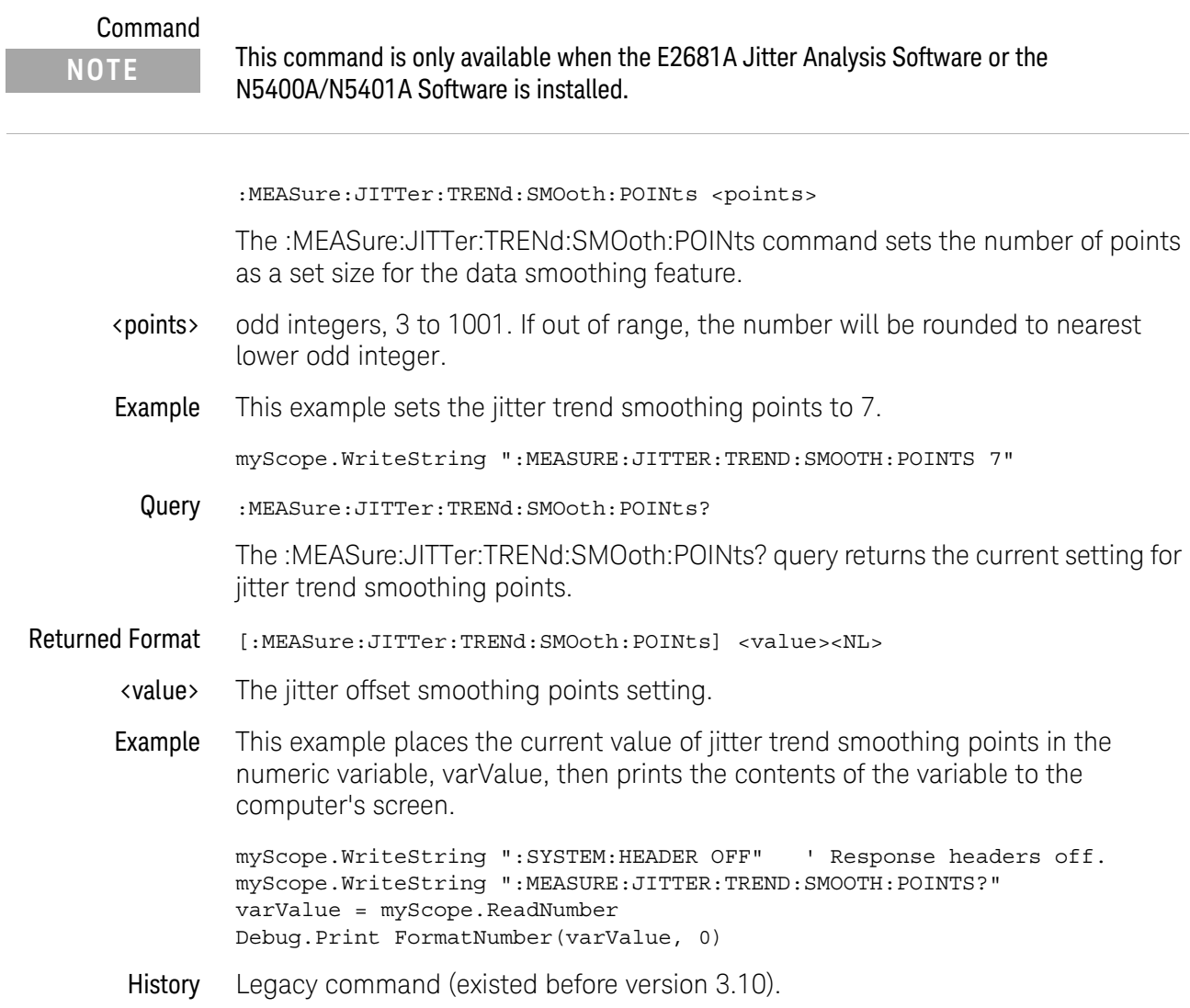

## :MEASure:JITTer:TRENd:VERTical

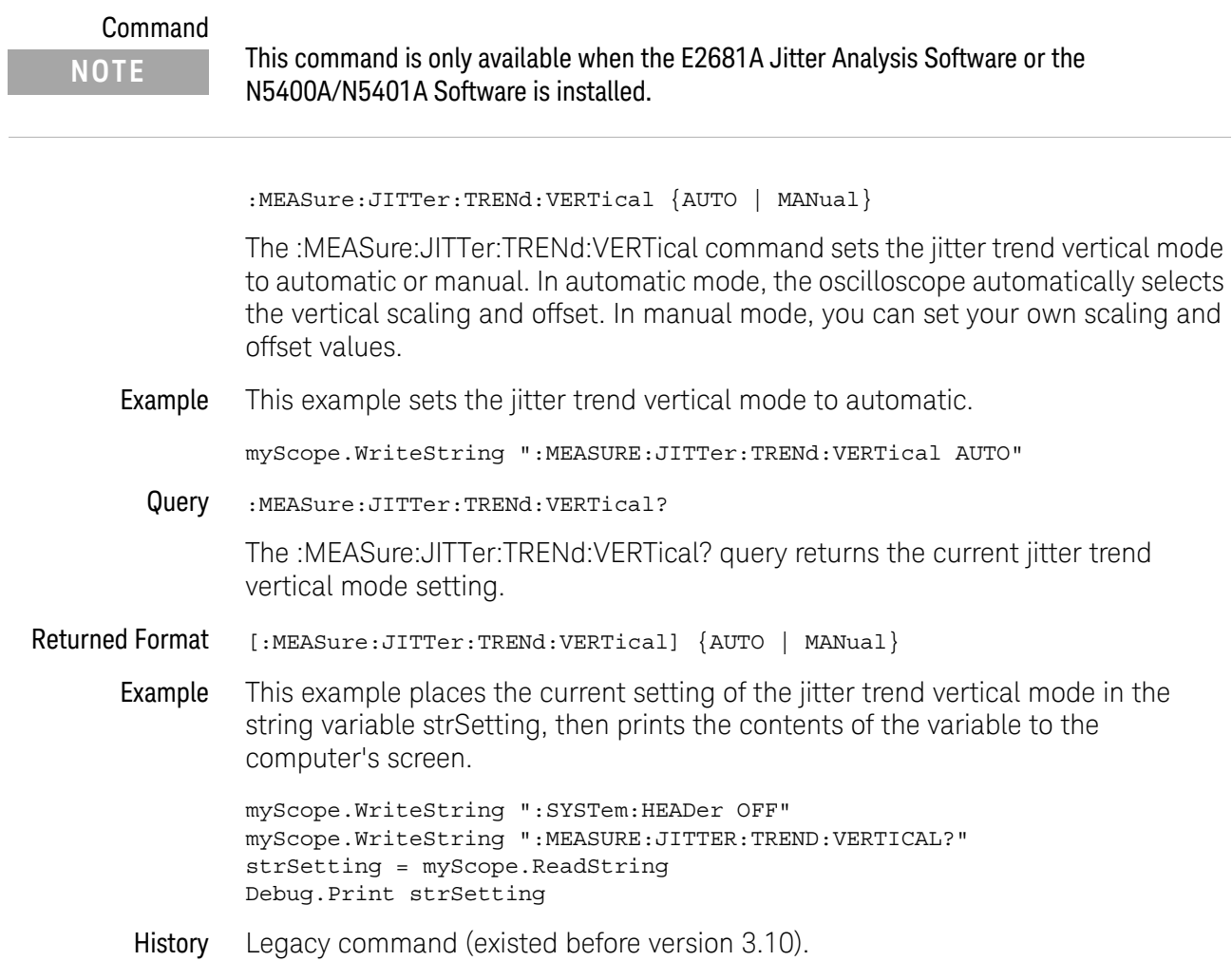

## :MEASure:JITTer:TRENd:VERTical:OFFSet

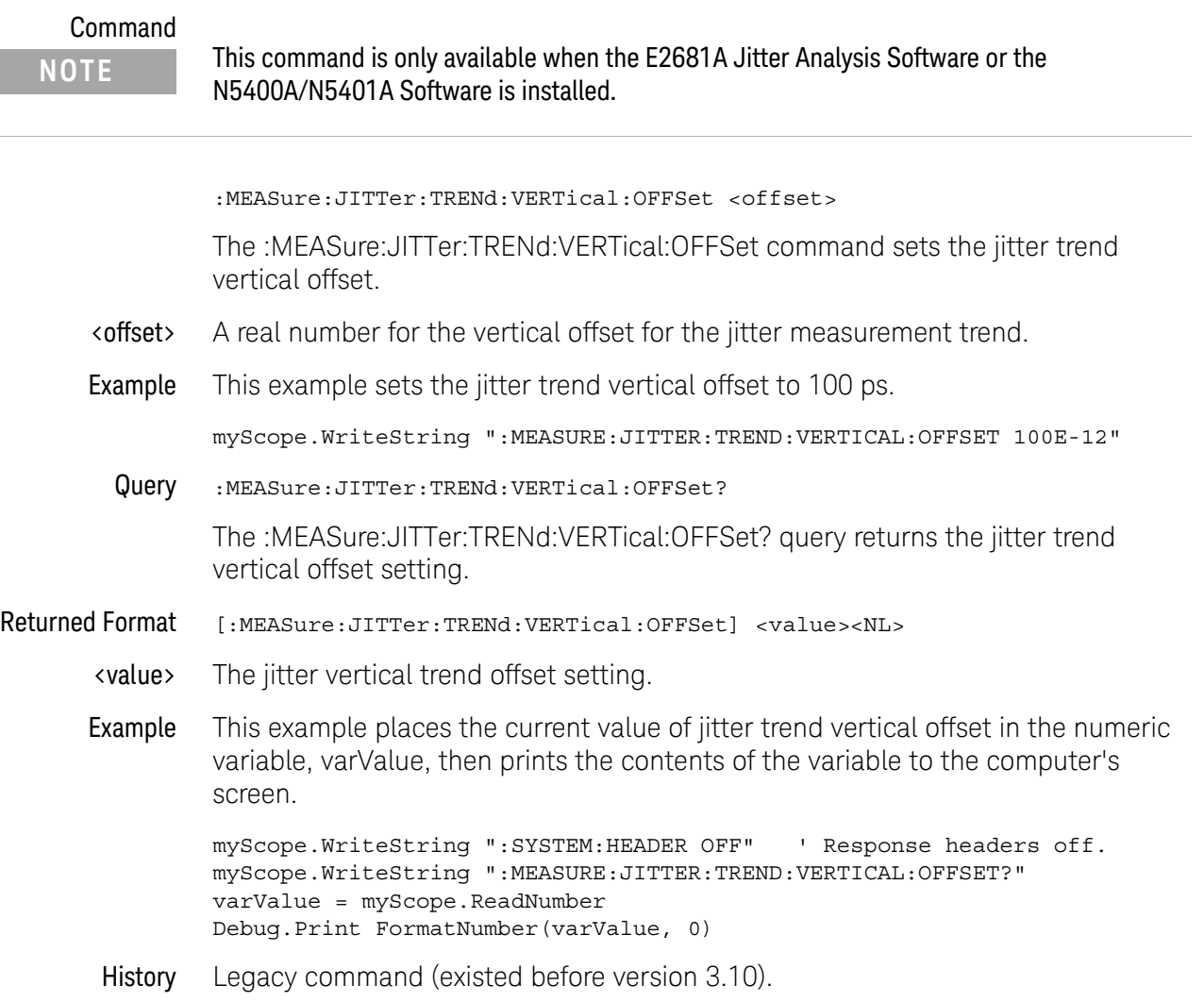

## :MEASure:JITTer:TRENd:VERTical:RANGe

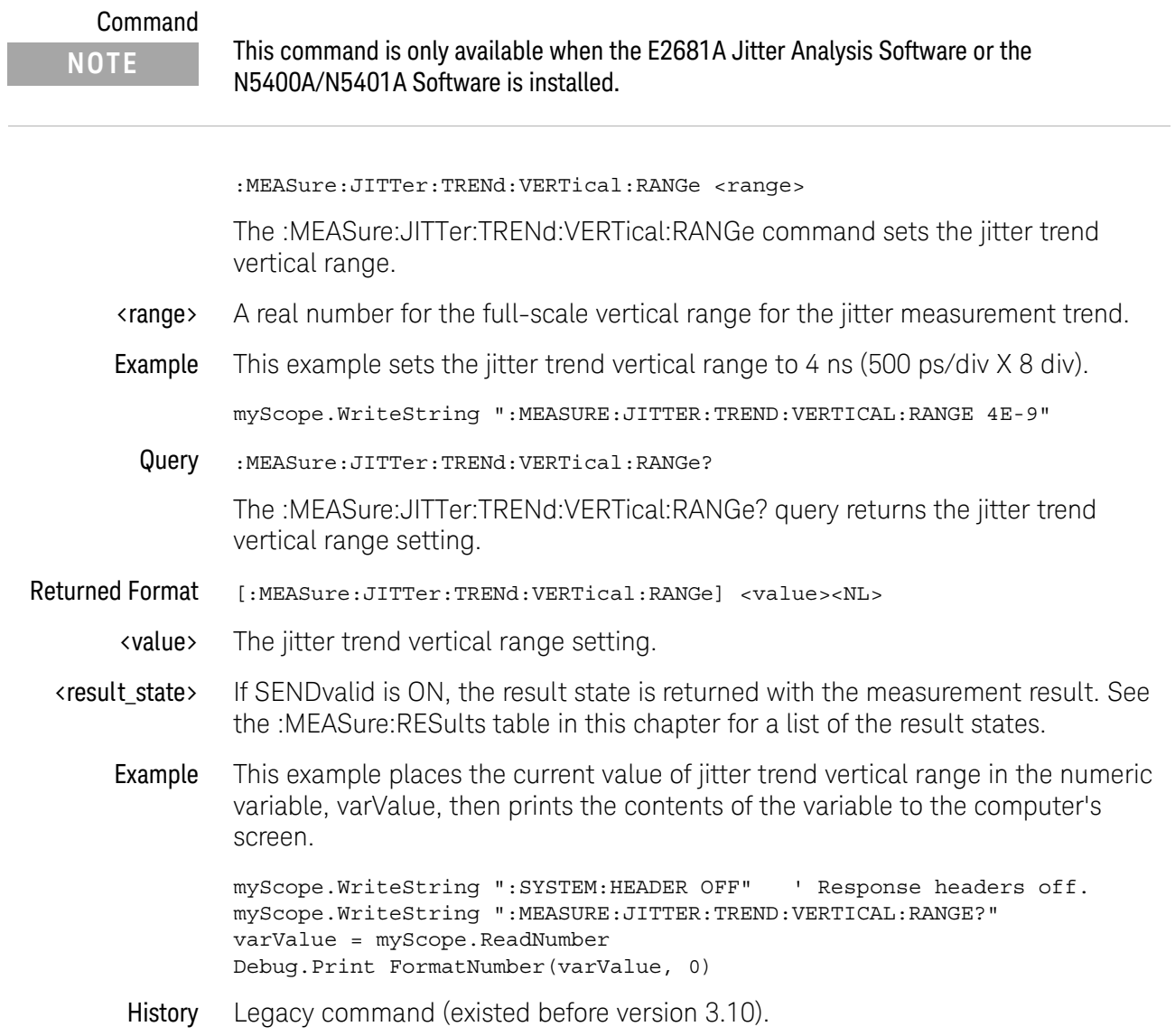

#### :MEASure:NAME

Command :MEASure:NAME {MEAS1 | MEAS2 | MEAS3 | MEAS4}, <name> The :MEASure:NAME commands sets the name of the specified measurement to whatever string is given to <name>. This enables you to give specific names to measurements displayed on the oscilloscope's screen. <name> a quoted string Query :MEASure:NAME? {MEAS1 | MEAS2 | MEAS3 | MEAS4} The :MEASure:NAME? query returns the name of the corresponding measurement. History Legacy command (existed before version 3.10).

# :MEASure:NCJitter

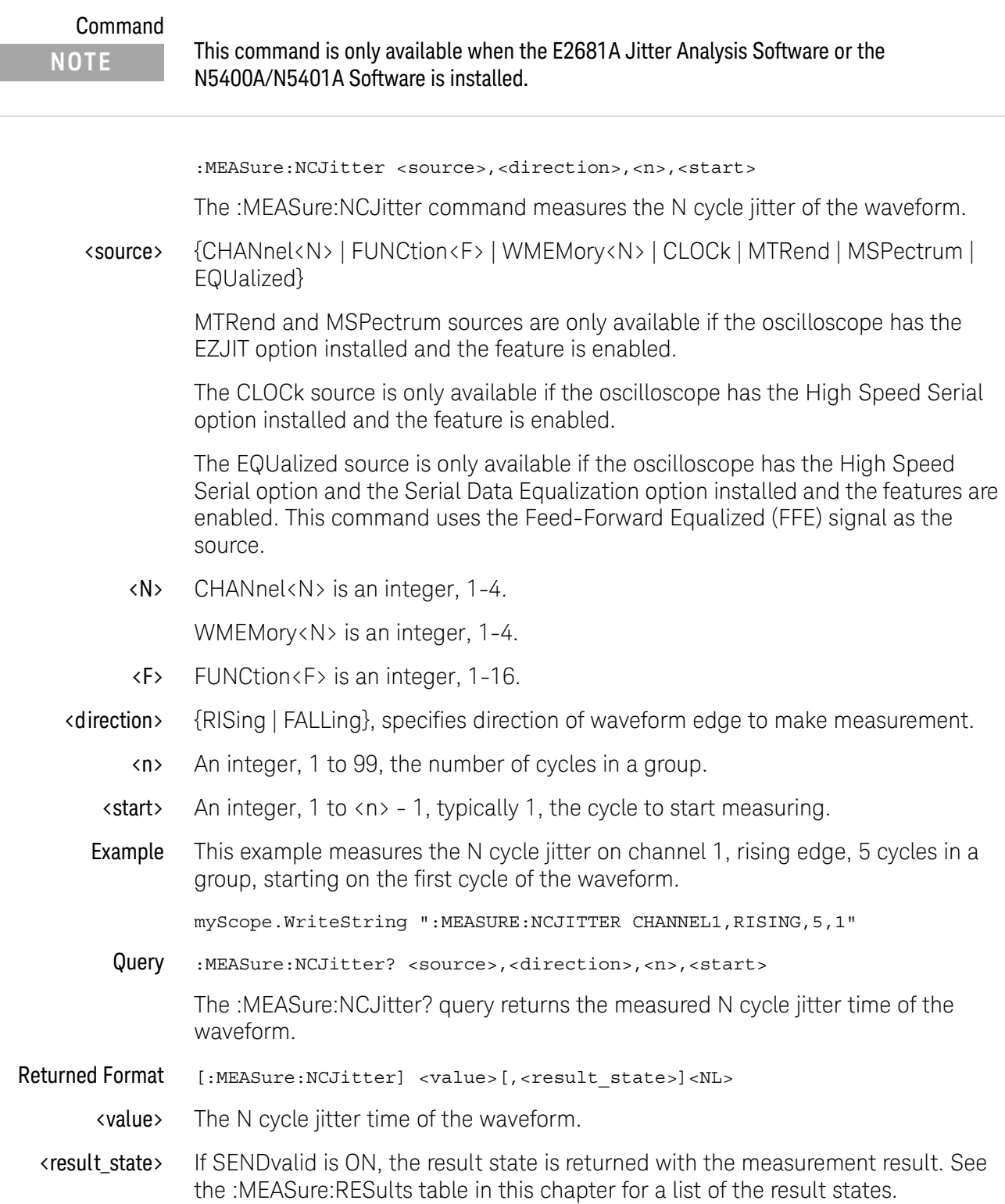

Example This example places the current value of N cycle jitter in the numeric variable, varValue, then prints the contents of the variable to the computer's screen.

> myScope.WriteString ":SYSTEM:HEADER OFF" ' Response headers off. myScope.WriteString ":MEASURE:NCJITTER? CHANNEL1,RIS,5,1" varValue = myScope.ReadNumber Debug.Print FormatNumber(varValue, 0)

History Legacy command (existed before version 3.10).

## :MEASure:NOISe

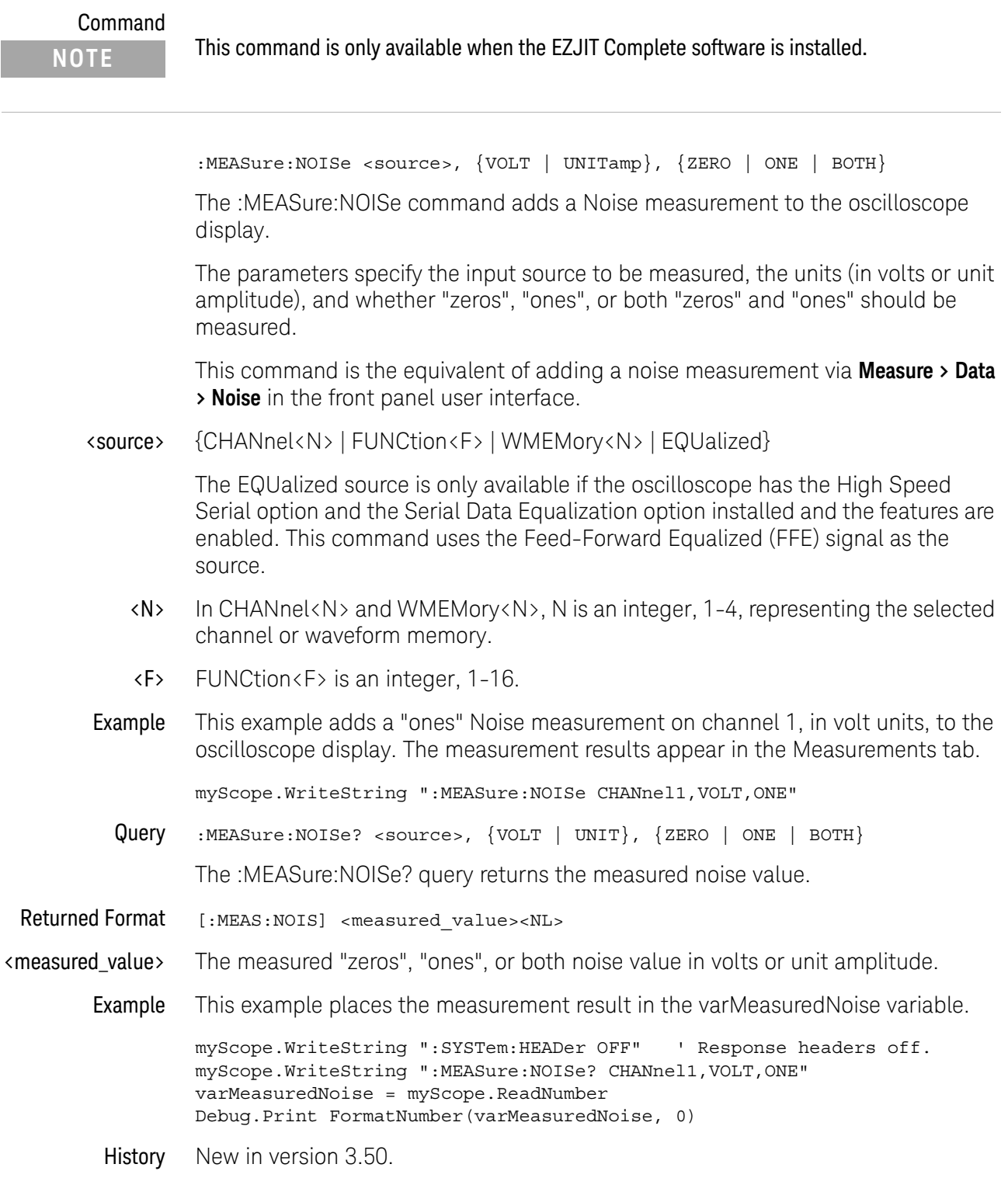

# :MEASure:NOISe:ALL?

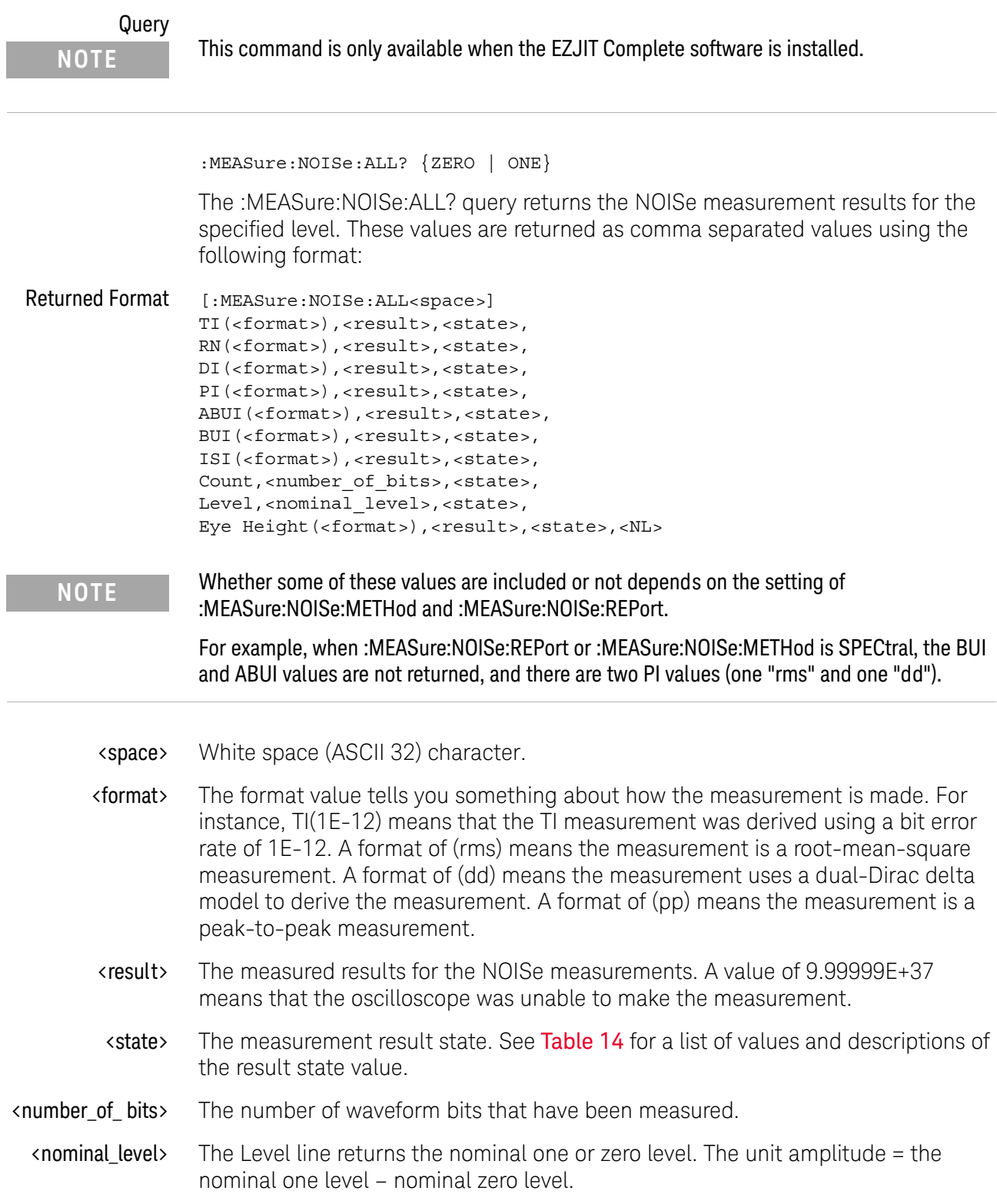

#### 25 Measure Commands

Example This example places the noise measurement result for "ones" in the strResults variable and displays it on the computer's screen.

Dim strResult As String ' Dimension variable. myScope.WriteString ":SYSTem:HEADer OFF" ' Response headers off. myScope.WriteString ":MEASURE:NOISe:ALL? ONE" strResults = myScope.ReadString Debug.Print strResults

- See Also **••• ":MEASure:NOISe:METHod"** on page 651
	- [":MEASure:NOISe:REPort"](#page-651-0) on page 652
- History New in version 3.50.

Version 4.10: New results can be returned depending on the :MEASure:NOISe:METHod and :MEASure:NOISe:REPort settings.
## :MEASure:NOISe:BANDwidth

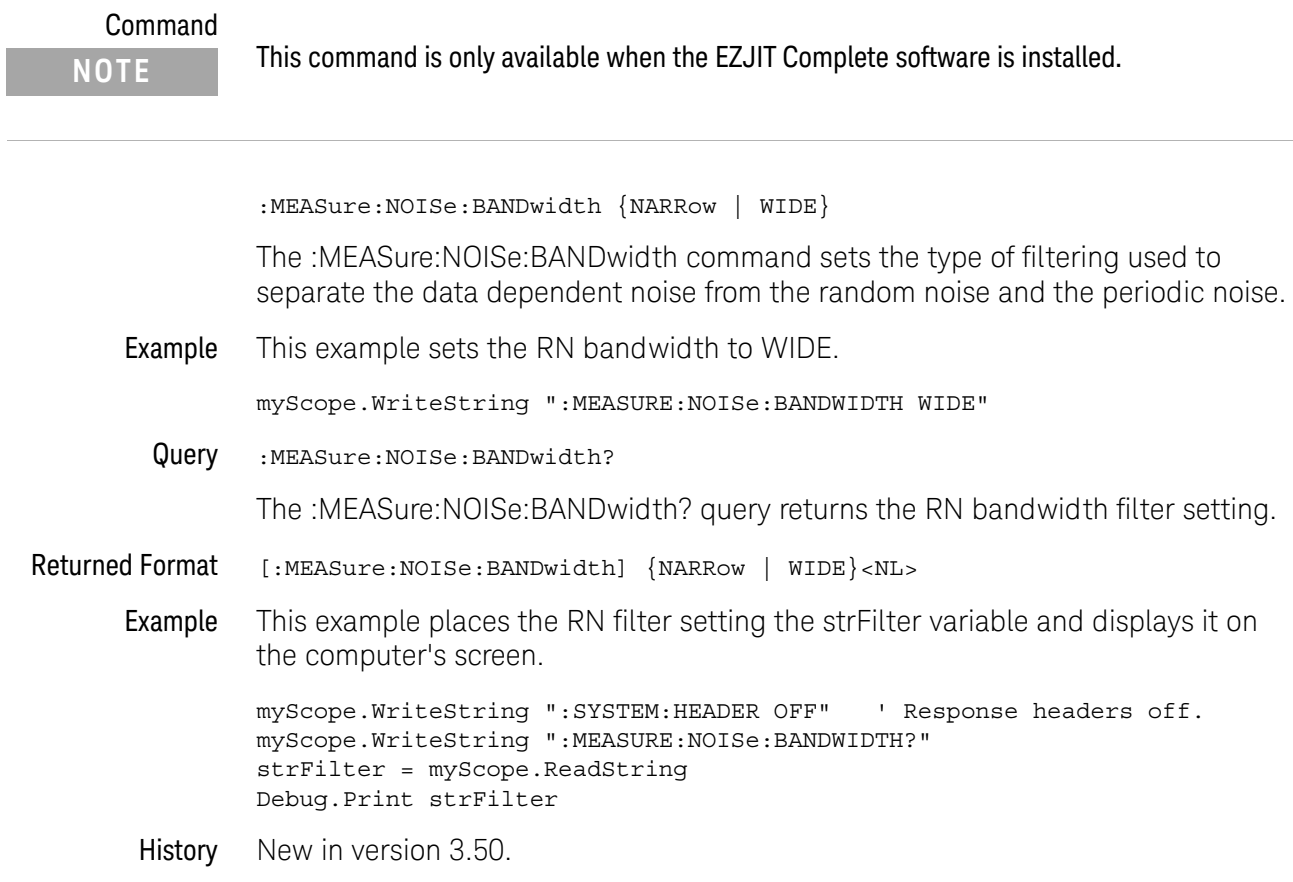

### :MEASure:NOISe:LOCation

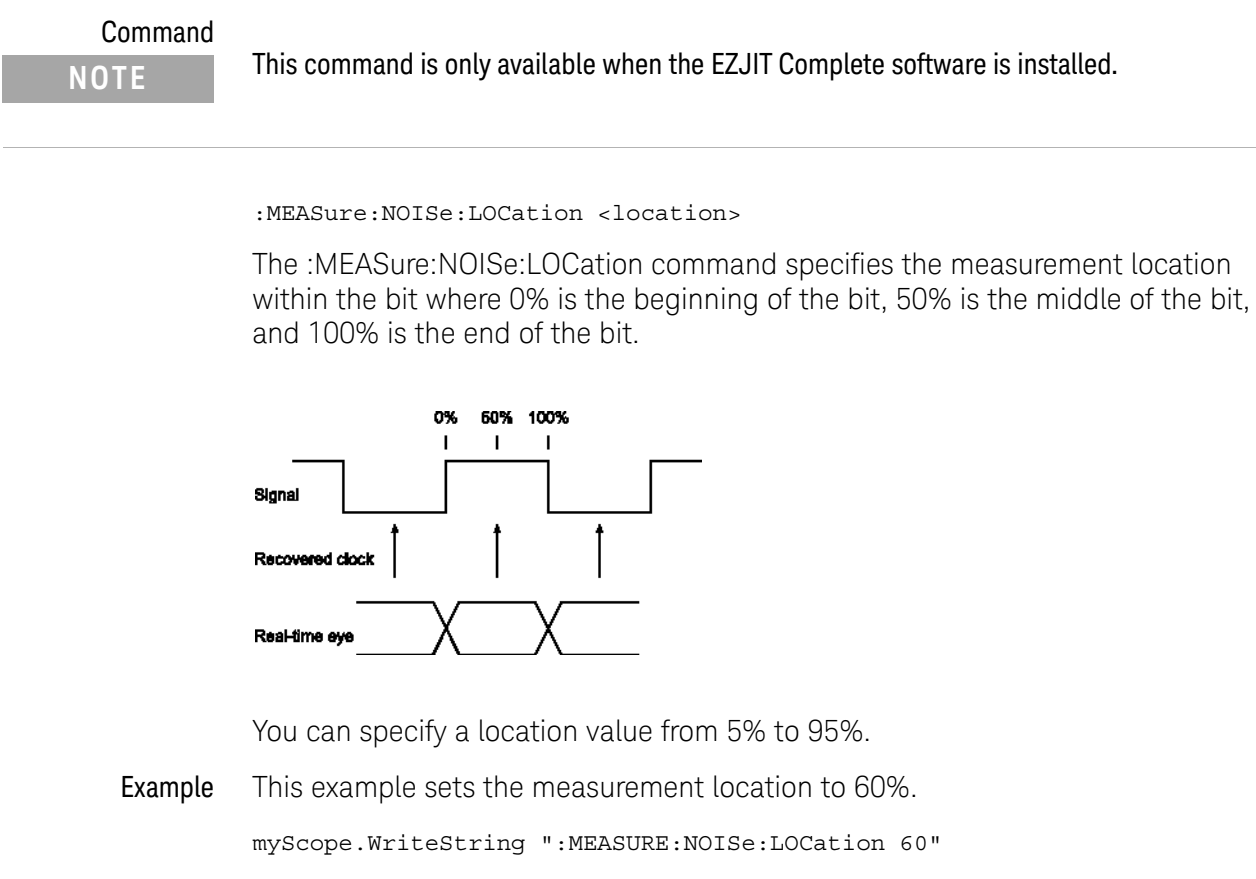

Query :MEASure:NOISe:LOCation?

The :MEASure:NOISe:LOCation? query returns the measurement location setting.

Returned Format [:MEASure:NOISe:LOCation] <location><NL>

Example This example places the measurement location setting the varLocation variable and displays it on the computer's screen. myScope.WriteString ":SYSTem:HEADer OFF" ' Response headers off.

myScope.WriteString ":MEASure:NOISe:LOCation?" varLocation = myScope.ReadNumber Debug.Print FormatNumber(varLocation, 0)

History New in version 3.50.

### <span id="page-650-0"></span>:MEASure:NOISe:METHod

### Command

**NOTE** This command is only available when the EZJIT Complete jitter analysis application is licensed.

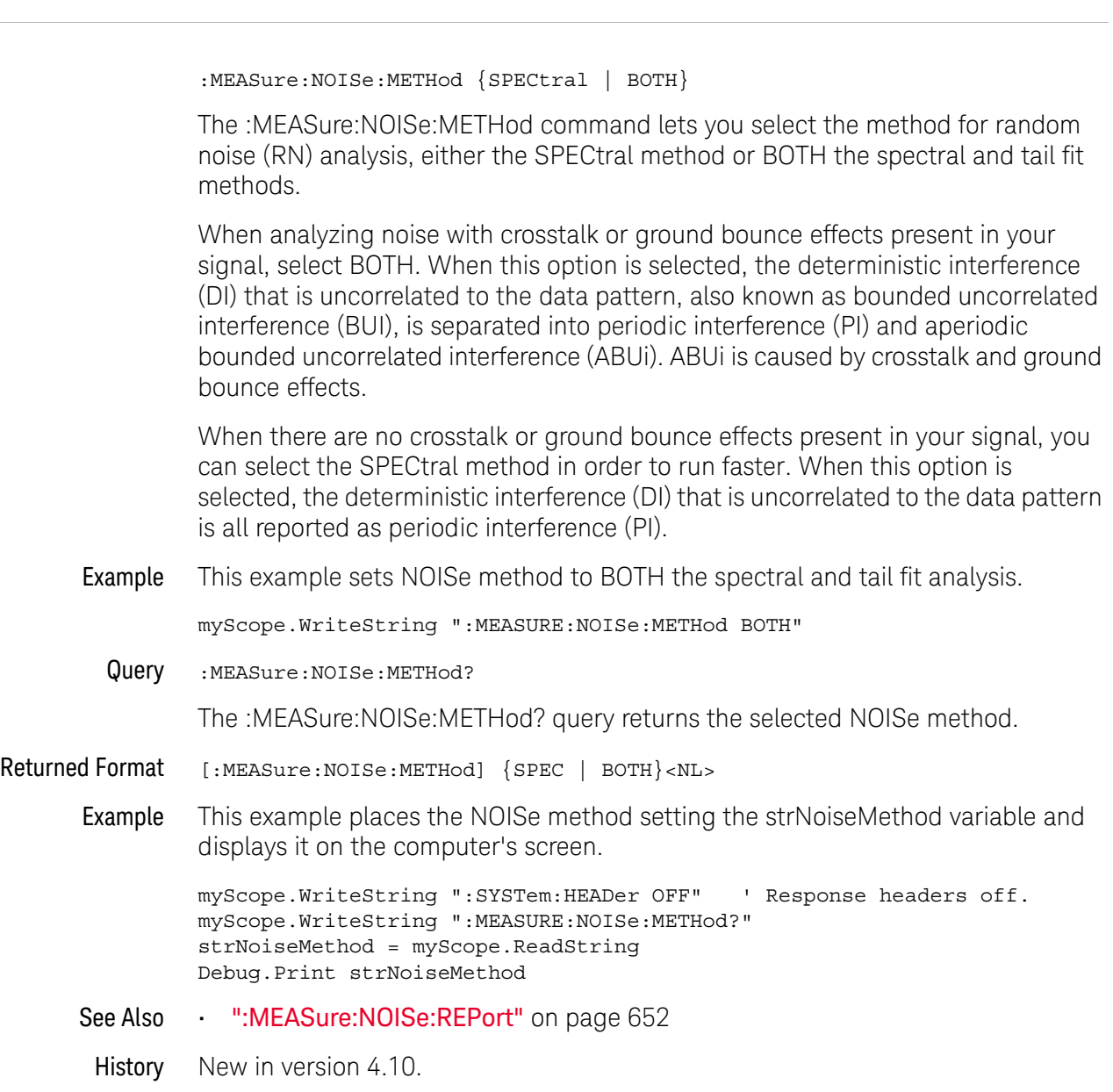

### <span id="page-651-0"></span>:MEASure:NOISe:REPort

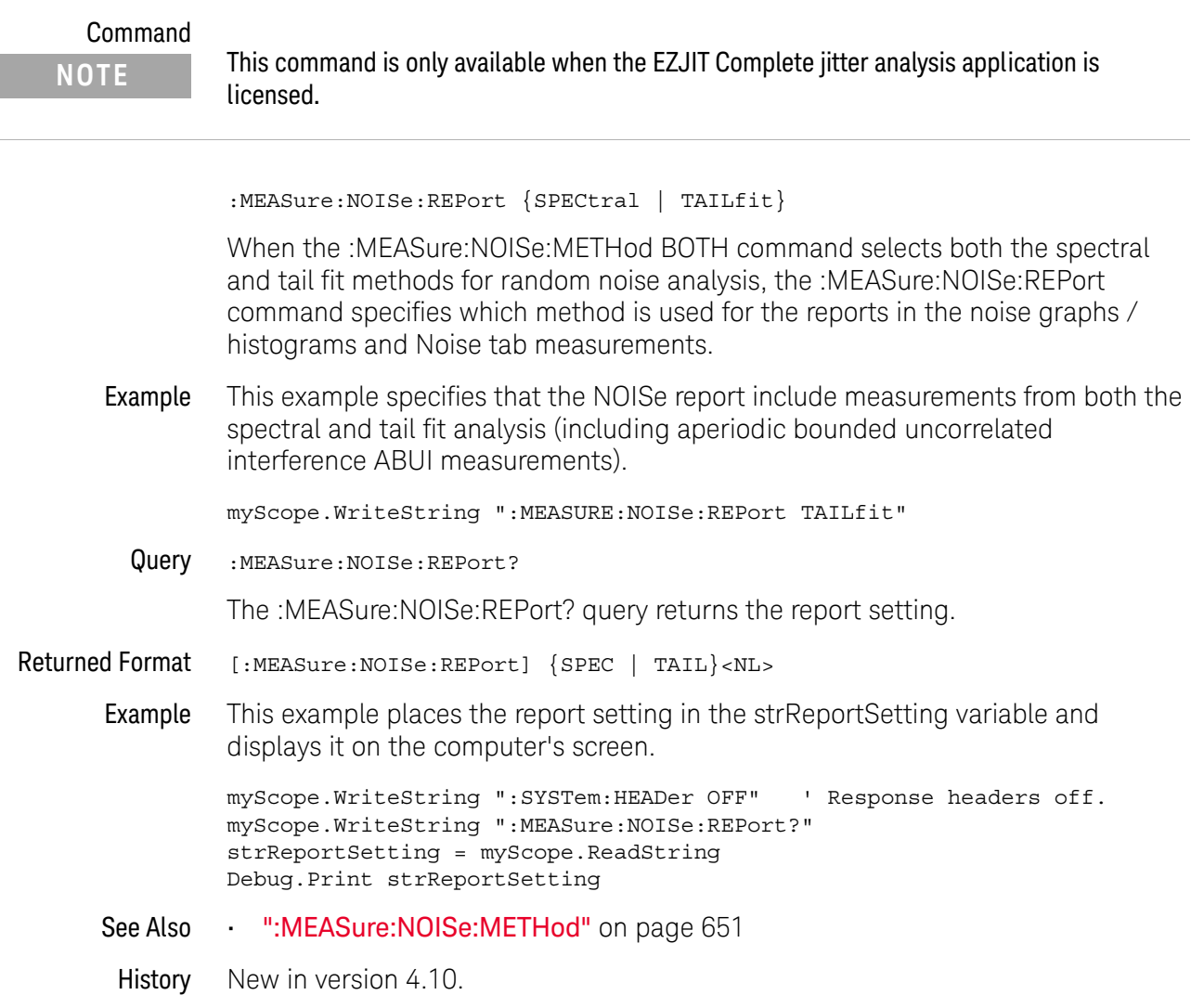

### :MEASure:NOISe:RN

I

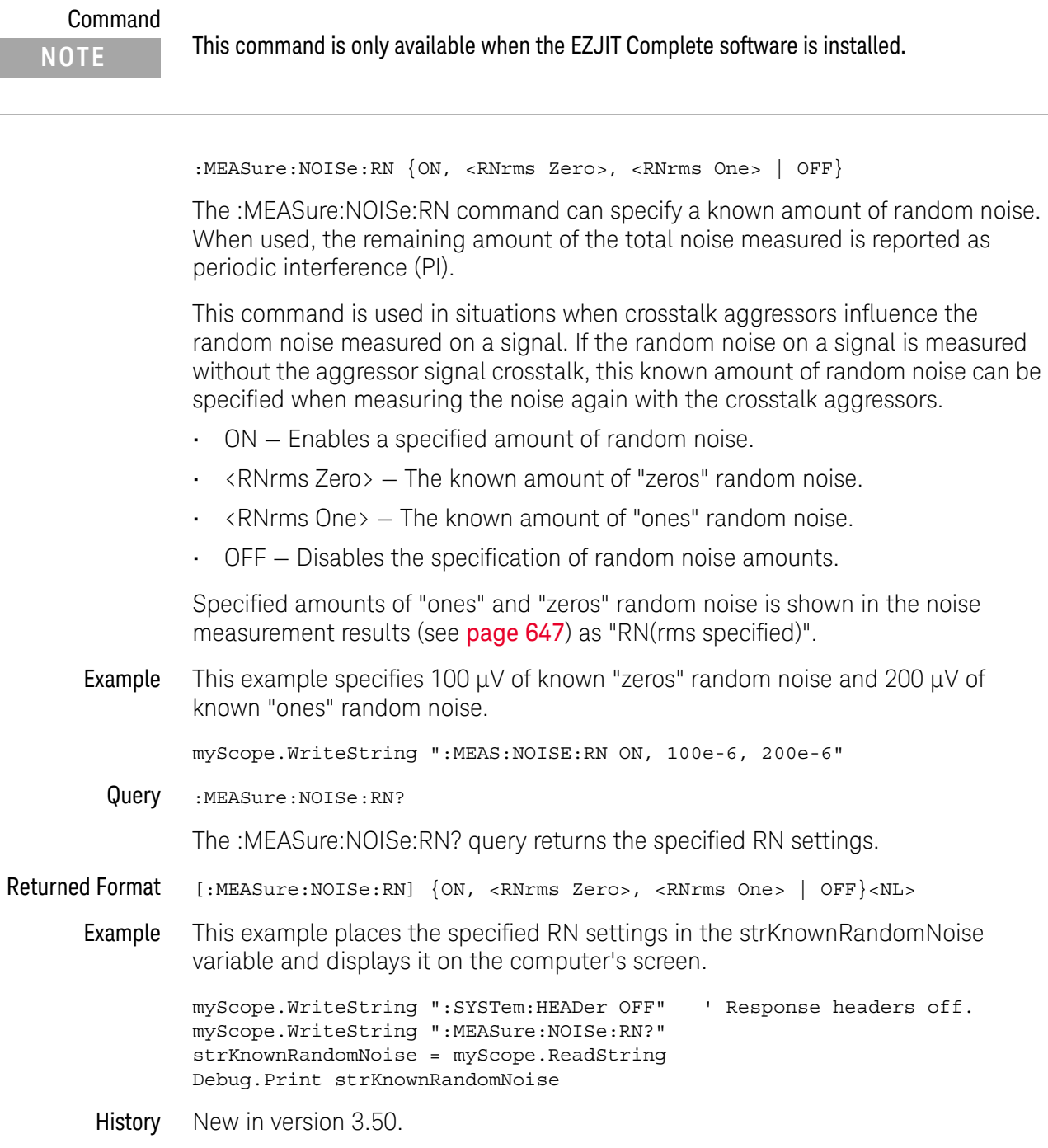

### :MEASure:NOISe:SCOPe:RN

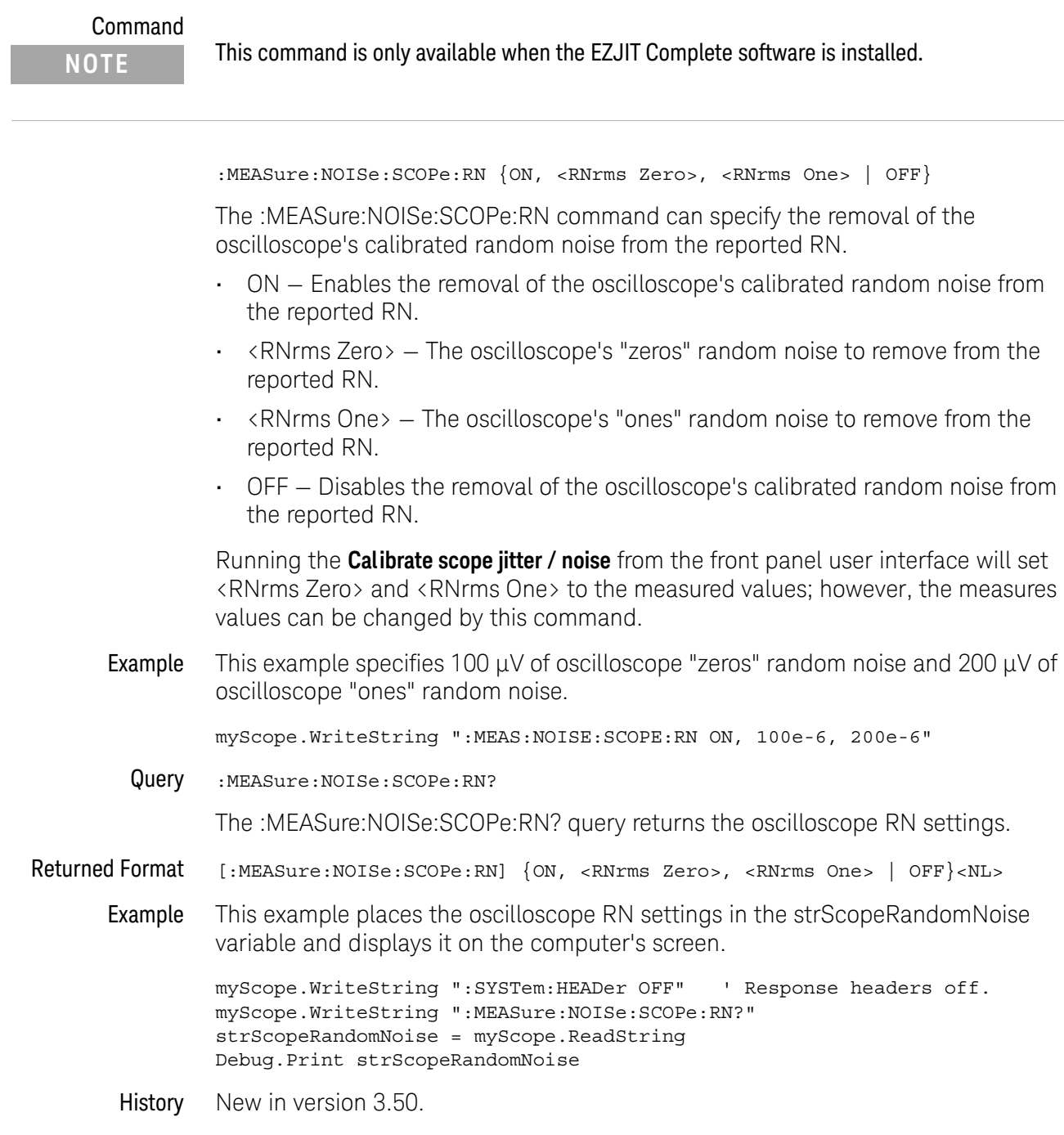

### :MEASure:NOISe:STATe

Command

# :MEASure:NOISe:STATe {ON | OFF} The :MEASure:NOISe:STATe command enables or disables the NOISe measurements. Example This example sets the NOISe state to on. myScope.WriteString ":MEASURE:NOISe:STATe ON" Query :MEASure:NOISe:STATe? The :MEASure:NOISe:STATe? query returns the state of the NOISe measurements. Returned Format [:MEASure:NOISe:STATe] {1 | 0}<NL> **NOTE** This command is only available when the EZJIT Complete software is installed.

Example This example places the current state of the NOISe measurements in the varState variable and displays it on the computer's screen.

> myScope.WriteString ":SYSTEM:HEADER OFF" ' Response headers off. myScope.WriteString ":MEASURE:NOISe:STATE?" varState = myScope.ReadNumber Debug.Print FormatNumber(varState, 0)

History New in version 3.50.

## :MEASure:NOISe:UNITs

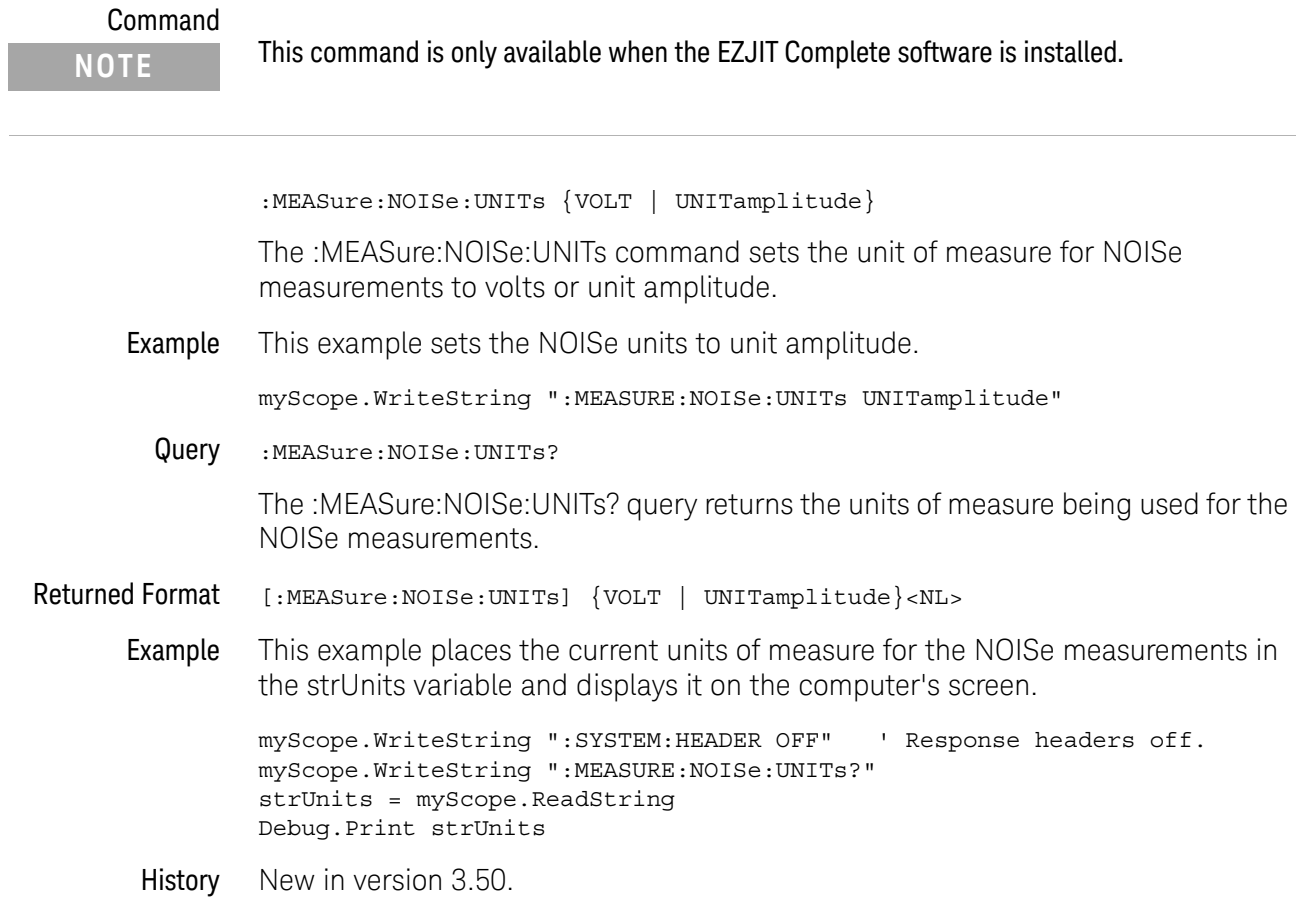

## :MEASure:NPERiod

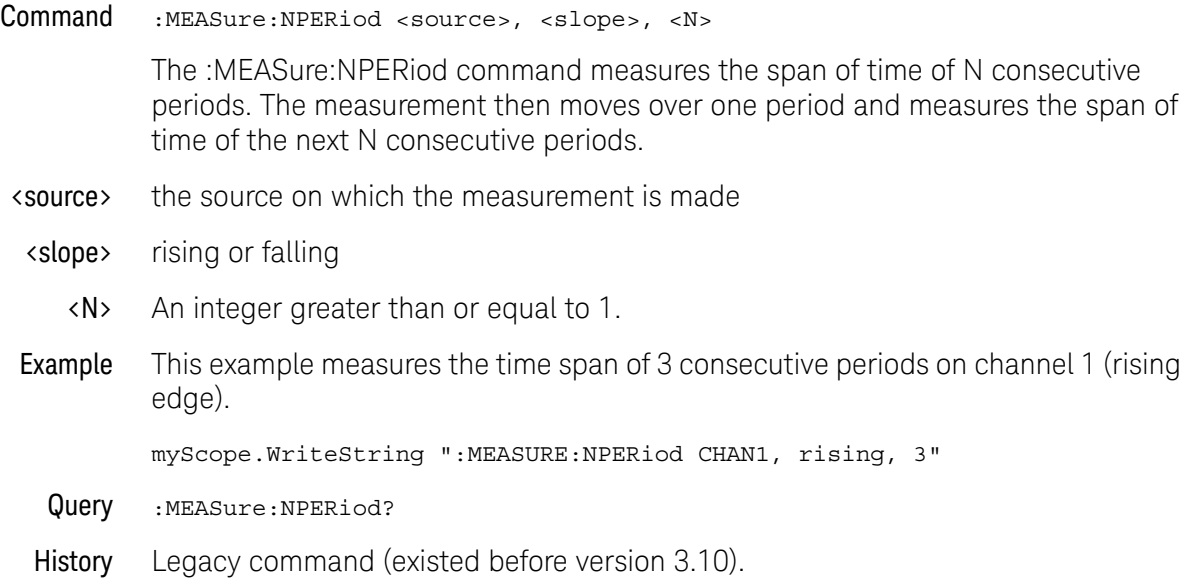

### :MEASure:NPULses

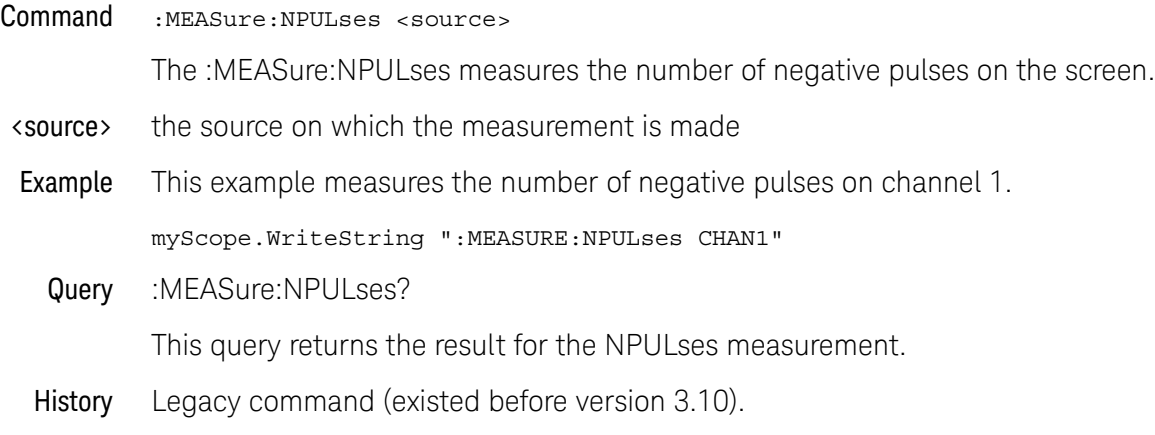

### :MEASure:NUI

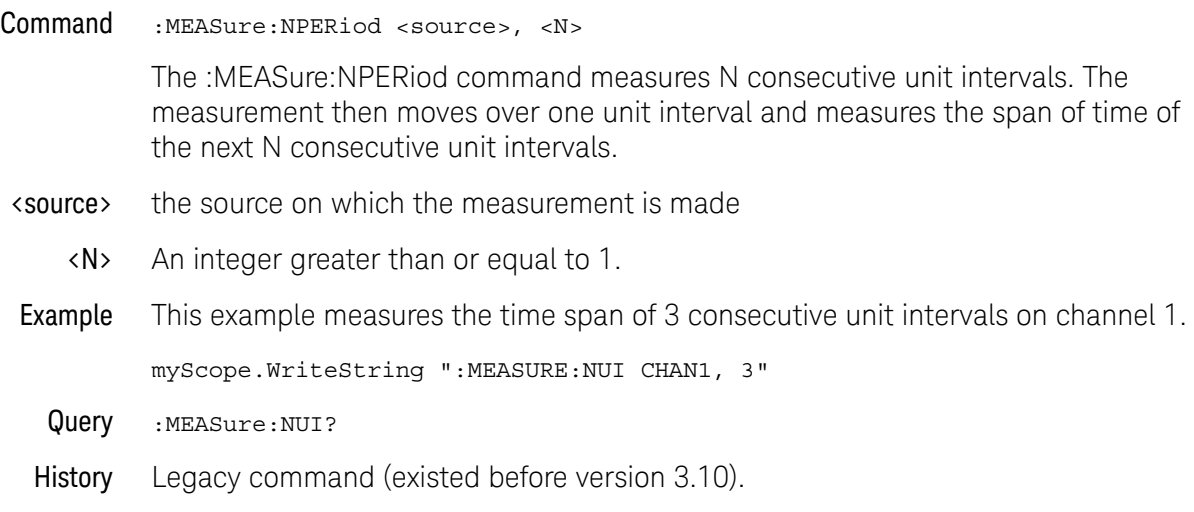

### :MEASure:NWIDth

#### Command :MEASure:NWIDth [<source>]

The :MEASure:NWIDth command measures the width of the first negative pulse on the screen using the mid-threshold levels of the waveform (50% levels with standard threshold selected). Sources are specified with the :MEASure:SOURce command or with the optional parameter following the :MEASure:NWIDth command.

The algorithm is:

If the first edge on the screen is rising, then nwidth = time at the second rising edge - time at the first falling edge else nwidth = time at the first rising edge - time at the first falling edge

### <source> {CHANnel<N> | FUNCtion<F> | DIGital<M> | WMEMory<N> | CLOCk | MTRend | MSPectrum | EQUalized}

MTRend and MSPectrum sources are only available if the oscilloscope has the EZJIT option installed and the feature is enabled.

The CLOCk source is only available if the oscilloscope has the High Speed Serial option installed and the feature is enabled.

The EQUalized source is only available if the oscilloscope has the High Speed Serial option and the Serial Data Equalization option installed and the features are enabled. This command uses the Feed-Forward Equalized (FFE) signal as the source.

<N> CHANnel<N> is an integer, 1-4.

WMEMory<N> is an integer, 1-4.

- <F> FUNCtion<F> is an integer, 1-16.
- <M> An integer, 0-15. Digital channels are available on mixed-signal oscilloscopes.
- Example This example measures the width of the first negative pulse on the screen.

myScope.WriteString ":MEASure:NWIDth CHANnel1"

Query :MEASure:NWIDth? [<source>]

The :MEASure:NWIDth? query returns the measured width of the first negative pulse of the specified source.

Returned Format [:MEASure:NWIDth] <value>[,<result\_state>]<NL>

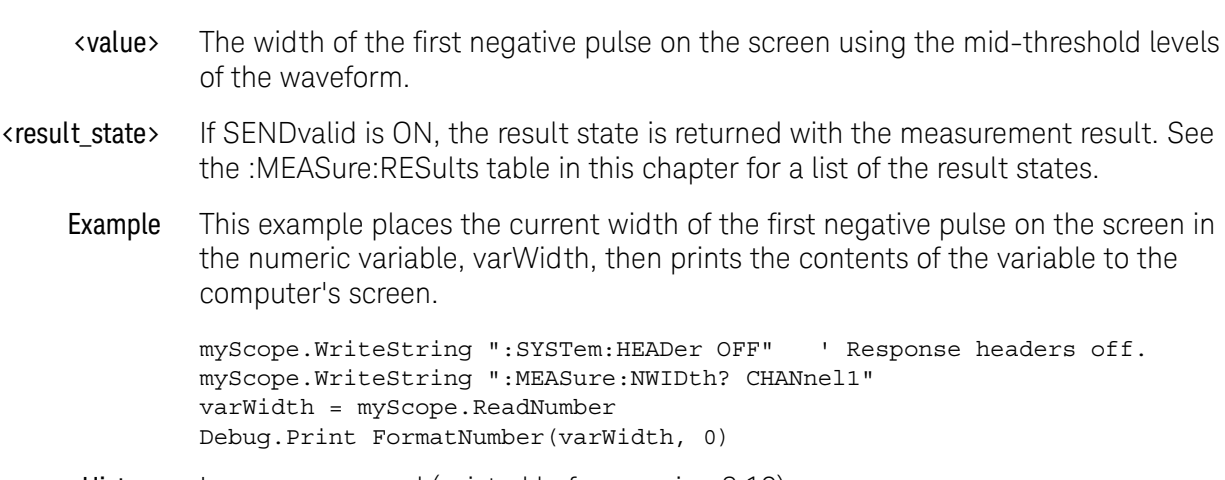

### :MEASure:OVERshoot

#### Command :MEASure:OVERshoot [<source>][,<direction>]

The :MEASure:OVERshoot command measures the overshoot of the first edge on the screen. Sources are specified with the :MEASure:SOURce command or with the optional parameter following the :MEASure:OVERshoot command.

The algorithm is:

If the first edge on the screen is rising,

then

overshoot = (Local Vmax - Vtop) / Vamplitude

else

overshoot = (Vbase - Local Vmin) / Vamplitude.

<source> {CHANnel<N> | FUNCtion<F> | WMEMory<N> | CLOCk | MTRend | MSPectrum | EQUalized}

> MTRend and MSPectrum sources are only available if the oscilloscope has the EZJIT option installed and the feature is enabled.

The CLOCk source is only available if the oscilloscope has the High Speed Serial option installed and the feature is enabled.

The EQUalized source is only available if the oscilloscope has the High Speed Serial option and the Serial Data Equalization option installed and the features are enabled. This command uses the Feed-Forward Equalized (FFE) signal as the source.

<N> CHANnel<N> is an integer, 1-4.

WMEMory<N> is an integer, 1-4.

- <F> FUNCtion<F> is an integer, 1-16.
- <direction> RISing or FALLing
	- Example This example measures the overshoot of the first edge on the screen.

myScope.WriteString ":MEASURE:OVERSHOOT CHANNEL1"

Query :MEASure:OVERshoot? [<source>][,<direction>]

The :MEASure:OVERshoot? query returns the measured overshoot of the specified source.

Returned Format [:MEASure:OVERshoot] <value>[,<result\_state>]<NL>

<value> Ratio of overshoot to amplitude, in percent.

- <result\_state> If SENDvalid is ON, the result state is returned with the measurement result. See the :MEASure:RESults table in this chapter for a list of the result states.
	- Example This example places the current value of overshoot in the numeric variable, varValue, then prints the contents of the variable to the computer's screen.

myScope.WriteString ":SYSTEM:HEADER OFF" ' Response headers off. myScope.WriteString ":MEASURE:OVERSHOOT? CHANNEL1" varValue = myScope.ReadNumber Debug.Print FormatNumber(varValue, 0)

### :MEASure:PAMPlitude

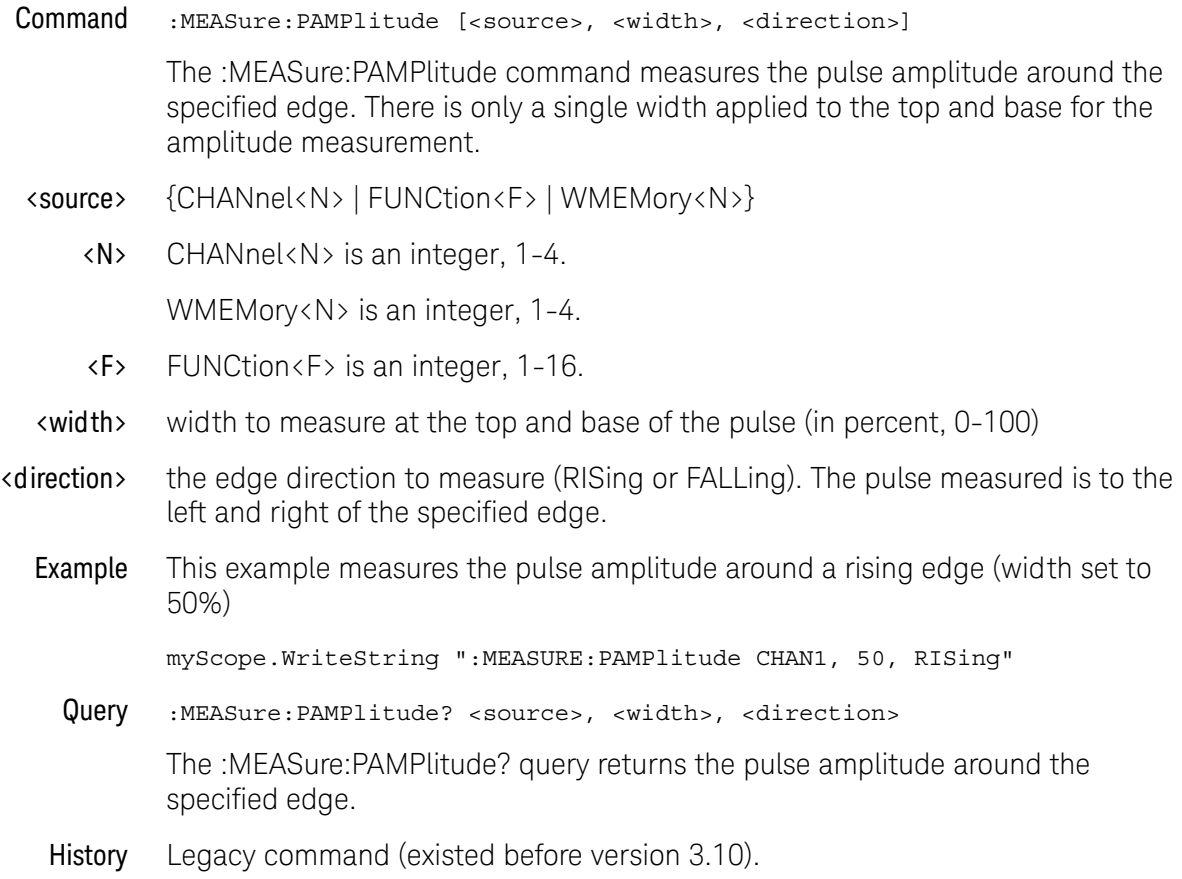

### :MEASure:PBASe

percent>

#### Command :MEASure:PBASe <source>, <pulse width percent>

The :MEASure:PBASe command measures the average of the data of a negative pulse within the pulse window. The pulse window is a range of data centered within the pulse width using the specified percentage of the data as measured as the middle threshold level. For example, a 50% window would not include in the average the first or last 25% of the pulse width as measured at the middle threshold level. A 100% window would measure the average of the entire positive or negative pulse. In measure all edges mode and EZJIT, these measurements can be trended, histogrammed, etc.

- <source> {CHANnel<N> | FUNCtion<F> | WMEMory<N>}
	- <N> CHANnel<N> is an integer, 1-4.

WMEMory<N> is an integer, 1-4.

<F> FUNCtion<F> is an integer, 1-16.

#### <pulse width pulse width percent to use in average (in percent, 0-100)

Example This example measures the average of the data of a negative pulse within the pulse window (width set to 50%)

myScope.WriteString ":MEASURE:PBASe CHAN1, 50"

Query :MEASure:PBASe? <source>, <pulse width percentage>

The :MEASure:PBASe? query returns the average pulse base of the data of a negative pulse within the specified pulse window.

### :MEASure:PERiod

#### Command :MEASure:PERiod [<source>[,<direction>]]

The :MEASure:PERiod command measures the period of the first complete cycle on the screen using the mid-threshold levels of the waveform (50% levels with standard measurements selected).

The source is specified with the :MEASure:SOURce command or with the optional parameter following the :MEASure:PERiod command.

The algorithm is:

If the first edge on the screen is rising, then period = second rising edge time - first rising edge time else period = second falling edge time - first falling edge time

<source> {CHANnel<N> | FUNCtion<F> | DIGital<M> | WMEMory<N> | CLOCk | MTRend | MSPectrum | EQUalized}

> MTRend and MSPectrum sources are only available if the oscilloscope has the EZJIT option installed and the feature is enabled.

The CLOCk source is only available if the oscilloscope has the High Speed Serial option installed and the feature is enabled.

The EQUalized source is only available if the oscilloscope has the High Speed Serial option and the Serial Data Equalization option installed and the features are enabled. This command uses the Feed-Forward Equalized (FFE) signal as the source.

<N> CHANnel<N> is an integer, 1-4.

WMEMory<N> is an integer, 1-4.

- <F> FUNCtion<F> is an integer, 1-16.
- <M> An integer, 0-15. Digital channels are available on mixed-signal oscilloscopes.

<direction> {RISing | FALLing}

Specifies direction of edge to start measurement. When <direction> is specified, the <source> parameter is required.

Using the <direction> parameter will set the "Measure All Edges" mode if it is not currently set. You can use the :MEASure:JITTer:STATistics command to turn the "Measure All Edges" mode off (or on again). See [":MEASure:JITTer:STATistics"](#page-635-0) on [page 636.](#page-635-0)

**Example** This example measures the period of the waveform.

myScope.WriteString ":MEASure:PERiod CHANnel1"

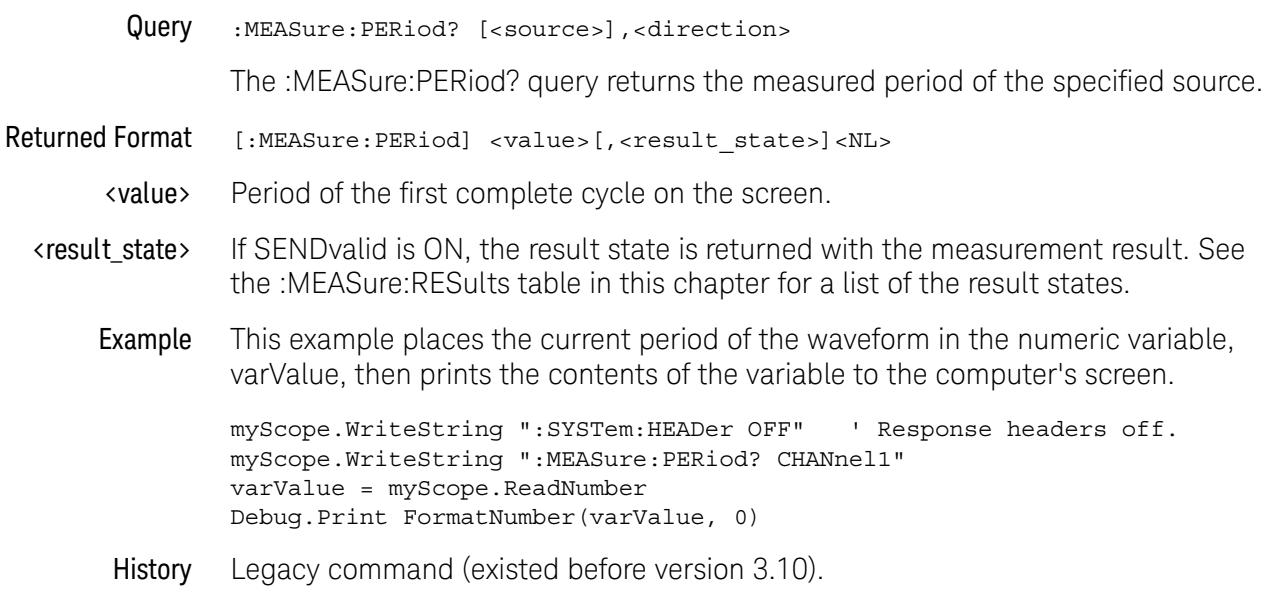

### :MEASure:PHASe

#### Command :MEASure:PHASe [<source>[,<source>[,<direction>]]]

The :MEASure:PHASe command measures the phase in degrees between two edges. If two sources are specified, the phase from the specified edge of the first source to the specified edge of the second source is measured. If one source is specified, the phase is always 0.0E0.00°.

<source> {CHANnel<N> | FUNCtion<F> | WMEMory<N> | CLOCk | MTRend | MSPectrum | EQUalized}

> MTRend and MSPectrum sources are only available if the oscilloscope has the EZJIT option installed and the feature is enabled.

The CLOCk source is only available if the oscilloscope has the High Speed Serial option installed and the feature is enabled.

The EQUalized source is only available if the oscilloscope has the High Speed Serial option and the Serial Data Equalization option installed and the features are enabled. This command uses the Feed-Forward Equalized (FFE) signal as the source.

<N> CHANnel<N> is an integer, 1-4.

WMEMory<N> is an integer, 1-4.

- <F> FUNCtion<F> is an integer, 1-16.
- <direction> {RISing | FALLing}

Specifies direction of edge to measure. When <direction> is specified, the <source> parameter is required.

Using the <direction> parameter will set the "Measure All Edges" mode if it is not currently set. You can use the :MEASure:JITTer:STATistics command to turn the "Measure All Edges" mode off (or on again). See [":MEASure:JITTer:STATistics"](#page-635-0) on [page 636.](#page-635-0)

Example This example measures the phase between channel 1 and channel 2.

myScope.WriteString ":MEASure:PHASe CHANnel1,CHANnel2"

Query :MEASure:PHASe? [<source>[,<source>[,<direction>]]]

The :MEASure:PHASe? query returns the measured phase angle value.

The necessary waveform edges must be present on the display. The query will return 9.99999E+37 if the necessary edges are not displayed.

Returned Format [:MEASure:PHASe] <value>[, result\_state]<NL>

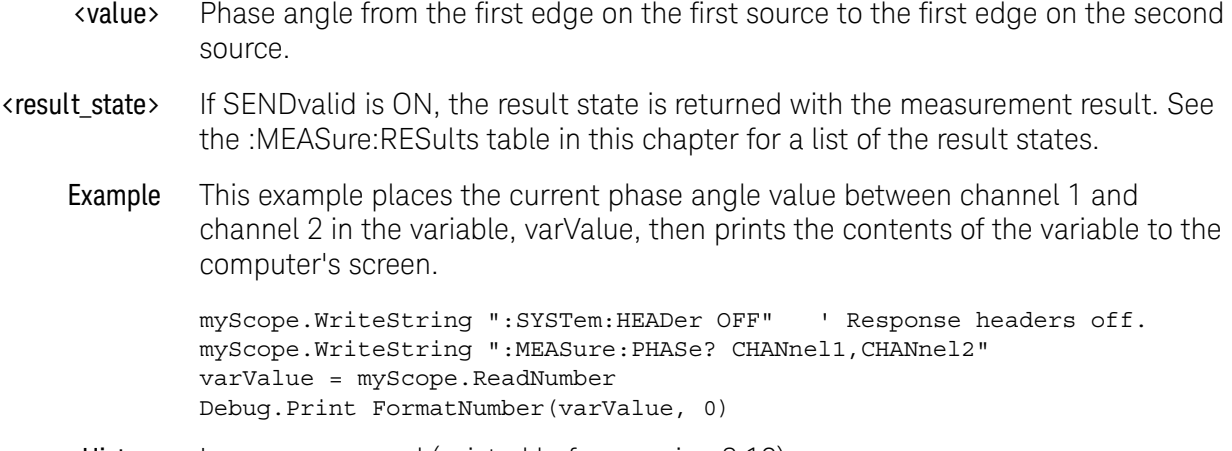

### :MEASure:PPULses

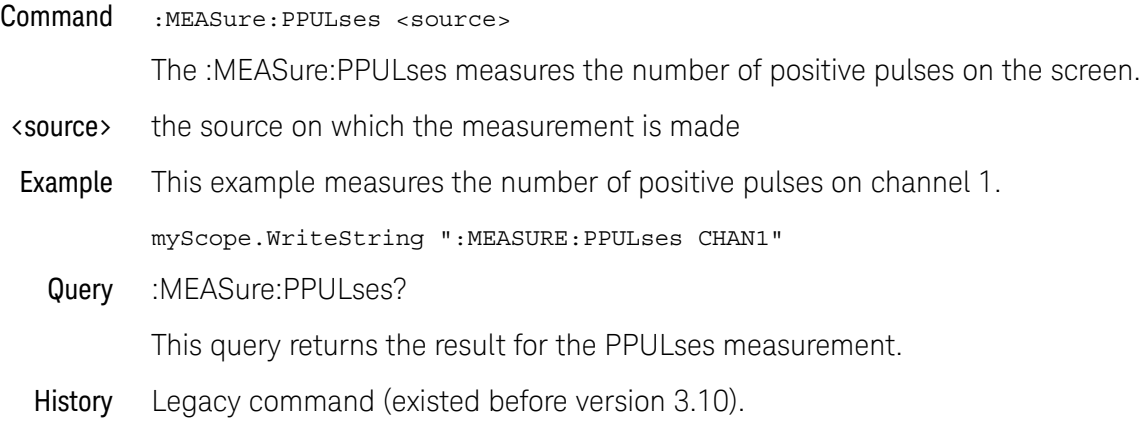

### :MEASure:PREShoot

#### Command :MEASure:PREShoot [<source>]

The :MEASure:PREShoot command measures the preshoot of the first edge on the screen. Sources are specified with the :MEASure:SOURce command or with the optional parameter following the :MEASure:PREShoot command.

The algorithm is:

If the first edge on the screen is rising,

then

preshoot = (Vbase - Local Vmin) / Vamplitude

else

preshoot = (Local Vmax - Vtop) / Vamplitude.

<source> {CHANnel<N> | FUNCtion<F> | WMEMory<N> | CLOCk | MTRend | MSPectrum | EQUalized}

> MTRend and MSPectrum sources are only available if the oscilloscope has the EZJIT option installed and the feature is enabled.

The CLOCk source is only available if the oscilloscope has the High Speed Serial option installed and the feature is enabled.

The EQUalized source is only available if the oscilloscope has the High Speed Serial option and the Serial Data Equalization option installed and the features are enabled. This command uses the Feed-Forward Equalized (FFE) signal as the source.

<N> CHANnel<N> is an integer, 1-4.

WMEMory<N> is an integer, 1-4.

- <F> FUNCtion<F> is an integer, 1-16.
- Example This example measures the preshoot of the waveform on the screen.

myScope.WriteString ":MEASURE:PRESHOOT CHANNEL1"

Query :MEASure:PREShoot?[<source>]

The :MEASure:PREShoot? query returns the measured preshoot of the specified source.

- Returned Format [:MEASure:PREShoot] <value>[,<result state>]<NL>
	- <value> Ratio of preshoot to amplitude, in percent.
	- <result\_state> If SENDvalid is ON, the result state is returned with the measurement result. See the :MEASure:RESults table in this chapter for a list of the result states.

#### 25 Measure Commands

Example This example places the current value of preshoot in the numeric variable, varPreshoot, then prints the contents of the variable to the computer's screen.

> myScope.WriteString ":SYSTEM:HEADER OFF" ' Response headers off. myScope.WriteString ":MEASURE:PRESHOOT? CHANNEL1" varPreshoot = myScope.ReadNumber Debug.Print FormatNumber(varPreshoot, 0)

### :MEASure:PTOP

percent>

#### Command :MEASure:PTOP <source>, <pulse width percent>

The :MEASure:PTOP command measures the average of the data of a positive pulse within the pulse window. The pulse window is a range of data centered within the pulse width using the specified percentage of the data as measured as the middle threshold level. For example, a 50% window would not include in the average the first or last 25% of the pulse width as measured at the middle threshold level. A 100% window would measure the average of the entire positive or negative pulse. In measure all edges mode and EZJIT, these measurements can be trended, histogrammed, etc.

- <source> {CHANnel<N> | FUNCtion<F> | WMEMory<N>}
	- <N> CHANnel<N> is an integer, 1-4.

WMEMory<N> is an integer, 1-4.

<F> FUNCtion<F> is an integer, 1-16.

#### <pulse width pulse width percent to use in average (in percent, 0-100)

Example This example measures the average of the data of a positive pulse within the pulse window (width set to 50%)

myScope.WriteString ":MEASURE:PTOP CHAN1, 50"

Query :MEASure:PTOP? <source>, <pulse width percentage>

The :MEASure:PTOP? query returns the average of the data of a positive pulse within the specified pulse window.

### :MEASure:PWIDth

#### Command :MEASure:PWIDth [<source>]

The :MEASure:PWIDth command measures the width of the first positive pulse on the screen using the mid-threshold levels of the waveform (50% levels with standard measurements selected). Sources are specified with the :MEASure:SOURce command or with the optional parameter following the :MEASure:PWIDth command.

The algorithm is:

If the first edge on the screen is rising, then pwidth = time at the first falling edge - time at the first rising edge else pwidth = time at the second falling edge - time at the first rising edge

### <source> {CHANnel<N> | FUNCtion<F> | DIGital<M> | WMEMory<N> | CLOCk | MTRend | MSPectrum | EQUalized}

MTRend and MSPectrum sources are only available if the oscilloscope has the EZJIT option installed and the feature is enabled.

The CLOCk source is only available if the oscilloscope has the High Speed Serial option installed and the feature is enabled.

The EQUalized source is only available if the oscilloscope has the High Speed Serial option and the Serial Data Equalization option installed and the features are enabled. This command uses the Feed-Forward Equalized (FFE) signal as the source.

<N> CHANnel<N> is an integer, 1-4.

WMEMory<N> is an integer, 1-4.

- <F> FUNCtion<F> is an integer, 1-16.
- <M> An integer, 0-15. Digital channels are available on mixed-signal oscilloscopes.
- Example This example measures the width of the first positive pulse on the screen.

myScope.WriteString ":MEASure:PWIDth CHANnel1"

Query :MEASure:PWIDth?[<source>]

The :MEASure:PWIDth? query returns the measured width of the first positive pulse of the specified source.

- Returned Format [:MEASure:PWIDth] <value>[,<result\_state>]<NL>
	- <value> Width of the first positive pulse on the screen in seconds.
- <result\_state> If SENDvalid is ON, the result state is returned with the measurement result. See the :MEASure:RESults table in this chapter for a list of the result states.
	- Example This example places the value of the width of the first positive pulse on the screen in the numeric variable, varWidth, then prints the contents of the variable to the computer's screen.

myScope.WriteString ":SYSTem:HEADer OFF" ' Response headers off. myScope.WriteString ":MEASure:PWIDth? CHANnel1" varWidth = myScope.ReadNumber Debug.Print FormatNumber(varWidth, 0)

# :MEASure:QUALifier<M>:CONDition

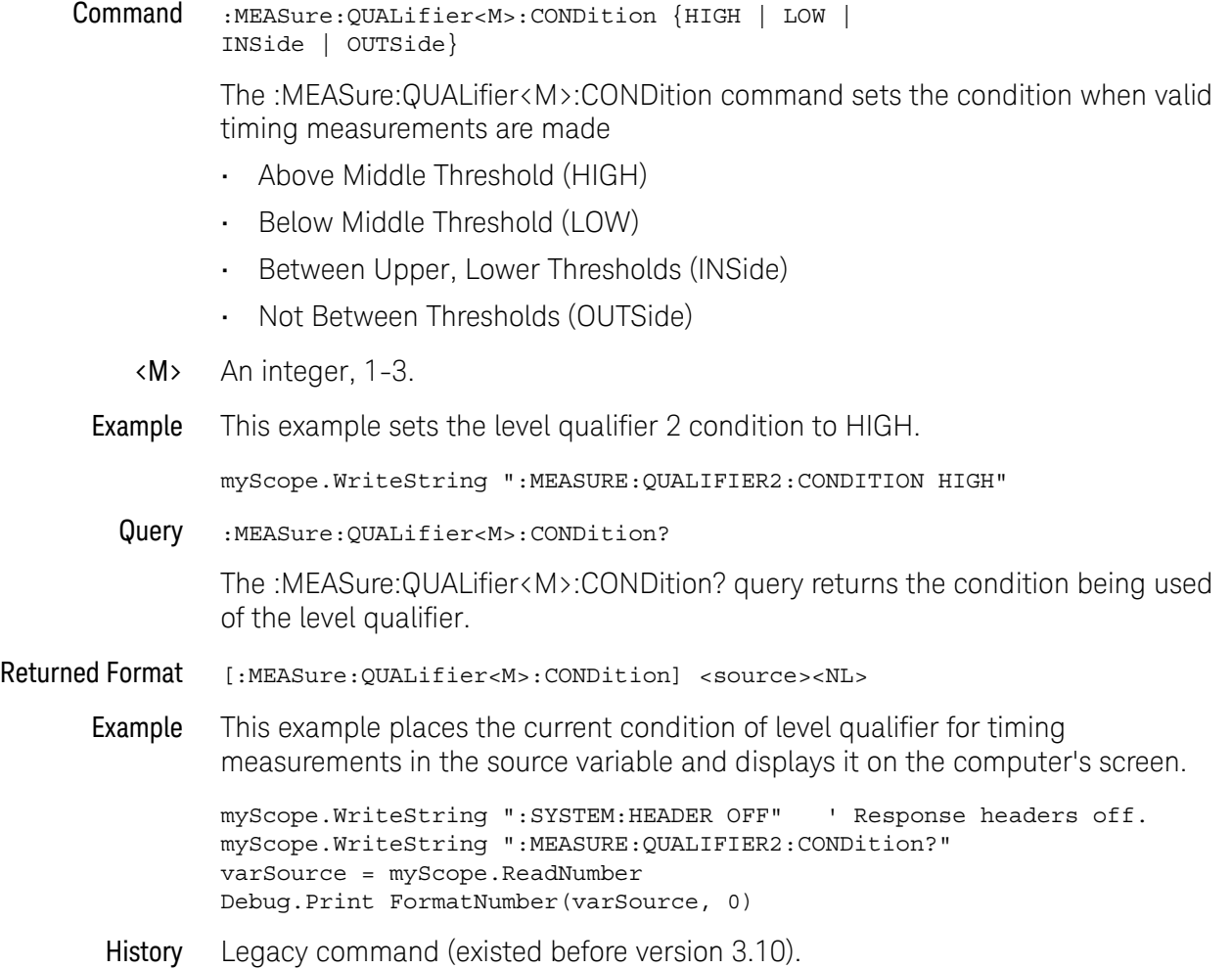

# :MEASure:QUALifier<M>:SOURce

### Command

**NOTE** The channel being selected must not be used to make a timing measurement and must be turned on.

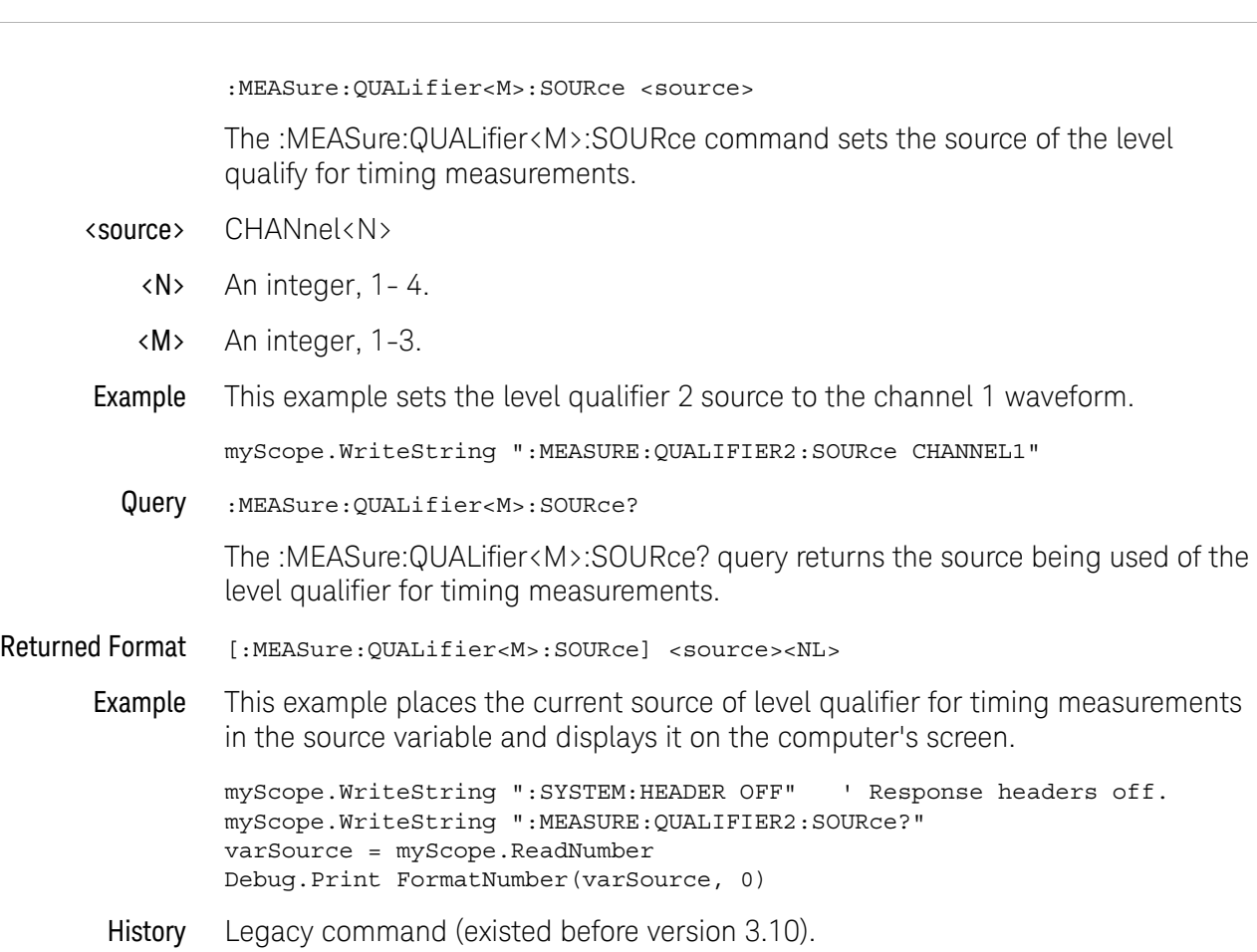

# :MEASure:QUALifier<M>:STATe

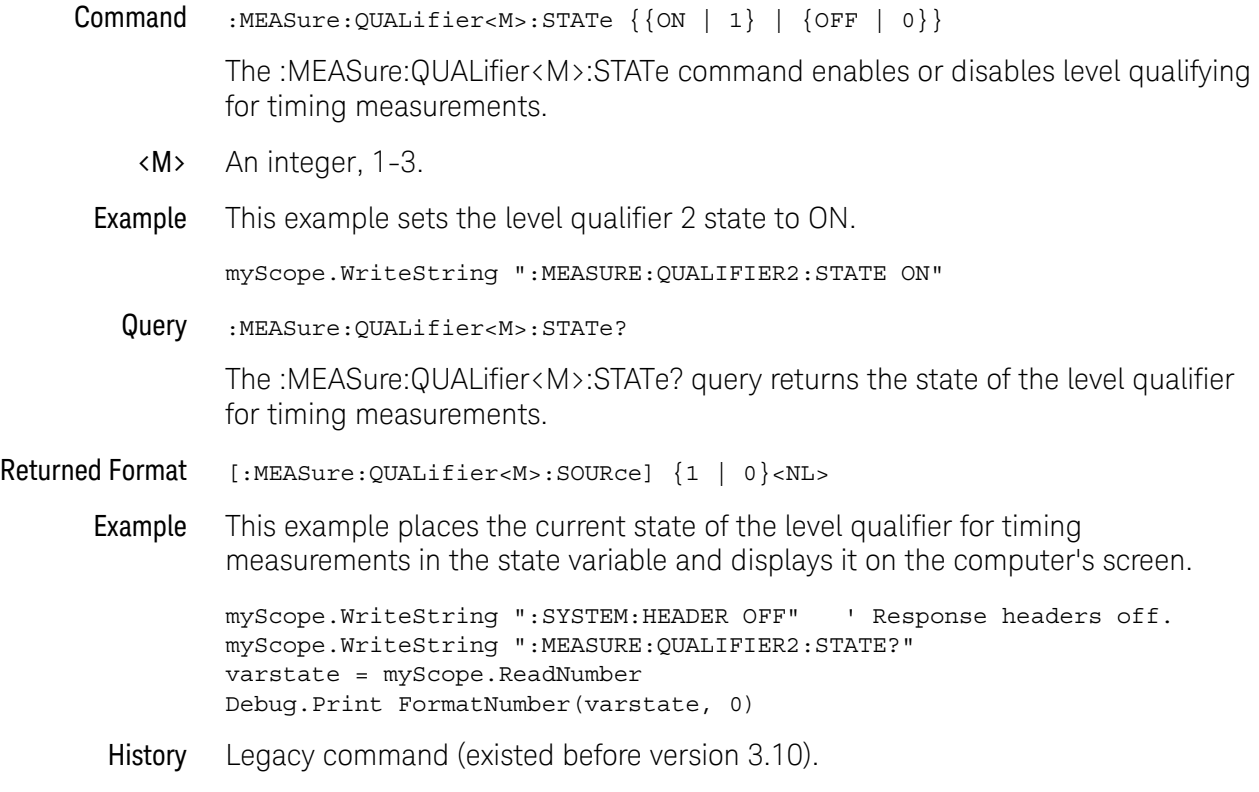

### :MEASure:RESults?

#### Query :MEASure:RESults?

The :MEASure:RESults? query returns the results of the continuously displayed measurements. The response to the MEASure:RESults? query is a list of comma-separated values. If SENDvalid is ON, the results state is returned.

If more than one measurement is running continuously, the values in the :MEASure:RESults returned are duplicated for each continuous measurement from the first to last (left to right) result displayed. Each result returned is separated from the previous result by a comma. There is a maximum of five continuous measurements that can be continuously displayed at a time.

#### Returned Format [:MEASure:RESults] <result\_list><NL>

<result\_list> A list of the measurement results separated with commas. The following shows the order of values received for a single measurement if :MEASure:STATistics is set to ON.

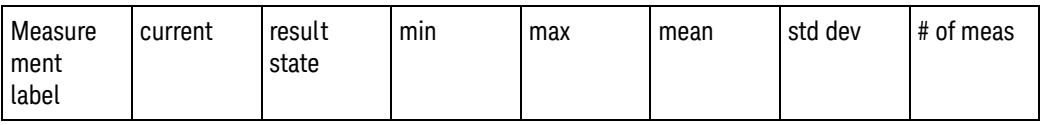

Min, max, mean, std dev, and # of meas are only returned if the :MEASure:STATistics is ON. The result state is only returned if :MEASure:SENDvalid is ON. See [Table 14](#page-678-0) for the meaning of the result state codes.

If the :MEASure:STATistics is set to CURRENT, MAX, MEAN, MIN, or STDDEV only that particular statistic value is returned for each measurement that is on.

Example This example places the current results of the measurements in the string variable, strResult, then prints the contents of the variable to the computer's screen.

```
Dim strResult As String ' Dimension variable.
myScope.WriteString ":MEASURE:RESULTS?"
strResult = myScope.ReadString
Debug.Print strResult
```
#### <span id="page-678-0"></span>**Table 14** Result States

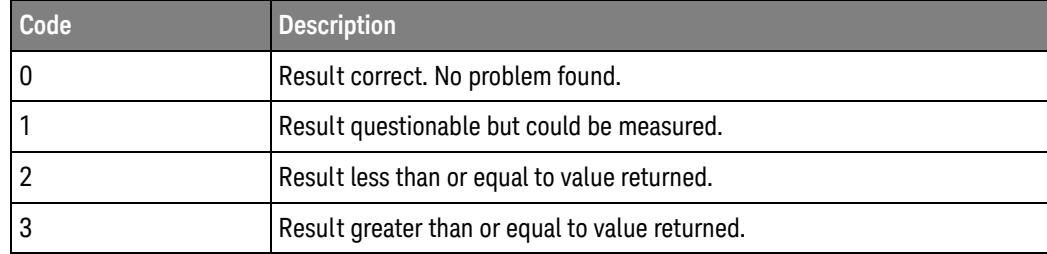

| Code | <b>Description</b>                                                                                                  |
|------|----------------------------------------------------------------------------------------------------|
| 4    | Result returned is invalid.                                                                                         |
| 5    | Result invalid. Required edge not found.                                                                            |
| 6    | Result invalid. Max not found.                                                                                      |
| 7    | Result invalid. Min not found.                                                                                      |
| 8    | Result invalid. Requested time not found.                                                                           |
| 9    | Result invalid. Requested voltage not found.                                                                        |
| 10   | Result invalid. Top and base are equal.                                                                             |
| 11   | Result invalid. Measurement zone too small.                                                                         |
| 12   | Result invalid. Lower threshold not on waveform.                                                                    |
| 13   | Result invalid. Upper threshold not on waveform.                                                                    |
| 14   | Result invalid. Upper and lower thresholds are too close.                                                           |
| 15   | Result invalid. Top not on waveform.                                                                                |
| 16   | Result invalid. Base not on waveform.                                                                               |
| 17   | Result invalid. Completion criteria not reached.                                                                    |
| 18   | Result invalid. Measurement invalid for this type of waveform.                                                      |
| 19   | Result invalid. waveform is not displayed.                                                                          |
| 20   | Result invalid. Waveform is clipped high.                                                                           |
| 21   | Result invalid. Waveform is clipped low.                                                                            |
| 22   | Result invalid. Waveform is clipped high and low.                                                                   |
| 23   | Result invalid. Data contains all holes.                                                                            |
| 24   | Result invalid. No data on screen.                                                                                  |
| 29   | Result invalid. FFT peak not found.                                                                                 |
| 30   | Result invalid. Eye pattern not found.                                                                              |
| 31   | Result invalid. No NRZ eye pattern found.                                                                           |
| 33   | Result invalid. There is more than one source on creating the database.                                             |
| 35   | Signal may be too small to evaluate.                                                                                |
| 36   | Result invalid. Awaiting completion of averaging.                                                                   |
| 39   | Result invalid. Need jitter package to make this measurement or must be<br>in jitter mode to make this measurement. |
| 40   | Current measurement is not on screen.                                                                               |
| 41   | Not enough points available to recover the clock.                                                                   |

**Table 14** Result States (continued)

**Table 14** Result States (continued)

| Code | <b>Description</b>                                               |
|------|------------------------------------------------------------------|
| 42   | The loop band width of the PLL is too high to recover the clock. |
| 43   | RJDJ pattern not found in data.                                  |
| 45   | Clock recovery mode is not permitted.                            |
| 46   | Too much jitter to make a RJDJ separation.                       |

### :MEASure:RISetime

#### Command :MEASure:RISetime [<source>]

The :MEASure:RISetime command measures the rise time of the first displayed edge by measuring the time at the lower threshold of the rising edge, measuring the time at the upper threshold of the rising edge, then calculating the rise time with the following algorithm:

Rise time = time at upper threshold point - time at lower threshold point.

To make this measurement requires 4 or more sample points on the rising edge of the waveform.

Sources are specified with the :MEASure:SOURce command or with the optional parameter following the RISetime command. With standard thresholds selected, the lower threshold is at the 10% point and the upper threshold is at the 90% point on the rising edge.

<source> {CHANnel<N> | FUNCtion<F> | WMEMory<N> | CLOCk | MTRend | MSPectrum | EQUalized}

> MTRend and MSPectrum sources are only available if the oscilloscope has the EZJIT option installed and the feature is enabled.

The CLOCk source is only available if the oscilloscope has the High Speed Serial option installed and the feature is enabled.

The EQUalized source is only available if the oscilloscope has the High Speed Serial option and the Serial Data Equalization option installed and the features are enabled. This command uses the Feed-Forward Equalized (FFE) signal as the source.

<N> CHANnel<N> is an integer, 1-4.

WMEMory<N> is an integer, 1-4.

- <F> FUNCtion<F> is an integer, 1-16.
- Example This example measures the rise time of the channel 1 waveform.

myScope.WriteString ":MEASURE:RISETIME CHANNEL1"

Query :MEASure:RISetime?[<source>]

The :MEASure:RISetime? query returns the rise time of the specified source.

Returned Format [:MEASure:RISetime] <value>[, <result\_state>]<NL>

<value> Rise time in seconds.

<result\_state> If SENDvalid is ON, the result state is returned with the measurement result. See the :MEASure:RESults table in this chapter for a list of the result states.

Example This example places the current value of rise time in the numeric variable, varRise, then prints the contents of the variable to the computer's screen.

> myScope.WriteString ":SYSTEM:HEADER OFF" ' Response headers off. myScope.WriteString ":MEASURE:RISETIME? CHANNEL1" varRise = myScope.ReadNumber Debug.Print FormatNumber(varRise, 0)

### :MEASure:RJDJ:ALL?

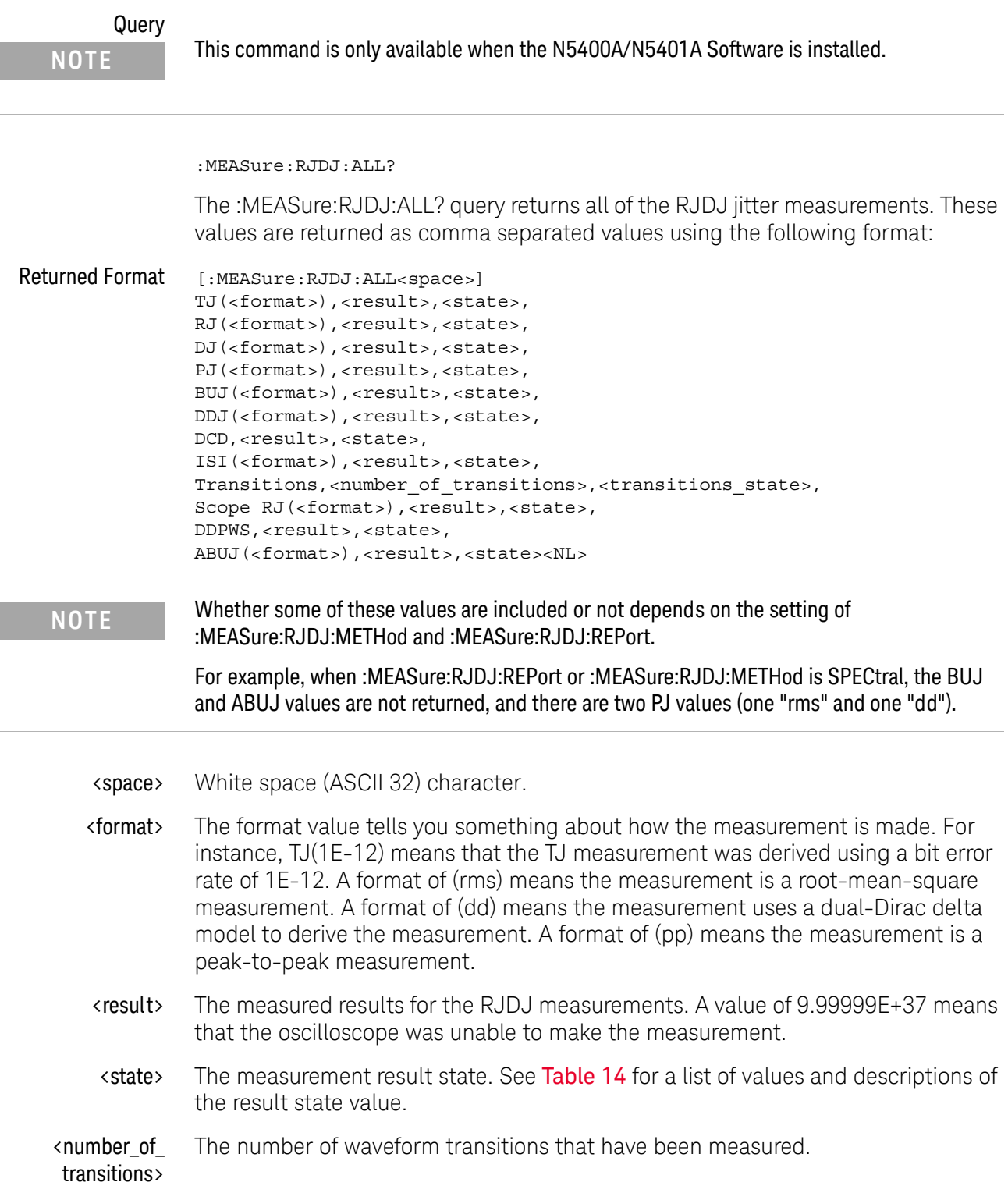
Example This example places the jitter measures in the strResults variable and displays it on the computer's screen.

```
Dim strResult As String ' Dimension variable.
myScope.WriteString ":SYSTem:HEADer OFF" ' Response headers off.
myScope.WriteString ":MEASure:RJDJ:ALL?"
strResults = myScope.ReadString
Debug.Print strResults
```
- See Also [":MEASure:RJDJ:METHod"](#page-692-0) on page 693
	- [":MEASure:RJDJ:REPort"](#page-695-0) on page 696
- History Legacy command (existed before version 3.10).

Version 3.50: There are two possible additional measurement results, Scope RN(rms) and DDPWS.

Version 4.10: New results can be returned depending on the :MEASure:RJDJ:METHod and :MEASure:RJDJ:REPort settings.

# :MEASure:RJDJ:APLength?

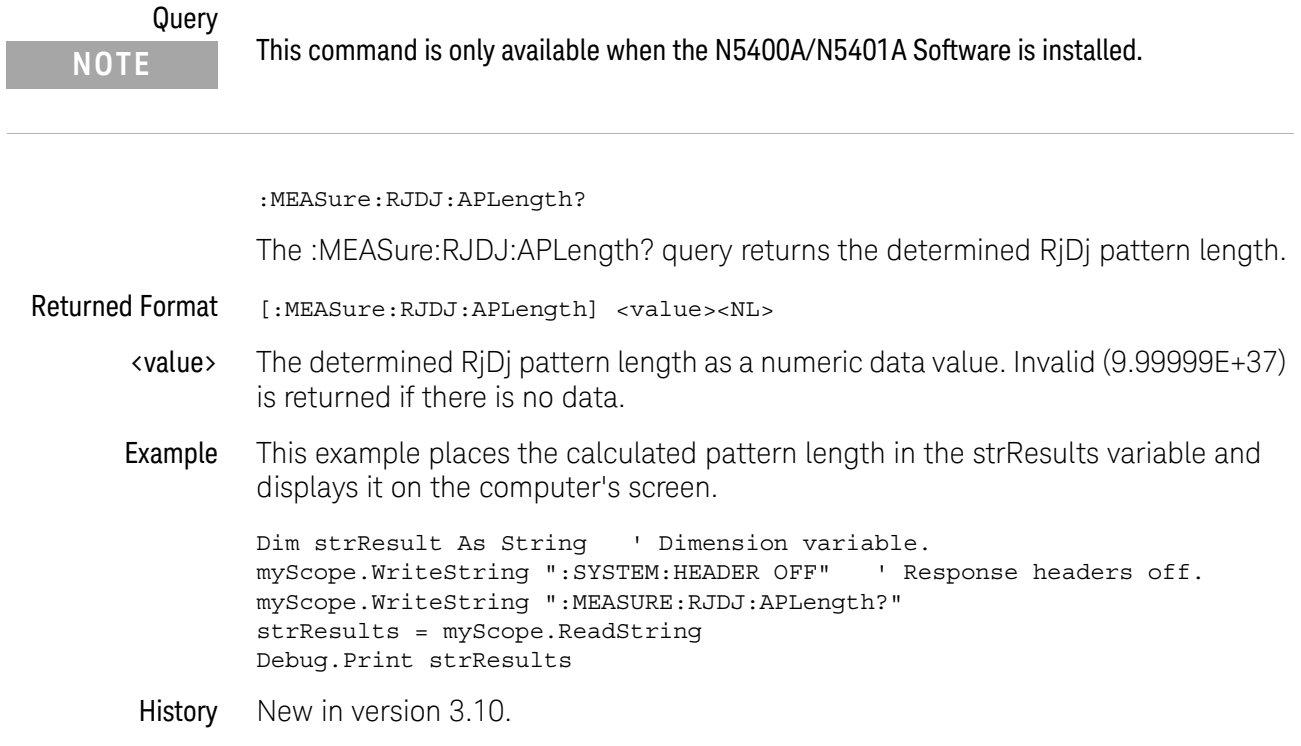

# :MEASure:RJDJ:BANDwidth

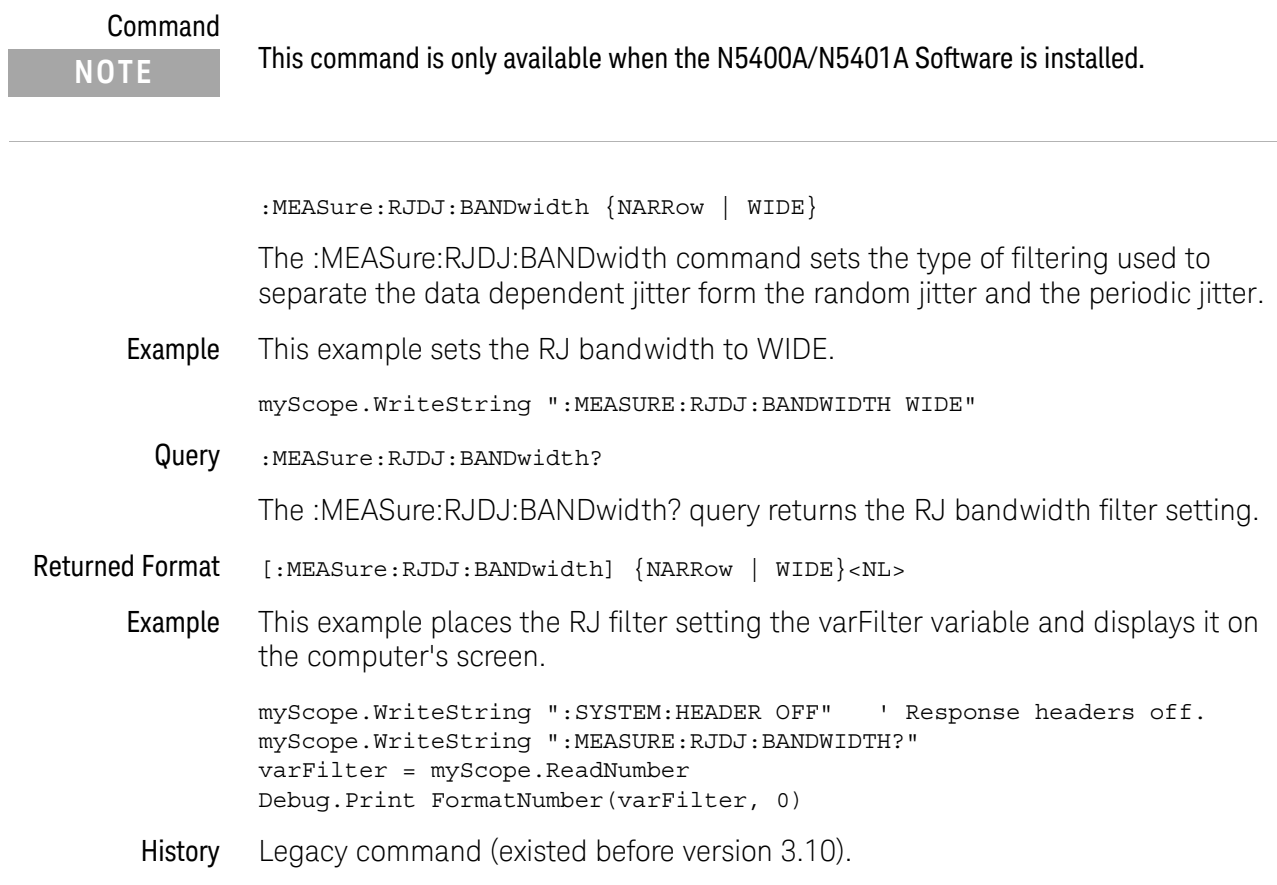

### :MEASure:RJDJ:BER

Command

**NOTE** This command is only available when the N5400A/N5401A Software is installed.

:MEASure:RJDJ:BER {E6 | E7 | E8 | E9 | E10 | E11 | E12 | E13 | E14 | E15 | E16 | E17 | E18 | J2 | J9}

The :MEASure:RJDJ:BER command sets the bit error rate for the Total Jitter (TJ) measurement. The E and J parameters have the following bit error rate meanings:

- $\cdot$  E6 = 1E-6
- $E7 = 1E-7$
- $\cdot$  E8 = 1E-8
- $\cdot$  E9 = 1E-9
- $\cdot$  E10 = 1E-10
- $E11 = 1E-11$
- $\cdot$  E12 = 1E-12
- $\cdot$  E13 = 1E-13
- $\cdot$  E14 = 1E-14
- $E15 = 1E-15$
- $\cdot$  E16 = 1E-16
- $\cdot$  E17 = 1E-17
- $\cdot$  E18 = 1E-18
- $\cdot$  J2 = 2.5E-3
- $\cdot$  J9 = 2.5E-10
- **Example** This example sets the bit error rate to E16.

myScope.WriteString ":MEASURE:RJDJ:BER E16"

Query : MEASure: RJDJ: BER?

The :MEASure:RJDJ:BER? query returns the bit error rate setting.

- Returned Format [:MEASure:RJDJ:BER] {E6 | E7 | E8 | E9 | E10 | E11 | E12 | E13 | E14 | E15 | E16 | E17 | E18 | J2 | J9}<NL>
	- Example This example places the bit error rate in the varRate variable and displays it on the computer's screen.

myScope.WriteString ":SYSTEM:HEADER OFF" ' Response headers off. myScope.WriteString ":MEASURE:RJDJ:BER?"

varRate = myScope.ReadNumber Debug.Print FormatNumber(varRate, 0)

History Legacy command (existed before version 3.10). Version 3.10: Added J2 and J9 jitter BER levels.

### :MEASure:RJDJ:CLOCk

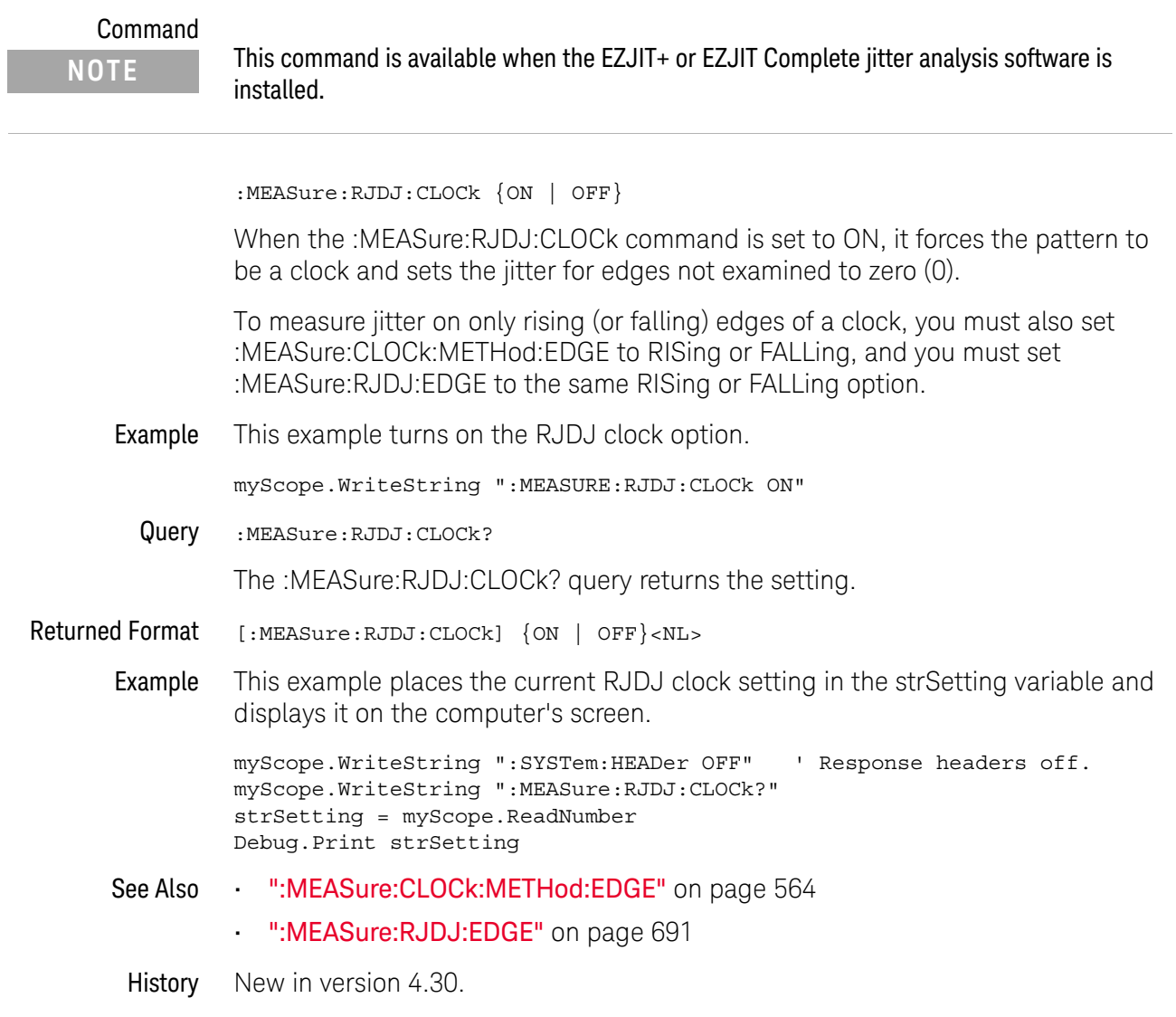

# <span id="page-690-0"></span>:MEASure:RJDJ:EDGE

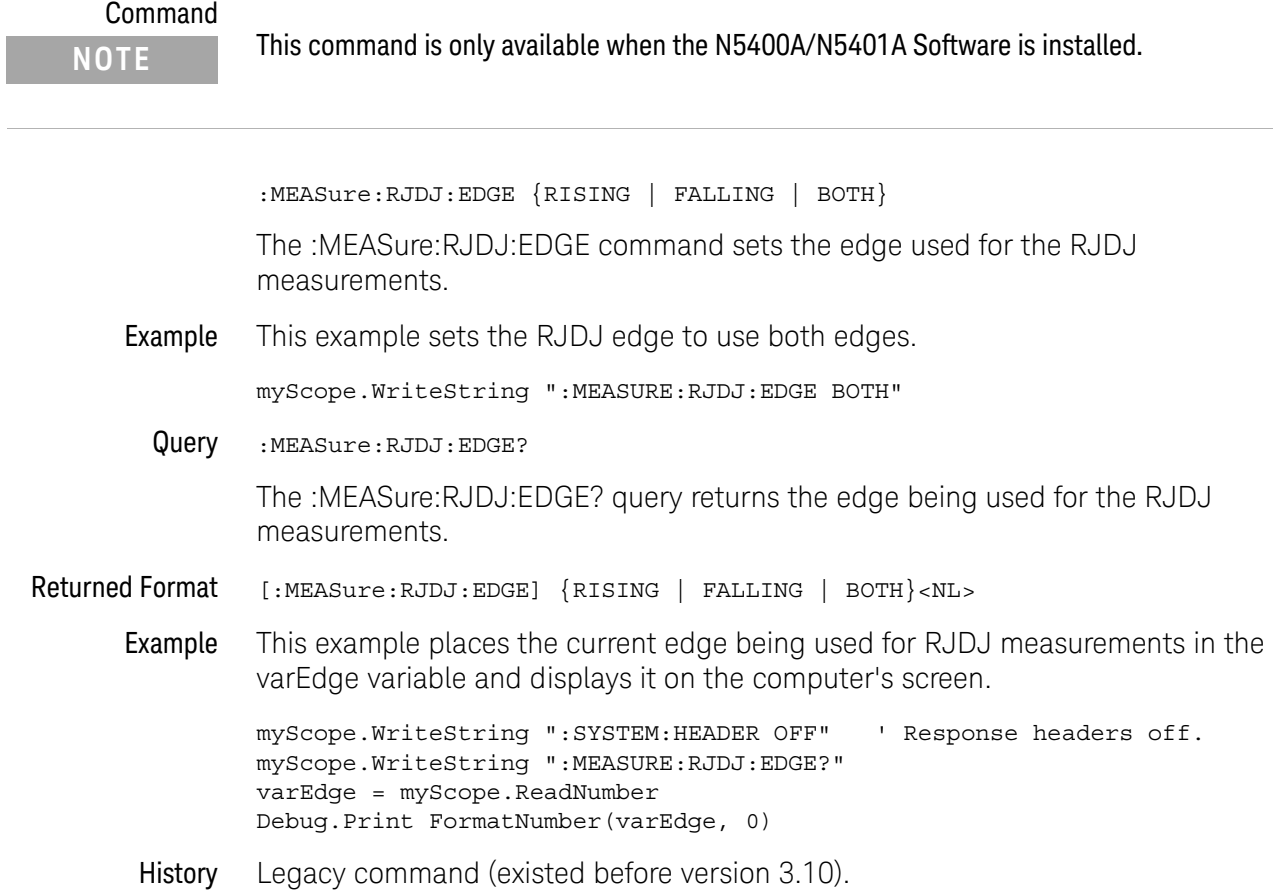

 $\overline{a}$ 

# :MEASure:RJDJ:INTerpolate

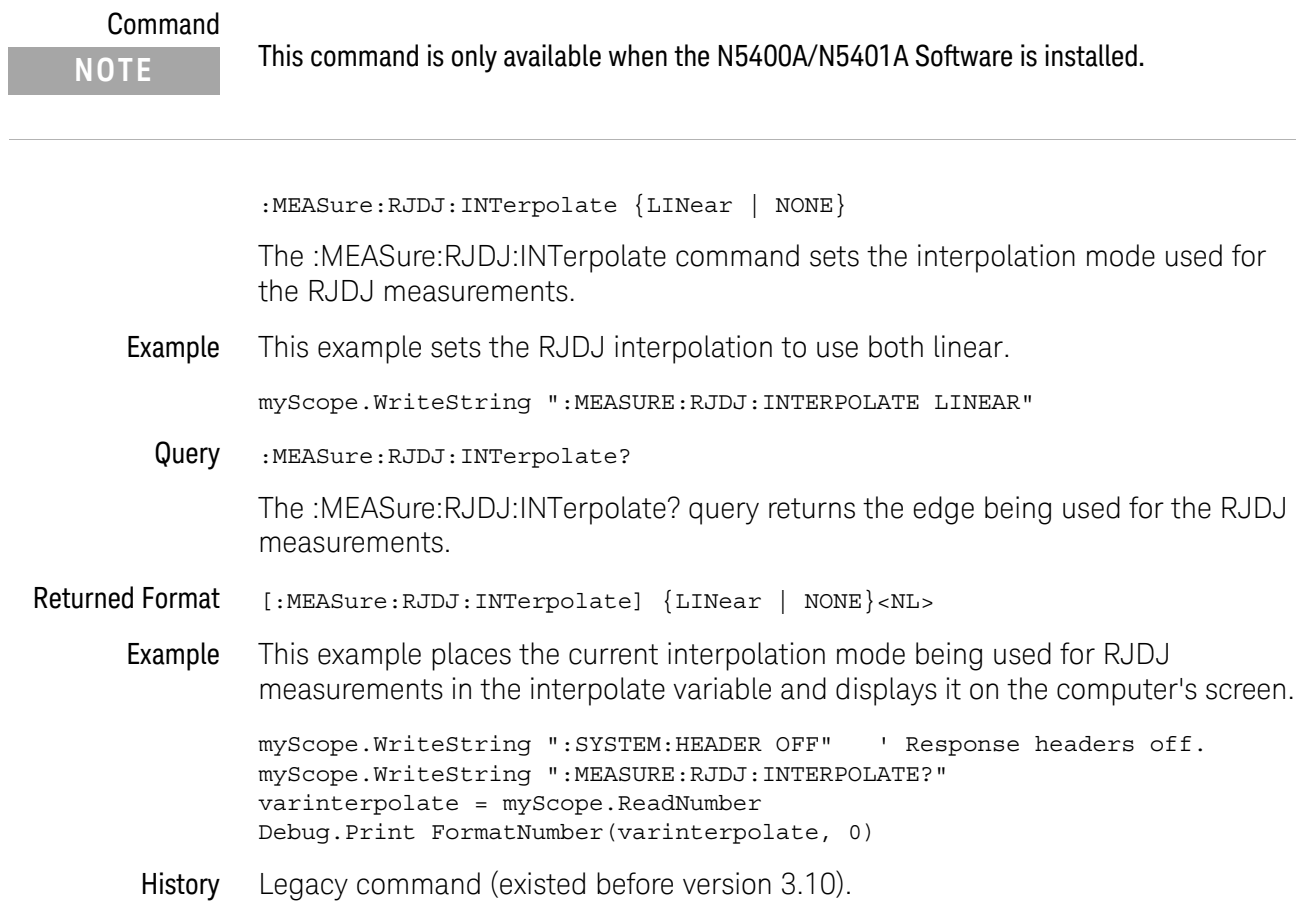

# <span id="page-692-0"></span>:MEASure:RJDJ:METHod

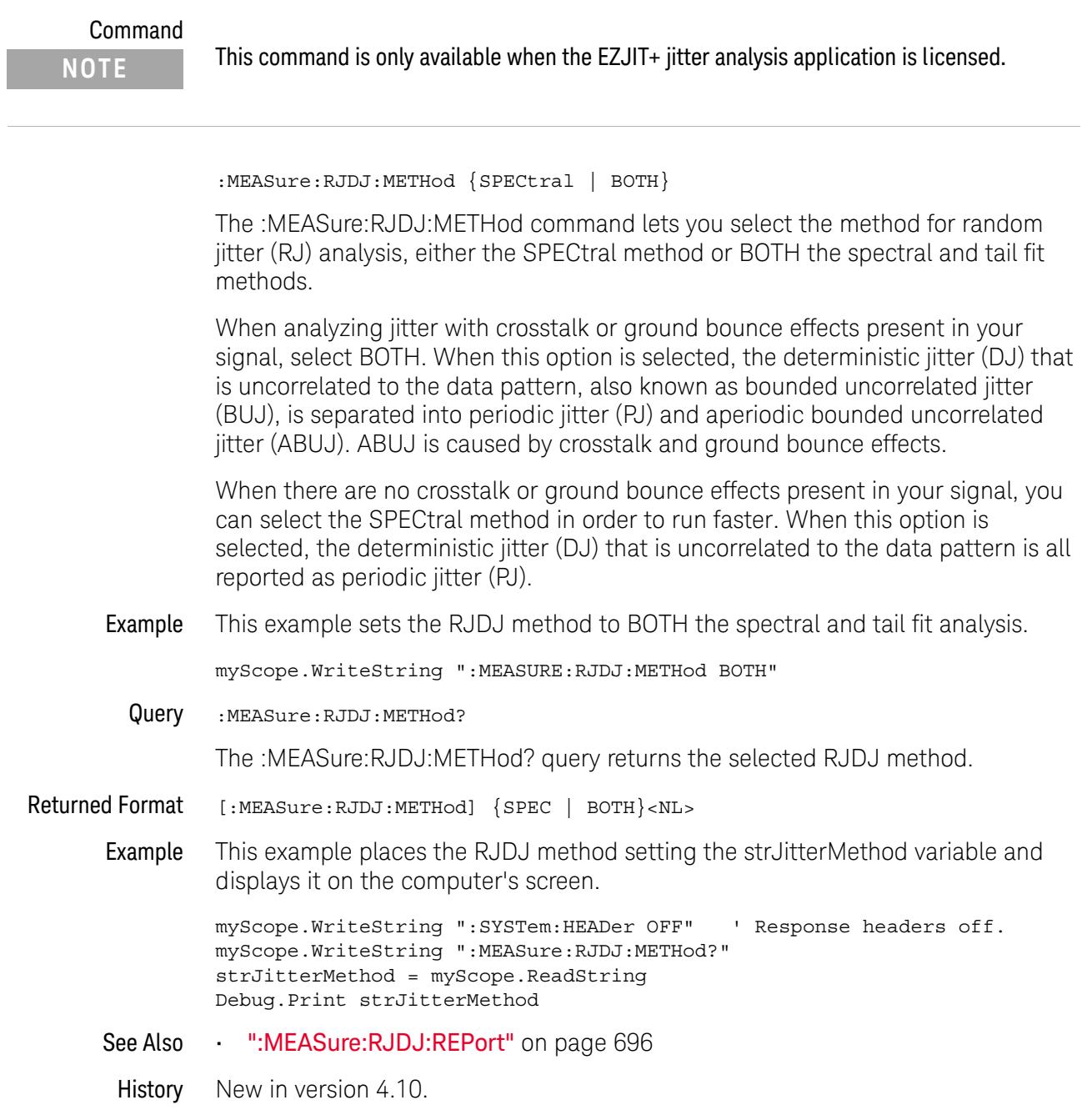

## :MEASure:RJDJ:MODe

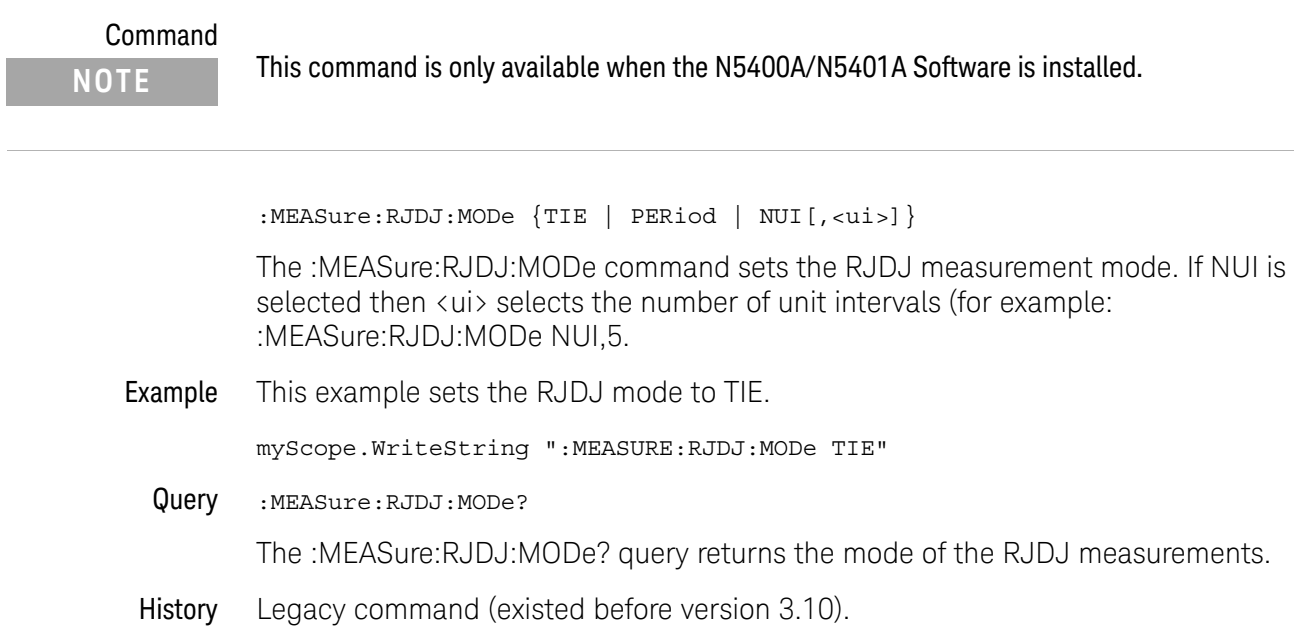

# :MEASure:RJDJ:PLENgth

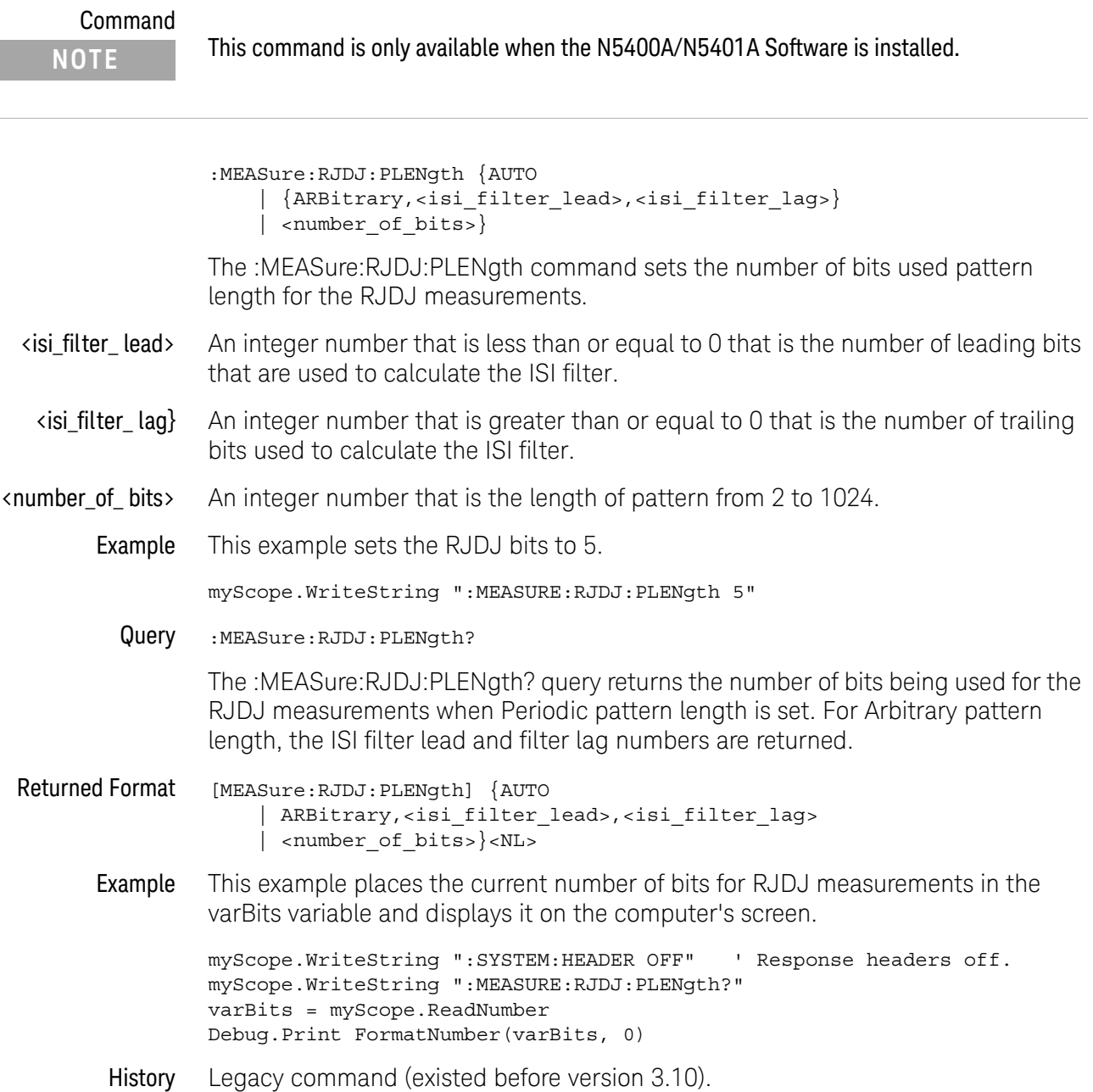

### <span id="page-695-0"></span>:MEASure:RJDJ:REPort

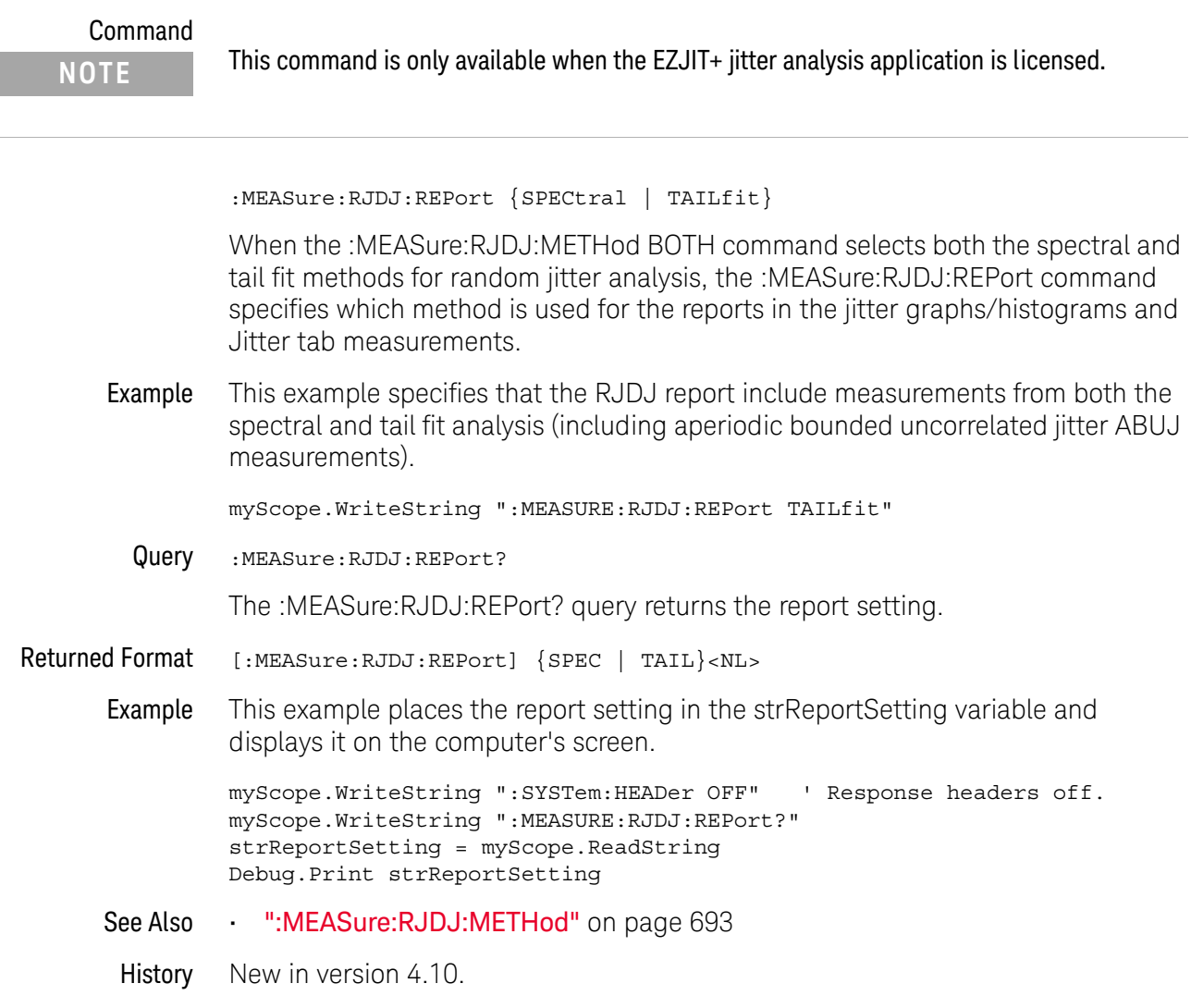

### :MEASure:RJDJ:RJ

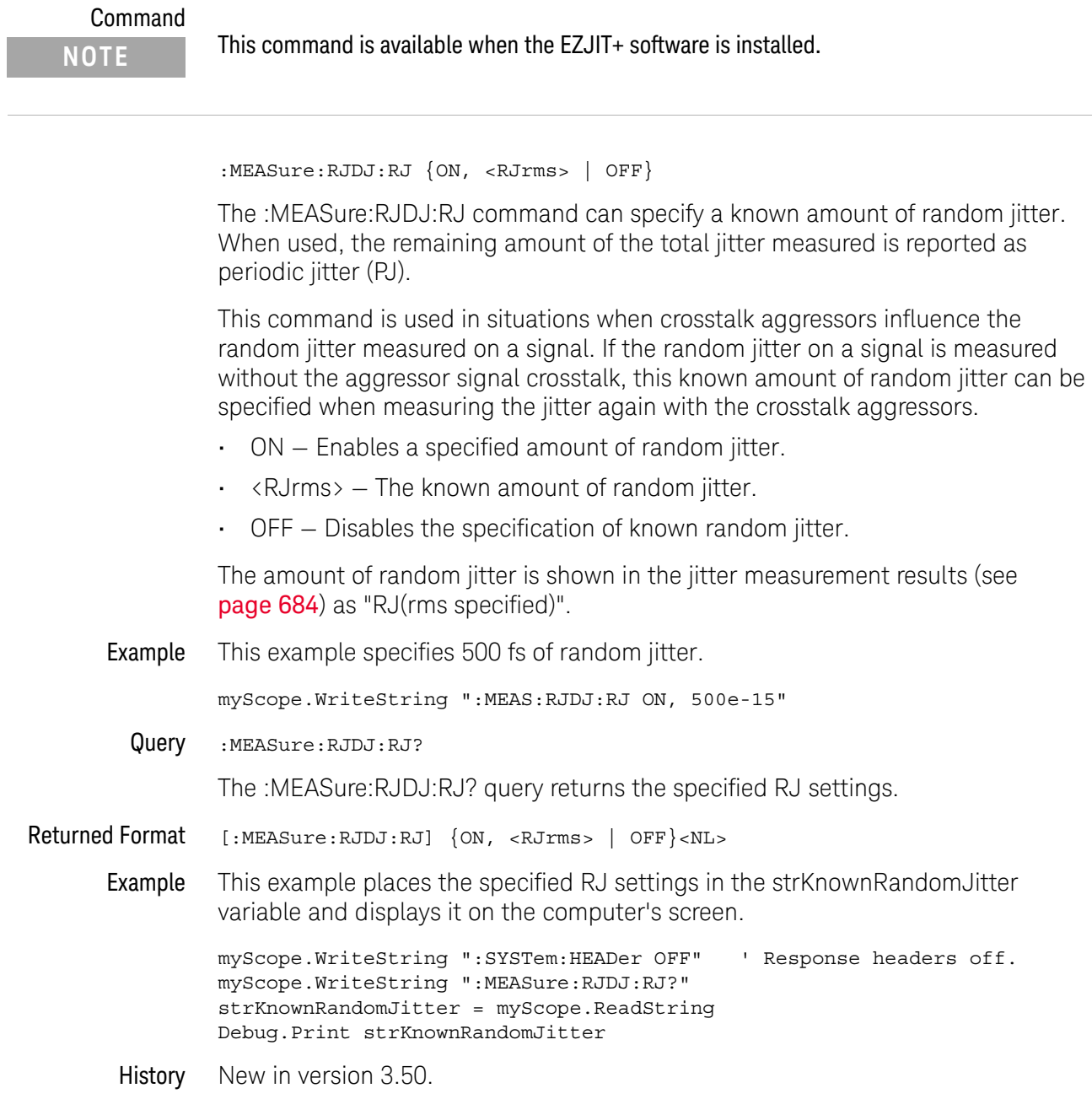

### :MEASure:RJDJ:SCOPe:RJ

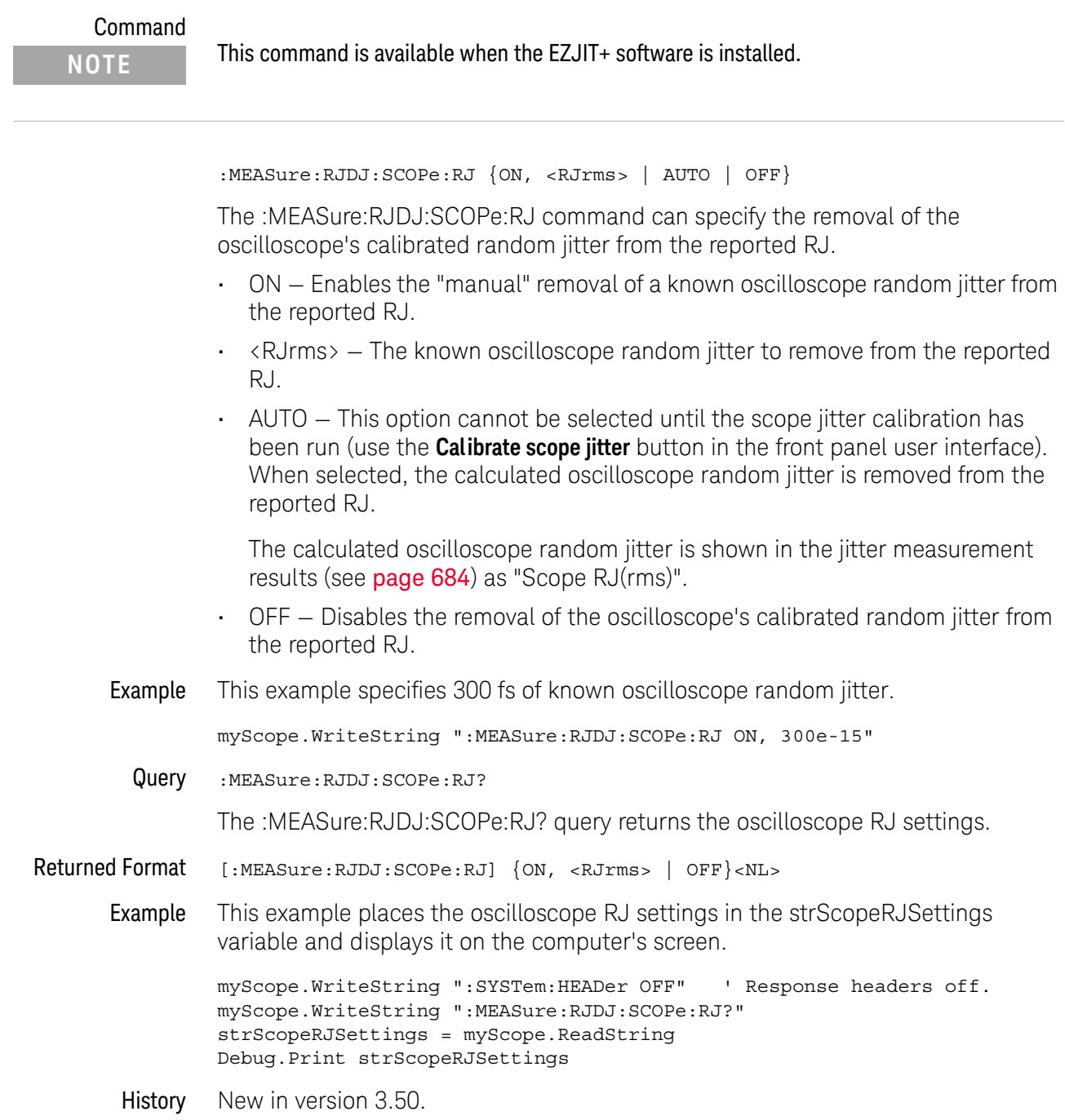

## :MEASure:RJDJ:SOURce

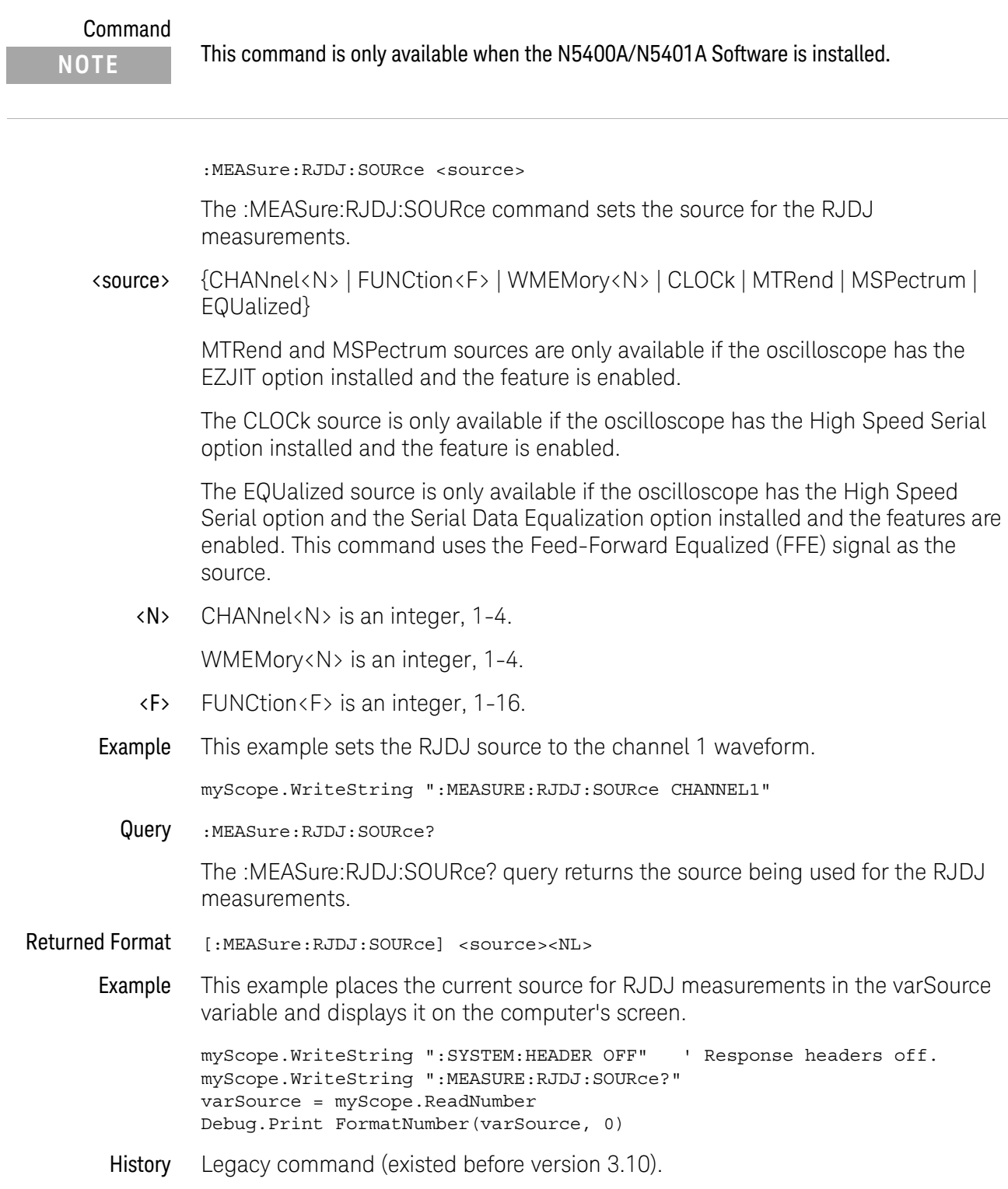

# :MEASure:RJDJ:STATe

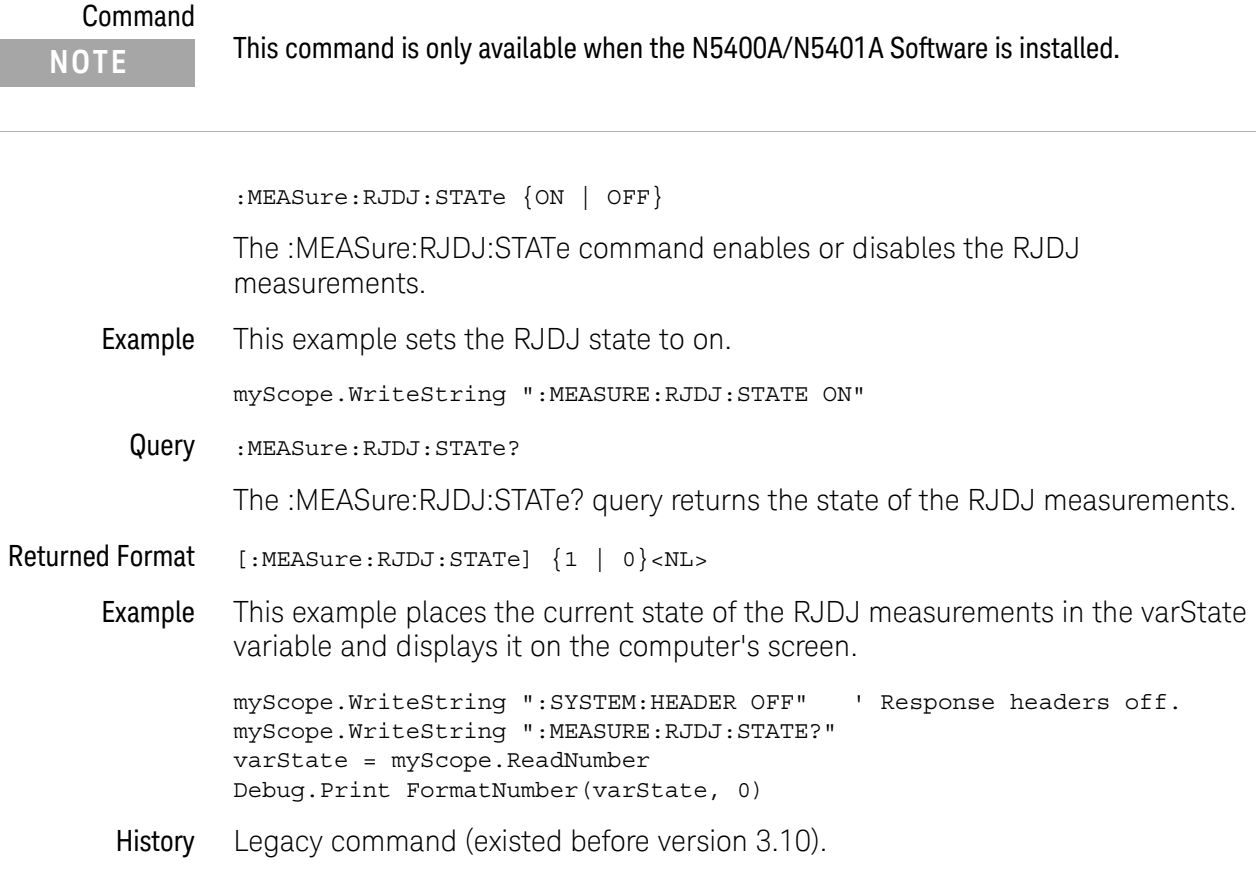

# :MEASure:RJDJ:TJRJDJ?

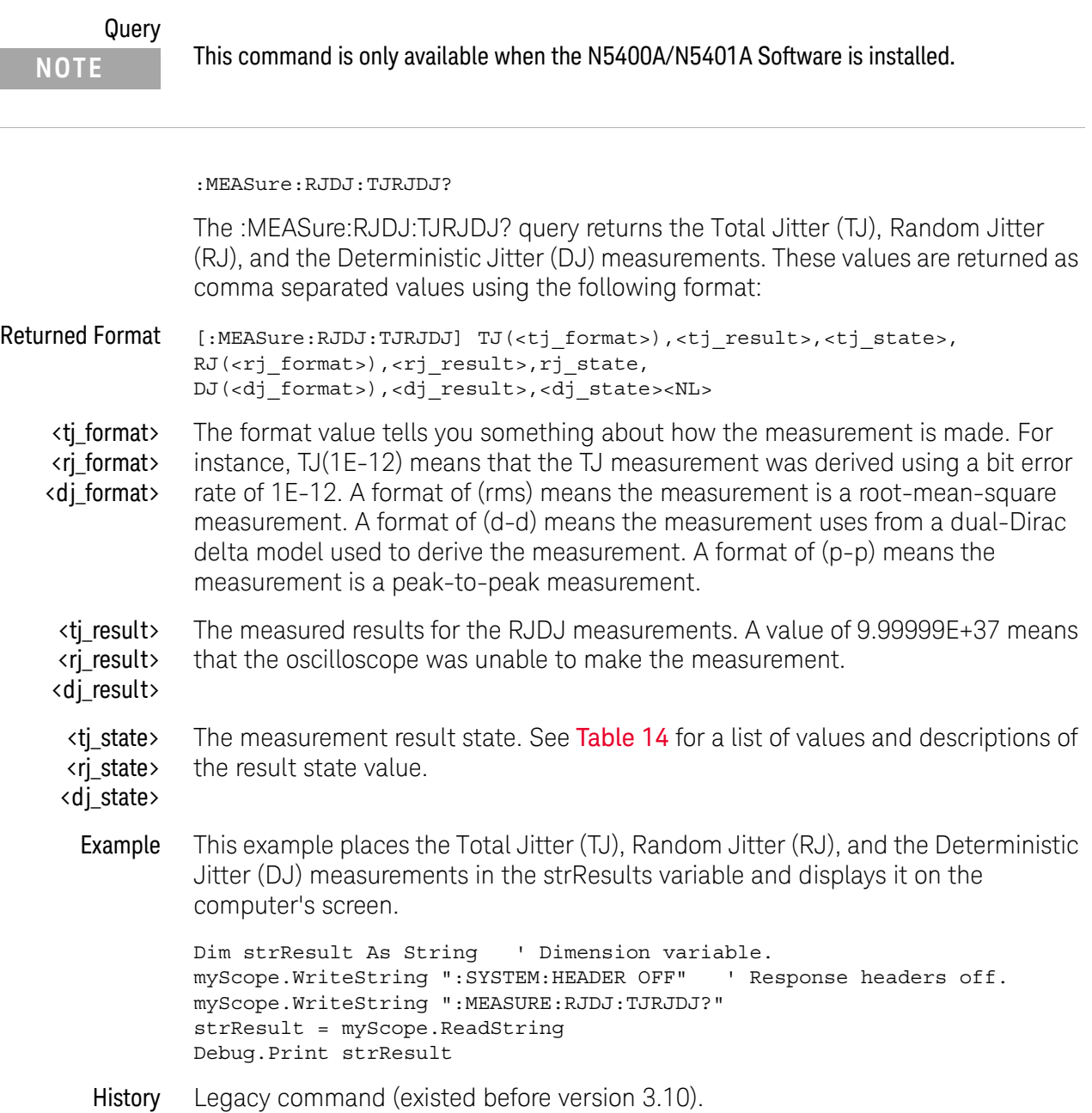

# :MEASure:RJDJ:UNITs

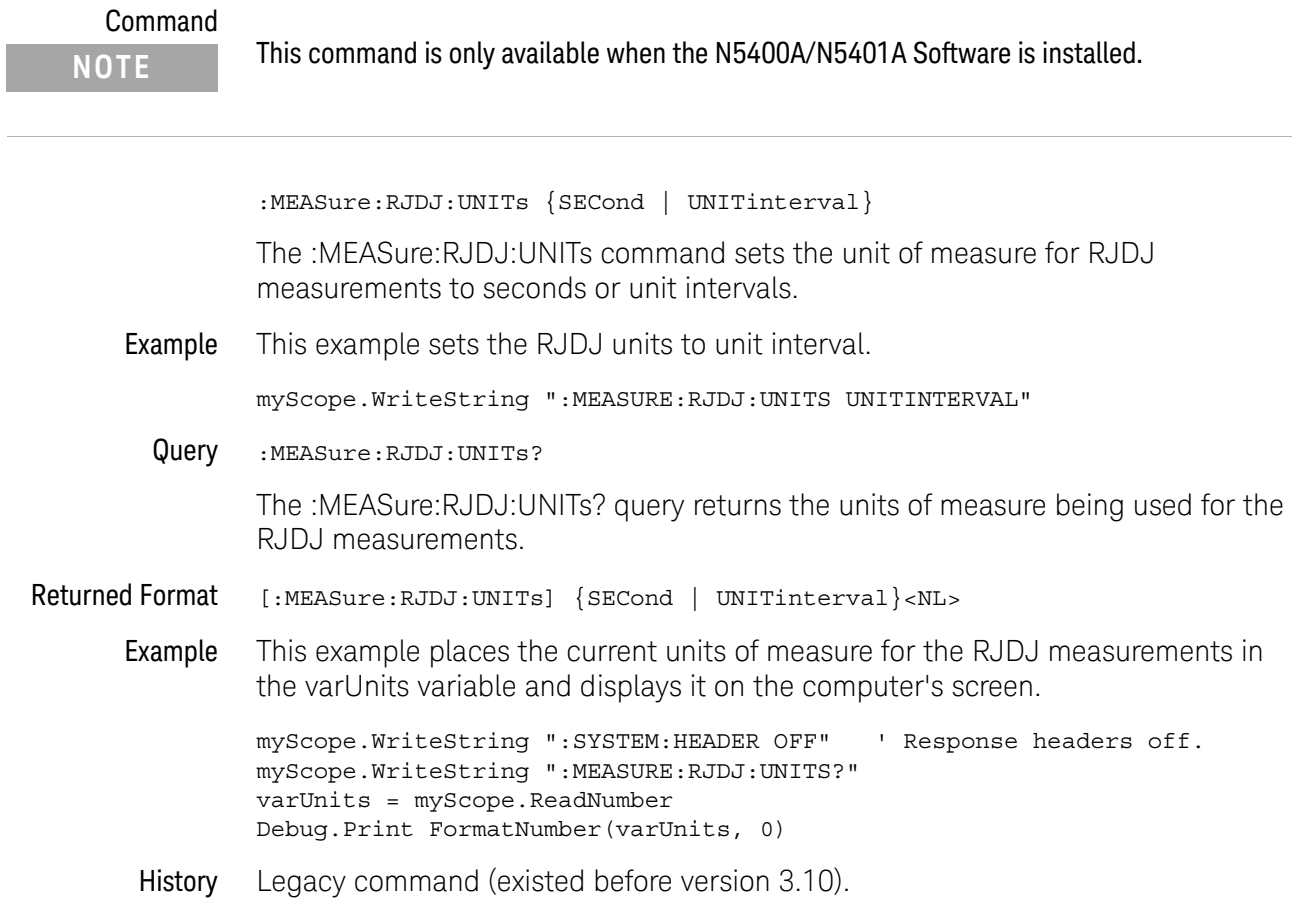

### :MEASure:SCRatch

Command :MEASure:{SCRatch | CLEar} The :MEASure:SCRatch command clears the measurement results from the screen. This command performs the same function as :MEASure:CLEar. Example This example clears the current measurement results from the screen. myScope.WriteString ":MEASURE:SCRATCH" History Legacy command (existed before version 3.10).

### :MEASure:SENDvalid

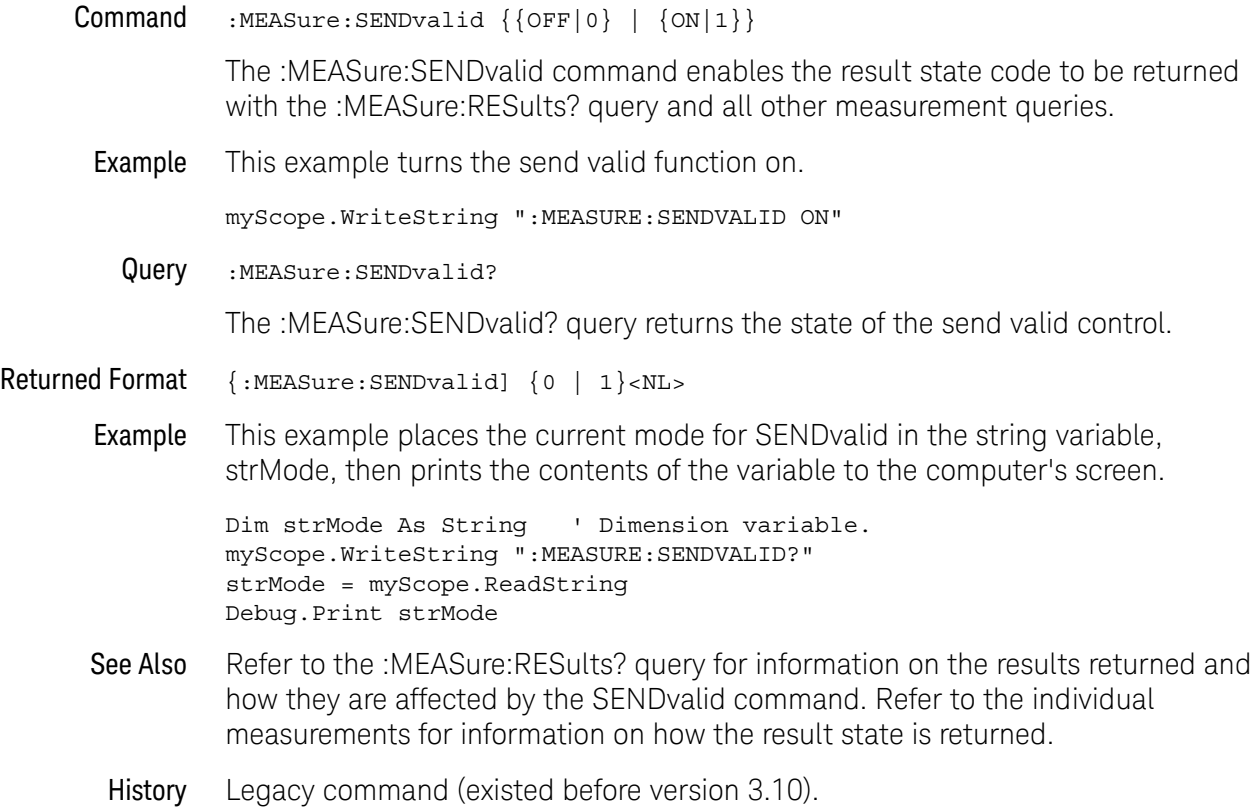

# :MEASure:SETuptime

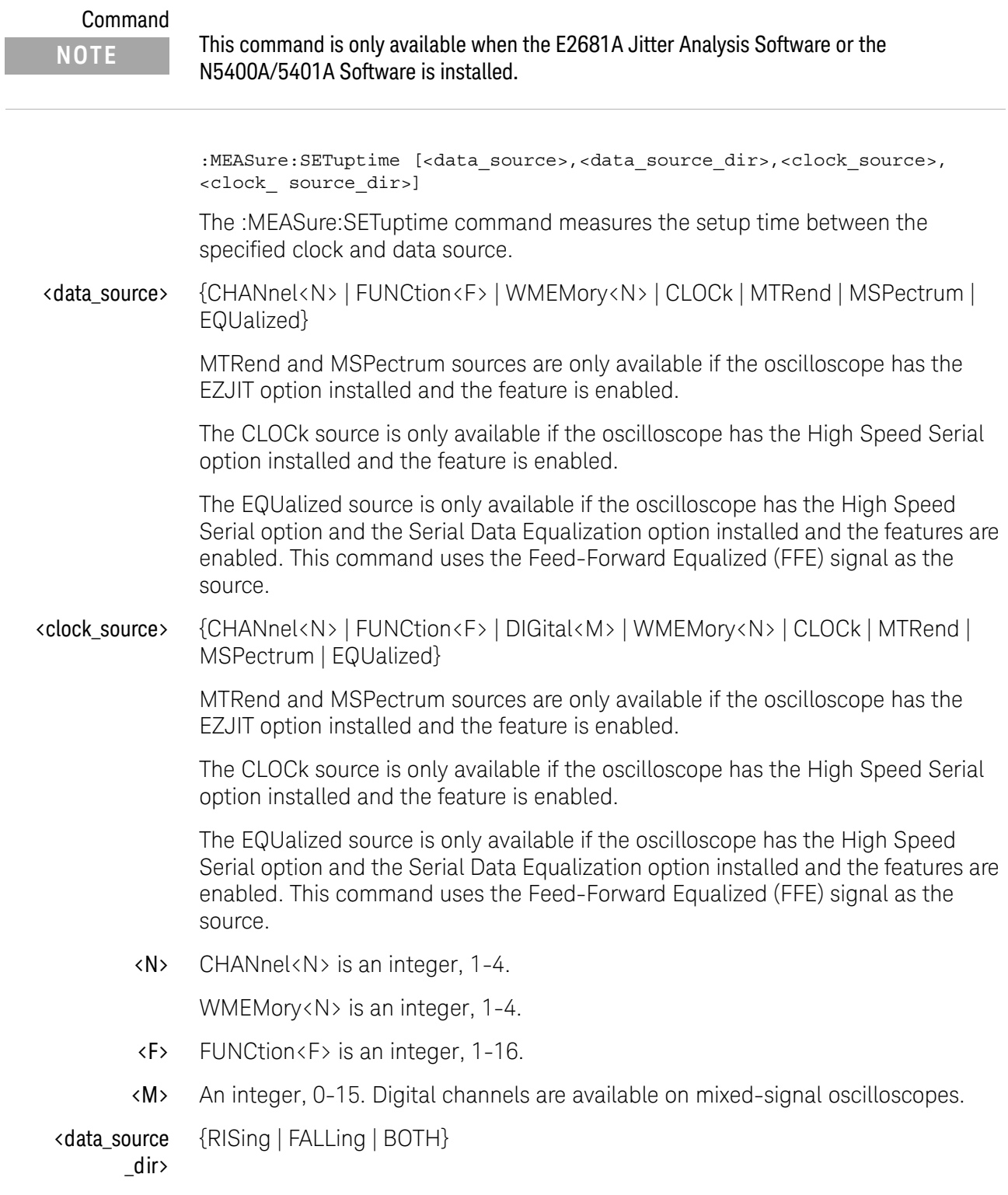

Selects the direction of the data source edge. BOTH selects both edges to be measured.

<clock\_source \_dir> {RISing | FALLing} Selects the direction of the clock source edge. Example This example measures the setup time from the rising edge of channel 1 to the rising edge of channel 2. myScope.WriteString ":MEASure:SETuptime CHAN1,RIS,CHAN2,RIS" Query :MEASure:SETuptime? [<data\_source>,<data\_source\_dir>,<clock\_source>, <clock\_ source\_dir>] The :MEASure:SETuptime query returns the measured setup time between the specified clock and data source. Returned Format {:MEASure:SETuptime] <value><NL> <value> Setup time in seconds. Example This example places the current value of setup time in the numeric variable, varTime, then prints the contents of the variable to the computer's screen. myScope.WriteString ":SYSTem:HEADer OFF" ' Response headers off. myScope.WriteString ":MEASure:SETuptime? CHAN1,RIS,CHAN2,RIS" varTime = myScope.ReadNumber Debug.Print FormatNumber(varTime, 0) History Legacy command (existed before version 3.10).

## :MEASure:SLEWrate

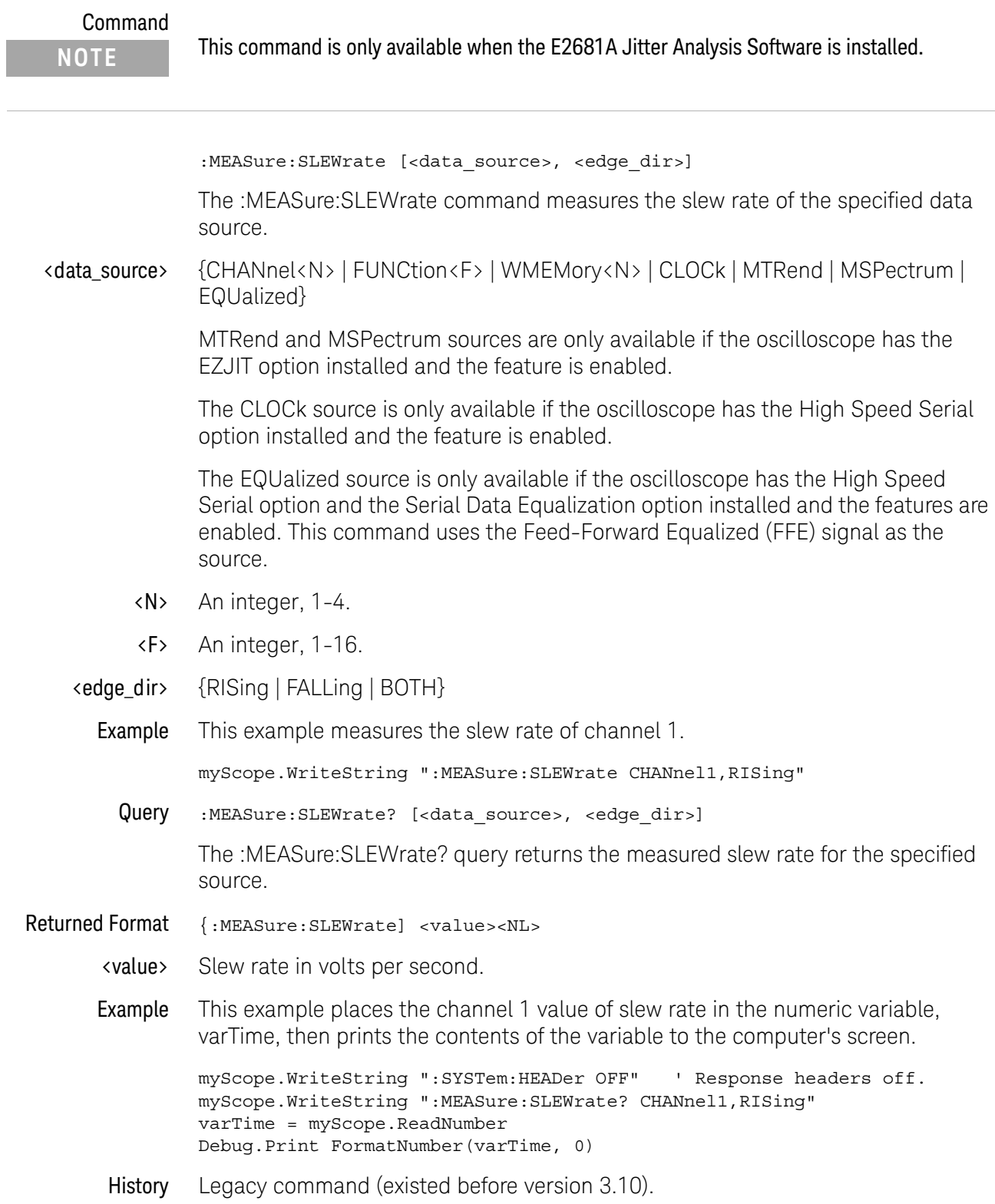

### :MEASure:SOURce

#### Command :MEASure:SOURce {<source>[,<source>]}

The :MEASure:SOURce command selects the source for measurements. You can specify one or two sources with this command. All measurements except :MEASure:HOLDtime, :MEASure:SETUPtime, and :MEASure:DELTatime are made on the first specified source. The delta time measurement uses two sources if two are specified.

<source> {CHANnel<N> | FUNCtion<F> | DIGital<M> | WMEMory<N> | CLOCk | MTRend | MSPectrum | EQUalized}

> MTRend and MSPectrum sources are only available if the oscilloscope has the EZJIT option installed and the feature is enabled.

The CLOCk source is only available if the oscilloscope has the High Speed Serial option installed and the feature is enabled.

The EQUalized source is only available if the oscilloscope has the High Speed Serial option and the Serial Data Equalization option installed and the features are enabled. This command uses the Feed-Forward Equalized (FFE) signal as the source.

<N> CHANnel<N> is an integer, 1-4.

WMEMory<N> is an integer, 1-4.

- <F> FUNCtion<F> is an integer, 1-16.
- <M> An integer, 0-15. Digital channels are available on mixed-signal oscilloscopes.
- Example This example selects channel 1 as the source for measurements.

myScope.WriteString ":MEASure:SOURce CHANnel1"

Query :MEASure:SOURce?

The :MEASure:SOURce? query returns the current source selection.

- Returned Format [:MEASure:SOURce] <source>[,<source>]<NL>
	- Example This example places the currently specified sources in the string variable, strSource, then prints the contents of the variable to the computer's screen.

Dim strSource As String ' Dimension variable. myScope.WriteString ":MEASure:SOURce?" strSource = myScope.ReadString Debug.Print strSource

History Legacy command (existed before version 3.10).

# :MEASure:STATistics

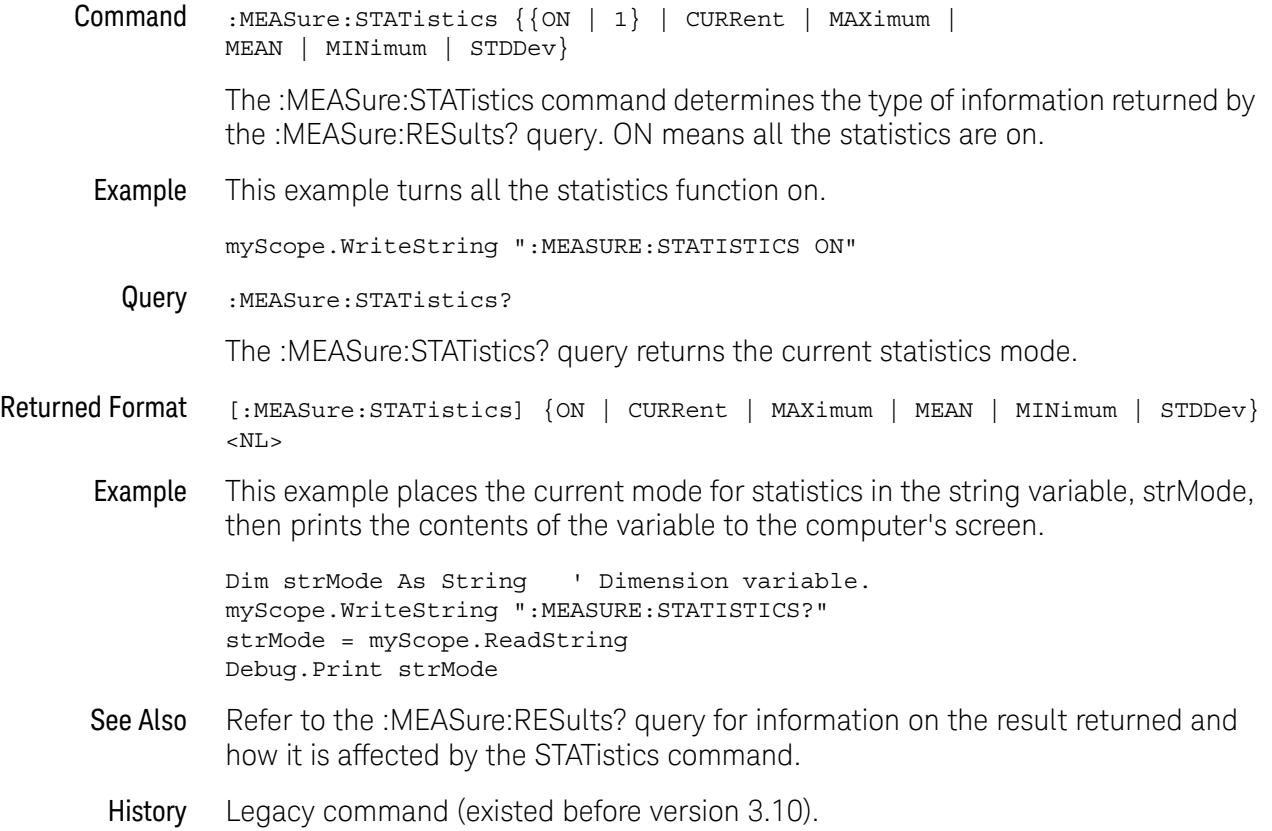

### :MEASure:TEDGe

Command :MEASure:TEDGe <meas\_thres\_txt>,[<slope>]<occurrence>[,<source>]

The :MEASure:TEDGe command measures the time interval between the trigger event and the specified edge (threshold level, slope, and transition). Sources are specified with the :MEASure:SOURce command or with the optional parameter following the :MEASure:TEDGe command.

- <meas\_thres \_txt> UPPer, MIDDle, or LOWer to identify the threshold.
	- $\langle$ slope> { (minus) for falling  $| +$  (plus) for rising  $| \langle$  none> (the slope is optional; if no slope is specified,  $+$  (plus) is assumed) }
	- <occurrence> An integer value representing the edge of the occurrence. The desired edge must be present on the display. Edges are counted with 1 being the first edge from the left on the display, and a maximum value of 65534.
		- <source> {CHANnel<N> | FUNCtion<F> | DIGital<M> | WMEMory<N> | CLOCk | MTRend | MSPectrum | EQUalized}

MTRend and MSPectrum sources are only available if the oscilloscope has the EZJIT option installed and the feature is enabled.

The CLOCk source is only available if the oscilloscope has the High Speed Serial option installed and the feature is enabled.

The EQUalized source is only available if the oscilloscope has the High Speed Serial option and the Serial Data Equalization option installed and the features are enabled. This command uses the Feed-Forward Equalized (FFE) signal as the source.

<N> CHANnel<N> is an integer, 1-4.

WMEMory<N> is an integer, 1-4.

- <F> FUNCtion<F> is an integer, 1-16.
- <M> An integer, 0-15. Digital channels are available on mixed-signal oscilloscopes.
- Query :MEASure:TEDGe? <meas\_thres\_txt>,<slope><occurrence> [,<source>]

The :MEASure:TEDGe? query returns the time interval between the trigger event and the specified edge (threshold level, slope, and transition).

- Returned Format [:MEASure:TEDGe] <time>[,<result\_state>]<NL>
	- <time> The time interval between the trigger event and the specified voltage level and transition.
	- <result\_state> If SENDvalid is ON, the result state is returned with the measurement result. See the :MEASure:RESults table in this chapter for a list of the result states.

Example This example returns the time interval between the trigger event and the 90% threshold on the second rising edge of the source waveform to the numeric variable, varTime. The contents of the variable are then printed to the computer's screen.

> myScope.WriteString ":SYSTem:HEADer OFF" ' Response headers off. myScope.WriteString ":MEASure:TEDGe? UPPER,+2,CHANnel1" varTime = myScope.ReadNumber Debug.Print FormatNumber(varTime, 0)

### **NOTE Turn Off Headers**

When receiving numeric data into numeric variables, turn off the headers. Otherwise, the headers may cause misinterpretation of returned data.

History Legacy command (existed before version 3.10).

### <span id="page-711-0"></span>:MEASure:THResholds:ABSolute

#### Command :MEASure:THResholds:ABSolute <source>, <upper\_volts>,<middle\_volts>,<lower\_volts>

The :MEASure:THResholds:ABSolute command sets the upper level, middle level, and lower level voltages that are used to calculate the measurements that use them.

<source> {ALL | CHANnel<N> | FUNCtion<F> | WMEMory<N> | DIGital<M> | CLOCk | MTRend | MSPectrum | EQUalized}

> MTRend and MSPectrum sources are only available if the oscilloscope has the EZJIT option installed and the feature is enabled.

The CLOCk source is only available if the oscilloscope has the High Speed Serial option installed and the feature is enabled.

The EQUalized source is only available if the oscilloscope has the High Speed Serial option and the Serial Data Equalization option installed and the features are enabled. This command uses the Feed-Forward Equalized (FFE) signal as the source. Setting the source to ALL does not affect the individual channel settings which is the behavior as the user interface.

- <N> An integer, 1-4.
- <F> An integer, 1-16.
- <M> An integer, 0-15. Digital channels are available on mixed-signal oscilloscopes.

<upper\_volts> A real number specifying voltage thresholds.

<middle\_volts> <lower\_volts>

> Example This example sets the custom voltage thresholds to 0.9 volts for the upper level, 0.5 volts for the middle level and 0.1 volts for the lower level on channel 2.

> > myScope.WriteString ":SYSTem:HEADer OFF" ' Response headers off. myScope.WriteString ":MEASure:THResholds:ABSolute CHANnel2,0.9,0.5,0.1"

Query :MEASure:THResholds:ABSolute? <source>

The :MEASure:THResholds:ABSolute? query returns the current settings for upper level, middle level, and lower level voltages for the custom thresholds.

- Returned Format [:MEASure:THResholds:ABSolute] <upper volts>,<middle volts>,<lower volts  $><$ NL $>$ 
	- Example This example returns the upper level, middle level, and lower level voltages used to calculate the measurements on channel 1.

myScope.WriteString ":SYSTem:HEADer OFF" ' Response headers off. myScope.WriteString ":MEASure:THResholds:ABSolute? CHANnel1"

strThresholds = myScope.ReadString Debug.Print strThresholds

## **NOTE Turn Off Headers**

When receiving numeric data into numeric variables, turn off the headers. Otherwise, the headers may cause misinterpretation of returned data.

History Legacy command (existed before version 3.10).

### :MEASure:THResholds:GENeral:ABSolute

#### Command :MEASure:THResholds:GENeral:ABSolute <source>, <upper\_volts>,<middle\_volts>,<lower\_volts>

The :MEASure:THResholds:GENeral:ABSolute command sets the upper level, middle level, and lower level voltages that are used to calculate the measurements that use them.

#### **NOTE** These general-purpose threshold settings are used for everything except rise/fall measurements and protocol decode.

### <source> {ALL | CHANnel<N> | FUNCtion<F> | WMEMory<N> | DIGital<M> | CLOCk | MTRend | MSPectrum | EQUalized}

MTRend and MSPectrum sources are only available if the oscilloscope has the EZJIT option installed and the feature is enabled.

The CLOCk source is only available if the oscilloscope has the High Speed Serial option installed and the feature is enabled.

The EQUalized source is only available if the oscilloscope has the High Speed Serial option and the Serial Data Equalization option installed and the features are enabled. This command uses the Feed-Forward Equalized (FFE) signal as the source. Setting the source to ALL does not affect the individual channel settings which is the behavior as the user interface.

- <N> An integer, 1-4.
- <F> An integer, 1-16.
- <M> An integer, 0-15. Digital channels are available on mixed-signal oscilloscopes.

<upper\_volts> A real number specifying voltage thresholds.

<middle\_volts> <lower\_volts>

> Example This example sets the custom voltage thresholds to 0.9 volts for the upper level, 0.5 volts for the middle level and 0.1 volts for the lower level on channel 2.

```
myScope.WriteString ":SYSTem:HEADer OFF" ' Response headers off.
myScope.WriteString ":MEASure:THResholds:GENeral:ABSolute CHANnel2,0.9,0
.5,0.1"
```
Query :MEASure:THResholds:GENeral:ABSolute? <source>

The :MEASure:THResholds:GENeral:ABSolute? query returns the current settings for upper level, middle level, and lower level voltages for the custom thresholds.

Returned Format [:MEASure:THResholds:GENeral:ABSolute] <upper\_volts>,<middle\_volts>,<low er\_volts><NL>

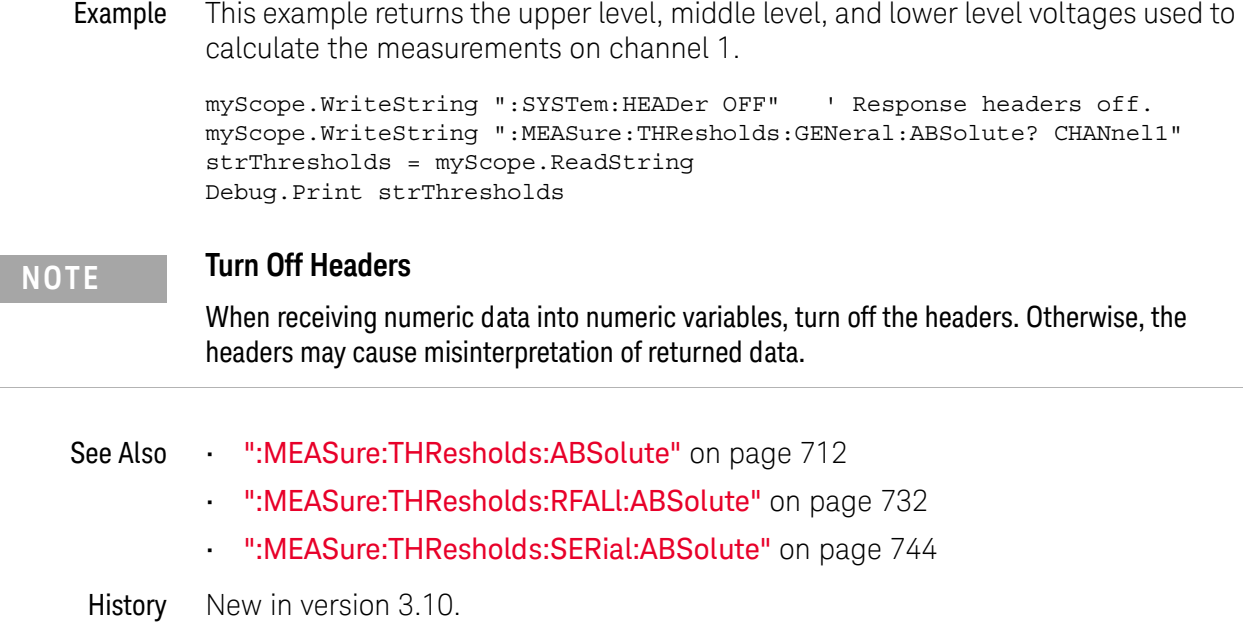

### :MEASure:THResholds:GENeral:HYSTeresis

#### Command :MEASure:THResholds:GENeral:HYSTeresis <source>,<range>,<level>

The :MEASure:THResholds:GENeral:HYSTeresis command sets the range and level voltages that are used to calculate the measurements that use them. The range is added to the level to determine the upper level voltage for measurements that use it. The range is subtracted from the level to determine the lower level voltage. The level is the middle level voltage.

#### **NOTE** These general-purpose threshold settings are used for everything except rise/fall measurements and protocol decode.

### <source> {ALL | CHANnel<N> | FUNCtion<F> | DIGital<M> | WMEMory<N> | CLOCk | MTRend | MSPectrum | EQUalized}

MTRend and MSPectrum sources are only available if the oscilloscope has the EZJIT option installed and the feature is enabled.

The CLOCk source is only available if the oscilloscope has the High Speed Serial option installed and the feature is enabled.

The EQUalized source is only available if the oscilloscope has the High Speed Serial option and the Serial Data Equalization option installed and the features are enabled. This command uses the Feed-Forward Equalized (FFE) signal as the source. Setting the source to ALL does not affect the individual channel settings which is the behavior as the user interface.

- <N> An integer, 1-4.
- <F> An integer, 1-16.
- <M> An integer, 0-15. Digital channels are available on mixed-signal oscilloscopes.
- <range> A real number specifying voltage range for the hysteresis around the level value.
- <level> A real number specifying voltage level.
- Example This example sets the hysteresis range to 0.9 volts and 0.1 volts for the level on channel 2.

myScope.WriteString ":SYSTem:HEADer OFF" ' Response headers off. myScope.WriteString ":MEASure:THResholds:GENeral:HYSTeresis CHANNEL2,0.9 ,0.1"

Query :MEASure:THResholds:GENeral:HYSTeresis? <source>

The :MEASure:THResholds:GENeral:HYSTeresis? query returns the current settings for upper level, middle level, and lower level voltages for the custom thresholds.

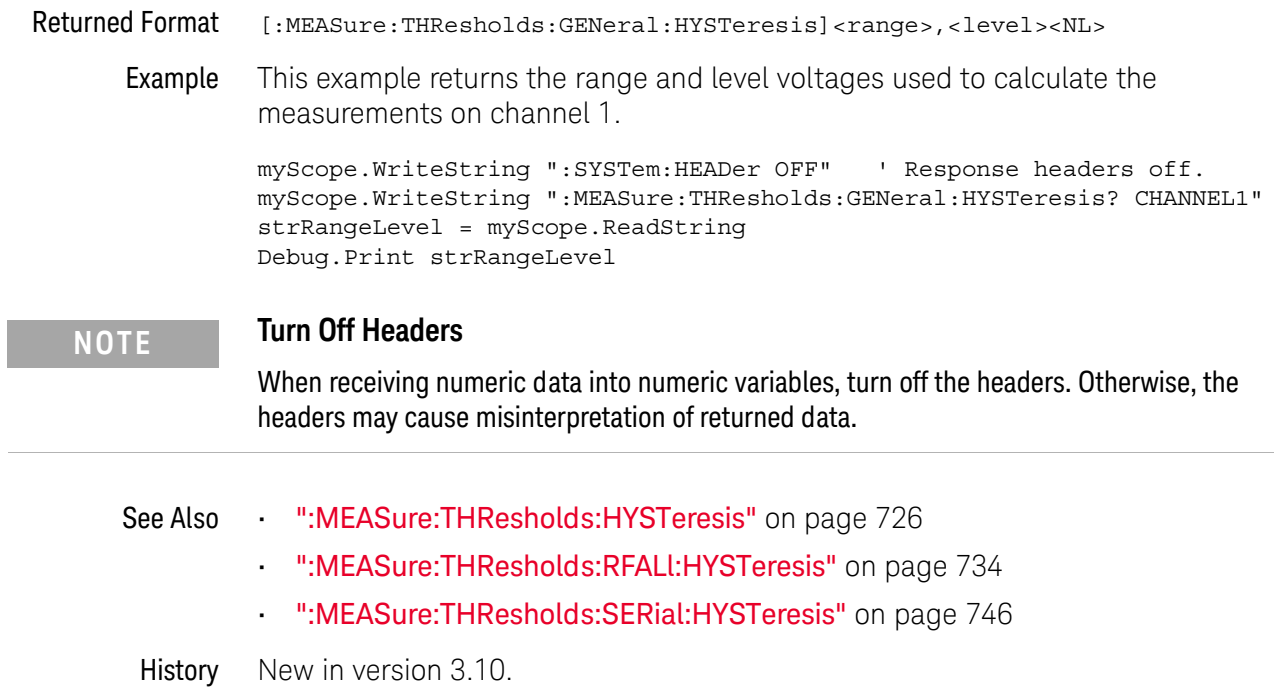

# :MEASure:THResholds:GENeral:METHod

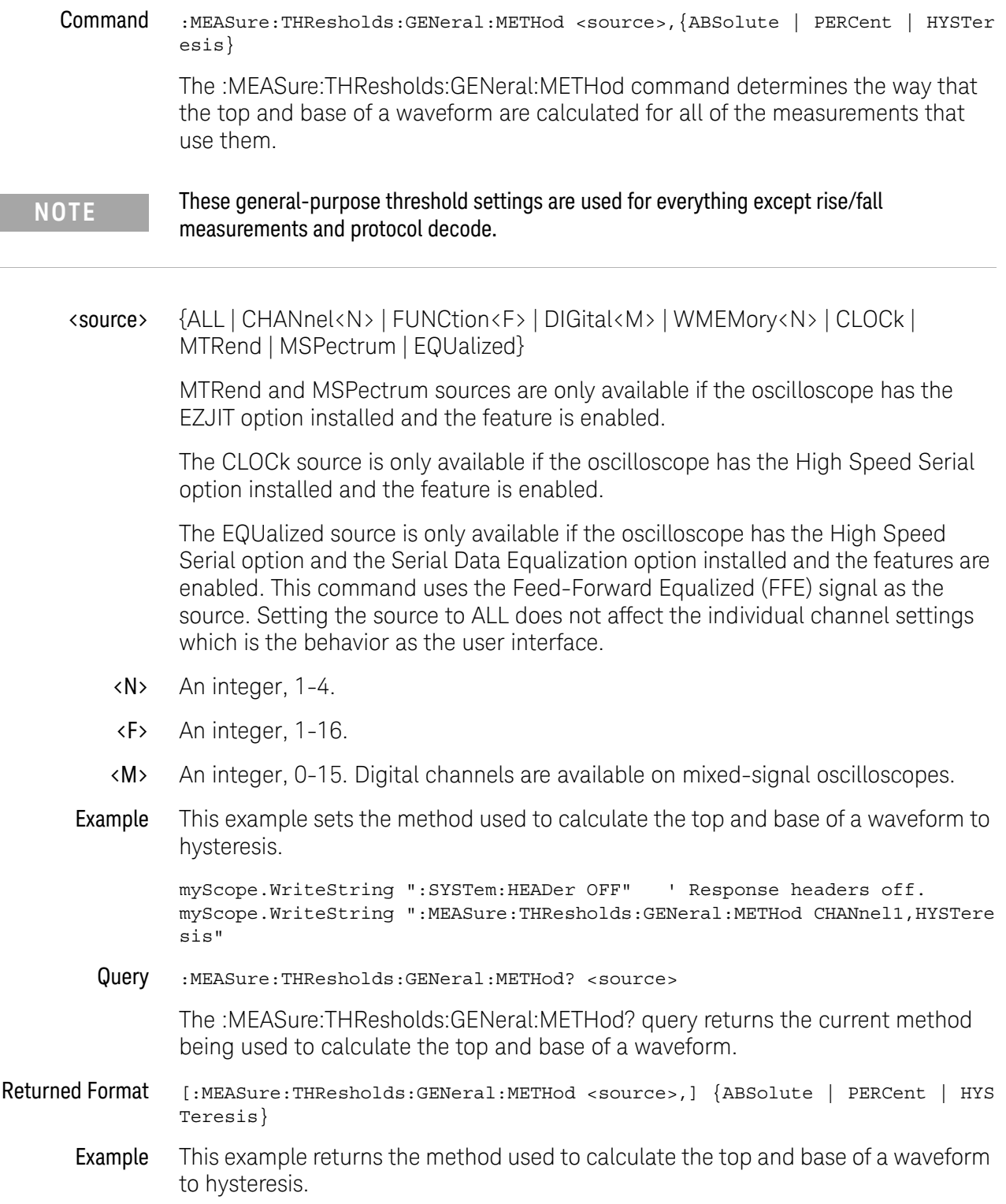

```
myScope.WriteString ":SYSTem:HEADer OFF" ' Response headers off.
myScope.WriteString ":MEASure:THResholds:GENeral:METHod?"
varMethod = myScope.ReadNumber
Debug.Print FormatNumber(varMethod, 0)
```
- See Also  **":MEASure:THResholds:METHod"** on page 728
	- [":MEASure:THResholds:RFALl:METHod"](#page-735-0) on page 736
	- [":MEASure:THResholds:SERial:METHod"](#page-747-0) on page 748
- History New in version 3.10.

# :MEASure:THResholds:GENeral:PERCent

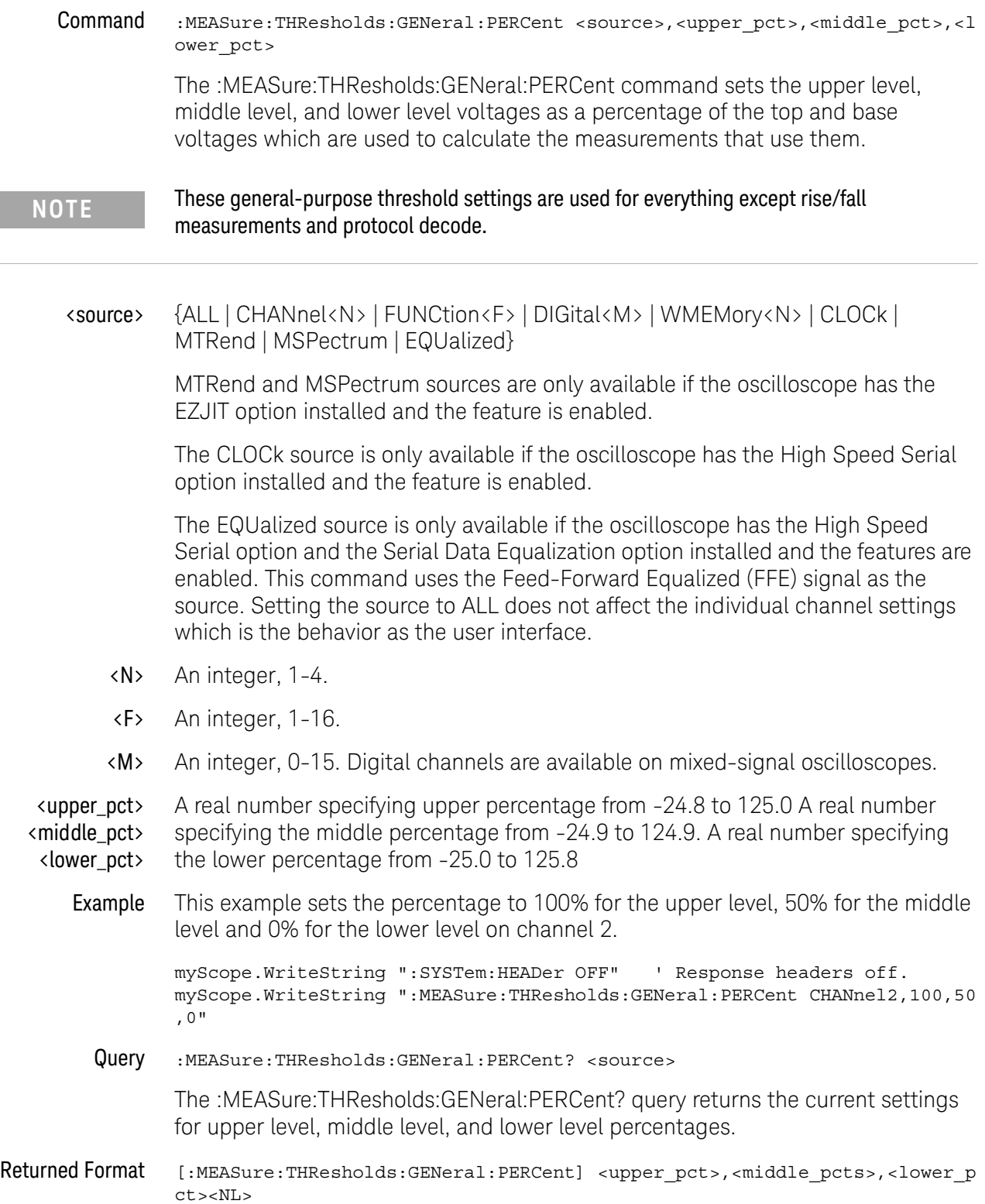
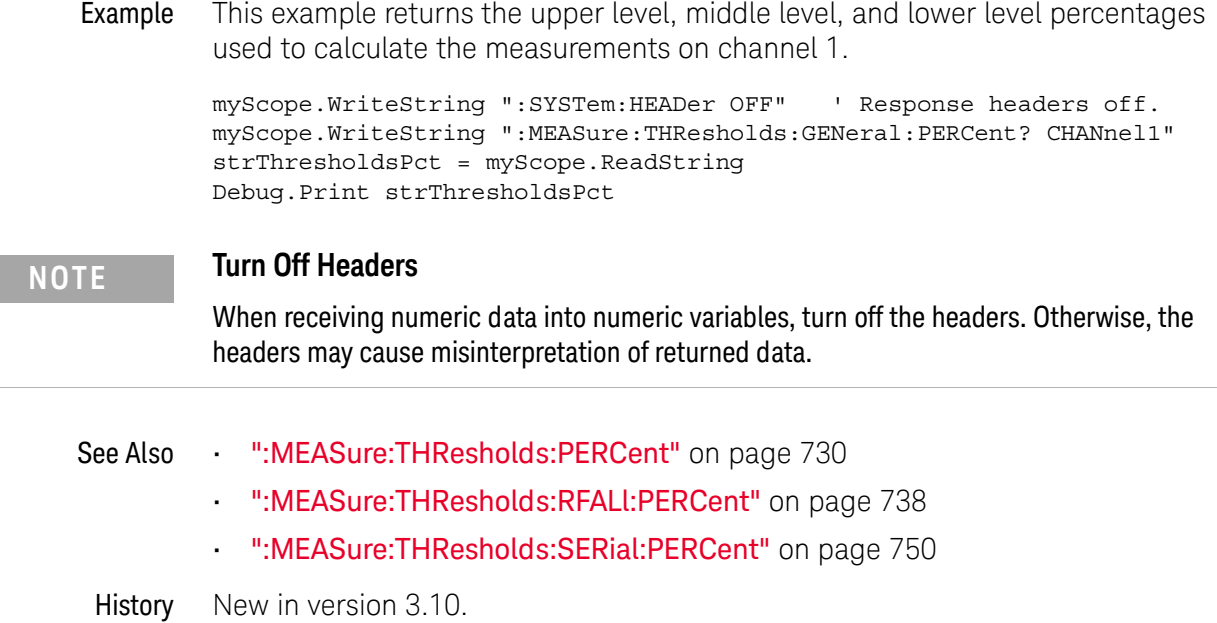

<span id="page-721-0"></span>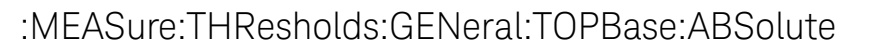

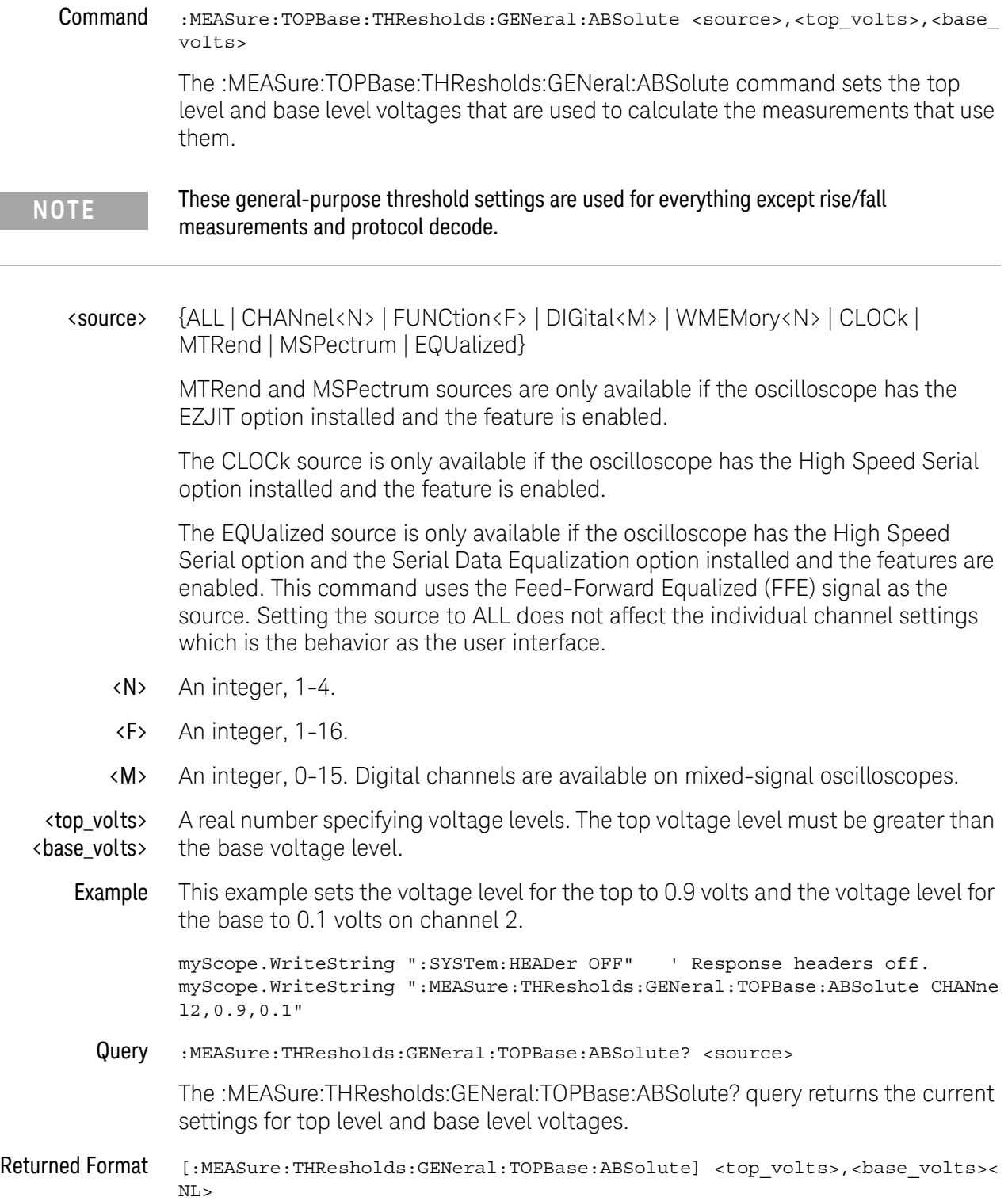

Example This example returns the top level and base level voltages used to calculate the measurements on channel 1.

```
myScope.WriteString ":SYSTem:HEADer OFF" ' Response headers off.
myScope.WriteString ":MEASure:THResholds:GENeral:TOPBase:ABSolute? CHANn
el1"
strTopBase = myScope.ReadString
Debug.Print strTopBase
```
## **NOTE Turn Off Headers**

When receiving numeric data into numeric variables, turn off the headers. Otherwise, the headers may cause misinterpretation of returned data.

- See Also [":MEASure:THResholds:TOPBase:ABSolute"](#page-755-0) on page 756
	- [":MEASure:THResholds:RFALl:TOPBase:ABSolute"](#page-739-0) on page 740
	- [":MEASure:THResholds:SERial:TOPBase:ABSolute"](#page-751-0) on page 752
- History New in version 3.10.

## <span id="page-723-0"></span>:MEASure:THResholds:GENeral:TOPBase:METHod

Command :MEASure:THResholds:GENeral:TOPBase:METHod <source>,{ABSolute | HISTONLY | MINmax | STANdard}

The :MEASure:THResholds:GENeral:TOPBase:METHod command determines the way that the top and base of a waveform are derived for all of the measurements that use them.

#### **NOTE** These general-purpose threshold settings are used for everything except rise/fall measurements and protocol decode.

#### <source> {ALL | CHANnel<N> | FUNCtion<F> | DIGital<M> | WMEMory<N> | CLOCk | MTRend | MSPectrum | EQUalized}

MTRend and MSPectrum sources are only available if the oscilloscope has the EZJIT option installed and the feature is enabled.

The CLOCk source is only available if the oscilloscope has the High Speed Serial option installed and the feature is enabled.

The EQUalized source is only available if the oscilloscope has the High Speed Serial option and the Serial Data Equalization option installed and the features are enabled. This command uses the Feed-Forward Equalized (FFE) signal as the source. Setting the source to ALL does not affect the individual channel settings which is the behavior as the user interface.

- <N> An integer, 1-4.
- <F> An integer, 1-16.
- <M> An integer, 0-15. Digital channels are available on mixed-signal oscilloscopes.
- Example This example sets the method used to derive the top and base of a waveform to the histogram method.

myScope.WriteString ":SYSTem:HEADer OFF" ' Response headers off. myScope.WriteString ":MEASure:THResholds:GENeral:TOPBase:METHod CHANnel1 ,HISTONLY"

Query :MEASure:THResholds:GENeral:TOPBase:METHod?

The :MEASure:THResholds:GENeral:TOPBase:METHod? query returns the current method being used to calculate the top and base of a waveform.

- Returned Format [:MEASure:THResholds:GENeral:TOPBase:METHod] {ABSolute | HISTONLY | MINm ax | STANdard}
	- Example This example returns the method used to derive the top and base of a waveform for channel 1.

```
myScope.WriteString ":SYSTem:HEADer OFF" ' Response headers off.
         myScope.WriteString ":MEASure:THResholds:GENeral:TOPBase:METHod CHANnel1
         ^{\rm{II}}varMethod = myScope.ReadNumber
         Debug.Print FormatNumber(varMethod, 0)
See Also • ":MEASure:THResholds:TOPBase:METHod" on page 758
```
- [":MEASure:THResholds:RFALl:TOPBase:METHod"](#page-741-0) on page 742
- [":MEASure:THResholds:SERial:TOPBase:METHod"](#page-753-0) on page 754

History New in version 3.10.

### <span id="page-725-0"></span>:MEASure:THResholds:HYSTeresis

#### Command :MEASure:THResholds:HYSTeresis <source>,<range>,<level>

The :MEASure:THResholds:HYSTeresis command sets the range and level voltages that are used to calculate the measurements that use them. The range is added to the level to determine the upper level voltage for measurements that use it. The range is subtracted from the level to determine the lower level voltage. The level is the middle level voltage.

<source> {ALL | CHANnel<N> | FUNCtion<F> | DIGital<M> | WMEMory<N> | CLOCk | MTRend | MSPectrum | EQUalized}

> MTRend and MSPectrum sources are only available if the oscilloscope has the EZJIT option installed and the feature is enabled.

The CLOCk source is only available if the oscilloscope has the High Speed Serial option installed and the feature is enabled.

The EQUalized source is only available if the oscilloscope has the High Speed Serial option and the Serial Data Equalization option installed and the features are enabled. This command uses the Feed-Forward Equalized (FFE) signal as the source. Setting the source to ALL does not affect the individual channel settings which is the behavior as the user interface.

- <N> An integer, 1-4.
- <F> An integer, 1-16.
- <M> An integer, 0-15. Digital channels are available on mixed-signal oscilloscopes.
- <range> A real number specifying voltage range for the hysteresis around the level value.
- <level> A real number specifying voltage level.
- Example This example sets the hysteresis range to 0.9 volts and 0.1 volts for the level on channel 2.

myScope.WriteString ":SYSTem:HEADer OFF" ' Response headers off. myScope.WriteString ":MEASure:THResholds:HYSTeresis CHANNEL2,0.9,0.1"

Query :MEASure:THResholds:HYSTeresis? <source>

The :MEASure:THResholds:HYSTeresis? query returns the current settings for upper level, middle level, and lower level voltages for the custom thresholds.

Returned Format [:MEASure:THResholds:HYSTeresis]<range>,<level><NL>

Example This example returns the range and level voltages used to calculate the measurements on channel 1.

> myScope.WriteString ":SYSTem:HEADer OFF" ' Response headers off. myScope.WriteString ":MEASure:THResholds:HYSTeresis? CHANNEL1"

strRangeLevel = myScope.ReadString Debug.Print strRangeLevel

# **NOTE Turn Off Headers**

When receiving numeric data into numeric variables, turn off the headers. Otherwise, the headers may cause misinterpretation of returned data.

History Legacy command (existed before version 3.10).

# <span id="page-727-0"></span>:MEASure:THResholds:METHod

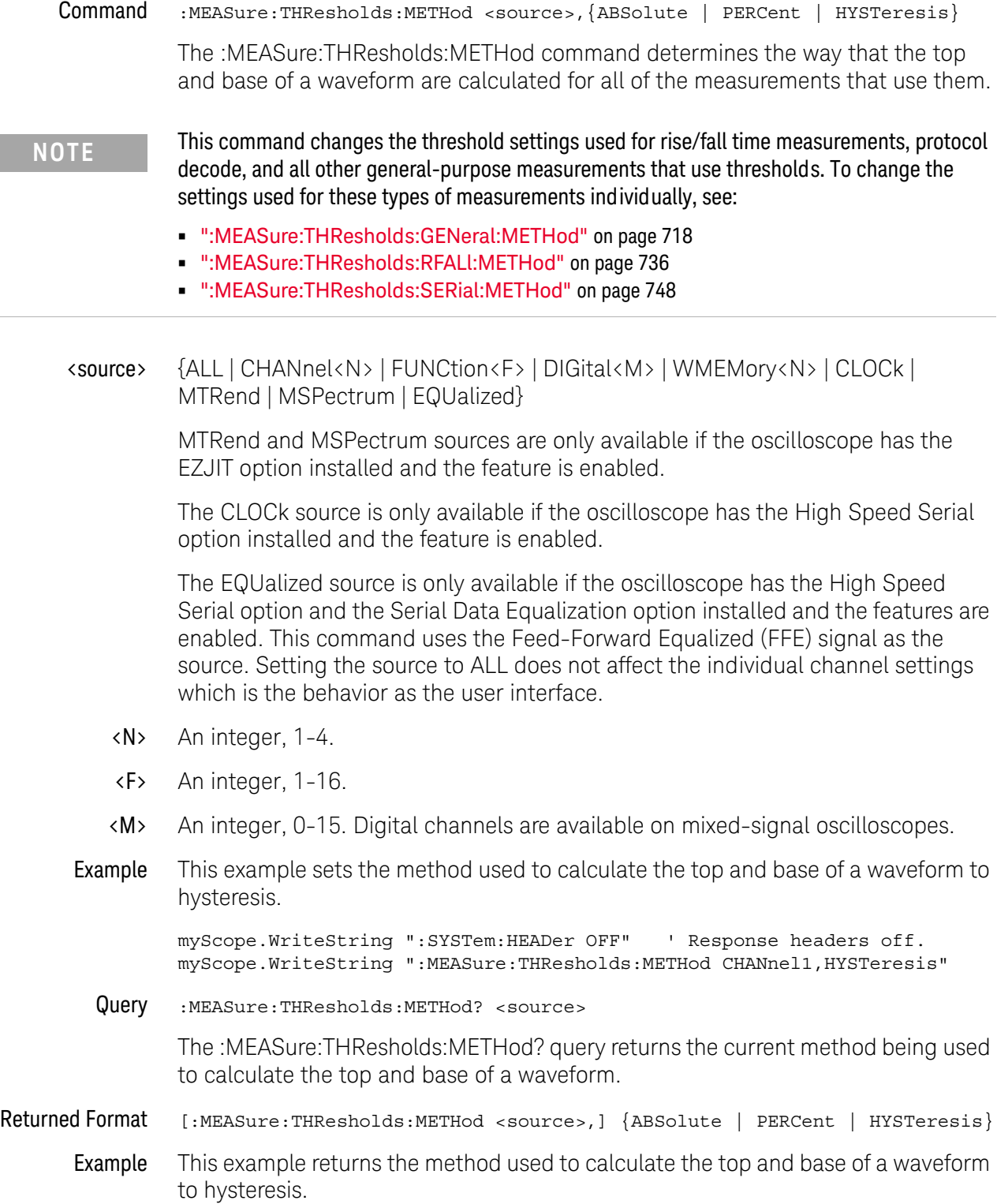

```
myScope.WriteString ":SYSTem:HEADer OFF" ' Response headers off.
myScope.WriteString ":MEASure:THResholds:METHod?"
varMethod = myScope.ReadNumber
Debug.Print FormatNumber(varMethod, 0)
```
History Legacy command (existed before version 3.10).

## <span id="page-729-0"></span>:MEASure:THResholds:PERCent

#### Command :MEASure:THResholds:PERCent <source>,<upper\_pct>,<middle\_pct>,<lower\_pct > The :MEASure:THResholds:PERCent command sets the upper level, middle level, and lower level voltages as a percentage of the top and base voltages which are used to calculate the measurements that use them. <source> {ALL | CHANnel<N> | FUNCtion<F> | DIGital<M> | WMEMory<N> | CLOCk | MTRend | MSPectrum | EQUalized} MTRend and MSPectrum sources are only available if the oscilloscope has the EZJIT option installed and the feature is enabled. The CLOCk source is only available if the oscilloscope has the High Speed Serial option installed and the feature is enabled. The EQUalized source is only available if the oscilloscope has the High Speed Serial option and the Serial Data Equalization option installed and the features are enabled. This command uses the Feed-Forward Equalized (FFE) signal as the source. Setting the source to ALL does not affect the individual channel settings which is the behavior as the user interface. <N> An integer, 1-4. <F> An integer, 1-16. <M> An integer, 0-15. Digital channels are available on mixed-signal oscilloscopes. <upper\_pct> <middle\_pct> <lower\_pct> A real number specifying upper percentage from -24.8 to 125.0 A real number specifying the middle percentage from -24.9 to 124.9. A real number specifying the lower percentage from -25.0 to 125.8 Example This example sets the percentage to 100% for the upper level, 50% for the middle level and 0% for the lower level on channel 2. myScope.WriteString ":SYSTem:HEADer OFF" ' Response headers off. myScope.WriteString ":MEASure:THResholds:PERCent CHANnel2,100,50,0" Query :MEASure:THResholds:PERCent? <source> The :MEASure:THResholds:PERCent? query returns the current settings for upper level, middle level, and lower level percentages. Returned Format [:MEASure:THResholds:PERCent] <upper pct>,<middle pcts>,<lower pct><NL> Example This example returns the upper level, middle level, and lower level percentages used to calculate the measurements on channel 1. myScope.WriteString ":SYSTem:HEADer OFF" ' Response headers off. myScope.WriteString ":MEASure:THResholds:PERCent? CHANnel1" strThresholdsPct = myScope.ReadString Debug.Print strThresholdsPct

## **NOTE Turn Off Headers** When receiving numeric data into numeric variables, turn off the headers. Otherwise, the headers may cause misinterpretation of returned data.

History Legacy command (existed before version 3.10).

## <span id="page-731-0"></span>:MEASure:THResholds:RFALl:ABSolute

#### Command :MEASure:THResholds:RFALl:ABSolute <source>, <upper\_volts>,<middle\_volts>,<lower\_volts>

The :MEASure:THResholds:RFALl:ABSolute command sets the upper level, middle level, and lower level voltages that are used to calculate the measurements that use them.

#### **NOTE** These threshold settings are used for rise/fall measurements.

#### <source> {ALL | CHANnel<N> | FUNCtion<F> | WMEMory<N> | DIGital<M> | CLOCk | MTRend | MSPectrum | EQUalized}

MTRend and MSPectrum sources are only available if the oscilloscope has the EZJIT option installed and the feature is enabled.

The CLOCk source is only available if the oscilloscope has the High Speed Serial option installed and the feature is enabled.

The EQUalized source is only available if the oscilloscope has the High Speed Serial option and the Serial Data Equalization option installed and the features are enabled. This command uses the Feed-Forward Equalized (FFE) signal as the source. Setting the source to ALL does not affect the individual channel settings which is the behavior as the user interface.

- <N> An integer, 1-4.
- <F> An integer, 1-16.
- <M> An integer, 0-15. Digital channels are available on mixed-signal oscilloscopes.

<upper\_volts> A real number specifying voltage thresholds.

<middle\_volts> <lower\_volts>

> Example This example sets the custom voltage thresholds to 0.9 volts for the upper level, 0.5 volts for the middle level and 0.1 volts for the lower level on channel 2.

```
myScope.WriteString ":SYSTem:HEADer OFF" ' Response headers off.
myScope.WriteString ":MEASure:THResholds:RFALl:ABSolute CHANnel2,0.9,0.5
,0.1"
```
Query :MEASure:THResholds:RFALl:ABSolute? <source>

The :MEASure:THResholds:RFALl:ABSolute? query returns the current settings for upper level, middle level, and lower level voltages for the custom thresholds.

Returned Format [:MEASure:THResholds:RFALl:ABSolute] <upper\_volts>,<middle\_volts>,<lower \_volts><NL>

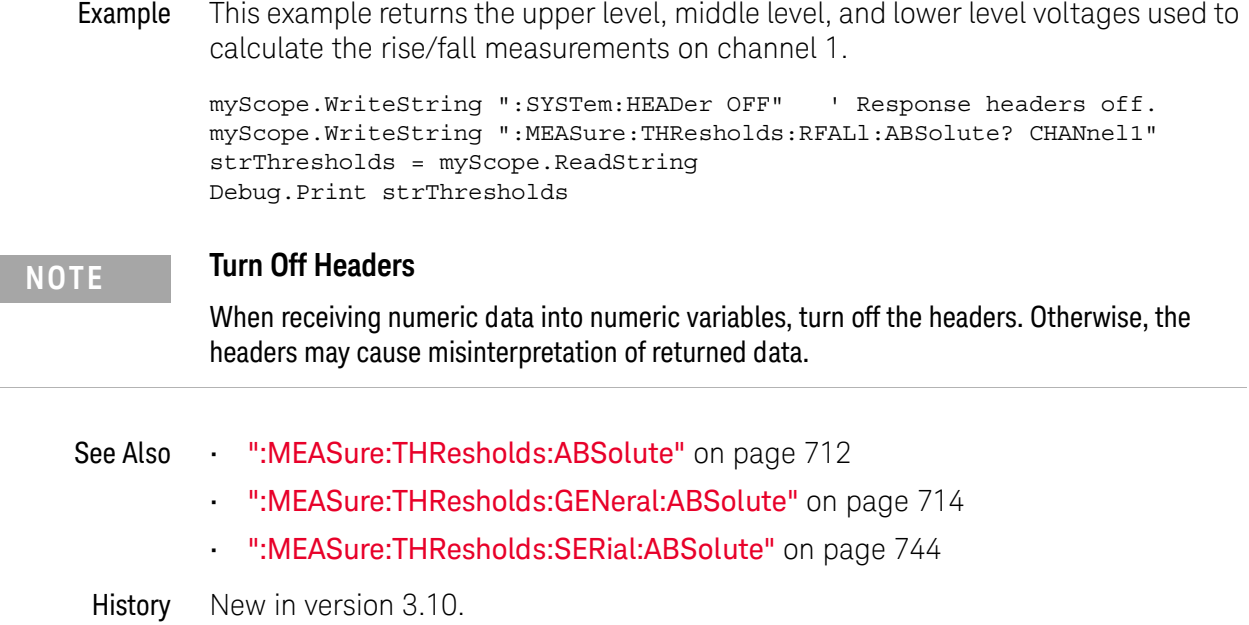

## <span id="page-733-0"></span>:MEASure:THResholds:RFALl:HYSTeresis

#### Command :MEASure:THResholds:RFALl:HYSTeresis <source>,<range>,<level>

The :MEASure:THResholds:RFALl:HYSTeresis command sets the range and level voltages that are used to calculate the measurements that use them. The range is added to the level to determine the upper level voltage for measurements that use it. The range is subtracted from the level to determine the lower level voltage. The level is the middle level voltage.

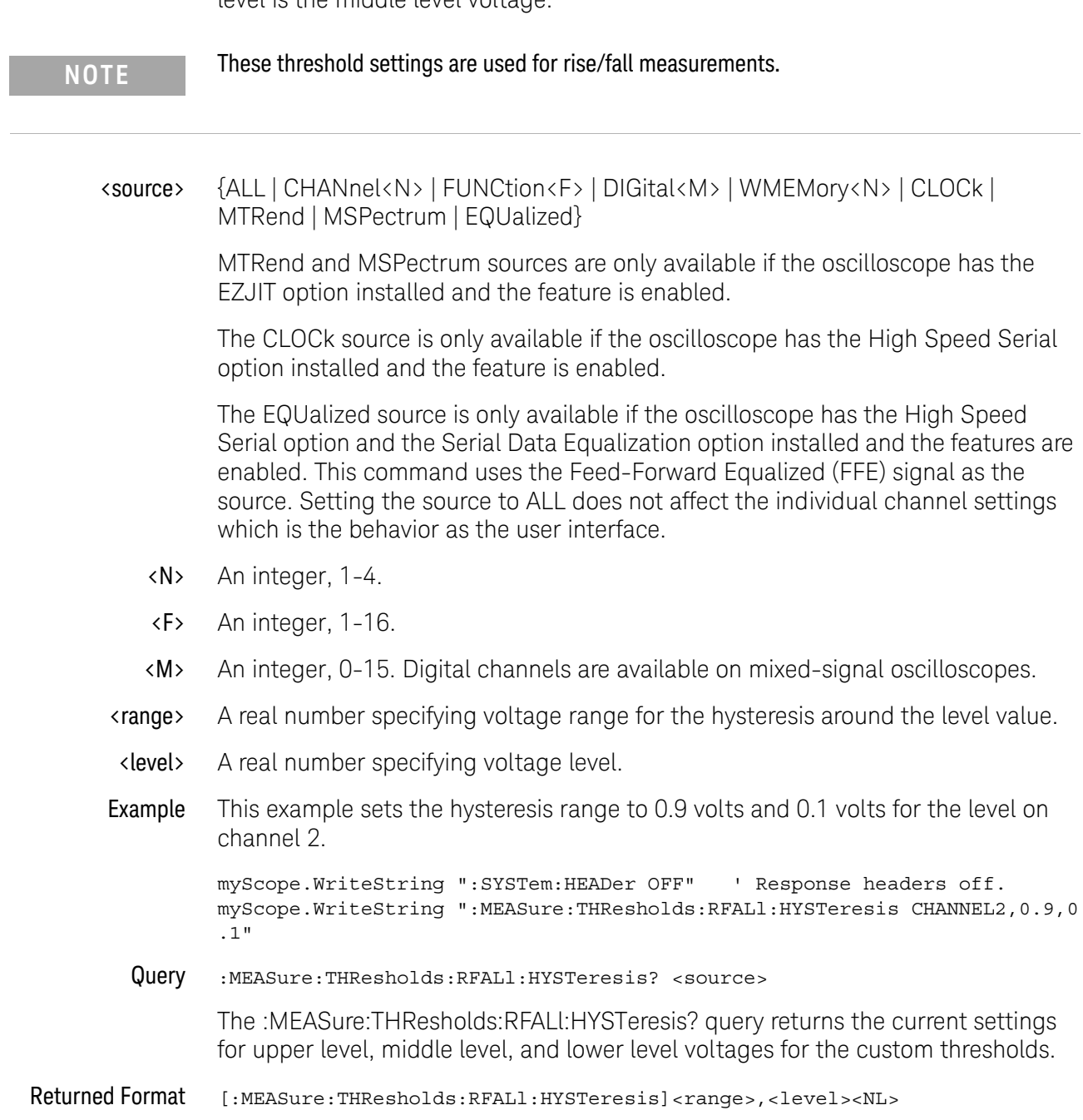

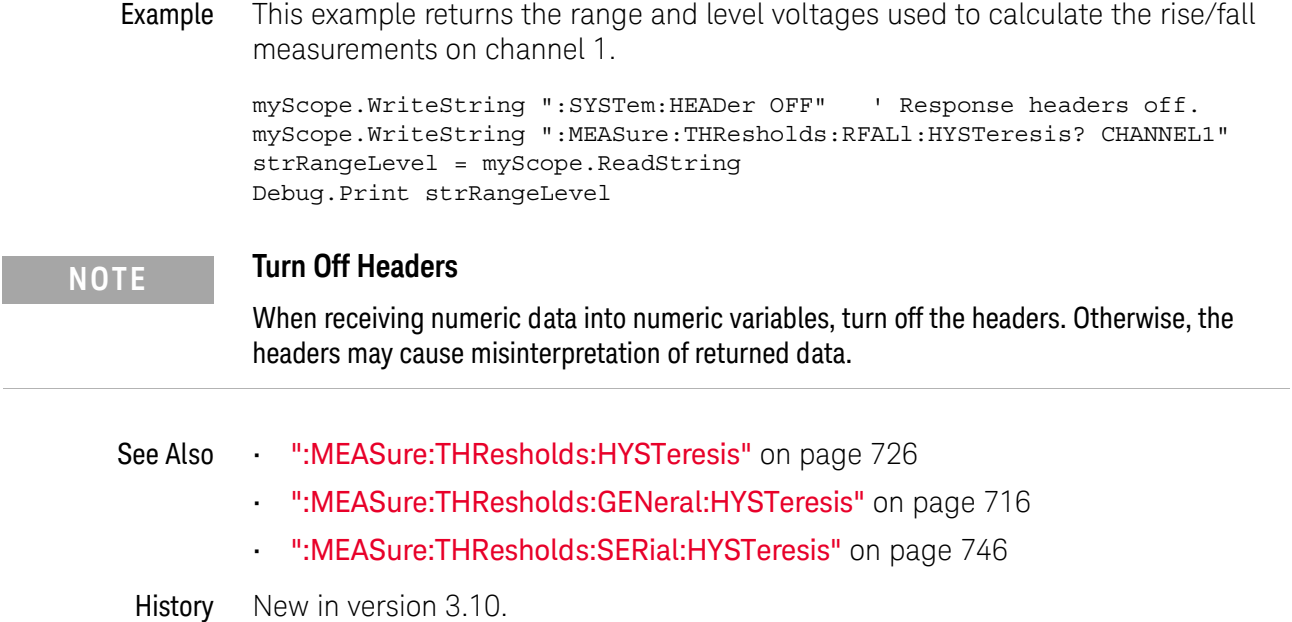

I

# <span id="page-735-0"></span>:MEASure:THResholds:RFALl:METHod

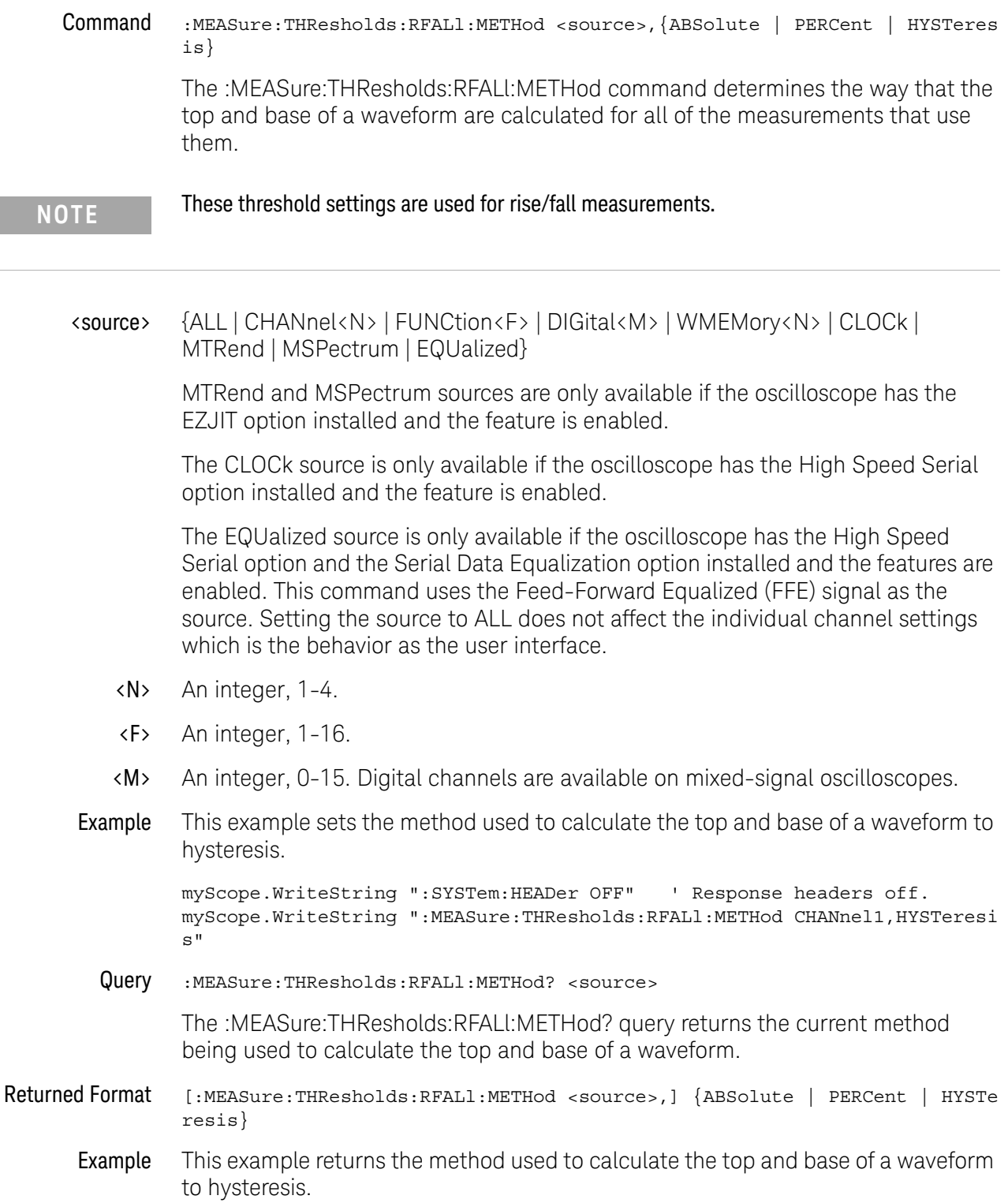

```
myScope.WriteString ":SYSTem:HEADer OFF" ' Response headers off.
myScope.WriteString ":MEASure:THResholds:RFALl:METHod?"
varMethod = myScope.ReadNumber
Debug.Print FormatNumber(varMethod, 0)
```
- See Also  **":MEASure:THResholds:METHod"** on page 728
	- [":MEASure:THResholds:GENeral:METHod"](#page-717-0) on page 718
	- [":MEASure:THResholds:SERial:METHod"](#page-747-0) on page 748
- History New in version 3.10.

## <span id="page-737-0"></span>:MEASure:THResholds:RFALl:PERCent

#### Command :MEASure:THResholds:RFALl:PERCent <source>,<upper pct>,<middle\_pct>,<low er\_pct> The :MEASure:THResholds:RFALl:PERCent command sets the upper level, middle level, and lower level voltages as a percentage of the top and base voltages which are used to calculate the measurements that use them. <source> {ALL | CHANnel<N> | FUNCtion<F> | DIGital<M> | WMEMory<N> | CLOCk | MTRend | MSPectrum | EQUalized} MTRend and MSPectrum sources are only available if the oscilloscope has the EZJIT option installed and the feature is enabled. The CLOCk source is only available if the oscilloscope has the High Speed Serial option installed and the feature is enabled. The EQUalized source is only available if the oscilloscope has the High Speed Serial option and the Serial Data Equalization option installed and the features are enabled. This command uses the Feed-Forward Equalized (FFE) signal as the source. Setting the source to ALL does not affect the individual channel settings which is the behavior as the user interface. <N> An integer, 1-4. <F> An integer, 1-16. <M> An integer, 0-15. Digital channels are available on mixed-signal oscilloscopes. <upper\_pct> <middle\_pct> <lower\_pct> A real number specifying upper percentage from -24.8 to 125.0 A real number specifying the middle percentage from -24.9 to 124.9. A real number specifying the lower percentage from -25.0 to 125.8 Example This example sets the percentage to 100% for the upper level, 50% for the middle level and 0% for the lower level on channel 2. myScope.WriteString ":SYSTem:HEADer OFF" ' Response headers off. myScope.WriteString ":MEASure:THResholds:RFALl:PERCent CHANnel2,100,50,0 " Query :MEASure:THResholds:RFALl:PERCent? <source> The :MEASure:THResholds:RFALl:PERCent? query returns the current settings for upper level, middle level, and lower level percentages. Returned Format [:MEASure:THResholds:RFALl:PERCent] <upper pct>,<middle\_pcts>,<lower\_pct  $><$ NL $>$ **NOTE** These threshold settings are used for rise/fall measurements.

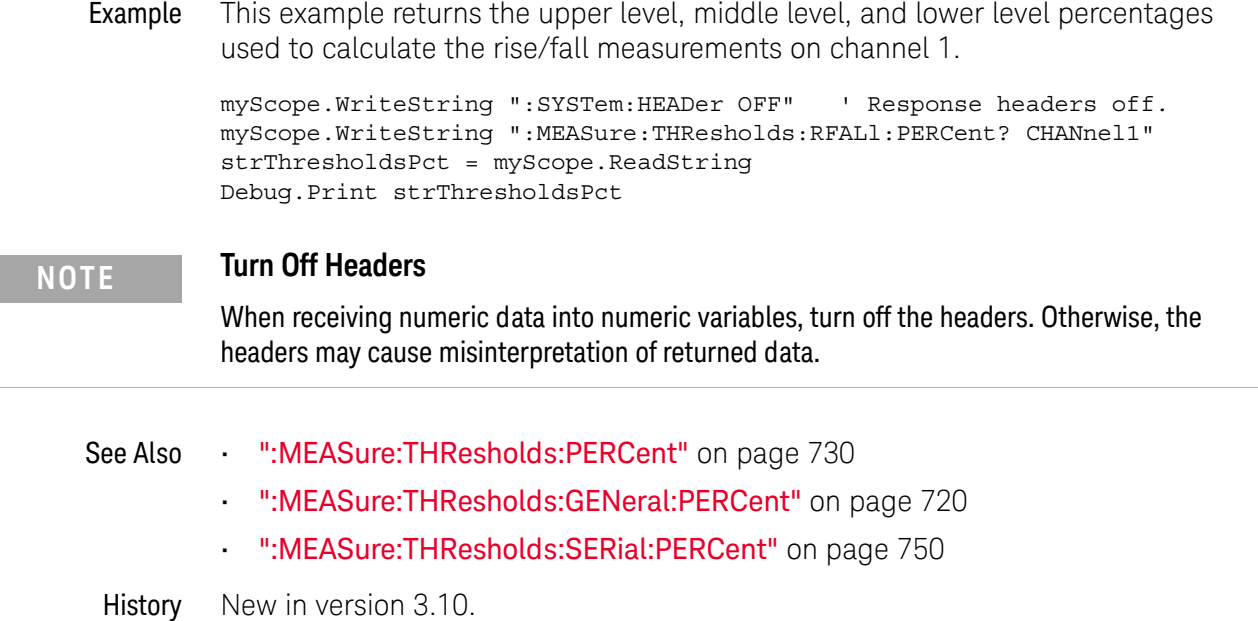

 $\overline{a}$ 

<span id="page-739-0"></span>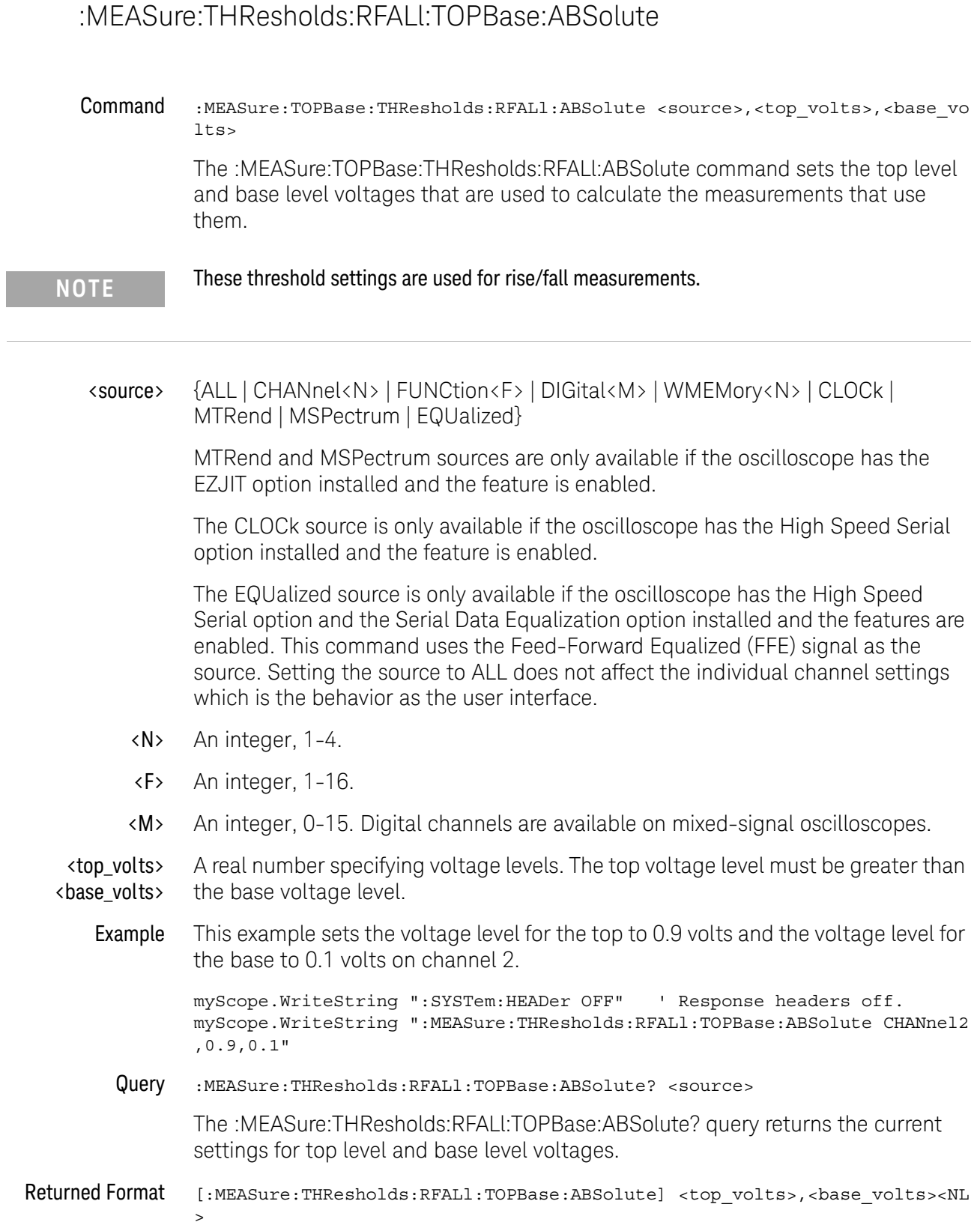

Example This example returns the top level and base level voltages used to calculate the rise/fall measurements on channel 1.

```
myScope.WriteString ":SYSTem:HEADer OFF" ' Response headers off.
myScope.WriteString ":MEASure:THResholds:RFALl:TOPBase:ABSolute? CHANnel
1"
strTopBase = myScope.ReadString
Debug.Print strTopBase
```
## **NOTE Turn Off Headers**

When receiving numeric data into numeric variables, turn off the headers. Otherwise, the headers may cause misinterpretation of returned data.

- See Also [":MEASure:THResholds:TOPBase:ABSolute"](#page-755-0) on page 756
	- [":MEASure:THResholds:GENeral:TOPBase:ABSolute"](#page-721-0) on page 722
	- [":MEASure:THResholds:SERial:TOPBase:ABSolute"](#page-751-0) on page 752
- History New in version 3.10.

## <span id="page-741-0"></span>:MEASure:THResholds:RFALl:TOPBase:METHod

Command :MEASure:THResholds:RFALl:TOPBase:METHod <source>,{ABSolute | HISTONLY | MINmax | STANdard} The :MEASure:THResholds:RFALl:TOPBase:METHod command determines the way that the top and base of a waveform are derived for all of the measurements that use them. <source> {ALL | CHANnel<N> | FUNCtion<F> | DIGital<M> | WMEMory<N> | CLOCk | MTRend | MSPectrum | EQUalized} MTRend and MSPectrum sources are only available if the oscilloscope has the EZJIT option installed and the feature is enabled. The CLOCk source is only available if the oscilloscope has the High Speed Serial option installed and the feature is enabled. The EQUalized source is only available if the oscilloscope has the High Speed Serial option and the Serial Data Equalization option installed and the features are enabled. This command uses the Feed-Forward Equalized (FFE) signal as the source. Setting the source to ALL does not affect the individual channel settings which is the behavior as the user interface. <N> An integer, 1-4. <F> An integer, 1-16. <M> An integer, 0-15. Digital channels are available on mixed-signal oscilloscopes. Example This example sets the method used to derive the top and base of a waveform to the histogram method. myScope.WriteString ":SYSTem:HEADer OFF" ' Response headers off. myScope.WriteString ":MEASure:THResholds:RFALl:TOPBase:METHod CHANnel1,H ISTONLY" Query :MEASure:THResholds:RFALl:TOPBase:METHod? The :MEASure:THResholds:RFALl:TOPBase:METHod? query returns the current method being used to calculate the top and base of a waveform. Returned Format [:MEASure:THResholds:RFALl:TOPBase:METHod] {ABSolute | HISTONLY | MINmax | STANdard} Example This example returns the method used to derive the top and base of a waveform for channel 1. **NOTE** These threshold settings are used for rise/fall measurements.

```
myScope.WriteString ":SYSTem:HEADer OFF" ' Response headers off.
myScope.WriteString ":MEASure:THResholds:RFALl:TOPBase:METHod CHANnel1"
varMethod = myScope.ReadNumber
Debug.Print FormatNumber(varMethod, 0)
```
- See Also  **":MEASure:THResholds:TOPBase:METHod"** on page 758
	- [":MEASure:THResholds:GENeral:TOPBase:METHod"](#page-723-0) on page 724
	- [":MEASure:THResholds:SERial:TOPBase:METHod"](#page-753-0) on page 754
- History New in version 3.10.

## <span id="page-743-0"></span>:MEASure:THResholds:SERial:ABSolute

## Command :MEASure:THResholds:SERial:ABSolute <source>, <upper\_volts>,<middle\_volts>,<lower\_volts> The :MEASure:THResholds:SERial:ABSolute command sets the upper level, middle level, and lower level voltages that are used for protocol decode. <source> {ALL | CHANnel<N> | FUNCtion<F> | WMEMory<N> | DIGital<M> | CLOCk | MTRend | MSPectrum | EQUalized} MTRend and MSPectrum sources are only available if the oscilloscope has the EZJIT option installed and the feature is enabled. The CLOCk source is only available if the oscilloscope has the High Speed Serial option installed and the feature is enabled. The EQUalized source is only available if the oscilloscope has the High Speed Serial option and the Serial Data Equalization option installed and the features are enabled. This command uses the Feed-Forward Equalized (FFE) signal as the source. Setting the source to ALL does not affect the individual channel settings which is the behavior as the user interface. <N> An integer, 1-4. <F> An integer, 1-16. <M> An integer, 0-15. Digital channels are available on mixed-signal oscilloscopes. <upper\_volts> <middle\_volts> <lower\_volts> A real number specifying voltage thresholds. Example This example sets the custom voltage thresholds to 0.9 volts for the upper level, 0.5 volts for the middle level and 0.1 volts for the lower level on channel 2. myScope.WriteString ":SYSTem:HEADer OFF" ' Response headers off. myScope.WriteString ":MEASure:THResholds:SERial:ABSolute CHANnel2,0.9,0. 5,0.1" Query :MEASure:THResholds:SERial:ABSolute? <source> The :MEASure:THResholds:SERial:ABSolute? query returns the current settings for upper level, middle level, and lower level voltages for the custom thresholds. Returned Format [:MEASure:THResholds:SERial:ABSolute] <upper\_volts>,<middle\_volts>,<lowe r\_volts><NL> **NOTE** These serial threshold settings are used for protocol decode.

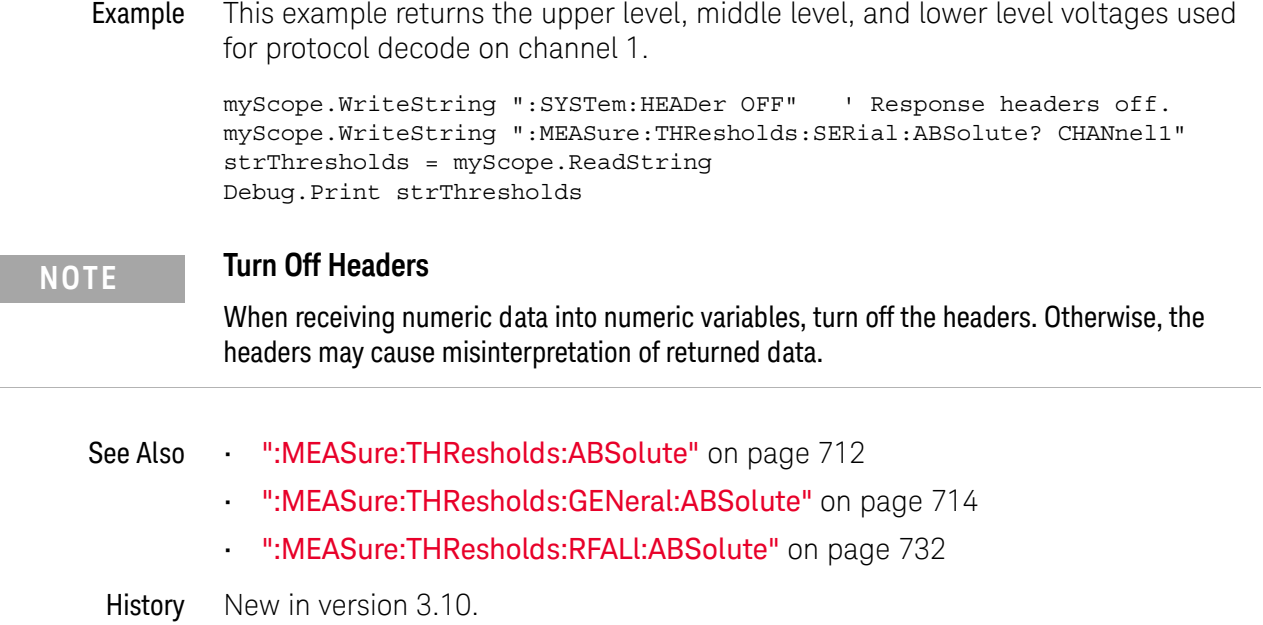

## <span id="page-745-0"></span>:MEASure:THResholds:SERial:HYSTeresis

#### Command :MEASure:THResholds:SERial:HYSTeresis <source>,<range>,<level>

The :MEASure:THResholds:SERial:HYSTeresis command sets the range and level voltages that are used for protocol decode. The range is added to the level to determine the upper level voltage. The range is subtracted from the level to determine the lower level voltage. The level is the middle level voltage.

#### **NOTE** These serial threshold settings are used for protocol decode.

#### <source> {ALL | CHANnel<N> | FUNCtion<F> | DIGital<M> | WMEMory<N> | CLOCk | MTRend | MSPectrum | EQUalized}

MTRend and MSPectrum sources are only available if the oscilloscope has the EZJIT option installed and the feature is enabled.

The CLOCk source is only available if the oscilloscope has the High Speed Serial option installed and the feature is enabled.

The EQUalized source is only available if the oscilloscope has the High Speed Serial option and the Serial Data Equalization option installed and the features are enabled. This command uses the Feed-Forward Equalized (FFE) signal as the source. Setting the source to ALL does not affect the individual channel settings which is the behavior as the user interface.

- <N> An integer, 1-4.
- <F> An integer, 1-16.
- <M> An integer, 0-15. Digital channels are available on mixed-signal oscilloscopes.
- <range> A real number specifying voltage range for the hysteresis around the level value.
- <level> A real number specifying voltage level.
- Example This example sets the hysteresis range to 0.9 volts and 0.1 volts for the level on channel 2.

```
myScope.WriteString ":SYSTem:HEADer OFF" ' Response headers off.
myScope.WriteString ":MEASure:THResholds:SERial:HYSTeresis CHANNEL2,0.9,
0.1"
```
Query :MEASure:THResholds:SERial:HYSTeresis? <source>

The :MEASure:THResholds:SERial:HYSTeresis? query returns the current settings for upper level, middle level, and lower level voltages for the custom thresholds.

Returned Format [:MEASure:THResholds:SERial:HYSTeresis]<range>,<level><NL>

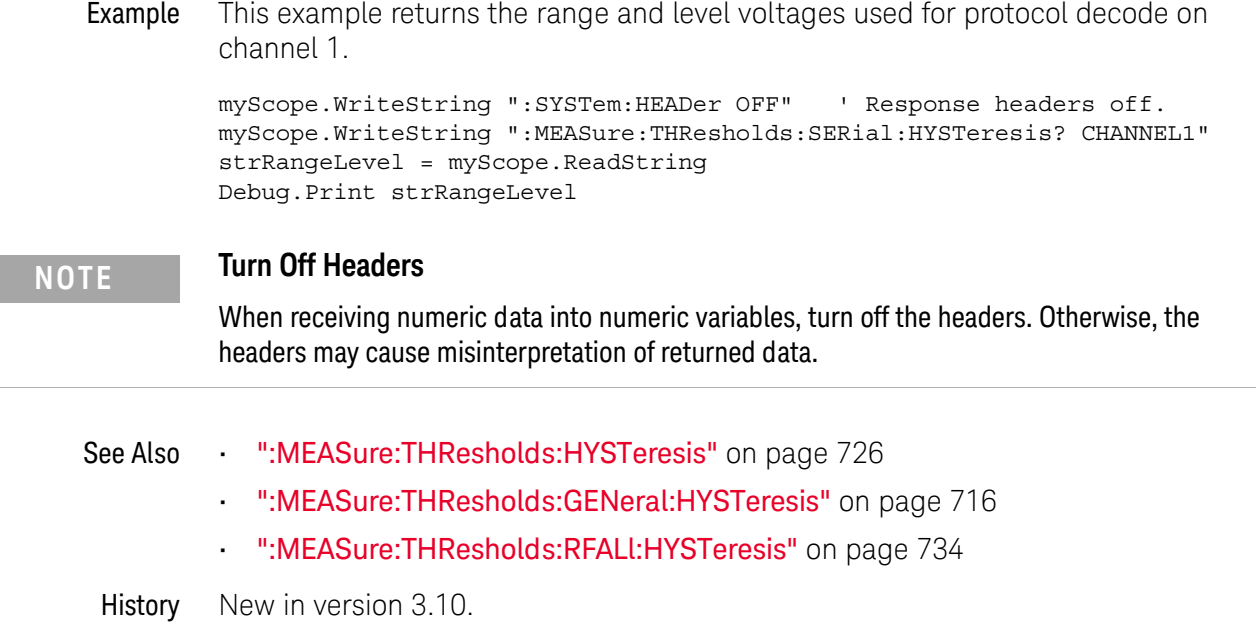

 $\overline{a}$ 

# <span id="page-747-0"></span>:MEASure:THResholds:SERial:METHod

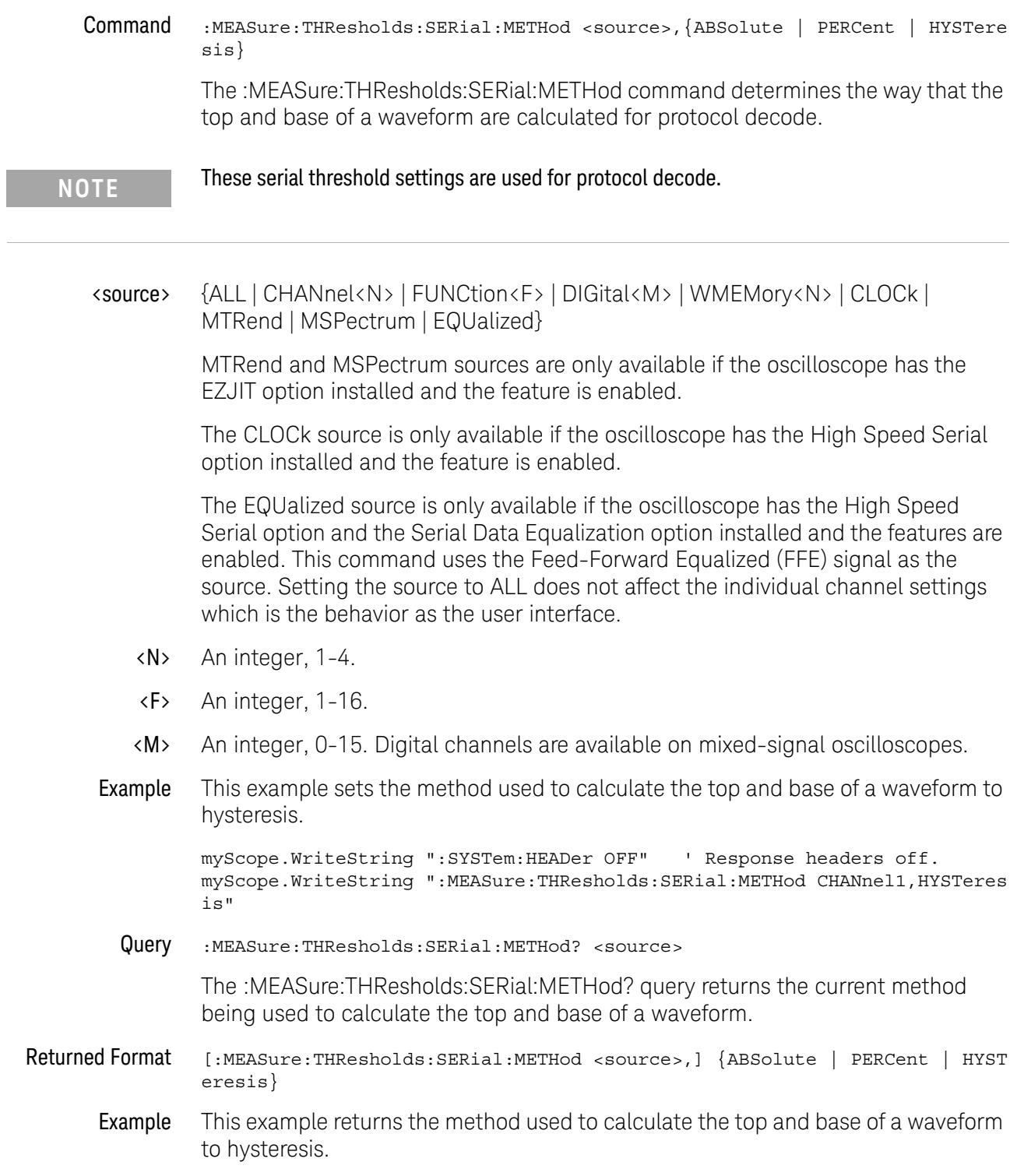

```
myScope.WriteString ":SYSTem:HEADer OFF" ' Response headers off.
myScope.WriteString ":MEASure:THResholds:SERial:METHod?"
varMethod = myScope.ReadNumber
Debug.Print FormatNumber(varMethod, 0)
```
- See Also  **":MEASure:THResholds:METHod"** on page 728
	- [":MEASure:THResholds:GENeral:METHod"](#page-717-0) on page 718
	- [":MEASure:THResholds:RFALl:METHod"](#page-735-0) on page 736
- History New in version 3.10.

# <span id="page-749-0"></span>:MEASure:THResholds:SERial:PERCent

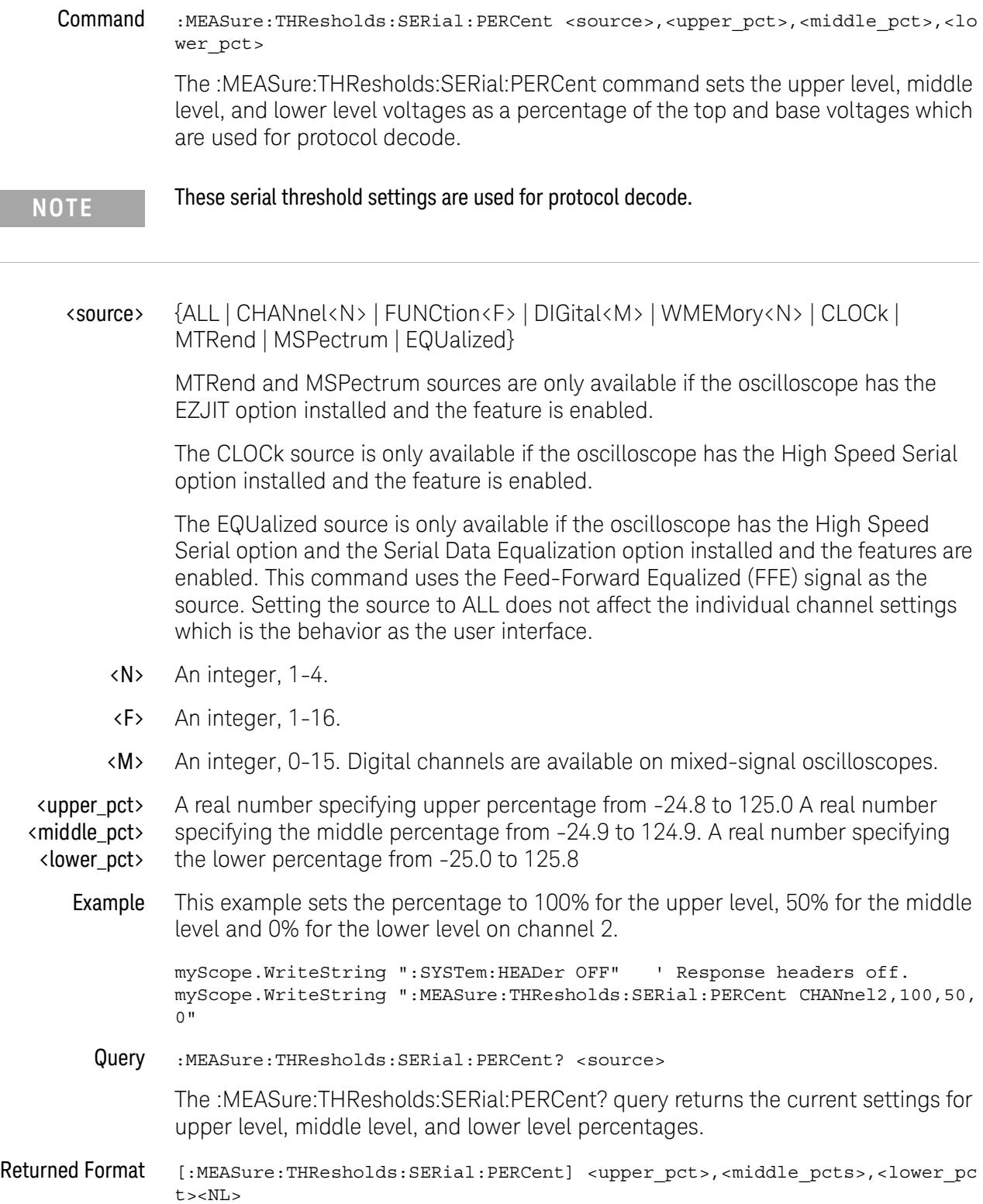

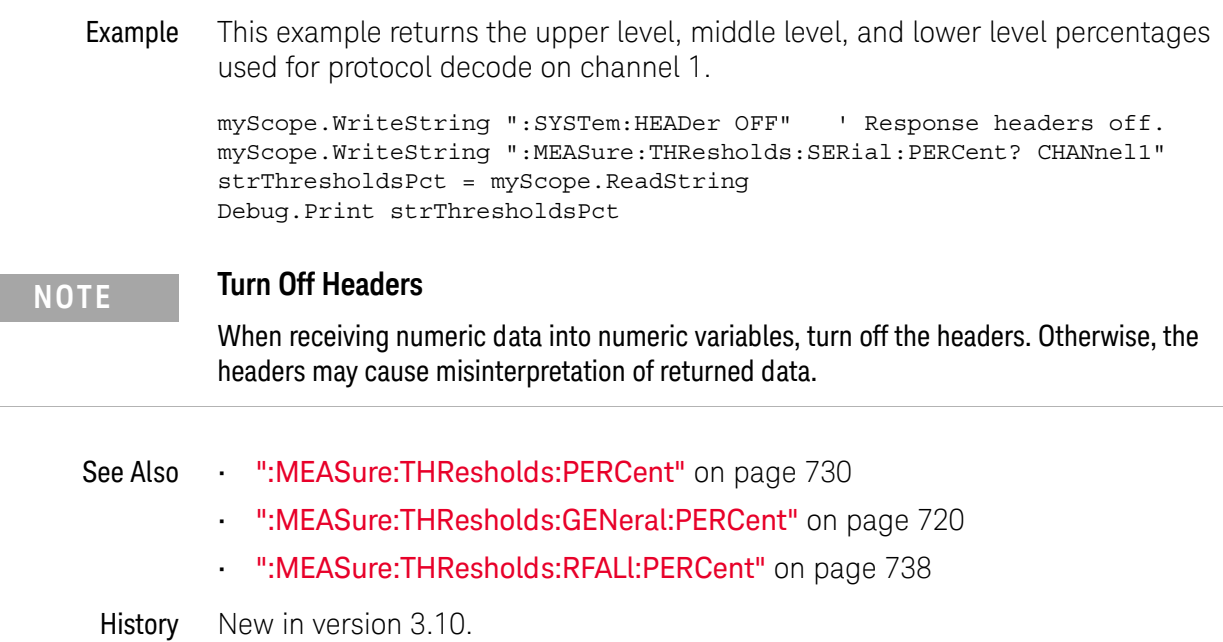

 $\overline{a}$ 

<span id="page-751-0"></span>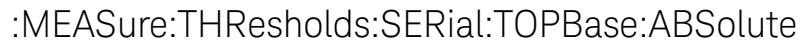

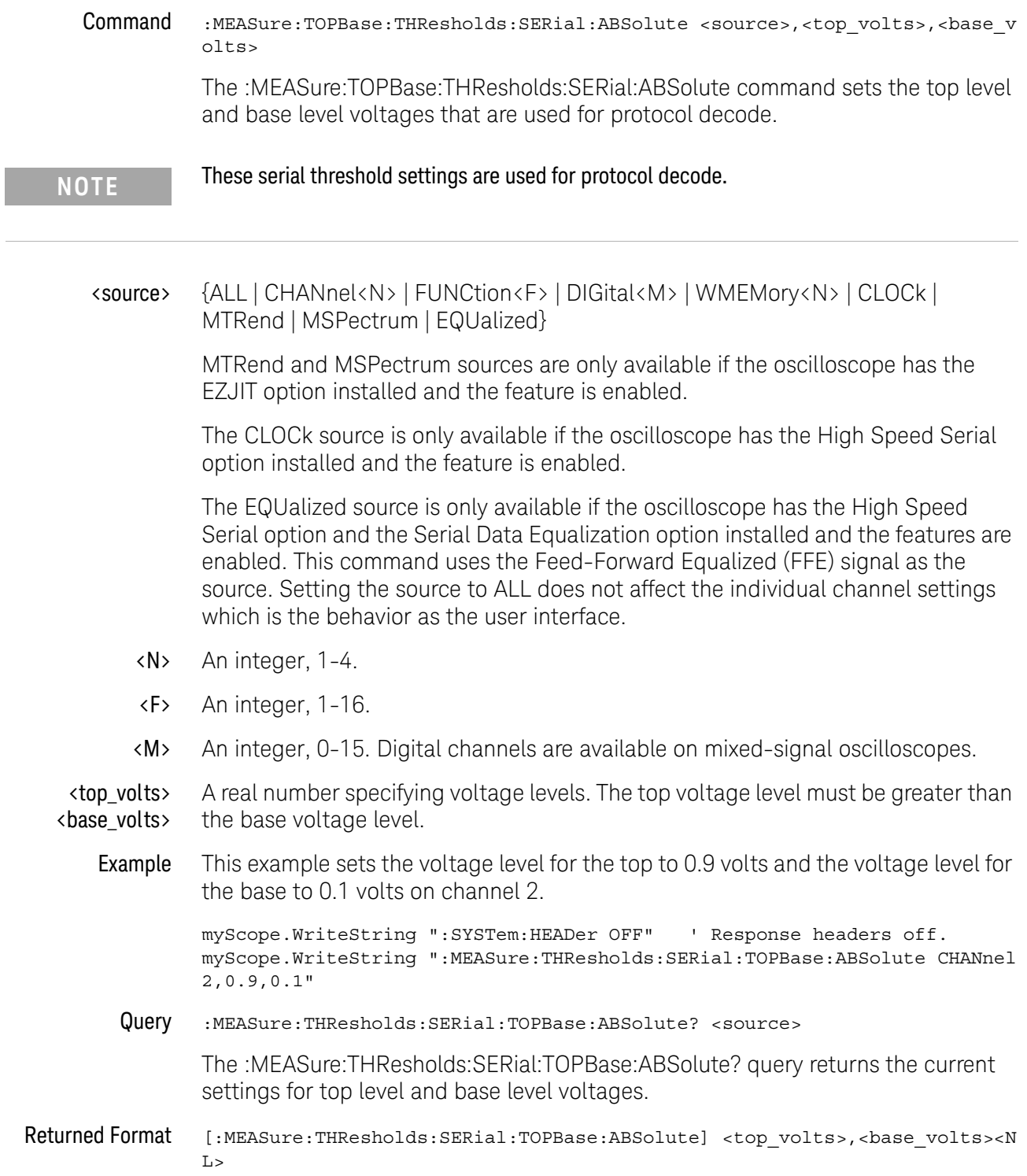

Example This example returns the top level and base level voltages used for protocol decode on channel 1.

```
myScope.WriteString ":SYSTem:HEADer OFF" ' Response headers off.
myScope.WriteString ":MEASure:THResholds:SERial:TOPBase:ABSolute? CHANne
l1"
strTopBase = myScope.ReadString
Debug.Print strTopBase
```
## **NOTE Turn Off Headers**

When receiving numeric data into numeric variables, turn off the headers. Otherwise, the headers may cause misinterpretation of returned data.

- See Also [":MEASure:THResholds:TOPBase:ABSolute"](#page-755-0) on page 756
	- [":MEASure:THResholds:GENeral:TOPBase:ABSolute"](#page-721-0) on page 722
	- [":MEASure:THResholds:RFALl:TOPBase:ABSolute"](#page-739-0) on page 740
- History New in version 3.10.

# <span id="page-753-0"></span>:MEASure:THResholds:SERial:TOPBase:METHod

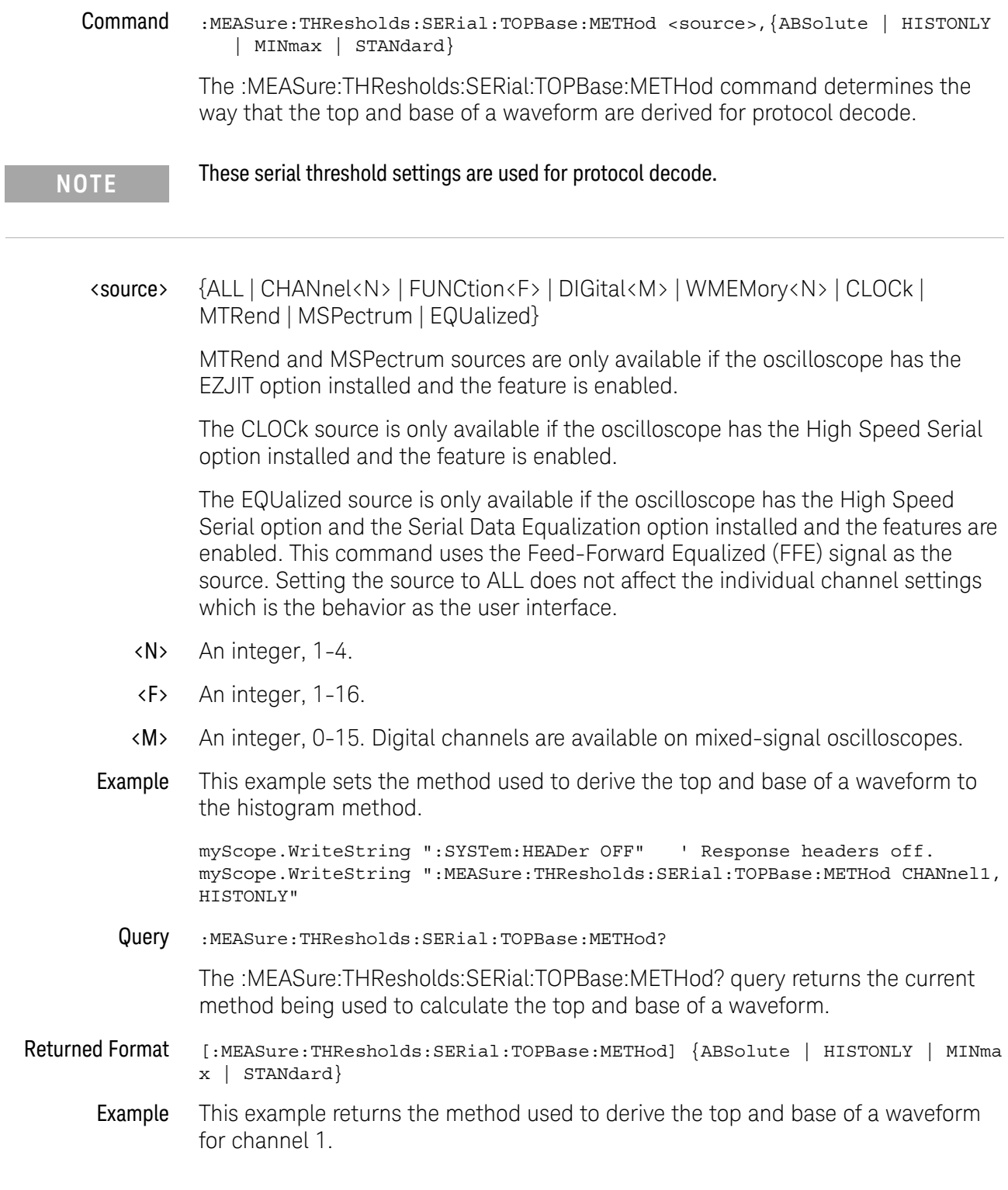

```
myScope.WriteString ":SYSTem:HEADer OFF" ' Response headers off.
myScope.WriteString ":MEASure:THResholds:SERial:TOPBase:METHod CHANnel1"
varMethod = myScope.ReadNumber
Debug.Print FormatNumber(varMethod, 0)
```
- See Also  **":MEASure:THResholds:TOPBase:METHod"** on page 758
	- [":MEASure:THResholds:GENeral:TOPBase:METHod"](#page-723-0) on page 724
	- [":MEASure:THResholds:RFALl:TOPBase:METHod"](#page-741-0) on page 742
- History New in version 3.10.

## <span id="page-755-0"></span>:MEASure:THResholds:TOPBase:ABSolute

Command :MEASure:TOPBase:THResholds:ABSolute <source>,<top\_volts>,<br/>chase\_volts>

The :MEASure:TOPBase:THResholds:ABSolute command sets the top level and base level voltages that are used to calculate the measurements that use them.

<source> {ALL | CHANnel<N> | FUNCtion<F> | DIGital<M> | WMEMory<N> | CLOCk | MTRend | MSPectrum | EQUalized}

> MTRend and MSPectrum sources are only available if the oscilloscope has the EZJIT option installed and the feature is enabled.

The CLOCk source is only available if the oscilloscope has the High Speed Serial option installed and the feature is enabled.

The EQUalized source is only available if the oscilloscope has the High Speed Serial option and the Serial Data Equalization option installed and the features are enabled. This command uses the Feed-Forward Equalized (FFE) signal as the source. Setting the source to ALL does not affect the individual channel settings which is the behavior as the user interface.

- <N> An integer, 1-4.
- <F> An integer, 1-16.
- <M> An integer, 0-15. Digital channels are available on mixed-signal oscilloscopes.

<top\_volts> <base\_volts> A real number specifying voltage levels. The top voltage level must be greater than the base voltage level.

**Example** This example sets the voltage level for the top to 0.9 volts and the voltage level for the base to 0.1 volts on channel 2.

> myScope.WriteString ":SYSTem:HEADer OFF" ' Response headers off. myScope.WriteString ":MEASure:THResholds:TOPBase:ABSolute CHANnel2,0.9,0 .1"

Query :MEASure:THResholds:TOPBase:ABSolute? <source>

The :MEASure:THResholds:TOPBase:ABSolute? query returns the current settings for top level and base level voltages.

Returned Format [:MEASure:THResholds:TOPBase:ABSolute] <top\_volts>,<base\_volts><NL>

Example This example returns the top level and base level voltages used to calculate the measurements on channel 1.

> myScope.WriteString ":SYSTem:HEADer OFF" ' Response headers off. myScope.WriteString ":MEASure:THResholds:TOPBase:ABSolute? CHANnel1" strTopBase = myScope.ReadString Debug.Print strTopBase
# **NOTE Turn Off Headers** When receiving numeric data into numeric variables, turn off the headers. Otherwise, the headers may cause misinterpretation of returned data.

## :MEASure:THResholds:TOPBase:METHod

Command :MEASure:THResholds:TOPBase:METHod <source>,{ABSolute | HISTONLY | MINmax | STANdard}

> The :MEASure:THResholds:TOPBase:METHod command determines the way that the top and base of a waveform are derived for all of the measurements that use them.

<source> {ALL | CHANnel<N> | FUNCtion<F> | DIGital<M> | WMEMory<N> | CLOCk | MTRend | MSPectrum | EQUalized}

> MTRend and MSPectrum sources are only available if the oscilloscope has the EZJIT option installed and the feature is enabled.

The CLOCk source is only available if the oscilloscope has the High Speed Serial option installed and the feature is enabled.

The EQUalized source is only available if the oscilloscope has the High Speed Serial option and the Serial Data Equalization option installed and the features are enabled. This command uses the Feed-Forward Equalized (FFE) signal as the source. Setting the source to ALL does not affect the individual channel settings which is the behavior as the user interface.

- <N> An integer, 1-4.
- <F> An integer, 1-16.
- <M> An integer, 0-15. Digital channels are available on mixed-signal oscilloscopes.
- Example This example sets the method used to derive the top and base of a waveform to the histogram method.

myScope.WriteString ":SYSTem:HEADer OFF" ' Response headers off. myScope.WriteString ":MEASure:THResholds:TOPBase:METHod CHANnel1,HISTONL Y"

Query :MEASure:THResholds:TOPBase:METHod?

The :MEASure:THResholds:TOPBase:METHod? query returns the current method being used to calculate the top and base of a waveform.

- Returned Format [:MEASure:THResholds:TOPBase:METHod] {ABSolute | HISTONLY | MINmax | STA Ndard}
	- Example This example returns the method used to derive the top and base of a waveform for channel 1.

myScope.WriteString ":SYSTem:HEADer OFF" ' Response headers off. myScope.WriteString ":MEASure:THResholds:TOPBase:METHod CHANnel1" varMethod = myScope.ReadNumber Debug.Print FormatNumber(varMethod, 0)

# :MEASure:TIEClock2

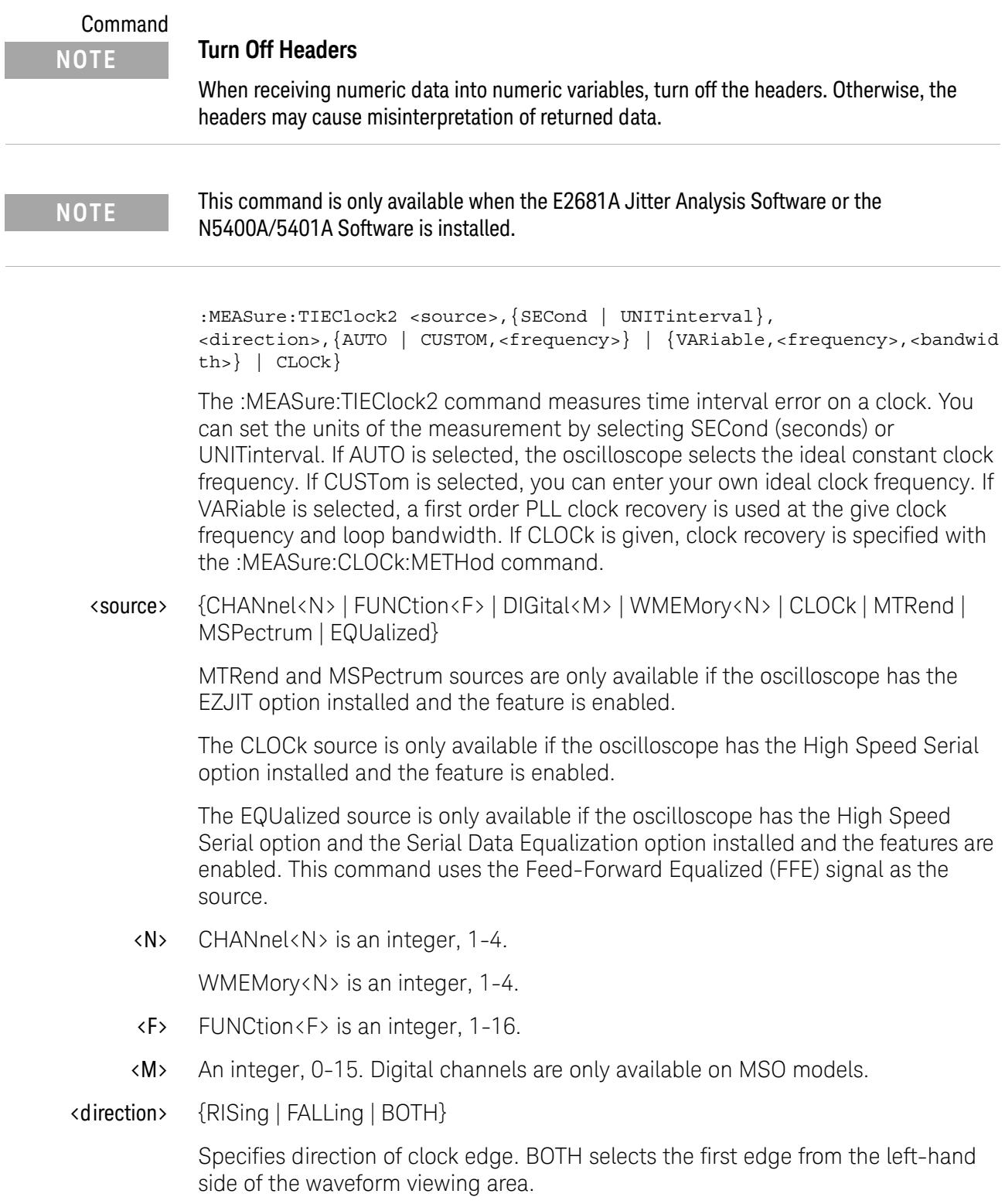

- <frequency> A real number for the ideal clock frequency for clock recovery.
- <bandwidth> A real number for the loop bandwidth of the PLL clock recovery method.
	- Example This example measures the clock time interval error on the rising edge of channel 1, ideal clock frequency set to automatic, units set to seconds.

myScope.WriteString ":MEASURE:TIECLOCK2 CHANNEL1,SECOND,RISING,AUTO"

Query :MEASure:TIEClock2? <source>,{SECond | UNITinterval},<direction>,{AUTO | CUSTOM,<frequency> | {VARiable,<frequency>,<bandwidth>} | CLOCk}

The :MEASure:TIEClock2? query returns the current value of the clock time interval error.

- Returned Format [:MEASure:TIEClock2] <value>[,<result\_state>]<NL>
	- <value> The clock time interval error value.
	- <result\_state> If SENDvalid is ON, the result state is returned with the measurement result. See the :MEASure:RESults table in this chapter for a list of the result states.
		- Example This example places the current value of the clock time interval error in the variable strValue, then prints the contents of the variable to the computer's screen.

myScope.WriteString ":SYSTem:HEADer OFF" myScope.WriteString ":MEASURE:TIECLOCK2? CHANNEL1,SECOND,FALLING,CUSTOM, 2.5E9" strValue = myScope.ReadString Debug.Print strValue

# :MEASure:TIEData

#### Command

**NOTE** This command is only available when the E2681A Jitter Analysis Software, Serial Data Analysis, or the N5400A/5401A Software is installed.

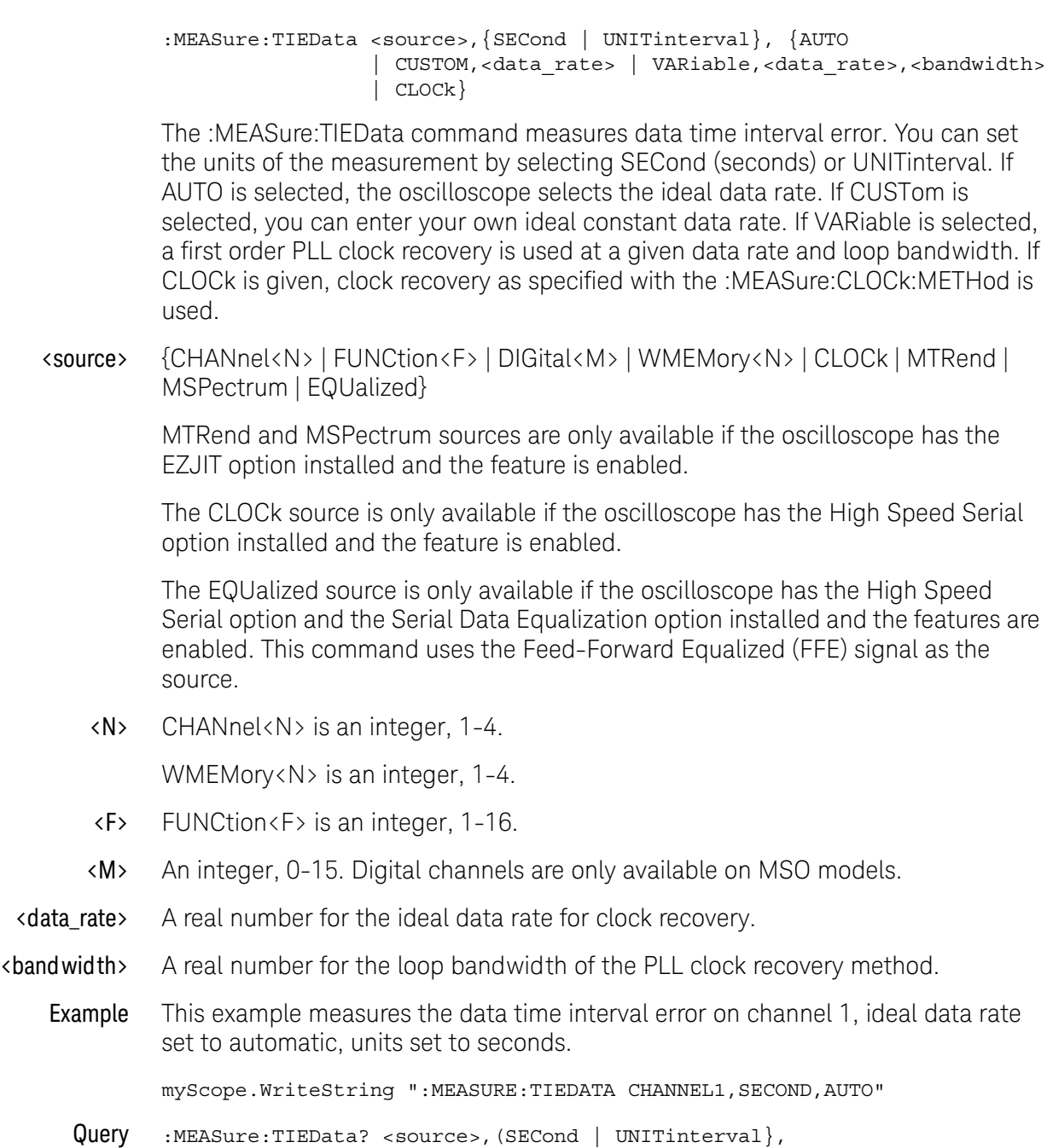

{AUTO | CUSTom,<frequency> | VARiable,<frequency>,<bandwidth> | CLOCk}

#### 25 Measure Commands

The :MEASure:TIEData? query returns the current value of the data time interval error.

- Returned Format [:MEASure:TIEData] <value>[,<result\_state>]<NL>
	- <value> The data time interval error value.
	- <result\_state> If SENDvalid is ON, the result state is returned with the measurement result. See the :MEASure:RESults table in this chapter for a list of the result states.
		- Example This example places the current value of the data time interval error in the variable strValue, then prints the contents of the variable to the computer's screen.

myScope.WriteString ":SYSTem:HEADer OFF" myScope.WriteString ":MEASURE:TIEDATA? CHANNEL1,SECOND,CUSTOM,1E9" strValue = myScope.ReadString Debug.Print strValue

# <span id="page-762-0"></span>:MEASure:TIEFilter:SHAPe

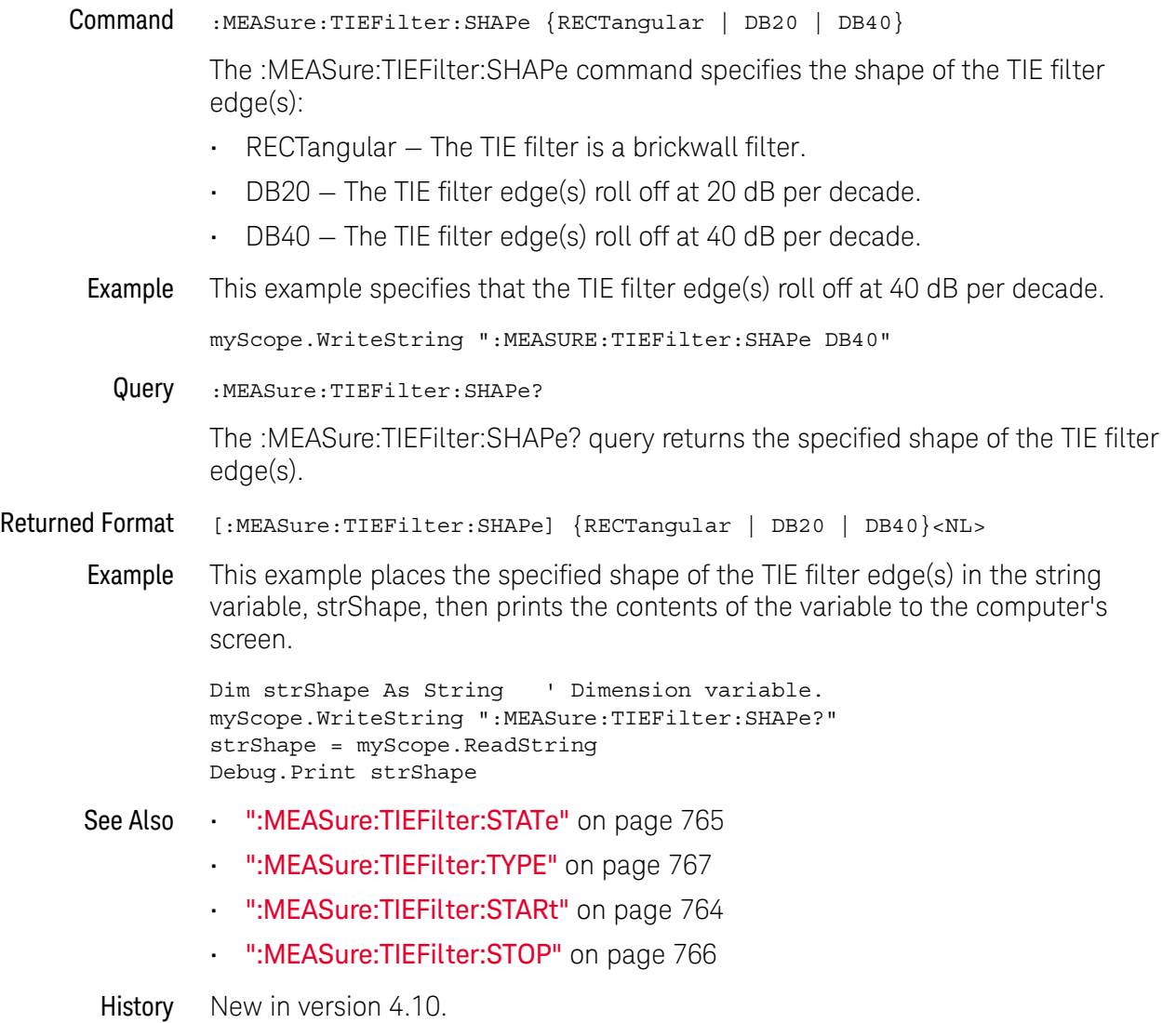

## <span id="page-763-0"></span>:MEASure:TIEFilter:STARt

Command :MEASure:TIEFilter:STARt <start\_frequency> The :MEASure:TIEFilter:STARt command sets the starting frequency for the TIE filter. <start\_frequency> A real number. Query :MEASure:TIEFilter:STARt? The :MEASure:TIEFilter:STARt? query returns the current value of the starting frequency of the TIE filter. Returned Format [:MEASure:TIEFilter:STARt] <value><NL> <value> The start frequency for the TIE filter. Example This example returns the current value of the starting frequency for the TIE filter then prints the contents of the variable to the computer's screen. myScope.WriteString ":SYSTem:HEADer OFF" ' Response headers off. myScope.WriteString ":MEASure:TIEFilter:STARt?" varStart = myScope.ReadNumber Debug.Print FormatNumber(varStart, 0) See Also • [":MEASure:TIEFilter:STATe"](#page-764-0) on page 765 • [":MEASure:TIEFilter:TYPE"](#page-766-0) on page 767 • [":MEASure:TIEFilter:SHAPe"](#page-762-0) on page 763 • [":MEASure:TIEFilter:STOP"](#page-765-0) on page 766 History Legacy command (existed before version 3.10).

# <span id="page-764-0"></span>:MEASure:TIEFilter:STATe

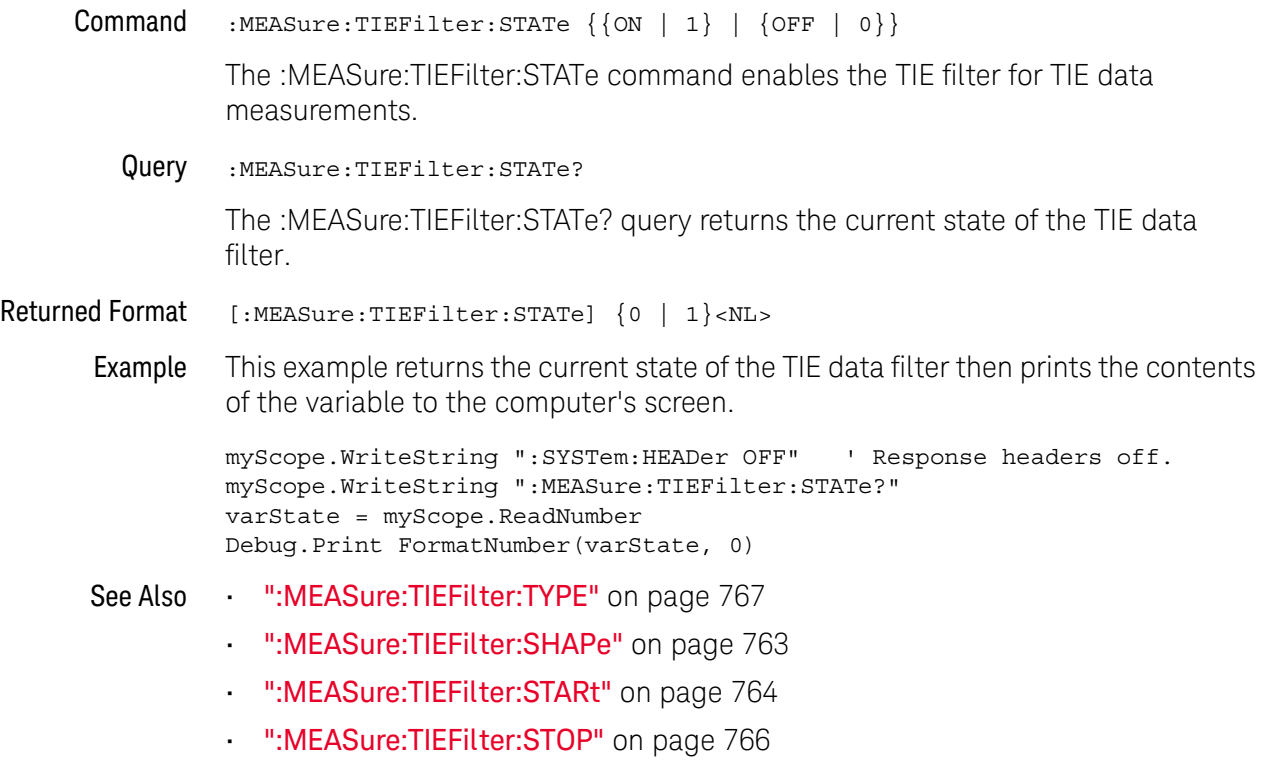

# <span id="page-765-0"></span>:MEASure:TIEFilter:STOP

Command :MEASure:TIEFilter:STOP <stop\_frequency> The :MEASure:TIEFilter:STOP command sets the stopping frequency for the TIE filter. <stop frequency> A real number. Query :MEASure:TIEFilter:STOP? The :MEASure:TIEFilter:STOP? query returns the current value of the stopping frequency of the TIE filter. Returned Format [:MEASure:TIEFilter:STOP]<value><NL> <value> The stop frequency for the TIE filter. Example This example returns the current value of the stopping frequency for the TIE filter then prints the contents of the variable to the computer's screen. myScope.WriteString ":SYSTem:HEADer OFF" ' Response headers off. myScope.WriteString ":MEASure:TIEFilter:STOP?" varStop = myScope.ReadNumber Debug.Print FormatNumber(varStop, 0) See Also • [":MEASure:TIEFilter:STATe"](#page-764-0) on page 765 • [":MEASure:TIEFilter:TYPE"](#page-766-0) on page 767 • [":MEASure:TIEFilter:SHAPe"](#page-762-0) on page 763 • [":MEASure:TIEFilter:STARt"](#page-763-0) on page 764 History Legacy command (existed before version 3.10).

# <span id="page-766-0"></span>:MEASure:TIEFilter:TYPE

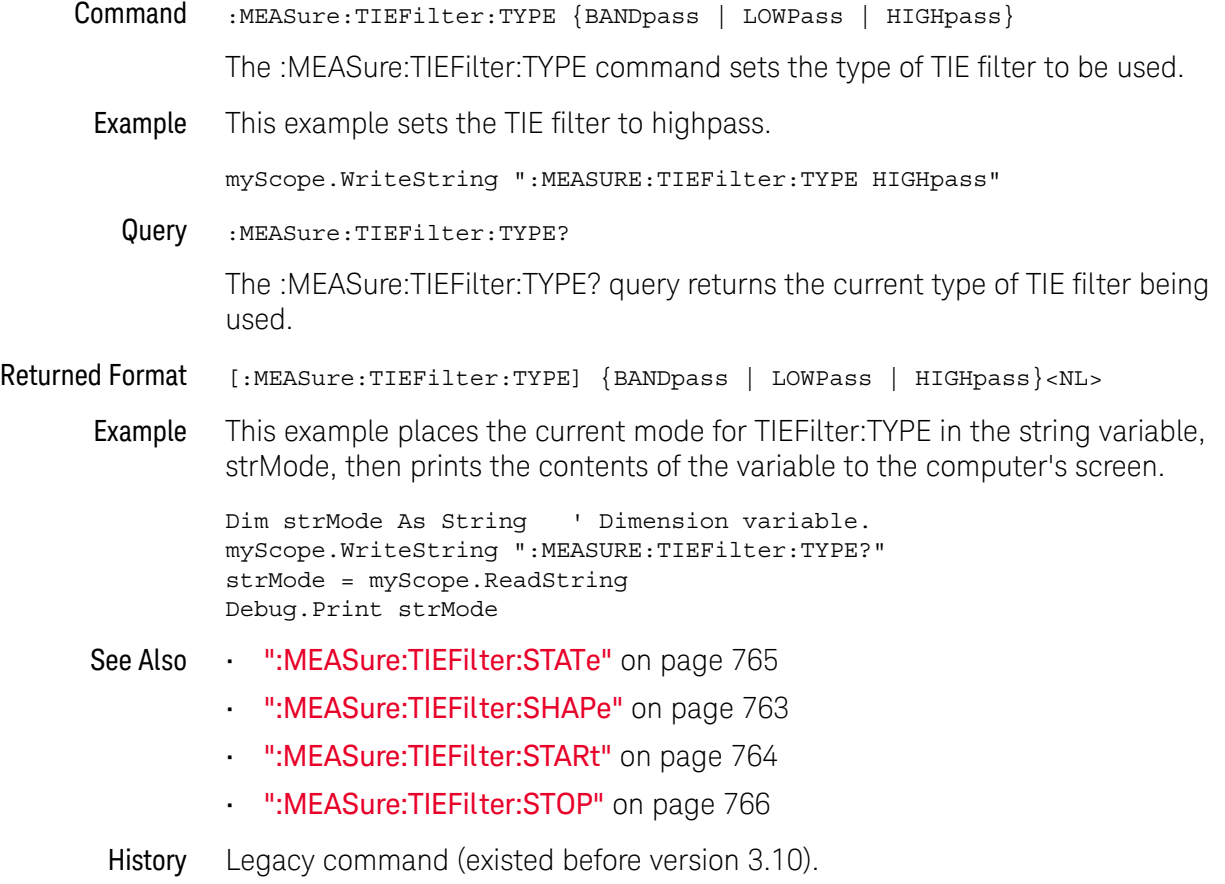

## :MEASure:TMAX

#### Command :MEASure:TMAX [<source>]

The :MEASure:TMAX command measures the first time at which the maximum voltage of the source waveform occurred. Sources are specified with the :MEASure:SOURce command or with the optional parameter following the :MEASure:TMAX command.

<source> {CHANnel<N> | FUNCtion<F> | WMEMory<N> | CLOCk | MTRend | MSPectrum | EQUalized}

> MTRend and MSPectrum sources are only available if the oscilloscope has the EZJIT option installed and the feature is enabled.

The CLOCk source is only available if the oscilloscope has the High Speed Serial option installed and the feature is enabled.

The EQUalized source is only available if the oscilloscope has the High Speed Serial option and the Serial Data Equalization option installed and the features are enabled. This command uses the Feed-Forward Equalized (FFE) signal as the source.

<N> CHANnel<N> is an integer, 1-4.

WMEMory<N> is an integer, 1-4.

- <F> FUNCtion<F> is an integer, 1-16.
- Query :MEASure:TMAX? [<source>]

The :MEASure:TMAX? query returns the time at which the first maximum voltage occurred.

- Returned Format [:MEASure:TMAX] <time>[,<result\_state>]<NL>
	- <time> Time at which the first maximum voltage occurred or frequency where the maximum FFT amplitude occurred.
	- <result\_state> If SENDvalid is ON, the result state is returned with the measurement result. See the :MEASure:RESults table in this chapter for a list of the result states.
		- Example This example returns the time at which the first maximum voltage occurred to the numeric variable, varTime, then prints the contents of the variable to the computer's screen.

myScope.WriteString ":SYSTEM:HEADER OFF" ' Response headers off. myScope.WriteString ":MEASURE:TMAX? CHANNEL1" varTime = myScope.ReadNumber Debug.Print FormatNumber(varTime, 0)

### :MEASure:TMIN

#### Command :MEASure:TMIN [<source>]

The :MEASure:TMIN command measures the time at which the first minimum voltage occurred. Sources are specified with the :MEASure:SOURce command or with the optional parameter following the :MEASure:TMIN command.

<source> {CHANnel<N> | FUNCtion<F> | WMEMory<N> | CLOCk | MTRend | MSPectrum | EQUalized}

> MTRend and MSPectrum sources are only available if the oscilloscope has the EZJIT option installed and the feature is enabled.

The CLOCk source is only available if the oscilloscope has the High Speed Serial option installed and the feature is enabled.

The EQUalized source is only available if the oscilloscope has the High Speed Serial option and the Serial Data Equalization option installed and the features are enabled. This command uses the Feed-Forward Equalized (FFE) signal as the source.

<N> CHANnel<N> is an integer, 1-4.

WMEMory<N> is an integer, 1-4.

- <F> FUNCtion<F> is an integer, 1-16.
- Query :MEASure:TMIN? [<source>]

The :MEASure:TMIN? query returns the time at which the first minimum voltage occurred or the frequency where the minimum FFT amplitude occurred.

Returned Format [:MEASure:TMIN] <time>[,<result\_state>]<NL>

<time> Time at which the first minimum voltage occurred.

- <result\_state> If SENDvalid is ON, the result state is returned with the measurement result. See the :MEASure:RESults table in this chapter for a list of the result states.
	- Example This example returns the time at which the first minimum voltage occurred to the numeric variable, varTime, then prints the contents of the variable to the computer's screen.

```
myScope.WriteString ":SYSTEM:HEADER OFF" ' Response headers off.
myScope.WriteString ":MEASURE:TMIN? CHANNEL1"
varTime = myScope.ReadNumber
Debug.Print FormatNumber(varTime, 0)
```
## :MEASure:TVOLt

Command :MEASure:TVOLt <voltage>,[<slope>]<occurrence> [,<source>]

The :MEASure:TVOLt command measures the time interval between the trigger event and the defined voltage level and transition. Sources are specified with the :MEASure:SOURce command or with the optional parameter following the :MEASure:TVOLt command.

The TEDGe command can be used to get the time of edges.

Query :MEASure:TVOLt? <voltage>,<slope><occurrence> [,<source>]

The :MEASure:TVOLt? query returns the time interval between the trigger event and the specified voltage level and transition.

- <voltage> Voltage level at which time will be measured.
- <slope> The direction of the waveform change when the specified voltage is crossed rising  $(+)$  or falling  $(-)$ . If no  $+/-$  sign is present,  $+$  is assumed.
- <occurrence> The number of the crossing to be reported (if one, the first crossing is reported; if two, the second crossing is reported, etc.). The desired crossing must be present on the display. Occurrences are counted with 1 being the first occurrence from the left of the display, and a maximum value of 65534.
	- <source> {CHANnel<N> | FUNCtion<F> | WMEMory<N> | CLOCk | MTRend | MSPectrum | EQUalized}

MTRend and MSPectrum sources are only available if the oscilloscope has the EZJIT option installed and the feature is enabled.

The CLOCk source is only available if the oscilloscope has the High Speed Serial option installed and the feature is enabled.

The EQUalized source is only available if the oscilloscope has the High Speed Serial option and the Serial Data Equalization option installed and the features are enabled. This command uses the Feed-Forward Equalized (FFE) signal as the source.

<N> CHANnel<N> is an integer, 1-4.

WMEMory<N> is an integer, 1-4.

- <F> FUNCtion<F> is an integer, 1-16.
- Returned Format [:MEASure:TVOLt] <time>[,<result\_state>]<NL>
	- <time> The time interval between the trigger event and the specified voltage level and transition.
	- <result\_state> If SENDvalid is ON, the result state is returned with the measurement result. See the :MEASure:RESults table in this chapter for a list of the result states.

Example This example returns the time interval between the trigger event and the transition through -0.250 Volts on the third rising occurrence of the source waveform to the numeric variable, varTime. The contents of the variable are then printed to the computer's screen.

> myScope.WriteString ":SYSTEM:HEADER OFF" ' Response headers off. myScope.WriteString ":MEASURE:TVOLT? -0.250,+3,CHANNEL1" varTime = myScope.ReadNumber Debug.Print FormatNumber(varTime, 0)

# :MEASure:UITouijitter

#### Command :MEASure:UITouijitter <source>, <N>

The :MEASure:UITouijitter command measures the difference between two consecutive N-UI measurements. The measurement then moves over one unit interval and makes another measurement. When N=1, this is analogous to cycle-cycle jitter, but measures unit intervals instead of periods. When N>1, this is analogous to N-Cycle jitter but measures unit intervals instead of periods.

- <source> the source on which the measurement is made
	- <N> An integer greater than or equal to 1.
- Example This example measures the UI-UI jitter for 3 consecutive unit intervals on channel 1.

myScope.WriteString ":MEASURE:UITouijitter CHAN1, 3"

- Query :MEASure:UITouijitter?
- History Legacy command (existed before version 3.10).

# :MEASure:UNITinterval

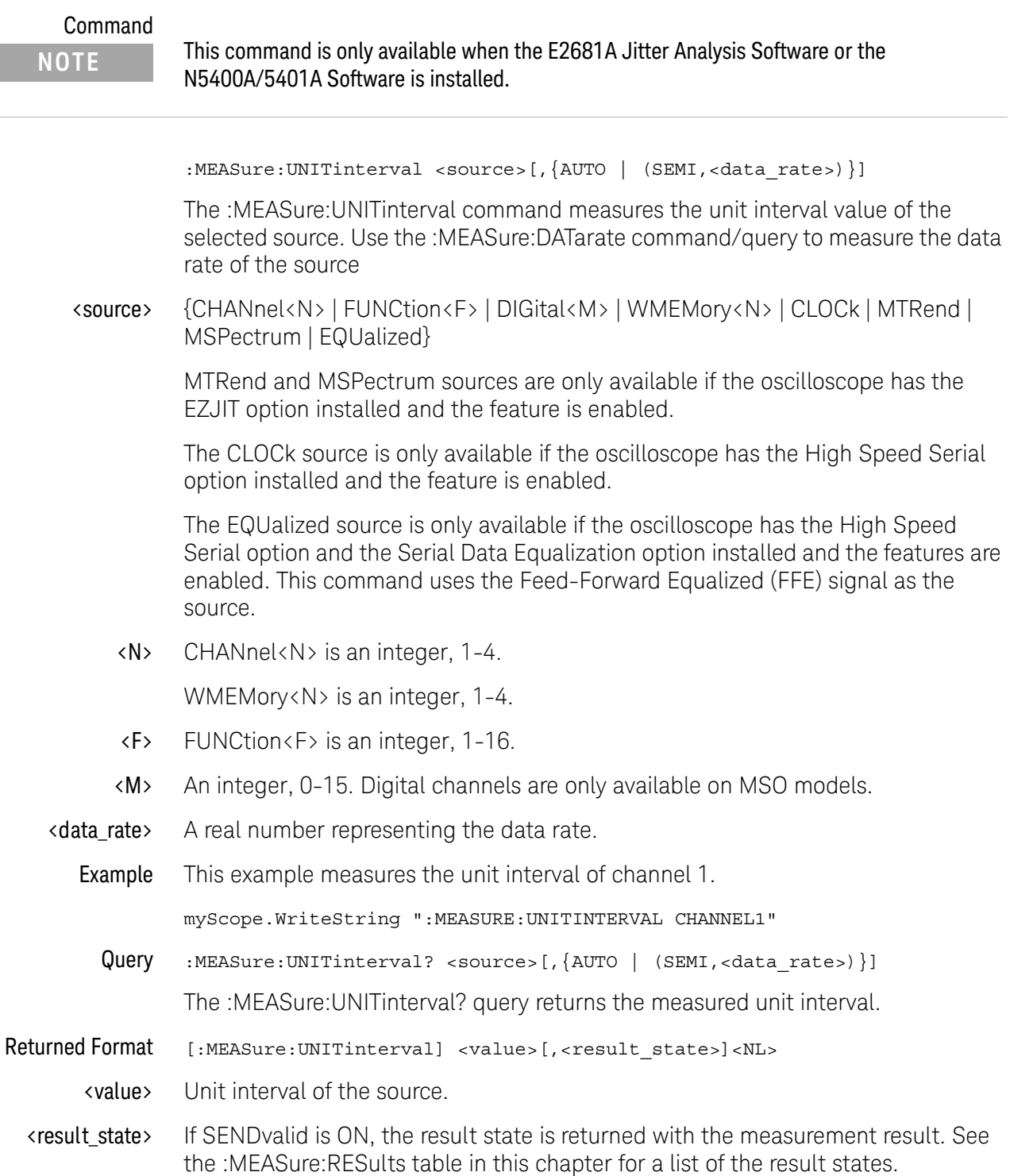

#### 25 Measure Commands

Example This example places the current unit interval of the channel 1 waveform in the numeric variable, varValue, then prints the contents of the variable to the computer's screen.

> myScope.WriteString ":SYSTEM:HEADER OFF" ' Response headers off. myScope.WriteString ":MEASURE:UNITINTERVAL? CHANNEL1" varValue = myScope.ReadNumber Debug.Print FormatNumber(varValue, 0)

### :MEASure:VAMPlitude

#### Command :MEASure:VAMPlitude [<source>]

The :MEASure:VAMPlitude command calculates the difference between the top and base voltage of the specified source. Sources are specified with the :MEASure:SOURce command or with the optional parameter following the :MEASure:VAMPlitude command.

<source> {CHANnel<N> | FUNCtion<F> | WMEMory<N> | CLOCk | MTRend | MSPectrum | EQUalized}

> MTRend and MSPectrum sources are only available if the oscilloscope has the EZJIT option installed and the feature is enabled.

The CLOCk source is only available if the oscilloscope has the High Speed Serial option installed and the feature is enabled.

The EQUalized source is only available if the oscilloscope has the High Speed Serial option and the Serial Data Equalization option installed and the features are enabled. This command uses the Feed-Forward Equalized (FFE) signal as the source.

<N> CHANnel<N> is an integer, 1-4.

WMEMory<N> is an integer, 1-4.

- <F> FUNCtion<F> is an integer, 1-16.
- Example This example calculates the difference between the top and base voltage of the specified source.

myScope.WriteString ":MEASURE:VAMPLITUDE CHANNEL1"

Query :MEASure:VAMPlitude? [<source>]

The :MEASure:VAMPlitude? query returns the calculated difference between the top and base voltage of the specified source.

- Returned Format [:MEASure:VAMPlitude] <value>[, <result\_state>]<NL>
	- <value> Calculated difference between the top and base voltage.
	- <result\_state> If SENDvalid is ON, the result state is returned with the measurement result. See the :MEASure:RESults table in this chapter for a list of the result states.
		- Example This example places the current Vamplitude value in the numeric variable, varValue, then prints the contents of the variable to the computer's screen.

myScope.WriteString ":SYSTEM:HEADER OFF" ' Response headers off. myScope.WriteString ":MEASURE:VAMPLITUDE? CHANNEL1" varValue = myScope.ReadNumber Debug.Print FormatNumber(varValue, 0)

### 25 Measure Commands

# :MEASure:VAVerage

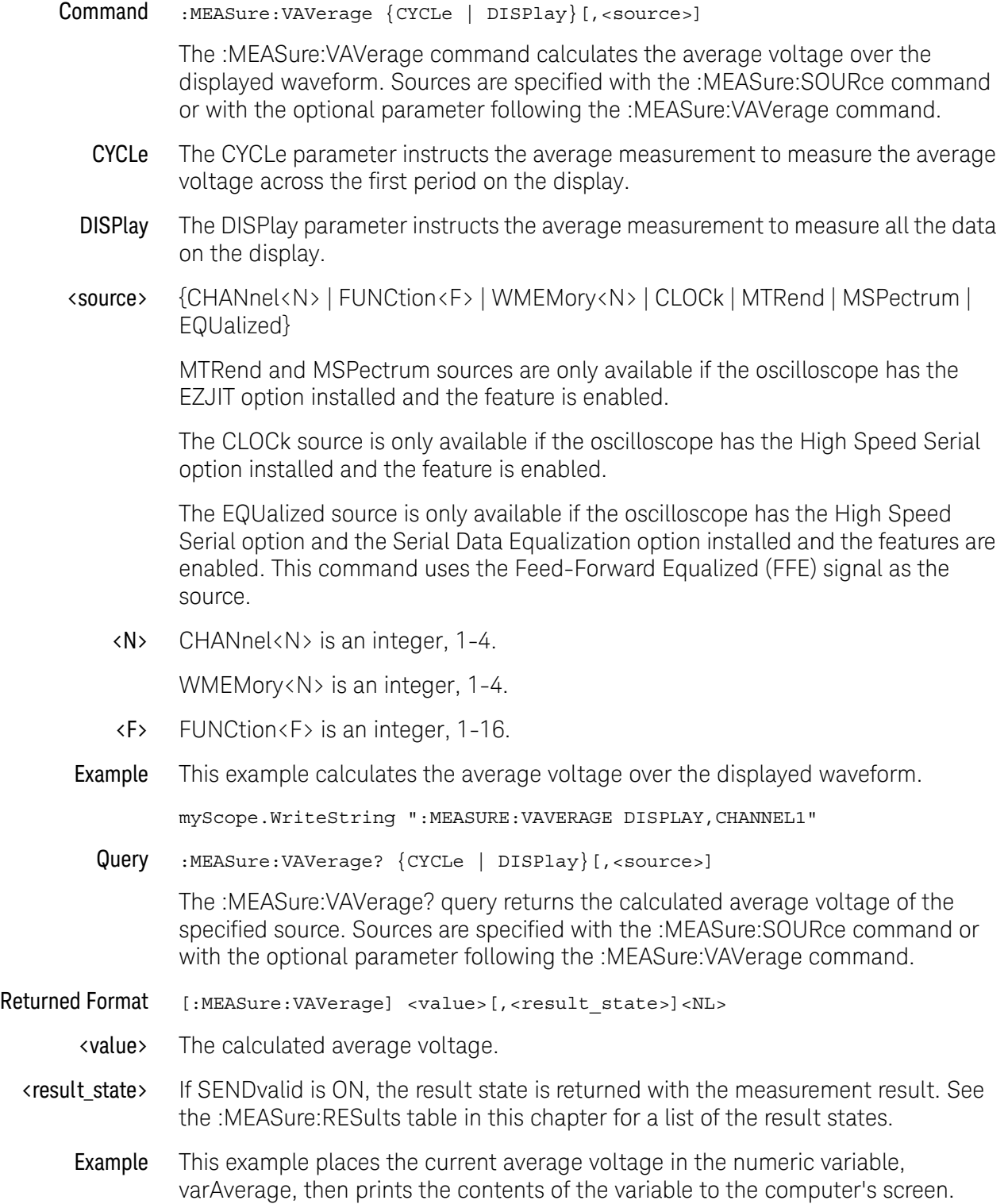

```
myScope.WriteString ":SYSTEM:HEADER OFF" ' Response headers off.
myScope.WriteString ":MEASURE:VAVERAGE? DISPLAY,CHANNEL1 CHANNEL1"
varAverage = myScope.ReadNumber
Debug.Print FormatNumber(varAverage, 0)
```
### :MEASure:VBASe

#### Command :MEASure:VBASe [<source>]

The :MEASure:VBASe command measures the statistical base of the waveform. Sources are specified with the :MEASure:SOURce command or with the optional parameter following the :MEASure:VBASe command.

<source> {CHANnel<N> | FUNCtion<F> | WMEMory<N> | CLOCk | MTRend | MSPectrum | EQUalized}

> MTRend and MSPectrum sources are only available if the oscilloscope has the EZJIT option installed and the feature is enabled.

The CLOCk source is only available if the oscilloscope has the High Speed Serial option installed and the feature is enabled.

The EQUalized source is only available if the oscilloscope has the High Speed Serial option and the Serial Data Equalization option installed and the features are enabled. This command uses the Feed-Forward Equalized (FFE) signal as the source.

<N> CHANnel<N> is an integer, 1-4.

WMEMory<N> is an integer, 1-4.

- <F> FUNCtion<F> is an integer, 1-16.
- Example This example measures the voltage at the base of the waveform.

myScope.WriteString ":MEASURE:VBASE CHANNEL1"

Query :MEASure:VBASe? [<source>]

The :MEASure:VBASe? query returns the measured voltage value at the base of the specified source.

- Returned Format [:MEASure:VBASe] <value>[,<result\_state>]<NL>
	- <value> Voltage at the base of the waveform.
	- <result\_state> If SENDvalid is ON, the result state is returned with the measurement result. See the :MEASure:RESults table in this chapter for a list of the result states.
		- Example This example returns the current voltage at the base of the waveform to the numeric variable, varVoltage, then prints the contents of the variable to the computer's screen.

myScope.WriteString ":SYSTEM:HEADER OFF" ' Response headers off. myScope.WriteString ":MEASURE:VBASE? CHANNEL1" varVoltage = myScope.ReadNumber Debug.Print FormatNumber(varVoltage, 0)

## :MEASure:VLOWer

#### Command :MEASure:VLOWer [<source>]

The :MEASure:VLOWer command measures the voltage value at the lower threshold of the waveform. Sources are specified with the :MEASure:SOURce command or with the optional parameter following the :MEASure:VLOWer command.

<source> {CHANnel<N> | FUNCtion<F> | WMEMory<N> | CLOCk | MTRend | MSPectrum | EQUalized}

> MTRend and MSPectrum sources are only available if the oscilloscope has the EZJIT option installed and the feature is enabled.

The CLOCk source is only available if the oscilloscope has the High Speed Serial option installed and the feature is enabled.

The EQUalized source is only available if the oscilloscope has the High Speed Serial option and the Serial Data Equalization option installed and the features are enabled. This command uses the Feed-Forward Equalized (FFE) signal as the source.

<N> CHANnel<N> is an integer, 1-4.

WMEMory<N> is an integer, 1-4.

- <F> FUNCtion<F> is an integer, 1-16.
- Query :MEASure:VLOWer?

The :MEASure:VLOWer? query returns the measured lower threshold of the selected source.

- Returned Format [:MEASure:VLOWer] <value>[, <result\_state>]<NL>
	- <value> Voltage value at the lower threshold.
	- <result\_state> If SENDvalid is ON, the result state is returned with the measurement result. See the :MEASure:RESults table in this chapter for a list of the result states.
		- Example This example returns the measured voltage at the lower threshold of the waveform to the numeric variable, varVlower, then prints the contents of the variable to the computer's screen.

```
myScope.WriteString ":SYSTEM:HEADER OFF" ' Response headers off.
myScope.WriteString ":MEASURE:VLOW? CHANNEL1"
varVlower = myScope.ReadNumber
Debug.Print FormatNumber(varVlower, 0)
```
### :MEASure:VMAX

#### Command :MEASure:VMAX [<source>]

The :MEASure:VMAX command measures the absolute maximum voltage present on the selected source waveform. Sources are specified with the :MEASure:SOURce command or with the optional parameter following the :MEASure:VMAX command.

<source> {CHANnel<N> | FUNCtion<F> | WMEMory<N> | CLOCk | MTRend | MSPectrum | EQUalized}

> MTRend and MSPectrum sources are only available if the oscilloscope has the EZJIT option installed and the feature is enabled.

The CLOCk source is only available if the oscilloscope has the High Speed Serial option installed and the feature is enabled.

The EQUalized source is only available if the oscilloscope has the High Speed Serial option and the Serial Data Equalization option installed and the features are enabled. This command uses the Feed-Forward Equalized (FFE) signal as the source.

<N> CHANnel<N> is an integer, 1-4.

WMEMory<N> is an integer, 1-4.

- <F> FUNCtion<F> is an integer, 1-16.
- Example This example measures the absolute maximum voltage on the waveform.

myScope.WriteString ":MEASURE:VMAX CHANNEL1"

Query :MEASure:VMAX? [<source>]

The :MEASure:VMAX? query returns the measured absolute maximum voltage or maximum FFT amplitude present on the selected source waveform.

- Returned Format [:MEASure:VMAX] <value>[, <result\_state>]<NL>
	- <value> Absolute maximum voltage present on the waveform.
	- <result\_state> If SENDvalid is ON, the result state is returned with the measurement result. See the :MEASure:RESults table in this chapter for a list of the result states.
		- Example This example returns the measured absolute maximum voltage on the waveform to the numeric variable, varMaximum, then prints the contents of the variable to the computer's screen.

myScope.WriteString ":SYSTEM:HEADER OFF" ' Response headers off. myScope.WriteString ":MEASURE:VMAX? CHANNEL1" varMaximum = myScope.ReadNumber Debug.Print FormatNumber(varMaximum, 0)

### 25 Measure Commands

### :MEASure:VMIDdle

#### Command :MEASure:VMIDdle [<source>]

The :MEASure:VMIDdle command measures the voltage level at the middle threshold of the waveform. Sources are specified with the :MEASure:SOURce command or with the optional parameter following the :MEASure:VMIDdle command.

Query :MEASure:VMIDdle? [<source>]

The :MEASure:VMIDdle? query returns the voltage value at the middle threshold of the waveform.

<source> {CHANnel<N> | FUNCtion<F> | WMEMory<N> | CLOCk | MTRend | MSPectrum | EQUalized}

> MTRend and MSPectrum sources are only available if the oscilloscope has the EZJIT option installed and the feature is enabled.

The CLOCk source is only available if the oscilloscope has the High Speed Serial option installed and the feature is enabled.

The EQUalized source is only available if the oscilloscope has the High Speed Serial option and the Serial Data Equalization option installed and the features are enabled. This command uses the Feed-Forward Equalized (FFE) signal as the source.

<N> CHANnel<N> is an integer, 1-4.

WMEMory<N> is an integer, 1-4.

- <F> FUNCtion<F> is an integer, 1-16.
- Returned Format [MEASure: VMIDdle] <value>[, <result\_state>]<NL>
	- <value> The middle voltage present on the waveform.
	- <result\_state> If SENDvalid is ON, the result state is returned with the measurement result. See the :MEASure:RESults table in this chapter for a list of the result states.
		- Example This example returns the measured middle voltage on the waveform to the numeric variable, varMiddle, then prints the contents of the variable to the computer's screen.

myScope.WriteString ":SYSTEM:HEADER OFF" ' Response headers off. myScope.WriteString ":MEASURE:VMID? CHANNEL1" varMiddle = myScope.ReadNumber Debug.Print FormatNumber(varMiddle, 0)

### :MEASure:VMIN

#### Command :MEASure:VMIN [<source>]

The :MEASure:VMIN command measures the absolute minimum voltage present on the selected source waveform. Sources are specified with :MEASure:SOURce or with the optional parameter following the :MEASure:VMIN command.

<source> {CHANnel<N> | FUNCtion<F> | WMEMory<N> | CLOCk | MTRend | MSPectrum | EQUalized}

> MTRend and MSPectrum sources are only available if the oscilloscope has the EZJIT option installed and the feature is enabled.

The CLOCk source is only available if the oscilloscope has the High Speed Serial option installed and the feature is enabled.

The EQUalized source is only available if the oscilloscope has the High Speed Serial option and the Serial Data Equalization option installed and the features are enabled. This command uses the Feed-Forward Equalized (FFE) signal as the source.

<N> CHANnel<N> is an integer, 1-4.

WMEMory<N> is an integer, 1-4.

- <F> FUNCtion<F> is an integer, 1-16.
- Example This example measures the absolute minimum voltage on the waveform.

myScope.WriteString ":MEASURE:VMIN CHANNEL1"

Query :MEASure:VMIN? [<source>]

The :MEASure:VMIN? query returns the measured absolute minimum voltage or minimum FFT amplitude present on the selected source waveform.

- Returned Format [:MEASure:VMIN] <value>[,<result\_state>]<NL>
	- <value> Absolute minimum voltage present on the waveform.
	- <result\_state> If SENDvalid is ON, the result state is returned with the measurement result. See the :MEASure:RESults table in this chapter for a list of the result states.
		- Example This example returns the measured absolute minimum voltage on the waveform to the numeric variable, varMinimum, then prints the contents of the variable to the computer's screen.

myScope.WriteString ":SYSTEM:HEADER OFF" ' Response headers off. myScope.WriteString ":MEASURE:VMIN? CHANNEL1" varMinimum = myScope.ReadNumber Debug.Print FormatNumber(varMinimum, 0)

### :MEASure:VOVershoot

#### Command :MEASure:VOVershoot <source>[,<direction>]

The :MEASure:VOVershoot command is similar to the overshoot measurement, but instead of returning the ratio of overshoot voltage to amplitude as a percent, it returns the local voltage of the overshoot.

<source> {CHANnel<N> | FUNCtion<F> | WMEMory<N> | CLOCk | MTRend | MSPectrum | EQUalized}

> MTRend and MSPectrum sources are only available if the oscilloscope has the EZJIT option installed and the feature is enabled.

The CLOCk source is only available if the oscilloscope has the High Speed Serial option installed and the feature is enabled.

The EQUalized source is only available if the oscilloscope has the High Speed Serial option and the Serial Data Equalization option installed and the features are enabled. This command uses the Feed-Forward Equalized (FFE) signal as the source.

<N> CHANnel<N> is an integer, 1-4.

WMEMory<N> is an integer, 1-4.

- <F> FUNCtion<F> is an integer, 1-16.
- <direction> RISing or FALLing
	- Example This example measures the local voltage of the overshoot.

myScope.WriteString ":MEASURE:VOVershoot CHAN1"

Query :MEASure:VOVershoot? <source>[,<direction>]

The :MEASure:VOVershoot? query returns the local voltage of the overshoot.

## :MEASure:VPP

#### Command :MEASure:VPP [<source>]

The :MEASure:VPP command measures the maximum and minimum voltages on the selected source, then calculates the peak-to-peak voltage as the difference between the two voltages. Sources are specified with the :MEASure:SOURce command or with the optional parameter following the :MEASure:VPP command.

<source> {CHANnel<N> | FUNCtion<F> | WMEMory<N> | CLOCk | MTRend | MSPectrum | EQUalized}

> MTRend and MSPectrum sources are only available if the oscilloscope has the EZJIT option installed and the feature is enabled.

The CLOCk source is only available if the oscilloscope has the High Speed Serial option installed and the feature is enabled.

The EQUalized source is only available if the oscilloscope has the High Speed Serial option and the Serial Data Equalization option installed and the features are enabled. This command uses the Feed-Forward Equalized (FFE) signal as the source.

<N> CHANnel<N> is an integer, 1-4.

WMEMory<N> is an integer, 1-4.

- <F> FUNCtion<F> is an integer, 1-16.
- Example This example measures the peak-to-peak voltage or FFT amplitude range of the previously selected source.

myScope.WriteString ":MEASURE:VPP CHANNEL1"

Query :MEASure:VPP? [<source>]

The :MEASure:VPP? query returns the specified source peak-to-peak voltage.

- Returned Format [:MEASure:VPP] <value>[,<result\_state>]<NL>
	- <value> Peak-to-peak voltage of the selected source.
	- <result\_state> If SENDvalid is ON, the result state is returned with the measurement result. See the :MEASure:RESults table in this chapter for a list of the result states.
		- Example This example places the current peak-to-peak voltage in the numeric variable, varVoltage, then prints the contents of the variable to the computer's screen.

myScope.WriteString ":SYSTEM:HEADER OFF" ' Response headers off. myScope.WriteString ":MEASURE:VPP? CHANNEL1" varVoltage = myScope.ReadNumber Debug.Print FormatNumber(varVoltage, 0)

### :MEASure:VPReshoot

#### Command :MEASure:VPReshoot <source>[,<direction>]

The :MEASure:VPReshoot command is similar to the preshoot measurement, but instead of returning the ratio of preshoot voltage to amplitude as a percent, it returns the local voltage of the preshoot.

<source> {CHANnel<N> | FUNCtion<F> | WMEMory<N> | CLOCk | MTRend | MSPectrum | EQUalized}

> MTRend and MSPectrum sources are only available if the oscilloscope has the EZJIT option installed and the feature is enabled.

The CLOCk source is only available if the oscilloscope has the High Speed Serial option installed and the feature is enabled.

The EQUalized source is only available if the oscilloscope has the High Speed Serial option and the Serial Data Equalization option installed and the features are enabled. This command uses the Feed-Forward Equalized (FFE) signal as the source.

<N> CHANnel<N> is an integer, 1-4.

WMEMory<N> is an integer, 1-4.

- <F> FUNCtion<F> is an integer, 1-16.
- <direction> RISing or FALLing
	- Example This example measures the local voltage of the preshoot.

myScope.WriteString ":MEASURE:VPReshoot CHAN1"

- Query :MEASure:VPReshoot? <source>[,<direction>]
- History Legacy command (existed before version 3.10).

## :MEASure:VRMS

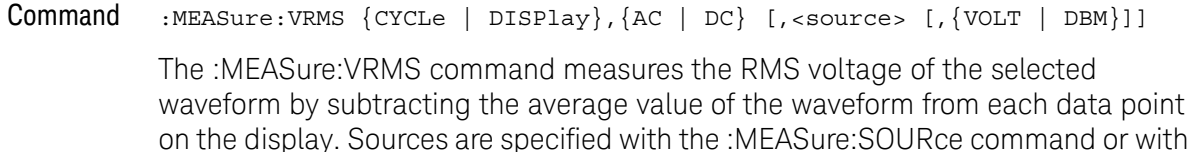

CYCLe The CYCLe parameter instructs the RMS measurement to measure the RMS voltage across the first period of the display.

the optional parameter following the :MEASure:VRMS command.

- DISPlay The DISPlay parameter instructs the RMS measurement to measure all the data on the display. Generally, RMS voltage is measured across one waveform or cycle, however, measuring multiple cycles may be accomplished with the DISPlay option. The DISPlay parameter is also useful when measuring noise.
	- AC The AC parameter is used to measure the RMS voltage subtracting the DC component.
	- DC The DC parameter is used to measure RMS voltage including the DC component.

The AC RMS, DC RMS, and VAVG parameters are related as in this formula:

 $DCVRMS<sup>2</sup> = ACVRMS<sup>2</sup> + VAVG<sup>2</sup>$ 

<source> {CHANnel<N> | FUNCtion<F> | WMEMory<N> | CLOCk | MTRend | MSPectrum | EQUalized}

> MTRend and MSPectrum sources are only available if the oscilloscope has the EZJIT option installed and the feature is enabled.

The CLOCk source is only available if the oscilloscope has the High Speed Serial option installed and the feature is enabled.

The EQUalized source is only available if the oscilloscope has the High Speed Serial option and the Serial Data Equalization option installed and the features are enabled. This command uses the Feed-Forward Equalized (FFE) signal as the source.

<N> CHANnel<N> is an integer, 1-4.

WMEMory<N> is an integer, 1-4.

- <F> FUNCtion<F> is an integer, 1-16.
- VOLT | DBM Specifies the units of the measurement as either volts or decibels.

Example This example measures the RMS voltage of the previously selected waveform.

myScope.WriteString ":MEASURE:VRMS CYCLE,AC,CHANNEL1"

Query :MEASure:VRMS? {CYCLe | DISPlay},{AC | DC} [,<source> [,{VOLT | DBM}]]

The :MEASure:VRMS? query returns the RMS voltage of the specified source.

- Returned Format [:MEASure:VRMS] <value>[, <result\_state>]<NL>
	- <value> RMS voltage of the selected waveform.
	- <result\_state> If SENDvalid is ON, the result state is returned with the measurement result. See the :MEASure:RESults table in this chapter for a list of the result states.
		- Example This example places the current AC RMS voltage over one period of the waveform in the numeric variable, varVoltage, then prints the contents of the variable to the computer's screen.

myScope.WriteString ":SYSTEM:HEADER OFF" ' Response headers off. myScope.WriteString ":MEASURE:VRMS? CYCLE,AC,CHANNEL1" varVoltage = myScope.ReadNumber Debug.Print FormatNumber(varVoltage, 0)

History Legacy command (existed before version 3.10).

Version 3.10: Added the VOLT and DBM parameters for specifying the measurement units.

## :MEASure:VTIMe

#### Command :MEASure:VTIMe <time>[,<source>]

The :MEASure:VTIMe command measures the voltage at the specified time. The time is referenced to the trigger event and must be on the screen. When an FFT function is the specified source, the amplitude at the specified frequency is measured. Sources are specified with the :MEASure:SOURce command or with the optional parameter following the :MEASure:VTIMe command.

<source> {CHANnel<N> | FUNCtion<F> | WMEMory<N> | CLOCk | MTRend | MSPectrum | EQUalized}

> MTRend and MSPectrum sources are only available if the oscilloscope has the EZJIT option installed and the feature is enabled.

The CLOCk source is only available if the oscilloscope has the High Speed Serial option installed and the feature is enabled.

The EQUalized source is only available if the oscilloscope has the High Speed Serial option and the Serial Data Equalization option installed and the features are enabled. This command uses the Feed-Forward Equalized (FFE) signal as the source.

<N> CHANnel<N> is an integer, 1-4.

WMEMory<N> is an integer, 1-4.

- <F> FUNCtion<F> is an integer, 1-16.
- <time> A real number for time from trigger in seconds, or frequency in Hertz for an FFT (when a function is set to FFT or a waveform memory contains an FFT).
- Query :MEASure:VTIMe? <time>[,<source>]

The :MEASure:VTIMe? query returns the measured voltage or amplitude.

- Returned Format [:MEASure:VTIMe] <value>[, <result\_state>]<NL>
	- <value> Voltage at the specified time. When the source is an FFT function, the returned value is the vertical value at the horizontal setting passed in the VTIMe <time> parameter. The time parameter is in Hertz when an FFT function is the source.
	- $\epsilon$  is state If SENDvalid is ON, the result state is returned with the measurement result. See the :MEASure:RESults table in this chapter for a list of the result states.
		- Example This example places the voltage at 500 ms in the numeric variable, varValue, then prints the contents to the computer's screen.

myScope.WriteString ":SYSTEM:HEADER OFF" ' Response headers off. myScope.WriteString ":MEASURE:VTIME? 500E-3,CHANNEL1" varValue = myScope.ReadNumber Debug.Print FormatNumber(varValue, 0)

## :MEASure:VTOP

#### Command :MEASure:VTOP [<source>]

The :MEASure:VTOP command measures the statistical top of the selected source waveform. Sources are specified with the :MEASure:SOURce command or with the optional parameter following the :MEASure:VTOP command.

<source> {CHANnel<N> | FUNCtion<F> | WMEMory<N> | CLOCk | MTRend | MSPectrum | EQUalized}

> MTRend and MSPectrum sources are only available if the oscilloscope has the EZJIT option installed and the feature is enabled.

The CLOCk source is only available if the oscilloscope has the High Speed Serial option installed and the feature is enabled.

The EQUalized source is only available if the oscilloscope has the High Speed Serial option and the Serial Data Equalization option installed and the features are enabled. This command uses the Feed-Forward Equalized (FFE) signal as the source.

<N> CHANnel<N> is an integer, 1-4.

WMEMory<N> is an integer, 1-4.

- <F> FUNCtion<F> is an integer, 1-16.
- Example This example measures the voltage at the top of the waveform.

myScope.WriteString ":MEASURE:VTOP CHANNEL1"

Query :MEASure:VTOP? [<source>]

The :MEASure:VTOP? query returns the measured voltage at the top of the specified source.

- Returned Format [:MEASure:VTOP] <value>[,<result\_state>]<NL>
	- <value> Voltage at the top of the waveform.
	- <result\_state> If SENDvalid is ON, the result state is returned with the measurement result. See the :MEASure:RESults table in this chapter for a list of the result states.
		- Example This example places the value of the voltage at the top of the waveform in the numeric variable, varValue, then prints the contents of the variable to the computer's screen.

myScope.WriteString ":SYSTEM:HEADER OFF" ' Response headers off. myScope.WriteString ":MEASURE:VTOP? CHANNEL1" varValue = myScope.ReadNumber Debug.Print FormatNumber(varValue, 0)
### :MEASure:VUPPer

#### Command :MEASure:VUPPer [<source>]

The :MEASure:VUPPer command measures the voltage value at the upper threshold of the waveform. Sources are specified with the MEASure:SOURce command or with the optional parameter following the :MEASure:VUPPer command.

<source> {CHANnel<N> | FUNCtion<F> | WMEMory<N> | CLOCk | MTRend | MSPectrum | EQUalized}

> MTRend and MSPectrum sources are only available if the oscilloscope has the EZJIT option installed and the feature is enabled.

The CLOCk source is only available if the oscilloscope has the High Speed Serial option installed and the feature is enabled.

The EQUalized source is only available if the oscilloscope has the High Speed Serial option and the Serial Data Equalization option installed and the features are enabled. This command uses the Feed-Forward Equalized (FFE) signal as the source.

<N> CHANnel<N> is an integer, 1-4.

WMEMory<N> is an integer, 1-4.

- <F> FUNCtion<F> is an integer, 1-16.
- Example This example measures the voltage at the upper threshold of the waveform.

myScope.WriteString ":MEASURE:VUPPer CHANNEL1"

Query :MEASure:VUPPer? [<source>]

The :MEASure:VUPPer? query returns the measured upper threshold value of the selected source.

- Returned Format [:MEASure:VUPPer] <value>[, <result\_state>]<NL>
	- <value> Voltage at the upper threshold.
	- <result\_state> If SENDvalid is ON, the result state is returned with the measurement result. See the :MEASure:RESults table in this chapter for a list of the result states.
		- Example This example places the value of the voltage at the upper threshold of the waveform in the numeric variable, varValue, then prints the contents of the variable to the computer's screen.

myScope.WriteString ":SYSTEM:HEADER OFF" ' Response headers off. myScope.WriteString ":MEASURE:VUPPER? CHANNEL1" varValue = myScope.ReadNumber Debug.Print FormatNumber(varValue, 0)

### 25 Measure Commands

### :MEASure:WINDow

#### $Commoned$  :MEASure:WINDow  $\{$  ZOOM  $\}$  CGRade  $\{$  {MAIN  $\}$  ALL}}, {MEAS<N>}

The :MEASure:WINDow command specifies whether measurements are made in the ZOOM window (measurement gating), the CGRade (color grade) view, or over the entire acquisition (MAIN or ALL). The MAIN and ALL parameters are equivalent.

Not all measurements can be applied to the color grade view.

If MEAS<N> is omitted, the command attempts to apply the selected window to all active measurements.

- $\langle N \rangle$  Can be an integer from  $1 20$ .
- Example This example gates Measurement 1 to the zoom window.

myScope.WriteString ":MEASURE:WINDow ZOOM, MEAS1"

Query :MEASure:WINDow? {MEASN}

This query returns whether the measurement is being performed on the zoomed portion of the waveform (ZOOM), the color grade view of the waveform (CGR) or the entire acquisition (MAIN or ALL).

If MEAS<N> is omitted on the query, it returns the window of the first measurement.

History Legacy command (existed before version 3.10).

Version 3.10: The short form of the command was changed from :MEAS:WIN to :MEAS:WIND.

Version 5.00: Added the CGRade (color grade) view as a measurement window option.

### <span id="page-795-0"></span>:MEASurement<N>:NAME

#### Command :MEASurement<N>:NAME <name>

The :MEASurement<N>:NAME commands sets the name of the specified measurement to whatever string is given to <name>. This lets you give specific names to measurements displayed on the oscilloscope's screen.

- <N> An integer, 1-10. This number represents the position of the measurement on screen in the Measurements tab.
- <name> A quoted string.
	- Query : MEASurement<N>:NAME?

The :MEASurement<N>:NAME? query returns the name of the corresponding measurement.

History New in version 4.50.

### :MEASurement<N>:SOURce

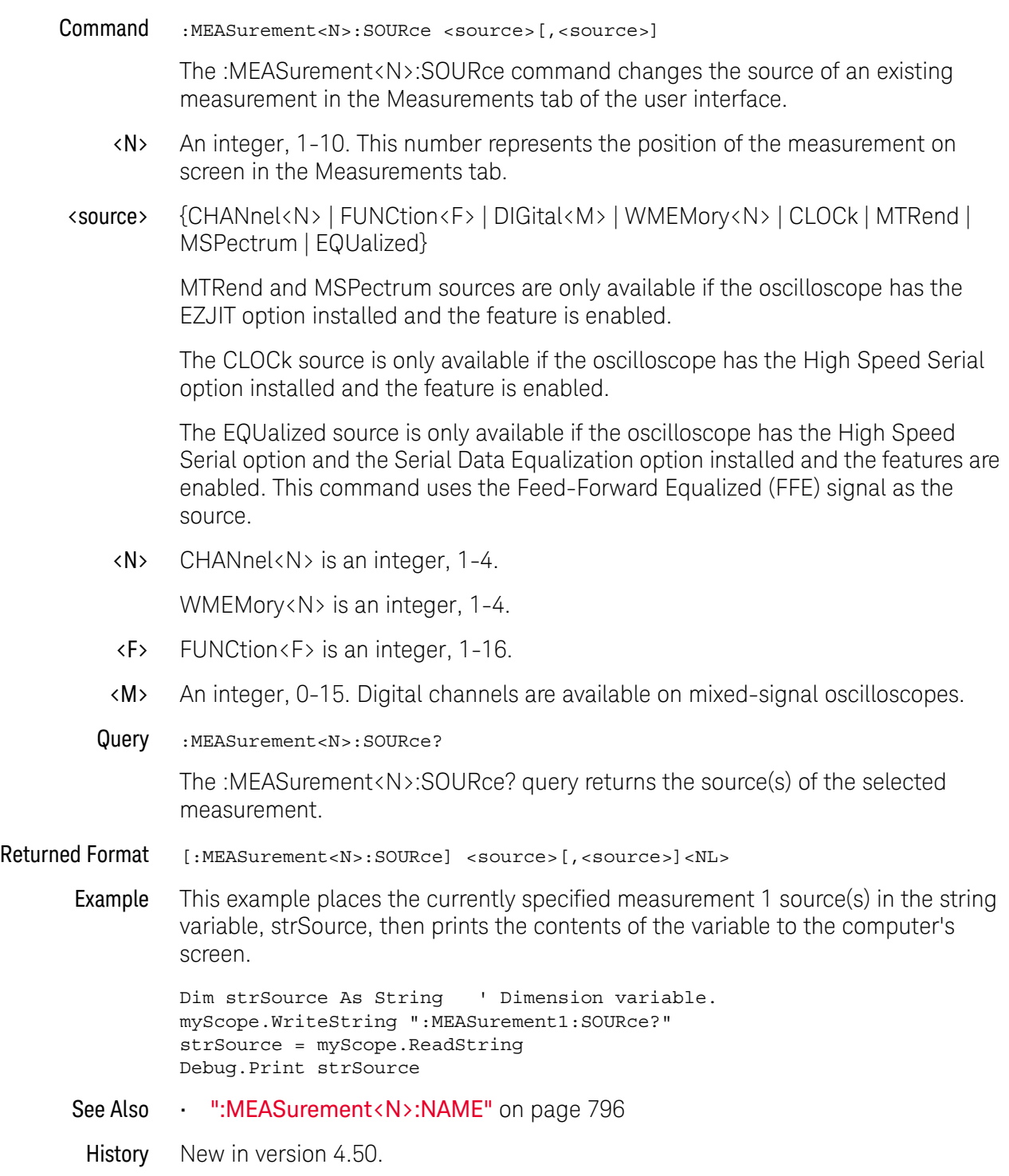

### 25 Measure Commands

Keysight Infiniium Oscilloscopes Programmer's Guide

# 26 Pod Commands

[:POD<N>:DISPlay / 800](#page-799-0) [:POD<N>:PSKew / 801](#page-800-0) [:POD<N>:THReshold / 802](#page-801-0)

**NOTE** The POD commands only apply to the MSO oscilloscopes.

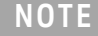

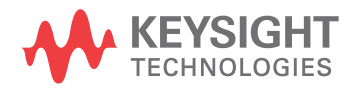

## <span id="page-799-0"></span>:POD<N>:DISPlay

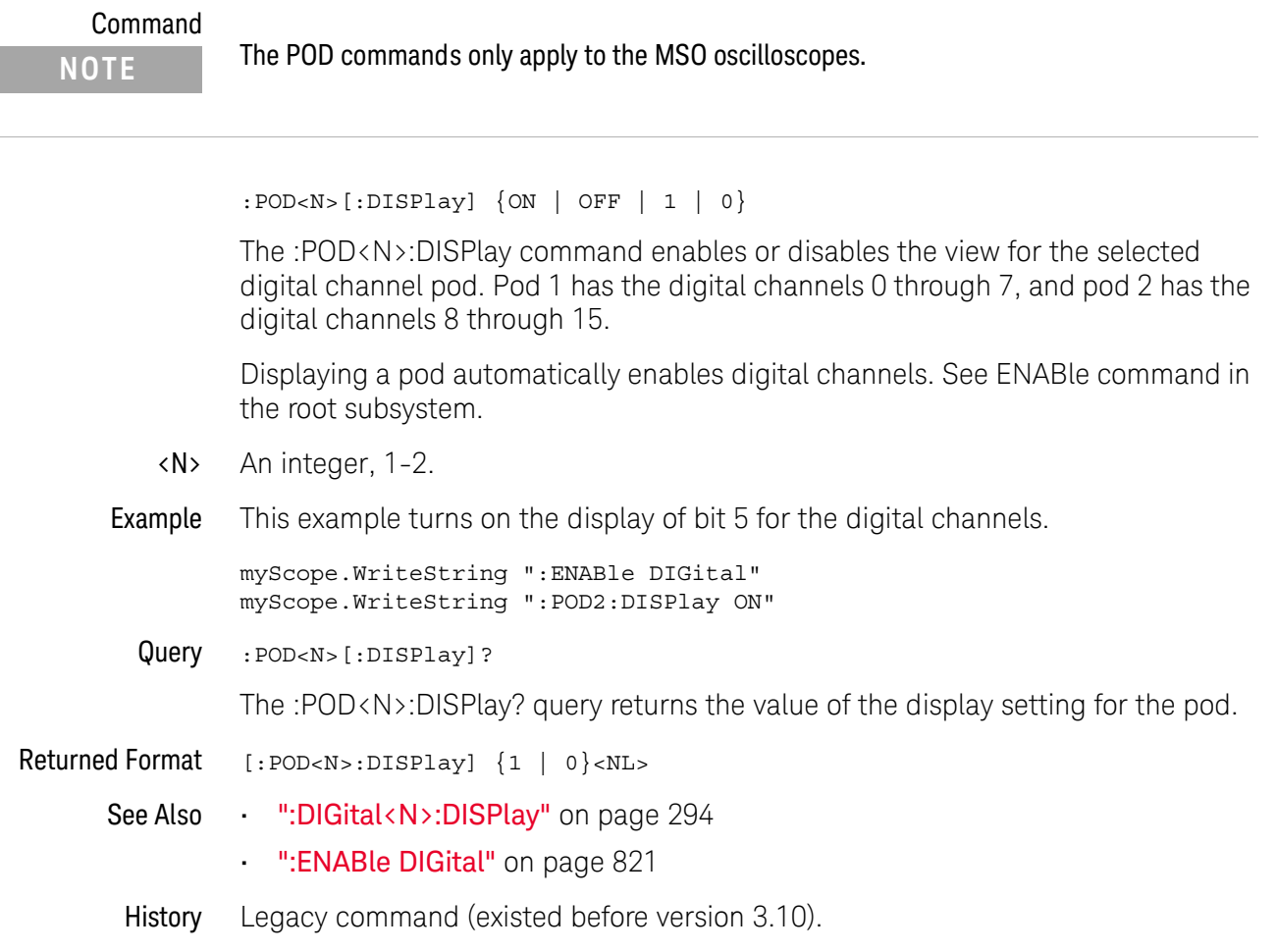

### <span id="page-800-0"></span>:POD<N>:PSKew

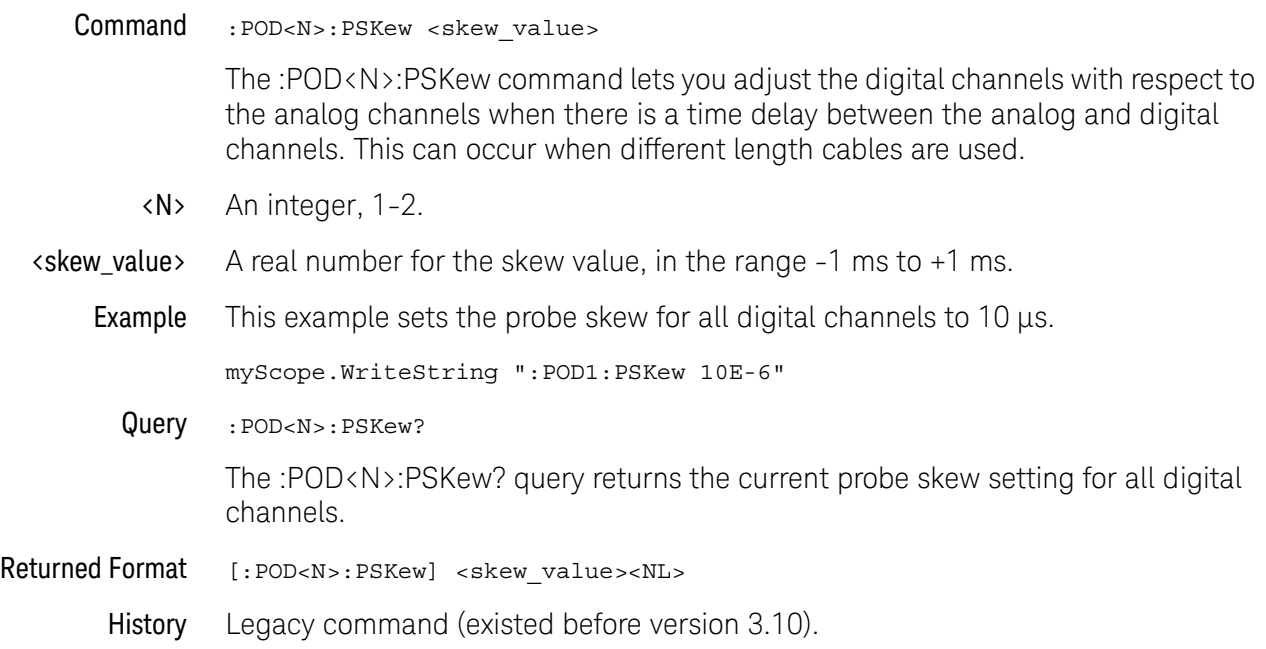

### <span id="page-801-0"></span>:POD<N>:THReshold

Command **NOTE** The POD commands only apply to the MSO oscilloscopes.

```
:POD<N>:THReshold {CMOS50 | CMOS33 | CMOS25 | ECL | PECL | TTL
| DIFFerential | <value>}
```
The :POD<N>:THReshold command sets the logic threshold value for a pod. Pod 1 has the digital channels 0 through 7, and pod 2 has the digital channels 8 through 15. This command is equivalent to the :DIGital<N>:THReshold command.

The threshold is used for triggering purposes and for displaying the digital data as high (above the threshold) or low (below the threshold). The voltage values for the predefined thresholds are:

- CMOS50 =  $2.5 V$
- CMOS33 =  $1.65$  V
- CMOS25 =  $1.25$  V
- $ECL = -1.3 V$
- $\cdot$  PECL = 3.7 V
- TTL =  $1.4 V$
- DIFFerential =  $0 \vee$
- <N> An integer, 1-2.
- <value> A real number representing the voltage value which distinguishes a 1 logic level from a 0 logic level. Waveform voltages greater than the threshold are 1 logic levels while waveform voltages less than the threshold are 0 logic levels.

On 9000 Series, 9000H Series, and S-Series mixed-signal oscilloscopes, the range of the threshold voltage is from -8 volts to 8 volts.

On 90000 X-Series mixed-signal oscilloscopes, the range of the threshold voltage is from -3.75 volts to 3.75 volts.

Example This example sets the threshold to 1.8 volts for pod 2 (digital channels D15 through D8).

myScope.WriteString ":POD2:THReshold 1.8"

Query : POD<N>: THREShold?

The :POD<N>:THReshold? query returns the threshold value for the specified pod.

Returned Format [:POD<N>:THReshold] {CMOS50 | CMOS33 | CMOS25 | ECL | PECL | TTL | DIFF | <value>}<NL>

See Also • [":DIGital<N>:THReshold"](#page-296-0) on page 297

History Legacy command (existed before version 3.10).

Version 4.50: Added the DIFFerential parameter for specifying the threshold voltage.

### 26 Pod Commands

Keysight Infiniium Oscilloscopes Programmer's Guide

# 27 Root Level Commands

[:ADER? / 807](#page-806-0) [:AER? / 808](#page-807-0) [:ASTate? / 809](#page-808-0) [:ATER? / 810](#page-809-0) [:AUToscale / 811](#page-810-0) [:AUToscale:CHANnels / 812](#page-811-0) [:AUToscale:PLACement / 813](#page-812-0) [:AUToscale:VERTical / 814](#page-813-0) [:BEEP / 815](#page-814-0) [:BLANk / 816](#page-815-0) [:CDISplay / 817](#page-816-0) [:DIGitize / 818](#page-817-0) [:DISable DIGital / 820](#page-819-0) [:ENABle DIGital / 821](#page-820-1) [:MTEE / 823](#page-822-0) [:MTER? / 824](#page-823-0) [:MODel? / 822](#page-821-0) [:OPEE / 825](#page-824-0) [:OPER? / 826](#page-825-0) [:OVLRegister? / 827](#page-826-0) [:PDER? / 828](#page-827-0) [:PRINt / 829](#page-828-0) [:RECall:SETup / 830](#page-829-0) [:RSTate? / 831](#page-830-0) [:RUN / 832](#page-831-0) [:SERial / 833](#page-832-0) [:SINGle / 834](#page-833-0) [:STATus? / 835](#page-834-0) [:STOP / 837](#page-836-0) [:STORe:JITTer / 838](#page-837-0) [:STORe:SETup / 839](#page-838-0) [:STORe:WAVeform / 840](#page-839-0)

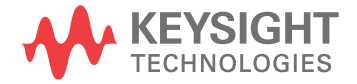

[:TER? / 841](#page-840-0) [:VIEW / 842](#page-841-0)

Root level commands control many of the basic operations of the oscilloscope that you can select by pressing the labeled keys on the front panel. These commands are always recognized by the parser if they are prefixed with a colon, regardless of the current tree position. After executing a root level command, the parser is positioned at the root of the command tree.

<span id="page-806-0"></span>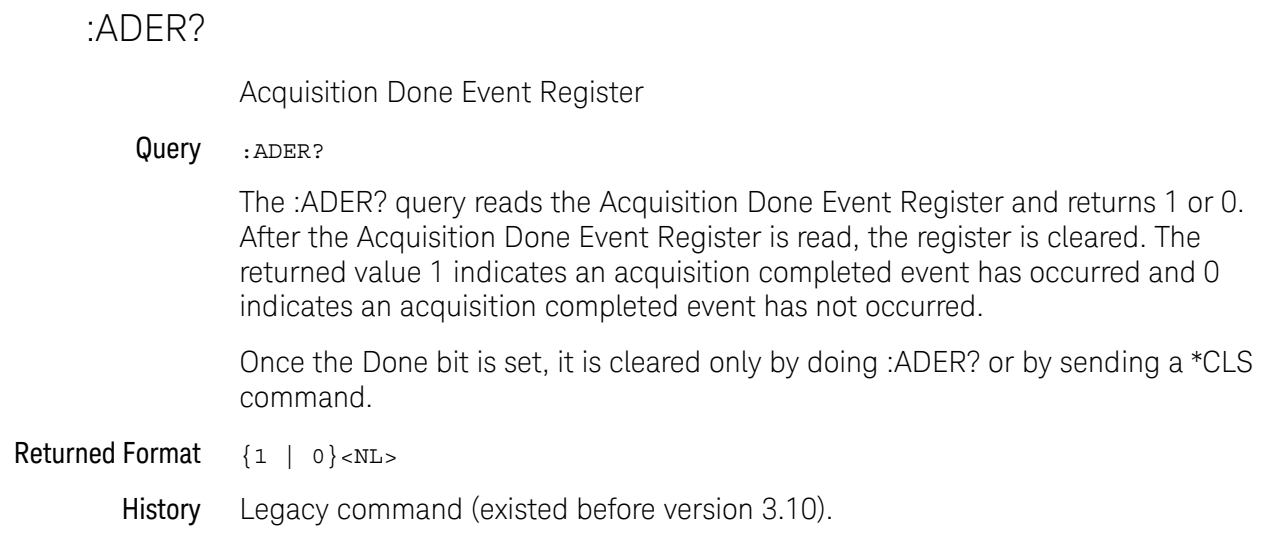

### <span id="page-807-0"></span>:AER?

Arm Event Register

#### Query : AER?

The :AER? query reads the Arm Event Register and returns 1 or 0. After the Arm Event Register is read, the register is cleared. The returned value 1 indicates a trigger armed event has occurred and 0 indicates a trigger armed has not occurred.

### **NOTE Arm Event Returns**

:AER? will allow the Arm Event to return either immediately (if you have armed but not triggered) or on the next arm (if you have already triggered). However, \*CLS is always required to get an SRQ again.

Once the AER bit is set, it is cleared only by doing :AER? or by sending a \*CLS command.

- Returned Format {1 | 0}<NL>
	- History Legacy command (existed before version 3.10).

### <span id="page-808-0"></span>:ASTate?

#### Query :ASTate?

The :ASTate? query returns the acquisition state:

- ARM The trigger is armed and the oscilloscope has acquired all of the pre-trigger data.
- TRIG The trigger condition has occurred and the oscilloscope is acquiring post trigger data.
- ATRIG The trigger condition has not been met, but the oscilloscope has auto triggered and is acquiring post trigger data.
- ADONE The acquisition is done, and the data has been processed and is ready to be unloaded.

Returned Format {ARM | TRIG | ATRIG | ADONE}<NL>

See Also • ":RSTate?" [on page 831](#page-830-0)

History New in version 4.60.

#### 27 Root Level Commands

### <span id="page-809-0"></span>:ATER?

Auto Trigger Event Register

#### Query :ATER?

The :ATER? query reads the Auto Trigger Event Register and returns 1 or 0. After the Auto Trigger Event Register is read, the register is cleared. The returned value 1 indicates an auto trigger event has occurred and 0 indicates an auto trigger event has not occurred.

- Returned Format {1 | 0}<NL>
	- History Legacy command (existed before version 3.10).

### <span id="page-810-0"></span>:AUToscale

#### Command :AUToscale

The :AUToscale command causes the oscilloscope to evaluate all input waveforms and find the optimum conditions for displaying the waveform. It searches each of the channels for input waveforms and shuts off channels where no waveform is found. It adjusts the vertical gain and offset for each channel that has a waveform and sets the time base on the lowest numbered input channel that has a waveform.

The trigger is found by searching each channel, starting with channel 4, then channel 3, channel 2, and channel 1, until a trigger waveform is detected. If waveforms cannot be found on any vertical input, the oscilloscope is returned to its former state.

Autoscale sets the following:

- Channel Display, Scale, and Offset
- Trigger Sweep, Mode, Edge, Source, Level, Slope, Hysteresis, and Holdoff
- Acquisition Sampling Rate and Memory Depth
- Time Base Scale and Position
- Marker Mode Set to Measurement
- Resets Acquisition Completion Criteria to 90%

Autoscale turns off the following:

- Measurements on sources that are turned off
- Functions
- Windows
- Memories
- InfiniiSim

Autoscale does not turn off:

• PrecisionProbe/PrecisionCable

No other controls are affected by Autoscale.

- Example This example automatically scales the oscilloscope for the input waveform. myScope.WriteString ":AUToscale"
- History Legacy command (existed before version 3.10).

### 27 Root Level Commands

### <span id="page-811-0"></span>:AUToscale:CHANnels

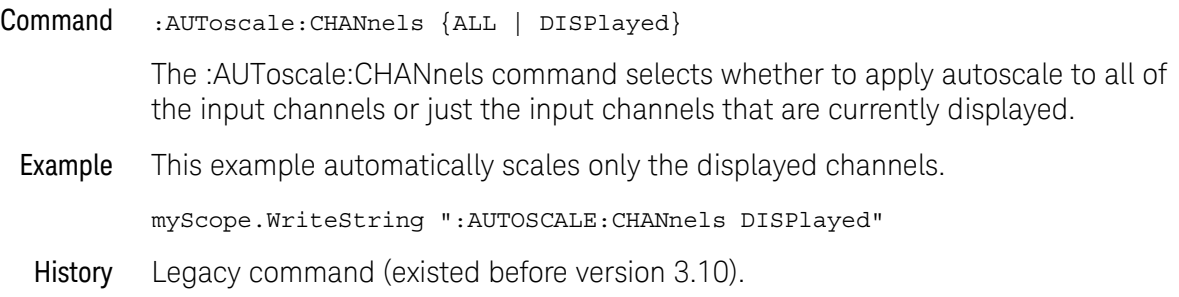

### <span id="page-812-0"></span>:AUToscale:PLACement

#### Command :AUToscale:PLACement {STACk | SEParate | OVERlay}

The :AUToscale:PLACement command controls how the waveforms are displayed on the oscilloscope when the autoscale command is used. If Stack is chosen then each waveform's amplitude is decreased and then the waveforms are offset so each takes up a different vertical portion of the screen. This makes it easier to view them, but decreases the accuracy of any measurements performed on the waveforms because they no longer take up the full dynamic range of th ADC (analog to digital converter). If Separate is chosen then the screen is divided into the same number of grids that there are waveforms (for example, if three waveforms are displayed then the screen will be divided into three grids). Each grid represents the full dynamic range of the ADC so this choice maximizes measurement accuracy while still separating the waveforms so they are easy to see. If the Overlay option is chosen then the waveforms are displayed on top of each other. This maximizes measurement accuracy, but can making viewing difficult.

Example This example automatically overlays the waveforms after an autoscale.

myScope.WriteString ":AUTOSCALE:OVERlay ON"

- Query :AUToscale:PLACement?
- History Legacy command (existed before version 3.10).

### <span id="page-813-0"></span>:AUToscale:VERTical

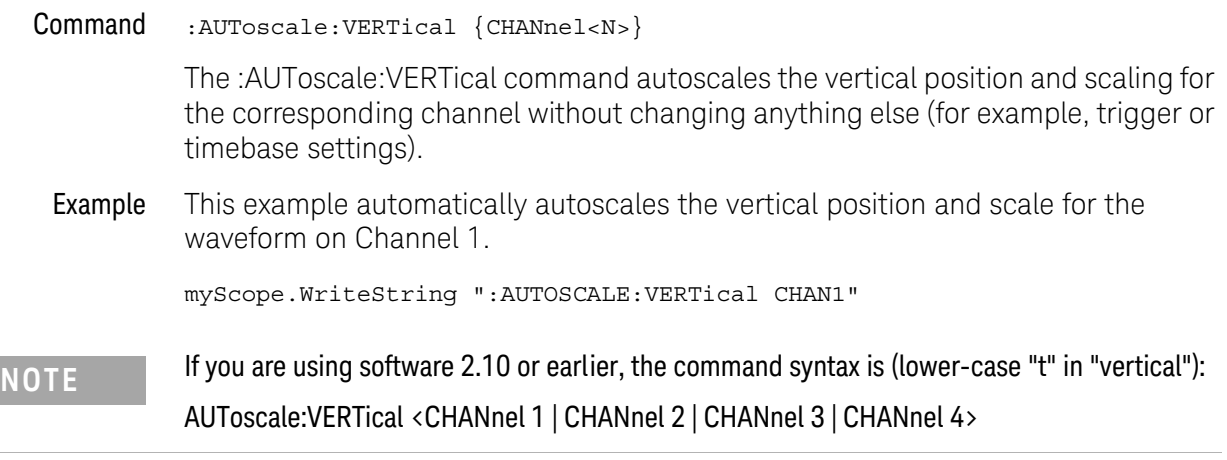

### <span id="page-814-0"></span>:BEEP

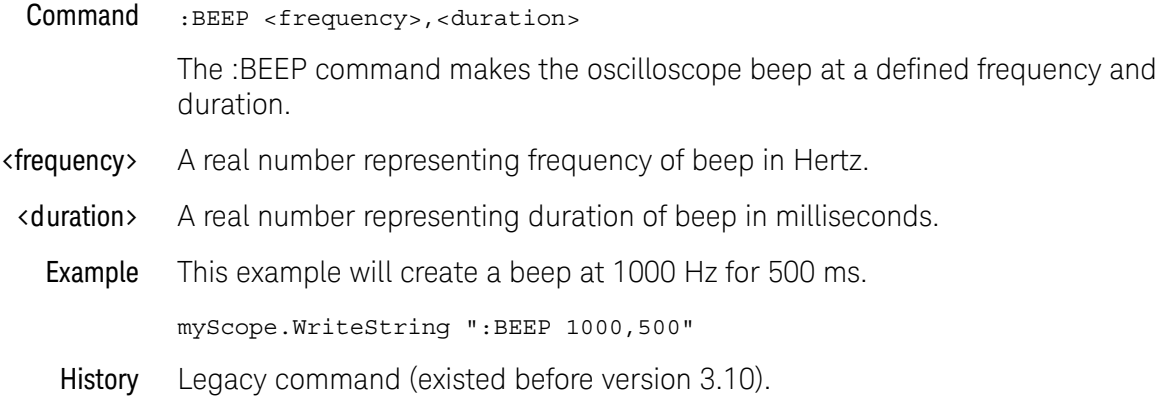

### <span id="page-815-0"></span>:BLANk

Command :BLANk {CHANnel<N> | BUS<N> | DIFF<P> | COMMonmode<P> | DIGital<M> | FUNCtion<F> | HISTogram | WMEMory<N> | MTRend | MSPectrum | EQUalize | POD<P> | ALL}

> The :BLANk command turns off an active channel, function, histogram, waveform memory, measurement trend, measurement spectrum, or Feed-Forward Equalized waveform. The :VIEW command turns them on.

- <N> An integer, 1-4.
- <P> An integer, 1-2.

The COMMonmode and DIFF sources are just aliases that can be used in place of the channel names to apply to differential or common mode signals. These are just aliases - no state change occurs if you refer to a differential channel and you are not in differential mode. DIFF1 refers to the differential signal between channels 1 and 3 (and COMMonmode3 refers to the common mode channel between these same channels). DIFF2 refers to the differential signal between channels 2 and 4 (and COMMonmode4 refers to the common mode channel between these same channels).

- <F> An integer, 1-16.
- <M> An integer, 0-15.
- Example This example turns off channel 1.

myScope.WriteString ":BLANk CHANnel1"

- See Also ":VIEW" [on page 842](#page-841-0)
- History Legacy command (existed before version 3.10).

### <span id="page-816-0"></span>:CDISplay

#### Command :CDISplay

The :CDISplay command clears the display and resets all associated measurements. If the oscilloscope is stopped, all currently displayed data is erased. If the oscilloscope is running, all of the data in active channels and functions is erased; however, new data is displayed on the next acquisition. Waveform memories are not erased.

Example This example clears the oscilloscope display.

myScope.WriteString ":CDISPLAY"

### <span id="page-817-0"></span>:DIGitize

- Command :DIGitize [CHANnel<N> | DIGital<M> | COMMonmode<P> | DIFF<P>  $[$  POD<P> $]$  $[$ , ...]
	- <N> An integer, 1-4.
	- <M> An integer, 0-15.
	- <P> An integer, 1-2.

The COMMonmode and DIFF sources are just aliases that can be used in place of the channel names to apply to differential or common mode signals. These are just aliases - no state change occurs if you refer to a differential channel and you are not in differential mode. DIFF1 refers to the differential signal between channels 1 and 3 (and COMMonmode3 refers to the common mode channel between these same channels). DIFF2 refers to the differential signal between channels 2 and 4 (and COMMonmode4 refers to the common mode channel between these same channels).

The :DIGitize command invokes a special mode of data acquisition that is more efficient than using the :RUN command. This command initializes the selected channels or functions, then acquires them according to the current oscilloscope settings. When all waveforms are completely acquired, the oscilloscope is stopped. The waveform completion criteria is set with the ":ACQuire:COMPlete" command.

If you specify channel parameters, then these are the only waveforms acquired and the display waveforms of the specified channels are turned off.

### **NOTE Full Range of Measurement and Math Operators are Available**

Even though digitized waveforms are not displayed, you may perform the full range of measurement and math operators on them.

If you use the :DIGitize command with no parameters, the digitize operation is performed on the channels that are being displayed in the Infiniium waveform viewing area. In this case, the display state of the acquired waveforms is not changed after the :DIGitize command is completed. Because the command executes more quickly without parameters, this form of the command is useful for repetitive measurement sequences. You can also use this mode if you want to view the digitize results because the display state of the digitized waveforms is not affected.

See the Chapter 38[, "Sample Programs," starting on page 1287](#page-1286-0) for examples of how to use :DIGitize and its related commands.

**Example** This example acquires data on channel 1.

myScope.WriteString ":DIGitize CHANnel1"

The ACQuire subsystem commands set up conditions such as COUNt for the next :DIGitize command. The WAVeform subsystem commands determine how the data is transferred out of the oscilloscope, and how to interpret the data.

### 27 Root Level Commands

### <span id="page-819-0"></span>:DISable DIGital

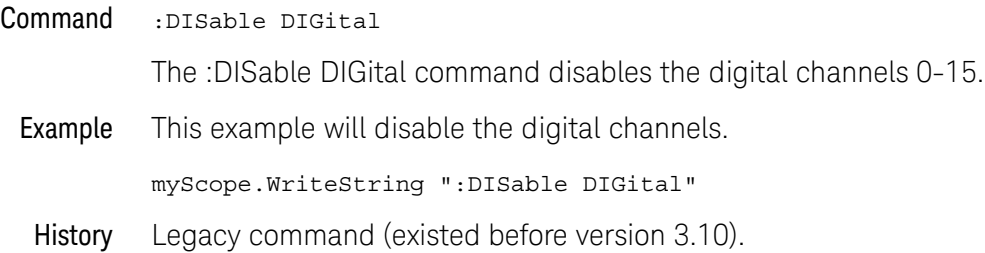

### <span id="page-820-1"></span><span id="page-820-0"></span>:ENABle DIGital

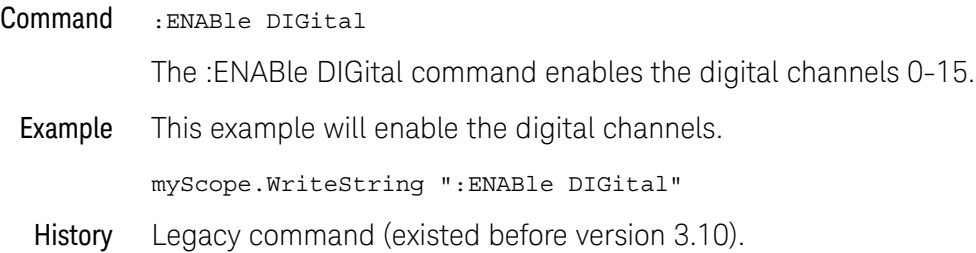

### <span id="page-821-0"></span>:MODel?

Query : MODel?

The :MODel? query returns the model number for the oscilloscope.

Returned Format A six-character alphanumeric model number in quotation marks. Output is determined by header and longform status as in [Table 15](#page-821-1).

#### <span id="page-821-1"></span>**Table 15** MODel? Returned Format

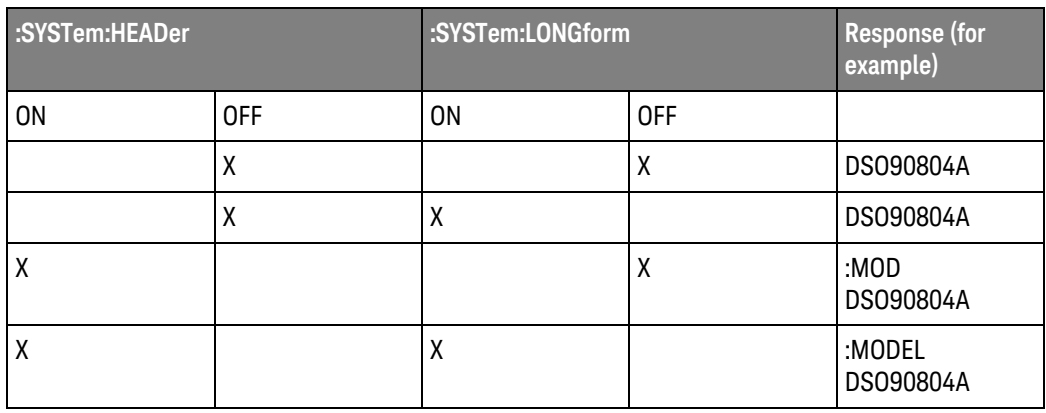

Example This example places the model number in a string variable, strModel, then prints the contents of the variable on the computer's screen.

> Dim strModel As String ' Dimension variable. myScope.WriteString ":MODel?" strModel = myScope.ReadString Debug.Print strModel

#### <span id="page-822-0"></span>:MTEE

Mask Test Enable Register

Command :MTEE <enable\_mask>

The :MTEE command is used to set bits in the Mask Test Enable Register.

<enable\_mask> The <enable\_mask> is a 16-bit signed decimal value that enables the following bits of the Mask Test Event Register:

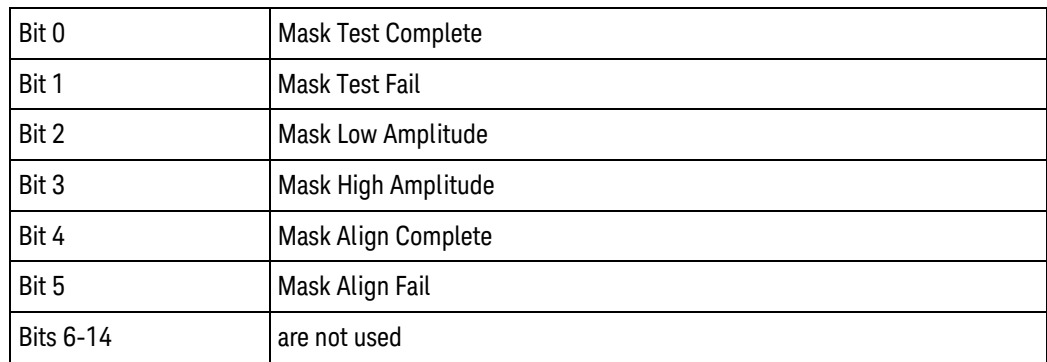

Query : MTEE?

The :MTEE? query returns the value stored in the Mask Test Enable Register.

#### Returned Format [:MTEE] <enable\_mask>

Example Suppose your application requires an interrupt whenever a Mask Test Fail occurs in the mask test register. You can enable this bit to generate the summary bit by sending:

myScope.WriteString "MTEE 2"

Whenever an error occurs, the oscilloscope sets the MASK bit in the Operation Status Register. Because the bits in the Operation Status Enable Register are all enabled, a summary bit is generated to set bit 7 (OPER) in the Status Byte Register.

If bit 7 (OPER) in the Status Byte Register is enabled (via the \*SRE command), a service request interrupt (SRQ) is sent to the external computer.

### <span id="page-823-0"></span>:MTER?

Mask Test Event Register

#### Query : MTER?

The :MTER? query returns the value stored in the Mask Test Event Register. The bits stored in the register have the following meanings:

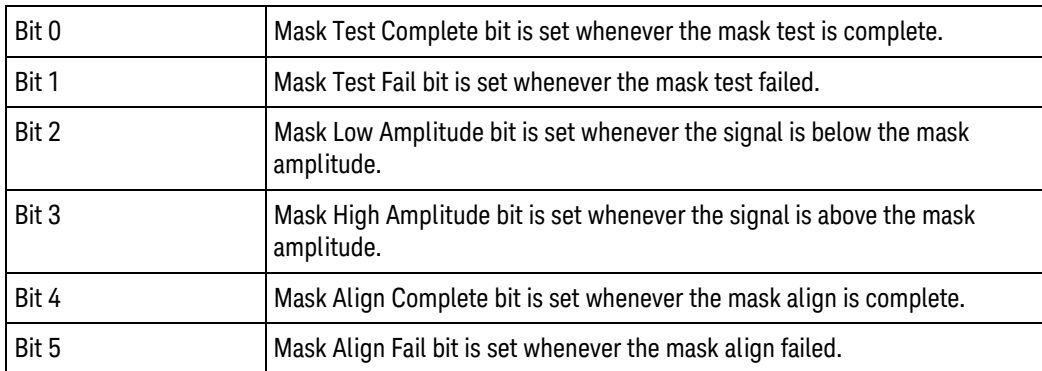

The Mask Test Event Register is read and cleared by the MTER? query. The register output is enabled or disabled using the mask value supplied with the MTEE command.

#### Returned Format 0-63 decimal value.

#### **NOTE Disabled Mask Test Event Register Bits Respond, but Do Not Generate a Summary Bit**

Mask Test Event Register bits that are not enabled still respond to their corresponding conditions (that is, they are set if the corresponding event occurs). However, because they are not enabled, they do not generate a summary bit in the Operation Status Register.

### <span id="page-824-0"></span>:OPEE

Operation Status Enable

- Command :OPEE <mask>
	- <mask> The decimal weight of the enabled bits.

The :OPEE command sets a mask in the Operation Status Enable register. Each bit that is set to a "1" enables that bit to set bit 7 in the status byte register, and potentially causes an SRQ to be generated. Bit 5, Wait for Trig is used. Other bits are reserved.

Query :OPEE?

The query returns the current value contained in the Operation Status Enable register as a decimal number.

- Returned Format [OPEE] <value><NL>
	- History Legacy command (existed before version 3.10).

### 27 Root Level Commands

:OPER?

<span id="page-825-0"></span>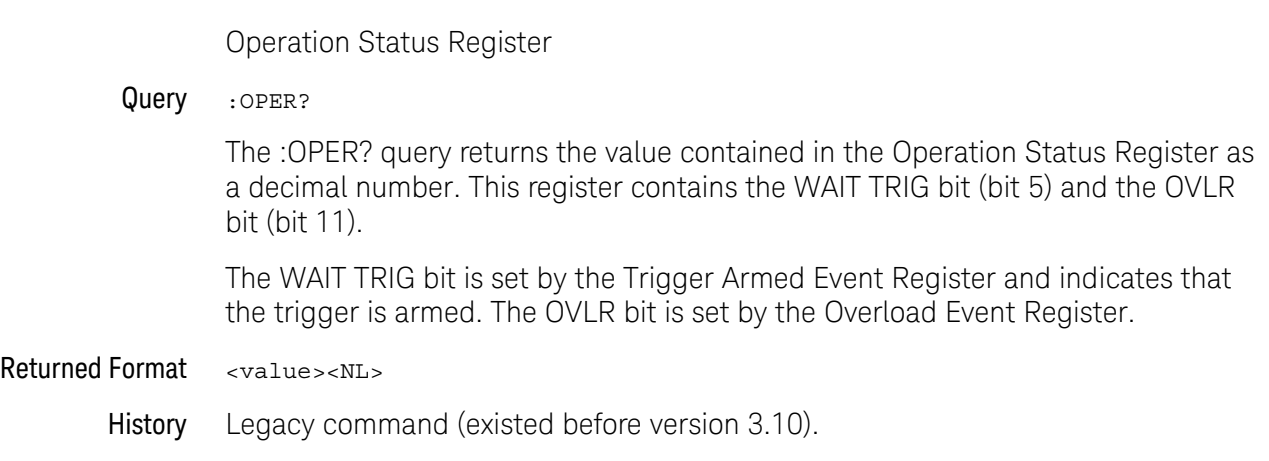

### <span id="page-826-0"></span>:OVLRegister?

#### Query :OVLRegister?

The :OVLRegister? query returns the value stored in the Overload Event Register.

The integer value returned by this query represents the channels as follows:

- Bit 0 Channel 1
- Bit 1 Channel 2
- Bit 2 Channel 3
- Bit 3 Channel 4
- Bits 7-4 are not used and are set to zero (0)

#### Returned Format <value><NL>

#### 27 Root Level Commands

<span id="page-827-0"></span>:PDER?

Processing Done Event Register

Query :PDER?

The :PDER? query reads the Processing Done Event Register and returns 1 or 0. After the Processing Done Event Register is read, the register is cleared. The returned value 1 indicates indicates that all math and measurements are complete and 0 indicates they are not complete. :PDER? is non-blocking.

:PDER? can be used in place of :ADER?.

- Returned Format {1 | 0}<NL>
	- History Legacy command (existed before version 3.10).
# :PRINt

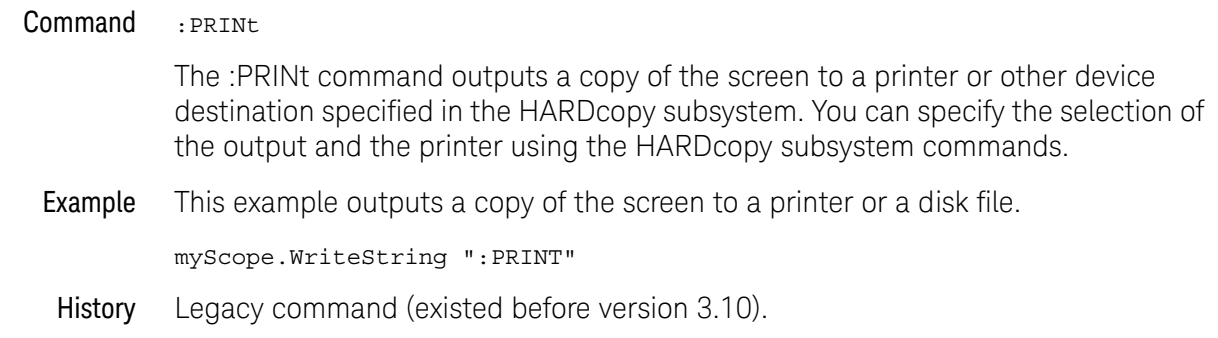

# :RECall:SETup

Command :RECall:SETup <setup\_memory\_num> <setup \_memory\_num> Setup memory number, an integer, 0 through 9. The :RECall:SETup command recalls a setup that was saved in one of the oscilloscope's setup memories. You can save setups using either the :STORe:SETup command or the front panel. Examples This command recalls a setup from setup memory 2. myScope.WriteString ":RECall:SETup 2" History Legacy command (existed before version 3.10).

### :RSTate?

#### Query :RSTate?

The :RSTate? query returns the run state:

- RUN The oscilloscope is acquiring and displaying new waveforms.
- STOP The oscilloscope is no longer acquiring new waveforms.
- SING A single acquisition has been started and the oscilloscope is waiting for the trigger condition to be met.

These are the same run states displayed on the front panel and in the user interface.

Returned Format {RUN | STOP | SING}<NL>

- See Also ": ASTate?" [on page 809](#page-808-0)
- History New in version 4.60.

#### 27 Root Level Commands

### :RUN

#### Command :RUN

The :RUN command starts the oscilloscope running. When the oscilloscope is running, it acquires waveform data according to its current settings. Acquisition runs repetitively until the oscilloscope receives a :STOP command, or until there is only one acquisition if Trigger Sweep is set to Single. However, the :TRIGger:SWEep SINGle should not be used in new programs. The :SINGle command should be used instead to acquire a single acquisition.

Example This example causes the oscilloscope to acquire data repetitively.

myScope.WriteString ":RUN"

History Legacy command (existed before version 3.10).

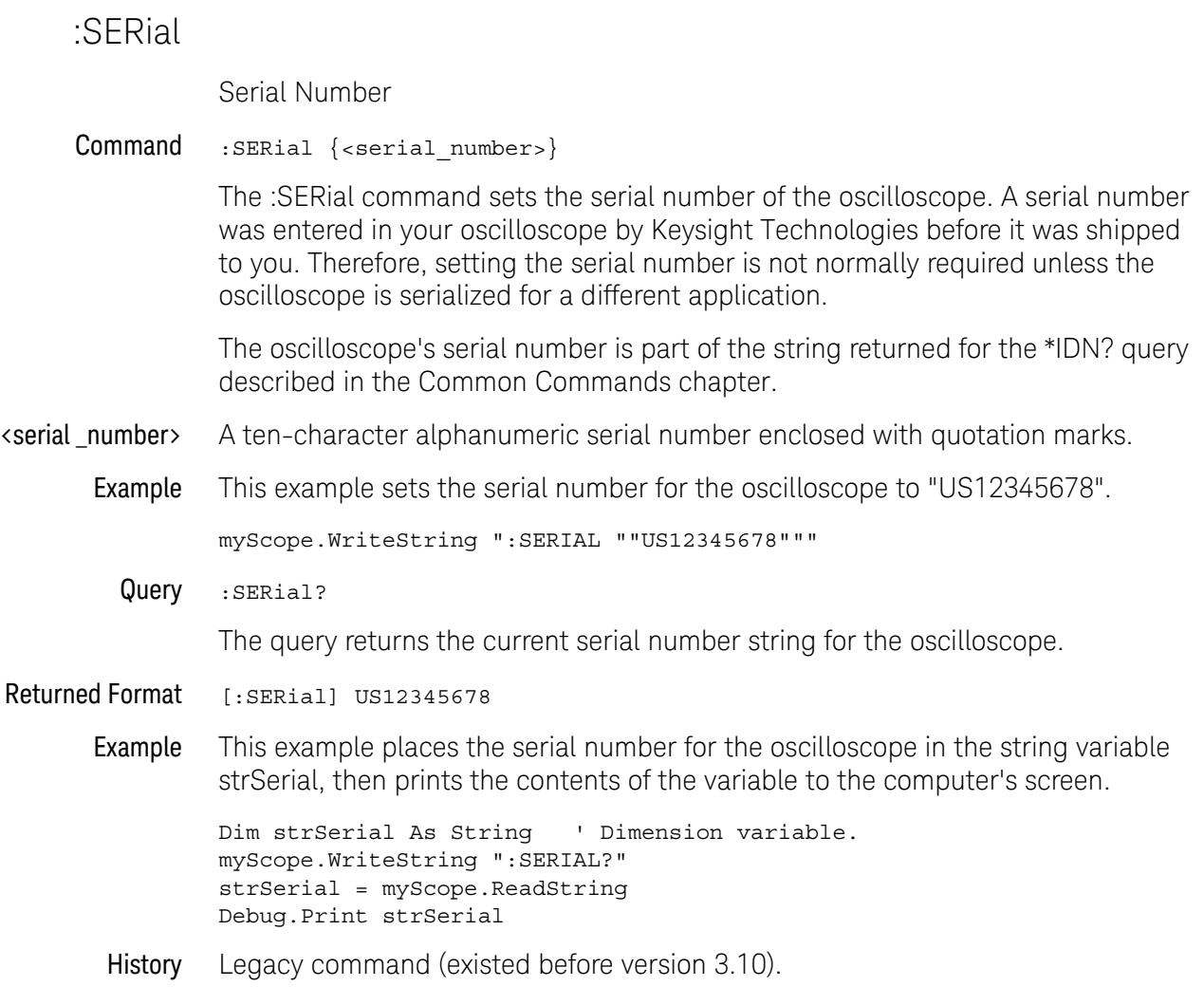

# :SINGle

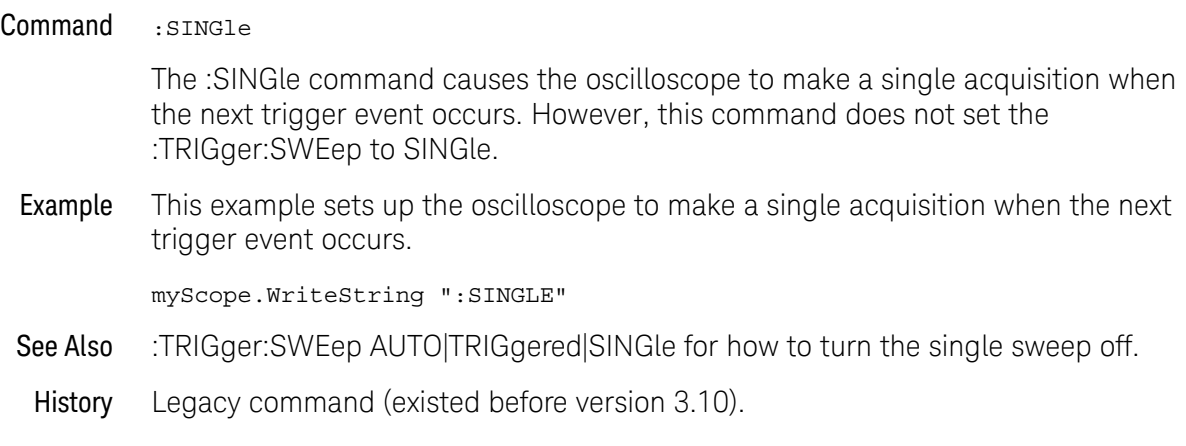

:STATus?

```
Query :STATus? {CHANnel<N> | COMMonmode<P> | DIFF<P> | FUNCtion<F>
                | HISTogram | WMEMory<N> | CLOCk | MTRend | MSPectrum
                | EQUalized | BUS<N> | DIGital<M> | POD<L>}
```
The :STATus? query shows whether the specified channel, function, wmemory, histogram, measurement trend, measurement spectrum, or equalized waveform is on or off. A return value of 1 means on and a return value of 0 means off.

MTRend and MSPectrum sources are only available if the oscilloscope has the EZJIT option installed and the feature is enabled.

The CLOCk source is only available if the oscilloscope has the High Speed Serial option installed and the feature is enabled.

The EQUalized source is only available if the oscilloscope has the High Speed Serial option and the Serial Data Equalization option installed and the features are enabled. This command uses the Feed-Forward Equalized (FFE) signal as the source.

The COMMonmode and DIFF sources are just aliases that can be used in place of the channel names to apply to differential or common mode signals. These are just aliases - no state change occurs if you refer to a differential channel and you are not in differential mode. DIFF1 refers to the differential signal between channels 1 and 3 (and COMMonmode3 refers to the common mode channel between these same channels). DIFF2 refers to the differential signal between channels 2 and 4 (and COMMonmode4 refers to the common mode channel between these same channels).

POD<L> refers to the two digital channel pods - one that includes all of the activated digital channels in the D0-D7 range and the other that includes all of the activated digital channels in the D8-D15 range.

<N> CHANnel<N> is an integer, 1-4.

BUS<N> is an integer, 1-4

WMEMory<N> is an integer, 1-4.

- <F> FUNCtion<F> is an integer, 1-16.
- <P> An integer, 1-2.
- <M> An integer, 0-15.

Returned Format  $[:STATus]$  {0 | 1}< $NL>$ 

Example This example returns and prints the current status of channel 1.

myScope.WriteString ":STATus? CHANnel1" strCurrent = myScope.ReadString Debug.Print strCurrent

### 27 Root Level Commands

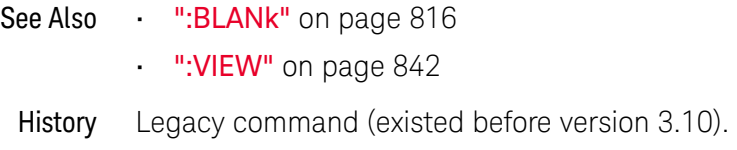

# :STOP

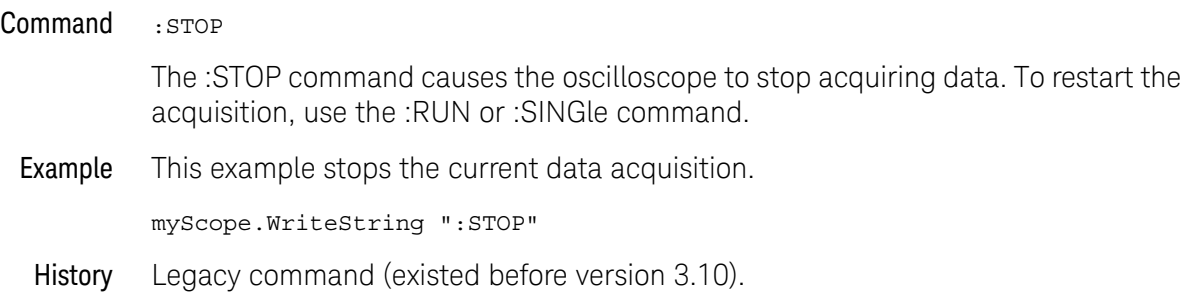

# :STORe:JITTer

#### Command : STORe: JITTer <file\_name>

The :STORe:JITTer command saves all of the RJ/DJ jitter measurement data to the specified file name. The file that is created has a header section followed by the RJ/DJ measurement results section. After the RJ/DJ measurement results section is the data for each of the measurements. Each data section has a header showing what the measurement data is that follows.

<file\_name> A character-quoted ASCII string which can include subdirectories with the name of the file.

#### Example This example stores the RJ/DJ jitter measurements to a file.

myScope.WriteString \_ ":STORE:JITTer ""c:\Document and Settings\All Users\Shared Documents\ Infiniium\Data\jitter"""

History Legacy command (existed before version 3.10).

# :STORe:SETup

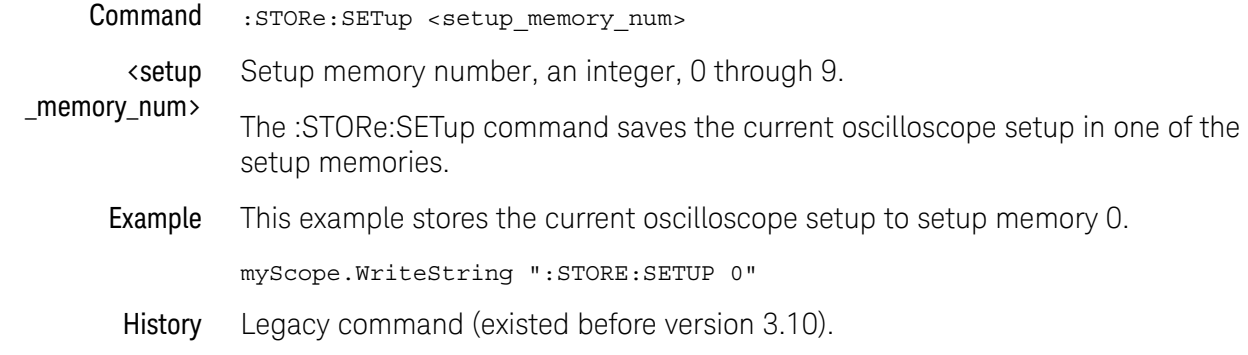

### :STORe:WAVeform

```
Command :STORe:WAVeform {{CHANnel<N> | COMMonmode<P> | DIFF<P>
                           | FUNCtion<F> | WMEMory<N> | MTRend | MSPectrum},
                          {WMEMory<N>}}
```
MTRend and MSPectrum sources are only available if the oscilloscope has the EZJIT option installed and the feature is enabled.

- <N> An integer, 1-4.
- <P> An integer, 1-2.
- <F> An integer, 1-16.

The COMMonmode and DIFF sources are just aliases that can be used in place of the channel names to apply to differential or common mode signals. These are just aliases - no state change occurs if you refer to a differential channel and you are not in differential mode. DIFF1 refers to the differential signal between channels 1 and 3 (and COMMonmode3 refers to the common mode channel between these same channels). DIFF2 refers to the differential signal between channels 2 and 4 (and COMMonmode4 refers to the common mode channel between these same channels).

The :STORe:WAVeform command copies a channel, function, stored waveform, measurement trend, or measurement spectrum to a waveform memory. The parameter preceding the comma specifies the source and can be any channel, function, or waveform memory. The parameter following the comma is the destination, and can be any waveform memory.

The :WAVeform:VIEW command determines the view of the data being stored.

Example This example copies channel 1 to waveform memory 3.

myScope.WriteString ":STORE:WAVEFORM CHANNEL1,WMEMORY3"

History Legacy command (existed before version 3.10).

### :TER?

Trigger Event Register

#### Query : TER?

The :TER? query reads the Trigger Event Register. A "1" is returned if a trigger has occurred. A "0" is returned if a trigger has not occurred. The autotrigger does not set this register. The register is set to a value of 1 only when the waveform meets the trigger criteria.

#### Returned Format  $\{1 | 0\}$ <NL>

Example This example checks the current status of the Trigger Event Register, places the status in the string variable, strCurrent, then prints the contents of the variable to the computer's screen.

> Dim strCurrent As String ' Dimension variable. myScope.WriteString ":TER?" strCurrent = myScope.ReadString Debug.Print strCurrent

Once this bit is set, you can clear it only by reading the register with the :TER? query, or by sending a \*CLS common command. After the Trigger Event Register is read, it is cleared.

History Legacy command (existed before version 3.10).

### <span id="page-841-0"></span>:VIEW

```
Command :VIEW {CHANnel<N> | COMMonmode<P> | DIFF<P> | FUNCtion<F>
                | HISTogram | WMEMory<N> | MSTrend | MSPectrum | BUS<N>
                | DIGital<M> | POD<P>}
```
The :VIEW command turns on a channel, function, histogram, or waveform memory. The :BLANk command turns them off.

MTRend and MSPectrum sources are only available if the oscilloscope has the EZJIT option installed and the feature is enabled.

- <N> An integer, 1-4.
- <P> An integer, 1-2.

The COMMonmode and DIFF sources are just aliases that can be used in place of the channel names to apply to differential or common mode signals. These are just aliases - no state change occurs if you refer to a differential channel and you are not in differential mode. DIFF1 refers to the differential signal between channels 1 and 3 (and COMMonmode3 refers to the common mode channel between these same channels). DIFF2 refers to the differential signal between channels 2 and 4 (and COMMonmode4 refers to the common mode channel between these same channels).

- <F> An integer, 1-16.
- <M> An integer, 0-15.
- Example This example turns on channel 1.

myScope.WriteString ":VIEW CHANnel1"

- See Also ":BLANk" [on page 816](#page-815-0)
- History Legacy command (existed before version 3.10).

Keysight Infiniium Oscilloscopes Programmer's Guide

# 28 Serial Bus Commands

[General :SBUS<N> Commands / 844](#page-843-0) [:SBUS<N>:CAN Commands / 847](#page-846-0) [:SBUS<N>:FLEXray Commands / 863](#page-862-0) [:SBUS<N>:HS Commands / 873](#page-872-0) [:SBUS<N>:IIC Commands / 878](#page-877-0) [:SBUS<N>:LIN Commands / 889](#page-888-0) [:SBUS<N>:SPI Commands / 898](#page-897-0)

The :SBUS<N> subsystem commands control the serial decode bus viewing, mode, and other options.

**NOTE** These commands are only valid when the corresponding serial decode option has been licensed.

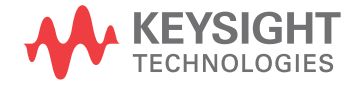

# <span id="page-843-0"></span>General :SBUS<N> Commands

- [":SBUS<N>\[:DISPlay\]"](#page-844-0) on page 845
- [":SBUS<N>:MODE"](#page-845-0) on page 846

<span id="page-844-0"></span>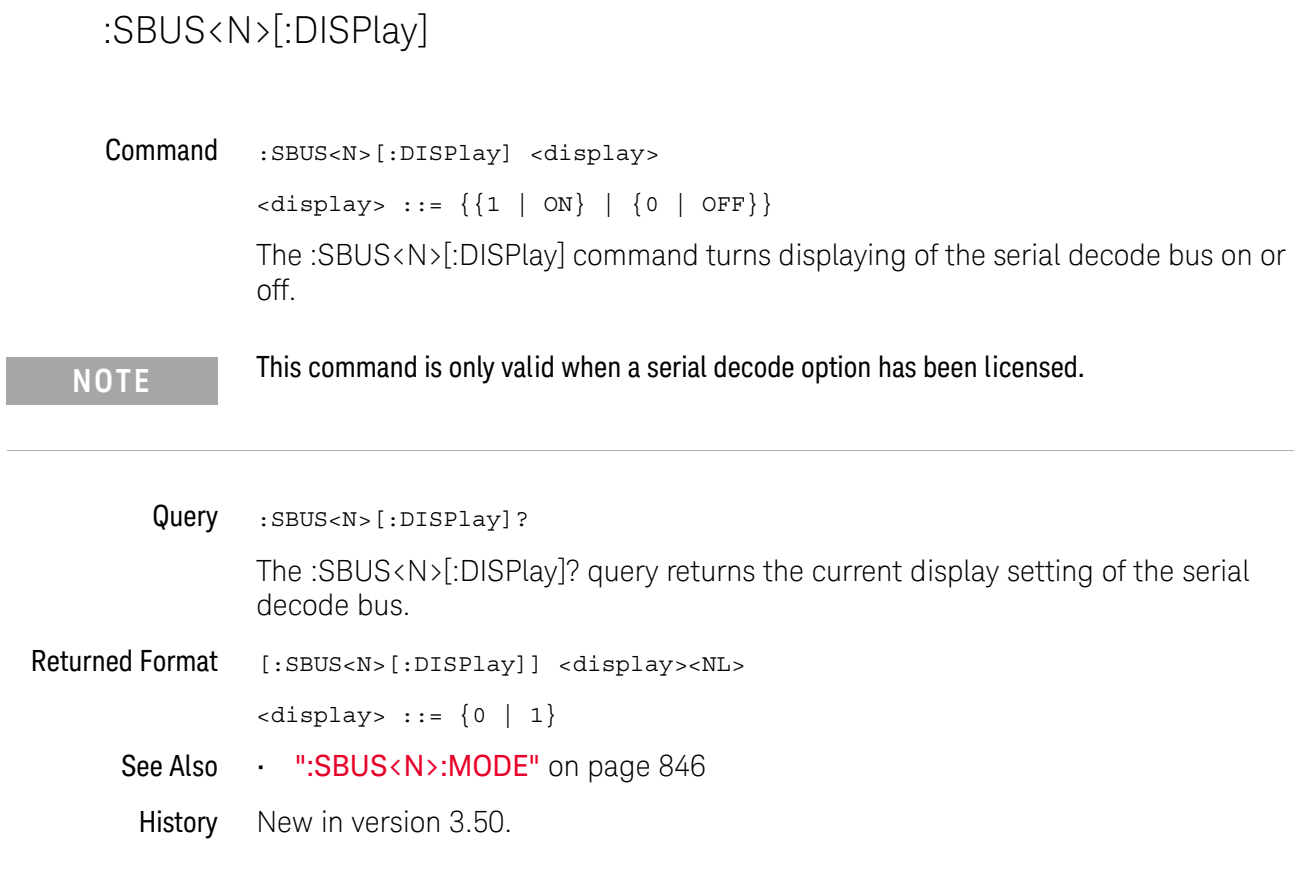

# <span id="page-845-0"></span>:SBUS<N>:MODE

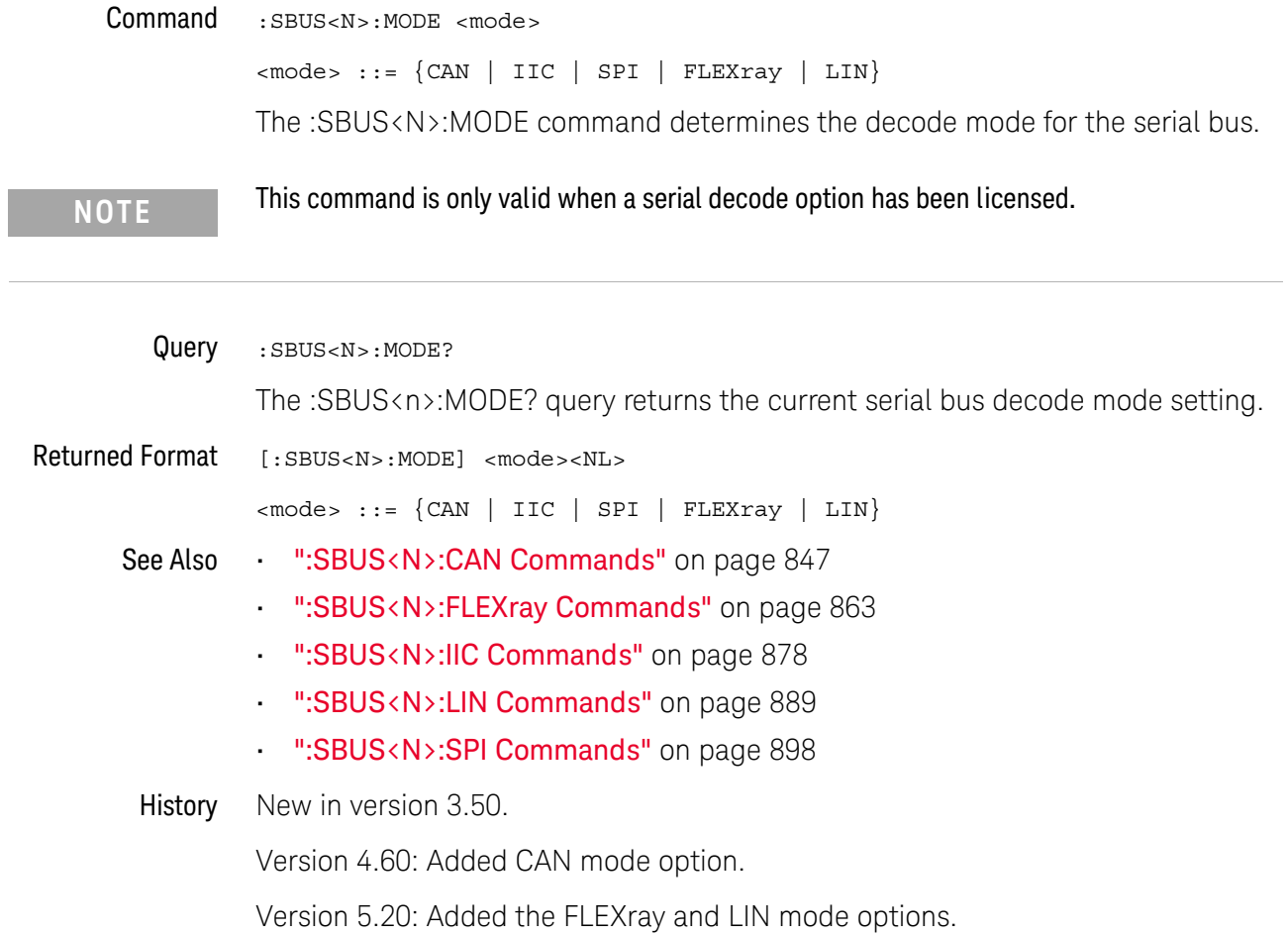

# <span id="page-846-0"></span>:SBUS<N>:CAN Commands

- [":SBUS<N>:CAN:SAMPlepoint"](#page-847-0) on page 848
- [":SBUS<N>:CAN:SIGNal:BAUDrate"](#page-848-0) on page 849
- [":SBUS<N>:CAN:SIGNal:DEFinition"](#page-849-0) on page 850
- [":SBUS<N>:CAN:SOURce"](#page-850-0) on page 851
- [":SBUS<N>:CAN:TRIGger"](#page-851-0) on page 852
- [":SBUS<N>:CAN:TRIGger:PATTern:DATA"](#page-854-0) on page 855
- [":SBUS<N>:CAN:TRIGger:PATTern:DATA:LENGth"](#page-856-0) on page 857
- [":SBUS<N>:CAN:TRIGger:PATTern:ID"](#page-858-0) on page 859
- [":SBUS<N>:CAN:TRIGger:PATTern:ID:MODE"](#page-860-0) on page 861

**NOTE** These commands are only valid when the automotive CAN serial decode option has been licensed.

See Also • [":SBUS<N>:MODE"](#page-845-0) on page 846

# <span id="page-847-0"></span>:SBUS<N>:CAN:SAMPlepoint

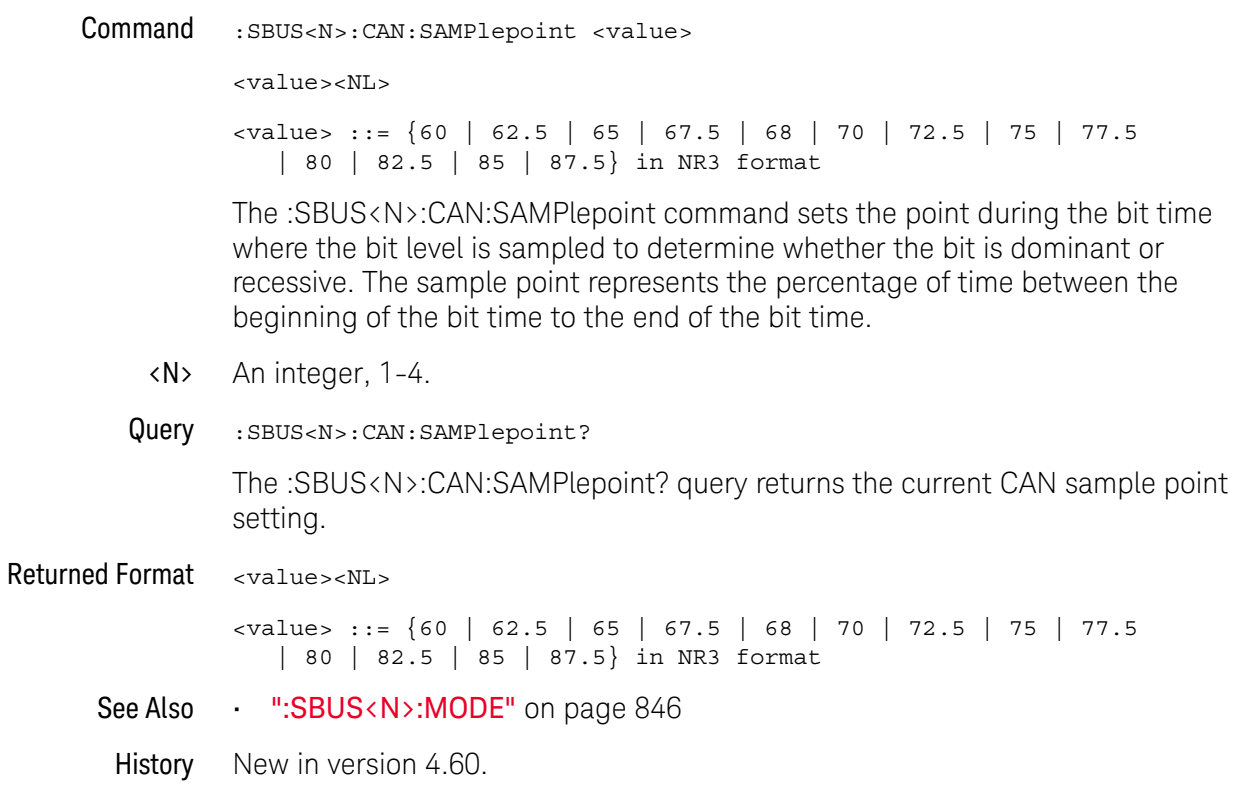

# <span id="page-848-0"></span>:SBUS<N>:CAN:SIGNal:BAUDrate

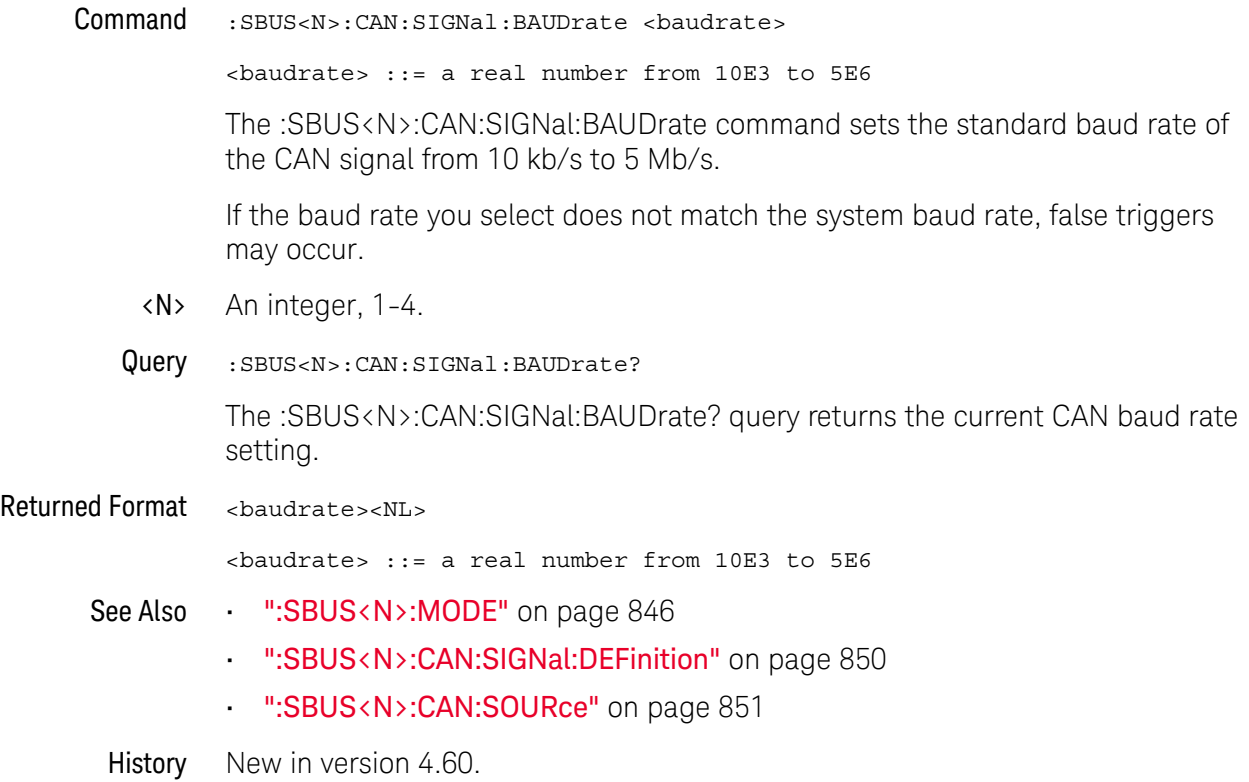

# <span id="page-849-0"></span>:SBUS<N>:CAN:SIGNal:DEFinition

Command :SBUS<N>:CAN:SIGNal:DEFinition <value> <value> ::= {CANH | CANL | DIFFerential | DIFL} The :SBUS<N>:CAN:SIGNal:DEFinition command sets the CAN signal type when :SBUS<N>:CAN:TRIGger is set to SOF (start of frame). These signals can be set to: Dominant high signals: • CANH — the actual CAN\_H differential bus signal. Dominant low signals: • CANL — the actual CAN\_L differential bus signal.  $\cdot$  DIFL – the CAN differential (L-H) bus signal connected to an analog source channel using a differential probe. • DIFFerential — the CAN differential bus signal connected to an analog source channel using a differential probe. This is the same as DIFL. <N> An integer, 1-4. Query :SBUS<N>:CAN:SIGNal:DEFinition? The :SBUS<N>:CAN:SIGNal:DEFinition? query returns the current CAN signal type. Returned Format <value><NL>  $\verb||::={\verb|<|CANH | CANL | DIFL|}$ See Also • [":SBUS<N>:MODE"](#page-845-0) on page 846 • [":SBUS<N>:CAN:SIGNal:BAUDrate"](#page-848-0) on page 849 • [":SBUS<N>:CAN:SOURce"](#page-850-0) on page 851 History New in version 4.60.

# <span id="page-850-0"></span>:SBUS<N>:CAN:SOURce

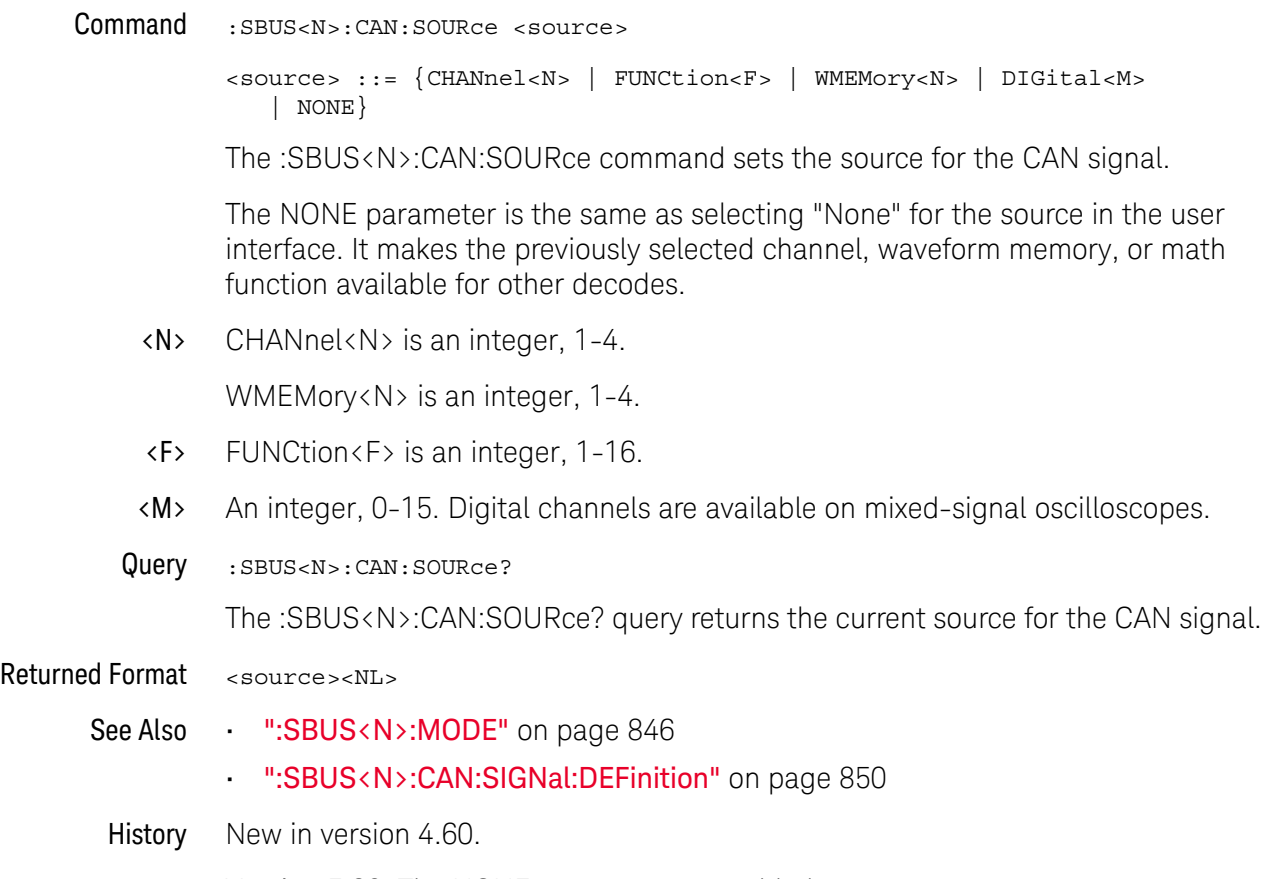

Version 5.20: The NONE parameter was added.

```
:SBUS<N>:CAN:TRIGger
```
(9000 Series, 9000H Series, S-Series)

```
Command :SBUS<N>:CAN:TRIGger <condition>
          <condition> ::= {SOF | DATA | ERRor | IDData | IDRemote | ALLerrors
                          | OVERload | ACKerror}
```
**NOTE** You must set the proper :SBUS<N>:MODE, :SBUS<N>:CAN:TRIGger, and<br> **NOTE** CONSILIATE: SALL TRIGGER AND MODE, I.C. CAN:TRIGGER, AND MODE :SBUS<N>:CAN:TRIGger:PATTern:ID:MODE before setting any other trigger values.

The :SBUS<N>:CAN:TRIGger command sets the CAN trigger on condition:

- SOF will trigger on the Start of Frame (SOF) bit of a Data frame, Remote Transfer Request (RTR) frame, or an Overload frame.
- DATA will trigger on CAN Data frames matching the specified Id, Data, and the DLC (Data length code).
- ERRor will trigger on CAN Error frame.
- IDData will trigger on CAN frames matching the specified Id of a Data frame.
- IDRemote will trigger on CAN frames matching the specified Id of a Remote frame.
- ALLerrors will trigger on CAN active error frames and unknown bus conditions.
- OVERload will trigger on CAN overload frames.
- ACKerror will trigger on a data or remote frame acknowledge bit that is recessive.

The table below shows the programming parameter and the corresponding front-panel softkey selection:

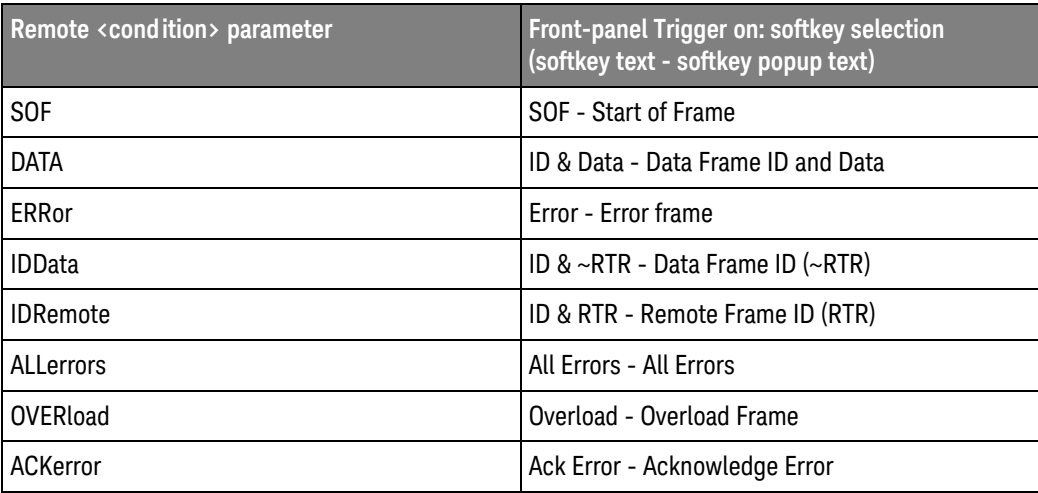

CAN Id specification is set by the :SBUS<N>:CAN:TRIGger:PATTern:ID and:SBUS<N>:CAN:TRIGger:PATTern:ID:MODE commands. CAN Data specification is set by the :SBUS<N>:CAN:TRIGger:PATTern:DATA command. CAN Data Length Code is set by the :SBUS<N>:CAN:TRIGger:PATTern:DATA:LENGth command.

- <N> An integer, 1-4.
- Example To enable the SBUS1 trigger, set the trigger to CAN Data frame matching the specified Standard ID 0x1f, Data 0x7fffff, and DLC 3.

```
myScope.WriteString ":TRIGger:MODE SBUS1"
myScope.WriteString ":SBUS1:MODE CAN"
myScope.WriteString ":SBUS1:CAN:TRIGger DATA"
myScope.WriteString ":SBUS1:CAN:TRIGger:PATTern:ID:MODE STANdard"
myScope.WriteString ":SBUS1:CAN:TRIGger:PATTern:ID '0x1f'"
myScope.WriteString ":SBUS1:CAN:TRIGger:PATTern:DATA:LENGth 3"
myScope.WriteString ":SBUS1:CAN:TRIGger:PATTern:DATA '0x7fffff'"
```
Query : SBUS<N>:CAN:TRIGger?

The :SBUS<N>:CAN:TRIGger? query returns the current CAN trigger on condition.

Returned Format <condition><NL>

<condition> ::= {SOF | DATA | ERR | IDD | IDE | IDR | ALL | OVER | ACK}

- See Also [":TRIGger:MODE"](#page-1006-0) on page 1007
	- [":SBUS<N>:MODE"](#page-845-0) on page 846
	- [":SBUS<N>:CAN:TRIGger:PATTern:DATA"](#page-854-0) on page 855
	- [":SBUS<N>:CAN:TRIGger:PATTern:DATA:LENGth"](#page-856-0) on page 857
	- [":SBUS<N>:CAN:TRIGger:PATTern:ID"](#page-858-0) on page 859
	- [":SBUS<N>:CAN:TRIGger:PATTern:ID:MODE"](#page-860-0) on page 861
	- [":SBUS<N>:CAN:SIGNal:DEFinition"](#page-849-0) on page 850
	- [":SBUS<N>:CAN:SOURce"](#page-850-0) on page 851

History New in version 4.60.

<span id="page-854-0"></span>:SBUS<N>:CAN:TRIGger:PATTern:DATA

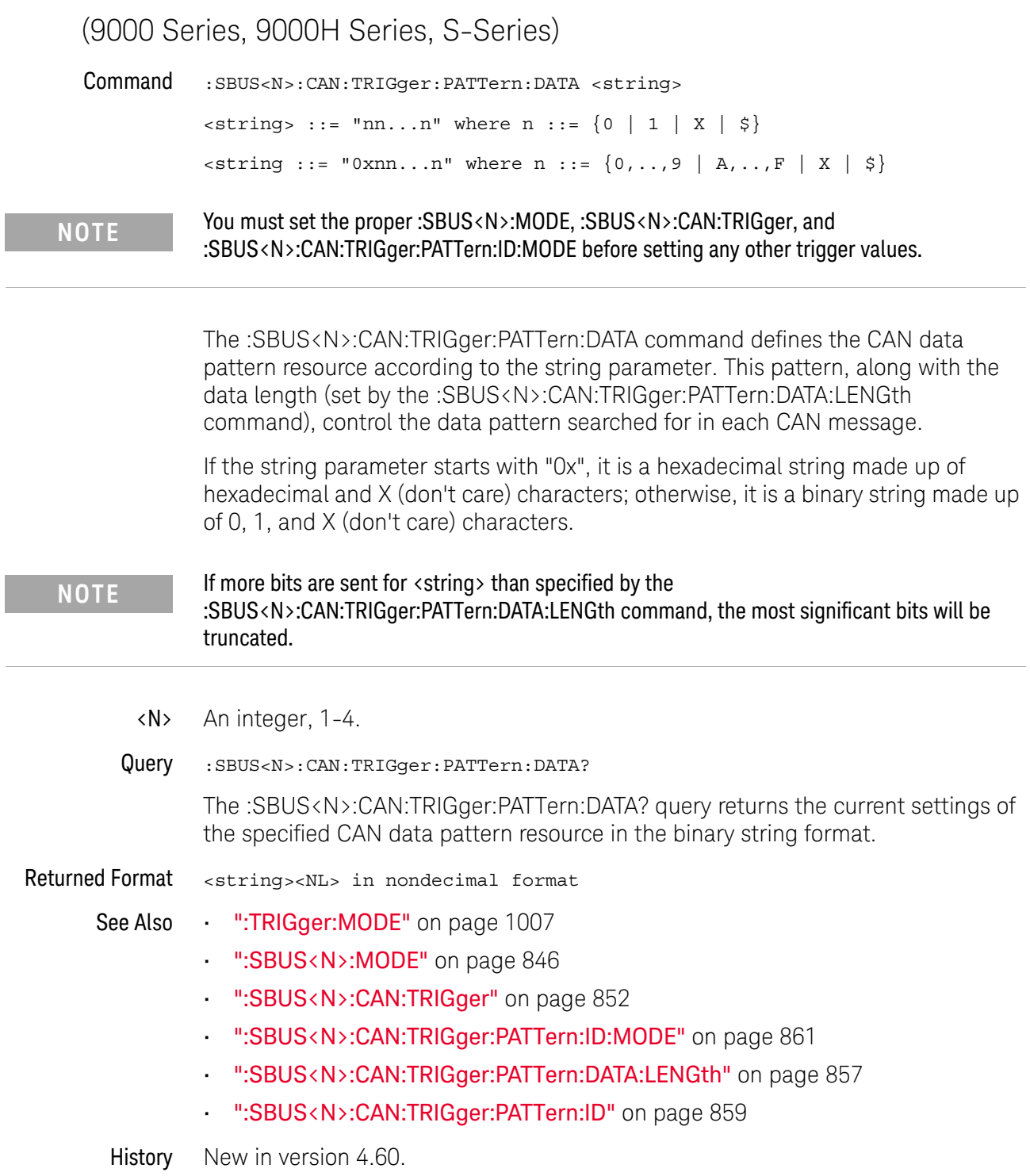

<span id="page-856-0"></span>:SBUS<N>:CAN:TRIGger:PATTern:DATA:LENGth

### (9000 Series, 9000H Series, S-Series)

Command : SBUS<N>:CAN:TRIGger: PATTern: DATA: LENGth <length> <length> ::= integer from 1 to 8 in NR1 format **NOTE** You must set the proper :SBUS<N>:MODE, :SBUS<N>:CAN:TRIGger, and :SBUS<N>:CAN:TRIGger:PATTern:ID:MODE before setting any other trigger values.

> The :SBUS<N>:CAN:TRIGger:PATTern:DATA:LENGth command sets the number of 8-bit bytes in the CAN data string. The number of bytes in the string can be anywhere from 1 bytes to 8 bytes (64 bits). The value for these bytes is set by the :SBUS<N>:CAN:TRIGger:PATTern:DATA command.

- <N> An integer, 1-4.
- Query :SBUS<N>:CAN:TRIGger:PATTern:DATA:LENGth?

The :SBUS<N>:CAN:TRIGger:PATTern:DATA:LENGth? query returns the current CAN data pattern length setting.

#### Returned Format <count><NL>

<count> ::= integer from 1 to 8 in NR1 format

- See Also [":TRIGger:MODE"](#page-1006-0) on page 1007
	- [":SBUS<N>:MODE"](#page-845-0) on page 846
	- [":SBUS<N>:CAN:TRIGger"](#page-851-0) on page 852
	- [":SBUS<N>:CAN:TRIGger:PATTern:ID:MODE"](#page-860-0) on page 861
	- [":SBUS<N>:CAN:TRIGger:PATTern:DATA"](#page-854-0) on page 855
	- [":SBUS<N>:CAN:SOURce"](#page-850-0) on page 851
- History New in version 4.60.

<span id="page-858-0"></span>:SBUS<N>:CAN:TRIGger:PATTern:ID

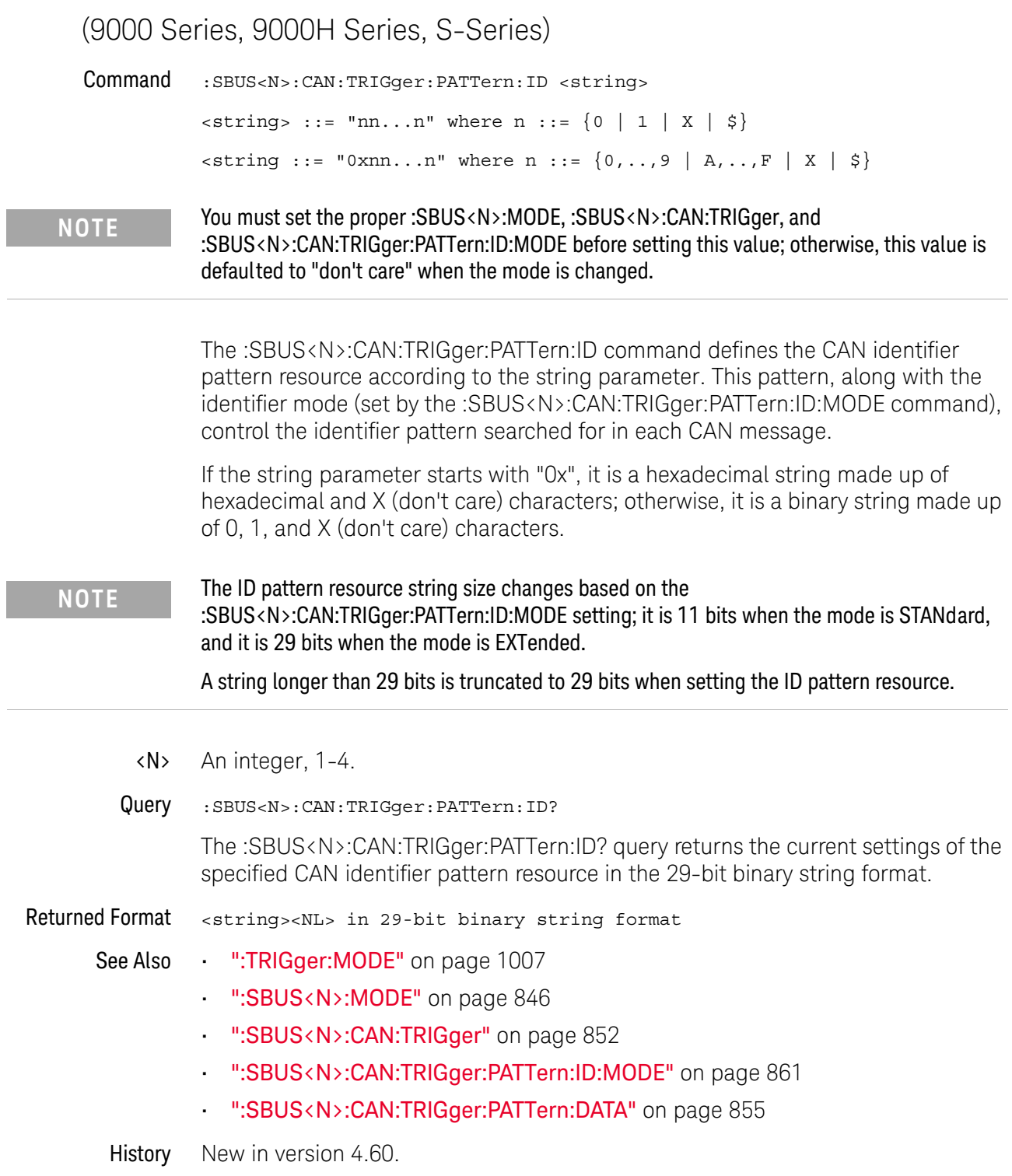

<span id="page-860-0"></span>:SBUS<N>:CAN:TRIGger:PATTern:ID:MODE

### (9000 Series, 9000H Series, S-Series)

Command :SBUS<N>:CAN:TRIGger:PATTern:ID:MODE <value> <value> ::= {STANdard | EXTended}

**NOTE** You must set the proper :SBUS<N>:MODE, :SBUS<N>:CAN:TRIGger, and :SBUS<N>:CAN:TRIGger:PATTern:ID:MODE before setting any other trigger values.

> The :SBUS<N>:CAN:TRIGger:PATTern:ID:MODE command sets the CAN identifier mode. STANdard selects the standard 11-bit identifier. EXTended selects the extended 29-bit identifier. The CAN identifier is set by the :SBUS<N>:CAN:TRIGger:PATTern:ID command.

- <N> An integer, 1-4.
- Query :SBUS<N>:CAN:TRIGger:PATTern:ID:MODE?

The :SBUS<N>:CAN:TRIGger:PATTern:ID:MODE? query returns the current setting of the CAN identifier mode.

Returned Format <value><NL>

 $\{$ value>  $::=$   $\{$  STAN  $|$  EXT $\}$ 

See Also • [":TRIGger:MODE"](#page-1006-0) on page 1007

- [":SBUS<N>:MODE"](#page-845-0) on page 846
- [":SBUS<N>:CAN:TRIGger"](#page-851-0) on page 852
- [":SBUS<N>:CAN:TRIGger:PATTern:DATA"](#page-854-0) on page 855
- [":SBUS<N>:CAN:TRIGger:PATTern:DATA:LENGth"](#page-856-0) on page 857
- [":SBUS<N>:CAN:TRIGger:PATTern:ID"](#page-858-0) on page 859

History New in version 4.60.

# <span id="page-862-0"></span>:SBUS<N>:FLEXray Commands

- [":SBUS<N>:FLEXray:BAUDrate"](#page-863-0) on page 864
- [":SBUS<N>:FLEXray:CHANnel"](#page-864-0) on page 865
- [":SBUS<N>:FLEXray:SOURce"](#page-865-0) on page 866
- [":SBUS<N>:FLEXray:TRIGger"](#page-866-0) on page 867
- [":SBUS<N>:FLEXray:TRIGger:ERRor:TYPE"](#page-867-0) on page 868
- [":SBUS<N>:FLEXray:TRIGger:FRAMe:CCBase"](#page-868-0) on page 869
- [":SBUS<N>:FLEXray:TRIGger:FRAMe:CCRepetition"](#page-869-0) on page 870
- [":SBUS<N>:FLEXray:TRIGger:FRAMe:ID"](#page-870-0) on page 871
- [":SBUS<N>:FLEXray:TRIGger:FRAMe:TYPE"](#page-871-0) on page 872

**NOTE** These commands are only valid when the automotive FLEXray serial decode option has been licensed.

See Also • [":SBUS<N>:MODE"](#page-845-0) on page 846

# <span id="page-863-0"></span>:SBUS<N>:FLEXray:BAUDrate

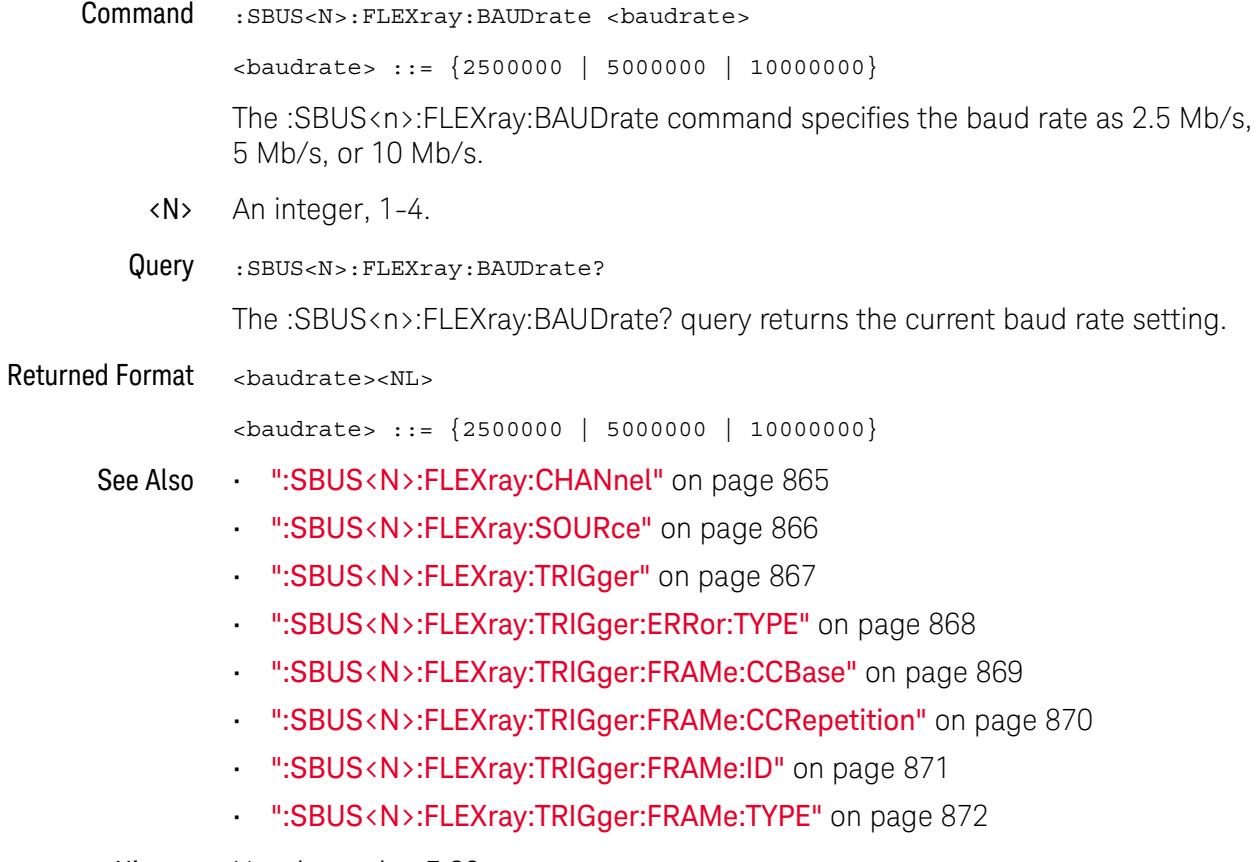

History New in version 5.20.
### <span id="page-864-0"></span>:SBUS<N>:FLEXray:CHANnel

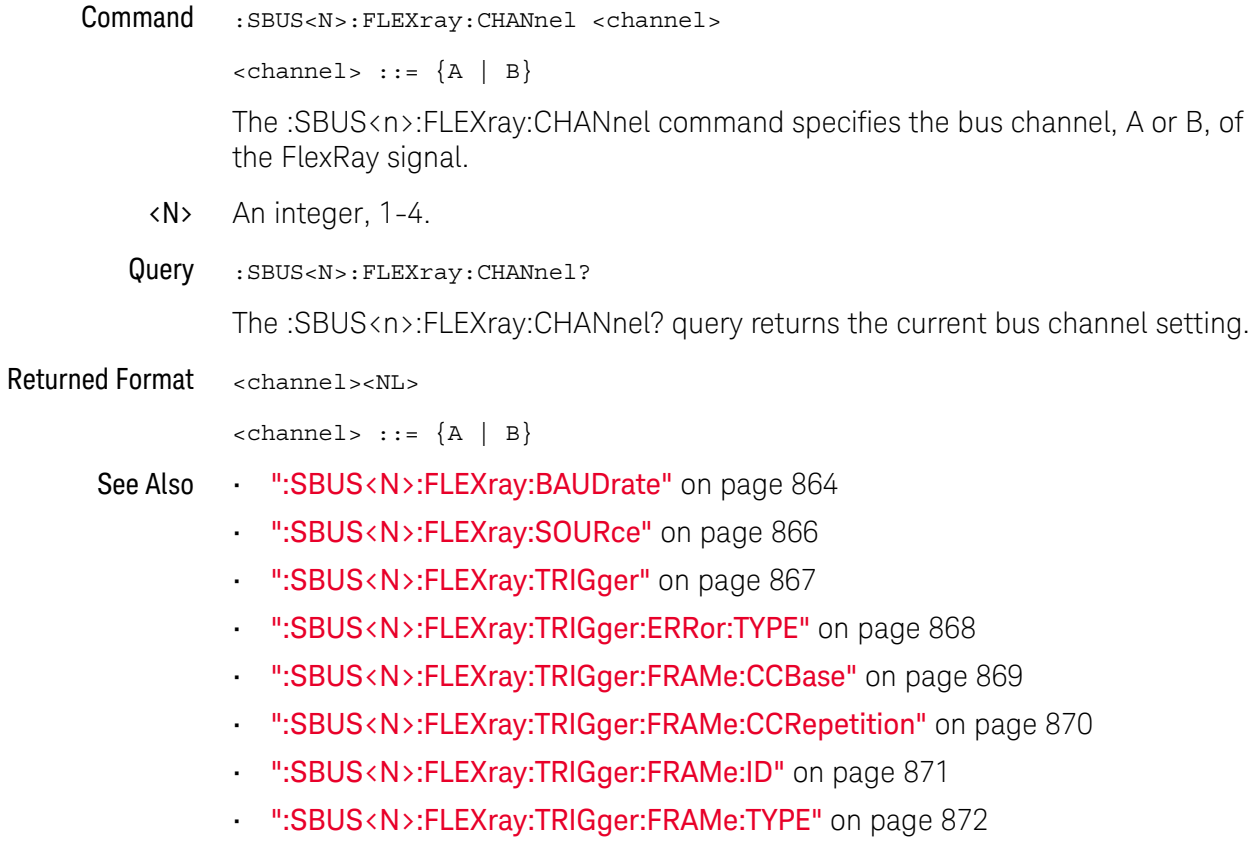

### <span id="page-865-0"></span>:SBUS<N>:FLEXray:SOURce

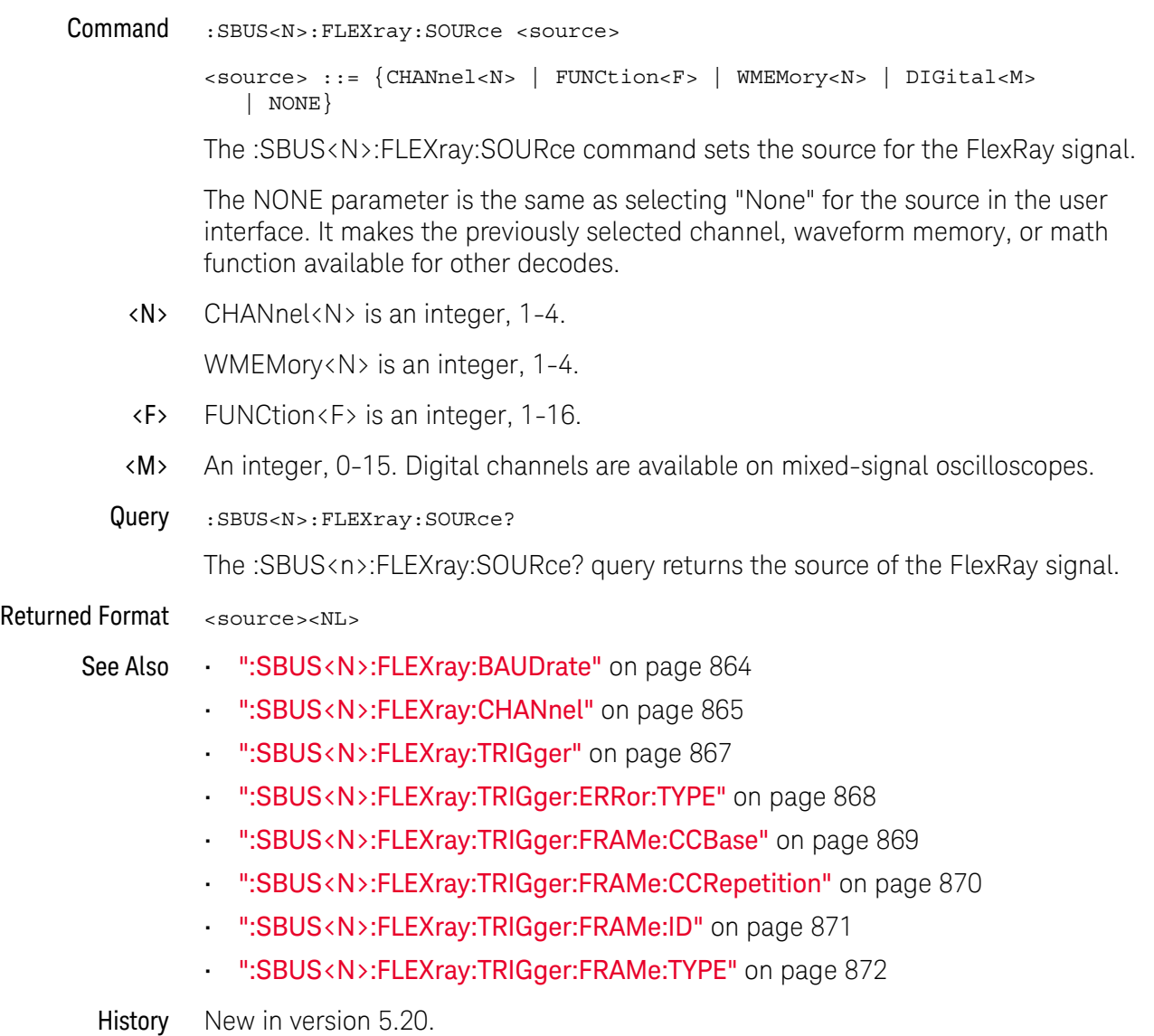

### <span id="page-866-0"></span>:SBUS<N>:FLEXray:TRIGger

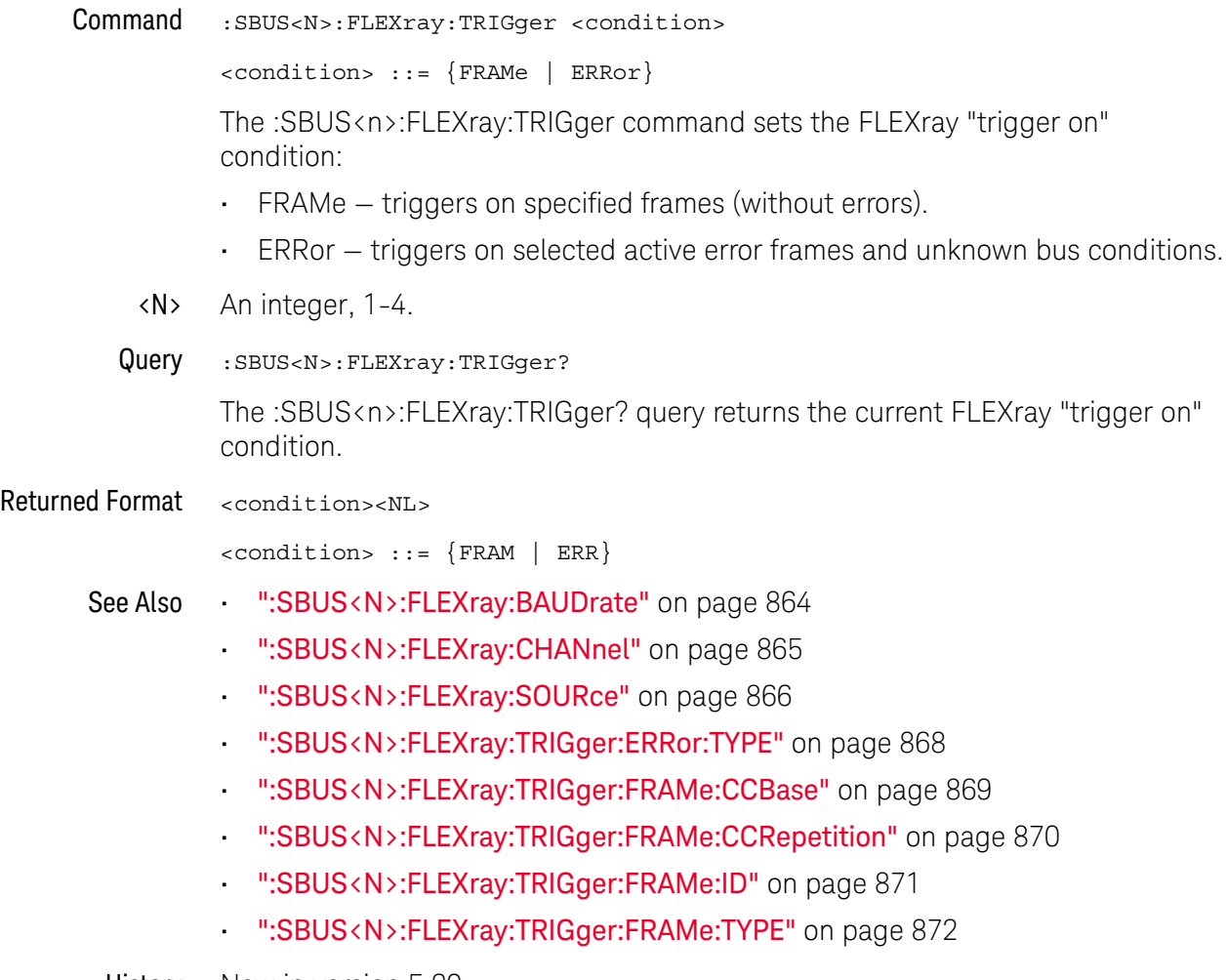

# <span id="page-867-0"></span>:SBUS<N>:FLEXray:TRIGger:ERRor:TYPE

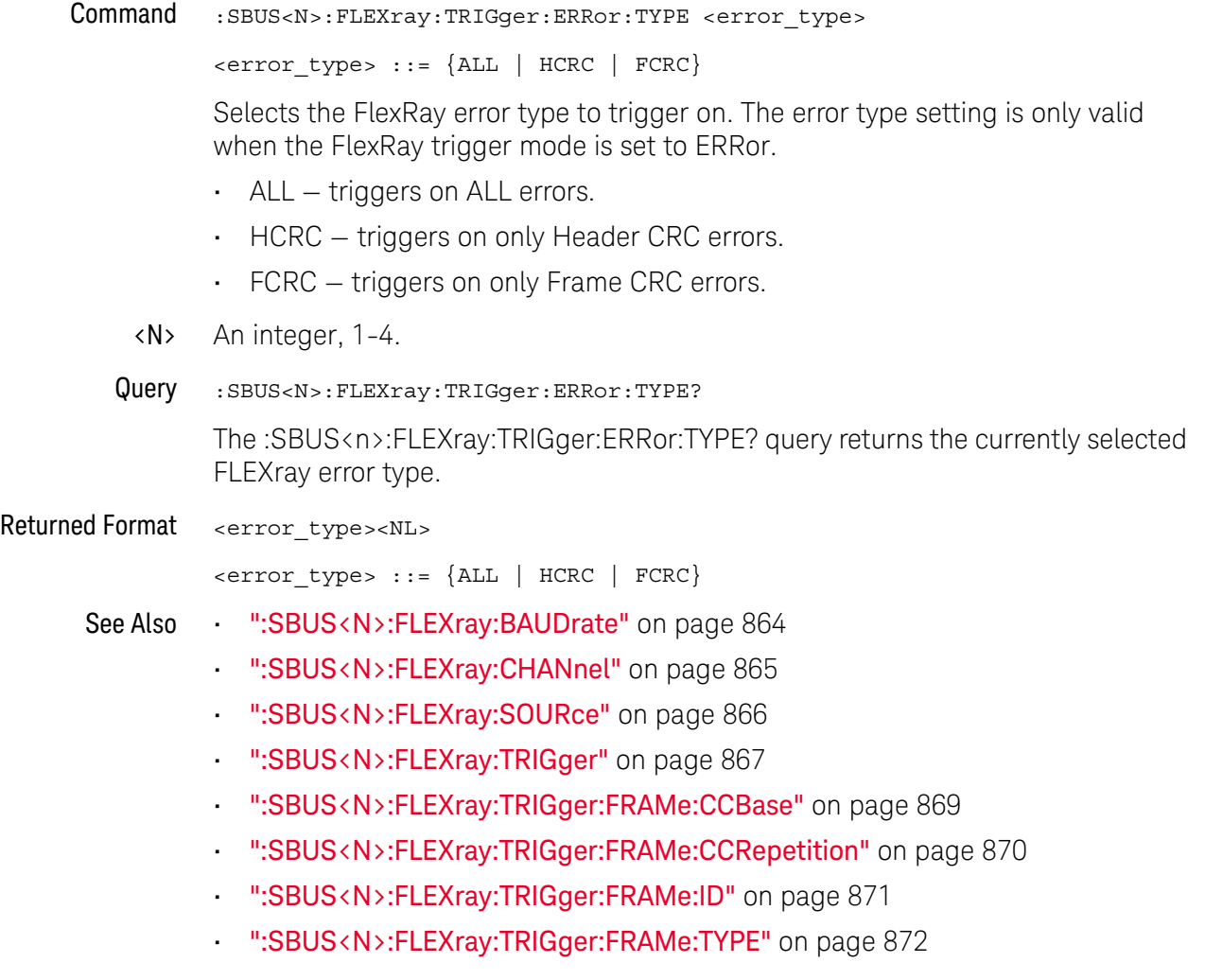

# <span id="page-868-0"></span>:SBUS<N>:FLEXray:TRIGger:FRAMe:CCBase

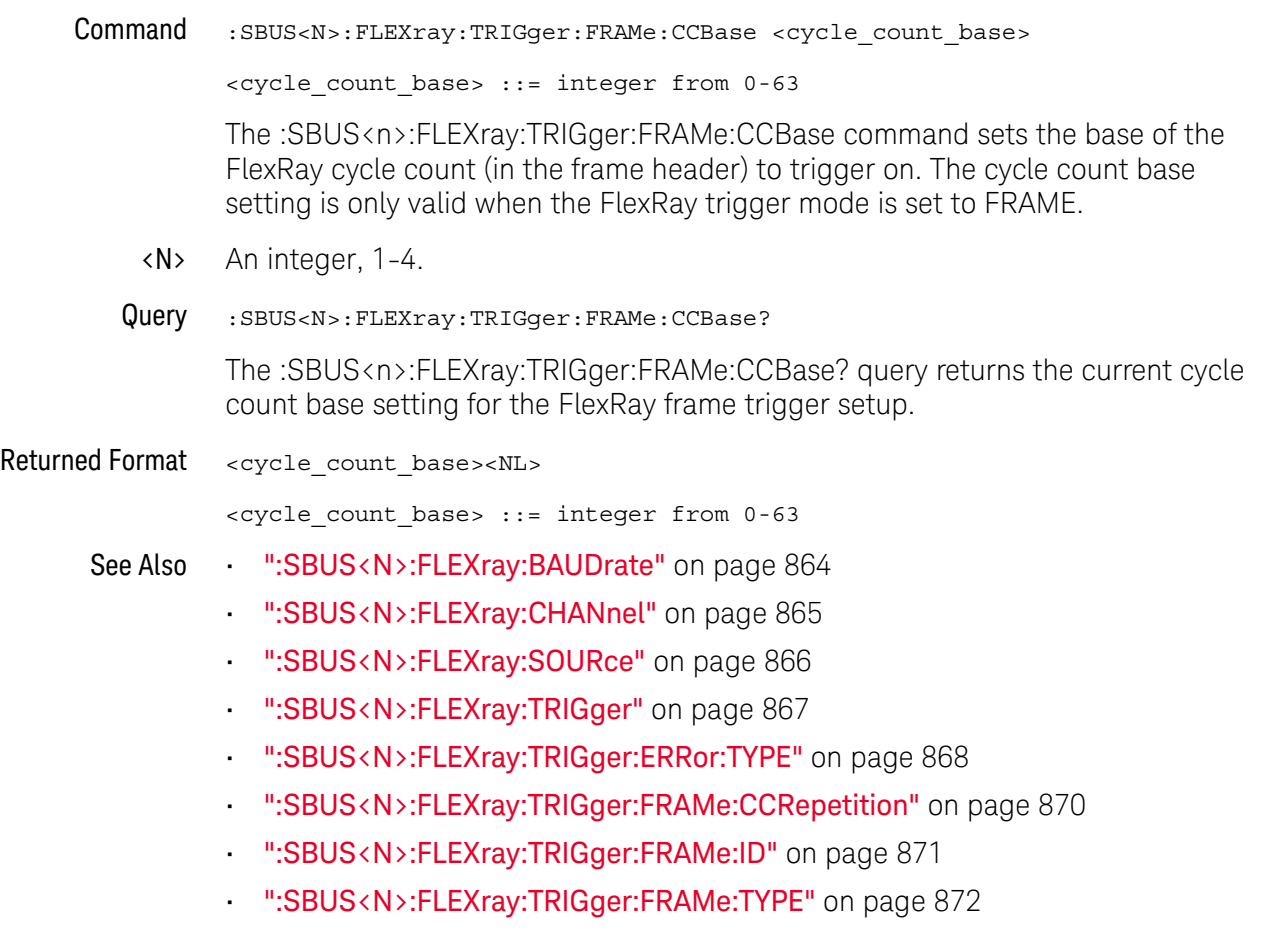

# <span id="page-869-0"></span>:SBUS<N>:FLEXray:TRIGger:FRAMe:CCRepetition

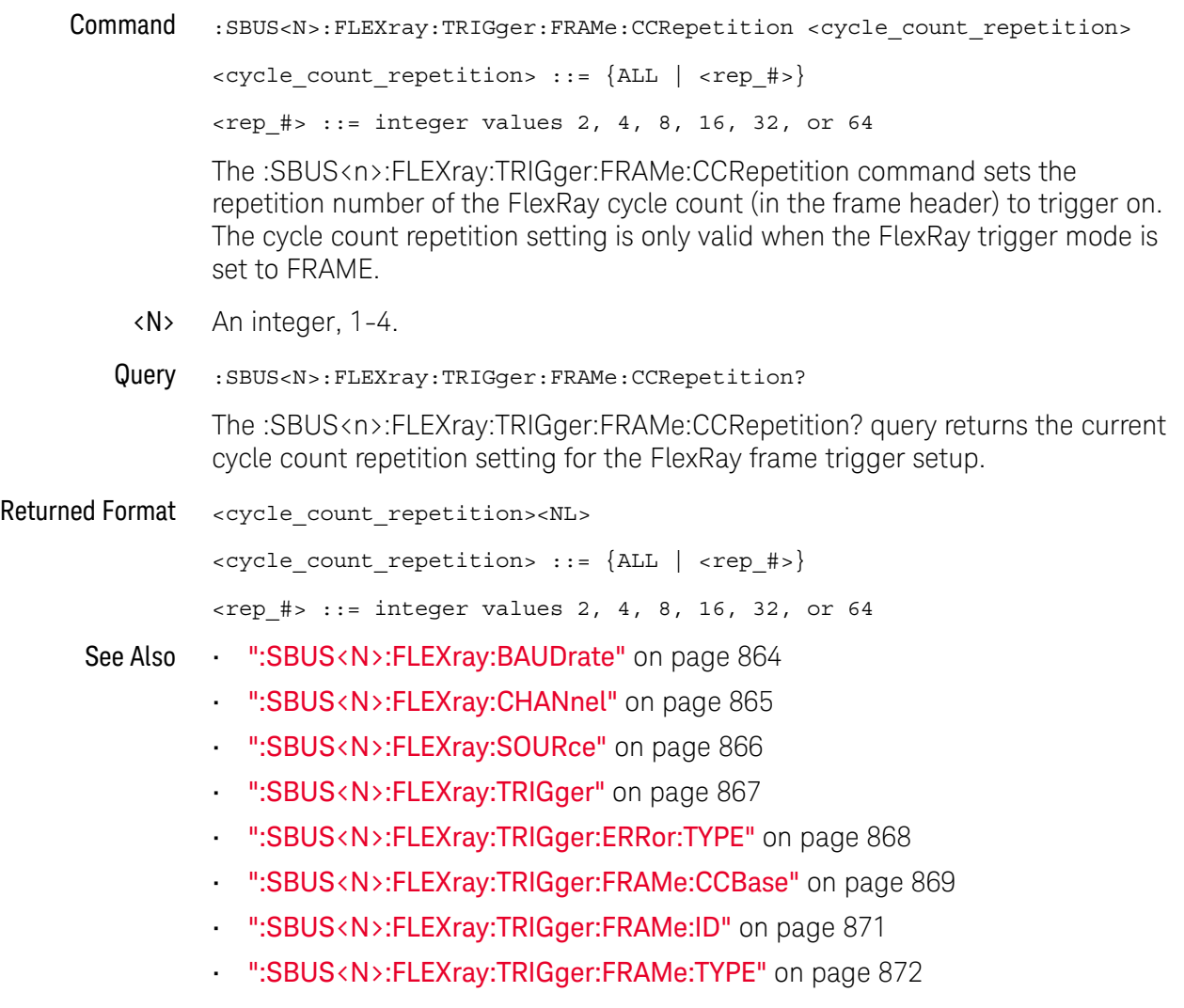

# <span id="page-870-0"></span>:SBUS<N>:FLEXray:TRIGger:FRAMe:ID

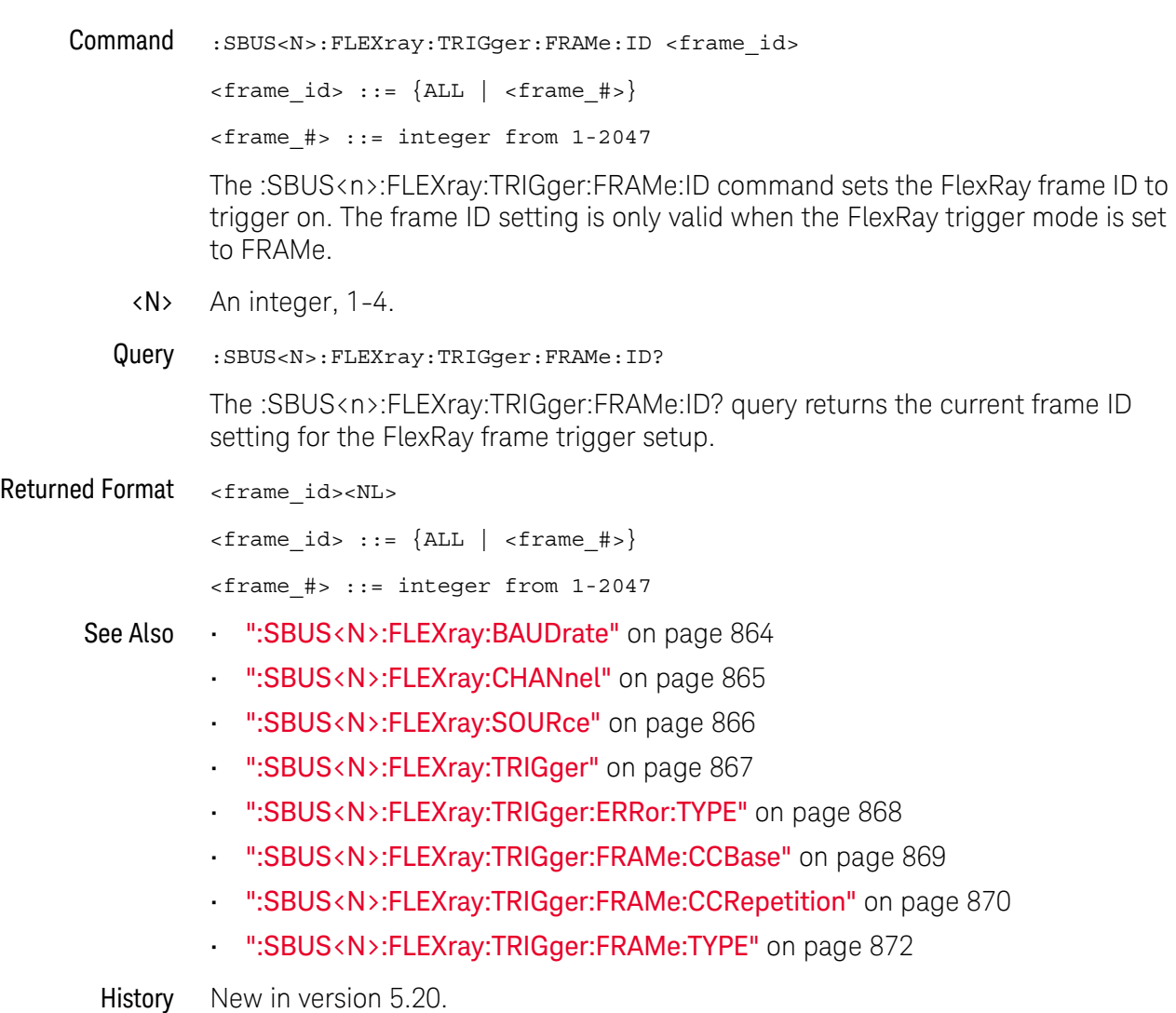

# <span id="page-871-0"></span>:SBUS<N>:FLEXray:TRIGger:FRAMe:TYPE

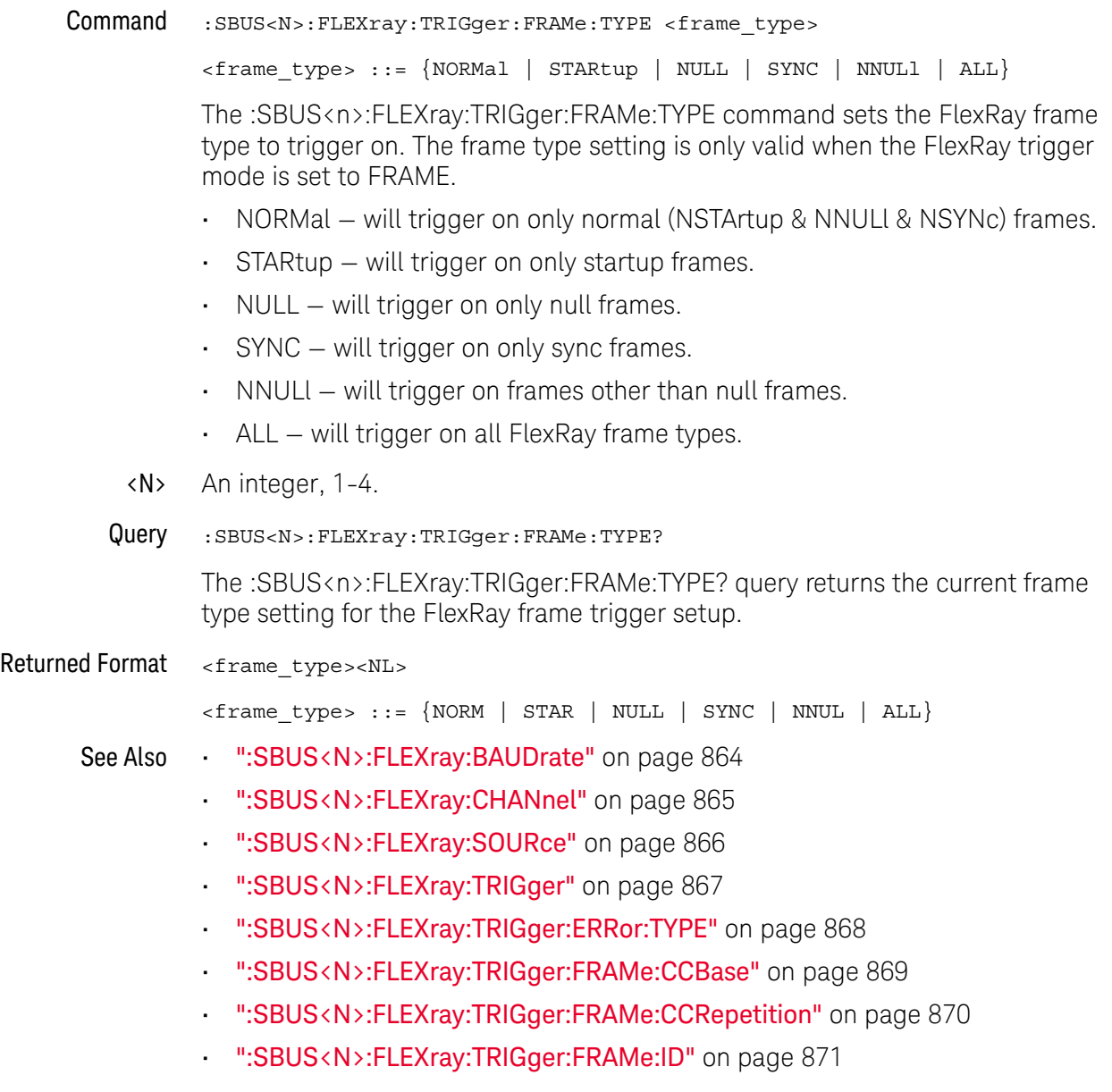

# :SBUS<N>:HS Commands

- [":SBUS<N>:HS:DESCramble"](#page-873-0) on page 874
- [":SBUS<N>:HS:FORMat"](#page-874-0) on page 875
- [":SBUS<N>:HS:IDLE"](#page-875-0) on page 876
- [":SBUS<N>:HS:SOURce<S>"](#page-876-0) on page 877

#### **NOTE** These commands are only valid when the high-speed (HS) serial decode type has been licensed and set with the :BUS:B<N>:TYPE command.

See Also • [":BUS:B<N>:TYPE"](#page-191-0) on page 192

l,

<span id="page-873-0"></span>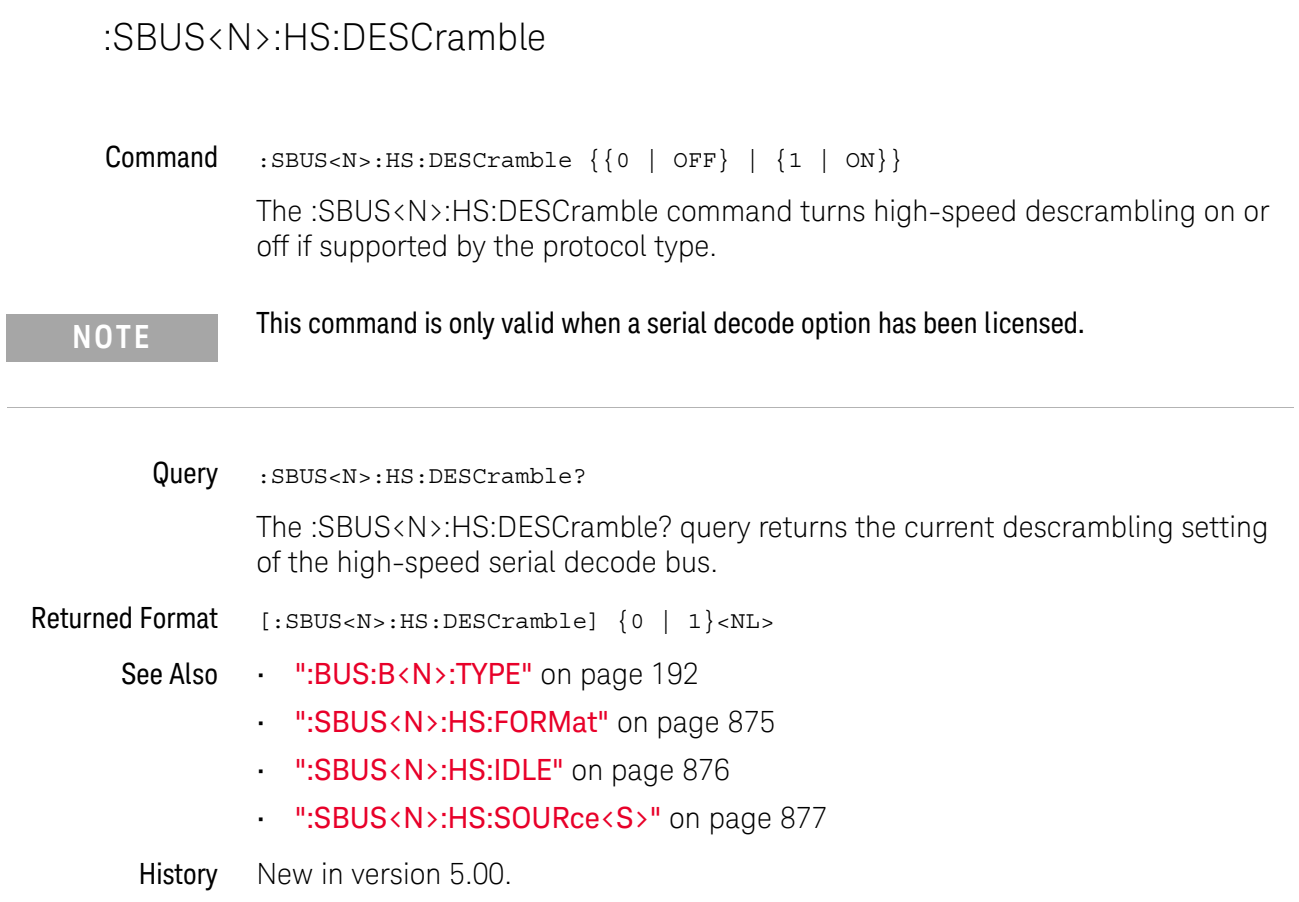

## <span id="page-874-0"></span>:SBUS<N>:HS:FORMat

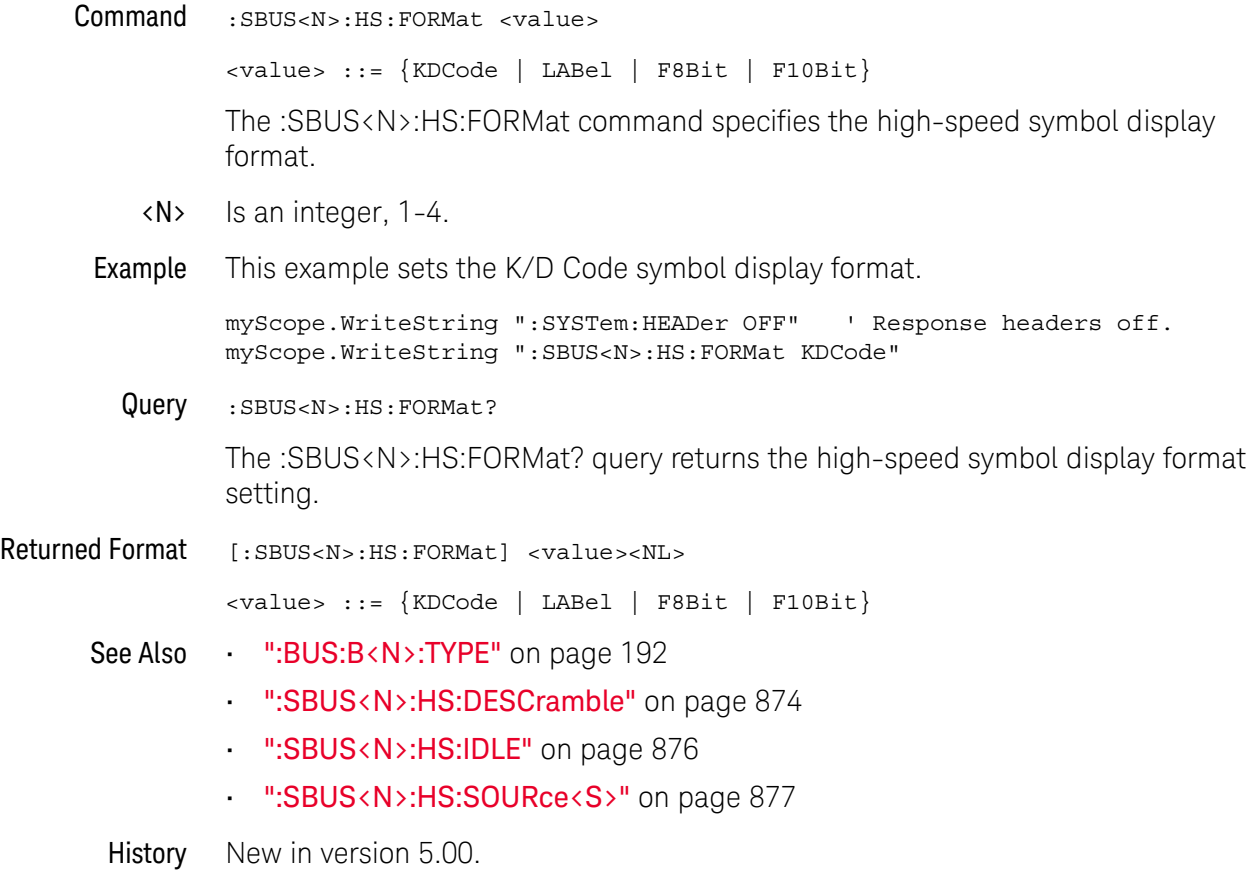

Keysight Infiniium Oscilloscopes Programmer's Guide 875

## <span id="page-875-0"></span>:SBUS<N>:HS:IDLE

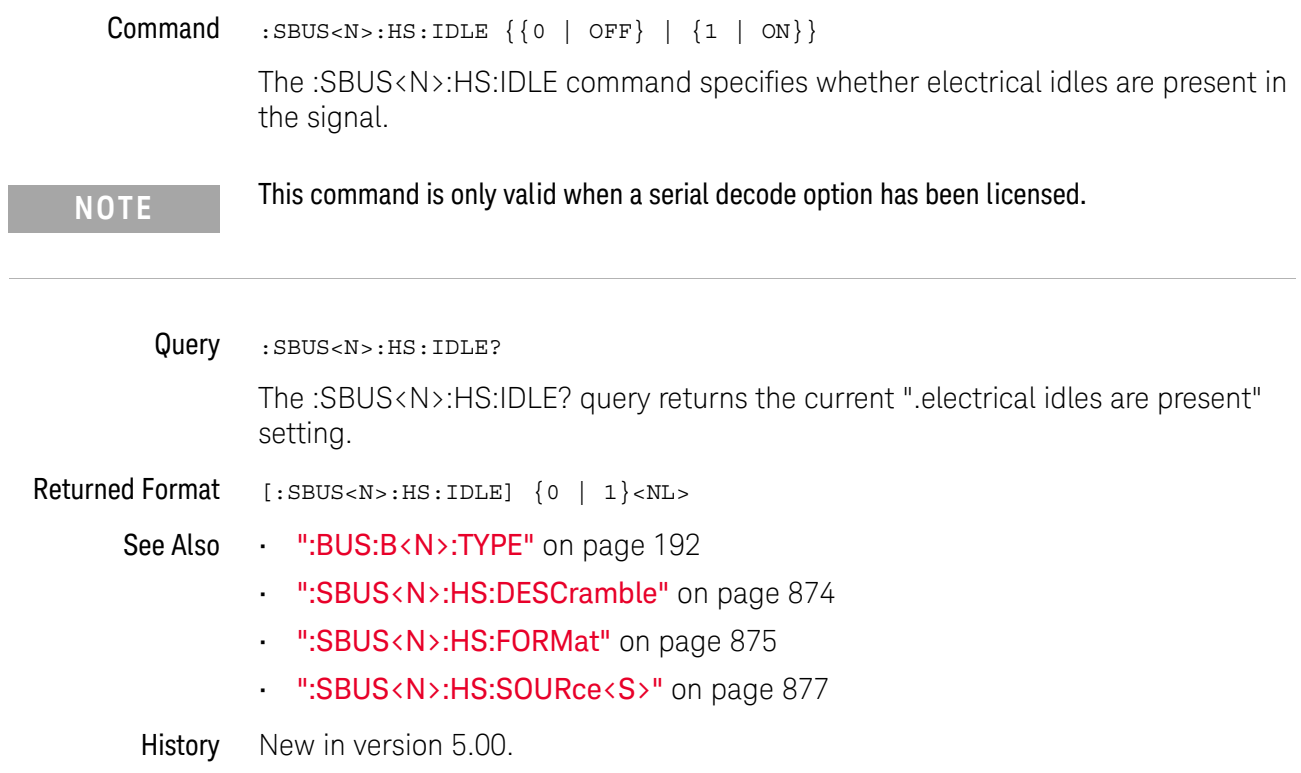

### <span id="page-876-0"></span>:SBUS<N>:HS:SOURce<S>

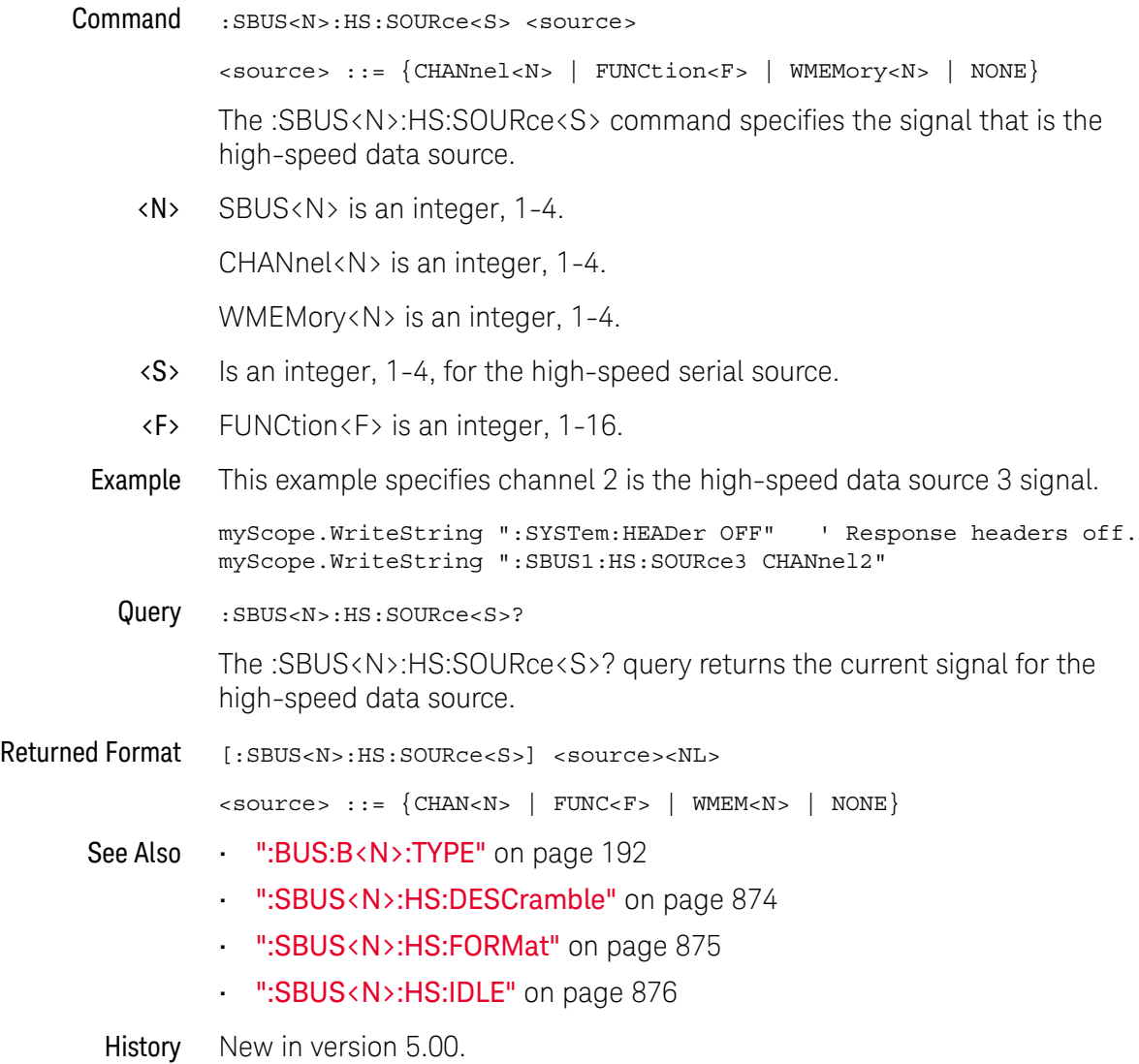

# :SBUS<N>:IIC Commands

- [":SBUS<N>:IIC:ASIZe"](#page-878-0) on page 879
- [":SBUS<N>:IIC:SOURce:CLOCk"](#page-879-0) on page 880
- [":SBUS<N>:IIC:SOURce:DATA"](#page-880-0) on page 881
- [":SBUS<N>:IIC:TRIGger:PATTern:ADDRess"](#page-881-0) on page 882
- [":SBUS<N>:IIC:TRIGger:PATTern:DATA"](#page-883-0) on page 884
- [":SBUS<N>:IIC:TRIGger:TYPE"](#page-885-0) on page 886

**NOTE** These commands are only valid when the low-speed IIC and SPI serial decode option has been licensed.

See Also • [":SBUS<N>:MODE"](#page-845-0) on page 846

### <span id="page-878-0"></span>:SBUS<N>:IIC:ASIZe

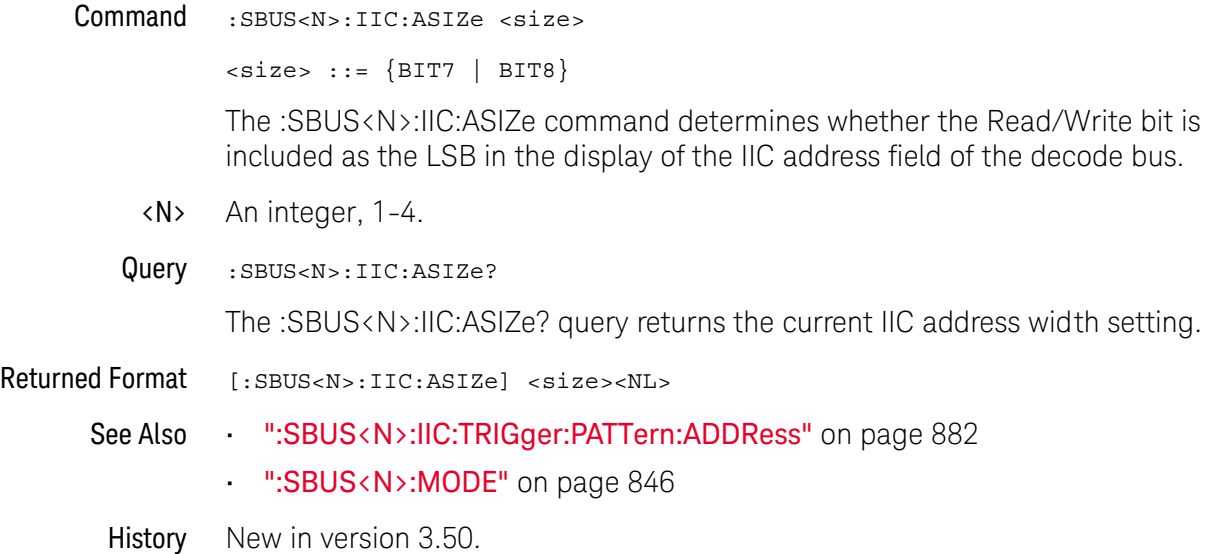

### <span id="page-879-0"></span>:SBUS<N>:IIC:SOURce:CLOCk

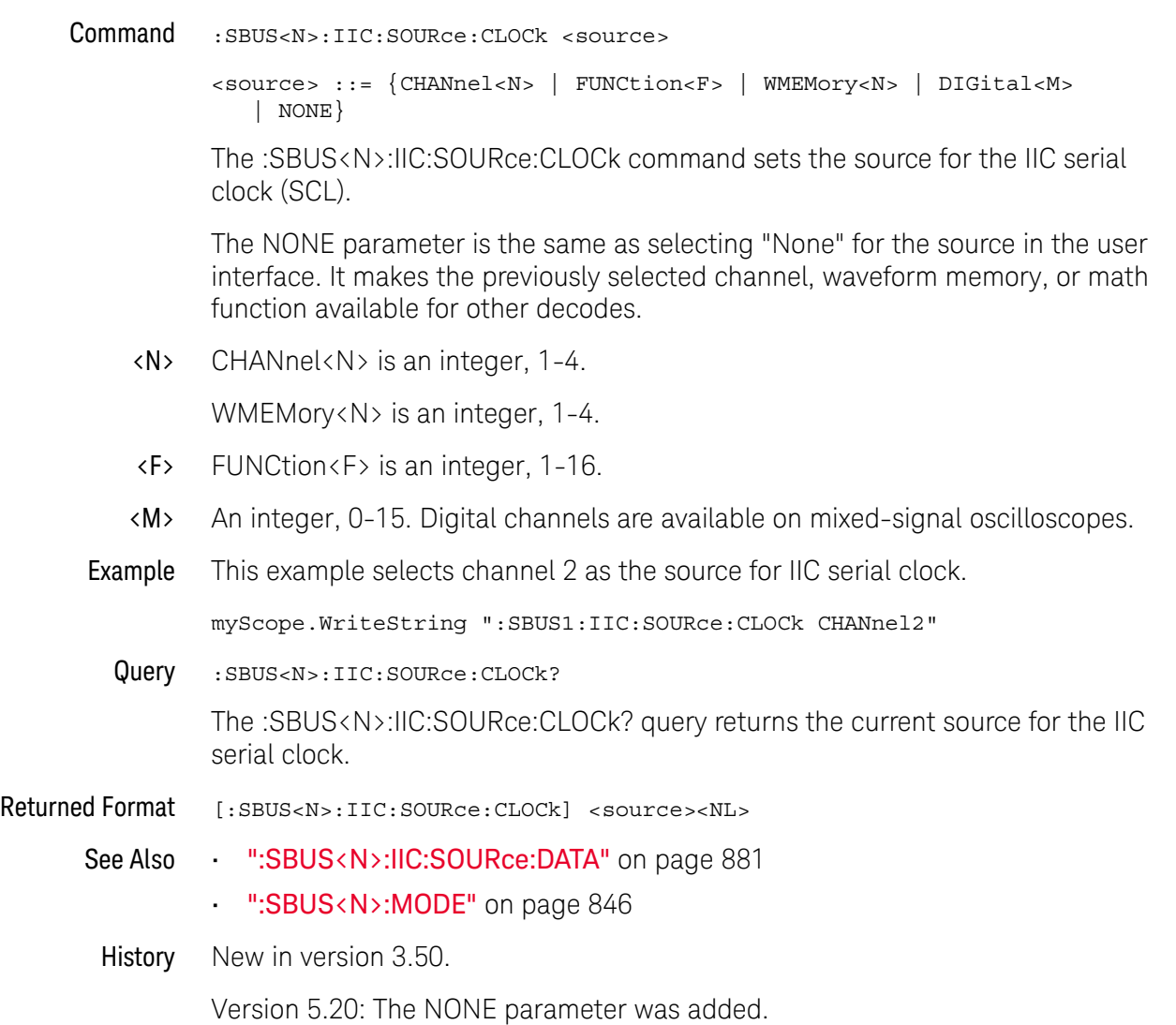

### <span id="page-880-0"></span>:SBUS<N>:IIC:SOURce:DATA

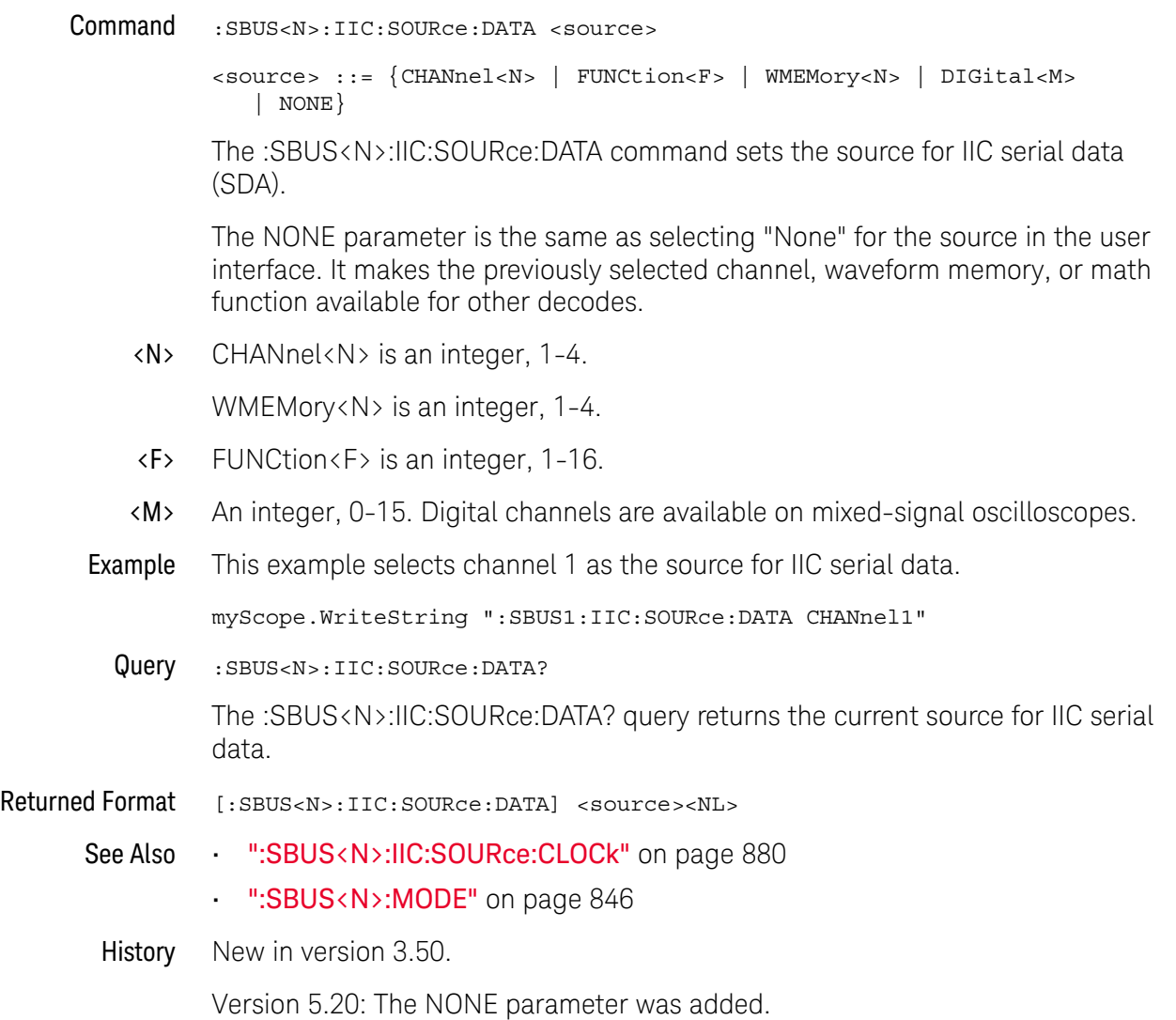

<span id="page-881-0"></span>:SBUS<N>:IIC:TRIGger:PATTern:ADDRess

### (9000 Series, 9000H Series, S-Series)

Command :SBUS<N>:IIC:TRIGger:PATTern:ADDRess <quoted\_string>

#### **NOTE** You must set :SBUS<N>:MODE to IIC before you can send other :SBUS<N>:IIC:TRIGger commands.

The :SBUS<n>:IIC:TRIGger:PATTern:ADDRess command specifies the IIC address value to trigger on.The address can be a 7-, 8-, 10-, or 11-bit address depending upon the :SBUS<n>IIC:TRIGger:TYPE specification and the :SBUS<n>IIC:ASIZe setting.

The :SBUS<N>:IIC:TRIGger:TYPE command must select a type that includes an address value before you can use the :SBUS<N>:IIC:TRIGger:PATTern:ADDRess commands.

- <N> An integer, 1-4.
- <quoted\_string> If the quoted string parameter starts with "0x", it is a hexadecimal string made up of hexadecimal and X (don't care) characters (for example, "0x34XF"); otherwise, it is a binary string made up of 0, 1, and X (don't care) characters (for example, "00110100XXXX1111").
	- Example To enable the SBUS1 trigger, set the trigger type to a 7-bit address frame read, and specify an address value of 0x3F:

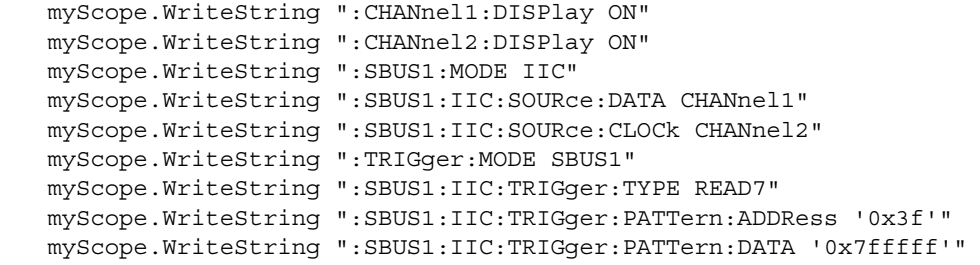

Query :SBUS<N>:IIC:TRIGger:PATTern:ADDRess?

The :SBUS<N>:IIC:TRIGger:PATTern:ADDRess? query returns the current pattern for the IIC address.

- Returned Format [:SBUS<N>:IIC:TRIGger:PATTern:ADDRess] <br/>binary\_string><NL>
	- See Also [":TRIGger:MODE"](#page-1006-0) on page 1007
		- [":SBUS<N>:MODE"](#page-845-0) on page 846
		- [":SBUS<N>:IIC:TRIGger:TYPE"](#page-885-0) on page 886
		- [":SBUS<N>:IIC:ASIZe"](#page-878-0) on page 879
	- History New in version 3.50.

```
:SBUS<N>:IIC:TRIGger:PATTern:DATA
```
### (9000 Series, 9000H Series, S-Series)

Command :SBUS<N>:IIC:TRIGger:PATTern:DATA <quoted\_string>

**NOTE** You must set :SBUS<N>:MODE to IIC before you can send other :SBUS<N>:IIC:TRIGger commands.

The :SBUS<N>:IIC:TRIGger:PATTern:DATA command sets IIC data.

You can specify 1 to 20 bytes of data in binary or hex format.

The :SBUS<N>:IIC:TRIGger:TYPE command must select a type that includes a data value before you can use the :SBUS<N>:IIC:TRIGger:PATTern:DATA commands.

<N> An integer, 1-4.

<quoted\_string> If the quoted string parameter starts with "0x", it is a hexadecimal string made up of hexadecimal and X (don't care) characters (for example, "0x34XF"); otherwise, it is a binary string made up of 0, 1, and X (don't care) characters (for example, "00110100XXXX1111").

Example To enable the SBUS1 trigger, set the trigger type to a 7-bit address frame read, and specify a data value of 0x7FFFFF:

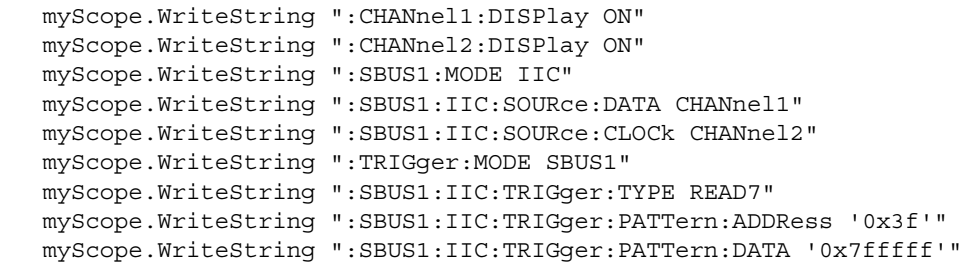

Query :SBUS<N>:IIC:TRIGger:PATTern:DATA?

The :SBUS<n>:IIC:TRIGger:PATTern:DATA? query returns the current pattern for IIC data.

- Returned Format [:SBUS<N>:IIC:TRIGger:PATTern:DATA] <br/>binary\_string><NL>
	- See Also [":TRIGger:MODE"](#page-1006-0) on page 1007
		- [":SBUS<N>:MODE"](#page-845-0) on page 846
		- [":SBUS<N>:IIC:TRIGger:TYPE"](#page-885-0) on page 886
		- History New in version 3.50.

```
:SBUS<N>:IIC:TRIGger:TYPE
```
### (9000 Series, 9000H Series, S-Series)

Command :SBUS<N>:IIC:TRIGger:TYPE {STARt | STOP | RESTart7 | RESTart10 | AACK | ANACk | READ7| WRITe7 | WRITe10}

**NOTE** You must set :SBUS<N>:MODE to IIC before you can send other :SBUS<N>:IIC:TRIGger commands.

The :SBUS<N>:IIC:TRIGger:TYPE command sets the IIC trigger type:

- STARt Start condition.
- $\cdot$  STOP Stop condition.
- RESTart7 Another 7-bit start condition occurs before a stop condition.
- RESTart10 Another 10-bit start condition occurs before a stop condition.
- AACK Address with acknowledge.
- ANACk Address with no acknowledge.
- READ7 7-bit address frame containing (Start:Address7:Read:Ack:Data).
- WRITe7 7-bit address frame containing (Start:Address7:Write:Ack:Data).
- WRITe10 10-bit address frame containing (Start:Address byte1:Write:Ack:Address byte 2:Data).

#### **NOTE** The short form of READ7 (READ7), WRITe7 (WRIT7), WRITe10 (WRIT10), RESTart7 (REST7), and RESTart10 (REST10) do not follow the defined long form to short form truncation rules.

The :SBUS<N>:IIC:TRIGger:TYPE command must be sent before the :SBUS<N>:IIC:TRIGger:PATTern:ADDRess or :SBUS<N>:IIC:TRIGger:PATTern:DATA commands.

- <N> An integer, 1-4.
- Example To enable the SBUS1 trigger and set the IIC trigger type to a 7-bit address frame read:

```
myScope.WriteString ":CHANnel1:DISPlay ON"
myScope.WriteString ":CHANnel2:DISPlay ON"
myScope.WriteString ":SBUS1:MODE IIC"
myScope.WriteString ":SBUS1:IIC:SOURce:DATA CHANnel1"
myScope.WriteString ":SBUS1:IIC:SOURce:CLOCk CHANnel2"
myScope.WriteString ":TRIGger:MODE SBUS1"
myScope.WriteString ":SBUS1:IIC:TRIGger:TYPE READ7"
myScope.WriteString ":SBUS1:IIC:TRIGger:PATTern:ADDRess '0x3f'"
myScope.WriteString ":SBUS1:IIC:TRIGger:PATTern:DATA '0x7fffff'"
```

```
":TRIGger:MODE" on page 1007
```
• [":SBUS<N>:MODE"](#page-845-0) on page 846

#### 28 Serial Bus Commands

- [":SBUS<N>:IIC:TRIGger:PATTern:ADDRess"](#page-881-0) on page 882
- [":SBUS<N>:IIC:TRIGger:PATTern:DATA"](#page-883-0) on page 884

### :SBUS<N>:LIN Commands

- [":SBUS<N>:LIN:SAMPlepoint"](#page-889-0) on page 890
- [":SBUS<N>:LIN:SIGNal:BAUDrate"](#page-890-0) on page 891
- [":SBUS<N>:LIN:SOURce"](#page-891-0) on page 892
- [":SBUS<N>:LIN:STANdard"](#page-892-0) on page 893
- [":SBUS<N>:LIN:TRIGger"](#page-893-0) on page 894
- [":SBUS<N>:LIN:TRIGger:ID"](#page-894-0) on page 895
- [":SBUS<N>:LIN:TRIGger:PATTern:DATA"](#page-895-0) on page 896
- [":SBUS<N>:LIN:TRIGger:PATTern:DATA:LENGth"](#page-896-0) on page 897

**NOTE** These commands are only valid when the automotive LIN serial decode option has been licensed.

See Also • [":SBUS<N>:MODE"](#page-845-0) on page 846

# <span id="page-889-0"></span>:SBUS<N>:LIN:SAMPlepoint Command :SBUS<N>:LIN:SAMPlepoint <value> <value> ::= {60 | 62.5 | 68 | 70 | 75 | 80 | 87.5} in NR3 format The :SBUS<n>:LIN:SAMPlepoint command sets the point during the bit time where the bit level is sampled to determine whether the bit is dominant or recessive. The sample point represents the percentage of time between the beginning of the bit time to the end of the bit time. <N> An integer, 1-4. Query :SBUS<N>:LIN:SAMPlepoint? The :SBUS<n>:LIN:SAMPlepoint? query returns the current LIN sample point setting. Returned Format <value><NL> <value> ::= {60 | 62.5 | 68 | 70 | 75 | 80 | 87.5} in NR3 format See Also • [":SBUS<N>:LIN:SIGNal:BAUDrate"](#page-890-0) on page 891 • [":SBUS<N>:LIN:SOURce"](#page-891-0) on page 892 • [":SBUS<N>:LIN:STANdard"](#page-892-0) on page 893 • [":SBUS<N>:LIN:TRIGger"](#page-893-0) on page 894 • [":SBUS<N>:LIN:TRIGger:ID"](#page-894-0) on page 895 • [":SBUS<N>:LIN:TRIGger:PATTern:DATA"](#page-895-0) on page 896 • [":SBUS<N>:LIN:TRIGger:PATTern:DATA:LENGth"](#page-896-0) on page 897 History New in version 5.20. **NOTE** The sample point values are not limited by the baud rate.

### <span id="page-890-0"></span>:SBUS<N>:LIN:SIGNal:BAUDrate

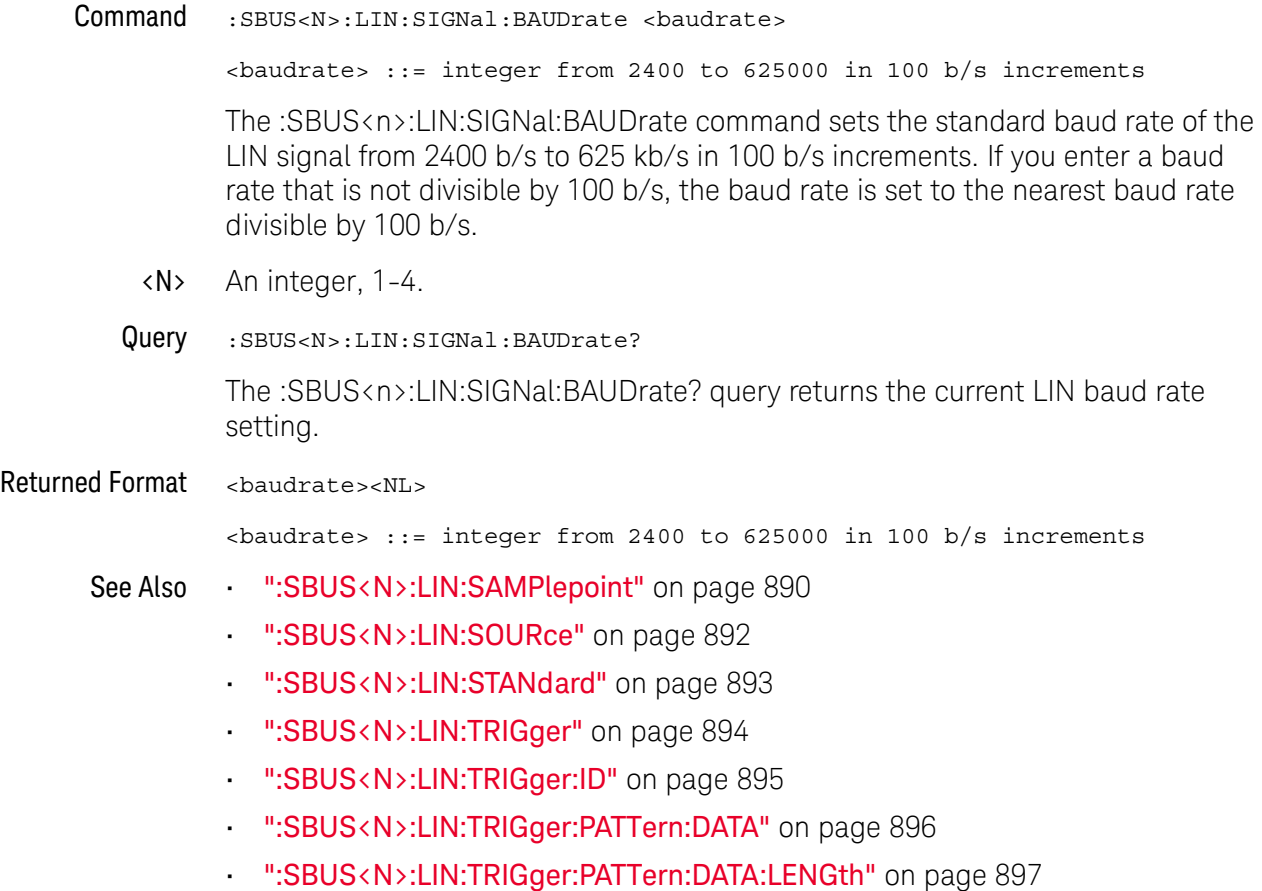

### <span id="page-891-0"></span>:SBUS<N>:LIN:SOURce

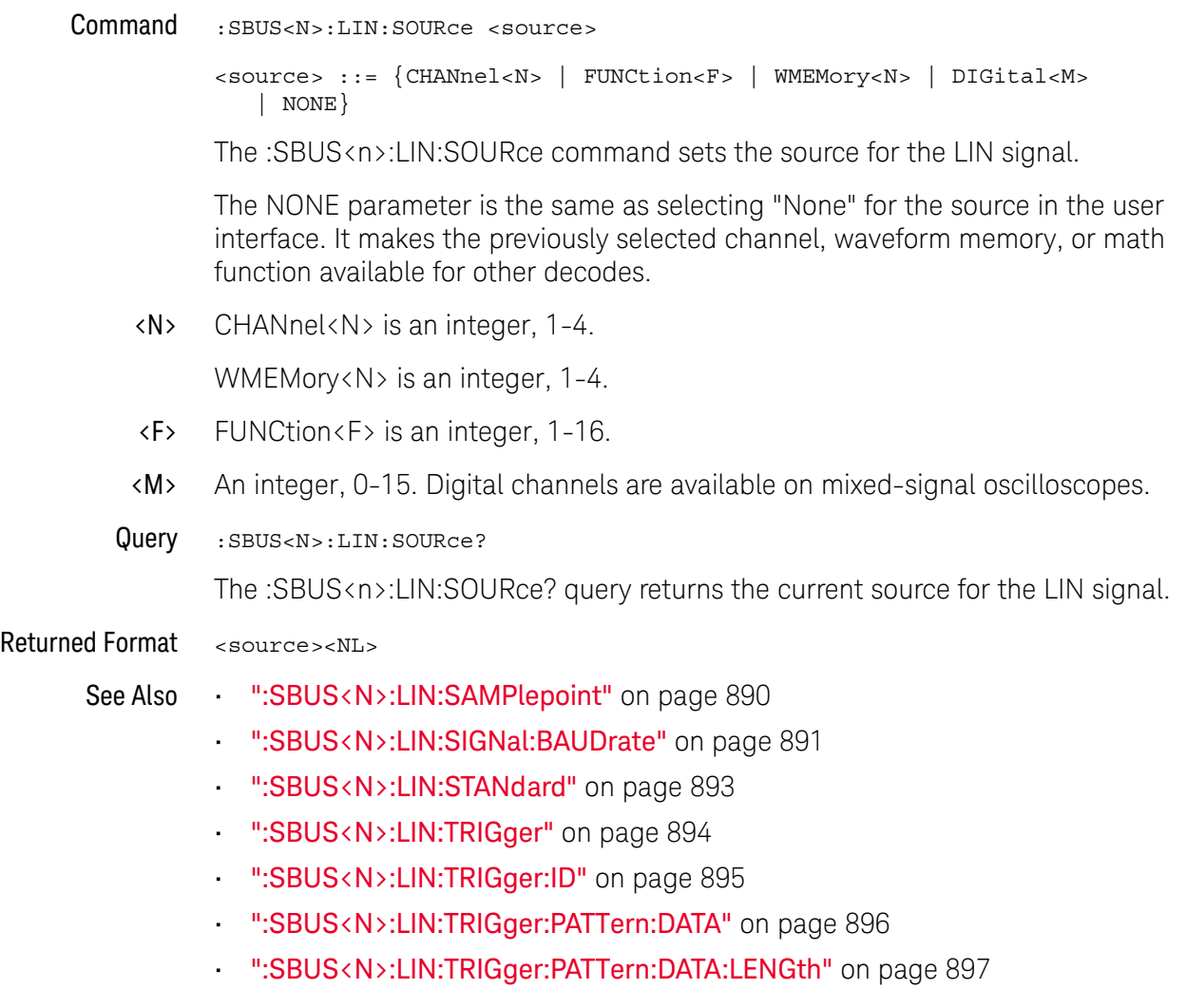

# <span id="page-892-0"></span>:SBUS<N>:LIN:STANdard

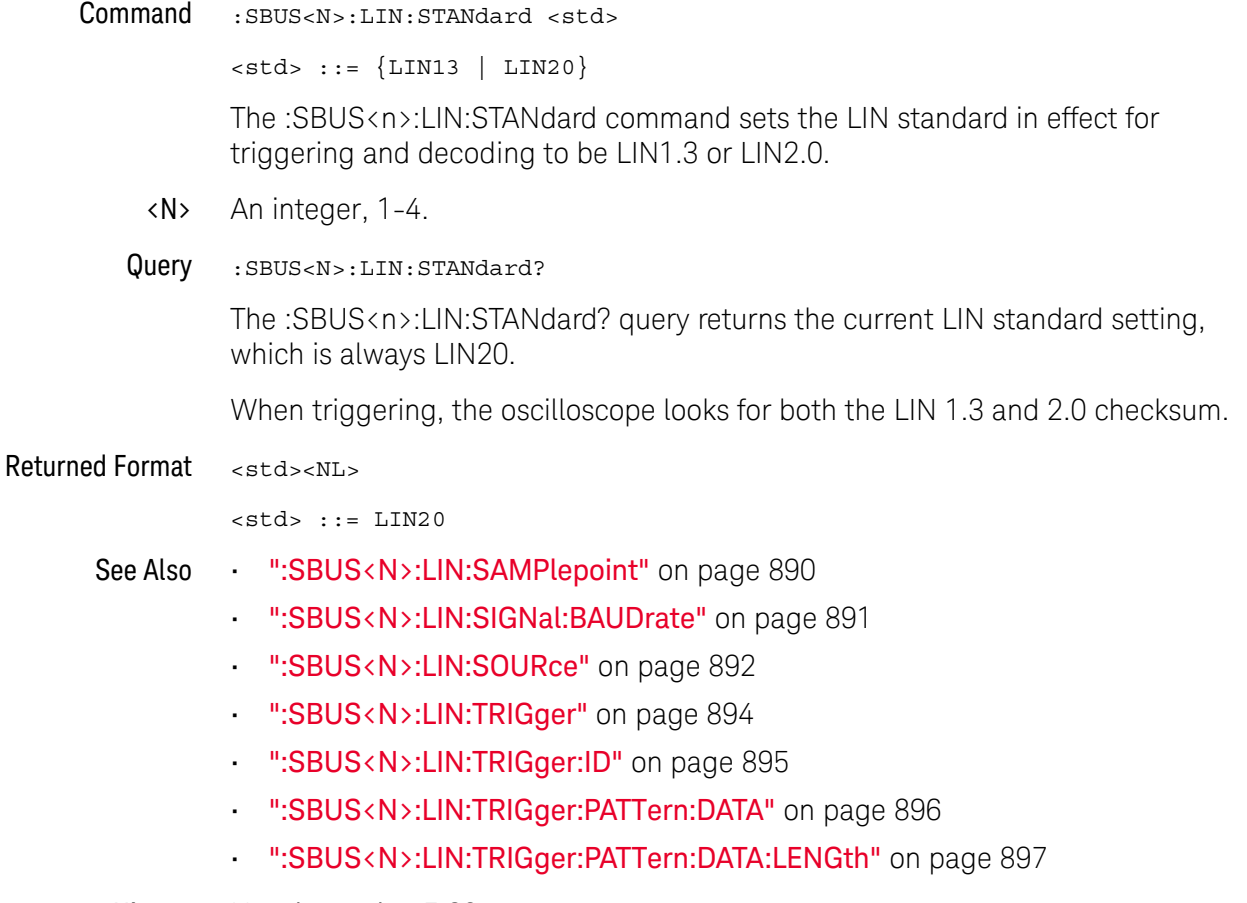

### <span id="page-893-0"></span>:SBUS<N>:LIN:TRIGger

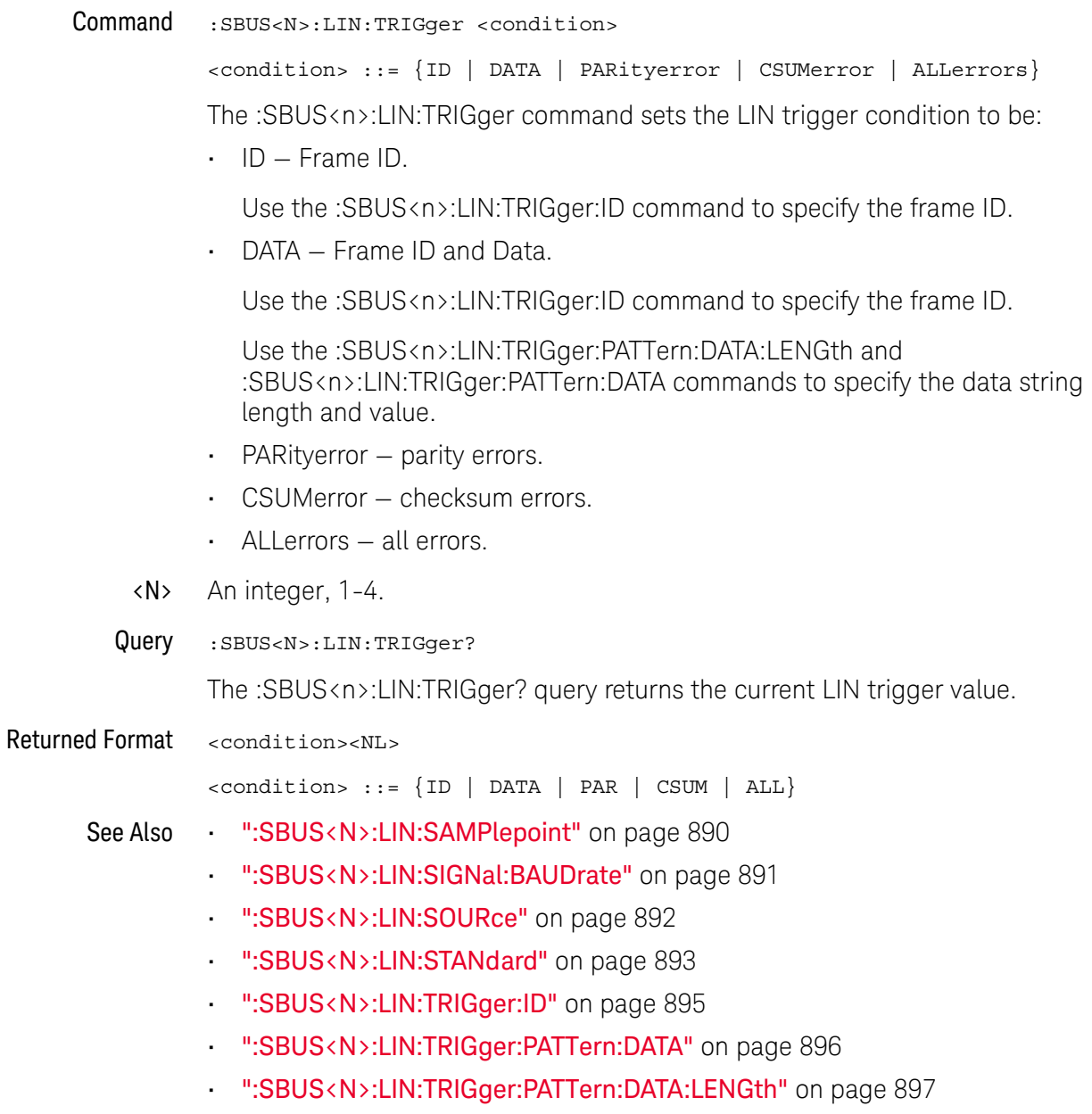

# <span id="page-894-0"></span>:SBUS<N>:LIN:TRIGger:ID

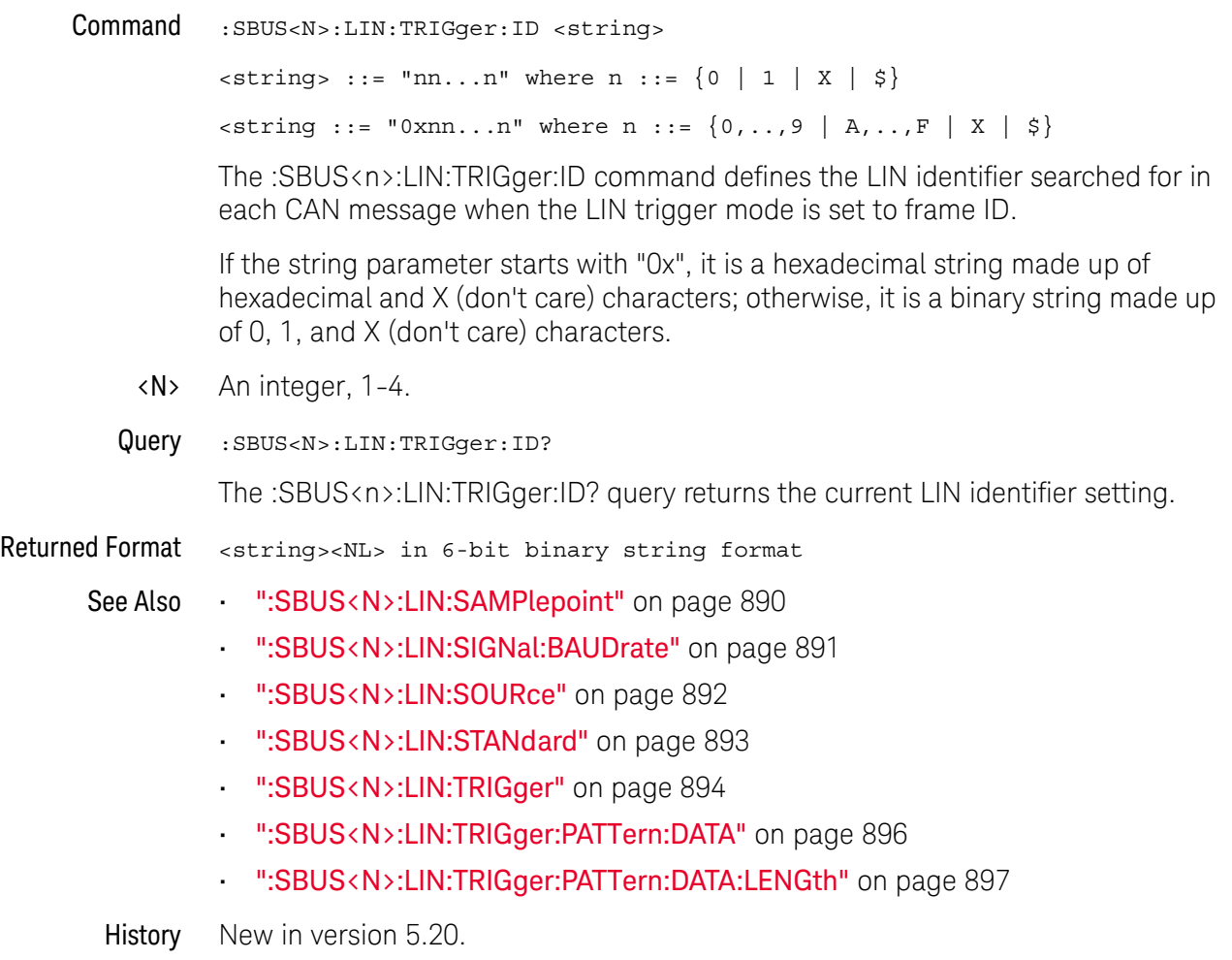

# <span id="page-895-0"></span>:SBUS<N>:LIN:TRIGger:PATTern:DATA

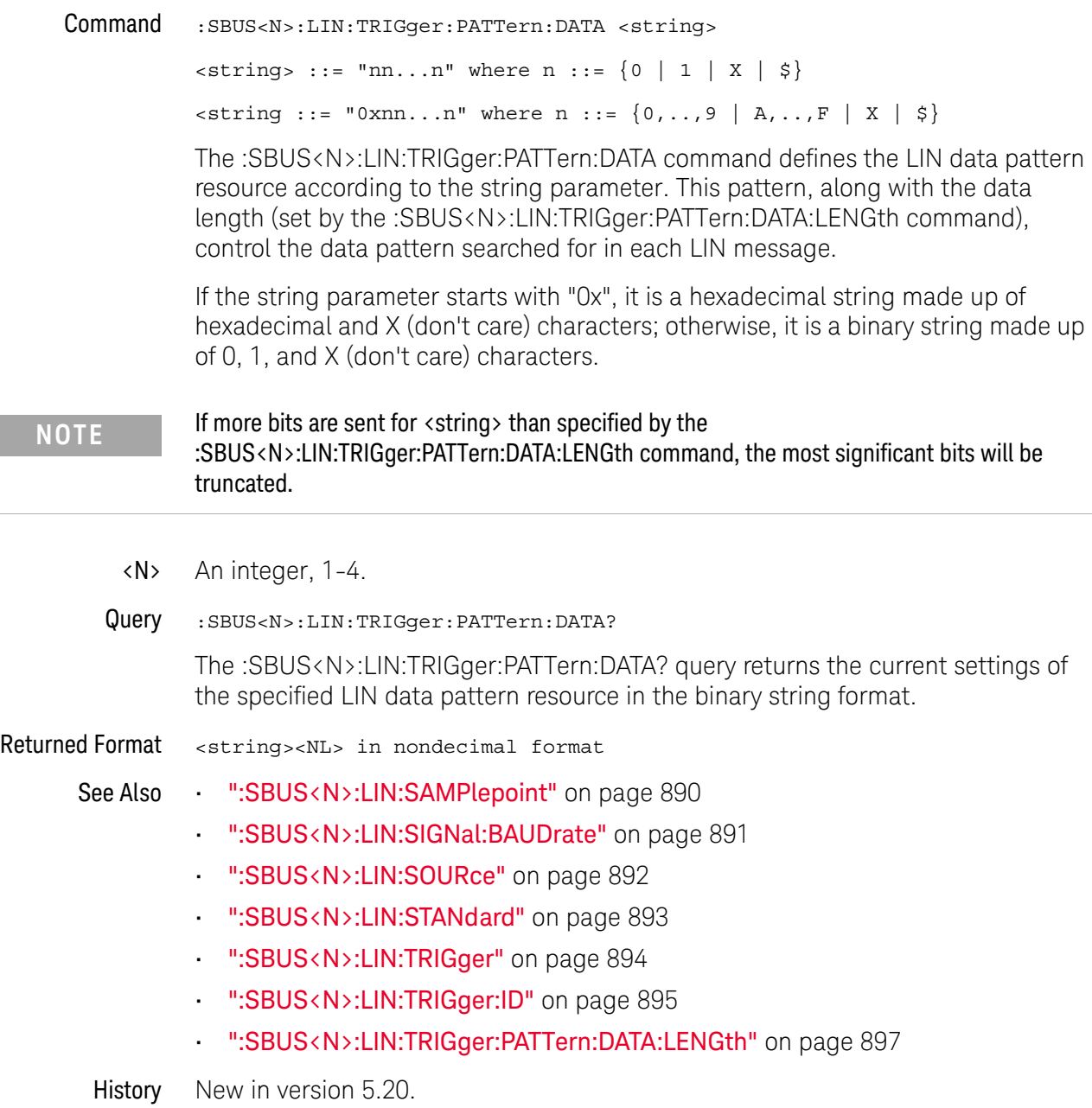

### <span id="page-896-0"></span>:SBUS<N>:LIN:TRIGger:PATTern:DATA:LENGth

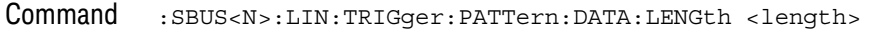

<length> ::= integer from 1 to 8.

The :SBUS<n>:LIN:TRIGger:PATTern:DATA:LENGth command sets the number of 8-bit bytes in the LIN data string. The number of bytes in the string can be anywhere from 1 bytes to 8 bytes (64 bits). The value for these bytes is set by the :SBUS<n>:LIN:TRIGger:PATTern:DATA command.

Query :SBUS<N>:LIN:TRIGger:PATTern:DATA:LENGth?

The :SBUS<n>:LIN:TRIGger:PATTern:DATA:LENGth? query returns the current LIN data pattern length setting.

#### Returned Format <length><NL>

<length> ::= integer from 1 to 8.

- See Also [":SBUS<N>:LIN:SAMPlepoint"](#page-889-0) on page 890
	- [":SBUS<N>:LIN:SIGNal:BAUDrate"](#page-890-0) on page 891
	- [":SBUS<N>:LIN:SOURce"](#page-891-0) on page 892
	- [":SBUS<N>:LIN:STANdard"](#page-892-0) on page 893
	- [":SBUS<N>:LIN:TRIGger"](#page-893-0) on page 894
	- [":SBUS<N>:LIN:TRIGger:ID"](#page-894-0) on page 895
	- [":SBUS<N>:LIN:TRIGger:PATTern:DATA"](#page-895-0) on page 896
- History New in version 5.20.

### :SBUS<N>:SPI Commands

- [":SBUS<N>:SPI:BITorder"](#page-898-0) on page 899
- [":SBUS<N>:SPI:CLOCk:SLOPe"](#page-899-0) on page 900
- [":SBUS<N>:SPI:CLOCk:TIMeout"](#page-900-0) on page 901
- [":SBUS<N>:SPI:FRAMe:STATe"](#page-901-0) on page 902
- [":SBUS<N>:SPI:SOURce:CLOCk"](#page-902-0) on page 903
- [":SBUS<N>:SPI:SOURce:DATA"](#page-903-0) on page 904
- [":SBUS<N>:SPI:SOURce:FRAMe"](#page-904-0) on page 905
- [":SBUS<N>:SPI:SOURce:MISO"](#page-905-0) on page 906
- [":SBUS<N>:SPI:SOURce:MOSI"](#page-906-0) on page 907
- [":SBUS<N>:SPI:TRIGger:PATTern:DATA"](#page-907-0) on page 908
- [":SBUS<N>:SPI:TRIGger:PATTern:WIDTh"](#page-910-0) on page 911
- [":SBUS<N>:SPI:TRIGger:TYPE"](#page-912-0) on page 913
- [":SBUS<N>:SPI:TYPE"](#page-914-0) on page 915
- [":SBUS<N>:SPI:WIDTh"](#page-915-0) on page 916

**NOTE** These commands are only valid when the low-speed IIC and SPI serial decode option has been licensed.

See Also • [":SBUS<N>:MODE"](#page-845-0) on page 846

### <span id="page-898-0"></span>:SBUS<N>:SPI:BITorder

Command :SBUS<N>:SPI:BITorder <order>  $\left\{\text{coker}\right\}$  ::=  $\left\{\text{LSB} \mid \text{MSB}\right\}$ The :SBUS<N>:SPI:BITorder command selects the bit order, most significant bit first (MSB) or least significant bit first (LSB), used when displaying data in the serial decode waveform and in the Lister. <N> An integer, 1-4. Query : SBUS<N>:SPI:BITorder? The :SBUS<N>:SPI:BITorder? query returns the current SPI decode bit order. Returned Format [:SBUS<N>:SPI:BITorder] <order><NL> See Also • [":SBUS<N>:MODE"](#page-845-0) on page 846 History New in version 3.50.

### <span id="page-899-0"></span>:SBUS<N>:SPI:CLOCk:SLOPe

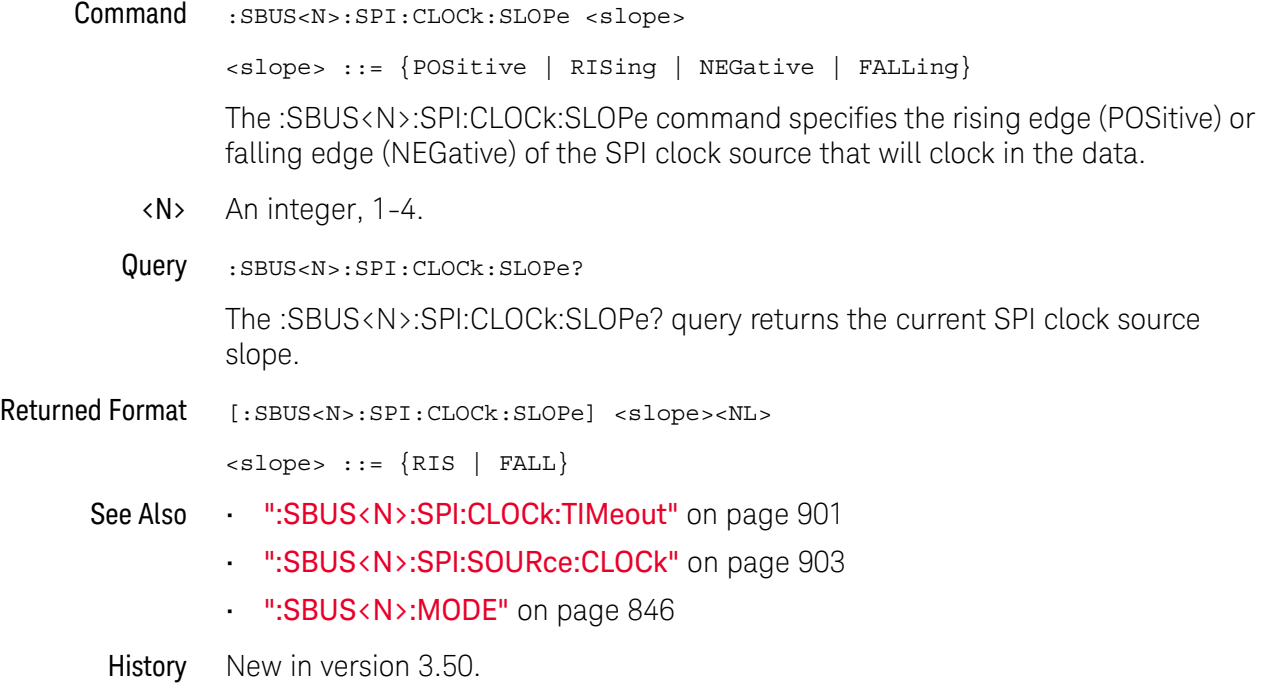
## <span id="page-900-0"></span>:SBUS<N>:SPI:CLOCk:TIMeout

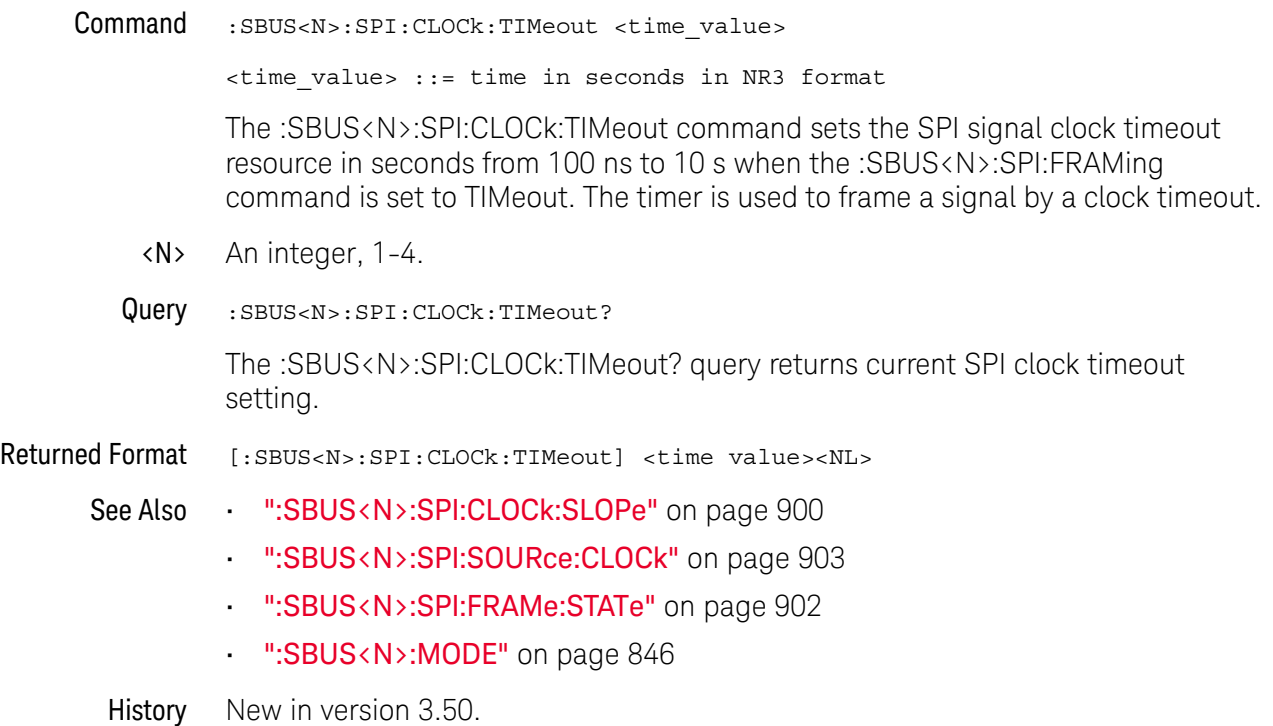

## <span id="page-901-0"></span>:SBUS<N>:SPI:FRAMe:STATe

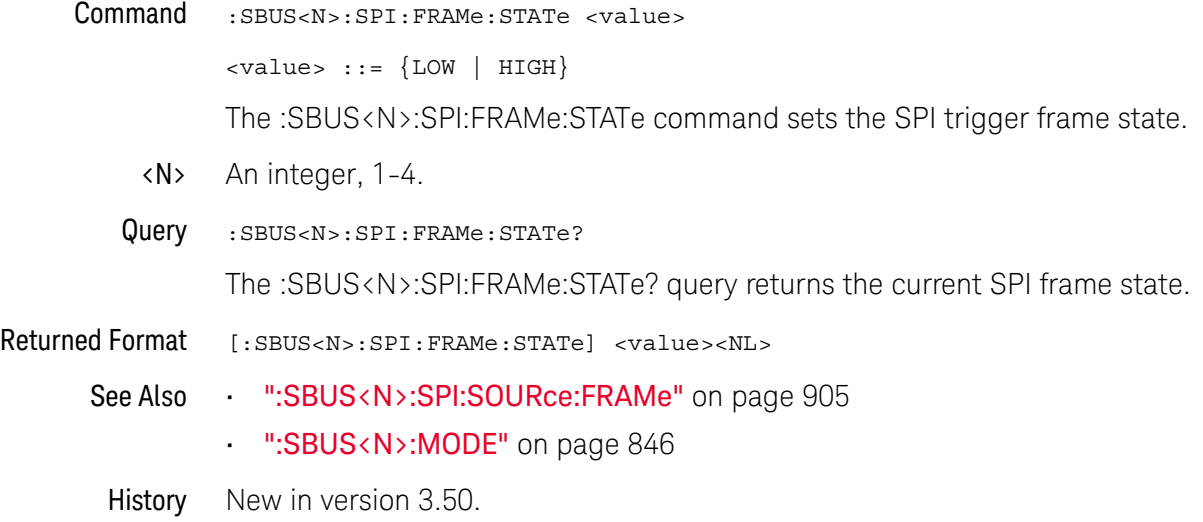

## <span id="page-902-0"></span>:SBUS<N>:SPI:SOURce:CLOCk

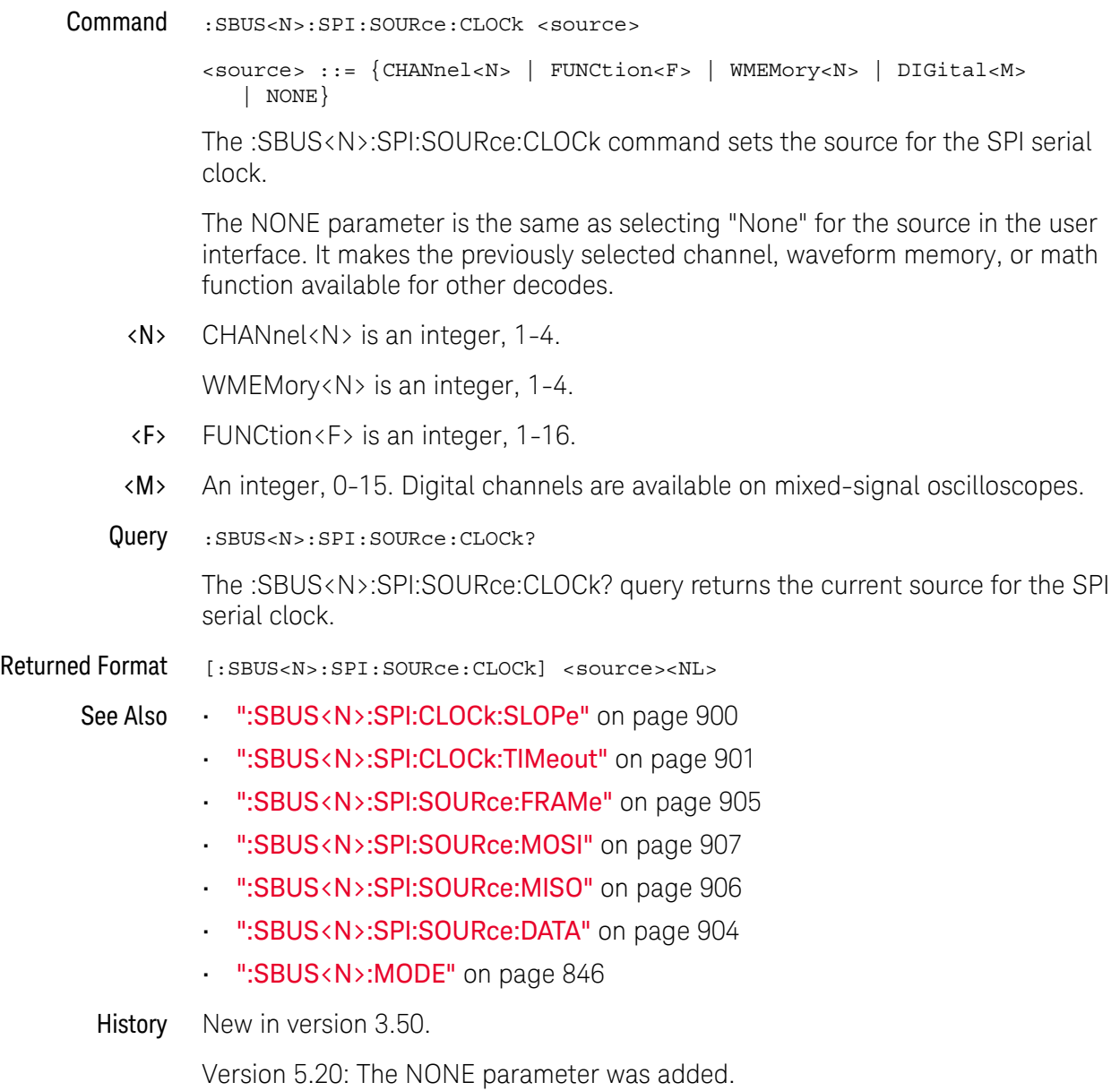

## <span id="page-903-0"></span>:SBUS<N>:SPI:SOURce:DATA

Command :SBUS<N>:SPI:SOURce:DATA <source> <source> ::= {CHANnel<N> | FUNCtion<F> | WMEMory<N> | DIGital<M> | NONE} The :SBUS<N>:SPI:SOURce:DATA command sets the source for the SPI serial MOSI data. This command is the same as the :SBUS<N>:SPI:SOURce:MOSI command. The NONE parameter is the same as selecting "None" for the source in the user interface. It makes the previously selected channel, waveform memory, or math function available for other decodes. <N> CHANnel<N> is an integer, 1-4. WMEMory<N> is an integer, 1-4. <F> FUNCtion<F> is an integer, 1-16. <M> An integer, 0-15. Digital channels are available on mixed-signal oscilloscopes. Query :SBUS<N>:SPI:SOURce:DATA? The :SBUS<N>:SPI:SOURce:DATA? query returns the current source for the SPI serial MOSI data. Returned Format [:SBUS<N>:SPI:SOURce:DATA] <source><NL> See Also **••• ":SBUS<N>:SPI:SOURce:MOSI"** on page 907 • [":SBUS<N>:SPI:SOURce:MISO"](#page-905-0) on page 906 • [":SBUS<N>:SPI:SOURce:CLOCk"](#page-902-0) on page 903 • [":SBUS<N>:SPI:SOURce:FRAMe"](#page-904-0) on page 905 • [":SBUS<N>:MODE"](#page-845-0) on page 846 History New in version 3.50. Version 5.20: The NONE parameter was added.

## <span id="page-904-0"></span>:SBUS<N>:SPI:SOURce:FRAMe

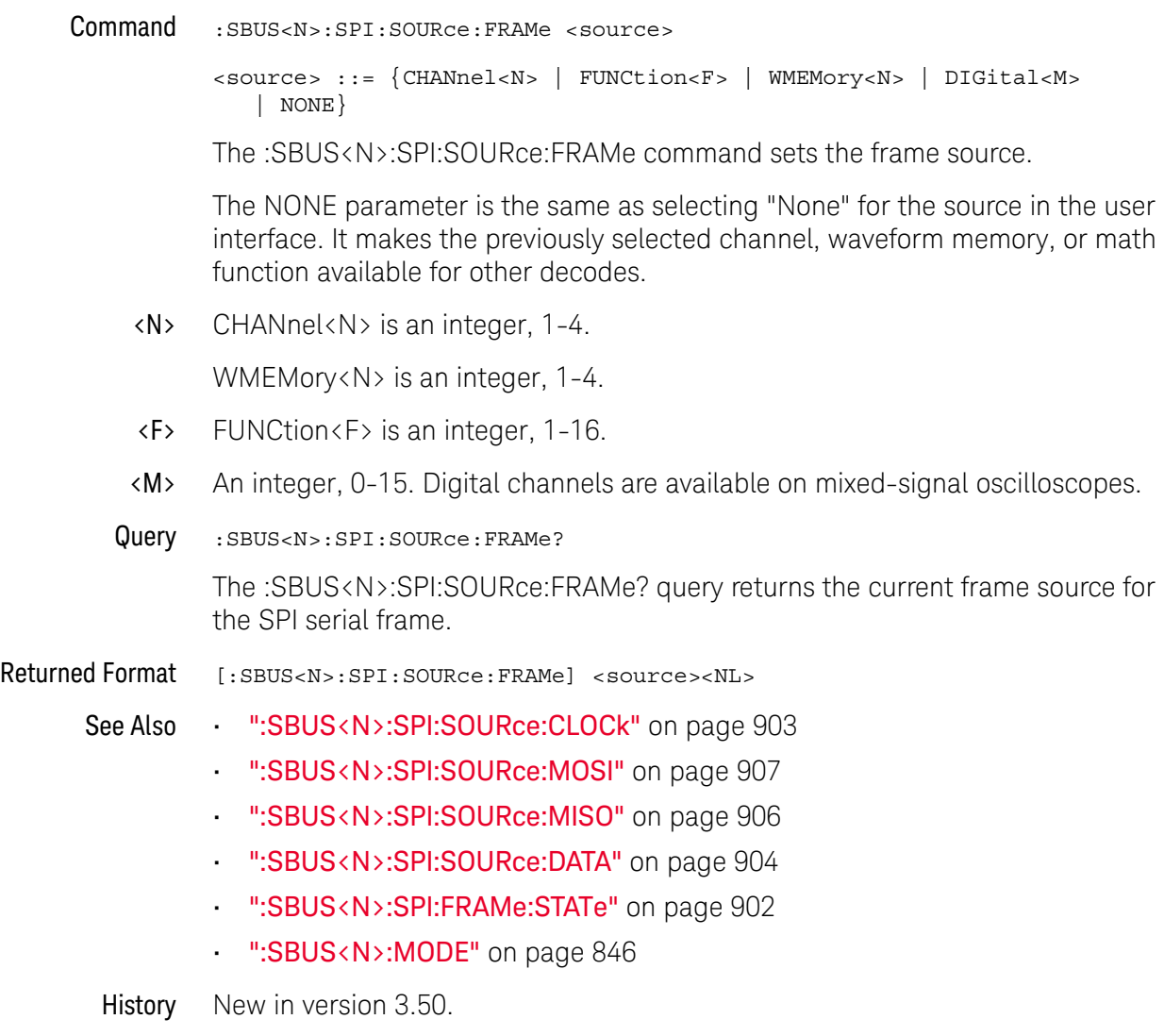

Version 5.20: The NONE parameter was added.

## <span id="page-905-0"></span>:SBUS<N>:SPI:SOURce:MISO

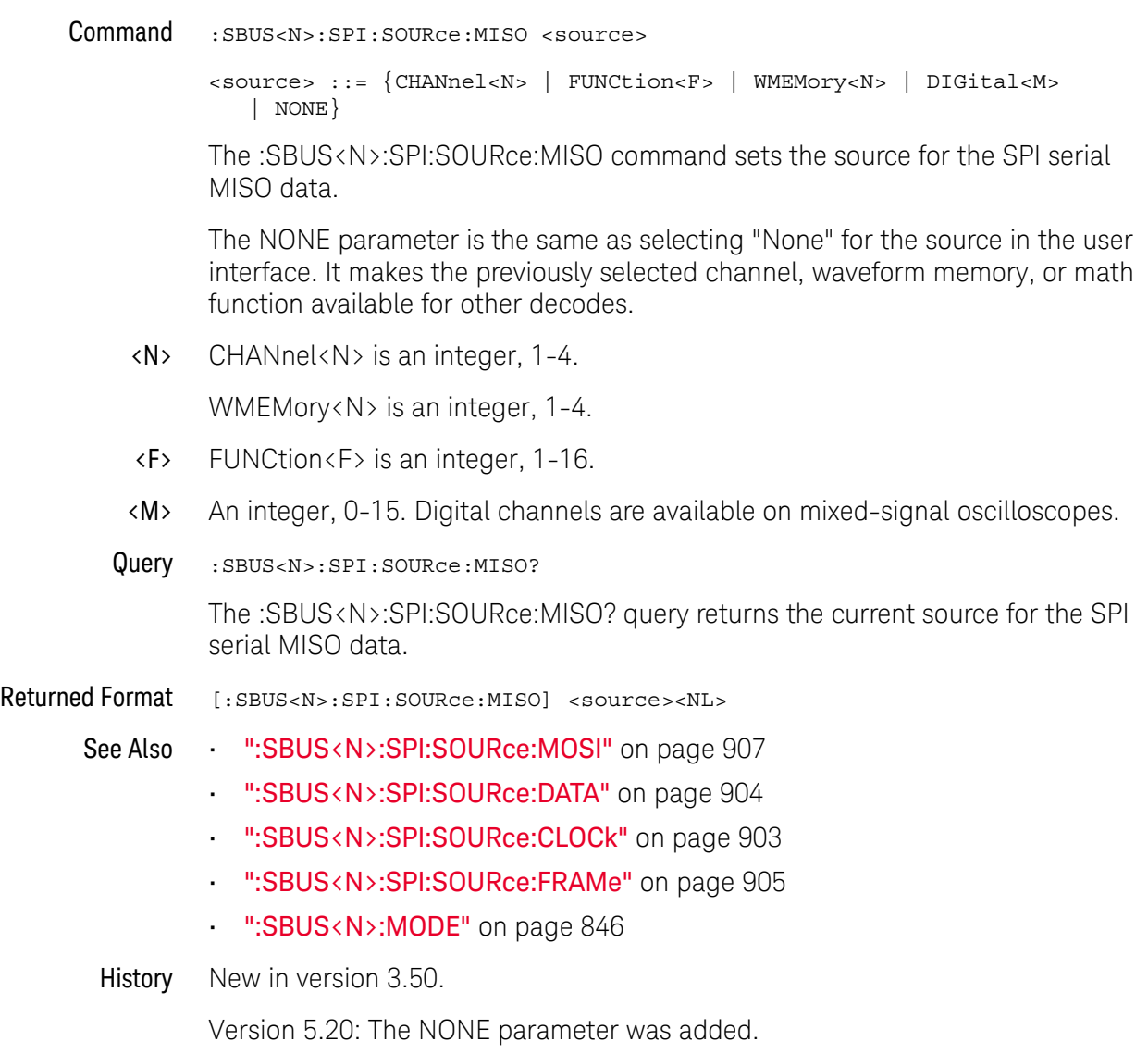

### <span id="page-906-0"></span>:SBUS<N>:SPI:SOURce:MOSI

Command :SBUS<N>:SPI:SOURce:MOSI <source> <source> ::= {CHANnel<N> | FUNCtion<F> | WMEMory<N> | DIGital<M> | NONE} The :SBUS<N>:SPI:SOURce:MOSI command sets the source for the SPI serial MOSI data. You can also use the equivalent :SBUS<N>:SPI:SOURce:DATA command to set the MOSI data source. The NONE parameter is the same as selecting "None" for the source in the user interface. It makes the previously selected channel, waveform memory, or math function available for other decodes. <N> CHANnel<N> is an integer, 1-4. WMEMory<N> is an integer, 1-4. <F> FUNCtion<F> is an integer, 1-16. <M> An integer, 0-15. Digital channels are available on mixed-signal oscilloscopes. Query : SBUS<N>:SPI:SOURce:MOSI? The :SBUS<N>:SPI:SOURce:MOSI? query returns the current source for the SPI serial MOSI data. Returned Format [:SBUS<N>:SPI:SOURce:MOSI] <source><NL> See Also • [":SBUS<N>:SPI:SOURce:DATA"](#page-903-0) on page 904 • [":SBUS<N>:SPI:SOURce:MISO"](#page-905-0) on page 906 • [":SBUS<N>:SPI:SOURce:CLOCk"](#page-902-0) on page 903 • [":SBUS<N>:SPI:SOURce:FRAMe"](#page-904-0) on page 905 • [":SBUS<N>:MODE"](#page-845-0) on page 846 History New in version 3.50. Version 5.20: The NONE parameter was added.

```
:SBUS<N>:SPI:TRIGger:PATTern:DATA
```
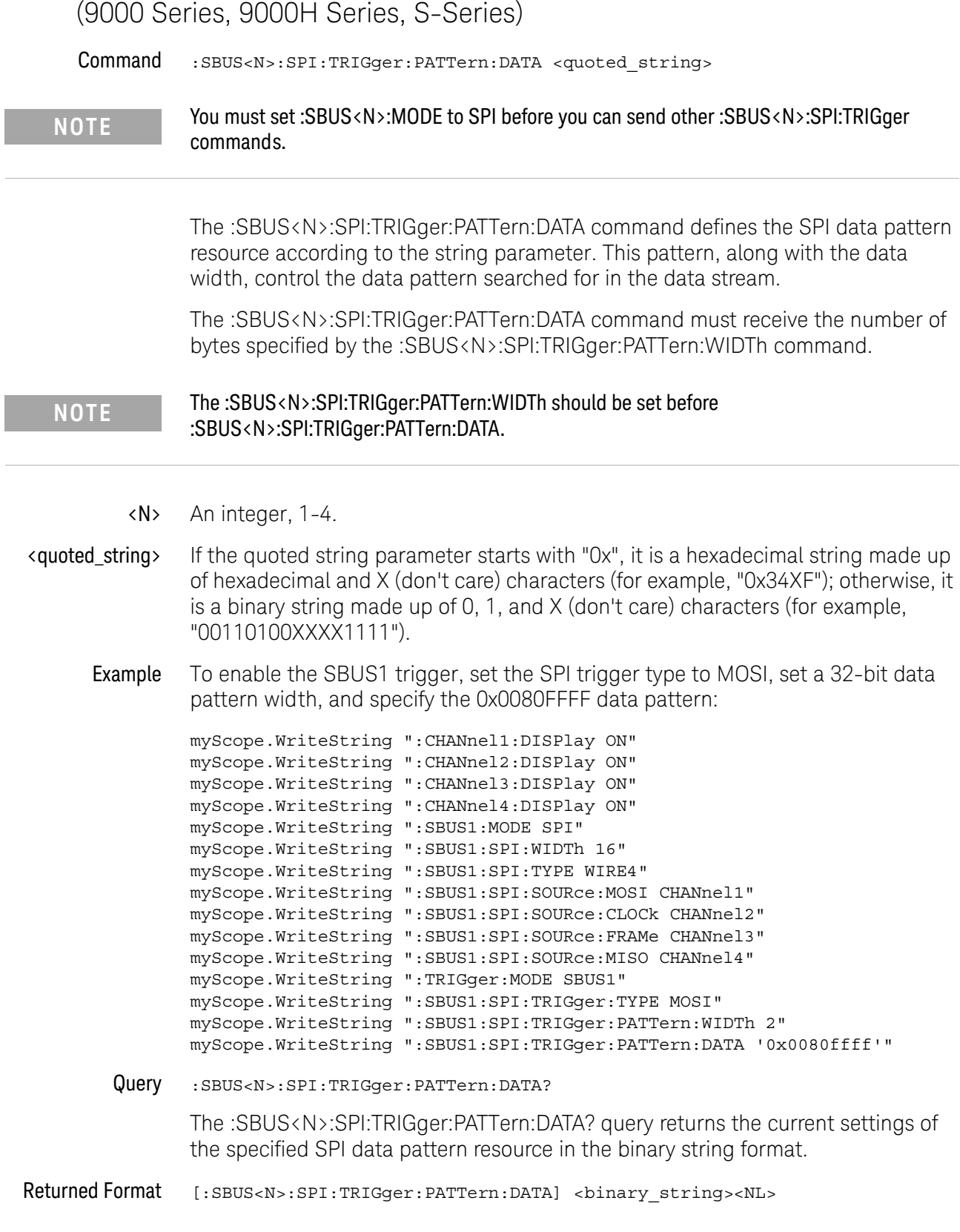

 $\overline{a}$ 

 $\overline{a}$ 

### 28 Serial Bus Commands

- See Also [":TRIGger:MODE"](#page-1006-0) on page 1007
	- [":SBUS<N>:MODE"](#page-845-0) on page 846
	- [":SBUS<N>:SPI:TRIGger:PATTern:WIDTh"](#page-910-0) on page 911
	- [":SBUS<N>:SPI:TRIGger:TYPE"](#page-912-0) on page 913
	- History New in version 3.50.

<span id="page-910-0"></span>:SBUS<N>:SPI:TRIGger:PATTern:WIDTh

### (9000 Series, 9000H Series, S-Series)

Command :SBUS<N>:SPI:TRIGger:PATTern:WIDTh {1 - 20}

**NOTE** You must set :SBUS<N>:MODE to SPI before you can send other :SBUS<N>:SPI:TRIGger commands.

> The :SBUS<N>:SPI:TRIGger:PATTern:WIDTh command sets the width of the SPI data pattern. You can specify the width in multiples of the SPI word size up to 20.

**NOTE** The :SBUS<N>:SPI:TRIGger:PATTern:WIDTh should be set before :SBUS<N>:SPI:TRIGger:PATTern:DATA.

- <N> An integer, 1-4.
- Example To enable the SBUS1 trigger, set the SPI trigger type to MOSI, set a 32-bit data pattern width (two 16-bit words), and specify the 0x0080FFFF data pattern:

myScope.WriteString ":CHANnel1:DISPlay ON" myScope.WriteString ":CHANnel2:DISPlay ON" myScope.WriteString ":CHANnel3:DISPlay ON" myScope.WriteString ":CHANnel4:DISPlay ON" myScope.WriteString ":SBUS1:MODE SPI" myScope.WriteString ":SBUS1:SPI:WIDTh 16" myScope.WriteString ":SBUS1:SPI:TYPE WIRE4" myScope.WriteString ":SBUS1:SPI:SOURce:MOSI CHANnel1" myScope.WriteString ":SBUS1:SPI:SOURce:CLOCk CHANnel2" myScope.WriteString ":SBUS1:SPI:SOURce:FRAMe CHANnel3" myScope.WriteString ":SBUS1:SPI:SOURce:MISO CHANnel4" myScope.WriteString ":TRIGger:MODE SBUS1" myScope.WriteString ":SBUS1:SPI:TRIGger:TYPE MOSI" myScope.WriteString ":SBUS1:SPI:TRIGger:PATTern:WIDTh 2" myScope.WriteString ":SBUS1:SPI:TRIGger:PATTern:DATA '0x0080ffff'"

Query :SBUS<N>:SPI:TRIGger:PATTern:WIDTh?

The :SBUS<N>:SPI:TRIGger:PATTern:WIDTh? query returns the current SPI data pattern width setting.

Returned Format [:SBUS<N>:SPI:TRIGger:PATTern:WIDTh] {1 - 20}<NL>

- See Also [":TRIGger:MODE"](#page-1006-0) on page 1007
	- [":SBUS<N>:MODE"](#page-845-0) on page 846
	- [":SBUS<N>:SPI:WIDTh"](#page-915-0) on page 916
	- [":SBUS<N>:SPI:TRIGger:TYPE"](#page-912-0) on page 913
	- [":SBUS<N>:SPI:TRIGger:PATTern:DATA"](#page-907-0) on page 908

History New in version 3.50.

<span id="page-912-0"></span>:SBUS<N>:SPI:TRIGger:TYPE

### (9000 Series, 9000H Series, S-Series)

```
Command :SBUS<N>:SPI:TRIGger:TYPE <value>
                \langle \text{value} \rangle ::= \{ \text{MOSI} \mid \text{MISO} \}
```
**NOTE** You must set :SBUS<N>:MODE to SPI before you can send other :SBUS<N>:SPI:TRIGger commands.

> The :SBUS<N>:SPI:TRIGger:TYPE command specifies whether the SPI trigger will be on the MOSI data or the MISO data.

The data value is specified by the :SBUS<N>:SPI:TRIGger:PATTern:DATA and :SBUS<N>:SPI:TRIGger:PATTern:WIDTh commands.

<N> An integer, 1-4.

#### Example To enable the SBUS1 trigger and set the SPI trigger type to MOSI:

```
myScope.WriteString ":CHANnel1:DISPlay ON"
myScope.WriteString ":CHANnel2:DISPlay ON"
myScope.WriteString ":CHANnel3:DISPlay ON"
myScope.WriteString ":CHANnel4:DISPlay ON"
myScope.WriteString ":SBUS1:MODE SPI"
myScope.WriteString ":SBUS1:SPI:WIDTh 16"
myScope.WriteString ":SBUS1:SPI:TYPE WIRE4"
myScope.WriteString ":SBUS1:SPI:SOURce:MOSI CHANnel1"
myScope.WriteString ":SBUS1:SPI:SOURce:CLOCk CHANnel2"
myScope.WriteString ":SBUS1:SPI:SOURce:FRAMe CHANnel3"
myScope.WriteString ":SBUS1:SPI:SOURce:MISO CHANnel4"
myScope.WriteString ":TRIGger:MODE SBUS1"
myScope.WriteString ":SBUS1:SPI:TRIGger:TYPE MOSI"
myScope.WriteString ":SBUS1:SPI:TRIGger:PATTern:WIDTh 2"
myScope.WriteString ":SBUS1:SPI:TRIGger:PATTern:DATA '0x0080ffff'"
```
Query :SBUS<N>:SPI:TRIGger:TYPE?

The :SBUS<N>:SPI:TRIGger:TYPE? query returns the trigger type setting.

Returned Format [:SBUS<N>:SPI:TRIGger:TYPE] <value><NL>

- See Also [":TRIGger:MODE"](#page-1006-0) on page 1007
	- [":SBUS<N>:MODE"](#page-845-0) on page 846
	- [":SBUS<N>:SPI:SOURce:DATA"](#page-903-0) on page 904
	- [":SBUS<N>:SPI:SOURce:MOSI"](#page-906-0) on page 907
	- [":SBUS<N>:SPI:SOURce:MISO"](#page-905-0) on page 906
	- [":SBUS<N>:SPI:TRIGger:PATTern:DATA"](#page-907-0) on page 908
	- [":SBUS<N>:SPI:TRIGger:PATTern:WIDTh"](#page-910-0) on page 911

History New in version 3.50.

## :SBUS<N>:SPI:TYPE

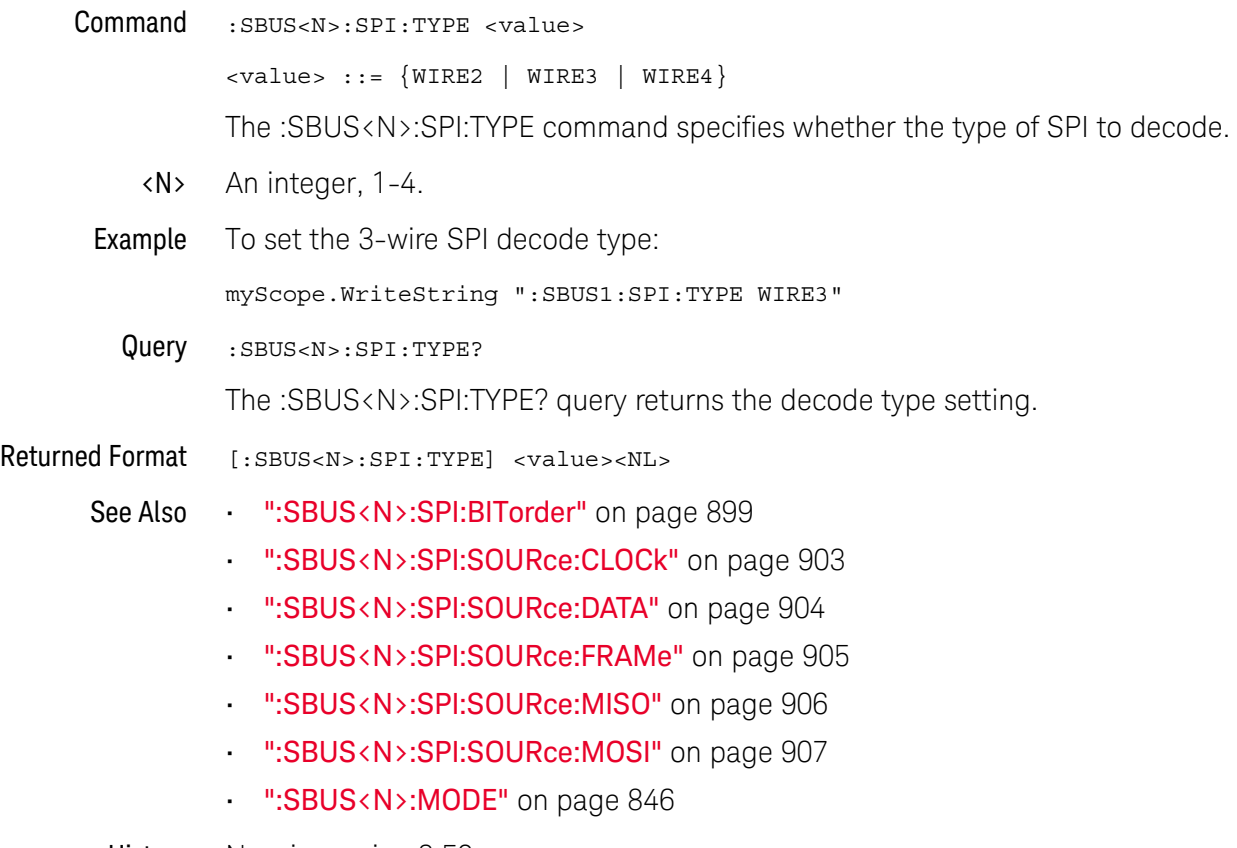

History New in version 3.50.

## <span id="page-915-0"></span>:SBUS<N>:SPI:WIDTh

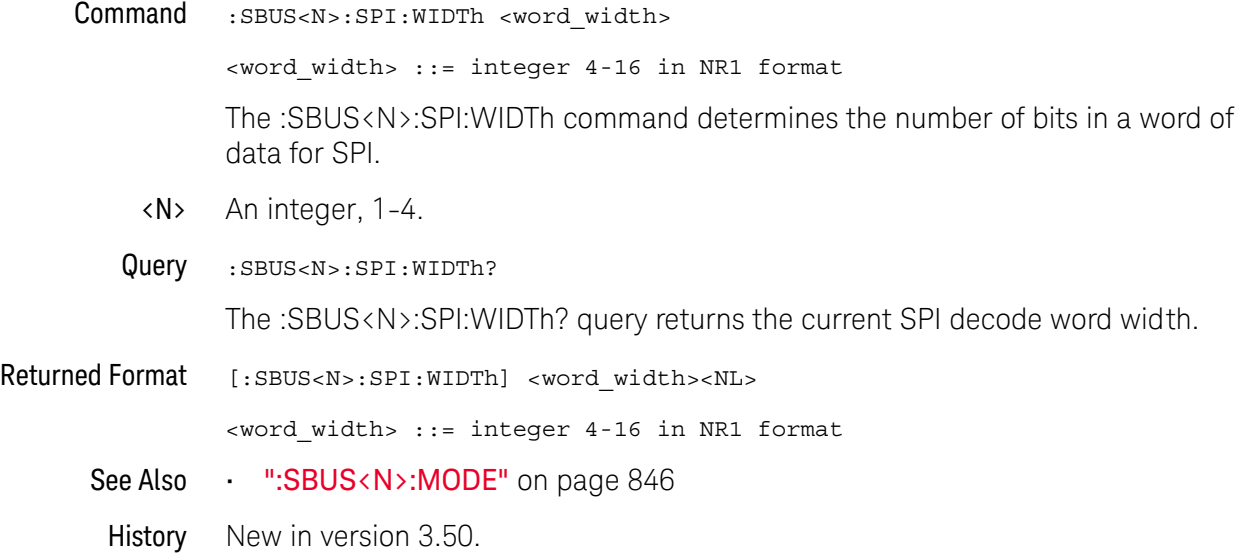

Keysight Infiniium Oscilloscopes Programmer's Guide

# 29 Self-Test Commands

[:SELFtest:CANCel / 918](#page-917-0) [:SELFtest:SCOPETEST / 919](#page-918-0)

The SELFtest subsystem commands set up the self-test dialog and run the Infiniium-Series Oscilloscopes Self-Tests.

## **NOTE Enclose File Name in Quotation Marks**

When specifying a file name, you must enclose it in quotation marks.

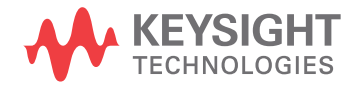

### 29 Self-Test Commands

## <span id="page-917-0"></span>:SELFtest:CANCel

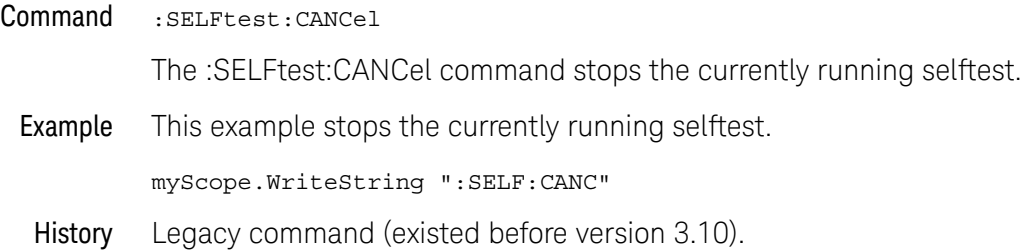

### <span id="page-918-0"></span>:SELFtest:SCOPETEST

#### Command :SELFtest:SCOPETEST

The :SELFtest:SCOPETEST command brings up the self-test dialog in customer self-test mode (Service Extensions Off) and runs the test, "Scope Self Tests." Use the :SELFtest:SCOPETEST? query to determine the status of the test.

Example This example brings up the self-test dialog and runs the oscilloscope self-tests.

myScope.WriteString ":SELF:SCOPETEST"

Query :SELFtest:SCOPETEST?

Returned Format [:SELFtest:SCOPETEST] <test\_name>,<test\_status>, <time\_stamp><NL>

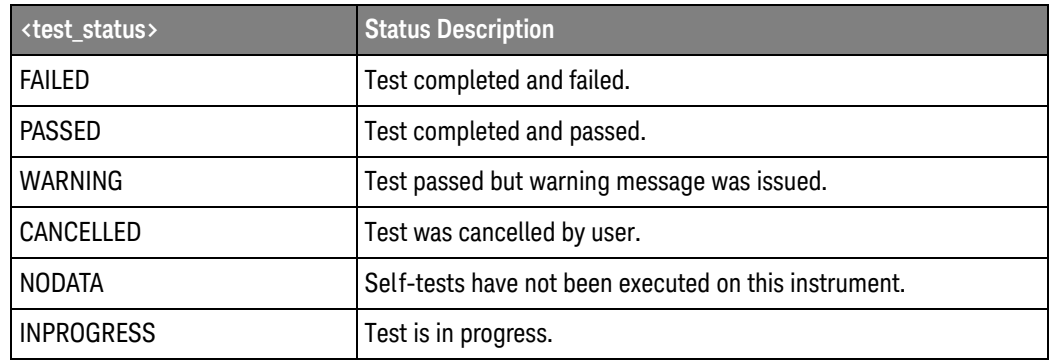

<test\_name> A string as follows: "Scope Self Tests".

<time\_stamp> The time stamp follows the test name and test status, and is the part of the returned string that includes the date and time, in the format: "20 May 2009 10:13:35".

Example This example places the current status of the self-test in the string variable, strTxt, then prints the contents of the variable to the computer's screen.

> Dim strTxt As String myScope.WriteString ":SELF:SCOPETEST?" strTxt = myScope.ReadString Debug.Print strTxt

History Legacy command (existed before version 3.10).

### 29 Self-Test Commands

# 30 Serial Data Equalization Commands

[:SPRocessing:CTLequalizer:DISPlay / 923](#page-922-0) [:SPRocessing:CTLequalizer:SOURce / 924](#page-923-0) [:SPRocessing:CTLequalizer:DCGain / 925](#page-924-0) [:SPRocessing:CTLequalizer:NUMPoles / 926](#page-925-0) [:SPRocessing:CTLequalizer:P1 / 927](#page-926-0) [:SPRocessing:CTLequalizer:P2 / 928](#page-927-0) [:SPRocessing:CTLequalizer:P3 / 929](#page-928-0) [:SPRocessing:CTLequalizer:RATe / 930](#page-929-0) [:SPRocessing:CTLequalizer:VERTical / 931](#page-930-0) [:SPRocessing:CTLequalizer:VERTical:OFFSet / 932](#page-931-0) [:SPRocessing:CTLequalizer:VERTical:RANGe / 933](#page-932-0) [:SPRocessing:CTLequalizer:ZERo / 934](#page-933-0) [:SPRocessing:DFEQualizer:STATe / 935](#page-934-0) [:SPRocessing:DFEQualizer:SOURce / 936](#page-935-0) [:SPRocessing:DFEQualizer:NTAPs / 937](#page-936-0) [:SPRocessing:DFEQualizer:TAP / 938](#page-937-0) [:SPRocessing:DFEQualizer:TAP:WIDTh / 939](#page-938-0) [:SPRocessing:DFEQualizer:TAP:DELay / 940](#page-939-0) [:SPRocessing:DFEQualizer:TAP:MAX / 941](#page-940-0) [:SPRocessing:DFEQualizer:TAP:MIN / 942](#page-941-0) [:SPRocessing:DFEQualizer:TAP:GAIN / 943](#page-942-0) [:SPRocessing:DFEQualizer:TAP:UTARget / 944](#page-943-0) [:SPRocessing:DFEQualizer:TAP:LTARget / 945](#page-944-0) [:SPRocessing:DFEQualizer:TAP:AUTomatic / 946](#page-945-0) [:SPRocessing:FFEQualizer:DISPlay / 947](#page-946-0) [:SPRocessing:FFEQualizer:SOURce / 948](#page-947-0) [:SPRocessing:FFEQualizer:NPRecursor / 949](#page-948-0) [:SPRocessing:FFEQualizer:NTAPs / 950](#page-949-0) [:SPRocessing:FFEequalizer:RATe / 951](#page-950-0) [:SPRocessing:FFEQualizer:TAP / 952](#page-951-0)

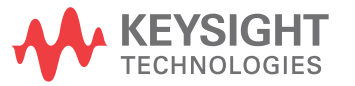

[:SPRocessing:FFEQualizer:TAP:PLENgth / 953](#page-952-0) [:SPRocessing:FFEQualizer:TAP:WIDTh / 954](#page-953-0) [:SPRocessing:FFEQualizer:TAP:DELay / 955](#page-954-0) [:SPRocessing:FFEQualizer:TAP:AUTomatic / 956](#page-955-0) [:SPRocessing:FFEQualizer:TAP:BANDwidth / 957](#page-956-0) [:SPRocessing:FFEQualizer:TAP:BWMode / 958](#page-957-0) [:SPRocessing:FFEQualizer:TAP:TDELay / 959](#page-958-0) [:SPRocessing:FFEQualizer:TAP:TDMode / 960](#page-959-0) [:SPRocessing:FFEQualizer:VERTical / 961](#page-960-0) [:SPRocessing:FFEQualizer:VERTical:OFFSet / 962](#page-961-0) [:SPRocessing:FFEQualizer:VERTical:RANGe / 963](#page-962-0)

The N5461A Serial Data Equalization application is used to re-open partially or completely closed real-time eye diagrams. For additional information on equalization, consult the N5461A Infiniium Serial Data Equalization User's Guide.

# <span id="page-922-0"></span>:SPRocessing:CTLequalizer:DISPlay

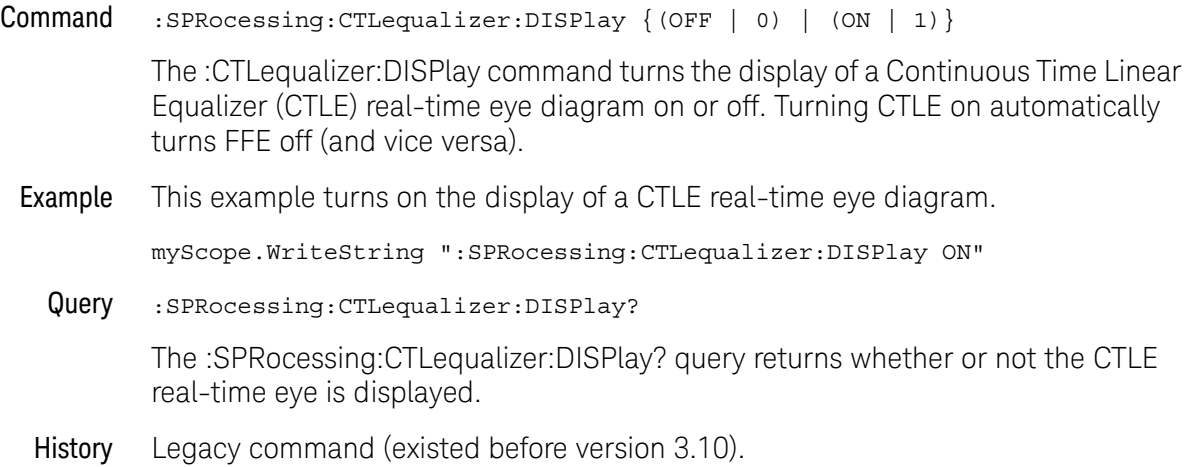

### 30 Serial Data Equalization Commands

# <span id="page-923-0"></span>:SPRocessing:CTLequalizer:SOURce

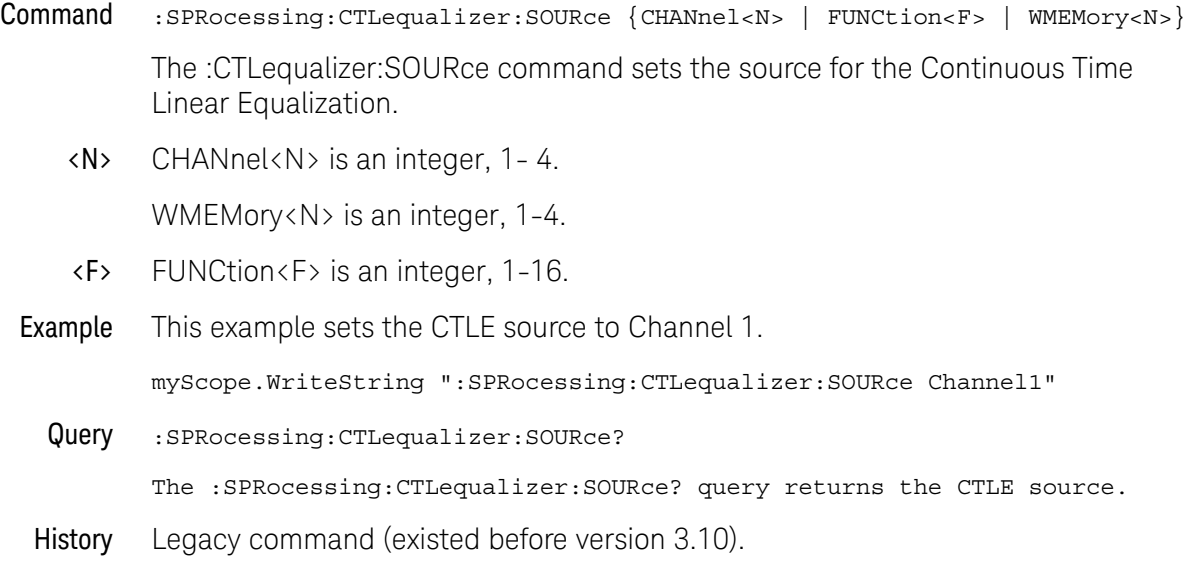

# <span id="page-924-0"></span>:SPRocessing:CTLequalizer:DCGain

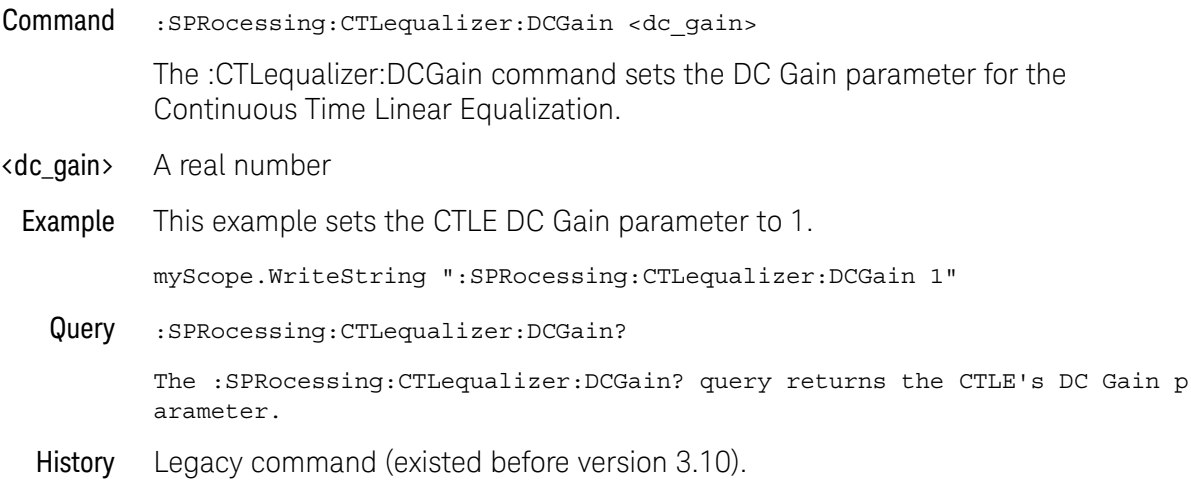

# <span id="page-925-0"></span>:SPRocessing:CTLequalizer:NUMPoles

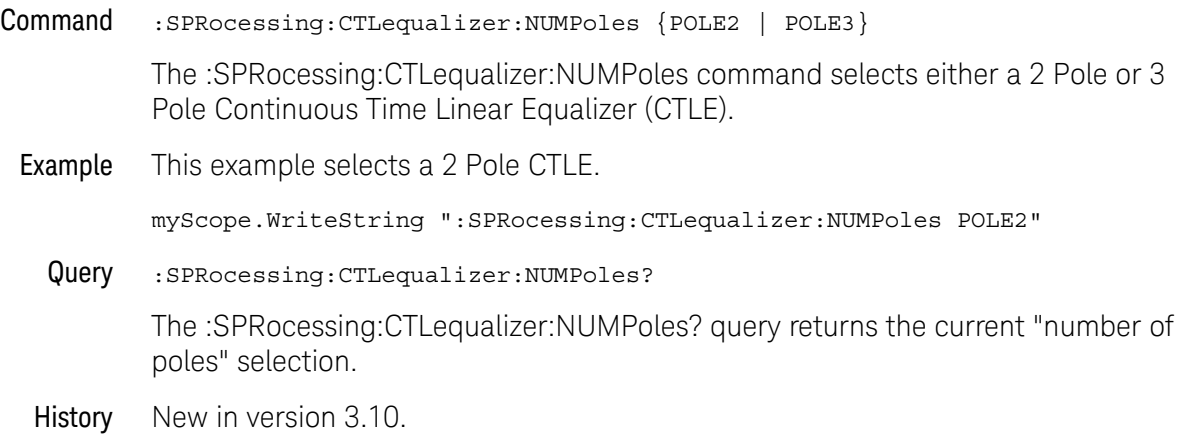

# <span id="page-926-0"></span>:SPRocessing:CTLequalizer:P1

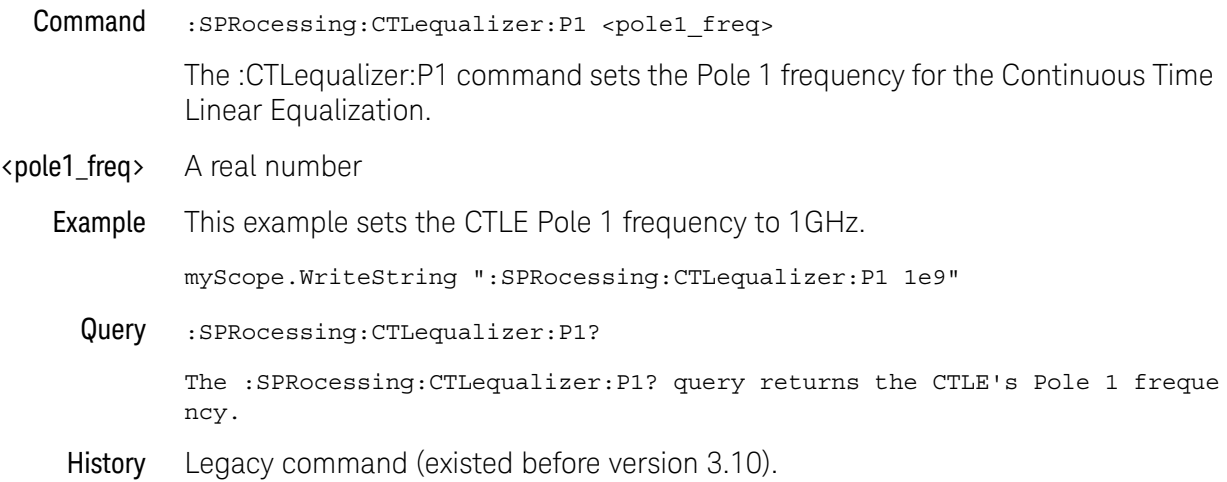

## <span id="page-927-0"></span>:SPRocessing:CTLequalizer:P2

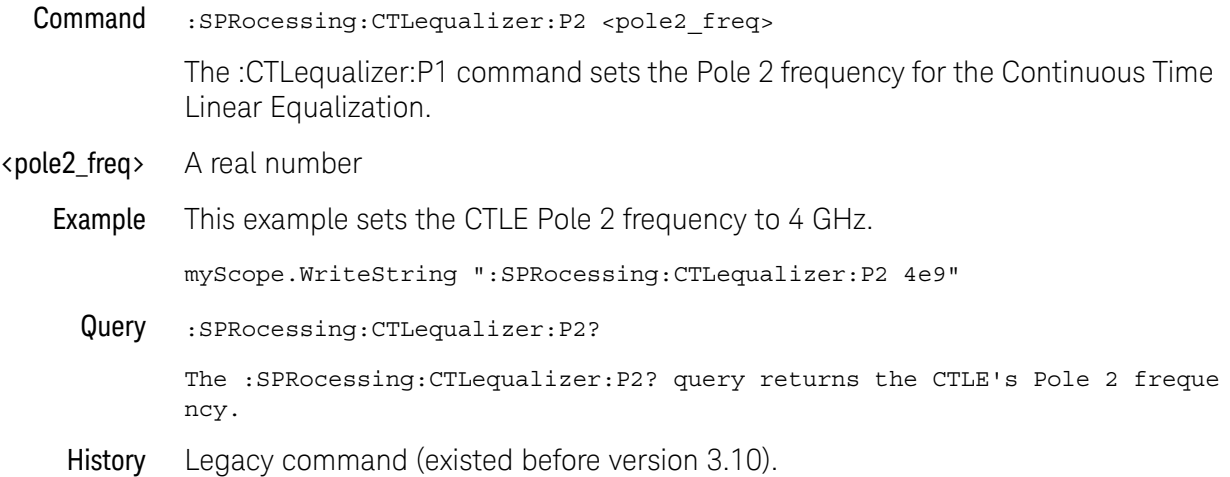

928 Keysight Infiniium Oscilloscopes Programmer's Guide

# <span id="page-928-0"></span>:SPRocessing:CTLequalizer:P3

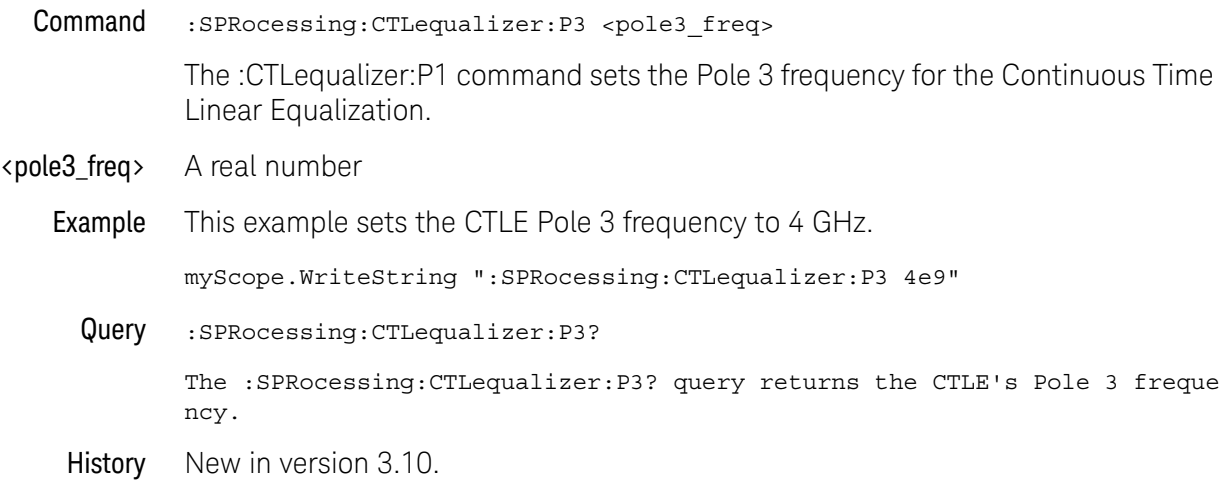

### 30 Serial Data Equalization Commands

# <span id="page-929-0"></span>:SPRocessing:CTLequalizer:RATe

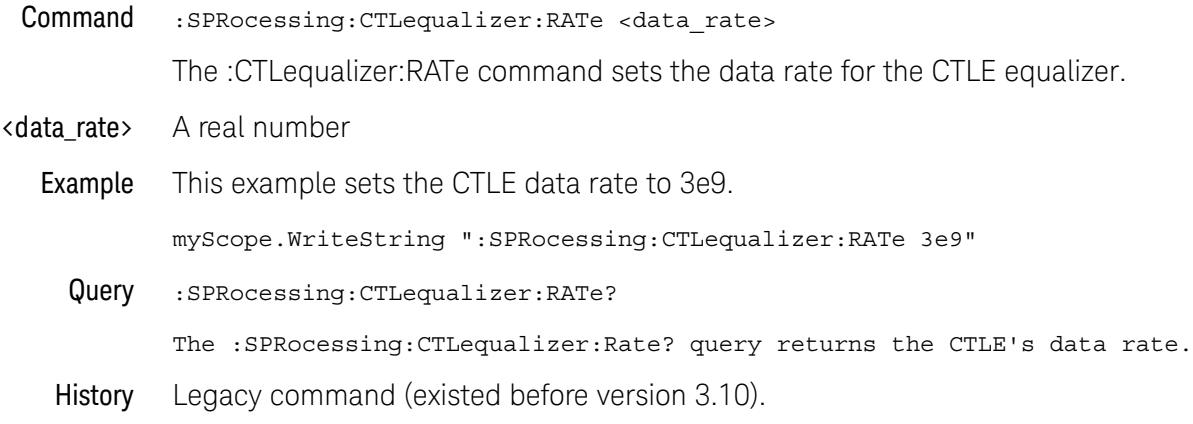

# <span id="page-930-0"></span>:SPRocessing:CTLequalizer:VERTical

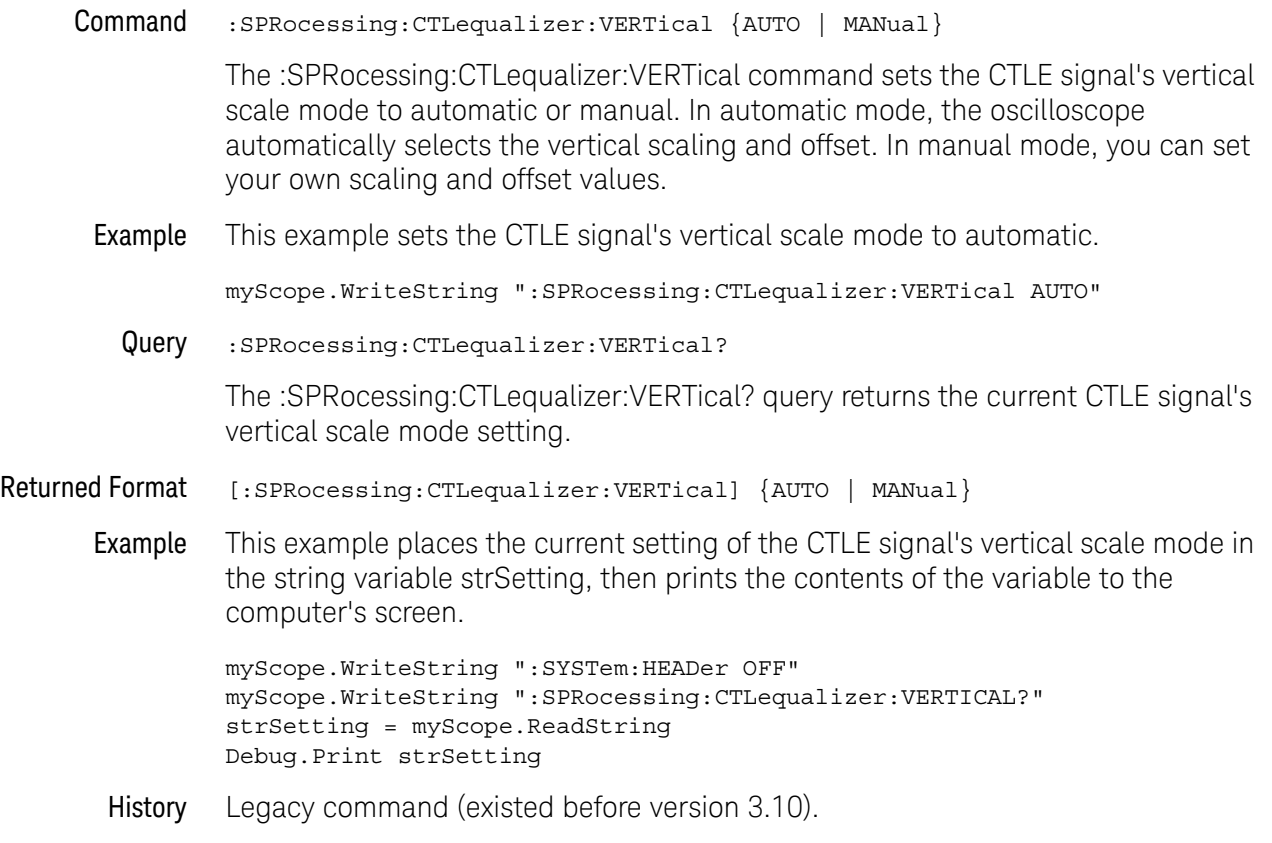

# <span id="page-931-0"></span>:SPRocessing:CTLequalizer:VERTical:OFFSet

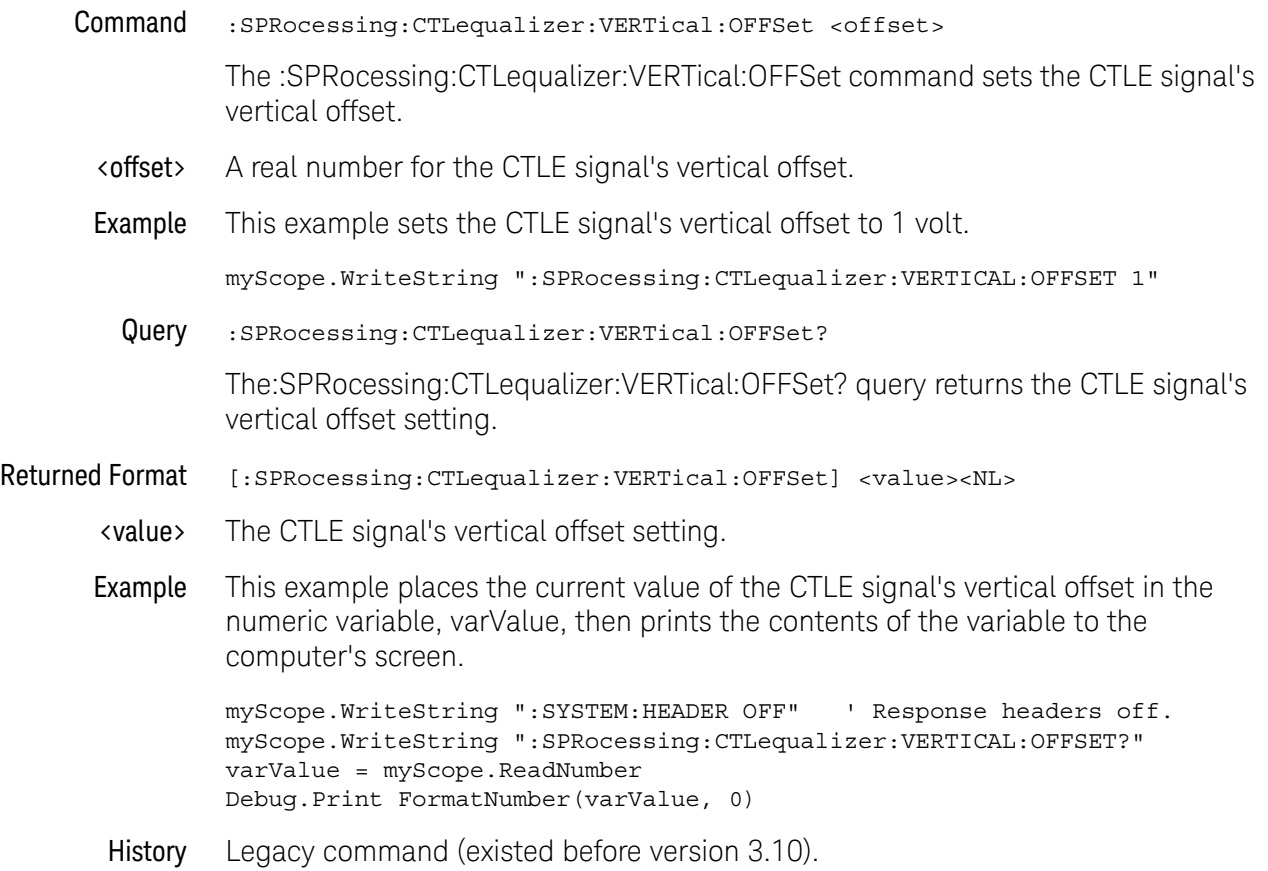

# <span id="page-932-0"></span>:SPRocessing:CTLequalizer:VERTical:RANGe

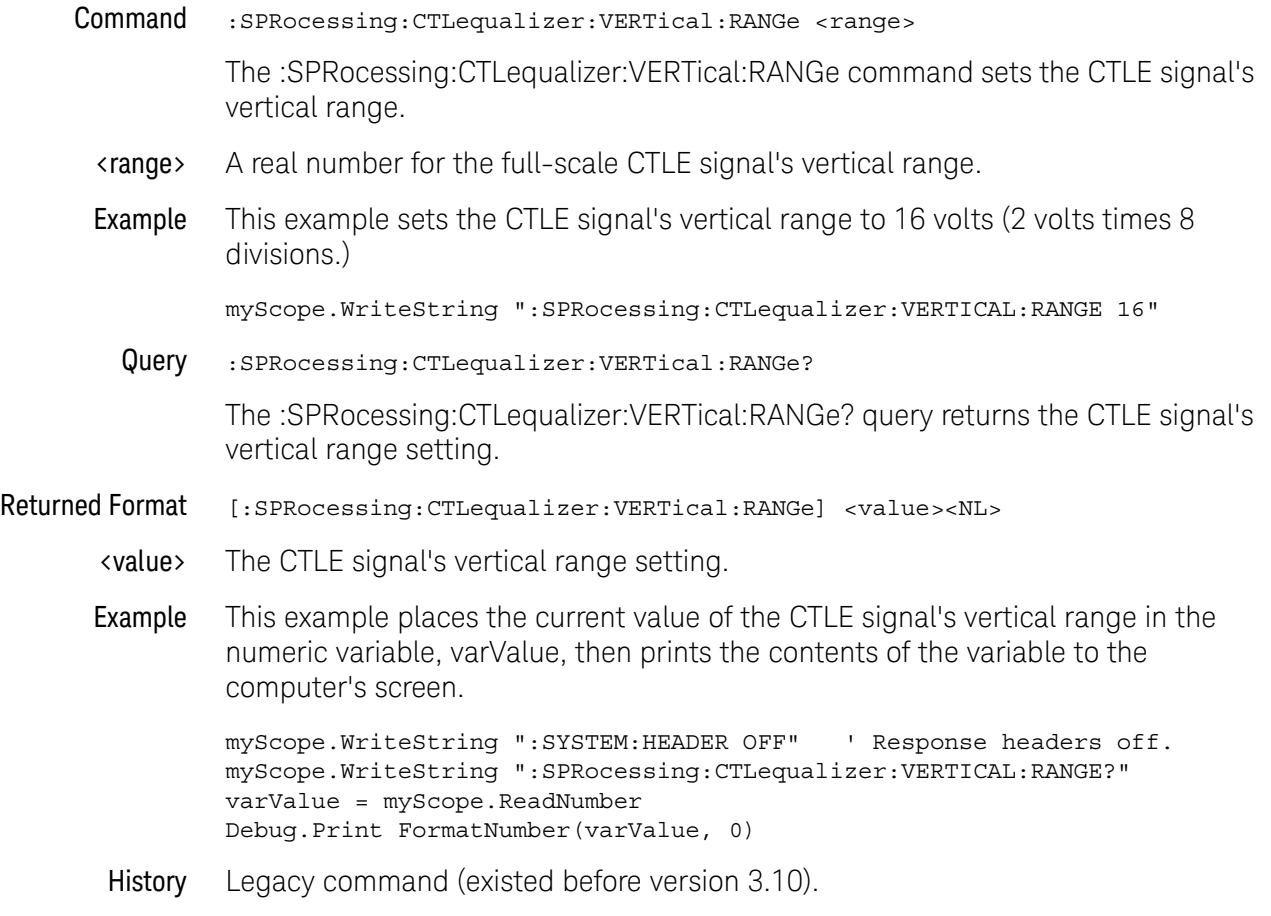

## <span id="page-933-0"></span>:SPRocessing:CTLequalizer:ZERo

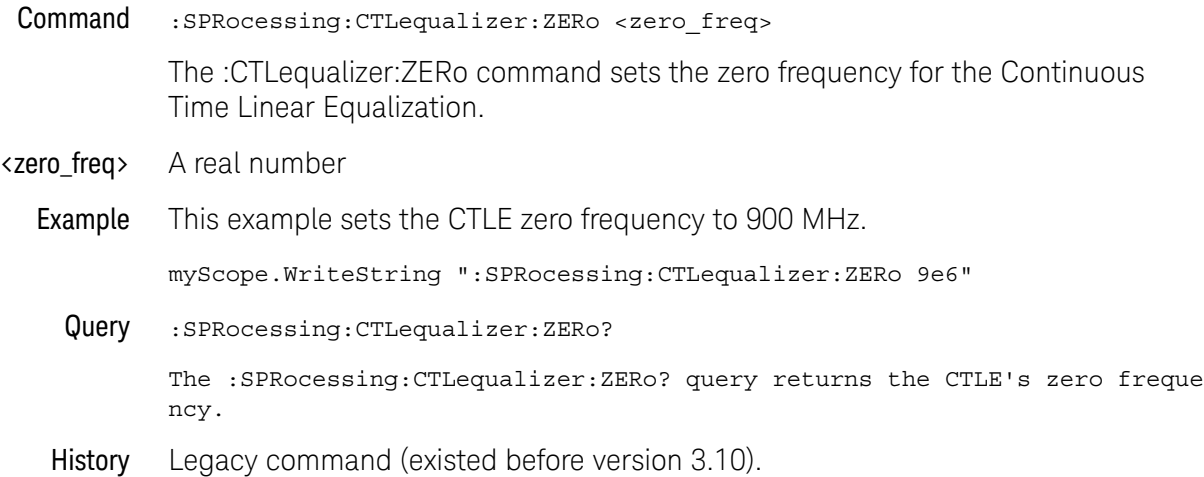

## <span id="page-934-0"></span>:SPRocessing:DFEQualizer:STATe

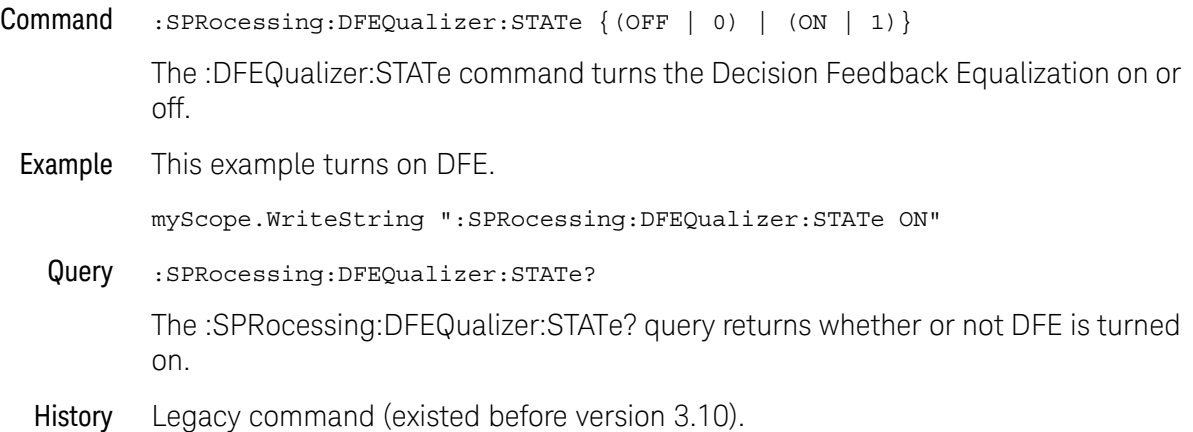

## <span id="page-935-0"></span>:SPRocessing:DFEQualizer:SOURce

```
Command :SPRocessing:DFEQualizer:SOURce {CHANnel<N> | COMMonmode<P>
                                            | DIFF<P> | FUNCtion<F>
                                           | WMEMory<N> | EQUalized}
```
The :DFEQualizer:SOURce command sets the source for the Decision Feedback Equalization.

Setting the source to EQUalized means the Feed-Forward Equalized (FFE) waveform is used as the DFE source.

The COMMonmode and DIFF sources are just aliases that can be used in place of the channel names to apply to differential or common mode signals. These are just aliases - no state change occurs if you refer to a differential channel and you are not in differential mode. DIFF1 refers to the differential signal between channels 1 and 3 (and COMMonmode3 refers to the common mode channel between these same channels). DIFF2 refers to the differential signal between channels 2 and 4 (and COMMonmode4 refers to the common mode channel between these same channels).

<N> CHANnel<N> is an integer, 1- 4.

WMEMory<N> is an integer, 1-4.

- <F> FUNCtion<F> is an integer, 1-16.
- <P> An integer, 1- 2.
- Example This example sets the DFE source to Channel 1.

myScope.WriteString ":SPRocessing:DFEQualizer:SOURce Channel1"

Query :SPRocessing:DFEQualizer:SOURce?

The :SPRocessing:DFEQualizer:SOURce? query returns the DFE source.

History Legacy command (existed before version 3.10).
# <span id="page-936-0"></span>:SPRocessing:DFEQualizer:NTAPs

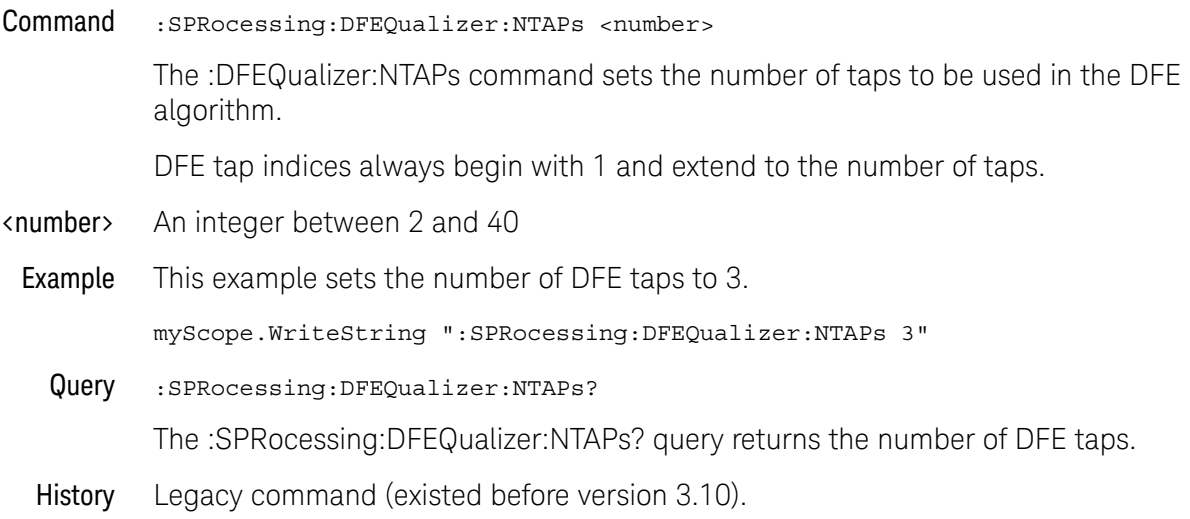

# :SPRocessing:DFEQualizer:TAP

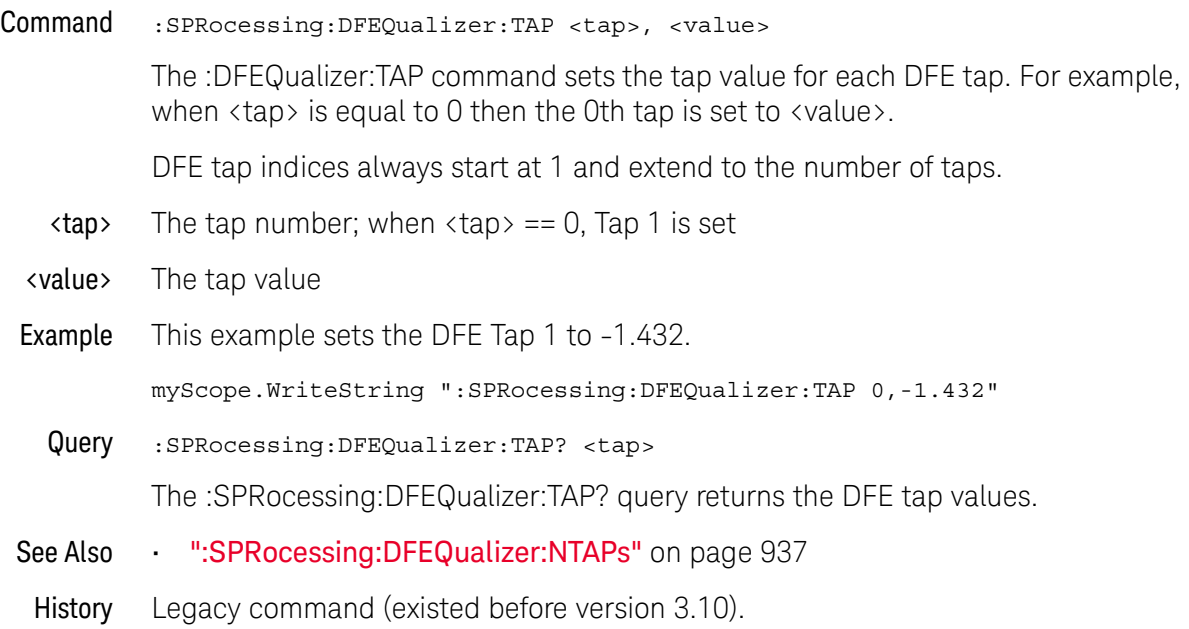

### :SPRocessing:DFEQualizer:TAP:WIDTh

#### Command :SPRocessing:DFEQualizer:TAP:WIDTh <width>

The :DFEQualizer:TAP:WIDTh command sets the Eye Width field for the DFE tap optimization. Setting the width to 0.0 means the optimization is only preformed at the location of the clock. Setting the width to 1.0 means the entire acquisition is used in the optimization. The default value for DFE is 0.0. For more information on this parameter, refer to the N5461A Infiniium Seriald Data Equalization User's Guide.

- $\left\langle \text{width}\right\rangle$  A real number between 0.0 and 1.0.
- Example This example sets the eye width to 0.0.

myScope.WriteString ":SPRocessing:DFEQualizer:TAP:WIDTh 0.0"

Query :SPRocessing:DFEQualizer:TAP:WIDTh?

The :SPRocessing:DFEQualizer:TAP? query returns the eye width used in the DFE tap optimization.

# :SPRocessing:DFEQualizer:TAP:DELay

#### Command :SPRocessing:DFEQualizer:TAP:DELay <delay>

The :DFEQualizer:TAP:DELay command specifies the amount of drift the equalized eye diagram has relative to the unequalized one. This drift is then accounted for so the two eyes overlap. For more information on this parameter, refer to the N5461A Infiniium Seriald Data Equalization User's Guide.

- <delay> A real number
- Query :SPRocessing:DFEQualizer:TAP:DELay?

The :SPRocessing:DFEQualizer:TAP:DELay? query returns the value for the DFE Delay field.

# :SPRocessing:DFEQualizer:TAP:MAX

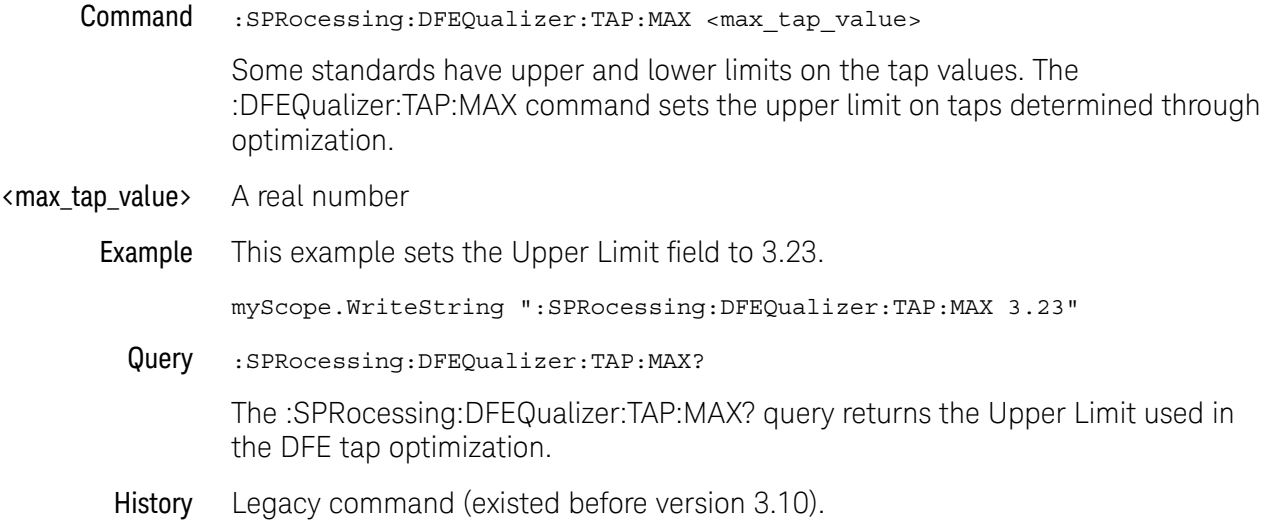

# :SPRocessing:DFEQualizer:TAP:MIN

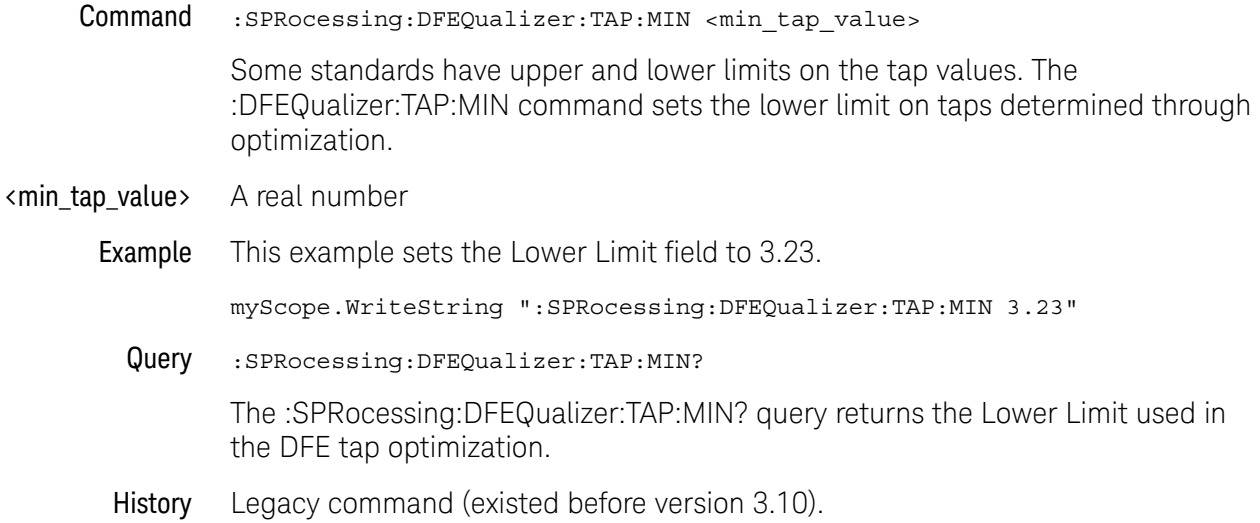

### :SPRocessing:DFEQualizer:TAP:GAIN

#### Command :SPRocessing:DFEQualizer:TAP:GAIN <gain>

The eye diagram drawn after DFE is applied is attenuated. To amplify the eye back to its original size (so you can directly compare the eye at the receiver to the eye at the transmitter), a gain factor needs to be applied. The :DFEQualizer:TAP:GAIN command allows you to set this gain. For more information on this parameter, refer to the N5461A Infiniium Seriald Data Equalization User's Guide.

- <gain> A real number
- Example This example sets the gain to 3.23.

myScope.WriteString ":SPRocessing:DFEQualizer:TAP:GAIN 3.23"

Query :SPRocessing:DFEQualizer:TAP:GAIN?

The :SPRocessing:DFEQualizer:TAP:GAIN? query returns the current gain value.

# :SPRocessing:DFEQualizer:TAP:UTARget

Command :SPRocessing:DFEQualizer:TAP:UTARget <upper\_target>

The Upper Target field dictates the logical high value used in the DFE algorithm. For example, in DFE, when a bit is determined to be a logical high, its value will be equal to Upper Target. The :DFEQualizer:TAP:UTARget command allows you to set this value.

- <upper\_target> A real number
	- **Example** This example sets the Upper Target to 1.0.

myScope.WriteString ":SPRocessing:DFEQualizer:TAP:UTARget 1.0"

Query :SPRocessing:DFEQualizer:TAP:UTARget?

The :SPRocessing:DFEQualizer:TAP:UTARget? query returns the current value for the Upper Target field.

### :SPRocessing:DFEQualizer:TAP:LTARget

Command :SPRocessing:DFEQualizer:TAP:LTARget <lower\_target>

The Lower Target field dictates the logical low value used in the DFE algorithm. For example, in DFE, when a bit is determined to be a logical low, its value will be equal to Lower Target. The :DFEQualizer:TAP:LTARget command allows you to set this value.

- <lower\_target> A real number
	- Example This example sets the Lower Target to 1.0.

myScope.WriteString ":SPRocessing:DFEQualizer:TAP:LTARget 1.0"

Query :SPRocessing:DFEQualizer:TAP:LTARget?

The :SPRocessing:DFEQualizer:TAP:LTARget? query returns the current value for the Lower Target field.

# :SPRocessing:DFEQualizer:TAP:AUTomatic

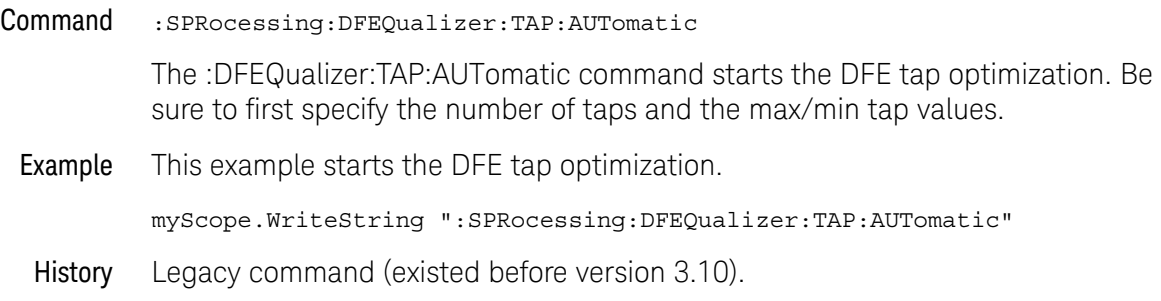

# :SPRocessing:FFEQualizer:DISPlay

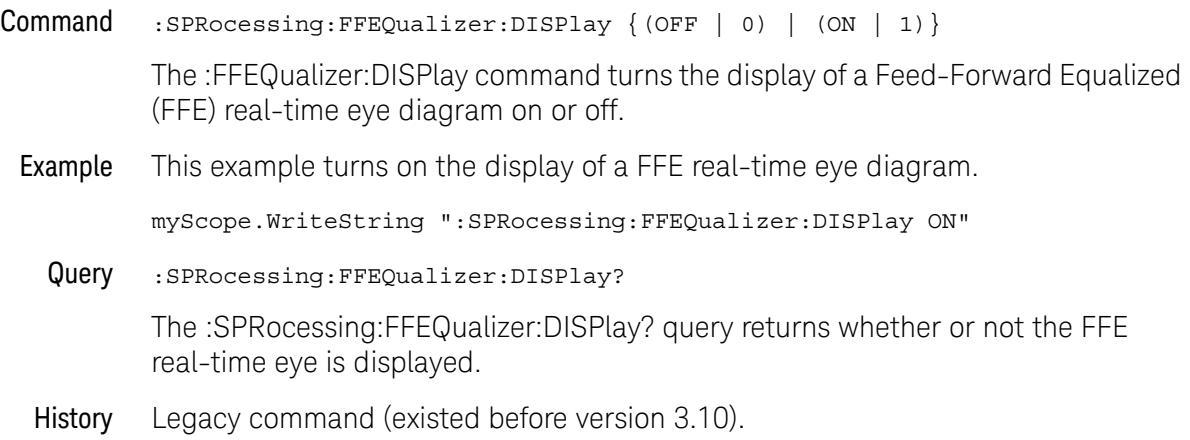

# :SPRocessing:FFEQualizer:SOURce

```
Command :SPRocessing:FFEQualizer:SOURce {CHANnel<N> | COMMonmode<P>
                                            | DIFF<P> | FUNCtion<F>
                                           | WMEMory<N>}
```
The :FFEQualizer:SOURce command sets the source for the Feed-Forward Equalization.

The COMMonmode and DIFF sources are just aliases that can be used in place of the channel names to apply to differential or common mode signals. These are just aliases - no state change occurs if you refer to a differential channel and you are not in differential mode. DIFF1 refers to the differential signal between channels 1 and 3 (and COMMonmode3 refers to the common mode channel between these same channels). DIFF2 refers to the differential signal between channels 2 and 4 (and COMMonmode4 refers to the common mode channel between these same channels).

<N> CHANnel<N> is an integer, 1- 4.

WMEMory<N> is an integer, 1-4.

- <F> FUNCtion<F> is an integer, 1-16.
- $\langle P \rangle$  An integer, 1-2.
- Example This example sets the FFE source to Channel 1.

myScope.WriteString ":SPRocessing:FFEQualizer:SOURce Channel1"

Query :SPRocessing:FFEQualizer:SOURce?

The :SPRocessing:FFEQualizer:SOURce? query returns the FFE source.

# :SPRocessing:FFEQualizer:NPRecursor

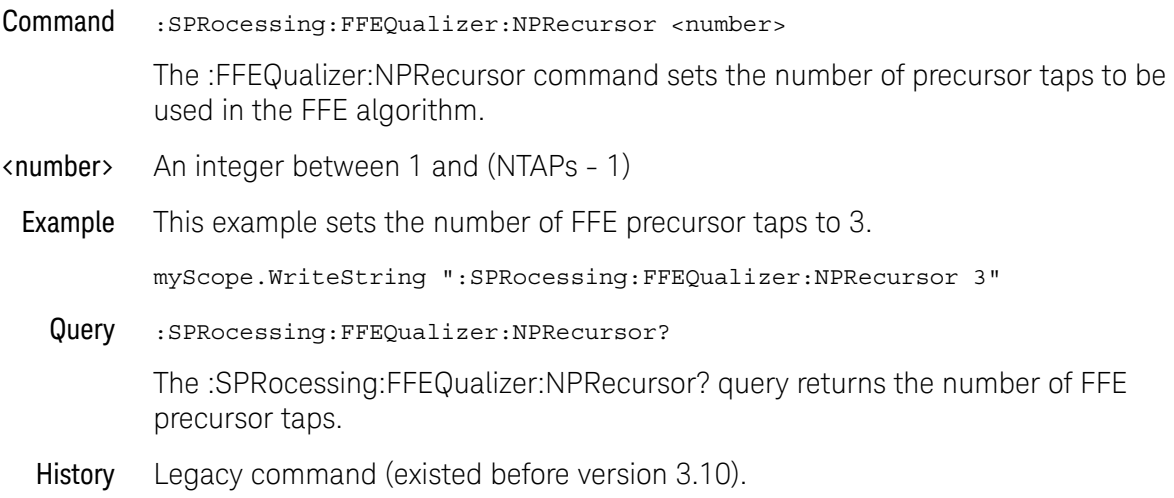

# <span id="page-949-0"></span>:SPRocessing:FFEQualizer:NTAPs

#### Command :SPRocessing:FFEQualizer:NTAPs <number>

The :FFEQualizer:NTAPs command sets the number of taps to be used in the FFE algorithm.

The indices of your FFE taps depend on the number of precursor taps being used. For example, if you are using zero precursor taps then your FFE tap indices would range from 0 to (NTAPs - 1). If you are using two precursor taps then your FFE tap indices would range from -2 to (NTAPs - 1 - 2).

<number> an integer between 2 and 40

Example This example sets the number of FFE taps to 3.

myScope.WriteString ":SPRocessing:FFEQualizer:NTAPs 3"

Query :SPRocessing:FFEQualizer:NTAPs?

The :SPRocessing:FFEQualizer:NTAPs? query returns the number of FFE taps.

# :SPRocessing:FFEequalizer:RATe

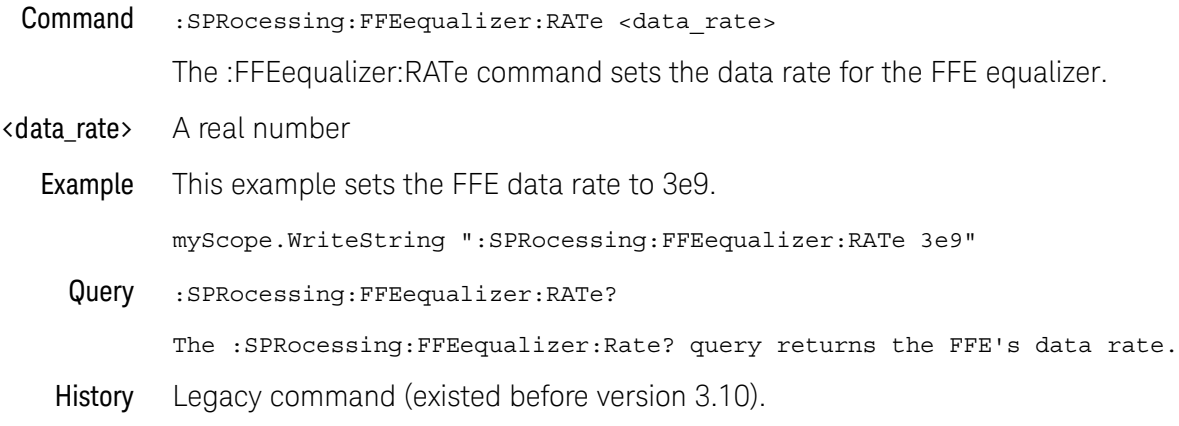

## :SPRocessing:FFEQualizer:TAP

#### Command :SPRocessing:FFEQualizer:TAP <tap>, <value>

The :FFEQualizer:TAP command sets the tap value for each FFE tap. For example, when  $\langle \text{tap} \rangle$  is equal to 0 then the 0th tap is set to  $\langle \text{value} \rangle$ .

The indices of your FFE taps depend on the number of precursor taps being used. For example, if you are using zero precursor taps then your FFE tap indices would range from 0 to (NTAPs - 1). If you are using two precursor taps then your FFE tap indices would range from -2 to (NTAPs - 1 - 2).

- $\langle \text{tap} \rangle$  The tap number; when  $\langle \text{tap} \rangle == 0$ , Tap 0 is set
- <value> The tap value
- **Example** This example sets the second FFE tap to -1.432.

myScope.WriteString ":SPRocessing:FFEQualizer:TAP 2,-1.432"

Query :SPRocessing:FFEQualizer:TAP? <tap>

The :SPRocessing:FFEQualizer:TAP? query returns the FFE tap values.

- See Also  **":SPRocessing:FFEQualizer:NTAPs"** on page 950
- History Legacy command (existed before version 3.10).

# :SPRocessing:FFEQualizer:TAP:PLENgth

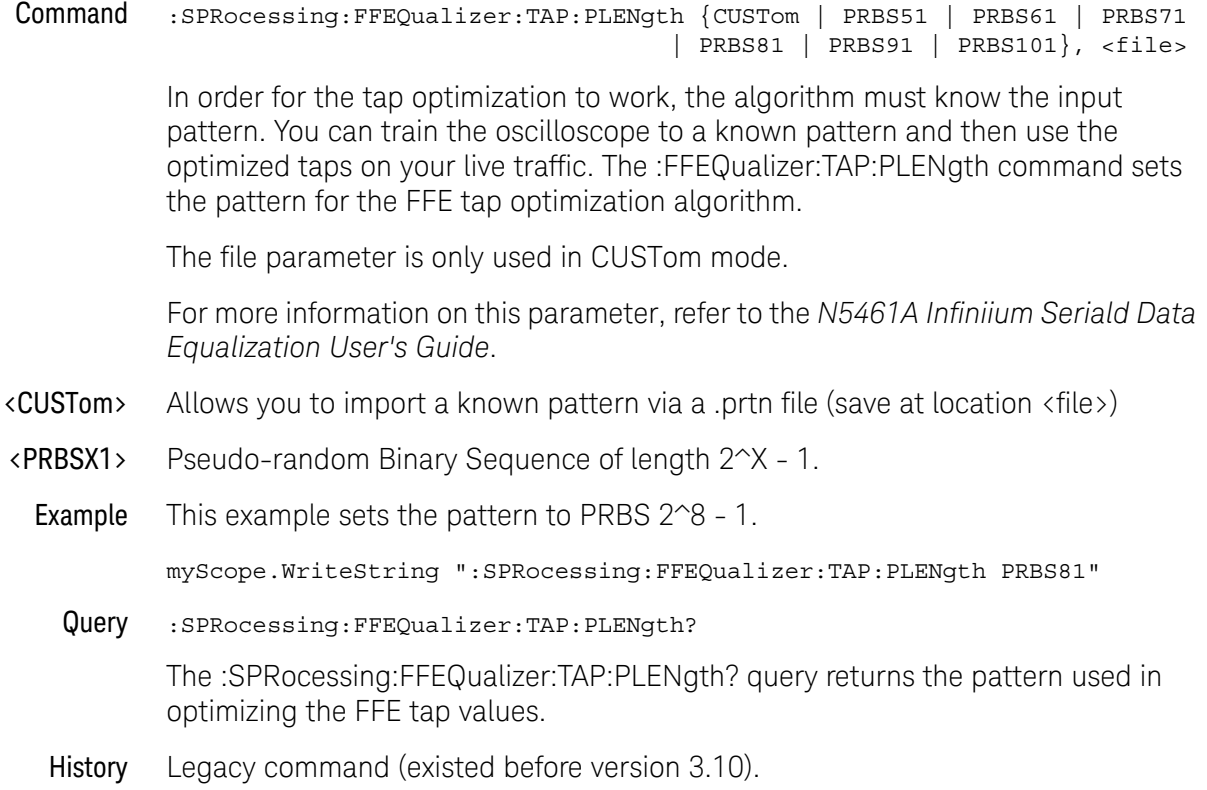

# :SPRocessing:FFEQualizer:TAP:WIDTh

#### Command :SPRocessing:FFEQualizer:TAP:WIDTh <width>

The :FFEQualizer:TAP:WIDTh command sets the Eye Width field for the FFE tap optimization. Setting the width to 0.0 means the optimization is only preformed at the location of the clock. Setting the width to 1.0 means the entire acquisition is used in the optimization. The default value for FFE is 0.33. For more information on this parameter, refer to the N5461A Infiniium Serial Data Equalization User's Guide.

- $\left\langle \text{width}\right\rangle$  A real number between 0.0 and 1.0.
- Example This example sets the eye width to 0.0.

myScope.WriteString ":SPRocessing:FFEQualizer:TAP:WIDTh 0.0"

Query :SPRocessing:FFEQualizer:TAP:WIDTh?

The :SPRocessing:FFEQualizer:TAP:WIDTh? query returns the eye width used in the FFE tap optimization.

### :SPRocessing:FFEQualizer:TAP:DELay

#### Command :SPRocessing:FFEQualizer:TAP:DELay <delay>

The :FFEQualizer:TAP:DELay command specifies the amount of drift the equalized eye diagram has relative to the unequalized one. This drift is then accounted for so the two eyes overlap. For more information on this parameter, refer to the N5461A Infiniium Serial Data Equalization User's Guide.

- <delay> A real number
- Query :SPRocessing:FFEQualizer:TAP:DELay?

The :SPRocessing:FFEQualizer:TAP:DELay? query returns the value for the FFE Delay field.

# :SPRocessing:FFEQualizer:TAP:AUTomatic

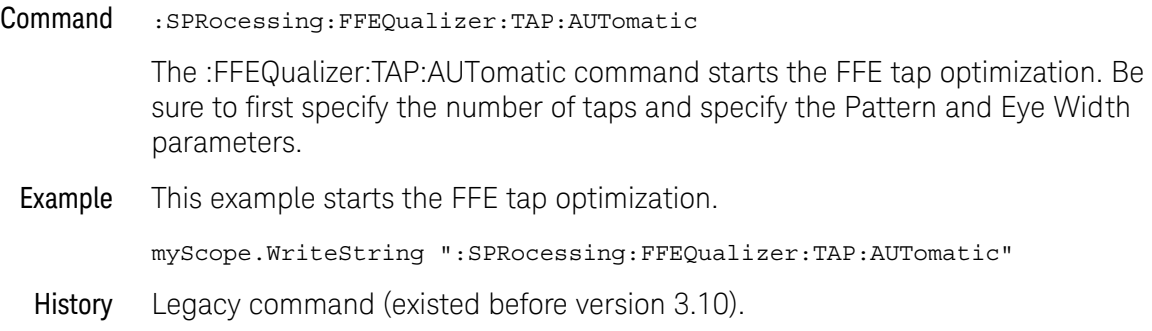

### :SPRocessing:FFEQualizer:TAP:BANDwidth

#### Command :SPRocessing:FFEQualizer:TAP:BANDwidth <br/>bandwidth>

The :FFEQualizer:TAP:BANDwidth command is only needed if the FFEQualizer:TAP:BWMode command is set to CUSTom and in this case it sets the bandwidth at which the response generated by equalization rolls off. To understand more about this parameter, consult the N5461A Infiniium Serial Data Equalization User's Guide.

#### <bandwidth> The bandwidth at which the response generated by equalization rolls off.

#### Query :SPRocessing:FFEQualizer:TAP:BANDwidth?

The :SPRocessing:FFEQualizer:TAP:BANDwidth? query returns the current value for the BANDwidth parameter.

# :SPRocessing:FFEQualizer:TAP:BWMode

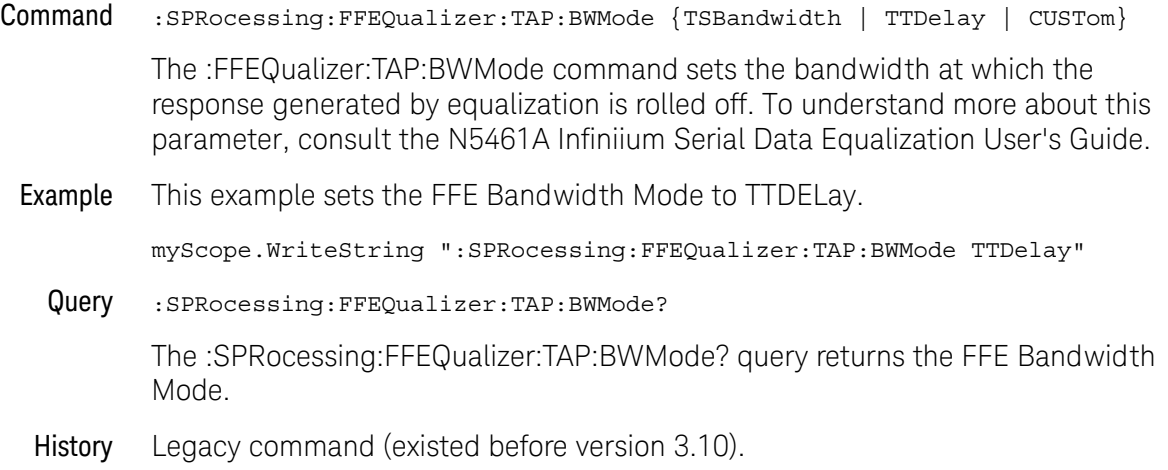

### :SPRocessing:FFEQualizer:TAP:TDELay

#### Command :SPRocessing:FFEQualizer:TAP:TDELay <delay\_value>

The :FFEQualizer:TAP:TDELay command is only needed if the FFEQualizer:TAP:TDMode is set to CUSTom. To determine what this value should be, use the equation: tap delay =  $1/[(data\ rate)x(\text{# of tapes per bit})]$ . To understand more about this parameter, consult the N5461A Infiniium Serial Data Equalization User's Guide.

- <delay\_value> A real number
	- Query :SPRocessing:FFEQualizer:TAP:TDELay?

The :SPRocessing:FFEQualizer:TAP:TDELay? query returns the current value for the tap delay.

# :SPRocessing:FFEQualizer:TAP:TDMode

#### Command :SPRocessing:FFEQualizer:TAP:TDMode {TBITrate | CUSTom}

The :FFEQualizer:TAP:TDMode command sets Tap Delay field to either Track Data Rate or Custom. If you are using one tap per bit, use the TBITrate selection. If you are using multiple taps per bit, use CUSTom and then use the FFEQualizer:TAP:TDELay command to set the value. To understand more about this parameter, consult the N5461A Infiniium Serial Data Equalization User's Guide.

Example This example sets the FFE Tap Delay mode to TBITrate.

myScope.WriteString ":SPRocessing:FFEQualizer:TAP:TDMode TBITrate"

Query :SPRocessing:FFEQualizer:TAP:TDMode?

The :SPRocessing:FFEQualizer:TAP:TDMode? query returns the current Tap Delay mode.

# :SPRocessing:FFEQualizer:VERTical

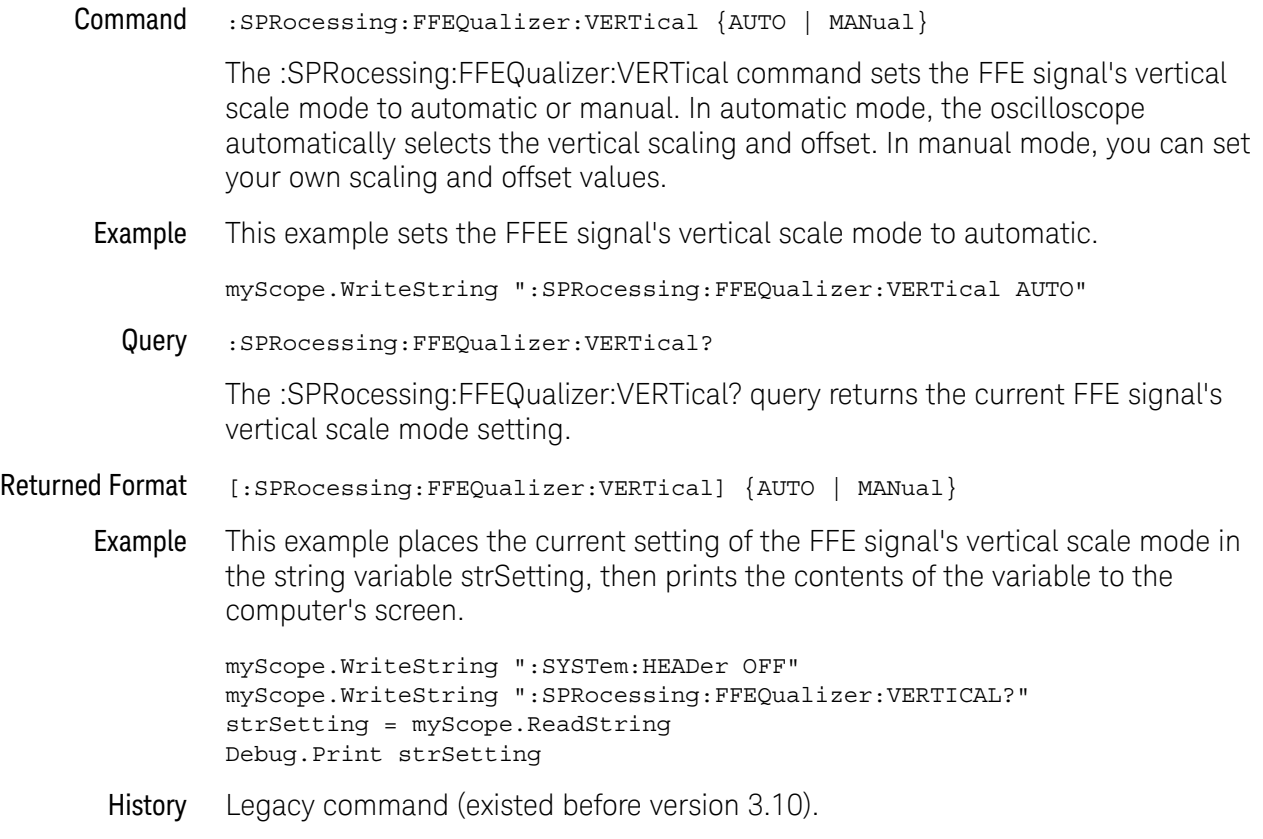

# :SPRocessing:FFEQualizer:VERTical:OFFSet

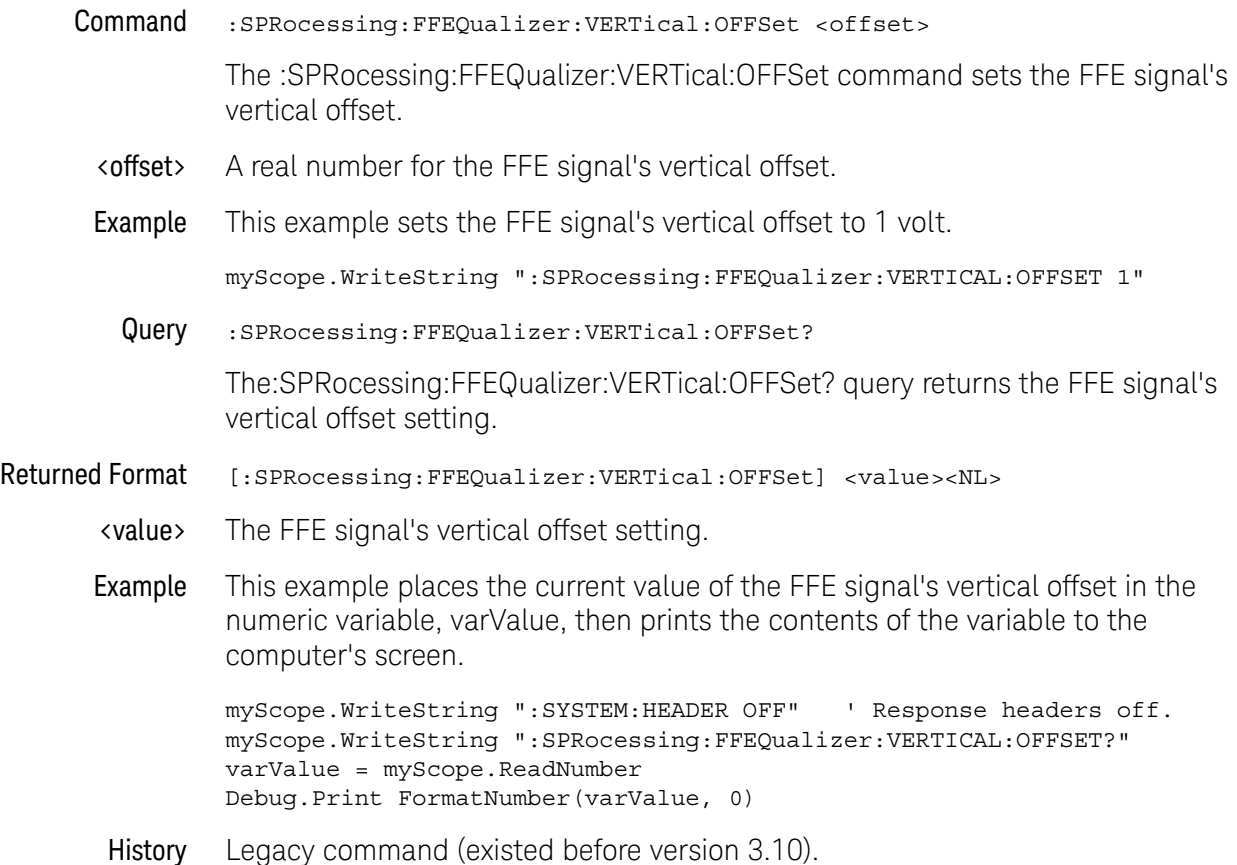

# :SPRocessing:FFEQualizer:VERTical:RANGe

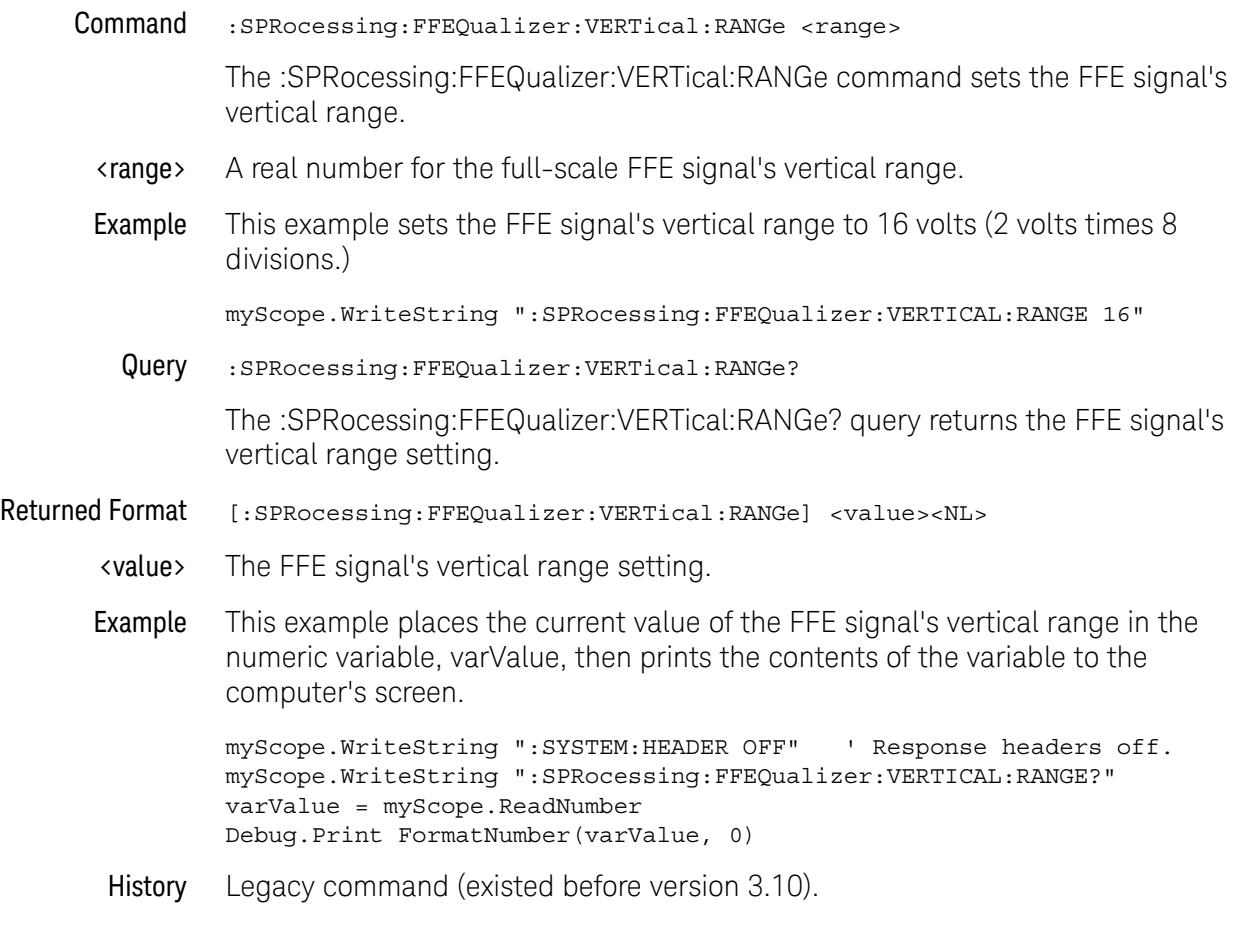

### 30 Serial Data Equalization Commands

Keysight Infiniium Oscilloscopes Programmer's Guide

# 31 System Commands

[:SYSTem:DATE / 966](#page-965-0) [:SYSTem:DEBug / 967](#page-966-0) [:SYSTem:DSP / 969](#page-968-0) [:SYSTem:ERRor? / 970](#page-969-0) [:SYSTem:HEADer / 971](#page-970-0) [:SYSTem:LOCK / 972](#page-971-0) [:SYSTem:LONGform / 973](#page-972-0) [:SYSTem:PERSona / 974](#page-973-0) [:SYSTem:PRESet / 975](#page-974-0) [:SYSTem:SETup / 976](#page-975-0) [:SYSTem:TIME / 978](#page-977-0)

SYSTem subsystem commands control the way query responses are formatted, send and receive setup strings, and enable reading and writing to the advisory line of the oscilloscope. You can also set and read the date and time in the oscilloscope using the SYSTem subsystem commands.

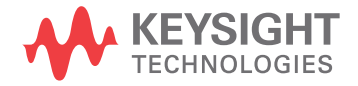

# <span id="page-965-0"></span>:SYSTem:DATE

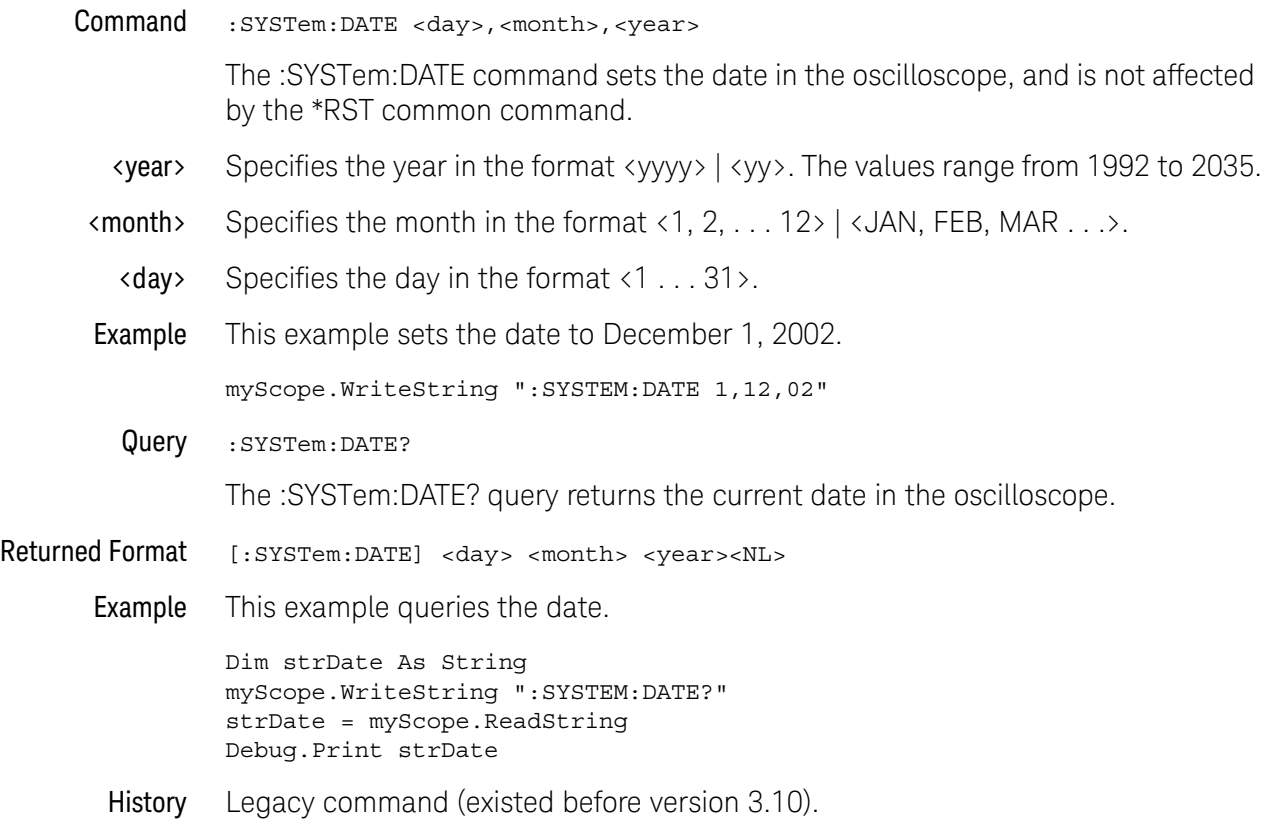

### <span id="page-966-0"></span>:SYSTem:DEBug

#### Command :SYSTem:DEBug {{ON|1}[,<output\_mode>[,"<file\_name>" [,<create\_mode>]]] |  ${OFF|0}$

The :SYSTem:DEBug command turns the debug mode on and off. This mode enables the tracing of incoming remote commands. If you select CREate mode, a new file is created, and/or an existing file is overwritten. If you select APPend mode, the information is appended to an existing file. The :SYSTem:DEBug command shows any header and/or parameter errors.

The default create mode is CREate, the default output mode is FileSCReen, and the default file name is "c:\Document and Settings\All Users\Shared Documents\ Infiniium\Data\debug.txt". In debug mode, the File View button lets you view the current debug file, or any other debug file. This is a read-only mode.

- <output\_mode> {FILE | SCReen | FileSCReen}
	- <file\_name> An MS-DOS compatible name of the file, a maximum of 254 characters long (including the path name, if used). The file name assumes the present working directory if a path does not precede the file name.
- <create\_mode> {CREate | APPend}
	- Examples This example turns on the debug/trace mode and creates a debug file.

myScope.WriteString ":SYSTEM:DEBUG ON,FILE, ""C:\Document and Settings\All Users\Shared Documents\Infiniium\Data\ pacq8xx.txt"",CREATE"

The created file resembles:

```
Debug information file C:\Document and Settings\All Users\
Shared Documents\Infiniium\Data\pacq8xx.txt
Date: 1 DEC 2002
Time: 09:59:35
Model: DSO90804A
Serial#: sn ?
>:syst:err? string$<NL>
<:SYSTEM:ERROR 0,"No error"$
>:ACQuire:BEST FLATness$<NL>
? ^
?-113, Undefined header
>:syst:err? string$<NL>
<:SYSTEM:ERROR -113,"Undefined header"$
>:syst:err? string$<NL>
<:SYSTEM:ERROR 0,"No error"$
```
This example appends information to the debug file.

```
myScope.WriteString ":SYSTEM:DEBUG ON,FILE,
""C:\Document and Settings\All Users\Shared Documents\Infiniium\Data\
pacq8xx.txt"",APPEND"
```
After appending information, the file resembles:

```
Debug information file C:\Document and Settings\All Users\
                Shared Documents\Infiniium\Data\pacq8xx.txt
                Date: 1 DEC 2002
                Time: 09:59:35
                Model: DSO90804A
                Serial#: sn ?
                >:syst:err? string$<NL>
                <:SYSTEM:ERROR 0,"No error"$
                >:ACQuire:BEST FLATness$<NL>
                ? ^
                ?-113, Undefined header
                >:syst:err? string$<NL>
                <:SYSTEM:ERROR -113,"Undefined header"$
                >:syst:err? string$<NL>
                <:SYSTEM:ERROR 0,"No error"$
                Debug information file C:\Document and Settings\All Users\
                Shared Documents\Infiniium\Data\pacq8xx.txt appended
               Date: 1 DEC 2002
                Time: 10:10:35
               Model: DSO90804A
                Serial#: sn ?
                >:syst:err? string$<NL>
                <:SYSTEM:ERROR 0,"No error"$
                >:ACQuire:BEST FLATness$<NL>
                \sim \sim?-113, Undefined header
                >:syst:err? string$<NL>
                <:SYSTEM:ERROR -113,"Undefined header"$
        Query :SYSTem:DEBug?
                The :SYSTem:DEBug? query returns the current debug mode settings.
Returned Format [:SYSTem:DEBug] \{1,\text{count\_mode} >, \text{"$file\_name$~\}, \text{create\_mode$~\} | 0} <N
                T_{12}History Legacy command (existed before version 3.10).
```
### <span id="page-968-0"></span>:SYSTem:DSP

#### Command :SYSTem:DSP "<string>"

The :SYSTem:DSP command writes a quoted string, excluding quotation marks, to the advisory line of the instrument display. If you want to clear a message on the advisory line, send a null (empty) string.

- <string> An alphanumeric character array up to 86 bytes long.
- Example This example writes the message, "Test 1" to the advisory line of the oscilloscope.

myScope.WriteString ":SYSTEM:DSP ""Test 1"""

Query :SYSTem:DSP?

The :SYSTem:DSP? query returns the last string written to the advisory line. This may be a string written with a :SYSTem:DSP command, or an internally generated advisory.

The string is actually read from the message queue. The message queue is cleared when it is read. Therefore, the displayed message can only be read once over the bus.

- Returned Format [:SYSTem:DSP] <string><NL>
	- Example This example places the last string written to the advisory line of the oscilloscope in the string variable, strAdvisory. Then, it prints the contents of the variable to the computer's screen.

Dim strAdvisory As String ' Dimension variable. myScope.WriteString ":SYSTEM:DSP?" strAdvisory = myScope.ReadString Debug.Print strAdvisory

### <span id="page-969-0"></span>:SYSTem:ERRor?

#### Query :SYSTem:ERRor? [{NUMBer | STRing}]

The :SYSTem:ERRor? query outputs the next error number in the error queue over the remote interface. When either NUMBer or no parameter is specified in the query, only the numeric error code is output. When STRing is specified, the error number is output followed by a comma and a quoted string describing the error. [Table 21](#page-1281-0) lists the error numbers and their corresponding error messages.

- Returned Format [:SYSTem:ERRor] <error\_number>[,<quoted\_string>]<NL>
- <error\_number> A numeric error code.
- <quoted\_string> A quoted string describing the error.
	- Example This example reads the oldest error number and message in the error queue into the string variable, strCondition, then prints the contents of the variable to the computer's screen.

```
Dim strCondition As String ' Dimension variable.
myScope.WriteString ":SYSTEM:ERROR? STRING"
strCondition = myScope.ReadString
Debug.Print strCondition
```
Infiniium Oscilloscopes have an error queue that is 30 errors deep and operates on a first-in, first-out (FIFO) basis. Successively sending the :SYSTem:ERRor? query returns the error numbers in the order that they occurred until the queue is empty. When the queue is empty, this query returns headers of 0, "No error." Any further queries return zeros until another error occurs. Note that front-panel generated errors are also inserted in the error queue and the Event Status Register.

### **NOTE Send \*CLS Before Other Commands or Queries**

Send the \*CLS common command to clear the error queue and Event Status Register before you send any other commands or queries.

- See Also The "Error Messages" chapter for more information on error messages and their possible causes.
- History Legacy command (existed before version 3.10).

## <span id="page-970-0"></span>:SYSTem:HEADer

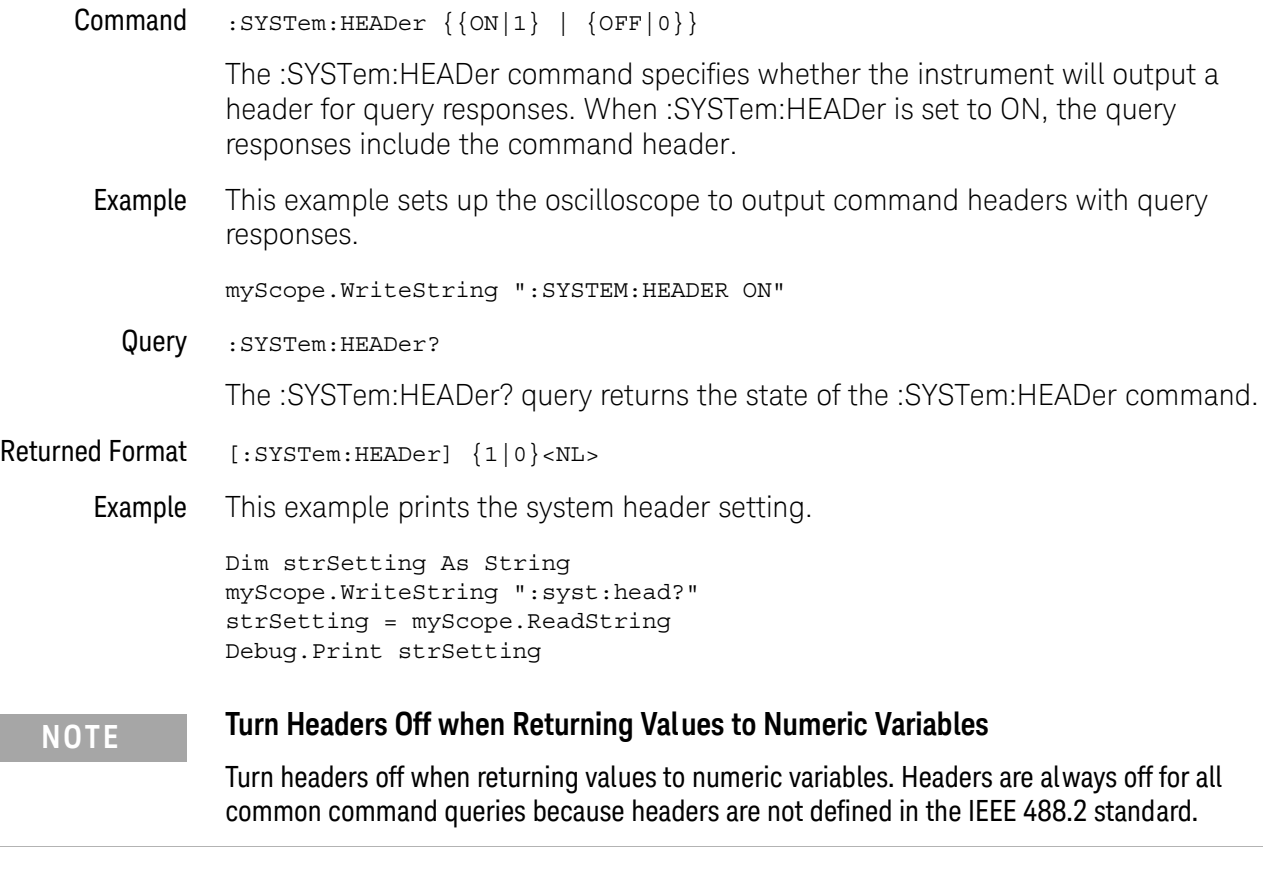

### 31 System Commands

# <span id="page-971-0"></span>:SYSTem:LOCK

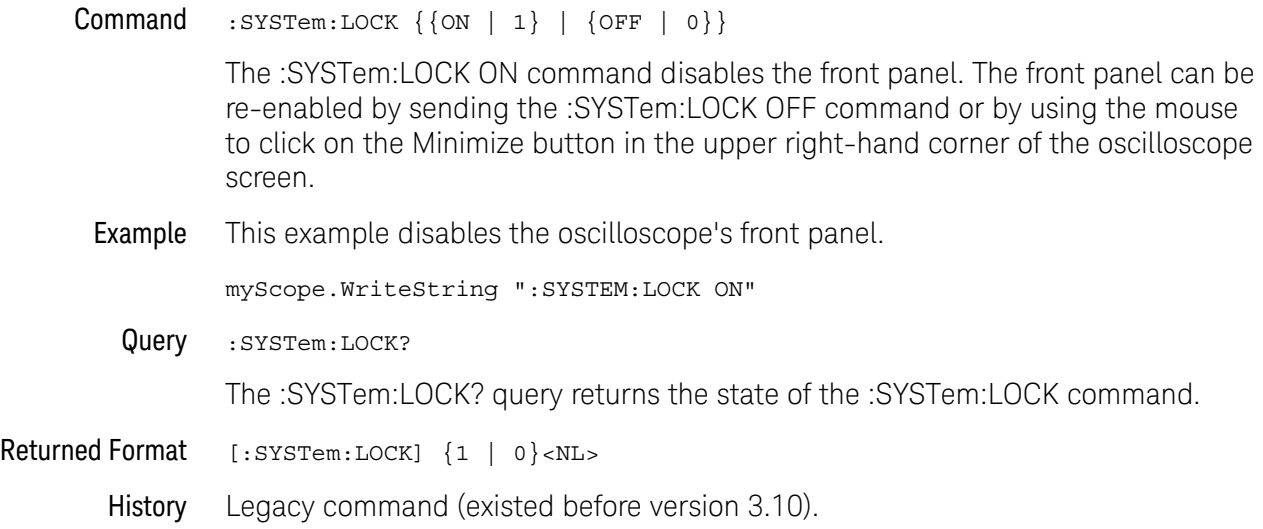
## :SYSTem:LONGform

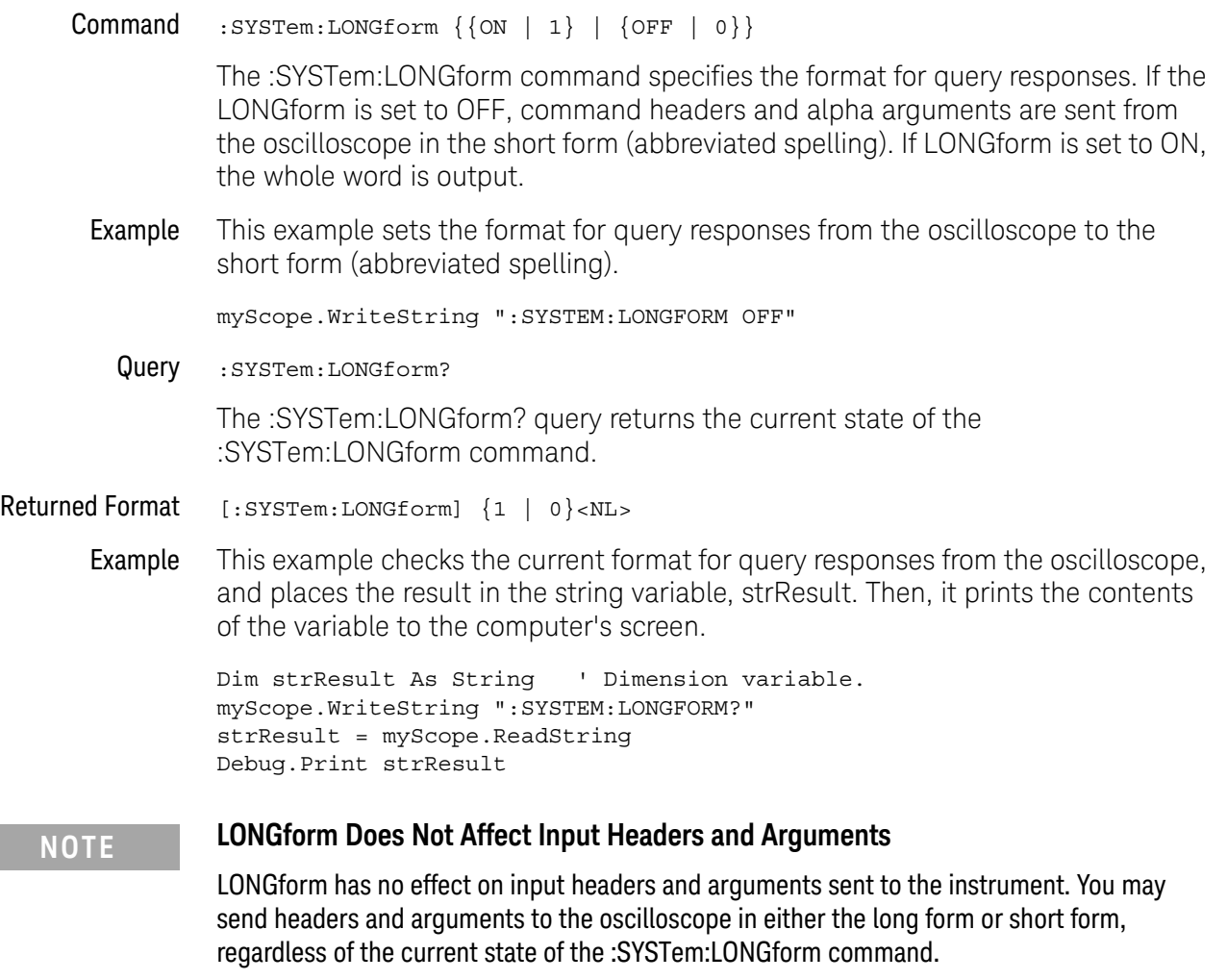

### 31 System Commands

# :SYSTem:PERSona

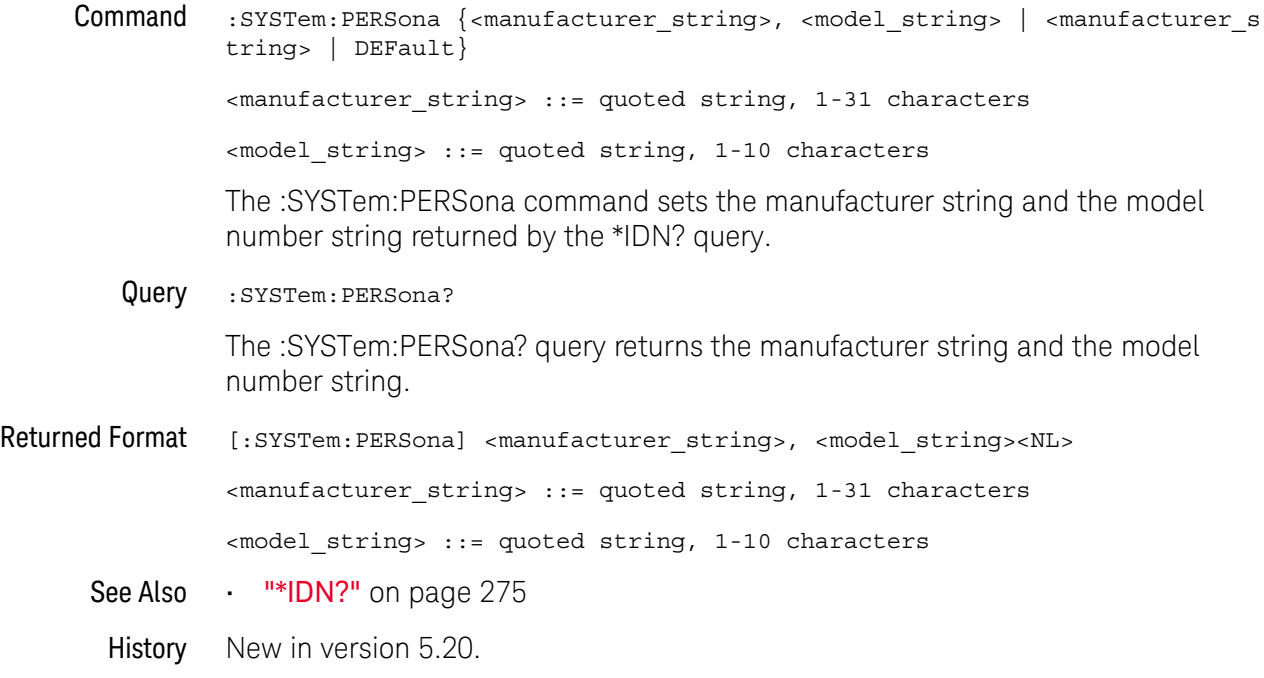

### :SYSTem:PRESet

#### Command :SYSTem:PRESet [ {DEFault | FACtory} ]

The :SYSTem:PRESet command performs a Default Setup just like the oscilloscope's Default Setup key. Using this command does not change any of the control settings found in the User Preferences dialog box, display color settings, screen options, probe skew, probe external adapter settings for differential probes, or probe internal attenuation and gain settings for differential probes. The parameters are optional. A default reset will occur if no parameters are used or the DEFault parameter is used. A factory default occurs with the FACtory parameter.

Example This example performs an oscilloscope default setup.

myScope.WriteString ":SYSTEM:PRESet"

### :SYSTem:SETup

#### Command : SYSTem: SETup <binary\_block\_data>

The :SYSTem:SETup command sets up the oscilloscope as defined by the data in the binary block of data from the computer.

#### **CAUTION** Setups saved from Infiniium software versions prior to 2.00 may not load correctly in software versions 4.30 and greater.

You can remedy this by re-saving any pre-2.00 setups using any version of software from version 2.00 to version 4.20.

Setups saved from software versions between 2.00 and 4.20 should load correctly into version 4.30 and greater.

<binary \_block\_data> A binary block of data, consisting of bytes of setup information. The number of bytes is a dynamic number that is read and allocated by oscilloscope's software.

Example This example reads setup information from a file and restores it to the oscilloscope.

' Read setup from a file: Dim strPath As String strPath = "c:\scope\config\setup.dat" Dim hFile As Long hFile = FreeFile Dim varSetup As Variant Open strPath For Binary Access Read As hFile ' Open file for input. Get hFile, , varSetup ' Read data. Close hFile ' Close file.

' Write setup to oscilloscope. myScope.WriteIEEEBlock ":SYSTem:SETup", varSetup Debug.Print "Setup bytes restored: " + CStr(LenB(varSetup))

Query :SYSTem:SETup?

The :SYSTem:SETup? query outputs the oscilloscope's current setup to the computer in binary block data format as defined in the IEEE 488.2 standard.

Returned Format [:SYSTem:SETup] #NX...X<setup data string><NL>

The first character in the setup data block is a number added for disk operations.

Example This example stores the current oscilloscope setup to the variable, varSetup, and then saves it to a file.

> ' Get setup from the oscilloscope. Dim varSeup As Variant myScope.WriteString ":SYSTem:HEADer OFF" ' Response headers off. myScope.WriteString ":SYSTem:SETup?" varSetup = myScope.ReadIEEEBlock(BinaryType\_UI1)

```
' Output setup string to a file:
Dim strPath As String
strPath = "c:\scope\config\setup.dat"
Dim hFile As Long
hFile = FreeFile
Open strPath For Binary Access Write Lock Write As hFile
Put hFile, , varSetup ' Write data.
Close hFile ' Close file.
Debug.Print "Setup bytes saved: " + CStr(LenB(varSetup))
```
### **NOTE :SYSTem:SETup Can Operate Just Like \*LRN?**

When headers and LONGform are on, the :SYSTem:SETup? query operates the same as the \*LRN? query in the common commands. Otherwise, \*LRN? and :SYSTem:SETup are not interchangeable.

# :SYSTem:TIME

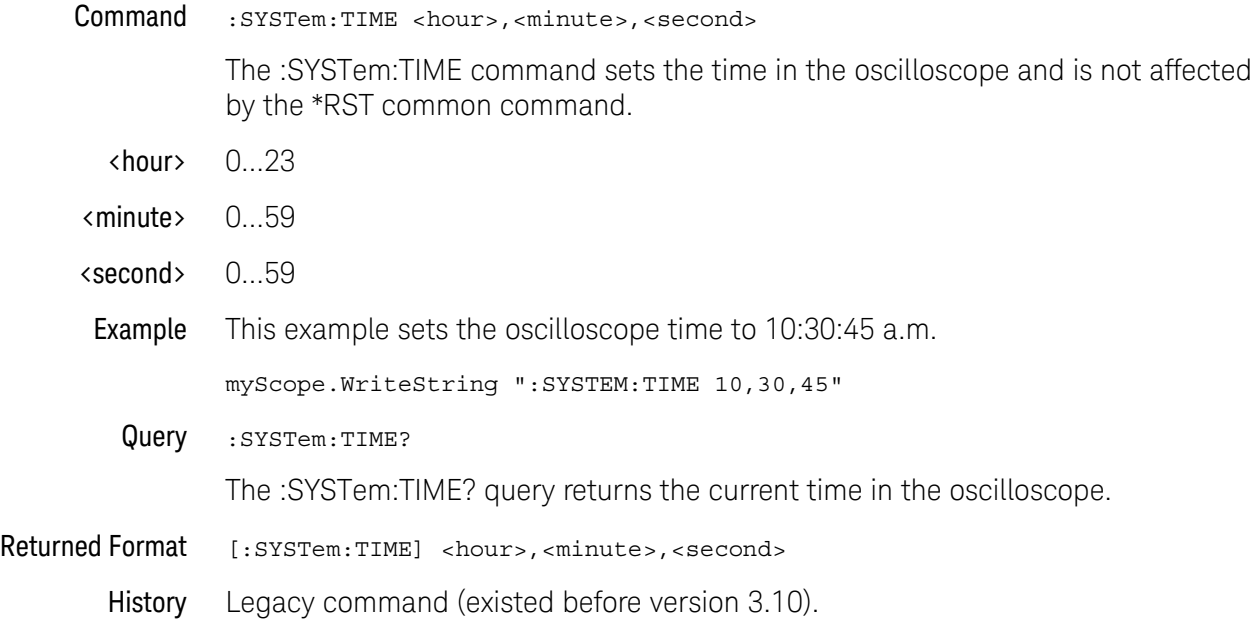

Keysight Infiniium Oscilloscopes Programmer's Guide

# 32 Time Base Commands

[:TIMebase:POSition / 980](#page-979-0) [:TIMebase:RANGe / 981](#page-980-0) [:TIMebase:REFClock / 982](#page-981-0) [:TIMebase:REFerence / 983](#page-982-0) [:TIMebase:REFerence:PERCent / 984](#page-983-0) [:TIMebase:ROLL:ENABLE / 985](#page-984-0) [:TIMebase:SCALe / 986](#page-985-0) [:TIMebase:VIEW / 987](#page-986-0) [:TIMebase:WINDow:DELay / 988](#page-987-0) [:TIMebase:WINDow:POSition / 989](#page-988-0) [:TIMebase:WINDow:RANGe / 990](#page-989-0) [:TIMebase:WINDow:SCALe / 991](#page-990-0)

The TIMebase subsystem commands control the horizontal (X axis) oscilloscope functions.

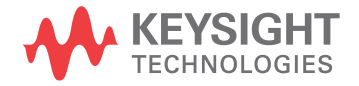

# <span id="page-979-0"></span>:TIMebase:POSition

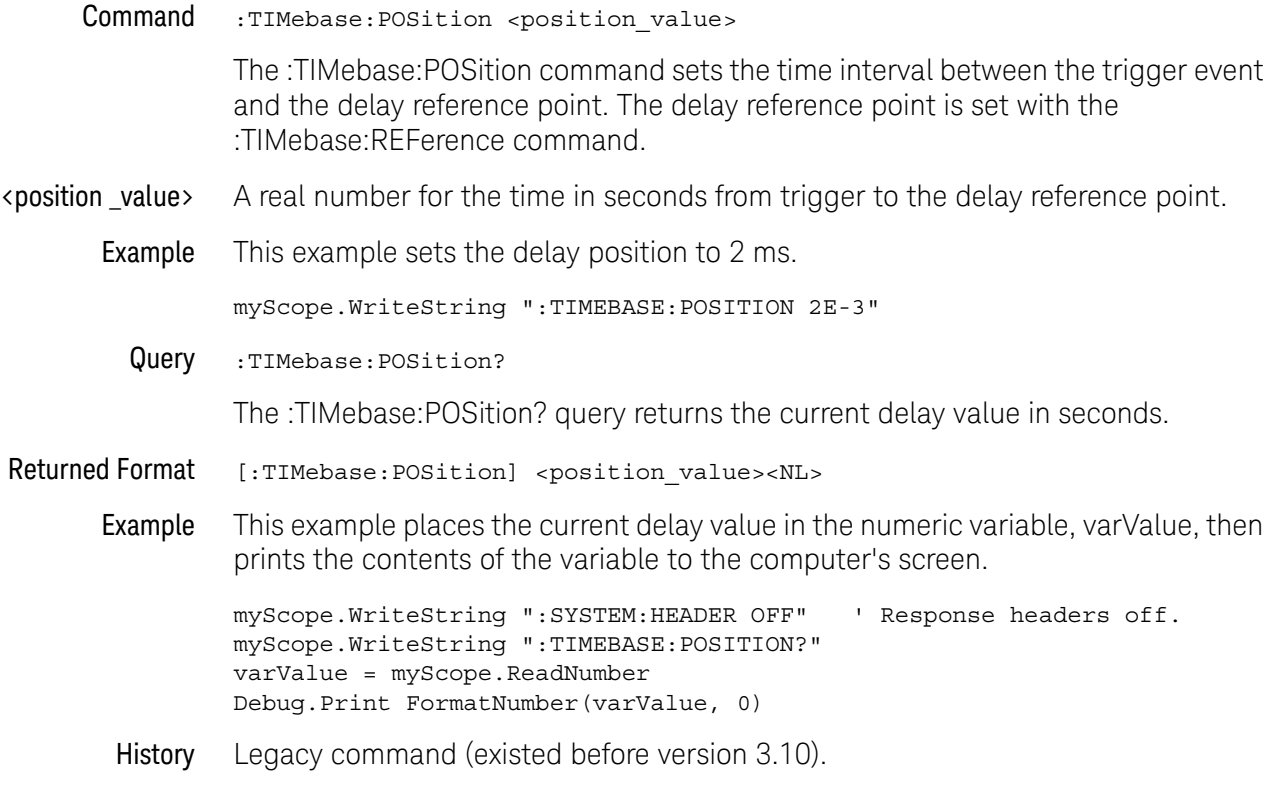

### <span id="page-980-0"></span>:TIMebase:RANGe

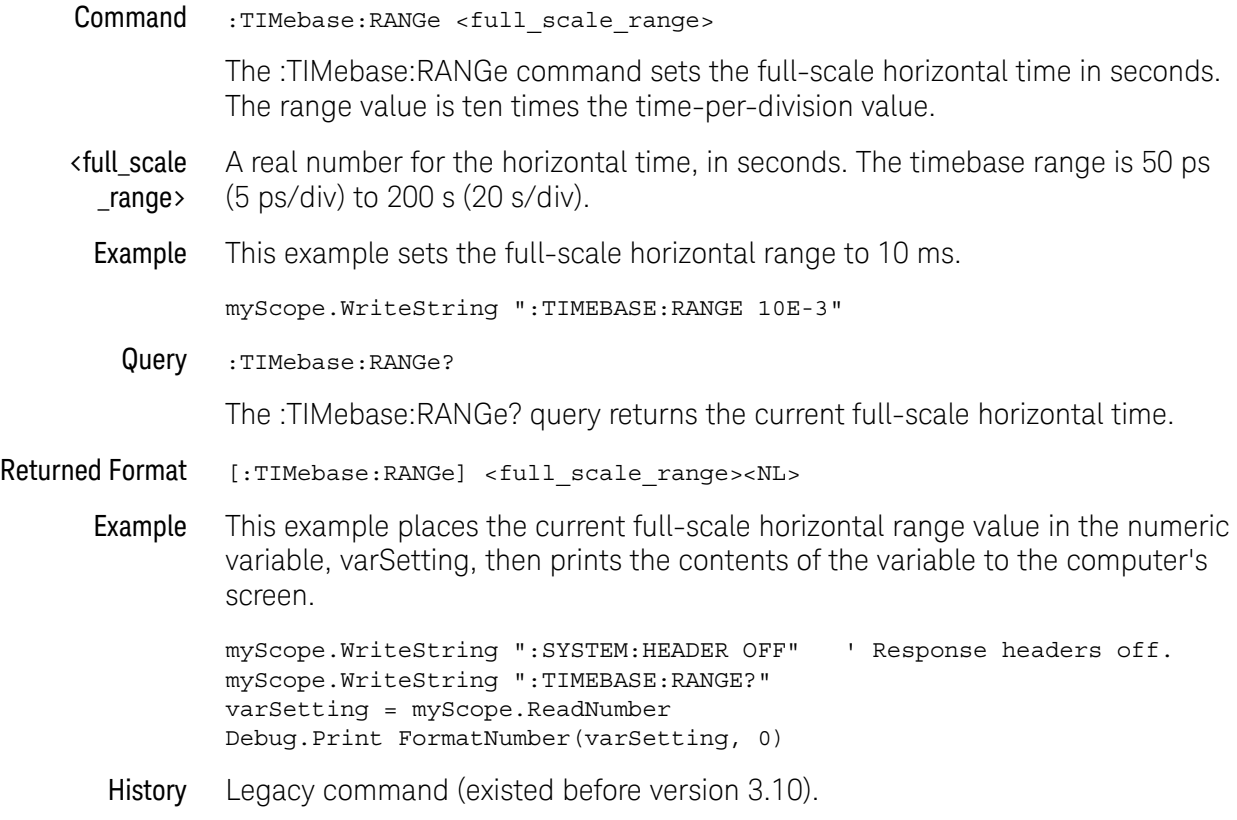

### <span id="page-981-0"></span>:TIMebase:REFClock

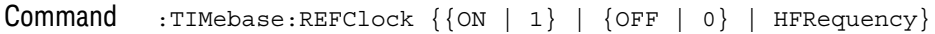

The :TIMebase:REFClock command enables or disables the 10 MHz REF IN BNC input (ON or OFF) or the 100 MHz REF IN SMA input (HFRequency or OFF) located on the rear panel of the oscilloscope. The 100 MHz REF IN SMA input is only available on 90000 Q-Series and Z-Series oscilloscopes.

When this feature is enabled, the external reference input is used as a reference clock for the oscilloscope's horizontal scale section instead of the internal reference clock.

Example This example turns on the 10 MHz reference clock mode.

myScope.WriteString ":TIMebase:REFClock ON"

Query : TIMebase: REFClock?

The :TIMebase:REFClock? query returns the current state of the reference clock mode control.

- Returned Format [TIMebase:REFClock] {1 | 0 | HFR}<NL>
	- Example This example places the current value of the reference clock mode control in the variable, varSetting, then prints the contents of the variable to the computer's screen.

```
myScope.WriteString ":SYSTem:HEADer OFF" ' Response headers off.
myScope.WriteString ":TIMebase:REFClock?"
varSetting = myScope.ReadNumber
Debug.Print FormatNumber(varSetting, 0)
```
# <span id="page-982-0"></span>:TIMebase:REFerence

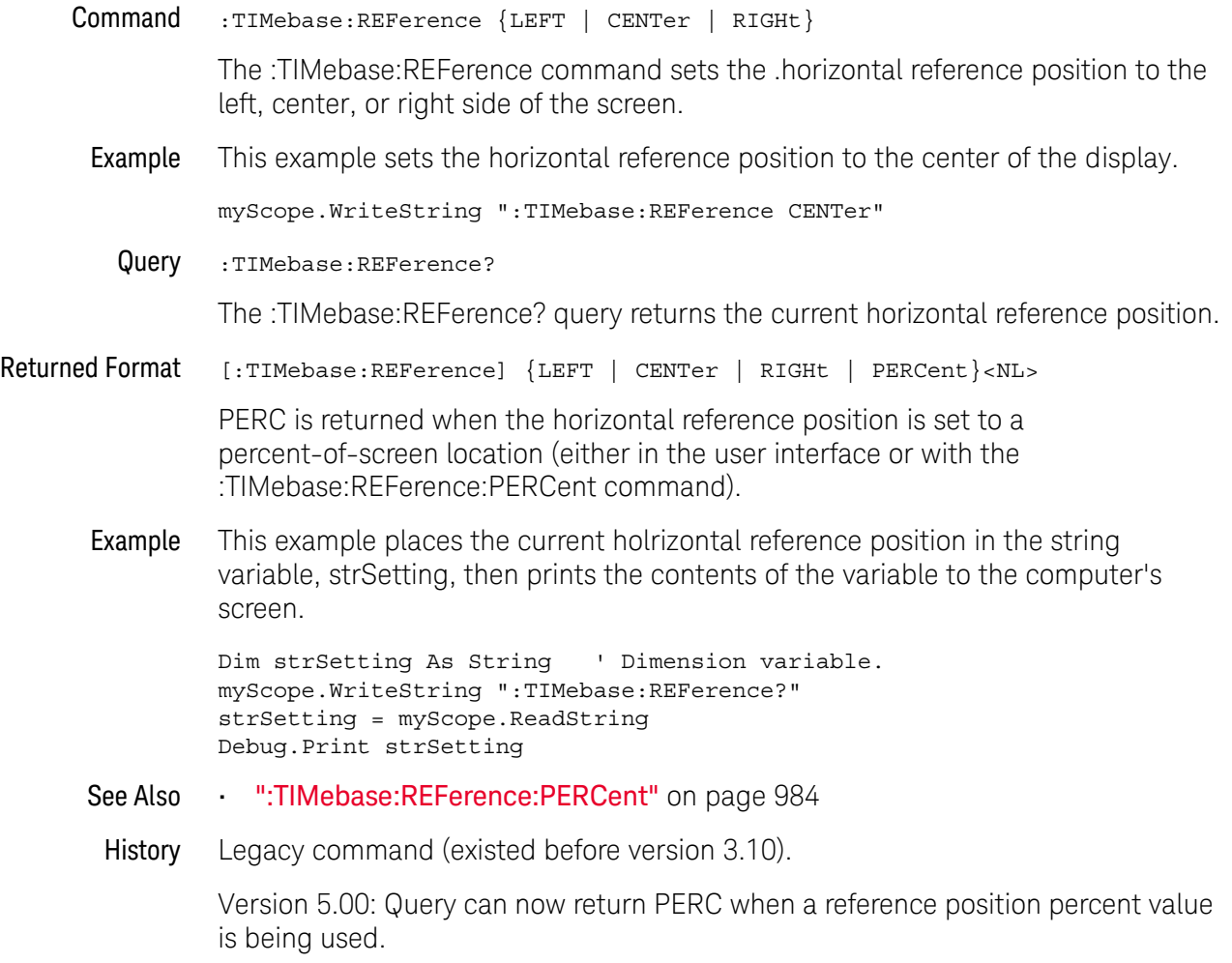

# <span id="page-983-0"></span>:TIMebase:REFerence:PERCent

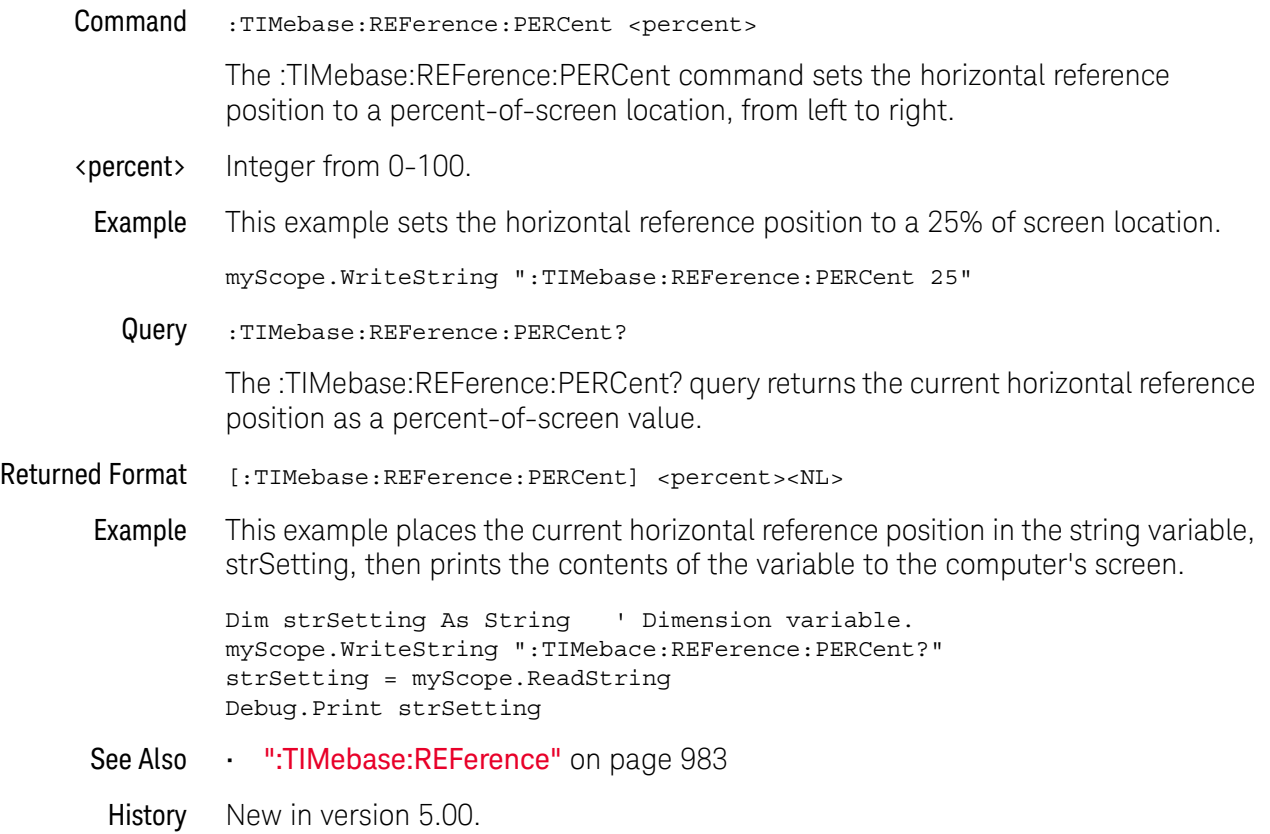

### <span id="page-984-0"></span>:TIMebase:ROLL:ENABLE

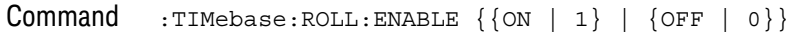

The :TIMebase:ROLL:ENABLE command enables or disables the roll mode feature.

#### **NOTE** Roll mode is not available when RealEdge channels are enabled in the 90000 Q-Series and Z-Series oscilloscopes.

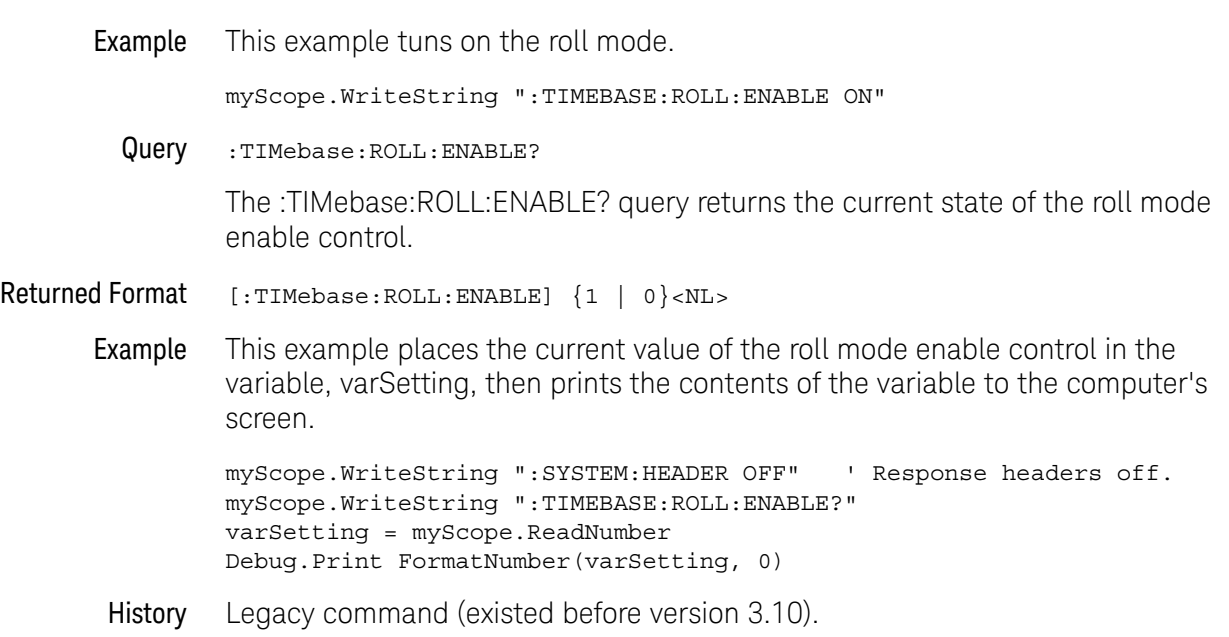

# <span id="page-985-0"></span>:TIMebase:SCALe

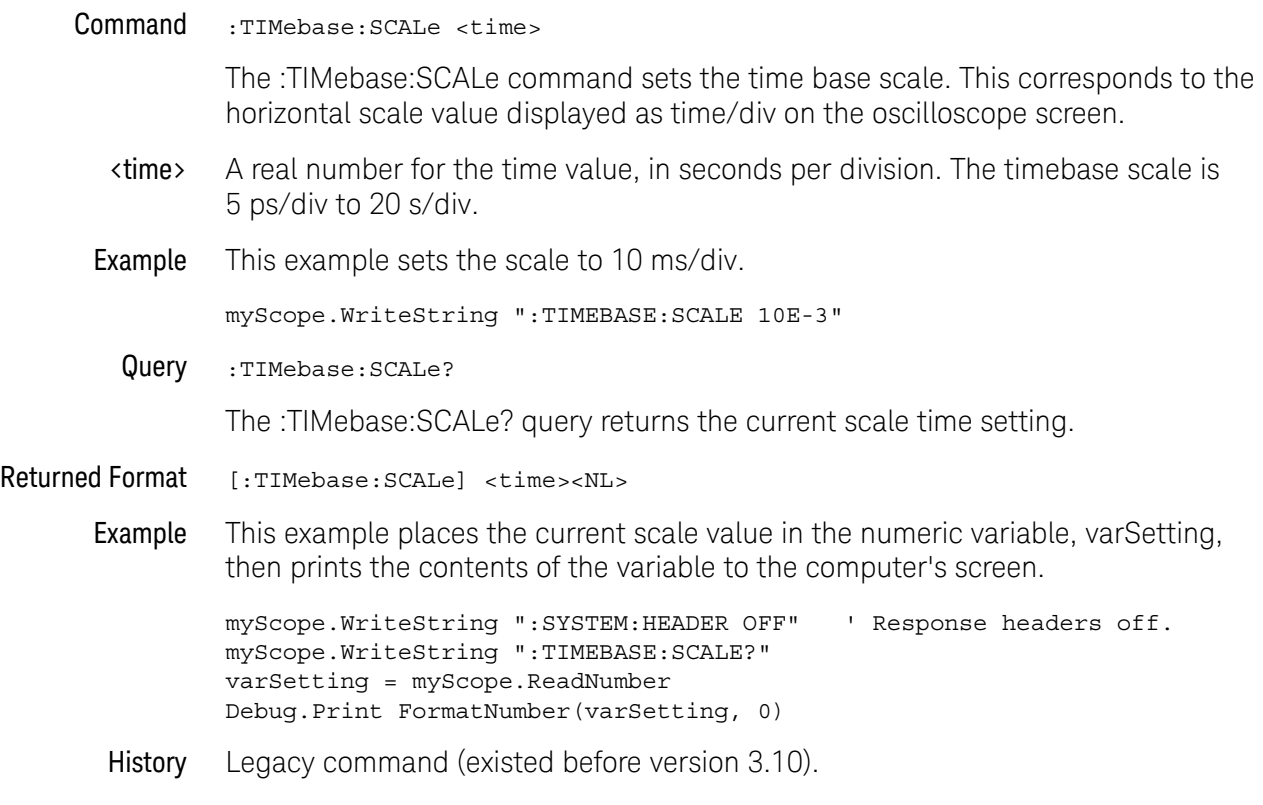

# <span id="page-986-0"></span>:TIMebase:VIEW

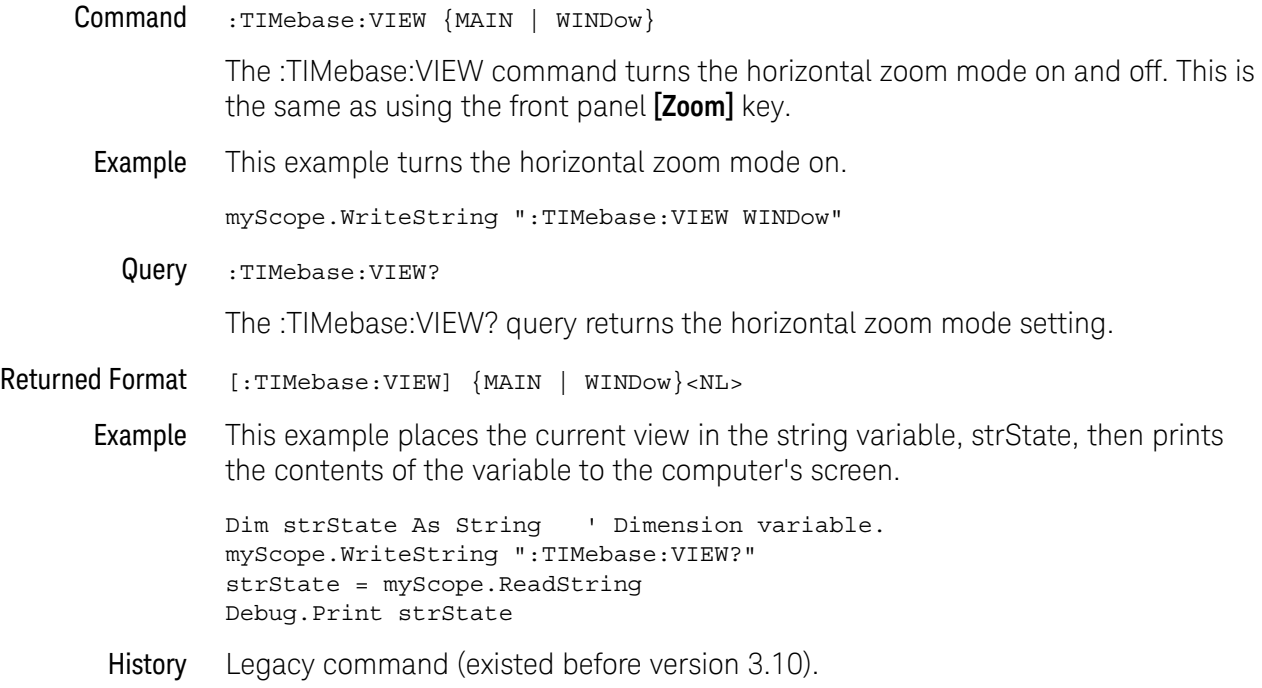

### <span id="page-987-0"></span>:TIMebase:WINDow:DELay

#### Command :TIMebase:WINDow:DELay <delay\_value>

The :TIMebase:WINDow:DELay sets the horizontal position in the delayed view of the main sweep. The range for this command is determined by the main sweep range and the main sweep horizontal position. The value for this command must keep the time base window within the main sweep range.

**NOTE This Command is Provided for Compatibility** This command is the same as the :TIMebase:WINDow:POSition command, and is provided for compatibility with programs written for previous oscilloscopes. The preferred command for compatibility with Infiniium Oscilloscopes is :TIMebase:WINDow:POSition.

- <delay\_value> A real number for the time in seconds from the trigger event to the delay reference point. The maximum position depends on the main sweep range and the main sweep horizontal position.
	- Example This example sets the time base window delay position to 20 ns.

myScope.WriteString ":TIMEBASE:WINDOW:DELAY 20E-9"

Query :TIMebase:WINDow:DELay?

The :TIMebase:WINDow:DELay? query returns the current horizontal position in the delayed view.

- Returned Format [:TIMebase:WINDow:DELay] <delay\_position><NL>
	- Example This example places the current horizontal position in the delayed view in the numeric variable, varSetting, then prints the contents of the variable to the computer's screen.

myScope.WriteString ":SYSTEM:HEADER OFF" ' Response headers off. myScope.WriteString ":TIMEBASE:WINDOW:DELAY?" varSetting = myScope.ReadNumber Debug.Print FormatNumber(varSetting, 0)

- See Also The :TIMebase:WINDow:POSition command performs the same function as this command and should be used in new programs.
- History Legacy command (existed before version 3.10).

### <span id="page-988-0"></span>:TIMebase:WINDow:POSition

#### Command :TIMebase:WINDow:POSition <position\_value>

The :TIMebase:WINDow:POSition sets the horizontal position in the delayed view of the main sweep. The range for this command is determined by the main sweep range and the main sweep horizontal position. The value for this command must keep the time base window within the main sweep range.

- <position \_value> A real number for the time in seconds from the trigger event to the delay reference point. The maximum position depends on the main sweep range and the main sweep horizontal position.
	- Example This example sets the time base window delay position to 20 ns.

myScope.WriteString ":TIMEBASE:WINDOW:POSITION 20E-9"

Query :TIMebase:WINDow:POSition?

The :TIMebase:WINDow:POSition? query returns the current horizontal position in the delayed view.

Returned Format [:TIMebase:WINDow:POSition] <position value><NL>

Example This example places the current horizontal position in the delayed view in the numeric variable, varSetting, then prints the contents of the variable to the computer's screen.

> myScope.WriteString ":SYSTEM:HEADER OFF" ' Response headers off. myScope.WriteString ":TIMEBASE:WINDOW:POSITION?" varSetting = myScope.ReadNumber Debug.Print FormatNumber(varSetting, 0)

\_range>

### <span id="page-989-0"></span>:TIMebase:WINDow:RANGe

### Command :TIMebase:WINDow:RANGe <full\_scale\_range>

The :TIMebase:WINDow:RANGe command sets the full-scale range of the delayed view. The range value is ten times the time per division of the delayed view. The maximum range of the delayed view is the current main range. The minimum delayed view range is 10 ps (1 ps/div).

- <full\_scale A real number for the full-scale range of the time base window, in seconds.
	- Example This example sets the full-scale range of the delayed view to 100 ns.

myScope.WriteString ":TIMEBASE:WINDOW:RANGE 100E-9"

Query :TIMebase:WINDow:RANGe?

The :TIMebase:WINDow:RANGe? query returns the current full-scale range of the delayed view.

Returned Format [:TIMebase:WINDow:RANGe] <full scale range><NL>

Example This example reads the current full-scale range of the delayed view into the numeric variable, varValue, then prints the contents of the variable to the computer's screen.

> myScope.WriteString ":SYSTEM:HEADER OFF" ' Response headers off. myScope.WriteString ":TIMEBASE:WINDOW:RANGE?" varValue = myScope.ReadNumber Debug.Print FormatNumber(varValue, 0)

# <span id="page-990-0"></span>:TIMebase:WINDow:SCALe

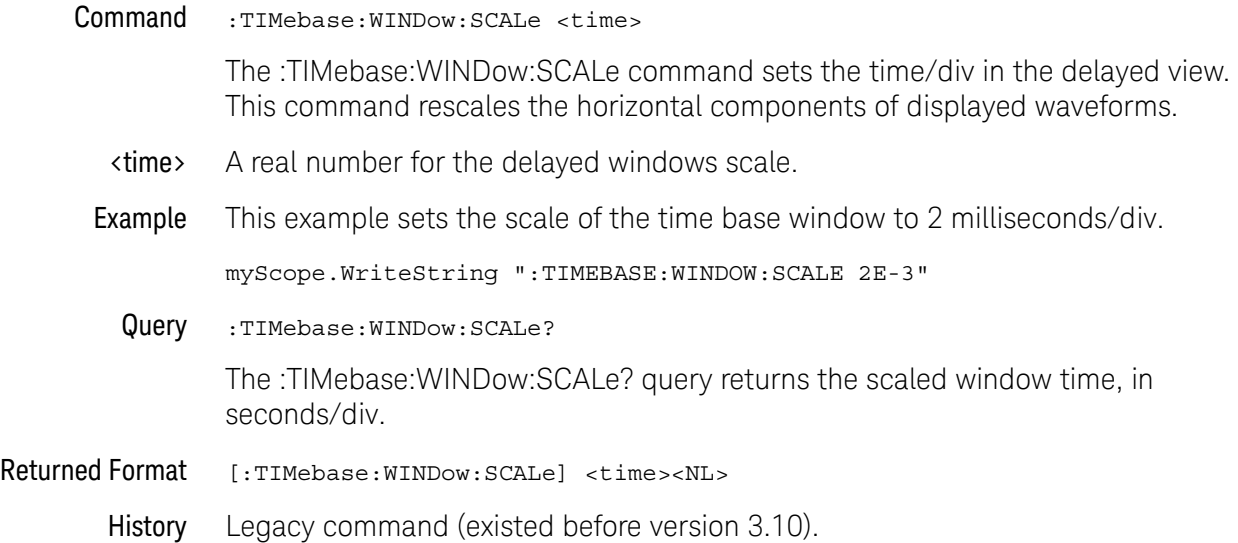

### 32 Time Base Commands

Keysight Infiniium Oscilloscopes Programmer's Guide

# 33 Trigger Commands

[General Trigger Commands / 995](#page-994-0) [Comm Trigger Commands / 1010](#page-1009-0) [Delay Trigger Commands / 1016](#page-1015-0) [Edge Trigger Commands / 1026](#page-1025-0) [Glitch Trigger Commands / 1031](#page-1030-0) [Pattern Trigger Commands / 1035](#page-1034-0) [Pulse Width Trigger Commands / 1038](#page-1037-0) [Runt Trigger Commands / 1044](#page-1043-0) [Sequence Trigger Commands / 1049](#page-1048-0) [Setup and Hold Trigger Commands / 1066](#page-1065-0) [State Trigger Commands / 1073](#page-1072-0) [Timeout Trigger Commands / 1078](#page-1077-0) [Transition Trigger Commands / 1082](#page-1081-0) [TV Trigger Commands / 1087](#page-1086-0) [Window Trigger Commands / 1098](#page-1097-0) [Advanced Comm Trigger Commands / 1103](#page-1102-0) [Advanced Pattern Trigger Commands / 1110](#page-1109-0) [Advanced State Trigger Commands / 1116](#page-1115-0) [Advanced Delay By Event Trigger Commands / 1122](#page-1121-0) [Advanced Delay By Time Trigger Commands / 1131](#page-1130-0) [Advanced Standard TV Trigger Commands / 1138](#page-1137-0) [Advanced User Defined TV Mode and Commands / 1144](#page-1143-0) [Advanced Violation Trigger Modes / 1150](#page-1149-0) [Advanced Pulse Width Violation Trigger Commands / 1152](#page-1151-0) [Advanced Setup Violation Trigger Commands / 1158](#page-1157-0) [Advanced Transition Violation Trigger Commands / 1184](#page-1183-0)

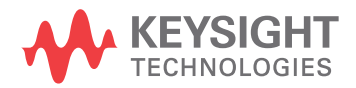

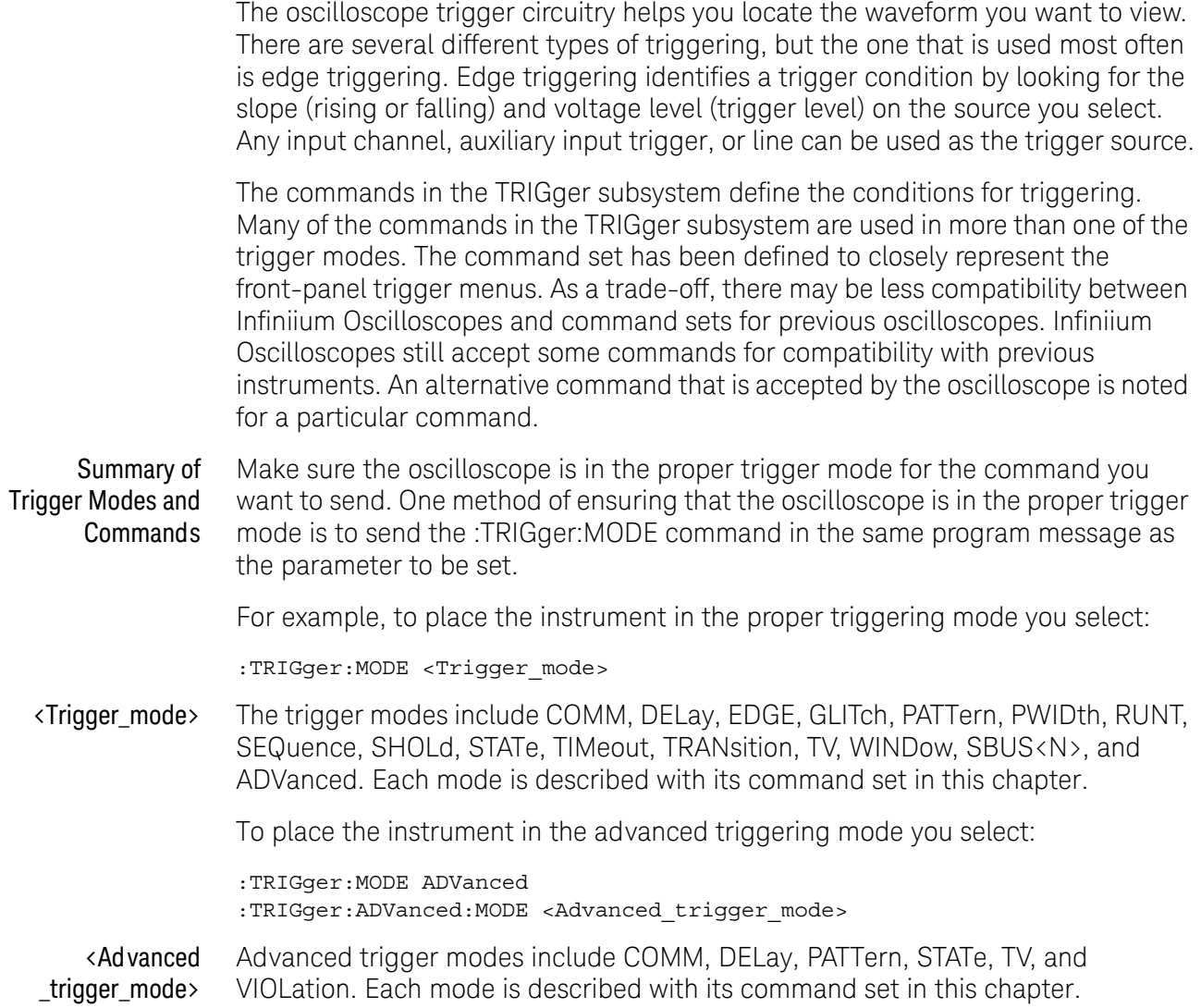

# <span id="page-994-0"></span>General Trigger Commands

- [":TRIGger:AND:ENABle"](#page-995-0) on page 996
- [":TRIGger:AND:SOURce"](#page-996-0) on page 997
- [":TRIGger:HOLDoff"](#page-997-0) on page 998
- [":TRIGger:HOLDoff:MAX"](#page-998-0) on page 999
- [":TRIGger:HOLDoff:MIN"](#page-999-0) on page 1000
- [":TRIGger:HOLDoff:MODE"](#page-1000-0) on page 1001
- [":TRIGger:HTHReshold"](#page-1001-0) on page 1002
- [":TRIGger:HYSTeresis"](#page-1002-0) on page 1003
- [":TRIGger:LEVel"](#page-1003-0) on page 1004
- [":TRIGger:LEVel:FIFTy"](#page-1004-0) on page 1005
- [":TRIGger:LTHReshold"](#page-1005-0) on page 1006
- [":TRIGger:MODE"](#page-1006-0) on page 1007
- [":TRIGger:SWEep"](#page-1008-0) on page 1009

# <span id="page-995-0"></span>:TRIGger:AND:ENABle

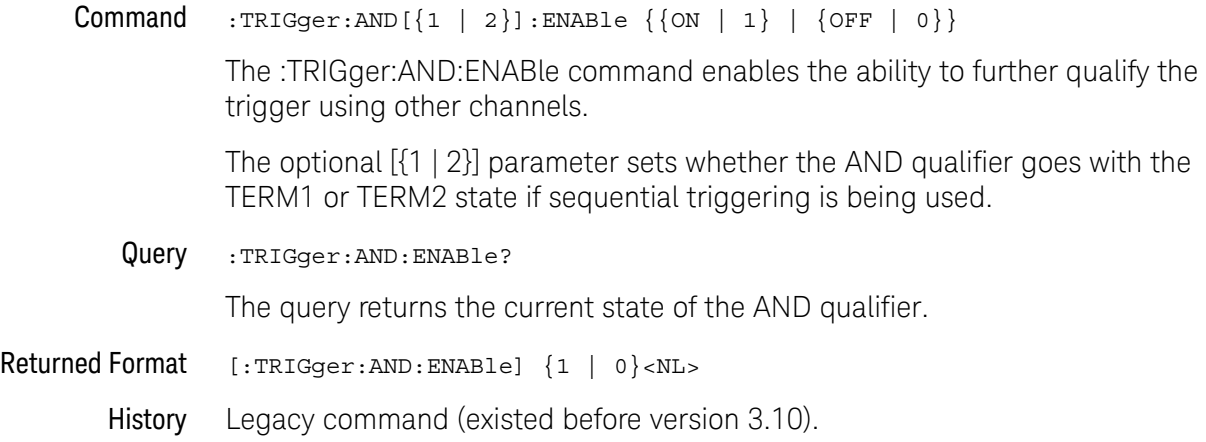

# <span id="page-996-0"></span>:TRIGger:AND:SOURce

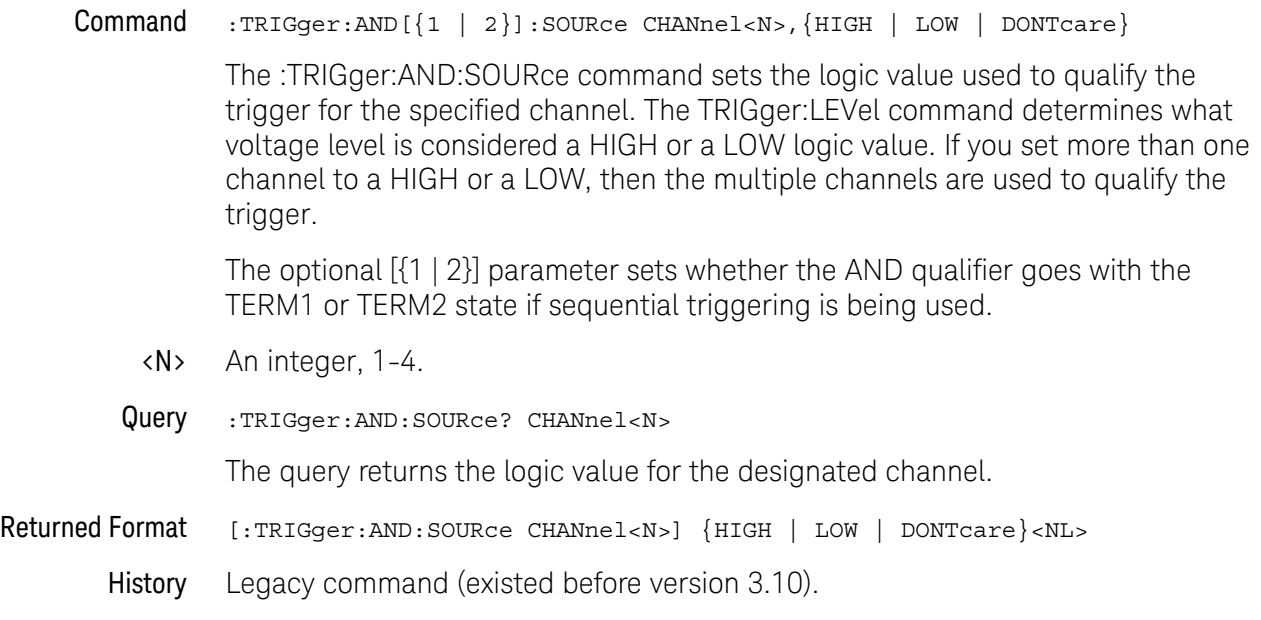

# <span id="page-997-0"></span>:TRIGger:HOLDoff

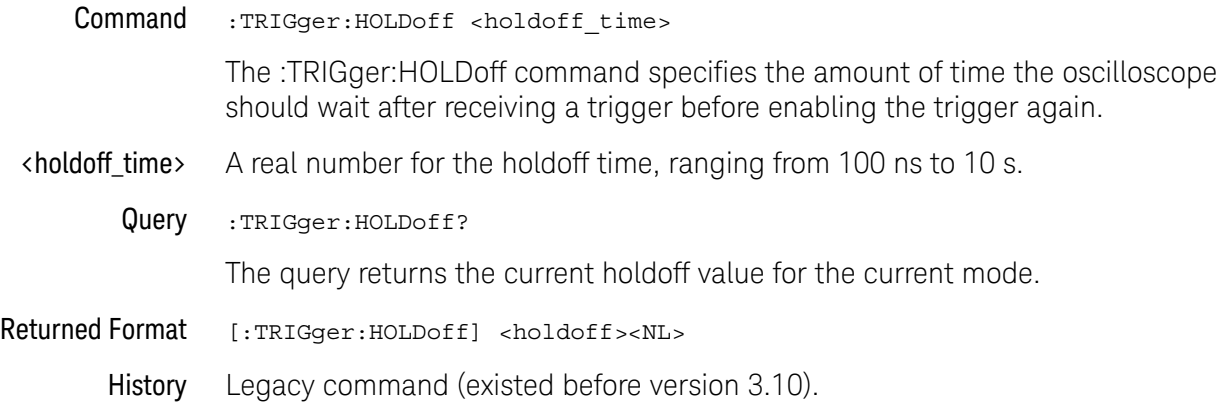

### <span id="page-998-0"></span>:TRIGger:HOLDoff:MAX

#### Command :TRIGger:HOLDoff:MAX <holdoff\_time>

This command is only used when you set the :TRIGger:HOLDoff:MODe command to RANDom. The RANDom mode varies the trigger holdoff from one acquisition to another by randomizing the time values between triggers. The randomized values can be between the values specified by the :TRIGger:HOLDoff:MAX and :TRIGger:HOLDoff:MIN commands.

The Random holdoff mode ensures that the oscilloscope re-arms after each acquisition in a manner that minimizes or eliminates the likelihood of triggering at the beginning of a DDR burst. Randomizing the holdoff increases the likelihood that the oscilloscope will trigger on different data phases of a multiphase (8 data transfer) burst. This mode mixes up the traffic pattern the oscilloscope triggers on and is very effective when used on repeating patterns.

<holdoff\_time> A real number for the maximum random holdoff time.

#### Query :TRIGger:HOLDoff:MAX?

The query returns the current maximum holdoff value for the random holdoff mode.

#### Returned Format [:TRIGger:HOLDoff:MAX] <holdoff><NL>

### <span id="page-999-0"></span>:TRIGger:HOLDoff:MIN

#### Command :TRIGger:HOLDoff:MIN <holdoff\_time>

This command is only used when you set the :TRIGger:HOLDoff:MODe command to RANDom. The RANDom mode varies the trigger holdoff from one acquisition to another by randomizing the time values between triggers. The randomized values can be between the values specified by the :TRIGger:HOLDoff:MAX and :TRIGger:HOLDoff:MIN commands.

The Random holdoff mode ensures that the oscilloscope re-arms after each acquisition in a manner that minimizes or eliminates the likelihood of triggering at the beginning of a DDR burst. Randomizing the holdoff increases the likelihood that the oscilloscope will trigger on different data phases of a multiphase (8 data transfer) burst. This mode mixes up the traffic pattern the oscilloscope triggers on and is very effective when used on repeating patterns.

- <holdoff\_time> A real number for the minimum random holdoff time.
	- Query :TRIGger:HOLDoff:MIN?

The query returns the current minimum holdoff value for the random holdoff mode.

- Returned Format [:TRIGger:HOLDoff:MIN] <holdoff><NL>
	- History Legacy command (existed before version 3.10).

### <span id="page-1000-0"></span>:TRIGger:HOLDoff:MODE

#### Command :TRIGger:HOLDoff:MAX {FIXed | RANDom}

The Fixed mode sets the amount of time that the oscilloscope waits before re-arming the trigger circuitry. It can be used to stabilize the display of complex waveforms.

The RANDom mode varies the trigger holdoff from one acquisition to another by randomizing the time values between triggers. The randomized values can be between the values specified by the :TRIGger:HOLDoff:MAX and :TRIGger:HOLDoff:MIN commands.

The Random holdoff mode ensures that the oscilloscope re-arms after each acquisition in a manner that minimizes or eliminates the likelihood of triggering at the beginning of a DDR burst. Randomizing the holdoff increases the likelihood that the oscilloscope will trigger on different data phases of a multiphase (8 data transfer) burst. This mode mixes up the traffic pattern the oscilloscope triggers on and is very effective when used on repeating patterns.

Query :TRIGger:HOLDoff:MODE?

The query returns the current holdoff mode.

- Returned Format [:TRIGger:HOLDoff:MODE] {FIXed | RANDom}<NL>
	- History Legacy command (existed before version 3.10).

# <span id="page-1001-0"></span>:TRIGger:HTHReshold

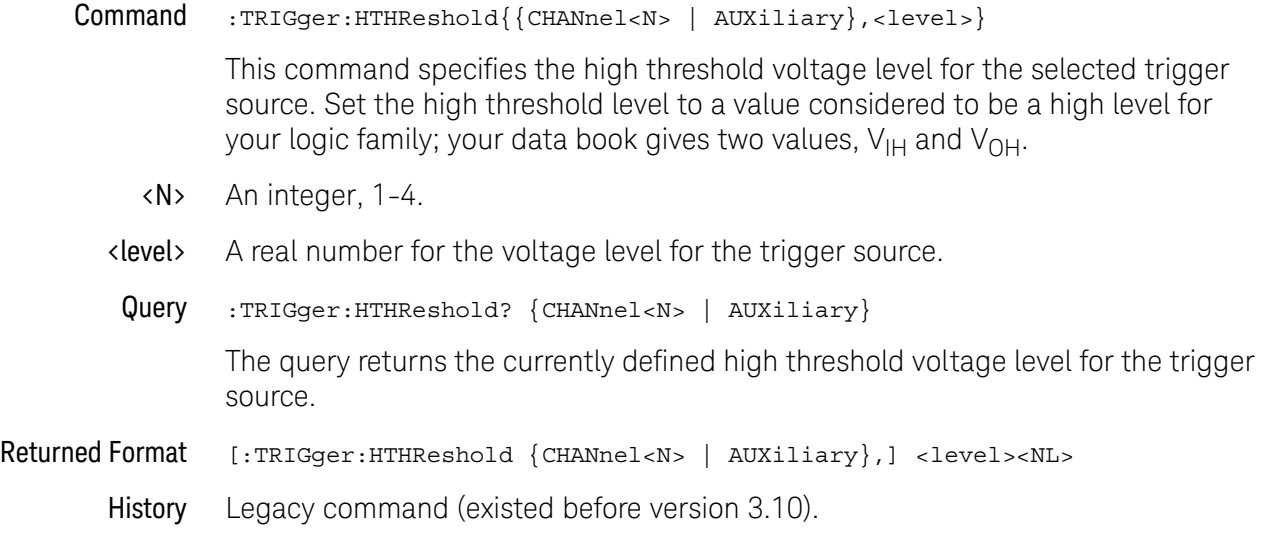

# <span id="page-1002-0"></span>:TRIGger:HYSTeresis

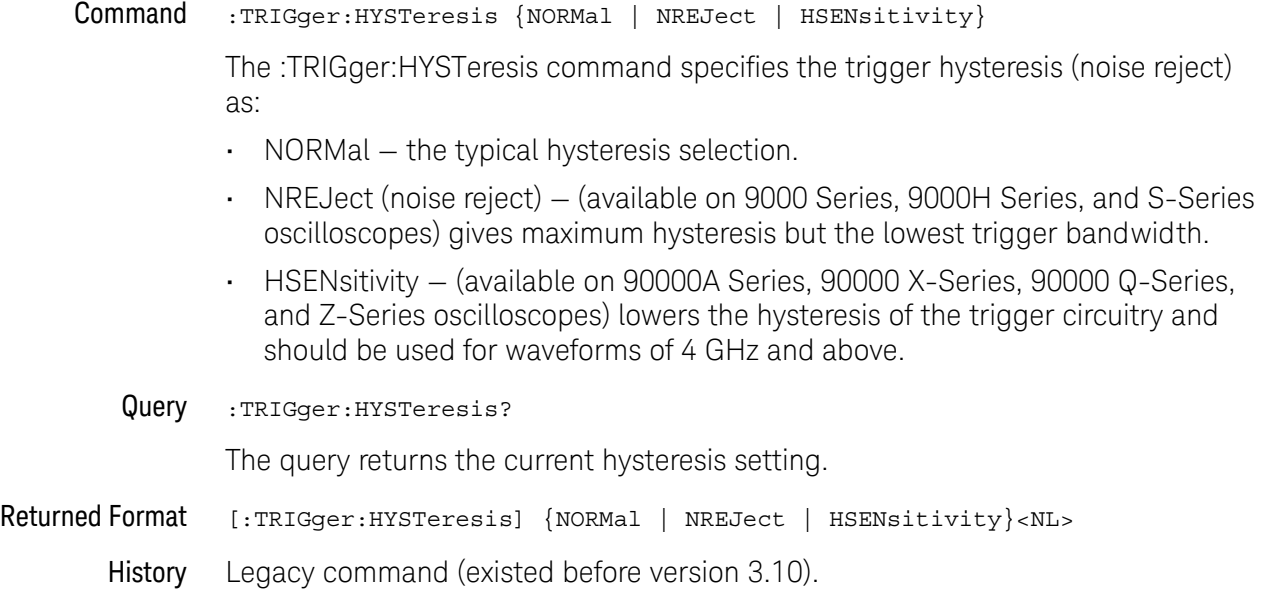

# <span id="page-1003-0"></span>:TRIGger:LEVel

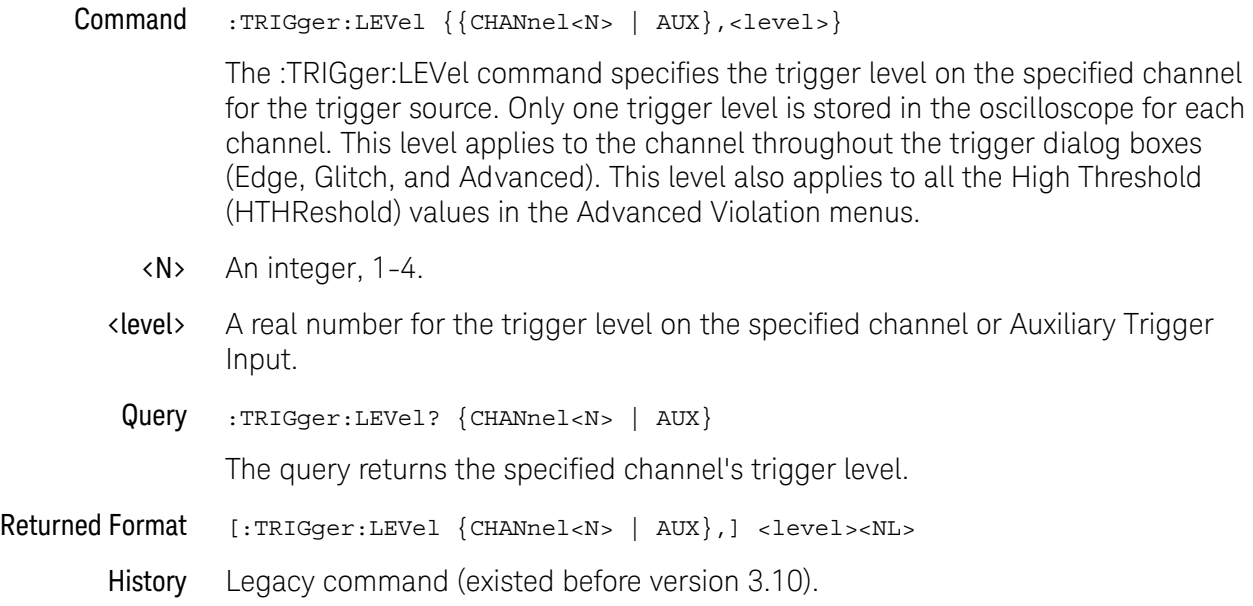

# <span id="page-1004-0"></span>:TRIGger:LEVel:FIFTy

Command :TRIGger:LEVel:FIFTy The :TRIGger:LEVel:FIFTy command sets the trigger level to 50%. This performs the same action as the "push for 50%" front panel trigger level knob. See Also • [":TRIGger:LEVel"](#page-1003-0) on page 1004 History New in version 4.30.

# <span id="page-1005-0"></span>:TRIGger:LTHReshold

#### Command :TRIGger:LTHReshold CHANnel<N>,<level>

This command specifies the low threshold voltage level for the selected trigger source. This command specifies the low threshold voltage level for the selected trigger source. Set the low threshold level to a value considered to be a low level for your logic family; your data book gives two values,  $V_{II}$  and  $V_{OL}$ .

- <N> An integer, 1-4.
- <level> A real number for the voltage level for the trigger source.
- Query :TRIGger:LTHReshold? CHANnel<N>

The query returns the currently defined low threshold for the trigger source.

- Returned Format [:TRIGger:LTHReshold CHANnel<N>,] <level><NL>
	- History Legacy command (existed before version 3.10).

## <span id="page-1006-0"></span>:TRIGger:MODE

Command :TRIGger:MODE {EDGE | GLITch | PATTern | STATe | DELay | TIMeout | TV | COMM | RUNT | SEQuence | SHOLd | TRANsition | WINDow | PWIDth | ADVanced | SBUS<N>}

The :TRIGger:MODE command selects the trigger mode.

#### **Table 16** :TRIGger:MODE Settings

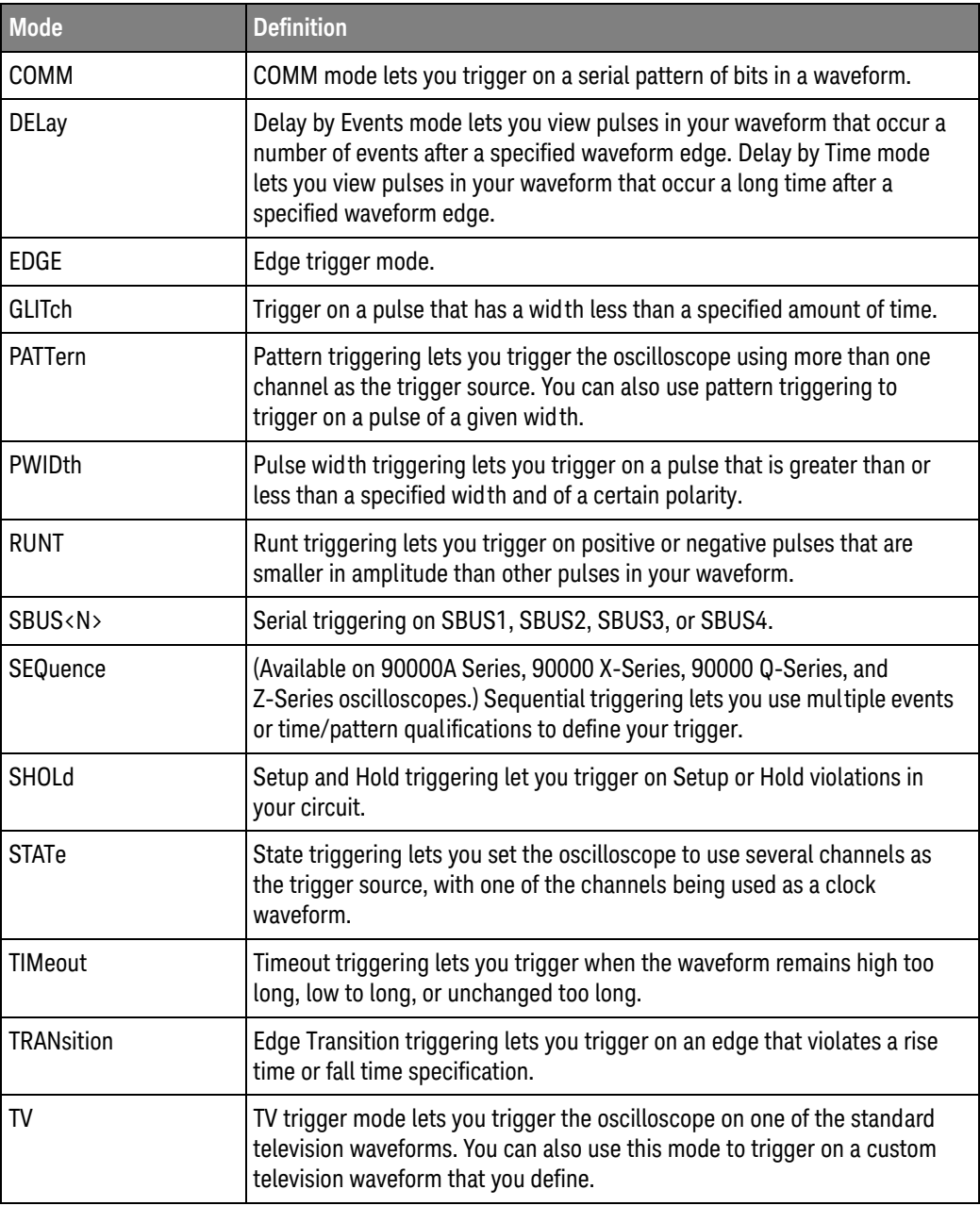

#### **Table 16** :TRIGger:MODE Settings (continued)

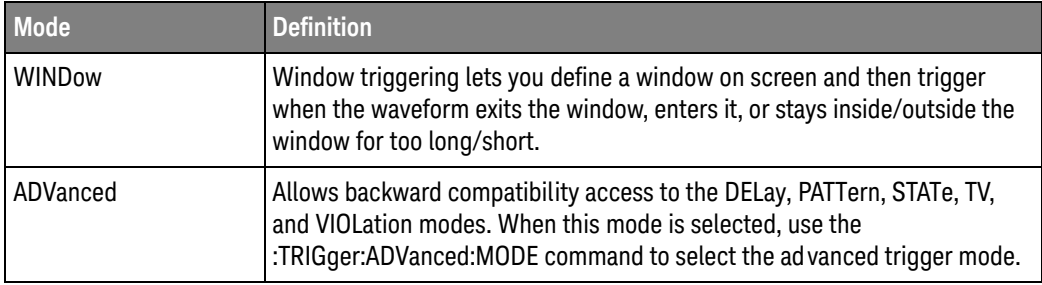

#### **Table 17** :TRIGger:ADVanced:MODE Settings

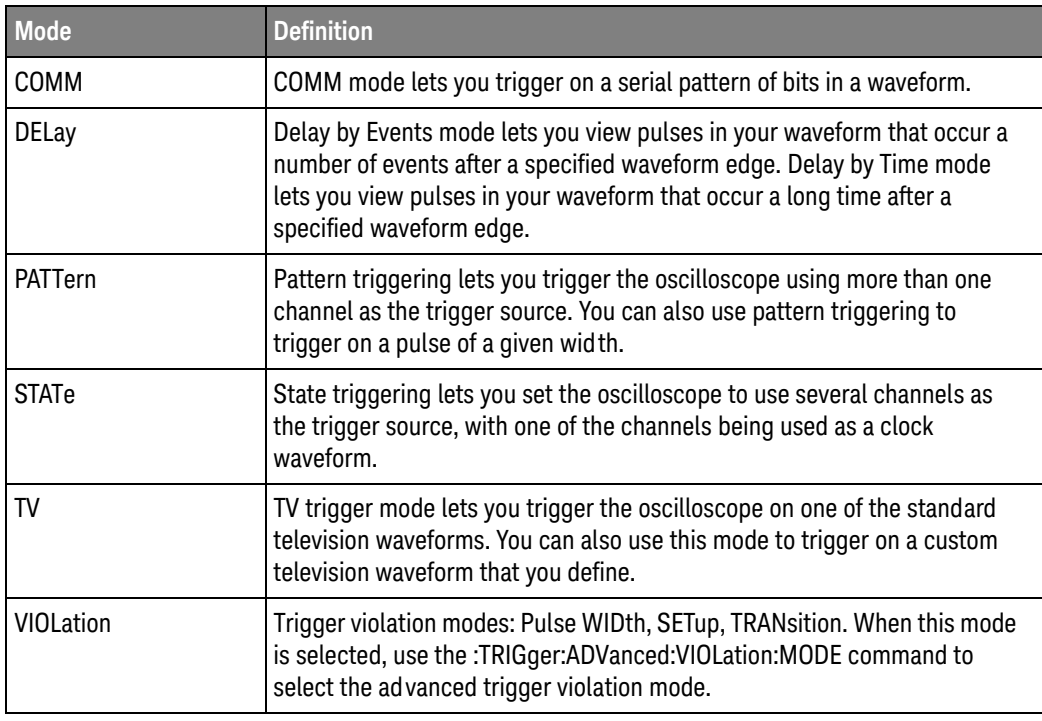

#### Query :TRIGger:MODE?

The query returns the currently selected trigger mode.

Returned Format [:TRIGger:MODE] {EDGE | GLITch | PATTern | STATe | DELay | TIMeout | TV | COMM | RUNT | SEQuence | SHOLd | TRANsition | WINDow | PWIDth | ADVanced | SBUS<N>}<NL>

#### History Legacy command (existed before version 3.10).

Version 3.50: Added the SBUS1, SBUS2, SBUS3, and SBUS4 selections for triggering on serial buses.
#### :TRIGger:SWEep

#### Command :TRIGger:SWEep {AUTO | TRIGgered | SINGle}

The :TRIGger:SWEep command selects the oscilloscope sweep mode. New programs should use :RUN and :SINGle for run control and this command for AUTO and TRIGgered for sweep control. The SINGle sweep control should not be used.

- AUTO When you select AUTO, if a trigger event does not occur within a time determined by the oscilloscope settings, the oscilloscope automatically forces a trigger which causes the oscilloscope to sweep. If the frequency of your waveform is 50 Hz or less, you should not use the AUTO sweep mode because it is possible that the oscilloscope will automatically trigger before your waveform trigger occurs.
- TRIGgered When you select TRIGgered, if no trigger occurs, the oscilloscope will not sweep, and the previously acquired data will remain on the screen.
	- SINGle When you select SINGle, if no trigger occurs, the oscilloscope will not sweep, and the previously acquired data will remain on the screen. Do not use in new programs.
	- Query :TRIGger:SWEep?

The query returns the specified channel's trigger level.

- Returned Format [:TRIGger:SWEep] {AUTO | TRIGgered}<NL>
	- History Legacy command (existed before version 3.10).

## Comm Trigger Commands

- [":TRIGger:COMM:BWIDth"](#page-1010-0) on page 1011
- [":TRIGger:COMM:ENCode"](#page-1011-0) on page 1012
- [":TRIGger:COMM:PATTern"](#page-1012-0) on page 1013
- [":TRIGger:COMM:POLarity"](#page-1013-0) on page 1014
- [":TRIGger:COMM:SOURce"](#page-1014-0) on page 1015

### <span id="page-1010-0"></span>:TRIGger:COMM:BWIDth

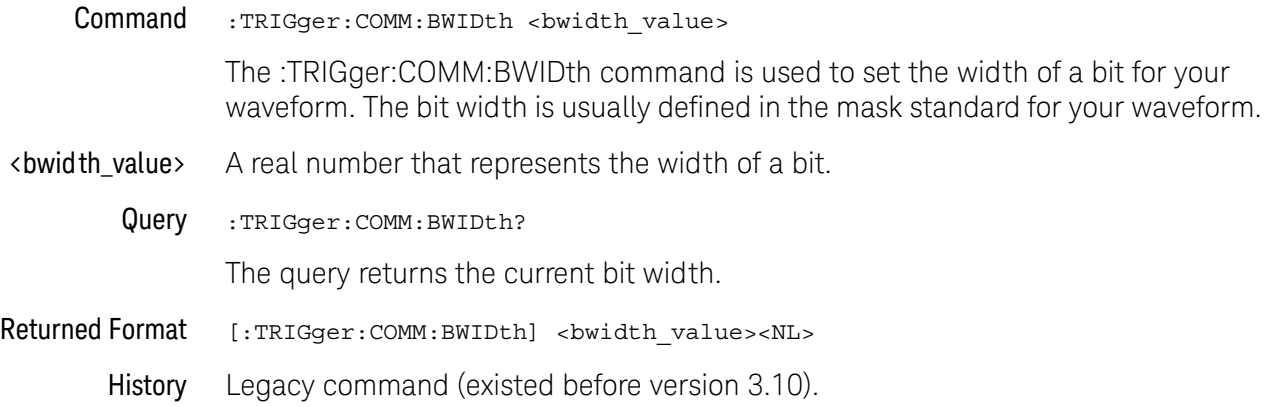

### <span id="page-1011-0"></span>:TRIGger:COMM:ENCode

Command :TRIGger:COMM:ENCode {RZ | NRZ} This :TRIGger:COMM:ENCode command sets the type of waveform encoding for your waveform. You should use NRZ for CMI type waveforms and RZ for all other type of waveforms. Query : TRIGger: COMM: ENCode? The :TRIGger:COMM:ENCode? query returns the current value of encoding Returned Format [:TRIGger:COMM:ENCode] {RZ | NRZ}<NL> History Legacy command (existed before version 3.10).

#### <span id="page-1012-0"></span>:TRIGger:COMM:PATTern

#### Command :TRIGger:COMM:PATTern <bit>[,<bit[,<bit[,<bit[,<bit[,<bit]]]]]

The :TRIGger:COMM:PATTern command sets the pattern used for triggering the oscilloscope when in communication trigger mode. The pattern can be up to 6 bits long. For NRZ type waveforms with positive polarity, there must be at least one logic 0 to logic 1 transition in the pattern. For NRZ waveforms with negative polarity there must be at least one logic 1 to logic 0 transition in the pattern. For RZ type waveforms the pattern must have at least one logic 1 bit for positive polarity. For RZ type waveforms the pattern must have at least one logic -1 bit for negative polarity.

- $\langle \text{bit} \rangle$  A 1, -1, or 0.
- Query :TRIGger:COMM:PATTern?

The :TRIGger:COMM:PATTern? query returns the current communication trigger pattern.

- Returned Format [:TRIGger:COMM:PATTern] <pattern><NL>
	- <pattern> A string of up to 6 characters.
		- History Legacy command (existed before version 3.10).

### <span id="page-1013-0"></span>:TRIGger:COMM:POLarity

#### Command :TRIGger:COMM:POLarity {POSitive | NEGative}

The :TRIGger:COMM:POLarity command directly controls the trigger slope used for communication trigger. When set to a positive value, the rising edge of a pulse or waveform is used to trigger the oscilloscope. When set to a negative value, the falling edge of a pulse or waveform is used.

The polarity setting is also used to check for valid patterns. If you are trying to trigger on an isolated 1 pattern, you should set the polarity to positive. If you are trying to trigger on an isolated -1 pattern, you should set the polarity to negative.

Query :TRIGger:COMM:POLarity?

The :TRIGger:COMM:POLarity? query returns the current setting for polarity.

- Returned Format [:TRIGger:COMM:POLarity} {POSitive | NEGative}<NL>
	- History Legacy command (existed before version 3.10).

#### <span id="page-1014-0"></span>:TRIGger:COMM:SOURce

Command :TRIGger:COMM:SOURce CHANnel<N> The :TRIGger:COMM:SOURce command selects the channel used for the communication trigger. <N> An integer, 1-4. Query : TRIGger: COMM: SOURce? The :TRIGger:COMM:SOURce? query returns the currently selected communication trigger source. Returned Format [:TRIGger:COMM:SOURce] CHANnel<N><NL> History Legacy command (existed before version 3.10).

## Delay Trigger Commands

- [":TRIGger:DELay:ARM:SOURce"](#page-1016-0) on page 1017
- [":TRIGger:DELay:ARM:SLOPe"](#page-1017-0) on page 1018
- [":TRIGger:DELay:EDELay:COUNt"](#page-1018-0) on page 1019
- [":TRIGger:DELay:EDELay:SOURce"](#page-1019-0) on page 1020
- [":TRIGger:DELay:EDELay:SLOPe"](#page-1020-0) on page 1021
- [":TRIGger:DELay:MODE"](#page-1021-0) on page 1022
- [":TRIGger:DELay:TDELay:TIME"](#page-1022-0) on page 1023
- [":TRIGger:DELay:TRIGger:SOURce"](#page-1023-0) on page 1024
- [":TRIGger:DELay:TRIGger:SLOPe"](#page-1024-0) on page 1025

## <span id="page-1016-0"></span>:TRIGger:DELay:ARM:SOURce

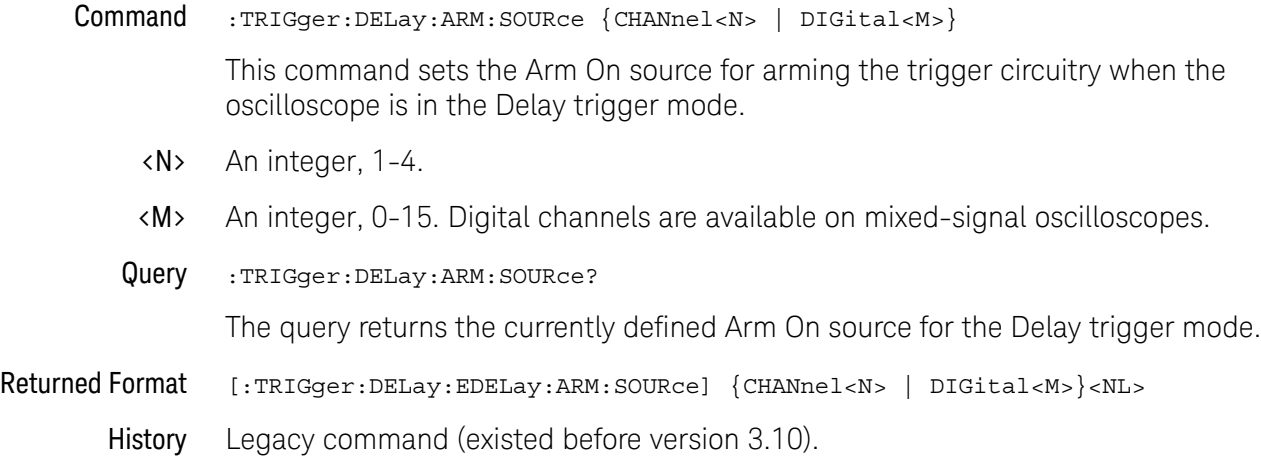

### <span id="page-1017-0"></span>:TRIGger:DELay:ARM:SLOPe

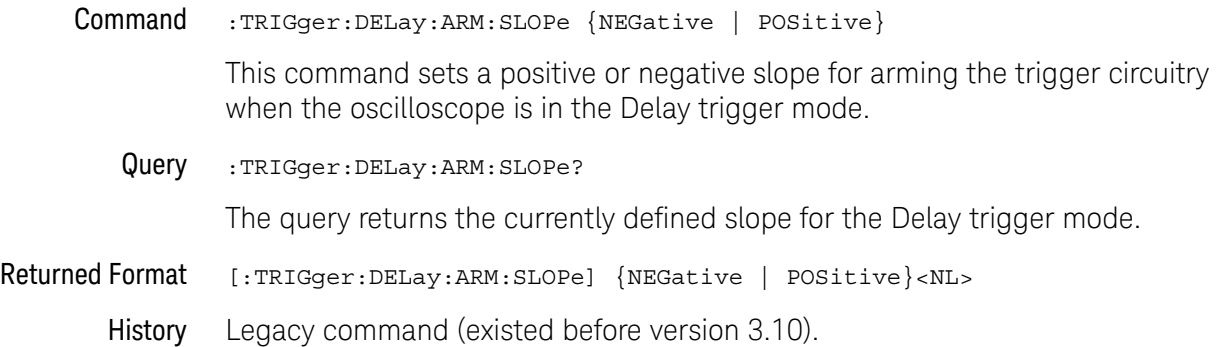

# <span id="page-1018-0"></span>:TRIGger:DELay:EDELay:COUNt

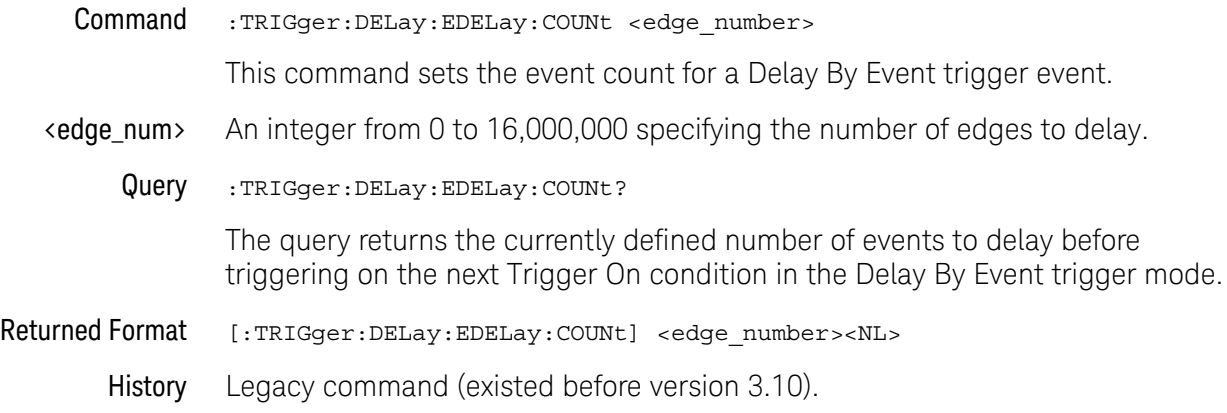

## <span id="page-1019-0"></span>:TRIGger:DELay:EDELay:SOURce

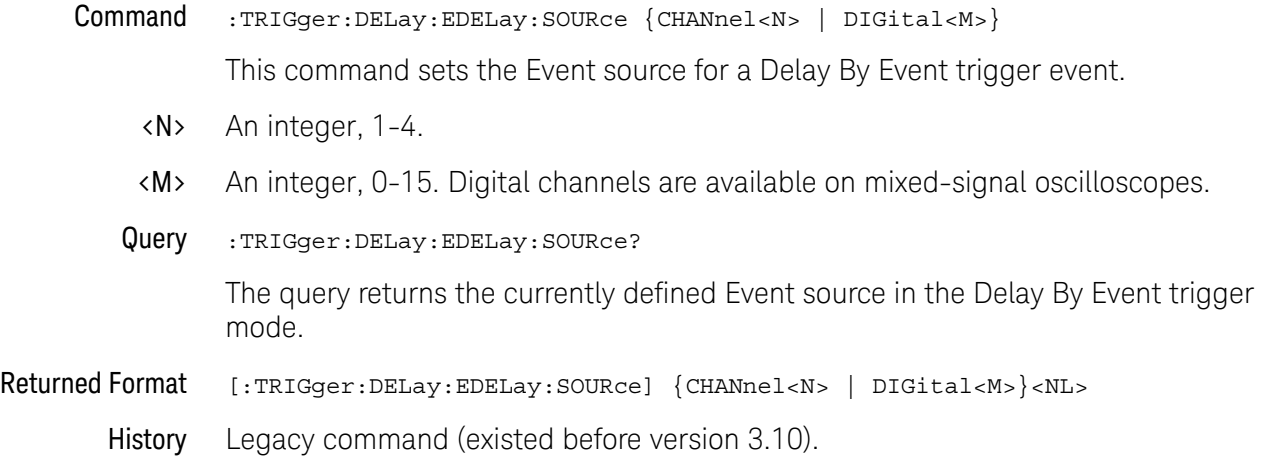

# <span id="page-1020-0"></span>:TRIGger:DELay:EDELay:SLOPe

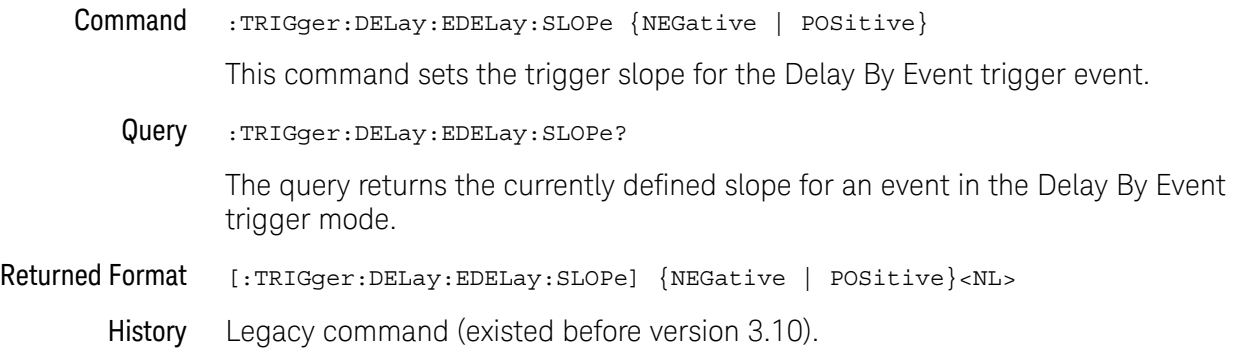

## <span id="page-1021-0"></span>:TRIGger:DELay:MODE

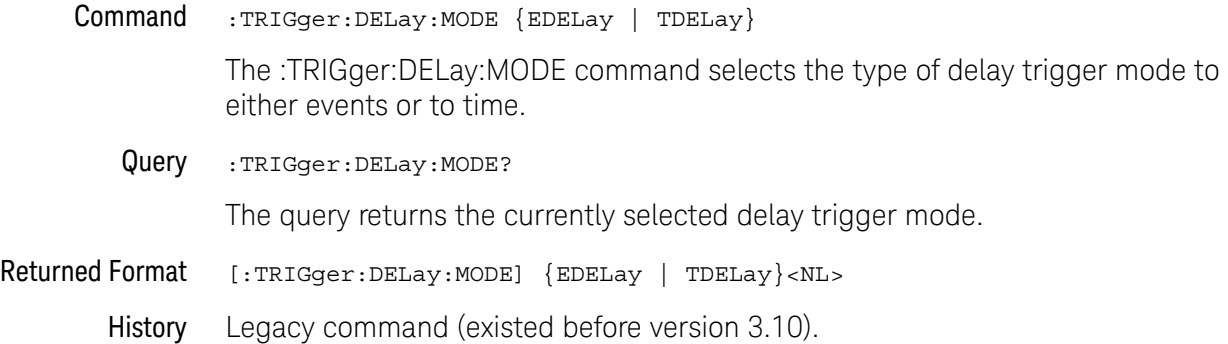

### <span id="page-1022-0"></span>:TRIGger:DELay:TDELay:TIME

Command :TRIGger:DELay:TDELay:TIME <delay> This command sets the delay for a Delay By Time trigger event. <delay> Time, in seconds, set for the delay trigger, from 10 ns to 10 s. Query :TRIGger:DELay:TDELay:TIME? The query returns the currently defined time delay before triggering on the next Trigger On condition in the Delay By Time trigger mode. Returned Format [:TRIGger:DELay:TDELay:TIME] <delay><NL> History Legacy command (existed before version 3.10).

## <span id="page-1023-0"></span>:TRIGger:DELay:TRIGger:SOURce

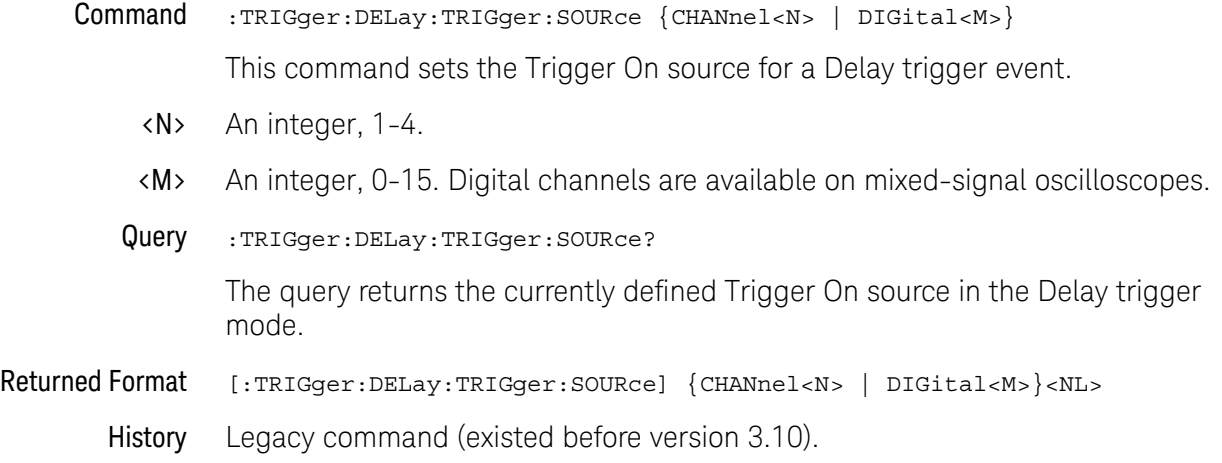

## <span id="page-1024-0"></span>:TRIGger:DELay:TRIGger:SLOPe

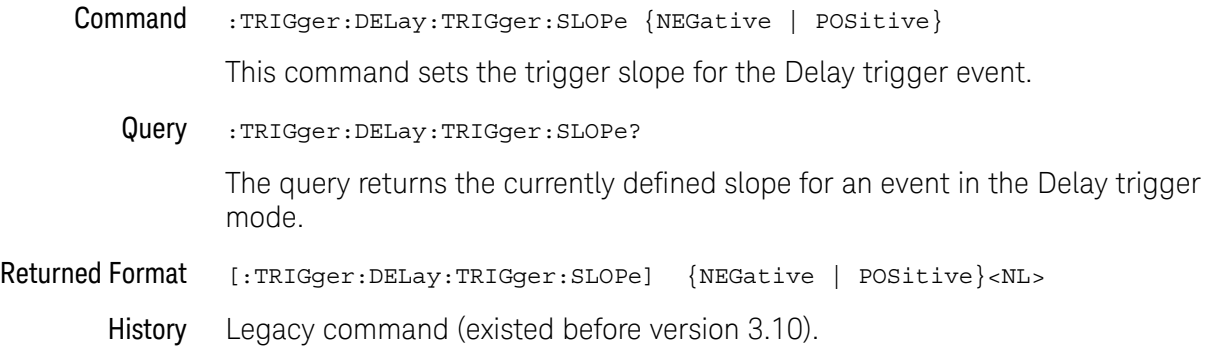

## Edge Trigger Commands

- [":TRIGger:EDGE:COUPling"](#page-1026-0) on page 1027
- [":TRIGger:EDGE:SLOPe"](#page-1028-0) on page 1029
- [":TRIGger:EDGE:SOURce"](#page-1029-0) on page 1030

<span id="page-1026-0"></span>:TRIGger:EDGE:COUPling

#### (9000 Series, 9000H Series, S-Series)

Command :TRIGger:EDGE:COUPling {AC | DC | LFReject | HFReject} The :TRIGger:EDGE:COUPling command sets the trigger coupling when :TRIG:EDGE:SOURce is set to one of the channels. Query :TRIGger:EDGE:COUPling? The query returns the currently selected coupling for the specified edge trigger source. Returned Format [:TRIGger:EDGE:COUPling] {AC | DC | LFReject | HFReject}<NL> History Legacy command (existed before version 3.10).

#### <span id="page-1028-0"></span>:TRIGger:EDGE:SLOPe

Command :TRIGger:EDGE[{1 | 2}]:SLOPe {POSitive | NEGative | EITHer} The :TRIGger:EDGE:SLOPe command sets the slope of the trigger source previously selected by the :TRIGger:EDGE:SOURce command. The LINE source has no slope. The optional [{1 | 2}] parameter sets whether the trigger mode goes with the TERM1 or TERM2 state if sequential triggering is being used. Sequential triggering is available on 90000A Series, 90000 X-Series, 90000 Q-Series, and Z-Series oscilloscopes. Query :TRIGger:EDGE:SLOPe? The query returns the currently selected slope for the specified edge trigger source. Returned Format [:TRIGger:EDGE:SLOPe] {POSitive | NEGative | EITHer}<NL> History Legacy command (existed before version 3.10).

#### <span id="page-1029-0"></span>:TRIGger:EDGE:SOURce

Command :TRIGger:EDGE[{1 | 2}]:SOURce {CHANnel<N> | DIGital<M> | AUX | LINE}

The :TRIGger:EDGE:SOURce command selects the source for edge mode triggering. This is the source that will be used for subsequent :TRIGger:EDGE:SLOPe commands or queries.

The optional [{1 | 2}] parameter sets whether the trigger mode goes with the TERM1 or TERM2 state if sequential triggering is being used. Sequential triggering is available on 90000A Series, 90000 X-Series, 90000 Q-Series, and Z-Series oscilloscopes.

- <N> An integer, 1-4.
- <M> An integer, 0-15. Digital channels are available on mixed-signal oscilloscopes.
- Query :TRIGger:EDGE:SOURce?

The query returns the currently selected edge mode trigger source.

Returned Format [:TRIGger:EDGE:SOURce] {CHANnel<N> | DIGital<M> | AUX | LINE}<NL> History Legacy command (existed before version 3.10).

### Glitch Trigger Commands

- [":TRIGger:GLITch:POLarity"](#page-1031-0) on page 1032
- [":TRIGger:GLITch:SOURce"](#page-1032-0) on page 1033
- [":TRIGger:GLITch:WIDTh"](#page-1033-0) on page 1034

### <span id="page-1031-0"></span>:TRIGger:GLITch:POLarity Command :TRIGger:GLITch[{1 | 2}]:POLarity {POSitive | NEGative} This command defines the polarity of the glitch as positive or negative. The trigger source must be set using the :TRIGger:GLITch:SOURce command. The optional  $[{1 | 2}]$  parameter sets whether the trigger mode goes with the TERM1 or TERM2 state if sequential triggering is being used. Sequential triggering is available on 90000A Series, 90000 X-Series, 90000 Q-Series, and Z-Series oscilloscopes. Query :TRIGger:GLITch:POLarity? The query returns the currently selected glitch polarity. Returned Format [:TRIGger:GLITch:POLarity] {POS | NEG}<NL> History Legacy command (existed before version 3.10).

#### <span id="page-1032-0"></span>:TRIGger:GLITch:SOURce

Command :TRIGger:GLITch[{1 | 2}]:SOURce {CHANnel<N> | DIGital<M>}

This command sets the source for the glitch trigger mode.

The optional [{1 | 2}] parameter sets whether the trigger mode goes with the TERM1 or TERM2 state if sequential triggering is being used. Sequential triggering is available on 90000A Series, 90000 X-Series, 90000 Q-Series, and Z-Series oscilloscopes.

- <N> An integer, 1-4.
- <M> An integer, 0-15. Digital channels are available on mixed-signal oscilloscopes.
- Query :TRIGger:GLITch:SOURce?

The query returns the currently selected source for the glitch trigger mode.

Returned Format [:TRIGger:GLITch:SOURce] {CHANnel<N> | DIGital<M>}<NL>

History Legacy command (existed before version 3.10).

### <span id="page-1033-0"></span>:TRIGger:GLITch:WIDTh

Command :TRIGger:GLITch[{1 | 2}]:WIDTh <width>

This command sets the glitch width. The oscilloscope will trigger on a pulse that has a width less than the specified width.

The optional  $[{1 | 2}]$  parameter sets whether the trigger mode goes with the TERM1 or TERM2 state if sequential triggering is being used. Sequential triggering is available on 90000A Series, 90000 X-Series, 90000 Q-Series, and Z-Series oscilloscopes.

- <width> A real number for the glitch width, ranging from the minimum detectable pulse width to 10 s.
	- Query :TRIGger:GLITch:WIDTh?

The query returns the currently specified glitch width.

- Returned Format [:TRIGger:GLITch:WIDTh] <width><NL>
	- History Legacy command (existed before version 3.10).

# Pattern Trigger Commands

- [":TRIGger:PATTern:CONDition"](#page-1035-0) on page 1036
- [":TRIGger:PATTern:LOGic"](#page-1036-0) on page 1037

### <span id="page-1035-0"></span>:TRIGger:PATTern:CONDition

```
Command :TRIGger:PATTern[{1 | 2}]:CONDition {ENTered | EXITed
                                       | {GT,<time>[,PEXits|TIMeout]}
                                       |\{LT, \text{time}\}\rangle| {RANGe,<gt_time>,<lt_time>}}
```
This command describes the condition applied to the trigger pattern to actually generate a trigger.

The optional [{1 | 2}] parameter sets whether the trigger mode goes with the TERM1 or TERM2 state if sequential triggering is being used. Sequential triggering is available on 90000A Series, 90000 X-Series, 90000 Q-Series, and Z-Series oscilloscopes.

- $\tau$  times The minimum time (greater than time) for the trigger pattern, from 10 ns to 9.999 s.
- $\lambda$ tt time> The maximum time (less than time) for the trigger pattern, from 10.5 ps to 10 s.

<time> The time condition, in seconds, for the pattern trigger, from 100 ps to 10 s.

When using the GT (Present >) parameter, the PEXits (Pattern Exits) or the TIMeout parameter controls when the trigger is generated.

Query :TRIGger:PATTern:CONDition?

The query returns the currently defined trigger condition.

```
Returned Format [:TRIGger:PATTern:CONDition] {ENTered|EXITed
                                    | {GT,<time>[,PEXits|TIMeout]}
                                    |\{LT, \text{time}\}\}| {RANGe,<gt_time>,<lt_time>}}<NL>
```
History Legacy command (existed before version 3.10).

#### <span id="page-1036-0"></span>:TRIGger:PATTern:LOGic

Command :TRIGger:PATTern[{1 | 2}]:LOGic {CHANnel<N> | DIGital<M>}, {HIGH | LOW | DONTcare | RISing | FALLing}

This command defines the logic criteria for a selected channel.

The optional [{1 | 2}] parameter sets whether the trigger mode goes with the TERM1 or TERM2 state if sequential triggering is being used. Sequential triggering is available on 90000A Series, 90000 X-Series, 90000 Q-Series, and Z-Series oscilloscopes.

- <N> An integer, 1-4.
- <M> An integer, 0-15. Digital channels are available on mixed-signal oscilloscopes.
- Query :TRIGger:PATTern:LOGic? {CHANnel<N> | DIGital<M>}

The query returns the current logic criteria for a selected channel.

- Returned Format [:TRIGger:PATTern:LOGic {CHANnel<N> | DIGital<M>},] {HIGH | LOW | DONTcare | RISing | FALLing}<NL>
	- History Legacy command (existed before version 3.10).

## Pulse Width Trigger Commands

- [":TRIGger:PWIDth:DIRection"](#page-1038-0) on page 1039
- [":TRIGger:PWIDth:POLarity"](#page-1039-0) on page 1040
- [":TRIGger:PWIDth:SOURce"](#page-1040-0) on page 1041
- [":TRIGger:PWIDth:TPOint"](#page-1041-0) on page 1042
- [":TRIGger:PWIDth:WIDTh"](#page-1042-0) on page 1043

#### <span id="page-1038-0"></span>:TRIGger:PWIDth:DIRection

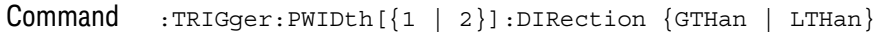

This command specifies whether a pulse must be wider or narrower than the width value to trigger the oscilloscope.

The optional  $[{1 | 2}]$  parameter sets whether the trigger mode goes with the TERM1 or TERM2 state if sequential triggering is being used. Sequential triggering is available on 90000A Series, 90000 X-Series, 90000 Q-Series, and Z-Series oscilloscopes.

Query :TRIGger:PWIDth:DIRection?

The query returns the currently defined direction for the pulse width trigger.

#### Returned Format [:TRIGger:PWIDth:DIRection] {GTHan | LTHan}<NL>

History Legacy command (existed before version 3.10).

#### <span id="page-1039-0"></span>:TRIGger:PWIDth:POLarity

#### Command :TRIGger:PWIDth[{1 | 2}]:POLarity {NEGative | POSitive}

This command specifies the pulse polarity that the oscilloscope uses to determine a pulse width violation. For a negative polarity pulse, the oscilloscope triggers when the rising edge of a pulse crosses the trigger level. For a positive polarity pulse, the oscilloscope triggers when the falling edge of a pulse crosses the trigger level.

The optional [{1 | 2}] parameter sets whether the trigger mode goes with the TERM1 or TERM2 state if sequential triggering is being used. Sequential triggering is available on 90000A Series, 90000 X-Series, 90000 Q-Series, and Z-Series oscilloscopes.

Query :TRIGger:PWIDth:POLarity?

The query returns the currently defined polarity for the pulse width trigger.

Returned Format [:TRIGger:PWIDth:POLarity] {NEGative | POSitive}<NL>

History Legacy command (existed before version 3.10).

### <span id="page-1040-0"></span>:TRIGger:PWIDth:SOURce

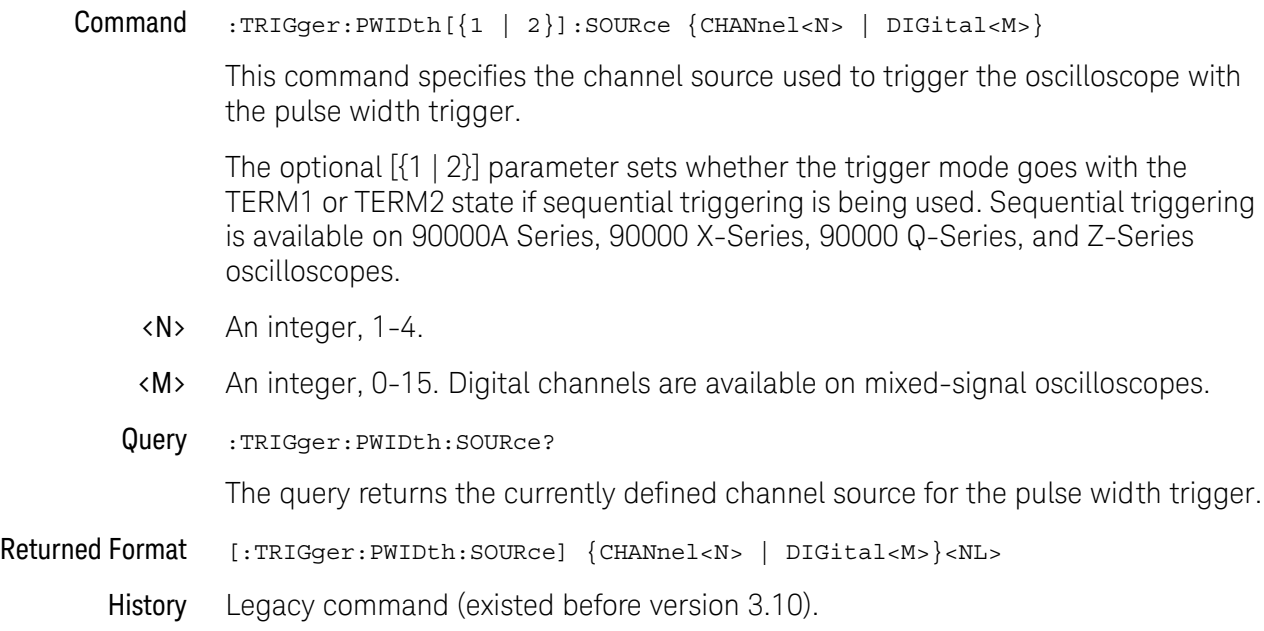

### <span id="page-1041-0"></span>:TRIGger:PWIDth:TPOint

#### Command :TRIGger:PWIDth[{1 | 2}]:TPOint {EPULse | TIMeout}

This command specifies whether the pulse width trigger should occur at the end of the pulse or at a specified timeout period. This command is only available if the pulse direction is set to GTHan.

The optional [{1 | 2}] parameter sets whether the trigger mode goes with the TERM1 or TERM2 state if sequential triggering is being used. Sequential triggering is available on 90000A Series, 90000 X-Series, 90000 Q-Series, and Z-Series oscilloscopes.

Query :TRIGger:PWIDth:TPOint?

The query returns the currently defined trigger on point for the pulse width trigger.

- Returned Format [:TRIGger:PWIDth:TPOint] {EPULse | TIMeout}<NL>
	- History Legacy command (existed before version 3.10).

### <span id="page-1042-0"></span>:TRIGger:PWIDth:WIDTh

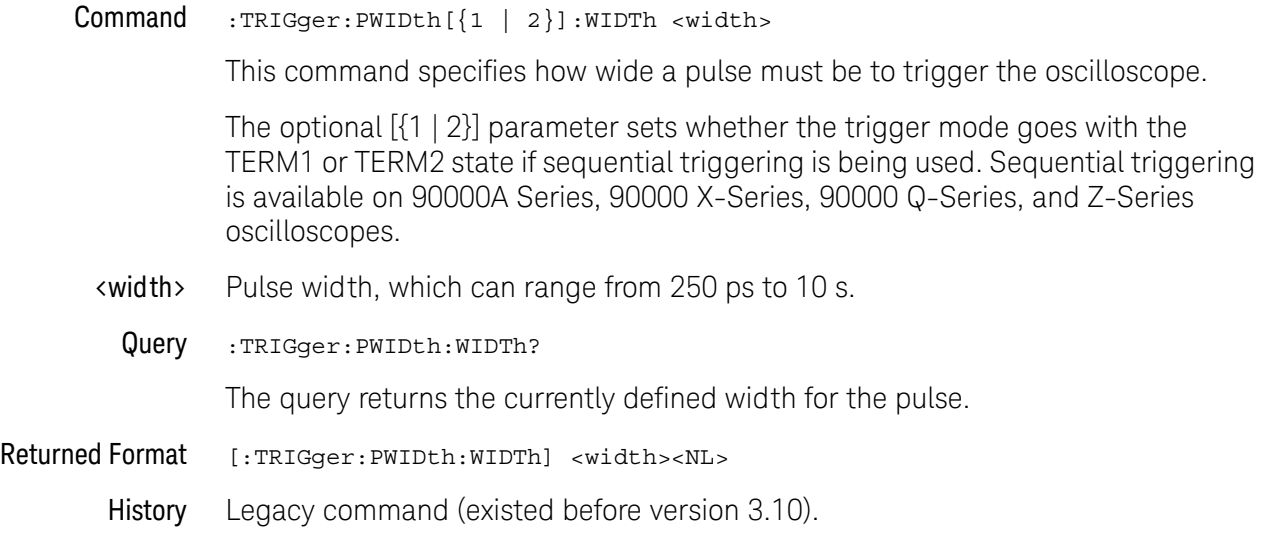

## Runt Trigger Commands

- [":TRIGger:RUNT:POLarity"](#page-1044-0) on page 1045
- [":TRIGger:RUNT:QUALified"](#page-1045-0) on page 1046
- [":TRIGger:RUNT:SOURce"](#page-1046-0) on page 1047
- [":TRIGger:RUNT:TIME"](#page-1047-0) on page 1048
# :TRIGger:RUNT:POLarity

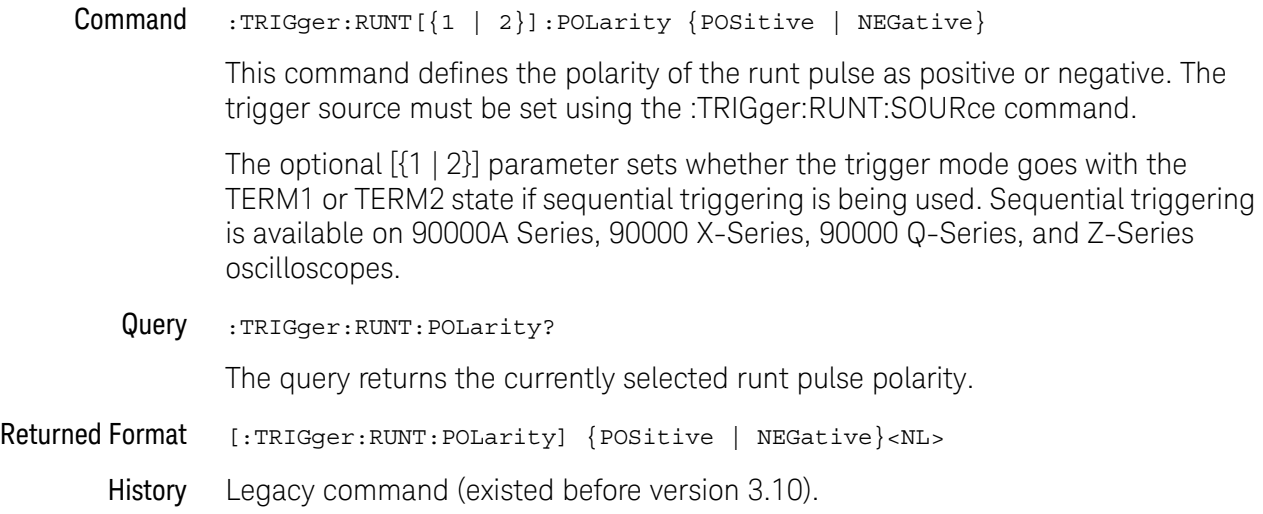

# :TRIGger:RUNT:QUALified

 $Common$  :TRIGger:RUNT[{1 | 2}]:QUALified {{ON | 1} | {OFF | 0}}

This command enables the time qualified runt pulse feature the polarity of the runt pulse as positive or negative. The trigger source must be set using the :TRIGger:RUNT:SOURce command.

The optional [{1 | 2}] parameter sets whether the trigger mode goes with the TERM1 or TERM2 state if sequential triggering is being used. Sequential triggering is available on 90000A Series, 90000 X-Series, 90000 Q-Series, and Z-Series oscilloscopes.

Query :TRIGger:RUNT:QUALified?

The query returns the current state of the time qualified runt pulse feature.

- Returned Format [:TRIGger:RUNT:QUALified]  $\{1 | 0\}$ <NL>
	- History Legacy command (existed before version 3.10).

## :TRIGger:RUNT:SOURce

Command :TRIGger:RUNT[{1 | 2}]:SOURce CHANnel<N>

This command sets the source for the runt trigger mode.

The optional [{1 | 2}] parameter sets whether the trigger mode goes with the TERM1 or TERM2 state if sequential triggering is being used. Sequential triggering is available on 90000A Series, 90000 X-Series, 90000 Q-Series, and Z-Series oscilloscopes.

- <N> An integer, 1-4.
- Query : TRIGger: RUNT: SOURce?

The query returns the currently selected source for the runt trigger mode.

- Returned Format [:TRIGger:RUNT:SOURce] CHANnel<N><NL>
	- History Legacy command (existed before version 3.10).

# :TRIGger:RUNT:TIME

Command :TRIGger:RUNT[{1 | 2}]:TIME <time>

This command sets the time qualifier. The oscilloscope will trigger on a runt pulse that has a width greater than the specified time.

The optional  $[{1 | 2}]$  parameter sets whether the trigger mode goes with the TERM1 or TERM2 state if sequential triggering is being used. Sequential triggering is available on 90000A Series, 90000 X-Series, 90000 Q-Series, and Z-Series oscilloscopes.

- <time> A real number for the time greater than qualifier, ranging from 250 ps to 30 ns.
- Query : TRIGger: RUNT: TIME?

The query returns the currently specified glitch width.

- Returned Format [:TRIGger:RUNT:TIME] <time><NL>
	- History Legacy command (existed before version 3.10).

# Sequence Trigger Commands

The sequence trigger commands are available on 90000A Series, 90000 X-Series, 90000 Q-Series, and Z-Series oscilloscopes.

- [":TRIGger:SEQuence:TERM1"](#page-1049-0) on page 1050
- [":TRIGger:SEQuence:TERM2"](#page-1051-0) on page 1052
- [":TRIGger:SEQuence:RESet:ENABle"](#page-1053-0) on page 1054
- [":TRIGger:SEQuence:RESet:TYPE"](#page-1055-0) on page 1056
- [":TRIGger:SEQuence:RESet:EVENt"](#page-1057-0) on page 1058
- [":TRIGger:SEQuence:RESet:TIME"](#page-1059-0) on page 1060
- [":TRIGger:SEQuence:WAIT:ENABle"](#page-1061-0) on page 1062
- [":TRIGger:SEQuence:WAIT:TIME"](#page-1063-0) on page 1064

33 Trigger Commands

```
:TRIGger:SEQuence:TERM1
```
Command :TRIGger:SEQuence:TERM1 { EDGE1 | GLITch1 | PWIDth1 | RUNT1 | SHOLd1 | STATe1 | TIMeout1 | TRANsition1 | WINDow1 }

> This command specifies the trigger mode for the TERM1 state in the sequential trigger (the Find (A) state in the Trigger Setup dialog box on the oscilloscope).

There are five limitations associated with sequential triggering:

- **1** The Edge followed by Edge and Video trigger modes cannot be used in sequential triggering.
- **2** The AND qualifier cannot be used when the Reset condition is based upon a logical pattern.
- **3** The Pattern/State trigger mode that uses range as the When Pattern selection can only be used for either the Term1 state or the Term2 state, but not both.
- **4** You can only use one long timer (>30 ns). Therefore, trigger modes that use timers greater than 30 ns can only be used for either the Term1 state or the Term2 state, but not both. Some examples of trigger modes where you might use a long timer include Pulse Width, Glitch, Window, Edge Transition, and Timeout.
- **5** The alternating edge trigger mode cannot be used in sequential triggering.

Limitations (3) and (4) deal with extended resources. Extended resources refer to trigger modes or conditions that are only available to either the Term1 state or the Term2 state, but not both at the same time. The oscilloscope will figure out which state has access to these extended resources based upon the conditions you setup in each of these states. If you want Term2 to have a timer longer than 30 ns, you must first change the timer associated with Term1 to be less than 30 ns.

Query :TRIGger:SEQuence:TERM1?

The query returns the currently defined trigger mode for the TERM1 state.

```
:TRIGger:SEQuence:TERM2
```
Command :TRIGger:SEQuence:TERM2 { EDGE2 | GLITch2 | PWIDth2 | RUNT2 | SHOLd2 | STATe2 | TIMeout2 | TRANsition2 | WINDow2 }

> This command specifies the trigger mode for the TERM2 state in the sequential trigger (the Trigger (B) state in the Trigger Setup dialog box on the oscilloscope).

There are five limitations associated with sequential triggering:

- **1** The Edge followed by Edge and Video trigger modes cannot be used in sequential triggering.
- **2** The AND qualifier cannot be used when the Reset condition is based upon a logical pattern.
- **3** The Pattern/State trigger mode that uses range as the When Pattern selection can only be used for either the Term1 state or the Term2 state, but not both.
- **4** You can only use one long timer (>30 ns). Therefore, trigger modes that use timers greater than 30 ns can only be used for either the Term1 state or the Term2 state, but not both. Some examples of trigger modes where you might use a long timer include Pulse Width, Glitch, Window, Edge Transition, and Timeout.
- **5** The alternating edge trigger mode cannot be used in sequential triggering.

Limitations (3) and (4) deal with extended resources. Extended resources refer to trigger modes or conditions that are only available to either the Term1 state or the Term2 state, but not both at the same time. The oscilloscope will figure out which state has access to these extended resources based upon the conditions you setup in each of these states. If you want Term2 to have a timer longer than 30 ns, you must first change the timer associated with Term1 to be less than 30 ns.

Query :TRIGger:SEQuence:TERM2?

The query returns the currently defined trigger mode for the TERM2 state.

```
:TRIGger:SEQuence:RESet:ENABle
```
#### $Commond$  :TRIGger:SEQuence:RESet:ENABle  $\{ \{ ON \mid 1 \} \mid \{ OFF \mid 0 \} \}$

This command turns the Reset feature on or off for the sequential trigger.

The Reset feature allows you to specify a length of time such that if this time is exceeded between when the TERM1 event occurs and when the TERM2 event occurs, the sequential trigger is reset and the oscilloscope returns to looking for the TERM1 event without triggering. If the Delay feature (remote command :WAIT) is used as well then the Reset timer does not start counting down until after the delay period is complete.

You can also base the Reset condition on a logical pattern. If the specified pattern is found between when the TERM1 occurs and the TERM2 event occurs, the sequential trigger resets and goes back to looking for the TERM1 event without triggering. The delay feature does not impact a logical pattern Reset as the pattern is searched for immediately after the TERM1 event occurs regardless of whether of not the Delay period is complete.

If the Reset feature is enabled, the AND qualifier cannot be used for the TERM1 state.

Query :TRIGger:SEQuence:RESet:ENABle?

The query returns whether or not the Reset feature is enabled.

```
:TRIGger:SEQuence:RESet:TYPE
```
#### Command :TRIGger:SEQuence:RESet:TYPE { TIME | EVENt }

This command specifies whether the Reset condition is based upon a length of time or a logical pattern.

The Reset feature allows you to specify a length of time such that if this time is exceeded between when the TERM1 event occurs and when the TERM2 event occurs, the sequential trigger is reset and the oscilloscope returns to looking for the TERM1 event without triggering. If the Delay feature (remote command :WAIT) is used as well then the Reset timer does not start counting down until after the delay period is complete.

You can also base the Reset condition on a logical pattern. If the specified pattern is found between when the TERM1 occurs and the TERM2 event occurs, the sequential trigger resets and goes back to looking for the TERM1 event without triggering. The delay feature does not impact a logical pattern Reset as the pattern is searched for immediately after the TERM1 event occurs regardless of whether of not the Delay period is complete.

Query :TRIGger:SEQuence:RESet:TYPE?

The query returns whether the Reset condition is based upon a length of time or an event.

```
:TRIGger:SEQuence:RESet:EVENt
```
Command :TRIGger:SEQuence:RESet:EVENt {CHANnel<N>}, { HIGH | LOW | DONTcare } This command defines the logical pattern used for an event Reset condition. You can specify for each channel (1-4) whether you want the value to be high (1), low (0), or you don't care (X).

- <N> An integer, 1-4.
- History Legacy command (existed before version 3.10).

```
:TRIGger:SEQuence:RESet:TIME
```
Command :TRIGger:SEQuence:RESet:TIME <time> This command defines the length of time to use for the time-based Reset condition. <time> A length of time in seconds. Query :TRIGger:SEQuence:RESet:TIME? The query returns the length of time used for the Reset condition. History Legacy command (existed before version 3.10).

```
:TRIGger:SEQuence:WAIT:ENABle
```
Command :TRIGger:SEQuence:WAIT:ENABle { {ON|1} | {OFF|0}}

This command turns the Delay feature on or off for the sequential trigger.

The Delay feature allows you to define a length of time for the sequential trigger system to wait after the TERM1 event occurs before it starts searching for the TERM2 event.

Query :TRIGger:SEQuence:RESet:ENABle?

The query returns whether or not the Delay feature is turned on.

```
:TRIGger:SEQuence:WAIT:TIME
```
Command :TRIGger:SEQuence:WAIT:TIME <time> This command defines the length of time to use for the Delay condition. <time> A length of time in seconds. Query :TRIGger:SEQuence:WAIT:TIME?

The query returns the length of time used for the Delay condition.

# Setup and Hold Trigger Commands

- [":TRIGger:SHOLd:CSOurce"](#page-1066-0) on page 1067
- [":TRIGger:SHOLd:CSOurce:EDGE"](#page-1067-0) on page 1068
- [":TRIGger:SHOLd:DSOurce"](#page-1068-0) on page 1069
- [":TRIGger:SHOLd:HoldTIMe \(HTIMe\)"](#page-1069-0) on page 1070
- [":TRIGger:SHOLd:MODE"](#page-1070-0) on page 1071
- [":TRIGger:SHOLd:SetupTIMe"](#page-1071-0) on page 1072

### <span id="page-1066-0"></span>:TRIGger:SHOLd:CSOurce

#### Command :TRIGger:SHOLd[{1 | 2}]:CSOurce CHANnel<N>

This command specifies the clock source for the clock used for the trigger setup and hold violation. The clock must pass through the voltage level you have set before the trigger circuitry looks for a setup and hold time violation.

The optional [{1 | 2}] parameter sets whether the trigger mode goes with the TERM1 or TERM2 state if sequential triggering is being used. Sequential triggering is available on 90000A Series, 90000 X-Series, 90000 Q-Series, and Z-Series oscilloscopes.

- <N> An integer, 1-4.
- Query :TRIGger:SHOLd:CSOurce?

The query returns the currently defined clock source for the trigger setup and hold violation.

- Returned Format [:TRIGger:SHOLd:CSOurce] CHANnel<N><NL>
	- History Legacy command (existed before version 3.10).

## <span id="page-1067-0"></span>:TRIGger:SHOLd:CSOurce:EDGE

#### Command :TRIGger:SHOLd[{1 | 2}]:CSOurce:EDGE {RISing | FALLing}

This command specifies the clock source trigger edge for the clock used for the trigger setup and hold violation. The clock must pass through the voltage level you have set before the trigger circuitry looks for a setup and hold time violation.

The optional [{1 | 2}] parameter sets whether the trigger mode goes with the TERM1 or TERM2 state if sequential triggering is being used. Sequential triggering is available on 90000A Series, 90000 X-Series, 90000 Q-Series, and Z-Series oscilloscopes.

Query :TRIGger:SHOLd:CSOurce:EDGE?

The query returns the currently defined clock source edge for the trigger setup and hold violation level for the clock source.

- Returned Format [:TRIGger:SHOLd:CSOurce:EDGE] {RISing | FALLing}<NL>
	- History Legacy command (existed before version 3.10).

## <span id="page-1068-0"></span>:TRIGger:SHOLd:DSOurce

Command :TRIGger:SHOLd[{1 | 2}]:DSOurce CHANnel<N>

The data source commands specify the data source for the trigger setup and hold violation.

The optional  $[{1 | 2}]$  parameter sets whether the trigger mode goes with the TERM1 or TERM2 state if sequential triggering is being used. Sequential triggering is available on 90000A Series, 90000 X-Series, 90000 Q-Series, and Z-Series oscilloscopes.

- <N> An integer, 1-4.
- Query :TRIGger:SHOLd:DSOurce?

The query returns the currently defined data source for the trigger setup and hold violation.

- Returned Format [:TRIGger:SHOLd:DSOurce] CHANnel<N><NL>
	- History Legacy command (existed before version 3.10).

# <span id="page-1069-0"></span>:TRIGger:SHOLd:HoldTIMe (HTIMe)

#### Command :TRIGger:SHOLd[{1 | 2}]:HoldTIMe <time>

This command specifies the amount of hold time used to test for both a setup and hold trigger violation. The hold time is the amount of time that the data must be stable and valid after a clock edge.

The optional [{1 | 2}] parameter sets whether the trigger mode goes with the TERM1 or TERM2 state if sequential triggering is being used. Sequential triggering is available on 90000A Series, 90000 X-Series, 90000 Q-Series, and Z-Series oscilloscopes.

- <time> Hold time, in seconds.
- Query :TRIGger:SHOLD:HoldTIMe?

The query returns the currently defined hold time for the setup and hold trigger violation.

- Returned Format [:TRIGger:SHOLD:HoldTIMe] <time><NL>
	- History Legacy command (existed before version 3.10).

## <span id="page-1070-0"></span>:TRIGger:SHOLd:MODE

#### $Commoned$  :TRIGger:SHOLd $[\{1 \mid 2\}]$ :MODE  $\{SETup \mid HOLD \mid SHOLd\}$

- SETup When using the setup time mode, a time window is defined where the right edge is the clock edge and the left edge is the selected time before the clock edge. The waveform must stay outside of the trigger level thresholds during this time window. If the waveform crosses a threshold during this time window, a violation event occurs and the oscilloscope triggers.
- HOLD When using the hold time mode, the waveform must not cross the threshold voltages after the specified clock edge for at least the hold time you have selected. Otherwise, a violation event occurs and the oscilloscope triggers.
- SHOLd When using the setup and hold time mode, if the waveform violates either a setup time or hold time, the oscilloscope triggers. The total time allowed for the sum of setup time plus hold time is 24 ns maximum.

The optional [{1 | 2}] parameter sets whether the trigger mode goes with the TERM1 or TERM2 state if sequential triggering is being used. Sequential triggering is available on 90000A Series, 90000 X-Series, 90000 Q-Series, and Z-Series oscilloscopes.

Query :TRIGger:SHOLd:MODE?

The query returns the currently selected trigger setup violation mode.

- Returned Format [:TRIGger:SHOLd:MODE] {SETup | HOLD | SHOLd}<NL>
	- History Legacy command (existed before version 3.10).

<span id="page-1071-0"></span>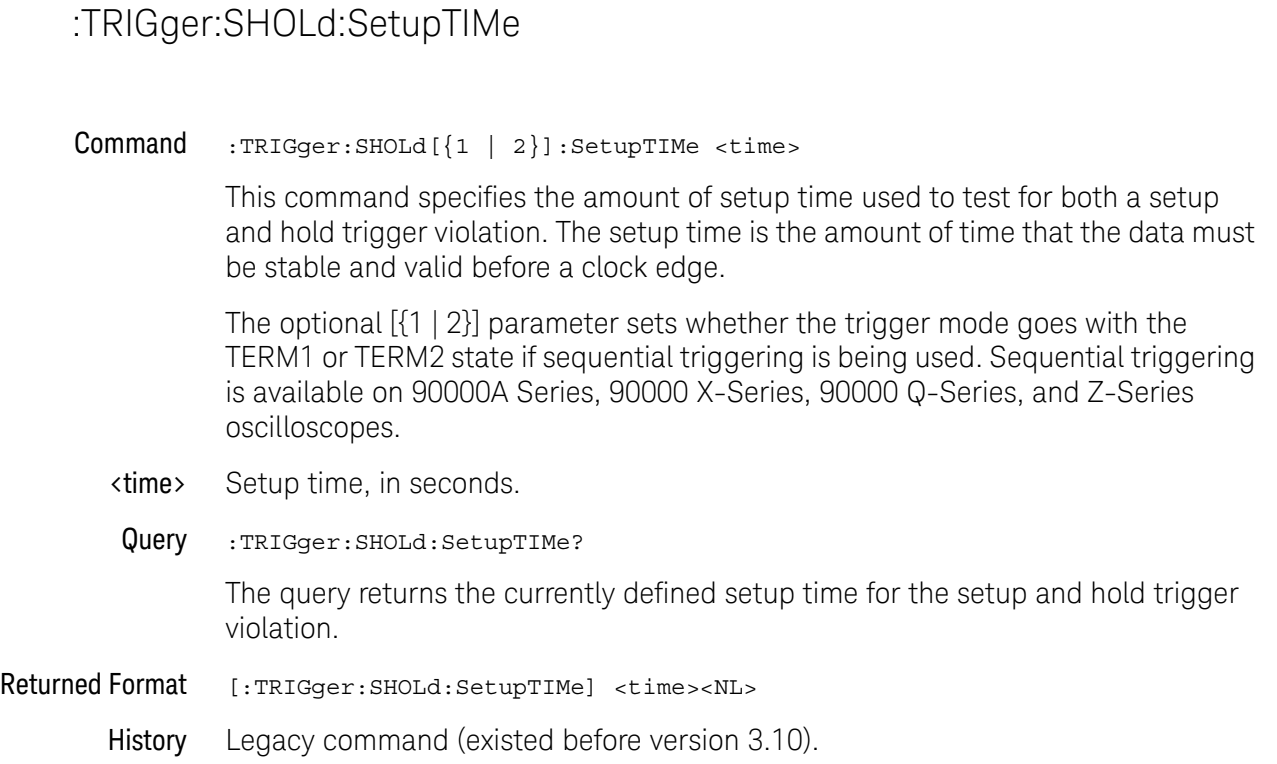

# State Trigger Commands

- [":TRIGger:STATe:CLOCk"](#page-1073-0) on page 1074
- [":TRIGger:STATe:LOGic"](#page-1074-0) on page 1075
- [":TRIGger:STATe:LTYPe"](#page-1075-0) on page 1076
- [":TRIGger:STATe:SLOPe"](#page-1076-0) on page 1077

# <span id="page-1073-0"></span>:TRIGger:STATe:CLOCk

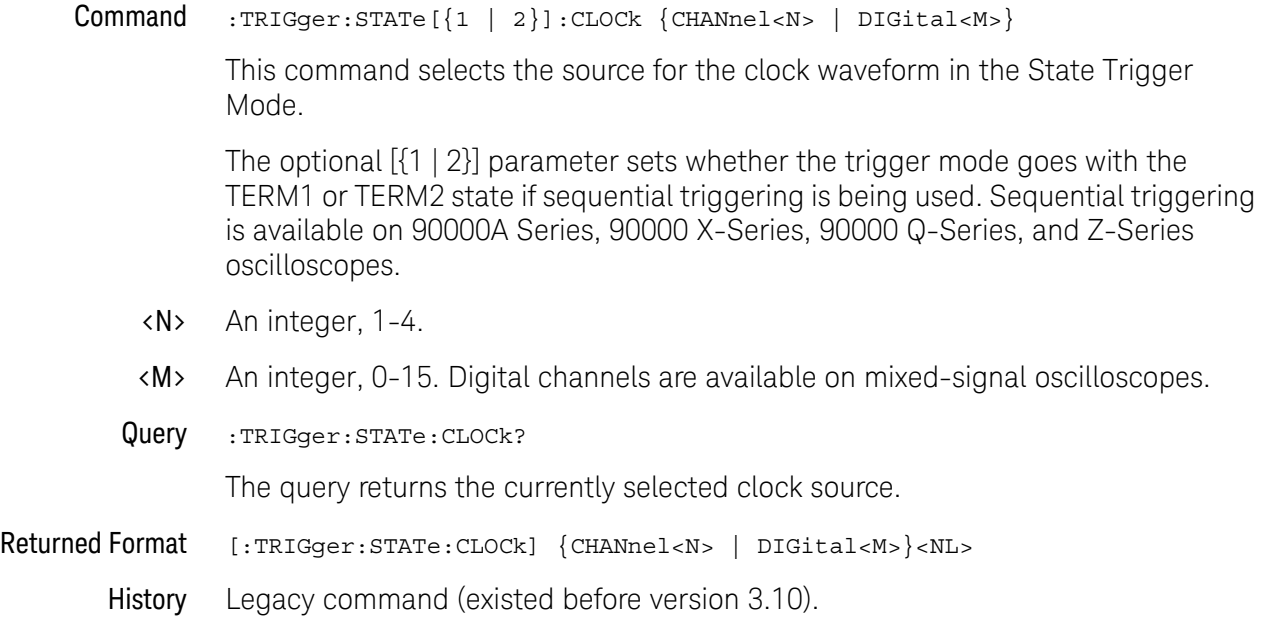

## <span id="page-1074-0"></span>:TRIGger:STATe:LOGic

 $Commoned$  :TRIGger:STATe[{1 | 2}]:LOGic {CHANnel<N> | DIGital<M>}, {LOW | HIGH | DONTcare | RISing | FALLing}

> This command defines the logic state of the specified source for the state pattern. The command produces a settings conflict on a channel that has been defined as the clock.

> The optional [{1 | 2}] parameter sets whether the trigger mode goes with the TERM1 or TERM2 state if sequential triggering is being used. Sequential triggering is available on 90000A Series, 90000 X-Series, 90000 Q-Series, and Z-Series oscilloscopes.

- <N> An integer, 1-4.
- <M> An integer, 0-15. Digital channels are available on mixed-signal oscilloscopes.
- Query :TRIGger:STATe:LOGic? {CHANnel<N> | DIGital<M>}

The query returns the logic state definition for the specified source.

- Returned Format [:TRIGger:STATe:LOGic {CHANnel<N> | DIGital<M>},] {LOW | HIGH | DONTcare | RISing | FALLing}<NL>
	- History Legacy command (existed before version 3.10).

# <span id="page-1075-0"></span>:TRIGger:STATe:LTYPe

#### $Commoned$  :TRIGger:STATe $[\{1 \mid 2\}]$ :LTYPe  $\{AND \mid NAND\}$

This command defines the state trigger logic type. If the logic type is set to AND, then a trigger is generated on the edge of the clock when the input waveforms match the pattern specified by the :TRIGger:STATe:LOGic command. If the logic type is set to NAND, then a trigger is generated on the edge of the clock when the input waveforms do not match the specified pattern.

The optional [{1 | 2}] parameter sets whether the trigger mode goes with the TERM1 or TERM2 state if sequential triggering is being used. Sequential triggering is available on 90000A Series, 90000 X-Series, 90000 Q-Series, and Z-Series oscilloscopes.

#### Query :TRIGger:STATe:LTYPe?

The query returns the currently specified state trigger logic type.

- Returned Format [:TRIGger:STATe:LTYPe] {AND | NAND}<NL>
	- History Legacy command (existed before version 3.10).

# <span id="page-1076-0"></span>:TRIGger:STATe:SLOPe

#### Command :TRIGger:STATe[{1 | 2}]:SLOPe {RISing | FALLing | EITHer}

This command specifies the edge of the clock that is used to generate a trigger. The waveform source used for the clock is selected by using the :TRIGger:STATe:CLOCk command.

The optional [{1 | 2}] parameter sets whether the trigger mode goes with the TERM1 or TERM2 state if sequential triggering is being used. Sequential triggering is available on 90000A Series, 90000 X-Series, 90000 Q-Series, and Z-Series oscilloscopes.

Query :TRIGger:STATe:SLOPe?

The query returns the currently defined slope for the clock in State Trigger Mode.

#### Returned Format [:TRIGger:STATe:SLOPe] {RISing | FALLing | EITHer}<NL>

# Timeout Trigger Commands

- [":TRIGger:TIMeout:CONDition"](#page-1078-0) on page 1079
- [":TRIGger:TIMeout:SOURce"](#page-1079-0) on page 1080
- [":TRIGger:TIMeout:TIME"](#page-1080-0) on page 1081

# <span id="page-1078-0"></span>:TRIGger:TIMeout:CONDition

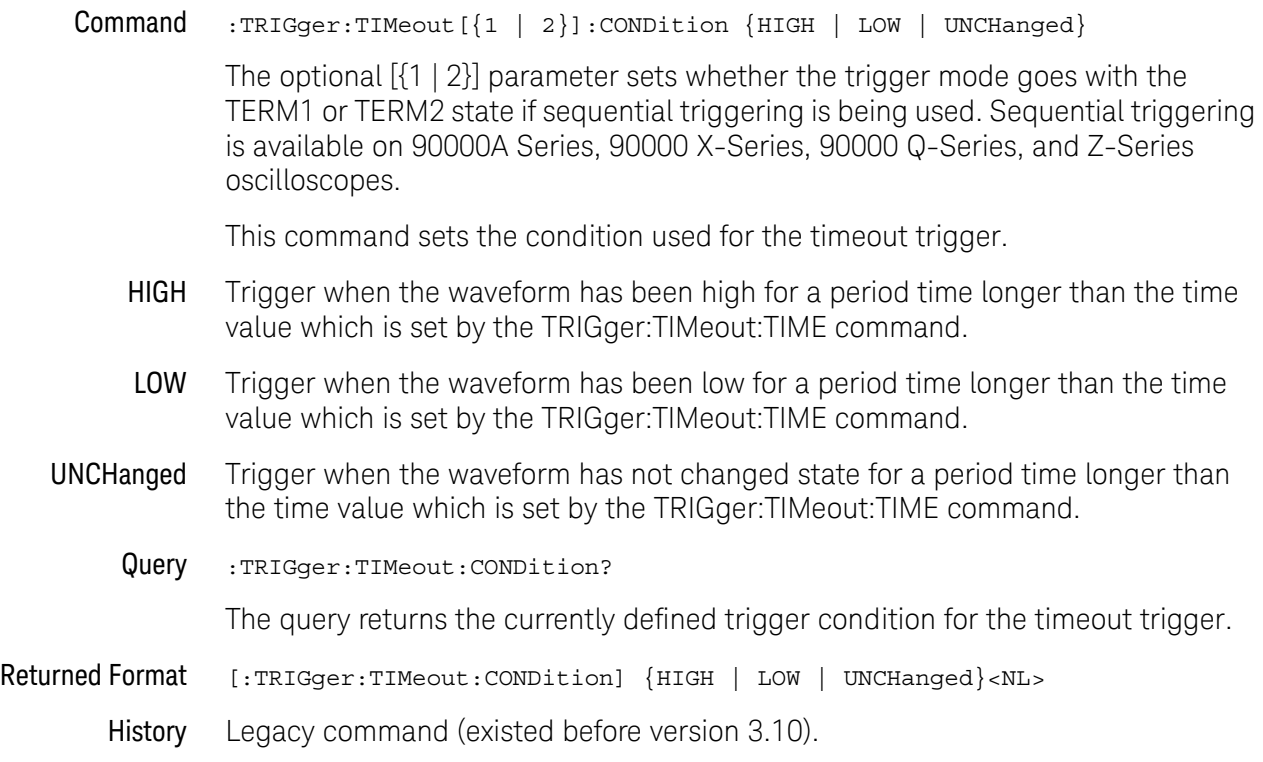

<span id="page-1079-0"></span>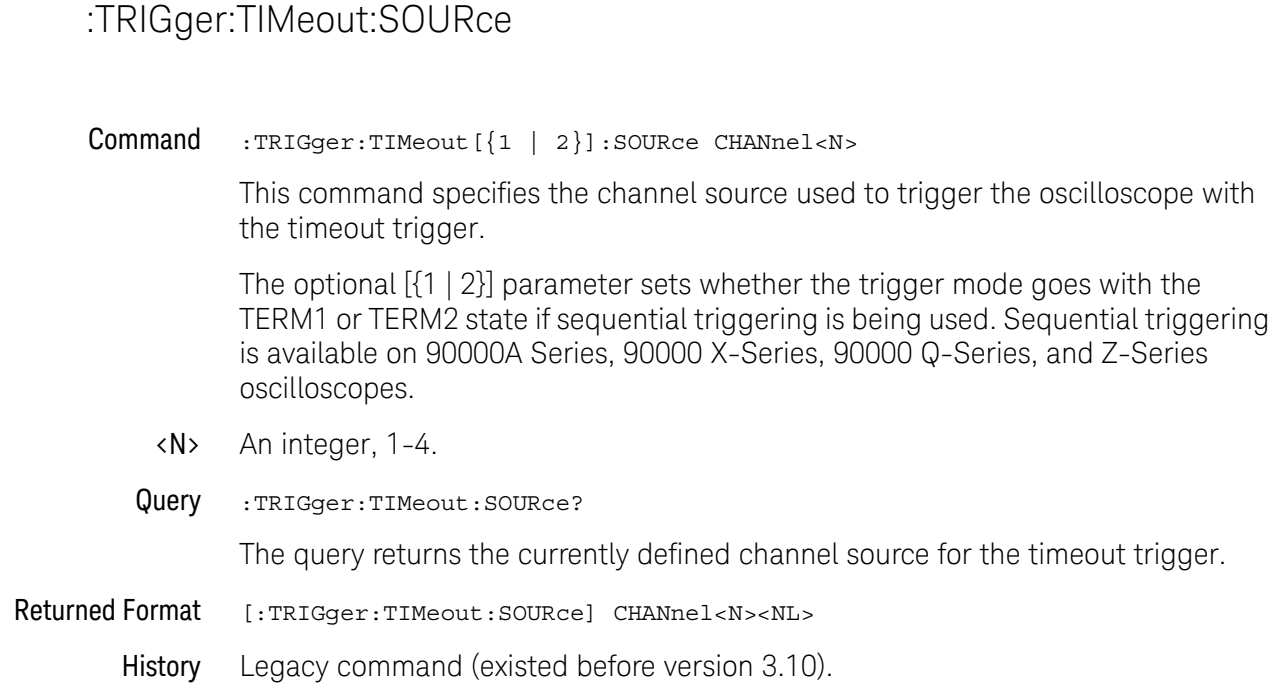
#### :TRIGger:TIMeout:TIME

#### Command :TRIGger:TIMeout[{1 | 2}]:TIME <time>

This command lets you look for transition violations that are greater than or less than the time specified.

The optional  $[{1 | 2}]$  parameter sets whether the trigger mode goes with the TERM1 or TERM2 state if sequential triggering is being used. Sequential triggering is available on 90000A Series, 90000 X-Series, 90000 Q-Series, and Z-Series oscilloscopes.

- <time> The time for the timeout trigger, in seconds.
- Query :TRIGger:TIMeout:TIME?

The query returns the currently defined time for the trigger trigger.

- Returned Format [:TRIGger:TIMeout:TIME] <time><NL>
	- History Legacy command (existed before version 3.10).

# Transition Trigger Commands

- [":TRIGger:TRANsition:DIRection"](#page-1082-0) on page 1083
- [":TRIGger:TRANsition:SOURce"](#page-1083-0) on page 1084
- [":TRIGger:TRANsition:TIME"](#page-1084-0) on page 1085
- [":TRIGger:TRANsition:TYPE"](#page-1085-0) on page 1086

# <span id="page-1082-0"></span>:TRIGger:TRANsition:DIRection

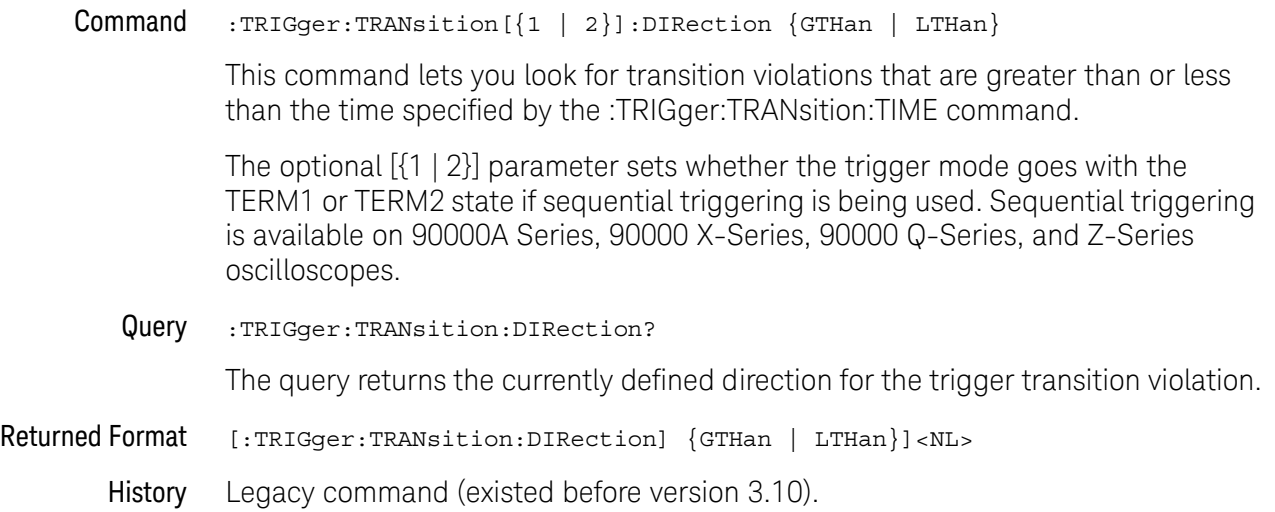

#### <span id="page-1083-0"></span>:TRIGger:TRANsition:SOURce

#### Command :TRIGger:TRANsition[{1 | 2}]:SOURce CHANnel<N>

The transition source command lets you find any edge in your waveform that violates a rise time or fall time specification. The oscilloscope finds a transition violation trigger by looking for any pulses in your waveform with rising or falling edges that do not cross two voltage levels in the amount of time you have specified.

The optional [{1 | 2}] parameter sets whether the trigger mode goes with the TERM1 or TERM2 state if sequential triggering is being used. Sequential triggering is available on 90000A Series, 90000 X-Series, 90000 Q-Series, and Z-Series oscilloscopes.

- <N> An integer, 1-4.
- Query :TRIGger:TRANsition:SOURce?

The query returns the currently defined transition source for the trigger transition violation.

- Returned Format [:TRIGger:TRANsition:SOURce] CHANnel<N><NL>
	- History Legacy command (existed before version 3.10).

#### <span id="page-1084-0"></span>:TRIGger:TRANsition:TIME

#### Command :TRIGger:TRANsition[{1 | 2}]:TIME <time>

This command lets you look for transition violations that are greater than or less than the time specified.

The optional  $[{1 | 2}]$  parameter sets whether the trigger mode goes with the TERM1 or TERM2 state if sequential triggering is being used. Sequential triggering is available on 90000A Series, 90000 X-Series, 90000 Q-Series, and Z-Series oscilloscopes.

<time> The time for the trigger violation transition, in seconds.

Query :TRIGger:TRANsition:TIME?

The query returns the currently defined time for the trigger transition violation.

- Returned Format [:TRIGger:TRANsition:TIME] <time><NL>
	- History Legacy command (existed before version 3.10).

#### <span id="page-1085-0"></span>:TRIGger:TRANsition:TYPE

Command :TRIGger:TRANsition[{1 | 2}]:TYPE {RISetime | FALLtime}

This command lets you select either a rise time or fall time transition violation trigger event.

The optional  $[{1 | 2}]$  parameter sets whether the trigger mode goes with the TERM1 or TERM2 state if sequential triggering is being used. Sequential triggering is available on 90000A Series, 90000 X-Series, 90000 Q-Series, and Z-Series oscilloscopes.

Query :TRIGger:TRANsition:TYPE?

The query returns the currently defined transition type for the trigger transition violation.

- Returned Format [:TRIGger:TRANsition:TYPE] {RISetime | FALLtime}<NL>
	- History Legacy command (existed before version 3.10).

### TV Trigger Commands

- [":TRIGger:TV:LINE"](#page-1087-0) on page 1088
- [":TRIGger:TV:MODE"](#page-1088-0) on page 1089
- [":TRIGger:TV:POLarity"](#page-1089-0) on page 1090
- [":TRIGger:TV:SOURce"](#page-1090-0) on page 1091
- [":TRIGger:TV:STANdard"](#page-1091-0) on page 1092
- [":TRIGger:TV:UDTV:ENUMber"](#page-1092-0) on page 1093
- [":TRIGger:TV:UDTV:HSYNc"](#page-1093-0) on page 1094
- [":TRIGger:TV:UDTV:HTIMe"](#page-1094-0) on page 1095
- [":TRIGger:TV:UDTV:PGTHan"](#page-1095-0) on page 1096
- [":TRIGger:TV:UDTV:POLarity"](#page-1096-0) on page 1097

#### <span id="page-1087-0"></span>:TRIGger:TV:LINE

#### Command :TRIGger:TV:LINE <line\_number>

The :TRIGger:TV:LINE command selects the horizontal line that you want to examine. The allowable line number entry depends on the :TRIGger:TV:MODE selected. Once the vertical sync pulse of the selected field is received, the trigger is delayed by the number of lines specified.

<line\_number> Horizontal line number as shown below.

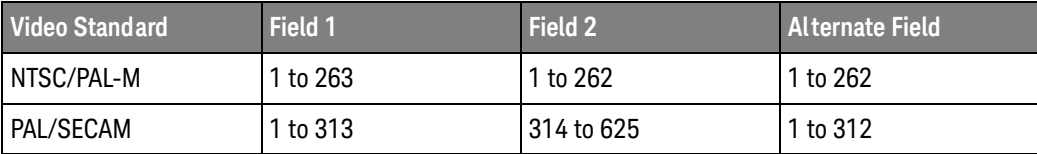

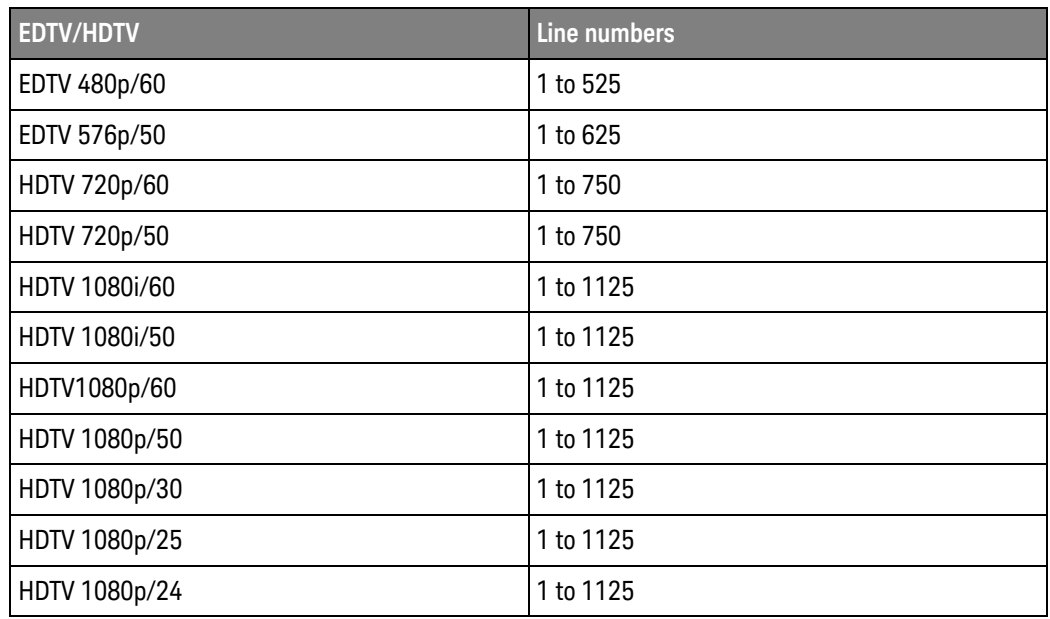

Query : TRIGger: TV: LINE?

The query returns the current line number.

Returned Format [:TRIGger:TV:LINE] <line\_number><NL>

History Legacy command (existed before version 3.10).

# <span id="page-1088-0"></span>:TRIGger:TV:MODE

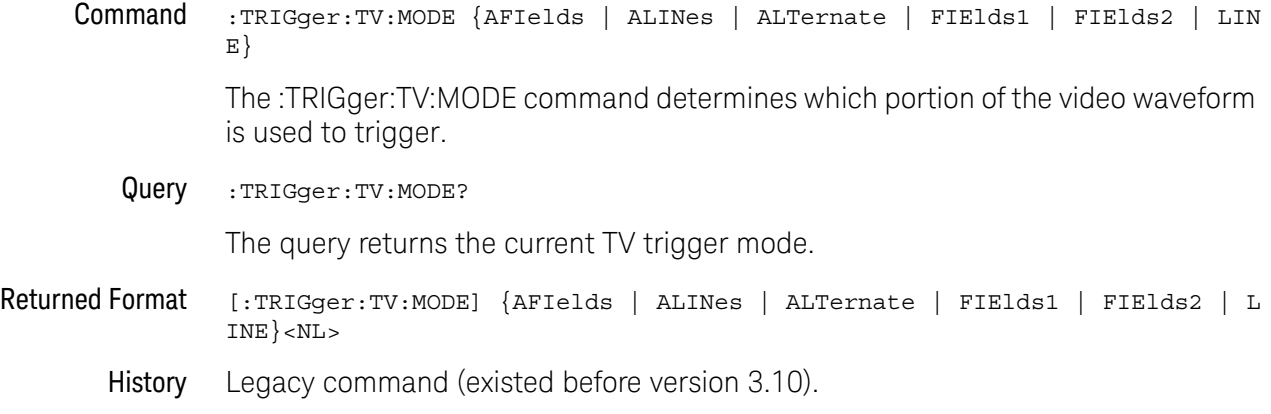

# <span id="page-1089-0"></span>:TRIGger:TV:POLarity

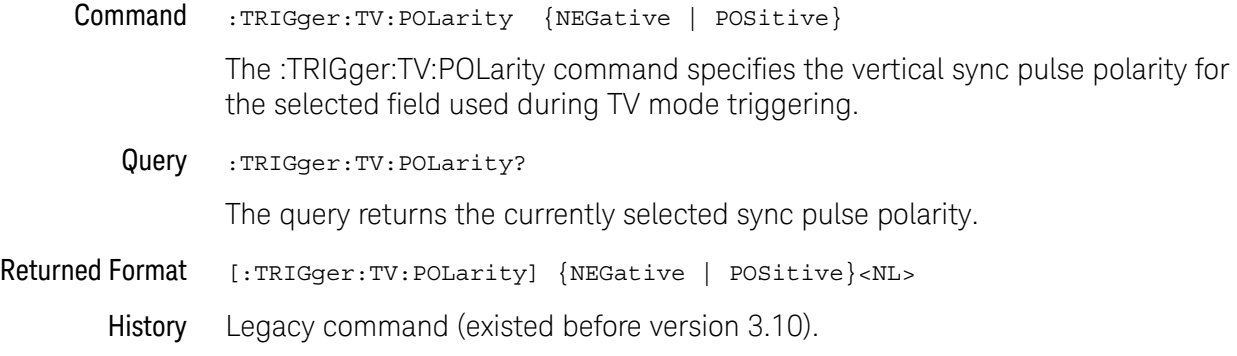

# <span id="page-1090-0"></span>:TRIGger:TV:SOURce

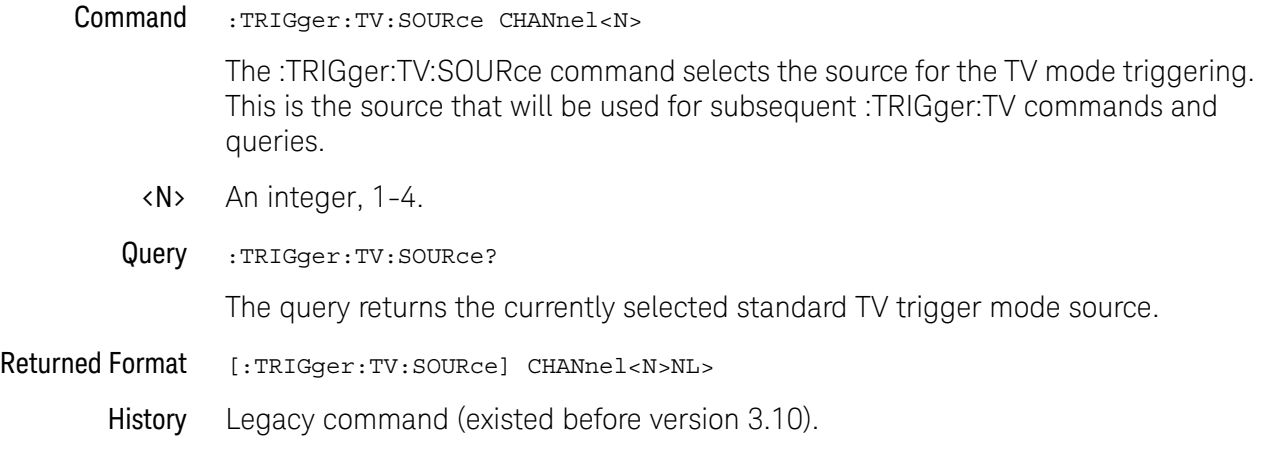

### <span id="page-1091-0"></span>:TRIGger:TV:STANdard

Command :TRIGger:TV:STANdard {I1080L60HZ | I1080L50HZ | L525 | L625 | P480L60HZ | P576L50HZ | P720L60HZ | P720L50HZ | P1080L60HZ | P1080L50HZ | P1080L30HZ | P1080L25HZ | P1080L24HZ | UDTV}

> The TRIGger:TV:STANdard command sets triggering to one of the standard video types. There is also a user defined TV type that can be used to set the triggering to one of the non-standard types of video.

Query : TRIGger: TV: STANdard?

The query returns the currently selected video standard.

- Returned Format [:TRIGger:TV:STANdard] {I1080L60HZ | I1080L50HZ | L525 | L625 | P480L60HZ | P576L50HZ | P720L60HZ | P720L50HZ | P1080L60HZ | P1080L50HZ | P1080L40HZ | P1080L30HZ | P1080L25HZ | P1080L24HZ | UDTV}<NL>
	- History Legacy command (existed before version 3.10).

### <span id="page-1092-0"></span>:TRIGger:TV:UDTV:ENUMber

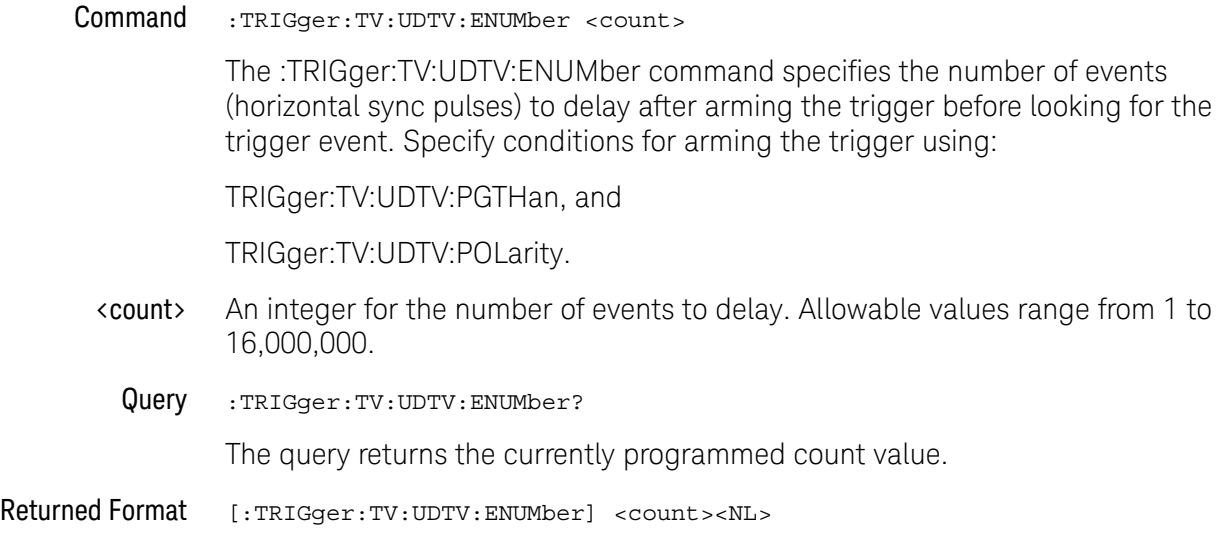

History Legacy command (existed before version 3.10).

#### 33 Trigger Commands

### <span id="page-1093-0"></span>:TRIGger:TV:UDTV:HSYNc

Command :TRIGger:TV:UDTV:HSYNc {ON | 1} | {OFF | 0}} This command enables the horizontal sync mode of triggering. Query : TRIGger: TV: UDTV: HSYNc? The query returns the current state of the horizontal sync mode of triggering. Returned Format  $[::TRTGger:TV:UDTV:HSYNC]$  {1 | 0}<NL> History Legacy command (existed before version 3.10).

# <span id="page-1094-0"></span>:TRIGger:TV:UDTV:HTIMe

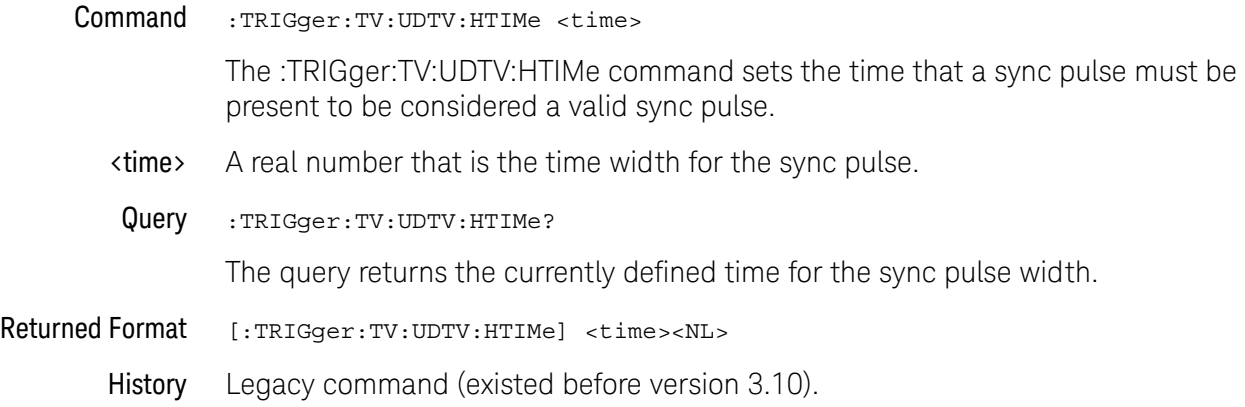

# <span id="page-1095-0"></span>:TRIGger:TV:UDTV:PGTHan

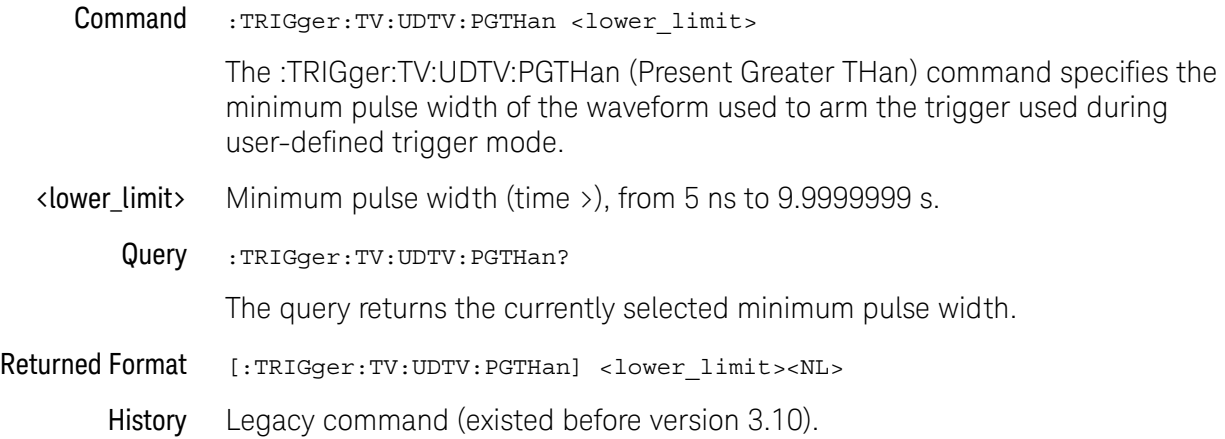

# <span id="page-1096-0"></span>:TRIGger:TV:UDTV:POLarity

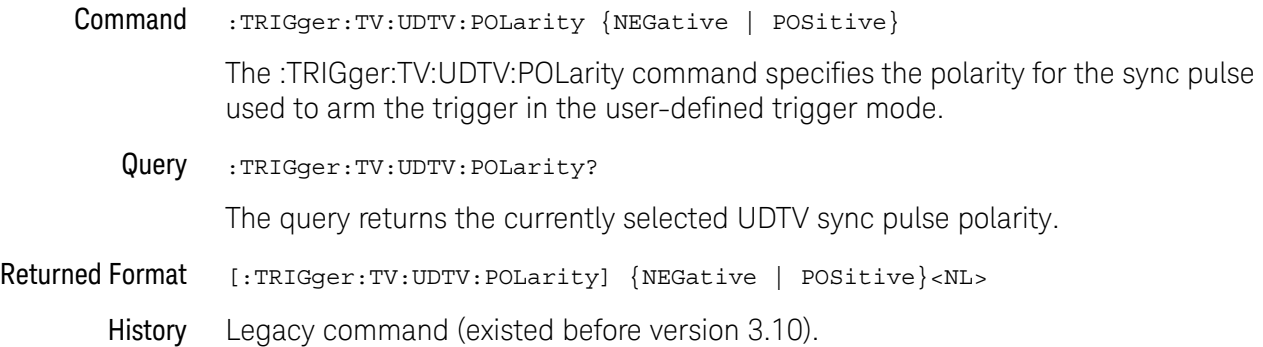

# Window Trigger Commands

- [":TRIGger:WINDow:CONDition"](#page-1098-0) on page 1099
- [":TRIGger:WINDow:SOURce"](#page-1099-0) on page 1100
- [":TRIGger:WINDow:TIME"](#page-1100-0) on page 1101
- [":TRIGger:WINDow:TPOint"](#page-1101-0) on page 1102

#### <span id="page-1098-0"></span>:TRIGger:WINDow:CONDition

Command :TRIGger:WINDow[{1 | 2}]:CONDition {ENTer | EXIT | INSide [,{GTHan | LTHan}] | OUTSide [,{GTHan | LTHan}]}

> This command describes the condition applied to the trigger window to actually generate a trigger.

The optional [{1 | 2}] parameter sets whether the trigger mode goes with the TERM1 or TERM2 state if sequential triggering is being used. Sequential triggering is available on 90000A Series, 90000 X-Series, 90000 Q-Series, and Z-Series oscilloscopes.

Query :TRIGger:WINDow:CONDition?

The query returns the currently defined trigger condition.

- Returned Format [:TRIGger:WINDow:CONDition] {ENTer | EXIT | INSide,{GTHan | LTHan} | OUTSide,{GTHan | LTHan}}<NL>
	- History Legacy command (existed before version 3.10).

<span id="page-1099-0"></span>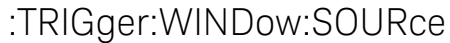

Command :TRIGger:WINDow[{1 | 2}]:SOURce CHANnel<N>

This command specifies the channel source used to trigger the oscilloscope with the window trigger.

The optional  $[{1 | 2}]$  parameter sets whether the trigger mode goes with the TERM1 or TERM2 state if sequential triggering is being used. Sequential triggering is available on 90000A Series, 90000 X-Series, 90000 Q-Series, and Z-Series oscilloscopes.

- <N> An integer, 1-4.
- Query :TRIGger:WINDow:SOURce?

The query returns the currently defined channel source for the window trigger.

- Returned Format [:TRIGger:WINDow:SOURce] CHANnel<N><NL>
	- History Legacy command (existed before version 3.10).

#### <span id="page-1100-0"></span>:TRIGger:WINDow:TIME

#### Command :TRIGger:WINDow[{1 | 2}]:TIME <time>

This command lets you look for transition violations that are greater than or less than the time specified.

The optional  $[{1 | 2}]$  parameter sets whether the trigger mode goes with the TERM1 or TERM2 state if sequential triggering is being used. Sequential triggering is available on 90000A Series, 90000 X-Series, 90000 Q-Series, and Z-Series oscilloscopes.

- <time> The time for the trigger violation transition, in seconds.
- Query : TRIGger: WINDow: TIME?

The query returns the currently defined time for the trigger window timeout.

- Returned Format [:TRIGger:WINDow:TIME] <time><NL>
	- History Legacy command (existed before version 3.10).

<span id="page-1101-0"></span>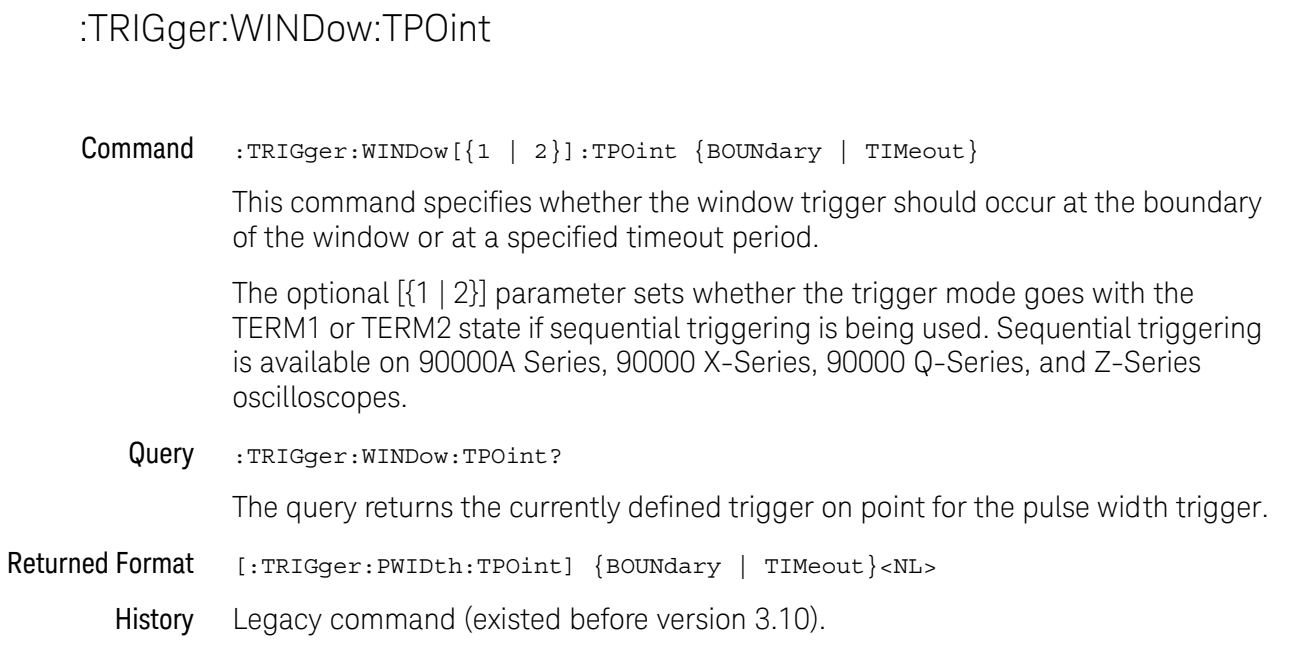

### Advanced Comm Trigger Commands

Use the COMM Trigger Mode to find a serial pattern of bits in a waveform. The COMM Trigger Mode is primarily used to find an isolated logically one bit in a waveform for mask testing applications. The pattern is defined by the standards used by the telecommunication and data communication industries. Mask testing is used to verify a waveform meets industrial standards which guarantees that equipment made by different manufacturers will work together.

Set the Mode Before Executing Commands Before you can execute the :TRIGger:ADVanced:COMMunications commands, mask testing must be enabled at least one time. The :MTESt:ENABle command enables or disables mask testing. Then you can set the mode by entering:

> :TRIGger:MODE ADVanced and :TRIGger:ADVanced:MODE COMM

To query the oscilloscope for the advanced trigger mode, enter:

:TRIGger:ADVanced:MODE?

The :TRIGger:ADVanced:COMM commands define the Communications Trigger Mode. As described in the following commands, you set up the :TRIGger:ADVanced:COMM commands with the following commands and queries.

- [":TRIGger:ADVanced:COMM:BWIDth"](#page-1103-0) on page 1104
- [":TRIGger:ADVanced:COMM:ENCode"](#page-1104-0) on page 1105
- [":TRIGger:ADVanced:COMM:LEVel"](#page-1105-0) on page 1106
- [":TRIGger:ADVanced:COMM:PATTern"](#page-1106-0) on page 1107
- [":TRIGger:ADVanced:COMM:POLarity"](#page-1107-0) on page 1108
- [":TRIGger:ADVanced:COMM:SOURce"](#page-1108-0) on page 1109

33 Trigger Commands

# <span id="page-1103-0"></span>:TRIGger:ADVanced:COMM:BWIDth

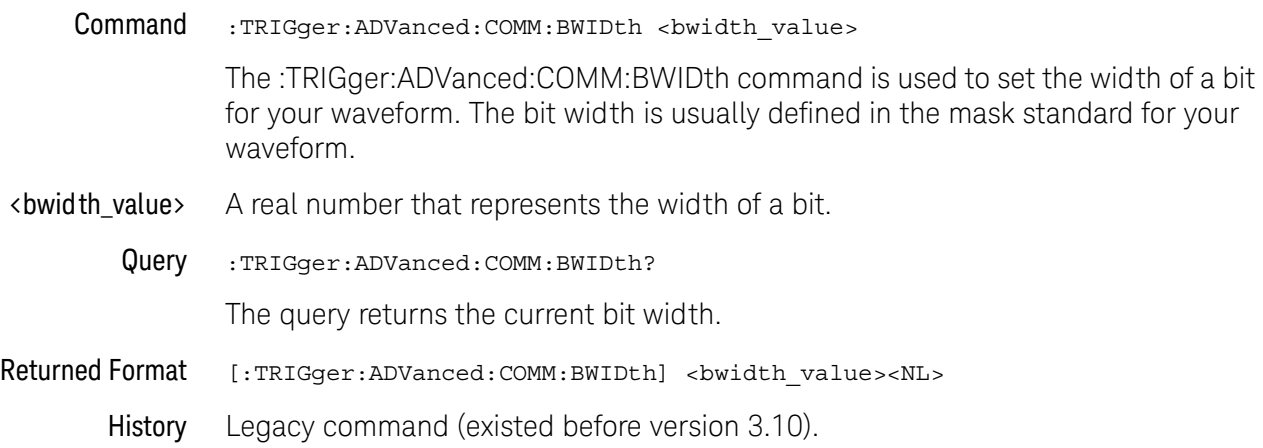

# <span id="page-1104-0"></span>:TRIGger:ADVanced:COMM:ENCode

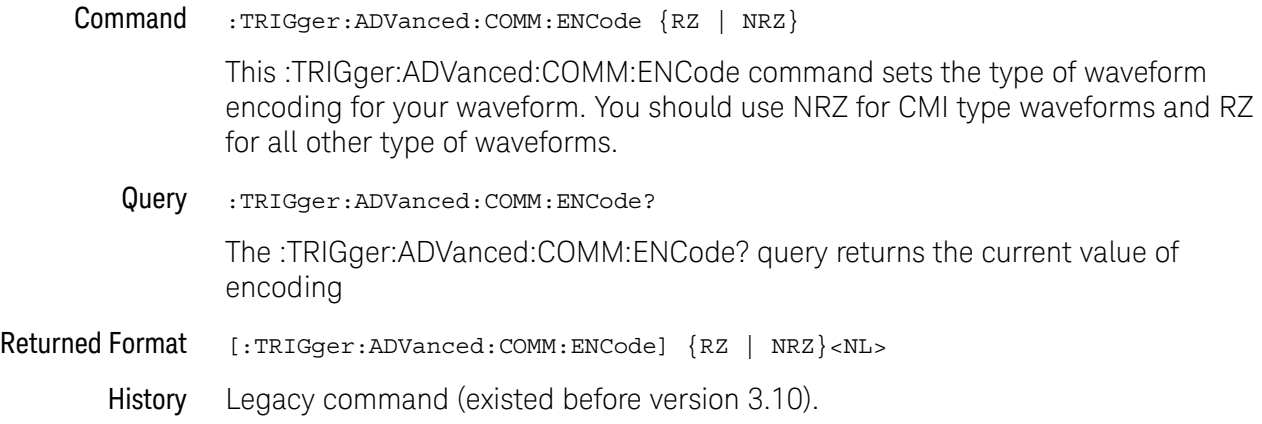

# <span id="page-1105-0"></span>:TRIGger:ADVanced:COMM:LEVel

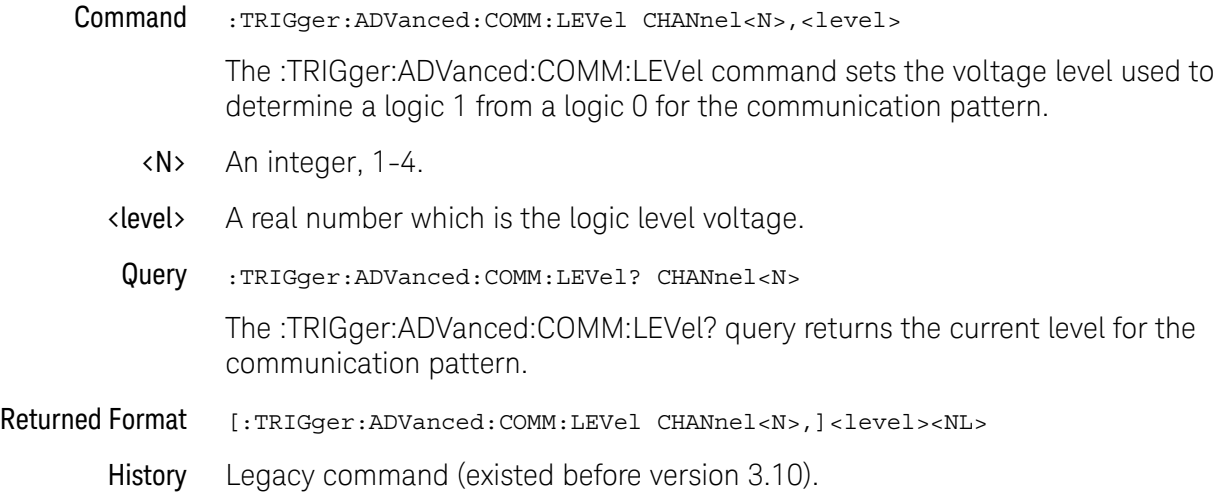

# <span id="page-1106-0"></span>:TRIGger:ADVanced:COMM:PATTern

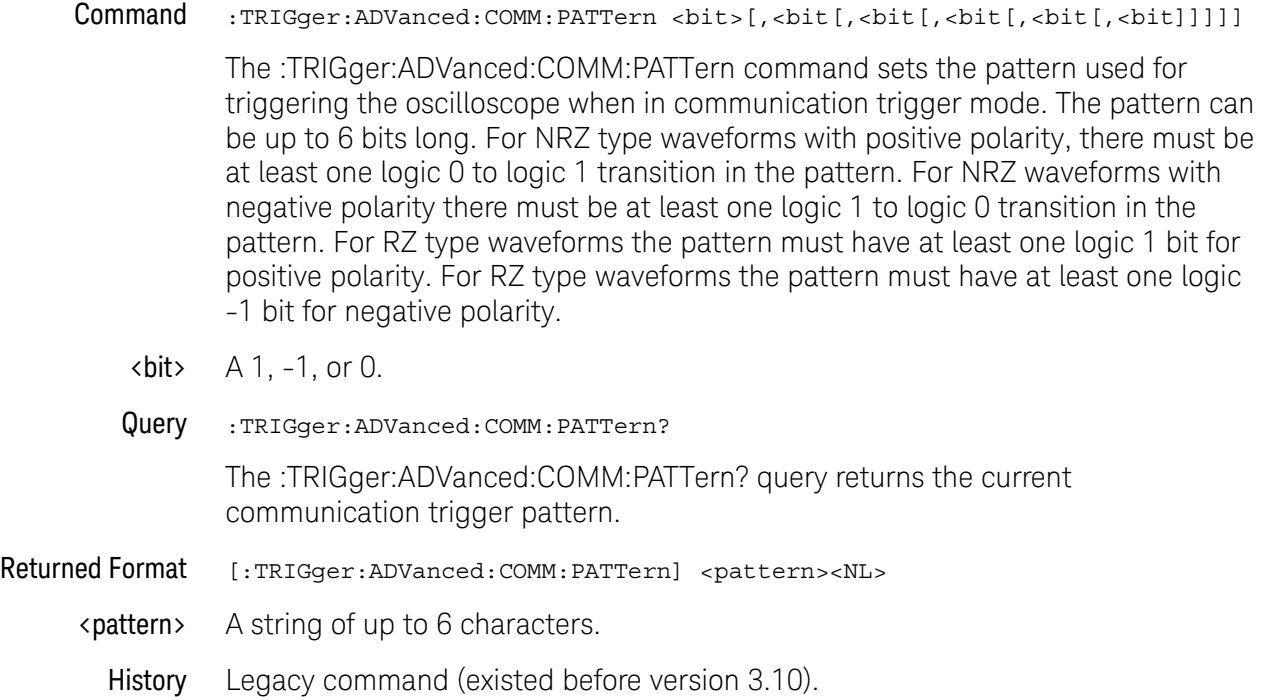

#### <span id="page-1107-0"></span>:TRIGger:ADVanced:COMM:POLarity

#### Command :TRIGger:ADVanced:COMM:POLarity {POSitive | NEGative}

The :TRIGger:ADVanced:COMM:POLarity command directly controls the trigger slope used for communication trigger. When set to a positive value, the rising edge of a pulse or waveform is used to trigger the oscilloscope. When set to a negative value, the falling edge of a pulse or waveform is used.

The polarity setting is also used to check for valid patterns. If you are trying to trigger on an isolated 1 pattern, you should set the polarity to positive. If you are trying to trigger on an isolated -1 pattern, you should set the polarity to negative.

Query :TRIGger:ADVanced:COMM:POLarity? The :TRIGger:ADVanced:COMM:POLarity? query returns the current setting for polarity.

Returned Format [:TRIGger:ADVanced:COMM:POLarity} {1|0}<NL>

History Legacy command (existed before version 3.10).

### <span id="page-1108-0"></span>:TRIGger:ADVanced:COMM:SOURce

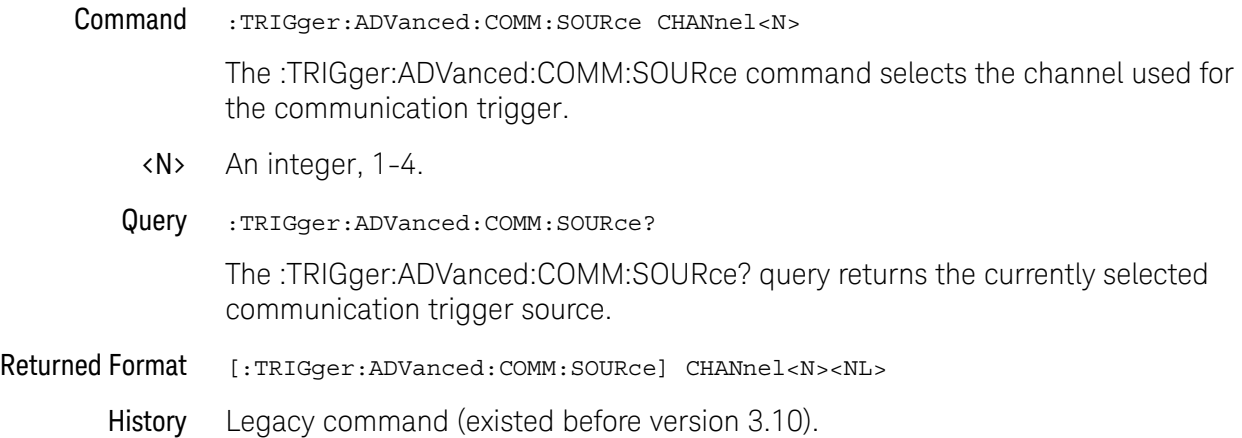

# Advanced Pattern Trigger Commands

Logic triggering is similar to the way that a logic analyzer captures data. This mode is useful when you are looking for a particular set of ones and zeros on a computer bus or control lines. You determine which channels the oscilloscope uses to form the trigger pattern. Because you can set the voltage level that determines a logic 1 or a logic 0, any logic family that you are probing can be captured.

There are two types of logic triggering: Pattern and State. The difference between pattern and state triggering modes is that state triggering uses one of the oscilloscope channels as a clock.

Use pattern triggering to trigger the oscilloscope using more than one channel as the trigger source. You can also use pattern triggering to trigger on a pulse of a given width.

The Pattern Trigger Mode identifies a trigger condition by looking for a specified pattern. A pattern is a logical combination of the channels. Each channel can have a value of High (H), Low (L) or Don't Care (X). A value is considered a High when your waveform's voltage level is greater than its trigger level, and a Low when the voltage level is less than its trigger level. If a channel is set to Don't Care, it is not used as part of the pattern criteria.

One additional qualifying condition determines when the oscilloscope triggers once the pattern is found. The :PATTern:CONDition command has five possible ways to qualify the trigger:

- Entered The oscilloscope will trigger on the edge of the source that makes the pattern true.
- Exited The oscilloscope will trigger on the edge of the source that makes the pattern false.
- **Present** > The oscilloscope will trigger when the pattern is present for greater than the time that you specify. An additional parameter allows the oscilloscope to trigger when the pattern goes away or when the time expires.
- **Present** < The oscilloscope will trigger when the pattern is present for less than the time that you specify.
	- Range The oscilloscope will trigger on the edge of the waveform that makes the pattern invalid as long as the pattern is present within the range of times that you specify.

Available trigger conditioning includes HOLDoff and HYSTeresis (Noise Reject).

Set the Mode Before Executing Commands Before you can execute the :TRIGger:ADVanced:PATTern commands, set the mode by entering:

:TRIGger:MODE ADVanced and :TRIGger:ADVanced:MODE PATTern

To query the oscilloscope for the advanced trigger mode, enter:

:TRIGger:ADVanced:MODE?

The :TRIGger:ADVanced:PATTern commands define the conditions for the Pattern Trigger Mode. As described in the following commands, you set up the :TRIGger:ADVanced:PATTern commands with the following commands and queries:

- [":TRIGger:ADVanced:PATTern:CONDition"](#page-1111-0) on page 1112
- [":TRIGger:ADVanced:PATTern:LOGic"](#page-1112-0) on page 1113
- [":TRIGger:ADVanced:PATTern:THReshold:LEVel"](#page-1113-0) on page 1114
- [":TRIGger:ADVanced:PATTern:THReshold:POD<N>"](#page-1114-0) on page 1115

# <span id="page-1111-0"></span>:TRIGger:ADVanced:PATTern:CONDition

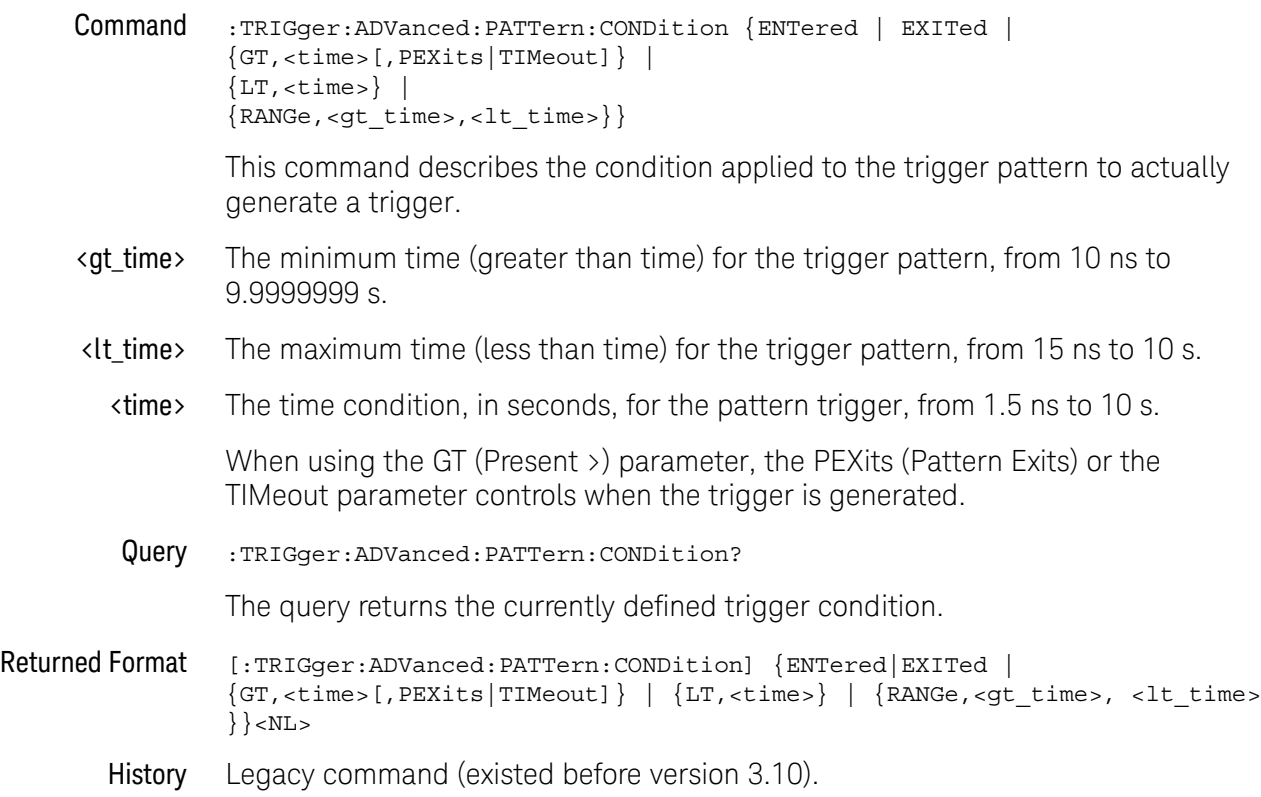

#### <span id="page-1112-0"></span>:TRIGger:ADVanced:PATTern:LOGic

Command :TRIGger:ADVanced:PATTern:LOGic {{CHANnel<N> | <channel\_list> | DIGital< M>},{HIGH|LOW|DONTcare|RISing|FALLing}}

This command defines the logic criteria for a selected channel.

- <N> An integer, 1-4.
- <M> An integer, 0-15. The digital channels are only available on the MSO oscilloscopes or DSO models with the MSO license installed.

<channel\_list> The channel range is from 0 to 15 in the following format.

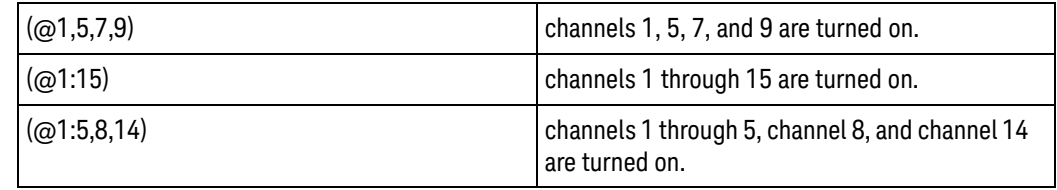

Query :TRIGger:ADVanced:PATTern:LOGic? {CHANnel<N> | <channel\_list> | DIGital<  $M>\}$ 

The query returns the current logic criteria for a selected channel.

- Returned Format [:TRIGger:ADVanced:PATTern:LOGic {CHANnel<N>|<channel\_list> | DIGital<M> },] {HIGH|LOW|DONTcare|RISing|FALLing}<NL>
	- History Legacy command (existed before version 3.10).

# <span id="page-1113-0"></span>:TRIGger:ADVanced:PATTern:THReshold:LEVel

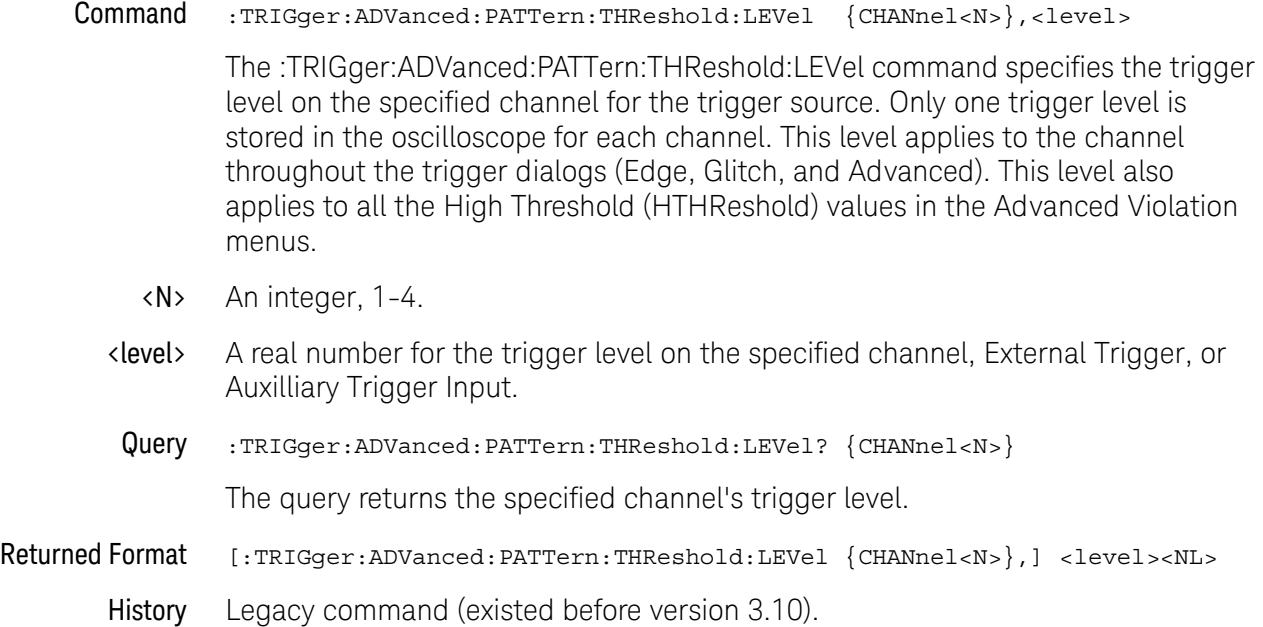

#### <span id="page-1114-0"></span>:TRIGger:ADVanced:PATTern:THReshold:POD<N>

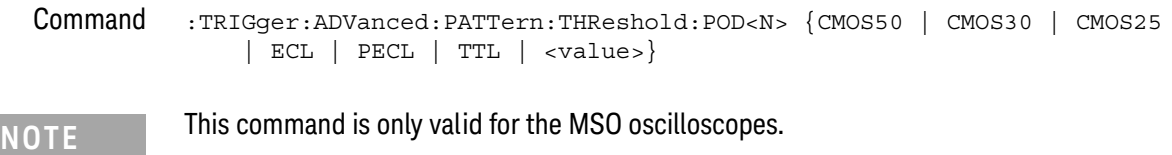

The TRIGger:ADVanced:PATTern:THReshold:POD<N> command sets the logic threshold value for the selected pod. POD1 is digital channels D0 through D7 and POD2 is digital channels D8 through D15. The threshold is used for triggering purposes and for displaying the digital data as high (above the threshold) or low (below the threshold). The voltage values for the predefined thresholds are:

- CMOS50=2.5 V
- CMOS30=1.65 V
- CMOS25=1.25 V
- $\cdot$  ECL=-1.3 V
- PECL=3.7 V
- $\cdot$  TTL=1.4 V
- <N> An integer, 1-2.
- <value> A real number representing the voltage value which distinguishes a 1 logic level from a 0 logic level. Waveform voltages greater than the threshold are 1 logic levels while waveform voltages less than the threshold are 0 logic levels.
	- Query :TRIGger:ADVanced:PATTern:THREShold:POD<N>?

The :TRIGger:ADVanced:PATTern:THReshold:POD<N>? query returns the threshold value for the specified pod.

- Returned Format [:TRIGger:ADVanced:PATTern:THReshold:POD<N>] {CMOS50 | CMOS30 | CMOS25 | ECL | PECL | TTL | <value>}<NL>
	- History Legacy command (existed before version 3.10).

### Advanced State Trigger Commands

Logic triggering is similar to the way that a logic analyzer captures data. This mode is useful when you are looking for a particular set of ones and zeros on a computer bus or control lines. You determine which channels the oscilloscope uses to form the trigger pattern. Because you can set the voltage level that determines a logic 1 or a logic 0, any logic family that you are probing can be captured.

There are two types of logic triggering: Pattern and State. The difference between pattern and state triggering modes is that state triggering uses one of the oscilloscope channels as a clock.

Use state triggering when you want the oscilloscope to use several channels as the trigger source, with one of the channels being used as a clock waveform.

The State trigger identifies a trigger condition by looking for a clock edge on one channel and a pattern on the remaining channels. A pattern is a logical combination of the remaining channels. Each channel can have a value of High (H), Low (L) or Don't Care (X). A value is considered a High when your waveform's voltage level is greater than the trigger level and a Low when the voltage level is less than the trigger level. If a channel is set to Don't Care, it is not used as part of the pattern criteria. You can select the clock edge as either rising or falling.

The logic type control determines whether or not the oscilloscope will trigger when the specified pattern is found on a clock edge. When AND is selected, the oscilloscope will trigger on a clock edge when input waveforms match the specified pattern. When NAND is selected, the oscilloscope will trigger when the input waveforms are different from the specified pattern and a clock edge occurs.

Available trigger conditioning includes HOLDoff and HYSTeresis (Noise Reject).

Set the Mode Before Executing Commands Before you can execute the :TRIGger:ADVanced:STATe commands, set the mode by entering:

:TRIGger:MODE ADVanced and :TRIGger:ADVanced:MODE STATe

To query the oscilloscope for the advanced trigger mode, enter:

:TRIGger:ADVanced:MODE?

The :TRIGger:ADVanced:STATe commands define the conditions for the State Trigger Mode. As described in the following commands, you set up the :TRIGger:ADVanced:STATe commands with the following commands and queries:

- [":TRIGger:ADVanced:STATe:CLOCk"](#page-1116-0) on page 1117
- [":TRIGger:ADVanced:STATe:LOGic"](#page-1117-0) on page 1118
- [":TRIGger:ADVanced:STATe:LTYPe"](#page-1118-0) on page 1119
- [":TRIGger:ADVanced:STATe:SLOPe"](#page-1119-0) on page 1120
- [":TRIGger:ADVanced:STATe:THReshold:LEVel"](#page-1120-0) on page 1121
# :TRIGger:ADVanced:STATe:CLOCk

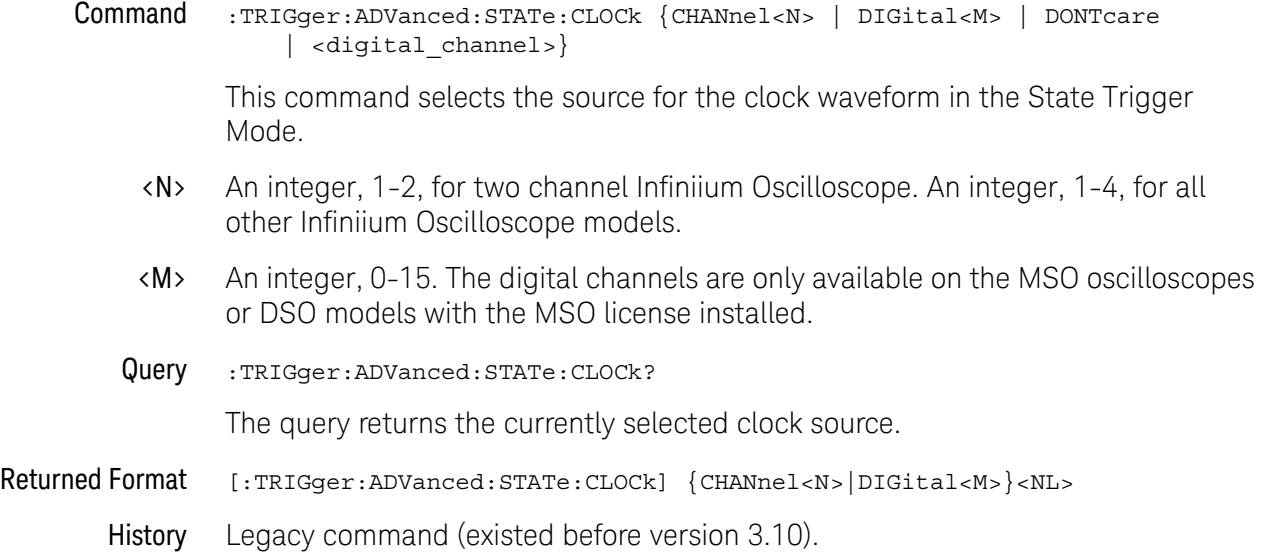

#### :TRIGger:ADVanced:STATe:LOGic

Command :TRIGger:ADVanced:STATe:LOGic {{CHANnel<N> | <channel\_list> | DIGital<M>},{LOW|HIGH|DONTcare|RISing| FALLing}}

> This command defines the logic state of the specified source for the state pattern. The command produces a settings conflict on a channel that has been defined as the clock.

- <N> An integer, 1-2, for two channel Infiniium Oscilloscope. An integer, 1-4, for all other Infiniium Oscilloscope models.
- <channel\_list> The channel range is from 0 to 15 in the following format.

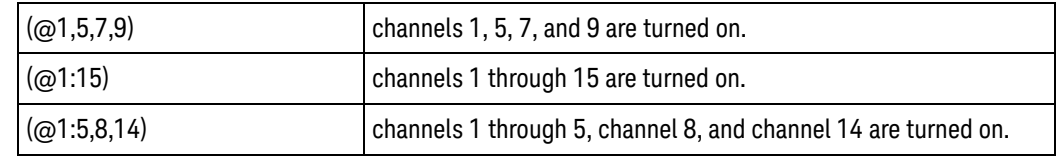

- <M> An integer, 0-15. The digital channels are only available on the MSO oscilloscopes or DSO models with the MSO license installed.
- Query :TRIGger:ADVanced:STATe:LOGic? {CHANnel<N> | <channel\_list> | DIGital<M >}

The query returns the logic state definition for the specified source.

- $\langle N \rangle$  N is the channel number, an integer in the range of 1 4.
- Returned Format [:TRIGger:ADVanced:STATe:LOGic {CHANnel<N>|<channel list>|DIGital<M>},] {LOW|HIGH|DONTcare|RISing|FALLing}<NL>
	- History Legacy command (existed before version 3.10).

#### :TRIGger:ADVanced:STATe:LTYPe

#### Command :TRIGger:ADVanced:STATe:LTYPe {AND|NAND}

This command defines the state trigger logic type. If the logic type is set to AND, then a trigger is generated on the edge of the clock when the input waveforms match the pattern specified by the :TRIGger:ADVanced:STATe:LOGic command. If the logic type is set to NAND, then a trigger is generated on the edge of the clock when the input waveforms do not match the specified pattern.

Query :TRIGger:ADVanced:STATe:LTYPe?

The query returns the currently specified state trigger logic type.

- Returned Format [:TRIGger:ADVanced:STATe:LTYPe] {AND | NAND }<NL>
	- History Legacy command (existed before version 3.10).

# :TRIGger:ADVanced:STATe:SLOPe

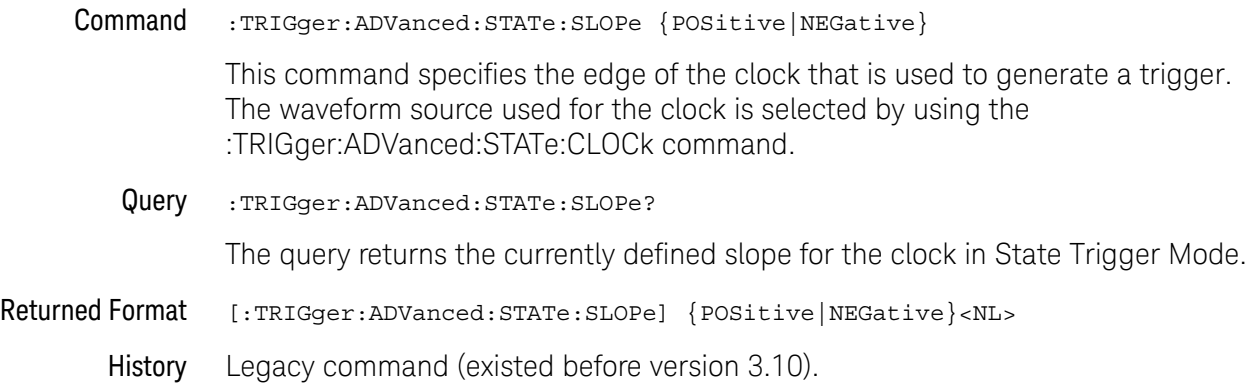

# :TRIGger:ADVanced:STATe:THReshold:LEVel

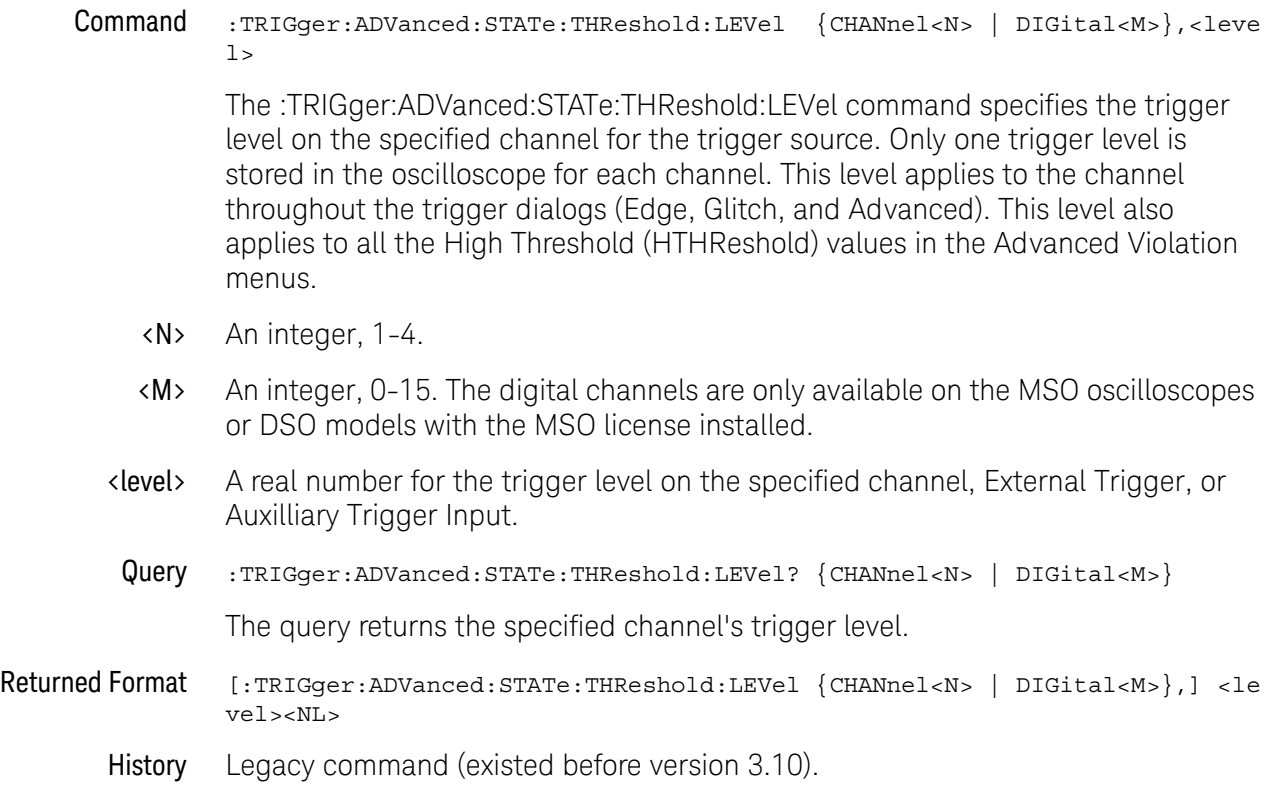

# Advanced Delay By Event Trigger Commands

You can set the delay mode to delay by events or time. Use Delay By Event mode to view pulses in your waveform that occur a number of events after a specified waveform edge. Infiniium Oscilloscopes identify a trigger by arming on the edge you specify, counting a number of events, then triggering on the specified edge.

- [":TRIGger:ADVanced:DELay:EDLY:ARM:SOURce"](#page-1123-0) on page 1124
- [":TRIGger:ADVanced:DELay:EDLY:ARM:SLOPe"](#page-1124-0) on page 1125
- [":TRIGger:ADVanced:DELay:EDLY:EVENt:DELay"](#page-1125-0) on page 1126
- [":TRIGger:ADVanced:DELay:EDLY:EVENt:SOURce"](#page-1126-0) on page 1127
- [":TRIGger:ADVanced:DELay:EDLY:EVENt:SLOPe"](#page-1127-0) on page 1128
- [":TRIGger:ADVanced:DELay:EDLY:TRIGger:SOURce"](#page-1128-0) on page 1129
- [":TRIGger:ADVanced:DELay:EDLY:TRIGger:SLOPe"](#page-1129-0) on page 1130
- Arm On Use Arm On to set the source, level, and slope for arming the trigger circuitry. When setting the arm level for your waveform, it is usually best to choose a voltage value that is equal to the voltage value at the mid point of your waveform. For example, if you have a waveform with a minimum value of 0 (zero) volts and a maximum value of 5 volts, then 2.5 volts is the best place to set your arm level. The reason this is the best choice is that there may be some ringing or noise at both the 0volt and 5volt levels that can cause false triggers.

When you adjust the arm level control, a horizontal dashed line with a T on the right-hand side appears showing you where the arm level is with respect to your waveform. After a period of time the dashed line will disappear. To redisplay the line, adjust the arm level control again, or activate the Trigger dialog.

- Delay By Event Use Delay By Event to set the source, level, and edge to define an event. When setting the event level for your waveform, it is usually best to choose a voltage value that is equal to the voltage value at the mid point of your waveform. For example, if you have a waveform with a minimum value of 0 (zero) volts and a maximum value of 5 volts, then 2.5 volts is the best place to set your event level. The reason this is the best choice is that there may be some ringing or noise at both the 0volt and 5volt levels that can cause false triggers.
	- Event Use Event to set the number of events (edges) that must occur after the oscilloscope is armed until it starts to look for the trigger edge.
	- Trigger On Use Trigger On to set the trigger source and trigger slope required to trigger the oscilloscope. Each source can have only one level, so if you are arming and triggering on the same source, only one level is used.

Set the Mode Before Executing Commands Before you can execute the :TRIGger:ADVanced:DELay commands, set the mode by entering:

:TRIGger:MODE ADVanced and :TRIGger:ADVanced:MODE DELay The ADVanced DELay commands define the conditions for the Delay Trigger Mode. The Delay By Events Mode lets you view pulses in your waveform that occur a number of events after a specified waveform edge. After entering the commands above, to select Delay By Events Mode, enter:

:TRIGger:ADVanced:DELay:MODE EDLY

Then you can use the Event Delay (EDLY) commands and queries for ARM, EVENt, and TRIGger on the following pages.

To query the oscilloscope for the advanced trigger mode or the advanced trigger delay mode, enter:

:TRIGger:ADVanced:MODE? or :TRIGger:ADVanced:DELay:MODE?

# <span id="page-1123-0"></span>:TRIGger:ADVanced:DELay:EDLY:ARM:SOURce

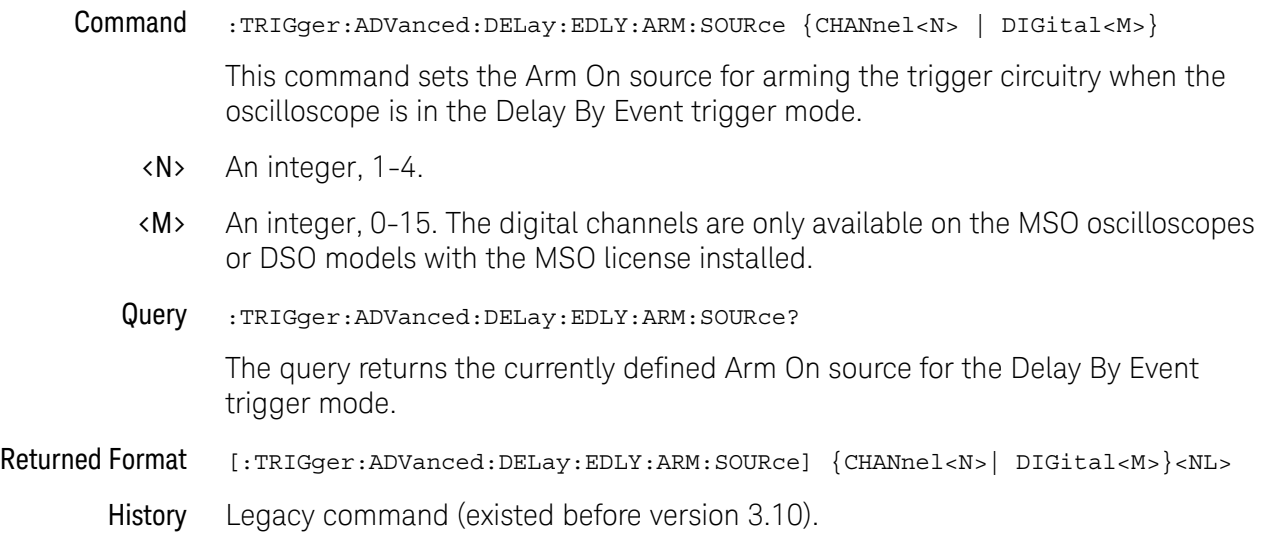

# <span id="page-1124-0"></span>:TRIGger:ADVanced:DELay:EDLY:ARM:SLOPe

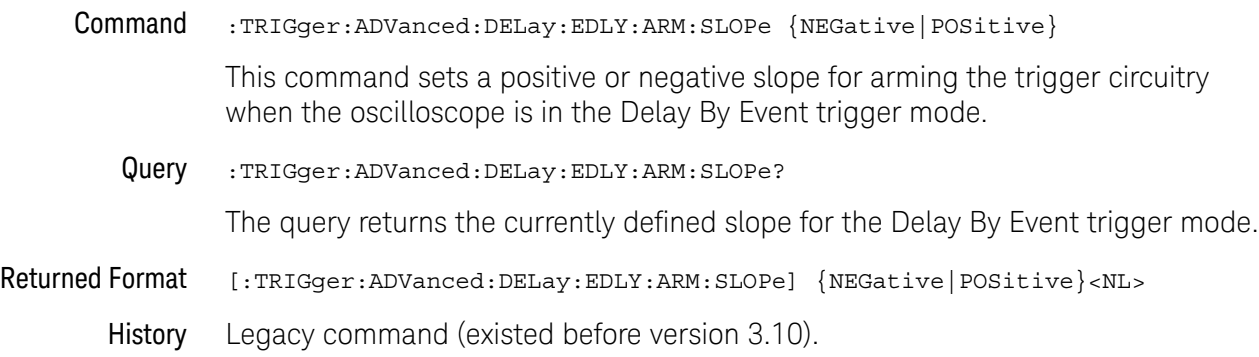

# <span id="page-1125-0"></span>:TRIGger:ADVanced:DELay:EDLY:EVENt:DELay

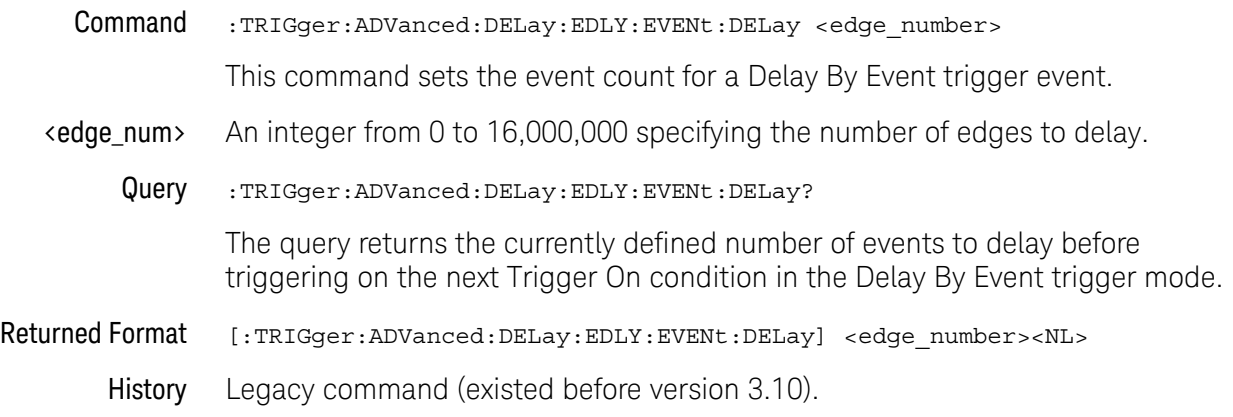

# <span id="page-1126-0"></span>:TRIGger:ADVanced:DELay:EDLY:EVENt:SOURce

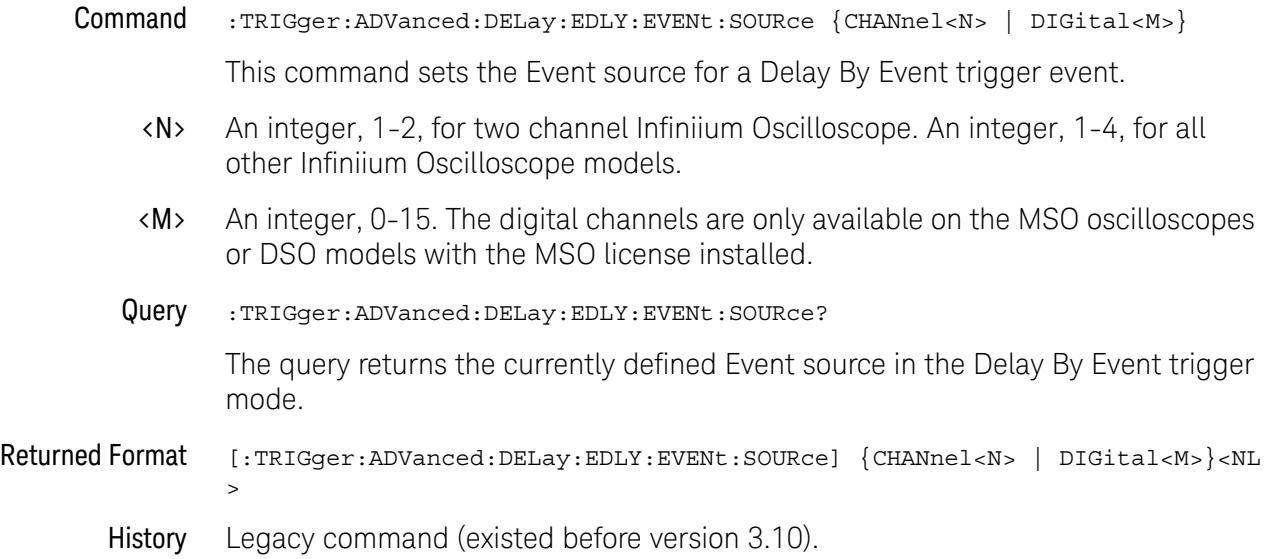

#### 33 Trigger Commands

# <span id="page-1127-0"></span>:TRIGger:ADVanced:DELay:EDLY:EVENt:SLOPe

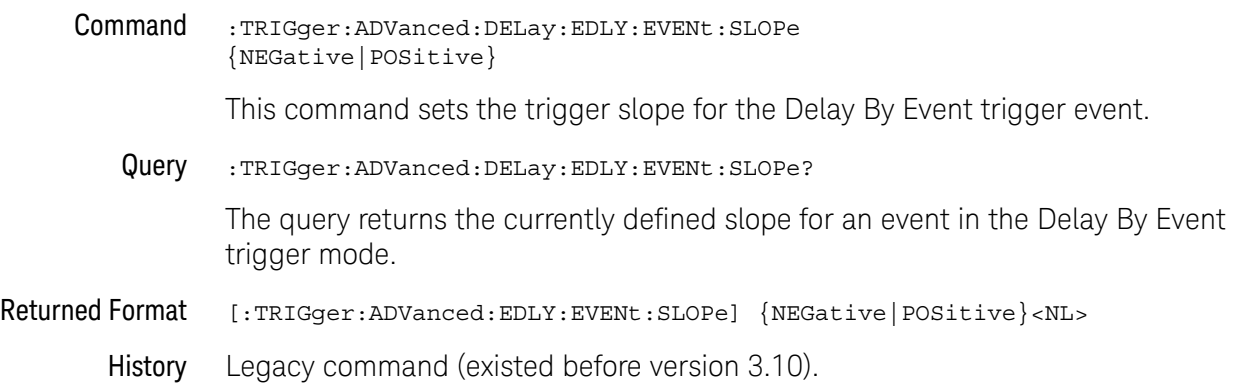

# <span id="page-1128-0"></span>:TRIGger:ADVanced:DELay:EDLY:TRIGger:SOURce

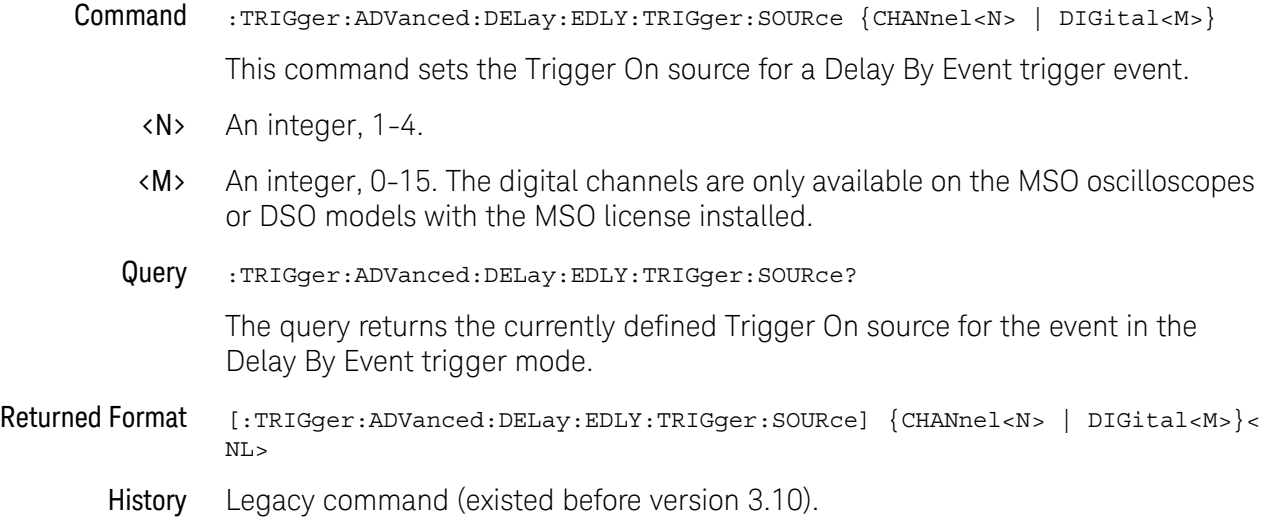

#### 33 Trigger Commands

# <span id="page-1129-0"></span>:TRIGger:ADVanced:DELay:EDLY:TRIGger:SLOPe

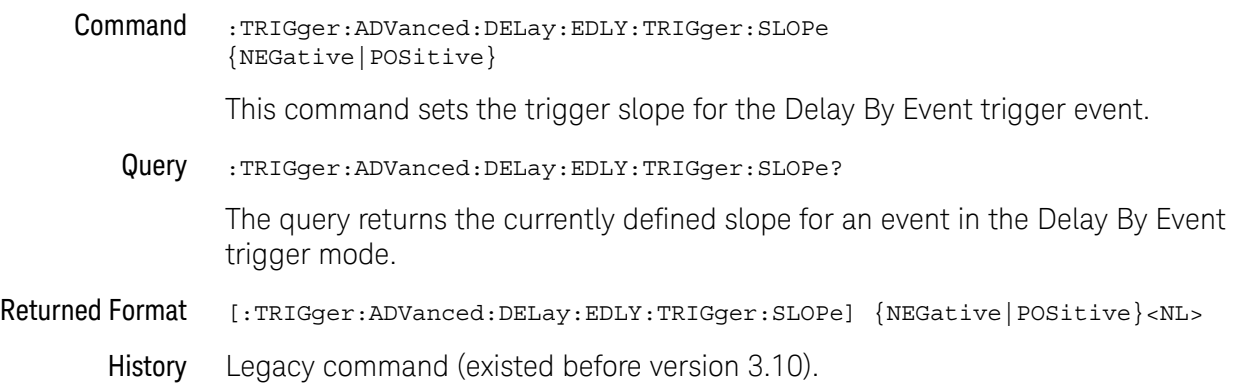

#### Advanced Delay By Time Trigger Commands

You can set the delay mode to delay by events or time. Use Delay By Time mode to view pulses in your waveform that occur a long time after a specified waveform edge. The Delay by Time identifies a trigger condition by arming on the edge you specify, waiting a specified amount of time, then triggering on a specified edge. This can be thought of as two-edge triggering, where the two edges are separated by a selectable amount of time.

It is also possible to use the Horizontal Position control to view a pulse some period of time after the trigger has occurred. The problem with this method is that the further the pulse is from the trigger, the greater the possibility that jitter will make it difficult to view. Delay by Time eliminates this problem by triggering on the edge of interest.

- [":TRIGger:ADVanced:DELay:TDLY:ARM:SOURce"](#page-1132-0) on page 1133
- [":TRIGger:ADVanced:DELay:TDLY:ARM:SLOPe"](#page-1133-0) on page 1134
- [":TRIGger:ADVanced:DELay:TDLY:DELay"](#page-1134-0) on page 1135
- [":TRIGger:ADVanced:DELay:TDLY:TRIGger:SOURce"](#page-1135-0) on page 1136
- [":TRIGger:ADVanced:DELay:TDLY:TRIGger:SLOPe"](#page-1136-0) on page 1137

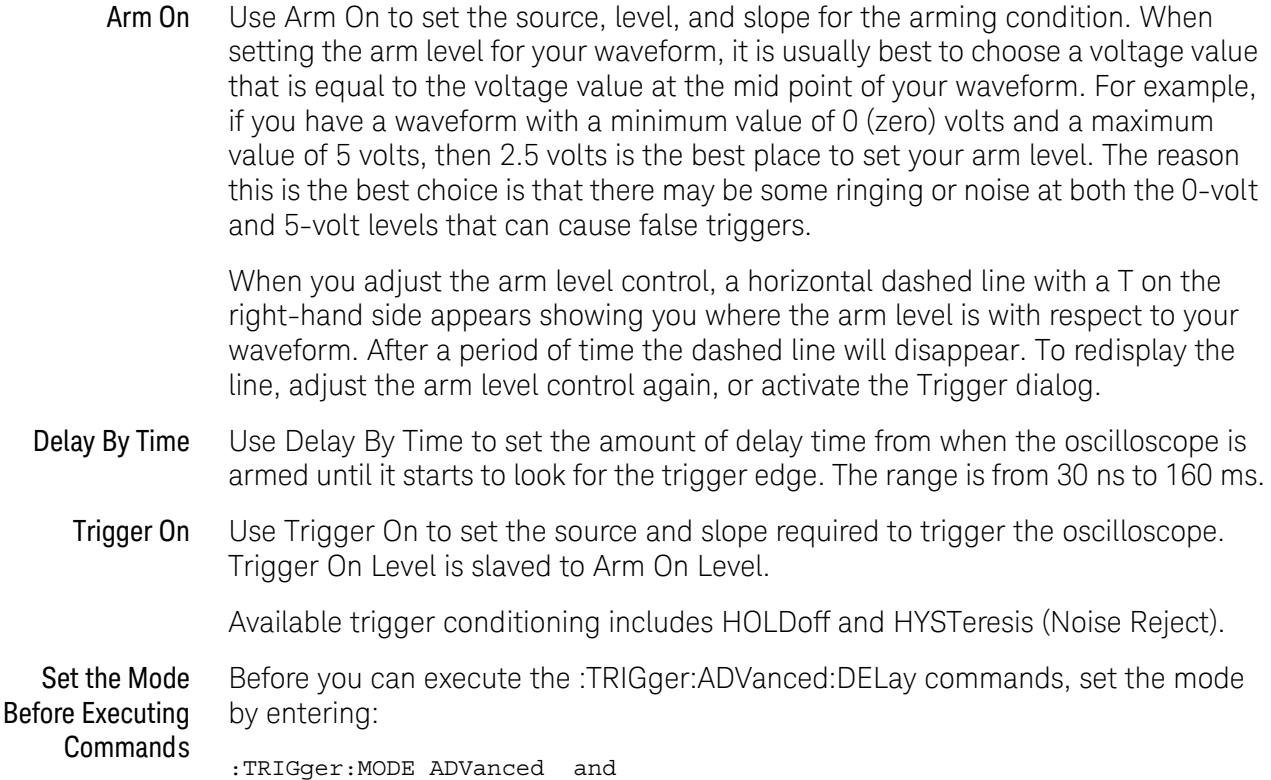

:TRIGger:ADVanced:MODE DELay

The ADVanced DELay commands define the conditions for the Delay Trigger Mode. The Delay By Time Mode lets you view pulses in your waveform that occur a specified time after a specified waveform edge. After entering the commands above, to select Delay By Time Mode, enter:

:TRIGger:ADVanced:DELay:MODE TDLY

Then you can use the Time Delay (TDLY) commands and queries for ARM, DELay, and TRIGger on the following pages.

To query the oscilloscope for the advanced trigger mode or the advanced trigger delay mode, enter:

:TRIGger:ADVanced:MODE? or :TRIGger:ADVanced:DELay:MODE?

# <span id="page-1132-0"></span>:TRIGger:ADVanced:DELay:TDLY:ARM:SOURce

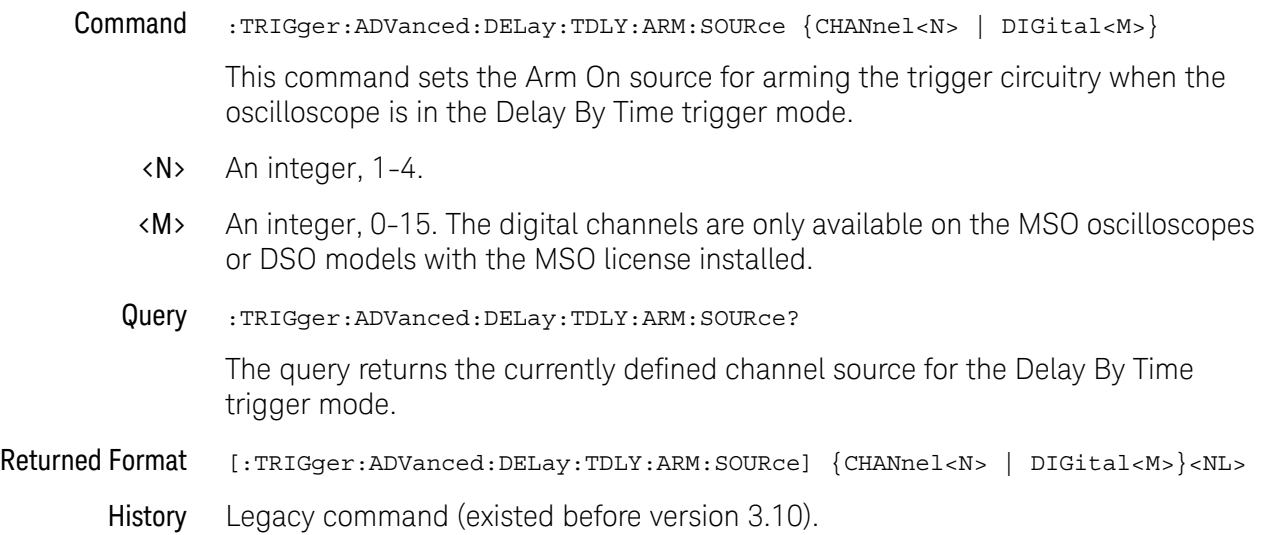

#### 33 Trigger Commands

# <span id="page-1133-0"></span>:TRIGger:ADVanced:DELay:TDLY:ARM:SLOPe

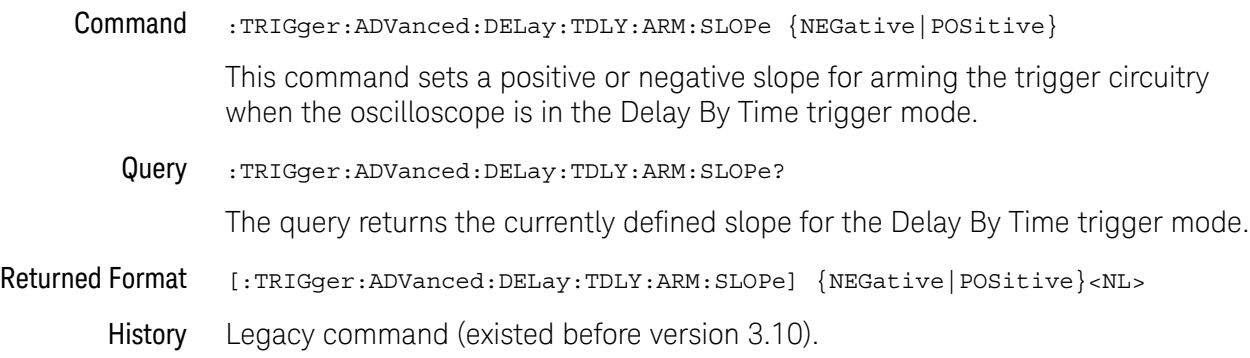

#### <span id="page-1134-0"></span>:TRIGger:ADVanced:DELay:TDLY:DELay

Command :TRIGger:ADVanced:DELay:TDLY:DELay <delay> This command sets the delay for a Delay By Time trigger event. <delay> Time, in seconds, set for the delay trigger, from 5 ns to 10 s. Query :TRIGger:ADVanced:DELay:TDLY:DELay? The query returns the currently defined time delay before triggering on the next Trigger On condition in the Delay By Time trigger mode. Returned Format [:TRIGger:ADVanced:DELay:TDLY:DELay] <delay><NL> History Legacy command (existed before version 3.10).

# <span id="page-1135-0"></span>:TRIGger:ADVanced:DELay:TDLY:TRIGger:SOURce

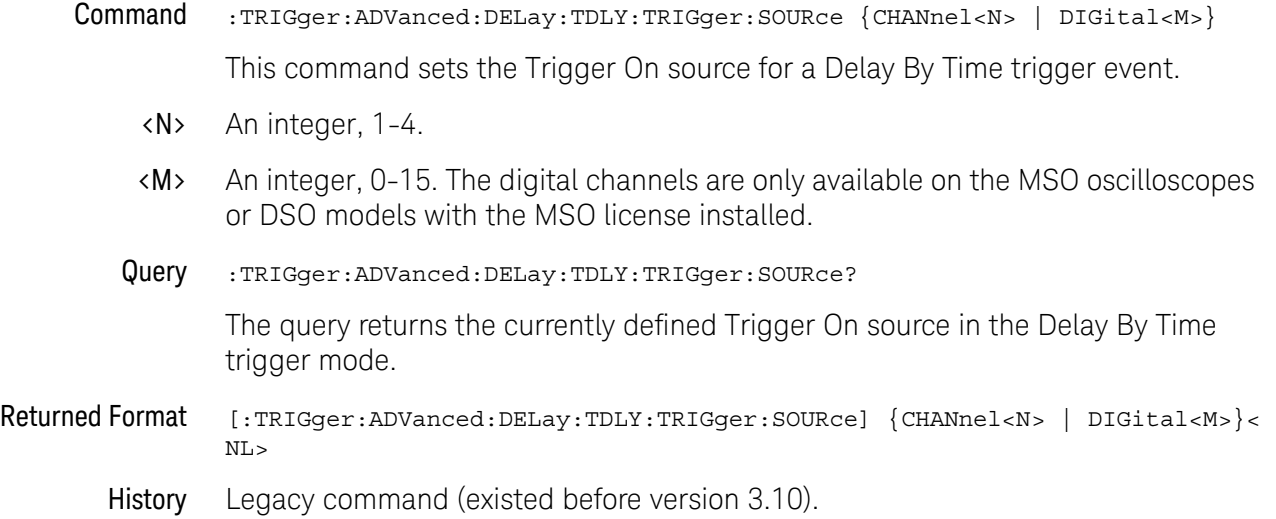

# <span id="page-1136-0"></span>:TRIGger:ADVanced:DELay:TDLY:TRIGger:SLOPe

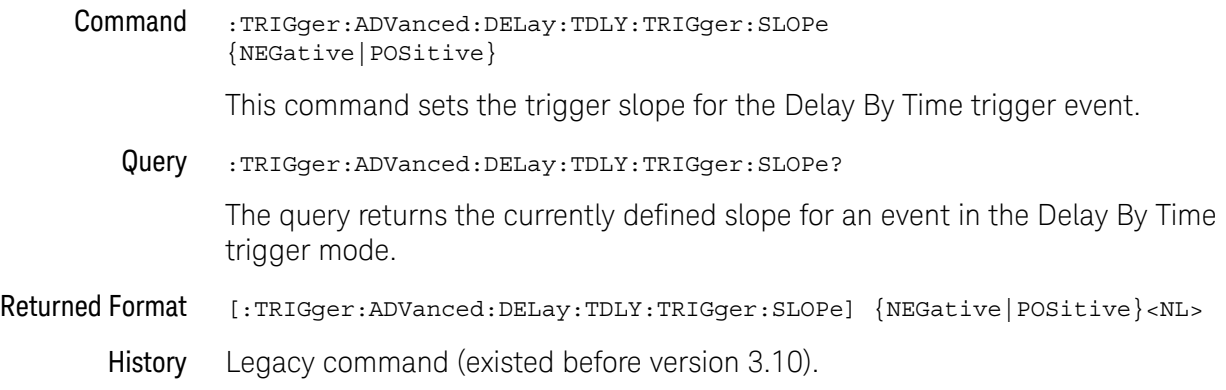

#### Advanced Standard TV Trigger Commands

Use TV trigger mode to trigger on one of the standard television waveforms. Also, use this mode to trigger on a custom television waveform that you define, as described in the next section.

There are four types of television (TV) trigger modes: 525 (NTSC or PAL-M), 625 (PAL), and User Defined. The 525 and 625 are predefined video standards used throughout the world. The User Defined TV trigger, described in the next section, lets you trigger on nonstandard TV waveforms.

#### 525 and 625 TV Trigger Modes

- Source Use the Source control to select one of the oscilloscope channels as the trigger source.
- Level Use to set the trigger voltage level. When setting the trigger level for your waveform, it is usually best to choose a voltage value that is just below the bottom of burst.

When you adjust the trigger level control, a horizontal dashed line with a T on the right-hand side appears showing you where the trigger level is with respect to your waveform. After a period of time the dashed line will disappear. To redisplay the line, adjust the trigger level control again, or activate the Trigger dialog.

- Positive or Negative Sync Use the Positive and Negative Sync controls to select either a positive sync pulse or a negative sync pulse as the trigger.
	- Field Use the Field control to select video field 1 or video field 2 as the trigger.
		- Line Use the Line control to select the horizontal line you want to view within the chosen video field.

Available trigger conditioning includes HOLDoff and HYSTeresis (Noise Reject).

STV Commands These commands set the conditions for the TV trigger mode using standard, predefined parameters (in STV mode), or user-defined parameters (in UDTV mode). The STV commands are used for triggering on television waveforms, and let you select one of the TV waveform frames and one of the lines within that frame.

Set the Mode Before Executing Before executing the :TRIGger:ADVanced:STV commands, set the mode by entering:

> :TRIGger:MODE ADVanced and :TRIGger:ADVanced:MODE TV and :TRIGger:ADVanced:TV:MODE L525 or :TRIGger:ADVanced:TV:MODE L625

To query the oscilloscope for the advanced trigger mode or the advanced trigger TV mode, enter:

Commands

```
:TRIGger:ADVanced:MODE? or
:TRIGger:ADVanced:TV:MODE?
```
You set up the :TRIGger:ADVanced:TV:STV commands with the following commands and queries:

- [":TRIGger:ADVanced:TV:STV:FIELd"](#page-1139-0) on page 1140
- [":TRIGger:ADVanced:TV:STV:LINE"](#page-1140-0) on page 1141
- [":TRIGger:ADVanced:TV:STV:SOURce"](#page-1141-0) on page 1142
- [":TRIGger:ADVanced:TV:STV:SPOLarity"](#page-1142-0) on page 1143

#### <span id="page-1139-0"></span>:TRIGger:ADVanced:TV:STV:FIELd

#### Command :TRIGger:ADVanced:TV:STV:FIELd {1|2}

This command is available in standard TV trigger modes L525 and L626.

The :TRIGger:ADVanced:TV:STV:FIELd command selects which TV waveform field is used during standard TV trigger mode. The line within the selected field is specified using the :TRIGger:ADVanced:TV:STV:LINE <line\_number> command.

- Query :TRIGger:ADVanced:TV:STV:FIELd? The query returns the current television waveform field. Returned Format [:TRIGger:ADVanced:TV:STV:FIELd]  ${1|2}$ <NL>
	- History Legacy command (existed before version 3.10).

#### <span id="page-1140-0"></span>:TRIGger:ADVanced:TV:STV:LINE

#### Command :TRIGger:ADVanced:TV:STV:LINE <line\_number>

This command is available in standard TV trigger modes L525 and L626.

The :TRIGger:ADVanced:TV:STV:LINE command selects the horizontal line that the instrument will trigger on. Allowable line number entry depends on the :TRIGger:ADVanced:TV:STV:FIELd selected. Once the vertical sync pulse of the selected field is received, the trigger is delayed by the number of lines specified.

<line\_number> Horizontal line number. Allowable values range from 1 to 625, depending on :TRIGger:ADVanced:TV:STV:FIELd settings as shown below.

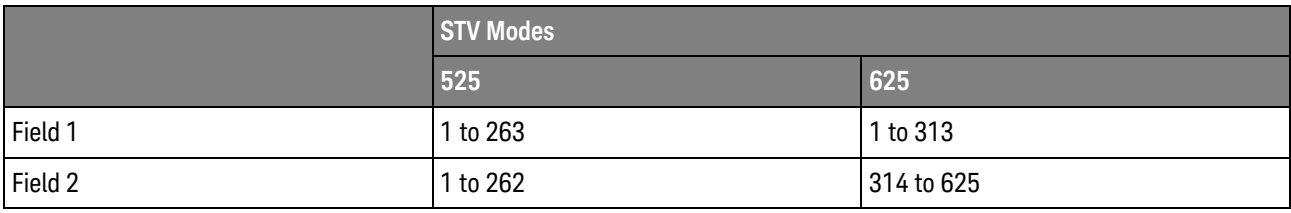

Query :TRIGger:ADVanced:TV:STV:LINE?

The query returns the current line number.

Returned Format [:TRIGger:ADVanced:TV:STV:LINE] <line\_number><NL>

History Legacy command (existed before version 3.10).

# <span id="page-1141-0"></span>:TRIGger:ADVanced:TV:STV:SOURce

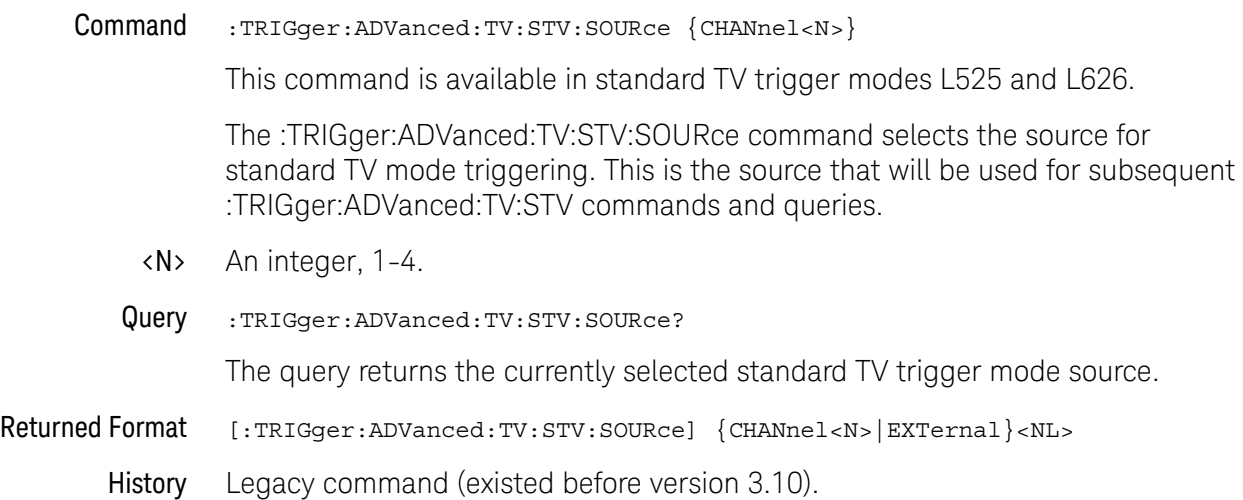

# <span id="page-1142-0"></span>:TRIGger:ADVanced:TV:STV:SPOLarity

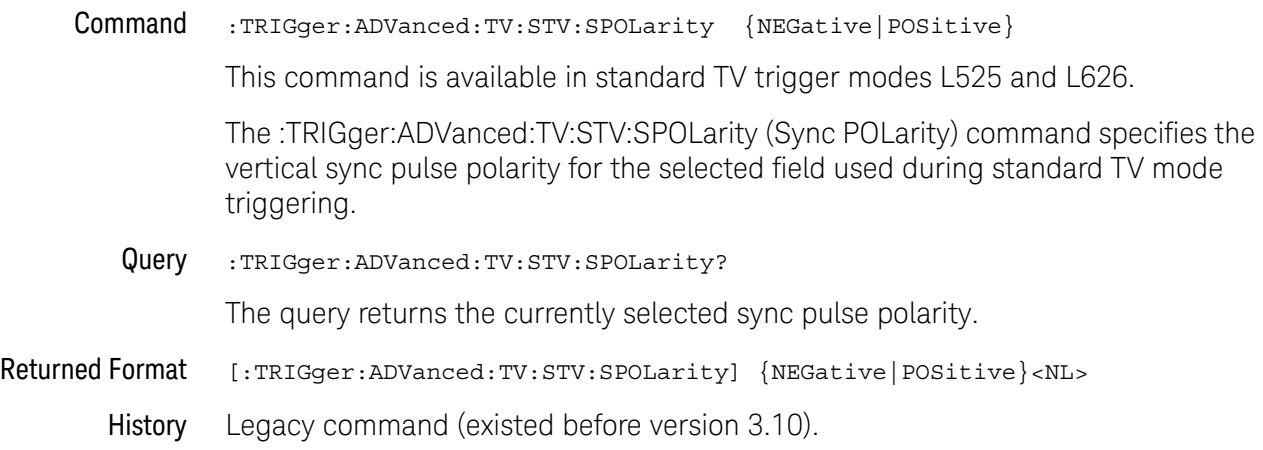

#### Advanced User Defined TV Mode and Commands

Use TV trigger mode to trigger on one of the standard television waveforms, as described in the previous section, and to trigger on a custom television waveform that you define. The User Defined TV trigger lets you trigger on nonstandard TV waveforms.

#### User Defined TV

**Trigger** 

- Source Use the Source control to select one of the oscilloscope channels as the trigger source.
	- Level Use the Level control to set the trigger voltage level.

When setting the trigger level for your waveform, it is usually best to choose a voltage value that is just below the bottom of burst.

When you adjust the trigger level control, a horizontal dashed line with a T on the right-hand side appears showing you where the trigger level is with respect to your waveform. After a period of time the dashed line will disappear. To redisplay the line, adjust the trigger level control again, or activate the Trigger dialog. A permanent icon with arrow (either T,  $T_L$ , or  $T_H$ ) is also displayed on the right side of the waveform area, showing the trigger level.

- Pos or Neg Use the Pos and Neg controls to select either a positive pulse or a negative pulse to arm the trigger circuitry.
- **Time** > Use the Time  $\ge$  control to set the minimum time that the pulse must be present to be considered a valid sync pulse.
- Edge Number Use the Edge Number control to select the number of edges you want the oscilloscope to count before triggering.

Available trigger conditioning includes HOLDoff and HYSTeresis (Noise Reject).

UDTV Commands These commands set the conditions for the TV trigger mode using user-defined parameters. They are used for triggering on non-standard television waveforms, and let you define the conditions that must be met before a trigger occurs.

Set the Mode Before Executing Commands Before executing the :TRIGger:ADVanced:TV:UDTV commands, set the mode by entering:

:TRIGger:MODE ADVanced and :TRIGger:ADVanced:MODE TV and :TRIGger:ADVanced:TV:MODE UDTV

To query the oscilloscope for the advanced trigger mode or the advanced trigger TV mode, enter:

:TRIGger:ADVanced:MODE? or :TRIGger:ADVanced:TV:MODE?

You set up the :TRIGger:ADVanced:TV:UDTV commands with the following commands and queries:

- [":TRIGger:ADVanced:TV:UDTV:ENUMber"](#page-1145-0) on page 1146
- [":TRIGger:ADVanced:TV:UDTV:PGTHan"](#page-1146-0) on page 1147
- [":TRIGger:ADVanced:TV:UDTV:POLarity"](#page-1147-0) on page 1148
- [":TRIGger:ADVanced:TV:UDTV:SOURce"](#page-1148-0) on page 1149

When triggering for User Defined TV mode:

• Set the channel or trigger source for the trigger using:

:TRIGger:ADVanced:TV:UDTV:SOURce

• Set the conditions for arming the trigger using:

:TRIGger:ADVanced:TV:UDTV:PGTHan, and :TRIGger:ADVanced:TV:UDTV:POLarity.

• Set the number of events to delay after the trigger is armed using:

:TRIGger:ADVanced:TV:UDTV:ENUMber

• Set the waveform edge that causes the trigger to occur after arming and delay using:

:TRIGger:ADVanced:TV:UDTV:EDGE

#### <span id="page-1145-0"></span>:TRIGger:ADVanced:TV:UDTV:ENUMber

#### Command :TRIGger:ADVanced:TV:UDTV:ENUMber <count>

The :TRIGger:ADVanced:TV:UDTV:ENUMber command specifies the number of events (horizontal sync pulses) to delay after arming the trigger before looking for the trigger event. Specify conditions for arming the trigger using:

TRIGger:ADVanced:TV:UDTV:PGTHan, and

TRIGger:ADVanced:TV:UDTV:POLarity.

- <count> An integer for the number of events to delay. Allowable values range from 1 to 16,000,000.
	- Query :TRIGger:ADVanced:TV:UDTV:ENUMber?

The query returns the currently programmed count value.

Returned Format [:TRIGger:ADVanced:TV:UDTV:ENUMber] <count><NL>

History Legacy command (existed before version 3.10).

# <span id="page-1146-0"></span>:TRIGger:ADVanced:TV:UDTV:PGTHan

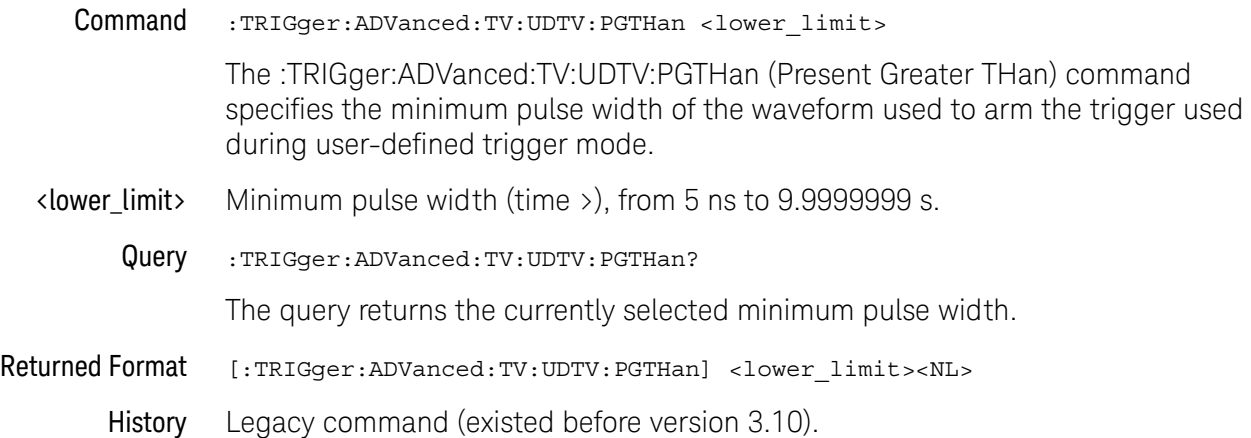

#### 33 Trigger Commands

# <span id="page-1147-0"></span>:TRIGger:ADVanced:TV:UDTV:POLarity

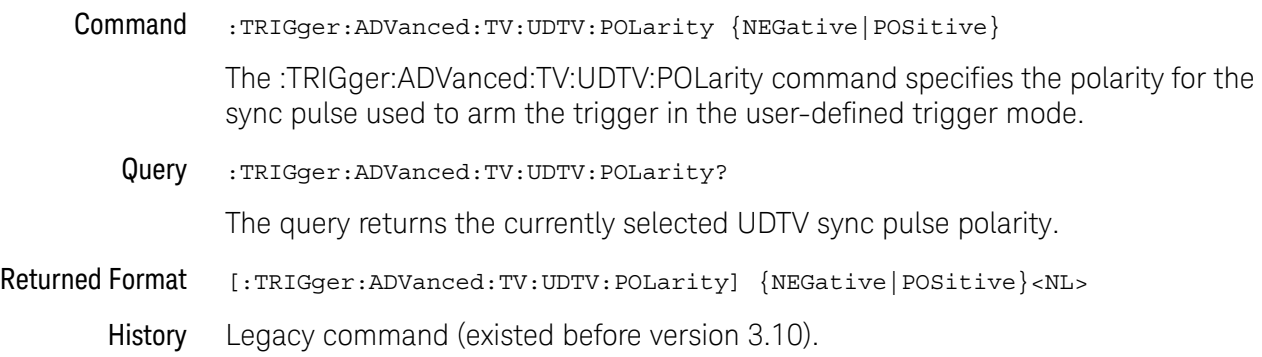

# <span id="page-1148-0"></span>:TRIGger:ADVanced:TV:UDTV:SOURce

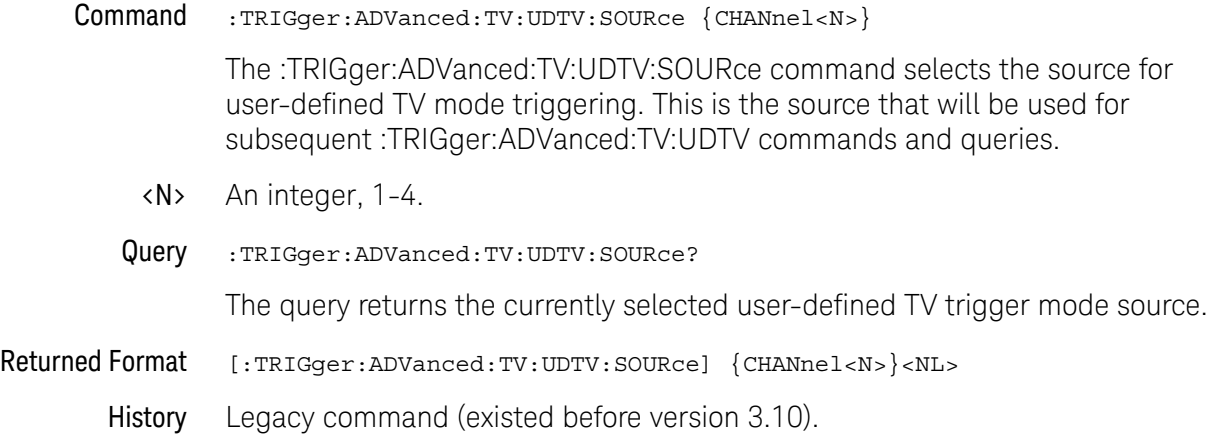

#### Advanced Violation Trigger Modes

Violation triggering helps you find conditions within your circuit that violate the design rules. There are four types of violation triggering: Pulse Width, Setup and Hold Time, and Transition.

- [":TRIGger:ADVanced:VIOLation:MODE"](#page-1150-0) on page 1151
- PWIDth This mode lets you find pulses that are wider than the rest of the pulses in your waveform. It also lets you find pulses that are narrower than the rest of the pulses in the waveform.
- SETup This mode lets you find violations of setup and hold times in your circuit. Use this mode to select setup time triggering, hold time triggering, or both setup and hold time triggering.
- TRANsition This mode lets you find any edge in your waveform that violates a rise time or fall time specification. The Infiniium oscilloscope can be set to trigger on rise times or fall times that are too slow or too fast.

#### <span id="page-1150-0"></span>:TRIGger:ADVanced:VIOLation:MODE

#### Command :TRIGger:ADVanced:VIOLation:MODE {PWIDth | SETup | TRANsition}

After you have selected the advanced trigger mode with the commands :TRIGger:MODE ADVanced and :TRIGger:ADVanced:MODE VIOLation, the :TRIGger:ADVanced:VIOLation:MODE <violation\_mode> command specifies the mode for trigger violations. The <violation\_mode> is either PWIDth, SETup, or TRANsition.

Query :TRIGger:ADVanced:VIOLation:MODE?

The query returns the currently defined mode for trigger violations.

- Returned Format [:TRIGger:ADVanced:VIOLation:MODE] {PWIDth | SETup | TRANsition}<NL>
	- History Legacy command (existed before version 3.10).

# Advanced Pulse Width Violation Trigger Commands

Use Pulse Width Violation Mode to find pulses that are wider than the rest of the pulses in your waveform. You can also use this mode to find pulses that are narrower than the rest of the pulses in the waveform.

The oscilloscope identifies a pulse width trigger by looking for a pulse that is either wider than or narrower than other pulses in your waveform. You specify the pulse width and pulse polarity (positive or negative) that the oscilloscope uses to determine a pulse width violation. For a positive polarity pulse, the oscilloscope triggers when the falling edge of a pulse crosses the trigger level. For a negative polarity pulse, the oscilloscope triggers when the rising edge of a pulse crosses the trigger level.

When looking for narrower pulses, pulse width less than (Width <) trigger is the same as glitch trigger.

- [":TRIGger:ADVanced:VIOLation:PWIDth:DIRection"](#page-1153-0) on page 1154
- [":TRIGger:ADVanced:VIOLation:PWIDth:POLarity"](#page-1154-0) on page 1155
- [":TRIGger:ADVanced:VIOLation:PWIDth:SOURce"](#page-1155-0) on page 1156
- [":TRIGger:ADVanced:VIOLation:PWIDth:WIDTh"](#page-1156-0) on page 1157
- Source Use Source to select the oscilloscope channel used to trigger the oscilloscope.
	- Level Use the Level control to set the voltage level through which the pulse must pass before the oscilloscope will trigger.

When setting the trigger level for your waveform, it is usually best to choose a voltage value that is equal to the voltage value at the mid point of your waveform. For example, if you have a waveform with a minimum value of 0 (zero) volts and a maximum value of 5 volts, then 2.5 volts is the best place to set your trigger level. The reason this is the best choice is that there may be some ringing or noise at both the 0-volt and 5-volt levels that can cause false triggers.

When you adjust the trigger level control, a horizontal dashed line with a T on the right-hand side appears showing you where the trigger level is with respect to your waveform. After a period of time the dashed line will disappear. To redisplay the line, adjust the trigger level control again, or activate the Trigger dialog. A permanent icon with arrow (either T,  $T_L$ , or  $T_H$ ) is also displayed on the right side of the waveform area, showing the trigger level.

- Polarity Use the Polarity control to specify positive or negative pulses.
- Direction Use Direction to set whether a pulse must be wider (Width >) or narrower (Width <) than the width value to trigger the oscilloscope.
	- Width Use the Width control to define how wide of a pulse will trigger the oscilloscope. The glitch width range is from 1.5 ns to 10 s.

Available trigger conditioning includes HOLDoff and HYSTeresis (Noise Reject).
Set the Mode Before Executing Commands Before executing the :TRIGger:ADVanced:VIOLation:PWIDth commands, set the mode by entering: :TRIGger:MODE ADVanced and

:TRIGger:ADVanced:MODE VIOLation and :TRIGger:ADVanced:VIOLation:MODE PWIDth

To query the oscilloscope for the advanced trigger violation mode, enter:

:TRIGger:ADVanced:VIOLation:MODE?

### 33 Trigger Commands

# :TRIGger:ADVanced:VIOLation:PWIDth:DIRection

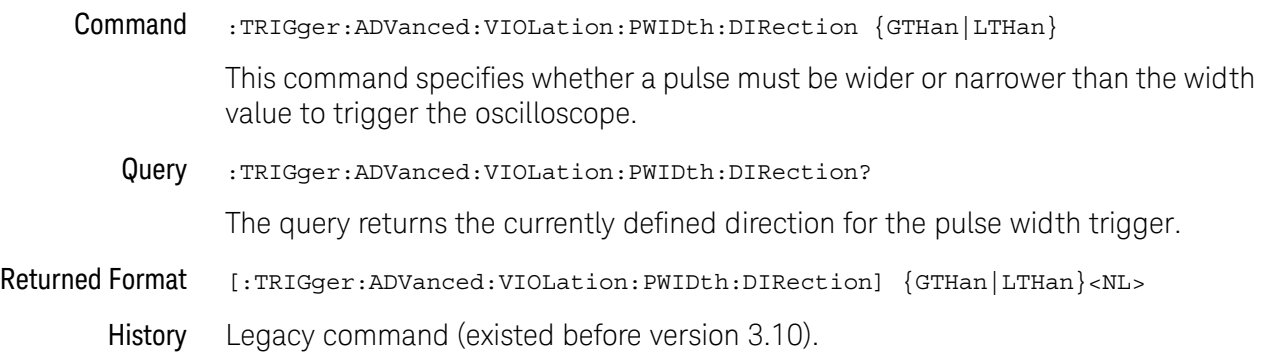

### :TRIGger:ADVanced:VIOLation:PWIDth:POLarity

### Command :TRIGger:ADVanced:VIOLation:PWIDth:POLarity {NEGative|POSitive}

This command specifies the pulse polarity that the oscilloscope uses to determine a pulse width violation. For a negative polarity pulse, the oscilloscope triggers when the rising edge of a pulse crosses the trigger level. For a positive polarity pulse, the oscilloscope triggers when the falling edge of a pulse crosses the trigger level.

Query :TRIGger:ADVanced:VIOLation:PWIDth:POLarity?

The query returns the currently defined polarity for the pulse width trigger.

- Returned Format [:TRIGger:ADVanced:VIOLation:PWIDth:POLarity] {NEGative|POSitive}<NL>
	- History Legacy command (existed before version 3.10).

# :TRIGger:ADVanced:VIOLation:PWIDth:SOURce

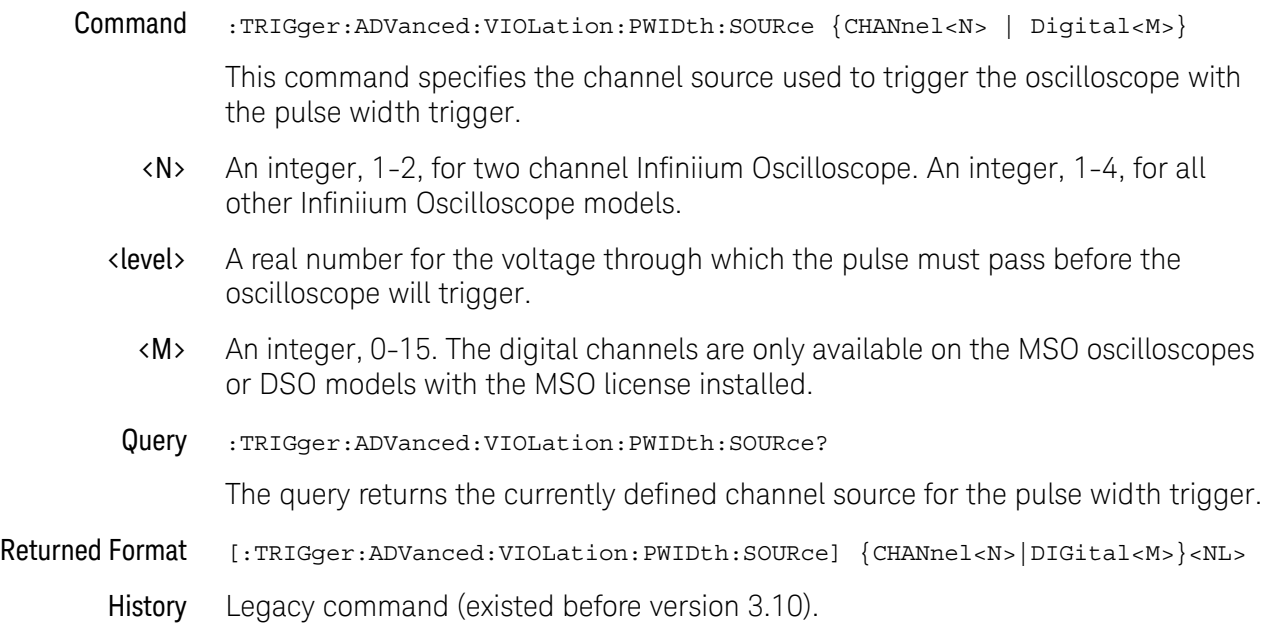

# :TRIGger:ADVanced:VIOLation:PWIDth:WIDTh

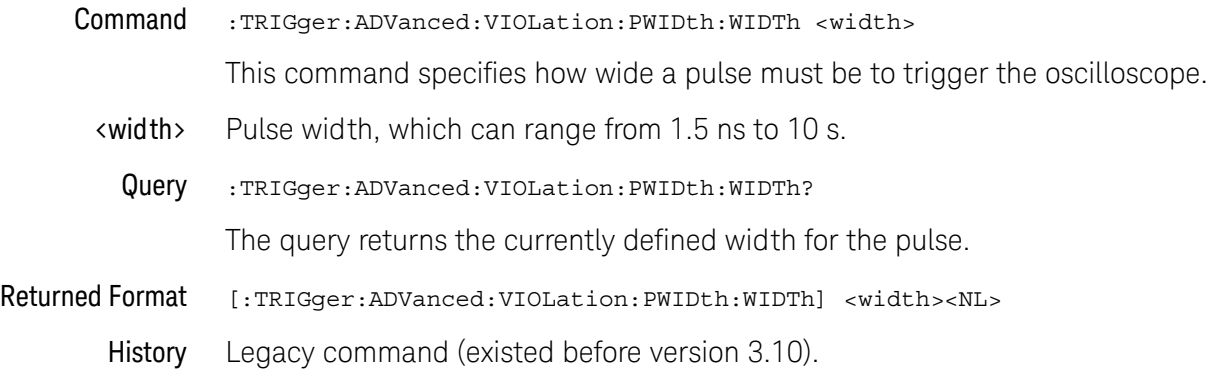

# Advanced Setup Violation Trigger Commands

Use Setup Violation Mode to find violations of setup and hold times in your circuit.

- [":TRIGger:ADVanced:VIOLation:SETup:MODE"](#page-1160-0) on page 1161
- [":TRIGger:ADVanced:VIOLation:SETup:SETup:CSOurce"](#page-1161-0) on page 1162
- [":TRIGger:ADVanced:VIOLation:SETup:SETup:CSOurce:LEVel"](#page-1162-0) on page 1163
- [":TRIGger:ADVanced:VIOLation:SETup:SETup:CSOurce:EDGE"](#page-1163-0) on page 1164
- [":TRIGger:ADVanced:VIOLation:SETup:SETup:DSOurce"](#page-1164-0) on page 1165
- [":TRIGger:ADVanced:VIOLation:SETup:SETup:DSOurce:HTHReshold"](#page-1165-0) on [page 1166](#page-1165-0)
- [":TRIGger:ADVanced:VIOLation:SETup:SETup:DSOurce:LTHReshold"](#page-1166-0) on [page 1167](#page-1166-0)
- [":TRIGger:ADVanced:VIOLation:SETup:SETup:TIME"](#page-1167-0) on page 1168
- [":TRIGger:ADVanced:VIOLation:SETup:HOLD:CSOurce"](#page-1168-0) on page 1169
- [":TRIGger:ADVanced:VIOLation:SETup:HOLD:CSOurce:LEVel"](#page-1169-0) on page 1170
- [":TRIGger:ADVanced:VIOLation:SETup:HOLD:CSOurce:EDGE"](#page-1170-0) on page 1171
- [":TRIGger:ADVanced:VIOLation:SETup:HOLD:DSOurce"](#page-1171-0) on page 1172
- [":TRIGger:ADVanced:VIOLation:SETup:HOLD:DSOurce:HTHReshold"](#page-1172-0) on [page 1173](#page-1172-0)
- [":TRIGger:ADVanced:VIOLation:SETup:HOLD:DSOurce:LTHReshold"](#page-1173-0) on [page 1174](#page-1173-0)
- [":TRIGger:ADVanced:VIOLation:SETup:HOLD:TIME"](#page-1174-0) on page 1175
- [":TRIGger:ADVanced:VIOLation:SETup:SHOLd:CSOurce"](#page-1175-0) on page 1176
- [":TRIGger:ADVanced:VIOLation:SETup:SHOLd:CSOurce:LEVel"](#page-1176-0) on page 1177
- [":TRIGger:ADVanced:VIOLation:SETup:SHOLd:CSOurce:EDGE"](#page-1177-0) on page 1178
- [":TRIGger:ADVanced:VIOLation:SETup:SHOLd:DSOurce"](#page-1178-0) on page 1179
- [":TRIGger:ADVanced:VIOLation:SETup:SHOLd:DSOurce:HTHReshold"](#page-1179-0) on [page 1180](#page-1179-0)
- [":TRIGger:ADVanced:VIOLation:SETup:SHOLd:DSOurce:LTHReshold"](#page-1180-0) on [page 1181](#page-1180-0)
- [":TRIGger:ADVanced:VIOLation:SETup:SHOLd:SetupTIMe \(STIMe\)"](#page-1181-0) on [page 1182](#page-1181-0)
- [":TRIGger:ADVanced:VIOLation:SETup:SHOLd:HoldTIMe \(HTIMe\)"](#page-1182-0) on [page 1183](#page-1182-0)
- Mode Use MODE to select Setup, Hold, or both Setup and Hold time triggering.

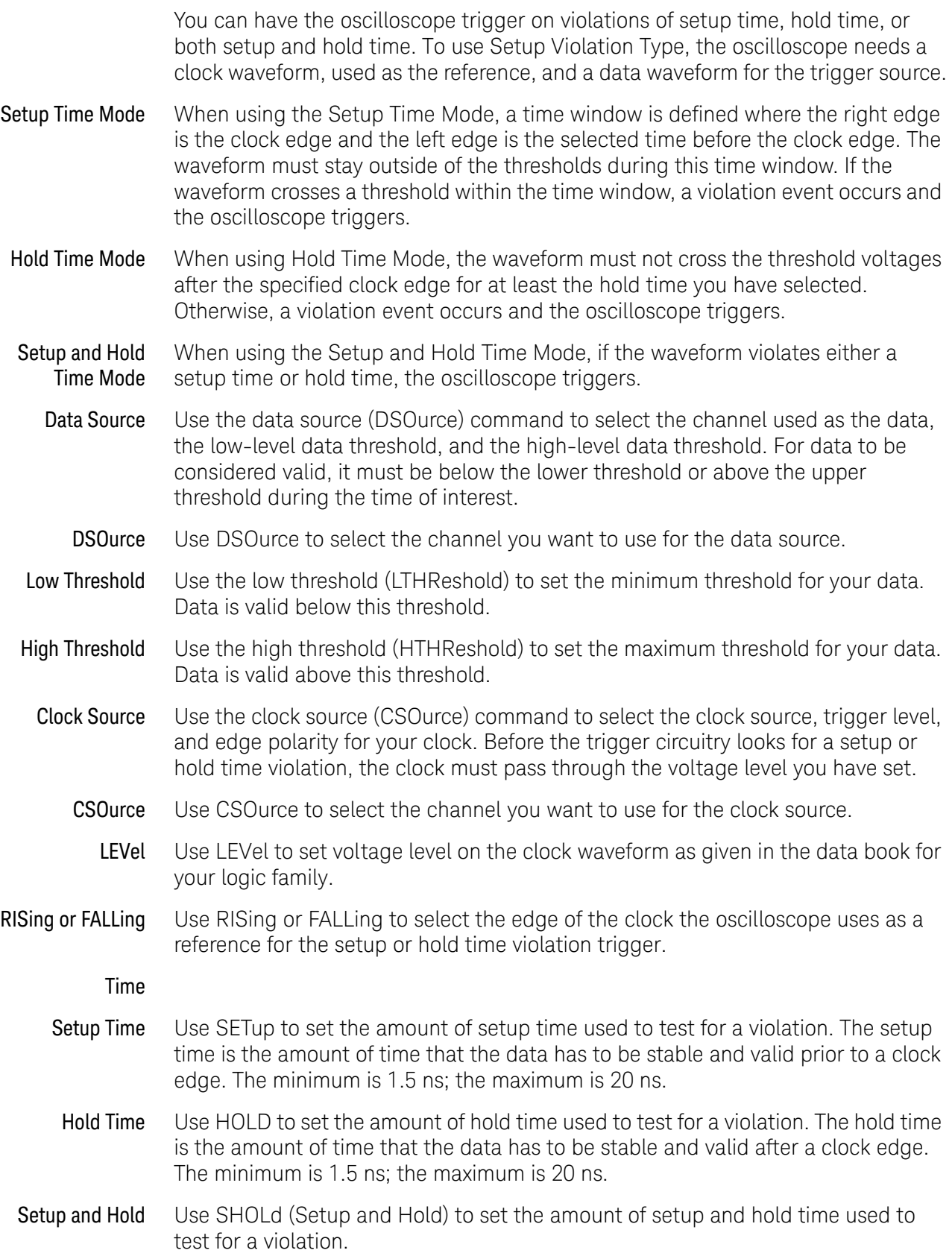

The setup time is the amount of time that the data has to be stable and valid prior to a clock edge. The hold time is the amount of time that the data waveform has to be stable and valid after a clock edge. The setup time plus hold time equals 20 ns maximum. So, if the setup time is 1.5 ns, the maximum hold time is 18.5 ns. Available trigger conditioning includes HOLDoff and HYSTeresis (Noise Reject). Set the Mode Before Executing Commands Before executing the :TRIGger:ADVanced:VIOLation:SETup commands, set the mode by entering: :TRIGger:MODE ADVanced and :TRIGger:ADVanced:MODE VIOLation and :TRIGger:ADVanced:VIOLation:MODE SETup and :TRIGger:ADVanced:VIOLation:SETup:MODE <setup\_mode> Where <setup\_mode> includes SETup, HOLD, and SHOLd. To query the oscilloscope for the advanced trigger violation setup mode, enter:

:TRIGger:ADVanced:VIOLation:SETup:MODE?

### <span id="page-1160-0"></span>:TRIGger:ADVanced:VIOLation:SETup:MODE

#### Command :TRIGger:ADVanced:VIOLation:SETup:MODE {SETup|HOLD|SHOLd}

- **SETup** When using the setup time mode, a time window is defined where the right edge is the clock edge and the left edge is the selected time before the clock edge. The waveform must stay outside of the trigger level thresholds during this time window. If the waveform crosses a threshold during this time window, a violation event occurs and the oscilloscope triggers.
- HOLD When using the hold time mode, the waveform must not cross the threshold voltages after the specified clock edge for at least the hold time you have selected. Otherwise, a violation event occurs and the oscilloscope triggers.
- **SHOLd** When using the setup and hold time mode, if the waveform violates either a setup time or hold time, the oscilloscope triggers. The total time allowed for the sum of setup time plus hold time is 20 ns maximum.
- Query :TRIGger:ADVanced:VIOLation:SETup:MODE?

The query returns the currently selected trigger setup violation mode.

Returned Format [:TRIGger:ADVanced:VIOLation:SETup:MODE] {SETup|HOLD|SHOLd}<NL>

History Legacy command (existed before version 3.10).

# <span id="page-1161-0"></span>:TRIGger:ADVanced:VIOLation:SETup:SETup:CSOurce

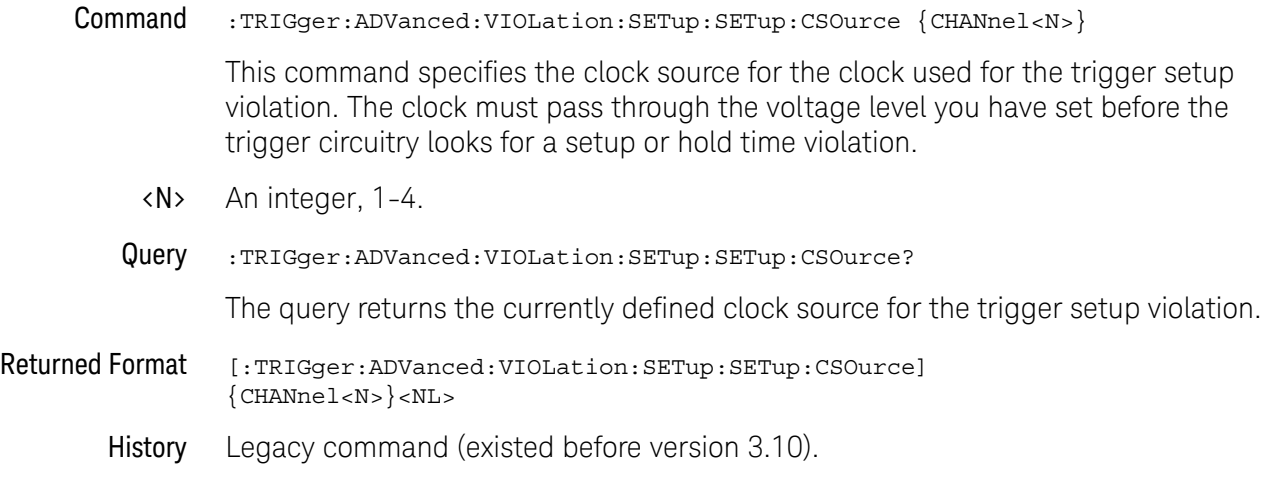

<span id="page-1162-0"></span>:TRIGger:ADVanced:VIOLation:SETup:SETup:CSOurce:LEVel

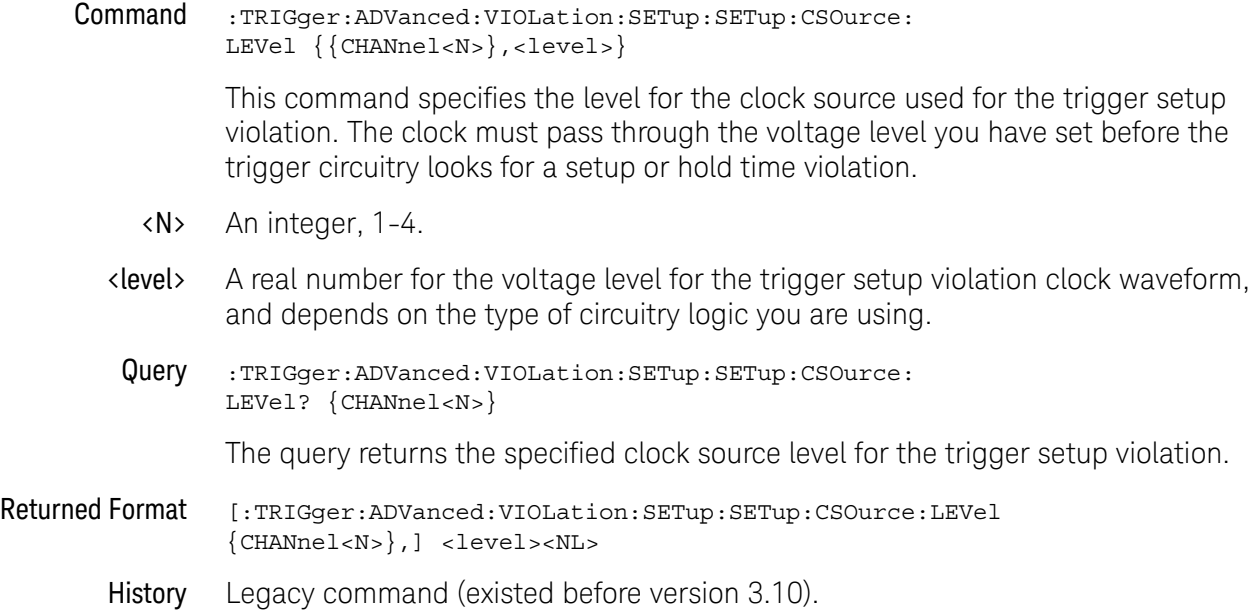

<span id="page-1163-0"></span>:TRIGger:ADVanced:VIOLation:SETup:SETup:CSOurce:EDGE

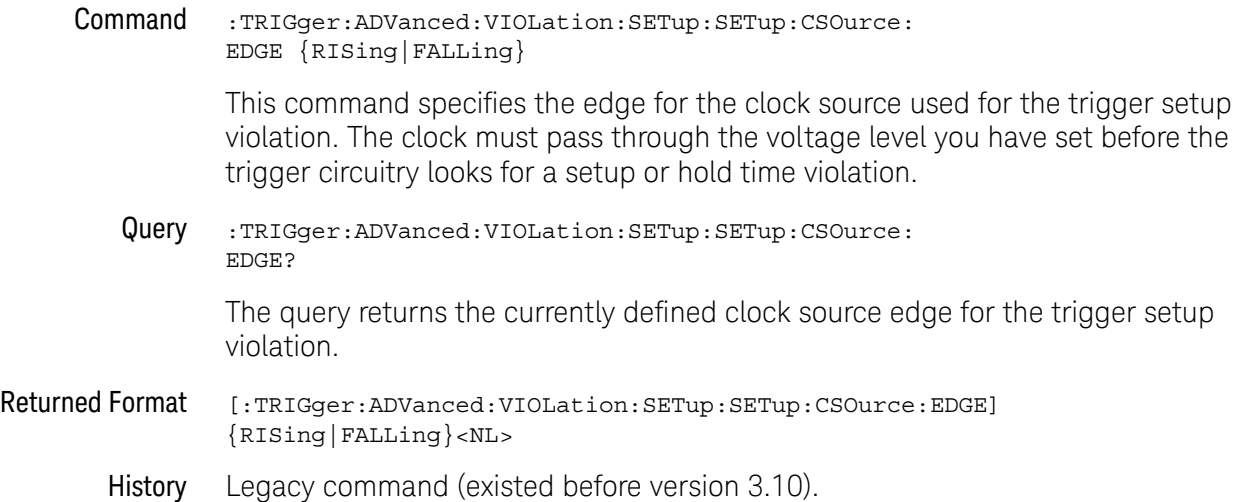

# <span id="page-1164-0"></span>:TRIGger:ADVanced:VIOLation:SETup:SETup:DSOurce

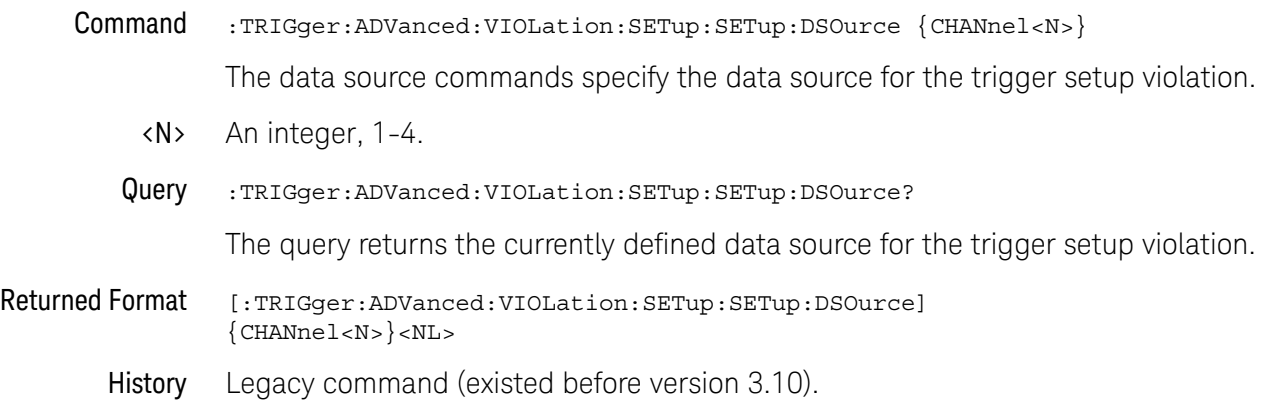

<span id="page-1165-0"></span>:TRIGger:ADVanced:VIOLation:SETup:SETup:DSOurce:HTHReshold

Command :TRIGger:ADVanced:VIOLation:SETup:SETup:DSOurce:HTHReshold {{CHANnel<N>} ,<level>}

> This command specifies the data source for the trigger setup violation, and the high-level data threshold for the selected data source. Data is valid when it is above the high-level data threshold, and when it is below the low-level data threshold.

- <N> An integer, 1-4.
- <level> A real number for the data threshold level for the trigger setup violation, and is used with the high and low threshold data source commands.
- Query :TRIGger:ADVanced:VIOLation:SETup:SETup:DSOurce: HTHReshold? {CHANnel<N> }

The query returns the specified data source for the trigger setup violation, and the high data threshold for the data source.

- Returned Format [:TRIGger:ADVanced:VIOLation:SETup:SETup:DSOurce:HTHReshold {CHANnel<N>} ,] <level><NL>
	- History Legacy command (existed before version 3.10).

# <span id="page-1166-0"></span>:TRIGger:ADVanced:VIOLation:SETup:SETup:DSOurce:LTHReshold

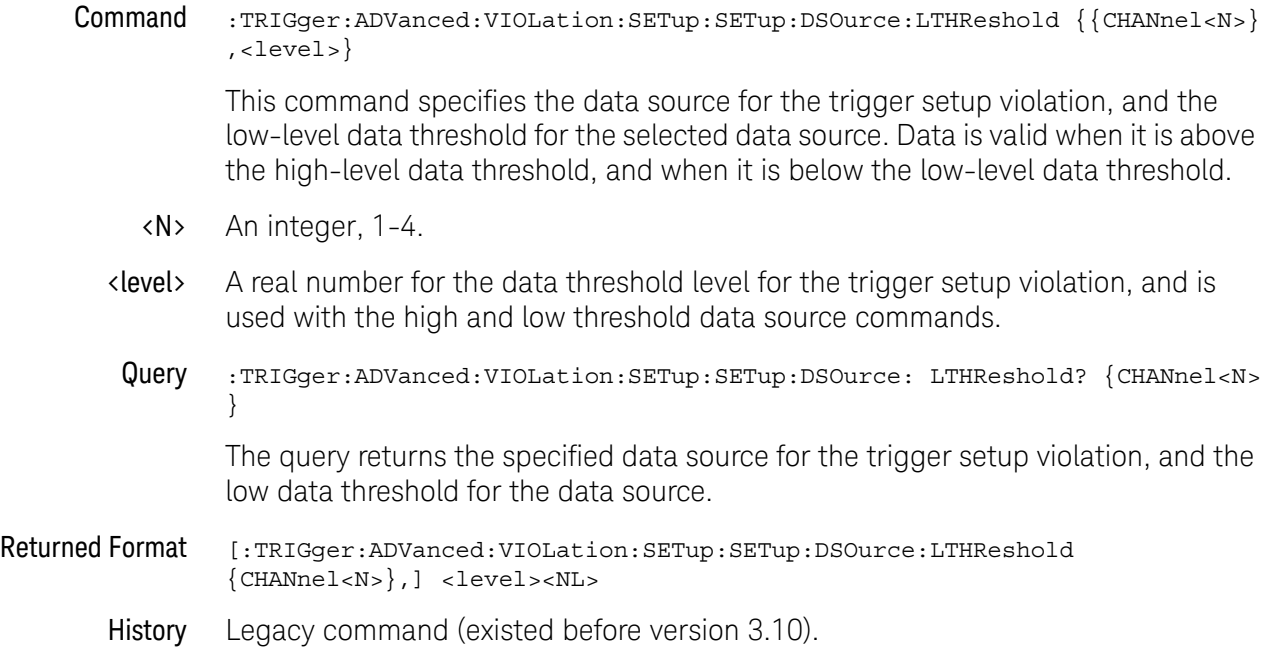

# <span id="page-1167-0"></span>:TRIGger:ADVanced:VIOLation:SETup:SETup:TIME

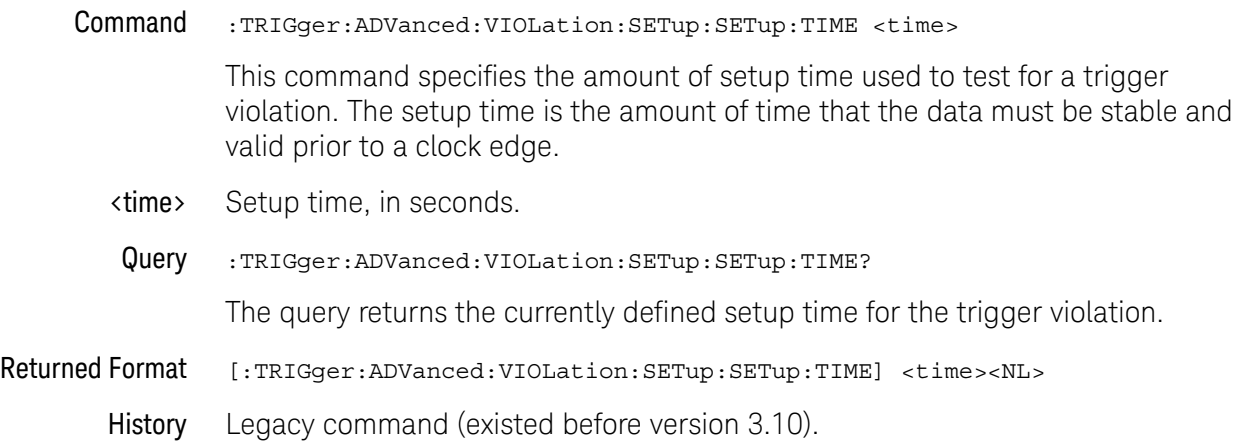

# <span id="page-1168-0"></span>:TRIGger:ADVanced:VIOLation:SETup:HOLD:CSOurce

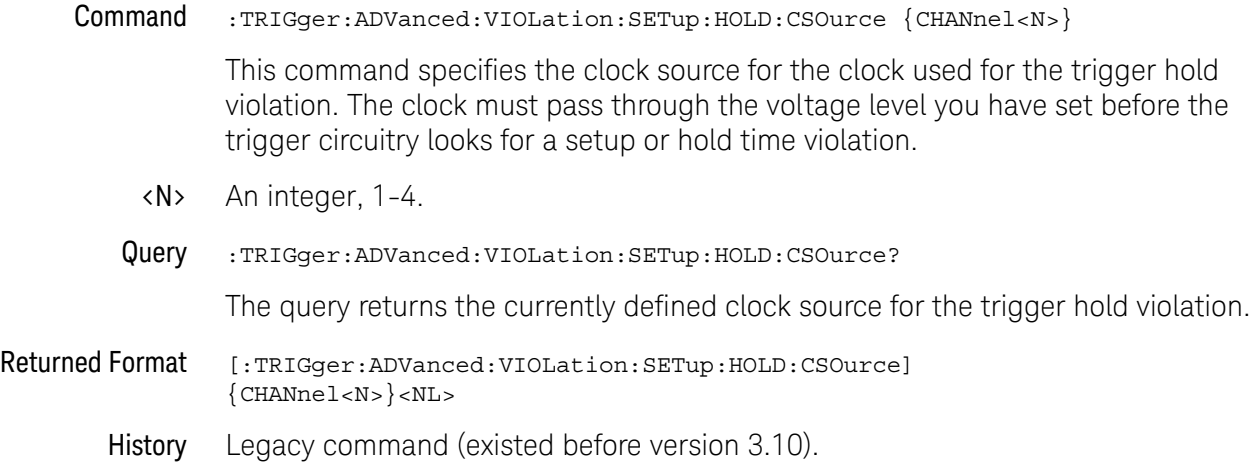

<span id="page-1169-0"></span>:TRIGger:ADVanced:VIOLation:SETup:HOLD:CSOurce:LEVel

Command :TRIGger:ADVanced:VIOLation:SETup:HOLD:CSOurce: LEVel  $\{ \text{CHANnel} > \}$ , <level>}

> This command specifies the level for the clock source used for the trigger hold violation. The clock must pass through the voltage level you have set before the trigger circuitry looks for a setup or hold time violation.

- <N> An integer, 1-4.
- <level> A real number for the voltage level for the trigger hold violation clock waveform, and depends on the type of circuitry logic you are using.
- Query :TRIGger:ADVanced:VIOLation:SETup:HOLD:CSOurce:LEVel? {CHANnel<N>}

The query returns the specified clock source level for the trigger hold violation.

- Returned Format [:TRIGger:ADVanced:VIOLation:SETup:HOLD:CSOurce:LEVel {CHANnel<N>},] <level><NL>
	- History Legacy command (existed before version 3.10).

<span id="page-1170-0"></span>:TRIGger:ADVanced:VIOLation:SETup:HOLD:CSOurce:EDGE

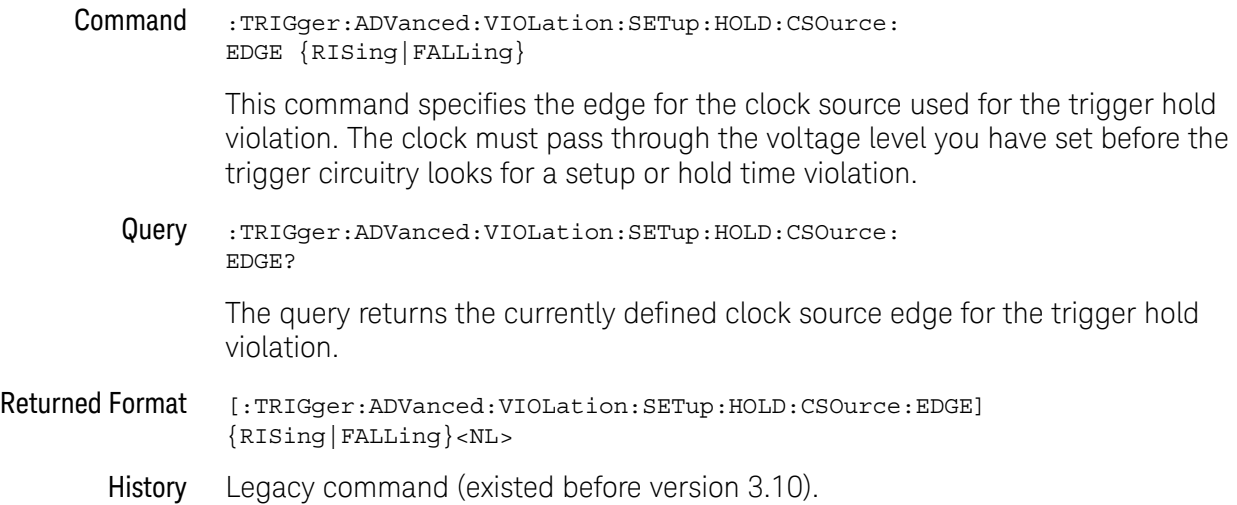

### 33 Trigger Commands

# <span id="page-1171-0"></span>:TRIGger:ADVanced:VIOLation:SETup:HOLD:DSOurce

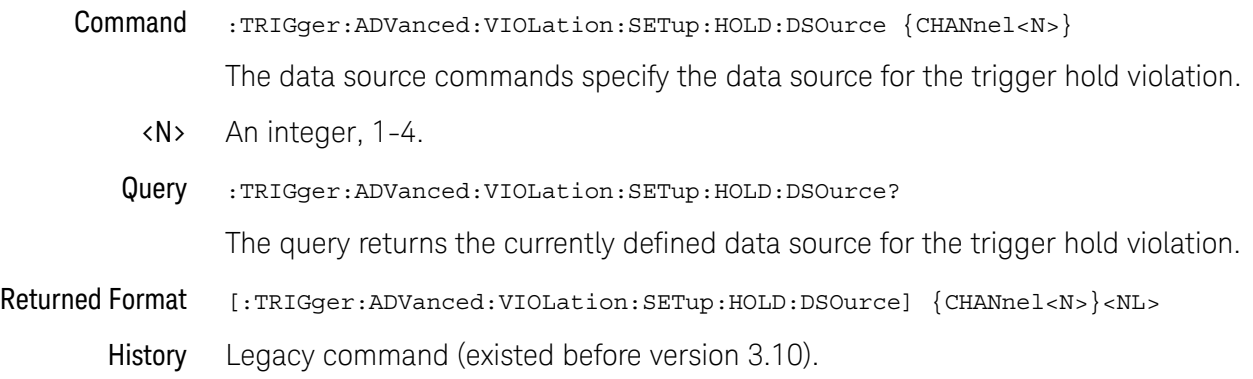

<span id="page-1172-0"></span>:TRIGger:ADVanced:VIOLation:SETup:HOLD:DSOurce:HTHReshold

#### Command :TRIGger:ADVanced:VIOLation:SETup:HOLD:DSOurce: HTHReshold {{CHANnel<N>},<level>}

This command specifies the data source for the trigger hold violation, and the high-level data threshold for the selected data source. Data is valid when it is above the high-level data threshold, and when it is below the low-level data threshold.

- <N> An integer, 1-4.
- <level> A real number for the data threshold level for the trigger hold violation, and is used with the high and low threshold data source commands.
- Query :TRIGger:ADVanced:VIOLation:SETup:HOLD:DSOurce: HTHReshold? {CHANnel<N>}

The query returns the specified data source for the trigger hold violation, and the high data threshold for the data source.

- Returned Format [:TRIGger:ADVanced:VIOLation:SETup:HOLD:DSOurce:HTHReshold {CHANnel<N>}, ] <level><NL>
	- History Legacy command (existed before version 3.10).

<span id="page-1173-0"></span>:TRIGger:ADVanced:VIOLation:SETup:HOLD:DSOurce:LTHReshold

### Command :TRIGger:ADVanced:VIOLation:SETup:HOLD:DSOurce: LTHReshold {{CHANnel<N>},<level>} This command specifies the data source for the trigger hold violation, and the low-level data threshold for the selected data source. Data is valid when it is above the high-level data threshold, and when it is below the low-level data threshold. <N> An integer, 1-4. <level> A real number for the data threshold level for the trigger hold violation, and is used with the high and low threshold data source commands. Query :TRIGger:ADVanced:VIOLation:SETup:HOLD:DSOurce: LTHReshold? {CHANnel<N> } The query returns the specified data source for the trigger hold violation, and the low data threshold for the data source. Returned Format [:TRIGger:ADVanced:VIOLation:SETup:HOLD:DSOurce:LTHReshold {CHANnel<N>}, ] <level><NL> History Legacy command (existed before version 3.10).

# <span id="page-1174-0"></span>:TRIGger:ADVanced:VIOLation:SETup:HOLD:TIME

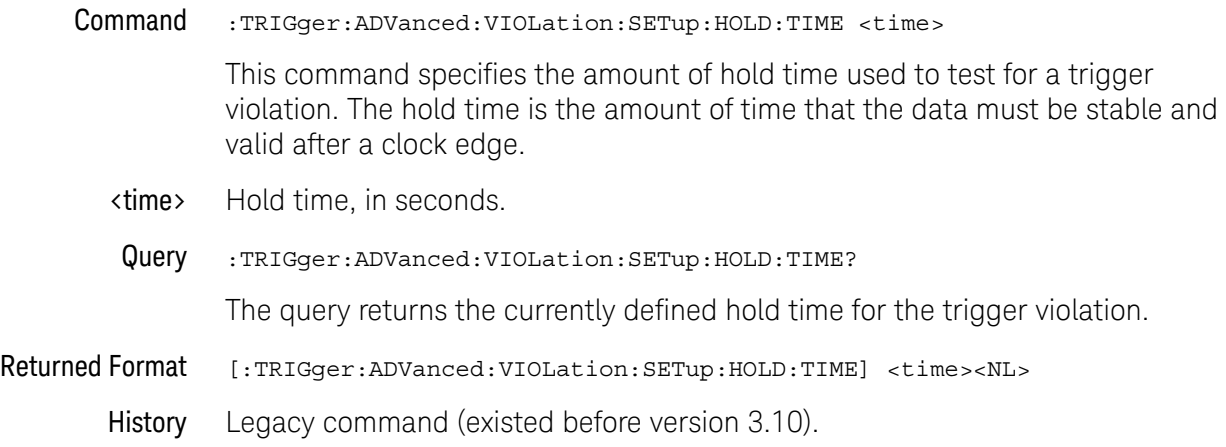

# <span id="page-1175-0"></span>:TRIGger:ADVanced:VIOLation:SETup:SHOLd:CSOurce

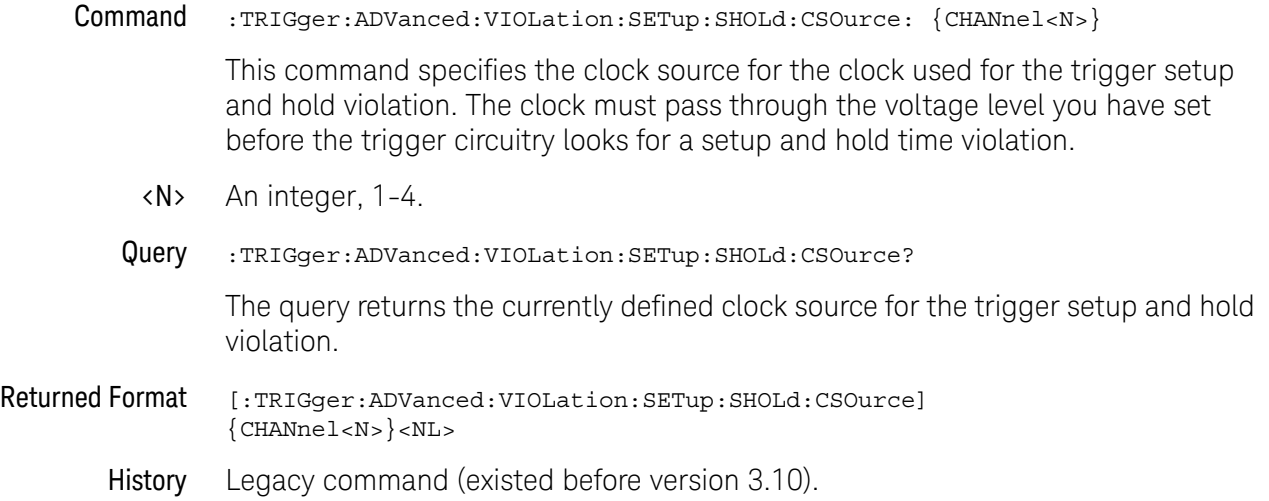

# <span id="page-1176-0"></span>:TRIGger:ADVanced:VIOLation:SETup:SHOLd:CSOurce:LEVel

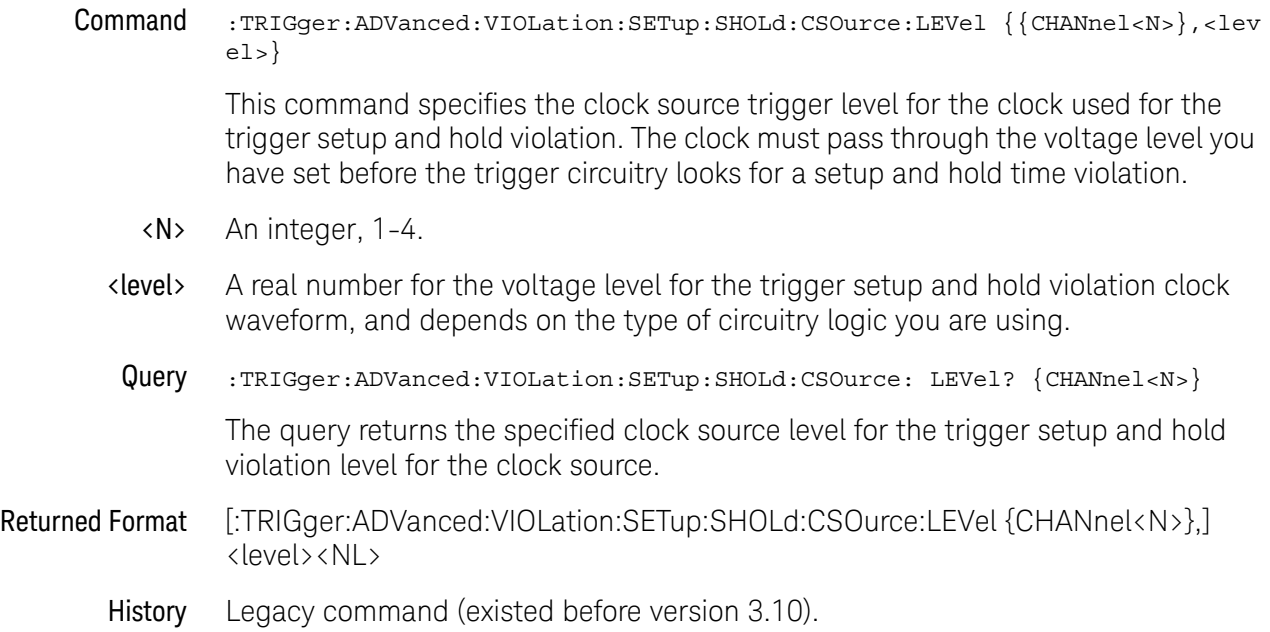

### 33 Trigger Commands

# <span id="page-1177-0"></span>:TRIGger:ADVanced:VIOLation:SETup:SHOLd:CSOurce:EDGE

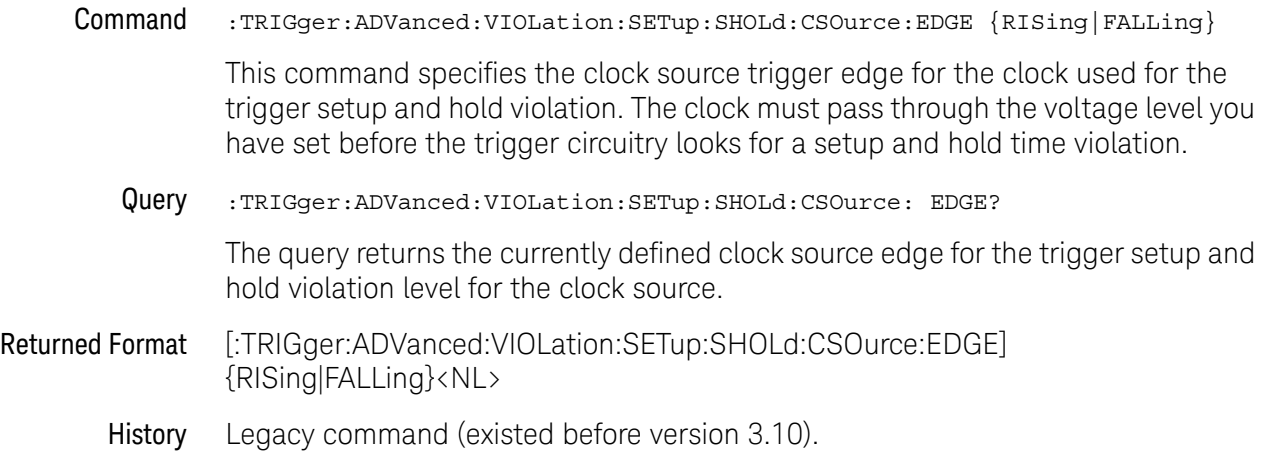

# <span id="page-1178-0"></span>:TRIGger:ADVanced:VIOLation:SETup:SHOLd:DSOurce

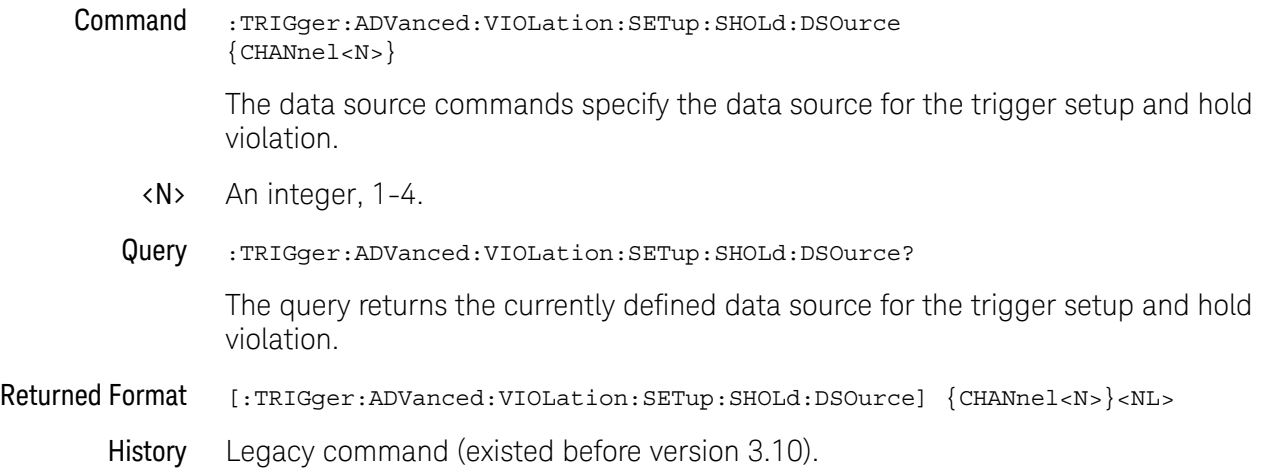

<span id="page-1179-0"></span>:TRIGger:ADVanced:VIOLation:SETup:SHOLd:DSOurce:HTHReshold

#### Command :TRIGger:ADVanced:VIOLation:SETup:SHOLd:DSOurce: HTHReshold {{CHANnel<N>},<level>}

This command specifies the data source for the trigger setup and hold violation, and the high-level data threshold for the selected data source. Data is valid when it is above the high-level data threshold, and when it is below the low-level data threshold.

- <N> An integer, 1-4.
- <level> A real number for the data threshold level for the trigger setup and hold violation, and is used with the high and low threshold data source commands.
- Query :TRIGger:ADVanced:VIOLation:SETup:SHOLd:DSOurce: HTHReshold? {CHANnel<N> }

The query returns the specified data source for the trigger setup and hold violation, and the high data threshold for the data source.

- Returned Format [:TRIGger:ADVanced:VIOLation:SETup:SHOLd:DSOurce:HTHReshold {CHANnel<N>} ,] <level><NL>
	- History Legacy command (existed before version 3.10).

<span id="page-1180-0"></span>:TRIGger:ADVanced:VIOLation:SETup:SHOLd:DSOurce:LTHReshold

#### Command :TRIGger:ADVanced:VIOLation:SETup:SHOLd:DSOurce: LTHReshold {{CHANnel<N>},<level>}

This command specifies the data source for the trigger setup and hold violation, and the low-level data threshold for the selected data source. Data is valid when it is above the high-level data threshold, and when it is below the low-level data threshold.

- <N> An integer, 1-4.
- <level> A real number for the data threshold level for the trigger setup and hold violation, and is used with the high and low threshold data source commands.
- Query :TRIGger:ADVanced:VIOLation:SETup:SHOLd:DSOurce: LTHReshold? {CHANnel<N >}

The query returns the specified data source for the setup and trigger hold violation, and the low data threshold for the data source.

- Returned Format [:TRIGger:ADVanced:VIOLation:SETup:SHOLd:DSOurce:LTHReshold {CHANnel<N>} ,] <level><NL>
	- History Legacy command (existed before version 3.10).

<span id="page-1181-0"></span>:TRIGger:ADVanced:VIOLation:SETup:SHOLd:SetupTIMe (STIMe)

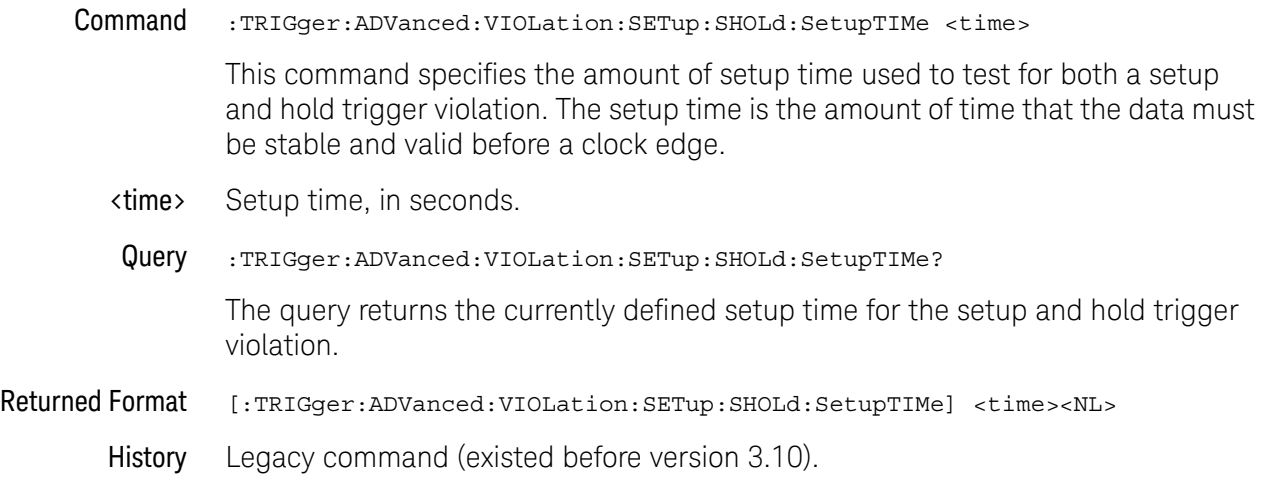

### <span id="page-1182-0"></span>:TRIGger:ADVanced:VIOLation:SETup:SHOLd:HoldTIMe (HTIMe)

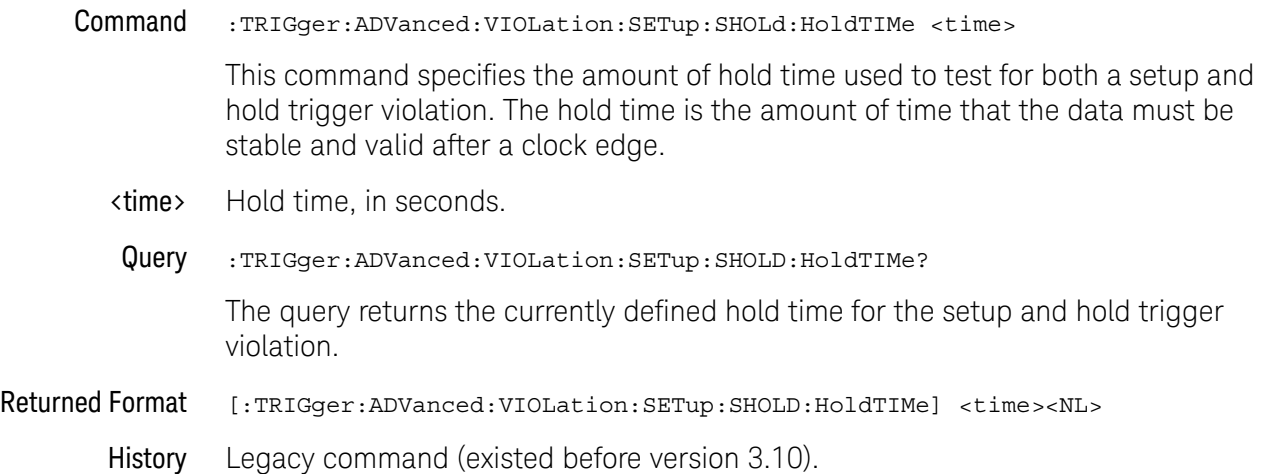

# Advanced Transition Violation Trigger Commands

Use Transition Violation Mode to find any edge in your waveform that violates a rise time or fall time specification. Infiniium Oscilloscopes find a transition violation trigger by looking for any pulses in your waveform with rising or falling edges that do not cross two voltage levels in the amount of time you have specified.

The rise time is measured from the time that your waveform crosses the low threshold until it crosses the high threshold. The fall time is measured from the time that the waveform crosses the high threshold until it crosses the low threshold.

- [":TRIGger:ADVanced:VIOLation:TRANsition"](#page-1184-0) on page 1185
- [":TRIGger:ADVanced:VIOLation:TRANsition:SOURce"](#page-1185-0) on page 1186
- [":TRIGger:ADVanced:VIOLation:TRANsition:SOURce:HTHReshold"](#page-1186-0) on [page 1187](#page-1186-0)
- [":TRIGger:ADVanced:VIOLation:TRANsition:SOURce:LTHReshold"](#page-1187-0) on [page 1188](#page-1187-0)
- [":TRIGger:ADVanced:VIOLation:TRANsition:TYPE"](#page-1188-0) on page 1189

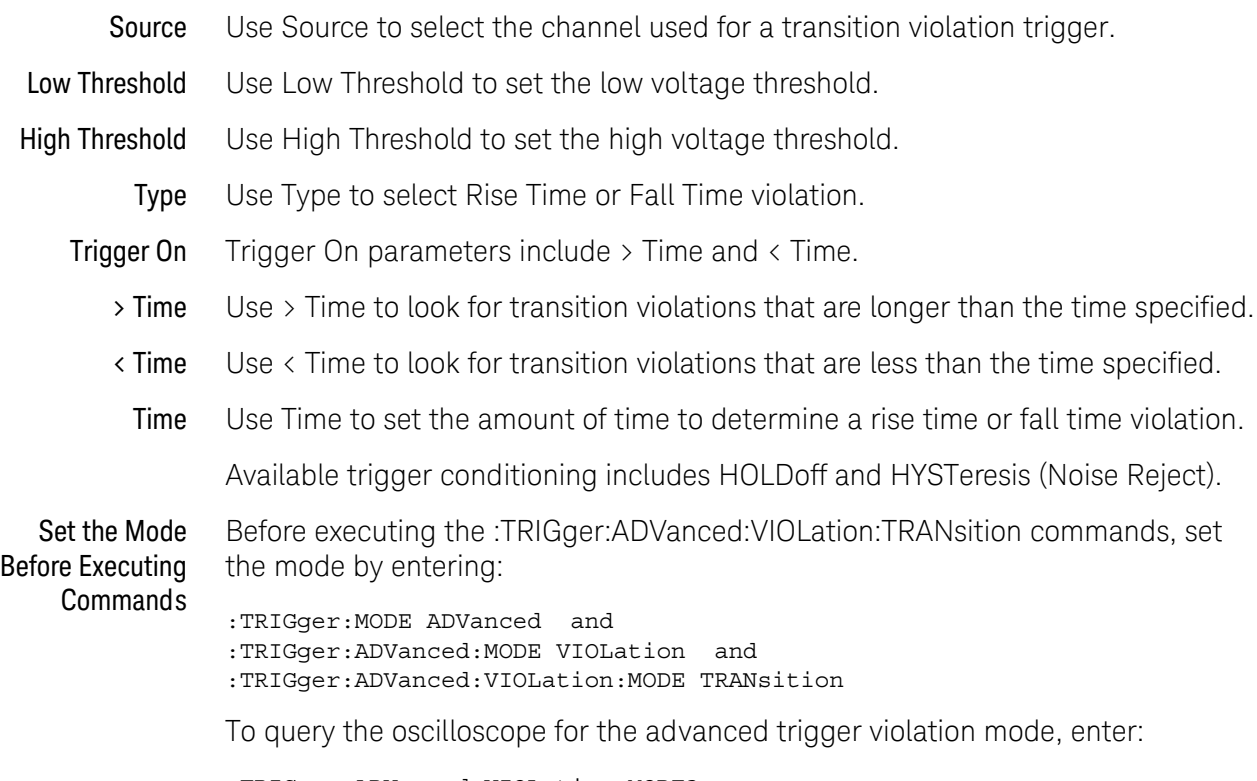

:TRIGger:ADVanced:VIOLation:MODE?

# <span id="page-1184-0"></span>:TRIGger:ADVanced:VIOLation:TRANsition

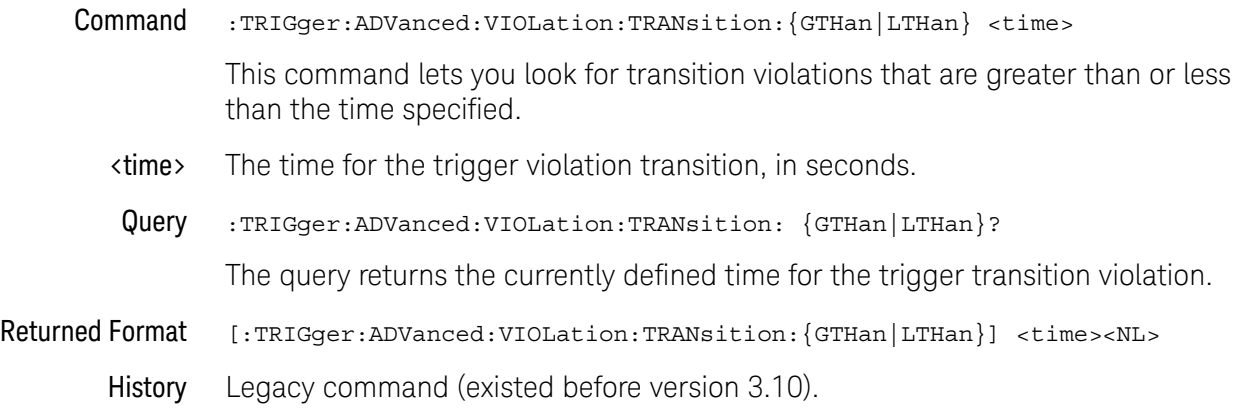

<span id="page-1185-0"></span>:TRIGger:ADVanced:VIOLation:TRANsition:SOURce

Command :TRIGger:ADVanced:VIOLation:TRANsition:SOURce {CHANnel<N>}

The transition source command lets you find any edge in your waveform that violates a rise time or fall time specification. The oscilloscope finds a transition violation trigger by looking for any pulses in your waveform with rising or falling edges that do not cross two voltage levels in the amount of time you have specified.

- <N> An integer, 1-4.
- Query :TRIGger:ADVanced:VIOLation:TRANsition:SOURce?

The query returns the currently defined transition source for the trigger transition violation.

- Returned Format [:TRIGger:ADVanced:VIOLation:TRANsition:SOURce] {CHANnel<N>}<NL>
	- History Legacy command (existed before version 3.10).

### <span id="page-1186-0"></span>:TRIGger:ADVanced:VIOLation:TRANsition:SOURce:HTHReshold

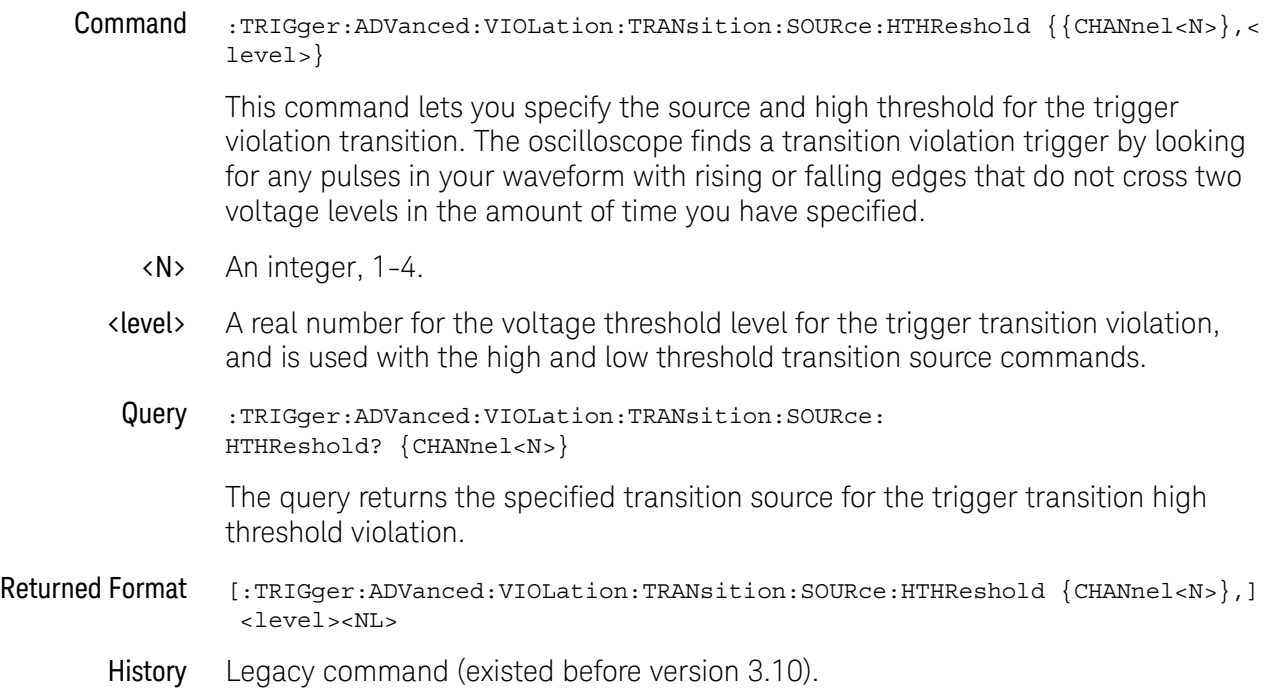

<span id="page-1187-0"></span>:TRIGger:ADVanced:VIOLation:TRANsition:SOURce:LTHReshold

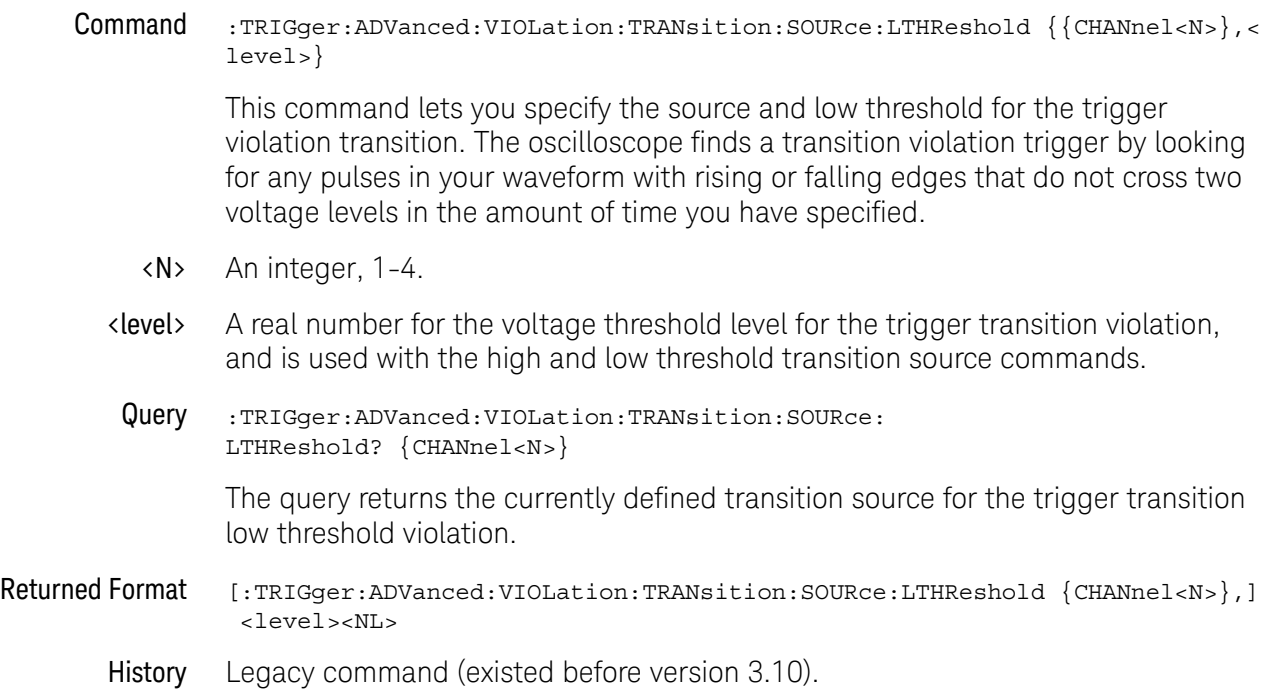
## :TRIGger:ADVanced:VIOLation:TRANsition:TYPE

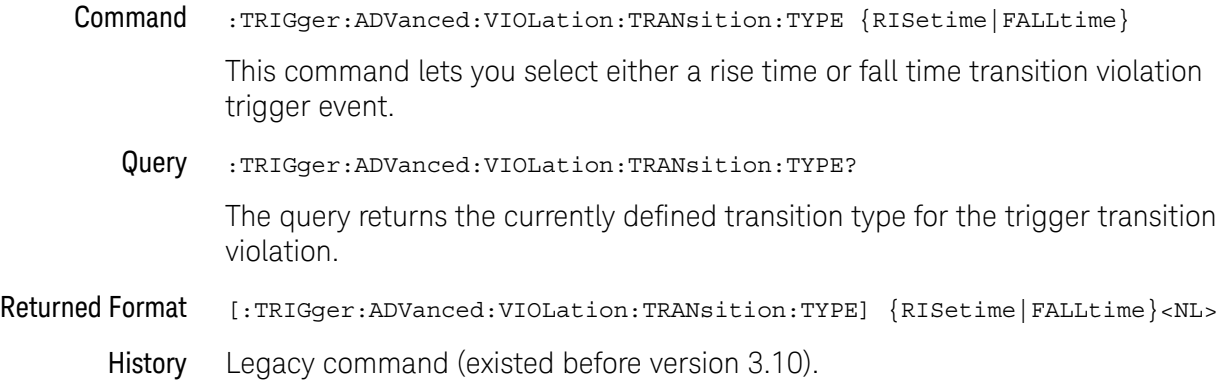

### 33 Trigger Commands

Keysight Infiniium Oscilloscopes Programmer's Guide

# 34 Waveform Commands

[:WAVeform:BANDpass? / 1194](#page-1193-0) [:WAVeform:BYTeorder / 1195](#page-1194-0) [:WAVeform:COMPlete? / 1196](#page-1195-0) [:WAVeform:COUNt? / 1197](#page-1196-0) [:WAVeform:COUPling? / 1198](#page-1197-0) [:WAVeform:DATA? / 1199](#page-1198-0) [:WAVeform:FORMat / 1221](#page-1220-0) [:WAVeform:POINts? / 1224](#page-1223-0) [:WAVeform:PREamble? / 1225](#page-1224-0) [:WAVeform:SEGMented:ALL / 1230](#page-1229-0) [:WAVeform:SEGMented:COUNt? / 1231](#page-1230-0) [:WAVeform:SEGMented:TTAG? / 1232](#page-1231-0) [:WAVeform:SEGMented:XLISt? / 1233](#page-1232-0) [:WAVeform:SOURce / 1234](#page-1233-0) [:WAVeform:STReaming / 1236](#page-1235-0) [:WAVeform:TYPE? / 1237](#page-1236-0) [:WAVeform:VIEW / 1238](#page-1237-0) [:WAVeform:XDISplay? / 1240](#page-1239-0) [:WAVeform:XINCrement? / 1241](#page-1240-0) [:WAVeform:XORigin? / 1242](#page-1241-0) [:WAVeform:XRANge? / 1243](#page-1242-0) [:WAVeform:XREFerence? / 1244](#page-1243-0) [:WAVeform:XUNits? / 1245](#page-1244-0) [:WAVeform:YDISplay? / 1246](#page-1245-0) [:WAVeform:YINCrement? / 1247](#page-1246-0) [:WAVeform:YORigin? / 1248](#page-1247-0) [:WAVeform:YRANge? / 1249](#page-1248-0) [:WAVeform:YREFerence? / 1250](#page-1249-0) [:WAVeform:YUNits? / 1251](#page-1250-0)

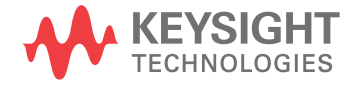

The WAVeform subsystem is used to transfer waveform data between a computer and the oscilloscope. It contains commands to set up the waveform transfer and to send or receive waveform records to or from the oscilloscope.

Data Acquisition When data is acquired using the DIGitize command, the data is placed in the channel or function memory of the specified source. After the DIGitize command executes, the oscilloscope is stopped. If the oscilloscope is restarted by your program or from the front panel, the data acquired with the DIGitize command is overwritten.

> You can query the preamble, elements of the preamble, or waveform data while the oscilloscope is running, but the data will reflect only the current acquisition, and subsequent queries will not reflect consistent data. For example, if the oscilloscope is running and you query the X origin, the data is queried in a separate command, it is likely that the first point in the data will have a different time than that of the X origin. This is due to data acquisitions that may have occurred between the queries. For this reason, Keysight Technologies does not recommend this mode of operation. Instead, you should use the DIGitize command to stop the oscilloscope so that all subsequent queries will be consistent.

### **NOTE** Function and channel data are volatile and must be read following a DIGitize command or the data will be lost when the oscilloscope is turned off.

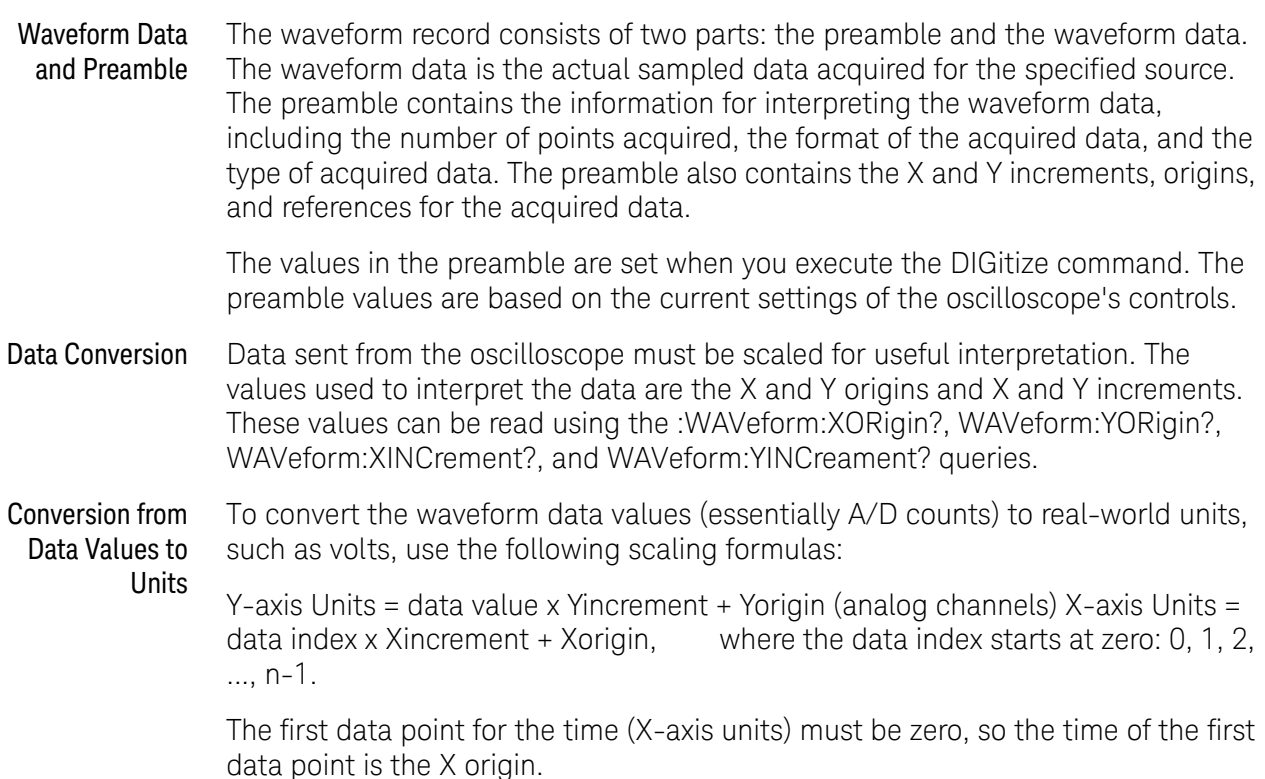

Data Format for Data Transfer There are four types of data formats that you can select using the :WAVeform:FORMat command: ASCii, BYTE, WORD, and BINary. Refer to the FORMat command in this chapter for more information on data formats.

### <span id="page-1193-0"></span>:WAVeform:BANDpass?

#### Query :WAVeform:BANDpass?

The :WAVeform:BANDpass? query returns an estimate of the maximum and minimum bandwidth limits of the source waveform. The bandwidth limits are computed as a function of the coupling and the selected filter mode. The cutoff frequencies are derived from the acquisition path and software filtering.

- Returned Format [:WAVeform:BANDpass]<lower\_cutoff>,<upper\_cutoff><NL>
- <lower\_cutoff> Minimum frequency passed by the acquisition system.
- <upper\_cutoff> Maximum frequency passed by the acquisition system.
	- Example This example places the estimated maximum and minimum bandwidth limits of the source waveform in the string variable, strBandwidth, then prints the contents of the variable to the computer's screen.

Dim strBandwidth As String ' Dimension variable. myScope.WriteString ":WAVEFORM:BANDPASS?" strBandwidth = myScope.ReadString Debug.Print strBandwidth

### <span id="page-1194-0"></span>:WAVeform:BYTeorder

#### Command :WAVeform:BYTeorder {MSBFirst | LSBFirst}

The :WAVeform:BYTeorder command selects the order in which bytes are transferred to and from the oscilloscope using WORD and LONG formats. If MSBFirst is selected, the most significant byte is transferred first. Otherwise, the least significant byte is transferred first. The default setting is MSBFirst.

### **NOTE** The data transfer rate is faster using the LSBFirst byte order.

MSBFirst is for microprocessors, where the most significant byte resides at the lower address. LSBFirst is for microprocessors, where the least significant byte resides at the lower address.

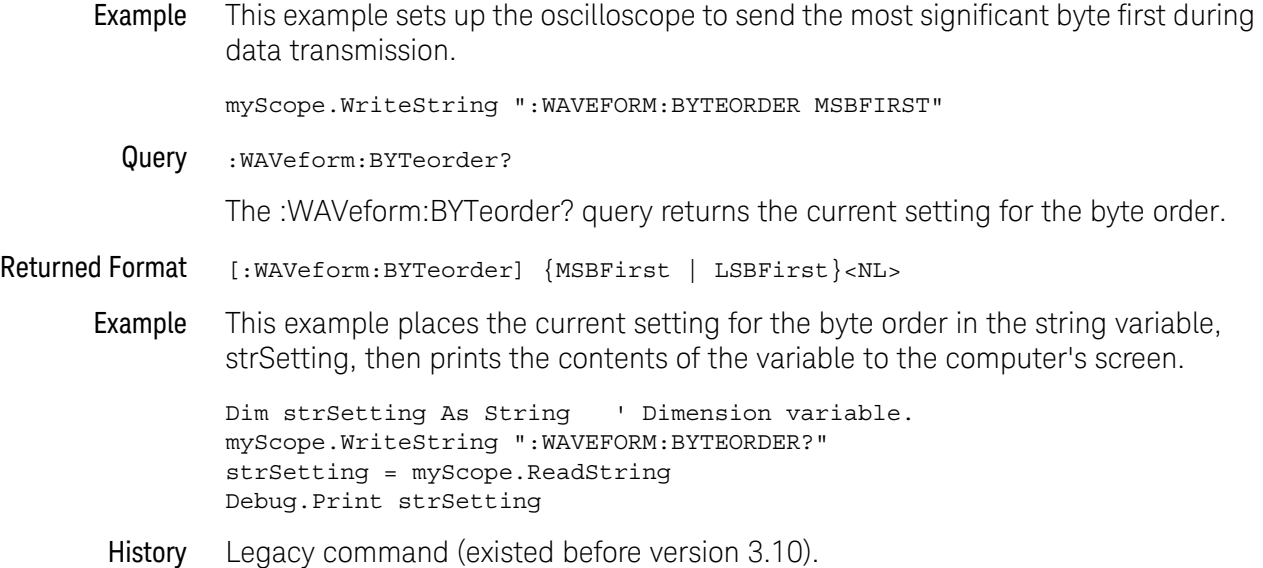

### <span id="page-1195-0"></span>:WAVeform:COMPlete?

#### Query :WAVeform:COMPlete?

The :WAVeform:COMPlete? query returns the percent of time buckets that are complete for the currently selected waveform.

For the NORMal, RAW, and INTerpolate waveform types, the percent complete is the percent of the number of time buckets that have data in them, compared to the memory depth.

For the AVERage waveform type, the percent complete is the number of time buckets that have had the specified number of hits divided by the memory depth. The hits are specified by the :ACQuire:AVERage:COUNt command.

For the VERSus waveform type, percent complete is the least complete of the X-axis and Y-axis waveforms.

- Returned Format [:WAVeform:COMPlete] <criteria><NL>
	- <criteria> 0 to 100 percent, rounded down to the closest integer.
	- Example This example places the current completion criteria in the string variable, strCriteria, then prints the contents of the variable to the computer's screen.

Dim strCriteria As String ' Dimension variable. myScope.WriteString ":WAVEFORM:COMPLETE?" strCriteria = myScope.ReadString Debug.Print strCriteria

### <span id="page-1196-0"></span>:WAVeform:COUNt?

#### Query :WAVeform:COUNt?

The :WAVeform:COUNt? query returns the fewest number of hits in all of the time buckets for the currently selected waveform. For the AVERage waveform type, the count value is the fewest number of hits for all time buckets. This value may be less than or equal to the value specified with the :ACQuire:AVERage:COUNt command.

For the NORMal, RAW, INTerpolate, and VERSus waveform types, the count value returned is one, unless the data contains holes (sample points where no data is acquired). If the data contains holes, zero is returned.

- Returned Format [:WAVeform:COUNt] <number><NL>
	- <number> An integer. Values range from 0 to 1 for NORMal, RAW, or INTerpolate types, and VERSus type. If averaging is on values range from 0 to 65536.
		- Example This example places the current count field value in the string variable, strCount, then prints the contents of the variable to the computer's screen.

Dim strCount As String ' Dimension variable. myScope.WriteString ":WAVEFORM:COUNT?" strCount = myScope.ReadString Debug.Print strCount

### <span id="page-1197-0"></span>:WAVeform:COUPling?

Query :WAVeform:COUPling?

The :WAVeform:COUPling? query returns the input coupling of the currently selected source.

Returned Format [:WAVeform:COUPling] {AC | DC | DCFifty | LFReject} <NL>

On 9000 Series, 9000H Series, and Z-Series oscilloscopes, this query can return:

- AC.
- DC.
- DCFifty.
- LFReject.

On 90000A Series, 90000 X-Series, 90000 Q-Series, and Z-Series oscilloscopes, this query always returns:

- $\cdot$  DC  $-$  (and is provided for compatibility with other Infiniium oscilloscopes).
- Example This example places the current input coupling of the selected waveform in the string variable, strSetting, then prints the contents of the variable.

```
Dim strSetting As String ' Dimension variable.
myScope.WriteString ":WAVeform:COUPling?"
strSetting = myScope.ReadString
Debug.Print strSetting
```
See Also The :CHANnel<N>:INPut command sets the coupling for a particular channel.

You can use the :WAVeform:SOURce command to set the source for the coupling query.

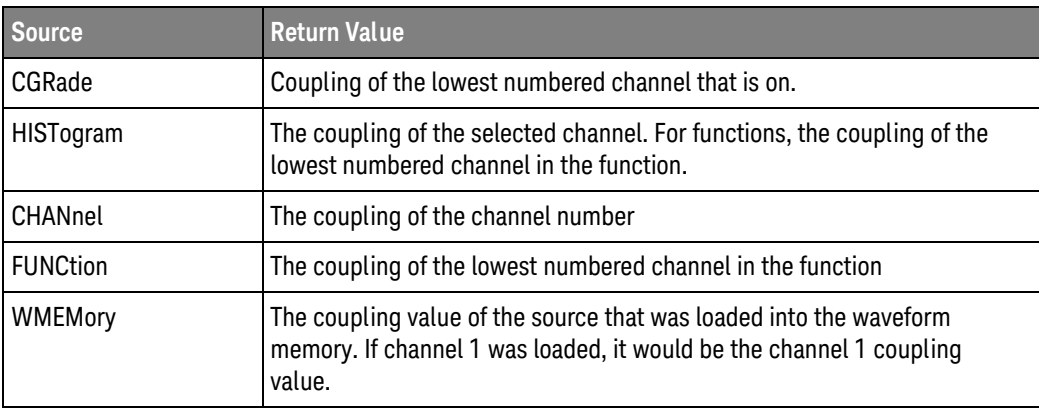

### <span id="page-1198-0"></span>:WAVeform:DATA?

#### Query :WAVeform:DATA? [<start>[,<size>]]

The :WAVeform:DATA? query outputs waveform data to the computer over the remote interface. The data is copied from a waveform memory, function, channel, bus, pod, or digital channel previously specified with the :WAVeform:SOURce command.

#### **NOTE** The data's returned response depends upon the setting of the :WAVeform:STReaming command. See ["Streaming Off"](#page-1198-1) on page 1199 or ["Streaming On"](#page-1199-0) on page 1200 for more detail.

### **NOTE** If the waveform data is ASCII formatted, no header information indicating the number of bytes being downloaded is included, and the waveform data is separated by commas.

The preamble queries, such as :WAVeform:XINCrement, can be used to determine the vertical scaling, the horizontal scaling, and so on.

- <start> An integer value which is the starting point in the source memory which is the first waveform point to transfer.
- <size> An integer value which is the number of points in the source memory to transfer. If the size specified is greater than the amount of available data then the size is adjusted to be the maximum available memory depth minus the <start> value.
- <span id="page-1198-1"></span>**Streaming Off** The returned waveform data response depends upon the setting of the :WAVeform:STReaming command. When the data format is BYTE and streaming is off, the number of waveform points must be less than 1,000,000,000 or an error occurs and only 999,999,999 bytes of data are sent. When the data format is WORD and streaming is off, the number of waveform points must be less than 500,000,000 or an error occurs and only 499,999,999 words of data are sent.

The returned waveform data in response to the :WAVeform:DATA? query is in the following order.

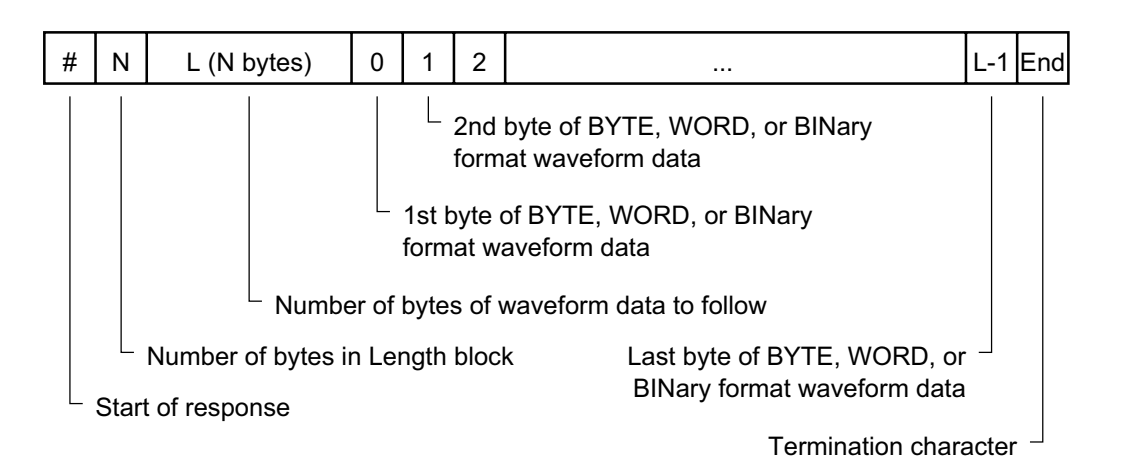

**Figure 5** Streaming Off

<span id="page-1199-0"></span>Streaming On When streaming is on there is no limit on the number of waveform data points that are returned. It is recommended that any new programs use streaming on to send waveform data points. The waveform data response when streaming is on is as follows.

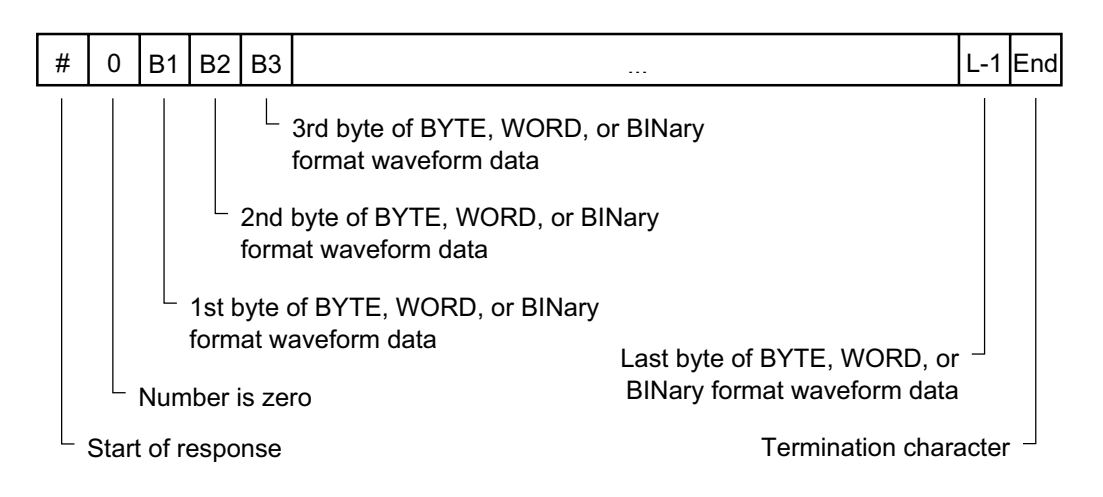

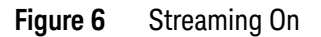

Returned Format [:WAVeform:DATA] <block\_data>[,<block\_data>]<NL>

Example This example places the current waveform data from channel 1 into the varWavData array in the word format.

> myScope.WriteString ":SYSTem:HEADer OFF" ' Response headers off. myScope.WriteString ":WAVeform:SOURce CHANnel1 ' Select source. myScope.WriteString ":WAVeform:FORMat WORD" ' Select word format. myScope.WriteString ":WAVeform:DATA?" varWavData = myScope.ReadIEEEBlock(BinaryType\_I2)

The format of the waveform data must match the format previously specified by the :WAVeform:FORMat and :WAVeform:BYTeorder commands.

DATA? Example for Analog Channels The following C example shows how to transfer WORD formatted waveform data for analog channels to a computer.

```
/* readdata. c */
```

```
/* Reading Word format example. This program demonstrates the order
* of commands suggested for operation of the Infiniium oscilloscope
 * via LAN. This program initializes the oscilloscope, acquires data,
 * transfers data in WORD format, converts the data into time and
 * voltage values, and stores the data in a file as comma-separated
 * ascii values. This format is useful for spreadsheet and MATLAB
 * applications. It requires a waveform which is connected to Channel 1.
*/
#include <stdio.h> /* location of: printf() */
#include <stdlib.h> /* location of: atof(), atoi() */
#include <string.h> /* location of: strlen() */
#include "sicl.h"
/* Prototypes */
int InitIO( void );
void WriteIO( char *buffer );
unsigned long ReadByte( char *buffer, unsigned long BytesToRead);
unsigned long ReadWord( char *buffer, int *reason,
                       unsigned long BytesToRead);
void ReadDouble( double *buffer );
void CloseIO( void );
void AcquireData( void );
void GetVoltageConversionFactors( double *yInc, double *yOrg );
void GetTimeConversionFactors( double *xInc, double *xOrg );
void WriteCsvToFile( unsigned long ByteToRead );
void SetupDataTransfer( void );
/* Defines */
#define MAX_LENGTH 10000000
#define INTERFACE "lan[130.29.70.247]:inst0"
#define TRUE 1
#define FALSE 0
#define IO_TIMEOUT 20000
/* Globals */
INST bus;
INST scope;
char buffer[MAX_LENGTH]; /* Buffer for reading data */
double xOrg=0L, xInc=0L; /* Values used to create time data */
double yOrg=0L, yInc=0L; /* Values used to convert data to volts */
void main( void )
{
   unsigned long BytesToRead;
```

```
if ( !InitIO() )
```

```
\{exit(1);\}AcquireData();
  WriteIO( ":WAVeform:FORMat WORD" ); /* Setup transfer format */
  WriteIO( ":WAVeform:BYTeorder LSBFirst" ); /* Setup transfer of
                                        LSB first */WriteIO( ":WAVeform:SOURce CHANnel1" ); /* Waveform data source
                                      channel 1 * /WriteIO( ":WAVeform:STReaming 1" ); /* Turn on waveform
                                   streaming of data */
  GetVoltageConversionFactors( &yInc, &yOrg );
  GetTimeConversionFactors( &xInc, &xOrg );
  BytesToRead = MAX LENGTH;SetupDataTransfer();
  WriteCsvToFile( BytesToRead );
  CloseIO();
\}* Function name: InitIO
  Parameters:
               none
   Return value: TRUE if successful otherwise FALSE
   Description: This routine initializes the SICL environment.
               It sets up error handling, opens both an interface
               and device session, sets timeout values, clears
               the LAN interface card, and clears the
               oscilloscope's LAN interface by performing a
              Selected Device Clear.
int InitIO(void)
\{ionerror( I ERROR EXIT); /* set-up interface error handling */
  bus = iopen( INTERFACE ); /* open interface session */
  if ( bus == 0 )
  \{printf( "Bus session invalid\n" );
    return FALSE;
  \}itimeout (bus, IO_TIMEOUT); /* set bus timeout */
  iclear( bus );/* clear the interface */scope = bus;/* open the scope device session */return TRUE;
\}* Function name: WriteIO
```

```
\starParameters: char *buffer which is a pointer to the character
                 string to be output
 \starReturn value: none
\ddot{\phantom{1}}Description: This routine outputs strings to the oscilloscope
               device session using SICL commands.
void WriteIO(char *buffer)
\{unsigned long actualcnt;
  unsigned long BytesToRead;
  int send end = 1;
  BytesToRead = strlen( buffer );
  iwrite(scope, buffer, BytesToRead, send end, &actualcnt);
\}* Function name: ReadByte
    Parameters: char *buffer which is a pointer to the array to
                store the read bytes
               unsigned long BytesToRead which indicates the
                maximum number of bytes to read
   Return value: integer which indicates the actual number of bytes
               read
    Description: This routine inputs strings from the scope device
              session using SICL commands.
unsigned long ReadByte ( char *buffer, unsigned long BytesToRead )
\left\{ \right.unsigned long BytesRead;
  int reason;
  BytesRead = BytesToRead;
  iread(scope, buffer, BytesToRead, &reason, &BytesRead);
  return BytesRead;
\}* Function name: ReadWord
   Parameters: short *buffer which is a pointer to the word array
                 to store the bytes read
               int reason which is the reason that the read
                  terminated
               unsigned long BytesToRead which indicates the
                  maximum number of bytes to read
 \ddot{\bullet}Return value: integer which indicates the actual number of
                  bytes read
    Description: This routine inputs an array of short values from
              the oscilloscope device session using SICL commands.
```

```
unsigned long ReadWord(char *buffer, int *reason,
                 unsigned long BytesToRead )
\{long BytesRead;
  iread(scope, buffer, BytesToRead, reason, &BytesRead);
  return BytesRead;
\}* Function name: ReadDouble
  Parameters: double *buffer which is a pointer to the float
                value to read
\starReturn value: none
   Description: This routine inputs a float value from the
            oscilloscope device session using SICL commands.
void ReadDouble( double *buffer )
\{iscanf (scope, "lf", buffer);
\}* Function name: close_IO
  Parameters:
             none
\ddot{\bullet}Return value: none
   Description: This routine closes device and interface sessions
             for the SICL environment, and calls the routine
             _siclcleanup which de-allocates resources
             used by the SICL environment.
void CloseIO(void)
\{iclose(scope); /* close device session */
  iclose(bus); /* close interface session */siclcleanup(); /* required for 16-bit applications */\}* Function name: AcquireData
\starParameters: none
  Return value: none
  Description: This routine acquires data using the current
            oscilloscope settings.
void AcquireData(void)
\{/ *
   * The root level : DIGitize command is recommended for
     * acquiring new waveform data. It initializes the
```

```
* oscilloscope's data buffers, acquires new data,
      * and ensures that acquisition criteria are met before the
      * acquisition is stopped. Note that the display is
      * automatically turned off when you use this form of the
      * :DIGitize command and must be turned on to view the
     * captured data on screen.
  \star/WriteIO(":DIGitize CHANnel1");
  WriteIO(":CHANnel1:DISPlay ON");
\}* Function name: GetVoltageConversionFactors
    Parameters: double yInc which is the voltage difference
                 represented by adjacent waveform data digital codes
\stardouble yOrg which is the voltage value of digital
                code 0.\starReturn value: none
   Description: This routine reads the conversion factors used to
             convert waveform data to volts.
void GetVoltageConversionFactors( double *yInc, double *yOrg )
  /* Read values which are used to convert data to voltage values */
  WriteIO(":WAVeform:YINCrement?");
  ReadDouble( yInc );
  WriteIO(":WAVeform:YORigin?");
  ReadDouble( yOrg );
\}* Function name: SetupDataTransfer
   Parameters:
               none
   Return value: none
   Description: This routine sets up the waveform data transfer and
             removes the # and 0 characters.
void SetupDataTransfer(void)
\{char cData;
  WriteIO( ":WAVeform:DATA?" ); /* Request waveform data */
  /* Find the # character */
  d<sub>O</sub>\{ReadByte ( &cData, 1L );
```

```
} while ( cData != '#' ) ;
  /* Find the 0 character */d<sub>O</sub>\{ReadByte ( &cData, 1L );
  } while ( cData != '0' );
\}* Function name: GetTimeConversionFactors
   Parameters: double xInc which is the time between consecutive
                  sample points.
 \stardouble x0rg which is the time value of the first
                  data point.
 \starReturn value: none
    Description: This routine transfers the waveform conversion
              factors for the time values.
void GetTimeConversionFactors ( double *xInc, double *xOrg )
\{/* Read values which are used to create time values */
  WriteIO(":WAVeform:XINCrement?");
  ReadDouble(xInc);WriteIO(":WAVeform:XORigin?");
  ReadDouble(xOrg);
\}* Function name: WriteCsvToFile
  Parameters: unsigned long BytesToRead which is the number of
                 data points to read
 \starReturn value: none
\ddot{\bullet}Description: This routine stores the time and voltage
              information about the waveform as time and
              voltage separated by commas to a file.
void WriteCsvToFile( unsigned long BytesToRead )
\{FILE *fp;int done = FALSE;int reason = 0;unsigned long i;
  unsigned long j = 0;
  unsigned long BytesRead = 0L;
  double Time;
  double Volts;
  short *buff;
  fp = fopen( "pairs.csv", "wb" ); /* Open file in binary mode - clear
```

```
file if it already exists */
                    if (fp != NULL)
                     {
                        while( !done )
                        {
                           BytesRead = ReadWord( buffer, &reason, BytesToRead );
                           switch( reason )
                           {
                           case I_TERM_MAXCNT:
                              done = FALSE;
                             break;
                           case I_TERM_END:
                              done = TRUE;
                              break;
                           case I_TERM_CHR:
                              done = TRUE;break;
                           default:
                              done = TRUE;
                              break;
                           };
                           \text{buffer:}for( i = 0; i < (BytesRead - 1)/2); i++){
                              Time = (j * xInc) + xOrg; /* calculate time */
                              j = j + 1;Volts = (buff[i] * yInc) + yOrg; /* calculate voltage */fprintf( fp, "%e,%f\n", Time, Volts );
                           }
                        }
                        fclose( fp );
                     }
                    else
                     {
                        printf("Unable to open file 'pairs.csv'\n");
                     }
                  }
DATA? Example for
 Digital Channels
                 The following C example shows how to transfer both BYTE and WORD formatted 
                 waveform data for digital channels to a computer. There is a file on the Infiniium 
                 Oscilloscope Example Programs disk called readdig.c in the c directory that 
                 contains this program.
                 /* readdig. c */
                 /* Reading Byte and Word format Example. This program demonstrates the
                 order of
                  commands suggested for operation of the Infiniium oscilloscope by LAN o
                 r GPIB.
```

```
This program initializes the scope, acquires data, transfers data in bo
th the
BYTE and WORD formats, converts the data into hex, octal, binary and ti
me values,
 and stores the data in a file as comma-separated values. This format i
s useful
for spreadsheet applications.
*/
#include <stdio.h> /* location of: printf() */
#include <stdlib.h> /* location of: atof(), atoi() */
#include <string.h> /* location of: strlen() */
#include "sicl.h"
/* Prototypes */
int InitIO( void );
void WriteIO( char *buffer );
unsigned long ReadByte( char *buffer, unsigned long BytesToRead);
unsigned long ReadWord( short *buffer, unsigned long BytesToRead);
void ReadDouble( double *buffer );
void CloseIO( void );
void AcquireData( void );
void GetTimeConversionFactors( void );
void CreateTimeData( unsigned long AcquiredLength,
                    double *TimeValues );
void WriteCsvToFile( double *TimeValues, unsigned short *wordData,
                    unsigned char *byteData, unsigned long AcquiredLeng
th);
unsigned long SetupDataTransfer( double lTime, double rTime );
int Round( double number );
/* Defines */
#define MAX_LENGTH 8192000
#define LAN
#ifdef LAN
   #define INTERFACE "lan[130.29.71.202]:hpib7,7"
#else
   #define INTERFACE "hpib7"
#endif
#define DEVICE_ADDR "hpib7,7"
#define TRUE 1
#define FALSE 0
#define IO_TIMEOUT 20000
/* Globals */
INST bus;
INST scope;
double TimeValues[MAX LENGTH]; / /* Time value of data */
unsigned short wordData[MAX LENGTH/2]; /* Buffer for reading word format
data */
unsigned char byteData[MAX LENGTH]; /* Buffer for reading byte format
data */
double xOrg, xInc; /* Values necessary to create time
data */
```

```
int Start;
void main (void)
\{char Term;
  unsigned long BytesToRead;
  if ( : Init IO() ) {
     exit(1);\left\{ \right.AcquireData();
  WriteIO( ":SYStem:HEADer OFF" );
  WriteIO( ":SYStem:LONGform OFF" );
  WriteIO( ":WAVeform:BYTEorder LSBFirst" ); /* Setup byte order */
  WriteIO( ":WAVeform:FORMat WORD" );
                                           /* Setup transfer format *
  WriteIO( ":WAVeform:SOURce POD1" ); /* Waveform data source pod
1 * /GetTimeConversionFactors();
  BytesToRead = SetupDataTransfer( -25E-6, 25E-6);
  ReadWord ( wordData, BytesToRead );
  ReadByte( &Term, 1L);
                                       /* Read termination character *
\overline{1}WriteIO(":WAVeform:FORMat BYTE");
                                      /* Setup transfer format */
  BytesToRead = SetupDataTransfer( -25E-6, 25E-6);
  ReadByte( byteData, BytesToRead );
                                       /* Read termination character *
  ReadByte( &Term, 1L);
\sqrt{2}CreateTimeData(BytesToRead, TimeValues);
  WriteCsvToFile( TimeValues, wordData, byteData, BytesToRead );
  CloseIO();
\}********
   Function name: InitIO
  Parameters:
                  none
  Return value: none
\starThis routine initializes the SICL environment. It se
  Description:
ts up
                  errorhandling, opens both an interface and device ses
sion,
                  sets timeout values, clears the GPIB interface card,
and
                  clears the oscilloscope's GPIB card by performing a
\star\starSelected Device Clear.
```

```
*******/
int InitIO(void)
\{ionerror( I ERROR EXIT); /* set-up interface error handling */
  bus = iopen(INTERFACE); /* open interface session */
  if ( bus == 0 ) {
    printf ("Bus session invalid\ln");
    return FALSE;
  \}itimeout ( bus, IO_TIMEOUT ); \qquad /* set bus timeout */
                               /* clear the interface */iclear(bus);
#ifdef LAN
  score = bus;#else
  scope = iopen( DEVICE ADDR ); /* open the scope device session *
  if ( scope == 0 ) {
    printf ( "Scope session invalid\n" );
    iclose(bus ); \quad /* close interface session */
     \_sicleanup(); /* required for 16-bit applications */
    return FALSE;
  \}itimeout (scope, IO_TIMEOUT ); /* set device timeout */iclear(scope); /* perform Selected Device Clear on oscilloscop
e \star/#endif
  return TRUE;
\}********
  Function name: WriteIO
\ddot{\phantom{0}}\starParameters: char *buffer which is a pointer to the character stri
ng to
               be output
\starReturn value: none
\starDescription: This routine outputs strings to the oscilloscope device
\ddot{\bullet}session using SICL commands.
*******/
void WriteIO(char *buffer)
\{unsigned long actualcnt;
  unsigned long BytesToWrite;
  int send end = 1;BytesToWrite = strlen( buffer );
```

```
iwrite (scope, buffer, BytesToWrite, send end, &actualcnt);
\}*******
   Function name: ReadByte
\starParameters:
                char *buffer which is a pointer to the array to store
\ddot{\phantom{0}}the read bytes unsigned long BytesToRead which indica
tes
                the maximum number of bytes to read
\starReturn value: integer which indicates the actual number of bytes re
ad
\starDescription: This routine inputs strings from the scope device sessi
on
              using SICL commands.
******/unsigned long ReadByte( char *buffer, unsigned long BytesToRead )
\{unsigned long BytesRead=0L;
  int reason;
  BytesRead = BytesToRead;
   iread(scope, buffer, BytesToRead, &reason, &BytesRead);
   return BytesRead;
\}*******
  Function name: ReadWord
\starParameters: short *buffer which is a pointer to the word array to
store
                the bytes read unsigned long BytesToRead which indica
tes
                the maximum number of bytes to read
   Return value: integer which indicates the actual number of bytes re
\ddot{\phantom{0}}ha
   Description: This routine inputs an array of short values from the
\staroscilloscope device session using SICL commands.
******/
unsigned long ReadWord( short *buffer, unsigned long BytesToRead )
\{long BytesRead=0L;
  int reason;
  BytesRead = BytesToRead;
  iread(scope, (char *) buffer, BytesToRead, &reason, &BytesRead);
  return BytesRead;
\}
```

```
*******
\starFunction name: ReadDouble
\ddot{\phantom{0}}Parameters: double *buffer which is a pointer to the float value
to read
  Return value: none
\starDescription: This routine inputs a float value from the oscillosco
pe
             device session using SICL commands.
*******/
void ReadDouble( double *buffer )
\left\{ \right.int error;
  error = iscanf( scope, "llf", buffer);\}*******
* Function name: close IO
\ddot{\phantom{0}}Parameters: none
\starReturn value: none
\starDescription: This routine closes device and interface sessions for
             the SICL environment, and calls the routine siclclean
up
             which de-allocates resources used by the SICL environm
ent.
******/void CloseIO( void )
\{iclose(scope); /* close device session */
  iclose(bus ); \quad /* close interface session */
  siclcleanup(); /* required for 16-bit applications */\}*******
  Function name: AcquireData
  Parameters:
             none
\ddot{\phantom{0}}Return value: none
\starDescription: This routine acquires data using the current
             oscilloscope settings.
******/void AcquireData(void)
\{/*
   \starThe root level : DIGitize command is recommended for acquiring ne
W
  * waveform data. It initializes the oscilloscope's data buffers,
```

```
acquires new data, and ensures that acquisition criteria are met
       before the acquisition is stopped. Note that the display is
       automatically turned off when you use this form of the
       :DIGitize command and must be turned on to view the captured dat
\mathsf{a}\staron screen.
   \star/WriteIO(":DIGitize POD1");
  WriteIO(":POD1:DISPlay ON");
\}*******
    Function name: SetupDataTransfer
\stardouble lTime which is the time value of the first
   Parameters:
                  waveform memory location of data.
\stardouble rTime which is the time value of the last
\starwaveform memory location of data.
\starReturn value: Number of bytes of waveform data to read.
\starDescription: This routine sets up the waveform data transfer and get
s
\starthe number of bytes to be read. The beginning of data
\starstarts with the # character followed by a number which
\startells how many bytes to read for the integer which is t
he
\startotal number of data bytes that are being transfered.
\starFollowing this is the waveform data. For example, if 1
024
                bytes of waveform data is being transfered then this
\starinformation will be as follows:
                           #41024 <1024 data bytes>
******/unsigned long SetupDataTransfer( double lTime, double rTime )
\left\{ \right.unsigned long BytesToRead;
  char header str[8];
  char cData;
  unsigned long BytesRead;
  int Size;
  char Range[100];
  /* Find the index value of the first data memory location */Start = Round((1Time - xOrg)/xInc);if (\text{Start} < 1) {
     Start = 1;\}/* Find the number of data bytes that you want */
  Size = Round((rTime - ITime)/xInc);sprintf ( Range, ": WAVeform: DATA? %d, %d", Start, Size) ;
```

```
WriteIO( Range );
                             /* Request waveform data *//* Find the # character */
  do \{ReadByte ( &cData, 1L );
  } while ( cData != '#' );
  /* Read the next byte which tells how many bytes to read for the numb
er
  * of waveform data bytes to transfer value.
  \star/ReadByte ( &cData, 1L );
  BytesToRead = cData - '0'; /* Convert to a number */
  /* Reads the number of data bytes that will be transfered */
  BytesRead = ReadByte( header_str, BytesToRead );
  header str[BytesRead] = \sqrt{0};
  BytesToRead = atoi ( header str );
  return BytesToRead;
\}*******
   Function name: GetTimeConversionFactors
  Parameters:
               none
  Return value: none
\starDescription: This routine transfers the waveform conversion
               factors for the time values.
*** * * * * /
Void GetTimeConversionFactors (void)
\{/* Read values which are used to create time values */WriteIO(":WAVeform:XINCrement?");
  ReadDouble( &xInc );
  WriteIO(":WAVeform:XORigin?");
  ReadDouble( &xOrg );
\}*******
  Function name: CreateTimeData
   Parameters: unsigned long AcquiredLength which is the number of d
\starata
                points
\stardouble TimeValues is a pointer to the array where tim
e
```

```
values are stored
  Return value: none
\star\starDescription: This routine converts the data to time values using
               the values that describe the waveform. These values ar
e stored
              in global variables.
*** * * * * /
void CreateTimeData ( unsigned long AcquiredLength, double *TimeValues )
\{unsigned long i;
  for (i = 0; i < AcquiredLength; i++) {
    TimeValues[i] = ((Start + i) * xInc) + xOrg; /* calculate time va
lues */\}\}*******
   Function name: WriteCsvToFile
                double *TimeValues which is a pointer to an array of
  Parameters:
                calculated time values
\starunsigned short *wordData which is a pointer to an arr
ay of
                 word format digital values
\ddot{\phantom{0}}\starunsigned char *byteData which is a pointer to an arra
y of
                 byte format digital values
\starunsigned long AcquiredLength which is the number of d
ata
                 points read
\ddot{\phantom{1}}\starReturn value: none
\starDescription:
                 This routine stores the time and digital information
About\starthe waveform as time, word format, and byte format
\starseparated by commas to a file.
******/
void WriteCsvToFile( double *TimeValues, unsigned short *wordData,
              unsigned char *byteData, unsigned long AcquiredLength )
\{FILE *fp;char Binary[9];
 unsigned long i;
 int j;
 int k;
 fp = fopen( "digital.csv", "wb" ); /* Open file in binary mode - clear
 file
                                    if it already exists */if (fp := NULL) {
```

```
fprintf (fp, "Time, Decimal Word Data, Hex Word Data, Hex Byte Data, Bi
                nary Byte Data\n");
                     Binary [8] = \sqrt{0};
                     for ( i = 0; i < AcquiredLength; i++ ) {
                        // Create the binary formated byte data
                        for ( j = 7, k = 0; j \ge 0; j --, k++ ) {
                               Binary [k] = ((byteData[i] & (1 << j)) >> j) + '0';\left\{ \right\}fprintf ( fp, "%e,%d,%04X,%02X,%s\
                n", TimeValues[i], wordData[i], wordData[i],
                                                            byteData[i], Binary );
                     \}fclose(fp);\}else {
                       printf("Unable to open file 'digital.csv'\n");
                  \}\}*******
                    Function name: Round
                \ddot{\phantom{0}}Parameters: double number which is a floating point number
                                  to be converted.
                   Return value: The rounded integer value for the number parameter.
                \starDescription: This routine takes a floating point number and create
                s an
                                   integer.
                *** * * * * /
                int Round (double number)
                \{if (number < 0.0f ) {
                      return ( (int) (number - 0.5f) );
                   \}else {
                      return ( (int) (number + 0.5f) );
                   \}\}Understanding
                Before you can understand how the WORD and BYTE downloads work, it is
 WORD and BYTE
                necessary to understand how Infiniium creates waveform data.
       Formats
Analog-to-digital
                The input channel of every digital sampling oscilloscope contains an
Conversion Basics
                analog-to-digital converter (ADC) as shown in Figure 7. The 8-bit ADC in Infiniium
                consists of 256 voltage comparators. Each comparator has two inputs. One input
                is connected to a reference dc voltage level and the other input is connected to
                the channel input. When the voltage of the waveform on the channel input is
```
greater than the dc level, then the comparator output is a 1 otherwise the output is a 0. Each of the comparators has a different reference dc voltage. The output of the comparators is converted into an 8-bit integer by the encoder.

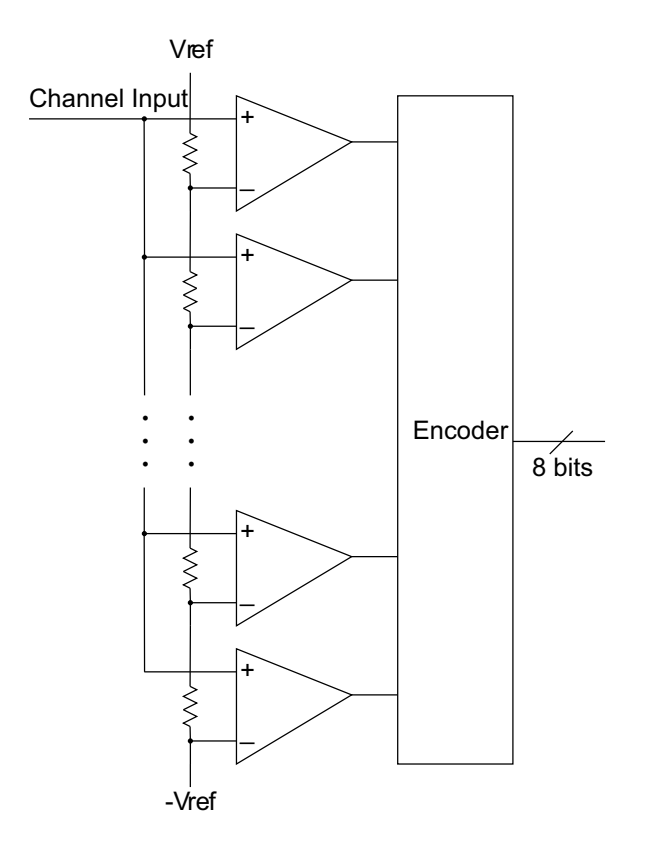

<span id="page-1216-0"></span>**Figure 7** Block Diagram of an ADC

All ADCs have non-linearity errors which, if not corrected, can give less accurate vertical measurement results. For example, the non-linearity error for a 3-bit ADC is shown in the following figure.

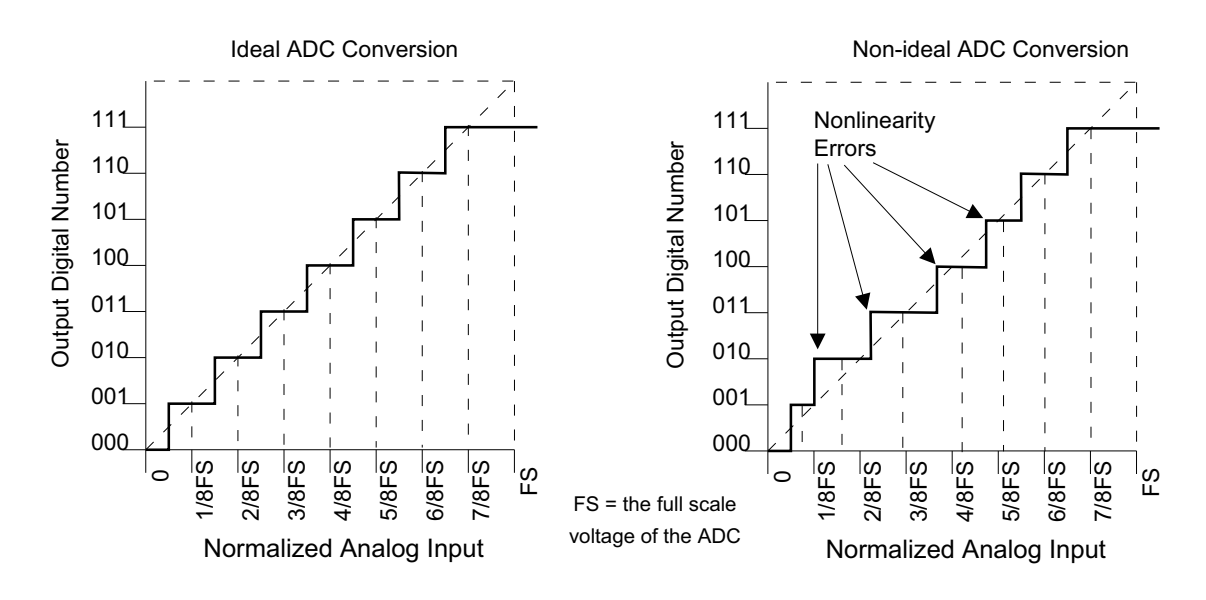

**Figure 8** ADC Non-linearity Errors for a 3-bit ADC

The graph on the left shows an ADC which has no non-linearity errors. All of the voltage levels are evenly spaced producing output codes that represent evenly spaced voltages. In the graph on the right, the voltages are not evenly spaced with some being wider and some being narrower than the others.

When you calibrate your Infiniium, the input to each channel, in turn, is connected to the Aux Out connector. The Aux Out is connected to a 16-bit digital-to-analog converter (DAC) whose input is controlled by Infiniium's CPU. There are 65,536 dc voltage levels that are produced by the 16-bit DAC at the Aux Out. At each dc voltage value, the output of the ADC is checked to see if a new digital code is produced. When this happens, a 16-bit correction factor is calculated for that digital code and this correction factor is stored in a Calibration Look-up Table.

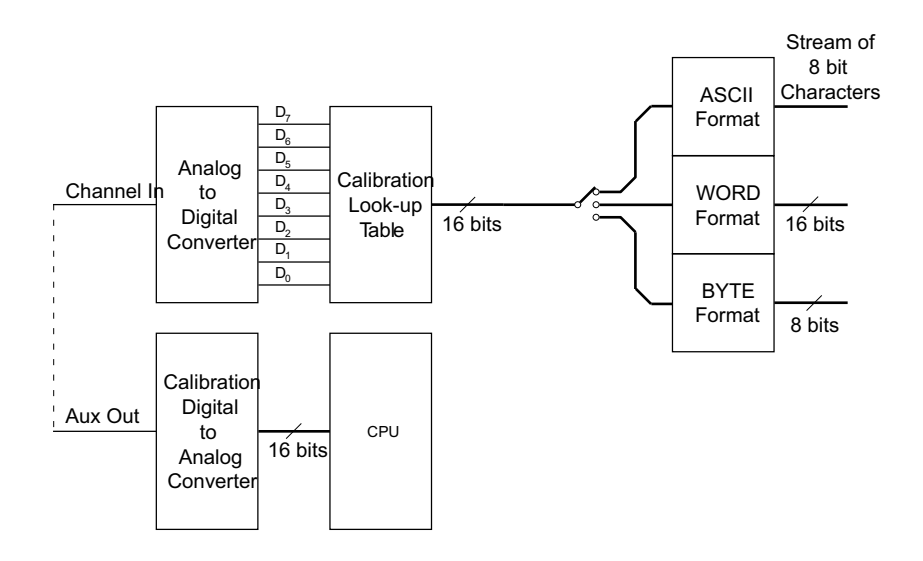

**Figure 9** Data Flow in Infiniium

This process continues until all 256 digital codes are calibrated. The calibration process removes most of the non-linearity error of the ADC which yields more accurate vertical voltage values.

During normal operation of the oscilloscope, the output of the ADC is used as an address to the Calibration Look-up Table which produces 16-bit data for the oscilloscope to process and display. The output of the ADC is a signed 8-bit integer and the output of the Calibration Look-up Table is a signed 16-bit integer. If the amplitude of the input waveform is larger than the maximum dc reference level of the ADC, the ADC will output the maximum 8-bit value that it can (255). This condition is called ADC clipping. When the 255 digital code is applied to the Calibration Look-up Table, a 16-bit value, such as 26,188 could be produced which represents an ADC clipped value. This number will vary from one oscilloscope to the next.

WORD and BYTE Data Formats When downloading the waveform data in WORD format, the 16-bit signed integer value for each data point is sent in two consecutive 8-bit bytes over the remote interface. Whether the least significant byte (LSB) or the most significant byte (MSB) is sent first depends on the byte order determined by the BYTeorder command.

> Before downloading the waveform data in BYTE format, each 16-bit signed integer is converted into an 8-bit signed integer. Because there are more possible 16-bit integers than there are 8-bit integers, a range of 16-bit integers is converted into single 8-bit numbers. For example, the following 16-bit numbers are all converted into one 8-bit number.

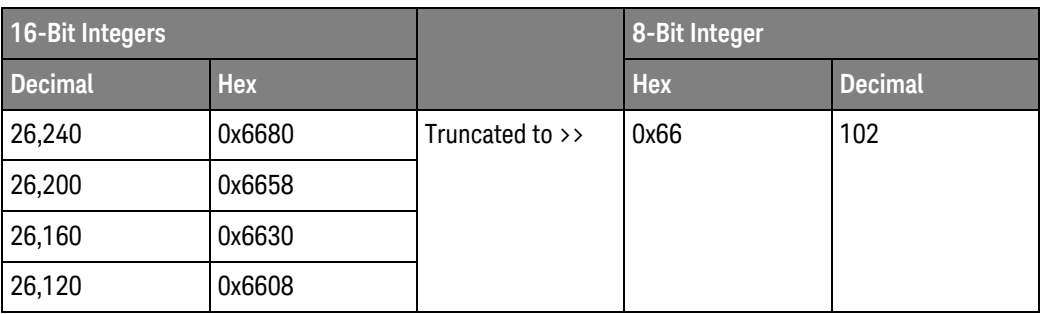

This conversion is what makes the BYTE download format less accurate than the WORD format.

### <span id="page-1220-0"></span>:WAVeform:FORMat

#### Command :WAVeform:FORMat {ASCii | BINary | BYTE | WORD}

The :WAVeform:FORMat command sets the data transmission mode for waveform data output. This command controls how the data is formatted when it is sent from the oscilloscope, and pertains to all waveforms.

The default format is ASCii.

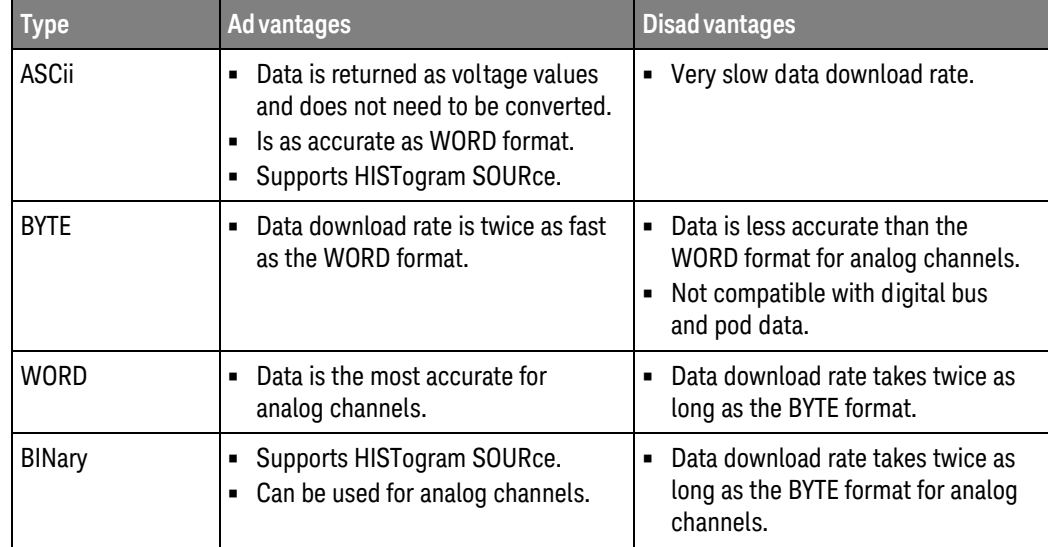

#### **Table 18** Selecting a Format

ASCii ASCii-formatted data consists of waveform data values converted to the currently selected units, such as volts, and are output as a string of ASCII characters with each value separated from the next value by a comma. The values are formatted in floating point engineering notation. For example:

8.0836E+2,8.1090E+2,...,-3.1245E-3

### **NOTE** The ASCii format does not send out the header information indicating the number of bytes being downloaded.

#### In ASCii format:

• The value "99.999E+36" represents a hole value. A hole can occur when you are using the equivalent time sampling mode when during a single acquisition not all of the acquisition memory locations contain sampled waveform data. It can take several acquisitions in the equivalent time sampling mode to fill all of the memory locations.

- BYTE BYTE-formatted data is formatted as *signed* 8-bit integers. Depending on your programming language and IO library, you may need to create a function to convert these signed bytes to signed integers. In BYTE format:
	- The value 125 represents a hole value. A hole can occur when you are using the equivalent time sampling mode when during a single acquisition not all of the acquisition memory locations contain sampled waveform data. It can take several acquisitions in the equivalent time sampling mode to fill all of the memory locations.

The waveform data values are converted from 16-bit integers to 8-bit integers before being downloaded to the computer. For more information, see ["Understanding WORD and BYTE Formats"](#page-1215-0) on page 1216.

- WORD WORD-formatted data is transferred as *signed* 16-bit integers in two bytes. If :WAVeform:BYTeorder is set to MSBFirst, the most significant byte of each word is sent first. If the BYTeorder is LSBFirst, the least significant byte of each word is sent first. In WORD format:
	- The value 31232 represents a hole level. A hole can occur when you are using the equivalent time sampling mode when during a single acquisition not all of the acquisition memory locations contain sampled waveform data. It can take several acquisitions in the equivalent time sampling mode to fill all of the memory locations.

For more information, see ["Understanding WORD and BYTE Formats"](#page-1215-0) on [page 1216.](#page-1215-0)

BINary BINary-formatted data can be used with any SOURce. When a source is any valid source except for histogram, the data is returned in WORD format.

When the source is set to HISTogram, the data is transferred as signed 64-bit integers in 8 bytes. The are no hole values in the histogram data.

If :WAVeform:BYTeorder is set to MSBFirst, the most significant byte of each long word is sent first. If the BYTeorder is LSBFirst, the least significant byte of each long word is sent first.

Example This example selects the WORD format for waveform data transmission.

myScope.WriteString ":WAVeform:FORMat WORD"

Query :WAVeform:FORMat?

The :WAVeform:FORMat? query returns the current output format for transferring waveform data.

- Returned Format [:WAVeform:FORMat] {ASCii | BINary | BYTE | WORD}<NL>
	- Example This example places the current output format for data transmission in the string variable, strMode, then prints the contents of the variable to the computer's screen.

Dim strMode As String ' Dimension variable. myScope.WriteString ":WAVeform:FORMat?"

strMode = myScope.ReadString Debug.Print strMode

### <span id="page-1223-0"></span>:WAVeform:POINts?

#### Query :WAVeform:POINts?

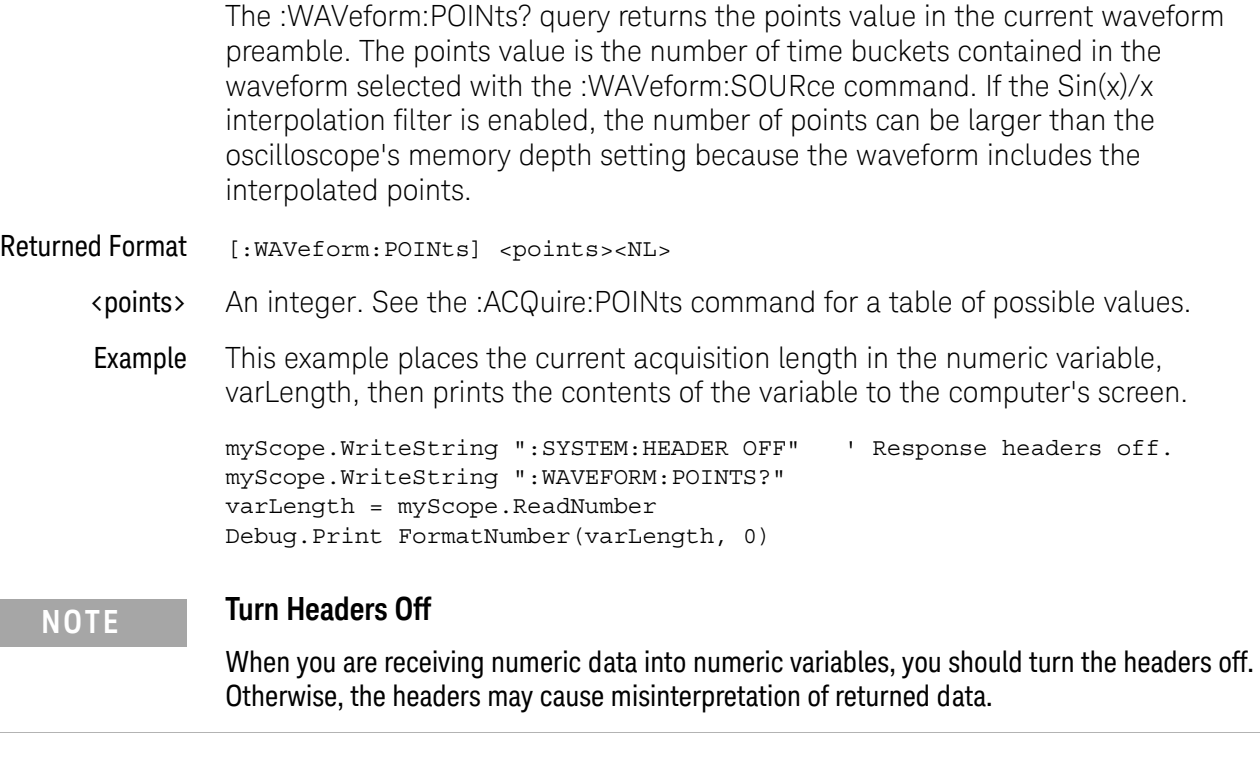

- See Also The :ACQuire:POINts command in the ACQuire Commands chapter.
- History Legacy command (existed before version 3.10).
### :WAVeform:PREamble?

Query :WAVeform:PREamble?

The :WAVeform:PREamble? query outputs a waveform preamble to the computer from the waveform source, which can be a waveform memory or channel buffer.

Returned Format [:WAVeform:PREamble] <preamble\_data><NL>

The preamble can be used to translate raw data into time and voltage values. The following lists the elements in the preamble.

<preamble\_ data> <format>, <type>, <points>, <count> , <X increment>, <X origin>, < X reference>, <Y increment>, <Y origin>, <Y reference>, <coupling>, <X display range>, <X display origin>, <Y display range>, <Y display origin>, <date>, <time>, <frame model #>, <acquisition mode>, <completion>, <X units>, <Y units>, <max bandwidth limit>, <min bandwidth limit>

- <format> 0 for ASCii format. 1 for BYTE format. 2 for WORD format. 3 for LONG format. 4 for LONGLONG
	- <type> Returned type values can be:
		- $\cdot$  1 RAW
		- $\cdot$  2 AVERage
		- $\cdot$  3 VHIStogram
		- $\cdot$  4 HHIStogram
		- $\cdot$  5 not used
		- $\cdot$  6 INTerpolate
		- $\cdot$  7 not used
		- $\cdot$  8 not used
		- $\cdot$  9 DIGITAL
		- $\cdot$  10 PDETect
- <points> The number of data points or data pairs contained in the waveform data. (See [":ACQuire:POINts\[:ANALog\]"](#page-174-0) on page 175.)
- <count> For the AVERAGE waveform type, the count value is the fewest number of hits for all time buckets. This value may be less than or equal to the value requested with the :ACQuire:AVERage:COUNt command. For RAW and INTerpolate waveform types, this value is 0 or 1. The count value is ignored when it is sent to the oscilloscope in the preamble. (See [":WAVeform:TYPE?"](#page-1236-0) on page 1237 and [":ACQuire\[:AVERage\]:COUNt"](#page-162-0) on page 163.)

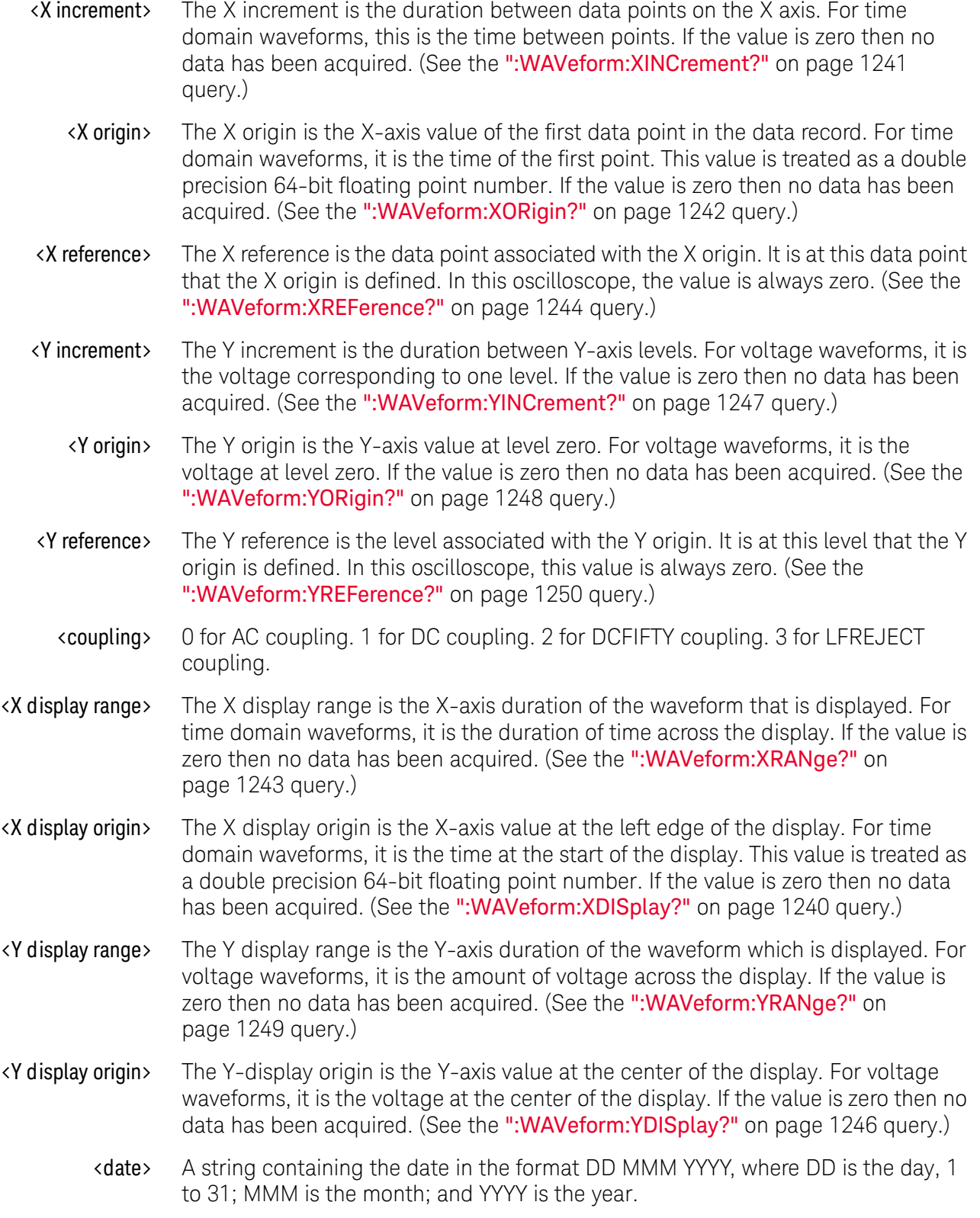

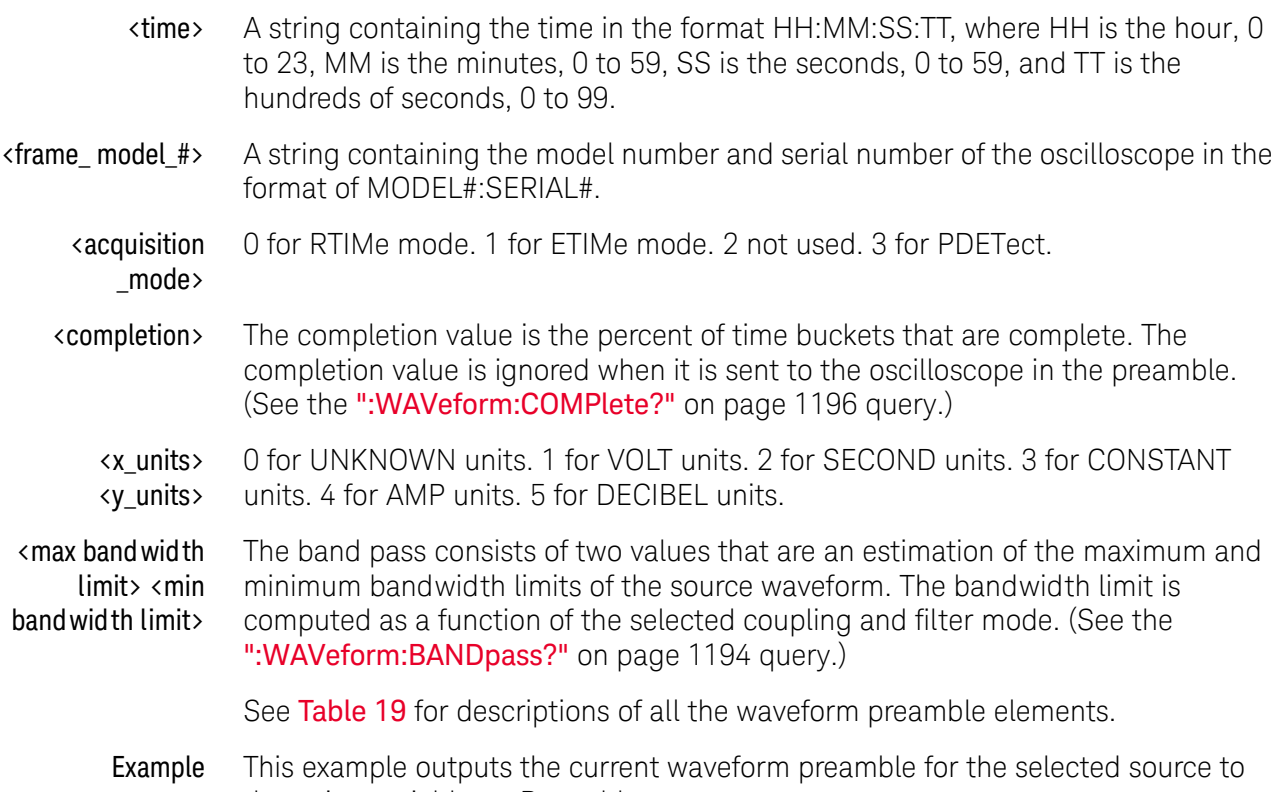

the string variable, strPreamble. Dim strPreamble As String ' Dimension variable.

```
myScope.WriteString ":SYSTem:HEADer OFF" ' Response headers off.
myScope.WriteString ":WAVeform:PREamble?"
strPreamble = myScope.ReadString
```
### <span id="page-1226-0"></span>**Table 19** Waveform Preamble Elements

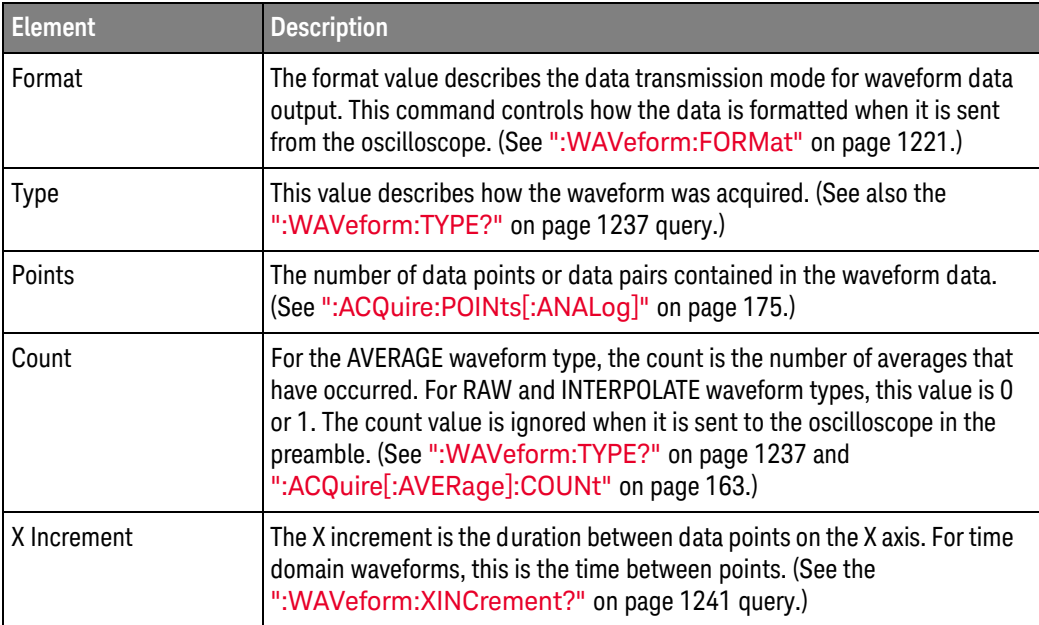

| <b>Element</b>          | <b>Description</b>                                                                                                    |
|-------------------------|----------------------------------------------------------------------------------------------------|
| X Origin                | The X origin is the X-axis value of the first data point in the data record. For<br>time domain waveforms, it is the time of the first point. This value is treated<br>as a double precision 64-bit floating point number. (See the<br>":WAVeform:XORigin?" on page 1242 query.)        |
| X Reference             | The X reference is the data point associated with the X origin. It is at this<br>data point that the X origin is defined. In this oscilloscope, the value is<br>always zero. (See the ":WAVeform:XREFerence?" on page 1244<br>query.)                                                   |
| Y Increment             | The Y increment is the duration between Y-axis levels. For voltage<br>waveforms, it is the voltage corresponding to one level. (See the<br>":WAVeform:YINCrement?" on page 1247 query.)                                                                                                 |
| Y Origin                | The Y origin is the Y-axis value at level zero. For voltage waveforms, it is<br>the voltage at level zero. (See the ":WAVeform: YORigin?" on page 1248<br>query.)                                                                                                    |
| Y Reference             | The Y reference is the level associated with the Y origin. It is at this level<br>that the Y origin is defined. In this oscilloscope, this value is always zero.<br>(See the ":WAVeform:YREFerence?" on page 1250 query.)                                                               |
| Coupling                | The input coupling of the waveform. The coupling value is ignored when<br>sent to the oscilloscope in the preamble. (See the<br>":WAVeform:COUPling?" on page 1198 query.)                                                                                                    |
| X Display Range         | The X display range is the X-axis duration of the waveform that is<br>displayed. For time domain waveforms, it is the duration of time across the<br>display. (See the ":WAVeform:XRANge?" on page 1243 query.)                                                                         |
| X Display Origin        | The X display origin is the X-axis value at the left edge of the display. For<br>time domain waveforms, it is the time at the start of the display. This value<br>is treated as a double precision 64-bit floating point number. (See the<br>":WAVeform:XDISplay?" on page 1240 query.) |
| Y Display Range         | The Y display range is the Y-axis duration of the waveform which is<br>displayed. For voltage waveforms, it is the amount of voltage across the<br>display. (See the ":WAVeform:YRANge?" on page 1249 query.)                                                                           |
| Y Display Origin        | The Y-display origin is the Y-axis value at the center of the display. For<br>voltage waveforms, it is the voltage at the center of the display. (See the<br>":WAVeform:YDISplay?" on page 1246 query.)                                                                                 |
| Date                    | The date that the waveform was acquired or created.                                                                                                    |
| Time                    | The time that the waveform was acquired or created.                                                                                                    |
| Frame Model #           | The model number of the frame that acquired or created this waveform.<br>The frame model number is ignored when it is sent to an oscilloscope in<br>the preamble.                                                                                                    |
| <b>Acquisition Mode</b> | The acquisition sampling mode of the waveform. (See ":ACQuire:MODE"<br>on page 173.)                                                                                                    |

**Table 19** Waveform Preamble Elements (continued)

| <b>Element</b>   | <b>Description</b>                                                                                                    |
|------------------|----------------------------------------------------------------------------------------------------|
| Complete         | The complete value is the percent of time buckets that are complete. The<br>complete value is ignored when it is sent to the oscilloscope in the<br>preamble. (See the ":WAVeform:COMPlete?" on page 1196 query.)                                                                  |
| X Units          | The X-axis units of the waveform. (See the ":WAVeform:XUNits?" on<br>page 1245 query.)                                                                                                    |
| <b>Y</b> Units   | The Y-axis units of the waveform. (See the ":WAVeform:YUNits?" on<br>page 1251 query.)                                                                                                    |
| <b>Band Pass</b> | The band pass consists of two values that are estimates of the maximum<br>and minimum band width limits of the source waveform. The band width<br>limit is computed as a function of the selected coupling and filter mode.<br>(See the ":WAVeform:BANDpass?" on page 1194 query.) |

**Table 19** Waveform Preamble Elements (continued)

See Also **• ":WAVeform:DATA?"** on page 1199

### :WAVeform:SEGMented:ALL

#### Command :WAVeform:SEGMented:ALL {{ON | 1} | {OFF | 0}}

The :WAVeform:SEGmented:ALL command configures the DATA query for rapidly downloading all segments in one query.

The <start> and <size> optional parameters for the DATA query are still supported and represent the start and size of the data for each segment.

Powering on the oscilloscope or performing a Default Setup sets this command to OFF.

There is complete backwards compatibility when this command is set to OFF.

The ON setting only supports channel and pod sources. If other sources such as functions are selected, a settings conflict message appears during the DATA query and no data is downloaded.

In segmented acquisition mode, with this command set to ON, the number of segments is appended to end of the waveform preamble.

Example This example turns on this command.

myScope.WriteString ":WAVeform:SEGMented:ALL ON"

Query :WAVeform:SEGMented:ALL?

This query returns the status of this command.

## :WAVeform:SEGMented:COUNt?

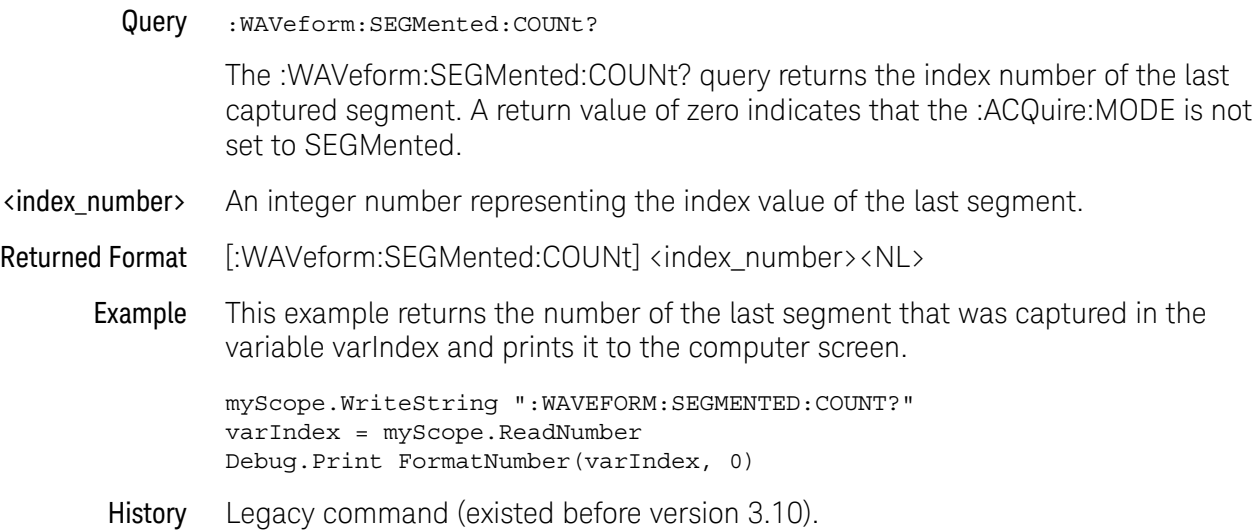

### :WAVeform:SEGMented:TTAG?

#### Query :WAVeform:SEGMented:TTAG?

The :WAVeform:SEGMented:TTAG? query returns the time difference between the first segment's trigger point and the trigger point of the currently displayed segment.

#### <delta\_time> A real number in exponential format representing the time value difference between the first segment's trigger point and the currently displayed segment.

- Returned Format [:WAVeform:SEGMented:TTAG] <delta\_time><NL>
	- Example This example returns the time from the first segment's trigger point and the currently displayed segment's trigger point in the variable varDtime and prints it to the computer screen.

myScope.WriteString ":WAVEFORM:SEGMENTED:TTAG?" varDtime = myScope.ReadNumber Debug.Print FormatNumber(vardtime, 0)

### :WAVeform:SEGMented:XLISt?

Query :WAVeform:SEGMented:XLISt? {RELXorigin | ABSXorigin | TTAG}

The :WAVeform:SEGMented:XLISt? query rapidly downloads x-parameter values for all segments.

RELXorigin = relative X origin for each segment.

ABSXorigin = relative origin + time tag for each segment

TTAG = time tag for each segment

This query uses the DATA query format for the returned data and supports all waveform command options including: BYTeorder, FORmat (only ASCii or BINary (float64 with 8 bytes per value), SOURce (only CHANnel<N> or POD<N>), STReaming, VIEW.

### :WAVeform:SOURce

```
Command :WAVeform:SOURce {CHANnel<N> | COMMonmode<P> DIFF<P>
                            | FUNCtion<F> | HISTogram | WMEMory<N> | CLOCk
                           | MTRend | MSPectrum | EQUalized | BUS<N>
                           | POD1 | POD2 | PODALL}
```
The :WAVeform:SOURce command selects a channel, function, waveform memory, or histogram as the waveform source.

MTRend and MSPectrum sources are only available if the oscilloscope has the EZJIT option installed and the feature is enabled.

The CLOCk source is only available if the oscilloscope has the High Speed Serial option installed and the feature is enabled.

The EQUalized source is only available if the oscilloscope has the High Speed Serial option and the Serial Data Equalization option installed and the features are enabled. This command uses the Feed-Forward Equalized (FFE) signal as the source.

The COMMonmode and DIFF sources are just aliases that can be used in place of the channel names to apply to differential or common mode signals. These are just aliases - no state change occurs if you refer to a differential channel and you are not in differential mode. DIFF1 refers to the differential signal between channels 1 and 3 (and COMMonmode3 refers to the common mode channel between these same channels). DIFF2 refers to the differential signal between channels 2 and 4 (and COMMonmode4 refers to the common mode channel between these same channels).

POD1 is the activated digital channels in the D0-D7 set while POD2 is the activated digital channels in the D8-D15 set. PODALL is all the activated digital channels.

<N> CHANnel<N> is an integer, 1-4.

BUS<N> is an integer, 1-4.

WMEMory<N> is an integer, 1-4.

- <F> FUNCtion<F> is an integer, 1-16.
- <P> An integer, 1-2.
- **Example** This example selects channel 1 as the waveform source.

myScope.WriteString ":WAVeform:SOURce CHANnel1"

#### Query :WAVeform:SOURce?

The :WAVeform:SOURce? query returns the currently selected waveform source.

Returned Format [:WAVeform:SOURce] {CHANnel<N> | COMMonmode<P> | DIFFerential<P> | FUNCtion<F> | HISTogram | WMEMory<N> | CLOCk | MTRend | MSPectrum | EQUalized | BUS<N> | POD1 | POD2 | PODALL}<NL>

Example This example places the current selection for the waveform source in the string variable, strSelection, then prints the contents of the variable to the computer's screen.

> Dim strSelection As String ' Dimension variable. myScope.WriteString ":WAVeform:SOURce?" strSelection = myScope.ReadString Debug.Print strSelection

# :WAVeform:STReaming

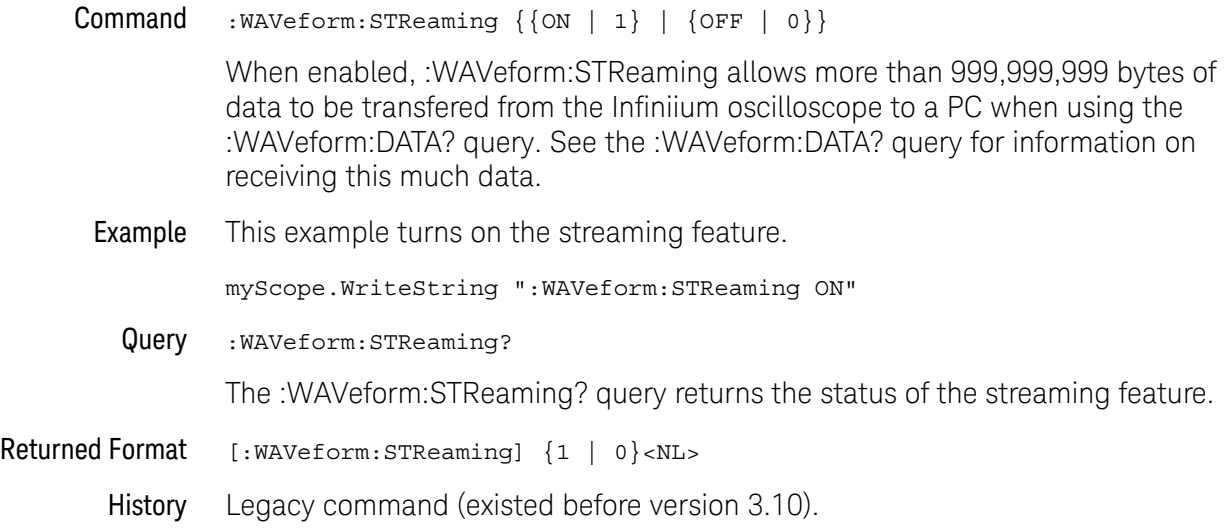

### <span id="page-1236-0"></span>:WAVeform:TYPE?

#### Query :WAVeform:TYPE?

The :WAVeform:TYPE? query returns the current acquisition data type for the currently selected source. The type returned describes how the waveform was acquired. The waveform type may be:

- RAW data consists of one data point in each time bucket with no interpolation.
- AVERage data consists of the average of the first n hits in a time bucket, where n is the value in the count portion of the preamble. Time buckets that have fewer than n hits return the average of the data they contain. If the :ACQuire:COMPlete parameter is set to 100%, then each time bucket must contain the number of data hits specified with the :ACQuire:AVERage:COUNt command.
- VHIStogram data is a vertical histogram. Histograms are transferred using the LONGLONG format. They can be generated using the Histogram subsystem commands.
- HHIStogram data is a horizontal histogram. Histograms are transferred using the LONGLONG format. They can be generated using the Histogram subsystem commands.
- INTerpolate In the INTerpolate acquisition type, the last data point in each time bucket is stored, and additional data points between the acquired data points are filled by interpolation.
- DIGITAL data consists of digital pod or bus values for each time bucket.
- PDETect data consists of two data points in each time bucket: the minimum values and the maximum values.
- Returned Format [:WAVeform:TYPE] {RAW | AVER | VHIS | HHIS | INT | DIGITAL | PDET}<NL>
	- Example This example places the current acquisition data type in the string variable, strType, then prints the contents of the variable to the computer's screen.

```
Dim strType As String ' Dimension variable.
myScope.WriteString ":WAVeform:TYPE?"
strType = myScope.ReadString
Debug.Print strType
```
### :WAVeform:VIEW

#### Command :WAVeform:VIEW {ALL | MAIN | WINDow}

The :WAVeform:VIEW command selects which view of the waveform is selected for data and preamble queries. You can set the command to ALL, MAIN, or WINDow. The view has different meanings depending upon the waveform source selected. The default setting for this command is ALL.

- Channels For channels, you may select ALL, MAIN, or WINDow views. If you select ALL, all of the data in the waveform record is referenced. If you select MAIN, only the data in the main time base range is referenced. The first value corresponds to the first time bucket in the main time base range, and the last value corresponds to the last time bucket in the main time base range. If WINDow is selected, only data in the delayed view is referenced. The first value corresponds to the first time bucket in the delayed view and the last value corresponds to the last time bucket in the delayed view.
- Memories For memories, if you specify ALL, all the data in the waveform record is referenced. WINDow and MAIN refer to the data contained in the memory time base range for the particular memory. The first value corresponds to the first time bucket in the memory time base range, and the last value corresponds to the last time bucket in the memory time base range.
- Functions For functions, ALL, MAIN, and WINDow refer to all of the data in the waveform record.

[Table 20](#page-1237-0) summarizes the parameters for this command for each source.

**Example** This example sets up the oscilloscope to view all of the data.

myScope.WriteString ":WAVEFORM:VIEW ALL"

#### <span id="page-1237-0"></span>**Table 20** Waveform View Parameters

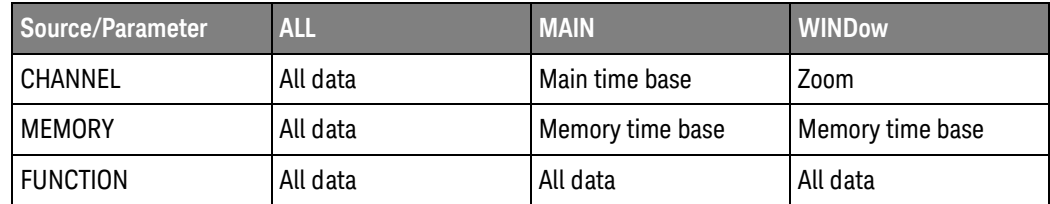

Query :WAVeform:VIEW?

The :WAVeform:VIEW? query returns the currently selected view.

- Returned Format [:WAVeform:VIEW] {ALL | MAIN | WINDow}<NL>
	- Example This example returns the current view setting to the string variable, strSetting, then prints the contents of the variable to the computer's screen.

Dim strSetting As String ' Dimension variable. myScope.WriteString ":WAVEFORM:VIEW?" strSetting = myScope.ReadString Debug.Print strSetting

### <span id="page-1239-0"></span>:WAVeform:XDISplay?

#### Query :WAVeform:XDISplay?

The :WAVeform:XDISplay? query returns the X-axis value at the left edge of the display. For time domain waveforms, it is the time at the start of the display. For VERSus type waveforms, it is the value at the center of the X-axis of the display. This value is treated as a double precision 64-bit floating point number.

### **NOTE** A "Waveform data is not valid" error occurs when there is no data available for a channel. When this occurs, a zero value is returned.

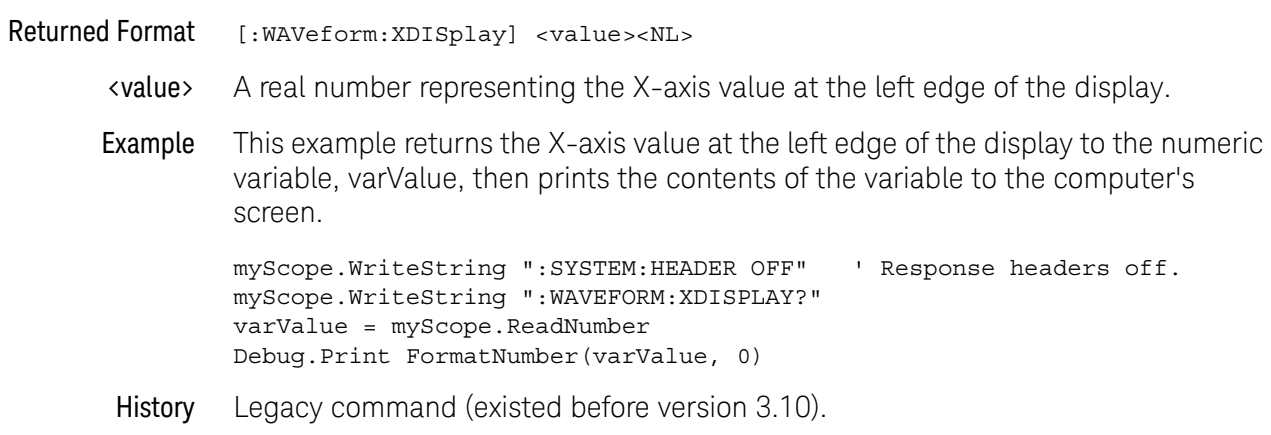

### <span id="page-1240-0"></span>:WAVeform:XINCrement?

#### Query :WAVeform:XINCrement?

The :WAVeform:XINCrement? query returns the duration between consecutive data points for the currently specified waveform source. For time domain waveforms, this is the time difference between consecutive data points. For VERSus type waveforms, this is the duration between levels on the X axis. For voltage waveforms, this is the voltage corresponding to one level.

#### **NOTE** A "Waveform data is not valid" error occurs when there is no data available for a channel. When this occurs, a zero value is returned.

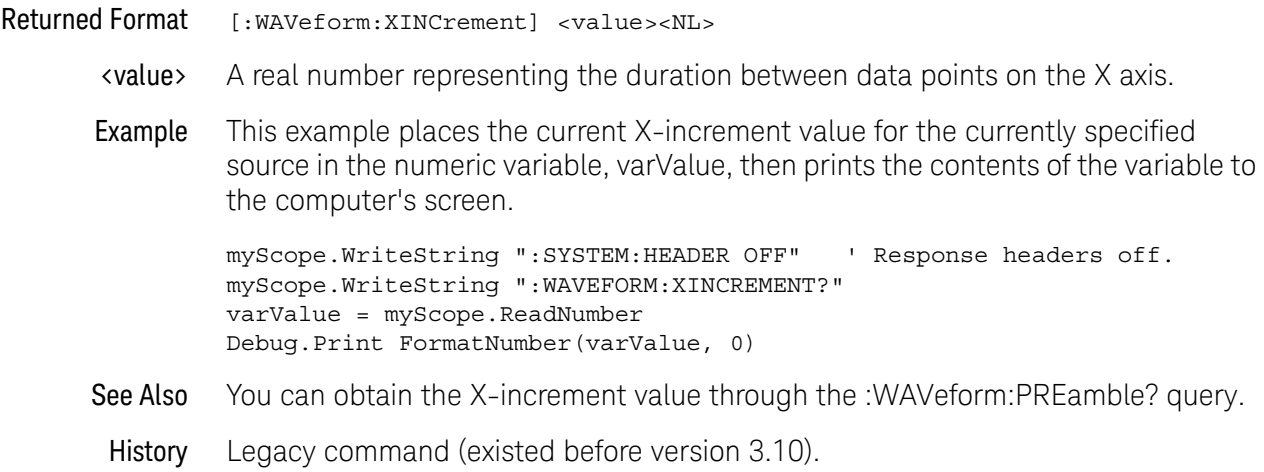

### <span id="page-1241-0"></span>:WAVeform:XORigin?

### Query :WAVeform:XORigin?

The :WAVeform:XORigin? query returns the X-axis value of the first data point in the data record. For time domain waveforms, it is the time of the first point. For VERSus type waveforms, it is the X-axis value at level zero. For voltage waveforms, it is the voltage at level zero. The value returned by this query is treated as a double precision 64-bit floating point number.

### **NOTE** A "Waveform data is not valid" error occurs when there is no data available for a channel. When this occurs, a zero value is returned.

Returned Format [:WAVeform:XORigin] <value><NL>

- <value> A real number representing the X-axis value of the first data point in the data record.
- Example This example places the current X-origin value for the currently specified source in the numeric variable, varValue, then prints the contents of the variable to the computer's screen.

myScope.WriteString ":SYSTEM:HEADER OFF" ' Response headers off. myScope.WriteString ":WAVEFORM:XORIGIN?" varValue = myScope.ReadNumber Debug.Print FormatNumber(varValue, 0)

- See Also You can obtain the X-origin value through the :WAVeform:PREamble? query.
	- History Legacy command (existed before version 3.10).

### <span id="page-1242-0"></span>:WAVeform:XRANge?

#### Query :WAVeform:XRANge?

The :WAVeform:XRANge? query returns the X-axis duration of the displayed waveform. For time domain waveforms, it is the duration of the time across the display. For VERSus type waveforms, it is the duration of the waveform that is displayed on the X axis.

### **NOTE** A "Waveform data is not valid" error occurs when there is no data available for a channel. When this occurs, a zero value is returned.

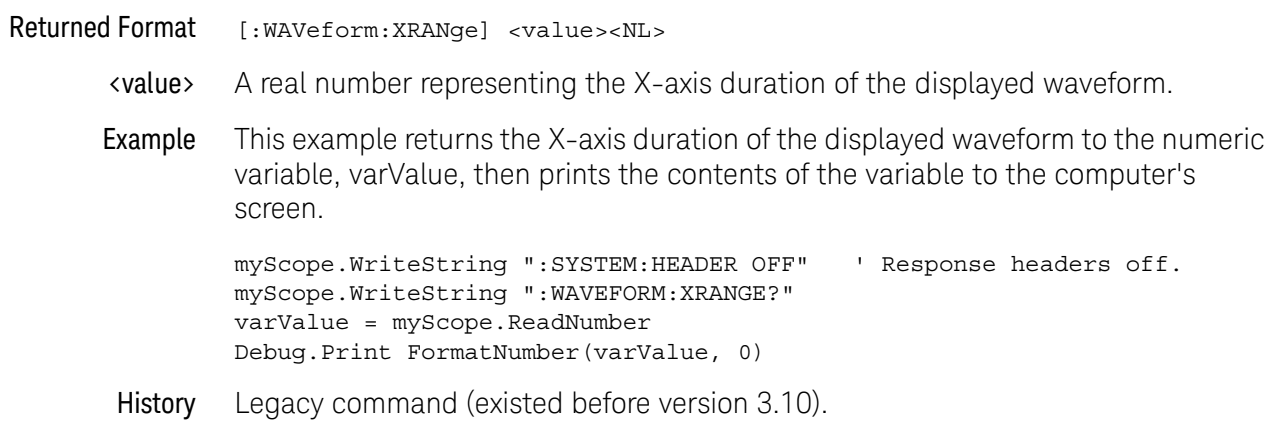

### <span id="page-1243-0"></span>:WAVeform:XREFerence?

#### Query :WAVeform:XREFerence?

The :WAVeform:XREFerence? query returns the data point or level associated with the X-origin data value. It is at this data point or level that the X origin is defined. In this oscilloscope, the value is always zero.

#### Returned Format [:WAVeform:XREFerence] 0<NL>

Example This example places the current X-reference value for the currently specified source in the numeric variable, varValue, then prints the contents of the variable to the computer's screen.

> myScope.WriteString ":SYSTEM:HEADER OFF" ' Response headers off. myScope.WriteString ":WAVEFORM:XREFERENCE?" varValue = myScope.ReadNumber Debug.Print FormatNumber(varValue, 0)

#### See Also You can obtain the X-reference value through the :WAVeform:PREamble? query.

### <span id="page-1244-0"></span>:WAVeform:XUNits?

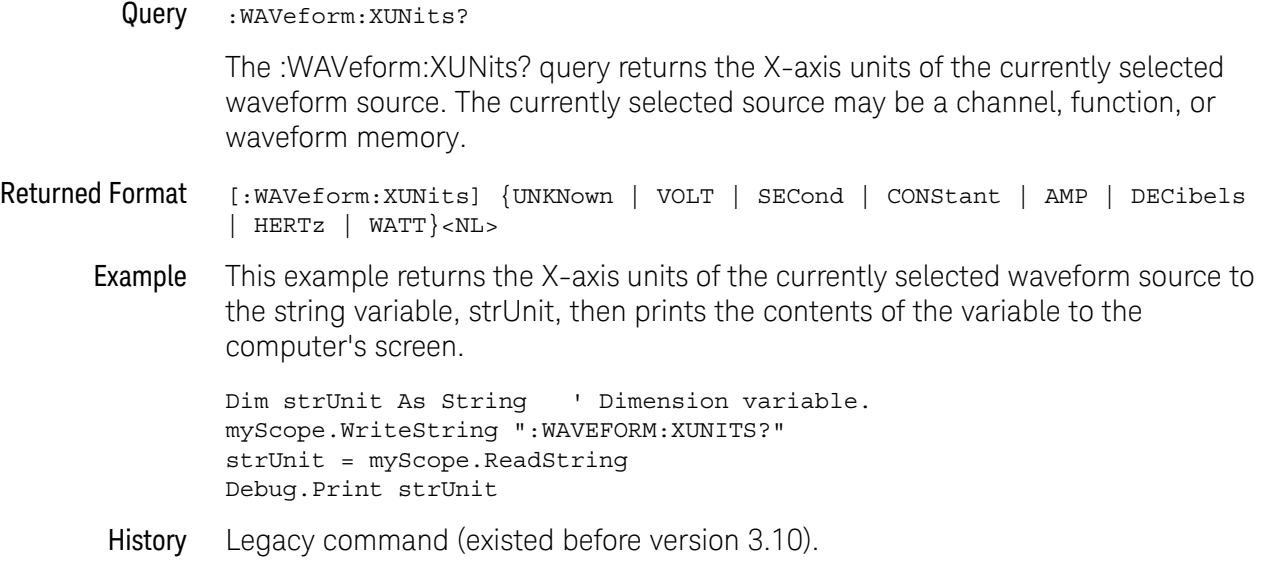

### <span id="page-1245-0"></span>:WAVeform:YDISplay?

#### Query :WAVeform:YDISplay?

The :WAVeform:YDISplay? query returns the Y-axis value at the center of the display. For voltage waveforms, it is the voltage at the center of the display.

#### **NOTE** A "Waveform data is not valid" error occurs when there is no data available for a channel. When this occurs, a zero value is returned.

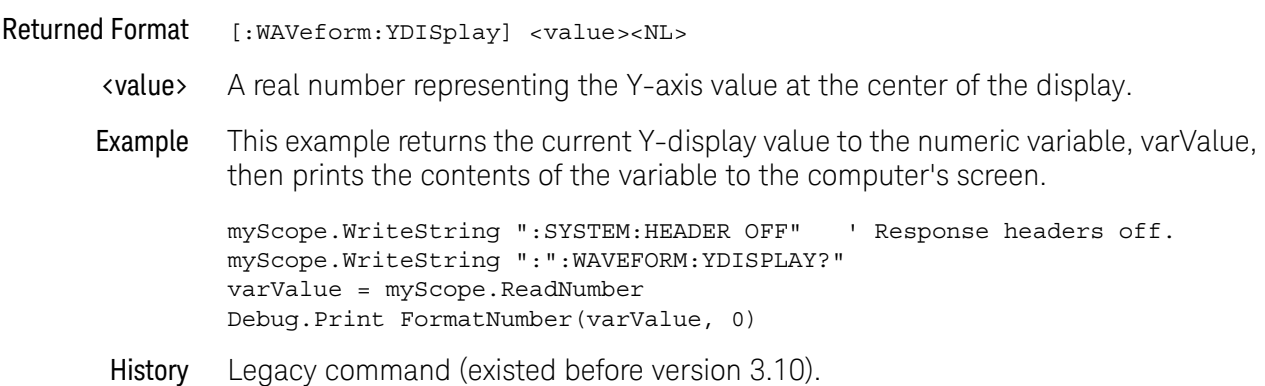

### <span id="page-1246-0"></span>:WAVeform:YINCrement?

#### Query :WAVeform:YINCrement?

The :WAVeform:YINCrement? query returns the y-increment voltage value for the currently specified source. This voltage value is the voltage difference between two adjacent waveform data digital codes. Adjacent digital codes are codes that differ by one least significant bit. For example, the digital codes 24680 and 24681 vary by one least significant bit.

- For BYTE and WORD data, and voltage waveforms, it is the voltage corresponding to one least significant bit change.
- For ASCii data format, the YINCrement is the full scale voltage range covered by the A/D converter.

#### **NOTE** A "Waveform data is not valid" error occurs when there is no data available for a channel. When this occurs, a zero value is returned.

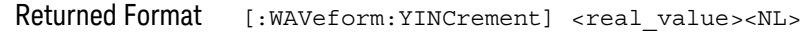

- <real\_value> A real number in exponential format.
	- Example This example places the current Y-increment value for the currently specified source in the numeric variable, varValue, then prints the contents of the variable to the computer's screen.

```
myScope.WriteString ":SYSTEM:HEADER OFF" ' Response headers off.
myScope.WriteString ":WAVEFORM:YINCREMENT?"
varValue = myScope.ReadNumber
Debug.Print FormatNumber(varValue, 0)
```
See Also For more information on BYTE and WORD formats, see "Understanding WORD [and BYTE Formats"](#page-1215-0) on page 1216.

> You can also obtain the Y-increment value through the :WAVeform:PREamble? query.

### <span id="page-1247-0"></span>:WAVeform:YORigin?

### Query :WAVeform:YORigin?

The :WAVeform:YORigin? query returns the y-origin voltage value for the currently specified source. The voltage value returned is the voltage value represented by the waveform data digital code 00000.

- For BYTE and WORD data, and voltage waveforms, it is the voltage at digital code zero.
- For ASCii data format, the YORigin is the Y-axis value at the center of the data range. Data range is returned in the Y increment.

**NOTE** A "Waveform data is not valid" error occurs when there is no data available for a channel. When this occurs, a zero value is returned.

#### Returned Format [:WAVeform:YORigin] <real\_value><NL>

- <real\_value> A real number in exponential format.
	- Example This example places the current Y-origin value in the numeric variable, varCenter, then prints the contents of the variable to the computer's screen.

myScope.WriteString ":SYSTEM:HEADER OFF" ' Response headers off. myScope.WriteString ":WAVEFORM:YORIGIN?" varCenter = myScope.ReadNumber Debug.Print FormatNumber(varCenter, 0)

See Also For more information on BYTE and WORD formats, see "Understanding WORD [and BYTE Formats"](#page-1215-0) on page 1216.

You can obtain the Y-origin value through the :WAVeform:PREamble? query.

### <span id="page-1248-0"></span>:WAVeform:YRANge?

#### Query :WAVeform:YRANge?

The :WAVeform:YRANge? query returns the Y-axis duration of the displayed waveform. For voltage waveforms, it is the voltage across the entire display.

#### **NOTE** A "Waveform data is not valid" error occurs when there is no data available for a channel. When this occurs, a zero value is returned.

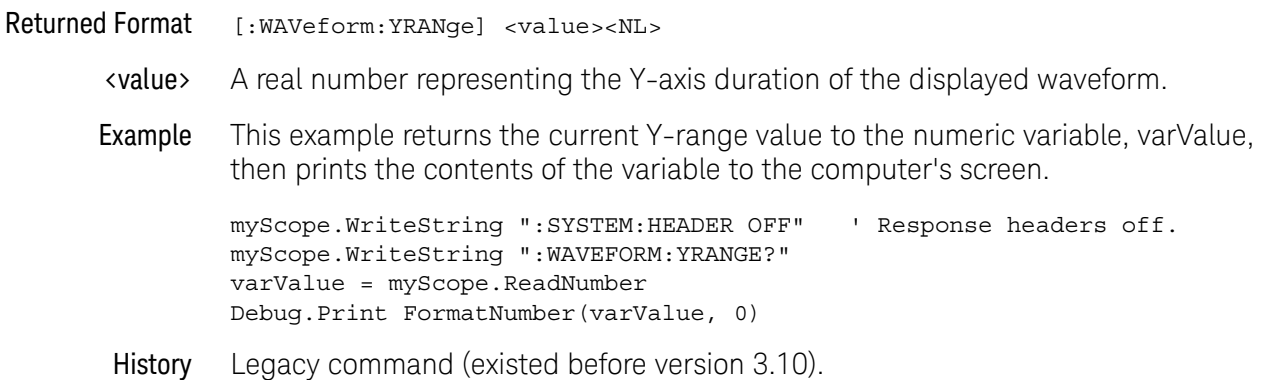

### <span id="page-1249-0"></span>:WAVeform:YREFerence?

#### Query :WAVeform:YREFerence?

The :WAVeform:YREFerence? query returns the y-reference voltage value for the currently specified source. It is at this level that the Y origin is defined. In this oscilloscope, the value is always zero.

#### Returned Format [:WAVeform:YREFerence] 0<NL>

Example This example places the current Y-reference value for the currently specified source in the numeric variable, varValue, then prints the contents of the variable to the computer's screen.

> myScope.WriteString ":SYSTEM:HEADER OFF" ' Response headers off. myScope.WriteString ":WAVEFORM:YREFERENCE?" varValue = myScope.ReadNumber Debug.Print FormatNumber(varValue, 0)

See Also For more information on BYTE and WORD formats, see "Understanding WORD [and BYTE Formats"](#page-1215-0) on page 1216.

You can obtain the Y-reference value through the :WAVeform:PREamble? query.

### <span id="page-1250-0"></span>:WAVeform:YUNits?

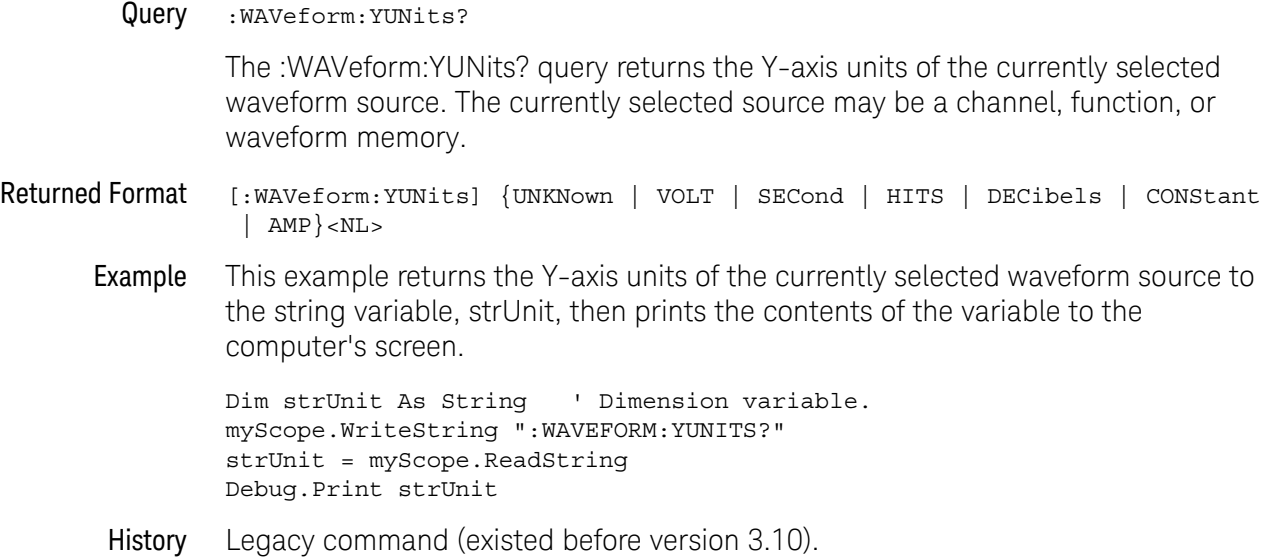

### 34 Waveform Commands

Keysight Infiniium Oscilloscopes Programmer's Guide

# 35 Waveform Memory Commands

[:WMEMory<N>:CLEar / 1254](#page-1253-0) [:WMEMory<N>:DISPlay / 1255](#page-1254-0) [:WMEMory<N>:LOAD / 1256](#page-1255-0) [:WMEMory<N>:SAVE / 1257](#page-1256-0) [:WMEMory<N>:TIETimebase / 1258](#page-1257-0) [:WMEMory<N>:XOFFset / 1259](#page-1258-0) [:WMEMory<N>:XRANge / 1260](#page-1259-0) [:WMEMory<N>:YOFFset / 1261](#page-1260-0) [:WMEMory<N>:YRANge / 1262](#page-1261-0)

The Waveform Memory Subsystem commands let you save and display waveforms, memories, and functions.

### **NOTE <N> in WMEMory<N> Indicates the Waveform Memory Number**

In Waveform Memory commands, the <N> in WMEMory<N> represents the waveform memory number (1-4).

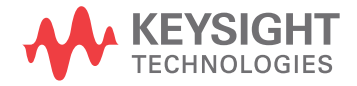

### 35 Waveform Memory Commands

# <span id="page-1253-0"></span>:WMEMory<N>:CLEar

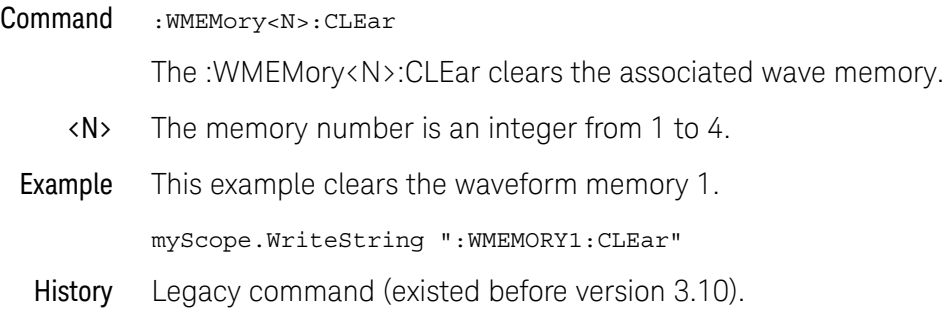

# <span id="page-1254-0"></span>:WMEMory<N>:DISPlay

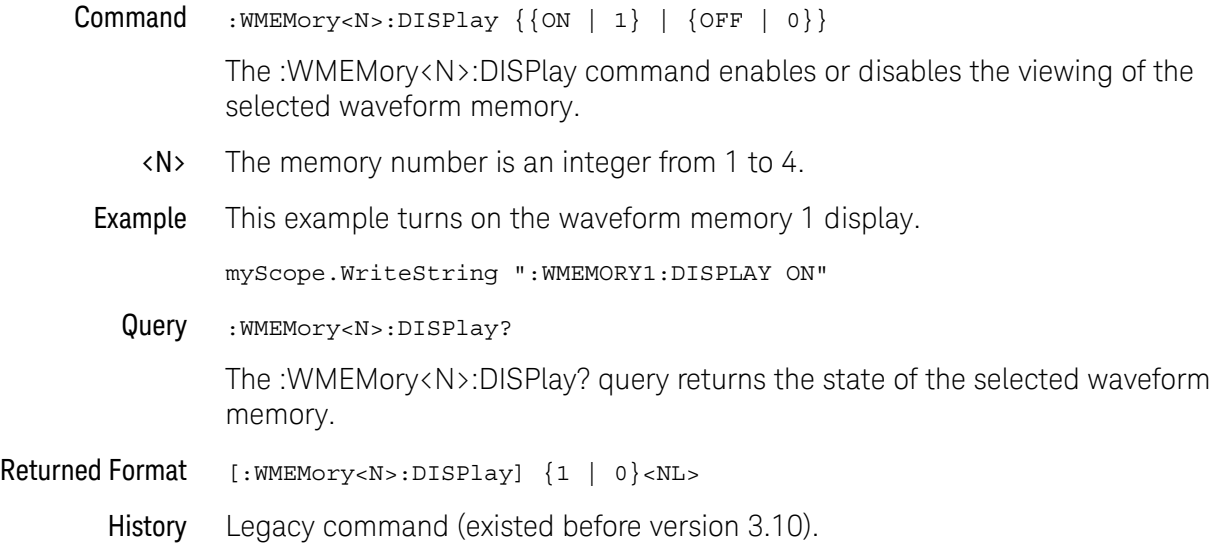

### <span id="page-1255-0"></span>:WMEMory<N>:LOAD

#### Command :WMEMory<N>:LOAD <file\_name>

The :WMEMory<N>:LOAD command loads an oscilloscope waveform memory location with a waveform from a file that has an internal waveform format (extension .wfm), comma separated xypairs, (extension .csv), tab separated xypairs (extension .tsv), and yvalues text (extension .txt). You can load the file from either the c: or a: drive, or any lan connected drive. See the examples below.

The oscilloscope assumes that the default path for waveforms is c:\Document and Settings\All Users\Shared Documents\Infiniium\Data. To use a different path, specify the path and file name completely.

- <N> The memory number is an integer from 1 to 4.
- <file\_name> A quoted string which specifies the file to load, and has a .wfm, .csv, .tsv, or .txt extension.
	- **Examples** This example loads waveform memory 4 with a file.

```
myScope.WriteString _
":WMEMORY4:LOAD ""c:\Document and Settings\All Users\Shared Documents\
Infiniium\Data\waveform.wfm"""
```
This example loads waveform memory 3 with a file that has the internal waveform format and is stored on drive U:.

myScope.WriteString ":WMEMORY3:LOAD ""U:\waveform.wfm"""

Related Commands :DISK:STORe :DISK:LOAD

- See Also [":DISK:LOAD"](#page-303-0) on page 304
	- [":DISK:SAVE:SETup"](#page-312-0) on page 313
	- [":DISK:SAVE:WAVeform"](#page-313-0) on page 314
	- History Legacy command (existed before version 3.10).

### <span id="page-1256-0"></span>:WMEMory<N>:SAVE

```
Command :WMEMory<N>:SAVE {CHANnel<N> | COMMonmode<P> | DIFF<P> | CLOCk
                           | FUNCtion<F> | MTRend | MSPectrum | WMEMory<N>}
```
The :WMEMory<N>:SAVE command stores the specified channel, waveform memory, or function to the waveform memory. You can save waveforms to waveform memories regardless of whether the waveform memory is displayed or not.

The :WAVeform:VIEW command determines the view of the data being saved.

<N> CHANnel<N> is an integer, 1-4.

WMEMory<N> is an integer, 1-4.

<F> FUNCtion<F> is an integer, 1-16.

MTRend and MSPectrum sources are only available if the oscilloscope has the EZJIT option installed and the feature is enabled.

The CLOCk source is only available if the oscilloscope has the High Speed Serial option installed and the feature is enabled.

<P> An integer, 1-2.

The COMMonmode and DIFF sources are just aliases that can be used in place of the channel names to apply to differential or common mode signals. These are just aliases - no state change occurs if you refer to a differential channel and you are not in differential mode. DIFF1 refers to the differential signal between channels 1 and 3 (and COMMonmode3 refers to the common mode channel between these same channels). DIFF2 refers to the differential signal between channels 2 and 4 (and COMMonmode4 refers to the common mode channel between these same channels).

Example This example saves channel 1 to waveform memory 4.

myScope.WriteString ":WMEMORY4:SAVE CHANNEL1"

# <span id="page-1257-0"></span>:WMEMory<N>:TIETimebase

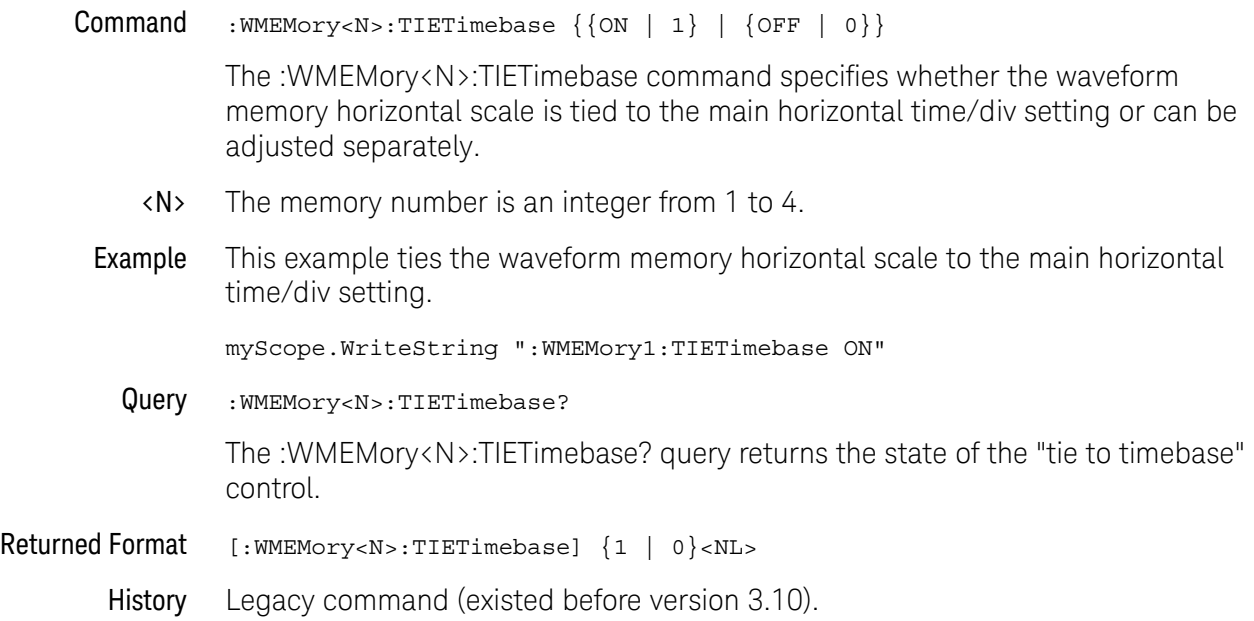

# <span id="page-1258-0"></span>:WMEMory<N>:XOFFset

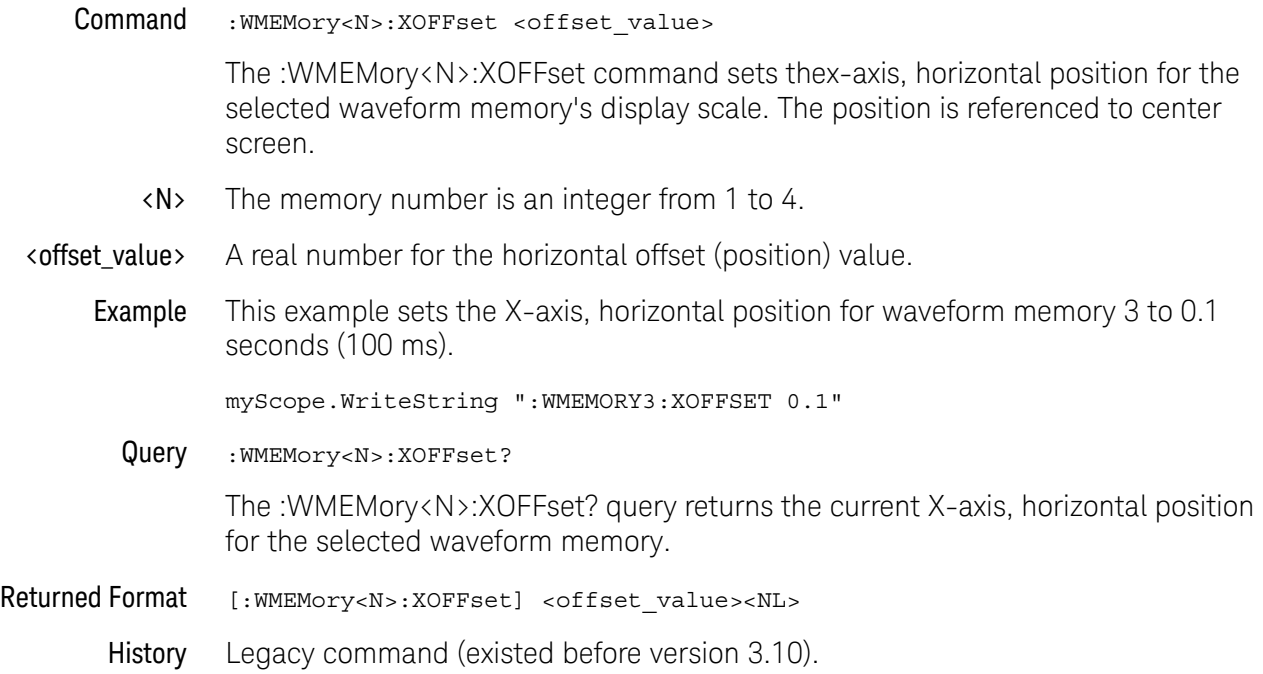

# <span id="page-1259-0"></span>:WMEMory<N>:XRANge

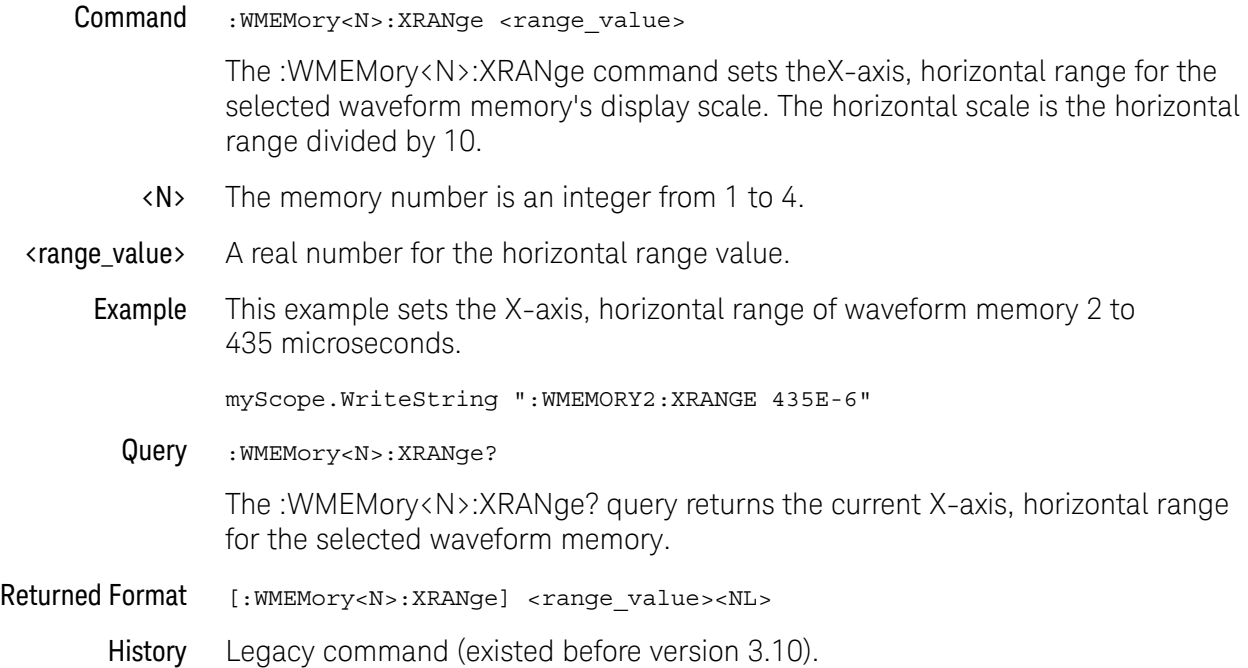
## :WMEMory<N>:YOFFset

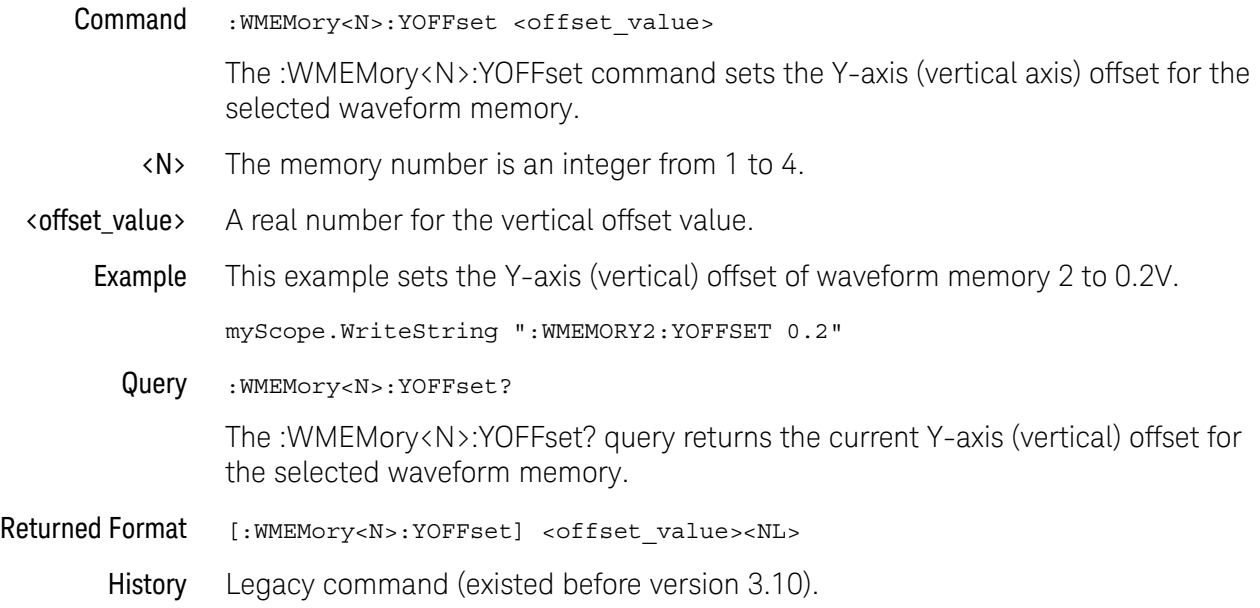

## :WMEMory<N>:YRANge

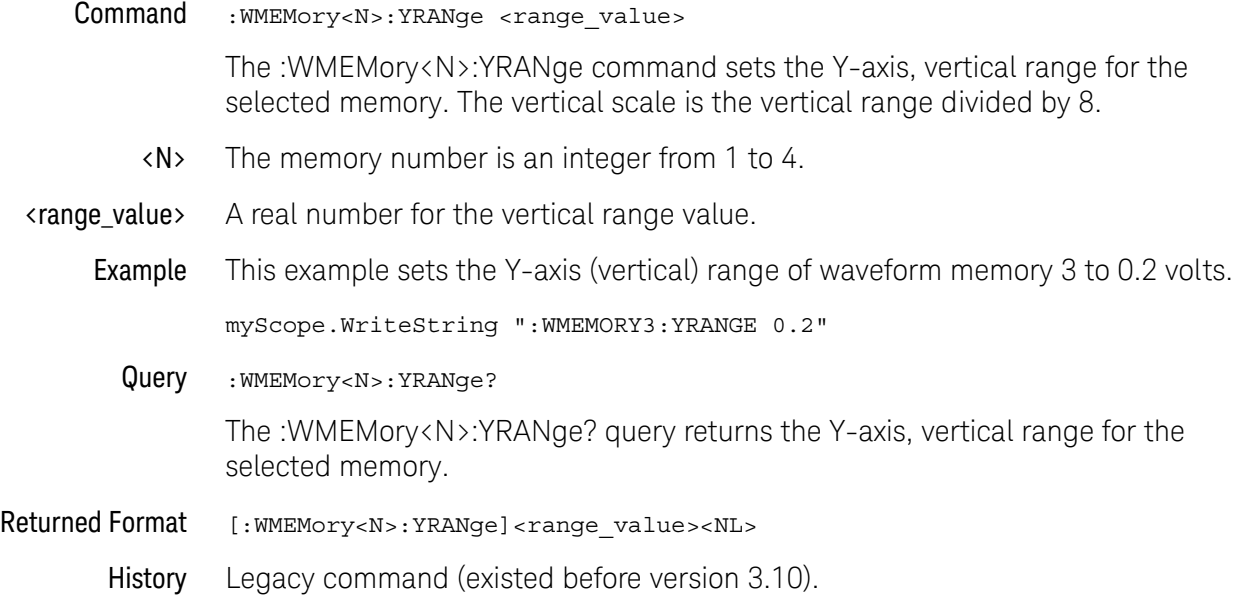

# 36 Obsolete and Discontinued Commands

Obsolete commands are deprecated, older forms of commands that still work but have been replaced by newer commands.

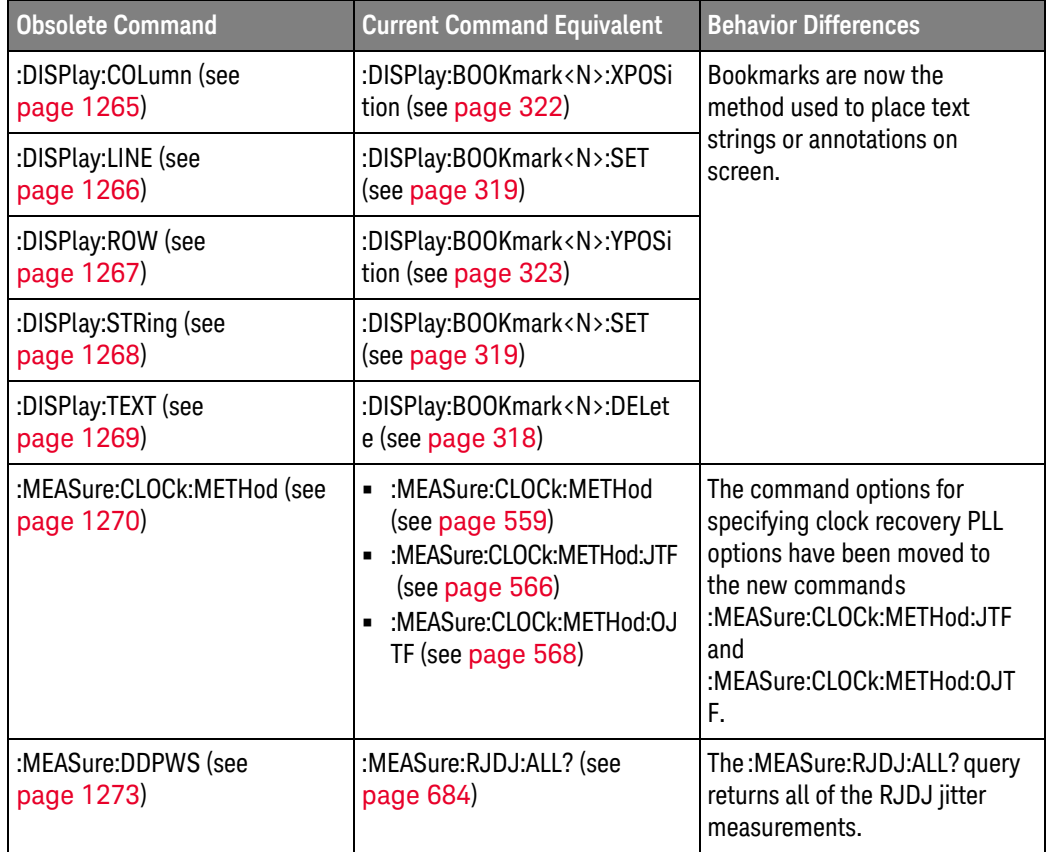

#### Discontinued Commands

Discontinued commands are commands that were supported in previous versions of the Infiniium oscilloscope software, but are not supported by this version of the Infiniium oscilloscope software. Listed below are the Discontinued commands and the nearest equivalent command available (if any).

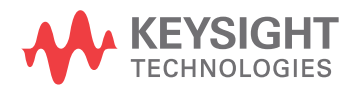

#### 36 Obsolete and Discontinued Commands

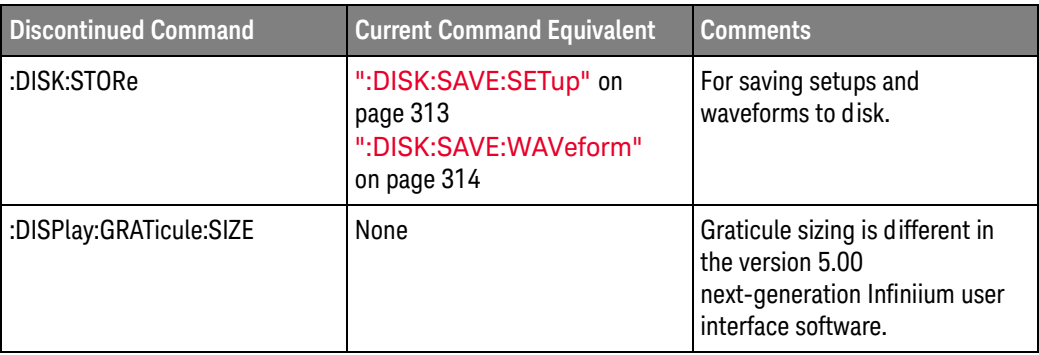

# <span id="page-1264-0"></span>:DISPlay:COLumn

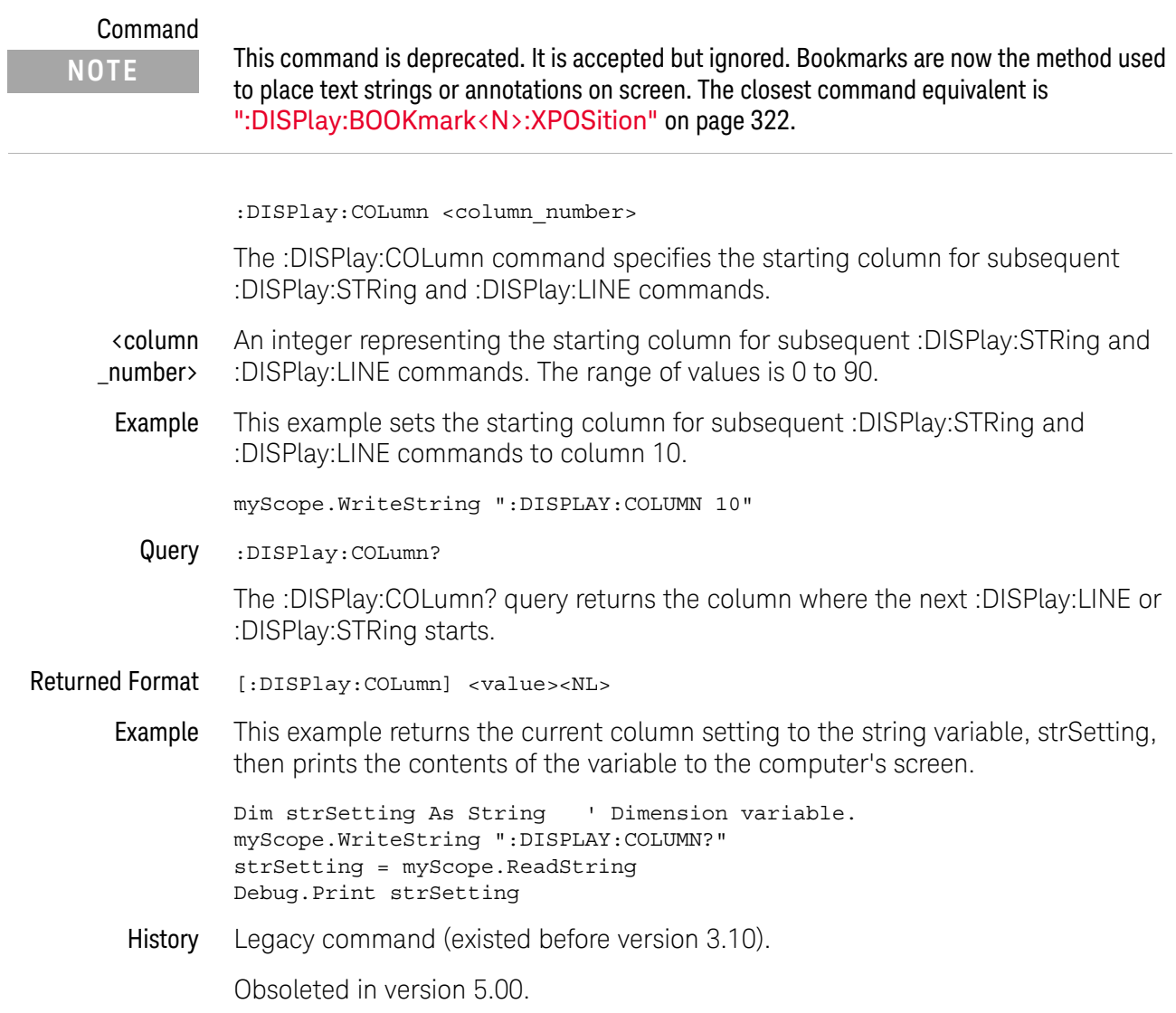

## <span id="page-1265-0"></span>:DISPlay:LINE

#### Command :DISPlay:LINE "<string\_argument>" The :DISPlay:LINE command writes a quoted string to the screen, starting at the location specified by the :DISPlay:ROW and :DISPlay:COLumn commands. <string \_argument> Any series of ASCII characters enclosed in quotation marks. Example This example writes the message "Infiniium Test" to the screen, starting at the current row and column location. myScope.WriteString ":DISPLAY:LINE ""Infiniium Test""" When using the C programming language, quotation marks within a string are escaped using the backslash (\) character as shown in the next example. This example writes the message "Infiniium Test" to the screen. printf("\"Infiniium Test\""); You may write text up to column 94. If the characters in the string do not fill the line, the rest of the line is blanked. If the string is longer than the space available on the current line, the excess characters are discarded. In any case, the ROW is incremented and the COLumn remains the same. The next :DISPlay:LINE command will write on the next line of the display. After writing the last line in the display area, the ROW is reset to 0. History Legacy command (existed before version 3.10). Obsoleted in version 5.00. **NOTE** This command is deprecated. It is accepted but ignored. Bookmarks are now the method used to place text strings or annotations on screen. The closest command equivalent is [":DISPlay:BOOKmark<N>:SET"](#page-318-0) on page 319.

### <span id="page-1266-0"></span>:DISPlay:ROW

#### Command

**NOTE** This command is deprecated. It is accepted but ignored. Bookmarks are now the method used to place text strings or annotations on screen. The closest command equivalent is [":DISPlay:BOOKmark<N>:YPOSition"](#page-322-0) on page 323.

:DISPlay:ROW <row number>

The :DISPlay:ROW command specifies the starting row on the screen for subsequent :DISPlay:STRing and :DISPlay:LINE commands. The row number remains constant until another :DISPlay:ROW command is received, or the row is incremented by the :DISPlay:LINE command.

- <row\_number> An integer representing the starting row for subsequent :DISPlay:STRing and :DISPlay:LINE commands. The range of values is 9 to 23.
	- Example This example sets the starting row for subsequent :DISPlay:STRing and :DISPlay:LINE commands to 10.

myScope.WriteString ":DISPLAY:ROW 10"

Query :DISPlay:ROW?

The :DISPlay:ROW? query returns the current value of the row.

- Returned Format [:DISPlay:ROW] <row\_number><NL>
	- Example This example places the current value for row in the string variable, strSetting, then prints the contents of the variable to the computer's screen.

Dim strSetting As String ' Dimension variable. myScope.WriteString ":DISPLAY:ROW?" strSetting = myScope.ReadString Debug.Print strSetting

History Legacy command (existed before version 3.10).

Obsoleted in version 5.00.

## <span id="page-1267-0"></span>:DISPlay:STRing

#### Command

**NOTE** This command is deprecated. It is accepted but ignored. Bookmarks are now the method used to place text strings or annotations on screen. The closest command equivalent is [":DISPlay:BOOKmark<N>:SET"](#page-318-0) on page 319.

:DISPlay:STRing "<string\_argument>"

The :DISPlay:STRing command writes text to the oscilloscope screen. The text is written starting at the current row and column settings. If the column limit is reached, the excess text is discarded. The :DISPlay:STRing command does not increment the row value, but :DISPlay:LINE does.

<string Any series of ASCII characters enclosed in quotation marks.

#### \_argument>

Example This example writes the message "Example 1" to the oscilloscope's display starting at the current row and column settings.

myScope.WriteString ":DISPLAY:STRING ""Example 1"""

History Legacy command (existed before version 3.10).

Obsoleted in version 5.00.

## <span id="page-1268-0"></span>:DISPlay:TEXT

#### Command

**NOTE** This command is deprecated. It is accepted but ignored. Bookmarks are now the method used to place text strings or annotations on screen. The closest command equivalent is [":DISPlay:BOOKmark<N>:DELete"](#page-317-0) on page 318.

:DISPlay:TEXT BLANk

The :DISPlay:TEXT command blanks the user text area of the screen.

- Example This example blanks the user text area of the oscilloscope's screen. myScope.WriteString ":DISPLAY:TEXT BLANK"
- History Legacy command (existed before version 3.10).

Obsoleted in version 5.00.

```
:MEASure:CLOCk:METHod
```
#### (deprecated)

#### Command

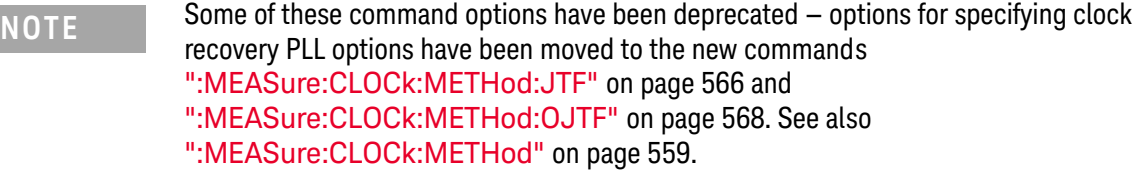

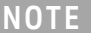

**NOTE** :MEASure:CLOCk commands are available when clock recovery is used by licensed software (like the E2688A High Speed Serial software or the N5400A/N5401A EZJIT Plus jitter analysis software).

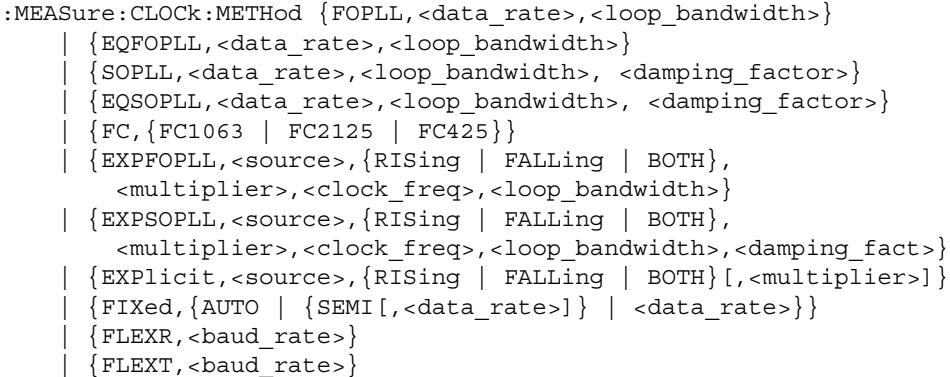

The :MEASure:CLOCk:METHod command sets the clock recovery method to:

- FOPLL (first order phase-locked loop).
- SOPLL (second order phase-locked loop).
- EQFOPLL (equalized first order phase-locked loop).
- EQSOPLL (equalized second order phase-locked loop).
- FC (Fibre Channel).
- EXPFOPLL (Explicit First Order PLL).
- EXPSOPLL (Explicit Second Order PLL).
- EXPlicit (Explicit Clock).
- FIXed (Constant Frequency).
- FLEXR (FlexRay Receiver).
- FLEXT (FlexRay Transmitter).

The EQUalized clock recovery methods are only available if the oscilloscope has the High Speed Serial option and the Serial Data Equalization option installed and the features are enabled.

<source> {CHANnel<N> | FUNCtion<N> | WMEMory<N>}

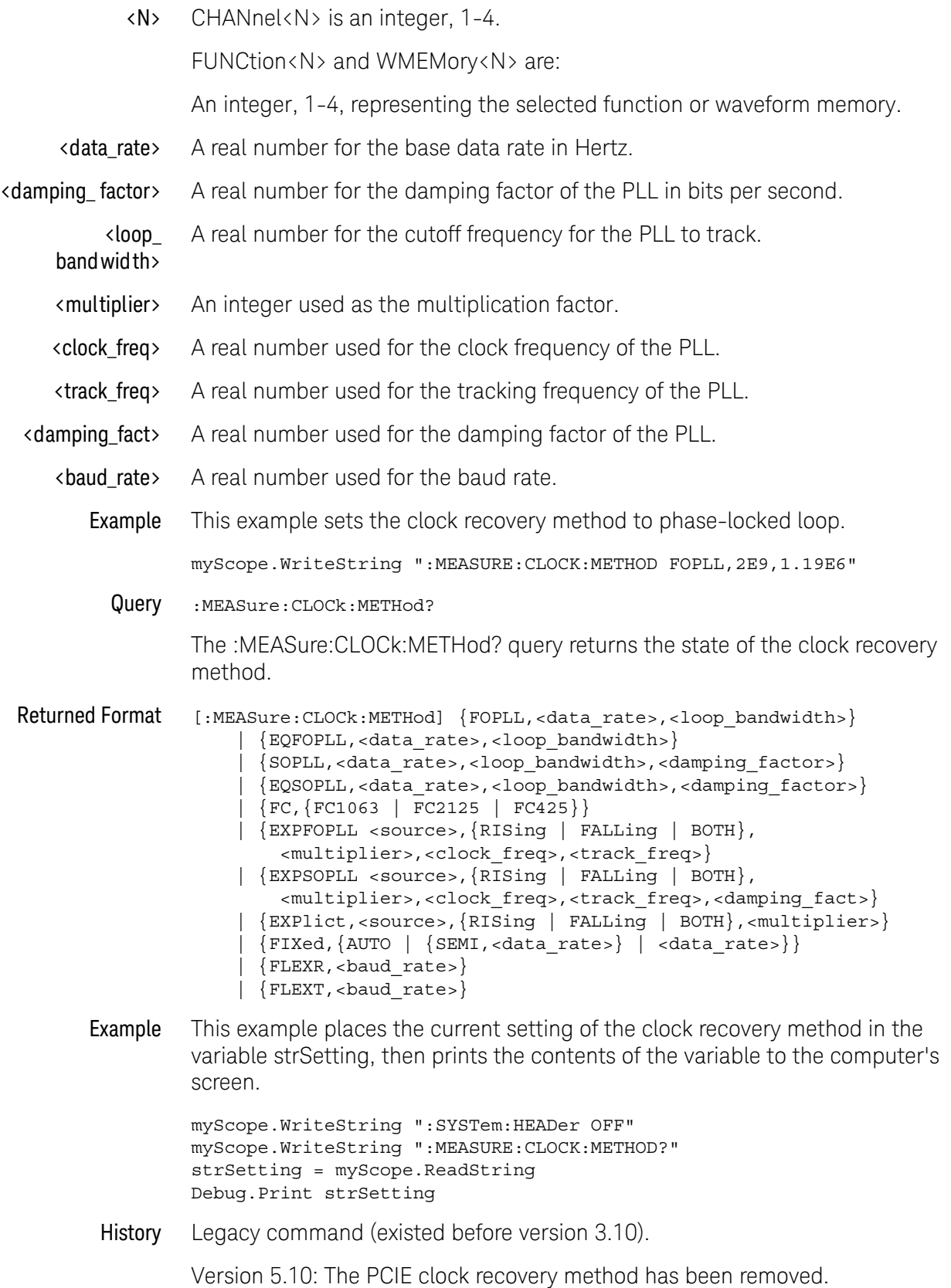

### <span id="page-1272-0"></span>:MEASure:DDPWS

Data Dependent Pulse Width Shrinkage

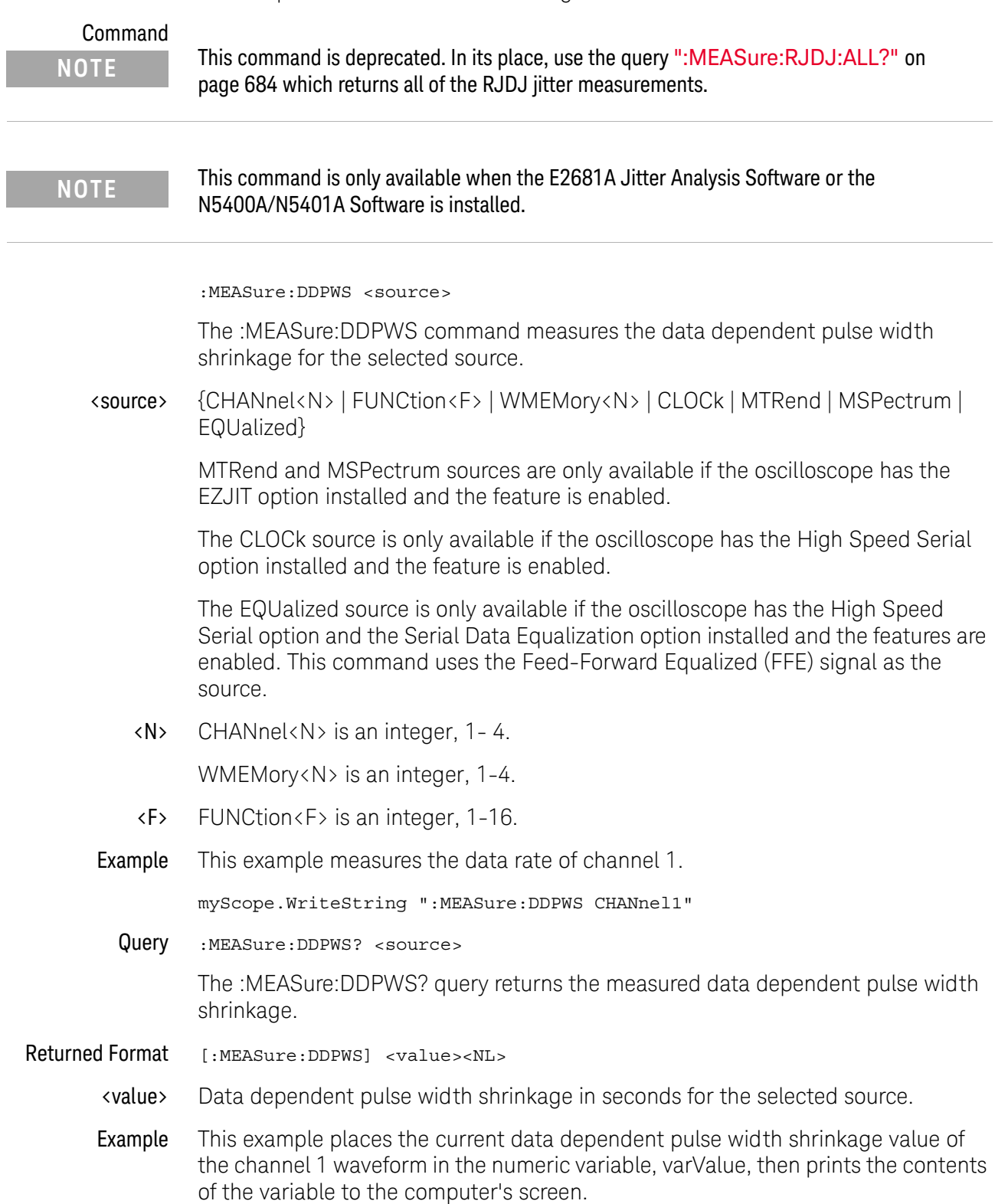

myScope.WriteString ":SYSTEM:HEADER OFF" ' Response headers off. myScope.WriteString ":MEASURE:DDPWS? CHANNEL1" varValue = myScope.ReadNumber Debug.Print FormatNumber(varValue, 0)

History New in version 3.10.

Version 4.20: Obsoleted, replaced by the :MEASure:RJDJ:ALL? query which returns all of the RJDJ jitter measurements.

Keysight Infiniium Oscilloscopes Programmer's Guide

# 37 Error Messages

[Error Queue / 1276](#page-1275-0) [Error Numbers / 1277](#page-1276-0) [Command Error / 1278](#page-1277-0) [Execution Error / 1279](#page-1278-0) [Device- or Oscilloscope-Specific Error / 1280](#page-1279-0) [Query Error / 1281](#page-1280-0) [List of Error Messages / 1282](#page-1281-0)

This chapter describes the error messages and how they are generated. The possible causes for the generation of the error messages are also listed in the following table.

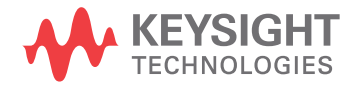

## <span id="page-1275-0"></span>Error Queue

As errors are detected, they are placed in an error queue. This queue is first in, first out. If the error queue overflows, the last error in the queue is replaced with error -350, "Queue overflow." Anytime the error queue overflows, the oldest errors remain in the queue, and the most recent error is discarded. The length of the oscilloscope's error queue is 30 (29 positions for the error messages, and 1 position for the "Queue overflow" message).

Reading an error from the head of the queue removes that error from the queue, and opens a position at the tail of the queue for a new error. When all errors have been read from the queue, subsequent error queries return 0, "No error."

The error queue is cleared when any of the following occur:

- the instrument is powered up,
- a \*CLS command is sent,
- the last item from the queue is read, or
- the instrument is switched from talk only to addressed mode on the front panel.

## <span id="page-1276-0"></span>Error Numbers

The error numbers are grouped according to the type of error that is detected.

- +0 indicates no errors were detected.
- -100 to -199 indicates a command error was detected
- -200 to -299 indicates an execution error was detected.
- -300 to -399 indicates a device-specific error was detected.
- -400 to-499 indicates a query error was detected.
- +1 to +32767 indicates an oscilloscope specific error has been detected.

# <span id="page-1277-0"></span>Command Error

An error number in the range -100 to -199 indicates that an IEEE 488.2 syntax error has been detected by the instrument's parser. The occurrence of any error in this class sets the command error bit (bit 5) in the event status register and indicates that one of the following events occurred:

- An IEEE 488.2 syntax error was detected by the parser. That is, a computer-to-oscilloscope message was received that is in violation of the IEEE 488.2 standard. This may be a data element that violates the oscilloscope's listening formats, or a data type that is unacceptable to the oscilloscope.
- An unrecognized header was received. Unrecognized headers include incorrect oscilloscope-specific headers and incorrect or unimplemented IEEE 488.2 common commands.
- A Group Execute Trigger (GET) was entered into the input buffer inside of an IEEE 488.2 program message.

Events that generate command errors do not generate eexecution errors, oscilloscope-specific errors, or query errors.

## <span id="page-1278-0"></span>Execution Error

An error number in the range -200 to -299 indicates that an error was detected by the instrument's execution control block. The occurrence of any error in this class causes the execution error bit (bit 4) in the event status register to be set. It also indicates that one of the following events occurred:

- The program data following a header is outside the legal input range or is inconsistent with the oscilloscope's capabilities.
- A valid program message could not be properly executed due to some oscilloscope condition.

Execution errors are reported by the oscilloscope after expressions are evaluated and rounding operations are completed. For example, rounding a numeric data element will not be reported as an execution error. Events that generate execution errors do not generate command errors, oscilloscope specific errors, or query errors.

# <span id="page-1279-0"></span>Device- or Oscilloscope-Specific Error

An error number in the range of -300 to -399 or +1 to +32767 indicates that the instrument has detected an error caused by an oscilloscope operation that did not properly complete. This may be due to an abnormal hardware or firmware condition. For example, this error may be generated by a self-test response error, or a full error queue. The occurrence of any error in this class causes the oscilloscope-specific error bit (bit 3) in the event status register to be set.

## <span id="page-1280-0"></span>Query Error

An error number in the range-400 to-499 indicates that the output queue control of the instrument has detected a problem with the message exchange protocol. An occurrence of any error in this class should cause the query error bit (bit 2) in the event status register to be set. An occurrence of an error also means one of the following is true:

- An attempt is being made to read data from the output queue when no output is either present or pending.
- Data in the output queue has been lost.

# <span id="page-1281-0"></span>List of Error Messages

[Table 21](#page-1281-1) a list of the error messages that are returned by the parser on this oscilloscope.

<span id="page-1281-1"></span>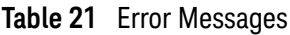

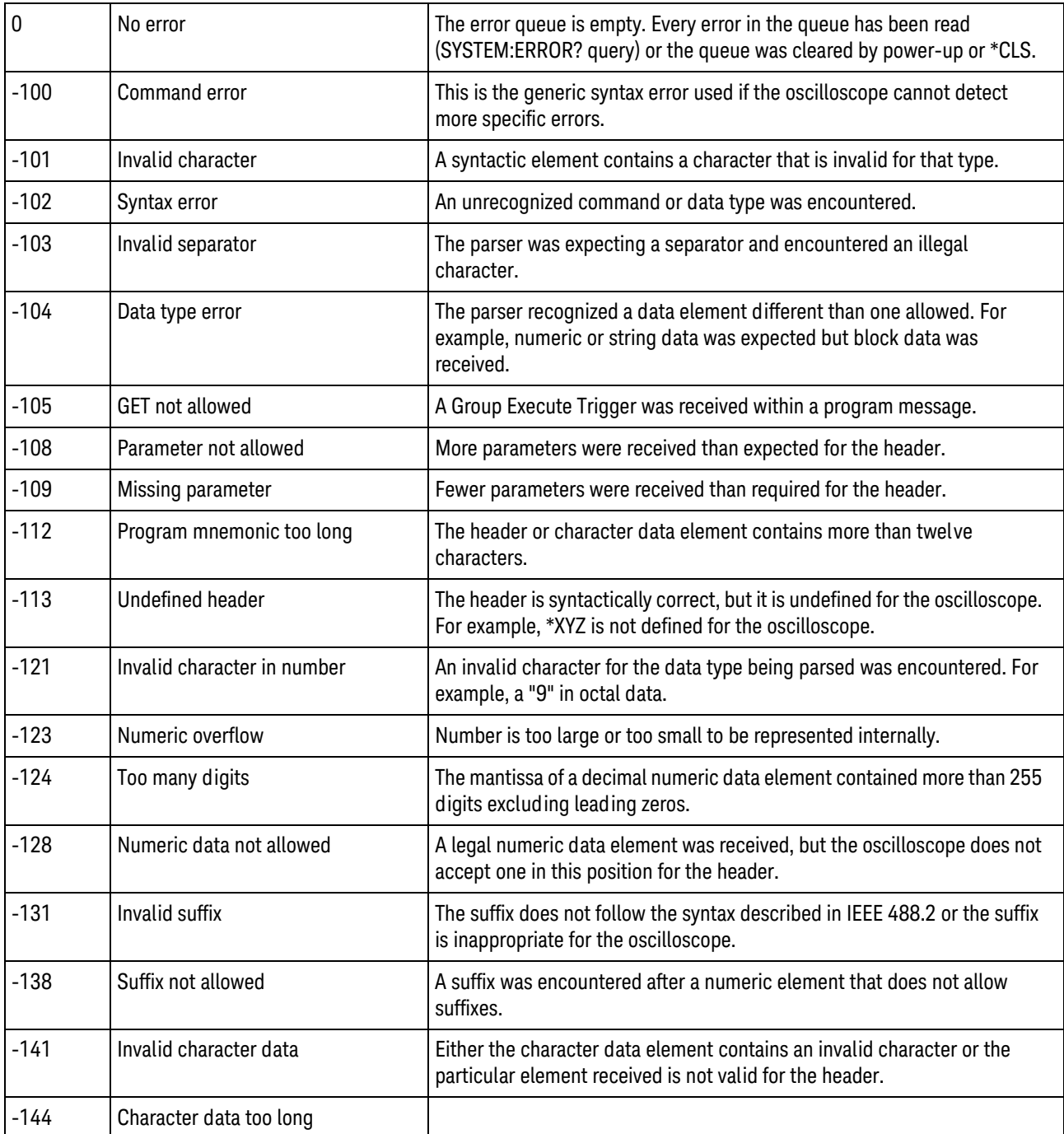

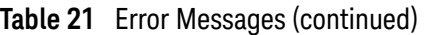

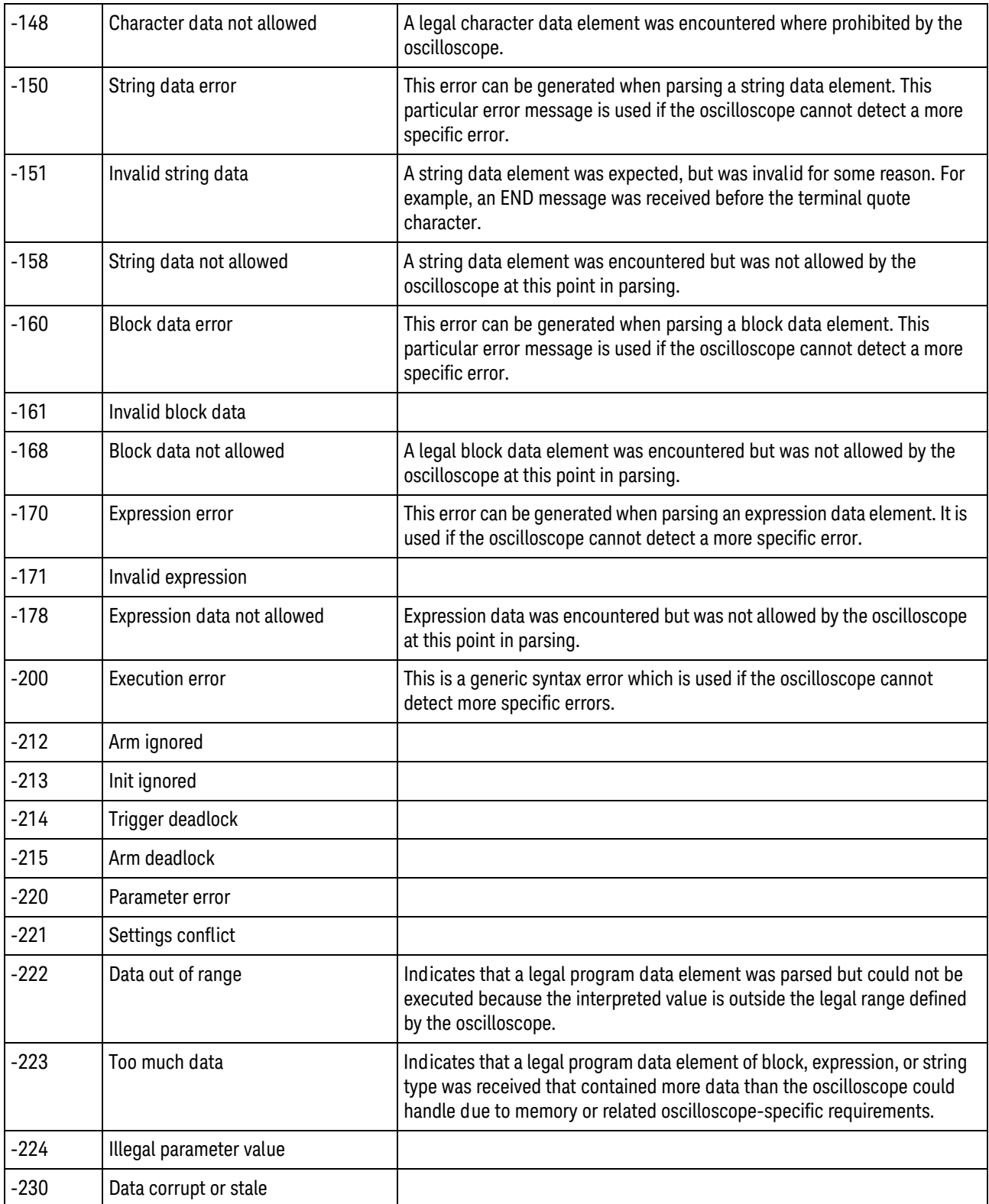

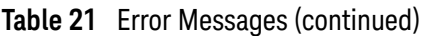

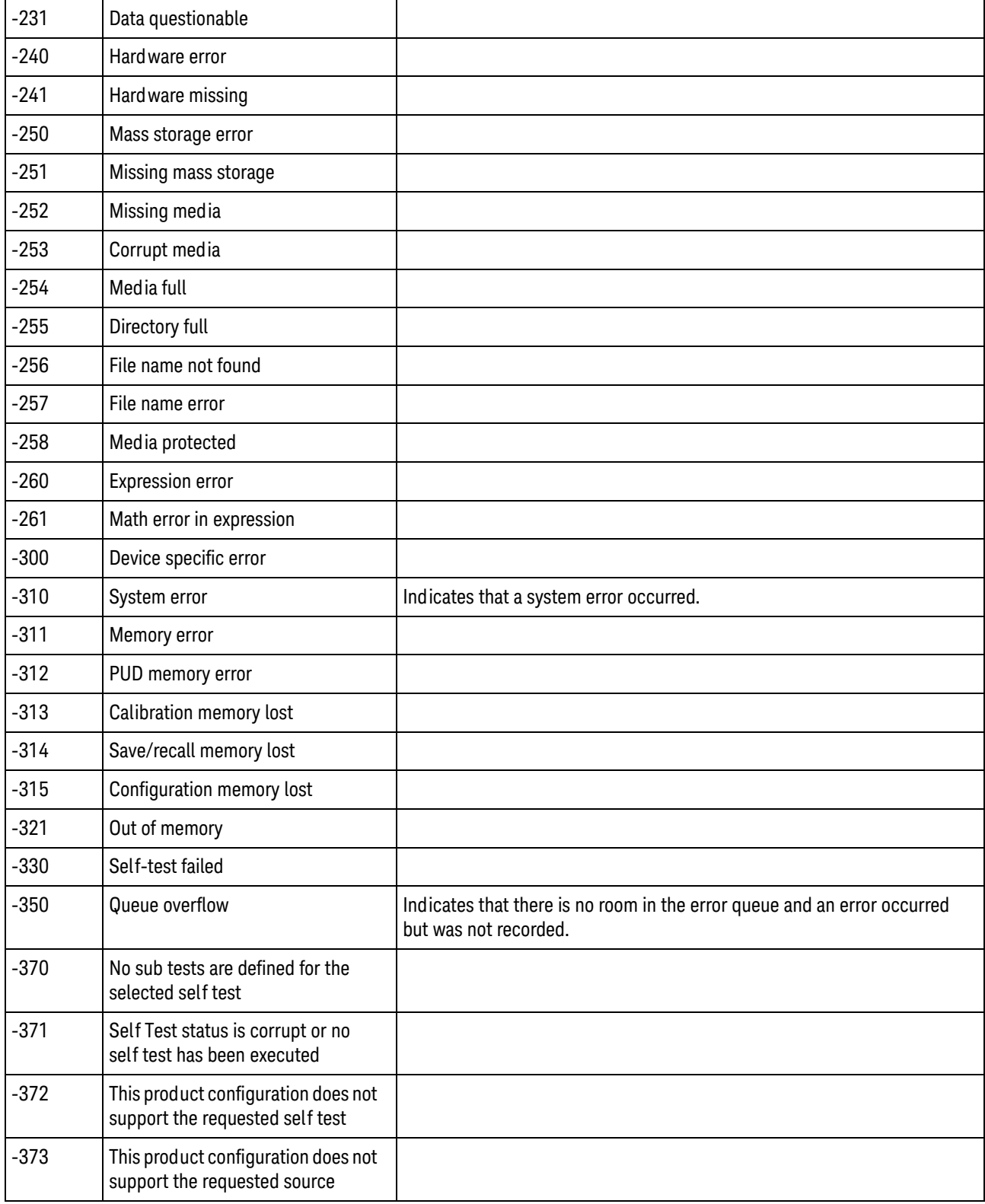

#### **Table 21** Error Messages (continued)

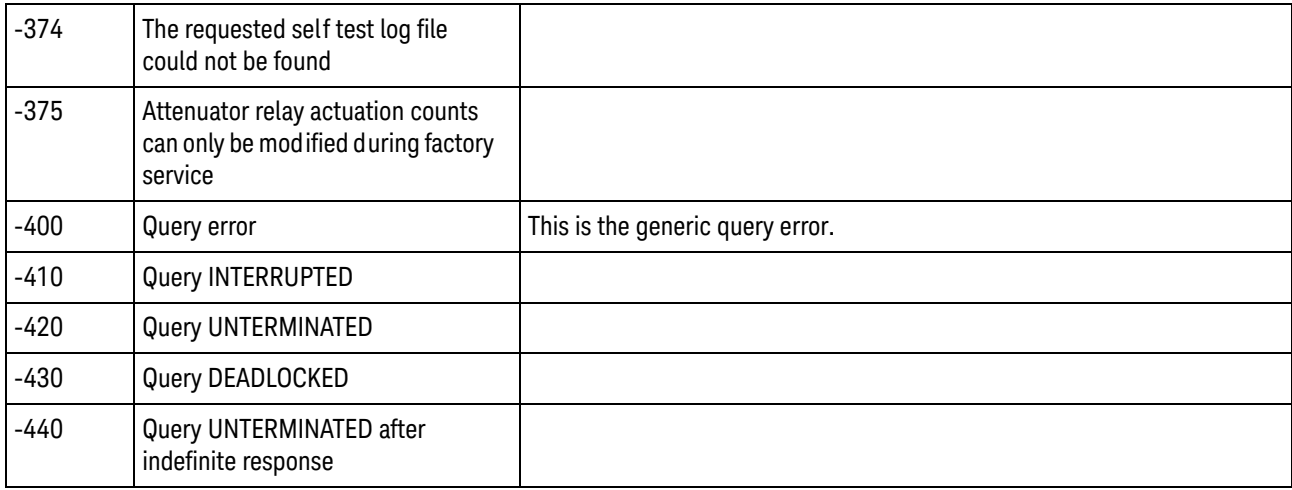

### 37 Error Messages

Keysight Infiniium Oscilloscopes Programmer's Guide

# 38 Sample Programs

[VISA COM Examples / 1288](#page-1287-0) [VISA Examples / 1326](#page-1325-0) [SICL Examples / 1376](#page-1375-0) [SCPI.NET Examples / 1395](#page-1394-0)

Example programs are ASCII text files that can be cut from the help file and pasted into your favorite text editor.

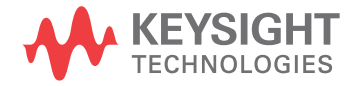

# <span id="page-1287-0"></span>VISA COM Examples

- ["VISA COM Example in Visual Basic"](#page-1287-1) on page 1288
- ["VISA COM Example in C#"](#page-1298-0) on page 1299
- ["VISA COM Example in Visual Basic .NET"](#page-1308-0) on page 1309
- ["VISA COM Example in Python"](#page-1317-0) on page 1318

#### <span id="page-1287-1"></span>VISA COM Example in Visual Basic

To run this example in Visual Basic for Applications (VBA):

- **1** Start the application that provides Visual Basic for Applications (for example, Microsoft Excel).
- **2** Press ALT+F11 to launch the Visual Basic editor.
- **3** Reference the Keysight VISA COM library:
	- **a** Choose **Tools>References...** from the main menu.
	- **b** In the References dialog, check:
		- VISA COM 3.0 Type Library
		- Microsoft Scripting Runtime
	- **c** Click **OK**.
- **4** Choose **Insert>Module**.
- **5** Cut-and-paste the code that follows into the editor.
- **6** Edit the program to use the VISA address of your oscilloscope, and save the changes.
- **7** Run the program.

```
' Keysight VISA COM Example in Visual Basic
 ' -------------------------------------------------------------------
' This program illustrates a few commonly-used programming
' features of your Keysight Infiniium Series oscilloscope.
' -------------------------------------------------------------------
Option Explicit
Public myMgr As VisaComLib.ResourceManager
Public myScope As VisaComLib.FormattedIO488
Public varQueryResult As Variant
Public strQueryResult As String
' For Sleep subroutine.
Private Declare Sub Sleep Lib "kernel32" (ByVal dwMilliseconds As Long)
' Main Program
' -------------------------------------------------------------------
```

```
Sub Main()
  On Error GoTo VisaComError
  ' Create the VISA COM I/O resource.
  Set myMgr = New VisaComLib.ResourceManager
  Set myScope = New VisaComLib.FormattedIO488
  Set myScope.IO =
     myMgr.Open("TCPIP0::130.29.71.191::inst0::INSTR")
  myScope.IO.Timeout = 15000 ' Set I/O communication timeout.
  myScope.IO.Clear ' Clear the interface.
  ' Initialize - start from a known state.
  Initialize
  ' Capture data.
  Capture
  ' Analyze the captured waveform.
  Analyze
  Exit Sub
VisaComError:
 MsgBox "VISA COM Error:" + vbCrLf + Err.Description
  End
End Sub
' Initialize the oscilloscope to a known state.
' -------------------------------------------------------------------
Private Sub Initialize()
  On Error GoTo VisaComError
  ' Clear status.
 DoCommand "*CLS"
  ' Get and display the device's *IDN? string.
  strQueryResult = DoQueryString("*IDN?")
  Debug.Print "Identification string: " + strQueryResult
  ' Load the default setup.
  DoCommand "*RST"
 Exit Sub
VisaComError:
 MsgBox "VISA COM Error:" + vbCrLf + Err.Description
 End
End Sub
```
 $\mathbf{r}$ 

```
' Capture the waveform.
' -------------------------------------------------------------------
Private Sub Capture()
  On Error GoTo VisaComError
  ' Set probe attenuation factor.
  DoCommand ":CHANnel1:PROBe 1.0"
  Debug.Print "Channel 1 probe attenuation factor: " + _
      DoQueryString(":CHANnel1:PROBe?")
  ' Use auto-scale to automatically set up oscilloscope.
  ' -----------------------------------------------------------------
  Debug.Print "Autoscale."
  DoCommand ":AUToscale"
  ' Set trigger mode.
  DoCommand ":TRIGger:MODE EDGE"
  Debug.Print "Trigger mode: " + _
      DoQueryString(":TRIGger:MODE?")
  ' Set EDGE trigger parameters.
  DoCommand ":TRIGger:EDGE:SOURCe CHANnel1"
  Debug.Print "Trigger edge source: " +
      DoQueryString(":TRIGger:EDGE:SOURce?")
  DoCommand ":TRIGger:LEVel CHANnel1,-2E-3"
  Debug.Print "Trigger level, channel 1: " + _
      DoQueryString(":TRIGger:LEVel? CHANnel1")
  DoCommand ":TRIGger:EDGE:SLOPe POSitive"
  Debug.Print "Trigger edge slope: " + _
      DoQueryString(":TRIGger:EDGE:SLOPe?")
  ' Save oscilloscope setup.
  ' -----------------------------------------------------------------
  varQueryResult = DoQueryIEEEBlock_UI1(":SYSTem:SETup?")
  ' Output setup string to a file:
 Dim strPath As String
  strPath = "c:\scope\config\setup.dat"
  Dim hFile As Long
 hFile = FreeFile
  Open strPath For Binary Access Write Lock Write As hFile
  Put hFile, , varQueryResult ' Write data.
  Close hFile ' Close file.
  Debug.Print "Setup bytes saved: " + CStr(LenB(varQueryResult))
  ' Change oscilloscope settings with individual commands:
  ' -----------------------------------------------------------------
  ' Set vertical scale and offset.
  DoCommand ":CHANnel1:SCALe 0.1"
  Debug.Print "Channel 1 vertical scale: " + _
      DoQueryString(":CHANnel1:SCALe?")
```

```
DoCommand ":CHANnel1:OFFSet 0.0"
  Debug.Print "Channel 1 vertical offset: " + _
      DoQueryString(":CHANnel1:OFFSet?")
  ' Set horizontal scale and offset.
  DoCommand ":TIMebase:SCALe 200E-6"
  Debug.Print "Timebase scale:"+_
     DoQueryString(":TIMebase:SCALe?")
  DoCommand ":TIMebase:POSition 0.0"
  Debug.Print "Timebase position: " + _
      DoQueryString(":TIMebase:POSition?")
  ' Set the acquisition mode.
  DoCommand ":ACQuire:MODE RTIMe"
  Debug.Print "Acquire mode: " + _
      DoQueryString(":ACQuire:MODE?")
  ' Or, configure by loading a previously saved setup.
  ' -----------------------------------------------------------------
  Dim varSetupString As Variant
  strPath = "c:\scope\config\setup.dat"
  Open strPath For Binary Access Read As hFile ' Open file for input.
  Get hFile, , varSetupString ' Read data.
  Close hFile ' Close file.
  ' Write learn string back to oscilloscope using ":SYSTem:SETup"
  ' command:
  DoCommandIEEEBlock ":SYSTem:SETup", varSetupString
  Debug.Print "Setup bytes restored: " + CStr(LenB(varSetupString))
  ' Set the desired number of waveform points,
  ' and capture an acquisition.
  ' -----------------------------------------------------------------
  DoCommand ":ACQuire:POINts 32000"
  DoCommand ":DIGitize"
 Exit Sub
VisaComError:
 MsgBox "VISA COM Error:" + vbCrLf + Err.Description
  End
End Sub
' Analyze the captured waveform.
' -------------------------------------------------------------------
Private Sub Analyze()
  On Error GoTo VisaComError
  ' Make measurements.
  ' -----------------------------------------------------------------
  DoCommand ":MEASure:SOURce CHANnel1"
  Debug.Print "Measure source: " +
      DoQueryString(":MEASure:SOURce?")
```

```
DoCommand ":MEASure:FREQuency"
varQueryResult = DoQueryNumber(":MEASure:FREQuency?")
MsgBox "Frequency:" + vbCrLf + _
    FormatNumber(varQueryResult / 1000, 4) + " kHz"
DoCommand ":MEASure:VAMPlitude"
varQueryResult = DoQueryNumber(":MEASure:VAMPlitude?")
MsgBox "Vertical amplitude:" + vbCrLf + _
    FormatNumber(varQueryResult, 4) + " V"
' Download the screen image.
' -----------------------------------------------------------------
' Get screen image.
Dim byteData() As Byte
byteData = DoQueryIEEEBlock_UI1(":DISPlay:DATA? PNG")
' Save screen image to a file.
Dim strPath As String
strPath = "c:\scope\data\screen.png"
If Len(Dir(strPath)) Then
 Kill strPath ' Remove file if it exists.
End If
Dim hFile As Long
hFile = FreeFile
Open strPath For Binary Access Write Lock Write As hFile
Put hFile, , byteData ' Write data.
Close hFile ' Close file.
MsgBox "Screen image (" + CStr(UBound(byteData) + 1) + _
    " bytes) written to " + strPath
' Download waveform data.
' -----------------------------------------------------------------
' Get the waveform type.
Debug.Print "Waveform type: " +
    DoQueryString(":WAVeform:TYPE?")
' Get the number of waveform points.
Debug.Print "Waveform points available: " + _
    DoQueryString(":WAVeform:POINts?")
' Set the waveform source.
DoCommand ":WAVeform:SOURce CHANnel1"
Debug.Print "Waveform source: " + _
    DoQueryString(":WAVeform:SOURce?")
' Choose the format of the data returned:
DoCommand ":WAVeform:FORMat WORD"
Debug.Print "Waveform format: " + _
    DoQueryString(":WAVeform:FORMat?")
' Display the waveform settings from preamble:
Dim Preamble()
```

```
Dim intFormat As Integer
Dim intType As Integer
Dim lngPoints As Long
Dim lngCount As Long
Dim dblXIncrement As Double
Dim dblXOrigin As Double
Dim lngXReference As Long
Dim sngYIncrement As Single
Dim sngYOrigin As Single
Dim lngYReference As Long
Dim intCoupling As Integer
Dim dblXDispRange As Double
Dim dblXDispOrigin As Double
Dim dblYDispRange As Double
Dim dblYDispOrigin As Double
Dim strDate As String
Dim strTime As String
Dim strFrameModel As String
Dim intAcqMode As Integer
Dim intCompletion As Integer
Dim intXUnits As Integer
Dim intYUnits As Integer
Dim dblMaxBwLimit As Double
Dim dblMinBwLimit As Double
Dim dctWavFormat As Scripting.Dictionary
Set dctWavFormat = New Scripting.Dictionary
dctWavFormat.Add 0, "ASCii"
dctWavFormat.Add 1, "BYTE"
dctWavFormat.Add 2, "WORD"
dctWavFormat.Add 3, "LONG"
dctWavFormat.Add 4, "LONGLONG"
Dim dctAcqType As Scripting.Dictionary
Set dctAcqType = New Scripting.Dictionary
dctAcqType.Add 1, "RAW"
dctAcqType.Add 2, "AVERage"
dctAcqType.Add 3, "VHIStogram"
dctAcqType.Add 4, "HHIStogram"
dctAcqType.Add 6, "INTerpolate"
dctAcqType.Add 10, "PDETect"
Dim dctAcqMode As Scripting.Dictionary
Set dctAcqMode = New Scripting.Dictionary
dctAcqMode.Add 0, "RTIMe"
dctAcqMode.Add 1, "ETIMe"
dctAcqMode.Add 3, "PDETect"
Dim dctCoupling As Scripting.Dictionary
Set dctCoupling = New Scripting.Dictionary
dctCoupling.Add 0, "AC"
dctCoupling.Add 1, "DC"
dctCoupling.Add 2, "DCFIFTY"
dctCoupling.Add 3, "LFREJECT"
Dim dctUnits As Scripting.Dictionary
Set dctUnits = New Scripting.Dictionary
```

```
dctUnits.Add 0, "UNKNOWN"
dctUnits.Add 1, "VOLT"
dctUnits.Add 2, "SECOND"
dctUnits.Add 3, "CONSTANT"
dctUnits.Add 4, "AMP"
dctUnits.Add 5, "DECIBEL"
Preamble() = DoQueryNumbers(":WAVeform:PREamble?")
intFormula:  = Preamble(0)intType = Preamble(1)
lngPoints = Preamble(2)
lngCount = Preamble(3)
dblXIncrement = Preamble(4)
dblXOrigin = Preamble(5)
lngXReference = Preamble(6)
sngYIncrement = Preamble(7)
sngYOrigin = Preamble(8)
lngYReference = Preamble(9)
intCoupling = Preamble(10)
dblXDispRange = Preamble(11)
dblXDispOrigin = Preamble(12)
dblYDispRange = Preamble(13)
dblYDispOrigin = Preamble(14)
strDate = Preamble(15)
strTime = Preamble(16)
strFrameModel = Preamble(17)
intAcqMode = Preamble(18)
intCompletion = Preamble(19)
intXUnits = Preamble(20)
intYUnits = Preamble(21)
dblMaxBwLimit = Preamble(22)
dblminBwLimit = Preamble(23)Debug.Print "Waveform format: " + dctWavFormat.Item(intFormat)
Debug.Print "Acquisition type: " + dctAcqType.Item(intType)
Debug.Print "Waveform points desired: " + _
    FormatNumber(lngPoints, 0)
Debug.Print "Waveform average count: " + _
    FormatNumber(lngCount, 0)
Debug.Print "Waveform X increment: " + _
    Format(dblXIncrement, "Scientific")
Debug.Print "Waveform X origin: " + _
    Format(dblXOrigin, "Scientific")
Debug.Print "Waveform X reference: " + _
    FormatNumber(lngXReference, 0)
Debug.Print "Waveform Y increment: " + _
    Format(sngYIncrement, "Scientific")
Debug.Print "Waveform Y origin: " + _
    FormatNumber(sngYOrigin, 0)
```

```
Debug.Print "Waveform Y reference: " + _
    FormatNumber(lngYReference, 0)
Debug.Print "Coupling: " + dctCoupling.Item(intCoupling)
Debug.Print "Waveform X display range: " + _
   Format(dblXDispRange, "Scientific")
Debug.Print "Waveform X display origin: " + _
    Format(dblXDispOrigin, "Scientific")
Debug.Print "Waveform Y display range: " + _
    Format(dblYDispRange, "Scientific")
Debug.Print "Waveform Y display origin: " + _
    Format(dblYDispOrigin, "Scientific")
Debug.Print "Date: " + strDate
Debug.Print "Time: " + strTime
Debug.Print "Frame model: " + strFrameModel
Debug.Print "Acquire mode: " + dctAcqMode.Item(intAcqMode)
Debug.Print "Completion pct: " +
    FormatNumber(intCompletion, 0)
Debug.Print "Waveform X units: " + dctUnits.Item(intXUnits)
Debug.Print "Waveform Y units: " + dctUnits.Item(intYUnits)
Debug.Print "Max BW limit: " + _
   Format(dblMaxBwLimit, "Scientific")
Debug.Print "Min BW limit: " + _
   Format(dblMinBwLimit, "Scientific")
' Get the waveform data.
DoCommand ":WAVeform:STReaming OFF"
varQueryResult = DoQueryIEEEBlock_I2(":WAVeform:DATA?")
Debug.Print "Number of data values: " + _
   CStr(UBound(varQueryResult) + 1)
' Set up output file:
strPath = "c:\scope\data\waveform_data.csv"
' Open file for output.
Open strPath For Output Access Write Lock Write As hFile
' Output waveform data in CSV format.
Dim lngDataValue As Long
Dim lngI As Long
For lngI = 0 To UBound(varQueryResult)
 lngDataValue = varQueryResult(lngI)
  ' Write time value, voltage value.
  Print #hFile,
      FormatNumber(dblXOrigin + (lngI * dblXIncrement), 9) + _
```

```
", " +
        FormatNumber((lngDataValue * sngYIncrement) + sngYOrigin)
  Next lngI
  ' Close output file.
  Close hFile ' Close file.
 MsgBox "Waveform format WORD data written to " +
      "c:\scope\data\waveform_data.csv."
  Exit Sub
VisaComError:
 MsgBox "VISA COM Error:" + vbCrLf + Err.Description
 End
End Sub
Private Sub DoCommand(command As String)
  On Error GoTo VisaComError
  myScope.WriteString command
  CheckInstrumentErrors
 Exit Sub
VisaComError:
 MsgBox "VISA COM Error: " + vbCrLf + CStr(Err.Number) + ", " + _
     Err.Source + ", " +Err.Description, vbExclamation, "VISA COM Error"
 End
End Sub
Private Sub DoCommandIEEEBlock(command As String, data As Variant)
  On Error GoTo VisaComError
 Dim strErrors As String
  myScope.WriteIEEEBlock command, data
  CheckInstrumentErrors
 Exit Sub
VisaComError:
 MsgBox "VISA COM Error: " + vbCrLf + CStr(Err.Number) + ", " + _
     Err.Source + ", " +Err.Description, vbExclamation, "VISA COM Error"
  End
End Sub
Private Function DoQueryString(query As String) As String
  On Error GoTo VisaComError
```
```
myScope.WriteString query
  DoQueryString = myScope.ReadString
  CheckInstrumentErrors
  Exit Function
VisaComError:
 MsgBox "VISA COM Error: " + vbCrLf + CStr(Err.Number) + ", " + _
     Err.Source + ", " +Err.Description, vbExclamation, "VISA COM Error"
  End
End Function
Private Function DoQueryNumber(query As String) As Variant
  On Error GoTo VisaComError
 myScope.WriteString query
  DoQueryNumber = myScope.ReadNumber
  CheckInstrumentErrors
 Exit Function
VisaComError:
 MsgBox "VISA COM Error: " + vbCrLf + CStr(Err.Number) + ", " + _
      Err.Source + ", " +Err.Description, vbExclamation, "VISA COM Error"
  End
End Function
Private Function DoQueryNumbers(query As String) As Variant()
  On Error GoTo VisaComError
 Dim strErrors As String
  myScope.WriteString query
  DoQueryNumbers = myScope.ReadList
  CheckInstrumentErrors
  Exit Function
VisaComError:
  MsgBox "VISA COM Error: " + vbCrLf + CStr(Err.Number) + ", " + _
     Err.Source + ", " +Err.Description, vbExclamation, "VISA COM Error"
  End
End Function
Private Function DoQueryIEEEBlock_UI1(query As String) As Variant
  On Error GoTo VisaComError
```

```
myScope.WriteString query
  DoQueryIEEEBlock_UI1 = myScope.ReadIEEEBlock(BinaryType_UI1)
  CheckInstrumentErrors
  Exit Function
VisaComError:
 MsgBox "VISA COM Error: " + vbCrLf + CStr(Err.Number) + ", " + _
     Err.Source + ", " +Err.Description, vbExclamation, "VISA COM Error"
  End
End Function
Private Function DoQueryIEEEBlock_I2(query As String) As Variant
  On Error GoTo VisaComError
  myScope.WriteString query
  DoQueryIEEEBlock_I2 = myScope.ReadIEEEBlock(BinaryType_I2)
  CheckInstrumentErrors
  Exit Function
VisaComError:
 MsgBox "VISA COM Error: " + vbCrLf + CStr(Err.Number) + ", " + _
     Err.Source + ", " +Err.Description, vbExclamation, "VISA COM Error"
  End
End Function
Private Sub CheckInstrumentErrors()
  On Error GoTo VisaComError
 Dim strErrVal As String
 Dim strOut As String
  myScope.WriteString ":SYSTem:ERRor? STRing" ' Query any errors data.
 strErrVal = myScope.ReadString ' Read: Errnum, "Error String".
 While Val(strErrVal) <> 0 \blacksquare ' End if find: 0, "No Error".
   strOut = strOut + "INST Error: " + strErrVal
   myScope.WriteString ":SYSTem:ERRor? STRing" ' Request error message.
   strErrVal = myScope.ReadString ' Read error message.
  Wend
  If Not strOut = "" Then
   MsgBox strOut, vbExclamation, "INST Error Messages"
   myScope.FlushWrite (False)
   myScope.FlushRead
  End If
  Exit Sub
```

```
MsgBox "VISA COM Error: " + vbCrLf + Err.Description
```
End Sub

## VISA COM Example in C#

To compile and run this example in Microsoft Visual Studio 2008:

- **1** Open Visual Studio.
- **2** Create a new Visual C#, Windows, Console Application project.
- **3** Cut-and-paste the code that follows into the C# source file.
- **4** Edit the program to use the VISA address of your oscilloscope.
- **5** Add a reference to the VISA COM 3.0 Type Library:
	- **a** Right-click the project you wish to modify (not the solution) in the Solution Explorer window of the Microsoft Visual Studio environment.
	- **b** Choose **Add Reference...**.
	- **c** In the Add Reference dialog, select the **COM** tab.
	- **d** Select **VISA COM 3.0 Type Library**; then click **OK**.
- **6** Build and run the program.

For more information, see the VISA COM Help that comes with Keysight IO Libraries Suite 15.

```
/*
 * Keysight VISA COM Example in C#
 * -------------------------------------------------------------------
 * This program illustrates a few commonly used programming
 * features of your Keysight Infiniium Series oscilloscope.
 * -------------------------------------------------------------------
 */
using System;
using System.IO;
using System.Text;
using System.Collections.Generic;
using Ivi.Visa.Interop;
using System.Runtime.InteropServices;
namespace Infiniium
{
  class VisaComInstrumentApp
  {
    private static VisaComInstrument myScope;
    public static void Main(string[] args)
    {
      try
      {
        myScope = new
           VisaComInstrument("TCPIP0::130.29.71.191::inst0::INSTR");
```

```
myScope.SetTimeoutSeconds(10);
    // Initialize - start from a known state.
    Initialize();
    // Capture data.
    Capture();
    // Analyze the captured waveform.
    Analyze();
    Console.WriteLine("Press any key to exit");
    Console.ReadKey();
  }
  catch (System.ApplicationException err)
  {
   Console.WriteLine("*** VISA COM Error: " + err.Message);
  }
  catch (System.SystemException err)
  {
    Console.WriteLine("*** System Error Message : " + err.Message);
  }
  catch (System.Exception err)
  {
    System.Diagnostics.Debug.Fail("Unexpected Error");
    Console.WriteLine("*** Unexpected Error:"+ err.Message);
  }
  finally
  \{myScope.Close();
  }
}
/*
 * Initialize the oscilloscope to a known state.
        * --------------------------------------------------------------
 */
private static void Initialize()
{
  string strResults;
  // Clear status.
 myScope.DoCommand("*CLS");
  // Get and display the device's *IDN? string.
  strResults = myScope.DoQueryString("*IDN?");
  Console.WriteLine("*IDN? result is: {0}", strResults);
 // Load the default setup.
 myScope.DoCommand("*RST");
}
/*
* Capture the waveform.
 * --------------------------------------------------------------
*/
private static void Capture()
```

```
{
 // Set probe attenuation factor.
 myScope.DoCommand(":CHANnel1:PROBe 1.0");
 Console.WriteLine("Channel 1 probe attenuation factor: \{0\}",
     myScope.DoQueryString(":CHANnel1:PROBe?"));
 // Use auto-scale to automatically set up oscilloscope.
 myScope.DoCommand(":AUToscale");
 // Set trigger mode.
 myScope.DoCommand(":TRIGger:MODE EDGE");
 Console.WriteLine("Trigger mode: {0}",
     myScope.DoQueryString(":TRIGger:MODE?"));
 // Set EDGE trigger parameters.
 myScope.DoCommand(":TRIGger:EDGE:SOURCe CHANnel1");
 Console.WriteLine("Trigger edge source: {0}",
     myScope.DoQueryString(":TRIGger:EDGE:SOURce?"));
 myScope.DoCommand(":TRIGger:LEVel CHANnel1,-2E-3");
 Console.WriteLine("Trigger level, channel 1: {0}",
     myScope.DoQueryString(":TRIGger:LEVel? CHANnel1"));
 myScope.DoCommand(":TRIGger:EDGE:SLOPe POSitive");
 Console.WriteLine("Trigger edge slope: {0}",
     myScope.DoQueryString(":TRIGger:EDGE:SLOPe?"));
 // Save oscilloscope setup.
 byte[] ResultsArray; // Results array.
 int nLength; // Number of bytes returned from instrument.
 string strPath;
 // Query and read setup string.
 ResultsArray = myScope.DoQueryIEEEBlock_UI1(":SYSTem:SETup?");
 nLength = ResultsArray.Length;
 // Write setup string to file.
 strPath = "c:\\scope\\config\\setup.stp";
 FileStream fStream = File.Open(strPath, FileMode.Create);
 fStream.Write(ResultsArray, 0, nLength);
 fStream.Close();
 Console.WriteLine("Setup bytes saved: {0}", nLength);
 // Change settings with individual commands:
 // Set vertical scale and offset.
 myScope.DoCommand(":CHANnel1:SCALe 0.1");
 Console.WriteLine("Channel 1 vertical scale: {0}",
     myScope.DoQueryString(":CHANnel1:SCALe?"));
 myScope.DoCommand(":CHANnel1:OFFSet 0.0");
 Console.WriteLine("Channel 1 vertical offset: {0}",
     myScope.DoQueryString(":CHANnel1:OFFSet?"));
 // Set horizontal scale and offset.
 myScope.DoCommand(":TIMebase:SCALe 0.0002");
 Console.WriteLine("Timebase scale: {0}",
```

```
myScope.DoQueryString(":TIMebase:SCALe?"));
 myScope.DoCommand(":TIMebase:POSition 0.0");
 Console.WriteLine("Timebase position: {0}",
     myScope.DoQueryString(":TIMebase:POSition?"));
 // Set the acquisition mode.
 myScope.DoCommand(":ACQuire:MODE RTIMe");
 Console.WriteLine("Acquire mode: {0}",
     myScope.DoQueryString(":ACQuire:MODE?"));
 // Or, configure by loading a previously saved setup.
 byte[] DataArray;
 int nBytesWritten;
 // Read setup string from file.
 strPath = "c:\\scope\\config\\setup.stp";DataArray = File.ReadAllBytes(strPath);
 nBytesWritten = DataArray.Length;
 // Restore setup string.
 myScope.DoCommandIEEEBlock(":SYSTem:SETup", DataArray);
 Console.WriteLine("Setup bytes restored: {0}", nBytesWritten);
 // Set the desired number of waveform points,
 // and capture an acquisition.
 myScope.DoCommand(":ACQuire:POINts 32000");
 myScope.DoCommand(":DIGitize");
}
/*
 * Analyze the captured waveform.
* --------------------------------------------------------------
*/
private static void Analyze()
{
 byte[] ResultsArray; // Results array.
 int nLength; // Number of bytes returned from instrument.
 string strPath;
 // Make measurements.
 // -----------------------------------------------------------
 myScope.DoCommand(":MEASure:SOURce CHANnel1");
 Console.WriteLine("Measure source: {0}",
     myScope.DoQueryString(":MEASure:SOURce?"));
 double fResult;
 myScope.DoCommand(":MEASure:FREQuency");
 fResult = myScope.DoQueryNumber(":MEASure:FREQuency?");
 Console.WriteLine("Frequency: {0:F4} kHz", fResult / 1000);
 myScope.DoCommand(":MEASure:VAMPlitude");
 fResult = myScope.DoQueryNumber(":MEASure:VAMPlitude?");
 Console.WriteLine("Vertical amplitude: {0:F2} V", fResult);
 // Download the screen image.
  // -----------------------------------------------------------
```

```
// Get the screen data.
ResultsArray =
    myScope.DoQueryIEEEBlock_UI1(":DISPlay:DATA? PNG");
nLength = ResultsArray.Length;
// Store the screen data to a file.
strPath = "c:\\scope\\data\\screen.png";
FileStream fStream = File.Open(strPath, FileMode.Create);
fStream.Write(ResultsArray, 0, nLength);
fStream.Close();
Console.WriteLine("Screen image ({0} bytes) written to {1}",
    nLength, strPath);
// Download waveform data.
// -----------------------------------------------------------
// Get the waveform points mode.
Console.WriteLine("Waveform type: {0}",
    myScope.DoQueryString(":WAVeform:TYPE?"));
// Get the number of waveform points.
Console.WriteLine("Waveform points: {0}",
    myScope.DoQueryString(":WAVeform:POINts?"));
// Set the waveform source.
myScope.DoCommand(":WAVeform:SOURce CHANnel1");
Console.WriteLine("Waveform source: {0}",
    myScope.DoQueryString(":WAVeform:SOURce?"));
// Choose the format of the data returned:
myScope.DoCommand(":WAVeform:FORMat WORD");
Console.WriteLine("Waveform format: {0}",
    myScope.DoQueryString(":WAVeform:FORMat?"));
// Display the waveform settings from preamble:
Dictionary<string, string> dctWavFormat =
  new Dictionary<string, string>()
{
  {"0", "ASCii"},
  {"1", "BYTE"},
  {"2", "WORD"},
  {"3", "LONG"},
  {^{\{ "4", \; "LONGLONG" } \} }};
Dictionary<string, string> dctAcqType =
  new Dictionary<string, string>()
{
  {"1", "RAW"},
  {"2", "AVERage"},
  {"3", "VHIStogram"},
  {"4", "HHIStogram"},
  {"6", "INTerpolate"},
  {"10", "PDETect"},
};
Dictionary<string, string> dctAcqMode =
  new Dictionary<string, string>()
```

```
{
  {"0", "RTIMe"},
  {"1", "ETIMe"},
  {"3", "PDETect"},
};
Dictionary<string, string> dctCoupling =
 new Dictionary<string, string>()
{
  {"0", "AC"},
  {"1", "DC"},
  {''2", "DCFIFTY"}{"3", "LFREJECT"},
};
Dictionary<string, string> dctUnits =
  new Dictionary<string, string>()
{
  {"0", "UNKNOWN"},
  {''1", "VOLT"}{"2", "SECOND"},
  {"3", "CONSTANT"},
  \left\{ \ ^{\shortparallel }4\ ^{\shortparallel },\quad \ ^{\shortparallel }\mathrm{AMP}^{\shortparallel }\right\} ,
  {"5", "DECIBEL"},
};
string strPreamble;
string[] strsPreamble;
strPreamble = myScope.DoQueryString(":WAVeform:PREamble?");
strsPreamble = strPreamble.Split(',');
Console.WriteLine("Waveform format: {0}",
    dctWavFormat[strsPreamble[0]]);
Console.WriteLine("Acquire type: {0}",
    dctAcqType[strsPreamble[1]]);
Console.WriteLine("Waveform points: {0}", strsPreamble[2]);
Console.WriteLine("Waveform average count: {0}", strsPreamble[3]);
Console.WriteLine("Waveform X increment: {0}", strsPreamble[4]);
Console.WriteLine("Waveform X origin: {0}", strsPreamble[5]);
Console.WriteLine("Waveform X reference: \{0\}", strsPreamble[6]);
Console.WriteLine("Waveform Y increment: {0}", strsPreamble[7]);
Console.WriteLine("Waveform Y origin: {0}", strsPreamble[8]);
Console.WriteLine("Waveform Y reference: {0}", strsPreamble[9]);
Console.WriteLine("Coupling: \{0\}", dctCoupling[strsPreamble[10]]);
Console.WriteLine("Waveform X display range: {0}",
    strsPreamble[11]);
Console.WriteLine("Waveform X display origin: {0}",
    strsPreamble[12]);
Console.WriteLine("Waveform Y display range: {0}",
    strsPreamble[13]);
Console.WriteLine("Waveform Y display origin: {0}",
    strsPreamble[14]);
Console.WriteLine("Date: {0}", strsPreamble[15]);
Console.WriteLine("Time: {0}", strsPreamble[16]);
Console.WriteLine("Frame model: {0}", strsPreamble[17]);
Console.WriteLine("Acquire mode: {0}",
    dctAcqMode[strsPreamble[18]]);
```

```
Console.WriteLine("Completion pct: {0}", strsPreamble[19]);
    Console.WriteLine("Waveform X inits: {0}",
        dctUnits[strsPreamble[20]]);
    Console.WriteLine("Waveform Y units: {0}",
        dctUnits[strsPreamble[21]]);
    Console.WriteLine("Max BW limit: {0}", strsPreamble[22]);
    Console.WriteLine("Min BW limit: {0}", strsPreamble[23]);
    // Get numeric values for later calculations.
    double fXincrement;
    fXincrement = myScope.DoQueryNumber(":WAVeform:XINCrement?");
    double fXorigin;
    fXorigin = myScope.DoQueryNumber(":WAVeform:XORigin?");
    double fYincrement;
    fYincrement = myScope.DoQueryNumber(":WAVeform:YINCrement?");
    double fYorigin;
    fYorigin = myScope.DoQueryNumber(":WAVeform:YORigin?");
    // Get the waveform data.
    myScope.DoCommand(":WAVeform:STReaming OFF");
    short [] WordDataArray; // Results array.
    WordDataArray = myScope.DoQueryIEEEBlock_I2(":WAVeform:DATA?");
    nLength = WordDataArray.Length;
    Console.WriteLine("Number of data values: {0}", nLength);
    // Set up output file:
    strPath = "c:\\scope\\data\\waveform_data.csv";
    if (File.Exists(strPath)) File.Delete(strPath);
    // Open file for output.
    StreamWriter writer = File.CreateText(strPath);
    // Output waveform data in CSV format.
    for (int i = 0; i < nLength - 1; i++)writer.WriteLine("\{0:\text{f9}\}, \{1:\text{f6}\}",
          fXorigin + ((float)i * fXincrement),
          (((float)WordDataArray[i])
          * fYincrement) + fYorigin);
    // Close output file.
    writer.Close();
    Console.WriteLine("Waveform format WORD data written to {0}",
        strPath);
  }
}
class VisaComInstrument
{
 private ResourceManagerClass m_ResourceManager;
 private FormattedIO488Class m_IoObject;
 private string m_strVisaAddress;
  // Constructor.
  public VisaComInstrument(string strVisaAddress)
  {
    // Save VISA address in member variable.
    m_strVisaAddress = strVisaAddress;
```

```
// Open the default VISA COM IO object.
  OpenIo();
  // Clear the interface.
 m_IoObject.IO.Clear();
}
public void DoCommand(string strCommand)
{
  // Send the command.
 m_IoObject.WriteString(strCommand, true);
  // Check for inst errors.
  CheckInstrumentErrors(strCommand);
}
public void DoCommandIEEEBlock(string strCommand,
   byte[] DataArray)
{
  // Send the command to the device.
 m IoObject.WriteIEEEBlock(strCommand, DataArray, true);
  // Check for inst errors.
 CheckInstrumentErrors(strCommand);
}
public string DoQueryString(string strQuery)
{
  // Send the query.
 m_IoObject.WriteString(strQuery, true);
  // Get the result string.
  string strResults;
  strResults = m_IoObject.ReadString();
  // Check for inst errors.
 CheckInstrumentErrors(strQuery);
  // Return results string.
 return strResults;
}
public double DoQueryNumber(string strQuery)
\left\{ \right.// Send the query.
  m_IoObject.WriteString(strQuery, true);
  // Get the result number.
  double fResult;
  fResult = (double)m_IoObject.ReadNumber(
    IEEEASCIIType.ASCIIType_R8, true);
  // Check for inst errors.
  CheckInstrumentErrors(strQuery);
  // Return result number.
```

```
return fResult;
}
public double[] DoQueryNumbers(string strQuery)
{
  // Send the query.
 m_IoObject.WriteString(strQuery, true);
  // Get the result numbers.
  double[] fResultsArray;
  fResultsArray = (double[])m_IoObject.ReadList(
    IEEEASCIIType.ASCIIType_R8, ",;");
  // Check for inst errors.
  CheckInstrumentErrors(strQuery);
  // Return result numbers.
 return fResultsArray;
}
public byte[] DoQueryIEEEBlock_UI1(string strQuery)
{
  // Send the query.
  m_IoObject.WriteString(strQuery, true);
  // Get the results array.
  System.Threading.Thread.Sleep(2000); // Delay before reading.
  byte[] ResultsArray;
  ResultsArray = (byte[])m_IoObject.ReadIEEEBlock(
    IEEEBinaryType.BinaryType_UI1, false, true);
  // Check for inst errors.
  CheckInstrumentErrors(strQuery);
  // Return results array.
 return ResultsArray;
}
public short[] DoQueryIEEEBlock_I2(string strQuery)
{
  // Send the query.
 m_IoObject.WriteString(strQuery, true);
  // Get the results array.
  System.Threading.Thread.Sleep(2000); // Delay before reading.
  short[] ResultsArray;
  ResultsArray = (short[])m_IoObject.ReadIEEEBlock(
    IEEEBinaryType.BinaryType_I2, false, true);
  // Check for inst errors.
  CheckInstrumentErrors(strQuery);
  // Return results array.
 return ResultsArray;
}
private void CheckInstrumentErrors(string strCommand)
```

```
{
  // Check for instrument errors.
  string strInstrumentError;
 bool bFirstError = true;
  do // While not "0,No error".
  {
   m_IoObject.WriteString(":SYSTem:ERRor? STRing", true);
    strInstrumentError = m_IoObject.ReadString();
    if (!strInstrumentError.ToString().StartsWith("0,"))
    {
      if (bFirstError)
      {
        Console.WriteLine("ERROR(s) for command \{0\}': ",
          strCommand);
        bFirstError = false;
      }
      Console.Write(strInstrumentError);
    }
  } while (!strInstrumentError.ToString().StartsWith("0,"));
}
private void OpenIo()
{
 m_ResourceManager = new ResourceManagerClass();
  m_IoObject = new FormattedIO488Class();
  // Open the default VISA COM IO object.
  try
  {
    m_IoObject.IO =
      (IMessage)m_ResourceManager.Open(m_strVisaAddress,
     AccessMode.NO LOCK, 0, "");
  }
 catch (Exception e)
  {
    Console.WriteLine("An error occurred: {0}", e.Message);
  }
}
public void SetTimeoutSeconds(int nSeconds)
{
  m_IoObject.IO.Timeout = nSeconds * 1000;
}
public void Close()
{
  try
  {
   m_IoObject.IO.Close();
  }
  catch { }
  try
  \{Marshal.ReleaseComObject(m_IoObject);
```

```
}
      catch { }
      try
      {
        Marshal.ReleaseComObject(m ResourceManager);
      }
      catch { }
    }
 }
}
```
VISA COM Example in Visual Basic .NET

To compile and run this example in Microsoft Visual Studio 2008:

- **1** Open Visual Studio.
- **2** Create a new Visual Basic, Windows, Console Application project.
- **3** Cut-and-paste the code that follows into the C# source file.
- **4** Edit the program to use the VISA address of your oscilloscope.
- **5** Add a reference to the VISA COM 3.0 Type Library:
	- **a** Right-click the project you wish to modify (not the solution) in the Solution Explorer window of the Microsoft Visual Studio environment.
	- **b** Choose **Add Reference...**.
	- **c** In the Add Reference dialog, select the **COM** tab.
	- **d** Select **VISA COM 3.0 Type Library**; then click **OK**.
	- **e** Right-click the project you wish to modify (not the solution) in the Solution Explorer window of the Microsoft Visual Studio environment and choose **Properties**; then, select "Infiniium.VisaComInstrumentApp" as the **Startup object**.
- **6** Build and run the program.

For more information, see the VISA COM Help that comes with Keysight IO Libraries Suite 15.

```
' Keysight VISA COM Example in Visual Basic .NET
' -------------------------------------------------------------------
' This program illustrates a few commonly used programming
' features of your Keysight Infiniium Series oscilloscope.
' -------------------------------------------------------------------
Imports System
Imports System.IO
Imports System.Text
Imports System.Collections.Generic
Imports Ivi.Visa.Interop
Imports System.Runtime.InteropServices
```

```
Namespace Infiniium
  Class VisaComInstrumentApp
    Private Shared myScope As VisaComInstrument
    Public Shared Sub Main(ByVal args As String())
      Try
        myScope = NewVisaComInstrument("TCPIP0::130.29.71.191::inst0::INSTR")
        myScope.SetTimeoutSeconds(10)
        ' Initialize - start from a known state.
        Initialize()
        ' Capture data.
        Capture()
        ' Analyze the captured waveform.
        Analyze()
      Catch err As System.ApplicationException
        Console.WriteLine("*** VISA Error Message : " + err.Message)
      Catch err As System.SystemException
        Console.WriteLine("*** System Error Message : " + err.Message)
      Catch err As System.Exception
        System.Diagnostics.Debug.Fail("Unexpected Error")
        Console.WriteLine("*** Unexpected Error:"+ err.Message)
      Finally
        myScope.Close()
      End Try
    End Sub
    ' Initialize the oscilloscope to a known state.
    ' --------------------------------------------------------------
    Private Shared Sub Initialize()
      Dim strResults As String
      ' Clear status.
      myScope.DoCommand("*CLS")
      ' Get and display the device's *IDN? string.
      strResults = myScope.DoQueryString("*IDN?")
      Console.WriteLine("*IDN? result is: {0}", strResults)
      ' Load the default setup.
      myScope.DoCommand("*RST")
    End Sub
    ' Capture the waveform.
    ' --------------------------------------------------------------
    Private Shared Sub Capture()
      ' Set probe attenuation factor.
      myScope.DoCommand(":CHANnel1:PROBe 1.0")
      Console.WriteLine("Channel 1 probe attenuation factor: \{0\}",
```

```
myScope.DoQueryString(":CHANnel1:PROBe?"))
' Use auto-scale to automatically configure oscilloscope.
myScope.DoCommand(":AUToscale")
' Set trigger mode.
myScope.DoCommand(":TRIGger:MODE EDGE")
Console.WriteLine("Trigger mode: {0}", _
   myScope.DoQueryString(":TRIGger:MODE?"))
' Set EDGE trigger parameters.
myScope.DoCommand(":TRIGger:EDGE:SOURCe CHANnel1")
Console.WriteLine("Trigger edge source: {0}", _
    myScope.DoQueryString(":TRIGger:EDGE:SOURce?"))
myScope.DoCommand(":TRIGger:LEVel CHANnel1,-2E-3")
Console.WriteLine("Trigger level, channel 1: {0}",
    myScope.DoQueryString(":TRIGger:LEVel? CHANnel1"))
myScope.DoCommand(":TRIGger:EDGE:SLOPe POSitive")
Console.WriteLine("Trigger edge slope: {0}", _
   myScope.DoQueryString(":TRIGger:EDGE:SLOPe?"))
' Save oscilloscope configuration.
Dim ResultsArray As Byte() ' Results array.
Dim nLength As Integer ' Number of bytes returned from inst.
Dim strPath As String
Dim fStream As FileStream
' Query and read setup string.
ResultsArray = myScope.DoQueryIEEEBlock_UI1(":SYSTem:SETup?")
nLength = ResultsArray.Length
' Write setup string to file.
strPath = "c:\scope\config\setup.stp"
fStream = File.Open(strPath, FileMode.Create)
fStream.Write(ResultsArray, 0, nLength)
fStream.Close()
Console.WriteLine("Setup bytes saved: {0}", nLength)
' Change settings with individual commands:
' Set vertical scale and offset.
myScope.DoCommand(":CHANnel1:SCALe 0.1")
Console.WriteLine("Channel 1 vertical scale: \{0\}", _
   myScope.DoQueryString(":CHANnel1:SCALe?"))
myScope.DoCommand(":CHANnel1:OFFSet 0.0")
Console.WriteLine("Channel 1 vertical offset: \{0\}", _
   myScope.DoQueryString(":CHANnel1:OFFSet?"))
' Set horizontal scale and offset.
myScope.DoCommand(":TIMebase:SCALe 0.0002")
Console.WriteLine("Timebase scale: {0}",
   myScope.DoQueryString(":TIMebase:SCALe?"))
myScope.DoCommand(":TIMebase:POSition 0.0")
```

```
Console.WriteLine("Timebase position: {0}", _
     myScope.DoQueryString(":TIMebase:POSition?"))
  ' Set the acquisition mode.
 myScope.DoCommand(":ACQuire:MODE RTIMe")
 Console.WriteLine("Acquire mode: {0}", _
     myScope.DoQueryString(":ACQuire:MODE?"))
  ' Or, configure by loading a previously saved setup.
 Dim DataArray As Byte()
 Dim nBytesWritten As Integer
  ' Read setup string from file.
 strPath = "c:\scope\config\setup.stp"
 DataArray = File.ReadAllBytes(strPath)
 nBytesWritten = DataArray.Length
  ' Restore setup string.
 myScope.DoCommandIEEEBlock(":SYSTem:SETup", DataArray)
 Console.WriteLine("Setup bytes restored: {0}", nBytesWritten)
  ' Set the desired number of waveform points,
  ' and capture an acquisition.
 myScope.DoCommand(":ACQuire:POINts 32000")
 myScope.DoCommand(":DIGitize")
End Sub
' Analyze the captured waveform.
' --------------------------------------------------------------
Private Shared Sub Analyze()
 Dim fResult As Double
 Dim ResultsArray As Byte() ' Results array.
 Dim nLength As Integer ' Number of bytes returned from inst.
 Dim strPath As String
  ' Make measurements.
  ' ------------------------------------------------------------
 myScope.DoCommand(":MEASure:SOURce CHANnel1")
 Console.WriteLine("Measure source: {0}", _
     myScope.DoQueryString(":MEASure:SOURce?"))
 myScope.DoCommand(":MEASure:FREQuency")
 fResult = myScope.DoQueryNumber(":MEASure:FREQuency?")
 Console.WriteLine("Frequency: {0:F4} kHz", fResult / 1000)
 myScope.DoCommand(":MEASure:VAMPlitude")
 fResult = myScope.DoQueryNumber(":MEASure:VAMPlitude?")
 Console.WriteLine("Vertical amplitude: {0:F2} V", fResult)
  ' Download the screen image.
  ' ------------------------------------------------------------
  ' Get the screen data.
 ResultsArray = myScope.DoQueryIEEEBlock_UI1(":DISPlay:DATA? PNG")
```

```
nLength = ResultsArray.Length
' Store the screen data to a file.
strPath = "c:\scope\data\screen.png"
Dim fStream As FileStream
fStream = File.Open(strPath, FileMode.Create)
fStream.Write(ResultsArray, 0, nLength)
fStream.Close()
Console.WriteLine("Screen image ({0} bytes) written to {1}",
    nLength, strPath)
' Download waveform data.
' ------------------------------------------------------------
' Get the waveform type.
Console.WriteLine("Waveform type: {0}", _
    myScope.DoQueryString(":WAVeform:TYPE?"))
' Get the number of waveform points.
Console.WriteLine("Waveform points: {0}", _
    myScope.DoQueryString(":WAVeform:POINts?"))
' Set the waveform source.
myScope.DoCommand(":WAVeform:SOURce CHANnel1")
Console.WriteLine("Waveform source: {0}", _
    myScope.DoQueryString(":WAVeform:SOURce?"))
' Choose the format of the data returned:
myScope.DoCommand(":WAVeform:FORMat WORD")
Console.WriteLine("Waveform format: {0}",
    myScope.DoQueryString(":WAVeform:FORMat?"))
' Display the waveform settings from preamble:
Dim dctWavFormat As New Dictionary(Of String, String)
dctWavFormat.Add("0", "ASCii")
dctWavFormat.Add("1", "BYTE")
dctWavFormat.Add("2", "WORD")
dctWavFormat.Add("3", "LONG")
dctWavFormat.Add("4", "LONGLONG")
Dim dctAcqType As New Dictionary(Of String, String)
dctAcqType.Add("1", "RAW")
dctAcqType.Add("2", "AVERage")
dctAcqType.Add("3", "VHIStogram")
dctAcqType.Add("4", "HHIStogram")
dctAcqType.Add("6", "INTerpolate")
dctAcqType.Add("10", "PDETect")
Dim dctAcqMode As New Dictionary(Of String, String)()
dctAcqMode.Add("0", "RTIMe")
dctAcqMode.Add("1", "ETIMe")
dctAcqMode.Add("3", "PDETect")
Dim dctCoupling As New Dictionary(Of String, String)()
dctCoupling.Add("0", "AC")
dctCoupling.Add("1", "DC")
dctCoupling.Add("2", "DCFIFTY")
```

```
dctCoupling.Add("3", "LFREJECT")
Dim dctUnits As New Dictionary(Of String, String)()
dctUnits.Add("0", "UNKNOWN")
dctUnits.Add("1", "VOLT")
dctUnits.Add("2", "SECOND")
dctUnits.Add("3", "CONSTANT")
dctUnits.Add("4", "AMP")
dctUnits.Add("5", "DECIBEL")
Dim strPreamble As String
Dim strsPreamble As String()
strPreamble = myScope.DoQueryString(":WAVeform:PREamble?")
strsPreamble = strPreamble.Split(","c)
Console.WriteLine("Waveform format: {0}", _
    dctWavFormat(strsPreamble(0)))
Console.WriteLine("Acquire type: {0}", _
    dctAcqType(strsPreamble(1)))
Console.WriteLine("Waveform points: {0}", strsPreamble(2))
Console.WriteLine("Waveform average count: {0}", strsPreamble(3))
Console.WriteLine("Waveform X increment: {0}", strsPreamble(4))
Console.WriteLine("Waveform X origin: {0}", strsPreamble(5))
Console.WriteLine("Waveform X reference: {0}", strsPreamble(6))
Console.WriteLine("Waveform Y increment: {0}", strsPreamble(7))
Console.WriteLine("Waveform Y origin: {0}", strsPreamble(8))
Console.WriteLine("Waveform Y reference: {0}", strsPreamble(9))
Console.WriteLine("Coupling: {0}", dctCoupling(strsPreamble(10)))
Console.WriteLine("Waveform X display range: {0}", _
    strsPreamble(11))
Console.WriteLine("Waveform X display origin: {0}", _
    strsPreamble(12))
Console.WriteLine("Waveform Y display range: {0}", _
    strsPreamble(13))
Console.WriteLine("Waveform Y display origin: {0}", _
    strsPreamble(14))
Console.WriteLine("Date: {0}", strsPreamble(15))
Console.WriteLine("Time: {0}", strsPreamble(16))
Console.WriteLine("Frame model: {0}", strsPreamble(17))
Console.WriteLine("Acquire mode: {0}", _
    dctAcqMode(strsPreamble(18)))
Console.WriteLine("Completion pct: {0}", strsPreamble(19))
Console.WriteLine("Waveform X inits: {0}", _
    dctUnits(strsPreamble(20)))
Console.WriteLine("Waveform Y units: {0}", _
    dctUnits(strsPreamble(21)))
Console.WriteLine("Max BW limit: {0}", strsPreamble(22))
Console.WriteLine("Min BW limit: {0}", strsPreamble(23))
' Get numeric values for later calculations.
Dim fXincrement As Double
fXincrement = myScope.DoQueryNumber(":WAVeform:XINCrement?")
Dim fXorigin As Double
fXorigin = myScope.DoQueryNumber(":WAVeform:XORigin?")
```

```
Dim fYincrement As Double
   fYincrement = myScope.DoQueryNumber(":WAVeform:YINCrement?")
   Dim fYorigin As Double
   fYorigin = myScope.DoQueryNumber(":WAVeform:YORigin?")
    ' Get the waveform data.
   myScope.DoCommand(":WAVeform:STReaming OFF")
   Dim WordDataArray As Short()
   WordDataArray = myScope.DoQueryIEEEBlock_I2(":WAVeform:DATA?")
   nLength = WordDataArray.Length
   Console.WriteLine("Number of data values: {0}", nLength)
   ' Set up output file:
   strPath = "c:\scope\data\waveform_data.csv"
   If File.Exists(strPath) Then
     File.Delete(strPath)
   End If
    ' Open file for output.
   Dim writer As StreamWriter = File.CreateText(strPath)
    ' Output waveform data in CSV format.
   For index As Integer = 0 To nLength - 1
      ' Write time value, voltage value.
     writer.WriteLine("{0:f9}, {1:f6}", \BoxfXorigin + (CSng(index) * fXincrement), _
          (CSng(WordDataArray(index)) * fYincrement) + fYorigin)
   Next
    ' Close output file.
   writer.Close()
   Console.WriteLine("Waveform format WORD data written to \{0\}",
       strPath)
 End Sub
End Class
Class VisaComInstrument
 Private m_ResourceManager As ResourceManagerClass
 Private m_IoObject As FormattedIO488Class
 Private m_strVisaAddress As String
  ' Constructor.
 Public Sub New(ByVal strVisaAddress As String)
    ' Save VISA address in member variable.
   m_strVisaAddress = strVisaAddress
    ' Open the default VISA COM IO object.
   OpenIo()
    ' Clear the interface.
   m_IoObject.IO.Clear()
 End Sub
```

```
Public Sub DoCommand(ByVal strCommand As String)
  ' Send the command.
  m_IoObject.WriteString(strCommand, True)
  ' Check for inst errors.
  CheckInstrumentErrors(strCommand)
End Sub
Public Sub DoCommandIEEEBlock(ByVal strCommand As String, _
    ByVal DataArray As Byte())
  ' Send the command to the device.
  m_IoObject.WriteIEEEBlock(strCommand, DataArray, True)
  ' Check for inst errors.
  CheckInstrumentErrors(strCommand)
End Sub
Public Function DoQueryString(ByVal strQuery As String) As String
 ' Send the query.
 m_IoObject.WriteString(strQuery, True)
  ' Get the result string.
 Dim strResults As String
  strResults = m_IoObject.ReadString()
  ' Check for inst errors.
 CheckInstrumentErrors(strQuery)
 ' Return results string.
 Return strResults
End Function
Public Function DoQueryNumber(ByVal strQuery As String) As Double
 ' Send the query.
 m_IoObject.WriteString(strQuery, True)
  ' Get the result number.
 Dim fResult As Double
  fResult = \overline{\phantom{a}}CDbl(m_IoObject.ReadNumber(IEEEASCIIType.ASCIIType_R8, True))
  ' Check for inst errors.
  CheckInstrumentErrors(strQuery)
  ' Return result number.
 Return fResult
End Function
Public Function DoQueryNumbers(ByVal strQuery As String) As _
   Double()
  ' Send the query.
 m_IoObject.WriteString(strQuery, True)
```

```
' Get the result numbers.
  Dim fResultsArray As Double()
  fResultsArray = _
      m IoObject.ReadList(IEEEASCIIType.ASCIIType R8, ",;")
  ' Check for inst errors.
  CheckInstrumentErrors(strQuery)
  ' Return result numbers.
 Return fResultsArray
End Function
Public _
   Function _
        DoQueryIEEEBlock_UI1(ByVal strQuery As String) As Byte()
  ' Send the query.
  m_IoObject.WriteString(strQuery, True)
  ' Get the results array.
 System.Threading.Thread.Sleep(2000) ' Delay before reading data.
 Dim ResultsArray As Byte()
  ResultsArray = _
     m_IoObject.ReadIEEEBlock(IEEEBinaryType.BinaryType_UI1, _
      False, True)
  ' Check for inst errors.
  CheckInstrumentErrors(strQuery)
  ' Return results array.
 Return ResultsArray
End Function
Public _
    Function _
        DoQueryIEEEBlock_I2(ByVal strQuery As String) As Short()
  ' Send the query.
 m_IoObject.WriteString(strQuery, True)
  ' Get the results array.
  System.Threading.Thread.Sleep(2000) ' Delay before reading data.
  Dim ResultsArray As Short()
  ResultsArray = _
      m IoObject.ReadIEEEBlock(IEEEBinaryType.BinaryType_I2, _
      False, True)
  ' Check for inst errors.
  CheckInstrumentErrors(strQuery)
  ' Return results array.
 Return ResultsArray
End Function
Private Sub CheckInstrumentErrors(ByVal strCommand As String)
  ' Check for instrument errors.
 Dim strInstrumentError As String
 Dim bFirstError As Boolean = True
 Do ' While not "0,No error".
```

```
m_IoObject.WriteString(":SYSTem:ERRor? STRing", True)
        strInstrumentError = m_IoObject.ReadString()
        If Not strInstrumentError.ToString().StartsWith("0,") Then
          If bFirstError Then
            Console.WriteLine("ERROR(s) for command \{0\}': ",
                strCommand)
            bFirstError = False
          End If
          Console.Write(strInstrumentError)
        End If
     Loop While Not strInstrumentError.ToString().StartsWith("0,")
    End Sub
    Private Sub OpenIo()
      m_ResourceManager = New ResourceManagerClass()
      m_IoObject = New FormattedIO488Class()
      ' Open the default VISA COM IO object.
     Try
        m IoObject.IO =
            DirectCast(m ResourceManager.Open(m strVisaAddress,
                AccessMode.NO_LOCK, 0, ""), IMessage)
      Catch e As Exception
       Console.WriteLine("An error occurred: {0}", e.Message)
     End Try
    End Sub
    Public Sub SetTimeoutSeconds(ByVal nSeconds As Integer)
     m_IoObject.IO.Timeout = nSeconds * 1000
    End Sub
    Public Sub Close()
     Try
       m_IoObject.IO.Close()
     Catch
     End Try
     Try
       Marshal.ReleaseComObject(m_IoObject)
      Catch
     End Try
     Try
       Marshal.ReleaseComObject(m_ResourceManager)
      Catch
     End Try
   End Sub
 End Class
End Namespace
```
## VISA COM Example in Python

You can use the Python programming language with the "comtypes" package to control Keysight oscilloscopes.

The Python language and "comtypes" package can be downloaded from the web at ["http://www.python.org/"](http://www.python.org/) and

["http://starship.python.net/crew/theller/comtypes/"](http://starship.python.net/crew/theller/comtypes/), respectively.

To run this example with Python and "comtypes":

- **1** Cut-and-paste the code that follows into a file named "example.py".
- **2** Edit the program to use the VISA address of your oscilloscope.
- **3** If "python.exe" can be found via your PATH environment variable, open a Command Prompt window; then, change to the folder that contains the "example.py" file, and enter:

```
python example.py
#
# Keysight VISA COM Example in Python using "comtypes"
# *********************************************************
# This program illustrates a few commonly used programming
# features of your Keysight Infiniium Series oscilloscope.
# *********************************************************
# Import Python modules.
# ---------------------------------------------------------
import string
import time
import sys
import array
from comtypes.client import GetModule
from comtypes.client import CreateObject
# Run GetModule once to generate comtypes.gen.VisaComLib.
if not hasattr(sys, "frozen"):
 GetModule("C:\Program Files (x86)\IVI Foundation\VISA\VisaCom\
GlobMgr.dll")
import comtypes.gen.VisaComLib as VisaComLib
# Global variables (booleans: 0 = False, 1 = True).
# ---------------------------------------------------------
# =========================================================
# Initialize:
# =========================================================
def initialize():
 # Get and display the device's *IDN? string.
 idn_string = do_query_string("*IDN?")
 print "Identification string '%s'" % idn_string
 # Clear status and load the default setup.
 do_command("*CLS")
 do_command("*RST")
```

```
# =========================================================
# Capture:
# =========================================================
def capture():
 # Set probe attenuation factor.
 do_command(":CHANnel1:PROBe 1.0")
 qresult = do_query_string(":CHANnel1:PROBe?")
 print "Channel 1 probe attenuation factor: %s" % qresult
 # Use auto-scale to automatically set up oscilloscope.
 print "Autoscale."
 do_command(":AUToscale")
 # Set trigger mode.
 do_command(":TRIGger:MODE EDGE")
 qresult = do_query_string(":TRIGger:MODE?")
 print "Trigger mode: %s" % qresult
 # Set EDGE trigger parameters.
 do_command(":TRIGger:EDGE:SOURCe CHANnel1")
 qresult = do_query_string(":TRIGger:EDGE:SOURce?")
 print "Trigger edge source: %s" % qresult
 do_command(":TRIGger:LEVel CHANnel1,-2E-3")
 qresult = do_query_string(":TRIGger:LEVel? CHANnel1")
 print "Trigger level, channel 1: %s" % qresult
 do_command(":TRIGger:EDGE:SLOPe POSitive")
 qresult = do_query_string(":TRIGger:EDGE:SLOPe?")
 print "Trigger edge slope: %s" % qresult
 # Save oscilloscope setup.
 setup bytes = do query ieee block UI1(":SYSTem:SETup?")
 nLength = len(setup_bytes)
 f = open("setup.stp", "wb")
 f.write(bytearray(setup_bytes))
 f.close()
 print "Setup bytes saved: %d" % nLength
 # Change oscilloscope settings with individual commands:
 # Set vertical scale and offset.
 do_command(":CHANnel1:SCALe 0.1")
 qresult = do_query_number(":CHANnel1:SCALe?")
 print "Channel 1 vertical scale: %f" % qresult
 do_command(":CHANnel1:OFFSet 0.0")
 qresult = do_query_number(":CHANnel1:OFFSet?")
 print "Channel 1 offset: %f" % qresult
 # Set horizontal scale and offset.
 do_command(":TIMebase:SCALe 200e-6")
 qresult = do_query_string(":TIMebase:SCALe?")
 print "Timebase scale: %s" % qresult
```

```
do_command(":TIMebase:POSition 0.0")
 qresult = do_query_string(":TIMebase:POSition?")
 print "Timebase position: %s" % qresult
 # Set the acquisition mode.
 do_command(":ACQuire:MODE RTIMe")
 qresult = do_query_string(":ACQuire:MODE?")
 print "Acquire mode: %s" % qresult
 # Or, configure by loading a previously saved setup.
 f = open("setup.stp", "rb")setup bytes = f.read()f.close()
 do command ieee block(":SYSTem:SETup", array.array('B', setup bytes))
 print "Setup bytes restored: %d" % len(setup_bytes)
 # Set the desired number of waveform points,
 # and capture an acquisition.
 do_command(":ACQuire:POINts 32000")
 do_command(":DIGitize")
# =========================================================
# Analyze:
# =========================================================
def analyze():
 # Make measurements.
 # --------------------------------------------------------
 do_command(":MEASure:SOURce CHANnel1")
 qresult = do_query_string(":MEASure:SOURce?")
 print "Measure source: %s" % qresult
 do_command(":MEASure:FREQuency")
 qresult = do_query_string(":MEASure:FREQuency?")
 print "Measured frequency on channel 1: %s" % qresult
 do_command(":MEASure:VAMPlitude")
 qresult = do_query_string(":MEASure:VAMPlitude?")
 print "Measured vertical amplitude on channel 1: %s" % qresult
 # Download the screen image.
 # --------------------------------------------------------
 image_bytes = do_query_ieee_block_UI1(":DISPlay:DATA? PNG")
 nLength = len(image_bytes)
 f = open("screen image.png", "wb")f.write(bytearray(image_bytes))
 f.close()
 print "Screen image written to 'screen_image.png'."
 # Download waveform data.
 # --------------------------------------------------------
 # Get the waveform type.
 qresult = do_query_string(":WAVeform:TYPE?")
 print "Waveform type: %s" % qresult
```

```
# Get the number of waveform points.
qresult = do_query_string(":WAVeform:POINts?")
print "Waveform points: %s" % qresult
# Set the waveform source.
do_command(":WAVeform:SOURce CHANnel1")
qresult = do_query_string(":WAVeform:SOURce?")
print "Waveform source: %s" % qresult
# Choose the format of the data returned:
do_command(":WAVeform:FORMat WORD")
print "Waveform format: %s" % do_query_string(":WAVeform:FORMat?")
# Display the waveform settings from preamble:
wav form dict = \{0 : "ASCii",
1 : "BYTE",
2 : "WORD",
3 : "LONG",
4 : "LONGLONG",
}
acq type dict = \{1 : "RAW",
2 : "AVERage",
3 : "VHIStogram",
4 : "HHIStogram",
6 : "INTerpolate",
10 : "PDETect",
}
acq_mode_dict = {
0 : "RTIMe",
1 : "ETIMe",
3 : "PDETect",
}
coupling dict = \{0 : "AC",1 : "DC",
2 : "DCFIFTY",
3 : "LFREJECT",
}
units dict = \{0 : "UNKNOWN",
1 : "VOLT",
2 : "SECOND",
3 : "CONSTANT",
4 : "AMP",
5 : "DECIBEL",
}
preamble_string = do_query_string(":WAVeform:PREamble?")
(
wav form, acq type, wfmpts, avgcnt, x increment, x origin,
x_reference, y_increment, y_origin, y_reference, coupling,
x_display_range, x_display_origin, y_display_range,
y_display_origin, date, time, frame_model, acq_mode,
completion, x_units, y_units, max_bw_limit, min_bw_limit
) = string.split(preamble string, ",")
```

```
print "Waveform format: %s" % wav form dict[int(wav form)]
print "Acquire type: %s" % acq_type_dict[int(acq_type)]
print "Waveform points desired: %s" % wfmpts
print "Waveform average count: %s" % avgcnt
print "Waveform X increment: %s" % x_increment
print "Waveform X origin: %s" % x_origin
print "Waveform X reference: %s" % x reference # Always 0.
print "Waveform Y increment: %s" % y_increment
print "Waveform Y origin: %s" % y_origin
print "Waveform Y reference: %s" % y reference # Always 0.
print "Coupling: %s" % coupling dict[int(coupling)]
print "Waveform X display range: %s" % x_display_range
print "Waveform X display origin: %s" % x display origin
print "Waveform Y display range: %s" % y_display_range
print "Waveform Y display origin: %s" % y_display_origin
print "Date: %s" % date
print "Time: %s" % time
print "Frame model #: %s" % frame_model
print "Acquire mode: %s" % acq mode dict[int(acq mode)]
print "Completion pct: %s" % completion
print "Waveform X units: %s" % units dict[int(x units)]
print "Waveform Y units: %s" % units dict[int(y units)]
print "Max BW limit: %s" % max_bw_limit
print "Min BW limit: %s" % min_bw_limit
# Get numeric values for later calculations.
x_increment = do_query_number(":WAVeform:XINCrement?")
x_origin = do_query_number(":WAVeform:XORigin?")
y_increment = do_query_number(":WAVeform:YINCrement?")
y_origin = do_query_number(":WAVeform:YORigin?")
# Get the waveform data.
do_command(":WAVeform:STReaming OFF")
data_words = do_query_ieee_block_I2(":WAVeform:DATA?")
nLength = len(data_words)
print "Number of data values: %d" % nLength
# Open file for output.
strPath = "waveform_data.csv"
f = open(strPath, "w")# Output waveform data in CSV format.
for i in xrange(0, nLength - 1):
 time val = x origin + (i * x increment)
 voltage = (data words[i] * y_increment) + y_origin
 f.write("%E, %f\n" % (time_val, voltage))
# Close output file.
f.close()
print "Waveform format WORD data written to %s." % strPath
# =========================================================
# Send a command and check for errors:
# =========================================================
def do_command(command):
```

```
myScope.WriteString("%s" % command, True)
check_instrument_errors(command)
# =========================================================
# Send a command and check for errors:
# =========================================================
def do command ieee block(command, data):
myScope.WriteIEEEBlock(command, data, True)
check instrument errors(command)
# =========================================================
# Send a query, check for errors, return string:
# =========================================================
def do_query_string(query):
myScope.WriteString("%s" % query, True)
result = myScope.ReadString()
check_instrument_errors(query)
return result
# =========================================================
# Send a query, check for errors, return string:
# =========================================================
def do query ieee block UI1(query):
myScope.WriteString("%s" % query, True)
result = myScope.ReadIEEEBlock(VisaComLib.BinaryType UI1, \
   False, True)
check_instrument_errors(query)
return result
# =========================================================
# Send a query, check for errors, return string:
# =========================================================
def do_query_ieee_block_I2(query):
myScope.WriteString("%s" % query, True)
result = myScope.ReadIEEEBlock(VisaComLib.BinaryType_I2, \
  False, True)
check instrument errors(query)
return result
# =========================================================
# Send a query, check for errors, return values:
# =========================================================
def do_query_number(query):
myScope.WriteString("%s" % query, True)
result = myScope.ReadNumber(VisaComLib.ASCIIType_R8, True)
check_instrument_errors(query)
return result
# =========================================================
# Send a query, check for errors, return values:
# =========================================================
```

```
def do_query_numbers(query):
 myScope.WriteString("%s" % query, True)
 result = myScope.ReadList(VisaComLib.ASCIIType_R8, ",;")
 check instrument errors(query)
 return result
# =========================================================
# Check for instrument errors:
# =========================================================
def check instrument errors(command):
 while True:
  myScope.WriteString(":SYSTem:ERRor? STRing", True)
  error string = myScope.ReadString()
  if error string: # If there is an error string value.
   if error\_string.find("0," , 0, 2) == -1: # Not "No error".print "ERROR: %s, command: '%s'" % (error_string, command)
   print "Exited because of error."
    sys.exit(1)
   else: # "No error"
   break
  else: # :SYSTem:ERRor? STRing should always return string.
   print "ERROR: :SYSTem:ERRor? STRing returned nothing, command: '%s'"
\overline{\phantom{0}}% command
   print "Exited because of error."
   sys.exit(1)
# =========================================================
# Main program:
# =========================================================
rm = CreateObject("VISA.GlobalRM", \
interface=VisaComLib.IResourceManager)
myScope = CreateObject("VISA.BasicFormattedIO", \
interface=VisaComLib.IFormattedIO488)
myScope.D = \ \rm.Open("TCPIP0::lab-qrex-lp2-10.cos.is.keysight.com::inst0::INSTR")
# Clear the interface.
myScope.IO.Clear
print "Interface cleared."
# Set the Timeout to 15 seconds.
myScope.IO.Timeout = 15000 # 15 seconds.
print "Timeout set to 15000 milliseconds."
# Initialize the oscilloscope, capture data, and analyze.
initialize()
capture()
analyze()
print "End of program"
```
## VISA Examples

- **"VISA Example in C"** on page 1326
- ["VISA Example in Visual Basic"](#page-1334-0) on page 1335
- **"VISA Example in C#"** on page 1345
- ["VISA Example in Visual Basic .NET"](#page-1356-0) on page 1357
- ["VISA Example in Python"](#page-1368-0) on page 1369

## <span id="page-1325-0"></span>VISA Example in C

To compile and run this example in Microsoft Visual Studio 2008:

- **1** Open Visual Studio.
- **2** Create a new Visual C++, Win32, Win32 Console Application project.
- **3** In the Win32 Application Wizard, click **Next >**. Then, check **Empty project**, and click **Finish**.
- **4** Cut-and-paste the code that follows into a file named "example.c" in the project directory.
- **5** In Visual Studio 2008, right-click the Source Files folder, choose **Add > Add Existing Item...**, select the example.c file, and click **Add**.
- **6** Edit the program to use the VISA address of your oscilloscope.
- **7** Choose **Project > Properties...**. In the Property Pages dialog, update these project settings:
	- **a** Under Configuration Properties, Linker, Input, add "visa32.lib" to the Additional Dependencies field.
	- **b** Under Configuration Properties, C/C++, Code Generation, select Multi-threaded DLL for the Runtime Library field.
	- **c** Click **OK** to close the Property Pages dialog.
- **8** Add the include files and library files search paths:
	- **a** Choose **Tools > Options...**.
	- **b** In the Options dialog, select **VC++ Directories** under Projects and Solutions.
	- **c** Show directories for **Include files**, and add the include directory (for example, Program Files\IVI Foundation\VISA\WinNT\include).
	- **d** Show directories for **Library files**, and add the library files directory (for example, Program Files\IVI Foundation\VISA\WinNT\lib\msc).
	- **e** Click **OK** to close the Options dialog.
- **9** Build and run the program.

```
/*
```
\* Keysight VISA Example in C \* ------------------------------------------------------------------

```
* This program illustrates a few commonly-used programming
 * features of your Keysight Infiniium Series oscilloscope.
 */
#include <stdio.h> /* For printf(). */
                                 /* For strcpy(), strcat(). */
#include <string.h><br>#include <time.h>
\begin{tabular}{l l l l} # include < time.h > > > \# include < visa.h > > > \# the value < visa.h > > > \# the value < visa.h > > > \end{tabular}#define VISA ADDRESS "TCPIP0::130.29.71.191::inst0::INSTR"
#define IEEEBLOCK_SPACE 5000000
/* Function prototypes */
void initialize(void); \begin{array}{ccc} \n\text{void} & \text{public} \\
\text{void} & \text{void} \\
\text{void} & \text{void} \\
\text{void} & \text{void} \\
\text{void} & \text{void} \\
\text{void} & \text{void} \\
\text{void} & \text{void} \\
\text{void} & \text{void} \\
\text{void} & \text{void} \\
\text{void} & \text{void} \\
\text{void} & \text{void} \\
\text{void} & \text{void} \\
\text{void} & \text{void} \\
\text{void} &amp/* Capture the waveform. */void analyze(void); \frac{1}{2} /* Analyze the captured waveform. */
void do_command(char *command); /* Send command. */
int do_command_ieeeblock(char *command); /* Command w/IEEE block. */
void do_query_string(char *query); /* Query for string. */
void do query number(char *query); /* Query for number. */
void do query numbers(char *query); /* Query for numbers. */
int do query ieeeblock(char *query); /* Query for IEEE byte block. */
int do_query_ieeeblock_words(char *query); /* Query for word block. */
void check instrument errors(); \hspace{1cm} /* Check for inst errors. */
void error handler(); \hspace{1cm} /* VISA error handler. */
/* Global variables */
ViSession defaultRM, vi; /* Device session ID. */
ViStatus err; \frac{1}{1} /* VISA function return value. */
char str result [256] = \{0\}; \qquad /* Result from do query string(). */
double num result; \overline{\phantom{a}} /* Result from do query number(). */
unsigned char ieeeblock data[IEEEBLOCK SPACE]; /* Result from
                                         do_query_ieeeblock(). */
signed short ieeeblock_data_words[IEEEBLOCK_SPACE]; /* Result from
                                         do_query_ieeeblock_words(). */
double dbl results[10]; /* Result from do_query_numbers(). */
/* Main Program
 * --------------------------------------------------------------- */
void main(void)
{
  /* Open the default resource manager session. */
  err = viOpenDefaultRM(&defaultRM);
  if (err != VI SUCCESS) error handler();
  /* Open the session using the oscilloscope's VISA address. */
  err = viOpen(defaultRM, VISA ADDRESS, VI_NULL, VI_NULL, &vi);
  if (err != VI SUCCESS) error handler();
  /* Set the I/O timeout to fifteen seconds. */
  err = viSetAttribute(vi, VI ATTR TMO VALUE, 15000);
  if (err != VI SUCCESS) error handler();
  /* Clear the interface. */
  err = viClear(vi);
  if (err != VI SUCCESS) error handler();
```

```
/* Initialize - start from a known state. */
  initialize();
  /* Capture data. */
  capture();
  /* Analyze the captured waveform. */
  analyze();
  /* Close the vi session and the resource manager session. */viClose(vi);
 viClose(defaultRM);
}
/* Initialize the oscilloscope to a known state.
 * --------------------------------------------------------------- */
void initialize (void)
{
  /* Clear status. */
  do_command("*CLS");
  /* Get and display the device's *IDN? string. */
  do_query_string("*IDN?");
  printf("Oscilloscope *IDN? string: %s\n", str_result);
  /* Load the default setup. */
  do_command("*RST");
}
/* Capture the waveform.
 * --------------------------------------------------------------- */
void capture (void)
{
 int num_values;
 FILE *fp;
  /* Set probe attenuation factor. */
  do command(":CHANnel1:PROBe 1.0");
  do_query_string(":CHANnel1:PROBe?");
  printf("Channel 1 probe attenuation factor: %s\n", str_result);
  /* Use auto-scale to automatically configure oscilloscope. */
  do command(":AUToscale");
  /* Set trigger mode. */
  do_command(":TRIGger:MODE EDGE");
  do_query_string(":TRIGger:MODE?");
  printf("Trigger mode: %s\n", str_result);
  /* Set EDGE trigger parameters. */
  do_command(":TRIGger:EDGE:SOURCe CHANnel1");
  do_query_string(":TRIGger:EDGE:SOURce?");
  printf("Trigger edge source: %s\n", str_result);
  do_command(":TRIGger:LEVel CHANnel1,-2E-3");
  do query string(":TRIGger:LEVel? CHANnel1");
```

```
printf("Trigger level, channel 1: s\n", str result);
do_command(":TRIGger:EDGE:SLOPe POSitive");
do query string(":TRIGger:EDGE:SLOPe?");
printf("Trigger edge slope: %s\n", str result);
/* Save oscilloscope setup. */
/* Read system setup. */
num values = do query ieeeblock(":SYSTem:SETup?");
printf("Read setup string query (%d bytes).\n", num values);
/* Write setup string to file. */
fp = fopen ( "c:\\scope\\config\\setup.stp", "wb");num values = fwrite(ieeeblock data, sizeof(unsigned char), num values,
  fp);
fclose (fp);
printf("Wrote setup string (%d bytes) to ", num_values);
printf("c:\\scope\\config\\setup.stp.\n");
/* Change settings with individual commands:
/* Set vertical scale and offset. */
do command(":CHANnel1:SCALe 0.1");
do_query_string(":CHANnel1:SCALe?");
printf("Channel 1 vertical scale: %s\n", str_result);
do command(":CHANnel1:OFFSet 0.0");
do query string(":CHANnel1:OFFSet?");
printf("Channel 1 offset: %s\n", str_result);
/* Set horizontal scale and offset. */
do_command(":TIMebase:SCALe 0.0002");
do query string(":TIMebase:SCALe?");
printf("Timebase scale: %s\n", str result);
do_command(":TIMebase:POSition 0.0");
do query string(":TIMebase: POSition?");
printf("Timebase position: %s\n", str result);
/* Set the acquisition mode. */do_command(":ACQuire:MODE RTIMe");
do_query_string(":ACQuire:MODE?");
printf("Acquire mode: %s\n", str result);
/* Or, set up by loading a previously saved setup. */
/* Read setup string from file. */
fp = fopen ("c:\\sc{config}\setminus\nnum_values = fread (ieeeblock_data, sizeof(unsigned char),
 IEEEBLOCK_SPACE, fp);
fclose (fp);
printf("Read setup string (%d bytes) from file ", num values);
\verb|printf("c:\\scope\\config\\setup.stp.\n"\\;/* Restore setup string. */
num values = do command ieeeblock(":SYSTem:SETup", num values);
```

```
printf("Restored setup string (%d bytes).\n", num_values);
  /* Set the desired number of waveform points,
   * and capture an acquisition. */
  do command(":ACQuire:POINts 32000");
  do_command(":DIGitize");
}
/* Analyze the captured waveform.
 * --------------------------------------------------------------- */
void analyze (void)
{
 double wav_format;
  double acq_type;
  double wav points;
  double avg_count;
  double x_increment;
  double x_origin;
  double y_increment;
  double y_origin;
  FILE *fp;
  int num values; /* Number of bytes returned from instrument. */int i;
  /* Make measurements.
   * ------------------------------------------------------------- */
  do_command(":MEASure:SOURce CHANnel1");
  do query string(":MEASure:SOURce?");
  printf("Measure source: %s\n", str_result);
  do_command(":MEASure:FREQuency");
  do query number(":MEASure:FREQuency?");
  printf("Frequency: %.4f kHz\n", num result / 1000);
  do_command(":MEASure:VAMPlitude");
  do_query_number(":MEASure:VAMPlitude?");
  printf("Vertical amplitude: %.2f V\n", num result);
  /* Download the screen image.
   * ------------------------------------------------------------- */
  /* Read screen image. */
  num_values = do_query_ieeeblock(":DISPlay:DATA? PNG");
  printf("Screen image bytes: %d\n", num values);
  /* Write screen image bytes to file. */
  fp = fopen ("c:\\s)data\screen.png", "wb");
  num_values = fwrite(ieeeblock_data, sizeof(unsigned char), num_values,
   fp);
  fclose (fp);
  printf("Wrote screen image (%d bytes) to ", num values);
  printf("c:\\scope\\data\\screen.bmp.\n");
  /* Download waveform data.
   * ------------------------------------------------------------- */
```

```
/* Get the waveform type. */
 do_query_string(":WAVeform:TYPE?");
 printf("Waveform type: %s\n", str_result);
  /* Get the number of waveform points. */do_query_string(":WAVeform:POINts?");
 printf("Waveform points: %s\n", str_result);
  /* Set the waveform source. */
 do command(":WAVeform:SOURce CHANnel1");
 do query string(":WAVeform:SOURce?");
 printf("Waveform source: %s\n", str_result);
 /* Choose the format of the data returned: */
 do_command(":WAVeform:FORMat WORD");
 do query string(":WAVeform:FORMat?");
 printf("Waveform format: %s\n", str_result);
 /* Display the waveform settings: */
 do query number(":WAVeform:XINCrement?");
 x increment = num result;
 printf("Waveform X increment: %e\n", x increment);
 do_query_number(":WAVeform:XORigin?");
 x_origin = num_result;
 printf("Waveform X origin: %e\n", x_origin);
 do query number(":WAVeform:YINCrement?");
 y increment = num result;
 printf("Waveform Y increment: %e\n", y_increment);
 do_query_number(":WAVeform:YORigin?");
 y origin = num result;
 printf("Waveform Y origin: %e\n", y origin);
 /* Read waveform data. */
 num_values = do_query_ieeeblock_words(":WAVeform:DATA?");
 printf("Number of data values: %d\n", num values);
  /* Open file for output. */
 fp = fopen("c:\\scope\\data\\waveform data.csv", "wb");
  /* Output waveform data in CSV format. */
 for (i = 0; i < num values - 1; i++)\left\{ \right./* Write time value, voltage value. */
   fprintf(fp, "%9f, %6f\n",
     x origin + ((float)i * x increment),
      ((float)ieeeblock_data_words[i] * y_increment) + y_origin);
  }
  /* Close output file. */
  fclose(fp);
  printf("Waveform format WORD data written to ");
  printf("c:\\scope\\data\\waveform_data.csv.\n");
}
```

```
/* Send a command to the instrument.
* --------------------------------------------------------------- */
void do_command(command)
char *command;
{
 char message[80];
 strcpy(message, command);
 strcat(message, "\n");
  err = viPrintf(vi, message);
  if (err != VI SUCCESS) error handler();
  check_instrument_errors();
}
/* Command with IEEE definite-length block.
 * --------------------------------------------------------------- */
int do_command_ieeeblock(command, num_bytes)
char *command;
int num_bytes;
{
 char message[80];
 int data_length;
 strcpy(message, command);
 strcat(message, " #8%08d");
  err = viPrintf(vi, message, num bytes);
  if (err != VI SUCCESS) error handler();
  err = viBufWrite(vi, ieeeblock_data, num_bytes, &data_length);
  if (err != VI_SUCCESS) error_handler();
  check instrument errors();
 return(data_length);
}
/* Query for a string result.
* --------------------------------------------------------------- */
void do_query_string(query)
char *query;
{
  char message[80];
  strcpy(message, query);
  strcat(message, "\n");
  err = viPrintf(vi, message);
  if (err != VI_SUCCESS) error_handler();
  err = viScanf(vi, "%t", str result);
  if (err != VI SUCCESS) error handler();
  check_instrument_errors();
}
/* Query for a number result.
```
```
* --------------------------------------------------------------- */
void do_query_number(query)
char *query;
{
  char message[80];
  strcpy(message, query);
  strcat(message, "\n");
  err = viPrintf(vi, message);
  if (err != VI SUCCESS) error handler();
  err = viScanf(vi, "%lf", &num result);
  if (err != VI SUCCESS) error handler();
  check instrument errors();
}
/* Query for numbers result.
 * --------------------------------------------------------------- */
void do_query_numbers(query)
char *query;
{
  char message[80];
  strcpy(message, query);
  strcat(message, "\n");
  err = viPrintf(vi, message);
  if (err != VI_SUCCESS) error_handler();
  err = viScanf(vi, "%,10lf\n", dbl_results);
  if (err != VI SUCCESS) error handler();
  check_instrument_errors();
}
/* Query for an IEEE definite-length byte block result.
 * --------------------------------------------------------------- */
int do_query_ieeeblock(query)
char *query;
{
  char message[80];
  int data_length;
  strcpy(message, query);
  strcat(message, "\n");
  err = viPrintf(vi, message);
  if (err != VI_SUCCESS) error_handler();
  data length = IEEEBLOCK SPACE;
  err = viScanf(vi, "%#b\n", &data length, ieeeblock data);
  if (err != VI SUCCESS) error handler();
  if (data_length == IEEEBLOCK_SPACE )
  \left\{ \right.printf("IEEE block buffer full: ");
```

```
printf("May not have received all data.\n");
  }
  check instrument errors();
 return(data_length);
}
/* Query for an IEEE definite-length word block result.
 * --------------------------------------------------------------- */
int do_query_ieeeblock_words(query)
char *query;
{
  char message[80];
  int data_length;
  strcpy(message, query);
  strcat(message, "\n");
  err = viPrintf(vi, message);
  if (err != VI_SUCCESS) error_handler();
  data length = IEEEBLOCK SPACE;
  err = viScanf(vi, "%#hb\n", &data length, ieeeblock data words);
  if (err != VI_SUCCESS) error_handler();
  if (data_length == IEEEBLOCK_SPACE )
  \left\{ \right.printf("IEEE block buffer full: ");
    printf("May not have received all data.\n");
  }
  check_instrument_errors();
  return(data_length);
}
/* Check for instrument errors.
 * --------------------------------------------------------------- */
void check_instrument_errors()
{
  char str_error_val[256] = {0};char str\_out[800] = "";err = viQueryf(vi, ":SYSTem:ERRor? STRing\n", "%t", str err val);
  if (err != VI SUCCESS) error handler();
  while(strncmp(str_err_val, "0,", 2) != 0 )
  {
   strcat(str_out, ", ");
   strcat(str_out, str_err_val);
   err = viQueryf(vi, ":SYSTem:ERRor? STRing\n", "%t", str_err_val);
    if (err != VI SUCCESS) error handler();
  }
  if (strcmp(str_out, "") != 0)
  {
   printf("INST Error%s\n", str_out);
    err = viFlush(vi, VI_READ_BUF);
```

```
if (err != VI_SUCCESS) error_handler();
    err = viFlush(vi, VI_WRITE_BUF);
    if (err != VI_SUCCESS) error_handler();
  }
}
/* Handle VISA errors.
 * --------------------------------------------------------------- */
void error_handler()
{
 char err msg[1024] = {0};viStatusDesc(vi, err, err_msg);
 printf("VISA Error: %s\n", err msg);
 if (err < VI_SUCCESS)
  {
   exit(1);}
}
```
VISA Example in Visual Basic

To run this example in Visual Basic for Applications:

- **1** Start the application that provides Visual Basic for Applications (for example, Microsoft Excel).
- **2** Press ALT+F11 to launch the Visual Basic editor.
- **3** Add the visa32.bas file to your project:
	- **a** Choose **File>Import File...**.
	- **b** Navigate to the header file, visa32.bas (installed with Keysight IO Libraries Suite and found in the Program Files\IVI Foundation\VISA\WinNT\include), select it, and click **Open**.
- **4** Choose **Insert>Module**.
- **5** Cut-and-paste the code that follows into the editor.
- **6** Edit the program to use the VISA address of your oscilloscope, and save the changes.
- **7** Run the program.

```
' Keysight VISA Example in Visual Basic
' -------------------------------------------------------------------
' This program illustrates a few commonly-used programming
' features of your Keysight Infiniium Series oscilloscope.
' -------------------------------------------------------------------
Option Explicit
Public err As Long ' Error returned by VISA function calls.
Public drm As Long ' Session to Default Resource Manager.
Public vi As Long ' Session to instrument.
```

```
' Declare variables to hold numeric values returned by
' viVScanf/viVQueryf.
Public dblQueryResult As Double
Public Const ByteArraySize = 5000000
Public Const WordArraySize = 5000000
Public retCount As Long
Public byteArray(ByteArraySize) As Byte
Public wordArray(WordArraySize) As Integer
Public paramsArray(2) As Long
Public Const DblArraySize = 20
Public dblArray(DblArraySize) As Double
' Declare fixed length string variable to hold string value returned
' by viVScanf/viVQueryf.
Public strQueryResult As String * 200
' For Sleep subroutine.
Private Declare Sub Sleep Lib "kernel32" (ByVal dwMilliseconds As Long)
'' Main Program
' -------------------------------------------------------------------
Sub Main()
  ' Open the default resource manager session.
  err = viOpenDefaultRM(drm)
  If (err <> VI_SUCCESS) Then HandleVISAError drm
  ' Open the session using the oscilloscope's VISA address.
  err = viOpen(drm, _
      "TCPIP0::130.29.71.191::inst0::INSTR", 0, 15000, vi)
  If (err <> VI_SUCCESS) Then HandleVISAError drm
  ' Set the I/O timeout to ten seconds.
  err = viSetAttribute(vi, VI_ATTR_TMO_VALUE, 10000)
  If (err <> VI_SUCCESS) Then HandleVISAError vi
  ' Clear the interface.
  err = viClear(vi)
  If Not (err = VI_SUCCESS) Then HandleVISAError vi
  ' Initialize - start from a known state.
  Initialize
  ' Capture data.
  Capture
  ' Analyze the captured waveform.
  Analyze
  ' Close the vi session and the resource manager session.
  err = viClose(vi)
  err = viClose(drm)
```
End Sub

```
' Initialize the oscilloscope to a known state.
' -------------------------------------------------------------------
Private Sub Initialize()
  ' Clear status.
  DoCommand "*CLS"
  ' Get and display the device's *IDN? string.
  strQueryResult = DoQueryString("*IDN?")
 MsgBox "*IDN? string: " + strQueryResult, vbOKOnly, "*IDN? Result"
  ' Load the default setup.
  DoCommand "*RST"
End Sub
' Capture the waveform.
' -------------------------------------------------------------------
Private Sub Capture()
  ' Set probe attenuation factor.
  DoCommand ":CHANnel1:PROBe 1.0"
  Debug.Print "Channel 1 probe attenuation factor: " + _
     DoQueryString(":CHANnel1:PROBe?")
  ' Use auto-scale to automatically configure oscilloscope.
  ' -----------------------------------------------------------------
  DoCommand ":AUToscale"
  ' Set trigger mode (EDGE, PULSe, PATTern, etc., and input source.
  DoCommand ":TRIGger:MODE EDGE"
  Debug.Print "Trigger mode: " + _
      DoQueryString(":TRIGger:MODE?")
  ' Set EDGE trigger parameters.
  DoCommand ":TRIGger:EDGE:SOURCe CHANnel1"
  Debug.Print "Trigger edge source: " + _
      DoQueryString(":TRIGger:EDGE:SOURce?")
  DoCommand ":TRIGger:LEVel CHANnel1,-2E-3"
  Debug.Print "Trigger level, channel 1: " + _
      DoQueryString(":TRIGger:LEVel? CHANnel1")
  DoCommand ":TRIGger:EDGE:SLOPe POSitive"
  Debug.Print "Trigger edge slope: " + _
      DoQueryString(":TRIGger:EDGE:SLOPe?")
  ' Save oscilloscope configuration.
  ' -----------------------------------------------------------------
  Dim lngSetupStringSize As Long
  lngSetupStringSize = DoQueryIEEEBlock_Bytes(":SYSTem:SETup?")
  Debug.Print "Setup bytes saved: " + CStr(lngSetupStringSize)
```

```
' Output setup string to a file:
Dim strPath As String
strPath = "c:\scope\config\setup.dat"
If Len(Dir(strPath)) Then
 Kill strPath ' Remove file if it exists.
End If
' Open file for output.
Dim hFile As Long
hFile = FreeFile
Open strPath For Binary Access Write Lock Write As hFile
Dim lngI As Long
For lngI = 0 To lngSetupStringSize - 1
  Put hFile, , byteArray(lngI) ' Write data.
Next lngI
Close hFile ' Close file.
' Change settings with individual commands:
' -----------------------------------------------------------------
' Set vertical scale and offset.
DoCommand ":CHANnel1:SCALe 0.1"
Debug.Print "Channel 1 vertical scale: " + _
    DoQueryString(":CHANnel1:SCALe?")
DoCommand ":CHANnel1:OFFSet 0.0"
Debug.Print "Channel 1 vertical offset: " +
    DoQueryString(":CHANnel1:OFFSet?")
' Set horizontal scale and position.
DoCommand ":TIMebase:SCALe 0.0002"
Debug.Print "Timebase scale:"+_
    DoQueryString(":TIMebase:SCALe?")
DoCommand ":TIMebase:POSition 0.0"
Debug.Print "Timebase position: " + _
    DoQueryString(":TIMebase:POSition?")
' Set the acquisition mode.
DoCommand ":ACQuire:MODE RTIMe"
Debug.Print "Acquire mode: " + _
    DoQueryString(":ACQuire:MODE?")
' Or, configure by loading a previously saved setup.
' -----------------------------------------------------------------
strPath = "c:\scope\config\setup.dat"
Open strPath For Binary Access Read As hFile ' Open file for input.
Dim lngSetupFileSize As Long
lngSetupFileSize = LOF(hFile) ' Length of file.
Get hFile, , byteArray ' Read data.
Close hFile ' Close file.
' Write learn string back to oscilloscope using ":SYSTem:SETup"
' command:
Dim lngRestored As Long
lngRestored = DoCommandIEEEBlock(":SYSTem:SETup", lngSetupFileSize)
Debug.Print "Setup bytes restored: " + CStr(lngRestored)
```

```
' Set the desired number of waveform points,
  ' and capture an acquisition.
  ' -----------------------------------------------------------------
  DoCommand ":ACQuire:POINts 32000"
  DoCommand ":DIGitize"
End Sub
' Analyze the captured waveform.
' -------------------------------------------------------------------
Private Sub Analyze()
  ' Make a couple of measurements.
  ' -----------------------------------------------------------------
  DoCommand ":MEASure:SOURce CHANnel1"
  Debug.Print "Measure source: " +
      DoQueryString(":MEASure:SOURce?")
  DoCommand ":MEASure:FREQuency"
  dblQueryResult = DoQueryNumber(":MEASure:FREQuency?")
 MsgBox "Frequency:" + vbCrLf + _
      FormatNumber(dblQueryResult / 1000, 4) + " kHz"
  DoCommand ":MEASure:VAMPlitude"
  dblQueryResult = DoQueryNumber(":MEASure:VAMPlitude?")
  MsgBox "Vertical amplitude:" + vbCrLf + _
      FormatNumber(dblQueryResult, 4) + " V"
  ' Download the screen image.
  ' -----------------------------------------------------------------
  ' Get screen image.
  Dim lngBlockSize As Long
  lngBlockSize = DoQueryIEEEBlock_Bytes(":DISPlay:DATA? PNG")
  Debug.Print "Screen image bytes: " + CStr(lngBlockSize)
  ' Save screen image to a file:
  Dim strPath As String
  strPath = "c:\scope\data\screen.png"
  If Len(Dir(strPath)) Then
   Kill strPath ' Remove file if it exists.
  End If
 Dim hFile As Long
 hFile = FreeFile
  Open strPath For Binary Access Write Lock Write As hFile
  Dim lngI As Long
  For lngI = 0 To lngBlockSize - 1
   Put hFile, , byteArray(lngI) ' Write data.
 Next lngI
  Close hFile ' Close file.
  MsgBox "Screen image written to " + strPath
```

```
' Download waveform data.
' -----------------------------------------------------------------
' Get the waveform type.
Debug.Print "Waveform type: " +
   DoQueryString(":WAVeform:TYPE?")
' Get the number of waveform points.
Debug.Print "Waveform points: " + _
   DoQueryString(":WAVeform:POINts?")
' Set the waveform source.
DoCommand ":WAVeform:SOURce CHANnel1"
Debug.Print "Waveform source: " + _
    DoQueryString(":WAVeform:SOURce?")
' Choose the format of the data returned:
DoCommand ":WAVeform:FORMat WORD"
Debug.Print "Waveform format: " + _
   DoQueryString(":WAVeform:FORMat?")
' Display the waveform settings:
Dim dblXIncrement As Double
Dim dblXOrigin As Double
Dim dblYIncrement As Double
Dim dblYOrigin As Double
dblXIncrement = DoQueryNumber(":WAVeform:XINCrement?")
Debug.Print "Waveform X increment: " + _
    Format(dblXIncrement, "Scientific")
dblXOrigin = DoQueryNumber(":WAVeform:XORigin?")
Debug.Print "Waveform X origin: " + _
   Format(dblXOrigin, "Scientific")
dblYIncrement = DoQueryNumber(":WAVeform:YINCrement?")
Debug.Print "Waveform Y increment: " + _
    Format(dblYIncrement, "Scientific")
dblYOrigin = DoQueryNumber(":WAVeform:YORigin?")
Debug.Print "Waveform Y origin: " + _
    FormatNumber(dblYOrigin, 0)
' Get the waveform data
DoCommand ":WAVeform:STReaming OFF"
Dim lngNumWords As Long
lngNumWords = DoQueryIEEEBlock_Words(":WAVeform:DATA?")
Debug.Print "Number of data values: " + CStr(lngNumWords)
' Set up output file:
strPath = "c:\scope\data\waveform_data.csv"
' Open file for output.
Open strPath For Output Access Write Lock Write As hFile
' Output waveform data in CSV format.
For lngI = 0 To lngNumWords - 1
```

```
' Write time value, voltage value.
    Print #hFile,
        FormatNumber(dblXOrigin + (lngI * dblXIncrement), 9) + _
        ", " +
        FormatNumber((wordArray(lngI) * dblYIncrement) + dblYOrigin)
 Next lngI
  ' Close output file.
  Close hFile ' Close file.
 MsgBox "Waveform format WORD data written to " + -"c:\scope\data\waveform_data.csv."
End Sub
Private Sub DoCommand(command As String)
  err = viVPrintf(vi, command + vbLf, 0)
  If (err <> VI_SUCCESS) Then HandleVISAError vi
  CheckInstrumentErrors
End Sub
Private Function DoCommandIEEEBlock(command As String, _
    lngBlockSize As Long)
  retCount = lngBlockSize
 Dim strCommandAndLength As String
  strCommandAndLength = command + " %#" + _
      Format(lngBlockSize) + "b"
  err = viVPrintf(vi, strCommandAndLength + vbLf, paramsArray(1))
  If (err <> VI_SUCCESS) Then HandleVISAError vi
  DoCommandIEEEBlock = retCount
  CheckInstrumentErrors
End Function
Private Function DoQueryString(query As String) As String
  Dim strResult As String * 200
  err = viVPrintf(vi, query + vbLf, 0)
  If (err <> VI_SUCCESS) Then HandleVISAError vi
  err = viVScanf(vi, "%t", strResult)
  If (err <> VI_SUCCESS) Then HandleVISAError vi
  DoQueryString = strResult
  CheckInstrumentErrors
```

```
End Function
Private Function DoQueryNumber(query As String) As Variant
 Dim dblResult As Double
 err = viVPrintf(vi, query + vbLf, 0)
 If (err <> VI_SUCCESS) Then HandleVISAError vi
 err = viVScanf(vi, "%lf" + vbLf, VarPtr(dblResult))
 If (err <> VI_SUCCESS) Then HandleVISAError vi
 DoQueryNumber = dblResult
 CheckInstrumentErrors
End Function
Private Function DoQueryNumbers(query As String) As Long
 Dim dblResult As Double
  ' Send query.
 err = viVPrintf(vi, query + vbLf, 0)
 If (err <> VI_SUCCESS) Then HandleVISAError vi
  ' Set up paramsArray for multiple parameter query returning array.
 paramsArray(0) = VarPtr(retCount)
 paramsArray(1) = VarPtr(dblArray(0))
  ' Set retCount to max number of elements array can hold.
 retCount = DblArraySize
  ' Read numbers.
 err = viVScanf(vi, "%,#lf" + vbLf, paramsArray(0))
 If (err <> VI_SUCCESS) Then HandleVISAError vi
  ' retCount is now actual number of values returned by query.
 DoQueryNumbers = retCount
  CheckInstrumentErrors
End Function
Private Function DoQueryIEEEBlock_Bytes(query As String) As Long
  ' Send query.
 err = viVPrintf(vi, query + vbLf, 0)
 If (err <> VI_SUCCESS) Then HandleVISAError vi
  ' Set up paramsArray for multiple parameter query returning array.
 paramsArray(0) = VarPtr(retCount)
 paramsArray(1) = VarPtr(byteArray(0))
  ' Set retCount to max number of elements array can hold.
 retCount = ByteArraySize
```

```
' Get unsigned integer bytes.
  err = viVScanf(vi, "%#b" + vbLf, paramsArray(0))
  If (err <> VI_SUCCESS) Then HandleVISAError vi
  err = viFlush(vi, VI_READ_BUF)
  If (err <> VI_SUCCESS) Then HandleVISAError vi
  err = viFlush(vi, VI_WRITE_BUF)
  If (err <> VI_SUCCESS) Then HandleVISAError vi
  ' retCount is now actual number of bytes returned by query.
  DoQueryIEEEBlock_Bytes = retCount
  CheckInstrumentErrors
End Function
Private Function DoQueryIEEEBlock_Words(query As String) As Long
  ' Send query.
  err = viVPrintf(vi, query + vbLf, 0)
  If (err <> VI_SUCCESS) Then HandleVISAError vi
  ' Set up paramsArray for multiple parameter query returning array.
  paramsArray(0) = VarPtr(retCount)
 paramsArray(1) = VarPtr(wordArray(0))
  ' Set retCount to max number of elements array can hold.
  retCount = WordArraySize
  ' Get signed integer words.
  err = viVScanf(vi, "%#hb" + vbLf, paramsArray(0))
  If (err <> VI_SUCCESS) Then HandleVISAError vi
  err = viFlush(vi, VI_READ_BUF)
  If (err <> VI_SUCCESS) Then HandleVISAError vi
  err = viFlush(vi, VI_WRITE_BUF)
  If (err <> VI_SUCCESS) Then HandleVISAError vi
  ' retCount is now actual number of bytes returned by query.
  DoQueryIEEEBlock_Words = retCount
  CheckInstrumentErrors
End Function
Private Sub CheckInstrumentErrors()
  On Error GoTo ErrorHandler
  Dim strErrVal As String * 200
 Dim strOut As String
 err = viVPrintf(vi, ":SYSTem:ERRor? STRing" + vbLf, 0) ' Query any err
ors.
 If (err <> VI_SUCCESS) Then HandleVISAError vi
```

```
err = viVScanf(vi, "%t", strErrVal) ' Read: Errnum,"Error String".
  If (err <> VI_SUCCESS) Then HandleVISAError vi
  While Val(strErrVal) <> 0 \blacksquare ' End if find: 0, "No Error".
    strOut = strOut + "INST Error: " + strErrVal
   err = viVPrintf(vi, ":SYSTem:ERRor? STRing" + vbLf, 0) ' Request err
or.
    If (err <> VI SUCCESS) Then HandleVISAError vi
    err = viVScanf(vi, "%t", strErrVal) ' Read error message.
   If (err <> VI_SUCCESS) Then HandleVISAError vi
  Wend
  If Not strOut = "" Then
   MsgBox strOut, vbExclamation, "INST Error Messages"
    err = viFlush(vi, VI_READ_BUF)
   If (err <> VI_SUCCESS) Then HandleVISAError vi
    err = viFlush(vi, VI_WRITE_BUF)
    If (err <> VI_SUCCESS) Then HandleVISAError vi
  End If
 Exit Sub
ErrorHandler:
 MsgBox "*** Error : " + Error, vbExclamation
 End
End Sub
Private Sub HandleVISAError(session As Long)
 Dim strVisaErr As String * 200
  Call viStatusDesc(session, err, strVisaErr)
 MsgBox "*** VISA Error : " + strVisaErr, vbExclamation
  ' If the error is not a warning, close the session.
  If err < VI_SUCCESS Then
   If session <> 0 Then Call viClose(session)
   End
 End If
End Sub
```
## VISA Example in C#

To compile and run this example in Microsoft Visual Studio 2008:

- **1** Open Visual Studio.
- **2** Create a new Visual C#, Windows, Console Application project.
- **3** Cut-and-paste the code that follows into the C# source file.
- **4** Edit the program to use the VISA address of your oscilloscope.
- **5** Add Keysight's VISA header file to your project:
	- **a** Right-click the project you wish to modify (not the solution) in the Solution Explorer window of the Microsoft Visual Studio environment.
	- **b** Click **Add** and then click **Add Existing Item...**
	- **c** Navigate to the header file, visa32.cs (installed with Keysight IO Libraries Suite and found in the Program Files\IVI Foundation\VISA\WinNT\include directory), select it, but *do not click the Open button*.
	- **d** Click the down arrow to the right of the **Add** button, and choose **Add as Link**.

You should now see the file underneath your project in the Solution Explorer. It will have a little arrow icon in its lower left corner, indicating that it is a link.

**6** Build and run the program.

For more information, see the tutorial on using VISA in Microsoft .NET in the VISA Help that comes with Keysight IO Libraries Suite 15.

```
/*
 * Keysight VISA Example in C#
 * -------------------------------------------------------------------
 * This program illustrates a few commonly used programming
 * features of your Keysight Infiniium Series oscilloscope.
 * -------------------------------------------------------------------
 */
using System;
using System.IO;
using System.Text;
using System.Collections.Generic;
namespace Infiniium
{
  class VisaInstrumentApp
  {
    private static VisaInstrument myScope;
    public static void Main(string[] args)
    {
      try
      {
        myScope = new
          VisaInstrument("TCPIP0::130.29.71.191::inst0::INSTR");
```

```
myScope.SetTimeoutSeconds(10);
    // Initialize - start from a known state.
    Initialize();
    // Capture data.
    Capture();
    // Analyze the captured waveform.
   Analyze();
  }
  catch (System.ApplicationException err)
  {
    Console.WriteLine("*** VISA Error Message : " + err.Message);
  }
  catch (System.SystemException err)
  {
    Console.WriteLine("*** System Error Message : " + err.Message);
  }
  catch (System.Exception err)
  {
   System.Diagnostics.Debug.Fail("Unexpected Error");
    Console.WriteLine("*** Unexpected Error:"+ err.Message);
  }
  finally
  \{myScope.Close();
  }
}
/*
 * Initialize the oscilloscope to a known state.
         * --------------------------------------------------------------
 */
private static void Initialize()
{
 StringBuilder strResults;
  // Clear status.
 myScope.DoCommand("*CLS");
  // Get and display the device's *IDN? string.
  strResults = myScope.DoQueryString("*IDN?");
  Console.WriteLine("*IDN? result is: {0}", strResults);
 // Load the default setup.
 myScope.DoCommand("*RST");
}
/*
* Capture the waveform.
       * --------------------------------------------------------------
*/
private static void Capture()
{
  // Set probe attenuation factor.
```

```
myScope.DoCommand(":CHANnel1:PROBe 1.0");
Console.WriteLine("Channel 1 probe attenuation factor: {0}",
    myScope.DoQueryString(":CHANnel1:PROBe?"));
// Use auto-scale to automatically set up oscilloscope.
myScope.DoCommand(":AUToscale");
// Set trigger mode.
myScope.DoCommand(":TRIGger:MODE EDGE");
Console.WriteLine("Trigger mode: {0}",
    myScope.DoQueryString(":TRIGger:MODE?"));
// Set EDGE trigger parameters.
myScope.DoCommand(":TRIGger:EDGE:SOURCe CHANnel1");
Console.WriteLine("Trigger edge source: {0}",
    myScope.DoQueryString(":TRIGger:EDGE:SOURce?"));
myScope.DoCommand(":TRIGger:LEVel CHANnel1,-2E-3");
Console.WriteLine("Trigger level, channel 1: {0}",
   myScope.DoQueryString(":TRIGger:LEVel? CHANnel1"));
myScope.DoCommand(":TRIGger:EDGE:SLOPe POSitive");
Console.WriteLine("Trigger edge slope: {0}",
    myScope.DoQueryString(":TRIGger:EDGE:SLOPe?"));
// Save oscilloscope configuration.
byte[] ResultsArray; // Results array.
int nLength; // Number of bytes returned from instrument.
string strPath;
// Query and read setup string.
nLength = myScope.DoQueryIEEEBlock_Bytes(":SYSTem:SETup?",
 out ResultsArray);
// Write setup string to file.
strPath = "c:\\scope\\config\\setup.stp";
FileStream fStream = File.Open(strPath, FileMode.Create);
fStream.Write(ResultsArray, 0, nLength);
fStream.Close();
Console.WriteLine("Setup bytes saved: {0}", nLength);
// Change settings with individual commands:
// Set vertical scale and offset.
myScope.DoCommand(":CHANnel1:SCALe 0.1");
Console.WriteLine("Channel 1 vertical scale: {0}",
    myScope.DoQueryString(":CHANnel1:SCALe?"));
myScope.DoCommand(":CHANnel1:OFFSet 0.0");
Console.WriteLine("Channel 1 vertical offset: {0}",
    myScope.DoQueryString(":CHANnel1:OFFSet?"));
// Set horizontal scale and position.
myScope.DoCommand(":TIMebase:SCALe 0.0002");
Console.WriteLine("Timebase scale: {0}",
   myScope.DoQueryString(":TIMebase:SCALe?"));
```

```
myScope.DoCommand(":TIMebase:POSition 0.0");
 Console.WriteLine("Timebase position: {0}",
     myScope.DoQueryString(":TIMebase:POSition?"));
 // Set the acquisition mode.
 myScope.DoCommand(":ACQuire:MODE RTIMe");
 Console.WriteLine("Acquire mode: {0}",
     myScope.DoQueryString(":ACQuire:MODE?"));
 // Or, set up by loading a previously saved setup.
 byte[] DataArray;
 int nBytesWritten;
 // Read setup string from file.
 strPath = "c:\\scope\\config\\setup.stp";
 DataArray = File.ReadAllBytes(strPath);
 // Restore setup string.
 nBytesWritten = myScope.DoCommandIEEEBlock(":SYSTem:SETup",
   DataArray);
 Console.WriteLine("Setup bytes restored: {0}", nBytesWritten);
 // Set the desired number of waveform points,
 // and capture an acquisition.
 myScope.DoCommand(":ACQuire:POINts 32000");
 myScope.DoCommand(":DIGitize");
}
/*
* Analyze the captured waveform.
 * --------------------------------------------------------------
*/
private static void Analyze()
{
 byte[] ResultsArray; // Results array.
 short [] WordResultsArray; // Results array for WORD data.
 int nLength; // Number of bytes returned from instrument.
 string strPath;
 // Make measurements.
 // -----------------------------------------------------------
 myScope.DoCommand(":MEASure:SOURce CHANnel1");
 Console.WriteLine("Measure source: {0}",
     myScope.DoQueryString(":MEASure:SOURce?"));
 double fResult;
 myScope.DoCommand(":MEASure:FREQuency");
 fResult = myScope.DoQueryNumber(":MEASure:FREQuency?");
 Console.WriteLine("Frequency: {0:F4} kHz", fResult / 1000);
 myScope.DoCommand(":MEASure:VAMPlitude");
 fResult = myScope.DoQueryNumber(":MEASure:VAMPlitude?");
 Console.WriteLine("Vertical amplitude: {0:F2} V", fResult);
 // Download the screen image.
 // -----------------------------------------------------------
```

```
// Get the screen data.
nLength = myScope.DoQueryIEEEBlock_Bytes(":DISPlay:DATA? PNG",
    out ResultsArray);
// Store the screen data to a file.
strPath = "c:\\scope\\data\\screen.png";
FileStream fStream = File.Open(strPath, FileMode.Create);
fStream.Write(ResultsArray, 0, nLength);
fStream.Close();
Console.WriteLine("Screen image ({0} bytes) written to {1}",
   nLength, strPath);
// Download waveform data.
// -----------------------------------------------------------
// Get the waveform type.
Console.WriteLine("Waveform type: {0}",
    myScope.DoQueryString(":WAVeform:TYPE?"));
// Get the number of waveform points.
Console.WriteLine("Waveform points: {0}",
   myScope.DoQueryString(":WAVeform:POINts?"));
// Set the waveform source.
myScope.DoCommand(":WAVeform:SOURce CHANnel1");
Console.WriteLine("Waveform source: {0}",
    myScope.DoQueryString(":WAVeform:SOURce?"));
// Choose the format of the data returned:
myScope.DoCommand(":WAVeform:FORMat WORD");
Console.WriteLine("Waveform format: {0}",
   myScope.DoQueryString(":WAVeform:FORMat?"));
// Display the waveform settings from preamble:
Dictionary<string, string> dctWavFormat =
 new Dictionary<string, string>()
{
  {"0", "ASCii"},
  {''1", "BYTE"},
  {"2", "WORD"},
  {"3", "LONG"},
  {''4", "LONGLONG";}};
Dictionary<string, string> dctAcqType =
 new Dictionary<string, string>()
{
  {''1", "RAW"}{"2", "AVERage"},
  {"3", "VHIStogram"},
  {1, 4", "HHIStogram"},
  {"6", "INTerpolate"},
  {10", "PDETect"}};
Dictionary<string, string> dctAcqMode =
 new Dictionary<string, string>()
{
  {"0", "RTIMe"},
```

```
{"1", "ETIMe"},
  {"3", "PDETect"},
};
Dictionary<string, string> dctCoupling =
 new Dictionary<string, string>()
{
  {"0", "AC"},
  {"1", "DC"},
  {"2", "DCFIFTY"},
  {"3", "LFREJECT"},
};
Dictionary<string, string> dctUnits =
 new Dictionary<string, string>()
{
  {"0", "UNKNOWN"},
  {"1", "VOLT"},
  {"2", "SECOND"},
  {"3", "CONSTANT"},
  {''4", "AMP"}{"5", "DECIBEL"},
};
string strPreamble;
string[] strsPreamble;
strPreamble =
    myScope.DoQueryString(":WAVeform:PREamble?").ToString();
strsPreamble = strPreamble.Split(',');
Console.WriteLine("Waveform format: {0}",
    dctWavFormat[strsPreamble[0]]);
Console.WriteLine("Acquire type: {0}",
    dctAcqType[strsPreamble[1]]);
Console.WriteLine("Waveform points: {0}", strsPreamble[2]);
Console.WriteLine("Waveform average count: \{0\}", strsPreamble[3]);
Console.WriteLine("Waveform X increment: {0}", strsPreamble[4]);
Console.WriteLine("Waveform X origin: {0}", strsPreamble[5]);
Console.WriteLine("Waveform X reference: \{0\}", strsPreamble[6]);
Console.WriteLine("Waveform Y increment: \{0\}", strsPreamble[7]);
Console.WriteLine("Waveform Y origin: {0}", strsPreamble[8]);
Console.WriteLine("Waveform Y reference: {0}", strsPreamble[9]);
Console.WriteLine("Coupling: {0}", dctCoupling[strsPreamble[10]]);
Console.WriteLine("Waveform X display range: {0}",
    strsPreamble[11]);
Console.WriteLine("Waveform X display origin: {0}",
    strsPreamble[12]);
Console.WriteLine("Waveform Y display range: {0}",
    strsPreamble[13]);
Console.WriteLine("Waveform Y display origin: {0}",
    strsPreamble[14]);
Console.WriteLine("Date: {0}", strsPreamble[15]);
Console.WriteLine("Time: {0}", strsPreamble[16]);
Console.WriteLine("Frame model: {0}", strsPreamble[17]);
Console.WriteLine("Acquire mode: {0}",
    dctAcqMode[strsPreamble[18]]);
Console.WriteLine("Completion pct: {0}", strsPreamble[19]);
```

```
Console.WriteLine("Waveform X inits: {0}",
        dctUnits[strsPreamble[20]]);
    Console.WriteLine("Waveform Y units: {0}",
        dctUnits[strsPreamble[21]]);
    Console.WriteLine("Max BW limit: {0}", strsPreamble[22]);
    Console.WriteLine("Min BW limit: {0}", strsPreamble[23]);
    // Get numeric values for later calculations.
    double fXincrement;
    fXincrement = myScope.DoQueryNumber(":WAVeform:XINCrement?");
    double fXorigin;
    fXorigin = myScope.DoQueryNumber(":WAVeform:XORigin?");
    double fYincrement;
    fYincrement = myScope.DoQueryNumber(":WAVeform:YINCrement?");
    double fYorigin;
    fYorigin = myScope.DoQueryNumber(":WAVeform:YORigin?");
    // Get the waveform data.
    myScope.DoCommand(":WAVeform:STReaming OFF");
    nLength = myScope.DoQueryIEEEBlock_Words(":WAVeform:DATA?",
        out WordResultsArray);
    Console.WriteLine("Number of data values: {0}", nLength);
    // Set up output file:
    strPath = "c:\\scope\\data\\waveform_data.csv";
    if (File.Exists(strPath)) File.Delete(strPath);
    // Open file for output.
    StreamWriter writer = File.CreateText(strPath);
    // Output waveform data in CSV format.
    for (int i = 0; i < nLength - 1; i++)
      writer.WriteLine("\{0:\text{f9}\}, \{1:\text{f6}\}",
          fXorigin + ((float)i * fXincrement),
          ((float)WordResultsArray[i] * fYincrement) + fYorigin);
    // Close output file.
    writer.Close();
    Console.WriteLine("Waveform format WORD data written to \{0\}",
        strPath);
  }
}
class VisaInstrument
 private int m nResourceManager;
 private int m_nSession;
 private string m_strVisaAddress;
  // Constructor.
  public VisaInstrument(string strVisaAddress)
  {
    // Save VISA address in member variable.
    m_strVisaAddress = strVisaAddress;
    // Open the default VISA resource manager.
    OpenResourceManager();
```
{

```
// Open a VISA resource session.
  OpenSession();
  // Clear the interface.
  int nViStatus;
 nViStatus = visa32.viClear(m_nSession);
}
public void DoCommand(string strCommand)
{
  // Send the command.
 VisaSendCommandOrQuery(strCommand);
  // Check for inst errors.
  CheckInstrumentErrors(strCommand);
}
public int DoCommandIEEEBlock(string strCommand,
 byte[] DataArray)
{
  // Send the command to the device.
  string strCommandAndLength;
  int nViStatus, nLength, nBytesWritten;
  nLength = DataArray.Length;
  strCommandAndLength = String.Format("{0} #8%08d",
    strCommand);
  // Write first part of command to formatted I/O write buffer.
 nViStatus = visa32.viPrintf(m_nSession, strCommandAndLength,
   nLength);
  CheckVisaStatus(nViStatus);
  // Write the data to the formatted I/O write buffer.
 nViStatus = visa32.viBufWrite(m_nSession, DataArray, nLength,
    out nBytesWritten);
 CheckVisaStatus(nViStatus);
  // Check for inst errors.
  CheckInstrumentErrors(strCommand);
 return nBytesWritten;
}
public StringBuilder DoQueryString(string strQuery)
{
  // Send the query.
 VisaSendCommandOrQuery(strQuery);
  // Get the result string.
  StringBuilder strResults = new StringBuilder(1000);
  strResults = VisaGetResultString();
  // Check for inst errors.
  CheckInstrumentErrors(strQuery);
```

```
// Return string results.
 return strResults;
}
public double DoQueryNumber(string strQuery)
{
  // Send the query.
 VisaSendCommandOrQuery(strQuery);
 // Get the result string.
  double fResults;
  fResults = VisaGetResultNumber();
  // Check for inst errors.
 CheckInstrumentErrors(strQuery);
 // Return string results.
 return fResults;
}
public double[] DoQueryNumbers(string strQuery)
{
  // Send the query.
 VisaSendCommandOrQuery(strQuery);
  // Get the result string.
  double[] fResultsArray;
  fResultsArray = VisaGetResultNumbers();
  // Check for inst errors.
  CheckInstrumentErrors(strQuery);
 // Return string results.
 return fResultsArray;
}
public int DoQueryIEEEBlock_Bytes(string strQuery,
  out byte[] ResultsArray)
{
  // Send the query.
 VisaSendCommandOrQuery(strQuery);
 // Get the result string.
  int length; // Number of bytes returned from instrument.
  length = VisaGetResultIEEEBlock Bytes(out ResultsArray);
  // Check for inst errors.
 CheckInstrumentErrors(strQuery);
 // Return string results.
 return length;
}
public int DoQueryIEEEBlock_Words(string strQuery,
 out short[] ResultsArray)
{
  // Send the query.
```

```
VisaSendCommandOrQuery(strQuery);
  // Get the result string.
  int length; // Number of bytes returned from instrument.
  length = VisaGetResultIEEEBlock Words(out ResultsArray);
  // Check for inst errors.
  CheckInstrumentErrors(strQuery);
  // Return string results.
 return length;
}
private void VisaSendCommandOrQuery(string strCommandOrQuery)
{
  // Send command or query to the device.
 string strWithNewline;
 strWithNewline = String.Format("{0}\n", strCommandOrQuery);
 int nViStatus;
 nViStatus = visa32.viPrintf(m_nSession, strWithNewline);
 CheckVisaStatus(nViStatus);
}
private StringBuilder VisaGetResultString()
{
 StringBuilder strResults = new StringBuilder(1000);
  // Read return value string from the device.
  int nViStatus;
 nViStatus = visa32.viScanf(m_nSession, "%1000t", strResults);
 CheckVisaStatus(nViStatus);
 return strResults;
}
private double VisaGetResultNumber()
{
 double fResults = 0;
  // Read return value string from the device.
  int nViStatus;
 nViStatus = visa32.viScanf(m_nSession, "%lf", out fResults);
 CheckVisaStatus(nViStatus);
 return fResults;
}
private double[] VisaGetResultNumbers()
{
  double[] fResultsArray;
  fResultsArray = new double[10];
  // Read return value string from the device.
  int nViStatus;
 nViStatus = visa32.viScanf(m_nSession, "%,10lf\n",
     fResultsArray);
  CheckVisaStatus(nViStatus);
```

```
return fResultsArray;
}
private int VisaGetResultIEEEBlock_Bytes(out byte[] ResultsArray)
{
  // Results array, big enough to hold a PNG.
 ResultsArray = new byte[5000000];
  int length; // Number of bytes returned from instrument.
  // Set the default number of bytes that will be contained in
  // the ResultsArray to 5,000,000.
  length = 5000000;// Read return value string from the device.
  int nViStatus;
  nViStatus = visa32.viScanf(m_nSession, "%#b", ref length,
    ResultsArray);
  CheckVisaStatus(nViStatus);
  // Write and read buffers need to be flushed after IEEE block?
  nViStatus = visa32.viFlush(m nSession, visa32.VI WRITE BUF);
  CheckVisaStatus(nViStatus);
 nViStatus = visa32.viFlush(m_nSession, visa32.VI_READ_BUF);
 CheckVisaStatus(nViStatus);
 return length;
}
private int VisaGetResultIEEEBlock_Words(out short[] ResultsArray)
{
  // Results array, big enough to hold a PNG.
  ResultsArray = new short[5000000];
  int length; // Number of words returned from instrument.
  // Set the default number of words that will be contained in
  // the ResultsArray to 5,000,000.
  length = 5000000;
  // Read return value string from the device.
  int nViStatus;
 nViStatus = visa32.viScanf(m_nSession, "%#hb", ref length,
   ResultsArray);
  CheckVisaStatus(nViStatus);
  // Write and read buffers need to be flushed after IEEE block?
 nViStatus = visa32.viFlush(m_nSession, visa32.VI_WRITE_BUF);
 CheckVisaStatus(nViStatus);
  nViStatus = visa32.viFlush(m_nSession, visa32.VI_READ_BUF);
 CheckVisaStatus(nViStatus);
 return length;
}
private void CheckInstrumentErrors(string strCommand)
```

```
{
  // Check for instrument errors.
  StringBuilder strInstrumentError = new StringBuilder(1000);
  bool bFirstError = true;
  do // While not "0,No error"
  {
    VisaSendCommandOrQuery(":SYSTem:ERRor? STRing");
    strInstrumentError = VisaGetResultString();
    if (!strInstrumentError.ToString().StartsWith("0,"))
    {
      if (bFirstError)
      {
        Console.WriteLine("ERROR(s) for command \{0\}': ",
          strCommand);
        bFirstError = false;
      }
      Console.Write(strInstrumentError);
    }
  } while (!strInstrumentError.ToString().StartsWith("0,"));
}
private void OpenResourceManager()
{
  int nViStatus;
  nViStatus =
    visa32.viOpenDefaultRM(out this.m_nResourceManager);
  if (nViStatus < visa32.VI_SUCCESS)
    throw new
      ApplicationException("Failed to open Resource Manager");
}
private void OpenSession()
{
  int nViStatus;
  nViStatus = visa32.viOpen(this.m_nResourceManager,
    this.m_strVisaAddress, visa32.VI_NO_LOCK,
    visa32.VI TMO IMMEDIATE, out this.m nSession);
  CheckVisaStatus(nViStatus);
}
public void SetTimeoutSeconds(int nSeconds)
{
  int nViStatus;
  nViStatus = visa32.viSetAttribute(this.m_nSession,
    visa32.VI ATTR TMO VALUE, nSeconds * 1000);
  CheckVisaStatus(nViStatus);
}
public void CheckVisaStatus(int nViStatus)
{
  // If VISA error, throw exception.
  if (nViStatus < visa32.VI_SUCCESS)
  {
    StringBuilder strError = new StringBuilder(256);
    visa32.viStatusDesc(this.m_nResourceManager, nViStatus,
```

```
strError);
        throw new ApplicationException(strError.ToString());
      }
    }
   public void Close()
    {
      if (m_nSession != 0)
        visa32.viClose(m_nSession);
      if (m_nResourceManager != 0)
        visa32.viClose(m_nResourceManager);
    }
  }
}
```
VISA Example in Visual Basic .NET

To compile and run this example in Microsoft Visual Studio 2008:

- **1** Open Visual Studio.
- **2** Create a new Visual Basic, Windows, Console Application project.
- **3** Cut-and-paste the code that follows into the Visual Basic .NET source file.
- **4** Edit the program to use the VISA address of your oscilloscope.
- **5** Add Keysight's VISA header file to your project:
	- **a** Right-click the project you wish to modify (not the solution) in the Solution Explorer window of the Microsoft Visual Studio environment.
	- **b** Choose **Add** and then choose **Add Existing Item...**
	- **c** Navigate to the header file, visa32.vb (installed with Keysight IO Libraries Suite and found in the Program Files\IVI Foundation\VISA\WinNT\include directory), select it, but *do not click the Open button*.
	- **d** Click the down arrow to the right of the **Add** button, and choose **Add as Link**.

You should now see the file underneath your project in the Solution Explorer. It will have a little arrow icon in its lower left corner, indicating that it is a link.

- **e** Right-click the project again and choose **Properties**; then, select "Infiniium.VisaInstrumentApp" as the **Startup object**.
- **6** Build and run the program.

For more information, see the tutorial on using VISA in Microsoft .NET in the VISA Help that comes with Keysight IO Libraries Suite 15.

```
' Keysight VISA Example in Visual Basic .NET
' -------------------------------------------------------------------
' This program illustrates a few commonly-used programming
' features of your Keysight Infiniium Series oscilloscope.
\blacksquare
```

```
Imports System
Imports System.IO
Imports System.Text
Namespace Infiniium
  Class VisaInstrumentApp
    Private Shared myScope As VisaInstrument
    Public Shared Sub Main(ByVal args As String())
      Try
        myScope = _
         New VisaInstrument("TCPIP0::130.29.71.191::inst0::INSTR")
        myScope.SetTimeoutSeconds(10)
        ' Initialize - start from a known state.
        Initialize()
        ' Capture data.
        Capture()
        ' Analyze the captured waveform.
        Analyze()
      Catch err As System.ApplicationException
        Console.WriteLine("*** VISA Error Message : " + err.Message)
      Catch err As System.SystemException
        Console.WriteLine("*** System Error Message : " + err.Message)
      Catch err As System.Exception
        Debug.Fail("Unexpected Error")
        Console.WriteLine("*** Unexpected Error:"+ err.Message)
      Finally
        myScope.Close()
      End Try
    End Sub
    ' Initialize the oscilloscope to a known state.
    ' --------------------------------------------------------------
    Private Shared Sub Initialize()
      Dim strResults As StringBuilder
      ' Clear status.
      myScope.DoCommand("*CLS")
      ' Get and display the device's *IDN? string.
      strResults = myScope.DoQueryString("*IDN?")
      Console.WriteLine("*IDN? result is: {0}", strResults)
      ' Load the default setup.
      myScope.DoCommand("*RST")
    End Sub
    '' Capture the waveform.
    ' --------------------------------------------------------------
```

```
Private Shared Sub Capture()
  ' Set probe attenuation factor.
 myScope.DoCommand(":CHANnel1:PROBe 1.0")
 Console.WriteLine("Channel 1 probe attenuation factor: \{0\}",
     myScope.DoQueryString(":CHANnel1:PROBe?"))
  ' Use auto-scale to automatically set up oscilloscope.
 myScope.DoCommand(":AUToscale")
  ' Set trigger mode.
 myScope.DoCommand(":TRIGger:MODE EDGE")
 Console.WriteLine("Trigger mode: {0}", _
      myScope.DoQueryString(":TRIGger:MODE?"))
  ' Set EDGE trigger parameters.
 myScope.DoCommand(":TRIGger:EDGE:SOURCe CHANnel1")
 Console.WriteLine("Trigger edge source: {0}", _
     myScope.DoQueryString(":TRIGger:EDGE:SOURce?"))
 myScope.DoCommand(":TRIGger:LEVel CHANnel1,-2E-3")
 Console.WriteLine("Trigger edge level: {0}", _
      myScope.DoQueryString(":TRIGger:LEVel? CHANnel1"))
 myScope.DoCommand(":TRIGger:EDGE:SLOPe POSitive")
 Console.WriteLine("Trigger edge slope: {0}", _
     myScope.DoQueryString(":TRIGger:EDGE:SLOPe?"))
  ' Save oscilloscope setup.
 Dim ResultsArray As Byte() ' Results array.
 Dim nLength As Integer ' Number of bytes returned from inst.
 Dim strPath As String
 Dim fStream As FileStream
  ' Query and read setup string.
 nLength = myScope.DoQueryIEEEBlock_Bytes(":SYSTem:SETup?", _
     ResultsArray)
  ' Write setup string to file.
 strPath = "c:\scope\config\setup.stp"
 fStream = File.Open(strPath, FileMode.Create)
 fStream.Write(ResultsArray, 0, nLength)
 fStream.Close()
 Console.WriteLine("Setup bytes saved: {0}", nLength)
  ' Change settings with individual commands:
  ' Set vertical scale and offset.
 myScope.DoCommand(":CHANnel1:SCALe 0.1")
 Console.WriteLine("Channel 1 vertical scale: {0}", _
     myScope.DoQueryString(":CHANnel1:SCALe?"))
 myScope.DoCommand(":CHANnel1:OFFSet 0.0")
 Console.WriteLine("Channel 1 vertical offset: {0}", _
     myScope.DoQueryString(":CHANnel1:OFFSet?"))
```

```
' Set horizontal scale and position.
 myScope.DoCommand(":TIMebase:SCALe 0.0002")
 Console.WriteLine("Timebase scale: {0}",
     myScope.DoQueryString(":TIMebase:SCALe?"))
 myScope.DoCommand(":TIMebase:POSition 0.0")
 Console.WriteLine("Timebase position: {0}", _
     myScope.DoQueryString(":TIMebase:POSition?"))
  ' Set the acquisition mode.
 myScope.DoCommand(":ACQuire:MODE RTIMe")
 Console.WriteLine("Acquire mode: \{0\}",
     myScope.DoQueryString(":ACQuire:MODE?"))
  ' Or, set up by loading a previously saved setup.
 Dim DataArray As Byte()
 Dim nBytesWritten As Integer
 ' Read setup string from file.
 strPath = "c:\scope\config\setup.stp"
 DataArray = File.ReadAllBytes(strPath)
  ' Restore setup string.
 nBytesWritten = myScope.DoCommandIEEEBlock(":SYSTem:SETup", _
     DataArray)
 Console.WriteLine("Setup bytes restored: {0}", nBytesWritten)
  ' Set the desired number of waveform points,
  ' and capture an acquisition.
 myScope.DoCommand(":ACQuire:POINts 32000")
 myScope.DoCommand(":DIGitize")
End Sub
'' Analyze the captured waveform.
' --------------------------------------------------------------
Private Shared Sub Analyze()
 Dim fResult As Double
 Dim ResultsArray As Byte() ' Results array.
 Dim WordResultsArray As Short() ' Results array for WORD data.
 Dim nLength As Integer ' Number of bytes returned from inst.
 Dim strPath As String
  ' Make measurements.
  ' ------------------------------------------------------------
 myScope.DoCommand(":MEASure:SOURce CHANnel1")
 Console.WriteLine("Measure source: {0}", _
     myScope.DoQueryString(":MEASure:SOURce?"))
 myScope.DoCommand(":MEASure:FREQuency")
 fResult = myScope.DoQueryNumber(":MEASure:FREQuency?")
 Console.WriteLine("Frequency: {0:F4} kHz", fResult / 1000)
 myScope.DoCommand(":MEASure:VAMPlitude")
```

```
fResult = myScope.DoQueryNumber(":MEASure:VAMPlitude?")
Console.WriteLine("Vertical amplitude: {0:F2} V", fResult)
' Download the screen image.
' ------------------------------------------------------------
' Get the screen data.
nLength = myScope.DoQueryIEEEBlock Bytes(":DISPlay:DATA? PNG",
    ResultsArray)
' Store the screen data to a file.
strPath = "c:\scope\data\screen.png"
Dim fStream As FileStream
fStream = File.Open(strPath, FileMode.Create)
fStream.Write(ResultsArray, 0, nLength)
fStream.Close()
Console.WriteLine("Screen image ({0} bytes) written to {1}",
    nLength, strPath)
' Download waveform data.
' ------------------------------------------------------------
' Get the waveform type.
Console.WriteLine("Waveform type: {0}", _
    myScope.DoQueryString(":WAVeform:TYPE?"))
' Get the number of waveform points.
Console.WriteLine("Waveform points: {0}", _
    myScope.DoQueryString(":WAVeform:POINts?"))
' Set the waveform source.
myScope.DoCommand(":WAVeform:SOURce CHANnel1")
Console.WriteLine("Waveform source: {0}", _
    myScope.DoQueryString(":WAVeform:SOURce?"))
' Choose the format of the data returned:
myScope.DoCommand(":WAVeform:FORMat WORD")
Console.WriteLine("Waveform format: {0}", _
    myScope.DoQueryString(":WAVeform:FORMat?"))
' Display the waveform settings from preamble:
Dim dctWavFormat As New Dictionary(Of String, String)
dctWavFormat.Add("0", "ASCii")
dctWavFormat.Add("1", "BYTE")
dctWavFormat.Add("2", "WORD")
dctWavFormat.Add("3", "LONG")
dctWavFormat.Add("4", "LONGLONG")
Dim dctAcqType As New Dictionary(Of String, String)
dctAcqType.Add("1", "RAW")
dctAcqType.Add("2", "AVERage")
dctAcqType.Add("3", "VHIStogram")
dctAcqType.Add("4", "HHIStogram")
dctAcqType.Add("6", "INTerpolate")
dctAcqType.Add("10", "PDETect")
Dim dctAcqMode As New Dictionary(Of String, String)()
```

```
dctAcqMode.Add("0", "RTIMe")
dctAcqMode.Add("1", "ETIMe")
dctAcqMode.Add("3", "PDETect")
Dim dctCoupling As New Dictionary(Of String, String)()
dctCoupling.Add("0", "AC")
dctCoupling.Add("1", "DC")
dctCoupling.Add("2", "DCFIFTY")
dctCoupling.Add("3", "LFREJECT")
Dim dctUnits As New Dictionary(Of String, String)()
dctUnits.Add("0", "UNKNOWN")
dctUnits.Add("1", "VOLT")
dctUnits.Add("2", "SECOND")
dctUnits.Add("3", "CONSTANT")
dctUnits.Add("4", "AMP")
dctUnits.Add("5", "DECIBEL")
Dim strPreamble As String
Dim strsPreamble As String()
strPreamble = _
   myScope.DoQueryString(":WAVeform:PREamble?").ToString()
strsPreamble = strPreamble.Split(","c)
Console.WriteLine("Waveform format: {0}", _
    dctWavFormat(strsPreamble(0)))
Console.WriteLine("Acquire type: {0}", _
    dctAcqType(strsPreamble(1)))
Console.WriteLine("Waveform points: {0}", strsPreamble(2))
Console.WriteLine("Waveform average count: {0}", strsPreamble(3))
Console.WriteLine("Waveform X increment: \{0\}", strsPreamble(4))
Console.WriteLine("Waveform X origin: {0}", strsPreamble(5))
Console.WriteLine("Waveform X reference: {0}", strsPreamble(6))
Console.WriteLine("Waveform Y increment: {0}", strsPreamble(7))
Console.WriteLine("Waveform Y origin: {0}", strsPreamble(8))
Console.WriteLine("Waveform Y reference: {0}", strsPreamble(9))
Console.WriteLine("Coupling: {0}", dctCoupling(strsPreamble(10)))
Console.WriteLine("Waveform X display range: {0}", _
    strsPreamble(11))
Console.WriteLine("Waveform X display origin: {0}", _
    strsPreamble(12))
Console.WriteLine("Waveform Y display range: {0}", _
    strsPreamble(13))
Console.WriteLine("Waveform Y display origin: {0}", _
    strsPreamble(14))
Console.WriteLine("Date: {0}", strsPreamble(15))
Console.WriteLine("Time: {0}", strsPreamble(16))
Console.WriteLine("Frame model: {0}", strsPreamble(17))
Console.WriteLine("Acquire mode: {0}", _
    dctAcqMode(strsPreamble(18)))
Console.WriteLine("Completion pct: {0}", strsPreamble(19))
Console.WriteLine("Waveform X inits: {0}", _
   dctUnits(strsPreamble(20)))
Console.WriteLine("Waveform Y units: {0}", _
```

```
dctUnits(strsPreamble(21)))
   Console.WriteLine("Max BW limit: {0}", strsPreamble(22))
   Console.WriteLine("Min BW limit: {0}", strsPreamble(23))
    ' Get numeric values for later calculations.
   Dim fXincrement As Double
   fXincrement = myScope.DoQueryNumber(":WAVeform:XINCrement?")
   Dim fXorigin As Double
   fXorigin = myScope.DoQueryNumber(":WAVeform:XORigin?")
   Dim fYincrement As Double
   fYincrement = myScope.DoQueryNumber(":WAVeform:YINCrement?")
   Dim fYorigin As Double
   fYorigin = myScope.DoQueryNumber(":WAVeform:YORigin?")
    ' Get the waveform data.
   myScope.DoCommand(":WAVeform:STReaming OFF")
   nLength = myScope.DoQueryIEEEBlock Words(":WAVeform:DATA?",
        WordResultsArray)
   Console.WriteLine("Number of data values: {0}", nLength)
   ' Set up output file:
   strPath = "c:\scope\data\waveform data.csv"
   If File.Exists(strPath) Then
     File.Delete(strPath)
   End If
    ' Open file for output.
   Dim writer As StreamWriter = File.CreateText(strPath)
    ' Output waveform data in CSV format.
   For index As Integer = 0 To nLength - 1
      ' Write time value, voltage value.
     writer.WriteLine("{0:f9}, {1:f6}",
          fXorigin + (CSng(index) * fXincrement), _
          (CSng(WordResultsArray(index)) * fYincrement) + _
          fYorigin)
   Next
    ' Close output file.
   writer.Close()
   Console.WriteLine("Waveform format WORD data written to \{0\}",
        strPath)
 End Sub
End Class
Class VisaInstrument
 Private m_nResourceManager As Integer
 Private m_nSession As Integer
 Private m_strVisaAddress As String
  ' Constructor.
 Public Sub New(ByVal strVisaAddress As String)
   ' Save VISA address in member variable.
   m_strVisaAddress = strVisaAddress
```

```
' Open the default VISA resource manager.
 OpenResourceManager()
  ' Open a VISA resource session.
 OpenSession()
 ' Clear the interface.
 Dim nViStatus As Integer
 nViStatus = visa32.viClear(m_nSession)
End Sub
Public Sub DoCommand(ByVal strCommand As String)
  ' Send the command.
 VisaSendCommandOrQuery(strCommand)
  ' Check for inst errors.
 CheckInstrumentErrors(strCommand)
End Sub
Public Function DoCommandIEEEBlock(ByVal strCommand As String, _
   ByVal DataArray As Byte()) As Integer
  ' Send the command to the device.
 Dim strCommandAndLength As String
 Dim nViStatus As Integer
 Dim nLength As Integer
 Dim nBytesWritten As Integer
 nLength = DataArray.Length
 strCommandAndLength = [String].Format("\{0\} #8\{1:D8\}", _
      strCommand, nLength)
 ' Write first part of command to formatted I/O write buffer.
 nViStatus = visa32.viPrintf(m_nSession, strCommandAndLength)
 CheckVisaStatus(nViStatus)
 ' Write the data to the formatted I/O write buffer.
 nViStatus = visa32.viBufWrite(m_nSession, DataArray, nLength, _
      nBytesWritten)
 CheckVisaStatus(nViStatus)
  ' Check for inst errors.
 CheckInstrumentErrors(strCommand)
 Return nBytesWritten
End Function
Public Function DoQueryString(ByVal strQuery As String) _
 As StringBuilder
 ' Send the query.
 VisaSendCommandOrQuery(strQuery)
  ' Get the result string.
 Dim strResults As New StringBuilder(1000)
 strResults = VisaGetResultString()
```

```
' Check for inst errors.
  CheckInstrumentErrors(strQuery)
  ' Return string results.
 Return strResults
End Function
Public Function DoQueryNumber(ByVal strQuery As String) As Double
 ' Send the query.
 VisaSendCommandOrQuery(strQuery)
  ' Get the result string.
 Dim fResults As Double
  fResults = VisaGetResultNumber()
  ' Check for inst errors.
 CheckInstrumentErrors(strQuery)
  ' Return string results.
 Return fResults
End Function
Public Function DoQueryNumbers(ByVal strQuery As String)
   As Double()
  ' Send the query.
 VisaSendCommandOrQuery(strQuery)
  ' Get the result string.
 Dim fResultsArray As Double()
  fResultsArray = VisaGetResultNumbers()
  ' Check for instrument errors (another command and result).
 CheckInstrumentErrors(strQuery)
  ' Return string results.
 Return fResultsArray
End Function
Public Function DoQueryIEEEBlock Bytes(ByVal strQuery As String,
   ByRef ResultsArray As Byte()) As Integer
  ' Send the query.
 VisaSendCommandOrQuery(strQuery)
  ' Get the result string.
 Dim length As Integer
  ' Number of bytes returned from instrument.
  length = VisaGetResultIEEEBlock_Bytes(ResultsArray)
  ' Check for inst errors.
  CheckInstrumentErrors(strQuery)
  ' Return string results.
 Return length
End Function
```
Public Function DoQueryIEEEBlock\_Words(ByVal strQuery As String, \_

```
ByRef ResultsArray As Short()) As Integer
  ' Send the query.
  VisaSendCommandOrQuery(strQuery)
  ' Get the result string.
 Dim length As Integer
  ' Number of bytes returned from instrument.
  length = VisaGetResultIEEEBlock_Words(ResultsArray)
  ' Check for inst errors.
  CheckInstrumentErrors(strQuery)
  ' Return string results.
 Return length
End Function
Private Sub VisaSendCommandOrQuery(ByVal strCommandOrQuery _
     As String)
  ' Send command or query to the device.
 Dim strWithNewline As String
  strWithNewline = [String] . Format(' ^0)' \& Chr(10) \& "",strCommandOrQuery)
 Dim nViStatus As Integer
 nViStatus = visa32.viPrintf(m_nSession, strWithNewline)
 CheckVisaStatus(nViStatus)
End Sub
Private Function VisaGetResultString() As StringBuilder
 Dim strResults As New StringBuilder(1000)
  ' Read return value string from the device.
 Dim nViStatus As Integer
 nViStatus = visa32.viScanf(m_nSession, "%1000t", strResults)
 CheckVisaStatus(nViStatus)
 Return strResults
End Function
Private Function VisaGetResultNumber() As Double
 Dim fResults As Double = 0
  ' Read return value string from the device.
 Dim nViStatus As Integer
  nViStatus = visa32.viScanf(m_nSession, "%lf", fResults)
 CheckVisaStatus(nViStatus)
 Return fResults
End Function
Private Function VisaGetResultNumbers() As Double()
 Dim fResultsArray As Double()
  fResultsArray = New Double(9) \{\}' Read return value string from the device.
 Dim nViStatus As Integer
 nViStatus = visa32.viScanf(m_nSession, _
      "%,10lf" & Chr(10) & "", fResultsArray)
```

```
CheckVisaStatus(nViStatus)
 Return fResultsArray
End Function
Private Function VisaGetResultIEEEBlock_Bytes(ByRef ResultsArray _
   As Byte()) As Integer
 ' Results array, big enough to hold a PNG.
 ResultsArray = New Byte(4999999) \{\}Dim length As Integer
 ' Number of bytes returned from instrument.
  ' Set the default number of bytes that will be contained in
  ' the ResultsArray to 5,000,000.
 length = 5000000
  ' Read return value string from the device.
 Dim nViStatus As Integer
 nViStatus = visa32.viScanf(m_nSession, "%#b", length,
     ResultsArray)
 CheckVisaStatus(nViStatus)
 ' Write and read buffers need to be flushed after IEEE block?
 nViStatus = visa32.viFlush(m_nSession, visa32.VI_WRITE_BUF)
 CheckVisaStatus(nViStatus)
 nViStatus = visa32.viFlush(m_nSession, visa32.VI_READ_BUF)
 CheckVisaStatus(nViStatus)
 Return length
End Function
Private Function VisaGetResultIEEEBlock_Words(ByRef ResultsArray _
   As Short()) As Integer
  ' Results array, big enough to hold a PNG.
 ResultsArray = New Short(4999999) \{\}Dim length As Integer
 ' Number of bytes returned from instrument.
  ' Set the default number of bytes that will be contained in
  ' the ResultsArray to 5,000,000.
 length = 5000000
  ' Read return value string from the device.
 Dim nViStatus As Integer
 nViStatus = visa32.viScanf(m_nSession, "%#hb", length, _
     ResultsArray)
 CheckVisaStatus(nViStatus)
  ' Write and read buffers need to be flushed after IEEE block?
 nViStatus = visa32.viFlush(m_nSession, visa32.VI_WRITE_BUF)
 CheckVisaStatus(nViStatus)
 nViStatus = visa32.viFlush(m_nSession, visa32.VI_READ_BUF)
 CheckVisaStatus(nViStatus)
 Return length
End Function
```

```
Private Sub CheckInstrumentErrors(ByVal strCommand As String)
 ' Check for instrument errors.
 Dim strInstrumentError As New StringBuilder(1000)
 Dim bFirstError As Boolean = True
 Do ' While not "0,No error"
   VisaSendCommandOrQuery(":SYSTem:ERRor? STRing")
    strInstrumentError = VisaGetResultString()
    If Not strInstrumentError.ToString().StartsWith("0,") Then
      If bFirstError Then
        Console.WriteLine("ERROR(s) for command \{0\}': ",
            strCommand)
        bFirstError = False
      End If
      Console.Write(strInstrumentError)
    End If
  Loop While Not strInstrumentError.ToString().StartsWith("0,")
End Sub
Private Sub OpenResourceManager()
 Dim nViStatus As Integer
  nViStatus = visa32.viOpenDefaultRM(Me.m_nResourceManager)
  If nViStatus < visa32.VI_SUCCESS Then
    Throw New
        ApplicationException("Failed to open Resource Manager")
  End If
End Sub
Private Sub OpenSession()
 Dim nViStatus As Integer
 nViStatus = visa32.viOpen(Me.m_nResourceManager, _
     Me.m_strVisaAddress, visa32.VI_NO_LOCK, _
      visa32.VI_TMO_IMMEDIATE, Me.m_nSession)
  CheckVisaStatus(nViStatus)
End Sub
Public Sub SetTimeoutSeconds(ByVal nSeconds As Integer)
 Dim nViStatus As Integer
  nViStatus = visa32.viSetAttribute(Me.m_nSession, _
      visa32.VI_ATTR_TMO_VALUE, nSeconds * 1000)
  CheckVisaStatus(nViStatus)
End Sub
Public Sub CheckVisaStatus(ByVal nViStatus As Integer)
  ' If VISA error, throw exception.
  If nViStatus < visa32.VI_SUCCESS Then
   Dim strError As New StringBuilder(256)
    visa32.viStatusDesc(Me.m_nResourceManager, nViStatus, strError)
   Throw New ApplicationException(strError.ToString())
 End If
End Sub
Public Sub Close()
 If m nSession <> 0 Then
   visa32.viClose(m_nSession)
  End If
  If m nResourceManager <> 0 Then
```
```
visa32.viClose(m_nResourceManager)
      End If
    End Sub
  End Class
End Namespace
```
#### VISA Example in Python

You can use the Python programming language with the PyVISA package to control Keysight Infiniium Series oscilloscopes.

The Python language and PyVISA package can be downloaded from the web at ["http://www.python.org/"](http://www.python.org/) and ["http://pyvisa.sourceforge.net/"](http://pyvisa.sourceforge.net/), respectively.

To run this example with Python and PyVISA:

- **1** Cut-and-paste the code that follows into a file named "example.py".
- **2** Edit the program to use the VISA address of your oscilloscope.
- **3** If "python.exe" can be found via your PATH environment variable, open a Command Prompt window; then, change to the folder that contains the "example.py" file, and enter:

python example.py

```
# *********************************************************
# This program illustrates a few commonly-used programming
# features of your Keysight Infiniium Series oscilloscope.
# *********************************************************
# Import modules.
# ---------------------------------------------------------
import visa
import string
import struct
import sys
# Global variables (booleans: 0 = False, 1 = True).
# ---------------------------------------------------------
debug = 0
# =========================================================
# Initialize:
# =========================================================
def initialize():
 # Clear status.
 do_command("*CLS")
 # Get and display the device's *IDN? string.
 idn string = do query string("*IDN?")
 print "Identification string: '%s'" % idn_string
 # Load the default setup.
 do_command("*RST")
```

```
# =========================================================
# Capture:
# =========================================================
def capture():
 # Set probe attenuation factor.
 do_command(":CHANnel1:PROBe 1.0")
 qresult = do_query_string(":CHANnel1:PROBe?")
 print "Channel 1 probe attenuation factor: %s" % qresult
 # Use auto-scale to automatically set up oscilloscope.
 print "Autoscale."
 do_command(":AUToscale")
 # Set trigger mode.
 do_command(":TRIGger:MODE EDGE")
 qresult = do_query_string(":TRIGger:MODE?")
 print "Trigger mode: %s" % qresult
 # Set EDGE trigger parameters.
 do_command(":TRIGger:EDGE:SOURCe CHANnel1")
 qresult = do_query_string(":TRIGger:EDGE:SOURce?")
 print "Trigger edge source: %s" % qresult
 do_command(":TRIGger:LEVel CHANnel1,-2E-3")
 qresult = do_query_string(":TRIGger:LEVel? CHANnel1")
 print "Trigger level, channel 1: %s" % qresult
 do_command(":TRIGger:EDGE:SLOPe POSitive")
 qresult = do_query_string(":TRIGger:EDGE:SLOPe?")
 print "Trigger edge slope: %s" % qresult
 # Save oscilloscope setup.
 sSetup = do_query_string(":SYSTem:SETup?")
 sSetup = get_definite_length_block_data(sSetup)
 f = open("setup.stp", "wb")f.write(sSetup)
 f.close()
 print "Setup bytes saved: %d" % len(sSetup)
 # Change oscilloscope settings with individual commands:
 # Set vertical scale and offset.
 do_command(":CHANnel1:SCALe 0.1")
 qresult = do_query_values(":CHANnel1:SCALe?")[0]
 print "Channel 1 vertical scale: %f" % qresult
 do_command(":CHANnel1:OFFSet 0.0")
 qresult = do_query_values(":CHANnel1:OFFSet?")[0]
 print "Channel 1 offset: %f" % qresult
 # Set horizontal scale and offset.
 do_command(":TIMebase:SCALe 200e-6")
 qresult = do_query_string(":TIMebase:SCALe?")
```

```
print "Timebase scale: %s" % qresult
 do_command(":TIMebase:POSition 0.0")
 qresult = do_query_string(":TIMebase:POSition?")
 print "Timebase position: %s" % qresult
 # Set the acquisition mode.
 do_command(":ACQuire:MODE RTIMe")
 qresult = do_query_string(":ACQuire:MODE?")
 print "Acquire mode: %s" % qresult
 # Or, set up oscilloscope by loading a previously saved setup.
 sSetup = ""
 f = open("setup.stp", "rb")sSetup = f.read()
 f.close()
 do_command(":SYSTem:SETup #8%08d%s" % (len(sSetup), sSetup), hide_param
s=True)
print "Setup bytes restored: %d" % len(sSetup)
 # Set the desired number of waveform points,
 # and capture an acquisition.
 do_command(":ACQuire:POINts 32000")
 do_command(":DIGitize")
# =========================================================
# Analyze:
# =========================================================
def analyze():
 # Make measurements.
 # --------------------------------------------------------
 do_command(":MEASure:SOURce CHANnel1")
 qresult = do_query_string(":MEASure:SOURce?")
 print "Measure source: %s" % qresult
 do_command(":MEASure:FREQuency")
 qresult = do_query_string(":MEASure:FREQuency?")
 print "Measured frequency on channel 1: %s" % qresult
 do_command(":MEASure:VAMPlitude")
 qresult = do_query_string(":MEASure:VAMPlitude?")
 print "Measured vertical amplitude on channel 1: %s" % qresult
 # Download the screen image.
 # --------------------------------------------------------
 sDisplay = do_query_string(":DISPlay:DATA? PNG")
 sDisplay = get_definite_length_block_data(sDisplay)
 # Save display data values to file.
 f = open("screen image.png", "wb")f.write(sDisplay)
 f.close()
 print "Screen image written to screen image.png."
 # Download waveform data.
```

```
# --------------------------------------------------------
# Get the waveform type.
qresult = do_query_string(":WAVeform:TYPE?")
print "Waveform type: %s" % qresult
# Get the number of waveform points.
qresult = do_query_string(":WAVeform:POINts?")
print "Waveform points: %s" % qresult
# Set the waveform source.
do_command(":WAVeform:SOURce CHANnel1")
qresult = do_query_string(":WAVeform:SOURce?")
print "Waveform source: %s" % qresult
# Choose the format of the data returned:
do_command(":WAVeform:FORMat BYTE")
print "Waveform format: %s" % do_query_string(":WAVeform:FORMat?")
# Display the waveform settings from preamble:
wav form dict = \{0 : "ASCii",
1 : "BYTE",
2 : "WORD",
3 : "LONG",
4 : "LONGLONG",
}
acq type dict = \{1 : "RAW",
2 : "AVERage",
3 : "VHIStogram",
4 : "HHIStogram",
6 : "INTerpolate",
10 : "PDETect",
}
acq_model_dict = {0 : "RTIMe",
1 : "ETIMe",
3 : "PDETect",
}
coupling dict = \{0 : "AC",
1 : "DC",
2 : "DCFIFTY",
3 : "LFREJECT",
}
units dict = \{0 : "UNKNOWN",
1 : "VOLT",
2 : "SECOND",
3 : "CONSTANT",
4 : "AMP",
5 : "DECIBEL",
}
preamble_string = do_query_string(":WAVeform:PREamble?")
(
```

```
wav_form, acq_type, wfmpts, avgcnt, x_increment, x_origin,
x_reference, y_increment, y_origin, y_reference, coupling,
x_display_range, x_display_origin, y_display_range,
y_display_origin, date, time, frame_model, acq_mode,
completion, x_units, y_units, max_bw_limit, min_bw_limit
) = string.split(preamble_string, ",")
```

```
print "Waveform format: %s" % wav form dict[int(wav form)]
print "Acquire type: %s" % acq type dict[int(acq type)]
print "Waveform points desired: %s" % wfmpts
print "Waveform average count: %s" % avgcnt
print "Waveform X increment: %s" % x_increment
print "Waveform X origin: %s" % x_origin
print "Waveform X reference: %s" % x reference # Always 0.
print "Waveform Y increment: %s" % y_increment
print "Waveform Y origin: %s" % y_origin
print "Waveform Y reference: %s" % y reference # Always 0.
print "Coupling: %s" % coupling_dict[int(coupling)]
print "Waveform X display range: %s" % x_display_range
print "Waveform X display origin: %s" % x_display_origin
print "Waveform Y display range: %s" % y_display_range
print "Waveform Y display origin: %s" % y_display_origin
print "Date: %s" % date
print "Time: %s" % time
print "Frame model #: %s" % frame_model
print "Acquire mode: %s" % acq mode dict[int(acq mode)]
print "Completion pct: %s" % completion
print "Waveform X units: %s" % units dict[int(x units)]
print "Waveform Y units: %s" % units_dict[int(y_units)]
print "Max BW limit: %s" % max_bw_limit
print "Min BW limit: %s" % min_bw_limit
# Get numeric values for later calculations.
x_increment = do_query_values(":WAVeform:XINCrement?")[0]
x_origin = do_query_values(":WAVeform:XORigin?")[0]
y_increment = do_query_values(":WAVeform:YINCrement?")[0]
y_origin = do_query_values(":WAVeform:YORigin?")[0]
# Get the waveform data.
do_command(":WAVeform:STReaming OFF")
sData = do_query_string(":WAVeform:DATA?")
sData = get definite length block data(sData)
# Unpack signed byte data.
values = struct.unpack("%db" % len(sData), sData)
print "Number of data values: %d" % len(values)
```

```
# Save waveform data values to CSV file.
f = open("waveform_data.csv", "w")
```

```
for i in xrange(0, len(values) - 1):
time_val = x_origin + (i * x_increment)
voltage = \{value[i] * y_increment\} + y_originf.write("%E, %f\n" % (time_val, voltage))
```

```
f.close()
print "Waveform format BYTE data written to waveform_data.csv."
```

```
# =========================================================
# Send a command and check for errors:
# =========================================================
def do_command(command, hide_params=False):
 if hide_params:
  (header, data) = string.split(command, " ", 1)
  if debug:
  print "\nCmd = '%s'" % header
 else:
 if debug:
  print "nCmd = " %s'" % command
 Infiniium.write("%s\n" % command)
 if hide_params:
 check_instrument_errors(header)
 else:
  check instrument errors(command)
# =========================================================
# Send a query, check for errors, return string:
# =========================================================
def do query string(query):
 if debug:
 print "Qys = '%s'" % query
 result = Infiniium.ask("%s\n" % query)
 check_instrument_errors(query)
 return result
# =========================================================
# Send a query, check for errors, return values:
# =========================================================
def do_query_values(query):
 if debug:
 print "Qyv = '%s'" % query
 results = Infiniium.ask for values("%s\n" % query)
 check_instrument_errors(query)
return results
# =========================================================
# Check for instrument errors:
# =========================================================
def check_instrument_errors(command):
 while True:
  error string = Infiniium.ask(":SYSTem:ERRor? STRing\n")
  if error string: # If there is an error string value.
   if error\_string.find("0,", 0, 2) == -1: # Not "No error".print "ERROR: %s, command: '%s'" % (error string, command)
```

```
print "Exited because of error."
    sys.exit(1)
   else: # "No error"
   break
  else: # :SYSTem:ERRor? STRing should always return string.
  print "ERROR: :SYSTem:ERRor? STRing returned nothing, command: '%s'"
% command
  print "Exited because of error."
   sys.exit(1)
# =========================================================
# Returns data from definite-length block.
# =========================================================
def get definite length block data(sBlock):
 # First character should be "#".
pound = sBlock[0:1]if pound != "#":
 print "PROBLEM: Invalid binary block format, pound char is '%s'." % po
und
 print "Exited because of problem."
 sys.exit(1)
 # Second character is number of following digits for length value.
 digits = sBlock[1:2]# Get the data out of the block and return it.
 sData = sBlock(int(digits) + 2:return sData
# =========================================================
# Main program:
# =========================================================
Infiniium = visa.instrument("TCPIP0::130.29.71.191::inst0::INSTR")
Infiniium.timeout = 20
Infiniium.term_chars = ""
Infiniium.clear()
# Initialize the oscilloscope, capture data, and analyze.
initialize()
capture()
analyze()
print "End of program."
```
# SICL Examples

- **"SICL Example in C"** on page 1376
- ["SICL Example in Visual Basic"](#page-1384-0) on page 1385

### <span id="page-1375-0"></span>SICL Example in C

To compile and run this example in Microsoft Visual Studio 2008:

- **1** Open Visual Studio.
- **2** Create a new Visual C++, Win32, Win32 Console Application project.
- **3** In the Win32 Application Wizard, click **Next >**. Then, check **Empty project**, and click **Finish**.
- **4** Cut-and-paste the code that follows into a file named "example.c" in the project directory.
- **5** In Visual Studio 2008, right-click the Source Files folder, choose **Add > Add Existing Item...**, select the example.c file, and click **Add**.
- **6** Edit the program to use the SICL address of your oscilloscope.
- **7** Choose **Project > Properties...**. In the Property Pages dialog, update these project settings:
	- **a** Under Configuration Properties, Linker, Input, add "sicl32.lib" to the Additional Dependencies field.
	- **b** Under Configuration Properties, C/C++, Code Generation, select Multi-threaded DLL for the Runtime Library field.
	- **c** Click **OK** to close the Property Pages dialog.
- **8** Add the include files and library files search paths:
	- **a** Choose **Tools > Options...**.
	- **b** In the Options dialog, select **VC++ Directories** under Projects and Solutions.
	- **c** Show directories for **Include files**, and add the include directory (for example, Program Files\Keysight\ IO Libraries Suite\include).
	- **d** Show directories for **Library files**, and add the library files directory (for example, Program Files\Keysight\IO Libraries Suite\lib).
	- **e** Click **OK** to close the Options dialog.
- **9** Build and run the program.

```
/*
* Keysight SICL Example in C
* ------------------------------------------------------------------
* This program illustrates a few commonly-used programming
* features of your Keysight Infiniium Series oscilloscope.
*/
#include <stdio.h> /* For printf(). */
```
1376 Keysight Infiniium Oscilloscopes Programmer's Guide

```
/* For strcpy(), strcat(). */<br>/* For clock(). */
#include <string.h><br>#include <time.h>
#include <sicl.h> /* Keysight SICL routines. */
#define SICL_ADDRESS "lan[130.29.71.191]:inst0"
#define TIMEOUT 15000
#define IEEEBLOCK_SPACE 500000
/* Function prototypes */
void initialize(void); \frac{1}{2} /* Initialize to known state. */
void capture(void); \frac{1}{2} /* Capture the waveform. */
void analyze(void); \frac{1}{2} /* Analyze the captured waveform. */
void do command(char *command); /* Send command. */
int do command ieeeblock(char *command); /* Command w/IEEE block. */
void do query string(char *query); /* Query for string. */
void do query number(char *query); /* Query for number. */
void do query numbers(char *query); /* Query for numbers. */
int do query ieeeblock(char *query); /* Query for IEEE block. */
int do_query_ieeeblock_words(char *query); /* Query for word data. */
void check instrument errors(); / /* Check for inst errors. */
/* Global variables */
INST id; /* Device session ID. */
char str_result[256] = \{0\}; /* Result from do_query_string(). */
double num_result; /* Result from do_query_number(). */
unsigned char ieeeblock data[IEEEBLOCK SPACE]; /* Result from
                                do_query_ieeeblock(). */
signed short ieeeblock data words[IEEEBLOCK SPACE]; /* Result from
                                 do_query_ieeeblock_words(). */
double dbl results[10]; /* Result from do_query_numbers(). */
/* Main Program
 * --------------------------------------------------------------- */
void main(void)
{
  /* Install a default SICL error handler that logs an error message
  * and exits. On Windows 98SE or Windows Me, view messages with
   * the SICL Message Viewer. For Windows 2000 or XP, use the Event
   * Viewer.
   */
  ionerror(I_ERROR_EXIT);
  /* Open a device session using the SICL_ADDRESS */
  id = iopen(SICL_ADDRESS);
  if (id == 0){
   printf ("Oscilloscope iopen failed!\n");
  }
  else
  {
   printf ("Oscilloscope session opened!\n");
  }
  /* Set the I/O timeout value for this session to 5 seconds. */
  itimeout(id, TIMEOUT);
```

```
/* Clear the interface. */
  iclear(id);
  /* Initialize - start from a known state. */
  initialize();
  /* Capture data. */
  capture();
  /* Analyze the captured waveform. */
  analyze();
  /* Close the device session to the instrument. */
  iclose(id);
  printf ("Program execution is complete...\n");
  /* For WIN16 programs, call _siclcleanup before exiting to release
   * resources allocated by SICL for this application. This call is
   * a no-op for WIN32 programs.
   */
  siclcleanup();
}
/* Initialize the oscilloscope to a known state.
 * --------------------------------------------------------------- */
void initialize (void)
{
  /* Clear status. */
 do_command("*CLS");
  /* Get and display the device's *IDN? string. */
  do query string("*IDN?");
  printf("Oscilloscope *IDN? string: %s\n", str_result);
  /* Load the default setup. */
  do_command("*CLS");
  do_command("*RST");
}
/* Capture the waveform.
 * --------------------------------------------------------------- */
void capture (void)
{
  int num_values;
  FILE *fp;
  /* Set probe attenuation factor. */
  do_command(":CHANnel1:PROBe 1.0");
  do_query_string(":CHANnel1:PROBe?");
  printf("Channel 1 probe attenuation factor: %s\n", str result);
  /* Use auto-scale to automatically configure oscilloscope.
   * ------------------------------------------------------------- */
  do_command(":AUToscale");
  /* Set trigger mode. */
```

```
do_command(":TRIGger:MODE EDGE");
do_query_string(":TRIGger:MODE?");
printf("Trigger mode: %s\n", str_result);
/* Set EDGE trigger parameters. */
do_command(":TRIGger:EDGE:SOURCe CHANnel1");
do_query_string(":TRIGger:EDGE:SOURce?");
printf("Trigger edge source: %s\n", str result);
do_command(":TRIGger:LEVel CHANnel1,-2E-3");
do query string(":TRIGger:LEVel? CHANnel1");
printf("Trigger level, channel 1: %s\n", str_result);
do_command(":TRIGger:EDGE:SLOPe POSitive");
do query string(":TRIGger:EDGE:SLOPe?");
printf("Trigger edge slope: %s\n", str result);
/* Save oscilloscope configuration.
 * ------------------------------------------------------------- */
/* Read system setup. */
num values = do query ieeeblock(":SYSTem:SETup?");
printf("Read setup string query (%d bytes).\n", num values);
/* Write setup string to file. */
fp = fopen ("c:\\sc{config}\setminus \stup.stp", "wb");num values = fwrite(ieeeblock data, sizeof(unsigned char), num values,
 fp);
fclose (fp);
printf("Wrote setup string (%d bytes) to ", num values);
printf("c:\\scope\\config\\setup.stp.\n");
/* Change settings with individual commands:
 * ------------------------------------------------------------- */
/* Set vertical scale and offset. */
do command(":CHANnel1:SCALe 0.1");
do_query_string(":CHANnel1:SCALe?");
printf("Channel 1 vertical scale: %s\n", str_result);
do_command(":CHANnel1:OFFSet 0.0");
do_query_string(":CHANnel1:OFFSet?");
printf("Channel 1 offset: %s\n", str_result);
/* Set horizontal scale and position. */
do_command(":TIMebase:SCALe 0.0002");
do query string(":TIMebase:SCALe?");
printf("Timebase scale: %s\n", str_result);
do_command(":TIMebase:POSition 0.0");
do query string(":TIMebase: POSition?");
printf("Timebase position: %s\n", str result);
/* Set the acquisition mode. */
do_command(":ACQuire:MODE RTIMe");
do_query_string(":ACQuire:MODE?");
printf("Acquire mode: %s\n", str result);
```

```
/* Or, configure by loading a previously saved setup.
  * ------------------------------------------------------------- */
  /* Read setup string from file. */
  fp = fopen ("c:\\sc{config}\setminus\nnum_values = fread (ieeeblock_data, sizeof(unsigned char),
   IEEEBLOCK_SPACE, fp);
  fclose (fp);
  printf("Read setup string (%d bytes) from file ", num values);
 printf("c:\\scope\\config\\setup.stp.\n");
  /* Restore setup string. */
 num values = do command ieeeblock(":SYSTem:SETup", num values);
  printf("Restored setup string (%d bytes).\n", num values);
  /* Set the desired number of waveform points,
   * and capture an acquisition. */
  do_command(":ACQuire:POINts 32000");
  do command(":DIGitize");
}
/* Analyze the captured waveform.
 * --------------------------------------------------------------- */
void analyze (void)
{
  double way format;
  double acq_type;
  double wav points;
  double avg_count;
  double x_increment;
  double x_origin;
  double y_increment;
  double y_origin;
 FILE *fp;
  int num values; /* Number of bytes returned from instrument. */int i;
  /* Make measurements.
   * ------------------------------------------------------------- */
  do_command(":MEASure:SOURce CHANnel1");
  do_query_string(":MEASure:SOURce?");
  printf("Measure source: %s\n", str_result);
  do_command(":MEASure:FREQuency");
  do query number(":MEASure:FREQuency?");
  printf("Frequency: %.4f kHz\n", num_result / 1000);
  do_command(":MEASure:VAMPlitude");
  do query number(":MEASure:VAMPlitude?");
  printf("Vertical amplitude: %.2f V\n", num result);
  /* Download the screen image.
   * ------------------------------------------------------------- */
  /* Read screen image. */
```

```
num_values = do_query_ieeeblock(":DISPlay:DATA? PNG");
printf("Screen image bytes: %d\n", num values);
/* Write screen image bytes to file. */
fp = fopen ('c:\\scope\\data\\screen.png", "wb");num_values = fwrite(ieeeblock_data, sizeof(unsigned char), num_values,
 fp);
fclose (fp);
printf("Wrote screen image (%d bytes) to ", num values);
printf("c:\\scope\\data\\screen.png.\n");
/* Download waveform data.
 * ------------------------------------------------------------- */
/* Get the waveform type. */
do_query_string(":WAVeform:TYPE?");
printf("Waveform type: %s\n", str result);
/* Get the number of waveform points. */do_query_string(":WAVeform:POINts?");
printf("Waveform points: %s\n", str_result);
/* Set the waveform source. */do_command(":WAVeform:SOURce CHANnel1");
do_query_string(":WAVeform:SOURce?");
printf("Waveform source: %s\n", str_result);
/* Choose the format of the data returned: */
do_command(":WAVeform:FORMat WORD");
do_query_string(":WAVeform:FORMat?");
printf("Waveform format: %s\n", str_result);
/* Display the waveform settings: */
do query number(":WAVeform:XINCrement?");
x increment = num result;
printf("Waveform X increment: %e\n", x increment);
do_query_number(":WAVeform:XORigin?");
x origin = num result;
printf("Waveform X origin: %e\n", x origin);
do_query_number(":WAVeform:YINCrement?");
y_increment = num_result;
printf("Waveform Y increment: %e\n", y increment);
do_query_number(":WAVeform:YORigin?");
y origin = num result;
printf("Waveform Y origin: %e\n", y_origin);
/* Read waveform data. */
num values = do query ieeeblock words(":WAVeform:DATA?");
printf("Number of data values: d\nu, num values);
/* Open file for output. */
fp = fopen("c:\\scope\\data\\waveform_data.csv", "wb");
/* Output waveform data in CSV format. */
```

```
for (i = 0; i < num values - 1; i++)
  \{/* Write time value, voltage value. */
    fprintf(fp, "%9f, %6f\n",
     x_origin + ((float)i * x_increment),
      ((float)ieeeblock_data_words[i] * y_increment) + y_origin);
  }
  /* Close output file. */
  fclose(fp);
   printf("Waveform format WORD data written to ");
  printf("c:\\scope\\data\\waveform_data.csv.\n");
}
/* Send a command to the instrument.
 * --------------------------------------------------------------- */
void do_command(command)
char *command;
{
  char message[80];
  strcpy(message, command);
  strcat(message, "\n");
  iprintf(id, message);
 check_instrument_errors();
}
/* Command with IEEE definite-length block.
 * --------------------------------------------------------------- */
int do_command_ieeeblock(command, num_bytes)
char *command;
int num_bytes;
{
 char message[80];
 int data_length;
  strcpy(message, command);
  strcat(message, " #8%08d");
  iprintf(id, message, num bytes);
  ifwrite(id, ieeeblock data, num bytes, 1, &data length);
  check_instrument_errors();
 return(data_length);
}
/* Query for a string result.
 * --------------------------------------------------------------- */
void do_query_string(query)
char *query;
{
 char message[80];
  strcpy(message, query);
  strcat(message, "\n");
  iprintf(id, message);
```

```
iscanf(id, "%t\n", str_result);
  check instrument errors();
}
/* Query for a number result.
 * --------------------------------------------------------------- */
void do_query_number(query)
char *query;
{
  char message[80];
  strcpy(message, query);
  strcat(message, "\n");
  iprintf(id, message);
  iscanf(id, "%lf", &num_result);
  check_instrument_errors();
}
/* Query for numbers result.
 * --------------------------------------------------------------- */
void do_query_numbers(query)
char *query;
\left\{ \right.char message[80];
  strcpy(message, query);
  strcat(message, "\n");
  iprintf(id, message);
  iscanf(id, "%,10lf\n", dbl results);
  check_instrument_errors();
}
/* Query for an IEEE definite-length block result.
 * --------------------------------------------------------------- */
int do_query_ieeeblock(query)
char *query;
{
  char message[80];
  int data_length;
  strcpy(message, query);
  strcat(message, "\n");
  iprintf(id, message);
  data length = IEEEBLOCK SPACE;
  iscanf(id, "%#b", &data length, ieeeblock data);
  if (data_length == IEEEBLOCK_SPACE )
  {
    printf("IEEE block buffer full: ");
    printf("May not have received all data.\n");
```

```
}
  check_instrument_errors();
  return(data_length);
}
/* Query for an IEEE definite-length block word data result.
 * --------------------------------------------------------------- */
int do_query_ieeeblock_words(query)
char *query;
{
  char message[80];
  int data_length;
  strcpy(message, query);
  strcat(message, "\n");
  iprintf(id, message);
  data_length = IEEEBLOCK_SPACE;
  iscanf(id, "%#wb", &data length, ieeeblock data words);
  if (data_length == IEEEBLOCK_SPACE )
  {
   printf("IEEE block buffer full: ");
   printf("May not have received all data.\n");
  }
  check instrument errors();
  return(data_length);
}
/* Check for instrument errors.
 * --------------------------------------------------------------- */
void check_instrument_errors()
{
  char str_error val [256] = {0};
  char str out [800] = "";ipromptf(id, ":SYSTem:ERRor? STRing\n", "%t", str err val);
  while(strncmp(str_err_val, "0,", 2) != 0 )
  {
   strcat(str_out, ", ");
   strcat(str_out, str_err_val);
    ipromptf(id, ":SYSTem:ERRor? STRing\n", "%t", str err val);
  }
  if (strcmp(str_out, "") != 0)
  \left\{ \right.printf("INST Error%s\n", str_out);
    iflush(id, I_BUF_READ | I_BUF_WRITE);
  }
}
```
### <span id="page-1384-0"></span>SICL Example in Visual Basic

To run this example in Visual Basic for Applications:

- **1** Start the application that provides Visual Basic for Applications (for example, Microsoft Excel).
- **2** Press ALT+F11 to launch the Visual Basic editor.
- **3** Add the sicl32.bas file to your project:
	- **a** Choose **File>Import File...**.
	- **b** Navigate to the header file, sicl32.bas (installed with Keysight IO Libraries Suite and found in the Program Files\Keysight\IO Libraries Suite\include directory), select it, and click **Open**.
- **4** Choose **Insert>Module**.
- **5** Cut-and-paste the code that follows into the editor.
- **6** Edit the program to use the SICL address of your oscilloscope, and save the changes.
- **7** Run the program.

```
' Keysight SICL Example in Visual Basic
  ' -------------------------------------------------------------------
' This program illustrates a few commonly-used programming
' features of your Keysight Infiniium Series oscilloscope.
' -------------------------------------------------------------------
Option Explicit
Public id As Integer ' Session to instrument.
' Declare variables to hold numeric values returned by
' ivscanf/ifread.
Public dblQueryResult As Double
Public Const ByteArraySize = 5000000
Public retCount As Long
Public byteArray(ByteArraySize) As Byte
' Declare fixed length string variable to hold string value returned
' by ivscanf.
Public strQueryResult As String * 200
' For Sleep subroutine.
Private Declare Sub Sleep Lib "kernel32" (ByVal dwMilliseconds As Long)
' Main Program
' -------------------------------------------------------------------
Sub Main()
  On Error GoTo ErrorHandler
```

```
' Open a device session using the SICL_ADDRESS.
  id = iopen("lan[130.29.71.191]:inst0")
  Call itimeout(id, 15000)
  ' Clear the interface.
  Call iclear(id)
  ' Initialize - start from a known state.
  Initialize
  ' Capture data.
  Capture
  ' Analyze the captured waveform.
 Analyze
  ' Close the vi session and the resource manager session.
  Call iclose(id)
 Exit Sub
ErrorHandler:
 MsgBox "*** Error : " + Error, vbExclamation
 End
End Sub
' Initialize the oscilloscope to a known state.
' -------------------------------------------------------------------
Private Sub Initialize()
  On Error GoTo ErrorHandler
  ' Clear status.
 DoCommand "*CLS"
  ' Get and display the device's *IDN? string.
  strQueryResult = DoQueryString("*IDN?")
 MsgBox "Result is: " + RTrim(strQueryResult), vbOKOnly, "*IDN? Result"
  ' Load the default setup.
  DoCommand "*RST"
 Exit Sub
ErrorHandler:
 MsgBox "*** Error : " + Error, vbExclamation
 End
End Sub
```

```
' Capture the waveform.
```

```
' -------------------------------------------------------------------
Private Sub Capture()
 On Error GoTo ErrorHandler
  ' Set probe attenuation factor.
 DoCommand ":CHANnel1:PROBe 1.0"
 Debug.Print "Channel 1 probe attenuation factor: " + _
     DoQueryString(":CHANnel1:PROBe?")
  ' Use auto-scale to automatically configure oscilloscope.
  ' -----------------------------------------------------------------
 DoCommand ":AUToscale"
  ' Set trigger mode.
 DoCommand ":TRIGger:MODE EDGE"
 Debug.Print "Trigger mode: " + _
     DoQueryString(":TRIGger:MODE?")
  ' Set EDGE trigger parameters.
 DoCommand ":TRIGger:EDGE:SOURCe CHANnel1"
 Debug.Print "Trigger edge source: " + _
     DoQueryString(":TRIGger:EDGE:SOURce?")
 DoCommand ":TRIGger:LEVel CHANnel1,-2E-3"
 Debug.Print "Trigger level, channel 1: " + _
     DoQueryString(":TRIGger:LEVel? CHANnel1")
 DoCommand ":TRIGger:EDGE:SLOPe POSitive"
 Debug.Print "Trigger edge slope: " + _
     DoQueryString(":TRIGger:EDGE:SLOPe?")
  ' Save oscilloscope configuration.
  ' -----------------------------------------------------------------
 Dim lngSetupStringSize As Long
 lngSetupStringSize = DoQueryIEEEBlock_Bytes(":SYSTem:SETup?")
 Debug.Print "Setup bytes saved: " + CStr(lngSetupStringSize)
  ' Output setup string to a file:
 Dim strPath As String
 strPath = "c:\scope\config\setup.dat"
 If Len(Dir(strPath)) Then
   Kill strPath ' Remove file if it exists.
 End If
  ' Open file for output.
 Dim hFile As Long
 hFile = FreeFile
 Open strPath For Binary Access Write Lock Write As hFile
 Dim lngI As Long
 For lngI = 0 To lngSetupStringSize - 1
   Put hFile, , byteArray(lngI) ' Write data.
 Next lngI
 Close hFile ' Close file.
  ' Change settings with individual commands:
```

```
' -----------------------------------------------------------------
  ' Set vertical scale and offset.
  DoCommand ":CHANnel1:SCALe 0.1"
  Debug.Print "Channel 1 vertical scale: " + _
      DoQueryString(":CHANnel1:SCALe?")
  DoCommand ":CHANnel1:OFFSet 0.0"
  Debug.Print "Channel 1 vertical offset: " + _
      DoQueryString(":CHANnel1:OFFSet?")
  ' Set horizontal scale and position.
  DoCommand ":TIMebase:SCALe 0.0002"
  Debug.Print "Timebase scale:"+_
      DoQueryString(":TIMebase:SCALe?")
  DoCommand ":TIMebase:POSition 0.0"
  Debug.Print "Timebase position: " + _
      DoQueryString(":TIMebase:POSition?")
  ' Set the acquisition mode.
  DoCommand ":ACQuire:MODE RTIMe"
  Debug.Print "Acquire mode: " + _
      DoQueryString(":ACQuire:MODE?")
  ' Or, configure by loading a previously saved setup.
  ' -----------------------------------------------------------------
  strPath = "c:\scope\config\setup.dat"
  Open strPath For Binary Access Read As hFile ' Open file for input.
  Dim lngSetupFileSize As Long
  lngSetupFileSize = LOF(hFile) ' Length of file.
  Get hFile, , byteArray ' Read data.
  Close hFile ' Close file.
  ' Write setup string back to oscilloscope using ":SYSTem:SETup"
  ' command:
  Dim lngRestored As Long
  lngRestored = DoCommandIEEEBlock(":SYSTem:SETup", lngSetupFileSize)
  Debug.Print "Setup bytes restored: " + CStr(lngRestored)
  ' Set the desired number of waveform points,
  ' and capture an acquisition.
  ' -----------------------------------------------------------------
  DoCommand ":ACQuire:POINts 32000"
  DoCommand ":DIGitize"
  Exit Sub
ErrorHandler:
 MsgBox "*** Error : " + Error, vbExclamation
  End
End Sub
' Analyze the captured waveform.
' -------------------------------------------------------------------
```

```
Private Sub Analyze()
 On Error GoTo ErrorHandler
  ' Make measurements.
      ' -----------------------------------------------------------------
 DoCommand ":MEASure:SOURce CHANnel1"
 Debug.Print "Measure source: " +
     DoQueryString(":MEASure:SOURce?")
 DoCommand ":MEASure:FREQuency"
 dblQueryResult = DoQueryNumber(":MEASure:FREQuency?")
 MsgBox "Frequency:" + vbCrLf + _
      FormatNumber(dblQueryResult / 1000, 4) + " kHz"
 DoCommand ":MEASure:VAMPlitude"
  dblQueryResult = DoQueryNumber(":MEASure:VAMPlitude?")
 MsgBox "Vertical amplitude:" + vbCrLf + _
      FormatNumber(dblQueryResult, 4) + " V"
  ' Download the screen image.
  ' -----------------------------------------------------------------
  ' Get screen image.
 Dim lngBlockSize As Long
  lngBlockSize = DoQueryIEEEBlock_Bytes(":DISPlay:DATA? PNG")
 Debug.Print "Screen image bytes: " + CStr(lngBlockSize)
  ' Save screen image to a file:
 Dim strPath As String
 strPath = "c:\scope\data\screen.png"
 If Len(Dir(strPath)) Then
   Kill strPath ' Remove file if it exists.
 End If
 Dim hFile As Long
 hFile = FreeFile
 Open strPath For Binary Access Write Lock Write As hFile
 Dim lngI As Long
 ' Skip past header.
 For lngI = CInt(Chr(byteArray(1))) + 2 To lngBlockSize - 1Put hFile, , byteArray(lngI) ' Write data.
 Next lngI
 Close hFile ' Close file.
 MsgBox "Screen image written to " + strPath
  ' Download waveform data.
  ' -----------------------------------------------------------------
  ' Get the waveform type.
  Debug.Print "Waveform type: " +
     DoQueryString(":WAVeform:TYPE?")
  ' Get the number of waveform points.
 Debug.Print "Waveform points: " + _
     DoQueryString(":WAVeform:POINts?")
```

```
' Set the waveform source.
DoCommand ":WAVeform:SOURce CHANnel1"
Debug.Print "Waveform source: " + _
   DoQueryString(":WAVeform:SOURce?")
' Choose the format of the data returned:
DoCommand ":WAVeform:FORMat BYTE"
Debug.Print "Waveform format: " + _
   DoQueryString(":WAVeform:FORMat?")
' Display the waveform settings:
Dim dblXIncrement As Double
Dim dblXOrigin As Double
Dim dblYIncrement As Double
Dim dblYOrigin As Double
dblXIncrement = DoQueryNumber(":WAVeform:XINCrement?")
Debug.Print "Waveform X increment: " + _
    Format(dblXIncrement, "Scientific")
dblXOrigin = DoQueryNumber(":WAVeform:XORigin?")
Debug.Print "Waveform X origin: " + _
    Format(dblXOrigin, "Scientific")
dblYIncrement = DoQueryNumber(":WAVeform:YINCrement?")
Debug.Print "Waveform Y increment: " + _
    Format(dblYIncrement, "Scientific")
dblYOrigin = DoQueryNumber(":WAVeform:YORigin?")
Debug.Print "Waveform Y origin: " + _
   FormatNumber(dblYOrigin, 0)
' Get the waveform data
DoCommand ":WAVeform:STReaming OFF"
Dim lngNumBytes As Long
lngNumBytes = DoQueryIEEEBlock_Bytes(":WAVeform:DATA?")
Debug.Print "Number of data values: " +
    CStr(lngNumBytes - CInt(Chr(byteArray(1))) - 2)
' Set up output file:
strPath = "c:\scope\data\waveform_data.csv"
' Open file for output.
Open strPath For Output Access Write Lock Write As hFile
' Output waveform data in CSV format.
Dim lngDataValue As Long
Dim byteUnsigned As Byte
' Skip past header.
For lngI = CInt(Chr(byteArray(1))) + 2 To lngNumBytes - 2byteUnsigned = byteArray(lngI)
  ' Oscilloscope BYTE format sends signed bytes. VBA Byte is
  ' interpreted as unsigned, so convert the bits to signed value.
  lngDataValue = byteUnsigned - ((byteUnsigned And &H80) * 2)
  ' Write time value, voltage value.
```

```
Print #hFile,
        FormatNumber(dblXOrigin + (lngI * dblXIncrement), 9) + _
        ", " +
        FormatNumber((lngDataValue * dblYIncrement) + dblYOrigin)
 Next lngI
  ' Close output file.
  Close hFile ' Close file.
 MsgBox "Waveform format BYTE data written to " +
      "c:\scope\data\waveform_data.csv."
  Exit Sub
ErrorHandler:
 MsgBox "*** Error : " + Error, vbExclamation
 End
End Sub
Private Sub DoCommand(command As String)
  On Error GoTo ErrorHandler
  Call ivprintf(id, command + vbLf)
  CheckInstrumentErrors
 Exit Sub
ErrorHandler:
 MsgBox "*** Error : " + Error, vbExclamation
 End
End Sub
Private Function DoCommandIEEEBlock(command As String, _
    lngBlockSize As Long)
  On Error GoTo ErrorHandler
  ' Send command part.
  Call ivprintf(id, command + " ")
  ' Write definite-length block bytes.
  Call ifwrite(id, byteArray(), lngBlockSize, vbNull, retCount)
  ' retCount is now actual number of bytes written.
  DoCommandIEEEBlock = retCount
  CheckInstrumentErrors
  Exit Function
ErrorHandler:
```

```
MsgBox "*** Error : " + Error, vbExclamation
  End
End Function
Private Function DoQueryString(query As String) As String
  Dim actual As Long
  On Error GoTo ErrorHandler
 Dim strResult As String * 200
  Call ivprintf(id, query + vbLf)
  Call ivscanf(id, "%200t", strResult)
 DoQueryString = strResult
  CheckInstrumentErrors
  Exit Function
ErrorHandler:
 MsgBox "*** Error : " + Error, vbExclamation
 End
End Function
Private Function DoQueryNumber(query As String) As Double
  On Error GoTo ErrorHandler
 Dim dblResult As Double
  Call ivprintf(id, query + vbLf)
  Call ivscanf(id, "%lf" + vbLf, dblResult)
 DoQueryNumber = dblResult
  CheckInstrumentErrors
  Exit Function
ErrorHandler:
 MsgBox "*** Error : " + Error, vbExclamation
 End
End Function
Private Function DoQueryNumbers(query As String) As Double()
  On Error GoTo ErrorHandler
  Dim dblResults(10) As Double
  Call ivprintf(id, query + vbLf)
```

```
Call ivscanf(id, "%,10lf" + vbLf, dblResults)
  DoQueryNumbers = dblResults
  CheckInstrumentErrors
  Exit Function
ErrorHandler:
 MsgBox "*** Error : " + Error, vbExclamation
 End
End Function
Private Function DoQueryIEEEBlock_Bytes(query As String) As Long
  On Error GoTo ErrorHandler
  ' Send query.
  Call ivprintf(id, query + vbLf)
  ' Read definite-length block bytes.
  Call ifread(id, byteArray(), ByteArraySize, vbNull, retCount)
  ' Get number of block length digits.
  Dim intLengthDigits As Integer
  intLengthDigits = CInt(Chr(byteArray(1)))
  ' Get block length from those digits.
 Dim strBlockLength As String
  strBlockLength = ""
 Dim i As Integer
 For i = 2 To intLengthDigits + 1
   strBlockLength = strBlockLength + Chr(byteArray(i))
 Next
  ' Return number of bytes in block plus header.
  DoQueryIEEEBlock_Bytes = CLng(strBlockLength) + intLengthDigits + 2
  CheckInstrumentErrors
  Exit Function
ErrorHandler:
 MsgBox "*** Error : " + Error, vbExclamation
  End
End Function
Private Sub CheckInstrumentErrors()
  On Error GoTo ErrorHandler
  Dim strErrVal As String * 200
 Dim strOut As String
```

```
Call ivprintf(id, ":SYSTem:ERRor? STRing" + vbLf) ' Query any errors d
ata.
  Call ivscanf(id, "%200t", strErrVal) ' Read: Errnum,"Error String".
  While Val(strErrVal) <> 0 ' End if find: 0,"No Error".
   strOut = strOut + "INST Error: " + strErrVal
   Call ivprintf(id, ":SYSTem:ERRor? STRing" + vbLf) ' Request error me
ssage.
   Call ivscanf(id, "%200t", strErrVal) ' Read error message.
 Wend
  If Not strOut = "" Then
   MsgBox strOut, vbExclamation, "INST Error Messages"
   Call iflush(id, I_BUF_READ Or I_BUF_WRITE)
 End If
 Exit Sub
ErrorHandler:
 MsgBox "*** Error : " + Error, vbExclamation
 End
End Sub
```
# SCPI.NET Examples

These programming examples show how to use the SCPI.NET drivers that come with Keysight's free Command Expert software.

While you can write code manually using SCPI.NET drivers (as described in this section), you can also use the Command Expert software to:

- Connect to instruments and control them interactively using SCPI command sets.
- Quickly prototype and test command sequences.
- Generate C#, VB.NET, or C/C++ code for command sequences.
- Find, download, and install SCPI command sets.
- Browse command trees, search for commands, and view command descriptions.

The Command Expert suite also comes with Add-ons for easy instrument control and measurement data retrieval in NI LabVIEW, Microsoft Excel, Keysight VEE, and Keysight SystemVue.

For more information on Keysight Command Expert, and to download the software, see: ["http://www.keysight.com/find/commandexpert"](http://www.keysight.com/find/commandexpert)

- **"SCPI.NET Example in C#"** on page 1395
- ["SCPI.NET Example in Visual Basic .NET"](#page-1401-0) on page 1402
- ["SCPI.NET Example in IronPython"](#page-1408-0) on page 1409

### <span id="page-1394-0"></span>SCPI.NET Example in C#

To compile and run this example in Microsoft Visual Studio 2008:

- **1** Install the Keysight Command Expert software and the command set for the oscilloscope.
- **2** Open Visual Studio.
- **3** Create a new Visual C#, Windows, Console Application project.
- **4** Cut-and-paste the code that follows into the C# source file.
- **5** Edit the program to use the address of your oscilloscope.
- **6** Add a reference to the SCPLNFT driver:
	- **a** Right-click the project you wish to modify (not the solution) in the Solution Explorer window of the Microsoft Visual Studio environment.
	- **b** Choose **Add Reference...**.
	- **c** In the Add Reference dialog, select the **Browse** tab, and navigate to the ScpiNetDrivers folder.
- Windows XP: C:\Documents and Settings\All Users\Keysight\Command Expert\ScpiNetDrivers
- Windows 7: C:\ProgramData\Keysight\Command Expert\ScpiNetDrivers
- **d** Select the .dll file for your oscilloscope, for example **Ag9000A\_3\_10.dll**; then, click **OK**.
- **7** Build and run the program.

For more information, see the SCPI.NET driver help that comes with Keysight Command Expert.

```
/*
 * Keysight SCPI.NET Example in C#
 * -------------------------------------------------------------------
 * This program illustrates a few commonly used programming
 * features of your Keysight oscilloscope.
 * -------------------------------------------------------------------
 */
using System;
using System.IO;
using System.Text;
using System.Collections.Generic;
using Keysight.CommandExpert.ScpiNet.Ag9000A 3 10;
namespace Infiniium
{
 class ScpiNetInstrumentApp
  {
   private static Ag9000A myScope;
    static void Main(string[] args)
    {
      try
      {
        string strScopeAddress;
        //strScopeAddress = "keysight-d9c8a49.cos.is.keysight.com";
        strScopeAddress =
          "TCPIP0::keysight-d9c8a49.cos.is.keysight.com::inst0::INSTR";
        Console.WriteLine("Connecting to oscilloscope...");
        Console.WriteLine();
        myScope = new Ag9000A(strScopeAddress);
        myScope.Transport.DefaultTimeout.Set(10000);
        // Initialize - start from a known state.
        Initialize();
        // Capture data.
        Capture();
        // Analyze the captured waveform.
        Analyze();
        Console.WriteLine("Press any key to exit");
        Console.ReadKey();
```

```
}
  catch (System.ApplicationException err)
  {
    Console.WriteLine("*** SCPI.NET Error:"+err.Message);
  }
  catch (System.SystemException err)
  {
    Console.WriteLine("*** System Error Message : " + err.Message);
  }
  catch (System.Exception err)
  {
    System.Diagnostics.Debug.Fail("Unexpected Error");
    Console.WriteLine("*** Unexpected Error:"+ err.Message);
  }
  finally
  {
    //myScope.Dispose();
  }
}
/*
 * Initialize the oscilloscope to a known state.
     * --------------------------------------------------------------
 */
private static void Initialize()
{
  string strResults;
  // Get and display the device's *IDN? string.
  myScope.SCPI.IDN.Query(out strResults);
  Console.WriteLine("*IDN? result is: {0}", strResults);
  // Clear status and load the default setup.
  myScope.SCPI.CLS.Command();
  myScope.SCPI.RST.Command();
}
/*
 * Capture the waveform.
          * --------------------------------------------------------------
 */
private static void Capture()
{
  string strResults;
  double fResult;
  // Use auto-scale to automatically configure oscilloscope.
  myScope.SCPI.AUToscale.Command();
  // Set trigger mode.
  myScope.SCPI.TRIGger.MODE.Command("EDGE");
  myScope.SCPI.TRIGger.MODE.Query(out strResults);
  Console.WriteLine("Trigger mode: {0}", strResults);
  // Set EDGE trigger parameters.
  myScope.SCPI.TRIGger.EDGE.SOURce.Command("CHANnel1");
```

```
myScope.SCPI.TRIGger.EDGE.SOURce.Query(out strResults);
Console.WriteLine("Trigger edge source: {0}", strResults);
myScope.SCPI.TRIGger.LEVel.Command("CHANnel1", -0.002);
myScope.SCPI.TRIGger.LEVel.Query("CHANnel1", out fResult);
Console.WriteLine("Trigger edge level: {0:F2}", fResult);
myScope.SCPI.TRIGger.EDGE.SLOPe.Command("POSitive");
myScope.SCPI.TRIGger.EDGE.SLOPe.Query(out strResults);
Console.WriteLine("Trigger edge slope: {0}", strResults);
// Save oscilloscope setup.
string[] strResultsArray; // Results array.
int nLength; // Number of bytes returned from instrument.
string strPath;
// Query and read setup string.
myScope.SCPI.SYSTem.SETup.Query(out strResultsArray);
nLength = strResultsArray.Length;
// Write setup string to file.
strPath = "c:\\scope\\config\\setup.stp";File.WriteAllLines(strPath, strResultsArray);
Console.WriteLine("Setup bytes saved: {0}", nLength);
// Change settings with individual commands:
// Set vertical scale and offset.
myScope.SCPI.CHANnel.SCALe.Command(1, 0.1);
myScope.SCPI.CHANnel.SCALe.Query(1, out fResult);
Console.WriteLine("Channel 1 vertical scale: {0:F4}", fResult);
myScope.SCPI.CHANnel.OFFSet.Command(1, 0.0);
myScope.SCPI.CHANnel.OFFSet.Query(1, out fResult);
Console.WriteLine("Channel 1 vertical offset: {0:F4}", fResult);
// Set horizontal scale and offset.
myScope.SCPI.TIMebase.SCALe.Command(0.0002);
myScope.SCPI.TIMebase.SCALe.Query(out fResult);
Console.WriteLine("Timebase scale: {0:F4}", fResult);
myScope.SCPI.TIMebase.POSition.Command(0.0);
myScope.SCPI.TIMebase.POSition.Query(out fResult);
Console.WriteLine("Timebase position: {0:F2}", fResult);
// Set the acquisition mode.
myScope.SCPI.ACQuire.MODE.Command("RTIMe");
myScope.SCPI.ACQuire.MODE.Query(out strResults);
Console.WriteLine("Acquire mode: {0}", strResults);
// Or, configure by loading a previously saved setup.
string[] DataArray;
int nBytesWritten;
// Read setup string from file.
strPath = "c:\\scope\\config\\setup.stp";
DataArray = File.ReadAllLines(strPath);
```

```
nBytesWritten = strResultsArray.Length;
 // Restore setup string.
 myScope.SCPI.SYSTem.SETup.Command(DataArray);
 Console.WriteLine("Setup bytes restored: {0}", nBytesWritten);
 // Set the desired number of waveform points,
 // and capture an acquisition.
 myScope.SCPI.ACQuire.POINts.ANALog.Command(32000);
 myScope.SCPI.DIGitize.Command(null);
}
/*
* Analyze the captured waveform.
 * --------------------------------------------------------------
*/
private static void Analyze()
{
 string[] strResultsArray; // Results array.
 string strResults;
 double fResult;
 // Make measurements.
 // -----------------------------------------------------------
 myScope.SCPI.MEASure.SOURce.Command("CHANnel1", null);
 myScope.SCPI.MEASure.SOURce.Query(out strResultsArray);
 Console.WriteLine("Measure source: \{0\}", strResultsArray[0]);
 myScope.SCPI.MEASure.FREQuency.Command("CHANnel1", null);
 myScope.SCPI.MEASure.FREQuency.QuerySendValidOff("CHANnel1",
     null, out fResult);
 Console.WriteLine("Frequency: {0:F4} kHz", fResult / 1000);
 // Use direct command/query when commands not in command set.
 myScope.Transport.Command.Invoke(":MEASure:VAMPlitude CHANnel1");
 myScope.Transport.Query.Invoke(":MEASure:VAMPlitude? CHANnel1",
   out strResults);
 Console.WriteLine("Vertical amplitude: {0} V", strResults);
 // Download the screen image.
 // -----------------------------------------------------------
 // Get the screen data.
 byte[] byteResultsArray; // Results array.
 myScope.SCPI.DISPlay.DATA.Query("PNG", null, null, null,
     out byteResultsArray);
 int nLength; // Number of bytes returned from instrument.
 nLength = byteResultsArray.Length;
 // Store the screen data to a file.
 string strPath;
 strPath = "c:\\scope\\data\\screen.png";
 FileStream fStream = File.Open(strPath, FileMode.Create);
 fStream.Write(byteResultsArray, 0, nLength);
 fStream.Close();
 Console.WriteLine("Screen image ({0} bytes) written to {1}",
     nLength, strPath);
```

```
// Download waveform data.
// -----------------------------------------------------------
// Get the waveform points mode.
myScope.SCPI.WAVeform.TYPE.Query(out strResults);
Console.WriteLine("Waveform points mode: {0}", strResults);
// Get the number of waveform points.
int nPointsAvail;
myScope.SCPI.WAVeform.POINts.Query(out nPointsAvail);
Console.WriteLine("Waveform points: {0}", nPointsAvail);
// Set the waveform source.
myScope.SCPI.WAVeform.SOURce.Command("CHANnel1");
myScope.SCPI.WAVeform.SOURce.Query(out strResults);
Console.WriteLine("Waveform source: {0}", strResults);
// Choose the format of the data returned:
myScope.SCPI.WAVeform.FORMat.Command("WORD");
myScope.SCPI.WAVeform.FORMat.Query(out strResults);
Console.WriteLine("Waveform format: {0}", strResults);
myScope.SCPI.WAVeform.BYTeorder.Command("LSBFirst");
myScope.SCPI.WAVeform.BYTeorder.Query(out strResults);
Console.WriteLine("Waveform byte order: {0}", strResults);
// Display the waveform settings from preamble:
Dictionary<string, string> dctWavFormat =
  new Dictionary<string, string>()
{
  {"0", "ASCii"},
  {^{\prime\prime}} 1", {^{\prime\prime}} BYTE"},
  {"2", "WORD"},
  {"3", "LONG"},
  {''4", "LONGLONG";}};
Dictionary<string, string> dctAcqType =
  new Dictionary<string, string>()
{
  {"1", "RAW"},
  {''2", "AVERage";{"3", "VHIStogram"},
  {"4", "HHIStogram"},
  {"6", "INTerpolate"},
  {"10", "PDETect"},
};
Dictionary<string, string> dctAcqMode =
  new Dictionary<string, string>()
{
  {"0", "RTIMe"},
  {''1", "ETIME"}{"3", "PDETect"},
};
Dictionary<string, string> dctCoupling =
  new Dictionary<string, string>()
{
```

```
{"0", "AC"},
  {"1", "DC"},
  {''2", "DCFIFTY"}{^{\{0,1\}}, "LFREJECT" },
};
Dictionary<string, string> dctUnits =
  new Dictionary<string, string>()
{
  {v \circ ", "UNKNOWN"},
  {"1", "VOLT"},
  {"2", "SECOND"},
  { "3", "CONSTART"},
  {"4", "AMP"},
  {^{\prime}}"5", "DECIBEL"},
};
string strPreamble;
string[] strsPreamble;
myScope.SCPI.WAVeform.PREamble.Query(out strPreamble);
strsPreamble = strPreamble.Split(',');
Console.WriteLine("Waveform format: {0}",
    dctWavFormat[strsPreamble[0]]);
Console.WriteLine("Acquire type: {0}",
    dctAcqType[strsPreamble[1]]);
Console.WriteLine("Waveform points: {0}", strsPreamble[2]);
Console.WriteLine("Waveform average count: \{0\}", strsPreamble[3]);
Console.WriteLine("Waveform X increment: {0}", strsPreamble[4]);
Console.WriteLine("Waveform X origin: {0}", strsPreamble[5]);
Console.WriteLine("Waveform X reference: \{0\}", strsPreamble[6]);
Console.WriteLine("Waveform Y increment: \{0\}", strsPreamble[7]);
Console.WriteLine("Waveform Y origin: \{0\}", strsPreamble[8]);
Console.WriteLine("Waveform Y reference: \{0\}", strsPreamble[9]);
Console.WriteLine("Coupling: {0}", dctCoupling[strsPreamble[10]]);
Console.WriteLine("Waveform X display range: {0}",
    strsPreamble[11]);
Console.WriteLine("Waveform X display origin: {0}",
    strsPreamble[12]);
Console.WriteLine("Waveform Y display range: {0}",
    strsPreamble[13]);
Console.WriteLine("Waveform Y display origin: {0}",
    strsPreamble[14]);
Console.WriteLine("Date: {0}", strsPreamble[15]);
Console.WriteLine("Time: {0}", strsPreamble[16]);
Console.WriteLine("Frame model: {0}", strsPreamble[17]);
Console.WriteLine("Acquire mode: {0}",
    dctAcqMode[strsPreamble[18]]);
Console.WriteLine("Completion pct: {0}", strsPreamble[19]);
Console.WriteLine("Waveform X inits: {0}",
    dctUnits[strsPreamble[20]]);
Console.WriteLine("Waveform Y units: {0}",
    dctUnits[strsPreamble[21]]);
Console.WriteLine("Max BW limit: {0}", strsPreamble[22]);
Console.WriteLine("Min BW limit: {0}", strsPreamble[23]);
```

```
// Get numeric values for later calculations.
      double fXincrement;
      myScope.SCPI.WAVeform.XINCrement.Query(out fXincrement);
      double fXorigin;
      myScope.SCPI.WAVeform.XORigin.Query(out fXorigin);
      double fYincrement;
      myScope.SCPI.WAVeform.YINCrement.Query(out fYincrement);
      double fYorigin;
      myScope.SCPI.WAVeform.YORigin.Query(out fYorigin);
      // Get the waveform data.
      myScope.SCPI.WAVeform.STReaming.Command(false);
      short[] WordDataArray; // Results array.
      myScope.SCPI.WAVeform.DATA.QueryWord(null, null, out WordDataArray
);
      nLength = WordDataArray.Length;
      Console.WriteLine("Number of data values: {0}", nLength);
      // Set up output file:
      strPath = "c:\\scope\\data\\waveform data.csv";
      if (File.Exists(strPath)) File.Delete(strPath);
      // Open file for output.
      StreamWriter writer = File.CreateText(strPath);
      // Output waveform data in CSV format.
      for (int i = 0; i < nLength - 1; i++)writer.WriteLine("{0:f9}, {1:f6}",
            fXorigin + ((float)i * fXincrement),
            (((float)WordDataArray[i])
            * fYincrement) + fYorigin);
      // Close output file.
      writer.Close();
      Console.WriteLine("Waveform format WORD data written to {0}",
          strPath);
    }
  }
}
```
## <span id="page-1401-0"></span>SCPI.NET Example in Visual Basic .NET

To compile and run this example in Microsoft Visual Studio 2008:

- **1** Install the Keysight Command Expert software and the command set for the oscilloscope.
- **2** Open Visual Studio.
- **3** Create a new Visual Basic, Windows, Console Application project.
- **4** Cut-and-paste the code that follows into the Visual Basic .NET source file.
- **5** Edit the program to use the VISA address of your oscilloscope.
- **6** Add a reference to the SCPI.NET 3.0 driver:
	- **a** Right-click the project you wish to modify (not the solution) in the Solution Explorer window of the Microsoft Visual Studio environment.
	- **b** Choose **Add Reference...**.
	- **c** In the Add Reference dialog, select the **Browse** tab, and navigate to the ScpiNetDrivers folder.
		- Windows XP: C:\Documents and Settings\All Users\Keysight\Command Expert\ScpiNetDrivers
		- Windows 7: C:\ProgramData\Keysight\Command Expert\ScpiNetDrivers
	- **d** Select the .dll file for your oscilloscope, for example **Ag9000A\_3\_10.dll**; then, click **OK**.
	- **e** Right-click the project you wish to modify (not the solution) in the Solution Explorer window of the Microsoft Visual Studio environment and choose **Properties**; then, select "Infiniium.ScpiNetInstrumentApp" as the **Startup object**.
- **7** Build and run the program.

For more information, see the SCPI.NET driver help that comes with Keysight Command Expert.

```
' Keysight SCPI.NET Example in Visual Basic .NET
' -------------------------------------------------------------------
' This program illustrates a few commonly used programming
' features of your Keysight oscilloscope.
                                            ' -------------------------------------------------------------------
Imports System
Imports System.IO
Imports System.Text
Imports System.Collections.Generic
Imports Keysight.CommandExpert.ScpiNet.Ag9000A_3_10
Namespace Infiniium
  Class ScpiNetInstrumentApp
    Private Shared myScope As Ag9000A
    Public Shared Sub Main(ByVal args As String())
      Try
        Dim strScopeAddress As String
        'strScopeAddress = "keysight-d9c8a49.cos.is.keysight.com";
        strScopeAddress = _
             "TCPIP0::keysight-d9c8a49.cos.is.keysight.com::inst0::INSTR"
        Console.WriteLine("Connecting to oscilloscope...")
        Console.WriteLine()
        myScope = New Ag9000A(strScopeAddress)
        myScope.Transport.DefaultTimeout.[Set](10000)
         ' Initialize - start from a known state.
         Initialize()
```

```
' Capture data.
    Capture()
    ' Analyze the captured waveform.
   Analyze()
   Console.WriteLine("Press any key to exit")
    Console.ReadKey()
 Catch err As System.ApplicationException
   Console.WriteLine("*** SCPI.NET Error:"&err.Message)
 Catch err As System.SystemException
    Console.WriteLine("*** System Error Message : " & err.Message)
 Catch err As System.Exception
   System.Diagnostics.Debug.Fail("Unexpected Error")
   Console.WriteLine("*** Unexpected Error:"& err.Message)
    'myScope.Dispose();
 Finally
 End Try
End Sub
' Initialize the oscilloscope to a known state.
' --------------------------------------------------------------
Private Shared Sub Initialize()
 Dim strResults As String
  ' Get and display the device's *IDN? string.
 myScope.SCPI.IDN.Query(strResults)
 Console.WriteLine("*IDN? result is: {0}", strResults)
 ' Clear status and load the default setup.
 myScope.SCPI.CLS.Command()
 myScope.SCPI.RST.Command()
End Sub
' Capture the waveform.
' --------------------------------------------------------------
Private Shared Sub Capture()
 Dim strResults As String
 Dim fResult As Double
  ' Use auto-scale to automatically configure oscilloscope.
 myScope.SCPI.AUToscale.Command()
  ' Set trigger mode.
 myScope.SCPI.TRIGger.MODE.Command("EDGE")
 myScope.SCPI.TRIGger.MODE.Query(strResults)
 Console.WriteLine("Trigger mode: {0}", strResults)
  ' Set EDGE trigger parameters.
 myScope.SCPI.TRIGger.EDGE.SOURce.Command("CHANnel1")
 myScope.SCPI.TRIGger.EDGE.SOURce.Query(strResults)
 Console.WriteLine("Trigger edge source: {0}", strResults)
```
```
myScope.SCPI.TRIGger.LEVel.Command("CHANnel1", -0.002)
myScope.SCPI.TRIGger.LEVel.Query("CHANnel1", fResult)
Console.WriteLine("Trigger edge level: {0:F2}", fResult)
myScope.SCPI.TRIGger.EDGE.SLOPe.Command("POSitive")
myScope.SCPI.TRIGger.EDGE.SLOPe.Query(strResults)
Console.WriteLine("Trigger edge slope: {0}", strResults)
' Save oscilloscope setup.
Dim strResultsArray As String()
' Results array.
Dim nLength As Integer
' Number of bytes returned from instrument.
Dim strPath As String
' Query and read setup string.
myScope.SCPI.SYSTem.SETup.Query(strResultsArray)
nLength = strResultsArray.Length
' Write setup string to file.
strPath = "c:\scope\config\setup.stp"
File.WriteAllLines(strPath, strResultsArray)
Console.WriteLine("Setup bytes saved: {0}", nLength)
' Change settings with individual commands:
' Set vertical scale and offset.
myScope.SCPI.CHANnel.SCALe.Command(1, 0.1)
myScope.SCPI.CHANnel.SCALe.Query(1, fResult)
Console.WriteLine("Channel 1 vertical scale: {0:F4}", fResult)
myScope.SCPI.CHANnel.OFFSet.Command(1, 0.0)
myScope.SCPI.CHANnel.OFFSet.Query(1, fResult)
Console.WriteLine("Channel 1 vertical offset: {0:F4}", fResult)
' Set horizontal scale and offset.
myScope.SCPI.TIMebase.SCALe.Command(0.0002)
myScope.SCPI.TIMebase.SCALe.Query(fResult)
Console.WriteLine("Timebase scale: {0:F4}", fResult)
myScope.SCPI.TIMebase.POSition.Command(0.0)
myScope.SCPI.TIMebase.POSition.Query(fResult)
Console.WriteLine("Timebase position: {0:F2}", fResult)
' Set the acquisition mode.
myScope.SCPI.ACQuire.MODE.Command("RTIMe")
myScope.SCPI.ACQuire.MODE.Query(strResults)
Console.WriteLine("Acquire mode: {0}", strResults)
' Or, configure by loading a previously saved setup.
Dim DataArray As String()
Dim nBytesWritten As Integer
' Read setup string from file.
strPath = "c:\scope\config\setup.stp"
DataArray = File.ReadAllLines(strPath)
nBytesWritten = DataArray.Length
```

```
' Restore setup string.
 myScope.SCPI.SYSTem.SETup.Command(DataArray)
 Console.WriteLine("Setup bytes restored: {0}", nBytesWritten)
  ' Set the desired number of waveform points,
  ' and capture an acquisition.
 myScope.SCPI.ACQuire.POINts.ANALog.Command(32000)
 myScope.SCPI.DIGitize.Command(DBNull.Value)
End Sub
' Analyze the captured waveform.
' --------------------------------------------------------------
Private Shared Sub Analyze()
 Dim strResultsArray As String()
  ' Results array.
 Dim strResults As String
 Dim fResult As Double
  ' Make measurements.
  ' -----------------------------------------------------------
 myScope.SCPI.MEASure.SOURce.Command("CHANnel1", DBNull.Value)
 myScope.SCPI.MEASure.SOURce.Query(strResultsArray)
 Console.WriteLine("Measure source: {0}", strResultsArray(0))
 myScope.SCPI.MEASure.FREQuency.Command("CHANnel1", DBNull.Value)
 myScope.SCPI.MEASure.FREQuency.QuerySendValidOff("CHANnel1", _
     DBNull.Value, fResult)
 Console.WriteLine("Frequency: {0:F4} kHz", fResult / 1000)
  ' Use direct command/query when commands not in command set.
 myScope.Transport.Command.Invoke(":MEASure:VAMPlitude CHANnel1")
 myScope.Transport.Query.Invoke(":MEASure:VAMPlitude? CHANnel1", _
      strResults)
 Console.WriteLine("Vertical amplitude: {0} V", strResults)
  ' Download the screen image.
  ' -----------------------------------------------------------
  ' Get the screen data.
 Dim byteResultsArray As Byte()
 ' Results array.
 myScope.SCPI.DISPlay.DATA.Query("PNG", DBNull.Value, _
     DBNull.Value, DBNull.Value, byteResultsArray)
 Dim nLength As Integer
 ' Number of bytes returned from instrument.
 nLength = byteResultsArray.Length
  ' Store the screen data to a file.
 Dim strPath As String
 strPath = "c:\scope\data\screen.png"
 Dim fStream As FileStream = File.Open(strPath, FileMode.Create)
 fStream.Write(byteResultsArray, 0, nLength)
 fStream.Close()
 Console.WriteLine("Screen image ({0} bytes) written to {1}", _
     nLength, strPath)
```

```
' Download waveform data.
 ' -----------------------------------------------------------
' Get the waveform points mode.
myScope.SCPI.WAVeform.TYPE.Query(strResults)
Console.WriteLine("Waveform points mode: {0}", strResults)
' Get the number of waveform points.
Dim nPointsAvail As Integer
myScope.SCPI.WAVeform.POINts.Query(nPointsAvail)
Console.WriteLine("Waveform points: {0}", nPointsAvail)
' Set the waveform source.
myScope.SCPI.WAVeform.SOURce.Command("CHANnel1")
myScope.SCPI.WAVeform.SOURce.Query(strResults)
Console.WriteLine("Waveform source: {0}", strResults)
' Choose the format of the data returned:
myScope.SCPI.WAVeform.FORMat.Command("WORD")
myScope.SCPI.WAVeform.FORMat.Query(strResults)
Console.WriteLine("Waveform format: {0}", strResults)
myScope.SCPI.WAVeform.BYTeorder.Command("LSBFirst")
myScope.SCPI.WAVeform.BYTeorder.Query(strResults)
Console.WriteLine("Waveform byte order: {0}", strResults)
' Display the waveform settings from preamble:
Dim dctWavFormat As New Dictionary(Of String, String)
dctWavFormat.Add("0", "ASCii")
dctWavFormat.Add("1", "BYTE")
dctWavFormat.Add("2", "WORD")
dctWavFormat.Add("3", "LONG")
dctWavFormat.Add("4", "LONGLONG")
Dim dctAcqType As New Dictionary(Of String, String)
dctAcqType.Add("1", "RAW")
dctAcqType.Add("2", "AVERage")
dctAcqType.Add("3", "VHIStogram")
dctAcqType.Add("4", "HHIStogram")
dctAcqType.Add("6", "INTerpolate")
dctAcqType.Add("10", "PDETect")
Dim dctAcqMode As New Dictionary(Of String, String)()
dctAcqMode.Add("0", "RTIMe")
dctAcqMode.Add("1", "ETIMe")
dctAcqMode.Add("3", "PDETect")
Dim dctCoupling As New Dictionary(Of String, String)()
dctCoupling.Add("0", "AC")
dctCoupling.Add("1", "DC")
dctCoupling.Add("2", "DCFIFTY")
dctCoupling.Add("3", "LFREJECT")
Dim dctUnits As New Dictionary(Of String, String)()
dctUnits.Add("0", "UNKNOWN")
dctUnits.Add("1", "VOLT")
```

```
dctUnits.Add("2", "SECOND")
dctUnits.Add("3", "CONSTANT")
dctUnits.Add("4", "AMP")
dctUnits.Add("5", "DECIBEL")
Dim strPreamble As String
Dim strsPreamble As String()
myScope.SCPI.WAVeform.PREamble.Query(strPreamble)
strsPreamble = strPreamble.Split(","c)
Console.WriteLine("Waveform format: {0}", _
    dctWavFormat(strsPreamble(0)))
Console.WriteLine("Acquire type: {0}", _
    dctAcqType(strsPreamble(1)))
Console.WriteLine("Waveform points: {0}", strsPreamble(2))
Console.WriteLine("Waveform average count: {0}", strsPreamble(3))
Console.WriteLine("Waveform X increment: {0}", strsPreamble(4))
Console.WriteLine("Waveform X origin: {0}", strsPreamble(5))
Console.WriteLine("Waveform X reference: {0}", strsPreamble(6))
Console.WriteLine("Waveform Y increment: {0}", strsPreamble(7))
Console.WriteLine("Waveform Y origin: {0}", strsPreamble(8))
Console.WriteLine("Waveform Y reference: {0}", strsPreamble(9))
Console.WriteLine("Coupling: {0}", dctCoupling(strsPreamble(10)))
Console.WriteLine("Waveform X display range: {0}", _
    strsPreamble(11))
Console.WriteLine("Waveform X display origin: {0}", _
    strsPreamble(12))
Console.WriteLine("Waveform Y display range: {0}", _
   strsPreamble(13))
Console.WriteLine("Waveform Y display origin: {0}", _
    strsPreamble(14))
Console.WriteLine("Date: {0}", strsPreamble(15))
Console.WriteLine("Time: {0}", strsPreamble(16))
Console.WriteLine("Frame model: {0}", strsPreamble(17))
Console.WriteLine("Acquire mode: {0}", _
    dctAcqMode(strsPreamble(18)))
Console.WriteLine("Completion pct: {0}", strsPreamble(19))
Console.WriteLine("Waveform X inits: {0}", _
    dctUnits(strsPreamble(20)))
Console.WriteLine("Waveform Y units: \{0\}", _
    dctUnits(strsPreamble(21)))
Console.WriteLine("Max BW limit: {0}", strsPreamble(22))
Console.WriteLine("Min BW limit: {0}", strsPreamble(23))
' Get numeric values for later calculations.
Dim fXincrement As Double
myScope.SCPI.WAVeform.XINCrement.Query(fXincrement)
Dim fXorigin As Double
myScope.SCPI.WAVeform.XORigin.Query(fXorigin)
Dim fYincrement As Double
myScope.SCPI.WAVeform.YINCrement.Query(fYincrement)
Dim fYorigin As Double
myScope.SCPI.WAVeform.YORigin.Query(fYorigin)
```

```
' Get the waveform data.
      myScope.SCPI.WAVeform.STReaming.Command(False)
      Dim WordDataArray As Short()
      ' Results array.
      myScope.SCPI.WAVeform.DATA.QueryWord(DBNull.Value, _
          DBNull.Value, WordDataArray)
      nLength = WordDataArray.Length
      Console.WriteLine("Number of data values: {0}", nLength)
      ' Set up output file:
      strPath = "c:\scope\data\waveform_data.csv"
      If File.Exists(strPath) Then
       File.Delete(strPath)
      End If
      ' Open file for output.
      Dim writer As StreamWriter = File.CreateText(strPath)
      ' Output waveform data in CSV format.
      For i As Integer = 0 To nLength - 2
        writer.WriteLine("{0:f9}, {1:f6}",
            fXorigin + (CSng(i) * fXincrement),
            (CSng(WordDataArray(i)) * fYincrement) + fYorigin)
      Next
      ' Close output file.
      writer.Close()
      Console.WriteLine("Waveform format WORD data written to \{0\}",
          strPath)
    End Sub
  End Class
End Namespace
```
# SCPI.NET Example in IronPython

<span id="page-1408-0"></span>You can also control Keysight oscilloscopes using the SCPI.NET library and Python programming language on the .NET platform using:

• IronPython (["http://ironpython.codeplex.com/"](http://ironpython.codeplex.com/)) which is an implementation of the Python programming language running under .NET.

To run this example with IronPython:

- **1** Install the Keysight Command Expert software and the command set for the oscilloscope.
- **2** Cut-and-paste the code that follows into a file named "example.py".
- **3** Edit the program to use the address of your oscilloscope.
- **4** If the IronPython "ipy.exe" can be found via your PATH environment variable, open a Command Prompt window; then, change to the folder that contains the "example.py" file, and enter:

ipy example.py

```
#
# Keysight SCPI.NET Example in IronPython
# *********************************************************
# This program illustrates a few commonly used programming
# features of your Keysight oscilloscope.
# *********************************************************
# Import Python modules.
# ---------------------------------------------------------
import sys
sys.path.append("C:\Python26\Lib") # Python Standard Library.
sys.path.append("C:\ProgramData\Keysight\Command Expert\ScpiNetDrivers")
import string
# Import .NET modules.
# ---------------------------------------------------------
from System import *
from System.IO import *
from System.Text import *
from System.Runtime.InteropServices import *
import clr
clr.AddReference("Ag9000A_3_10")
from Keysight.CommandExpert.ScpiNet.Ag9000A_3_10 import *
# =========================================================
# Initialize:
# =========================================================
def initialize():
 # Get and display the device's *IDN? string.
 idn string = scope.SCPI.IDN.Query()
 print "Identification string '%s'" % idn_string
 # Clear status and load the default setup.
 scope.SCPI.CLS.Command()
 scope.SCPI.RST.Command()
# =========================================================
# Capture:
# =========================================================
def capture():
 # Use auto-scale to automatically set up oscilloscope.
 print "Autoscale."
 scope.SCPI.AUToscale.Command()
 # Set trigger mode.
 scope.SCPI.TRIGger.MODE.Command("EDGE")
 qresult = scope.SCPI.TRIGger.MODE.Query()
 print "Trigger mode: %s" % qresult
 # Set EDGE trigger parameters.
 scope.SCPI.TRIGger.EDGE.SOURce.Command("CHANnel1")
 qresult = scope.SCPI.TRIGger.EDGE.SOURce.Query()
 print "Trigger edge source: %s" % qresult
```

```
scope.SCPI.TRIGger.LEVel.Command("CHANnel1", -0.002)
 qresult = scope.SCPI.TRIGger.LEVel.Query("CHANnel1")
 print "Trigger edge level: %s" % qresult
 scope.SCPI.TRIGger.EDGE.SLOPe.Command("POSitive")
 qresult = scope.SCPI.TRIGger.EDGE.SLOPe.Query()
 print "Trigger edge slope: %s" % qresult
 # Save oscilloscope setup.
 setup lines = scope.SCPI.SYSTem.SETup.Query()
 nLength = len(setup_lines)
 File.WriteAllLines("setup.stp", setup_lines)
 print "Setup lines saved: %d" % nLength
 # Change oscilloscope settings with individual commands:
 # Set vertical scale and offset.
 scope.SCPI.CHANnel.SCALe.Command(1, 0.05)
 qresult = scope.SCPI.CHANnel.SCALe.Query(1)
 print "Channel 1 vertical scale: %f" % qresult
 scope.SCPI.CHANnel.OFFSet.Command(1, -1.5)
 qresult = scope.SCPI.CHANnel.OFFSet.Query(1)
 print "Channel 1 offset: %f" % qresult
 # Set horizontal scale and offset.
 scope.SCPI.TIMebase.SCALe.Command(0.0002)
 qresult = scope.SCPI.TIMebase.SCALe.Query()
 print "Timebase scale: %f" % qresult
 scope.SCPI.TIMebase.POSition.Command(0.0)
 qresult = scope.SCPI.TIMebase.POSition.Query()
 print "Timebase position: %f" % qresult
 # Set the acquisition mode.
 scope.SCPI.ACQuire.MODE.Command("RTIMe")
 qresult = scope.SCPI.ACQuire.MODE.Query()
 print "Acquire mode: %s" % qresult
 # Or, set up oscilloscope by loading a previously saved setup.
 setup lines = File.ReadAllLines("setup.stp")
 scope.SCPI.SYSTem.SETup.Command(setup_lines)
 print "Setup lines restored: %d" % len(setup_lines)
 # Set the desired number of waveform points,
 # and capture an acquisition.
 scope.SCPI.ACQuire.POINts.ANALog.Command(32000)
 scope.SCPI.DIGitize.Command(None)
# =========================================================
# Analyze:
# =========================================================
def analyze():
```
# Make measurements.

```
# --------------------------------------------------------
 scope.SCPI.MEASure.SOURce.Command("CHANnel1", None)
 source_list = scope.SCPI.MEASure.SOURce.Query()
 print "Measure source: %s" % source list[0]
 scope.SCPI.MEASure.FREQuency.Command("CHANnel1", None)
 qresult = scope.SCPI.MEASure.FREQuency.QuerySendValidOff("CHANnel1", No
ne)
print "Measured frequency on channel 1: %f" % qresult
 # Use direct command/query when commands not in command set.
 scope.Transport.Command.Invoke(":MEASure:VAMPlitude CHANnel1")
 qresult = scope.Transport.Query.Invoke(":MEASure:VAMPlitude? CHANnel1")
 print "Measured vertical amplitude on channel 1: %s" % qresult
 # Download the screen image.
 # --------------------------------------------------------
 image_bytes = scope.SCPI.DISPlay.DATA.Query("PNG", None, None, None)
 nLength = len(image_bytes)
 fStream = File.Open("screen_image.png", FileMode.Create)
 fStream.Write(image_bytes, 0, nLength)
 fStream.Close()
 print "Screen image written to screen image.png."
 # Download waveform data.
 # --------------------------------------------------------
 # Get the waveform points mode.
 qresult = scope.SCPI.WAVeform.TYPE.Query()
 print "Waveform points mode: %s" % qresult
 # Get the number of waveform points.
 qresult = scope.SCPI.WAVeform.POINts.Query()
 print "Waveform points: %s" % qresult
 # Set the waveform source.
 scope.SCPI.WAVeform.SOURce.Command("CHANnel1")
 qresult = scope.SCPI.WAVeform.SOURce.Query()
 print "Waveform source: %s" % qresult
 # Choose the format of the data returned:
 scope.SCPI.WAVeform.FORMat.Command("WORD")
 qresult = scope.SCPI.WAVeform.FORMat.Query()
 print "Waveform format: %s" % qresult
 scope.SCPI.WAVeform.BYTeorder.Command("LSBFirst")
 qresult = scope.SCPI.WAVeform.BYTeorder.Query()
 print "Waveform byte order: %s" % qresult
 # Display the waveform settings from preamble:
 wav form dict = \{0 : "ASCii",
 1 : "BYTE",
 2 : "WORD",
 3 : "LONG",
 4 : "LONGLONG",
 }
```

```
acq_type_dict = {1 : "RAW",
2 : "AVERage",
3 : "VHIStogram",
4 : "HHIStogram",
6 : "INTerpolate",
10 : "PDETect",
}
acq mode dict = \{0 : "RTIME",1 : "ETIMe",
3 : "PDETect",
}
coupling dict = \{0 : "AC",1 : "DC",
2 : "DCFIFTY",
3 : "LFREJECT",
}
units dict = \{0 : "UNKNOWN",
1 : "VOLT",
2 : "SECOND",
3 : "CONSTANT",
4 : "AMP",
5 : "DECIBEL",
}
preamble_string = scope.SCPI.WAVeform.PREamble.Query()
(
wav_form, acq_type, wfmpts, avgcnt, x_increment, x_origin,
x_reference, y_increment, y_origin, y_reference, coupling,
x_display_range, x_display_origin, y_display_range,
y display origin, date, time, frame model, acq mode,
completion, x_units, y_units, max_bw_limit, min_bw_limit
) = string.split(preamble_string, ",")
print "Waveform format: %s" % wav form dict[int(wav form)]
print "Acquire type: %s" % acq type dict[int(acq type)]
print "Waveform points desired: %s" % wfmpts
print "Waveform average count: %s" % avgcnt
print "Waveform X increment: %s" % x_increment
print "Waveform X origin: %s" % x_origin
print "Waveform X reference: %s" % x reference # Always 0.
print "Waveform Y increment: %s" % y_increment
print "Waveform Y origin: %s" % y_origin
print "Waveform Y reference: %s" % y_reference # Always 0.
print "Coupling: %s" % coupling_dict[int(coupling)]
print "Waveform X display range: %s" % x_display_range
print "Waveform X display origin: s = x \text{ display or } iprint "Waveform Y display range: %s" % y_display_range
print "Waveform Y display origin: %s" % y_display_origin
print "Date: %s" % date
print "Time: %s" % time
print "Frame model #: %s" % frame_model
print "Acquire mode: %s" % acq mode dict[int(acq mode)]
print "Completion pct: %s" % completion
```

```
print "Waveform X units: %s" % units_dict[int(x_units)]
 print "Waveform Y units: %s" % units dict[int(y_units)]
 print "Max BW limit: %s" % max_bw_limit
 print "Min BW limit: %s" % min_bw_limit
 # Get numeric values for later calculations.
 x_increment = scope.SCPI.WAVeform.XINCrement.Query()
 x_origin = scope.SCPI.WAVeform.XORigin.Query()
 y_increment = scope.SCPI.WAVeform.YINCrement.Query()
 y_origin = scope.SCPI.WAVeform.YORigin.Query()
 # Get the waveform data.
 scope.SCPI.WAVeform.STReaming.Command(False)
 data_words = scope.SCPI.WAVeform.DATA.QueryWord(None, None)
 nLength = len(data_words)
 print "Number of data values: %d" % nLength
 # Open file for output.
 strPath = "waveform_data.csv"
 writer = File.CreateText(strPath)
 # Output waveform data in CSV format.
 for i in xrange(0, nLength - 1):
 time_val = x_origin + i * x_increment
 voltage = data_words[i] * y_increment + y_origin
 writer.WriteLine("%E, %f" % (time val, voltage))
 # Close output file.
 writer.Close()
 print "Waveform format WORD data written to %s." % strPath
# =========================================================
# Main program:
# =========================================================
#addr = "keysight-d9c8a49.cos.is.keysight.com"
addr = "TCPIP0::keysight-d9c8a49.cos.is.keysight.com::inst0::INSTR"
scope = Ag9000A(addr)scope.Transport.DefaultTimeout.Set(10000)
# Initialize the oscilloscope, capture data, and analyze.
initialize()
capture()
analyze()
print "End of program."
# Wait for a key press before exiting.
print "Press any key to exit..."
Console.ReadKey(True)
```
Keysight Infiniium Oscilloscopes Programmer's Guide

# 39 Reference

[HDF5 Example / 1416](#page-1415-0) [CSV and TSV Header Format / 1417](#page-1416-0) [BIN Header Format / 1419](#page-1418-0)

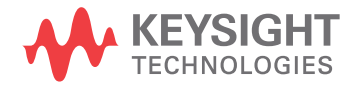

# <span id="page-1415-0"></span>HDF5 Example

Here is an example of a captured HDF5 file.

```
Channel 1(6576)
Group Size = 1
Number of Attributes = 17
Waveform Type = 1
Start = 1NumPoints = 1000000
NumSegments = 0
Count = 1XDispRange = 1.0E-6
XDispOrigin = -5.0E-7
XInc = 5.0E-11
XOrg = -2.4999999E-5
XUnits = Second
YDispRange = 8.0
YDispOrigin = 0.0
YInc = 1.327218738E-4
YOrg = 0.11645629362732
YUnits = Volt
MinBandwidth = 0.0
MaxBandwidth = 6.0E9
```
# <span id="page-1416-0"></span>CSV and TSV Header Format

- Revision Always 0 (zero).
	- Type How the waveform was acquired: normal, raw, interpolate, average, or versus. When this field is read back into the scope, all modes, except versus, are converted to raw. The default value is raw.
	- Start Starting point in the waveform of the first data point in the file. This is usually zero.
- Points The number of points in the waveform record. The number of points is set by the Memory Depth control. The default value is 1.
- Count or **Segments** For count, it is the number of hits at each time bucket in the waveform record when the waveform was created using an acquisition mode like averaging. For example, when averaging, a count of four would mean every waveform data point in the waveform record has been averaged at least four times. Count is ignored when it is read back into the scope. The default value is 0.

Segments is used instead of Count when the data is acquired using the Segmented acquisition mode. This number is the total number of segments that were acquired.

- XDispRange The number of X display range columns (n) depends on the number of sources being stored. The X display range is the X-axis duration of the waveform that is displayed. For time domain waveforms, it is the duration of time across the display. If the value is zero then no data has been acquired.
	- XDispOrg The number of X display origin columns (n) depends on the number of sources being stored. The X display origin is the X-axis value at the left edge of the display. For time domain waveforms, it is the time at the start of the display. This value is treated as a double precision 64-bit floating point number. If the value is zero then no data has been acquired.
		- XInc The number of X increment columns (n) depends on the number of sources being store. The X increment is the duration between data points on the X axis. For time domain waveforms, this is the time between points. If the value is zero then no data has been acquired.
		- XOrg The number of X origin columns (n) depends on the number of sources being store. The X origin is the X-axis value of the first data point in the data record. For time domain waveforms, it is the time of the first point. This value is treated as a double precision 64-bit floating point number. If the value is zero then no data has been acquired.
		- XUnits The number of X units columns (n) depends on the number of sources being store. The X units is the unit of measure for each time value of the acquired data.
- YDispRange The number of Y display range columns (n) depends on the number of sources being store. The Y display range is the Y-axis duration of the waveform which is displayed. For voltage waveforms, it is the amount of voltage across the display. If the value is zero then no data has been acquired.
	- YDispOrg The number of Y display origin columns (n) depends on the number of sources being store. The Y-display origin is the Y-axis value at the center of the display. For voltage waveforms, it is the voltage at the center of the display. If the value is zero then no data has been acquired.
		- YInc The number of Y increment columns (n) depends on the number of sources being store. The Y increment is the duration between Y-axis levels. For voltage waveforms, it is the voltage corresponding to one level. If the value is zero then no data has been acquired.
		- YOrg The number of Y origin columns (n) depends on the number of sources being store. The Y origin is the Y-axis value at level zero. For voltage waveforms, it is the voltage at level zero. If the value is zero then no data has been acquired.
		- YUnits The number of Y units columns (n) depends on the number of sources being stored. The Y units is the unit of measure of each voltage value of the acquired waveform.
		- Frame A string containing the model number and serial number of the scope in the format of MODEL#:SERIAL#.
		- Date The date when the waveform was acquired. The default value is 27 DEC 1996.
		- Time The time when the waveform was acquired. The default value is 01:00:00:00.
- Max bandwidth An estimation of the maximum bandwidth of the waveform. The default value is 0.
- Min bandwidth An estimation of the minimum bandwidth of the waveform. The default value is 0.
	- Time Tags The Time Tags only occur when the data was acquired using the Segmented acquisition mode with time tags enabled and the file format is YValues. The number of columns depends on the number of Segments being saved.
		- Data The data values follow this header entry.

# <span id="page-1418-0"></span>BIN Header Format

- **"File Header"** on page 1419
- **"Waveform Header"** on page 1419
- ["Waveform Data Header"](#page-1420-0) on page 1421
- ["Example Program for Reading Binary Data"](#page-1420-1) on page 1421

## <span id="page-1418-1"></span>File Header

There is only one file header in a binary file. The file header consists of the following information.

- Cookie Two byte characters, AG, which indicates that the file is in the Keysight Binary Data file format.
- Version Two bytes which represent the file version.
- File Size An integer (4 byte signed) which is the number of bytes that are in the file.

Number of Waveforms An integer (4 byte signed) which is the number of waveforms that are stored in the file.

## <span id="page-1418-2"></span>Waveform Header

The waveform header contains information about the type of waveform data that is stored following the waveform data header which is located after each waveform header. Because it is possible to store more than one waveform in the file, there will be a waveform header and a waveform data header for each waveform.

- Header Size An integer (4 byte signed) which is the number of bytes in the header.
- Waveform Type An integer (4 byte signed) which is the type of waveform that is stored in the file. The follow shows what each value means.
	- $0 =$  Unknown
	- $1 = Normal$
	- 2 = Peak Detect
	- 3 = Average
	- 4 = Horizontal Histogram
	- 5 = Vertical Histogram
	- $6 =$  Logic

Number of Waveform Buffers read the data. This value is one except for peak detect data and digital data. An integer (4 byte signed) which is the number of waveform buffers required to

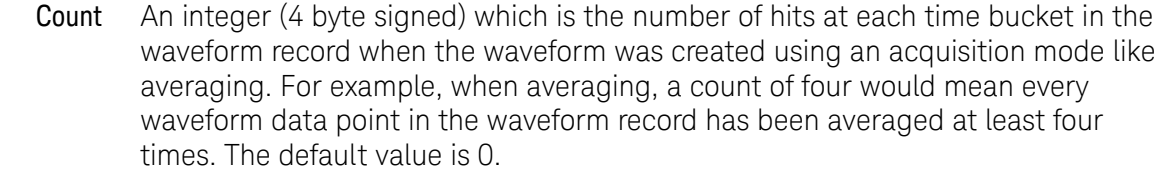

- X Display Range A float (4 bytes) which is the X-axis duration of the waveform that is displayed. For time domain waveforms, it is the duration of time across the display. If the value is zero then no data has been acquired.
- X Display Origin A double (8 bytes) which is the X-axis value at the left edge of the display. For time domain waveforms, it is the time at the start of the display. This value is treated as a double precision 64-bit floating point number. If the value is zero then no data has been acquired.
	- X Increment A double (8 bytes) which is the duration between data points on the X axis. For time domain waveforms, this is the time between points. If the value is zero then no data has been acquired.
		- X Origin A double (8 bytes) which is the X-axis value of the first data point in the data record. For time domain waveforms, it is the time of the first point. This value is treated as a double precision 64-bit floating point number. If the value is zero then no data has been acquired.
		- X Units An integer (4 byte signed) which is the number of X units columns (n) depends on the number of sources being stored. The X units is the unit of measure for each time value of the acquired data. X unit definitions are:
			- $0 =$  Unkown
			- $1 =$  Volt
			- $2 =$ Second
			- 3 = Constant
			- $4 = Amp$
			- 5 = Decibel
		- Y Units An integer (4 byte signed) which is the number of Y units columns (n) depends on the number of sources being stored. The Y units is the unit of measure of each voltage value of the acquired waveform. Y units definitions are:
			- $0 =$  Unkown
			- $1 =$ Volt
			- $2 =$ Second
			- $3 =$ Constant
			- $4 = Amp$
			- $5 =$  Decibel

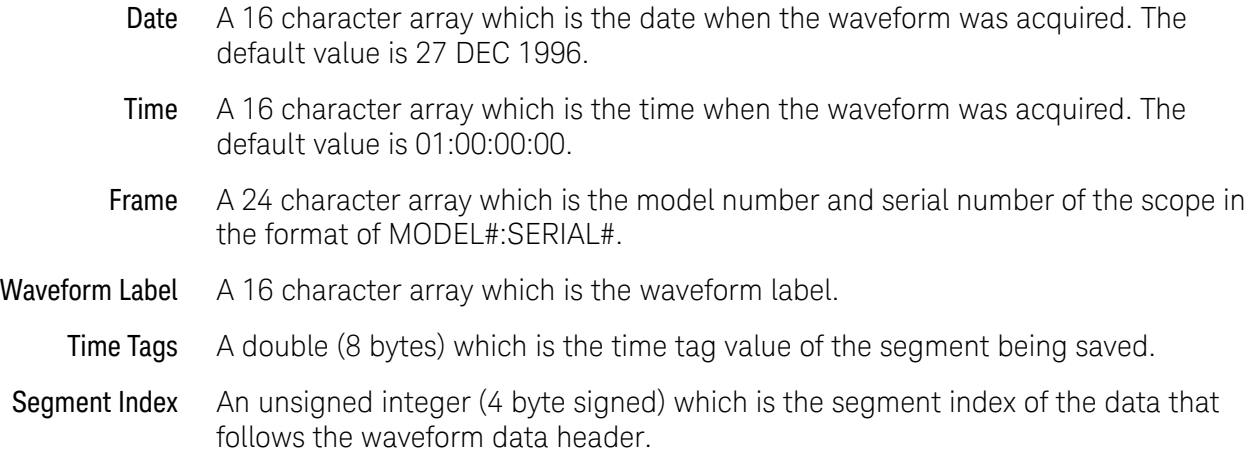

# <span id="page-1420-0"></span>Waveform Data Header

The waveform data header consists of information about the waveform data points that are stored immediately after the waveform data header.

- Waveform Data An integer (4 byte signed) which is the size of the waveform data header.
	- Header Size
		- Buffer Type A short (2 byte signed) which is the type of waveform data that is stored in the file. The following shows what each value means.
			- 0 = Unknown data
			- 1 = Normal 32 bit float data
			- 2 = Maximum float data
			- $3$  = Minimum float data
			- $4 =$ Time float data
			- 5 = Counts 32 bit float data
			- 6 = Digital unsigned 8 bit char data
- <span id="page-1420-1"></span>Bytes Per Point A short (2 byte signed) which is the number of bytes per data point.
	- Buffer Size An integer (4 byte signed) which is the size of the buffer required to hold the data bytes.
		- Example Program for Reading Binary Data

The following is a programming example of reading a Binary Data (.bin) file and converting it to a CSV (.csv) file without a file header.

- /\* bintoascii.c \*/
- /\* Reads the binary file format. This program demonstrates how to import the Infiniium

```
oscilloscope binary file format and how to export it to an
   ascii comma separated file format.
*/
#pragma pack(4)
#include <stdio.h> /* location of: printf() */
#include <stdlib.h> /* location of: atof(), atoi() */
#include <string.h> /* location of: strlen() */
#include "sicl.h"
/* Defines */
#define MAX_LENGTH 10000000
#define INTERFACE "lan[130.29.70.247]:inst0" /* Change the IP address
                                             * to the one found in
                                             * the Remote Setup
                                             * dialog box.
                                             */
#define TRUE 1
#define FALSE 0
#define IO_TIMEOUT 20000
/* Type definitions */
typedef unsigned _int64 UINT64; /* This defines a 64-bit unsigned
                                * integer for Microsoft platforms.
                                */
/* Structure and Union definitions */
union DATATYPE
{
   char buffer[MAX_LENGTH]; /* Buffer for reading word format data */
   char byte[MAX_LENGTH];
  unsigned short word[MAX_LENGTH/2];
  UINT64 longlong[MAX_LENGTH/4];
};
typedef struct
{
  char Cookie[2];
  char Version[2];
   int FileSize;
   int NumberOfWaveforms;
} FileHeader;
const char COOKIE[2] = \{ 'A', 'G' \};const char VERSION[2] = {1, '0'};#define DATE_TIME_STRING_LENGTH 16
#define FRAME_STRING_LENGTH 24
#define SIGNAL_STRING_LENGTH 16
typedef struct
{
  int HeaderSize;
  int WaveformType;
  int NWaveformBuffers;
  int Points;
```

```
int Count;
   float XDisplayRange;
   double XDisplayOrigin;
   double XIncrement;
   double XOrigin;
   int XUnits;
   int YUnits;
   char Date[DATE TIME STRING LENGTH];
   char Time[DATE TIME STRING LENGTH];
   char Frame[FRAME STRING LENGTH];
   char WaveformLabel [SIGNAL STRING LENGTH];
   double TimeTag;
   unsigned int SegmentIndex;
} WaveformHeader;
typedef struct
{
   int HeaderSize;
   short BufferType;
   short BytesPerPoint;
   int BufferSize;
} WaveformDataHeader;
typedef enum
{
   PB_UNKNOWN,
   PB_NORMAL,
   PB_PEAK_DETECT,
   PB_AVERAGE,
   PB_HORZ_HISTOGRAM,
   PB_VERT_HISTOGRAM,
   PB_LOGIC
} WaveformType;
typedef enum
{
   PB_DATA_UNKNOWN,
  PB_DATA_NORMAL,
   PB_DATA_MAX,
   PB_DATA_MIN,
   PB_DATA_TIME,
   PB_DATA_COUNTS,
   PB_DATA_LOGIC
} DataType;
/* Prototypes */
void GetTimeConversionFactors( WaveformHeader waveformHeader,
                               double *xInc, double *xOrg );
void OutputNormalWaveform( WaveformHeader waveformHeader );
void OutputPeakDetectWaveform( WaveformHeader waveformHeader );
void OutputHistogramWaveform( WaveformHeader waveformHeader );
void OutputData( FILE *PeakFile,
                 WaveformDataHeader waveformDataHeader );
/* Globals */
double xOrg=0L, xInc=0L; \quad /* Values necessary to create time data */
union DATATYPE WaveFormData; /* Used to input and output data */
```

```
FILE *InputFile = NULL;
FILE *OutputFile;
errno_t err;
char *buffer;
float Volts[MAX_LENGTH];
float MaxVolts[MAX_LENGTH];
float MinVolts[MAX_LENGTH];
UINT64 HistogramData[MAX_LENGTH];
int main( int argc, char **argv )
{
   FileHeader fileHeader;
   WaveformHeader waveformHeader;
   if( \text{argc} > 1 ){
      InputFile = fopen(argv[1], "rb");
      if( InputFile )
      {
         OutputFile = fopen( argv[2], "wb" );
         if( OutputFile )
         {
            /* Read the File Header */
            fread( &fileHeader, 1, sizeof( FileHeader ), InputFile );
            /* Make sure that this is a Keysight Binary File */
            if( (fileHeader.Cookie[0] == COOKIE[0]) &&
                (fileHeader.Cookie[1] == COOKIE[1]) )
            {
               fread( &waveformHeader, 1,
                      sizeof( WaveformHeader ), InputFile );
               switch( waveformHeader.WaveformType )
               {
                  case PB_NORMAL:
                  case PB_AVERAGE:
                     OutputNormalWaveform( waveformHeader );
                     break;
                  case PB_PEAK_DETECT:
                     OutputPeakDetectWaveform( waveformHeader );
                     break;
                  case PB_HORZ_HISTOGRAM:
                  case PB_VERT_HISTOGRAM:
                     OutputHistogramWaveform( waveformHeader );
                     break;
                  default:
                  case PB_UNKNOWN:
                     printf( "Unknown waveform type: %d\n" );
                     break;
               }
            }
         }
         else
         {
            printf( "Unable to open output file %s\n", OutputFile);
```

```
}
      }
      else
      {
        printf( "Unable to open input file %s\n", argv[1] );
      }
      fclose( InputFile );
      fclose( OutputFile );
   }
  else
   {
     printf( "Usage: bintoascii inputfile outputfile\n" );
   }
}
/*********************************************************************
 * Function name: GetTimeConversionFactors
 * Parameters: double xInc which is the time between consecutive
                      sample points.
                   double xOrg which is the time value of the first
                       data point.
    Return value: none
    Description: This routine transfers the waveform conversion
                 factors for the time values.
*********************************************************************/
void GetTimeConversionFactors( WaveformHeader waveformHeader,
                               double *xInc, double *xOrg )
{
   /* Read values which are used to create time values */
   *xInc = waveformHeader.XIncrement;
   *xOrg = waveformHeader.XOrigin;
}
/*******************************************************************
 * Function name: OutputNormalWaveform
  Parameters: WaveformHeader *waveformHeader which is a structure
                  that contains the waveform header information.
    Return value: none
    Description: This routine stores the time and voltage information
                 about the waveform as time and voltage separated by
                 commas to a file.
********************************************************************/
void OutputNormalWaveform( WaveformHeader waveformHeader )
{
  WaveformDataHeader waveformDataHeader;
   int done = FALSE;
  unsigned long i;
  unsigned long j = 0;
  size_t BytesRead = 0L;
  double Time;
  BytesRead = fread( &waveformDataHeader, 1,
```

```
sizeof( WaveformDataHeader ), InputFile );
  GetTimeConversionFactors( waveformHeader, &xInc, &xOrg );
  while( !done )
   {
      BytesRead = fread( (char *) Volts, 1, MAX_LENGTH, InputFile );
      for( i = 0; i < (BytesRead/waveformDataHeader.BytesPerPoint); i++)
      {
         Time = (j * xInc) + xOrg; /* calculate time */
         j = j + 1;fprintf( OutputFile, "%e,%f\n", Time, Volts[i] );
      }
     if( BytesRead < MAX_LENGTH )
      {
         done = TRUE;
      }
   }
}
/*********************************************************************
 * Function name: OutputHistogramWaveform
 * Parameters: WaveformHeader *waveformHeader which is a structure
                     that contains the waveform header information.
 * Return value: none
  Description: This routine stores the time and hits information
                 as time and hits separated by commas to a file.
**********************************************************************/
void OutputHistogramWaveform( WaveformHeader waveformHeader )
{
  WaveformDataHeader waveformDataHeader;
  int done = FALSE;
  unsigned long i;
  unsigned long j = 0;
  size t BytesRead = 0L;
   fread( &waveformDataHeader, 1,
          sizeof( WaveformDataHeader ), InputFile );
  GetTimeConversionFactors( waveformHeader, &xInc, &xOrg );
  while( !done )
   {
      BytesRead = fread( (char *) HistogramData, 1, MAX_LENGTH,
                         InputFile );
      for(i = 0; i < (BytesRead/waveformDataHeader.BytesPerPoint); i++)
       {
          fprintf( OutputFile, "%d,%u64l\n", j, HistogramData[i] );
          j = j + 1;}
      if( BytesRead < MAX_LENGTH )
      {
         done = TRUE;
      }
  }
}
/*********************************************************************
 * Function name: OutputData
 * Parameters: FILE *PeakFile which is the pointer to the file
```

```
to be written.
                  WaveformDataHeader waveformDataHeader
                     which is a structure that contains the waveform
                     header information.
   Return value: none
 * Description: This routine stores the time, minimum voltage, and
                maximum voltage for the peak detect waveform as comma
                 separated values to a file.
**********************************************************************/
void OutputData( FILE *PeakFile, WaveformDataHeader waveformDataHeader )
{
  int done = FALSE;
  size_t BytesRead = 0L;
  int NumberToRead;
  NumberToRead = waveformDataHeader.BufferSize;
  while( !done )
   {
      BytesRead = fread( (char *) Volts, 1, NumberToRead, InputFile ) +
                  BytesRead;
      fwrite( Volts, 1, BytesRead, PeakFile );
      if( BytesRead <= NumberToRead )
      \left\{ \right.done = TRUE;
      }
   }
}
/*********************************************************************
 * Function name: OutputPeakDetectWaveform
 * Parameters: WaveformHeader waveformHeader which is a
                 structure that contains the waveform header
                 information.
 * Return value: none
 * Description: This routine stores the time, minimum voltage, and
                 maximum voltage for the peak detect waveform as comma
                separated values to a file.
**********************************************************************/
void OutputPeakDetectWaveform( WaveformHeader waveformHeader )
{
  WaveformDataHeader waveformDataHeader;
  int done = FALSE;
  unsigned long i;
  unsigned long j = 0;
  size t BytesRead = 0L;
  double Time;
  FILE *MaxFile;
  FILE *MinFile;
   fread( &waveformDataHeader, 1,
          sizeof( WaveformDataHeader ), InputFile );
  GetTimeConversionFactors( waveformHeader, &xInc, &xOrg );
  MaxFile = fopen( "maxdata.bin", "wb" );
```

```
MinFile = fopen( "mindata.bin", "wb" );
if( MaxFile && MinFile )
{
  if( waveformDataHeader.BufferType == PB_DATA_MAX )
   {
      OutputData( MaxFile, waveformDataHeader );
      OutputData( MinFile, waveformDataHeader );
   }
  else
   {
      OutputData( MinFile, waveformDataHeader );
      OutputData( MaxFile, waveformDataHeader );
   }
   fclose( MaxFile );
   fclose( MinFile );
  MaxFile = fopen( "maxdata.bin", "rb" );
  MinFile = fopen( "mindata.bin", "rb" );
   while( !done )
   {
      BytesRead = fread( (char *) MaxVolts, 1, MAX_LENGTH, MaxFile );
      fread( (char *) MinVolts, 1, MAX_LENGTH, MinFile );
      for(i = 0; i < BytesRead/4; i++){
         Time = (j * xInc) + xOrg; /* calculate time */
         j = j + 1;fprintf( OutputFile, "%9.5e,%f,%f\n", Time, MinVolts[i],
                  MaxVolts[i] );
      }
      if( BytesRead < MAX_LENGTH )
      {
         done = TRUE;}
   }
   fclose( MaxFile );
   fclose( MinFile );
}
```
}

# Index

#### **Symbols**

:ACQuire:AVERage command/query, [162](#page-161-0) :ACQuire:AVERage:COUNt command/query, [163](#page-162-0) :ACQuire:BANDwidth, command/query, [165](#page-164-0) :ACQuire:BANDwidth:FRAMe? query, [167](#page-166-0) :ACQuire:COMPlete command/query, [168](#page-167-0) :ACQuire:COMPlete:STATe command/query, [170](#page-169-0) :ACQuire:HRESolution command/query, [171](#page-170-0) :ACQuire:INTerpolate command/query, [172](#page-171-0) :ACQuire:MODE command/query, [173](#page-172-0) :ACQuire:POINts:ANALog command/query, [175](#page-174-0) :ACQuire:POINts:AUTO command/query, [177](#page-176-0) :ACQuire:POINts:DIGital? query, [178](#page-177-0) :ACQuire:REDGe command/query, [180](#page-179-0) :ACQuire:RESPonse command/query, [182](#page-181-0) :ACQuire:SEGMented:COUNt command/query, [183](#page-182-0) :ACQuire:SEGMented:INDex command/query, [184](#page-183-0) :ACQuire:SEGMented:TTAGs command/query, [185](#page-184-0) :ACQuire:SRATe:ANALog command/query, [186](#page-185-0) :ACQuire:SRATe:ANALog:AUTO command/query, [187](#page-186-0) :ACQuire:SRATe:DIGital command/query, [188](#page-187-0) :ACQuire:SRATe:DIGital:AUTO command/query, [189](#page-188-0) :ADER? query, [807](#page-806-0) :AER? query, [808](#page-807-0) :ASTate? query, [809](#page-808-0) :ATER? query, [810](#page-809-0) :AUToscale command, [811](#page-810-0) :AUToscale:CHANnels command, [812](#page-811-0) :AUToscale:PLACement command/query, [813](#page-812-0) :AUToscale:VERTical command, [814](#page-813-0) :BEEP command, [815](#page-814-0) :BLANk command, [816](#page-815-0) :BUS:B<N>:TYPE command/query, [192](#page-191-0) :BUS<N>:BIT<M> command/query, [193](#page-192-0) :BUS<N>:BITS command/query, [194](#page-193-0) :BUS<N>:CLEar command/query, [195](#page-194-0) :BUS<N>:CLOCk command/query, [196](#page-195-0)

:BUS<N>:CLOCk:SLOPe command/query, [197](#page-196-0) :BUS<N>:DISPlay command/query, [198](#page-197-0) :BUS<N>:LABel command/query, [199](#page-198-0) :BUS<N>:READout command/query, [200](#page-199-0) :CALibrate:DATE? query, [203](#page-202-0) :CALibrate:OUTPut command/query, [204](#page-203-0) :CALibrate:SKEW command/query, [205](#page-204-0) :CALibrate:STATus? query, [206](#page-205-0) :CALibrate:TEMP? query, [207](#page-206-0) :CDISplay command, [817](#page-816-0) :CHANnel<N>:BWLimit command/query, [212](#page-211-0) :CHANnel<N>:COMMonmode command/query, [213](#page-212-0) :CHANnel<N>:DIFFerential command/query, [214](#page-213-0) :CHANnel<N>:DIFFerential:SKEW command/query, [215](#page-214-0) :CHANnel<N>:DISPlay command/query, [216](#page-215-0) :CHANnel<N>:DISPlay:AUTO command/query, [217](#page-216-0) :CHANnel<N>:DISPlay:OFFSet command/query, [218](#page-217-0) :CHANnel<N>:DISPlay:RANGe command/query, [219](#page-218-0) :CHANnel<N>:DISPlay:SCALe command/query, [220](#page-219-0) :CHANnel<N>:INPut command/query, [221](#page-220-0) :CHANnel<N>:ISIM:APPLy command/query, [222](#page-221-0) :CHANnel<N>:ISIM:BANDwidth command/query, [223](#page-222-0) :CHANnel<N>:ISIM:BWLimit command/query, [224](#page-223-0) :CHANnel<N>:ISIM:CONVolve command/query, [225](#page-224-0) :CHANnel<N>:ISIM:CORRection command/query, [226](#page-225-0) :CHANnel<N>:ISIM:DEConvolve command/query, [228](#page-227-0) :CHANnel<N>:ISIM:DELay command/query, [229](#page-228-0) :CHANnel<N>:ISIM:NORMalize command/query, [230](#page-229-0) :CHANnel<N>:ISIM:PEXTraction command/query, [231](#page-230-0) :CHANnel<N>:ISIM:SPAN command/query, [233](#page-232-0) :CHANnel<N>:ISIM:STATe command/query, [234](#page-233-0) :CHANnel<N>:LABel command/query, [235](#page-234-0)

:CHANnel<N>:OFFSet command/query, [236](#page-235-0) :CHANnel<N>:PROBe command/query, [237](#page-236-0) :CHANnel<N>:PROBe:ACCAL command/query, [238](#page-237-0) :CHANnel<N>:PROBe:ATTenuation command/query, [239](#page-238-0) :CHANnel<N>:PROBe:AUTozero command/query, [240](#page-239-0) :CHANnel<N>:PROBe:COUPling command/query, [241](#page-240-0) :CHANnel<N>:PROBe:EADapter command/query, [242](#page-241-0) :CHANnel<N>:PROBe:ECOupling command/query, [244](#page-243-0) :CHANnel<N>:PROBe:EXTernal command/query, [245](#page-244-0) :CHANnel<N>:PROBe:EXTernal:GAIN command/query, [246](#page-245-0) :CHANnel<N>:PROBe:EXTernal:OFFSet command/query, [247](#page-246-0) :CHANnel<N>:PROBe:EXTernal:UNITs command/query, [248](#page-247-0) :CHANnel<N>:PROBe:GAIN command/query, [249](#page-248-0) :CHANnel<N>:PROBe:HEAD:ADD command, [250](#page-249-0) :CHANnel<N>:PROBe:HEAD:DELete command, [251](#page-250-0) :CHANnel<N>:PROBe:HEAD:SELect command/query, [252](#page-251-0) :CHANnel<N>:PROBe:HEAD:VTERm command/query, [254](#page-253-0) :CHANnel<N>:PROBe:ID? query, [255](#page-254-0) :CHANnel<N>:PROBe:MODE command/query, [256](#page-255-0) :CHANnel<N>:PROBe:PRECprobe:BANDwidt h command, [257](#page-256-0) :CHANnel<N>:PROBe:PRECprobe:CALibratio n command, [258](#page-257-0) :CHANnel<N>:PROBe:PRECprobe:DELay command, [259](#page-258-0) :CHANnel<N>:PROBe:PRECprobe:MODE command, [260](#page-259-0) :CHANnel<N>:PROBe:PRECprobe:ZSRC command, [261](#page-260-0) :CHANnel<N>:PROBe:SKEW command/query, [263](#page-262-0) :CHANnel<N>:PROBe:STYPe command/query, [264](#page-263-0) :CHANnel<N>:RANGe command/query, [265](#page-264-0)

:CHANnel<N>:SCALe command/query, [266](#page-265-0) :CHANnel<N>:UNITs command/query, [267](#page-266-0) :DIGital<N>:DISPlay command/query, [294](#page-293-0) :DIGital<N>:LABel command/query, [295](#page-294-0) :DIGital<N>:SIZE command/query, [296](#page-295-0) :DIGital<N>:THReshold command/query, [297](#page-296-0) :DIGitize command, [818](#page-817-0) :DISable DIGital command, [820](#page-819-0) :DISK:CDIRectory command, [300](#page-299-0) :DISK:COPY command, [301](#page-300-0) :DISK:DELete command, [302](#page-301-0) :DISK:DIRectory? query, [303](#page-302-0) :DISK:LOAD command, [304](#page-303-0) :DISK:MDIRectory command, [305](#page-304-0) :DISK:PWD? query, [306](#page-305-0) :DISK:SAVE:COMPosite command, [307](#page-306-0) :DISK:SAVE:IMAGe command, [308](#page-307-0) :DISK:SAVE:JITTer command, [309](#page-308-0) :DISK:SAVE:LISTing command, [310](#page-309-0) :DISK:SAVE:MEASurements command, [311](#page-310-0) :DISK:SAVE:PRECprobe command, [312](#page-311-0) :DISK:SAVE:SETup command, [313](#page-312-0) :DISK:SAVE:WAVeform command, [314](#page-313-0) :DISK:SEGMented command/query, [316](#page-315-0) :DISK:STORe command, [1264](#page-1263-0) :DISPlay: ROW command query, [1267](#page-1266-0) :DISPlay:BOOKmark<N>:DELete command, [318](#page-317-0) :DISPlay:BOOKmark<N>:SET command, [319](#page-318-0) :DISPlay:BOOKmark<N>:VERTical? query, [321](#page-320-0) :DISPlay:BOOKmark<N>:XPOSition command/query, [322](#page-321-0) :DISPlay:BOOKmark<N>:YPOSition command/query, [323](#page-322-0) :DISPlay:CGRade command/query, [324](#page-323-0) :DISPlay:CGRade:LEVels? query, [326](#page-325-0) :DISPlay:CGRade:SCHeme command/query, [328](#page-327-0) :DISPlay:COLumn command/query, [1265](#page-1264-0) :DISPlay:CONNect command/query, [330](#page-329-0) :DISPlay:DATA? query, [331](#page-330-0) :DISPlay:GRATicule command/query, [332](#page-331-0) :DISPlay:GRATicule:AREA<N>:STATe command/query, [333](#page-332-0) :DISPlay:GRATicule:INTensity command/query, [334](#page-333-0) :DISPlay:GRATicule:NUMBer command/query, [335](#page-334-0) :DISPlay:GRATicule:SETGrat command, [336](#page-335-0) :DISPlay:GRATicule:SIZE command, [42](#page-41-0), [1264](#page-1263-1) :DISPlay:LABel command/query, [337](#page-336-0) :DISPlay:LAYout command/query, [338](#page-337-0) :DISPlay:LINE command, [1266](#page-1265-0) :DISPlay:MAIN command/query, [339](#page-338-0) :DISPlay:PERSistence command/query, [340](#page-339-0) :DISPlay:PROPortion command/query, [341](#page-340-0)

:DISPlay:SCOLor command/query, [342](#page-341-0) :DISPlay:STATus:COL command query, [344](#page-343-0) :DISPlay:STATus:ROW command query, [345](#page-344-0) :DISPlay:STRing command, [1268](#page-1267-0) :DISPlay:TAB command/query, [346](#page-345-0) :DISPlay:TEXT command, [1269](#page-1268-0) :ENABle DIGital command, [821](#page-820-0) :FUNCtion<F>:ABSolute command, [351](#page-350-0) :FUNCtion<F>:ADD command, [352](#page-351-0) :FUNCtion<F>:ADEMod command, [353](#page-352-0) :FUNCtion<F>:AVERage command, [354](#page-353-0) :FUNCtion<F>:COMMonmode command, [355](#page-354-0) :FUNCtion<F>:DELay command, [356](#page-355-0) :FUNCtion<F>:DIFF command, [357](#page-356-0) :FUNCtion<F>:DISPlay command/query, [358](#page-357-0) :FUNCtion<F>:DIVide command, [359](#page-358-0) :FUNCtion<F>:FFT:FREQuency command/query, [360](#page-359-0) :FUNCtion<F>:FFT:REFerence command/query, [361](#page-360-0) :FUNCtion<F>:FFT:RESolution? query, [362](#page-361-0) :FUNCtion<F>:FFT:TDELay command/query, [363](#page-362-0) :FUNCtion<F>:FFT:WINDow command/query, [364](#page-363-0) :FUNCtion<F>:FFTMagnitude command, [366](#page-365-0) :FUNCtion<F>:FFTPhase command, [367](#page-366-0) :FUNCtion<F>:GATing command, [368](#page-367-0) :FUNCtion<F>:HIGHpass command, [369](#page-368-0) :FUNCtion<F>:HORizontal command/query, [370](#page-369-0) :FUNCtion<F>:HORizontal:POSition command/query, [371](#page-370-0) :FUNCtion<F>:HORizontal:RANGe command/query, [372](#page-371-0) :FUNCtion<F>:INTegrate command, [373](#page-372-0) :FUNCtion<F>:INVert command, [374](#page-373-0) :FUNCtion<F>:LOWPass command, [375](#page-374-0) :FUNCtion<F>:MAGNify command, [376](#page-375-0) :FUNCtion<F>:MATLab command, [377](#page-376-0) :FUNCtion<F>:MATLab:CONTrol1 command/query, [378](#page-377-0) :FUNCtion<F>:MATLab:CONTrol2 command/query, [379](#page-378-0) :FUNCtion<F>:MATLab:CONTrol3 command/query, [380](#page-379-0) :FUNCtion<F>:MATLab:OPERator command/query, [381](#page-380-0) :FUNCtion<F>:MAXimum command, [382](#page-381-0) :FUNCtion<F>:MHIStogram command, [383](#page-382-0) :FUNCtion<F>:MINimum command, [384](#page-383-0) :FUNCtion<F>:MTRend command, [385](#page-384-0) :FUNCtion<F>:MULTiply command, [386](#page-385-0) :FUNCtion<F>:OFFSet command/query, [387](#page-386-0) :FUNCtion<F>:RANGe command/query, [388](#page-387-0) :FUNCtion<F>:SMOoth command, [389](#page-388-0)

:FUNCtion<F>:SQRT command, [390](#page-389-0) :FUNCtion<F>:SQUare command, [391](#page-390-0) :FUNCtion<F>:SUBTract command, [392](#page-391-0) :FUNCtion<F>:VERSus command, [393](#page-392-0) :FUNCtion<F>:VERTical command/query, [394](#page-393-0) :FUNCtion<F>:VERTical:OFFSet command/query, [395](#page-394-0) :FUNCtion<F>:VERTical:RANGe command/query, [396](#page-395-0) :FUNCtion<F>? query, [350](#page-349-0) :HARDcopy:AREA command/query, [398](#page-397-0) :HARDcopy:DPRinter command/query, [399](#page-398-0) :HARDcopy:FACTors command/query, [400](#page-399-0) :HARDcopy:IMAGe command/query, [401](#page-400-0) :HARDcopy:PRINters? query, [402](#page-401-0) :HISTogram:AXIS command/query, [405](#page-404-0) :HISTogram:HORizontal:BINS command/query, [406](#page-405-0) :HISTogram:MEASurement:BINS command/query, [407](#page-406-0) :HISTogram:MODE command/query, [408](#page-407-0) :HISTogram:SCALe:SIZE command/query, [409](#page-408-0) :HISTogram:VERTical:BINS command/query, [410](#page-409-0) :HISTogram:WINDow:BLIMit command/query, [415](#page-414-0) :HISTogram:WINDow:DEFault command, [411](#page-410-0) :HISTogram:WINDow:LLIMit command/query, [413](#page-412-0) :HISTogram:WINDow:RLIMit command/query, [414](#page-413-0) :HISTogram:WINDow:SOURce command/query, [412](#page-411-0) :HISTogram:WINDow:TLIMit command/query, [416](#page-415-0) :ISCan:DELay command/query, [418](#page-417-0) :ISCan:MEASurement command/query, [421](#page-420-0) :ISCan:MEASurement:FAIL command/query, [419](#page-418-0) :ISCan:MEASurement:LLIMit command/query, [420](#page-419-0) :ISCan:MEASurement:ULIMit command/query, [422](#page-421-0) :ISCan:MODE command/query, [423](#page-422-0) :ISCan:NONMonotonic:EDGE command/query, [424](#page-423-0) :ISCan:NONMonotonic:HYSTeresis command/query, [425](#page-424-0) :ISCan:NONMonotonic:SOURce command/query, [426](#page-425-0) :ISCan:RUNT:HYSTeresis command/query, [427](#page-426-0) :ISCan:RUNT:LLEVel command/query, [428](#page-427-0) :ISCan:RUNT:SOURce command/query, [429](#page-428-0) :ISCan:RUNT:ULEVel command/query, [430](#page-429-0) :ISCan:SERial:PATTern command/query, [431](#page-430-0)

:ISCan:SERial:SOURce command/query, [432](#page-431-0) :ISCan:ZONE:HIDE command/query, [433](#page-432-0) :ISCan:ZONE:SOURce command/query, [434](#page-433-0) :ISCan:ZONE<N>:MODE command/query, [435](#page-434-0) :ISCan:ZONE<N>:PLACement command/query, [436](#page-435-0) :ISCan:ZONE<N>:STATe command/query, [437](#page-436-0) :LISTer:DATA? query, [448](#page-447-0) :LISTer:DISPlay command/query, [449](#page-448-0) :LTESt:FAIL command/query, [440](#page-439-0) :LTESt:LLIMit command/query, [441](#page-440-0) :LTESt:MEASurement command/query, [442](#page-441-0) :LTESt:RESults? query, [443](#page-442-0) :LTESt:TEST command/query, [444](#page-443-0) :LTESt:ULIMit command/query, [445](#page-444-0) :MARKer:CURSor? query, [452](#page-451-0) :MARKer:MEASurement:MEASurement command, [453](#page-452-0) :MARKer:MODE command/query, [454](#page-453-0) :MARKer:TSTArt command/query, [455](#page-454-0) :MARKer:TSTOp command/query, [456](#page-455-0) :MARKer:VSTArt command/query, [457](#page-456-0) :MARKer:VSTOp command/query, [458](#page-457-0) :MARKer:X1Position command/query, [459](#page-458-0) :MARKer:X1Y1source command/query, [461](#page-460-0) :MARKer:X2Position command/query, [460](#page-459-0) :MARKer:X2Y2source command/query, [463](#page-462-0) :MARKer:XDELta? query, [465](#page-464-0) :MARKer:Y1Position command/query, [466](#page-465-0) :MARKer:Y2Position command/query, [467](#page-466-0) :MARKer:YDELta? query, [468](#page-467-0) :MEASure:AREA command/query, [536](#page-535-0) :MEASure:BINTerval command/query, [537](#page-536-0) :MEASure:BPERiod command/query, [538](#page-537-0) :MEASure:BWIDth command/query, [539](#page-538-0) :MEASure:CDRRATE command, [540](#page-539-0) :MEASure:CGRade:CROSsing command/query, [541](#page-540-0) :MEASure:CGRade:DCDistortion command/query, [543](#page-542-0) :MEASure:CGRade:EHEight command/query, [545](#page-544-0) :MEASure:CGRade:EWIDth command/query, [547](#page-546-0) :MEASure:CGRade:EWINdow command/query, [549](#page-548-0) :MEASure:CGRade:JITTer command/query, [551](#page-550-0) :MEASure:CGRade:QFACtor command/query, [553](#page-552-0) :MEASure:CHARge command/query, [556](#page-555-0) :MEASure:CLEar command, [557](#page-556-0) :MEASure:CLOCk command/query, [558](#page-557-0) :MEASure:CLOCk:METHod command/query, [559](#page-558-0), [1271](#page-1270-0) :MEASure:CLOCk:METHod:ALIGn command/query, [561](#page-560-0)

:MEASure:CLOCk:METHod:DEEMphasis command/query, [563](#page-562-0) :MEASure:CLOCk:METHod:EDGE command/query, [564](#page-563-0) :MEASure:CLOCk:METHod:JTF command/query, [566](#page-565-0) :MEASure:CLOCk:METHod:OJTF command/query, [568](#page-567-0) :MEASure:CLOCk:METHod:PLLTrack command/query, [570](#page-569-0) :MEASure:CLOCk:METHod:SOURce command/query, [571](#page-570-0) :MEASure:CLOCk:VERTical command/query, [572](#page-571-0) :MEASure:CLOCk:VERTical:OFFSet command/query, [573](#page-572-0) :MEASure:CLOCk:VERTical:RANGe command/query, [574](#page-573-0) :MEASure:CROSsing command/query, [575](#page-574-0) :MEASure:CTCDutycycle command/query, [576](#page-575-0) :MEASure:CTCJitter command/query, [578](#page-577-0) :MEASure:CTCNwidth command/query, [580](#page-579-0) :MEASure:CTCPwidth command/query, [582](#page-581-0) :MEASure:DATarate command/query, [584](#page-583-0) :MEASure:DDPWS command/query, [46](#page-45-0), [1273](#page-1272-0) :MEASure:DEEMphasis command/query, [586](#page-585-0) :MEASure:DELTatime command/query, [588](#page-587-0) :MEASure:DELTatime:DEFine command/query, [590](#page-589-0) :MEASure:DUTYcycle command/query, [592](#page-591-0) :MEASure:EDGE command/query, [594](#page-593-0) :MEASure:ETOedge command, [596](#page-595-0) :MEASure:FALLtime command/query, [597](#page-596-0) :MEASure:FFT:DFRequency command/query, [599](#page-598-0) :MEASure:FFT:DMAGnitude command/query, [601](#page-600-0) :MEASure:FFT:FREQuency command/query, [603](#page-602-0) :MEASure:FFT:MAGNitude command/query, [604](#page-603-0) :MEASure:FFT:PEAK1 command/query, [605](#page-604-0) :MEASure:FFT:PEAK2 command/query, [606](#page-605-0) :MEASure:FFT:THReshold command/query, [607](#page-606-0) :MEASure:FREQuency command/query, [608](#page-607-0) :MEASure:HISTogram:HITS command/query, [610](#page-609-0) :MEASure:HISTogram:M1S command/query, [611](#page-610-0) :MEASure:HISTogram:M2S command/query, [612](#page-611-0) :MEASure:HISTogram:M3S command/query, [613](#page-612-0) :MEASure:HISTogram:MAX command/query, [614](#page-613-0)

:MEASure:HISTogram:MEAN command/query, [615](#page-614-0) :MEASure:HISTogram:MEDian command/query, [616](#page-615-0) :MEASure:HISTogram:MIN command/query, [617](#page-616-0) :MEASure:HISTogram:MODE command/query, [618](#page-617-0) :MEASure:HISTogram:PEAK command/query, [619](#page-618-0) :MEASure:HISTogram:PP command/query, [620](#page-619-0) :MEASure:HISTogram:RESolution command/query, [621](#page-620-0) :MEASure:HISTogram:STDDev command/query, [622](#page-621-0) :MEASure:HOLDtime command/query, [623](#page-622-0) :MEASure:JITTer:HISTogram command/query, [625](#page-624-0) :MEASure:JITTer:MEASurement command/query, [626](#page-625-0) :MEASure:JITTer:SPECtrum command/query, [627](#page-626-0) :MEASure:JITTer:SPECtrum:HORizontal command/query, [628](#page-627-0) :MEASure:JITTer:SPECtrum:HORizontal:POS ition command/query, [629](#page-628-0) :MEASure:JITTer:SPECtrum:HORizontal:RAN Ge command/query, [630](#page-629-0) :MEASure:JITTer:SPECtrum:VERTical command/query, [631](#page-630-0) :MEASure:JITTer:SPECtrum:VERTical:OFFSe t command/query, [632](#page-631-0) :MEASure:JITTer:SPECtrum:VERTical:RANGe command/query, [633](#page-632-0) :MEASure:JITTer:SPECtrum:VERTical:TYPE command/query, [634](#page-633-0) :MEASure:JITTer:SPECtrum:WINDow command/query, [635](#page-634-0) :MEASure:JITTer:STATistics command/query, [636](#page-635-0) :MEASure:JITTer:TRENd command/query, [637](#page-636-0) :MEASure:JITTer:TRENd:SMOoth command/query, [638](#page-637-0) :MEASure:JITTer:TRENd:SMOoth:POINts command/query, [639](#page-638-0) :MEASure:JITTer:TRENd:VERTical command/query, [640](#page-639-0) :MEASure:JITTer:TRENd:VERTical:OFFSet command/query, [641](#page-640-0) :MEASure:JITTer:TRENd:VERTical:RANGe command/query, [642](#page-641-0) :MEASure:NAME command/query, [643](#page-642-0) :MEASure:NCJitter command/query, [644](#page-643-0) :MEASure:NOISe command/query, [646](#page-645-0) :MEASure:NOISe:ALL? query, [647](#page-646-0) :MEASure:NOISe:BANDwidth command/query, [649](#page-648-0) :MEASure:NOISe:LOCation command/query, [650](#page-649-0)

:MEASure:NOISe:METHod command/query, [651](#page-650-0) :MEASure:NOISe:REPort command/query, [652](#page-651-0) :MEASure:NOISe:RN command/query, [653](#page-652-0) :MEASure:NOISe:SCOPe:RN command/query, [654](#page-653-0) :MEASure:NOISe:STATe command/query, [655](#page-654-0) :MEASure:NOISe:UNITs command/query, [656](#page-655-0) :MEASure:NPERiod command/query, [657](#page-656-0) :MEASure:NPULses command/query, [658](#page-657-0) :MEASure:NUI command/query, [659](#page-658-0) :MEASure:NWIDth command/query, [660](#page-659-0) :MEASure:OVERshoot command/query, [662](#page-661-0) :MEASure:PAMPlitude command/query, [664](#page-663-0) :MEASure:PBASe command/query, [665](#page-664-0) :MEASure:PERiod command/query, [666](#page-665-0) :MEASure:PHASe command/query, [668](#page-667-0) :MEASure:PPULses command/query, [670](#page-669-0) :MEASure:PREShoot command/query, [671](#page-670-0) :MEASure:PTOP command/query, [673](#page-672-0) :MEASure:PWIDth command/query, [674](#page-673-0) :MEASure:QUALifier<M>:CONDition command/query, [676](#page-675-0) :MEASure:QUALifier<M>:SOURce command/query, [677](#page-676-0) :MEASure:QUALifier<M>:STATe command/query, [678](#page-677-0) :MEASure:RESults? query, [679](#page-678-0) :MEASure:RISetime command/query, [682](#page-681-0) :MEASure:RJDJ:ALL? query, [684](#page-683-0) :MEASure:RJDJ:APLength? query, [686](#page-685-0) :MEASure:RJDJ:BANDwidth command/query, [687](#page-686-0) :MEASure:RJDJ:BER command/query, [688](#page-687-0) :MEASure:RJDJ:CLOCk command/query, [690](#page-689-0) :MEASure:RJDJ:EDGE command/query, [691](#page-690-0) :MEASure:RJDJ:INTerpolate command/query, [692](#page-691-0) :MEASure:RJDJ:METHod command/query, [693](#page-692-0) :MEASure:RJDJ:MODe command/query, [694](#page-693-0) :MEASure:RJDJ:PLENgth command/query, [695](#page-694-0) :MEASure:RJDJ:REPort command/query, [696](#page-695-0) :MEASure:RJDJ:RJ command/query, [697](#page-696-0) :MEASure:RJDJ:SCOPe:RJ command/query, [698](#page-697-0) :MEASure:RJDJ:SOURce command/query, [699](#page-698-0) :MEASure:RJDJ:STATe command/query, [700](#page-699-0) :MEASure:RJDJ:TJRJDJ? query, [701](#page-700-0)

:MEASure:RJDJ:UNITs command/query, [702](#page-701-0) :MEASure:SCRatch command, [703](#page-702-0) :MEASure:SENDvalid command/query, [704](#page-703-0) :MEASure:SETuptime command/query, [705](#page-704-0) :MEASure:SLEWrate command/query, [707](#page-706-0) :MEASure:SOURce command/query, [708](#page-707-0) :MEASure:STATistics command/query, [709](#page-708-0) :MEASure:TEDGe command/query, [710](#page-709-0) :MEASure:THResholds:ABSolute command/query, [712](#page-711-0) :MEASure:THResholds:GENeral:ABSolute command/query, [714](#page-713-0) :MEASure:THResholds:GENeral:HYSTeresis command/query, [716](#page-715-0) :MEASure:THResholds:GENeral:METHod command/query, [718](#page-717-0) :MEASure:THResholds:GENeral:PERCent command/query, [720](#page-719-0) :MEASure:THResholds:GENeral:TOPBase:AB Solute command/query, [722](#page-721-0) :MEASure:THResholds:GENeral:TOPBase:ME THod command/query, [724](#page-723-0) :MEASure:THResholds:HYSTeresis command/query, [726](#page-725-0) :MEASure:THResholds:METHod command/query, [728](#page-727-0) :MEASure:THResholds:PERCent command/query, [730](#page-729-0) :MEASure:THResholds:RFALl:ABSolute command/query, [732](#page-731-0) :MEASure:THResholds:RFALl:HYSTeresis command/query, [734](#page-733-0) :MEASure:THResholds:RFALl:METHod command/query, [736](#page-735-0) :MEASure:THResholds:RFALl:PERCent command/query, [738](#page-737-0) :MEASure:THResholds:RFALl:TOPBase:ABSo lute command/query, [740](#page-739-0) :MEASure:THResholds:RFALl:TOPBase:MET Hod command/query, [742](#page-741-0) :MEASure:THResholds:SERial:ABSolute command/query, [744](#page-743-0) :MEASure:THResholds:SERial:HYSTeresis command/query, [746](#page-745-0) :MEASure:THResholds:SERial:METHod command/query, [748](#page-747-0) :MEASure:THResholds:SERial:PERCent command/query, [750](#page-749-0) :MEASure:THResholds:SERial:TOPBase:ABS olute command/query, [752](#page-751-0) :MEASure:THResholds:SERial:TOPBase:MET Hod command/query, [754](#page-753-0) :MEASure:THResholds:TOPBase:ABSolute command/query, [756](#page-755-0) :MEASure:THResholds:TOPBase:METHod command/query, [758](#page-757-0) :MEASure:TIEClock2 command/query, [759](#page-758-0) :MEASure:TIEData command/query, [761](#page-760-0) :MEASure:TIEFilter:SHAPe command/query, [763](#page-762-0)

:MEASure:TIEFilter:STARt command/query, [764](#page-763-0) :MEASure:TIEFilter:STATe command/query, [765](#page-764-0) :MEASure:TIEFilter:STOP command/query, [766](#page-765-0) :MEASure:TIEFilter:TYPE command/query, [767](#page-766-0) :MEASure:TMAX command/query, [768](#page-767-0) :MEASure:TMIN command/query, [769](#page-768-0) :MEASure:TVOLt command/query, [770](#page-769-0) :MEASure:UITouijitter command/query, [772](#page-771-0) :MEASure:UNITinterval command/query, [773](#page-772-0) :MEASure:VAMPlitude command/query, [775](#page-774-0) :MEASure:VAVerage command/query, [777](#page-776-0) :MEASure:VBASe command/query, [779](#page-778-0) :MEASure:VLOWer command/query, [780](#page-779-0) :MEASure:VMAX command/query, [781](#page-780-0) :MEASure:VMIDdle command/query, [783](#page-782-0) :MEASure:VMIN command/query, [784](#page-783-0) :MEASure:VOVershoot command/query, [785](#page-784-0) :MEASure:VPP command/query, [786](#page-785-0) :MEASure:VPReshoot command/query, [787](#page-786-0) :MEASure:VRMS command/query, [788](#page-787-0) :MEASure:VTIMe command/query, [790](#page-789-0) :MEASure:VTOP command/query, [792](#page-791-0) :MEASure:VUPPer command/query, [793](#page-792-0) :MEASure:WINDow command/query, [795](#page-794-0) :MEASurement<N>:NAME command/query, [796](#page-795-0) :MEASurement<N>:SOURce command/query, [797](#page-796-0) :MODel? query, [822](#page-821-0) :MTEE command/query, [823](#page-822-0) :MTER? query, [824](#page-823-0) :MTESt:ALIGn command, [471](#page-470-0) :MTESt:AlignFIT command/query, [472](#page-471-0) :MTESt:AMASk:CREate command, [474](#page-473-0) :MTESt:AMASk:SAVE command, [477](#page-476-0) :MTESt:AMASk:SOURce command/query, [475](#page-474-0) :MTESt:AMASk:UNITs command/query, [478](#page-477-0) :MTESt:AMASk:XDELta command/query, [479](#page-478-0) :MTESt:AMASk:YDELta command/query, [480](#page-479-0) :MTESt:AUTO command/query, [481](#page-480-0) :MTESt:AVERage command/query, [482](#page-481-0) :MTESt:AVERage:COUNt command/query, [483](#page-482-0) :MTESt:COUNt:FAILures? query, [484](#page-483-0) :MTESt:COUNt:FUI? query, [485](#page-484-0) :MTESt:COUNt:FWAVeforms? query, [486](#page-485-0) :MTESt:COUNt:UI? query, [487](#page-486-0) :MTESt:COUNt:WAVeforms? query, [488](#page-487-0) :MTESt:DELete command, [489](#page-488-0)

:MTESt:ENABle command/query, [490](#page-489-0) :MTESt:FOLDing command/query, [492](#page-491-0) :MTESt:FOLDing:BITS command/query, [494](#page-493-0) :MTESt:FOLDing:COUNt query, [496](#page-495-0) :MTESt:FOLDing:FAST command/query, [497](#page-496-0) :MTESt:FOLDing:POSition command/query, [499](#page-498-0) :MTESt:FOLDing:SCALe command/query, [501](#page-500-0) :MTESt:FOLDing:TPOSition command/query, [503](#page-502-0) :MTESt:FOLDing:TSCale command/query, [505](#page-504-0) :MTESt:HAMPlitude command/query, [507](#page-506-0) :MTESt:IMPedance command/query, [508](#page-507-0) :MTESt:INVert command/query, [509](#page-508-0) :MTESt:LAMPlitude command/query, [510](#page-509-0) :MTESt:LOAD command, [511](#page-510-0) :MTESt:NREGions? query, [512](#page-511-0) :MTESt:PROBe:IMPedance? query, [513](#page-512-0) :MTESt:RUMode command/query, [514](#page-513-0) :MTESt:RUMode:SOFailure command/query, [515](#page-514-0) :MTESt:SCALe:BIND command/query, [516](#page-515-0) :MTESt:SCALe:X1 command/query, [517](#page-516-0) :MTESt:SCALe:XDELta command/query, [518](#page-517-0) :MTESt:SCALe:Y1 command/query, [519](#page-518-0) :MTESt:SCALe:Y2 command/query, [520](#page-519-0) :MTESt:SOURce command/query, [521](#page-520-0) :MTESt:STARt command, [522](#page-521-0) :MTESt:STIMe command/query, [524](#page-523-0) :MTESt:STOP command, [523](#page-522-0) :MTESt:TITLe? query, [525](#page-524-0) :MTESt:TRIGger:SOURce command/query, [526](#page-525-0) :OPEE command/query, [825](#page-824-0) :OPER? query, [826](#page-825-0) :OVLRegister? query, [827](#page-826-0) :PDER? query, [828](#page-827-0) :POD<N>:DISPlay command/query, [800](#page-799-0) :POD<N>:PSKew command/query, [801](#page-800-0) :POD<N>:THReshold command/query, [802](#page-801-0) :PRINt command, [829](#page-828-0) :RECall:SETup command, [830](#page-829-0) :RSTate? query, [831](#page-830-0) :RUN command, [832](#page-831-0) :SBUS<N>:CAN:SAMPlepoint command/query, [848](#page-847-0) :SBUS<N>:CAN:SIGNal:BAUDrate command/query, [849](#page-848-0) :SBUS<N>:CAN:SIGNal:DEFinition command/query, [850](#page-849-0) :SBUS<N>:CAN:SOURce command/query, [851](#page-850-0) :SBUS<N>:CAN:TRIGger command/query, [853](#page-852-0) :SBUS<N>:CAN:TRIGger:PATTern:DATA command/query, [856](#page-855-0)

:SBUS<N>:CAN:TRIGger:PATTern:DATA:LEN Gth command/query, [858](#page-857-0) :SBUS<N>:CAN:TRIGger:PATTern:ID command/query, [860](#page-859-0) :SBUS<N>:CAN:TRIGger:PATTern:ID:MODE command/query, [862](#page-861-0) :SBUS<N>:FLEXray:BAUDrate command/query, [864](#page-863-0) :SBUS<N>:FLEXray:CHANnel command/query, [865](#page-864-0) :SBUS<N>:FLEXray:SOURce command/query, [866](#page-865-0) :SBUS<N>:FLEXray:TRIGger command/query, [867](#page-866-0) :SBUS<N>:FLEXray:TRIGger:ERRor:TYPE command/query, [868](#page-867-0) :SBUS<N>:FLEXray:TRIGger:FRAMe:CCBase command/query, [869](#page-868-0) :SBUS<N>:FLEXray:TRIGger:FRAMe:CCRepe tition command/query, [870](#page-869-0) :SBUS<N>:FLEXray:TRIGger:FRAMe:ID command/query, [871](#page-870-0) :SBUS<N>:FLEXray:TRIGger:FRAMe:TYPE command/query, [872](#page-871-0) :SBUS<N>:HS:DESCramble command/query, [874](#page-873-0) :SBUS<N>:HS:FORMat command/query, [875](#page-874-0) :SBUS<N>:HS:IDLE command/query, [876](#page-875-0) :SBUS<N>:HS:SOURce<S> command/query, [877](#page-876-0) :SBUS<N>:IIC:ASIZe command/query, [879](#page-878-0) :SBUS<N>:IIC:SOURce:CLOCk command/query, [880](#page-879-0) :SBUS<N>:IIC:SOURce:DATA command/query, [881](#page-880-0) :SBUS<N>:IIC:TRIGger:PATTern:ADDRess command/query, [883](#page-882-0), [885](#page-884-0) :SBUS<N>:IIC:TRIGger:TYPE command, [887](#page-886-0) :SBUS<N>:LIN:SAMPlepoint command/query, [890](#page-889-0) :SBUS<N>:LIN:SIGNal:BAUDrate command/query, [891](#page-890-0) :SBUS<N>:LIN:SOURce command/query, [892](#page-891-0) :SBUS<N>:LIN:STANdard command/query, [893](#page-892-0) :SBUS<N>:LIN:TRIGger command/query, [894](#page-893-0) :SBUS<N>:LIN:TRIGger:ID command/query, [895](#page-894-0) :SBUS<N>:LIN:TRIGger:PATTern:DATA command/query, [896](#page-895-0) :SBUS<N>:LIN:TRIGger:PATTern:DATA:LENG th command/query, [897](#page-896-0) :SBUS<N>:SPI:BITorder command/query, [899](#page-898-0) :SBUS<N>:SPI:CLOCk:SLOPe command/query, [900](#page-899-0) :SBUS<N>:SPI:CLOCk:TIMeout command/query, [901](#page-900-0)

:SBUS<N>:SPI:FRAMe:STATe command/query, [902](#page-901-0) :SBUS<N>:SPI:SOURce:CLOCk command/query, [903](#page-902-0) :SBUS<N>:SPI:SOURce:DATA command/query, [904](#page-903-0) :SBUS<N>:SPI:SOURce:FRAMe command/query, [905](#page-904-0) :SBUS<N>:SPI:SOURce:MISO command/query, [906](#page-905-0) :SBUS<N>:SPI:SOURce:MOSI command/query, [907](#page-906-0) :SBUS<N>:SPI:TRIGger:PATTern:DATA command/query, [909](#page-908-0) :SBUS<N>:SPI:TRIGger:PATTern:WIDTh command/query, [912](#page-911-0) :SBUS<N>:SPI:TRIGger:TYPE command/query, [914](#page-913-0) :SBUS<N>:SPI:TYPE command/query, [915](#page-914-0) :SBUS<N>:SPI:WIDTh command/query, [916](#page-915-0) :SELFtest:CANCel command, [918](#page-917-0) :SELFtest:SCOPETEST command/query, [919](#page-918-0) :SERial command/query, [833](#page-832-0) :SINGle command, [834](#page-833-0) :SPRocessing:CTLequalizer:DCGain command/query, [925](#page-924-0) :SPRocessing:CTLequalizer:DISPlay command/query, [923](#page-922-0) :SPRocessing:CTLequalizer:NUMPoles command/query, [926](#page-925-0) :SPRocessing:CTLequalizer:P1 command/query, [927](#page-926-0) :SPRocessing:CTLequalizer:P2 command/query, [928](#page-927-0) :SPRocessing:CTLequalizer:P3 command/query, [929](#page-928-0) :SPRocessing:CTLequalizer:RATe command/query, [930](#page-929-0) :SPRocessing:CTLequalizer:SOURce command/query, [924](#page-923-0) :SPRocessing:CTLequalizer:VERTical command/query, [931](#page-930-0) :SPRocessing:CTLequalizer:VERTical:OFFSet command/query, [932](#page-931-0) :SPRocessing:CTLequalizer:VERTical:RANGe command/query, [933](#page-932-0) :SPRocessing:CTLequalizer:ZERo command/query, [934](#page-933-0) :SPRocessing:DFEQualizer:NTAPs command/query, [937](#page-936-0) :SPRocessing:DFEQualizer:SOURce command/query, [936](#page-935-0) :SPRocessing:DFEQualizer:STATe command/query, [935](#page-934-0) :SPRocessing:DFEQualizer:TAP command/query, [938](#page-937-0) :SPRocessing:DFEQualizer:TAP:AUTomatic command, [946](#page-945-0) :SPRocessing:DFEQualizer:TAP:DELay command/query, [940](#page-939-0)

:SPRocessing:DFEQualizer:TAP:GAIN command/query, [943](#page-942-0) :SPRocessing:DFEQualizer:TAP:LTARget command/query, [945](#page-944-0) :SPRocessing:DFEQualizer:TAP:MAX command/query, [941](#page-940-0) :SPRocessing:DFEQualizer:TAP:MIN command/query, [942](#page-941-0) :SPRocessing:DFEQualizer:TAP:UTARget command/query, [944](#page-943-0) :SPRocessing:DFEQualizer:TAP:WIDTh command/query, [939](#page-938-0) :SPRocessing:FFEequalizer:RATe command/query, [951](#page-950-0) :SPRocessing:FFEQualizer:DISPlay command/query, [947](#page-946-0) :SPRocessing:FFEQualizer:NPRecursor command/query, [949](#page-948-0) :SPRocessing:FFEQualizer:NTAPs command/query, [950](#page-949-0) :SPRocessing:FFEQualizer:SOURce command/query, [948](#page-947-0) :SPRocessing:FFEQualizer:TAP command/query, [952](#page-951-0) :SPRocessing:FFEQualizer:TAP:AUTomatic command, [956](#page-955-0) :SPRocessing:FFEQualizer:TAP:BANDwidth command/query, [957](#page-956-0) :SPRocessing:FFEQualizer:TAP:BWMode command/query, [958](#page-957-0) :SPRocessing:FFEQualizer:TAP:DELay command/query, [955](#page-954-0) :SPRocessing:FFEQualizer:TAP:PLENgth command/query, [953](#page-952-0) :SPRocessing:FFEQualizer:TAP:TDELay command/query, [959](#page-958-0) :SPRocessing:FFEQualizer:TAP:TDMode command/query, [960](#page-959-0) :SPRocessing:FFEQualizer:TAP:WIDTh command/query, [954](#page-953-0) :SPRocessing:FFEQualizer:VERTical command/query, [961](#page-960-0) :SPRocessing:FFEQualizer:VERTical:OFFSet command/query, [962](#page-961-0) :SPRocessing:FFEQualizer:VERTical:RANGe command/query, [963](#page-962-0) :STATus? query, [835](#page-834-0) :STOP command, [837](#page-836-0) :STORe:JITTer command, [838](#page-837-0) :STORe:SETup command, [839](#page-838-0) :STORe:WAVeform command, [840](#page-839-0) :SYSTem:DATE command/query, [966](#page-965-0) :SYSTem:DEBug command/query, [967](#page-966-0) :SYSTem:DSP command/query, [969](#page-968-0) :SYSTem:ERRor? query, [970](#page-969-0) :SYSTem:HEADer command/query, [971](#page-970-0) :SYSTem:LOCK command/query, [972](#page-971-0) :SYSTem:LONGform command/query, [973](#page-972-0) :SYSTem:PERSona command/query, [974](#page-973-0) :SYSTem:PRESet command, [975](#page-974-0) :SYSTem:SETup command block data, [68](#page-67-0) :SYSTem:SETup command/query, [976](#page-975-0)

:SYSTem:TIME command/query, [978](#page-977-0) :TER? query, [841](#page-840-0) :TIMebase:POSition command/query, [980](#page-979-0) :TIMebase:RANGe command/query, [981](#page-980-0) :TIMebase:REFClock command/query, [982](#page-981-0) :TIMebase:REFerence command/query, [983](#page-982-0) :TIMebase:REFerence:PERCent command/query, [984](#page-983-0) :TIMebase:ROLL:ENABLE command/query, [985](#page-984-0) :TIMebase:SCALe command/query, [986](#page-985-0) :TIMebase:VIEW command/query, [987](#page-986-0) :TIMebase:WINDow:DELay command/query, [988](#page-987-0) :TIMebase:WINDow:POSition command/query, [989](#page-988-0) :TIMebase:WINDow:RANGe command/query, [990](#page-989-0) :TIMebase:WINDow:SCALe command/query, [991](#page-990-0) :TRIGger:ADVanced:COMM:BWIDth command/query, [1104](#page-1103-0) :TRIGger:ADVanced:COMM:ENCode command/query, [1105](#page-1104-0) :TRIGger:ADVanced:COMM:LEVel command/query, [1106](#page-1105-0) :TRIGger:ADVanced:COMM:PATTern command/query, [1107](#page-1106-0) :TRIGger:ADVanced:COMM:POLarity command/query, [1108](#page-1107-0) :TRIGger:ADVanced:COMM:SOURce command/query, [1109](#page-1108-0) :TRIGger:ADVanced:DELay:EDLY:ARM:SLOPe command/query, [1125](#page-1124-0) :TRIGger:ADVanced:DELay:EDLY:ARM:SOUR ce command/query, [1124](#page-1123-0) :TRIGger:ADVanced:DELay:EDLY:EVENt:DELa y command/query, [1126](#page-1125-0) :TRIGger:ADVanced:DELay:EDLY:EVENt:SLOP e command/query, [1128](#page-1127-0) :TRIGger:ADVanced:DELay:EDLY:EVENt:SOU Rce command/query, [1127](#page-1126-0) :TRIGger:ADVanced:DELay:EDLY:TRIGger:SL OPe command/query, [1130](#page-1129-0) :TRIGger:ADVanced:DELay:EDLY:TRIGger:SO URce command/query, [1129](#page-1128-0) :TRIGger:ADVanced:DELay:TDLY:ARM:SLOPe command/query, [1134](#page-1133-0) :TRIGger:ADVanced:DELay:TDLY:ARM:SOUR ce command/query, [1133](#page-1132-0) :TRIGger:ADVanced:DELay:TDLY:DELay command/query, [1135](#page-1134-0) :TRIGger:ADVanced:DELay:TDLY:TRIGger:SL OPe command/query, [1137](#page-1136-0) :TRIGger:ADVanced:DELay:TDLY:TRIGger:SO URce command/query, [1136](#page-1135-0) :TRIGger:ADVanced:PATTern:CONDition command/query, [1112](#page-1111-0) :TRIGger:ADVanced:PATTern:LOGic command/query, [1113](#page-1112-0)

:TRIGger:ADVanced:PATTern:THReshold:LEV el command/query, [1114](#page-1113-0) :TRIGger:ADVanced:PATTern:THReshold:PO D<N> command/query, [1115](#page-1114-0) :TRIGger:ADVanced:STATe:CLOCk command/query, [1117](#page-1116-0) :TRIGger:ADVanced:STATe:LOGic command/query, [1118](#page-1117-0) :TRIGger:ADVanced:STATe:LTYPe command/query, [1119](#page-1118-0) :TRIGger:ADVanced:STATe:SLOPe command/query, [1120](#page-1119-0) :TRIGger:ADVanced:STATe:THReshold:LEVel command/query, [1121](#page-1120-0) :TRIGger:ADVanced:TV:STV:FIELd command/query, [1140](#page-1139-0) :TRIGger:ADVanced:TV:STV:LINE command/query, [1141](#page-1140-0) :TRIGger:ADVanced:TV:STV:SOURce command/query, [1142](#page-1141-0) :TRIGger:ADVanced:TV:STV:SPOLarity command/query, [1143](#page-1142-0) :TRIGger:ADVanced:TV:UDTV:ENUMber command/query, [1146](#page-1145-0) :TRIGger:ADVanced:TV:UDTV:PGTHan command/query, [1147](#page-1146-0) :TRIGger:ADVanced:TV:UDTV:POLarity command/query, [1148](#page-1147-0) :TRIGger:ADVanced:TV:UDTV:SOURce command/query, [1149](#page-1148-0) :TRIGger:ADVanced:VIOLation:MODE command/query, [1151](#page-1150-0) :TRIGger:ADVanced:VIOLation:PWIDth:DIRe ction command/query, [1154](#page-1153-0) :TRIGger:ADVanced:VIOLation:PWIDth:POLa rity command/query, [1155](#page-1154-0) :TRIGger:ADVanced:VIOLation:PWIDth:SOU Rce command/query, [1156](#page-1155-0) :TRIGger:ADVanced:VIOLation:PWIDth:WIDT h command/query, [1157](#page-1156-0) :TRIGger:ADVanced:VIOLation:SETup:HOLD: CSOurce command/query, [1169](#page-1168-0) :TRIGger:ADVanced:VIOLation:SETup:HOLD: CSOurce:EDGE command/query, [1171](#page-1170-0) :TRIGger:ADVanced:VIOLation:SETup:HOLD: CSOurce:LEVel command/query, [1170](#page-1169-0) :TRIGger:ADVanced:VIOLation:SETup:HOLD: DSOurce command/query, [1172](#page-1171-0) :TRIGger:ADVanced:VIOLation:SETup:HOLD: DSOurce:HTHReshold command/query, [1173](#page-1172-0) :TRIGger:ADVanced:VIOLation:SETup:HOLD: DSOurce:LTHReshold command/query, [1174](#page-1173-0) :TRIGger:ADVanced:VIOLation:SETup:HOLD: TIME command/query, [1175](#page-1174-0) :TRIGger:ADVanced:VIOLation:SETup:MODE command/query, [1161](#page-1160-0) :TRIGger:ADVanced:VIOLation:SETup:SETup: CSOurce command/query, [1162](#page-1161-0) :TRIGger:ADVanced:VIOLation:SETup:SETup:

CSOurce:EDGE command/query, [1164](#page-1163-0)

:TRIGger:ADVanced:VIOLation:SETup:SETup: CSOurce:LEVel command/query, [1163](#page-1162-0) :TRIGger:ADVanced:VIOLation:SETup:SETup: DSOurce command/query, [1165](#page-1164-0) :TRIGger:ADVanced:VIOLation:SETup:SETup: DSOurce:HTHReshold command/query, [1166](#page-1165-0) :TRIGger:ADVanced:VIOLation:SETup:SETup: DSOurce:LTHReshold command/query, [1167](#page-1166-0) :TRIGger:ADVanced:VIOLation:SETup:SETup: TIME command/query, [1168](#page-1167-0) :TRIGger:ADVanced:VIOLation:SETup:SHOLd :CSOurce command/query, [1176](#page-1175-0) :TRIGger:ADVanced:VIOLation:SETup:SHOLd :CSOurce:EDGE command/query, [1178](#page-1177-0) :TRIGger:ADVanced:VIOLation:SETup:SHOLd :CSOurce:LEVel command/query, [1177](#page-1176-0) :TRIGger:ADVanced:VIOLation:SETup:SHOLd :DSOurce command/query, [1179](#page-1178-0) :TRIGger:ADVanced:VIOLation:SETup:SHOLd :DSOurce:HTHReshold command/query, [1180](#page-1179-0) :TRIGger:ADVanced:VIOLation:SETup:SHOLd :DSOurce:LTHReshold command/query, [1181](#page-1180-0) :TRIGger:ADVanced:VIOLation:SETup:SHOLd :HoldTIMe (HTIMe) command/query, [1183](#page-1182-0) :TRIGger:ADVanced:VIOLation:SETup:SHOLd :SetupTIMe (STIMe) command/query, [1182](#page-1181-0) :TRIGger:ADVanced:VIOLation:TRANsition command/query, [1185](#page-1184-0) :TRIGger:ADVanced:VIOLation:TRANsition:S OURce command/query, [1186](#page-1185-0) :TRIGger:ADVanced:VIOLation:TRANsition:S OURce:HTHReshold command/query, [1187](#page-1186-0) :TRIGger:ADVanced:VIOLation:TRANsition:S OURce:LTHReshold command/query, [1188](#page-1187-0) :TRIGger:ADVanced:VIOLation:TRANsition:TY PE command/query, [1189](#page-1188-0) :TRIGger:AND:ENABle command/query, [996](#page-995-0) :TRIGger:AND:SOURce command/query, [997](#page-996-0) :TRIGger:COMM:BWIDth command/query, [1011](#page-1010-0) :TRIGger:COMM:ENCode command/query, [1012](#page-1011-0) :TRIGger:COMM:PATTern command/query, [1013](#page-1012-0) :TRIGger:COMM:POLarity command/query, [1014](#page-1013-0) :TRIGger:COMM:SOURce command/query, [1015](#page-1014-0) :TRIGger:DELay:ARM:SLOPe command/query, [1018](#page-1017-0) :TRIGger:DELay:ARM:SOURce command/query, [1017](#page-1016-0)

:TRIGger:DELay:EDELay:COUNt command/query, [1019](#page-1018-0) :TRIGger:DELay:EDELay:SLOPe command/query, [1021](#page-1020-0) :TRIGger:DELay:EDELay:SOURce command/query, [1020](#page-1019-0) :TRIGger:DELay:MODE command/query, [1022](#page-1021-0) :TRIGger:DELay:TDELay:TIME command/query, [1023](#page-1022-0) :TRIGger:DELay:TRIGger:SLOPe command/query, [1025](#page-1024-0) :TRIGger:DELay:TRIGger:SOURce command/query, [1024](#page-1023-0) :TRIGger:EDGE:COUPling command/query, [1028](#page-1027-0) :TRIGger:EDGE:SLOPe command/query, [1029](#page-1028-0) :TRIGger:EDGE:SOURce command/query, [1030](#page-1029-0) :TRIGger:GLITch:POLarity command/query, [1032](#page-1031-0) :TRIGger:GLITch:SOURce command/query, [1033](#page-1032-0) :TRIGger:GLITch:WIDTh command/query, [1034](#page-1033-0) :TRIGger:HOLDoff command/query, [998](#page-997-0) :TRIGger:HOLDoff:MAX command/query, [999](#page-998-0) :TRIGger:HOLDoff:MIN command/query, [1000](#page-999-0) :TRIGger:HOLDoff:MODE command/query, [1001](#page-1000-0) :TRIGger:HTHReshold command/query, [1002](#page-1001-0) :TRIGger:HYSTeresis command/query, [1003](#page-1002-0) :TRIGger:LEVel command/query, [1004](#page-1003-0) :TRIGger:LEVel:FIFTy command, [1005](#page-1004-0) :TRIGger:LTHReshold command/query, [1006](#page-1005-0) :TRIGger:MODE command/query, [1007](#page-1006-0) :TRIGger:PATTern:CONDition command/query, [1036](#page-1035-0) :TRIGger:PATTern:LOGic command/query, [1037](#page-1036-0) :TRIGger:PWIDth:DIRection command/query, [1039](#page-1038-0) :TRIGger:PWIDth:POLarity command/query, [1040](#page-1039-0) :TRIGger:PWIDth:SOURce command/query, [1041](#page-1040-0) :TRIGger:PWIDth:TPOint command/query, [1042](#page-1041-0) :TRIGger:PWIDth:WIDTh command/query, [1043](#page-1042-0) :TRIGger:RUNT:POLarity command/query, [1045](#page-1044-0) :TRIGger:RUNT:QUALified command/query, [1046](#page-1045-0) :TRIGger:RUNT:SOURce command/query, [1047](#page-1046-0)

:TRIGger:RUNT:TIME command/query, [1048](#page-1047-0) :TRIGger:SEQuence:RESet:ENABle command/query, [1055](#page-1054-0) :TRIGger:SEQuence:RESet:EVENt command, [1059](#page-1058-0) :TRIGger:SEQuence:RESet:TIME command/query, [1061](#page-1060-0) :TRIGger:SEQuence:RESet:TYPE command/query, [1057](#page-1056-0) :TRIGger:SEQuence:TERM1 command/query, [1051](#page-1050-0) :TRIGger:SEQuence:TERM2 command/query, [1053](#page-1052-0) :TRIGger:SEQuence:WAIT:ENABle command/query, [1063](#page-1062-0) :TRIGger:SEQuence:WAIT:TIME command/query, [1065](#page-1064-0) :TRIGger:SHOLd:CSOurce command/query, [1067](#page-1066-0) :TRIGger:SHOLd:CSOurce:EDGE command/query, [1068](#page-1067-0) :TRIGger:SHOLd:DSOurce command/query, [1069](#page-1068-0) :TRIGger:SHOLd:HoldTIMe (HTIMe) command/query, [1070](#page-1069-0) :TRIGger:SHOLd:MODE command/query, [1071](#page-1070-0) :TRIGger:SHOLd:SetupTIMe command/query, [1072](#page-1071-0) :TRIGger:STATe:CLOCk command/query, [1074](#page-1073-0) :TRIGger:STATe:LOGic command/query, [1075](#page-1074-0) :TRIGger:STATe:LTYPe command/query, [1076](#page-1075-0) :TRIGger:STATe:SLOPe command/query, [1077](#page-1076-0) :TRIGger:SWEep command/query, [1009](#page-1008-0) :TRIGger:TIMeout:CONDition command/query, [1079](#page-1078-0) :TRIGger:TIMeout:SOURce command/query, [1080](#page-1079-0) :TRIGger:TIMeout:TIME command/query, [1081](#page-1080-0) :TRIGger:TRANsition:DIRection command/query, [1083](#page-1082-0) :TRIGger:TRANsition:SOURce command/query, [1084](#page-1083-0) :TRIGger:TRANsition:TIME command/query, [1085](#page-1084-0) :TRIGger:TRANsition:TYPE command/query, [1086](#page-1085-0) :TRIGger:TV:LINE command/query, [1088](#page-1087-0) :TRIGger:TV:MODE command/query, [1089](#page-1088-0) :TRIGger:TV:POLarity command/query, [1090](#page-1089-0) :TRIGger:TV:SOURce command/query, [1091](#page-1090-0) :TRIGger:TV:STANdard command/query, [1092](#page-1091-0)

:TRIGger:TV:UDTV:ENUMber command/query, [1093](#page-1092-0) :TRIGger:TV:UDTV:HSYNc command/query, [1094](#page-1093-0) :TRIGger:TV:UDTV:HTIMe command/query, [1095](#page-1094-0) :TRIGger:TV:UDTV:PGTHan command/query, [1096](#page-1095-0) :TRIGger:TV:UDTV:POLarity command/query, [1097](#page-1096-0) :TRIGger:WINDow:CONDition command/query, [1099](#page-1098-0) :TRIGger:WINDow:SOURce command/query, [1100](#page-1099-0) :TRIGger:WINDow:TIME command/query, [1101](#page-1100-0) :TRIGger:WINDow:TPOint command/query, [1102](#page-1101-0) :VIEW command, [842](#page-841-0) :WAVeform:BANDpass? query, [1194](#page-1193-0) :WAVeform:BYTeorder command/query, [1195](#page-1194-0) :WAVeform:COMPlete? query, [1196](#page-1195-0) :WAVeform:COUNt? query, [1197](#page-1196-0) :WAVeform:COUPling? query, [1198](#page-1197-0) :WAVeform:DATA? query, [1199](#page-1198-0) :WAVeform:FORMat command/query, [1221](#page-1220-0) :WAVeform:POINts? query, [1224](#page-1223-0) :WAVeform:PREamble? query, [1225](#page-1224-0) :WAVeform:SEGMented:ALL command/query, [1230](#page-1229-0) :WAVeform:SEGMented:COUNt? query, [1231](#page-1230-0) :WAVeform:SEGMented:TTAG? query, [1232](#page-1231-0) :WAVeform:SEGMented:XLISt? query, [1233](#page-1232-0) :WAVeform:SOURce command/query, [1234](#page-1233-0) :WAVeform:STReaming command/query, [1236](#page-1235-0) :WAVeform:TYPE? query, [1237](#page-1236-0) :WAVeform:VIEW command/query, [1238](#page-1237-0) :WAVeform:XDISplay? query, [1240](#page-1239-0) :WAVeform:XINCrement? query, [1241](#page-1240-0) :WAVeform:XORigin? query, [1242](#page-1241-0) :WAVeform:XRANge? query, [1243](#page-1242-0) :WAVeform:XREFerence? query, [1244](#page-1243-0) :WAVeform:XUNits? query, [1245](#page-1244-0) :WAVeform:YDISplay? query, [1246](#page-1245-0) :WAVeform:YINCrement? query, [1247](#page-1246-0) :WAVeform:YORigin? query, [1248](#page-1247-0) :WAVeform:YRANge? query, [1249](#page-1248-0) :WAVeform:YREFerence? query, [1250](#page-1249-0) :WAVeform:YUNits? query, [1251](#page-1250-0) :WMEMory<N>:CLEar command, [1254](#page-1253-0) :WMEMory<N>:DISPlay command/query, [1255](#page-1254-0) :WMEMory<N>:LOAD command, [1256](#page-1255-0) :WMEMory<N>:SAVE command, [1257](#page-1256-0) :WMEMory<N>:TIETimebase command/query, [1258](#page-1257-0)

:WMEMory<N>:XOFFset command/query, [1259](#page-1258-0) :WMEMory<N>:XRANge command/query, [1260](#page-1259-0) :WMEMory<N>:YOFFset command/query, [1261](#page-1260-0) :WMEMory<N>:YRANge command/query, [1262](#page-1261-0) . Ellipsis, [72](#page-71-0) (Event Status Enable (\*ESE) command/query, [272](#page-271-0) \*CLS (Clear Status) command, [271](#page-270-0) \*ESE (Event Status Enable) command/query, [272](#page-271-0) \*ESR? (Event Status Register) query, [274](#page-273-0) \*IDN? (Identification Number) query, [275](#page-274-0) \*LRN? (Learn) query, [276](#page-275-0) \*LRN?, and SYSTem SETup?[LRN], [977](#page-976-0) \*OP?T (Option) query, [279](#page-278-0) \*OPC (Operation Complete) command/query, [278](#page-277-0) \*PSC (Power-on Status Clear) command/query, [282](#page-281-0) \*RCL (Recall) command, [283](#page-282-0) \*RST (Reset) command, [284](#page-283-0) \*SAV (Save) command, [285](#page-284-0) \*SRE (Service Request Enable) command/query, [286](#page-285-0) \*STB? (Status Byte) query, [288](#page-287-0) \*TRG (Trigger) command, [290](#page-289-0) \*TST? (Test) query, [291](#page-290-0) \*WAI (Wait-to-Continue) command, [292](#page-291-0)

#### **Numerics**

82350A GPIB interface, [4](#page-3-0) 9.99999E+37, Infinity Representation, [156](#page-155-0)

## **A**

Aborting a digitize operation, [111](#page-110-0) aborting a digitize operation, [93](#page-92-0) absolute voltage, and VMAX, [781](#page-780-1) absolute voltage, and VMIN, [784](#page-783-1) ABSolute, :FUNCtion<F>:ABSolute command, [351](#page-350-0) ABSolute, :MEASure:THResholds:ABSolute command/query, [712](#page-711-0) ABSolute, :MEASure:THResholds:GENeral:ABSolut e command/query, [714](#page-713-0) ABSolute, :MEASure:THResholds:GENeral:TOPBas e:ABSolute command/query, [722](#page-721-0) ABSolute, :MEASure:THResholds:RFALl:ABSolute command/query, [732](#page-731-0) ABSolute, :MEASure:THResholds:RFALl:TOPBase:A BSolute command/query, [740](#page-739-0)

ABSolute, :MEASure:THResholds:SERial:ABSolute command/query, [744](#page-743-0) ABSolute, :MEASure:THResholds:SERial:TOPBase: ABSolute command/query, [752](#page-751-0) **ABSolute** :MEASure:THResholds:TOPBase:ABSolu te command/query, [756](#page-755-0) ACCAL, :CHANnel<N>:PROBe:ACCAL command/query, [238](#page-237-0) accuracy and probe calibration, [202](#page-201-0) Acquire Commands, [161](#page-160-0) Acquire Commands, SRATe, [188](#page-187-1) acquisition state, [809](#page-808-1) acquisition, ACQuire AVER and completion, [168](#page-167-1) acquisition, points, [175](#page-174-1) acquisition, record length, [175](#page-174-1) acquisition, sample rate, [186](#page-185-1), [188](#page-187-2) ADD, :CHANnel<N>:PROBe:HEAD:ADD command, [250](#page-249-0) ADD, :FUNCtion<F>:ADD command, [352](#page-351-0) address field size, IIC serial decode, [879](#page-878-0) ADDRess, :SBUS<N>:IIC:TRIGger:PATTern:ADDRes s command/query, [883](#page-882-0) address, GPIB default, [107](#page-106-0) ADEMod, :FUNCtion<F>:ADEMod command, [353](#page-352-0) advanced trigger violation modes, [1150](#page-1149-0) advanced trigger violation modes, pulse width violation mode, [1152](#page-1151-0) advanced trigger violation modes, setup violation mode, [1158](#page-1157-0) advanced trigger violation modes, transition violation mode, [1184](#page-1183-0) ADVanced, :TRIGger:ADVanced:COMM:BWIDth command/query, [1104](#page-1103-0) ADVanced, :TRIGger:ADVanced:COMM:ENCode command/query, [1105](#page-1104-0) ADVanced, :TRIGger:ADVanced:COMM:LEVel command/query, [1106](#page-1105-0) ADVanced, :TRIGger:ADVanced:COMM:PATTern command/query, [1107](#page-1106-0) ADVanced, :TRIGger:ADVanced:COMM:POLarity command/query, [1108](#page-1107-0) ADVanced, :TRIGger:ADVanced:COMM:SOURce command/query, [1109](#page-1108-0) ADVanced, :TRIGger:ADVanced:DELay:EDLY:ARM:SL OPe command/query, [1125](#page-1124-0) ADVanced, :TRIGger:ADVanced:DELay:EDLY:ARM:S OURce command/query, [1124](#page-1123-0)

ADVanced, :TRIGger:ADVanced:DELay:EDLY:EVENt: DELay command/query, [1126](#page-1125-0) ADVanced, :TRIGger:ADVanced:DELay:EDLY:EVENt: SLOPe command/query, [1128](#page-1127-0) ADVanced, :TRIGger:ADVanced:DELay:EDLY:EVENt: SOURce command/query, [1127](#page-1126-0) ADVanced, :TRIGger:ADVanced:DELay:EDLY:TRIGge r:SLOPe command/query, [1130](#page-1129-0) ADVanced, :TRIGger:ADVanced:DELay:EDLY:TRIGge r:SOURce command/query, [1129](#page-1128-0) ADVanced, :TRIGger:ADVanced:DELay:TDLY:ARM:SL OPe command/query, [1134](#page-1133-0) ADVanced, :TRIGger:ADVanced:DELay:TDLY:ARM:S OURce command/query, [1133](#page-1132-0) ADVanced, :TRIGger:ADVanced:DELay:TDLY:DELay command/query, [1135](#page-1134-0) ADVanced, :TRIGger:ADVanced:DELay:TDLY:TRIGge r:SLOPe command/query, [1137](#page-1136-0) ADVanced, :TRIGger:ADVanced:DELay:TDLY:TRIGge r:SOURce command/query, [1136](#page-1135-0) ADVanced, :TRIGger:ADVanced:PATTern:CONDition command/query, [1112](#page-1111-0) ADVanced, :TRIGger:ADVanced:PATTern:LOGic command/query, [1113](#page-1112-0) ADVanced, :TRIGger:ADVanced:PATTern:THReshold :LEVel command/query, [1114](#page-1113-0) ADVanced, :TRIGger:ADVanced:PATTern:THReshold :POD<N> command/query, [1115](#page-1114-0) ADVanced, :TRIGger:ADVanced:STATe:CLOCk command/query, [1117](#page-1116-0) ADVanced, :TRIGger:ADVanced:STATe:LOGic command/query, [1118](#page-1117-0) ADVanced, :TRIGger:ADVanced:STATe:LTYPe command/query, [1119](#page-1118-0) ADVanced, :TRIGger:ADVanced:STATe:SLOPe command/query, [1120](#page-1119-0) ADVanced, :TRIGger:ADVanced:STATe:THReshold:L EVel command/query, [1121](#page-1120-0) ADVanced, :TRIGger:ADVanced:TV:STV:FIELd command/query, [1140](#page-1139-0) ADVanced, :TRIGger:ADVanced:TV:STV:LINE command/query, [1141](#page-1140-0)

ADVanced, :TRIGger:ADVanced:TV:STV:SOURce command/query, [1142](#page-1141-0) ADVanced, :TRIGger:ADVanced:TV:STV:SPOLarity command/query, [1143](#page-1142-0) ADVanced, :TRIGger:ADVanced:TV:UDTV:ENUMber command/query, [1146](#page-1145-0) ADVanced, :TRIGger:ADVanced:TV:UDTV:PGTHan command/query, [1147](#page-1146-0) ADVanced, :TRIGger:ADVanced:TV:UDTV:POLarity command/query, [1148](#page-1147-0) ADVanced, :TRIGger:ADVanced:TV:UDTV:SOURce command/query, [1149](#page-1148-0) ADVanced, :TRIGger:ADVanced:VIOLation:MODE command/query, [1151](#page-1150-0) ADVanced, :TRIGger:ADVanced:VIOLation:PWIDth:D IRection command/query, [1154](#page-1153-0) ADVanced, :TRIGger:ADVanced:VIOLation:PWIDth:P OLarity command/query, [1155](#page-1154-0) ADVanced, :TRIGger:ADVanced:VIOLation:PWIDth:S OURce command/query, [1156](#page-1155-0) ADVanced, :TRIGger:ADVanced:VIOLation:PWIDth: WIDTh command/query, [1157](#page-1156-0) ADVanced, :TRIGger:ADVanced:VIOLation:SETup:H OLD:CSOurce command/query, [1169](#page-1168-0) ADVanced, :TRIGger:ADVanced:VIOLation:SETup:H OLD:CSOurce:EDGE command/query, [1171](#page-1170-0) ADVanced, :TRIGger:ADVanced:VIOLation:SETup:H OLD:CSOurce:LEVel command/query, [1170](#page-1169-0) ADVanced, :TRIGger:ADVanced:VIOLation:SETup:H OLD:DSOurce command/query, [1172](#page-1171-0) ADVanced, :TRIGger:ADVanced:VIOLation:SETup:H OLD:DSOurce:HTHReshold command/query, [1173](#page-1172-0) ADVanced, :TRIGger:ADVanced:VIOLation:SETup:H OLD:DSOurce:LTHReshold command/query, [1174](#page-1173-0) ADVanced, :TRIGger:ADVanced:VIOLation:SETup:H OLD:TIME command/query, [1175](#page-1174-0) ADVanced, :TRIGger:ADVanced:VIOLation:SETup:M ODE command/query, [1161](#page-1160-0)

ADVanced, :TRIGger:ADVanced:VIOLation:SETup:SE Tup:CSOurce command/query, [1162](#page-1161-0) ADVanced, :TRIGger:ADVanced:VIOLation:SETup:SE Tup:CSOurce:EDGE command/query, [1164](#page-1163-0) ADVanced, :TRIGger:ADVanced:VIOLation:SETup:SE Tup:CSOurce:LEVel command/query, [1163](#page-1162-0) ADVanced, :TRIGger:ADVanced:VIOLation:SETup:SE Tup:DSOurce command/query, [1165](#page-1164-0) ADVanced, :TRIGger:ADVanced:VIOLation:SETup:SE Tup:DSOurce:HTHReshold command/query, [1166](#page-1165-0) ADVanced, :TRIGger:ADVanced:VIOLation:SETup:SE Tup:DSOurce:LTHReshold command/query, [1167](#page-1166-0) ADVanced, :TRIGger:ADVanced:VIOLation:SETup:SE Tup:TIME command/query, [1168](#page-1167-0) ADVanced, :TRIGger:ADVanced:VIOLation:SETup:SH OLd:CSOurce command/query, [1176](#page-1175-0) ADVanced, :TRIGger:ADVanced:VIOLation:SETup:SH OLd:CSOurce:EDGE command/query, [1178](#page-1177-0) ADVanced, :TRIGger:ADVanced:VIOLation:SETup:SH OLd:CSOurce:LEVel command/query, [1177](#page-1176-0) ADVanced, :TRIGger:ADVanced:VIOLation:SETup:SH OLd:DSOurce command/query, [1179](#page-1178-0) ADVanced, :TRIGger:ADVanced:VIOLation:SETup:SH OLd:DSOurce:HTHReshold command/query, [1180](#page-1179-0) ADVanced, :TRIGger:ADVanced:VIOLation:SETup:SH OLd:DSOurce:LTHReshold command/query, [1181](#page-1180-0) ADVanced, :TRIGger:ADVanced:VIOLation:SETup:SH OLd:HoldTIMe (HTIMe) command/query, [1183](#page-1182-0) ADVanced, :TRIGger:ADVanced:VIOLation:SETup:SH OLd:SetupTIMe (STIMe) command/query, [1182](#page-1181-0) ADVanced, :TRIGger:ADVanced:VIOLation:TRANsitio n command/query, [1185](#page-1184-0) ADVanced, :TRIGger:ADVanced:VIOLation:TRANsitio n:SOURce command/query, [1186](#page-1185-0)

ADVanced, :TRIGger:ADVanced:VIOLation:TRANsitio n:SOURce:HTHReshold command/query, [1187](#page-1186-0) ADVanced, :TRIGger:ADVanced:VIOLation:TRANsitio n:SOURce:LTHReshold command/query, [1188](#page-1187-0) ADVanced, :TRIGger:ADVanced:VIOLation:TRANsitio n:TYPE command/query, [1189](#page-1188-0) advanced, COMM triggering, [1103](#page-1102-0) advanced, delay trigger modes, [1122](#page-1121-0), [1131](#page-1130-0) advanced, delay triggering, [1122](#page-1121-0), [1131](#page-1130-0) advanced, logic triggering, [1110](#page-1109-0), [1116](#page-1115-0) advanced, pattern triggering, [1110](#page-1109-1) advanced, state triggering, [1116](#page-1115-0) advanced, TV commands, [1138](#page-1137-0), [1144](#page-1143-0) advisory line, reading and writing to, [965](#page-964-0) algebraic sum of functions, [352](#page-351-1) ALIGn, :MEASure:CLOCk:METHod:ALIGn command/query, [561](#page-560-0) ALIGn, :MTESt:ALIGn command, [471](#page-470-0) AlignFIT, :MTESt:AlignFIT command/query, [472](#page-471-0) all edges, measure, [592](#page-591-1), [594](#page-593-1), [608](#page-607-1), [636](#page-635-1), [666](#page-665-1), [668](#page-667-1) ALL, :WAVeform:SEGMented:ALL command/query, [1230](#page-1229-0) ALL?, :MEASure:NOISe:ALL? query, [647](#page-646-0) ALL?, :MEASure:RJDJ:ALL? query, [684](#page-683-0) ALL?, :MEASure:RJDJ:APLength? query, [686](#page-685-0) alphanumeric, characters in embedded string, [82](#page-81-0) alphanumeric, strings, [80](#page-79-0) AMASk, :MTESt:AMASk:CREate command, [474](#page-473-0) AMASk, :MTESt:AMASk:SAVE command, [477](#page-476-0) AMASk, :MTESt:AMASk:SOURce command/query, [475](#page-474-0) AMASk, :MTESt:AMASk:UNITs command/query, [478](#page-477-0) AMASk, :MTESt:AMASk:XDELta command/query, [479](#page-478-0) AMASk, :MTESt:AMASk:YDELta command/query, [480](#page-479-0) AMPS as vertical units, [248](#page-247-1), [267](#page-266-1) ANALog, :ACQuire:POINts:ANALog command/query, [175](#page-174-0) ANALog, :ACQuire:SRATe:ANALog command/query, [186](#page-185-0) ANALog, :ACQuire:SRATe:ANALog:AUTO command/query, [187](#page-186-0) AND, :TRIGger:AND:ENABle command/query, [996](#page-995-0) AND, :TRIGger:AND:SOURce command/query, [997](#page-996-0) APPLy, :CHANnel<N>:ISIM:APPLy command/query, [222](#page-221-0)

AREA, :HARDcopy:AREA command/query, [398](#page-397-0) AREA, :MEASure:AREA command/query, [536](#page-535-0) AREA<N>, :DISPlay:GRATicule:AREA<N>:STATe command/query, [333](#page-332-0) **ARM** :TRIGger:ADVanced:DELay:EDLY:ARM:SL OPe command/query, [1125](#page-1124-0) ARM, :TRIGger:ADVanced:DELay:EDLY:ARM:S OURce command/query, [1124](#page-1123-0) ARM, :TRIGger:ADVanced:DELay:TDLY:ARM:SL OPe command/query, [1134](#page-1133-0) ARM, :TRIGger:ADVanced:DELay:TDLY:ARM:S OURce command/query, [1133](#page-1132-0) ARM, :TRIGger:DELay:ARM:SLOPe command/query, [1018](#page-1017-0) ARM, :TRIGger:DELay:ARM:SOURce command/query, [1017](#page-1016-0) Arming the trigger, [111](#page-110-1) ASCII, and FORMat, [1221](#page-1220-1) ASCII, character 32, [70](#page-69-0) ASCII, linefeed, [83](#page-82-0) ASIZe, :SBUS<N>:IIC:ASIZe command/query, [879](#page-878-0) attenuation factor for probe, [202](#page-201-1), [237](#page-236-1) ATTenuation, :CHANnel<N>:PROBe:ATTenuation command/query, [239](#page-238-0) AUTO, :ACQuire:POINts:AUTO command/query, [177](#page-176-0) AUTO, :ACQuire:SRATe:ANALog:AUTO command/query, [187](#page-186-0) AUTO, :ACQuire:SRATe:DIGital:AUTO command/query, [189](#page-188-0) AUTO, :CHANnel<N>:DISPlay:AUTO command/query, [217](#page-216-0) AUTO, :MTESt:AUTO command/query, [481](#page-480-0) AUTomatic, :SPRocessing:DFEQualizer:TAP:AUToma tic command, [946](#page-945-0) AUTomatic, :SPRocessing:FFEQualizer:TAP:AUTomat ic command, [956](#page-955-0) AUToscale, during initialization, [89](#page-88-0) AUTozero, :CHANnel<N>:PROBe:AUTozero command/query, [240](#page-239-0) Aux Out connector, [204](#page-203-1) availability of measured data, [117](#page-116-0) AVERage, :ACQuire:AVERage command/query, [162](#page-161-0) AVERage, :ACQuire:AVERage:COUNt command/query, [163](#page-162-0) AVERage, :FUNCtion<F>:AVERage command, [354](#page-353-0) AVERage, :MTESt:AVERage command/query, [482](#page-481-0)

AVERage, :MTESt:AVERage:COUNt command/query, [483](#page-482-0) AVERage, and acquisition completion, [168](#page-167-2) AVERage, and count, [483](#page-482-1) AXIS, :HISTogram:AXIS command/query, [405](#page-404-0)

#### **B**

B<N>, :BUS:B<N>:TYPE command/query, [192](#page-191-0) BANDpass?, :WAVeform:BANDpass? query, [1194](#page-1193-0) bandwidth limit, [1194](#page-1193-1) BANdwidth, :ACQuire:BANDwidth, command/query, [165](#page-164-0) BANDwidth, :ACQuire:BANDwidth:FRAMe? query, [167](#page-166-0) BANDwidth, :CHANnel<N>:ISIM:BANDwidth command/query, [223](#page-222-0) BANDwidth, :CHANnel<N>:PROBe:PRECprobe:BAND width command, [257](#page-256-0) BANDwidth, :MEASure:NOISe:BANDwidth command/query, [649](#page-648-0) BANDwidth, :MEASure:RJDJ:BANDwidth command/query, [687](#page-686-0) BANDwidth, :SPRocessing:FFEQualizer:TAP:BANDwi dth command/query, [957](#page-956-0) basic command structure, [91](#page-90-0) basic operations, [66](#page-65-0) baud rate, [849](#page-848-0), [891](#page-890-1) BAUDrate, :SBUS<N>:CAN:SIGNal:BAUDrate command/query, [849](#page-848-0) BAUDrate, :SBUS<N>:FLEXray:BAUDrate command/query, [864](#page-863-0) BAUDrate, :SBUS<N>:LIN:SIGNal:BAUDrate command/query, [891](#page-890-0) BER, :MEASure:RJDJ:BER command/query, [688](#page-687-0) BIND, :MTESt:SCALe:BIND command/query, [516](#page-515-0) BINS, :HISTogram:HORizontal:BINS command/query, [406](#page-405-0) BINS, :HISTogram:MEASurement:BINS command/query, [407](#page-406-0) BINS, :HISTogram:VERTical:BINS command/query, [410](#page-409-0) BINTerval, :MEASure:BINTerval command/query, [537](#page-536-0) Bit Definitions in Status Reporting, [118](#page-117-0) bit order, SPI decode, [899](#page-898-0) BIT<M>, :BUS<N>:BIT<M> command/query, [193](#page-192-0) BITS, :BUS<N>:BITS command/query, [194](#page-193-0) BITS, :MTESt:FOLDing:BITS command/query, [494](#page-493-0) blanking the user text area, [1269](#page-1268-1) BLIMit, :HISTogram:WINDow:BLIMit command/query, [415](#page-414-0)

block data, [68](#page-67-1), [97](#page-96-0) block data, in :SYSTem:SETup command, [68](#page-67-0) Block Diagram, Status Reporting Overview, [118](#page-117-1) BOOKmark<N>, :DISPlay:BOOKmark<N>:DELete command, [318](#page-317-0) BOOKmark<N>, :DISPlay:BOOKmark<N>:SET command, [319](#page-318-0) BOOKmark<N>, :DISPlay:BOOKmark<N>:VERTical? query, [321](#page-320-0) BOOKmark<N>, :DISPlay:BOOKmark<N>:XPOSition command/query, [322](#page-321-0) BOOKmark<N>, :DISPlay:BOOKmark<N>:YPOSition command/query, [323](#page-322-0) BPERiod, :MEASure:BPERiod command/query, [538](#page-537-0) Braces, [71](#page-70-0) Brackets, Square, [73](#page-72-0) brickwall filter, TIE, [763](#page-762-1) buffer, output, [78](#page-77-0), [94](#page-93-0) buffered responses, [158](#page-157-0) Bus Activity, Halting, [111](#page-110-2) Bus Commands, [111](#page-110-3) BWIDth, :MEASure:BWIDth command/query, [539](#page-538-0) BWIDth, :TRIGger:ADVanced:COMM:BWIDth command/query, [1104](#page-1103-0) BWIDth, :TRIGger:COMM:BWIDth command/query, [1011](#page-1010-0) BWLimit, :CHANnel<N>:BWLimit command/query, [212](#page-211-0) BWLimit, :CHANnel<N>:ISIM:BWLimit command/query, [224](#page-223-0) BWMode, :SPRocessing:FFEQualizer:TAP:BWMode command/query, [958](#page-957-0) BYTE, and FORMat, [1222](#page-1221-0) BYTE, Understanding the format, [1216](#page-1215-0) BYTeorder, :WAVeform:BYTeorder command/query, [1195](#page-1194-0) BYTeorder, and DATA, [1201](#page-1200-0)

#### **C**

C Program, DATA? Analog Channels, [1201](#page-1200-1) C Program, DATA? Digital Channels, [1207](#page-1206-0) C, SICL library example, [1376](#page-1375-0) C, VISA library example, [1326](#page-1325-0) C#, SCPI.NET example, [1395](#page-1394-0) C#, VISA COM example, [1299](#page-1298-0) C#, VISA example, [1345](#page-1344-0) Calibration Commands, [201](#page-200-0) calibration status, [206](#page-205-1)

CALibration, :CHANnel<N>:PROBe:PRECprobe:CALib ration command, [258](#page-257-0) CAN acknowledge, [848](#page-847-1) CAN baud rate, [849](#page-848-0) CAN serial bus commands, [847](#page-846-0) CAN signal definition, [850](#page-849-0) CAN source, [851](#page-850-0) CAN trigger, [853](#page-852-0), [858](#page-857-0) CAN trigger data pattern, [856](#page-855-0) CAN trigger ID pattern, [860](#page-859-0) CAN trigger pattern id mode, [862](#page-861-0) CAN, :SBUS<N>:CAN:SAMPlepoint command/query, [848](#page-847-0) CAN, :SBUS<N>:CAN:SIGNal:BAUDrate command/query, [849](#page-848-0) CAN, :SBUS<N>:CAN:SIGNal:DEFinition command/query, [850](#page-849-0) CAN, :SBUS<N>:CAN:SOURce command/query, [851](#page-850-0) CAN, :SBUS<N>:CAN:TRIGger command/query, [853](#page-852-0) CAN, :SBUS<N>:CAN:TRIGger:PATTern:DATA command/query, [856](#page-855-0) CAN, :SBUS<N>:CAN:TRIGger:PATTern:DATA: LENGth command/query, [858](#page-857-0) CAN, :SBUS<N>:CAN:TRIGger:PATTern:ID command/query, [860](#page-859-0) CAN, :SBUS<N>:CAN:TRIGger:PATTern:ID:MO DE command/query, [862](#page-861-0) CANCel, :SELFtest:CANCel command, [918](#page-917-0) CCBase, :SBUS<N>:FLEXray:TRIGger:FRAMe:CC Base command/query, [869](#page-868-0) CCRepetition, :SBUS<N>:FLEXray:TRIGger:FRAMe:CC Repetition command/query, [870](#page-869-0) CDIRectory, :DISK:CDIRectory command, [300](#page-299-0) CDRRATE, :MEASure:CDRRATE command, [540](#page-539-0) center screen voltage, [236](#page-235-1), [247](#page-246-1) CGRade, :DISPlay:CGRade command/query, [324](#page-323-0) CGRade, :DISPlay:CGRade:LEVels? query, [326](#page-325-0) CGRade, :DISPlay:CGRade:SCHeme command/query, [328](#page-327-0) CGRade, :MEASure:CGRade:CROSsing command/query, [541](#page-540-0) CGRade, :MEASure:CGRade:DCDistortion command/query, [543](#page-542-0) CGRade, :MEASure:CGRade:EHEight command/query, [545](#page-544-0) CGRade, :MEASure:CGRade:EWIDth command/query, [547](#page-546-0) CGRade, :MEASure:CGRade:EWINdow command/query, [549](#page-548-0) CGRade, :MEASure:CGRade:JITTer command/query, [551](#page-550-0)

CGRade, :MEASure:CGRade:QFACtor command/query, [553](#page-552-0) Channel Commands, [209](#page-208-0) CHANnel, :SBUS<N>:FLEXray:CHANnel command/query, [865](#page-864-0) CHANnels, :AUToscale:CHANnels command, [812](#page-811-0) channels, and VIEW, [1238](#page-1237-1) channel-to-channel skew factor, [205](#page-204-1) character program data, [80](#page-79-1) CHARge, :MEASure:CHARge command/query, [556](#page-555-0) CLASsic color grade scheme, [328](#page-327-1) Clear method, [89](#page-88-1) Clear Status (\*CLS) command, [271](#page-270-0) CLEar, :BUS<N>:CLEar command/query, [195](#page-194-0) CLEar, :MEASure:CLEar command, [557](#page-556-0) CLEar, :WMEMory<N>:CLEar command, [1254](#page-1253-0) Clearing, Buffers, [111](#page-110-0) clearing, DONE bit, [133](#page-132-0) clearing, error queue, [137](#page-136-0), [1276](#page-1275-0) Clearing, Pending Commands, [111](#page-110-0) clearing, registers and queues, [140](#page-139-0) clearing, Standard Event Status Register, [127](#page-126-0), [274](#page-273-1) clearing, status data structures, [271](#page-270-1) clearing, TRG bit, [126](#page-125-0), [135](#page-134-0) clipped waveforms, and measurement error, [535](#page-534-0) clock timeout, SPI, [901](#page-900-0) CLOCk, :BUS<N>:CLOCk command/query, [196](#page-195-0) CLOCk, :BUS<N>:CLOCk:SLOPe command/query, [197](#page-196-0) CLOCk, :MEASure:CLOCk command/query, [558](#page-557-0) CLOCk, :MEASure:CLOCk:METHod command/query, [559](#page-558-0), [1271](#page-1270-0) CLOCk, :MEASure:CLOCk:METHod:ALIGn command/query, [561](#page-560-0) CLOCk, :MEASure:CLOCk:METHod:DEEMphasis command/query, [563](#page-562-0) CLOCk, :MEASure:CLOCk:METHod:EDGE command/query, [564](#page-563-0) CLOCk, :MEASure:CLOCk:METHod:JTF command/query, [566](#page-565-0) CLOCk, :MEASure:CLOCk:METHod:OJTF command/query, [568](#page-567-0) CLOCk, :MEASure:CLOCk:METHod:PLLTrack command/query, [570](#page-569-0) CLOCk, :MEASure:CLOCk:METHod:SOURce command/query, [571](#page-570-0) CLOCk, :MEASure:CLOCk:VERTical command/query, [572](#page-571-0) CLOCk, :MEASure:CLOCk:VERTical:OFFSet command/query, [573](#page-572-0) CLOCk, :MEASure:CLOCk:VERTical:RANGe command/query, [574](#page-573-0)

CLOCk, :MEASure:RJDJ:CLOCk command/query, [690](#page-689-0) CLOCk, :SBUS<N>:IIC:SOURce:CLOCk command/query, [880](#page-879-0) CLOCk, :SBUS<N>:SPI:BITorder command/query, [899](#page-898-0) CLOCk, :SBUS<N>:SPI:CLOCk:SLOPe command/query, [900](#page-899-0) CLOCk, :SBUS<N>:SPI:CLOCk:TIMeout command/query, [901](#page-900-0) CLOCk, :SBUS<N>:SPI:SOURce:CLOCk command/query, [903](#page-902-0) CLOCk, :TRIGger:ADVanced:STATe:CLOCk command/query, [1117](#page-1116-0) CLOCk, :TRIGger:STATe:CLOCk command/query, [1074](#page-1073-0) CME bit, [272](#page-271-1), [274](#page-273-2) code, SCPI.NET library example in C#, [1395](#page-1394-0) code, SCPI.NET library example in IronPython, [1409](#page-1408-0) code, SCPI.NET library example in Visual Basic .NET, [1402](#page-1401-0) code, SICL library example in C, [1376](#page-1375-0) code, SICL library example in Visual Basic, [1385](#page-1384-0) code, VISA COM library example in C#, [1299](#page-1298-0) code, VISA COM library example in Python, [1318](#page-1317-0) code, VISA COM library example in Visual Basic, [1288](#page-1287-0) code, VISA COM library example in Visual Basic .NET, [1309](#page-1308-0) code, VISA library example in C, [1326](#page-1325-0) code, VISA library example in C#, [1345](#page-1344-0) code, VISA library example in Python, [1369](#page-1368-0) code, VISA library example in Visual Basic, [1335](#page-1334-0) code, VISA library example in Visual Basic .NET, [1357](#page-1356-0) COL, :DISPlay:STATus:COL command query, [344](#page-343-0) COLumn, :DISPlay:COLumn command/query, [1265](#page-1264-0) combining compound and simple commands, [85](#page-84-0) combining, commands in same subsystem, [77](#page-76-0) combining, long- and short-form headers, [79](#page-78-0) COMM, :TRIGger:ADVanced:COMM:BWIDth command/query, [1104](#page-1103-0) COMM, :TRIGger:ADVanced:COMM:ENCode command/query, [1105](#page-1104-0) COMM, :TRIGger:ADVanced:COMM:LEVel command/query, [1106](#page-1105-0) COMM, :TRIGger:ADVanced:COMM:PATTern command/query, [1107](#page-1106-0) COMM, :TRIGger:ADVanced:COMM:POLarity command/query, [1108](#page-1107-0)

COMM, :TRIGger:ADVanced:COMM:SOURce command/query, [1109](#page-1108-0) COMM, :TRIGger:COMM:BWIDth command/query, [1011](#page-1010-0) COMM, :TRIGger:COMM:ENCode command/query, [1012](#page-1011-0) COMM, :TRIGger:COMM:PATTern command/query, [1013](#page-1012-0) COMM, :TRIGger:COMM:POLarity command/query, [1014](#page-1013-0) COMM, :TRIGger:COMM:SOURce command/query, [1015](#page-1014-0) Command and Data Concepts, GPIB, [106](#page-105-0) Command Error, [1278](#page-1277-0) Command Error, Status Bit, [118](#page-117-2) Command Expert, [1395](#page-1394-1) Command tree, [153](#page-152-0) Command Types, [153](#page-152-1) Command, DIGitize, [92](#page-91-0) command, execution and order, [115](#page-114-0) Command, GPIB Mode, [106](#page-105-1) command, structure, [91](#page-90-0) Command, TRIGger MODE, [994](#page-993-0) commands embedded in program messages, [84](#page-83-0) commands, obsolete and discontinued, [1263](#page-1262-0) commas and spaces, [75](#page-74-0) Common Command Header, [77](#page-76-1) Common Commands, [269](#page-268-0) Common Commands, Reset (\*RST), [284](#page-283-1) Common Commands, within a program message, [269](#page-268-1) commonmode voltage of operands, [355](#page-354-1) COMMonmode, :CHANnel<N>:COMMonmode command/query, [213](#page-212-0) COMMonmode, :FUNCtion<F>:COMMonmode command, [355](#page-354-0) Communicating Over the GPIB Interface, [107](#page-106-1) Communicating Over the LAN Interface, [108](#page-107-0) COMPlete, :ACQuire:COMPlete command/query, [168](#page-167-0) COMPlete, :ACQuire:COMPlete:STATe command/query, [170](#page-169-0) COMPlete?, :WAVeform:COMPlete? query, [1196](#page-1195-0) COMPosite, :DISK:SAVE:COMPosite command, [307](#page-306-0) compound command header, [76](#page-75-0) compound queries, [115](#page-114-1) Computer Code and Capability, [105](#page-104-0) computer control examples, [1287](#page-1286-0) concurrent commands, [157](#page-156-0) CONDition, :MEASure:QUALifier<M>:CONDition command/query, [676](#page-675-0)

CONDition, :TRIGger:ADVanced:PATTern:CONDition command/query, [1112](#page-1111-0) CONDition, :TRIGger:PATTern:CONDition command/query, [1036](#page-1035-0) CONDition, :TRIGger:TIMeout:CONDition command/query, [1079](#page-1078-0) CONDition, :TRIGger:WINDow:CONDition command/query, [1099](#page-1098-0) connect oscilloscope, [59](#page-58-0) CONNect, :DISPlay:CONNect command/query, [330](#page-329-0) CONTrol1, :FUNCtion<F>:MATLab:CONTrol1 command/query, [378](#page-377-0) CONTrol2, :FUNCtion<F>:MATLab:CONTrol2 command/query, [379](#page-378-0) CONTrol3, :FUNCtion<F>:MATLab:CONTrol3 command/query, [380](#page-379-0) conventions of programming, [151](#page-150-0) converting waveform data, from data value to Y-axis units, [1192](#page-1191-0) CONVolve, :CHANnel<N>:ISIM:CONVolve command/query, [225](#page-224-0) COPY, :DISK:COPY command, [301](#page-300-0) copying files, [301](#page-300-1) CORRection, :CHANnel<N>:ISIM:CORRection command/query, [226](#page-225-0) COUNt, :ACQuire:AVERage:COUNt command/query, [163](#page-162-0) COUNt, :ACQuire:SEGMented:COUNt command/query, [183](#page-182-0) COUNt, :MTESt:AVERage:COUNt command/query, [483](#page-482-0) COUNt, :MTESt:COUNt:FAILures? query, [484](#page-483-0) COUNt, :MTESt:COUNt:FUI? query, [485](#page-484-0) COUNt, :MTESt:COUNt:FWAVeforms? query, [486](#page-485-0) COUNt, :MTESt:COUNt:UI? query, [487](#page-486-0) COUNt, :MTESt:COUNt:WAVeforms? query, [488](#page-487-0) COUNt, :MTESt:FOLDing:COUNt query, [496](#page-495-0) COUNt, :TRIGger:DELay:EDELay:COUNt command/query, [1019](#page-1018-0) COUNt?, :WAVeform:COUNt? query, [1197](#page-1196-0) COUNt?, :WAVeform:SEGMented:COUNt? query, [1231](#page-1230-0) COUPling, :CHANnel<N>:PROBe:COUPling command/query, [241](#page-240-0) COUPling, :TRIGger:EDGE:COUPling command/query, [1028](#page-1027-0) coupling, input, [221](#page-220-1) COUPling?, :WAVeform:COUPling? query, [1198](#page-1197-0) CREate, :MTESt:AMASk:CREate command, [474](#page-473-0) CROSsing, :MEASure:CGRade:CROSsing command/query, [541](#page-540-0) CROSsing, :MEASure:CROSsing command/query, [575](#page-574-0)
CSOurce, :TRIGger:ADVanced:VIOLation:SETup:H OLD:CSOurce command/query, [1169](#page-1168-0) CSOurce, :TRIGger:ADVanced:VIOLation:SETup:H OLD:CSOurce:EDGE command/query, [1171](#page-1170-0) CSOurce, :TRIGger:ADVanced:VIOLation:SETup:H OLD:CSOurce:LEVel command/query, [1170](#page-1169-0) CSOurce, :TRIGger:ADVanced:VIOLation:SETup:SE Tup:CSOurce command/query, [1162](#page-1161-0) CSOurce, :TRIGger:ADVanced:VIOLation:SETup:SE Tup:CSOurce:EDGE command/query, [1164](#page-1163-0) CSOurce, :TRIGger:ADVanced:VIOLation:SETup:SE Tup:CSOurce:LEVel command/query, [1163](#page-1162-0) CSOurce, :TRIGger:ADVanced:VIOLation:SETup:SH OLd:CSOurce command/query, [1176](#page-1175-0) CSOurce, :TRIGger:ADVanced:VIOLation:SETup:SH OLd:CSOurce:EDGE command/query, [1178](#page-1177-0) CSOurce, :TRIGger:ADVanced:VIOLation:SETup:SH OLd:CSOurce:LEVel command/query, [1177](#page-1176-0) CSOurce, :TRIGger:SHOLd:CSOurce command/query, [1067](#page-1066-0) CSOurce, :TRIGger:SHOLd:CSOurce:EDGE command/query, [1068](#page-1067-0) CTCDutycycle, :MEASure:CTCDutycycle command/query, [576](#page-575-0) CTCJitter, :MEASure:CTCJitter command/query, [578](#page-577-0) CTCNwidth, :MEASure:CTCNwidth command/query, [580](#page-579-0) CTCPwidth, :MEASure:CTCPwidth command/query, [582](#page-581-0) CTLequalizer, :SPRocessing:CTLequalizer:DCGain command/query, [925](#page-924-0) CTLequalizer, :SPRocessing:CTLequalizer:DISPlay command/query, [923](#page-922-0) CTLequalizer, :SPRocessing:CTLequalizer:NUMPoles command/query, [926](#page-925-0) CTLequalizer, :SPRocessing:CTLequalizer:P1 command/query, [927](#page-926-0) CTLequalizer, :SPRocessing:CTLequalizer:P2 command/query, [928](#page-927-0) CTLequalizer, :SPRocessing:CTLequalizer:P3 command/query, [929](#page-928-0)

CTLequalizer. :SPRocessing:CTLequalizer:RATe command/query, [930](#page-929-0) CTLequalizer, :SPRocessing:CTLequalizer:SOURce command/query, [924](#page-923-0) CTLequalizer, :SPRocessing:CTLequalizer:VERTical command/query, [931](#page-930-0) CTLequalizer, :SPRocessing:CTLequalizer:VERTical:OF FSet command/query, [932](#page-931-0) CTLequalizer, :SPRocessing:CTLequalizer:VERTical:RA NGe command/query, [933](#page-932-0) CTLequalizer, :SPRocessing:CTLequalizer:ZERo command/query, [934](#page-933-0) CURSor?, :MARKer:CURSor? query, [452](#page-451-0)

### **D**

data in a :SYSTem:SETup command, [68](#page-67-0) data in a program, [75](#page-74-0) Data Mode, GPIB, [106](#page-105-0) data pattern length, [858](#page-857-0) data pattern, CAN trigger, [856](#page-855-0) data source, SPI trigger, [904](#page-903-0) Data Structures, and Status Reporting, [120](#page-119-0) data transmission mode, and FORMat, [1221](#page-1220-0) DATA, :DISPlay:DATA? query, [331](#page-330-0) DATA, :SBUS<N>:CAN:TRIGger:PATTern:DATA command/query, [856](#page-855-0) DATA, :SBUS<N>:CAN:TRIGger:PATTern:DATA: LENGth command/query, [858](#page-857-0) DATA, :SBUS<N>:IIC:SOURce:DATA command/query, [881](#page-880-0) DATA, :SBUS<N>:IIC:TRIGger:PATTern:ADDRes s command/query, [885](#page-884-0) DATA, :SBUS<N>:LIN:TRIGger:PATTern:DATA command/query, [896](#page-895-0) DATA, :SBUS<N>:LIN:TRIGger:PATTern:DATA:L ENGth command/query, [897](#page-896-0) DATA, :SBUS<N>:SPI:SOURce:DATA command/query, [904](#page-903-0) DATA, :SBUS<N>:SPI:TRIGger:PATTern:DATA command/query, [909](#page-908-0) data, acquisition, [1192](#page-1191-0) data, conversion, [1192](#page-1191-1) DATA?, :LISTer:DATA? query, [448](#page-447-0) DATA?, :WAVeform:DATA? query, [1199](#page-1198-0) DATA?, Analog Channels C Program, [1201](#page-1200-0) DATA?, Digital Channels C Program, [1207](#page-1206-0) DATarate, :MEASure:DATarate command/query, [584](#page-583-0) DATE, :CALibrate:DATE? query, [203](#page-202-0)

DATE, :SYSTem:DATE command/query, [966](#page-965-0) DCDistortion, :MEASure:CGRade:DCDistortion command/query, [543](#page-542-0) DCGain, :SPRocessing:CTLequalizer:DCGain command/query, [925](#page-924-0) DDE bit, [273](#page-272-0), [274](#page-273-0) DDPWS, :MEASure:DDPWS command/query, [46](#page-45-0), [1273](#page-1272-0) DEBug, :SYSTem:DEBug command/query, [967](#page-966-0) decimal 32 (ASCII space), [70](#page-69-0) Decision Chart for Status Reporting, [140](#page-139-0) decode type, SPI, [915](#page-914-0) DEConvolve, :CHANnel<N>:ISIM:DEConvolve command/query, [228](#page-227-0) DEEMphasis, :MEASure:CLOCk:METHod:DEEMphasis command/query, [563](#page-562-0) DEEMphasis, :MEASure:DEEMphasis command/query, [586](#page-585-0) default setup, [975](#page-974-0) Default Startup Conditions, [104](#page-103-0) DEFault, :HISTogram:WINDow:DEFault command, [411](#page-410-0) Default, GPIB Address, [107](#page-106-0) Default, Startup Conditions, [104](#page-103-0) DEFine, :MEASure:DELTatime:DEFine command/query, [590](#page-589-0) defining functions, [348](#page-347-0) DEFinition, :SBUS<N>:CAN:SIGNal:DEFinition command/query, [850](#page-849-0) def-length block response data, [97](#page-96-0) delay trigger modes, [1122](#page-1121-0), [1131](#page-1130-0) DELay, :CHANnel<N>:ISIM:DELay command/query, [229](#page-228-0) DELay, :CHANnel<N>:PROBe:PRECprobe:DELay command, [259](#page-258-0) DELay, :FUNCtion<F>:DELay command, [356](#page-355-0) DELay, :ISCan:DELay command/query, [418](#page-417-0) DELay, :SPRocessing:DFEQualizer:TAP:DELay command/query, [940](#page-939-0) DELay, :SPRocessing:FFEQualizer:TAP:DELay command/query, [955](#page-954-0) DELay, :TIMebase:WINDow:DELay command/query, [988](#page-987-0) DELay, :TRIGger:ADVanced:DELay:EDLY:ARM:SL OPe command/query, [1125](#page-1124-0) DELay, :TRIGger:ADVanced:DELay:EDLY:ARM:S OURce command/query, [1124](#page-1123-0) DELay, :TRIGger:ADVanced:DELay:EDLY:EVENt: DELay command/query, [1126](#page-1125-0)

DELay, :TRIGger:ADVanced:DELay:EDLY:EVENt: SLOPe command/query, [1128](#page-1127-0) DELay, :TRIGger:ADVanced:DELay:EDLY:EVENt: SOURce command/query, [1127](#page-1126-0) DELay, :TRIGger:ADVanced:DELay:EDLY:TRIGge r:SLOPe command/query, [1130](#page-1129-0) DELay, :TRIGger:ADVanced:DELay:EDLY:TRIGge r:SOURce command/query, [1129](#page-1128-0) DELay, :TRIGger:ADVanced:DELay:TDLY:ARM:SL OPe command/query, [1134](#page-1133-0) DELay, :TRIGger:ADVanced:DELay:TDLY:ARM:S OURce command/query, [1133](#page-1132-0) DELay, :TRIGger:ADVanced:DELay:TDLY:DELay command/query, [1135](#page-1134-0) DELay, :TRIGger:ADVanced:DELay:TDLY:TRIGge r:SLOPe command/query, [1137](#page-1136-0) DELay, :TRIGger:ADVanced:DELay:TDLY:TRIGge r:SOURce command/query, [1136](#page-1135-0) DELay, :TRIGger:DELay:ARM:SLOPe command/query, [1018](#page-1017-0) DELay, :TRIGger:DELay:ARM:SOURce command/query, [1017](#page-1016-0) DELay, :TRIGger:DELay:EDELay:COUNt command/query, [1019](#page-1018-0) DELay, :TRIGger:DELay:EDELay:SLOPe command/query, [1021](#page-1020-0) DELay, :TRIGger:DELay:EDELay:SOURce command/query, [1020](#page-1019-0) DELay, :TRIGger:DELay:MODE command/query, [1022](#page-1021-0) DELay, :TRIGger:DELay:TDELay:TIME command/query, [1023](#page-1022-0) DELay, :TRIGger:DELay:TRIGger:SLOPe command/query, [1025](#page-1024-0) DELay, :TRIGger:DELay:TRIGger:SOURce command/query, [1024](#page-1023-0) delay, and WINDow DELay, [988](#page-987-1) DELete, :CHANnel<N>:PROBe:HEAD:DELete command, [251](#page-250-0) DELete, :DISK:DELete command, [302](#page-301-0) DELete, :DISPlay:BOOKmark<N>:DELete command, [318](#page-317-0) DELete, :MTESt:DELete command, [489](#page-488-0) deleting files, [302](#page-301-1) DELTatime, :MEASure:DELTatime command/query, [588](#page-587-0) DELTatime, :MEASure:DELTatime:DEFine command/query, [590](#page-589-0) derivative function, [357](#page-356-0) DESCramble, :SBUS<N>:HS:DESCramble command/query, [874](#page-873-0) Device Address, GPIB, [107](#page-106-1) Device Address, LAN, [108](#page-107-0)

Device Clear (DCL), [111](#page-110-0) Device Clear Code and Capability, [105](#page-104-0) Device Dependent Error (DDE), Status Bit, [118](#page-117-0) Device- or Oscilloscope-Specific Error, [1280](#page-1279-0) Device Trigger Code and Capability, [105](#page-104-1) device-dependent data, [97](#page-96-1) DFEQualizer, :SPRocessing:DFEQualizer:NTAPs command/query, [937](#page-936-0) DFEQualizer, :SPRocessing:DFEQualizer:SOURce command/query, [936](#page-935-0) DFEQualizer, :SPRocessing:DFEQualizer:STATe command/query, [935](#page-934-0) DFEQualizer, :SPRocessing:DFEQualizer:TAP command/query, [938](#page-937-0) DFEQualizer, :SPRocessing:DFEQualizer:TAP:AUToma tic command, [946](#page-945-0) DFEQualizer, :SPRocessing:DFEQualizer:TAP:DELay command/query, [940](#page-939-0) DFEQualizer, :SPRocessing:DFEQualizer:TAP:GAIN command/query, [943](#page-942-0) DFEQualizer, :SPRocessing:DFEQualizer:TAP:LTARget command/query, [945](#page-944-0) DFEQualizer, :SPRocessing:DFEQualizer:TAP:MAX command/query, [941](#page-940-0) DFEQualizer, :SPRocessing:DFEQualizer:TAP:MIN command/query, [942](#page-941-0) DFEQualizer, :SPRocessing:DFEQualizer:TAP:UTARget command/query, [944](#page-943-0) DFEQualizer, :SPRocessing:DFEQualizer:TAP:WIDTh command/query, [939](#page-938-0) DFRequency, :MEASure:FFT:DFRequency command/query, [599](#page-598-0) DIFF, :FUNCtion<F>:DIFF command, [357](#page-356-1) DIFFerential, :CHANnel<N>:DIFFerential command/query, [214](#page-213-0) DIFFerential, :CHANnel<N>:DIFFerential:SKEW command/query, [215](#page-214-0) Digital Commands, [293](#page-292-0) DIGital, :ACQuire:POINts:DIGital? query, [178](#page-177-0) DIGital, :ACQuire:SRATe:DIGital command/query, [188](#page-187-0) DIGital, :ACQuire:SRATe:DIGital:AUTO command/query, [189](#page-188-0) Digitize, Aborting, [111](#page-110-0) DIGitize, setting up for execution, [161](#page-160-0)

DIRection, :TRIGger:ADVanced:VIOLation:PWIDth:D IRection command/query, [1154](#page-1153-0) DIRection, :TRIGger:PWIDth:DIRection command/query, [1039](#page-1038-0) DIRection, :TRIGger:TRANsition:DIRection command/query, [1083](#page-1082-0) DIRectory, :DISK:DIRectory? query, [303](#page-302-0) Disabling Serial Poll, [111](#page-110-1) discontinued and obsolete commands, [1263](#page-1262-0) discrete derivative function, [357](#page-356-0) Disk Commands, [299](#page-298-0) Disk Commands, SEGMented, [316](#page-315-0) Display Commands, [317](#page-316-0) Display Commands, DATA?, [331](#page-330-1) display persistence, [340](#page-339-0) DISPlay, :BUS<N>:DISPlay command/query, [198](#page-197-0) DISPlay, :CHANnel<N>:DISPlay command/query, [216](#page-215-0) DISPlay, :CHANnel<N>:DISPlay:AUTO command/query, [217](#page-216-0) DISPlay, :CHANnel<N>:DISPlay:OFFSet command/query, [218](#page-217-0) DISPlay, :CHANnel<N>:DISPlay:RANGe command/query, [219](#page-218-0) DISPlay, :CHANnel<N>:DISPlay:SCALe command/query, [220](#page-219-0) DISPlay, :DIGital<N>:DISPlay command/query, [294](#page-293-0) DISPlay, :FUNCtion<F>:DISPlay command/query, [358](#page-357-0) DISPlay, :LISTer:DISPlay command/query, [449](#page-448-0) DISPlay, :POD<N>:DISPlay command/query, [800](#page-799-0) DISPlay, :SPRocessing:CTLequalizer:DISPlay command/query, [923](#page-922-0) DISPlay, :SPRocessing:FFEQualizer:DISPlay command/query, [947](#page-946-0) DISPlay, :WMEMory<N>:DISPlay command/query, [1255](#page-1254-0) display, serial decode bus, [845](#page-844-0) DIVide, :FUNCtion<F>:DIVide command, [359](#page-358-0) dividing functions, [359](#page-358-1) DMAGnitude, :MEASure:FFT:DMAGnitude command/query, [601](#page-600-0) DPRinter, :HARDcopy:DPRinter command/query, [399](#page-398-0) Driver Electronics Code and Capability, [105](#page-104-2) DSOurce, :TRIGger:ADVanced:VIOLation:SETup:H OLD:DSOurce command/query, [1172](#page-1171-0) DSOurce, :TRIGger:ADVanced:VIOLation:SETup:H OLD:DSOurce:HTHReshold command/query, [1173](#page-1172-0) DSOurce, :TRIGger:ADVanced:VIOLation:SETup:H

OLD:DSOurce:LTHReshold command/query, [1174](#page-1173-0) DSOurce, :TRIGger:ADVanced:VIOLation:SETup:SE Tup:DSOurce command/query, [1165](#page-1164-0) DSOurce. :TRIGger:ADVanced:VIOLation:SETup:SE Tup:DSOurce:HTHReshold command/query, [1166](#page-1165-0) DSOurce, :TRIGger:ADVanced:VIOLation:SETup:SE Tup:DSOurce:LTHReshold command/query, [1167](#page-1166-0) DSOurce, :TRIGger:ADVanced:VIOLation:SETup:SH OLd:DSOurce command/query, [1179](#page-1178-0) DSOurce, :TRIGger:ADVanced:VIOLation:SETup:SH OLd:DSOurce:HTHReshold command/query, [1180](#page-1179-0) DSOurce, :TRIGger:ADVanced:VIOLation:SETup:SH OLd:DSOurce:LTHReshold command/query, [1181](#page-1180-0) DSOurce, :TRIGger:SHOLd:DSOurce command/query, [1069](#page-1068-0) DSP, :SYSTem:DSP command/query, [969](#page-968-0) duplicate mnemonics, [77](#page-76-0) DUTYcycle, :MEASure:DUTYcycle command/query, [592](#page-591-0)

# **E**

EADapter, :CHANnel<N>:PROBe:EADapter command/query, [242](#page-241-0) ECOupling, :CHANnel<N>:PROBe:ECOupling command/query, [244](#page-243-0) EDELay, :TRIGger:DELay:EDELay:COUNt command/query, [1019](#page-1018-0) EDELay, :TRIGger:DELay:EDELay:SLOPe command/query, [1021](#page-1020-0) EDELay, :TRIGger:DELay:EDELay:SOURce command/query, [1020](#page-1019-0) EDGE, :ISCan:NONMonotonic:EDGE command/query, [424](#page-423-0) EDGE, :MEASure:CLOCk:METHod:EDGE command/query, [564](#page-563-0) EDGE, :MEASure:EDGE command/query, [594](#page-593-0) EDGE, :MEASure:RJDJ:EDGE command/query, [691](#page-690-0) EDGE, :TRIGger:ADVanced:VIOLation:SETup:H OLD:CSOurce:EDGE command/query, [1171](#page-1170-0) EDGE, :TRIGger:ADVanced:VIOLation:SETup:SE Tup:CSOurce:EDGE command/query, [1164](#page-1163-0) **EDGE** :TRIGger:ADVanced:VIOLation:SETup:SH

OLd:CSOurce:EDGE command/query, [1178](#page-1177-0) EDGE, :TRIGger:EDGE:COUPling command/query, [1028](#page-1027-0) EDGE, :TRIGger:EDGE:SLOPe command/query, [1029](#page-1028-0) EDGE, :TRIGger:EDGE:SOURce command/query, [1030](#page-1029-0) EDGE, :TRIGger:SHOLd:CSOurce:EDGE command/query, [1068](#page-1067-0) edges, measure all, [592](#page-591-1), [594](#page-593-1), [608](#page-607-0), [636](#page-635-0), [666](#page-665-0), [668](#page-667-0) EDLY, :TRIGger:ADVanced:DELay:EDLY:ARM:SL OPe command/query, [1125](#page-1124-0) EDLY, :TRIGger:ADVanced:DELay:EDLY:ARM:S OURce command/query, [1124](#page-1123-0) EDLY, :TRIGger:ADVanced:DELay:EDLY:EVENt: DELay command/query, [1126](#page-1125-0) EDLY, :TRIGger:ADVanced:DELay:EDLY:EVENt: SLOPe command/query, [1128](#page-1127-0) EDLY, :TRIGger:ADVanced:DELay:EDLY:EVENt: SOURce command/query, [1127](#page-1126-0) EDLY, :TRIGger:ADVanced:DELay:EDLY:TRIGge r:SLOPe command/query, [1130](#page-1129-0) EDLY, :TRIGger:ADVanced:DELay:EDLY:TRIGge r:SOURce command/query, [1129](#page-1128-0) EHEight, :MEASure:CGRade:EHEight command/query, [545](#page-544-0) Ellipsis, ..., [72](#page-71-0) embedded, commands, [84](#page-83-0) embedded, strings, [67](#page-66-0), [68](#page-67-1), [82](#page-81-0) Enable Register, [270](#page-269-0) ENABle, :MTESt:ENABle command/query, [490](#page-489-0) ENABLE, :TIMebase:ROLL:ENABLE command/query, [985](#page-984-0) ENABle, :TRIGger:AND:ENABle command/query, [996](#page-995-0) ENABle, :TRIGger:SEQuence:RESet:ENABle command/query, [1055](#page-1054-0) ENABle, :TRIGger:SEQuence:WAIT:ENABle command/query, [1063](#page-1062-0) ENCode, :TRIGger:ADVanced:COMM:ENCode command/query, [1105](#page-1104-0) ENCode, :TRIGger:COMM:ENCode command/query, [1012](#page-1011-0) End Of String (EOS), [83](#page-82-0) End Of Text (EOT), [83](#page-82-1) End-Or-Identify (EOI), [83](#page-82-2) Enhanced Bandwidth, [165](#page-164-0) ENUMber, :TRIGger:ADVanced:TV:UDTV:ENUMber command/query, [1146](#page-1145-0)

ENUMber, :TRIGger:TV:UDTV:ENUMber command/query, [1093](#page-1092-0) EOI and IEEE 488.2, [159](#page-158-0) error messages, [1275](#page-1274-0) Error Messages table, [1282](#page-1281-0) error queue, [1276](#page-1275-0) error queue, and status reporting, [137](#page-136-0) error queue, overflow, [1276](#page-1275-1) ERRor, :SBUS<N>:FLEXray:TRIGger:ERRor:TYPE command/query, [868](#page-867-0) error, in measurements, [534](#page-533-0) error, numbers, [1277](#page-1276-0) error, query interrupt, [78](#page-77-0), [94](#page-93-0) ERRor?, :SYSTem:ERRor? query, [970](#page-969-0) errors, exceptions to protocol, [115](#page-114-0) ESB (Event Status Bit), [119](#page-118-0), [286](#page-285-0), [288](#page-287-0) ESB (Event Summary Bit), [272](#page-271-0) ESR (Standard Event Status Register), [127](#page-126-0) ETIMe acquisition mode, [173](#page-172-0) ETOedge, :MEASure:ETOedge command, [596](#page-595-0) event monitoring, [117](#page-116-0) Event Registers Default, [104](#page-103-1) Event Status Bit (ESB), [119](#page-118-1) Event Status Enable (\*ESE), Status Reporting, [128](#page-127-0) Event Status Register (\*ESR?) query, [274](#page-273-1) Event Summary Bit (ESB), [272](#page-271-0) EVENt, :TRIGger:ADVanced:DELay:EDLY:EVENt: DELay command/query, [1126](#page-1125-0) EVENt, :TRIGger:ADVanced:DELay:EDLY:EVENt: SLOPe command/query, [1128](#page-1127-0) EVENt, :TRIGger:ADVanced:DELay:EDLY:EVENt: SOURce command/query, [1127](#page-1126-0) EVENt, :TRIGger:SEQuence:RESet:EVENt command, [1059](#page-1058-0) EWIDth, :MEASure:CGRade:EWIDth command/query, [547](#page-546-0) EWINdow, :MEASure:CGRade:EWINdow command/query, [549](#page-548-0) Example Program, [91](#page-90-0) Example Program, in initialization, [91](#page-90-0) example programs, [1287](#page-1286-0) exceptions to protocol, [115](#page-114-1) EXE bit, [272](#page-271-1), [274](#page-273-2) executing DIGITIZE, [161](#page-160-1) Execution Error, [1279](#page-1278-0) Execution Error (EXE), Status Bit, [118](#page-117-1) execution, errors, and command errors, [1278](#page-1277-0) execution, of commands and order, [115](#page-114-2) exponential notation, [81](#page-80-0) exponents, [81](#page-80-0) EXTernal, :CHANnel<N>:PROBe:EXTernal command/query, [245](#page-244-0) EXTernal, :CHANnel<N>:PROBe:EXTernal:GAIN command/query, [246](#page-245-0)

EXTernal, :CHANnel<N>:PROBe:EXTernal:OFFSet command/query, [247](#page-246-0) EXTernal, :CHANnel<N>:PROBe:EXTernal:UNITs command/query, [248](#page-247-0)

## **F**

FACTors, :HARDcopy:FACTors command/query, [400](#page-399-0) FAIL, :ISCan:MEASurement:FAIL command/query, [419](#page-418-0) FAIL, :LTESt:FAIL command/query, [440](#page-439-0) FAILures?, :MTESt:COUNt:FAILures? query, [484](#page-483-0) fall time measurement setup, [534](#page-533-1) FALLtime, :MEASure:FALLtime command/query, [597](#page-596-0) FAST, :MTESt:FOLDing:FAST command/query, [497](#page-496-0) Fast, Worst Case Only option, [44](#page-43-0), [497](#page-496-1) FFEequalizer, :SPRocessing:FFEequalizer:RATe command/query, [951](#page-950-0) FFEQualizer, :SPRocessing:FFEQualizer:DISPlay command/query, [947](#page-946-0) FFEQualizer, :SPRocessing:FFEQualizer:NPRecursor command/query, [949](#page-948-0) FFEQualizer, :SPRocessing:FFEQualizer:NTAPs command/query, [950](#page-949-0) FFEQualizer, :SPRocessing:FFEQualizer:SOURce command/query, [948](#page-947-0) FFEQualizer, :SPRocessing:FFEQualizer:TAP command/query, [952](#page-951-0) FFEQualizer, :SPRocessing:FFEQualizer:TAP:AUTomat ic command, [956](#page-955-0) FFEQualizer, :SPRocessing:FFEQualizer:TAP:BANDwi dth command/query, [957](#page-956-0) FFEQualizer, :SPRocessing:FFEQualizer:TAP:BWMode command/query, [958](#page-957-0) FFEQualizer, :SPRocessing:FFEQualizer:TAP:DELay command/query, [955](#page-954-0) FFEQualizer, :SPRocessing:FFEQualizer:TAP:PLENgth command/query, [953](#page-952-0) FFEQualizer, :SPRocessing:FFEQualizer:TAP:TDELay command/query, [959](#page-958-0) FFEQualizer, :SPRocessing:FFEQualizer:TAP:TDMode command/query, [960](#page-959-0)

FFEQualizer, :SPRocessing:FFEQualizer:TAP:WIDTh command/query, [954](#page-953-0) FFEQualizer, :SPRocessing:FFEQualizer:VERTical command/query, [961](#page-960-0) FFEQualizer, :SPRocessing:FFEQualizer:VERTical:OFF Set command/query, [962](#page-961-0) FFEQualizer, :SPRocessing:FFEQualizer:VERTical:RA NGe command/query, [963](#page-962-0) FFT Commands, [534](#page-533-2) FFT, :FUNCtion<F>:FFT:FREQuency command/query, [360](#page-359-0) FFT, :FUNCtion<F>:FFT:REFerence command/query, [361](#page-360-0) FFT, :FUNCtion<F>:FFT:RESolution? query, [362](#page-361-0) FFT, :FUNCtion<F>:FFT:TDELay command/query, [363](#page-362-0) FFT, :FUNCtion<F>:FFT:WINDow command/query, [364](#page-363-0) FFT, :MEASure:FFT:DFRequency command/query, [599](#page-598-0) FFT, :MEASure:FFT:DMAGnitude command/query, [601](#page-600-0) FFT, :MEASure:FFT:FREQuency command/query, [603](#page-602-0) FFT, :MEASure:FFT:MAGNitude command/query, [604](#page-603-0) FFT, :MEASure:FFT:PEAK1 command/query, [605](#page-604-0) FFT, :MEASure:FFT:PEAK2 command/query, [606](#page-605-0) FFT, :MEASure:FFT:THReshold command/query, [607](#page-606-0) FFTMagnitude, :FUNCtion<F>:FFTMagnitude command, [366](#page-365-0) FFTPhase, :FUNCtion<F>:FFTPhase command, [367](#page-366-0) FIELd, :TRIGger:ADVanced:TV:STV:FIELd command/query, [1140](#page-1139-0) FLEXray serial bus commands, [863](#page-862-0) FLEXray, :SBUS<N>:FLEXray:BAUDrate command/query, [864](#page-863-0) FLEXray, :SBUS<N>:FLEXray:CHANnel command/query, [865](#page-864-0) FLEXray, :SBUS<N>:FLEXray:SOURce command/query, [866](#page-865-0) FLEXray, :SBUS<N>:FLEXray:TRIGger command/query, [867](#page-866-0) FLEXray, :SBUS<N>:FLEXray:TRIGger:ERRor:TYPE command/query, [868](#page-867-0) **FLEXray** :SBUS<N>:FLEXray:TRIGger:FRAMe:CC Base command/query, [869](#page-868-0) FLEXray, :SBUS<N>:FLEXray:TRIGger:FRAMe:CC Repetition command/query, [870](#page-869-0)

FLEXray, :SBUS<N>:FLEXray:TRIGger:FRAMe:ID command/query, [871](#page-870-0) FLEXray, :SBUS<N>:FLEXray:TRIGger:FRAMe:TYP E command/query, [872](#page-871-0) FOLDing, :MTESt:FOLDing command/query, [492](#page-491-0) FOLDing, :MTESt:FOLDing:BITS command/query, [494](#page-493-0) FOLDing, :MTESt:FOLDing:COUNt query, [496](#page-495-0) FOLDing, :MTESt:FOLDing:FAST command/query, [497](#page-496-0) FOLDing, :MTESt:FOLDing:POSition command/query, [499](#page-498-0) FOLDing, :MTESt:FOLDing:SCALe command/query, [501](#page-500-0) FOLDing, :MTESt:FOLDing:TPOSition command/query, [503](#page-502-0) FOLDing, :MTESt:FOLDing:TSCale command/query, [505](#page-504-0) FORMat, :SBUS<N>:HS:FORMat command/query, [875](#page-874-0) FORMat, :WAVeform:FORMat command/query, [1221](#page-1220-1) FORMat, and DATA, [1201](#page-1200-1) FormattedIO488 object, [88](#page-87-0) formatting query responses, [965](#page-964-0) fractional values, [81](#page-80-1) FRAMe, :ACQuire:BANDwidth:FRAMe? query, [167](#page-166-0) FRAMe, :SBUS<N>:FLEXray:TRIGger:FRAMe:CC Base command/query, [869](#page-868-0) FRAMe, :SBUS<N>:FLEXray:TRIGger:FRAMe:CC Repetition command/query, [870](#page-869-0) FRAMe, :SBUS<N>:FLEXray:TRIGger:FRAMe:ID command/query, [871](#page-870-0) FRAMe, :SBUS<N>:FLEXray:TRIGger:FRAMe:TYP E command/query, [872](#page-871-0) FRAMe, :SBUS<N>:SPI:FRAMe:STATe command/query, [902](#page-901-0) FRAMe, :SBUS<N>:SPI:SOURce:FRAMe command/query, [905](#page-904-0) frequency measurement setup, [534](#page-533-3) FREQuency, :FUNCtion<F>:FFT:FREQuency command/query, [360](#page-359-0) FREQuency, :MEASure:FFT:FREQuency command/query, [603](#page-602-0) FREQuency, :MEASure:FREQuency command/query, [608](#page-607-1) FUI?, :MTESt:COUNt:FUI? query, [485](#page-484-0) full-scale vertical axis, [265](#page-264-0) Function Commands, [347](#page-346-0) function, and vertical scaling, [388](#page-387-0) function, time scale, [348](#page-347-1) functional elements of protocol, [114](#page-113-0) functions, and VIEW, [1238](#page-1237-0)

functions, combining in instructions, [77](#page-76-1) FWAVeforms?, :MTESt:COUNt:FWAVeforms? query, [486](#page-485-0)

### **G**

gain and offset of a probe, [201](#page-200-0) gain factor for user-defined probe, [246](#page-245-1) GAIN, :CHANnel<N>:PROBe:EXTernal:GAIN command/query, [246](#page-245-0) GAIN, :CHANnel<N>:PROBe:GAIN command/query, [249](#page-248-0) GAIN, :SPRocessing:DFEQualizer:TAP:GAIN command/query, [943](#page-942-0) GATing, :FUNCtion<F>:GATing command, [368](#page-367-0) general SBUS<N> commands, [844](#page-843-0) GENeral, :MEASure:THResholds:GENeral:ABSolut e command/query, [714](#page-713-0) GENeral, :MEASure:THResholds:GENeral:HYSTere sis command/query, [716](#page-715-0) GENeral, :MEASure:THResholds:GENeral:METHod command/query, [718](#page-717-0) GENeral, :MEASure:THResholds:GENeral:PERCen t command/query, [720](#page-719-0) GENeral, :MEASure:THResholds:GENeral:TOPBas e:ABSolute command/query, [722](#page-721-0) GENeral, :MEASure:THResholds:GENeral:TOPBas e:METHod command/query, [724](#page-723-0) GLITch, :TRIGger:GLITch:POLarity command/query, [1032](#page-1031-0) GLITch, :TRIGger:GLITch:SOURce command/query, [1033](#page-1032-0) GLITch, :TRIGger:GLITch:WIDTh command/query, [1034](#page-1033-0) GPIB interface, [59](#page-58-0) GPIB, Interface Connector, [103](#page-102-0) GRATicule, :DISPlay:GRATicule command, [336](#page-335-0) GRATicule, :DISPlay:GRATicule command/query, [332](#page-331-0) GRATicule, :DISPlay:GRATicule:AREA<N>:STATe command/query, [333](#page-332-0) GRATicule, :DISPlay:GRATicule:INTensity command/query, [334](#page-333-0) GRATicule, :DISPlay:GRATicule:NUMBer command/query, [335](#page-334-0) GRATicule, HARDcopy AREA, [398](#page-397-0) Group Execute Trigger (GET), [111](#page-110-2)

### **H**

Halting bus activity, [111](#page-110-1)

HAMPlitude, :MTESt:HAMPlitude command/query, [507](#page-506-0) Hardcopy Commands, [397](#page-396-0) Hardcopy Commands, AREA, [398](#page-397-1) hardcopy of the screen, [397](#page-396-1) hardcopy output and message termination, [115](#page-114-3) HEAD, :CHANnel<N>:PROBe:HEAD:ADD command, [250](#page-249-0) HEAD, :CHANnel<N>:PROBe:HEAD:DELete command, [251](#page-250-0) HEAD, :CHANnel<N>:PROBe:HEAD:SELect command/query, [252](#page-251-0) HEAD, :CHANnel<N>:PROBe:HEAD:VTERm command/query, [254](#page-253-0) HEADer, :SYSTem:HEADer command/query, [971](#page-970-0) header, within instruction, [68](#page-67-2) headers, [69](#page-68-0) headers, types, [76](#page-75-0) HIDE, :ISCan:ZONE:HIDE command/query, [433](#page-432-0) HIGHpass, :FUNCtion<F>:HIGHpass command, [369](#page-368-0) HiSLIP protocol, [61](#page-60-0) Histogram Commands, [403](#page-402-0) HISTogram, :MEASure:HISTogram:HITS command/query, [610](#page-609-0) HISTogram, :MEASure:HISTogram:M1S command/query, [611](#page-610-0) HISTogram, :MEASure:HISTogram:M2S command/query, [612](#page-611-0) HISTogram, :MEASure:HISTogram:M3S command/query, [613](#page-612-0) HISTogram, :MEASure:HISTogram:MAX command/query, [614](#page-613-0) HISTogram, :MEASure:HISTogram:MEAN command/query, [615](#page-614-0) HISTogram, :MEASure:HISTogram:MEDian command/query, [616](#page-615-0) HISTogram, :MEASure:HISTogram:MIN command/query, [617](#page-616-0) HISTogram, :MEASure:HISTogram:MODE command/query, [618](#page-617-0) HISTogram, :MEASure:HISTogram:PEAK command/query, [619](#page-618-0) HISTogram, :MEASure:HISTogram:PP command/query, [620](#page-619-0) HISTogram, :MEASure:HISTogram:RESolution command/query, [621](#page-620-0) HISTogram, :MEASure:HISTogram:STDDev command/query, [622](#page-621-0) HISTogram, :MEASure:JITTer:HISTogram command/query, [625](#page-624-0) HITS, :MEASure:HISTogram:HITS command/query, [610](#page-609-0) HOLD, :TRIGger:ADVanced:VIOLation:SETup:H OLD:CSOurce command/query, [1169](#page-1168-0) HOLD,

:TRIGger:ADVanced:VIOLation:SETup:H

OLD:CSOurce:EDGE command/query, [1171](#page-1170-0) HOLD, :TRIGger:ADVanced:VIOLation:SETup:H OLD:CSOurce:LEVel command/query, [1170](#page-1169-0) HOLD, :TRIGger:ADVanced:VIOLation:SETup:H OLD:DSOurce command/query, [1172](#page-1171-0) HOLD, :TRIGger:ADVanced:VIOLation:SETup:H OLD:DSOurce:HTHReshold command/query, [1173](#page-1172-0) HOLD, :TRIGger:ADVanced:VIOLation:SETup:H OLD:DSOurce:LTHReshold command/query, [1174](#page-1173-0) HOLD, :TRIGger:ADVanced:VIOLation:SETup:H OLD:TIME command/query, [1175](#page-1174-0) HOLDoff, :TRIGger:HOLDoff command/query, [998](#page-997-0) HOLDoff, :TRIGger:HOLDoff:MAX command/query, [999](#page-998-0) HOLDoff, :TRIGger:HOLDoff:MIN command/query, [1000](#page-999-0) HOLDoff, :TRIGger:HOLDoff:MODE command/query, [1001](#page-1000-0) HoldTIMe (HTIMe), :TRIGger:ADVanced:VIOLation:SETup:SH OLd:HoldTIMe (HTIMe) command/query, [1183](#page-1182-0) HoldTIMe (HTIMe), :TRIGger:SHOLd:HoldTIMe (HTIMe) command/query, [1070](#page-1069-0) HOLDtime, :MEASure:HOLDtime command/query, [623](#page-622-0) horizontal scaling, functions, [348](#page-347-2) HORizontal, :FUNCtion<F>:HORizontal command/query, [370](#page-369-0) HORizontal, :FUNCtion<F>:HORizontal:POSition command/query, [371](#page-370-0) HORizontal, :FUNCtion<F>:HORizontal:RANGe command/query, [372](#page-371-0) HORizontal, :HISTogram:HORizontal:BINS command/query, [406](#page-405-0) HORizontal, :MEASure:JITTer:SPECtrum:HORizontal command/query, [628](#page-627-0) HORizontal, :MEASure:JITTer:SPECtrum:HORizontal: POSition command/query, [629](#page-628-0) HORizontal, :MEASure:JITTer:SPECtrum:HORizontal: RANGe command/query, [630](#page-629-0) horizontal, functions, controlling, [979](#page-978-0) horizontal, offset, and XOFFset, [1259](#page-1258-0) horizontal, range, and XRANge, [1260](#page-1259-0) Host language, [68](#page-67-1) HRESolution acquisition mode, [173](#page-172-1)

HRESolution, :ACQuire:HRESolution command/query, [171](#page-170-0) HS serial bus commands, [873](#page-872-0) HS, :SBUS<N>:HS:DESCramble command/query, [874](#page-873-0) HS, :SBUS<N>:HS:FORMat command/query, [875](#page-874-0) HS, :SBUS<N>:HS:IDLE command/query, [876](#page-875-0) HS, :SBUS<N>:HS:SOURce<S> command/query, [877](#page-876-0) HSYNc, :TRIGger:TV:UDTV:HSYNc command/query, [1094](#page-1093-0) HTHReshold, :TRIGger:ADVanced:VIOLation:SETup:H OLD:DSOurce:HTHReshold command/query, [1173](#page-1172-0) HTHReshold, :TRIGger:ADVanced:VIOLation:SETup:SE Tup:DSOurce:HTHReshold command/query, [1166](#page-1165-0) HTHReshold, :TRIGger:ADVanced:VIOLation:SETup:SH OLd:DSOurce:HTHReshold command/query, [1180](#page-1179-0) HTHReshold, :TRIGger:ADVanced:VIOLation:TRANsitio n:SOURce:HTHReshold command/query, [1187](#page-1186-0) HTHReshold, :TRIGger:HTHReshold command/query, [1002](#page-1001-0) HTIMe, :TRIGger:TV:UDTV:HTIMe command/query, [1095](#page-1094-0) hue, [343](#page-342-0) HYSTeresis, :ISCan:NONMonotonic:HYSTeresis command/query, [425](#page-424-0) HYSTeresis, :ISCan:RUNT:HYSTeresis command/query, [427](#page-426-0) HYSTeresis, :MEASure:THResholds:GENeral:HYSTere sis command/query, [716](#page-715-0) HYSTeresis, :MEASure:THResholds:HYSTeresis command/query, [726](#page-725-0) HYSTeresis, :MEASure:THResholds:RFALl:HYSTeresi s command/query, [734](#page-733-0) HYSTeresis, :MEASure:THResholds:SERial:HYSTeresi s command/query, [746](#page-745-0) HYSTeresis, :TRIGger:HYSTeresis command/query, [1003](#page-1002-0)

### **I**

id mode, [862](#page-861-0) ID pattern, CAN trigger, [860](#page-859-0) ID, :CHANnel<N>:PROBe:ID? query, [255](#page-254-0) ID, :SBUS<N>:CAN:TRIGger:PATTern:ID command/query, [860](#page-859-0)

ID, :SBUS<N>:CAN:TRIGger:PATTern:ID:MO DE command/query, [862](#page-861-0) ID, :SBUS<N>:FLEXray:TRIGger:FRAMe:ID command/query, [871](#page-870-0) ID, :SBUS<N>:LIN:TRIGger:ID command/query, [895](#page-894-0) Identification Number (\*IDN?) query, [275](#page-274-0) IDLE, :SBUS<N>:HS:IDLE command/query, [876](#page-875-0) IEEE 488.1, [113](#page-112-0) IEEE 488.1, and IEEE 488.2 relationship, [113](#page-112-0) IEEE 488.2, [113](#page-112-1) IEEE 488.2, compliance, [113](#page-112-1) IEEE 488.2, conformity, [66](#page-65-0) IEEE 488.2, Standard, [66](#page-65-1) IEEE 488.2, Standard Status Data Structure Model, [118](#page-117-2) IIC clock source, [880](#page-879-0) IIC data source, [881](#page-880-0) IIC serial decode address field size, [879](#page-878-0) IIC trigger commands, [878](#page-877-0) IIC, :SBUS<N>:IIC:ASIZe command/query, [879](#page-878-0) IIC, :SBUS<N>:IIC:SOURce:CLOCk command/query, [880](#page-879-0) IIC, :SBUS<N>:IIC:SOURce:DATA command/query, [881](#page-880-0) IIC, :SBUS<N>:IIC:TRIGger:PATTern:ADDRes s command/query, [883](#page-882-0), [885](#page-884-0) IIC, :SBUS<N>:IIC:TRIGger:TYPE command, [887](#page-886-0) IMAGe, :DISK:SAVE:IMAGe command, [308](#page-307-0) IMAGe, :HARDcopy:IMAGe command/query, [401](#page-400-0) IMPedance, :MTESt:IMPedance command/query, [508](#page-507-0) impedance, input, [221](#page-220-0) IMPedance?, :MTESt:PROBe:IMPedance? query, [513](#page-512-0) INDex, :ACQuire:SEGMented:INDex command/query, [184](#page-183-0) individual commands language, [66](#page-65-2) InfiniiScan Commands, [417](#page-416-0) Infinity Representation, [156](#page-155-0) initialization, [89](#page-88-0) initialization, event status, [117](#page-116-1) input buffer, [114](#page-113-1) Input Buffer, Clearing, [111](#page-110-0) input buffer, default condition, [115](#page-114-4) input coupling, and COUPling?, [1198](#page-1197-0) INPut, :CHANnel<N>:INPut command/query, [221](#page-220-1) instruction headers, [69](#page-68-0) Instrument Address, GPIB, [107](#page-106-2) instrument status, [99](#page-98-0) integer definition, [81](#page-80-2) INTegrate, :FUNCtion<F>:INTegrate command, [373](#page-372-0)

intensity, [334](#page-333-1)

INTensity, :DISPlay:GRATicule:INTensity command/query, [334](#page-333-0) Interface, Capabilities, [105](#page-104-3) Interface, Clear (IFC), [111](#page-110-1) interface, functions, [101](#page-100-0) Interface, GPIB Select Code, [107](#page-106-3) INTerpolate, :ACQuire:INTerpolate command/query, [172](#page-171-0) INTerpolate, :MEASure:RJDJ:INTerpolate command/query, [692](#page-691-0) interpreting commands, parser, [114](#page-113-2) interrupted query, [78](#page-77-0), [94](#page-93-0) Introduction to Programming, [65](#page-64-0) INVert, :FUNCtion<F>:INVert command, [374](#page-373-0) INVert, :MTESt:INVert command/query, [509](#page-508-0) inverting functions, [374](#page-373-1) IO library, referencing, [87](#page-86-0) IronPython, SCPI.NET example, [1409](#page-1408-0) ISIM, :CHANnel<N>:ISIM:APPLy command/query, [222](#page-221-0) ISIM, :CHANnel<N>:ISIM:BANDwidth command/query, [223](#page-222-0) ISIM, :CHANnel<N>:ISIM:BWLimit command/query, [224](#page-223-0) ISIM, :CHANnel<N>:ISIM:CONVolve command/query, [225](#page-224-0) ISIM, :CHANnel<N>:ISIM:CORRection command/query, [226](#page-225-0) ISIM, :CHANnel<N>:ISIM:DEConvolve command/query, [228](#page-227-0) ISIM, :CHANnel<N>:ISIM:DELay command/query, [229](#page-228-0) ISIM, :CHANnel<N>:ISIM:NORMalize command/query, [230](#page-229-0) ISIM, :CHANnel<N>:ISIM:PEXTraction command/query, [231](#page-230-0) ISIM, :CHANnel<N>:ISIM:SPAN command/query, [233](#page-232-0) ISIM, :CHANnel<N>:ISIM:STATe command/query, [234](#page-233-0)

### **J**

JITTer, :DISK:SAVE:JITTer command, [309](#page-308-0) JITTer, :DISK:SAVE:LISTing command, [310](#page-309-0) JITTer, :MEASure:CGRade:JITTer command/query, [551](#page-550-0) JITTer, :MEASure:JITTer:HISTogram command/query, [625](#page-624-0) JITTer, :MEASure:JITTer:MEASurement command/query, [626](#page-625-0) JITTer, :MEASure:JITTer:SPECtrum command/query, [627](#page-626-0) JITTer, :MEASure:JITTer:SPECtrum:HORizontal command/query, [628](#page-627-0) **JITTer** :MEASure:JITTer:SPECtrum:HORizontal: POSition command/query, [629](#page-628-0)

JITTer, :MEASure:JITTer:SPECtrum:HORizontal: RANGe command/query, [630](#page-629-0) JITTer, :MEASure:JITTer:SPECtrum:VERTical command/query, [631](#page-630-0) JITTer, :MEASure:JITTer:SPECtrum:VERTical:OF FSet command/query, [632](#page-631-0) JITTer, :MEASure:JITTer:SPECtrum:VERTical:RA NGe command/query, [633](#page-632-0) JITTer, :MEASure:JITTer:SPECtrum:VERTical:TY PE command/query, [634](#page-633-0) JITTer, :MEASure:JITTer:SPECtrum:WINDow command/query, [635](#page-634-0) JITTer, :MEASure:JITTer:STATistics command/query, [636](#page-635-1) JITTer, :MEASure:JITTer:TRENd command/query, [637](#page-636-0) JITTer, :MEASure:JITTer:TRENd:SMOoth command/query, [638](#page-637-0) JITTer, :MEASure:JITTer:TRENd:SMOoth:POINts command/query, [639](#page-638-0) JITTer, :MEASure:JITTer:TRENd:VERTical command/query, [640](#page-639-0) JITTer, :MEASure:JITTer:TRENd:VERTical:OFFSe t command/query, [641](#page-640-0) JITTer, :MEASure:JITTer:TRENd:VERTical:RANG e command/query, [642](#page-641-0) JITTer, :STORe:JITTer command, [838](#page-837-0) JTF, :MEASure:CLOCk:METHod:JTF command/query, [566](#page-565-0)

# **K**

Keysight Connection Expert, [60](#page-59-0) Keysight Interactive IO application, [63](#page-62-0) Keysight IO Control icon, [60](#page-59-1) Keysight IO Libraries Suite, [4](#page-3-0), [57](#page-56-0), [61](#page-60-1), [87](#page-86-1), [89](#page-88-1) Keysight IO Libraries Suite, installing, [58](#page-57-0)

## **L**

LABel, :BUS<N>:LABel command/query, [199](#page-198-0) LABel, :CHANnel<N>:LABel command/query, [235](#page-234-0) LABel, :DIGital<N>:LABel command/query, [295](#page-294-0) LABel, :DISPlay:LABel command/query, [337](#page-336-0) LAMPlitude, :MTESt:LAMPlitude command/query, [510](#page-509-0) LAN interface, [59](#page-58-1), [61](#page-60-2) language for program examples, [66](#page-65-2)

LAYout, :DISPlay:LAYout command/query, [338](#page-337-0) Learn (\*LRN?) query, [276](#page-275-0) LENGth, :SBUS<N>:CAN:TRIGger:PATTern:DATA: LENGth command/query, [858](#page-857-0) LENGth, :SBUS<N>:LIN:TRIGger:PATTern:DATA:L ENGth command/query, [897](#page-896-0) LEVel, :TRIGger:ADVanced:COMM:LEVel command/query, [1106](#page-1105-0) LEVel, :TRIGger:ADVanced:PATTern:THReshold :LEVel command/query, [1114](#page-1113-0) LEVel, :TRIGger:ADVanced:STATe:THReshold:L EVel command/query, [1121](#page-1120-0) LEVel, :TRIGger:ADVanced:VIOLation:SETup:H OLD:CSOurce:LEVel command/query, [1170](#page-1169-0) LEVel, :TRIGger:ADVanced:VIOLation:SETup:SE Tup:CSOurce:LEVel command/query, [1163](#page-1162-0) LEVel, :TRIGger:ADVanced:VIOLation:SETup:SH OLd:CSOurce:LEVel command/query, [1177](#page-1176-0) LEVel, :TRIGger:LEVel command/query, [1004](#page-1003-0) LEVel, :TRIGger:LEVel:FIFTy command, [1005](#page-1004-0) LEVels, :DISPlay:CGRade:LEVels? query, [326](#page-325-0) Limit Test Commands, [439](#page-438-0) LIN acknowledge, [890](#page-889-0) LIN baud rate, [891](#page-890-0) LIN serial bus commands, [889](#page-888-0) LIN source, [892](#page-891-0) LIN standard, [893](#page-892-0) LIN, :SBUS<N>:LIN:SAMPlepoint command/query, [890](#page-889-1) LIN, :SBUS<N>:LIN:SIGNal:BAUDrate command/query, [891](#page-890-1) LIN, :SBUS<N>:LIN:SOURce command/query, [892](#page-891-1) LIN, :SBUS<N>:LIN:STANdard command/query, [893](#page-892-1) LIN, :SBUS<N>:LIN:TRIGger command/query, [894](#page-893-0) LIN, :SBUS<N>:LIN:TRIGger:ID command/query, [895](#page-894-0) LIN, :SBUS<N>:LIN:TRIGger:PATTern:DATA command/query, [896](#page-895-0) LIN, :SBUS<N>:LIN:TRIGger:PATTern:DATA:L ENGth command/query, [897](#page-896-0) LINE, :DISPlay:LINE command, [1266](#page-1265-0) LINE, :TRIGger:ADVanced:TV:STV:LINE command/query, [1141](#page-1140-0)

LINE, :TRIGger:TV:LINE command/query, [1088](#page-1087-0) linefeed, [83](#page-82-3) List of Error Messages, [1282](#page-1281-1) Listener Code and Capability, [105](#page-104-4) Listeners, Unaddressing All, [111](#page-110-1) Lister Commands, [447](#page-446-0) LLEVel, :ISCan:RUNT:LLEVel command/query, [428](#page-427-0) LLIMit, :HISTogram:WINDow:LLIMit command/query, [413](#page-412-0) LLIMit, :ISCan:MEASurement:LLIMit command/query, [420](#page-419-0) LLIMit, :LTESt:LLIMit command/query, [441](#page-440-0) LOAD, :DISK:LOAD command, [304](#page-303-0) LOAD, :MTESt:LOAD command, [511](#page-510-0) LOAD, :WMEMory<N>:LOAD command, [1256](#page-1255-0) loading and saving, [299](#page-298-1) LOCation, :MEASure:NOISe:LOCation command/query, [650](#page-649-0) LOCK, :SYSTem:LOCK command/query, [972](#page-971-0) LOGic, :TRIGger:ADVanced:PATTern:LOGic command/query, [1113](#page-1112-0) LOGic, :TRIGger:ADVanced:STATe:LOGic command/query, [1118](#page-1117-0) LOGic, :TRIGger:PATTern:LOGic command/query, [1037](#page-1036-0) LOGic, :TRIGger:STATe:LOGic command/query, [1075](#page-1074-0) long-form headers, [79](#page-78-0) LONGform, :SYSTem:LONGform command/query, [973](#page-972-0) lowercase, [79](#page-78-1) lowercase, headers, [79](#page-78-1) LOWPass, :FUNCtion<F>:LOWPass command, [375](#page-374-0) LTARget, :SPRocessing:DFEQualizer:TAP:LTARget command/query, [945](#page-944-0) LTHReshold, :TRIGger:ADVanced:VIOLation:SETup:H OLD:DSOurce:LTHReshold command/query, [1174](#page-1173-0) LTHReshold, :TRIGger:ADVanced:VIOLation:SETup:SE Tup:DSOurce:LTHReshold command/query, [1167](#page-1166-0) LTHReshold, :TRIGger:ADVanced:VIOLation:SETup:SH OLd:DSOurce:LTHReshold command/query, [1181](#page-1180-0) LTHReshold, :TRIGger:ADVanced:VIOLation:TRANsitio n:SOURce:LTHReshold command/query, [1188](#page-1187-0) LTHReshold, :TRIGger:LTHReshold command/query, [1006](#page-1005-0) LTYPe, :TRIGger:ADVanced:STATe:LTYPe command/query, [1119](#page-1118-0)

LTYPe, :TRIGger:STATe:LTYPe command/query, [1076](#page-1075-0) luminosity, [343](#page-342-1)

### **M**

M1S, :MEASure:HISTogram:M1S command/query, [611](#page-610-0) M2S, :MEASure:HISTogram:M2S command/query, [612](#page-611-0) M3S, :MEASure:HISTogram:M3S command/query, [613](#page-612-0) MAGNify, :FUNCtion<F>:MAGNify command, [376](#page-375-0) MAGNitude, :MEASure:FFT:MAGNitude command/query, [604](#page-603-0) MAIN, :DISPlay:MAIN command/query, [339](#page-338-0) making measurements, [535](#page-534-0) Marker Commands, [451](#page-450-0) Mask Test Commands, [469](#page-468-0) Mask Test Commands, DELete, [489](#page-488-1) mask, Service Request Enable Register, [286](#page-285-1) Master Summary Status (MSS), and \*STB, [288](#page-287-1) Master Summary Status (MSS), Status Bit, [119](#page-118-2) MATLab, :FUNCtion<F>:MATLab command, [377](#page-376-0) MATLab, :FUNCtion<F>:MATLab:CONTrol1 command/query, [378](#page-377-0) MATLab, :FUNCtion<F>:MATLab:CONTrol2 command/query, [379](#page-378-0) MATLab, :FUNCtion<F>:MATLab:CONTrol3 command/query, [380](#page-379-0) MATLab, :FUNCtion<F>:MATLab:OPERator command/query, [381](#page-380-0) MAV (Message Available), [119](#page-118-3) MAV (Message Available), bit, [286](#page-285-2), [288](#page-287-2) MAX, :MEASure:HISTogram:MAX command/query, [614](#page-613-0) MAX, :SPRocessing:DFEQualizer:TAP:MAX command/query, [941](#page-940-0) MAX, :TRIGger:HOLDoff:MAX command/query, [999](#page-998-0) MAXimum, :FUNCtion<F>:MAXimum command, [382](#page-381-0) MDIRectory, :DISK:MDIRectory command, [305](#page-304-0) MEAN, :MEASure:HISTogram:MEAN command/query, [615](#page-614-0) measure all edges, [592](#page-591-1), [594](#page-593-1), [608](#page-607-0), [636](#page-635-0), [666](#page-665-0), [668](#page-667-0) Measure Commands, [527](#page-526-0) Measure Commands, TMAX, [768](#page-767-0) Measure Commands, TMIN, [769](#page-768-0) Measure Commands, TVOLt, [770](#page-769-0) Measure Commands, VMIDdle, [783](#page-782-0) MEASure, RESults and statistics, [709](#page-708-0)

MEASurement, :HISTogram:MEASurement:BINS command/query, [407](#page-406-0) MEASurement, :ISCan:MEASurement command/query, [421](#page-420-0) MEASurement, :ISCan:MEASurement:FAIL command/query, [419](#page-418-0) MEASurement, :ISCan:MEASurement:LLIMit command/query, [420](#page-419-0) MEASurement, :ISCan:MEASurement:ULIMit command/query, [422](#page-421-0) MEASurement, :LTESt:MEASurement command/query, [442](#page-441-0) MEASurement, :MARKer:MEASurement:MEASurement command, [453](#page-452-0) MEASurement, :MEASure:JITTer:MEASurement command/query, [626](#page-625-0) measurement, error, [534](#page-533-0) measurement, setup, [534](#page-533-4) MEASurements, :DISK:SAVE:MEASurements command, [311](#page-310-0) MEDian, :MEASure:HISTogram:MEDian command/query, [616](#page-615-0) memories, and VIEW, [1238](#page-1237-1) Message (MSG), Status Bit, [119](#page-118-4) Message Available (MAV), and \*OPC, [278](#page-277-0) Message Available (MAV), Status Bit, [119](#page-118-5) Message Communications and System Functions, [113](#page-112-2) Message Event Register, [125](#page-124-0) message exchange protocols, of IEEE 488.2, [114](#page-113-3) message, queue, [139](#page-138-0) message, termination with hardcopy, [115](#page-114-3) METHod, :MEASure:CLOCk:METHod command/query, [559](#page-558-0), [1271](#page-1270-0) METHod, :MEASure:CLOCk:METHod:ALIGn command/query, [561](#page-560-0) METHod, :MEASure:CLOCk:METHod:DEEMphasis command/query, [563](#page-562-0) METHod, :MEASure:CLOCk:METHod:EDGE command/query, [564](#page-563-0) METHod, :MEASure:CLOCk:METHod:JTF command/query, [566](#page-565-0) METHod, :MEASure:CLOCk:METHod:OJTF command/query, [568](#page-567-0) METHod, :MEASure:CLOCk:METHod:PLLTrack command/query, [570](#page-569-0) METHod, :MEASure:CLOCk:METHod:SOURce command/query, [571](#page-570-0) METHod, :MEASure:NOISe:METHod command/query, [651](#page-650-0) METHod, :MEASure:RJDJ:METHod command/query, [693](#page-692-0) METHod, :MEASure:THResholds:GENeral:METHod command/query, [718](#page-717-0)

METHod, :MEASure:THResholds:GENeral:TOPBas e:METHod command/query, [724](#page-723-0) METHod, :MEASure:THResholds:METHod command/query, [728](#page-727-0) METHod, :MEASure:THResholds:RFALl:METHod command/query, [736](#page-735-0) METHod, :MEASure:THResholds:RFALl:TOPBase: METHod command/query, [742](#page-741-0) METHod, :MEASure:THResholds:SERial:METHod command/query, [748](#page-747-0) METHod, :MEASure:THResholds:SERial:TOPBase: METHod command/query, [754](#page-753-0) METHod, :MEASure:THResholds:TOPBase:METHo d command/query, [758](#page-757-0) MHIStogram, :FUNCtion<F>:MHIStogram command, [383](#page-382-0) MIN, :MEASure:HISTogram:MIN command/query, [617](#page-616-0) MIN, :SPRocessing:DFEQualizer:TAP:MIN command/query, [942](#page-941-0) MIN, :TRIGger:HOLDoff:MIN command/query, [1000](#page-999-0) MINimum, :FUNCtion<F>:MINimum command, [384](#page-383-0) MISO data source, SPI, [906](#page-905-0) MISO, :SBUS<N>:SPI:SOURce:MISO command/query, [906](#page-905-0) Mnemonic Truncation, [152](#page-151-0) MODE, :ACQuire:MODE command/query, [173](#page-172-2) MODE, :CHANnel<N>:PROBe:MODE command/query, [256](#page-255-0) MODE, :CHANnel<N>:PROBe:PRECprobe:MODE command, [260](#page-259-0) MODE, :HISTogram:MODE command/query, [408](#page-407-0) MODE, :ISCan:MODE command/query, [423](#page-422-0) MODE, :ISCan:ZONE<N>:MODE command/query, [435](#page-434-0) MODE, :MARKer:MODE command/query, [454](#page-453-0) MODE, :MEASure:HISTogram:MODE command/query, [618](#page-617-0) MODe, :MEASure:RJDJ:MODe command/query, [694](#page-693-0) MODE, :SBUS<N>:CAN:TRIGger:PATTern:ID:MO DE command/query, [862](#page-861-0) MODE, :TRIGger:ADVanced:VIOLation:MODE command/query, [1151](#page-1150-0) MODE, :TRIGger:ADVanced:VIOLation:SETup:M ODE command/query, [1161](#page-1160-0) MODE, :TRIGger:DELay:MODE command/query, [1022](#page-1021-0)

MODE, :TRIGger:HOLDoff:MODE command/query, [1001](#page-1000-0) MODE, :TRIGger:MODE command/query, [1007](#page-1006-0) MODE, :TRIGger:SHOLd:MODE command/query, [1071](#page-1070-0) MODE, :TRIGger:TV:MODE command/query, [1089](#page-1088-0) mode, serial decode, [846](#page-845-0) monitoring events, [117](#page-116-0) MOSI data source, SPI, [907](#page-906-0) MOSI, :SBUS<N>:SPI:SOURce:MOSI command/query, [907](#page-906-0) MSG bit, [286](#page-285-3), [288](#page-287-3) MSG, bit in the status register, [125](#page-124-1) MSS bit and \*STB, [288](#page-287-4) MTRend, :FUNCtion<F>:MTRend command, [385](#page-384-0) Multiple numeric variables, [98](#page-97-0) multiple, program commands, [85](#page-84-0) multiple, queries, [98](#page-97-1) multiple, subsystems, [85](#page-84-0) MULTiply, :FUNCtion<F>:MULTiply command, [386](#page-385-0)

### **N**

N2750A probe, [256](#page-255-1) N2893A probe, [240](#page-239-0) N5444A probe head, [254](#page-253-1) NAME, :MEASure:NAME command/query, [643](#page-642-0) NAME, :MEASurement<N>:NAME command/query, [796](#page-795-0) NCJitter, :MEASure:NCJitter command/query, [644](#page-643-0) NL (New Line), [83](#page-82-4) NOISe, :MEASure:NOISe command/query, [646](#page-645-0) NOISe, :MEASure:NOISe:ALL? query, [647](#page-646-0) NOISe, :MEASure:NOISe:BANDwidth command/query, [649](#page-648-0) NOISe, :MEASure:NOISe:LOCation command/query, [650](#page-649-0) NOISe, :MEASure:NOISe:METHod command/query, [651](#page-650-0) NOISe, :MEASure:NOISe:REPort command/query, [652](#page-651-0) NOISe, :MEASure:NOISe:RN command/query, [653](#page-652-0) NOISe, :MEASure:NOISe:SCOPe:RN command/query, [654](#page-653-0) NOISe, :MEASure:NOISe:STATe command/query, [655](#page-654-0) NOISe, :MEASure:NOISe:UNITs command/query, [656](#page-655-0) NONMonotonic, :ISCan:NONMonotonic:EDGE command/query, [424](#page-423-0)

NONMonotonic, :ISCan:NONMonotonic:HYSTeresis command/query, [425](#page-424-0) NONMonotonic, :ISCan:NONMonotonic:SOURce command/query, [426](#page-425-0) NORMalize, :CHANnel<N>:ISIM:NORMalize command/query, [230](#page-229-0) notices, [3](#page-2-0) NPERiod, :MEASure:NPERiod command/query, [657](#page-656-0) NPRecursor, :SPRocessing:FFEQualizer:NPRecursor command/query, [949](#page-948-0) NPULses, :MEASure:NPULses command/query, [658](#page-657-0) NREGions?, :MTESt:NREGions? query, [512](#page-511-0) NTAPs, :SPRocessing:DFEQualizer:NTAPs command/query, [937](#page-936-0) NTAPs, :SPRocessing:FFEQualizer:NTAPs command/query, [950](#page-949-0) NTSC TV trigger mode, [1138](#page-1137-0) NUI, :MEASure:NUI command/query, [659](#page-658-0) NUMBer, :DISPlay:GRATicule:NUMBer command/query, [335](#page-334-0) numeric, program data, [81](#page-80-3) numeric, variable example, [96](#page-95-0) numeric, variables, [96](#page-95-1) NUMPoles, :SPRocessing:CTLequalizer:NUMPoles command/query, [926](#page-925-0) NWIDth, :MEASure:NWIDth command/query, [660](#page-659-0)

## **O**

obsolete and discontinued commands, [1263](#page-1262-0) offset and gain of a probe, [201](#page-200-0) OFFSet, :CHANnel<N>:DISPlay:OFFSet command/query, [218](#page-217-0) OFFSet, :CHANnel<N>:OFFSet command/query, [236](#page-235-0) OFFSet, :CHANnel<N>:PROBe:EXTernal:OFFSet command/query, [247](#page-246-0) OFFSet, :FUNCtion<F>:OFFSet command/query, [387](#page-386-0) OFFSet, :FUNCtion<F>:VERTical:OFFSet command/query, [395](#page-394-0) OFFSet, :MEASure:CLOCk:VERTical:OFFSet command/query, [573](#page-572-0) OFFSet, :MEASure:JITTer:SPECtrum:VERTical:OF FSet command/query, [632](#page-631-0) OFFSet, :MEASure:JITTer:TRENd:VERTical:OFFSe t command/query, [641](#page-640-0) OFFSet, :SPRocessing:CTLequalizer:VERTical:OF FSet command/query, [932](#page-931-0)

OFFSet, :SPRocessing:FFEQualizer:VERTical:OFF Set command/query, [962](#page-961-0) OJTF, :MEASure:CLOCk:METHod:OJTF command/query, [568](#page-567-0) OPC bit, [273](#page-272-1), [274](#page-273-3) Open method, [88](#page-87-1) OPER bit, [286](#page-285-4), [288](#page-287-5) operands and time scale, [348](#page-347-3) operating the disk, [299](#page-298-2) Operation Complete (\*OPC) command/query, [278](#page-277-1) Operation Complete (\*OPC), Status Bit, [119](#page-118-6) operation status, [117](#page-116-0) OPERator, :FUNCtion<F>:MATLab:OPERator command/query, [381](#page-380-0) Option (\*OPT?) query, [279](#page-278-0) Options, Program Headers, [79](#page-78-2) order of commands and execution, [115](#page-114-5) oscilloscope connection, opening, [88](#page-87-2) oscilloscope connection, verifying, [60](#page-59-2) Oscilloscope Default GPIB Address, [107](#page-106-0) oscilloscope, connecting, [59](#page-58-2) oscilloscope, operation, [4](#page-3-1) oscilloscope, setting up, [59](#page-58-2) oscilloscope, trigger modes and commands, [994](#page-993-0) output buffer, [78](#page-77-1), [94](#page-93-1) output queue, [78](#page-77-2), [138](#page-137-0) Output Queue, Clearing, [111](#page-110-0) output queue, default condition, [115](#page-114-4) output queue, definition, [114](#page-113-4) OUTPut, :CALibrate:OUTPut command/query, [204](#page-203-0) overlapped and sequential commands, [157](#page-156-0) OVERshoot, :MEASure:OVERshoot command/query, [662](#page-661-0)

## **P**

P1, :SPRocessing:CTLequalizer:P1 command/query, [927](#page-926-0) P2, :SPRocessing:CTLequalizer:P2 command/query, [928](#page-927-0) P3, :SPRocessing:CTLequalizer:P3 command/query, [929](#page-928-0) PAL-M TV trigger mode, [1138](#page-1137-1) PAMPlitude, :MEASure:PAMPlitude command/query, [664](#page-663-0) Parallel Poll Code and Capability, [105](#page-104-5) parametric measurements, [532](#page-531-0) parser, [114](#page-113-5) parser, default condition, [115](#page-114-6) Parser, Resetting, [111](#page-110-0) passing values across the bus, [78](#page-77-3) pattern length, [858](#page-857-0) PATTern, :ISCan:SERial:PATTern command/query, [431](#page-430-0) PATTern, :SBUS<N>:CAN:TRIGger:PATTern:DATA command/query, [856](#page-855-0)

PATTern, :SBUS<N>:CAN:TRIGger:PATTern:DATA: LENGth command/query, [858](#page-857-0) PATTern, :SBUS<N>:CAN:TRIGger:PATTern:ID command/query, [860](#page-859-0) **PATTern** :SBUS<N>:CAN:TRIGger:PATTern:ID:MO DE command/query, [862](#page-861-0) PATTern, :SBUS<N>:IIC:TRIGger:PATTern:ADDRes s command/query, [883](#page-882-0), [885](#page-884-0) PATTern, :SBUS<N>:LIN:TRIGger:PATTern:DATA command/query, [896](#page-895-0) PATTern, :SBUS<N>:LIN:TRIGger:PATTern:DATA:L ENGth command/query, [897](#page-896-0) PATTern, :SBUS<N>:SPI:TRIGger:PATTern:DATA command/query, [909](#page-908-0) PATTern, :SBUS<N>:SPI:TRIGger:PATTern:WIDTh command/query, [912](#page-911-0) PATTern, :TRIGger:ADVanced:COMM:PATTern command/query, [1107](#page-1106-0) PATTern, :TRIGger:ADVanced:PATTern:CONDition command/query, [1112](#page-1111-0) PATTern, :TRIGger:ADVanced:PATTern:LOGic command/query, [1113](#page-1112-0) PATTern, :TRIGger:ADVanced:PATTern:THReshold :LEVel command/query, [1114](#page-1113-0) PATTern, :TRIGger:ADVanced:PATTern:THReshold :POD<N> command/query, [1115](#page-1114-0) PATTern, :TRIGger:COMM:PATTern command/query, [1013](#page-1012-0) PATTern, :TRIGger:PATTern:CONDition command/query, [1036](#page-1035-0) PATTern, :TRIGger:PATTern:LOGic command/query, [1037](#page-1036-0) PBASe, :MEASure:PBASe command/query, [665](#page-664-0) PDETect acquisition mode, [173](#page-172-3) PEAK, :MEASure:HISTogram:PEAK command/query, [619](#page-618-0) PEAK1, :MEASure:FFT:PEAK1 command/query, [605](#page-604-0) PEAK2, :MEASure:FFT:PEAK2 command/query, [606](#page-605-0) peak-to-peak voltage, and VPP, [786](#page-785-0) Pending Commands, Clearing, [111](#page-110-0) PERCent, :MEASure:THResholds:GENeral:PERCen t command/query, [720](#page-719-0) PERCent, :MEASure:THResholds:PERCent command/query, [730](#page-729-0)

PERCent, :MEASure:THResholds:RFALl:PERCent command/query, [738](#page-737-0) PERCent, :MEASure:THResholds:SERial:PERCent command/query, [750](#page-749-0) PERCent, :TIMebase:REFerence:PERCent command/query, [984](#page-983-0) period measurement setup, [534](#page-533-5) PERiod, :MEASure:PERiod command/query, [666](#page-665-1) PERSistence, :DISPlay:PERSistence command/query, [340](#page-339-1) PERSona, :SYSTem:PERSona command/query, [974](#page-973-0) PEXTraction, :CHANnel<N>:ISIM:PEXTraction command/query, [231](#page-230-0) PGTHan, :TRIGger:ADVanced:TV:UDTV:PGTHan command/query, [1147](#page-1146-0) PGTHan, :TRIGger:TV:UDTV:PGTHan command/query, [1096](#page-1095-0) PHASe, :MEASure:PHASe command/query, [668](#page-667-1) PLACement, :AUToscale:PLACement command/query, [813](#page-812-0) PLACement, :ISCan:ZONE<N>:PLACement command/query, [436](#page-435-0) PLENgth, :MEASure:RJDJ:PLENgth command/query, [695](#page-694-0) PLENgth, :SPRocessing:FFEQualizer:TAP:PLENgth command/query, [953](#page-952-0) PLLTrack, :MEASure:CLOCk:METHod:PLLTrack command/query, [570](#page-569-0) Pod Commands, [799](#page-798-0) POD<N>, :TRIGger:ADVanced:PATTern:THReshold :POD<N> command/query, [1115](#page-1114-0) POINts, :ACQuire:POINts:ANALog command/query, [175](#page-174-0) POINts, :ACQuire:POINts:AUTO command/query, [177](#page-176-0) POINts, :ACQuire:POINts:DIGital? query, [178](#page-177-0) POINts, :MEASure:JITTer:TRENd:SMOoth:POINts command/query, [639](#page-638-0) POINts?, :WAVeform:POINts? query, [1224](#page-1223-0) POLarity, :TRIGger:ADVanced:COMM:POLarity command/query, [1108](#page-1107-0) POLarity, :TRIGger:ADVanced:TV:UDTV:POLarity command/query, [1148](#page-1147-0) POLarity, :TRIGger:ADVanced:VIOLation:PWIDth:P OLarity command/query, [1155](#page-1154-0) POLarity, :TRIGger:COMM:POLarity command/query, [1014](#page-1013-0)

POLarity, :TRIGger:GLITch:POLarity command/query, [1032](#page-1031-0) POLarity, :TRIGger:PWIDth:POLarity command/query, [1040](#page-1039-0) POLarity, :TRIGger:RUNT:POLarity command/query, [1045](#page-1044-0) POLarity, :TRIGger:TV:POLarity command/query, [1090](#page-1089-0) POLarity, :TRIGger:TV:UDTV:POLarity command/query, [1097](#page-1096-0) PON bit, [274](#page-273-4) POSition, :FUNCtion<F>:HORizontal:POSition command/query, [371](#page-370-0) POSition, :MEASure:JITTer:SPECtrum:HORizontal: POSition command/query, [629](#page-628-0) POSition, :MTESt:FOLDing:POSition command/query, [499](#page-498-0) POSition, :TIMebase:POSition command/query, [980](#page-979-0) POSition, :TIMebase:WINDow:POSition command/query, [989](#page-988-0) position, and WINDow POSition, [989](#page-988-1) pound sign (#) and block data, [97](#page-96-2) Power On (PON) status bit, [118](#page-117-3), [272](#page-271-2) Power-on Status Clear (\*PSC) command/query, [282](#page-281-0) Power-up Condition, [104](#page-103-2) PP, :MEASure:HISTogram:PP command/query, [620](#page-619-0) PPULses, :MEASure:PPULses command/query, [670](#page-669-0) PREamble, :WAVeform:PREamble? query, [1225](#page-1224-0) PRECprobe, :CHANnel<N>:PROBe:PRECprobe:BAND width command, [257](#page-256-0) PRECprobe, :CHANnel<N>:PROBe:PRECprobe:CALib ration command, [258](#page-257-0) PRECprobe, :CHANnel<N>:PROBe:PRECprobe:DELay command, [259](#page-258-0) PRECprobe, :CHANnel<N>:PROBe:PRECprobe:MODE command, [260](#page-259-0) PRECprobe, :CHANnel<N>:PROBe:PRECprobe:ZSRC command, [261](#page-260-0) PRECprobe, :DISK:SAVE:PRECprobe command, [312](#page-311-0) PRESet, :SYSTem:PRESet command, [975](#page-974-1) PREShoot, :MEASure:PREShoot command/query, [671](#page-670-0) PRINters?, :HARDcopy:PRINters? query, [402](#page-401-0) printing, specific screen data, [398](#page-397-2) printing, the screen, [397](#page-396-1) probe attenuation factor, [202](#page-201-0) Probe Calibration, [201](#page-200-1)

PROBe, :CHANnel<N>:PROBe command/query, [237](#page-236-0) PROBe, :CHANnel<N>:PROBe:ACCAL command/query, [238](#page-237-0) PROBe, :CHANnel<N>:PROBe:ATTenuation command/query, [239](#page-238-0) PROBe, :CHANnel<N>:PROBe:AUTozero command/query, [240](#page-239-1) PROBe, :CHANnel<N>:PROBe:COUPling command/query, [241](#page-240-0) PROBe, :CHANnel<N>:PROBe:EADapter command/query, [242](#page-241-0) PROBe, :CHANnel<N>:PROBe:ECOupling command/query, [244](#page-243-0) PROBe, :CHANnel<N>:PROBe:EXTernal command/query, [245](#page-244-0) PROBe, :CHANnel<N>:PROBe:EXTernal:GAIN command/query, [246](#page-245-0) PROBe, :CHANnel<N>:PROBe:EXTernal:OFFSet command/query, [247](#page-246-0) PROBe, :CHANnel<N>:PROBe:EXTernal:UNITs command/query, [248](#page-247-0) PROBe, :CHANnel<N>:PROBe:GAIN command/query, [249](#page-248-0) PROBe, :CHANnel<N>:PROBe:HEAD:ADD command, [250](#page-249-0) PROBe, :CHANnel<N>:PROBe:HEAD:DELete command, [251](#page-250-0) PROBe, :CHANnel<N>:PROBe:HEAD:SELect command/query, [252](#page-251-0) PROBe, :CHANnel<N>:PROBe:HEAD:VTERm command/query, [254](#page-253-0) PROBe, :CHANnel<N>:PROBe:ID? query, [255](#page-254-0) PROBe, :CHANnel<N>:PROBe:MODE command/query, [256](#page-255-0) PROBe, :CHANnel<N>:PROBe:PRECprobe:BAND width command, [257](#page-256-0) PROBe, :CHANnel<N>:PROBe:PRECprobe:CALib ration command, [258](#page-257-0) PROBe, :CHANnel<N>:PROBe:PRECprobe:DELay command, [259](#page-258-0) PROBe, :CHANnel<N>:PROBe:PRECprobe:MODE command, [260](#page-259-0) PROBe, :CHANnel<N>:PROBe:PRECprobe:ZSRC command, [261](#page-260-0) PROBe, :CHANnel<N>:PROBe:SKEW command/query, [263](#page-262-0) PROBe, :CHANnel<N>:PROBe:STYPe command/query, [264](#page-263-0) PROBe, :MTESt:PROBe:IMPedance? query, [513](#page-512-0) program data, [75](#page-74-0) Program example, [91](#page-90-0)

Program Header Options, [79](#page-78-2) program message, [88](#page-87-3) program message terminator, [83](#page-82-5) program overview, initialization example, [91](#page-90-1) programming basics, [66](#page-65-3) Programming Conventions, [151](#page-150-0) programming examples, [1287](#page-1286-0) programming examples language, [66](#page-65-2) Programming Getting Started, [86](#page-85-0) PROPortion, :DISPlay:PROPortion command/query, [341](#page-340-0) protocol, exceptions and operation, [114](#page-113-6) PSKew, :POD<N>:PSKew command/query, [801](#page-800-0) PTOP, :MEASure:PTOP command/query, [673](#page-672-0) pulse width measurement setup, [534](#page-533-6) pulse width violation mode, [1152](#page-1151-0) PWD, :DISK:PWD? query, [306](#page-305-0) PWIDth, :MEASure:PWIDth command/query, [674](#page-673-0) PWIDth, :TRIGger:ADVanced:VIOLation:PWIDth:D IRection command/query, [1154](#page-1153-0) PWIDth, :TRIGger:ADVanced:VIOLation:PWIDth:P OLarity command/query, [1155](#page-1154-0) PWIDth, :TRIGger:ADVanced:VIOLation:PWIDth:S OURce command/query, [1156](#page-1155-0) PWIDth, :TRIGger:ADVanced:VIOLation:PWIDth: WIDTh command/query, [1157](#page-1156-0) PWIDth, :TRIGger:PWIDth:DIRection command/query, [1039](#page-1038-0) PWIDth, :TRIGger:PWIDth:POLarity command/query, [1040](#page-1039-0) PWIDth, :TRIGger:PWIDth:SOURce command/query, [1041](#page-1040-0) PWIDth, :TRIGger:PWIDth:TPOint command/query, [1042](#page-1041-0) PWIDth, :TRIGger:PWIDth:WIDTh command/query, [1043](#page-1042-0) Python, VISA COM example, [1318](#page-1317-0) Python, VISA example, [1369](#page-1368-0) **Q**

QFACtor, :MEASure:CGRade:QFACtor command/query, [553](#page-552-0) QUALified, :TRIGger:RUNT:QUALified command/query, [1046](#page-1045-0) QUALifier<M>, :MEASure:QUALifier<M>:CONDition command/query, [676](#page-675-0) QUALifier<M>, :MEASure:QUALifier<M>:SOURce command/query, [677](#page-676-0)

QUALifier<M>, :MEASure:QUALifier<M>:STATe command/query, [678](#page-677-0) Query, [69](#page-68-1), [78](#page-77-4) Query Error, [1281](#page-1280-0) Query Error, QYE Status Bit, [119](#page-118-7) query interrupt, [94](#page-93-0) query, headers, [78](#page-77-4) query, interrupt, [78](#page-77-0) query, response, [94](#page-93-2) query, responses, formatting, [965](#page-964-1) question mark, [78](#page-77-5) queue, output, [78](#page-77-2) quoted strings, [1266](#page-1265-1) quotes, with embedded strings, [82](#page-81-1) QYE bit, [273](#page-272-2), [274](#page-273-5)

## **R**

random jitter, specified, [697](#page-696-0) random noise, specified, [653](#page-652-1) RANGe, :CHANnel<N>:DISPlay:RANGe command/query, [219](#page-218-0) RANGe, :CHANnel<N>:RANGe command/query, [265](#page-264-1) RANGe, :FUNCtion<F>:HORizontal:RANGe command/query, [372](#page-371-0) RANGe, :FUNCtion<F>:RANGe command/query, [388](#page-387-1) RANGe, :FUNCtion<F>:VERTical:RANGe command/query, [396](#page-395-0) RANGe, :MEASure:CLOCk:VERTical:RANGe command/query, [574](#page-573-0) RANGe, :MEASure:JITTer:SPECtrum:HORizontal: RANGe command/query, [630](#page-629-0) RANGe, :MEASure:JITTer:SPECtrum:VERTical:RA NGe command/query, [633](#page-632-0) RANGe, :MEASure:JITTer:TRENd:VERTical:RANG e command/query, [642](#page-641-0) RANGe, :SPRocessing:CTLequalizer:VERTical:RA NGe command/query, [933](#page-932-0) RANGe, :SPRocessing:FFEQualizer:VERTical:RA NGe command/query, [963](#page-962-0) RANGe, :TIMebase:RANGe command/query, [981](#page-980-0) RANGe, :TIMebase:WINDow:RANGe command/query, [990](#page-989-0) range, and WINDow RANGe, [990](#page-989-1) RATe, :SPRocessing:CTLequalizer:RATe command/query, [930](#page-929-0) RATe, :SPRocessing:FFEequalizer:RATe command/query, [951](#page-950-0) ReadIEEEBlock method, [88](#page-87-4) ReadList method, [88](#page-87-5) ReadNumber method, [88](#page-87-6)

READout, :BUS<N>:READout command/query, [200](#page-199-0) ReadSTB example, [123](#page-122-0) ReadString method, [88](#page-87-7) real number definition, [81](#page-80-1) real time mode, [173](#page-172-4) real time mode, and interpolation, [172](#page-171-1) Recall (\*RCL) command, [283](#page-282-0) Receiving Common Commands, [269](#page-268-0) Receiving Information from the Instrument, [94](#page-93-3) REDGe, :ACQuire:REDGe command/query, [180](#page-179-0) REFClock, :TIMebase:REFClock command/query, [982](#page-981-0) REFerence, :FUNCtion<F>:FFT:REFerence command/query, [361](#page-360-0) REFerence, :TIMebase:REFerence command/query, [983](#page-982-0) REFerence, :TIMebase:REFerence:PERCent command/query, [984](#page-983-0) register, save/recall, [283](#page-282-1), [285](#page-284-0) register, Standard Event Status Enable, [128](#page-127-1) reliability of measured data, [117](#page-116-2) remote control examples, [1287](#page-1286-0) Remote Local Code and Capability, [105](#page-104-6) remote programming basics, [66](#page-65-3) REPort, :MEASure:NOISe:REPort command/query, [652](#page-651-0) REPort, :MEASure:RJDJ:REPort command/query, [696](#page-695-0) representation of infinity, [156](#page-155-0) Request Control (RQC), Status Bit, [119](#page-118-8) Request Service (RQS), Default, [104](#page-103-3) Request Service (RQS), status bit, [119](#page-118-9) Reset (\*RST) command, [284](#page-283-0) RESet, :TRIGger:SEQuence:RESet:ENABle command/query, [1055](#page-1054-0) RESet, :TRIGger:SEQuence:RESet:EVENt command, [1059](#page-1058-0) RESet, :TRIGger:SEQuence:RESet:TIME command/query, [1061](#page-1060-0) RESet, :TRIGger:SEQuence:RESet:TYPE command/query, [1057](#page-1056-0) Resetting the Parser, [111](#page-110-0) RESolution, :MEASure:HISTogram:RESolution command/query, [621](#page-620-0) RESolution?, :FUNCtion<F>:FFT:RESolution? query, [362](#page-361-0) resource session object, [89](#page-88-2) ResourceManager object, [88](#page-87-8) RESPonse, :ACQuire:RESPonse command/query, [182](#page-181-0) response, data, [97](#page-96-0) response, generation, [158](#page-157-0) responses, buffered, [158](#page-157-1) result state code, and SENDvalid, [704](#page-703-0) RESults?, :LTESt:RESults? query, [443](#page-442-0) RESults?, :MEASure:RESults? query, [679](#page-678-0) Returning control to system computer, [111](#page-110-1)

RFALl, :MEASure:THResholds:RFALl:ABSolute command/query, [732](#page-731-0) RFALl, :MEASure:THResholds:RFALl:HYSTeresi s command/query, [734](#page-733-0) RFALl, :MEASure:THResholds:RFALl:METHod command/query, [736](#page-735-0) RFALl, :MEASure:THResholds:RFALl:PERCent command/query, [738](#page-737-0) RFALl, :MEASure:THResholds:RFALl:TOPBase:A BSolute command/query, [740](#page-739-0) RFALl, :MEASure:THResholds:RFALl:TOPBase: METHod command/query, [742](#page-741-0) rise time measurement setup, [534](#page-533-7) RISetime, :MEASure:RISetime command/query, [682](#page-681-0) RJ, :MEASure:RJDJ:RJ command/query, [697](#page-696-1) RJ, :MEASure:RJDJ:SCOPe:RJ command/query, [698](#page-697-0) RJDJ, :MEASure:RJDJ:ALL? query, [684](#page-683-0) RJDJ, :MEASure:RJDJ:APLength? query, [686](#page-685-0) RJDJ, :MEASure:RJDJ:BANDwidth command/query, [687](#page-686-0) RJDJ, :MEASure:RJDJ:BER command/query, [688](#page-687-0) RJDJ, :MEASure:RJDJ:CLOCk command/query, [690](#page-689-0) RJDJ, :MEASure:RJDJ:EDGE command/query, [691](#page-690-0) RJDJ, :MEASure:RJDJ:INTerpolate command/query, [692](#page-691-0) RJDJ, :MEASure:RJDJ:METHod command/query, [693](#page-692-0) RJDJ, :MEASure:RJDJ:MODe command/query, [694](#page-693-0) RJDJ, :MEASure:RJDJ:PLENgth command/query, [695](#page-694-0) RJDJ, :MEASure:RJDJ:REPort command/query, [696](#page-695-0) RJDJ, :MEASure:RJDJ:RJ command/query, [697](#page-696-1) RJDJ, :MEASure:RJDJ:SCOPe:RJ command/query, [698](#page-697-0) RJDJ, :MEASure:RJDJ:SOURce command/query, [699](#page-698-0) RJDJ, :MEASure:RJDJ:STATe command/query, [700](#page-699-0) RJDJ, :MEASure:RJDJ:TJRJDJ? query, [701](#page-700-0) RJDJ, :MEASure:RJDJ:UNITs command/query, [702](#page-701-0) RLIMit, :HISTogram:WINDow:RLIMit command/query, [414](#page-413-0) RMS voltage, and VRMS, [788](#page-787-0) RN, :MEASure:NOISe:RN command/query, [653](#page-652-0)

RN, :MEASure:NOISe:SCOPe:RN command/query, [654](#page-653-0) ROLL, :TIMebase:ROLL:ENABLE command/query, [985](#page-984-0) Root level commands, [805](#page-804-0) ROW, :DISPlay: ROW command query, [1267](#page-1266-0) ROW, :DISPlay:STATus:ROW command query, [345](#page-344-0) RQC (Request Control), [119](#page-118-8) RQC (Request Control), bit, [273](#page-272-3), [274](#page-273-6) RQS (Request Service), [119](#page-118-9) RQS (Request Service), and \*STB, [288](#page-287-6) RQS (Request Service), Default, [104](#page-103-3) RQS/MSS bit, [288](#page-287-7) RSI, Description;Repetitive Strain Injury, Description, [145](#page-144-0) RTIMe acquisition mode, [173](#page-172-4) rule of truncation, [152](#page-151-1) rules of traversal, [153](#page-152-0) RUMode, :MTESt:RUMode command/query, [514](#page-513-0) RUMode, :MTESt:RUMode:SOFailure command/query, [515](#page-514-0) run state, [831](#page-830-0) RUN, and GET relationship, [111](#page-110-2) RUNT, :ISCan:RUNT:HYSTeresis command/query, [427](#page-426-0) RUNT, :ISCan:RUNT:LLEVel command/query, [428](#page-427-0) RUNT, :ISCan:RUNT:SOURce command/query, [429](#page-428-0) RUNT, :ISCan:RUNT:ULEVel command/query, [430](#page-429-0) RUNT, :TRIGger:RUNT:POLarity command/query, [1045](#page-1044-0) RUNT, :TRIGger:RUNT:QUALified command/query, [1046](#page-1045-0) RUNT, :TRIGger:RUNT:SOURce command/query, [1047](#page-1046-0) RUNT, :TRIGger:RUNT:TIME command/query, [1048](#page-1047-0)

## **S**

SAMPlepoint, :SBUS<N>:CAN:SAMPlepoint command/query, [848](#page-847-0) SAMPlepoint, :SBUS<N>:LIN:SAMPlepoint command/query, [890](#page-889-1) sampling mode, [173](#page-172-5) saturation, [343](#page-342-2) Save (\*SAV) command, [285](#page-284-1) SAVE, :DISK:SAVE:COMPosite command, [307](#page-306-0) SAVE, :DISK:SAVE:IMAGe command, [308](#page-307-0) SAVE, :DISK:SAVE:JITTer command, [309](#page-308-0) SAVE, :DISK:SAVE:LISTing command, [310](#page-309-0) SAVE, :DISK:SAVE:MEASurements command, [311](#page-310-0) SAVE, :DISK:SAVE:PRECprobe command, [312](#page-311-0)

SAVE, :DISK:SAVE:SETup command, [313](#page-312-0) SAVE, :DISK:SAVE:WAVeform command, [314](#page-313-0) SAVE, :MTESt:AMASk:SAVE command, [477](#page-476-0) SAVE, :WMEMory<N>:SAVE command, [1257](#page-1256-0) save/recall register, [283](#page-282-1), [285](#page-284-0) saving and loading, [299](#page-298-3) SBUS CAN commands, [847](#page-846-0) SBUS FLEXray commands, [863](#page-862-0) SBUS HS commands, [873](#page-872-0) SBUS LIN commands, [889](#page-888-0) SBUS<N> commands, general, [844](#page-843-0) SCALe, :CHANnel<N>:DISPlay:SCALe command/query, [220](#page-219-0) SCALe, :CHANnel<N>:SCALe command/query, [266](#page-265-0) SCALe, :HISTogram:SCALe:SIZE command/query, [409](#page-408-0) SCALe, :MTESt:FOLDing:SCALe command/query, [501](#page-500-0) SCALe, :MTESt:SCALe:BIND command/query, [516](#page-515-0) SCALe, :MTESt:SCALe:X1 command/query, [517](#page-516-0) SCALe, :MTESt:SCALe:XDELta command/query, [518](#page-517-0) SCALe, :MTESt:SCALe:Y1 command/query, [519](#page-518-0) SCALe, :MTESt:SCALe:Y2 command/query, [520](#page-519-0) SCALe, :TIMebase:SCALe command/query, [986](#page-985-0) SCALe, :TIMebase:WINDow:SCALe command/query, [991](#page-990-0) SCHeme, :DISPlay:CGRade:SCHeme command/query, [328](#page-327-0) SCOLor, :DISPlay:SCOLor command/query, [342](#page-341-0) SCOPe, :MEASure:NOISe:SCOPe:RN command/query, [654](#page-653-0) SCOPe, :MEASure:RJDJ:SCOPe:RJ command/query, [698](#page-697-0) SCOPETEST, :SELFtest:SCOPETEST command/query, [919](#page-918-0) SCPI.NET example in C#, [1395](#page-1394-0) SCPI.NET example in IronPython, [1409](#page-1408-0) SCPI.NET example in Visual Basic .NET, [1402](#page-1401-0) SCPI.NET examples, [1395](#page-1394-1) SCRatch, :MEASure:SCRatch command, [703](#page-702-0) SCReen, HARDcopy AREA, [398](#page-397-3) SEGHres acquisition mode, [174](#page-173-0) SEGMented acquisition mode, [174](#page-173-1) SEGMented, :ACQuire:SEGMented:COUNt command/query, [183](#page-182-0) SEGMented, :ACQuire:SEGMented:INDex command/query, [184](#page-183-0) SEGMented, :ACQuire:SEGMented:TTAGs command/query, [185](#page-184-0)

SEGMented, :DISK:SEGMented command/query, [316](#page-315-1) SEGMented, :WAVeform:SEGMented:ALL command/query, [1230](#page-1229-0) SEGMented, :WAVeform:SEGMented:COUNt? query, [1231](#page-1230-0) SEGMented, :WAVeform:SEGMented:TTAG? query, [1232](#page-1231-0) SEGMented, :WAVeform:SEGMented:XLISt? query, [1233](#page-1232-0) SEGPdetect acquisition mode, [174](#page-173-2) SELect, :CHANnel<N>:PROBe:HEAD:SELect command/query, [252](#page-251-0) Selected Device Clear (SDC), [111](#page-110-0) Selecting Multiple Subsystems, [85](#page-84-0) self test, [291](#page-290-0) Self-Test Commands, [917](#page-916-0) semicolon usage, [77](#page-76-1) sending compound queries, [115](#page-114-7) SENDvalid, :MEASure:SENDvalid command/query, [704](#page-703-1) separator, [70](#page-69-1) SEQuence, :TRIGger:SEQuence:RESet:ENABle command/query, [1055](#page-1054-0) SEQuence, :TRIGger:SEQuence:RESet:EVENt command, [1059](#page-1058-0) SEQuence, :TRIGger:SEQuence:RESet:TIME command/query, [1061](#page-1060-0) SEQuence, :TRIGger:SEQuence:RESet:TYPE command/query, [1057](#page-1056-0) SEQuence, :TRIGger:SEQuence:TERM1 command/query, [1051](#page-1050-0) SEQuence, :TRIGger:SEQuence:TERM2 command/query, [1053](#page-1052-0) SEQuence, :TRIGger:SEQuence:WAIT:ENABle command/query, [1063](#page-1062-0) SEQuence, :TRIGger:SEQuence:WAIT:TIME command/query, [1065](#page-1064-0) Sequential and Overlapped Commands, [157](#page-156-0) Serial Bus Commands, [843](#page-842-0) Serial Data Equalization Commands, [921](#page-920-0) serial decode bus display, [845](#page-844-0) serial decode mode, [846](#page-845-0) serial poll, (ReadSTB) in example, [123](#page-122-0) Serial Poll, Disabling, [111](#page-110-1) serial poll, of the Status Byte Register, [123](#page-122-1) serial prefix, reading, [275](#page-274-1) SERial, :ISCan:SERial:PATTern command/query, [431](#page-430-0) SERial, :ISCan:SERial:SOURce command/query, [432](#page-431-0) **SERial** :MEASure:THResholds:SERial:ABSolute command/query, [744](#page-743-0) SERial, :MEASure:THResholds:SERial:HYSTeresi s command/query, [746](#page-745-0)

SERial, :MEASure:THResholds:SERial:METHod command/query, [748](#page-747-0) SERial, :MEASure:THResholds:SERial:PERCent command/query, [750](#page-749-0) SERial, :MEASure:THResholds:SERial:TOPBase: ABSolute command/query, [752](#page-751-0) SERial, :MEASure:THResholds:SERial:TOPBase: METHod command/query, [754](#page-753-0) Service Request Enabl, (\*SRE) command/query, [286](#page-285-5) Service Request Enable, Register (SRE), [124](#page-123-0) Service Request Enable, Register Bits, [286](#page-285-6) Service Request Enable, Register Default, [104](#page-103-4) Service Request, Code and Capability, [105](#page-104-7) set up oscilloscope, [59](#page-58-2) SET, :DISPlay:BOOKmark<N>:SET command, [319](#page-318-0) SETGrat, :DISPlay:GRATicule:SETGrat command, [336](#page-335-0) setting up, for programming, [86](#page-85-0) setting up, the instrument, [90](#page-89-0) setting, bits in the Service Request Enable Register, [124](#page-123-1) setting, horizontal tracking, [370](#page-369-1) setting, Standard Event Status Enable Register bits, [128](#page-127-2) setting, time and date, [978](#page-977-0) setting, TRG bit, [126](#page-125-0) setting, voltage and time markers, [451](#page-450-1) setup recall, [283](#page-282-2) setup violation mode, [1158](#page-1157-0) SETup, :DISK:SAVE:SETup command, [313](#page-312-0) SETup, :RECall:SETup command, [830](#page-829-0) SETup, :STORe:SETup command, [839](#page-838-0) SETup, :SYSTem:SETup command/query, [976](#page-975-0) SETup, :TRIGger:ADVanced:VIOLation:SETup:H OLD:CSOurce command/query, [1169](#page-1168-0) SETup, :TRIGger:ADVanced:VIOLation:SETup:H OLD:CSOurce:EDGE command/query, [1171](#page-1170-0) SETup, :TRIGger:ADVanced:VIOLation:SETup:H OLD:CSOurce:LEVel command/query, [1170](#page-1169-0) SETup, :TRIGger:ADVanced:VIOLation:SETup:H OLD:DSOurce command/query, [1172](#page-1171-0) **SETup** :TRIGger:ADVanced:VIOLation:SETup:H OLD:DSOurce:HTHReshold command/query, [1173](#page-1172-0) SETup, :TRIGger:ADVanced:VIOLation:SETup:H

OLD:DSOurce:LTHReshold command/query, [1174](#page-1173-0) SETup, :TRIGger:ADVanced:VIOLation:SETup:H OLD:TIME command/query, [1175](#page-1174-0) SETup, :TRIGger:ADVanced:VIOLation:SETup:M ODE command/query, [1161](#page-1160-0) **SETup** :TRIGger:ADVanced:VIOLation:SETup:SE Tup:CSOurce command/query, [1162](#page-1161-0) SETup, :TRIGger:ADVanced:VIOLation:SETup:SE Tup:CSOurce:EDGE command/query, [1164](#page-1163-0) SETup, :TRIGger:ADVanced:VIOLation:SETup:SE Tup:CSOurce:LEVel command/query, [1163](#page-1162-0) **SETup** :TRIGger:ADVanced:VIOLation:SETup:SE Tup:DSOurce command/query, [1165](#page-1164-0) SETup, :TRIGger:ADVanced:VIOLation:SETup:SE Tup:DSOurce:HTHReshold command/query, [1166](#page-1165-0) SETup, :TRIGger:ADVanced:VIOLation:SETup:SE Tup:DSOurce:LTHReshold command/query, [1167](#page-1166-0) SETup, :TRIGger:ADVanced:VIOLation:SETup:SE Tup:TIME command/query, [1168](#page-1167-0) SETup, :TRIGger:ADVanced:VIOLation:SETup:SH OLd:CSOurce command/query, [1176](#page-1175-0) SETup, :TRIGger:ADVanced:VIOLation:SETup:SH OLd:CSOurce:EDGE command/query, [1178](#page-1177-0) SETup, :TRIGger:ADVanced:VIOLation:SETup:SH OLd:CSOurce:LEVel command/query, [1177](#page-1176-0) SETup, :TRIGger:ADVanced:VIOLation:SETup:SH OLd:DSOurce command/query, [1179](#page-1178-0) SETup, :TRIGger:ADVanced:VIOLation:SETup:SH OLd:DSOurce:HTHReshold command/query, [1180](#page-1179-0) SETup, :TRIGger:ADVanced:VIOLation:SETup:SH OLd:DSOurce:LTHReshold command/query, [1181](#page-1180-0) SETup, :TRIGger:ADVanced:VIOLation:SETup:SH OLd:HoldTIMe (HTIMe) command/query, [1183](#page-1182-0) SETup, :TRIGger:ADVanced:VIOLation:SETup:SH

OLd:SetupTIMe (STIMe) command/query, [1182](#page-1181-0) SetupTIMe (STIMe), :TRIGger:ADVanced:VIOLation:SETup:SH OLd:SetupTIMe (STIMe) command/query, [1182](#page-1181-0) SETuptime, :MEASure:SETuptime command/query, [705](#page-704-0) SetupTIMe, :TRIGger:SHOLd:SetupTIMe command/query, [1072](#page-1071-0) SHAPe, :MEASure:TIEFilter:SHAPe command/query, [763](#page-762-0) SHOLd, :TRIGger:ADVanced:VIOLation:SETup:SH OLd:CSOurce command/query, [1176](#page-1175-0) SHOLd, :TRIGger:ADVanced:VIOLation:SETup:SH OLd:CSOurce:EDGE command/query, [1178](#page-1177-0) SHOLd, :TRIGger:ADVanced:VIOLation:SETup:SH OLd:CSOurce:LEVel command/query, [1177](#page-1176-0) SHOLd, :TRIGger:ADVanced:VIOLation:SETup:SH OLd:DSOurce command/query, [1179](#page-1178-0) SHOLd, :TRIGger:ADVanced:VIOLation:SETup:SH OLd:DSOurce:HTHReshold command/query, [1180](#page-1179-0) SHOLd, :TRIGger:ADVanced:VIOLation:SETup:SH OLd:DSOurce:LTHReshold command/query, [1181](#page-1180-0) SHOLd, :TRIGger:ADVanced:VIOLation:SETup:SH OLd:HoldTIMe (HTIMe) command/query, [1183](#page-1182-0) SHOLd, :TRIGger:ADVanced:VIOLation:SETup:SH OLd:SetupTIMe (STIMe) command/query, [1182](#page-1181-0) SHOLd, :TRIGger:SHOLd:CSOurce command/query, [1067](#page-1066-0) SHOLd, :TRIGger:SHOLd:CSOurce:EDGE command/query, [1068](#page-1067-0) SHOLd, :TRIGger:SHOLd:DSOurce command/query, [1069](#page-1068-0) SHOLd, :TRIGger:SHOLd:HoldTIMe (HTIMe) command/query, [1070](#page-1069-0) SHOLd, :TRIGger:SHOLd:MODE command/query, [1071](#page-1070-0) SHOLd, :TRIGger:SHOLd:SetupTIMe command/query, [1072](#page-1071-0) Short form, [79](#page-78-0) short-form headers, [79](#page-78-0) short-form mnemonics, [152](#page-151-2) SICL example in C, [1376](#page-1375-0) SICL example in Visual Basic, [1385](#page-1384-0) SICL examples, [1376](#page-1375-1) SIGNal, :SBUS<N>:CAN:SIGNal:BAUDrate command/query, [849](#page-848-0)

SIGNal, :SBUS<N>:CAN:SIGNal:DEFinition command/query, [850](#page-849-0) SIGNal, :SBUS<N>:LIN:SIGNal:BAUDrate command/query, [891](#page-890-1) simple command header, [76](#page-75-1) SIZE, :DIGital<N>:SIZE command/query, [296](#page-295-0) SIZE, :HISTogram:SCALe:SIZE command/query, [409](#page-408-0) SKEW, :CALibrate:SKEW command/query, [205](#page-204-0) SKEW, :CHANnel<N>:DIFFerential:SKEW command/query, [215](#page-214-0) SKEW, :CHANnel<N>:PROBe:SKEW command/query, [263](#page-262-0) SLEWrate, :MEASure:SLEWrate command/query, [707](#page-706-0) SLOPe, :BUS<N>:CLOCk:SLOPe command/query, [197](#page-196-0) SLOPe, :SBUS<N>:SPI:CLOCk:SLOPe command/query, [900](#page-899-0) SLOPe, :TRIGger:ADVanced:DELay:EDLY:ARM:SL OPe command/query, [1125](#page-1124-0) SLOPe, :TRIGger:ADVanced:DELay:EDLY:EVENt: SLOPe command/query, [1128](#page-1127-0) SLOPe, :TRIGger:ADVanced:DELay:EDLY:TRIGge r:SLOPe command/query, [1130](#page-1129-0) SLOPe, :TRIGger:ADVanced:DELay:TDLY:ARM:SL OPe command/query, [1134](#page-1133-0) SLOPe, :TRIGger:ADVanced:DELay:TDLY:TRIGge r:SLOPe command/query, [1137](#page-1136-0) SLOPe, :TRIGger:ADVanced:STATe:SLOPe command/query, [1120](#page-1119-0) SLOPe, :TRIGger:DELay:ARM:SLOPe command/query, [1018](#page-1017-0) SLOPe, :TRIGger:DELay:EDELay:SLOPe command/query, [1021](#page-1020-0) SLOPe, :TRIGger:DELay:TRIGger:SLOPe command/query, [1025](#page-1024-0) SLOPe, :TRIGger:EDGE:SLOPe command/query, [1029](#page-1028-0) SLOPe, :TRIGger:STATe:SLOPe command/query, [1077](#page-1076-0) SMOoth, :FUNCtion<F>:SMOoth command, [389](#page-388-0) SMOoth, :MEASure:JITTer:TRENd:SMOoth command/query, [638](#page-637-0) SMOoth, :MEASure:JITTer:TRENd:SMOoth:POINts command/query, [639](#page-638-0) SOFailure, :MTESt:RUMode:SOFailure command/query, [515](#page-514-0) software version, reading, [275](#page-274-2) source, [851](#page-850-0), [892](#page-891-0) SOURce, :HISTogram:WINDow:SOURce command/query, [412](#page-411-0)

SOURce, :ISCan:NONMonotonic:SOURce command/query, [426](#page-425-0) SOURce, :ISCan:RUNT:SOURce command/query, [429](#page-428-0) SOURce, :ISCan:SERial:SOURce command/query, [432](#page-431-0) SOURce, :ISCan:ZONE:SOURce command/query, [434](#page-433-0) SOURce, :MEASure:CLOCk:METHod:SOURce command/query, [571](#page-570-0) SOURce, :MEASure:QUALifier<M>:SOURce command/query, [677](#page-676-0) SOURce, :MEASure:RJDJ:SOURce command/query, [699](#page-698-0) SOURce, :MEASure:SOURce command/query, [708](#page-707-0) SOURce, :MEASurement<N>:SOURce command/query, [797](#page-796-0) SOURce, :MTESt:AMASk:SOURce command/query, [475](#page-474-0) SOURce, :MTESt:SOURce command/query, [521](#page-520-0) SOURce, :MTESt:TRIGger:SOURce command/query, [526](#page-525-0) SOURce, :SBUS<N>:CAN:SOURce command/query, [851](#page-850-0) SOURce, :SBUS<N>:FLEXray:SOURce command/query, [866](#page-865-0) SOURce, :SBUS<N>:IIC:SOURce:CLOCk command/query, [880](#page-879-0) SOURce, :SBUS<N>:IIC:SOURce:DATA command/query, [881](#page-880-0) SOURce, :SBUS<N>:LIN:SOURce command/query, [892](#page-891-1) SOURce, :SBUS<N>:SPI:SOURce:CLOCk command/query, [903](#page-902-0) SOURce, :SBUS<N>:SPI:SOURce:DATA command/query, [904](#page-903-0) SOURce, :SBUS<N>:SPI:SOURce:FRAMe command/query, [905](#page-904-0) SOURce, :SBUS<N>:SPI:SOURce:MISO command/query, [906](#page-905-0) SOURce, :SBUS<N>:SPI:SOURce:MOSI command/query, [907](#page-906-0) SOURce, :SPRocessing:CTLequalizer:SOURce command/query, [924](#page-923-0) SOURce, :SPRocessing:DFEQualizer:SOURce command/query, [936](#page-935-0) SOURce, :SPRocessing:FFEQualizer:SOURce command/query, [948](#page-947-0) SOURce, :TRIGger:ADVanced:COMM:SOURce command/query, [1109](#page-1108-0) SOURce, :TRIGger:ADVanced:DELay:EDLY:ARM:S OURce command/query, [1124](#page-1123-0) SOURce, :TRIGger:ADVanced:DELay:EDLY:EVENt: SOURce command/query, [1127](#page-1126-0)

SOURce, :TRIGger:ADVanced:DELay:EDLY:TRIGge r:SOURce command/query, [1129](#page-1128-0) SOURce, :TRIGger:ADVanced:DELay:TDLY:ARM:S OURce command/query, [1133](#page-1132-0) SOURce, :TRIGger:ADVanced:DELay:TDLY:TRIGge r:SOURce command/query, [1136](#page-1135-0) SOURce, :TRIGger:ADVanced:TV:STV:SOURce command/query, [1142](#page-1141-0) SOURce, :TRIGger:ADVanced:TV:UDTV:SOURce command/query, [1149](#page-1148-0) SOURce, :TRIGger:ADVanced:VIOLation:PWIDth:S OURce command/query, [1156](#page-1155-0) SOURce, :TRIGger:ADVanced:VIOLation:TRANsitio n:SOURce command/query, [1186](#page-1185-0) SOURce, :TRIGger:ADVanced:VIOLation:TRANsitio n:SOURce:HTHReshold command/query, [1187](#page-1186-0) SOURce, :TRIGger:ADVanced:VIOLation:TRANsitio n:SOURce:LTHReshold command/query, [1188](#page-1187-0) SOURce, :TRIGger:AND:SOURce command/query, [997](#page-996-0) SOURce, :TRIGger:COMM:SOURce command/query, [1015](#page-1014-0) SOURce, :TRIGger:DELay:ARM:SOURce command/query, [1017](#page-1016-0) SOURce, :TRIGger:DELay:EDELay:SOURce command/query, [1020](#page-1019-0) SOURce, :TRIGger:DELay:TRIGger:SOURce command/query, [1024](#page-1023-0) SOURce, :TRIGger:EDGE:SOURce command/query, [1030](#page-1029-0) SOURce, :TRIGger:GLITch:SOURce command/query, [1033](#page-1032-0) SOURce, :TRIGger:PWIDth:SOURce command/query, [1041](#page-1040-0) SOURce, :TRIGger:RUNT:SOURce command/query, [1047](#page-1046-0) SOURce, :TRIGger:TIMeout:SOURce command/query, [1080](#page-1079-0) SOURce, :TRIGger:TRANsition:SOURce command/query, [1084](#page-1083-0) SOURce, :TRIGger:TV:SOURce command/query, [1091](#page-1090-0) SOURce, :TRIGger:WINDow:SOURce command/query, [1100](#page-1099-0) SOURce, :WAVeform:SOURce command/query, [1234](#page-1233-0) SOURce, and measurements, [535](#page-534-1) SOURce<S>, :SBUS<N>:HS:SOURce<S> command/query, [877](#page-876-0) spaces and commas, [75](#page-74-1)

SPAN, :CHANnel<N>:ISIM:SPAN command/query, [233](#page-232-0) specified random jitter, [697](#page-696-0) specified random noise, [653](#page-652-1) SPECtrum, :MEASure:JITTer:SPECtrum command/query, [627](#page-626-0) SPECtrum, :MEASure:JITTer:SPECtrum:HORizontal command/query, [628](#page-627-0) SPECtrum, :MEASure:JITTer:SPECtrum:HORizontal: POSition command/query, [629](#page-628-0) SPECtrum, :MEASure:JITTer:SPECtrum:HORizontal: RANGe command/query, [630](#page-629-0) SPECtrum, :MEASure:JITTer:SPECtrum:VERTical command/query, [631](#page-630-0) SPECtrum, :MEASure:JITTer:SPECtrum:VERTical:OF FSet command/query, [632](#page-631-0) SPECtrum, :MEASure:JITTer:SPECtrum:VERTical:RA NGe command/query, [633](#page-632-0) SPECtrum, :MEASure:JITTer:SPECtrum:VERTical:TY PE command/query, [634](#page-633-0) SPECtrum, :MEASure:JITTer:SPECtrum:WINDow command/query, [635](#page-634-0) spelling of headers, [79](#page-78-0) SPI clock slope, [900](#page-899-0) SPI clock source, [903](#page-902-0) SPI clock timeout, [901](#page-900-0) SPI decode bit order, [899](#page-898-0) SPI decode type, [915](#page-914-0) SPI decode word width, [916](#page-915-0) SPI frame source, [905](#page-904-0) SPI frame state, [902](#page-901-0) SPI trigger commands, [898](#page-897-0) SPI trigger data pattern, [909](#page-908-0) SPI trigger pattern width, [912](#page-911-0) SPI trigger type, [914](#page-913-0) SPI, :SBUS<N>:SPI:BITorder command/query, [899](#page-898-0) SPI, :SBUS<N>:SPI:CLOCk:SLOPe command/query, [900](#page-899-0) SPI, :SBUS<N>:SPI:CLOCk:TIMeout command/query, [901](#page-900-0) SPI, :SBUS<N>:SPI:FRAMe:STATe command/query, [902](#page-901-0) SPI, :SBUS<N>:SPI:SOURce:CLOCk command/query, [903](#page-902-0) SPI, :SBUS<N>:SPI:SOURce:DATA command/query, [904](#page-903-0) SPI, :SBUS<N>:SPI:SOURce:FRAMe command/query, [905](#page-904-0) SPI, :SBUS<N>:SPI:SOURce:MISO command/query, [906](#page-905-0) SPI, :SBUS<N>:SPI:SOURce:MOSI command/query, [907](#page-906-0)

### Index

SPI, :SBUS<N>:SPI:TRIGger:PATTern:DATA command/query, [909](#page-908-0) SPI, :SBUS<N>:SPI:TRIGger:PATTern:WIDTh command/query, [912](#page-911-0) SPI, :SBUS<N>:SPI:TRIGger:TYPE command/query, [914](#page-913-0) SPI, :SBUS<N>:SPI:TYPE command/query, [915](#page-914-0) SPI, :SBUS<N>:SPI:WIDTh command/query, [916](#page-915-0) SPOLarity, :TRIGger:ADVanced:TV:STV:SPOLarity command/query, [1143](#page-1142-0) SQRT, :FUNCtion<F>:SQRT command, [390](#page-389-0) Square Brackets, [73](#page-72-0) SQUare, :FUNCtion<F>:SQUare command, [391](#page-390-0) SRATe, :ACQuire:SRATe:ANALog command/query, [186](#page-185-0) SRATe, :ACQuire:SRATe:ANALog:AUTO command/query, [187](#page-186-0) SRATe, :ACQuire:SRATe:DIGital command/query, [188](#page-187-0) SRATe, :ACQuire:SRATe:DIGital:AUTO command/query, [189](#page-188-0) SRE (Service Request Enable Register), [124](#page-123-1) Standard Event Status Enable Register, (SESER), [128](#page-127-1) Standard Event Status Enable Register, Bits, [272](#page-271-3) Standard Event Status Enable Register, Default, [104](#page-103-5) Standard Event Status Register (ESR), [127](#page-126-1) Standard Event Status Register, bits, [274](#page-273-7) Standard Status Data Structure Model, [118](#page-117-2) STANdard, :SBUS<N>:LIN:STANdard command/query, [893](#page-892-1) STANdard, :TRIGger:TV:STANdard command/query, [1092](#page-1091-0) standard, LIN, [893](#page-892-0) STARt, :MEASure:TIEFilter:STARt command/query, [764](#page-763-0) STARt, :MTESt:STARt command, [522](#page-521-0) STATe, :ACQuire:COMPlete:STATe command/query, [170](#page-169-0) STATe, :CHANnel<N>:ISIM:STATe command/query, [234](#page-233-0) STATe, :DISPlay:GRATicule:AREA<N>:STATe command/query, [333](#page-332-0) STATe, :ISCan:ZONE<N>:STATe command/query, [437](#page-436-0) STATe, :MEASure:NOISe:STATe command/query, [655](#page-654-0) STATe, :MEASure:QUALifier<M>:STATe command/query, [678](#page-677-0) STATe, :MEASure:RJDJ:STATe command/query, [700](#page-699-0) STATe, :MEASure:TIEFilter:STATe command/query, [765](#page-764-0) STATe, :SBUS<N>:SPI:FRAMe:STATe command/query, [902](#page-901-0)

STATe, :SPRocessing:DFEQualizer:STATe command/query, [935](#page-934-0) STATe, :TRIGger:ADVanced:STATe:CLOCk command/query, [1117](#page-1116-0) STATe, :TRIGger:ADVanced:STATe:LOGic command/query, [1118](#page-1117-0) STATe, :TRIGger:ADVanced:STATe:LTYPe command/query, [1119](#page-1118-0) STATe, :TRIGger:ADVanced:STATe:SLOPe command/query, [1120](#page-1119-0) STATe, :TRIGger:ADVanced:STATe:THReshold:L EVel command/query, [1121](#page-1120-0) STATe, :TRIGger:STATe:CLOCk command/query, [1074](#page-1073-0) STATe, :TRIGger:STATe:LOGic command/query, [1075](#page-1074-0) STATe, :TRIGger:STATe:LTYPe command/query, [1076](#page-1075-0) STATe, :TRIGger:STATe:SLOPe command/query, [1077](#page-1076-0) state, acquisition, [809](#page-808-0) state, run, [831](#page-830-0) STATistics, :MEASure:JITTer:STATistics command/query, [636](#page-635-1) STATistics, :MEASure:STATistics command/query, [709](#page-708-1) status, [99](#page-98-0) Status Byte (\*STB?) query, [288](#page-287-8) Status Byte Register, [122](#page-121-0) Status Byte Register, and serial polling, [123](#page-122-1) Status Byte Register, bits, [288](#page-287-9) Status Registers, [99](#page-98-1), [270](#page-269-1) Status Reporting, [117](#page-116-3) Status Reporting Decision Chart, [140](#page-139-0) Status Reporting, Bit Definitions, [118](#page-117-4) Status Reporting, Data Structures, [120](#page-119-0) STATus, :CALibrate:STATus? query, [206](#page-205-0) STATus, :DISPlay:STATus:COL command query, [344](#page-343-0) STATus, :DISPlay:STATus:ROW command query, [345](#page-344-0) status, of an operation, [117](#page-116-0) STDDev, :MEASure:HISTogram:STDDev command/query, [622](#page-621-0) STIMe, :MTESt:STIMe command/query, [524](#page-523-0) STOP, :MEASure:TIEFilter:STOP command/query, [766](#page-765-0) STOP, :MTESt:STOP command, [523](#page-522-0) STReaming, :WAVeform:STReaming command/query, [1236](#page-1235-0) string variables, [95](#page-94-0) string variables, example, [95](#page-94-0) STRing, :DISPlay:STRing command, [1268](#page-1267-0) string, quoted, [1266](#page-1265-1) strings, alphanumeric, [80](#page-79-0) STV commands, [1138](#page-1137-2) STV, :TRIGger:ADVanced:TV:STV:FIELd command/query, [1140](#page-1139-0)

STV, :TRIGger:ADVanced:TV:STV:LINE command/query, [1141](#page-1140-0) STV, :TRIGger:ADVanced:TV:STV:SOURce command/query, [1142](#page-1141-0) STV, :TRIGger:ADVanced:TV:STV:SPOLarity command/query, [1143](#page-1142-0) STYPe, :CHANnel<N>:PROBe:STYPe command/query, [264](#page-263-0) SUBTract, :FUNCtion<F>:SUBTract command, [392](#page-391-0) suffix multipliers, [81](#page-80-0), [115](#page-114-8) suffix units, [116](#page-115-0) summary bits, [122](#page-121-1) SWEep, :TRIGger:SWEep command/query, [1009](#page-1008-0) syntax error, [1278](#page-1277-1) System Commands, [965](#page-964-2) System Computer, Returning control to, [111](#page-110-1) SYSTem:SETup and \*LRN, [277](#page-276-0)

## **T**

TAB, :DISPlay:TAB command/query, [346](#page-345-0) Talker, Code and Capability, [105](#page-104-8) Talker, Unaddressing, [111](#page-110-1) TAP, :SPRocessing:DFEQualizer:TAP command/query, [938](#page-937-0) TAP, :SPRocessing:DFEQualizer:TAP:AUToma tic command, [946](#page-945-0) TAP, :SPRocessing:DFEQualizer:TAP:DELay command/query, [940](#page-939-0) TAP, :SPRocessing:DFEQualizer:TAP:GAIN command/query, [943](#page-942-0) TAP, :SPRocessing:DFEQualizer:TAP:LTARget command/query, [945](#page-944-0) TAP, :SPRocessing:DFEQualizer:TAP:MAX command/query, [941](#page-940-0) TAP, :SPRocessing:DFEQualizer:TAP:MIN command/query, [942](#page-941-0) TAP, :SPRocessing:DFEQualizer:TAP:UTARget command/query, [944](#page-943-0) TAP, :SPRocessing:DFEQualizer:TAP:WIDTh command/query, [939](#page-938-0) TAP, :SPRocessing:FFEQualizer:TAP command/query, [952](#page-951-0) TAP, :SPRocessing:FFEQualizer:TAP:AUTomat ic command, [956](#page-955-0) TAP, :SPRocessing:FFEQualizer:TAP:BANDwi dth command/query, [957](#page-956-0) TAP, :SPRocessing:FFEQualizer:TAP:BWMode command/query, [958](#page-957-0) TAP, :SPRocessing:FFEQualizer:TAP:DELay command/query, [955](#page-954-0) TAP, :SPRocessing:FFEQualizer:TAP:PLENgth command/query, [953](#page-952-0)

TAP, :SPRocessing:FFEQualizer:TAP:TDELay command/query, [959](#page-958-0) TAP, :SPRocessing:FFEQualizer:TAP:TDMode command/query, [960](#page-959-0) TAP, :SPRocessing:FFEQualizer:TAP:WIDTh command/query, [954](#page-953-0) TDELay, :FUNCtion<F>:FFT:TDELay command/query, [363](#page-362-0) TDELay, :SPRocessing:FFEQualizer:TAP:TDELay command/query, [959](#page-958-0) TDELay, :TRIGger:DELay:TDELay:TIME command/query, [1023](#page-1022-0) TDLY, :TRIGger:ADVanced:DELay:TDLY:ARM:SL OPe command/query, [1134](#page-1133-0) TDLY, :TRIGger:ADVanced:DELay:TDLY:ARM:S OURce command/query, [1133](#page-1132-0) TDLY, :TRIGger:ADVanced:DELay:TDLY:DELay command/query, [1135](#page-1134-0) TDLY, :TRIGger:ADVanced:DELay:TDLY:TRIGge r:SLOPe command/query, [1137](#page-1136-0) TDLY, :TRIGger:ADVanced:DELay:TDLY:TRIGge r:SOURce command/query, [1136](#page-1135-0) TDMode, :SPRocessing:FFEQualizer:TAP:TDMode command/query, [960](#page-959-0) TEDGe, :MEASure:TEDGe command/query, [710](#page-709-0) TEMP, :CALibrate:TEMP? query, [207](#page-206-0) temperature and calibration, [201](#page-200-2) temperature color grade scheme, [328](#page-327-1) TERM1, :TRIGger:SEQuence:TERM1 command/query, [1051](#page-1050-0) TERM2, :TRIGger:SEQuence:TERM2 command/query, [1053](#page-1052-0) termination of message during hardcopy, [115](#page-114-3) termination voltage for N5444A probe head, [254](#page-253-1) Terminator, [83](#page-82-6) Test (\*TST?) query, [291](#page-290-1) TEST, :LTESt:TEST command/query, [444](#page-443-0) TEXT, :DISPlay:TEXT command, [1269](#page-1268-0) THReshold, :DIGital<N>:THReshold command/query, [297](#page-296-0) THReshold, :MEASure:FFT:THReshold command/query, [607](#page-606-0) THReshold, :POD<N>:THReshold command/query, [802](#page-801-0) THReshold, :TRIGger:ADVanced:PATTern:THReshold :LEVel command/query, [1114](#page-1113-0) THReshold, :TRIGger:ADVanced:PATTern:THReshold :POD<N> command/query, [1115](#page-1114-0) THReshold, :TRIGger:ADVanced:STATe:THReshold:L EVel command/query, [1121](#page-1120-0)

THResholds, :MEASure:THResholds:ABSolute command/query, [712](#page-711-0) THResholds, :MEASure:THResholds:GENeral:ABSolut e command/query, [714](#page-713-0) THResholds, :MEASure:THResholds:GENeral:HYSTere sis command/query, [716](#page-715-0) THResholds, :MEASure:THResholds:GENeral:METHod command/query, [718](#page-717-0) THResholds, :MEASure:THResholds:GENeral:PERCen t command/query, [720](#page-719-0) THResholds, :MEASure:THResholds:GENeral:TOPBas e:ABSolute command/query, [722](#page-721-0) THResholds, :MEASure:THResholds:GENeral:TOPBas e:METHod command/query, [724](#page-723-0) THResholds, :MEASure:THResholds:HYSTeresis command/query, [726](#page-725-0) THResholds, :MEASure:THResholds:METHod command/query, [728](#page-727-0) THResholds, :MEASure:THResholds:PERCent command/query, [730](#page-729-0) THResholds, :MEASure:THResholds:RFALl:ABSolute command/query, [732](#page-731-0) THResholds, :MEASure:THResholds:RFALl:HYSTeresi s command/query, [734](#page-733-0) THResholds, :MEASure:THResholds:RFALl:METHod command/query, [736](#page-735-0) THResholds, :MEASure:THResholds:RFALl:PERCent command/query, [738](#page-737-0) THResholds, :MEASure:THResholds:RFALl:TOPBase:A BSolute command/query, [740](#page-739-0) THResholds, :MEASure:THResholds:RFALl:TOPBase: METHod command/query, [742](#page-741-0) THResholds, :MEASure:THResholds:SERial:ABSolute command/query, [744](#page-743-0) THResholds, :MEASure:THResholds:SERial:HYSTeresi s command/query, [746](#page-745-0) THResholds, :MEASure:THResholds:SERial:METHod command/query, [748](#page-747-0) THResholds, :MEASure:THResholds:SERial:PERCent command/query, [750](#page-749-0)

THResholds, :MEASure:THResholds:SERial:TOPBase: ABSolute command/query, [752](#page-751-0) THResholds, :MEASure:THResholds:SERial:TOPBase: METHod command/query, [754](#page-753-0) **THResholds** :MEASure:THResholds:TOPBase:ABSolu te command/query, [756](#page-755-0) THResholds, :MEASure:THResholds:TOPBase:METHo d command/query, [758](#page-757-0) TIEClock2, :MEASure:TIEClock2 command/query, [759](#page-758-0) TIEData, :MEASure:TIEData command/query, [761](#page-760-0) TIEFilter, :MEASure:TIEFilter:SHAPe command/query, [763](#page-762-0) TIEFilter, :MEASure:TIEFilter:STARt command/query, [764](#page-763-0) TIEFilter, :MEASure:TIEFilter:STATe command/query, [765](#page-764-0) TIEFilter, :MEASure:TIEFilter:STOP command/query, [766](#page-765-0) TIEFilter, :MEASure:TIEFilter:TYPE command/query, [767](#page-766-0) TIETimebase, :WMEMory<N>:TIETimebase command/query, [1258](#page-1257-0) time and date, setting, [965](#page-964-3) Time Base Commands, [979](#page-978-1) time buckets, and POINts?, [1224](#page-1223-1) time scale, operands and functions, [348](#page-347-3) TIME, :SYSTem:TIME command/query, [978](#page-977-1) TIME, :TRIGger:ADVanced:VIOLation:SETup:H OLD:TIME command/query, [1175](#page-1174-0) TIME, :TRIGger:ADVanced:VIOLation:SETup:SE Tup:TIME command/query, [1168](#page-1167-0) TIME, :TRIGger:DELay:TDELay:TIME command/query, [1023](#page-1022-0) TIME, :TRIGger:RUNT:TIME command/query, [1048](#page-1047-0) TIME, :TRIGger:SEQuence:RESet:TIME command/query, [1061](#page-1060-0) TIME, :TRIGger:SEQuence:WAIT:TIME command/query, [1065](#page-1064-0) TIME, :TRIGger:TIMeout:TIME command/query, [1081](#page-1080-0) TIME, :TRIGger:TRANsition:TIME command/query, [1085](#page-1084-0) TIME, :TRIGger:WINDow:TIME command/query, [1101](#page-1100-0) TIMeout, :SBUS<N>:SPI:CLOCk:TIMeout command/query, [901](#page-900-0) TIMeout, :TRIGger:TIMeout:CONDition command/query, [1079](#page-1078-0) TIMeout, :TRIGger:TIMeout:SOURce command/query, [1080](#page-1079-0) TIMeout, :TRIGger:TIMeout:TIME command/query, [1081](#page-1080-0) timeout, SPI clock, [901](#page-900-0)

TITLe?, :MTESt:TITLe? query, [525](#page-524-0) TJRJDJ?, :MEASure:RJDJ:TJRJDJ? query, [701](#page-700-0) TLIMit, :HISTogram:WINDow:TLIMit command/query, [416](#page-415-0) TMAX, :MEASure:TMAX command/query, [768](#page-767-1) TMIN, :MEASure:TMIN command/query, [769](#page-768-1) TOPBase, :MEASure:THResholds:GENeral:TOPBas e:ABSolute command/query, [722](#page-721-0) TOPBase, :MEASure:THResholds:GENeral:TOPBas e:METHod command/query, [724](#page-723-0) TOPBase, :MEASure:THResholds:RFALl:TOPBase:A BSolute command/query, [740](#page-739-0) TOPBase, :MEASure:THResholds:RFALl:TOPBase: METHod command/query, [742](#page-741-0) TOPBase, :MEASure:THResholds:SERial:TOPBase: ABSolute command/query, [752](#page-751-0) TOPBase, :MEASure:THResholds:SERial:TOPBase: METHod command/query, [754](#page-753-0) TOPBase, :MEASure:THResholds:TOPBase:ABSolu te command/query, [756](#page-755-0) TOPBase, :MEASure:THResholds:TOPBase:METHo d command/query, [758](#page-757-0) TPOint, :TRIGger:PWIDth:TPOint command/query, [1042](#page-1041-0) TPOint, :TRIGger:WINDow:TPOint command/query, [1102](#page-1101-0) TPOSition, :MTESt:FOLDing:TPOSition command/query, [503](#page-502-0) transferring waveform data, [1192](#page-1191-2) transition violation mode, [1184](#page-1183-0) TRANsition, :TRIGger:ADVanced:VIOLation:TRANsitio n command/query, [1185](#page-1184-0) TRANsition, :TRIGger:ADVanced:VIOLation:TRANsitio n:SOURce command/query, [1186](#page-1185-0) TRANsition, :TRIGger:ADVanced:VIOLation:TRANsitio n:SOURce:HTHReshold command/query, [1187](#page-1186-0) TRANsition, :TRIGger:ADVanced:VIOLation:TRANsitio n:SOURce:LTHReshold command/query, [1188](#page-1187-0) TRANsition, :TRIGger:ADVanced:VIOLation:TRANsitio n:TYPE command/query, [1189](#page-1188-0) TRANsition, :TRIGger:TRANsition:DIRection command/query, [1083](#page-1082-0) TRANsition, :TRIGger:TRANsition:SOURce command/query, [1084](#page-1083-0)

TRANsition, :TRIGger:TRANsition:TIME command/query, [1085](#page-1084-0) TRANsition, :TRIGger:TRANsition:TYPE command/query, [1086](#page-1085-0) transmission mode, and FORMat, [1221](#page-1220-0) traversal rules, [153](#page-152-0) Tree Traversal, Examples, [154](#page-153-0) Tree Traversal, Rules, [153](#page-152-0) TRENd, :MEASure:JITTer:TRENd command/query, [637](#page-636-0) TRENd, :MEASure:JITTer:TRENd:SMOoth command/query, [638](#page-637-0) TRENd, :MEASure:JITTer:TRENd:SMOoth:POINts command/query, [639](#page-638-0) TRENd, :MEASure:JITTer:TRENd:VERTical command/query, [640](#page-639-0) TRENd, :MEASure:JITTer:TRENd:VERTical:OFFSe t command/query, [641](#page-640-0) TRENd, :MEASure:JITTer:TRENd:VERTical:RANG e command/query, [642](#page-641-0) TRG, bit, [287](#page-286-0), [289](#page-288-0) TRG, bit in the status byte, [126](#page-125-0) TRG, Event Enable Register, [119](#page-118-10) Trigger (\*TRG) command, [290](#page-289-0) Trigger Commands, [993](#page-992-0) Trigger Event Register (TRG), [126](#page-125-1) TRIGger IIC commands, [878](#page-877-0) trigger mode, [994](#page-993-1) trigger mode, ADVanced, [994](#page-993-2) trigger mode, advanced delay, [1122](#page-1121-0), [1131](#page-1130-0) trigger mode, advanced TV, [1138](#page-1137-3), [1144](#page-1143-0) trigger mode, COMM, [1103](#page-1102-0) trigger mode, delay, [1122](#page-1121-0), [1131](#page-1130-0) trigger mode, NTSC TV, [1138](#page-1137-1) trigger mode, PAL-M TV, [1138](#page-1137-1) trigger mode, pattern, [1110](#page-1109-0) trigger mode, state, [1116](#page-1115-0) trigger mode, User Defined TV, [1144](#page-1143-1) trigger mode, violation types, [1150](#page-1149-0) trigger modes, summary, [994](#page-993-3) trigger other instruments, [204](#page-203-1) TRIGger SPI commands, [898](#page-897-0) trigger type, SPI, [914](#page-913-0) TRIGger, :MTESt:TRIGger:SOURce command/query, [526](#page-525-0) TRIGger, :SBUS<N>:CAN:TRIGger command/query, [853](#page-852-0) TRIGger, :SBUS<N>:CAN:TRIGger:PATTern:DATA command/query, [856](#page-855-0) TRIGger, :SBUS<N>:CAN:TRIGger:PATTern:DATA: LENGth command/query, [858](#page-857-0) **TRIGger** :SBUS<N>:CAN:TRIGger:PATTern:ID command/query, [860](#page-859-0) TRIGger, :SBUS<N>:CAN:TRIGger:PATTern:ID:MO DE command/query, [862](#page-861-0)

TRIGger, :SBUS<N>:FLEXray:TRIGger command/query, [867](#page-866-0) TRIGger, :SBUS<N>:FLEXray:TRIGger:ERRor:TYPE command/query, [868](#page-867-0) TRIGger, :SBUS<N>:FLEXray:TRIGger:FRAMe:CC Base command/query, [869](#page-868-0) TRIGger, :SBUS<N>:FLEXray:TRIGger:FRAMe:CC Repetition command/query, [870](#page-869-0) TRIGger, :SBUS<N>:FLEXray:TRIGger:FRAMe:ID command/query, [871](#page-870-0) TRIGger, :SBUS<N>:FLEXray:TRIGger:FRAMe:TYP E command/query, [872](#page-871-0) TRIGger, :SBUS<N>:IIC:TRIGger:PATTern:ADDRes s command/query, [883](#page-882-0), [885](#page-884-0) TRIGger, :SBUS<N>:IIC:TRIGger:TYPE command, [887](#page-886-0) TRIGger, :SBUS<N>:LIN:TRIGger command/query, [894](#page-893-0) TRIGger, :SBUS<N>:LIN:TRIGger:ID command/query, [895](#page-894-0) TRIGger, :SBUS<N>:LIN:TRIGger:PATTern:DATA command/query, [896](#page-895-0) TRIGger, :SBUS<N>:LIN:TRIGger:PATTern:DATA:L ENGth command/query, [897](#page-896-0) TRIGger, :SBUS<N>:SPI:TRIGger:PATTern:DATA command/query, [909](#page-908-0) TRIGger, :SBUS<N>:SPI:TRIGger:PATTern:WIDTh command/query, [912](#page-911-0) TRIGger, :SBUS<N>:SPI:TRIGger:TYPE command/query, [914](#page-913-0) TRIGger, :TRIGger:ADVanced:DELay:EDLY:TRIGge r:SLOPe command/query, [1130](#page-1129-0) TRIGger, :TRIGger:ADVanced:DELay:EDLY:TRIGge r:SOURce command/query, [1129](#page-1128-0) TRIGger, :TRIGger:ADVanced:DELay:TDLY:TRIGge r:SLOPe command/query, [1137](#page-1136-0) TRIGger, :TRIGger:ADVanced:DELay:TDLY:TRIGge r:SOURce command/query, [1136](#page-1135-0) TRIGger, :TRIGger:DELay:TRIGger:SLOPe command/query, [1025](#page-1024-0) TRIGger, :TRIGger:DELay:TRIGger:SOURce command/query, [1024](#page-1023-0) Trigger, \*TRG status bit, [119](#page-118-11) trigger, CAN, [853](#page-852-0) trigger, CAN pattern data length, [858](#page-857-0) trigger, CAN pattern ID mode, [862](#page-861-0) trigger, CAN sample point, [848](#page-847-1) trigger, CAN signal baudrate, [849](#page-848-0)

trigger, CAN signal definition, [850](#page-849-0) trigger, CAN source, [851](#page-850-0) trigger, IIC signal baudrate, [891](#page-890-0) trigger, LIN sample point, [890](#page-889-0) trigger, LIN source, [892](#page-891-0) triggering, for User Defined TV mode, [1145](#page-1144-0) truncating numbers, [81](#page-80-4) Truncation Rule, [152](#page-151-1) TSCale, :MTESt:FOLDing:TSCale command/query, [505](#page-504-0) TSTArt, :MARKer:TSTArt command/query, [455](#page-454-0) TSTOp, :MARKer:TSTOp command/query, [456](#page-455-0) TTAG?, :WAVeform:SEGMented:TTAG? query, [1232](#page-1231-0) TTAGs, :ACQuire:SEGMented:TTAGs command/query, [185](#page-184-0) TV, :TRIGger:ADVanced:TV:STV:FIELd command/query, [1140](#page-1139-0) TV, :TRIGger:ADVanced:TV:STV:LINE command/query, [1141](#page-1140-0) TV, :TRIGger:ADVanced:TV:STV:SOURce command/query, [1142](#page-1141-0) TV, :TRIGger:ADVanced:TV:STV:SPOLarity command/query, [1143](#page-1142-0) TV, :TRIGger:ADVanced:TV:UDTV:ENUMber command/query, [1146](#page-1145-0) TV, :TRIGger:ADVanced:TV:UDTV:PGTHan command/query, [1147](#page-1146-0) TV, :TRIGger:ADVanced:TV:UDTV:POLarity command/query, [1148](#page-1147-0) TV, :TRIGger:ADVanced:TV:UDTV:SOURce command/query, [1149](#page-1148-0) TV, :TRIGger:TV:LINE command/query, [1088](#page-1087-0) TV, :TRIGger:TV:MODE command/query, [1089](#page-1088-0) TV, :TRIGger:TV:POLarity command/query, [1090](#page-1089-0) TV, :TRIGger:TV:SOURce command/query, [1091](#page-1090-0) TV, :TRIGger:TV:STANdard command/query, [1092](#page-1091-0) TV, :TRIGger:TV:UDTV:ENUMber command/query, [1093](#page-1092-0) TV, :TRIGger:TV:UDTV:HSYNc command/query, [1094](#page-1093-0) TV, :TRIGger:TV:UDTV:HTIMe command/query, [1095](#page-1094-0) TV, :TRIGger:TV:UDTV:PGTHan command/query, [1096](#page-1095-0) TV, :TRIGger:TV:UDTV:POLarity command/query, [1097](#page-1096-0) TVOLt, :MEASure:TVOLt command/query, [770](#page-769-1) TYPE, :BUS:B<N>:TYPE command/query, [192](#page-191-0) TYPE, :MEASure:JITTer:SPECtrum:VERTical:TY PE command/query, [634](#page-633-0)

TYPE, :MEASure:TIEFilter:TYPE command/query, [767](#page-766-0) TYPE, :SBUS<N>:FLEXray:TRIGger:ERRor:TYPE command/query, [868](#page-867-0) TYPE, :SBUS<N>:FLEXray:TRIGger:FRAMe:TYP E command/query, [872](#page-871-0) TYPE, :SBUS<N>:IIC:TRIGger:TYPE command, [887](#page-886-0) TYPE, :SBUS<N>:SPI:TRIGger:TYPE command/query, [914](#page-913-0) TYPE, :SBUS<N>:SPI:TYPE command/query, [915](#page-914-0) TYPE, :TRIGger:ADVanced:VIOLation:TRANsitio n:TYPE command/query, [1189](#page-1188-0) TYPE, :TRIGger:SEQuence:RESet:TYPE command/query, [1057](#page-1056-0) TYPE, :TRIGger:TRANsition:TYPE command/query, [1086](#page-1085-0) TYPE?, :WAVeform:TYPE? query, [1237](#page-1236-0)

### **U**

UDTV commands, [1144](#page-1143-2) UDTV, :TRIGger:ADVanced:TV:UDTV:ENUMber command/query, [1146](#page-1145-0) UDTV, :TRIGger:ADVanced:TV:UDTV:PGTHan command/query, [1147](#page-1146-0) UDTV, :TRIGger:ADVanced:TV:UDTV:POLarity command/query, [1148](#page-1147-0) UDTV, :TRIGger:ADVanced:TV:UDTV:SOURce command/query, [1149](#page-1148-0) UDTV, :TRIGger:TV:UDTV:ENUMber command/query, [1093](#page-1092-0) UDTV, :TRIGger:TV:UDTV:HSYNc command/query, [1094](#page-1093-0) UDTV, :TRIGger:TV:UDTV:HTIMe command/query, [1095](#page-1094-0) UDTV, :TRIGger:TV:UDTV:PGTHan command/query, [1096](#page-1095-0) UDTV, :TRIGger:TV:UDTV:POLarity command/query, [1097](#page-1096-0) UI?, :MTESt:COUNt:UI? query, [487](#page-486-0) UITouijitter, :MEASure:UITouijitter command/query, [772](#page-771-0) ULEVel, :ISCan:RUNT:ULEVel command/query, [430](#page-429-0) ULIMit, :ISCan:MEASurement:ULIMit command/query, [422](#page-421-0) ULIMit, :LTESt:ULIMit command/query, [445](#page-444-0) Unaddressing all listeners, [111](#page-110-1) UNITinterval, :MEASure:UNITinterval command/query, [773](#page-772-0) UNITs, :CHANnel<N>:PROBe:EXTernal:UNITs command/query, [248](#page-247-0) UNITs, :CHANnel<N>:UNITs command/query, [267](#page-266-0)

UNITs, :MEASure:NOISe:UNITs command/query, [656](#page-655-0) UNITs, :MEASure:RJDJ:UNITs command/query, [702](#page-701-0) UNITs, :MTESt:AMASk:UNITs command/query, [478](#page-477-0) units, vertical, [248](#page-247-1), [267](#page-266-1) UNKNown vertical units, [248](#page-247-2), [267](#page-266-2) uppercase, [79](#page-78-1) uppercase, headers, [79](#page-78-1) uppercase, letters and responses, [80](#page-79-1) URQ bit (User Request), [272](#page-271-4) USB (Device) interface, [59](#page-58-3) User Request (URQ) status bit, [118](#page-117-5) User Request Bit (URQ), [272](#page-271-4) User's Guide, [4](#page-3-2) User-Defined Measurements, [534](#page-533-8) Using the Digitize Command, [92](#page-91-0) USR bit, [287](#page-286-1), [289](#page-288-1) UTARget. :SPRocessing:DFEQualizer:TAP:UTARget command/query, [944](#page-943-0)

### **V**

VAMPlitude, :MEASure:VAMPlitude command/query, [775](#page-774-0) VAVerage, :MEASure:VAVerage command/query, [777](#page-776-0) VBA, [87](#page-86-2), [1288](#page-1287-0) VBASe, :MEASure:VBASe command/query, [779](#page-778-0) version of software, reading, [275](#page-274-2) VERSus, :FUNCtion<F>:VERSus command, [393](#page-392-0) vertical axis, full-scale, [265](#page-264-2) vertical scaling, functions, [348](#page-347-4) vertical units, [248](#page-247-3), [267](#page-266-3) VERTical, :AUToscale:VERTical command, [814](#page-813-0) VERTical, :DISPlay:BOOKmark<N>:VERTical? query, [321](#page-320-0) VERTical, :FUNCtion<F>:VERTical command/query, [394](#page-393-0) VERTical, :FUNCtion<F>:VERTical:OFFSet command/query, [395](#page-394-0) VERTical, :FUNCtion<F>:VERTical:RANGe command/query, [396](#page-395-0) VERTical, :HISTogram:VERTical:BINS command/query, [410](#page-409-0) VERTical, :MEASure:CLOCk:VERTical command/query, [572](#page-571-0) VERTical, :MEASure:CLOCk:VERTical:OFFSet command/query, [573](#page-572-0) VERTical, :MEASure:CLOCk:VERTical:RANGe command/query, [574](#page-573-0) VERTical, :MEASure:JITTer:SPECtrum:VERTical command/query, [631](#page-630-0)

VERTical, :MEASure:JITTer:SPECtrum:VERTical:OF FSet command/query, [632](#page-631-0) VERTical, :MEASure:JITTer:SPECtrum:VERTical:RA NGe command/query, [633](#page-632-0) VERTical, :MEASure:JITTer:SPECtrum:VERTical:TY PE command/query, [634](#page-633-0) VERTical, :MEASure:JITTer:TRENd:VERTical command/query, [640](#page-639-0) VERTical, :MEASure:JITTer:TRENd:VERTical:OFFSe t command/query, [641](#page-640-0) VERTical, :MEASure:JITTer:TRENd:VERTical:RANG e command/query, [642](#page-641-0) VERTical, :SPRocessing:CTLequalizer:VERTical command/query, [931](#page-930-0) VERTical, :SPRocessing:CTLequalizer:VERTical:OF FSet command/query, [932](#page-931-0) VERTical, :SPRocessing:CTLequalizer:VERTical:RA NGe command/query, [933](#page-932-0) VERTical, :SPRocessing:FFEQualizer:VERTical command/query, [961](#page-960-0) VERTical, :SPRocessing:FFEQualizer:VERTical:OFF Set command/query, [962](#page-961-0) VERTical, :SPRocessing:FFEQualizer:VERTical:RA NGe command/query, [963](#page-962-0) vertical, axis control, [210](#page-209-0) vertical, axis offset, and YRANge, [1261](#page-1260-0) vertical, scaling, and YRANge, [1262](#page-1261-0) VIEW and BLANk, [816](#page-815-0) VIEW, :TIMebase:VIEW command/query, [987](#page-986-0) VIEW, :WAVeform:VIEW command/query, [1238](#page-1237-2) violation modes for trigger, [1150](#page-1149-0) VIOLation, :TRIGger:ADVanced:VIOLation:MODE command/query, [1151](#page-1150-0) VIOLation, :TRIGger:ADVanced:VIOLation:PWIDth:D IRection command/query, [1154](#page-1153-0) VIOLation, :TRIGger:ADVanced:VIOLation:PWIDth:P OLarity command/query, [1155](#page-1154-0) VIOLation, :TRIGger:ADVanced:VIOLation:PWIDth:S OURce command/query, [1156](#page-1155-0) VIOLation, :TRIGger:ADVanced:VIOLation:PWIDth: WIDTh command/query, [1157](#page-1156-0) VIOLation, :TRIGger:ADVanced:VIOLation:SETup:H OLD:CSOurce command/query, [1169](#page-1168-0)

VIOLation, :TRIGger:ADVanced:VIOLation:SETup:H OLD:CSOurce:EDGE command/query, [1171](#page-1170-0) VIOLation, :TRIGger:ADVanced:VIOLation:SETup:H OLD:CSOurce:LEVel command/query, [1170](#page-1169-0) VIOLation, :TRIGger:ADVanced:VIOLation:SETup:H OLD:DSOurce command/query, [1172](#page-1171-0) VIOLation, :TRIGger:ADVanced:VIOLation:SETup:H OLD:DSOurce:HTHReshold command/query, [1173](#page-1172-0) VIOLation, :TRIGger:ADVanced:VIOLation:SETup:H OLD:DSOurce:LTHReshold command/query, [1174](#page-1173-0) VIOLation, :TRIGger:ADVanced:VIOLation:SETup:H OLD:TIME command/query, [1175](#page-1174-0) VIOLation, :TRIGger:ADVanced:VIOLation:SETup:M ODE command/query, [1161](#page-1160-0) VIOLation, :TRIGger:ADVanced:VIOLation:SETup:SE Tup:CSOurce command/query, [1162](#page-1161-0) VIOLation, :TRIGger:ADVanced:VIOLation:SETup:SE Tup:CSOurce:EDGE command/query, [1164](#page-1163-0) VIOLation, :TRIGger:ADVanced:VIOLation:SETup:SE Tup:CSOurce:LEVel command/query, [1163](#page-1162-0) VIOLation, :TRIGger:ADVanced:VIOLation:SETup:SE Tup:DSOurce command/query, [1165](#page-1164-0) VIOLation, :TRIGger:ADVanced:VIOLation:SETup:SE Tup:DSOurce:HTHReshold command/query, [1166](#page-1165-0) VIOLation, :TRIGger:ADVanced:VIOLation:SETup:SE Tup:DSOurce:LTHReshold command/query, [1167](#page-1166-0) VIOLation, :TRIGger:ADVanced:VIOLation:SETup:SE Tup:TIME command/query, [1168](#page-1167-0) VIOLation, :TRIGger:ADVanced:VIOLation:SETup:SH OLd:CSOurce command/query, [1176](#page-1175-0) VIOLation, :TRIGger:ADVanced:VIOLation:SETup:SH OLd:CSOurce:EDGE command/query, [1178](#page-1177-0) VIOLation, :TRIGger:ADVanced:VIOLation:SETup:SH OLd:CSOurce:LEVel command/query, [1177](#page-1176-0)

VIOLation, :TRIGger:ADVanced:VIOLation:SETup:SH OLd:DSOurce command/query, [1179](#page-1178-0) VIOLation, :TRIGger:ADVanced:VIOLation:SETup:SH OLd:DSOurce:HTHReshold command/query, [1180](#page-1179-0) VIOLation, :TRIGger:ADVanced:VIOLation:SETup:SH OLd:DSOurce:LTHReshold command/query, [1181](#page-1180-0) VIOLation, :TRIGger:ADVanced:VIOLation:SETup:SH OLd:HoldTIMe (HTIMe) command/query, [1183](#page-1182-0) VIOLation, :TRIGger:ADVanced:VIOLation:SETup:SH OLd:SetupTIMe (STIMe) command/query, [1182](#page-1181-0) VIOLation, :TRIGger:ADVanced:VIOLation:TRANsitio n command/query, [1185](#page-1184-0) VIOLation, :TRIGger:ADVanced:VIOLation:TRANsitio n:SOURce command/query, [1186](#page-1185-0) VIOLation, :TRIGger:ADVanced:VIOLation:TRANsitio n:SOURce:HTHReshold command/query, [1187](#page-1186-0) VIOLation, :TRIGger:ADVanced:VIOLation:TRANsitio n:SOURce:LTHReshold command/query, [1188](#page-1187-0) VIOLation, :TRIGger:ADVanced:VIOLation:TRANsitio n:TYPE command/query, [1189](#page-1188-0) VISA COM example in C#, [1299](#page-1298-0) VISA COM example in Python, [1318](#page-1317-0) VISA COM example in Visual Basic, [1288](#page-1287-1) VISA COM example in Visual Basic .NET, [1309](#page-1308-0) VISA example in C, [1326](#page-1325-0) VISA example in C#, [1345](#page-1344-0) VISA example in Python, [1369](#page-1368-0) VISA example in Visual Basic, [1335](#page-1334-0) VISA example in Visual Basic .NET, [1357](#page-1356-0) VISA examples, [1288](#page-1287-2), [1326](#page-1325-1) Visual Basic .NET, SCPI.NET example, [1402](#page-1401-0) Visual Basic .NET, VISA COM example, [1309](#page-1308-0) Visual Basic .NET, VISA example, [1357](#page-1356-0) Visual Basic 6.0, [87](#page-86-3) Visual Basic for Applications, [87](#page-86-4), [1288](#page-1287-0) Visual Basic for Applications (VBA), [66](#page-65-2) Visual Basic, SICL library example, [1385](#page-1384-0) Visual Basic, VISA COM example, [1288](#page-1287-1) Visual Basic, VISA example, [1335](#page-1334-0) VLOWer, :MEASure:VLOWer command/query, [780](#page-779-0) VMAX, :MEASure:VMAX command/query, [781](#page-780-0)

VMIDdle, :MEASure:VMIDdle command/query, [783](#page-782-1) VMIN, :MEASure:VMIN command/query, [784](#page-783-0) voltage at center screen, [236](#page-235-1), [247](#page-246-1) VOLTS as vertical units, [248](#page-247-4), [267](#page-266-4) VOVershoot, :MEASure:VOVershoot command/query, [785](#page-784-0) VPP, :MEASure:VPP command/query, [786](#page-785-1) VPReshoot, :MEASure:VPReshoot command/query, [787](#page-786-0) VRMS, :MEASure:VRMS command/query, [788](#page-787-1) VSTArt, :MARKer:VSTArt command/query, [457](#page-456-0) VSTOp, :MARKer:VSTOp command/query, [458](#page-457-0) VTERm, :CHANnel<N>:PROBe:HEAD:VTERm command/query, [254](#page-253-0) VTIMe, :MEASure:VTIMe command/query, [790](#page-789-0) VTOP, :MEASure:VTOP command/query, [792](#page-791-0) VUPPer, :MEASure:VUPPer command/query, [793](#page-792-0)

### **W**

WAIT, :TRIGger:SEQuence:WAIT:ENABle command/query, [1063](#page-1062-0) WAIT, :TRIGger:SEQuence:WAIT:TIME command/query, [1065](#page-1064-0) Wait-to-Continue (\*WAI) command, [292](#page-291-0) WATTS as vertical units, [248](#page-247-5), [267](#page-266-5) Waveform Commands, [1191](#page-1190-0) Waveform Memory Commands, [1253](#page-1252-0) waveform type, and COMPlete?, [1196](#page-1195-0) waveform type, and COUNt?, [1197](#page-1196-0) WAVeform, :DISK:SAVE:WAVeform command, [314](#page-313-0) WAVeform, :STORe:WAVeform command, [840](#page-839-0) waveform, data and preamble, [1192](#page-1191-3) waveform, saving, [314](#page-313-1) waveform, view parameters, [1238](#page-1237-3) WAVeforms?, :MTESt:COUNt:WAVeforms? query, [488](#page-487-0) what's new, [35](#page-34-0) white space (separator), [70](#page-69-1) WIDTh, :SBUS<N>:SPI:TRIGger:PATTern:WIDTh command/query, [912](#page-911-0) WIDTh, :SBUS<N>:SPI:WIDTh command/query, [916](#page-915-0) WIDTh, :SPRocessing:DFEQualizer:TAP:WIDTh command/query, [939](#page-938-0) WIDTh, :SPRocessing:FFEQualizer:TAP:WIDTh command/query, [954](#page-953-0)

WIDTh, :TRIGger:ADVanced:VIOLation:PWIDth: WIDTh command/query, [1157](#page-1156-0) WIDTh, :TRIGger:GLITch:WIDTh command/query, [1034](#page-1033-0) WIDTh, :TRIGger:PWIDth:WIDTh command/query, [1043](#page-1042-0) WINDow, :FUNCtion<F>:FFT:WINDow command/query, [364](#page-363-0) WINDow, :HISTogram:WINDow:BLIMit command/query, [415](#page-414-0) WINDow, :HISTogram:WINDow:DEFault command, [411](#page-410-0) WINDow, :HISTogram:WINDow:LLIMit command/query, [413](#page-412-0) WINDow, :HISTogram:WINDow:RLIMit command/query, [414](#page-413-0) WINDow, :HISTogram:WINDow:SOURce command/query, [412](#page-411-0) WINDow, :HISTogram:WINDow:TLIMit command/query, [416](#page-415-0) WINDow, :MEASure:JITTer:SPECtrum:WINDow command/query, [635](#page-634-0) WINDow, :MEASure:WINDow command/query, [795](#page-794-0) WINDow, :TIMebase:WINDow:DELay command/query, [988](#page-987-0) WINDow, :TIMebase:WINDow:POSition command/query, [989](#page-988-0) WINDow, :TIMebase:WINDow:RANGe command/query, [990](#page-989-0) WINDow, :TIMebase:WINDow:SCALe command/query, [991](#page-990-0) WINDow, :TRIGger:WINDow:CONDition command/query, [1099](#page-1098-0) WINDow, :TRIGger:WINDow:SOURce command/query, [1100](#page-1099-0) WINDow, :TRIGger:WINDow:TIME command/query, [1101](#page-1100-0) WINDow, :TRIGger:WINDow:TPOint command/query, [1102](#page-1101-0) word width, SPI decode, [916](#page-915-0) WORD, and FORMat, [1222](#page-1221-0) WORD, Understanding the format, [1216](#page-1215-0) WriteIEEEBlock method, [88](#page-87-9) WriteList method, [88](#page-87-10) WriteNumber method, [88](#page-87-11) WriteString method, [88](#page-87-12) WriteString VISA COM method, [67](#page-66-1)

## **X**

x axis, controlling, [979](#page-978-2) X vs Y, [393](#page-392-1) X1, :MTESt:SCALe:X1 command/query, [517](#page-516-0) X1Position, :MARKer:X1Position command/query, [459](#page-458-0) X1Y1source, :MARKer:X1Y1source command/query, [461](#page-460-0)

writing, text to the screen, [1268](#page-1267-1)

X2Position, :MARKer:X2Position command/query, [460](#page-459-0) X2Y2source, :MARKer:X2Y2source command/query, [463](#page-462-0) x-axis duration, and XRANge?, [1243](#page-1242-0) x-axis, offset, and XOFFset, [1259](#page-1258-0) x-axis, range, and XRANge, [1260](#page-1259-0) x-axis, units and XUNits, [1245](#page-1244-0) XDELta, :MTESt:AMASk:XDELta command/query, [479](#page-478-0) XDELta, :MTESt:SCALe:XDELta command/query, [518](#page-517-0) XDELta?, :MARKer:XDELta? query, [465](#page-464-0) XDISplay?, :WAVeform:XDISplay? query, [1240](#page-1239-0) XINCrement?, :WAVeform:XINCrement? query, [1241](#page-1240-0) XLISt?, :WAVeform:SEGMented:XLISt? query, [1233](#page-1232-0) XOFFset, :WMEMory<N>:XOFFset command/query, [1259](#page-1258-1) XORigin?, :WAVeform:XORigin? query, [1242](#page-1241-0) XPOSition, :DISPlay:BOOKmark<N>:XPOSition command/query, [322](#page-321-0) XRANge, :WMEMory<N>:XRANge command/query, [1260](#page-1259-1) XRANge?, :WAVeform:XRANge? query, [1243](#page-1242-1) XREFerence?, :WAVeform:XREFerence? query, [1244](#page-1243-0) XUNits?, :WAVeform:XUNits? query, [1245](#page-1244-1)

## **Y**

Y1, :MTESt:SCALe:Y1 command/query, [519](#page-518-0) Y1Position, :MARKer:Y1Position command/query, [466](#page-465-0) Y2, :MTESt:SCALe:Y2 command/query, [520](#page-519-0) Y2Position, :MARKer:Y2Position command/query, [467](#page-466-0) Y-axis control, [210](#page-209-1) YDELta, :MTESt:AMASk:YDELta command/query, [480](#page-479-0) YDELta?, :MARKer:YDELta? query, [468](#page-467-0) YDISplay?, :WAVeform:YDISplay? query, [1246](#page-1245-0) YINCrement?, :WAVeform:YINCrement? query, [1247](#page-1246-0) YOFFset, :WMEMory<N>:YOFFset command/query, [1261](#page-1260-1) YORigin?, :WAVeform:YORigin? query, [1248](#page-1247-0) YPOSition, :DISPlay:BOOKmark<N>:YPOSition command/query, [323](#page-322-0) YRANge, :WMEMory<N>:YRANge command/query, [1262](#page-1261-1) YRANge?, :WAVeform:YRANge? query, [1249](#page-1248-0)

YREFerence?, :WAVeform:YREFerence? query, [1250](#page-1249-0) YUNits?, :WAVeform:YUNits? query, [1251](#page-1250-0)

# **Z**

ZERo, :SPRocessing:CTLequalizer:ZERo command/query, [934](#page-933-0) ZONE, :ISCan:ZONE:HIDE command/query, [433](#page-432-0) ZONE, :ISCan:ZONE:SOURce command/query, [434](#page-433-0) ZONE<N>, :ISCan:ZONE<N>:MODE command/query, [435](#page-434-0) ZONE<N>, :ISCan:ZONE<N>:PLACement command/query, [436](#page-435-0) ZONE<N>, :ISCan:ZONE<N>:STATe command/query, [437](#page-436-0) ZSRC, :CHANnel<N>:PROBe:PRECprobe:ZSRC command, [261](#page-260-0)